# **TOPAZ IEC DATA ACCESS SERVER LX**

# **Руководство пользователя**

**Часть 1**

Описание программных компонентов

Версия № 1.13.31

## Содержание

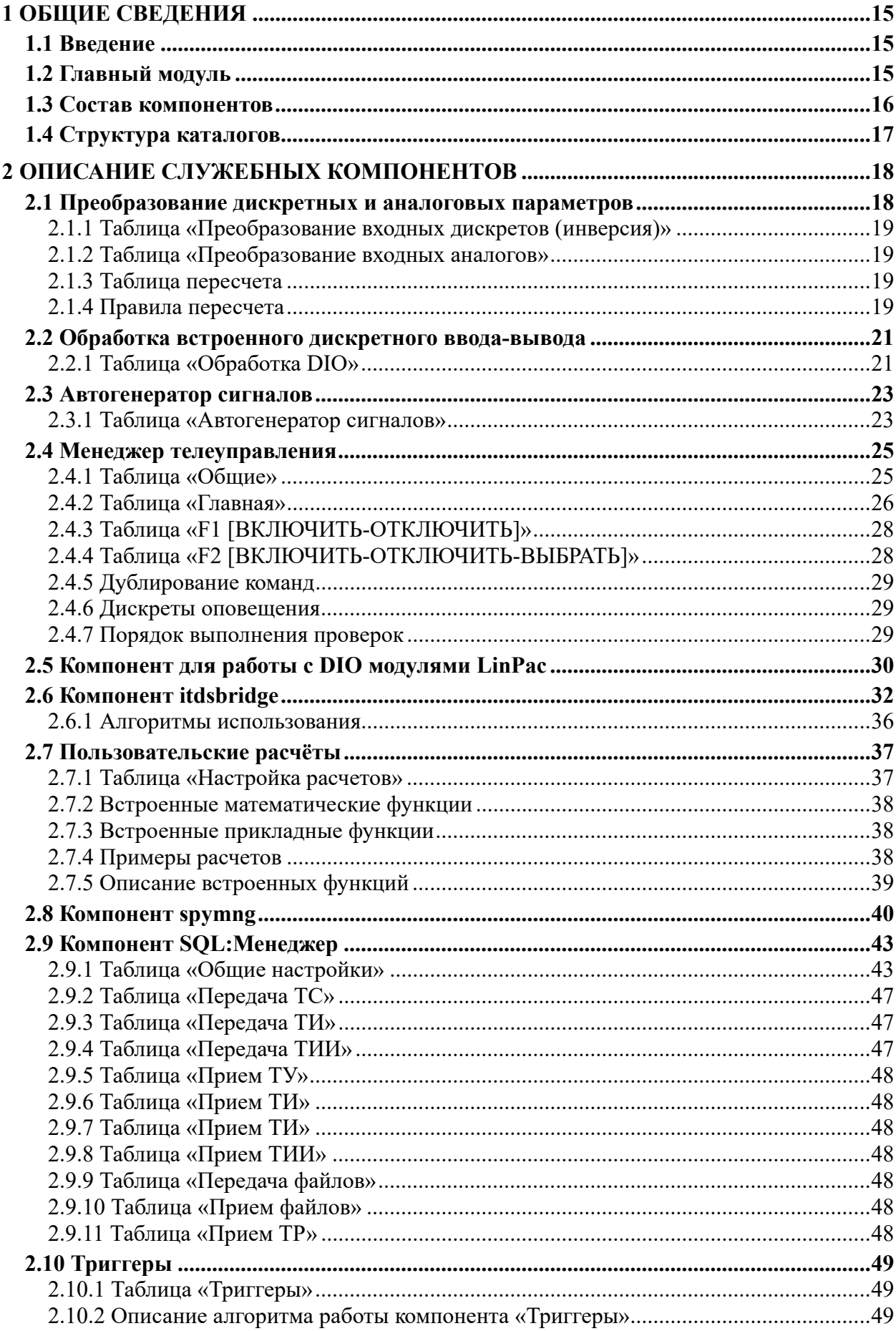

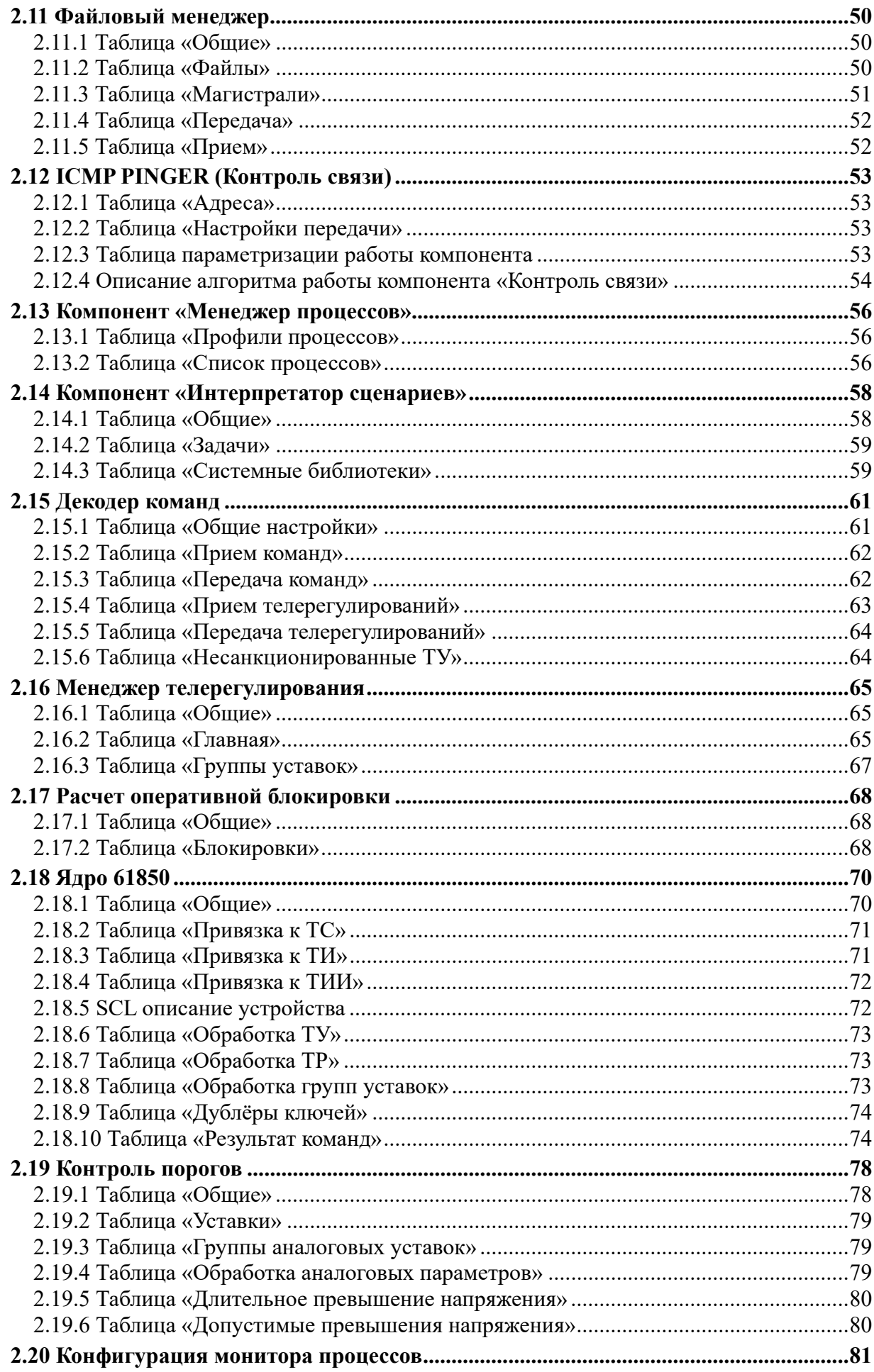

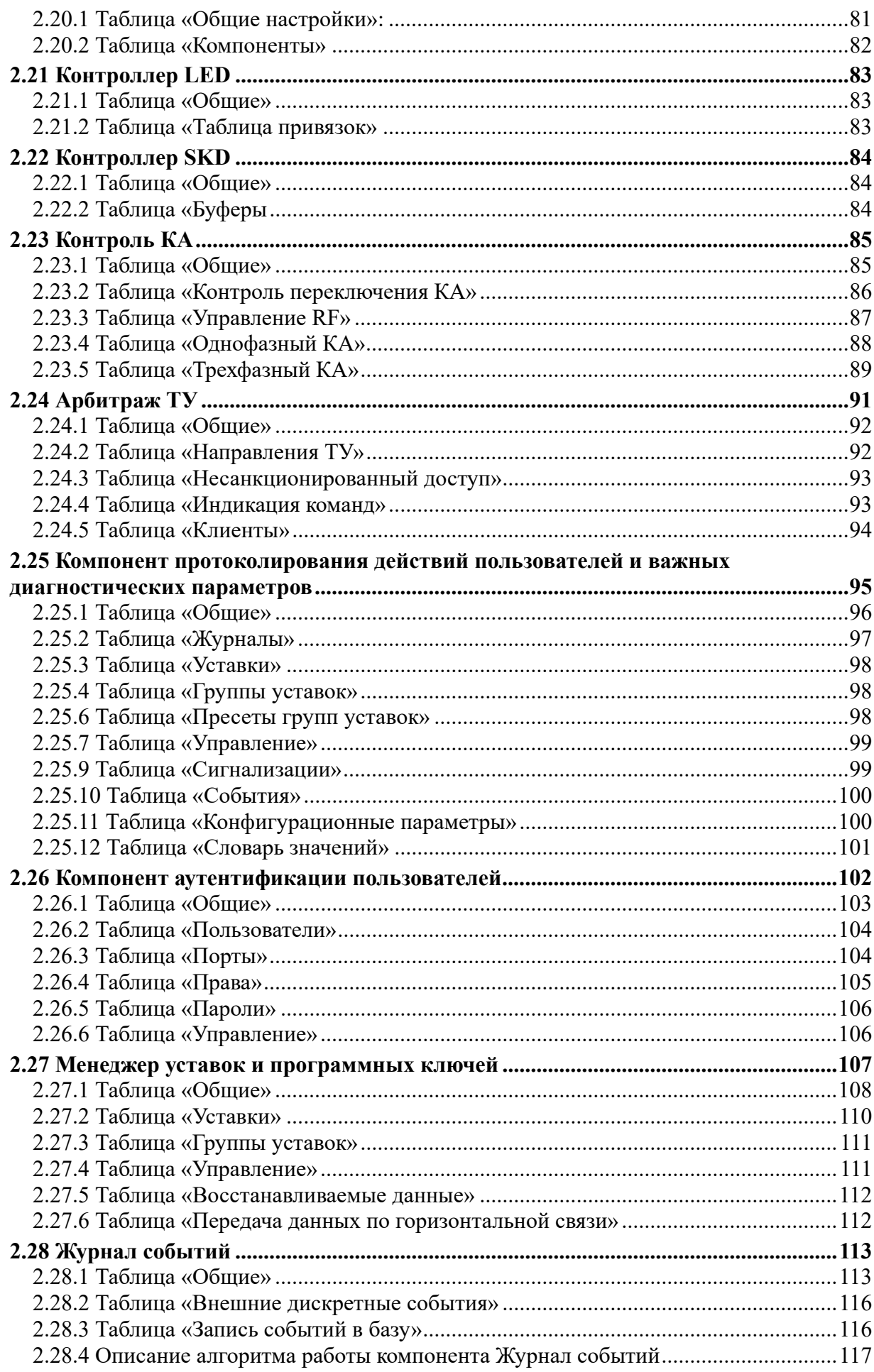

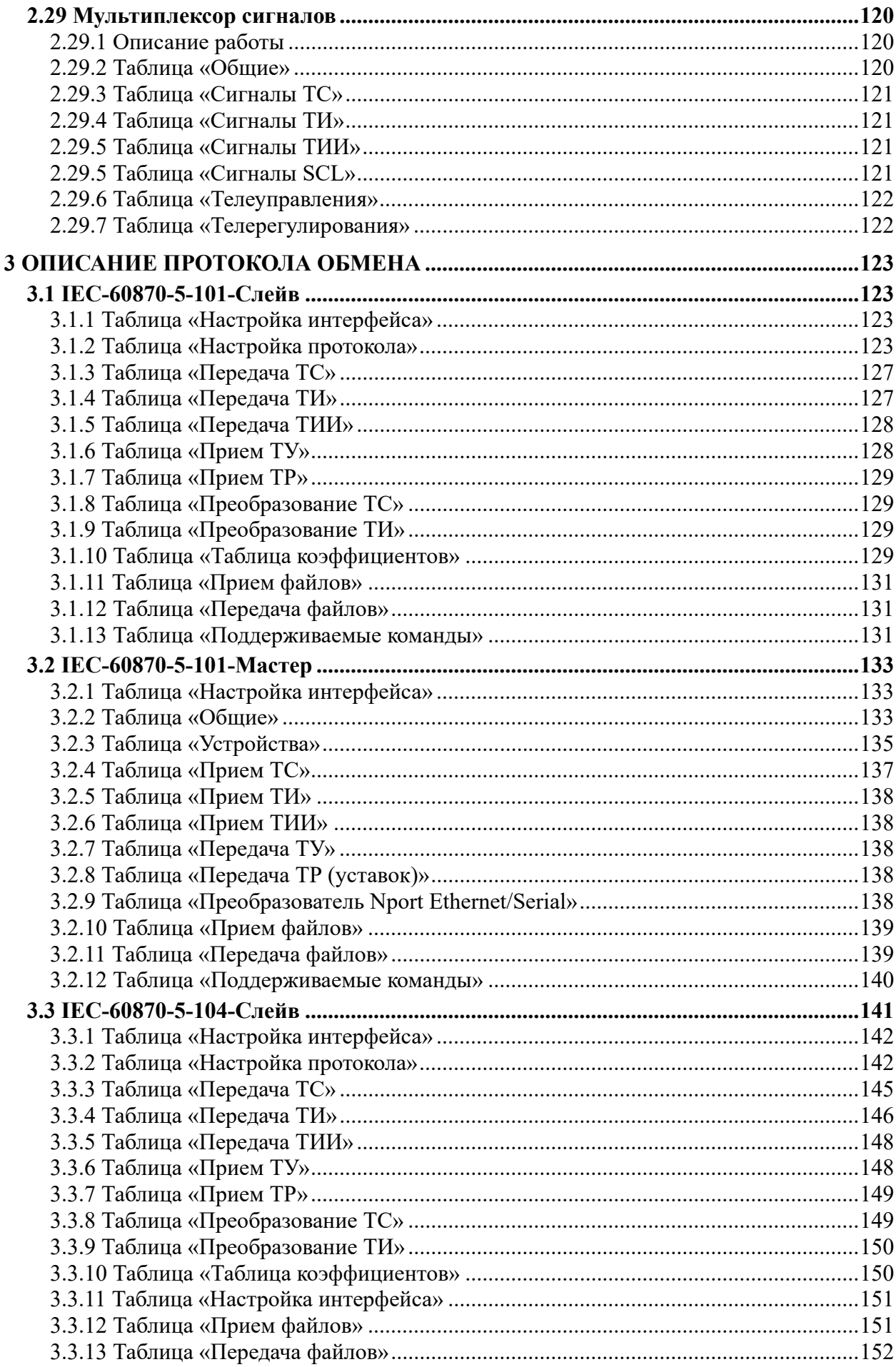

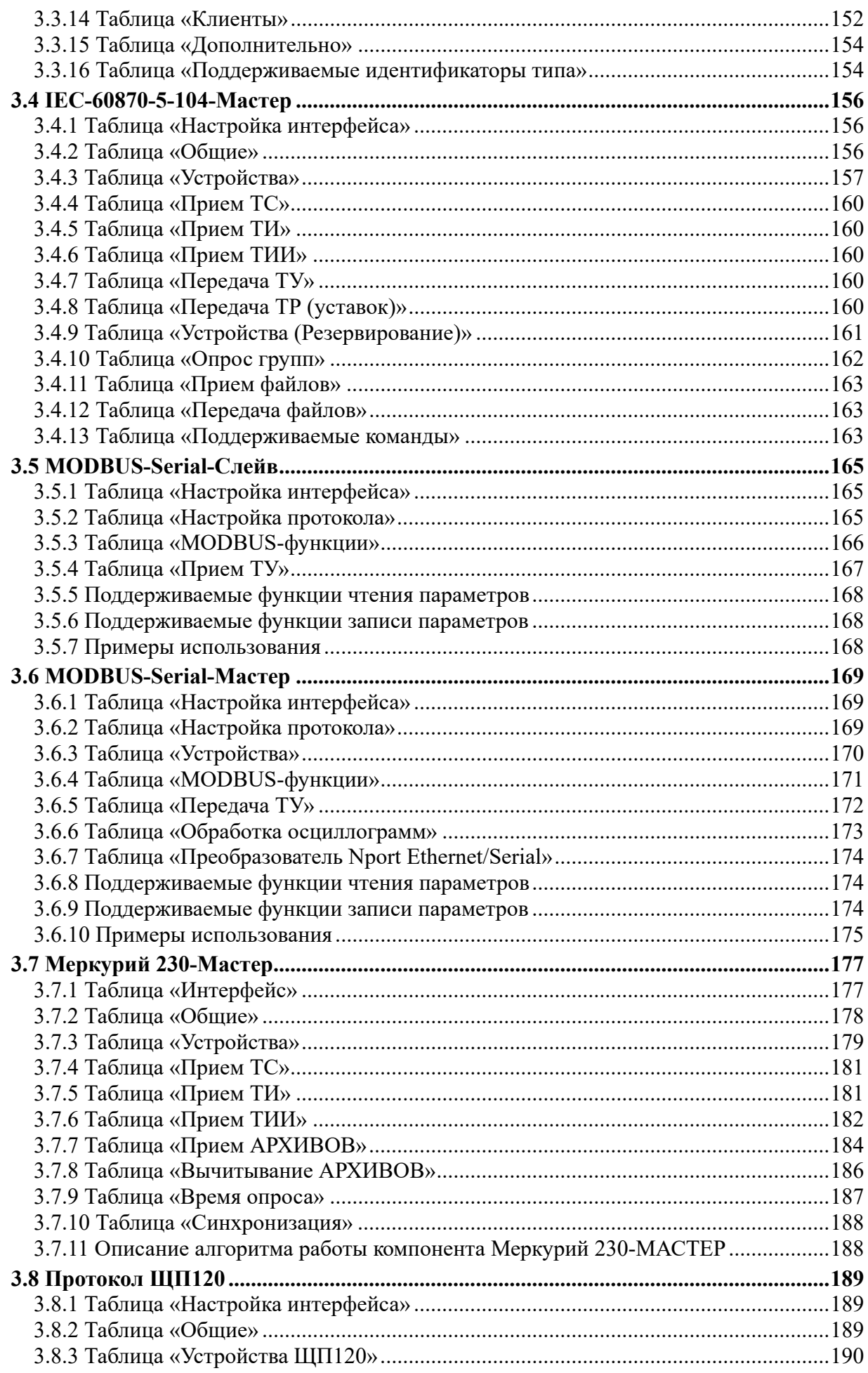

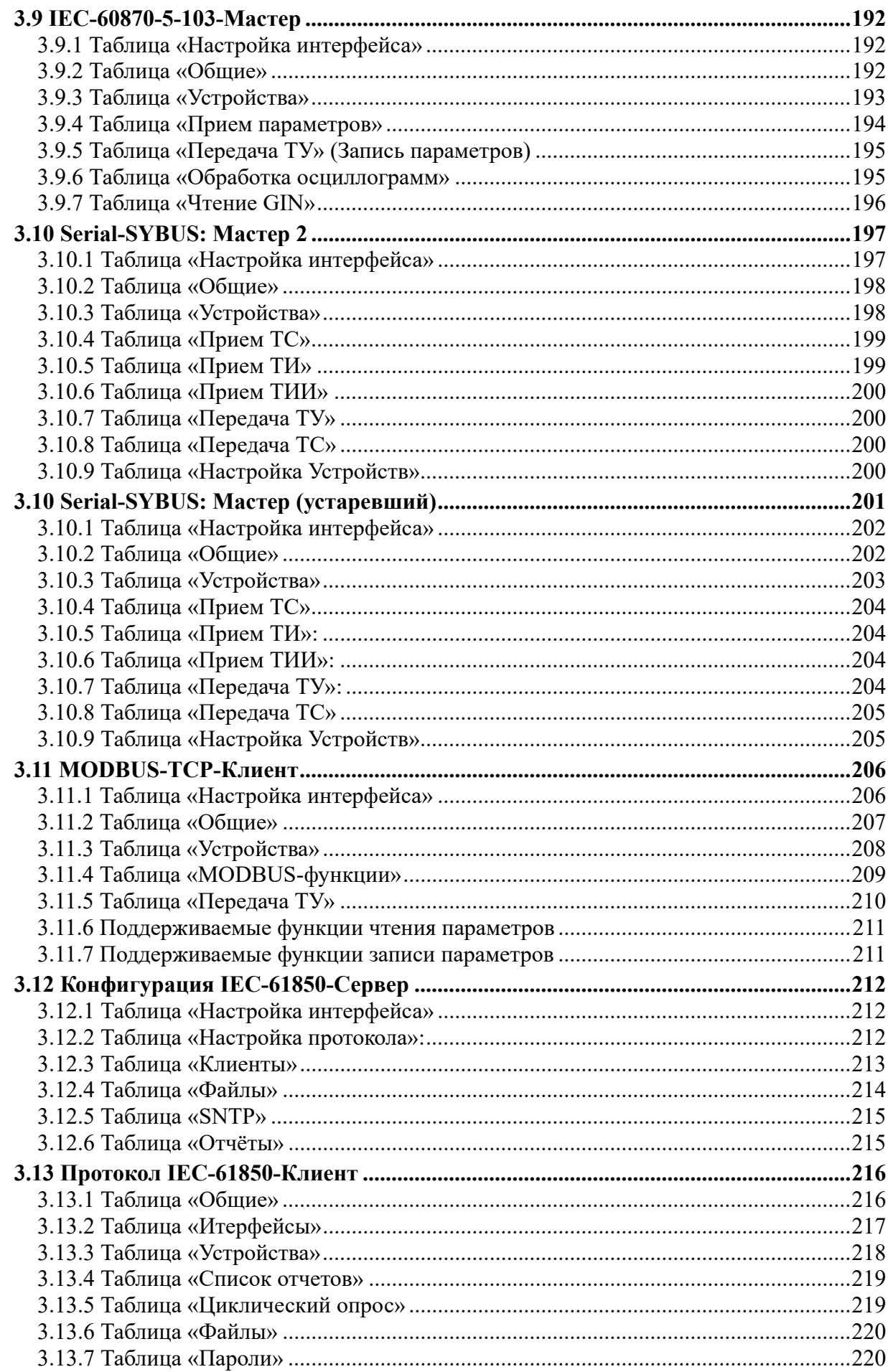

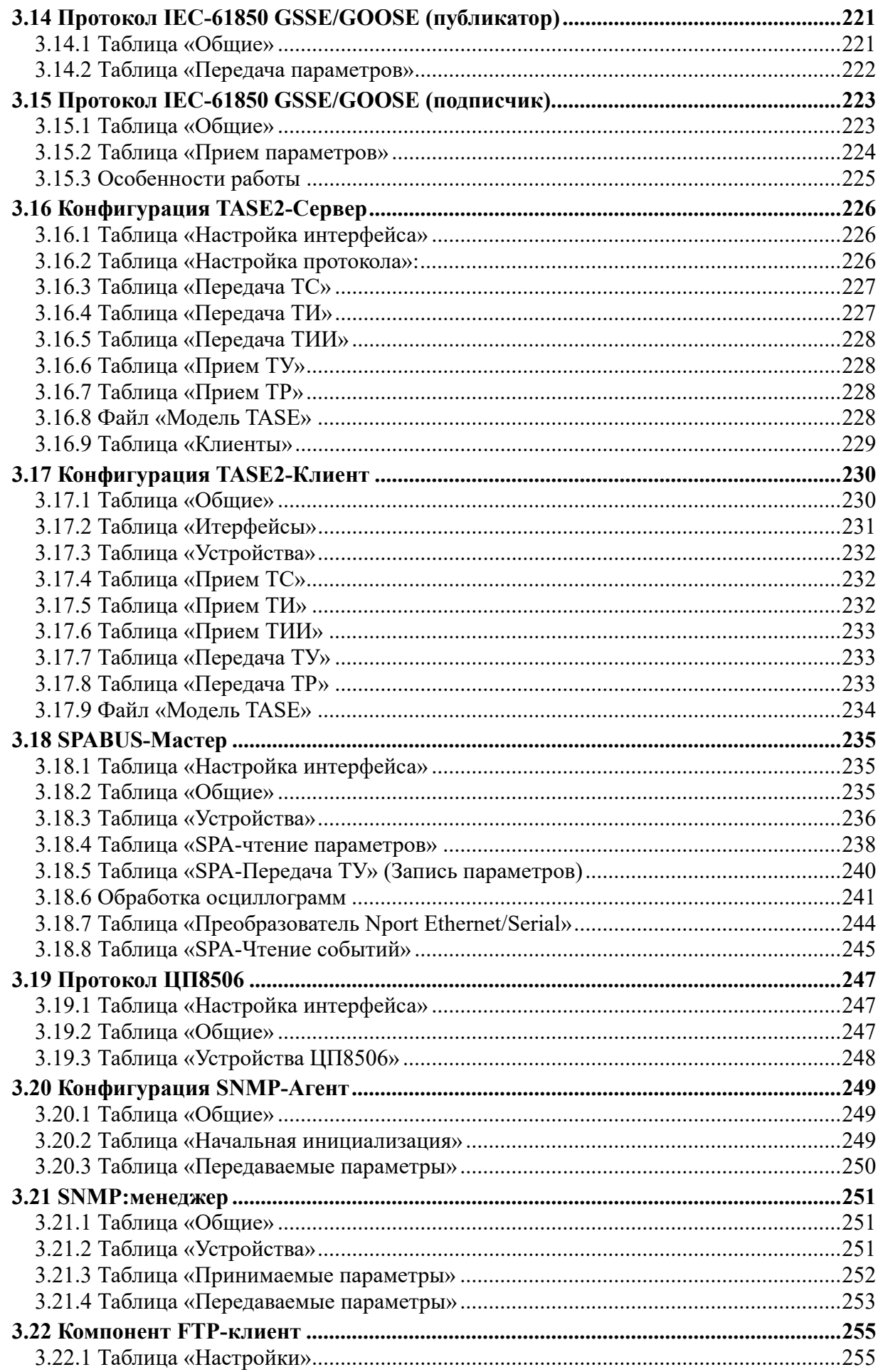

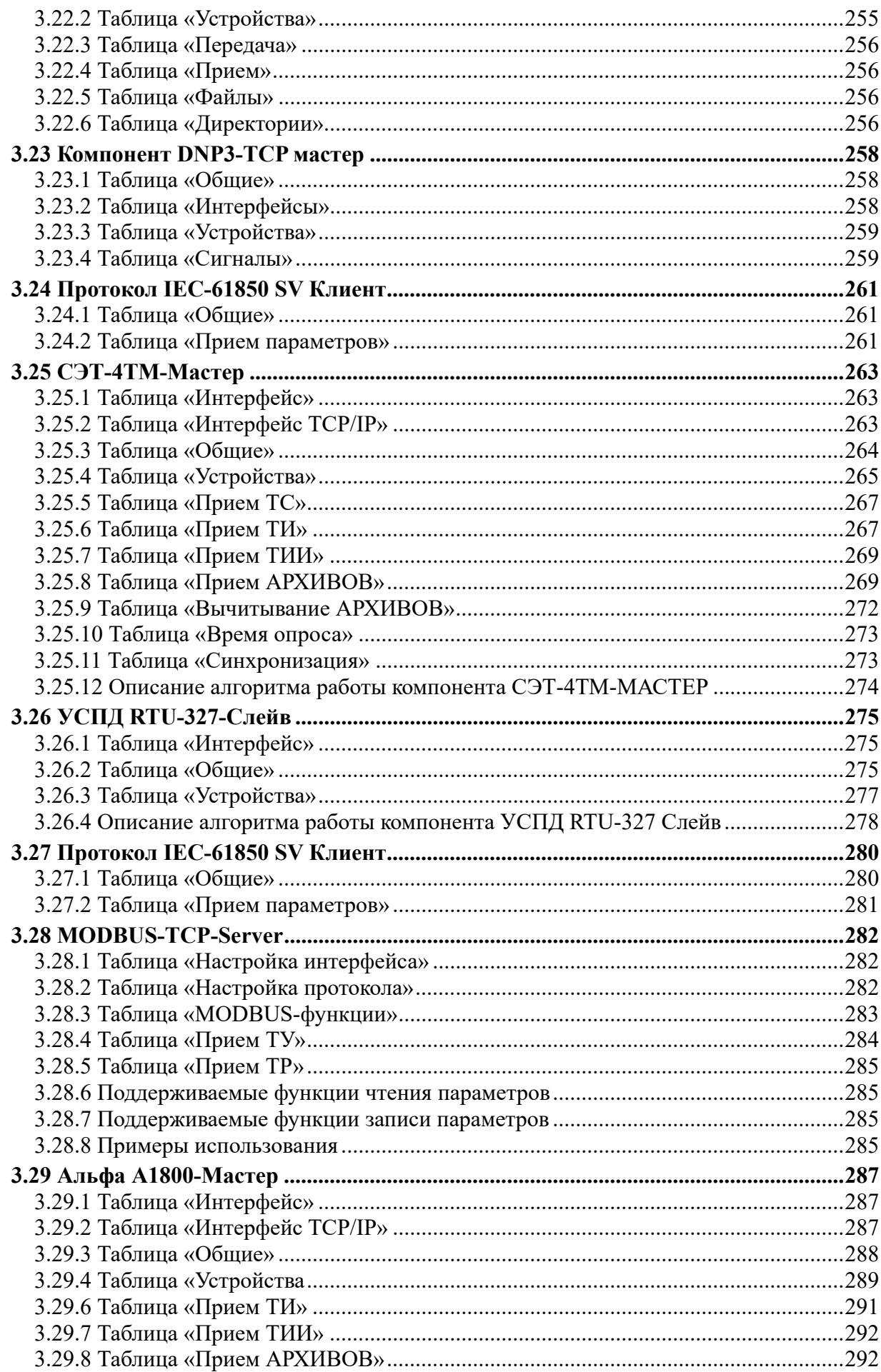

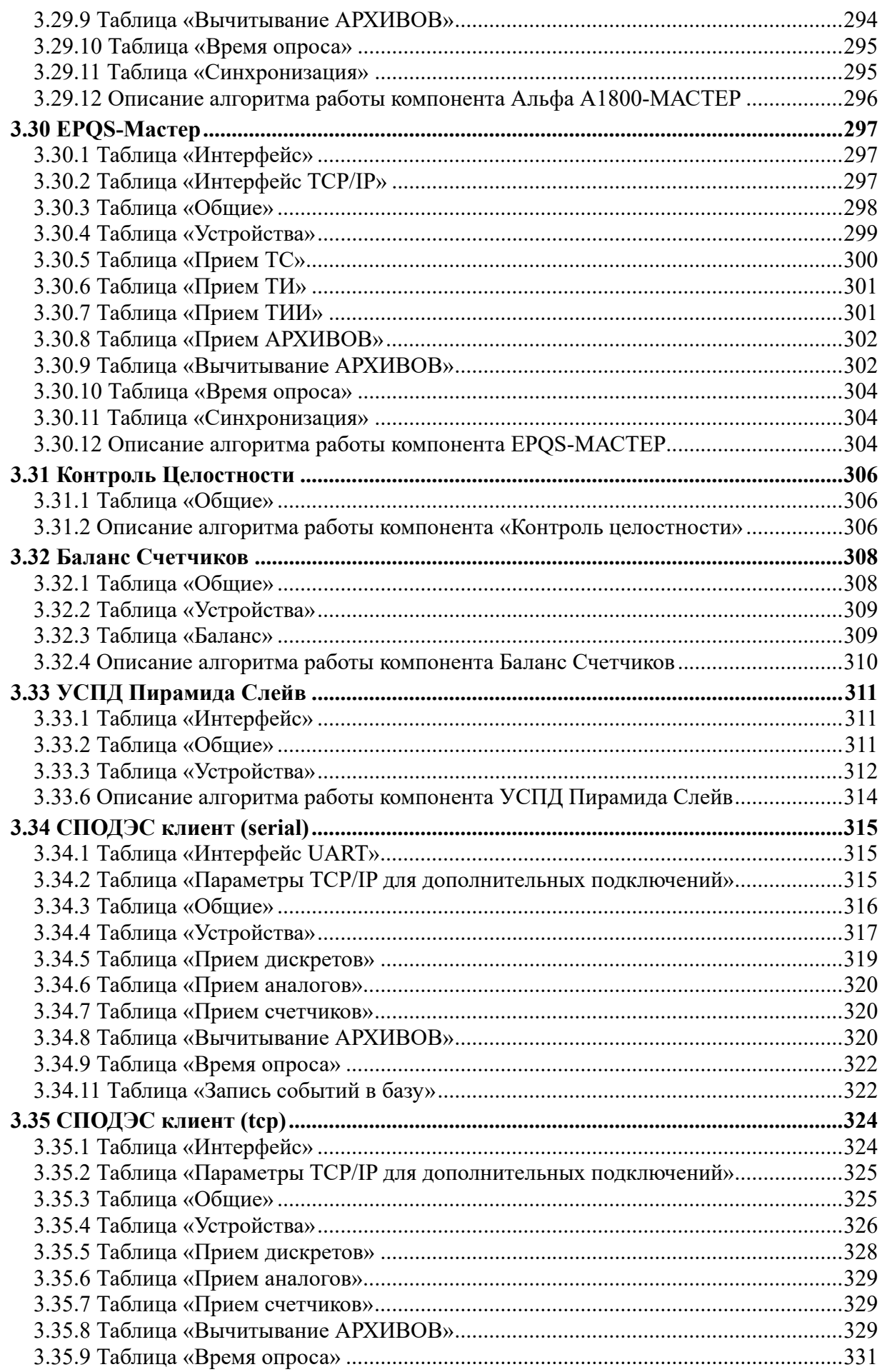

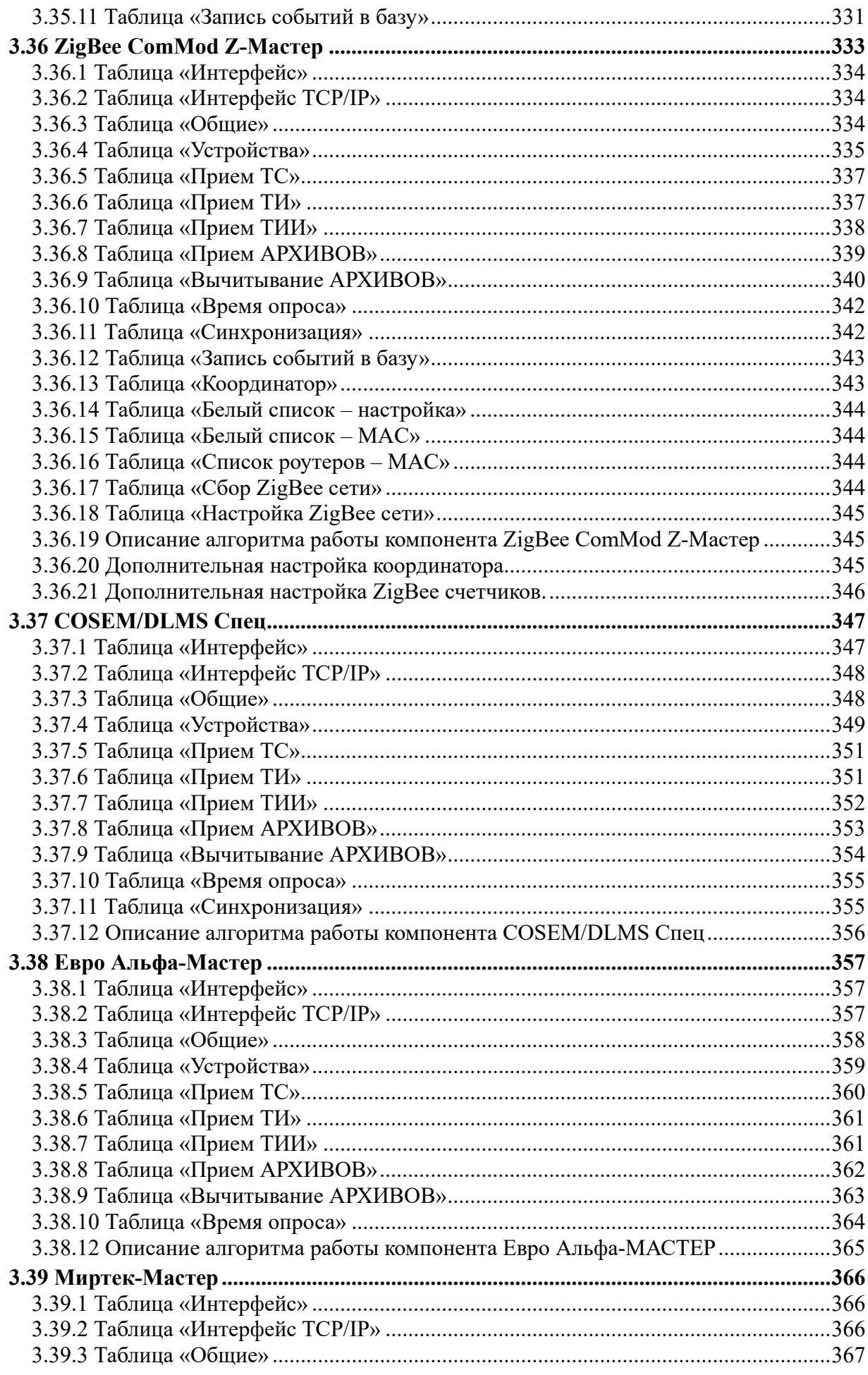

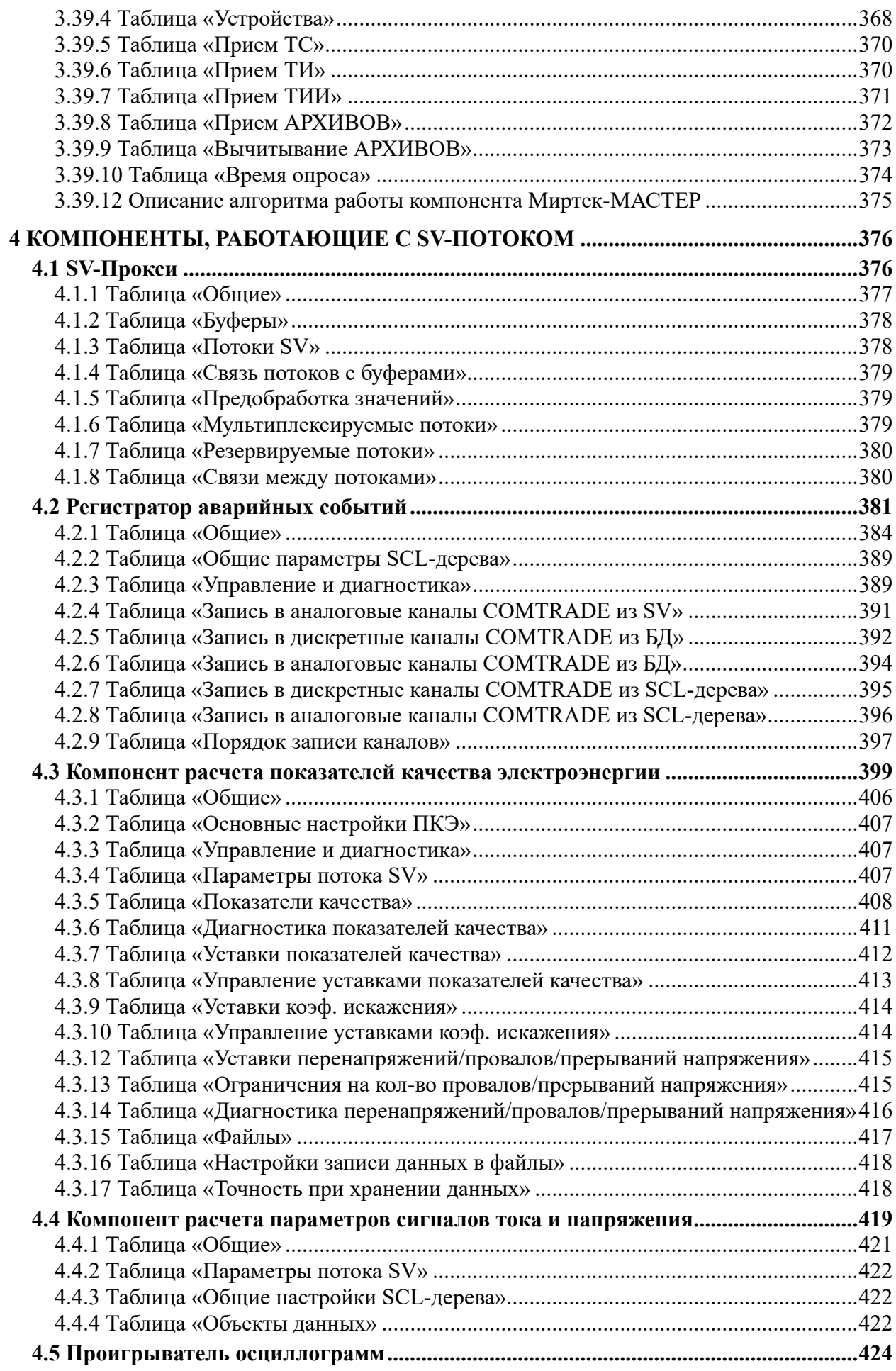

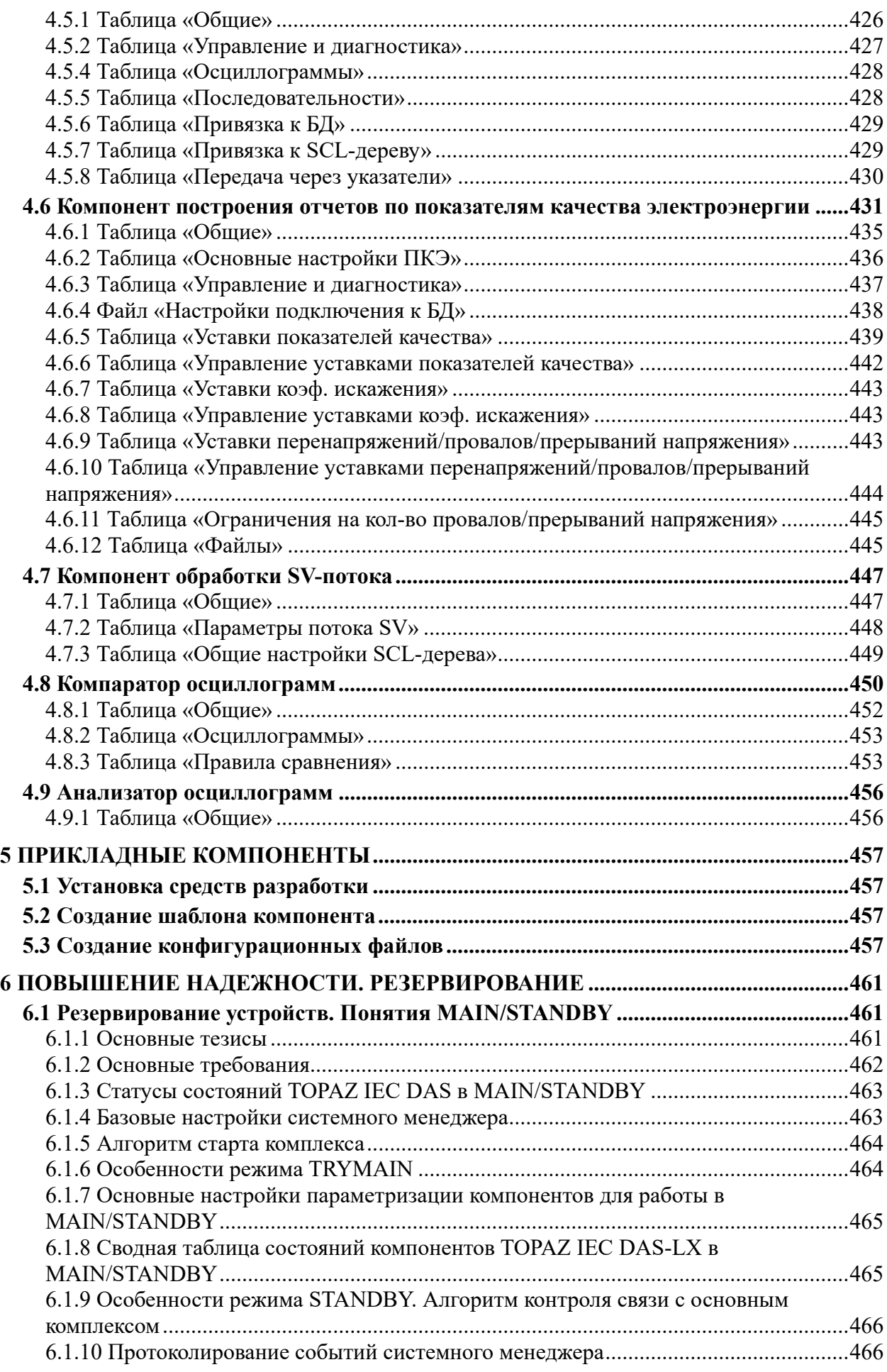

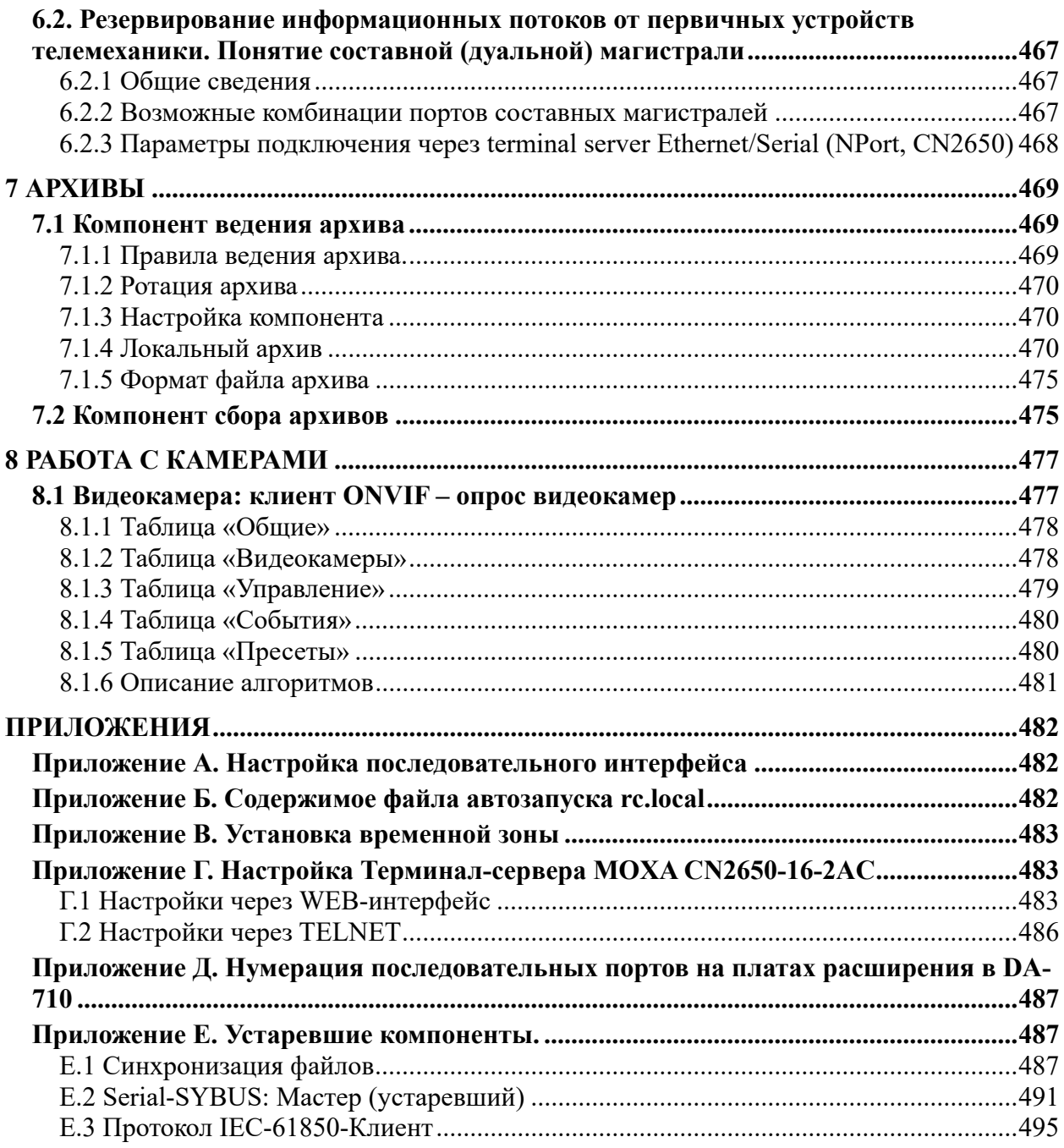

## 1 Общие сведения

#### 1.1 Ввеление

Программный комплекс TOPAZ IEC Data Access Server (далее по тексту TOPAZ DAS или TOPAZ), предназначенный для сбора и передачи телеинформации, представляет собой готовые к исполнению программные компоненты и специализированные инструментальные средства для их настроек.

Программные компоненты (системные модули, коммуникационные протоколы и драйверы сопряжения с устройствами, прикладные программы) существуют физически в виде файлов отдельных приложений и подключаемых модулей и исполняющихся в коммуникационном контроллере или ПК под управлением ОС Linux или на ПК под управлением ОС Windows.

 $\overline{R}$ ланном руководстве будут рассмотрены программные компоненты. Инструментальные средства для их конфигурирования рассмотрены в руководства пользователя "Часть 2. Описание системы конфигурирования".

#### 1.2 Главный модуль

Бинарный исполняемый модуль «iec-controls», далее по тексту «главный модуль», является основой системы. Он реализует Базу параметров и доступ к ней для других компонентов системы. Главный модуль также производит загрузку остальных компонентов системы согласно текущей конфигурации.

База параметров находится в ОЗУ контроллера и содержит в себе три таблицы для: дискретных, аналоговых и счётно-импульсных параметров. Размер для каждой из таблиц задается в конфигурационном файле main cfg.ini, и ограничен значением в 65534 элемента (индекс 2 байта). Все остальные модули системы имеют доступ к этой базе параметров и через неё производят обмен значениями дискретных, аналоговых и счётно-импульсных параметров.

В таблице дискретных параметров (далее «дискреты») данные представлены целым двухбайтным числом, меткой времени, признаком динамики и признаком достоверности.

В таблице аналоговых параметров (далее «аналоги») данные представлены четырёх байтным рациональным числом, меткой времени, признаком динамики и признаком достоверности.

 $\overline{B}$ таблине счётно-импульсных параметров (далее «счётчики») ланные представлены четырёх байтным целым числом, меткой времени, признаком динамики и признаком достоверности.

Признак динамики может использоваться для отметки изменившегося значения. Признак достоверности определяет, было ли значение проинициализировано и актуальны ли эти данные, например, при потере связи данные могут быть помечены как недостоверные.

Доступ к параметрам в таблице производится по индексу - номеру параметра. Для упрощения анализа таблиц базы параметров в разделе конфигурации - «словари», можно задать текстовые описания параметров.

Так как база параметров находится в оперативной памяти компьютера, она хранит только последнее актуальное значение параметра, для сохранения всех изменений параметров главный модуль может записывать их в базу данных, соединение с которой настраивается в конфигурационных файлах.

Главный модуль также поддерживает преобразование входных и выходных параметров, включающее в себя: для телесигналов - инвертирование, для телеизмерений масштабирование.

Комплекс TOPAZ DAS ориентирован на работу на контроллерах фирмы «MOXA», под управлением операционной системы Linux. Поддерживаются архитектуры процессоров : i386, ARM, XSCALE, XSCALE-BE. По умолчанию компоненты TOPAZ DAS для каждой архитектуры, после установки дистрибутива, располагаются «c:\Program Files\DSYSTEMS\ИТДС\Модули\», где для каждой архитектуры есть подкаталоги: DA681 AND DA682 содержит компоненты архитектуры i386, IA261 AND IA262 содержит компоненты для архитектуры ARM, UC7400PLUS AND DA66X содержит компоненты для архитектуры XSCALE-BE, \_UC8410\_7400\_AND\_DA660 содержит компоненты архитектуры XSCALE.

## **1.3 Состав компонентов**

Поддерживаемые протоколы:

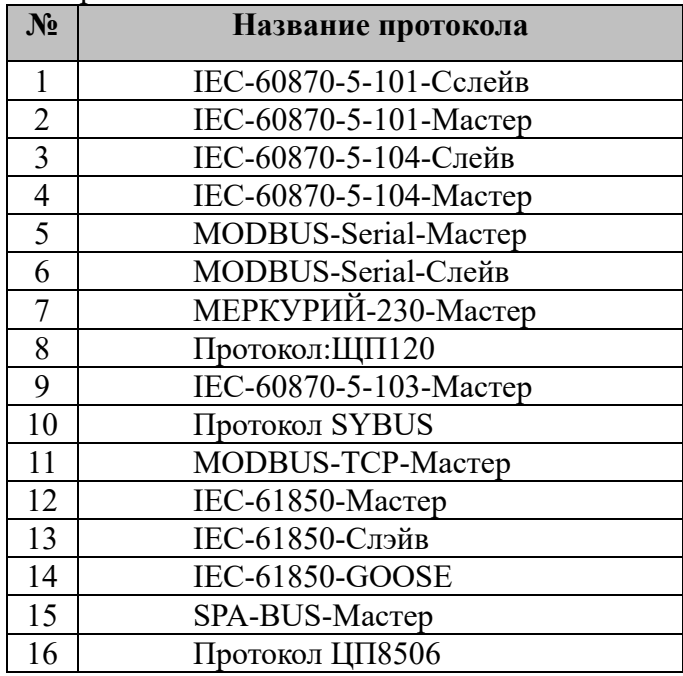

Cлужебные компоненты:

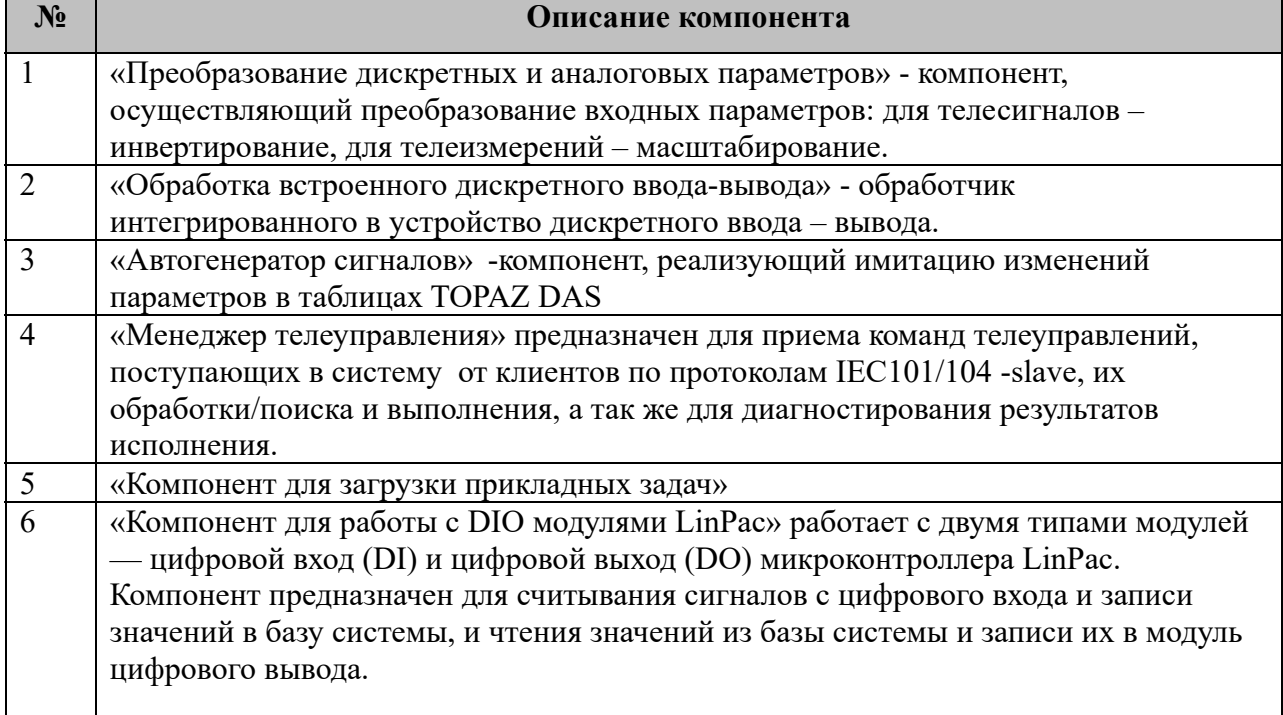

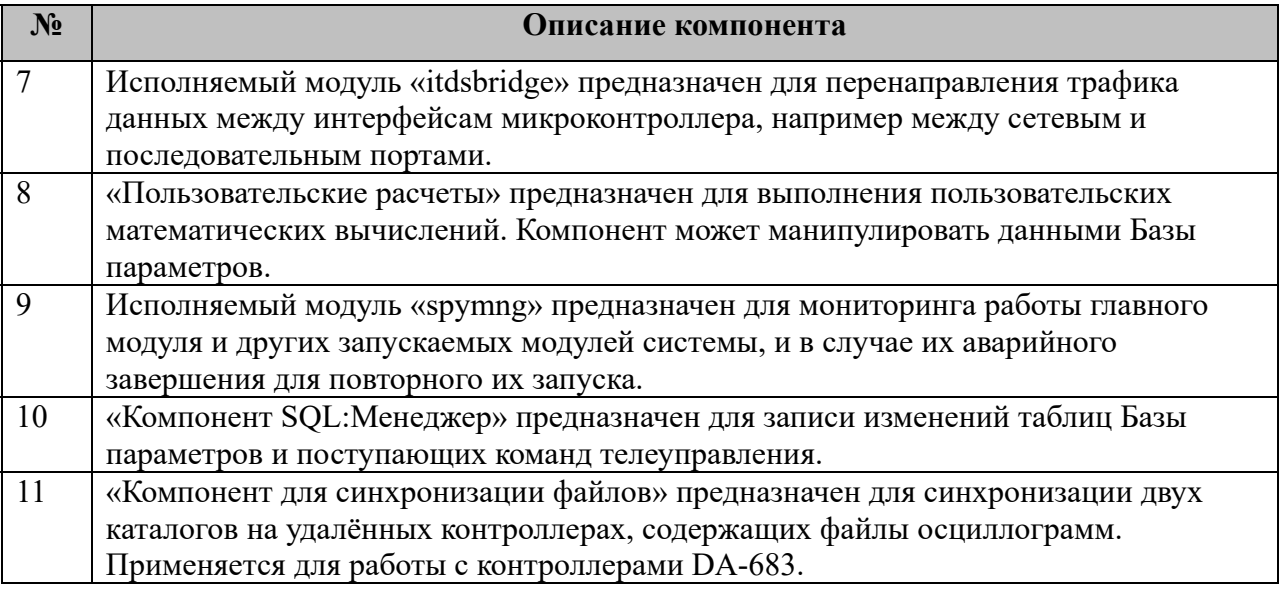

## **1.4 Структура каталогов**

TOPAZ DAS располагается в каталоге «/home/ITDS/», называемом корневым каталогом приложения. В корневом каталоге располагаются все бинарные модули. Также корневой каталог приложения содержит два подкаталога.

- 1. LOG каталог содержит логи работы компонентов системы.
- 2. CFG каталог содержит конфигурационные файлы системы.

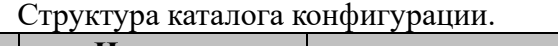

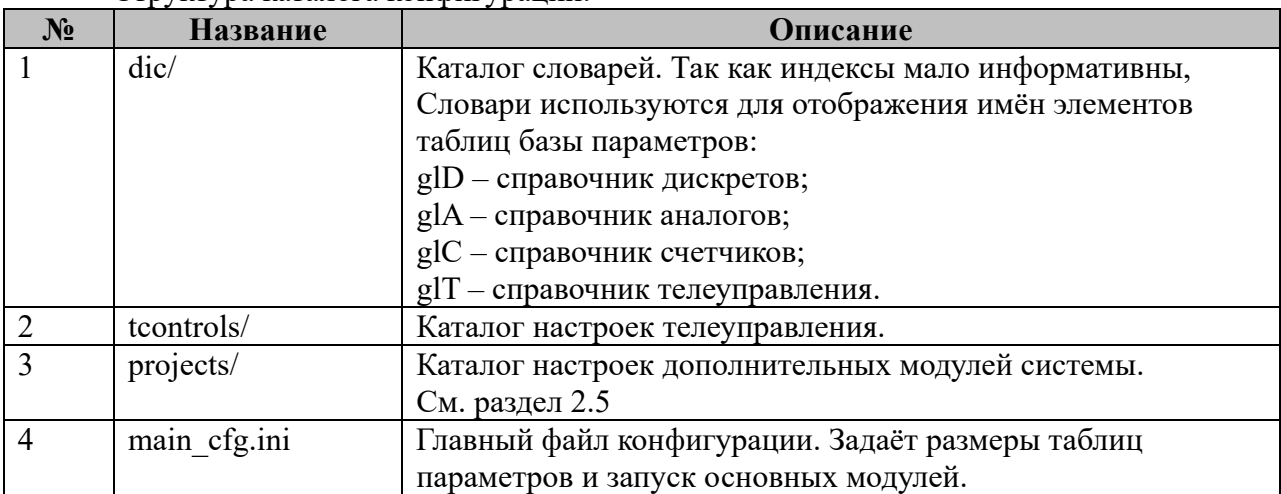

Помимо перечисленных каталогов и файлов в каталоге конфигурации расположены папки конфигурации основных протоколов и модулей.

Каждый компонент в системе имеет свой конфигурационный каталог, название каждого конфигурационного каталога заканчивается цифрой. Эта цифра определяет номер экземпляра компонента. Например, для запуска IEC-60870-5-101-МАСТЕР в каталоге конфигурации находится каталог m101\_0. Число «0» определяет номер экземпляра компонента, следующий экземпляр этого компонента будет иметь номер 1. Для каждого компонента нумерация начинается с нуля.

В новых версиях компонентов поддерживается запуск дочерних процессов. Путь к дочерней конфигурации задается следующим образом:

"<корневой каталог приложения>/CFG/EX<номер дочерней конфигурации>", например:

## 2 Описание служебных компонентов

#### 2.1 Преобразование дискретных и аналоговых параметров

Преобразование входных и выходных параметров телесигнализации  $\mathbf{M}$ телеизмерений в TOPAZ DAS может выполняться двумя способами:

Преобразование входных параметров. Осуществляется на уровне приема в систему. Любой компонент, реализующий функции опроса (компонент-мастер), получает параметры с удаленных объектов (слейвов) и «как есть» отправляет их для размещения в своих базах данных через механизм записи. Именно на уровне записи в базу телесигналов (дискретов) или телеизмерений (аналогов) возможно для каждого отдельного параметра наложить функцию преобразования: для телесигналов - инвертирование, для телеизмерений - масштабирование. Метод преобразования входных данных позволяет ТОРАZ DAS держать в своих базах параметров уже приведенные к требуемому виду (масштабной шкале) величины.

Преобразование выходных Осуществляется параметров. компонентами IEC101/104-слейв на уровне ретрансляции клиентам.

Для каждого отдельного параметра, передаваемого клиенту, возможно наложить функцию преобразования: для телесигналов - инвертирование, для телеизмерений масштабирование. Метод преобразования выходных данных позволяет TOPAZ DAS передать клиенту параметры в величинах, отличных от содержащихся в собственных базах, т.е. перед отправкой приводить их к требуемому виду (масштабной шкале). Подробно реализация преобразования выходных параметров освещена в описании компонентов IEC-60870-5-101/104-СЛЕЙВ части 03 настоящего руководства.

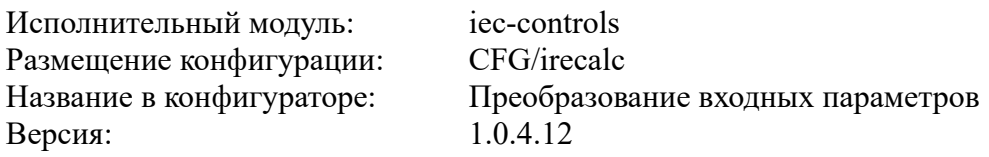

В ТОРАZ DAS компонент преобразования входных параметров представлен набором файлов (таблиц):

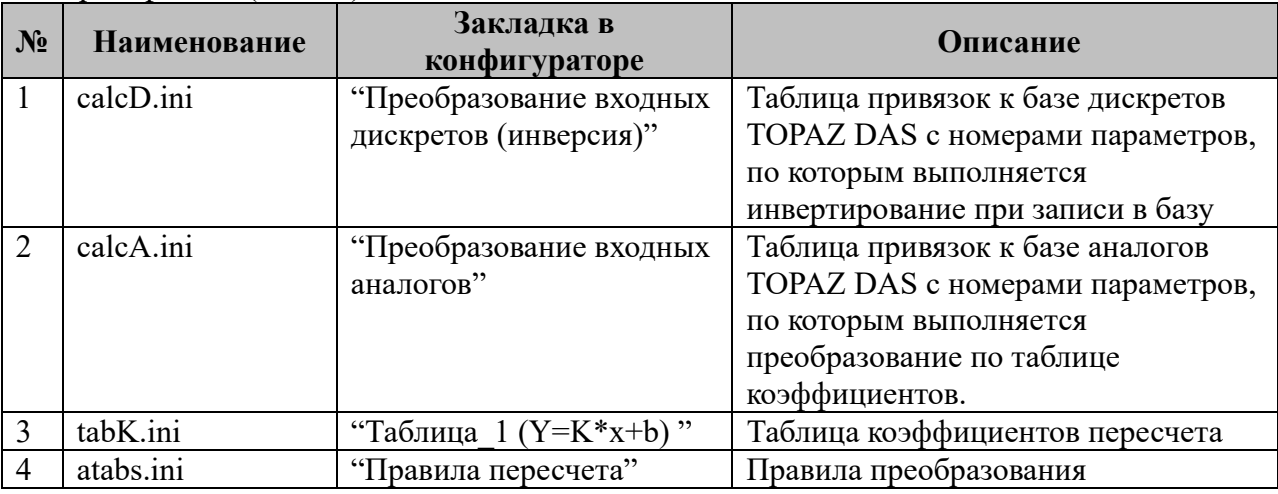

Таблица Т2.1.1. Перечень таблиц настроек компонента «Преобразование входных параметров».

## **2.1.1 Таблица «Преобразование входных дискретов (инверсия)»**

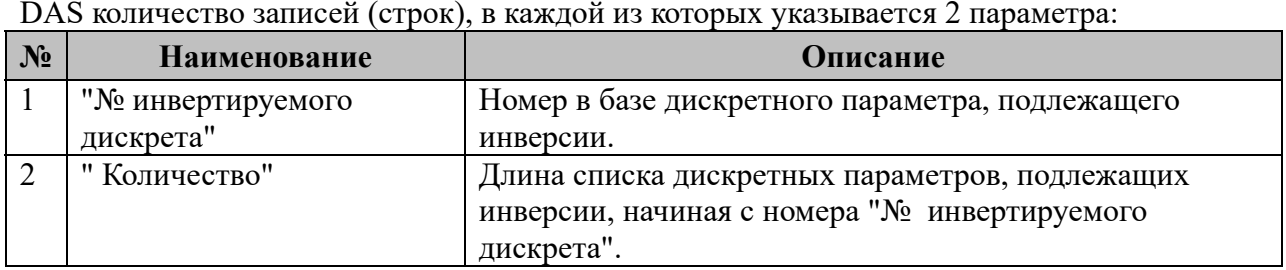

Файл таблицы содержит регламентированное размером базы дискретов TOPAZ DAS количество записей (строк), в каждой из которых указывается 2 параметра:

## **2.1.2 Таблица «Преобразование входных аналогов»**

Файл таблицы содержит регламентированное размером базы аналогов TOPAZ DAS количество записей (строк), в каждой из которых указывается три параметра:

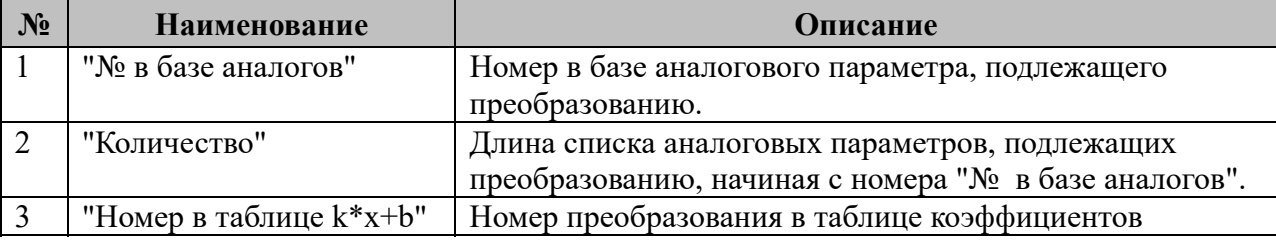

## **2.1.3 Таблица пересчета**

Файл таблицы содержит не регламентированное количество записей (строк), в каждой из которых указывается три параметра:

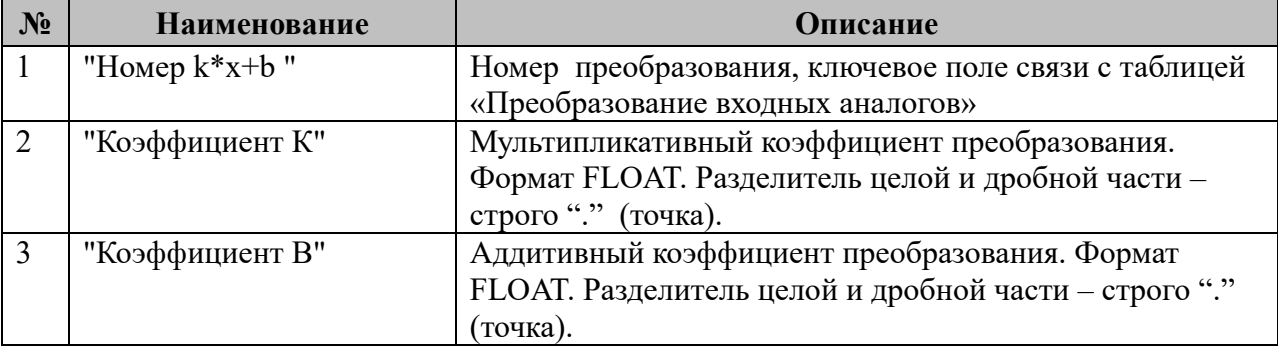

Эта таблица является устаревшей и используется для поддержки старых проектов. Вместо этого правила преобразования задаются в файле типа ini (См. 2.1.4).

## **2.1.4 Правила пересчета**

Файл таблицы представлен в виде ini файла, в котором описываются правила преобразования. Правила преобразования могут быть двух видов:

1. По формуле  $kx+b$ .

2. Табличное преобразование - задаются пары параметров: X,Y (тип данных float) минимальное число пар - не менее двух. Jграничений на максимальное число пар не предусматривается. Координата каждой добавляемой точки ряда по оси x должна быть больше (или равно для ступенчатой функции) предыдущей координаты x.

**parms-** обязательный для табличного преобразования параметр, битами определяющий поведение расчета по следующей таблице:

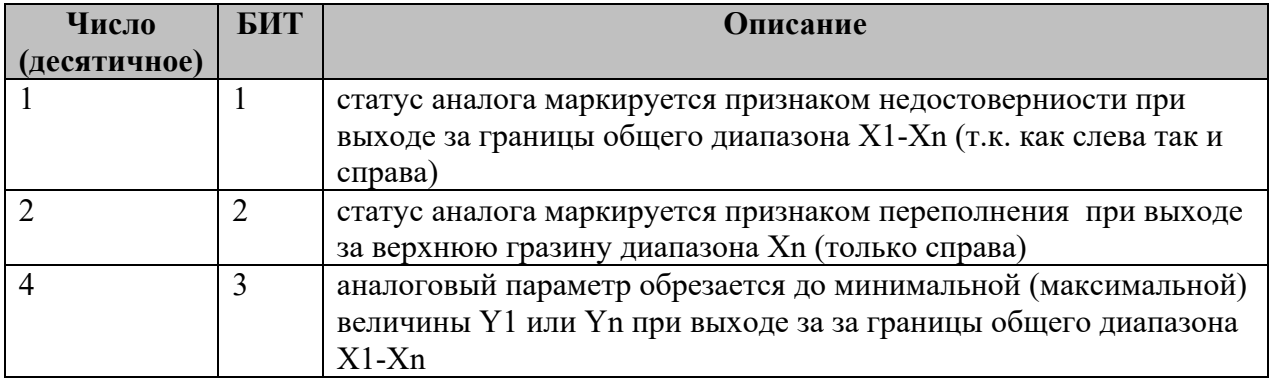

Пример файла atabs.ini:

[1]<br>type=2<br>alias="1220"<br>pair2=0\$0<br>pair2=0\$0<br>air2=0\$0 pair3=100\$200000<br>parms=0  $[2]$ type=2<br>alias="P220" arias= P220<br>pair1=-1000\$-4400<br>pair2=-0.03\$0<br>pair3=0.03\$0 pair4=1000\$4400<br>parms=0 [3]<br>type=2<br>alias="Q220"<br>pair1=-1000\$-4400<br>pair2=-0.03\$0 pair2=-0.03\$0<br>pair3=0.03\$0<br>pair4=1000\$4400<br>parms=0

#### **2.2 Обработка встроенного дискретного ввода-вывода**

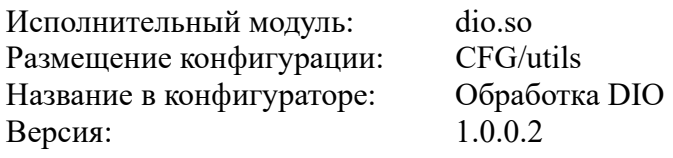

**Важно!** Компонент доступен только для контроллеров, имеющих «на борту» интегрированный модуль дискретного ввода-вывода.

## **2.2.1 Таблица «Обработка DIO»**

Файл таблицы содержит регламентированное размером интегрированных устройством дискретных входов-выходов количество записей (строк), в каждой из которых указывается 4 параметра:

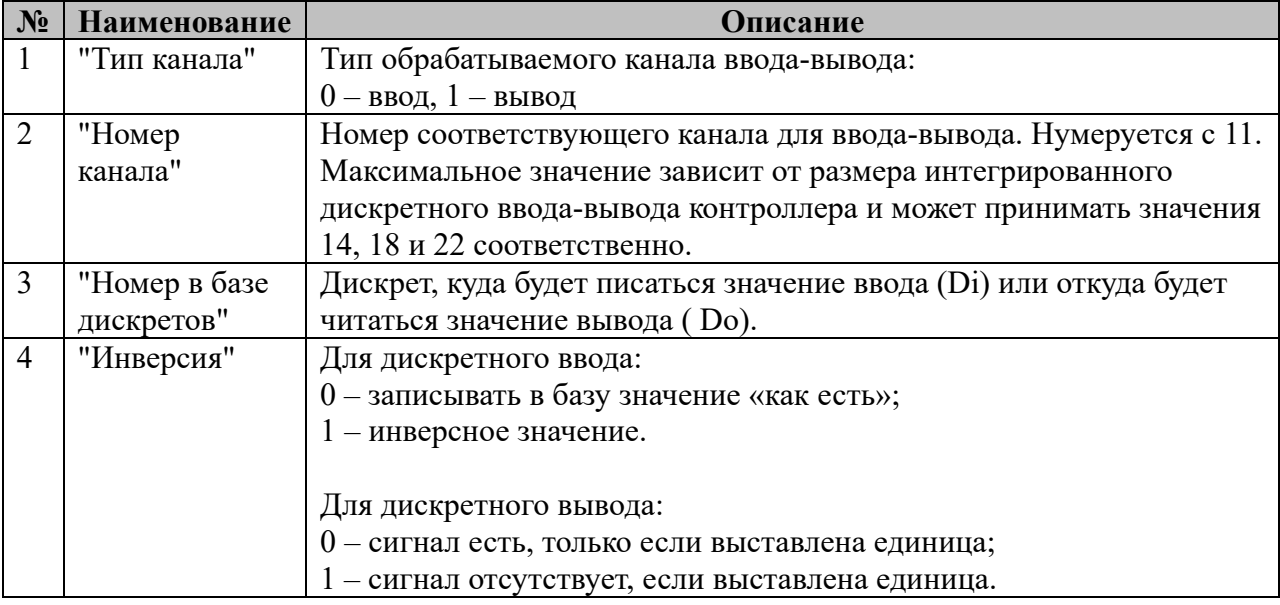

#### **Пример**:

а) считать значения 3 дискретных входов (1, 2 и 3) и положить в базу дискретов с номерами 11, 12 и 13 соответственно;

б) записать значения в 3 дискретных выхода (1, 2 и 3). Инверсные значения взять из базы дискретов с номерами 21, 22 и 23 соответственно;

в) значение с дискретного входа 3 без инверсии перебросить на выход 4. Менеджер связи – дискрет в базе с номером 51.

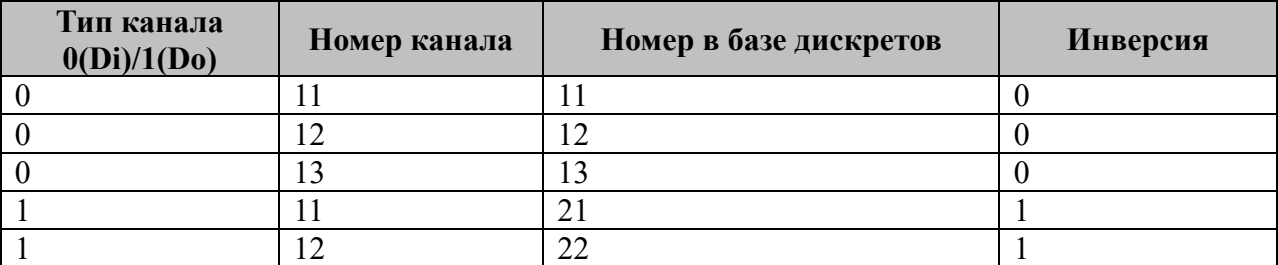

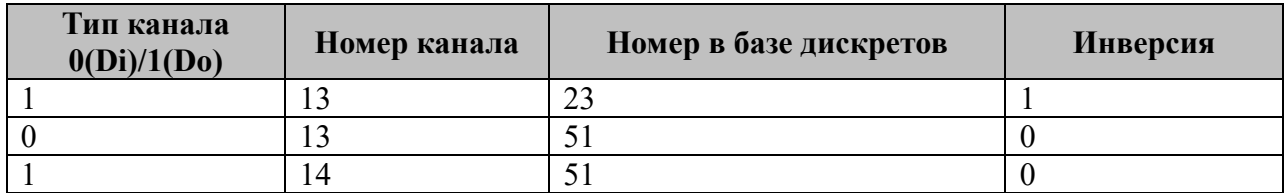

## 2.3 Автогенератор сигналов

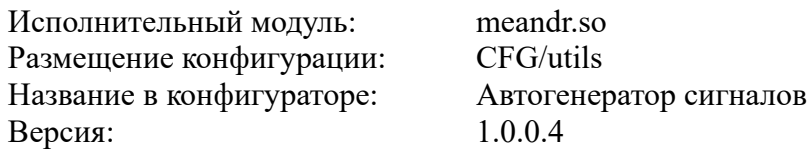

В ТОРАZ DAS компонент обработки представлен одним файлом (таблицей):

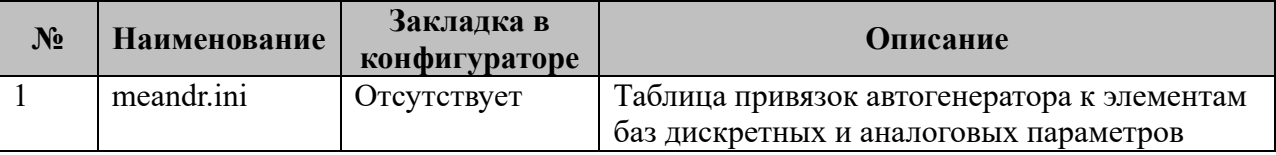

Компонент используется для генерации данных записываемых в Базу параметров. Для каждого правила заданного в конфигурационном файле запускается отдельный поток.

## 2.3.1 Таблица «Автогенератор сигналов»

Файл таблицы содержит не регламентированное количество записей (строк), в каждой из которых указывается 9 параметров:

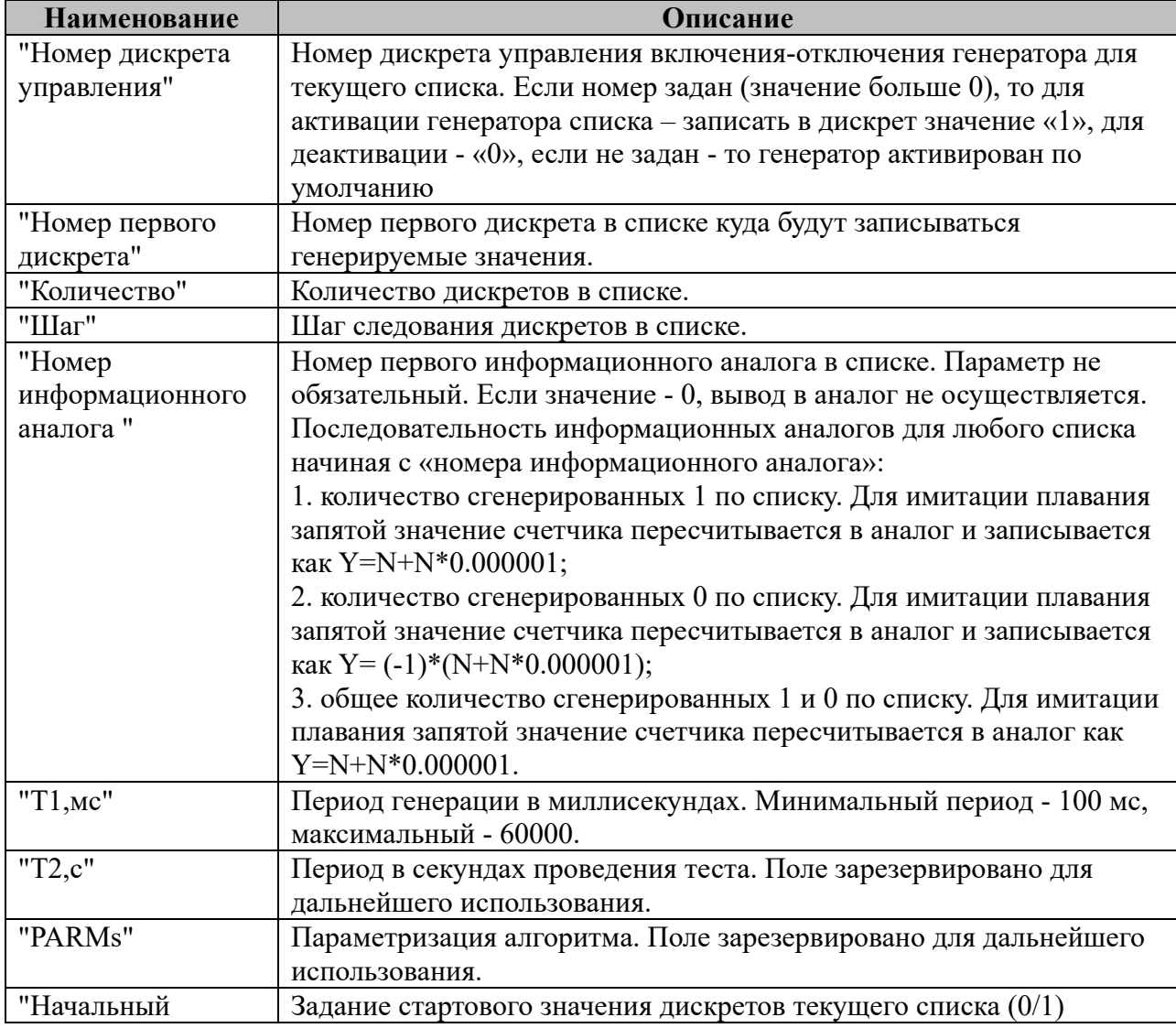

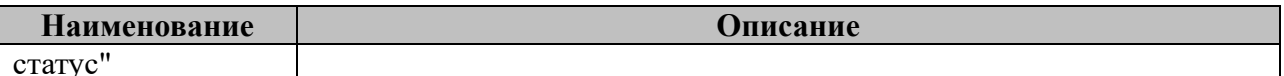

#### Пример:

Требуется сгенерировать значения для 3 списков дискретных параметров.

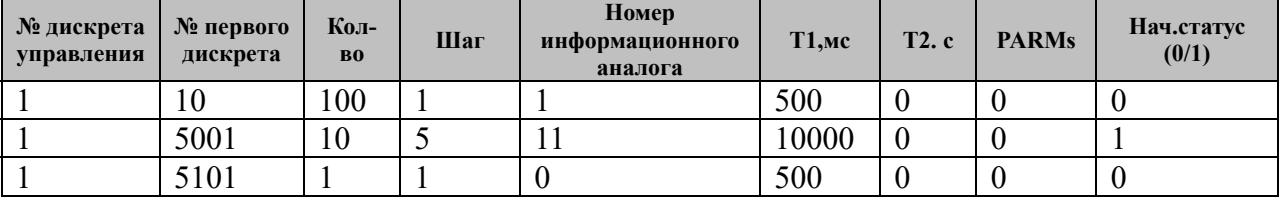

Поле управления тестом единое для всех списков и находится в дискрете №1. Значение 1 - Включить, остальное - Отключить.

## 2.4 Менеджер телеуправления

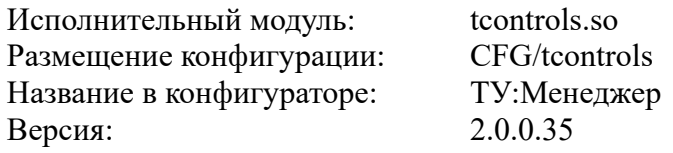

Компонент предназначен для приема команд телеуправления, поступающих в систему от клиентов по коммуникационным протоколам, их обработки/поиска и выполнения, а также для диагностирования результатов исполнения. В ТОРАZ DAS компонент представлен набором файлов (таблиц):

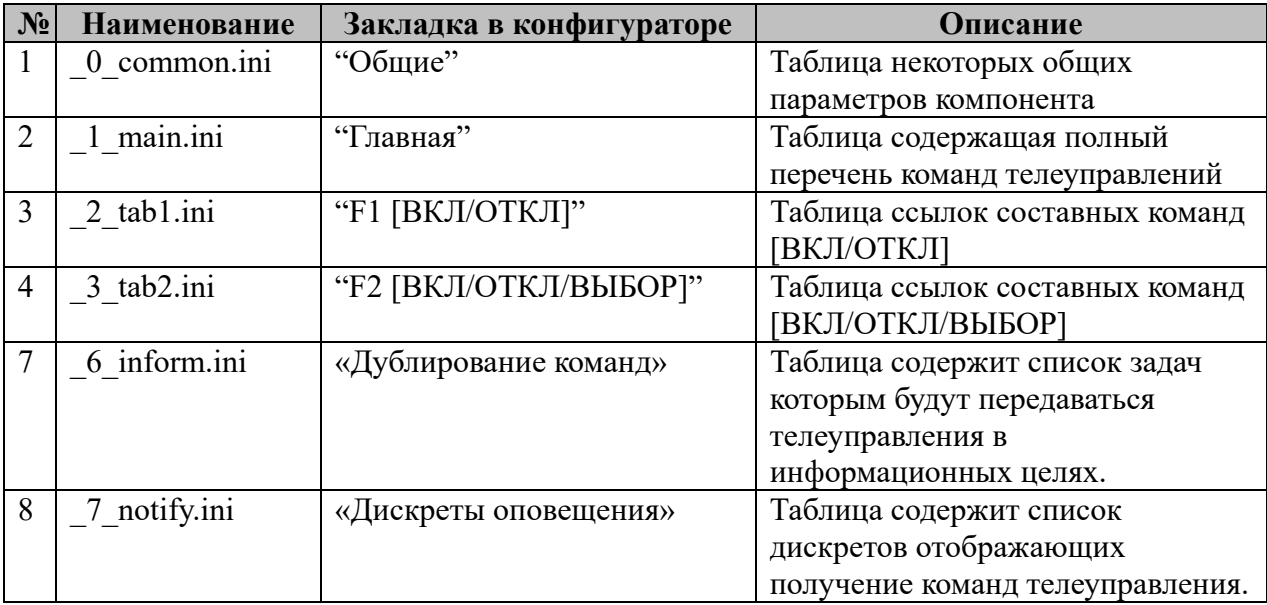

## 2.4.1 Таблица «Общие»

Файл таблицы содержит одну единственную строку, в которой указываются 5 параметров:

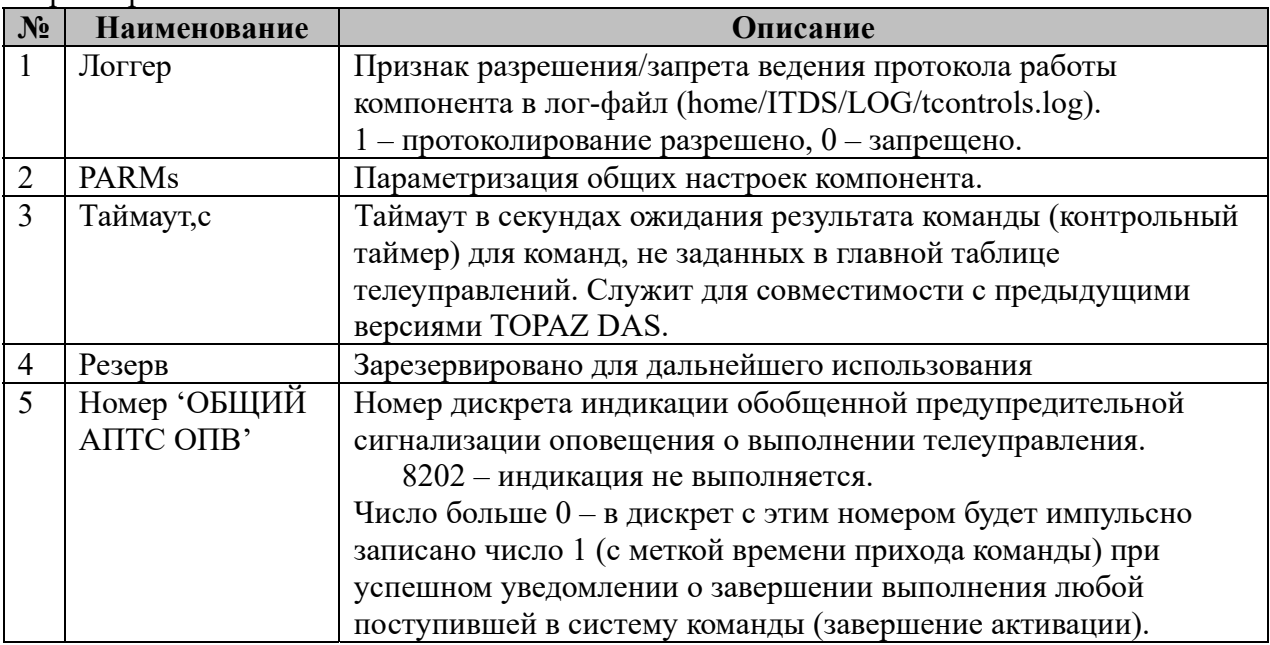

| Число<br>десятичное) | БИТ | Описание                                                       |
|----------------------|-----|----------------------------------------------------------------|
|                      | 1   | Бит установлен:                                                |
|                      |     | При проверки дискрета блокировки производится контроль         |
|                      |     | достоверности                                                  |
|                      |     | В режиме перехвата команды "захвата ТУ" производится проверка  |
|                      |     | разрешений выполнения ТУ                                       |
| 4096                 | 13  | Перехват команды "захвата ТУ" (предвыбор) менеждером           |
|                      |     | телеуправления.                                                |
|                      |     | Если бит не возведен - проброс вниз                            |
| 8192                 | 14  | Включает режим имитации.                                       |
|                      |     | Если номер в ТС поле главной таблицы для ТУ не нулевой, то при |
|                      |     | приеме команды «включить» в Дискрет с номером ТС будет         |
|                      |     | записана 1. Если команда «отключить» - 0, «проверить» -        |
|                      |     | установка для ТС признака изменения (динамики)                 |
|                      |     | Если номер в поле ТС нулевой, то всегда отрицательное          |
|                      |     | подтверждение для ТУ с номером N.                              |
|                      |     |                                                                |
|                      |     | В режиме имитатора допускается (при ручном конфигурировании    |
|                      |     | таблицы «Главная» неудобно вбивать несуществующие              |
|                      |     | идентификаторы) устанавливать нулевые ID Задачи и номера ТУ,   |
|                      |     | Задачи1, Задачи2 и Функции. Только в этом режиме компонент не  |
|                      |     | выдаст сообщения об ошибке на отсутствие реальных              |
|                      |     | компонентов реализующих телеуправление.                        |
| 32768                | 16  | Бит установлен - вывод отладочной информации в терминал.       |

2.4.1.1 Возможные значения поля «PARMs» таблицы 2.4.1 "Общие".

## 2.4.2 Таблица «Главная»

Файл настройки содержит неограниченное количество записей (строк), в каждой из которых указывается 14 параметров:

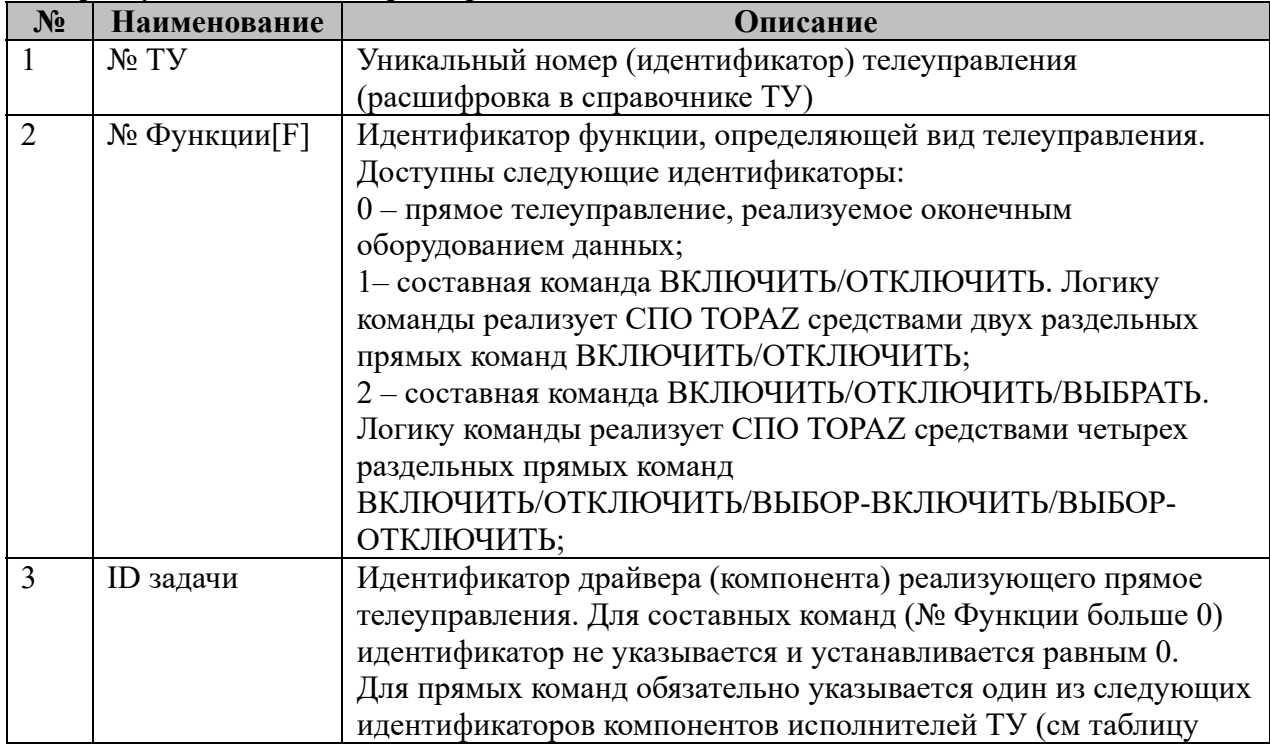

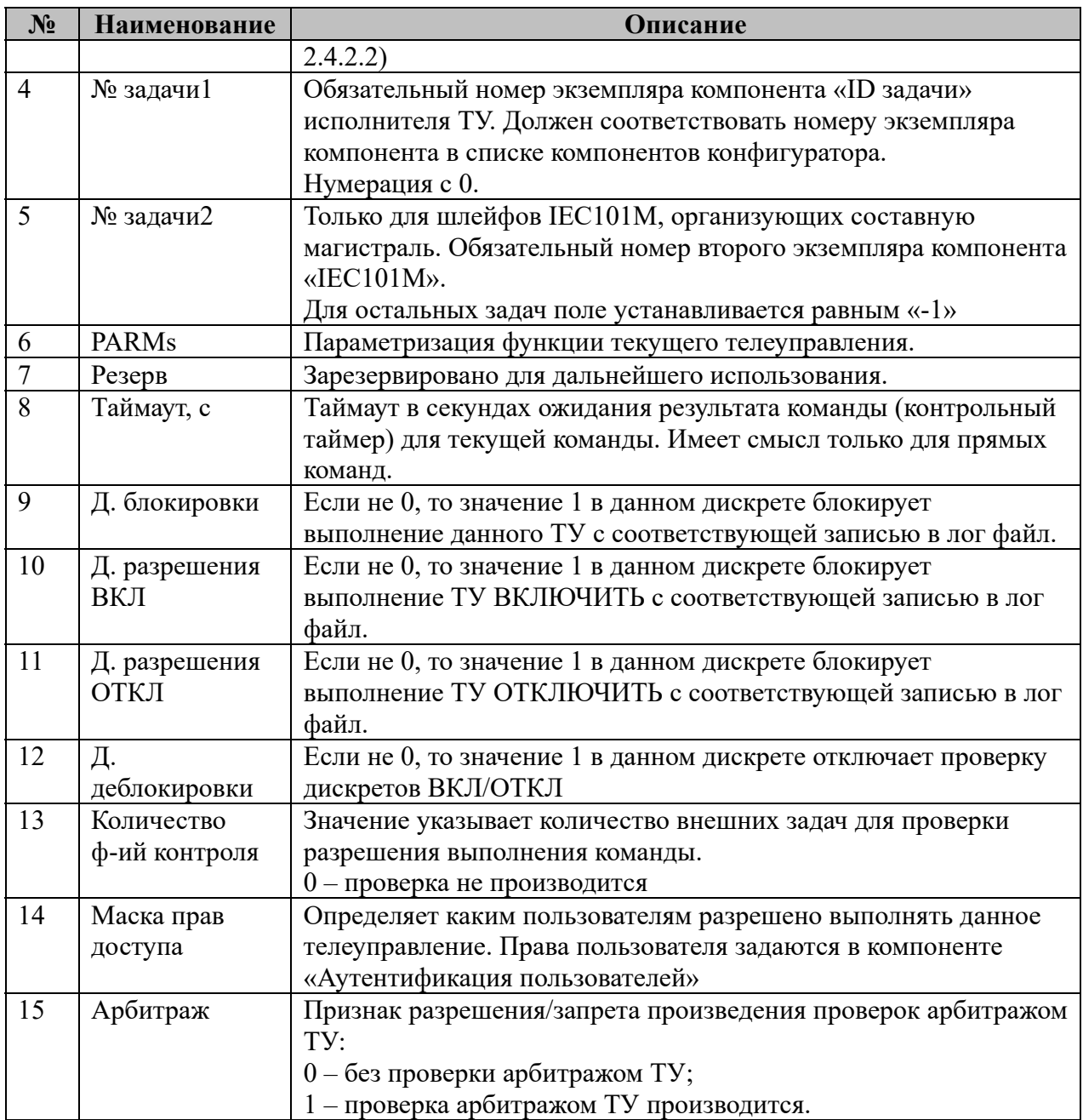

## 2.4.2.1 Возможные значения поля «PARMs» таблицы 2.4.2 "Главная".

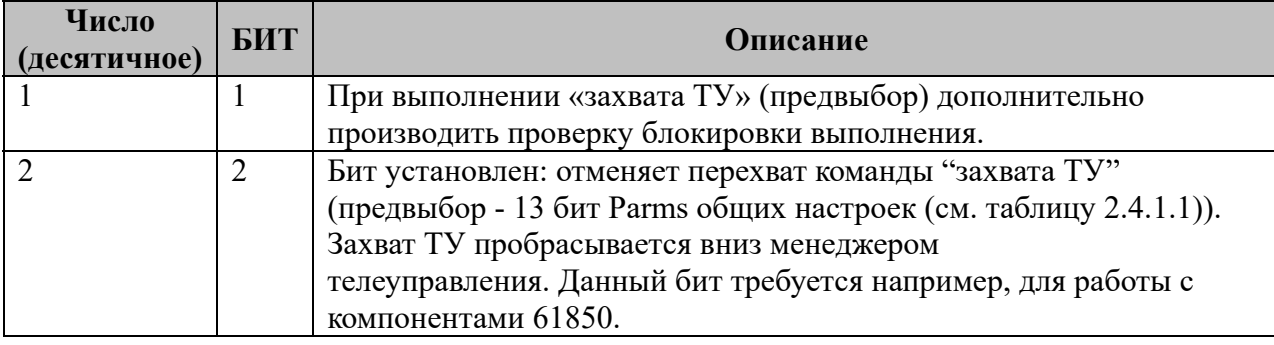

## 2.4.2.2 Возможные идентификаторы компонентов.

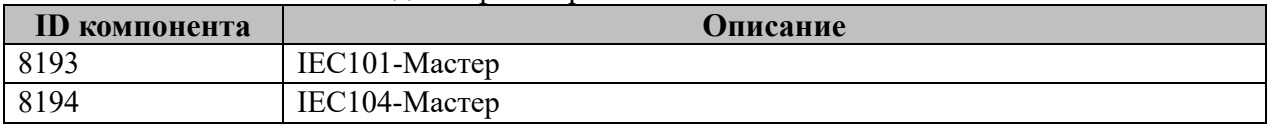

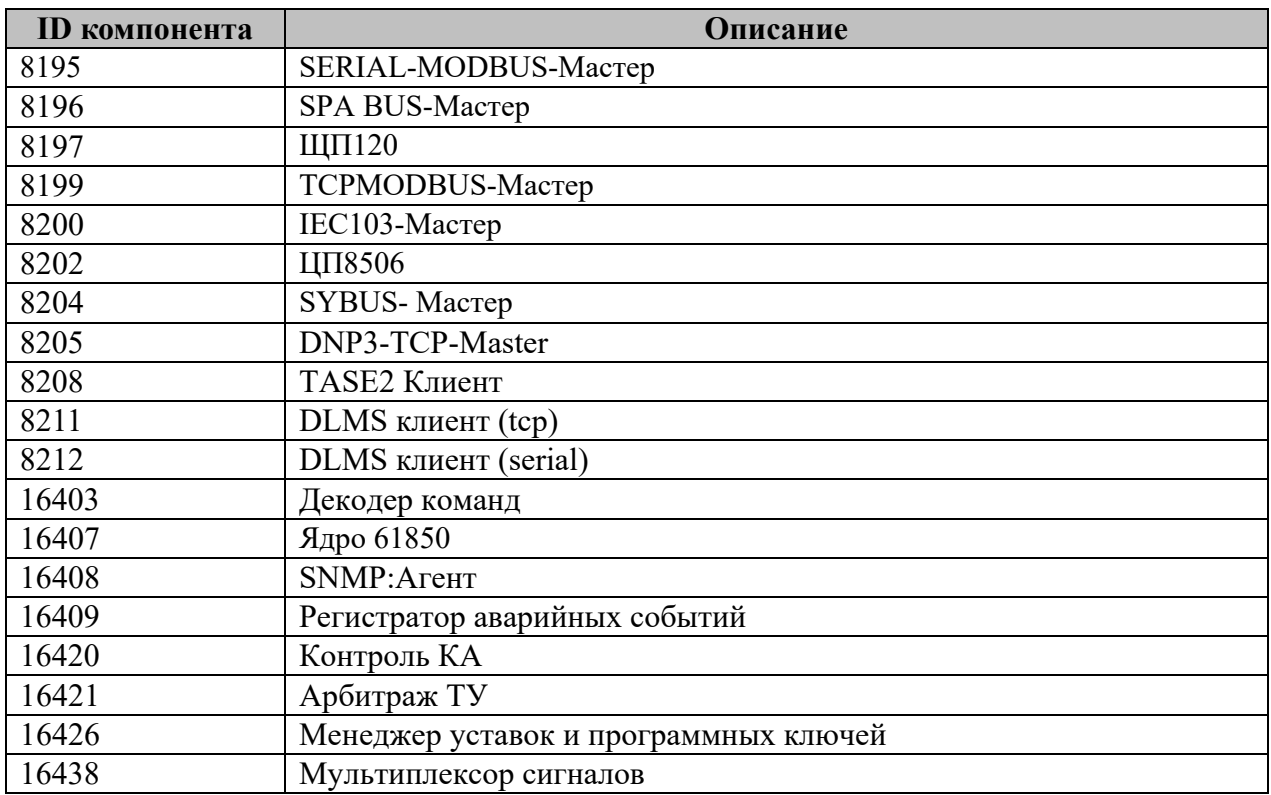

## **2.4.3 Таблица «F1 [ВКЛЮЧИТЬ-ОТКЛЮЧИТЬ]»**

Файл содержит ограниченное числом составных команд вида F1 количество записей, в каждой из которых указывается 3 параметра:

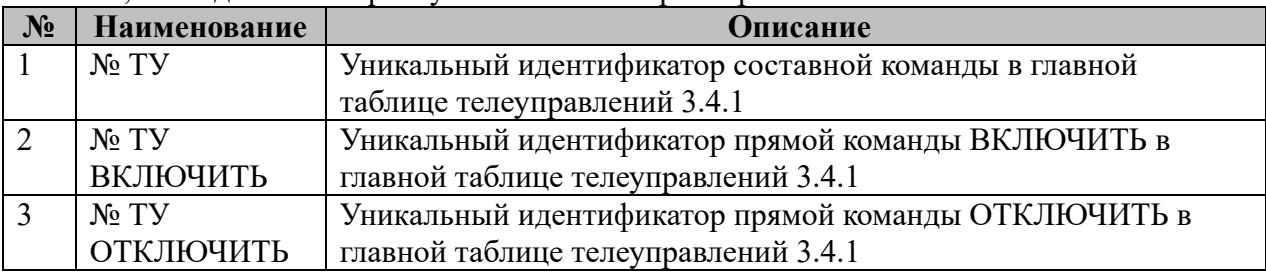

## **2.4.4 Таблица «F2 [ВКЛЮЧИТЬ-ОТКЛЮЧИТЬ-ВЫБРАТЬ]»**

Файл содержит ограниченное число составных команд вида F2 количество записей, в каждой из которых указывается 5 параметров:

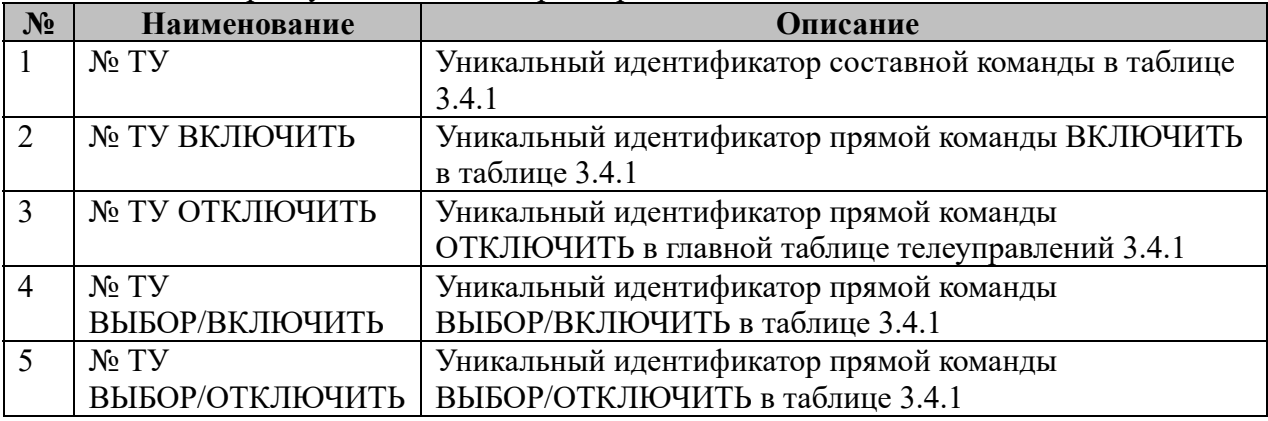

## 2.4.5 Дублирование команд

Файл содержит неограниченное число записей, в каждой из которых указывается 3 параметра:

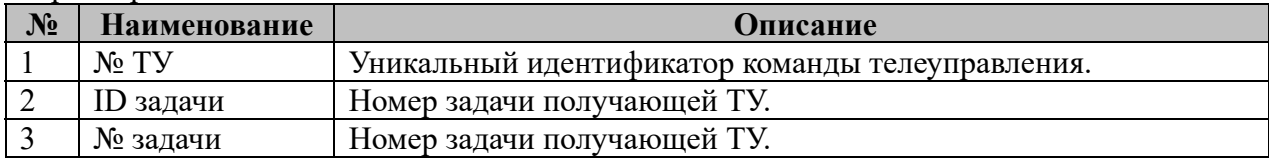

Полученные ТУ, помимо исполнителя, также отправляются указанным залачам. Получатель должен сразу вернуть результат выполнения команды, этот результат игнорируется. Дублируемые команды могут не иметь исполнителей, т. е. могут быть не указаны в главной таблице.

#### 2.4.6 Дискреты оповещения

Файл содержит неограниченное число записей, в каждой из которых указывается 2 параметра:

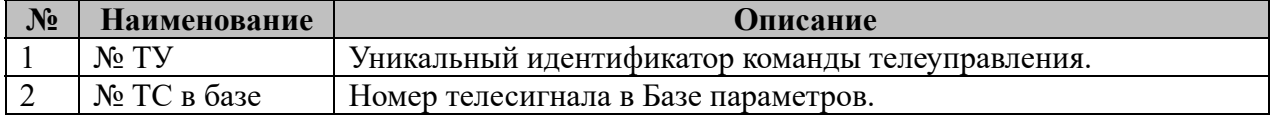

При старте все указанные ТС выставляются в значение «0».

После получения ТУ в соответствующий ТС пишется текущее время и значение, соответствующее полученной команде: «1» - Включить, «2» - Отключить, «3» -Тестирование.

После завершения выполнения команды в ТС пишется значение 0 и текущее время.

## 2.4.7 Порядок выполнения проверок

При поступлении команды ТУ производятся проверки в следующем порядке:

- 1. Проверка отсутствия захвата (проверка выполняется независимо от режима MAIN/STANDBY).
- 2. Проверка прав на выполнение (проверка выполняется независимо от режима MAIN/STANDBY).
- 3. Проверка блокировки от драйвера (см. раздел 3.3, таблица 3.3.2, п. 8 «Лискрет разрешения телеуправления»).
- 4. Проверка компонентом «Арбитраж ТУ»
- 5. Проверка внешними компонентами (например «Контроль КА»). Если команда ТУ подлежит проверке внешним компонентом, то следующие проверки (6, 7, 8) не производятся.
- 6. ТС блокировки (см. таблицу 2.4.2).
- 7. ТС Деблокировки (см. таблицу 2.4.2). Если значение ТС деблокировки 1, то следующая проверка не выполняется.
- 8. Разрешение ВКЛ/ОТКЛ (см. таблицу 2.4.2).

В случае непрохождения проверки источнику команды посылается отрицательный OTBeT.

## **2.5 Компонент для работы с DIO модулями LinPac**

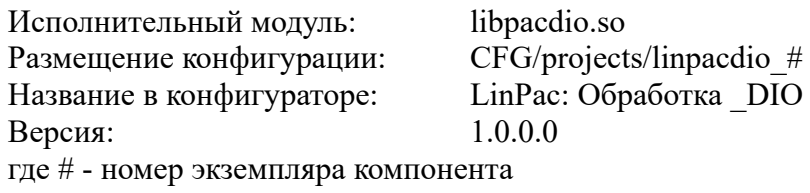

Компонент работает с двумя типами модулей — цифровой вход (DI) и цифровой выход (DO) микроконтроллера LinPac. Компонент предназначен для считывания сигналов с цифрового входа и записи значений в базу системы, чтения значений из базы системы и записи их в модуль цифрового вывода.

Состав конфигурационных файлов:

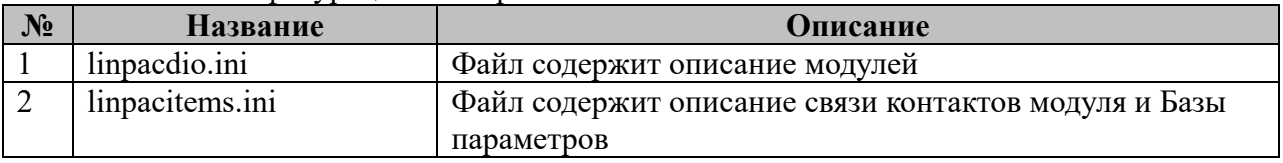

Для каждого модуля в конфигурационном файле linpacdio.ini должна быть создана строка вида :

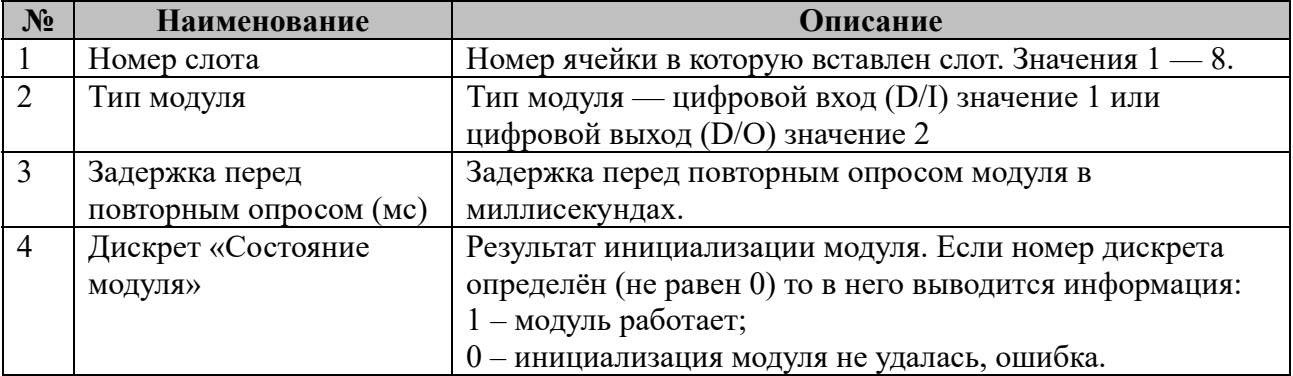

Для сопоставления контактов модуля и ячеек Базы параметров предназначен конфигурационный файл linpacitems.ini с произвольным количеством строк. Значения столбцов файла:

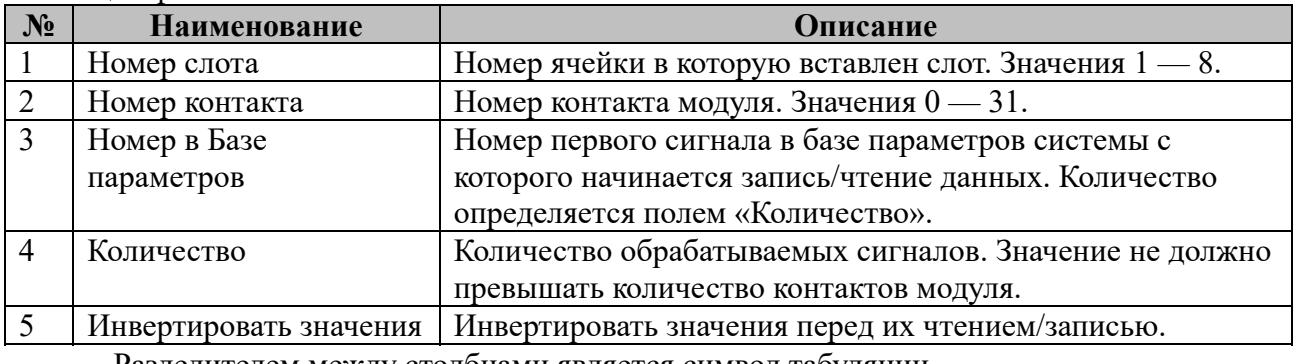

Разделителем между столбцами является символ табуляции.

#### **Пример**:

секции в файле linpacdio.ini:

8 1 100 9

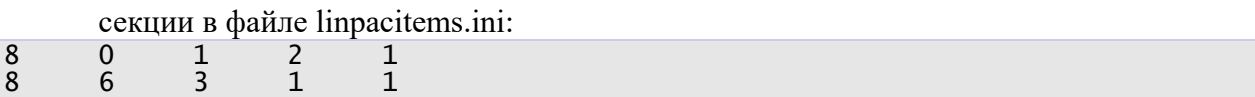

В этом примере описывается модуль установленный в восьмой слот. Модуль является цифровым входом. Модуль опрашивается с интервалом в 100 миллисекунд и результат его инициализации будет выведен в Базу параметров в дискрет 9, где значения: 1 — инициализация модуля прошла успешно, 0- во время инициализации модуля были ошибки.

Опрашиваются две группы сигналов. Первая группа: с нулевого контакта модуля по первый контакт (количество — 2) считывать сигналы и записывать в Базу начиная с номера 1. Значения должны быть инвертированы. Вторая группа: с 6-го контакта считать сигнал (количество — 1) и записать в Базу с номером 3 и инвертировать значение перед записью.

\*Компонент тестировался с модулями i-8041W и i-8040W.

## 2.6 Компонент itdsbridge

 $\mathbf{H} = \frac{1}{2}$ 

itdsbridge

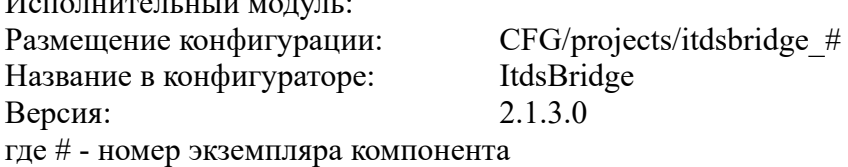

Перечень таблиц настроек компонента

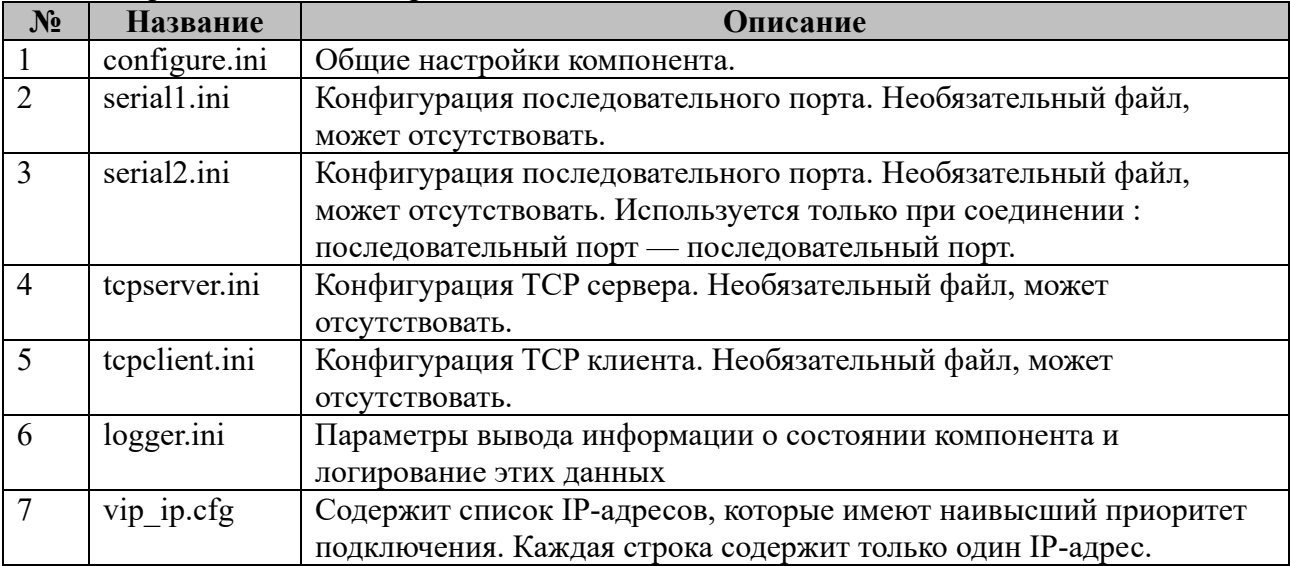

Компонент ItdsBridge предназначен для перенаправления трафика данных между интерфейсам (Ethernet - сетевой, Serial - последовательный) микроконтроллера.

Для сетевых портов необходимо определить их тип - серверный или клиентский. Для последовательных портов таких различий нет, сразу после открытия порта он готов к приёму или передачи данных.

Если задано сетевое серверное соединение, то компонент ожидает входящих соединений для его активации. Исходящие данные в момент отсутствия соединения отбрасываются.

Если задано сетевое клиентское соединение, то сразу после запуска компонента устанавливается соединение и ожидаются входящие или исходящие данные. Исходящие данные в момент отсутствия соединения отбрасываются.

При запуске компонента ему необходимо передать параметр - «Номер экземпляра компонента», если параметра нет, то по умолчанию считается — 0.

#### Пример:

#### ./itdsbridge 1

Конфигурация будет браться из папки - ./CFG/projects/itdsbridge 1

#### ./itdsbridge

Конфигурация будет браться из папки - ./CFG/projects/itdsbridge 0 Общие настройки компонента, конфигурационный файл — configure.ini :

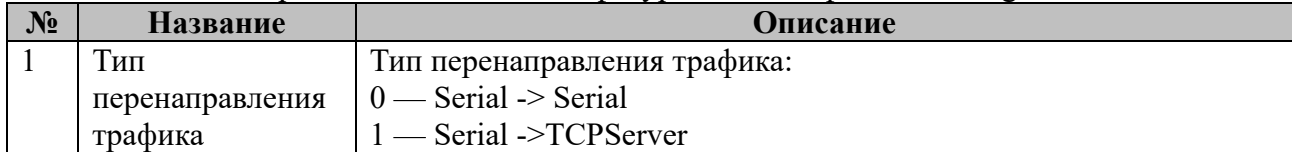

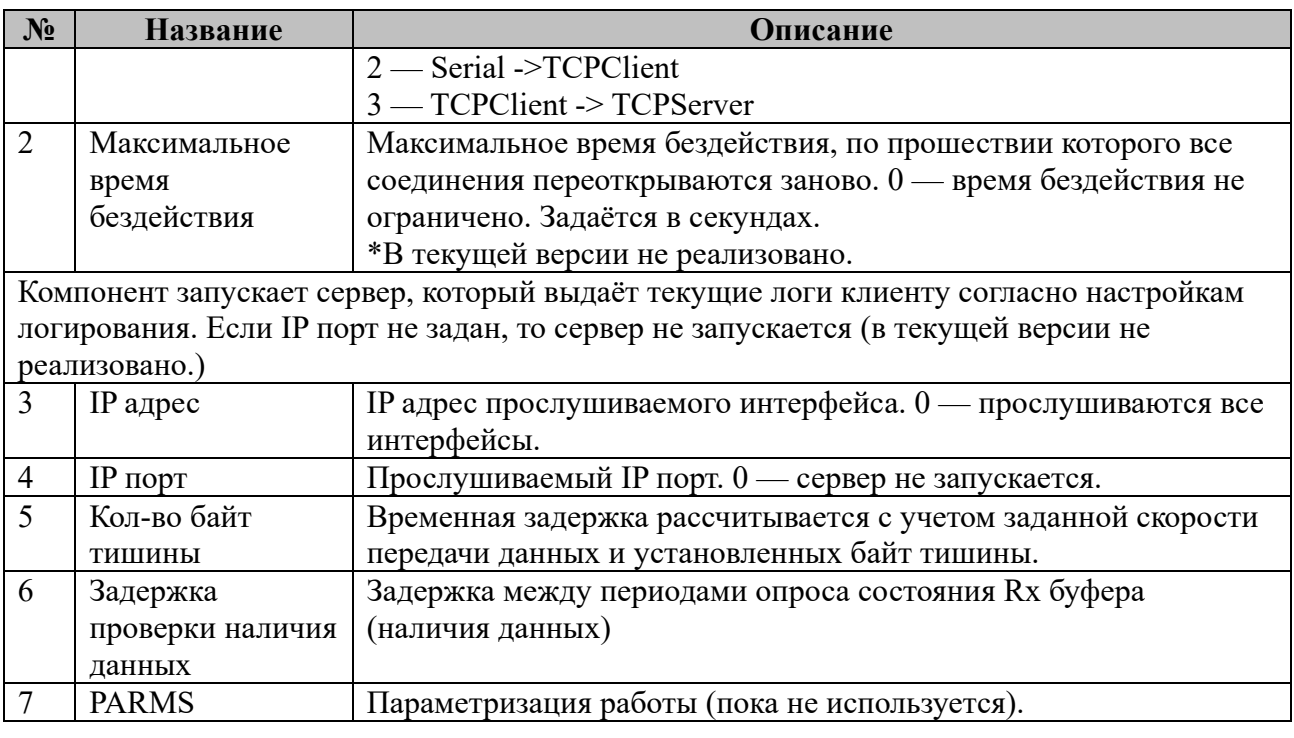

#### П<sub>ример</sub>:

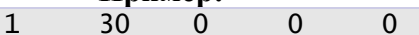

Перенаправление трафика между последовательным портом, описанным в конфигурационном файле serial1.ini и TCP сервером. Для компонента задан интервал бездействия - 30 секунд, по прошествии которого все соединения будут сброшены и повторно открыты. Сервер для просмотра логов запущен не будет.

Настройки логирования, файл — logger.ini:

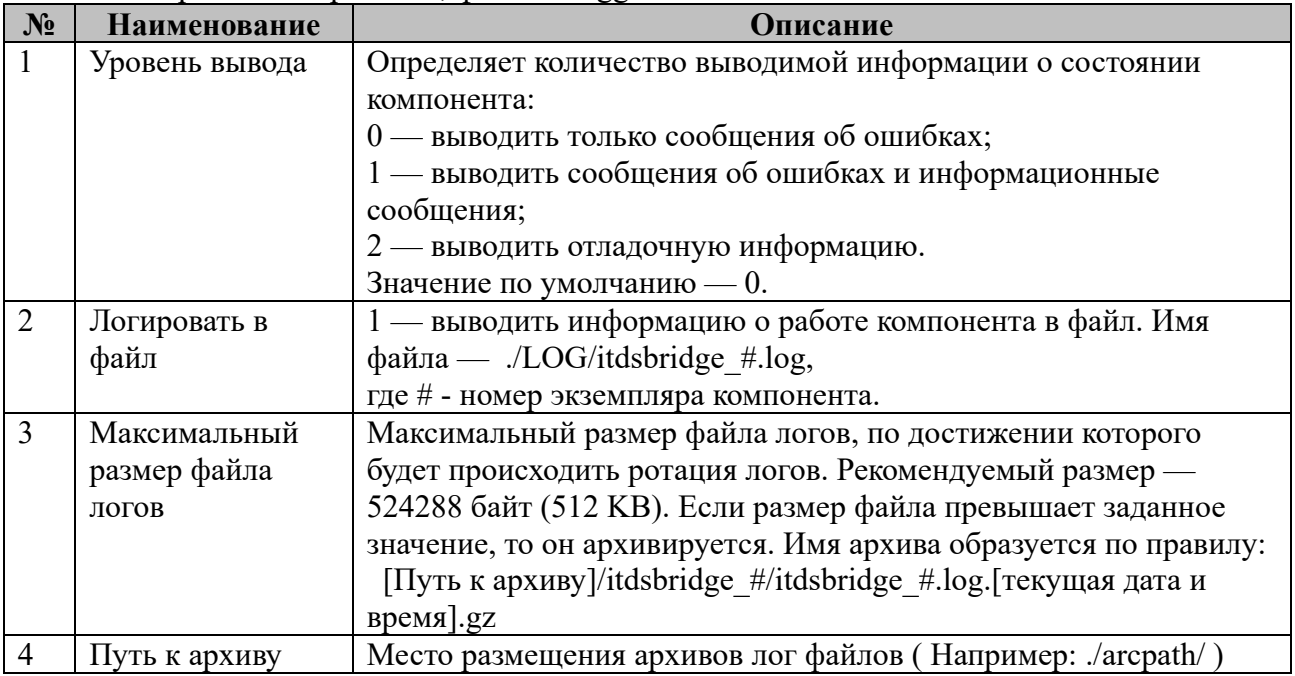

Файл " vip ip.cfg " содержит список IP-адресов, которые имеют наивысший приоритет подключения. Каждая строка содержит только один IP-адрес. Если к itdsbridge пытается подключиться клиент, IP адрес которого содержится в vip ip.cfg и текущее соединение не является приоритетным (клиент не из списка vip ip.cfg), то текущее соединение разрывается и устанавливается соелинение с высокоприоритетным клиентом.

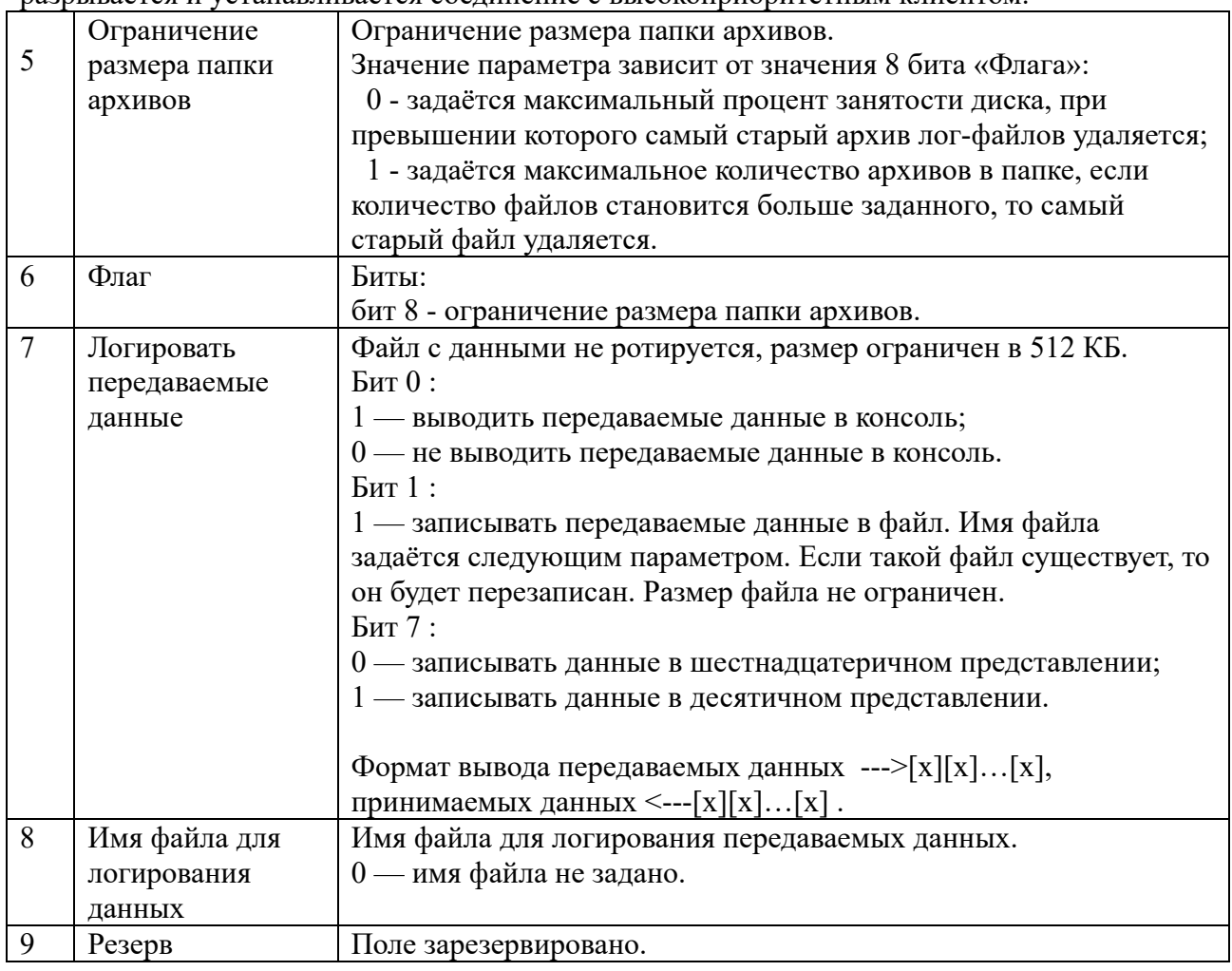

#### $\mathbf{r}$

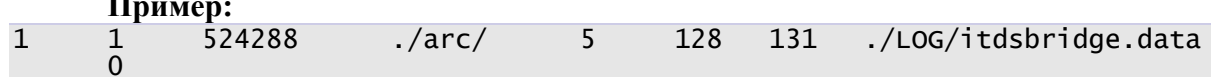

В лог будут выводится информационные сообщения и сообщения об ошибках. Лог будет записываться в файл. Максимальный размер лог файла будет 512 КБ, по достижении предельного размера файл будет заархивирован в папку:

./LOG/arc/itdsbridge #/itdsbridge #.log [ТЕКУЩИЕ ДАТА И ВРЕМЯ].gz

Передаваемые данные будут выводится в консоль и записываться в файл «./LOG/itdsbridge.data», в шестнадцатеричном представлении.

Настройка последовательного интерфейса, конфигурационные файлы serial1.ini, serial<sub>2.ini</sub>:

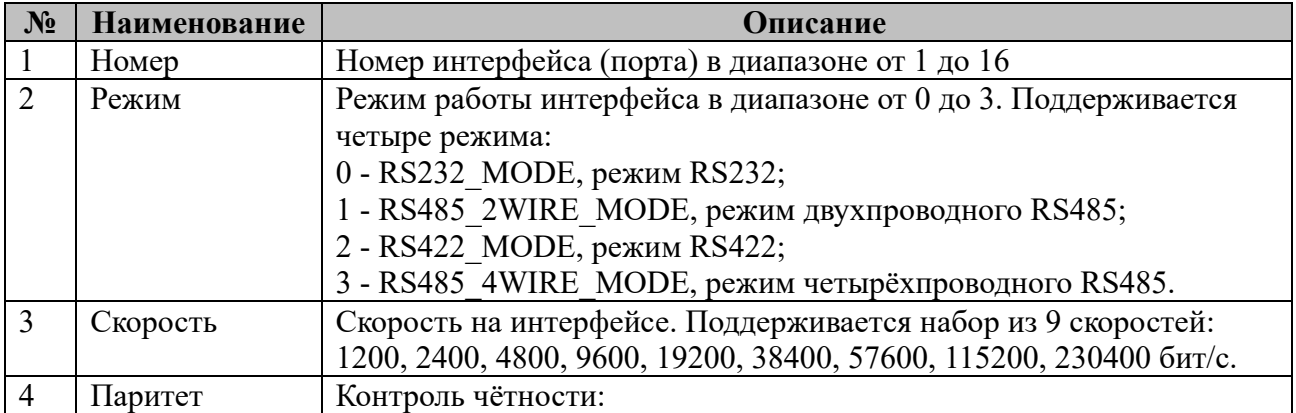

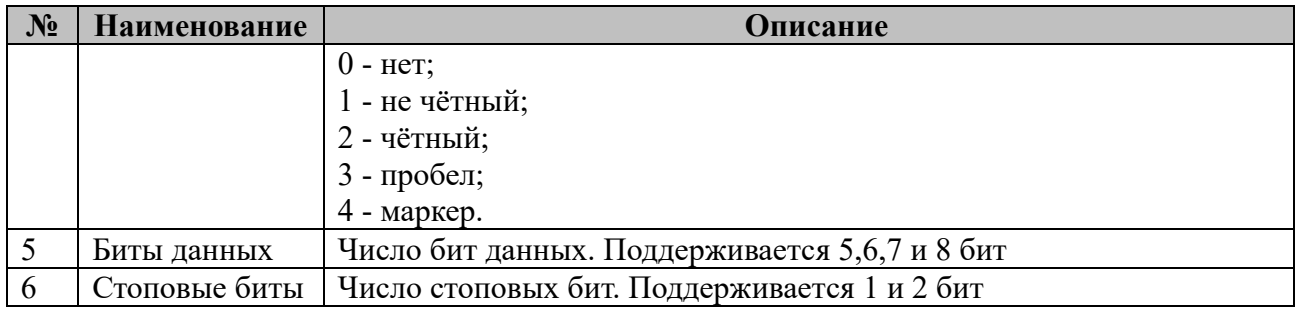

#### **Пример:**

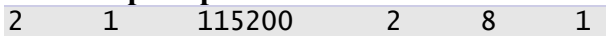

Настроен последовательный порт №2, в режиме двухпроводного RS485, на скорости 115200 бит/с, чётный паритет, 8 бит данных, 1 стоповый бит.

 Настройки сетевого клиентского соединения, конфигурационный файл tcpclient.ini:

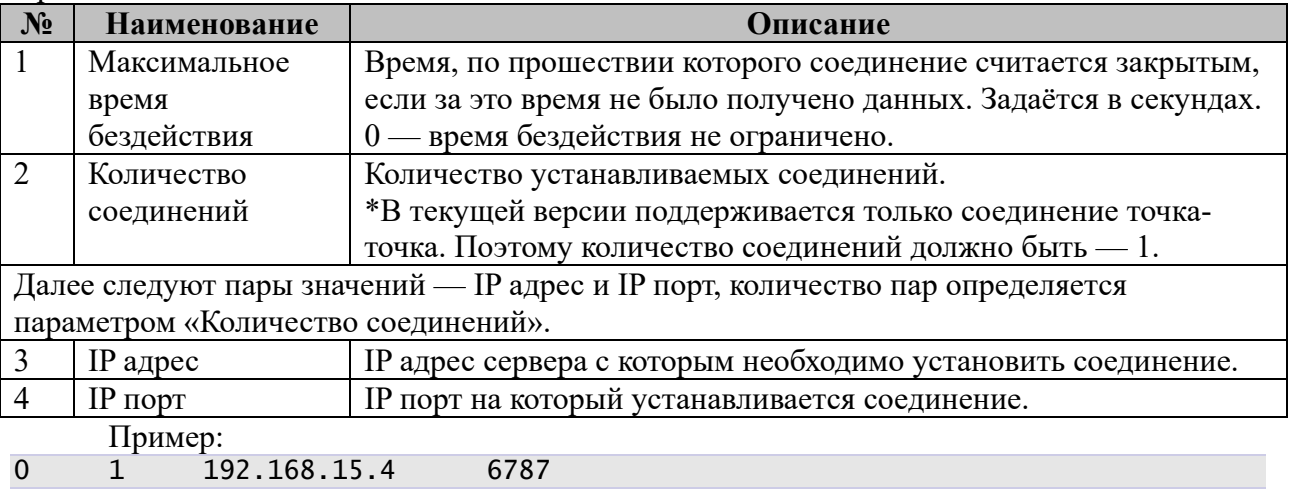

Настроено клиентское соединение. Время бездействия не ограничено. Устанавливается соединение с сервером — 192.168.15.4 на порт 6787.

Настройки сетевого серверного соединения, конфигурационный файл tcpserver.ini :

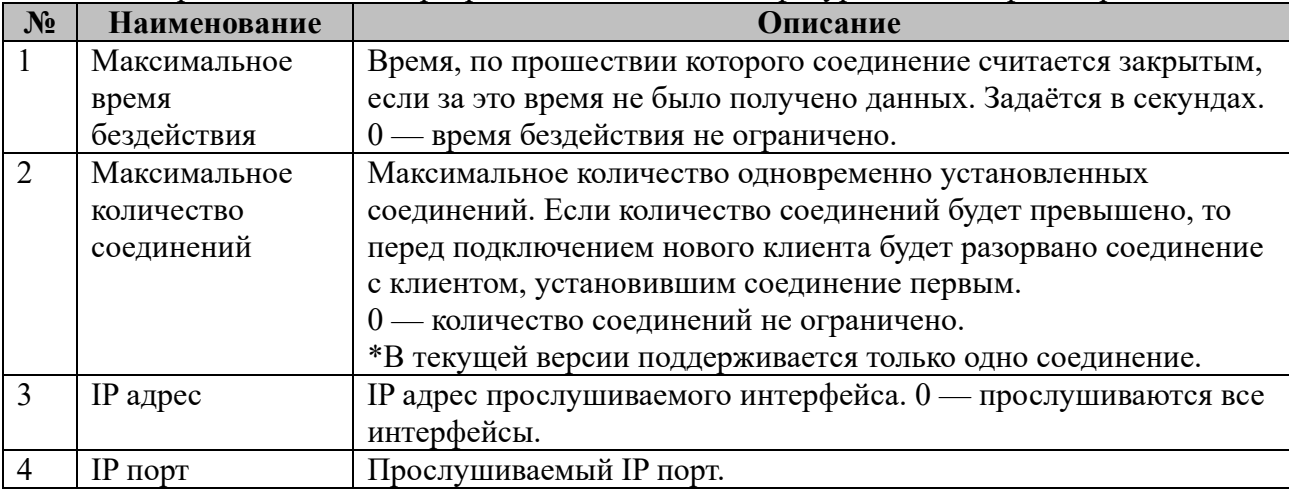

**Пример:**  5 1 192.168.15.4 6787

Тип соединения — TCP Сервер. Время бездействия — 5 секунд. Максимальное количество клиентов — 1. Будет прослушиваться сетевой интерфейс с адресом 192.168.15.4, порт 6787.

## **2.6.1 Алгоритмы использования**

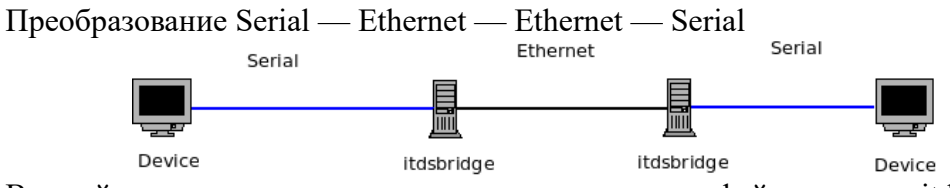

В такой последовательности один из сетевых интерфейсов между itdsbridge должен быть Сервером, а другой клиентом.

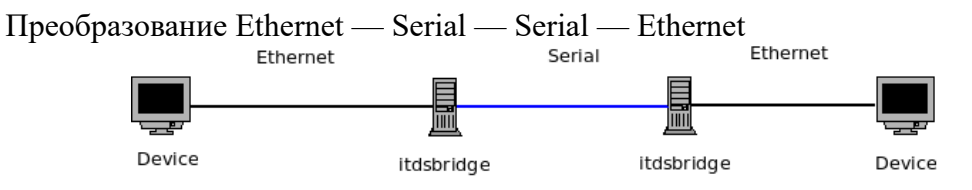

В такой последовательности интерфейсы могут быть настроены любым удобным образом.

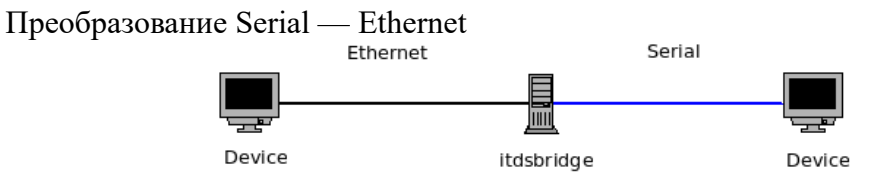

В такой последовательности интерфейсы могут быть настроены любым удобным образом.
#### 2.7 Пользовательские расчёты

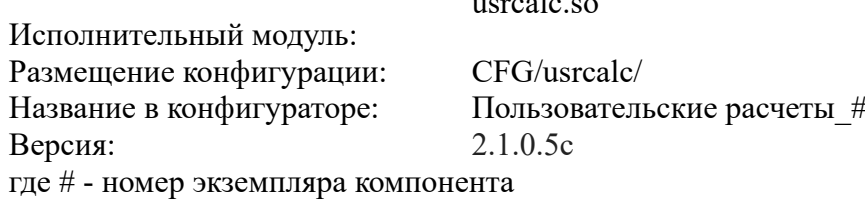

consections.

В ТОРАZ DAS каждый экземпляр компонента представлен набором файлов (таблиц):

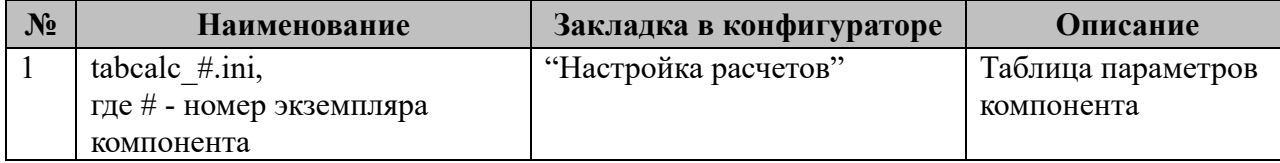

Версия компонента записывается при старте в файл /home/ITDS/LOG/fileversion.log

Точка входа: pthread usrcalc

#### 2.7.1 Таблица «Настройка расчетов»

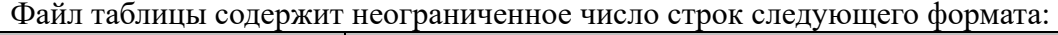

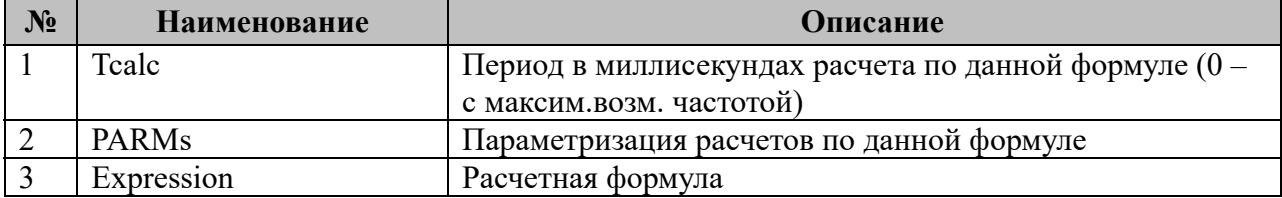

Одна строка в файле содержит расчетную формулу, период ее выполнения и параметры, позволяющие менять стандартное поведение калькулятора по отношению к этой формуле. Если параметры, участвующие в расчетах, являются взаимозависимыми, и нам необходимо рассчитать их все на одном шаге, то несколько формул можно объединить в одной строке, разделив символом "точка с запятой". Например:

 $A14=A2+0.5$ ;  $A15=A14*2+2.56$ ;  $A16=A3+0.5$ ;  $A10=MeanULabc(A14, A15, A16, 2.5)$ ;

при этом сначала аналоговой переменной А14 будет присвоено значение ячейки А2+0.5, затем будет получено значение по формуле A14\*2+2.56 и присвоено аналоговой переменной А15, затем будет посчитана формула А3+0.5 и результат присвоен переменной А16 и в завершение переменной А10 будет присвоен результат расчетов функцией MeanUIabc().

Если параметры функции MeanUlabc() не нужно сохранять в отдельных ячейках, то всю конструкцию можно написать в упрощенном виде:

A10=MeanUIabc(A2+0.5, (A2+0.5)\*2+2.56, A3+0.5,2.5);

Классический пример применения:

A10=MeanUIabc(A11, A12, A13, 2.5);

При комбинировании в одной строке нескольких формул разбор выражений и расчет по ним производится слева направо.

2.8.1.1 Таблица параметризации настроек расчетного модуля USRCALC Возможные значения поля «PARMs» таблицы 2.8.1 "Настройка расчетов"

| Число<br>(десятичное) | БИТ | Описание                                                                                                    |
|-----------------------|-----|----------------------------------------------------------------------------------------------------|
|                       | U   | 0 = Если бит статуса одной из переменных, используемых в<br>расчетах, в БД установлен в "НЕДОСТОВЕРНО", то расчеты по |
|                       |     | данной формуле прекращаются и статус результата устанавливается<br>в "НЕДОСТОВЕРНО"                                   |
|                       |     | 1 = бит статуса переменных игнорируется и расчеты проводятся в<br>любом случае                                        |
|                       |     |                                                                                                    |

Расчетная формула представляет собой математическое выражение, в котором могут применяться 4 основных математических действия

 $+,$ ,  $*,$  / и использоваться встроенные функции, описанные в п2.8.2 и 2.8.3.

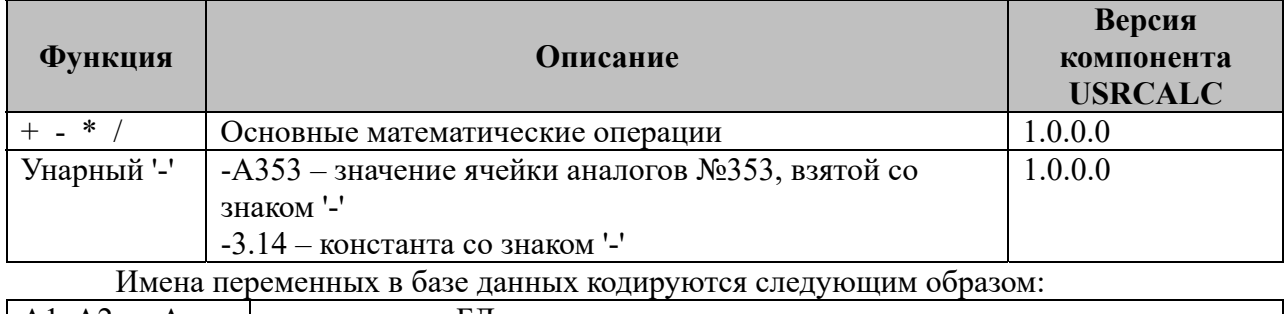

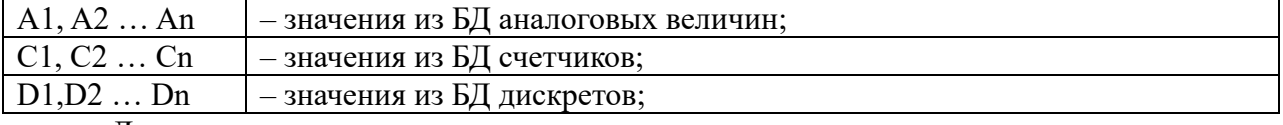

Диапазон адресов переменных не контролируется.

#### 2.7.2 Встроенные математические функции

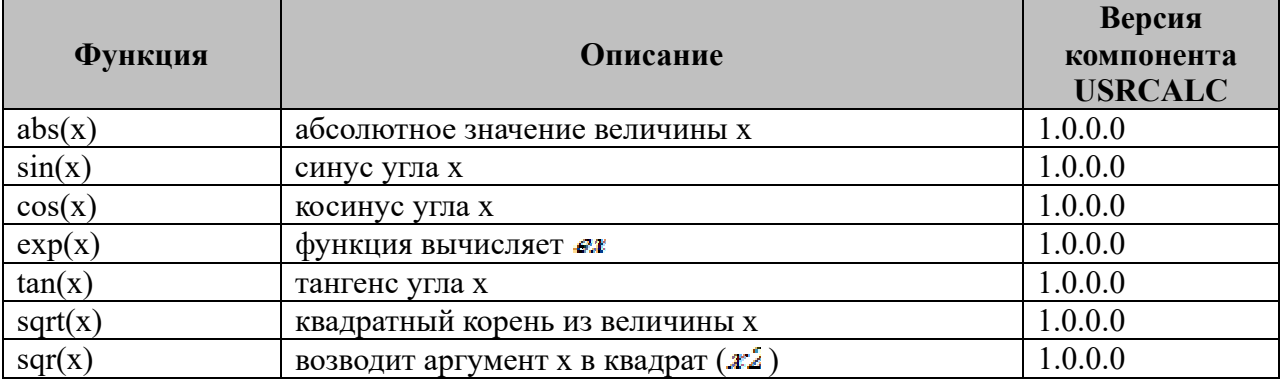

Для тригонометрических функции (sin, cos и tan) величины углов задаются в РАДИАНАХ.

#### 2.7.3 Встроенные прикладные функции

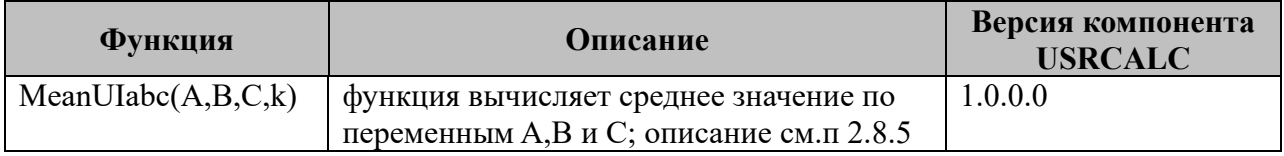

#### 2.7.4 Примеры расчетов

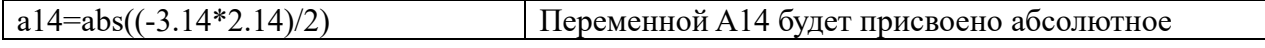

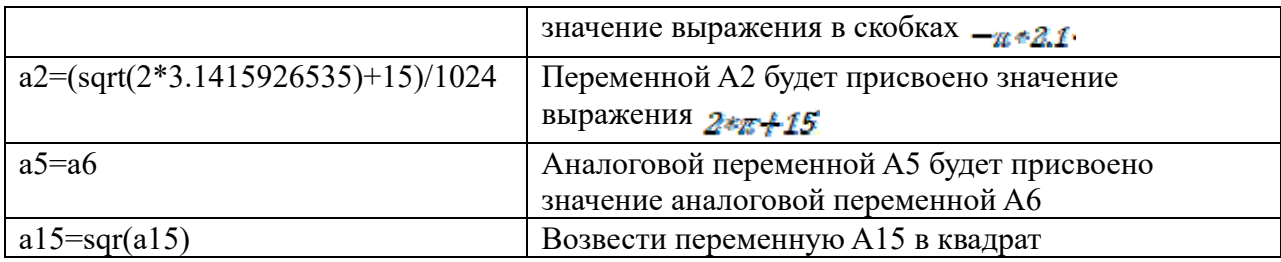

#### 2.7.5 Описание встроенных функций

 $MeanUlabel(A, B, C, k)$ 

Функция вычисляет среднее значение по трем переменным А, В и С из базы данных аналоговых переменных.

Коэффициент к является порогом: если переменная А,В или С превышает порог (>), то она используется в расчетах (иначе игнорируется).

Порог является абсолютной величиной и должен задаваться в тех же единицах, что и А.В или С.

Если параметр к является переменной БД и имеет статус "НЕДОСТОВЕРНО", то функция возвращает значение 0 со статусом "НЕДОСТОВЕРНО".

Если статус одной или нескольких переменных в БД "НЕДОСТОВЕРНО", то эта переменная(ые) в расчете среднего не участвует(ют).

Если статус всех трех переменных (А,В и С) "НЕДОСТОВЕРНО", то функция возвращает значение 0 со статусом "НЕДОСТОВЕРНО".

В качестве одной или нескольких переменных (А, В или С) при необходимости можно залавать константы, т.е. лопустима такая запись:

A360=MeanUIabc(A353, 2.0, A355, 0.05)

# **2.8 Компонент spymng**

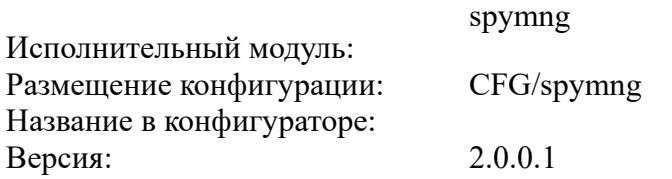

Перечень таблиц настроек компонента

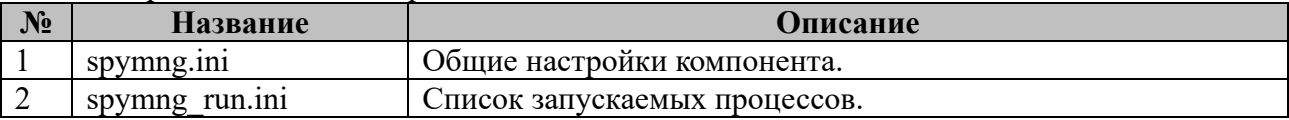

Компонент spymng предназначен для мониторинга работы iec-control и других дополнительных процессов, описанных в spymng\_run.ini. После запуска spymng проверяет наличие контролируемых процессов и запускает на выполнение недостающие процессы согласно своим настройкам. Далее процесс мониторит наличие заданных процессов согласно установленному интервалу. Как только обнаруживается отсутствие одного из заданных процессов, он запускается повторно.

Запуск и мониторинг процессов осуществляется последовательно, поэтому если задан список из 10 процессов на запуск и у каждого из процессов задан таймаут перед запуском в одну секунду, то десятый процесс запустится через 10 секунд. При повторных запусках задержка не учитывается. Процессы запускаются в порядке их следования в конфигурационном файле.

Если во время запуска spymng не обнаружил никаких конфигурационных файлов, то он по умолчанию, мониторит только процесс iec-control.

Для запуска iec-control используется скрипт autorun.sh.

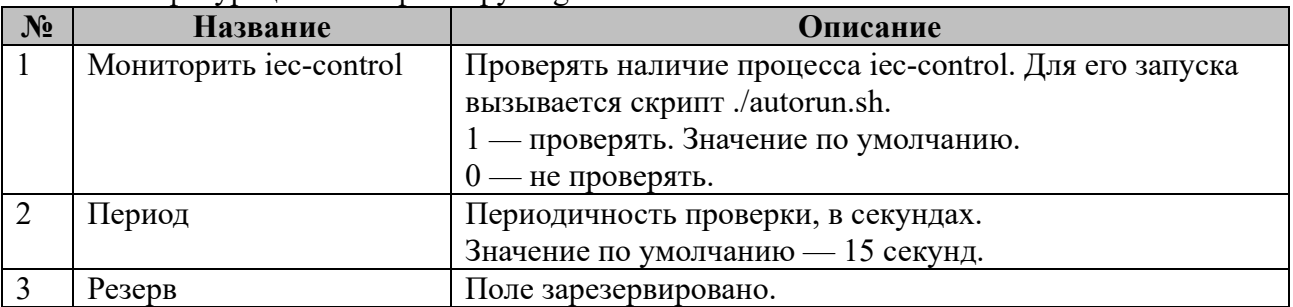

Конфигурационный файл spymng.ini

Пример:  $1 \quad 5$ 

spymng будет проверять наличие процесса iec-control раз в пять секунд.

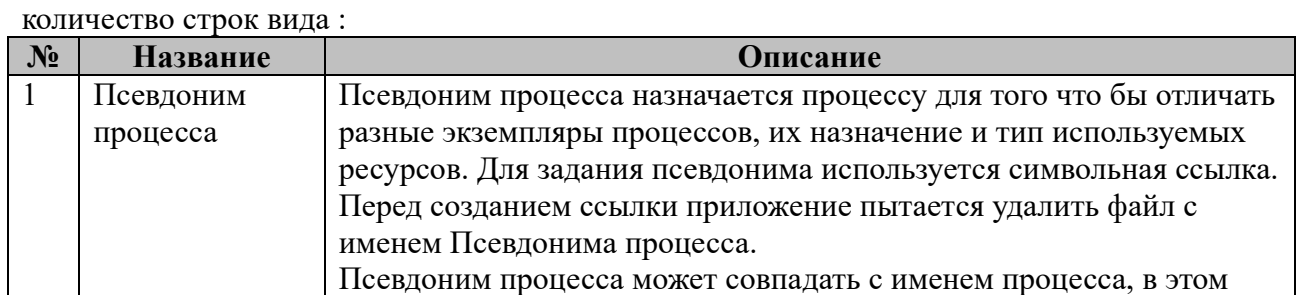

Конфигурационный файл spymng\_run.ini может содержать произвольное

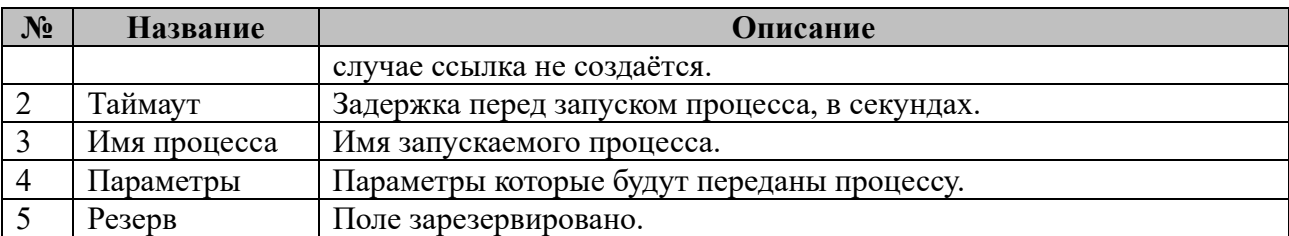

Пример:

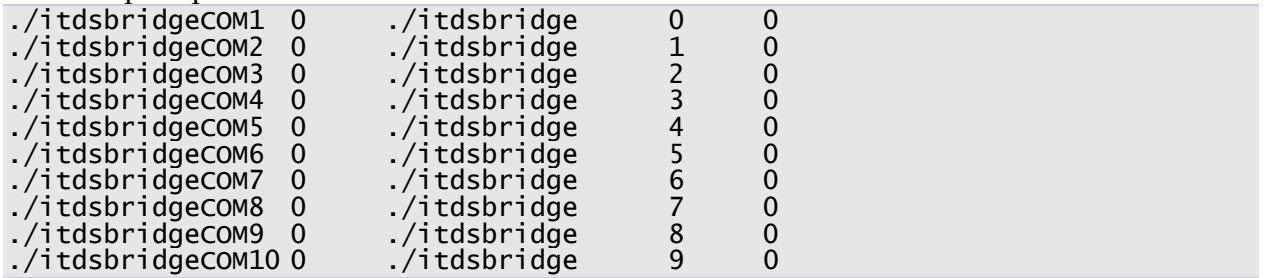

В примере показан запуск и мониторинг 10 процессов itdsbridge. Псевдонимы содержат в своём названии обслуживаемый последовательный порт. Каждому процессу передаётся номер процесса, по которому он находит свою конфигурацию. Задержек перед запуском процессов нет.

Символьная ссылка (Symbolic link) — специальный файл в файловой системе, для которого не формируются никакие данные, кроме одной текстовой строки с указателем. Эта строка трактуется как путь к файлу, который должен быть открыт при попытке обратиться к данной ссылке (файлу). Символьная ссылка занимает ровно столько места на файловой системе, сколько требуется для записи её содержимого (нормальный файл занимает как минимум один блок раздела).

Целью ссылки может быть любой объект — например, другая ссылка, файл, папка или даже несуществующий файл (в последнем случае при попытке открыть его должно выдаваться сообщение об отсутствии файла). Ссылка, указывающая на несуществующий файл, называется висячей.

Пример:

1n -s цель имя ссылки

Создаётся символическая ссылка.

Жёсткой ссылкой (hard link) в файловых системах называется структурная составляющая файла — описывающий его элемент каталога. Файл представляет собой структуру блоков данных на диске, имеющую уникальный индексный дескриптор (или inode) и набор атрибутов (метаинформацию). Жёсткая ссылка связывает индексный дескриптор файла с каталогом и даёт ему имя. У файла может быть несколько жёстких ссылок: в таком случае он будет фигурировать на диске одновременно в различных каталогах и/или под различными именами. Все ссылки одного файла равноправны и неотличимы друг от друга - нельзя сказать, что файл существует в таком-то каталоге, а в других местах есть лишь их копии. Удаление любой из ссылок приводит к удалению файла лишь в том случае, когда удалены все жёсткие ссылки на него (и он закрыт всеми программами). Жёсткие ссылки могут существовать только в пределах одного логического раздела диска.

Пример: In цель имя ссылки Созлаётся жёсткая ссылка.

Так для создания символьной ссылки, используемой для создания псевдонима, можно выполнить команду:<br>ln -s ./itdsbridge ./itdsbridgeCOM1

### 2.9 Компонент SQL: Менеджер

sqlmng.so

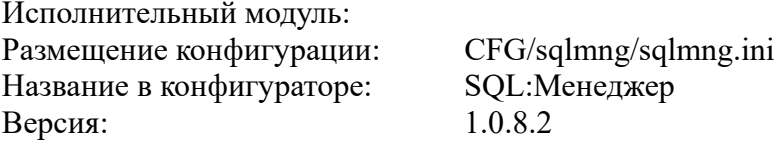

Компонент SQL-менеджер предназначен для записи поступающей в контроллер информации в БД. Также SQL-менеджер обеспечивает обработку и выполнение команд из БД (например так реализовано телеуправление). Компонент поддерживает работу с двумя типами СУБД: MySQL и Microsoft SQL Server.

Сигналы попадающие в контроллер хранятся в так называемой очереди, откуда они выбираются по мере их записи в БД.

Примечание: Начиная с версии БД 4.0 SQL-менеджер самостоятельно осуществляет запись параметров в поля таблиц Alarms, arc CNT, arc Current, arc TS. Также SQL-менеджер обеспечивает работу менеджера периодических архивов, который осуществляет создание минутных архивов.

| $N_2$          | <b>Наименование</b> | Закладка в<br>конфигураторе | Описание                                  |
|----------------|---------------------|-----------------------------|-------------------------------------------|
| $\mathbf{1}$   | sqlmng.ini          | «Общие                      | Таблица настроек sql-менеджера и серверов |
|                |                     | настройки»                  | БД                                        |
| $\overline{2}$ | 0 sendTS.ini        | «Передача ТС»               | Таблица записи дискретных параметров в БД |
| $\overline{3}$ | sendA.ini           | «Передача ТИ»               | Таблица записи аналоговых параметров в БД |
| 4              | 2 sendC.ini         | «Передача ТИИ»              | Таблица записи счетно-импульсных          |
|                |                     |                             | параметров в БД                           |
| 5              | 3 recvTU.ini        | «Прием ТУ»                  | Таблица приема команд телеуправления из   |
|                |                     |                             | БД                                        |
| 6              | 4 recvTS.ini        | «Прием TC»                  | Таблица чтения дискретных параметров из   |
|                |                     |                             | БД                                        |
| $\overline{7}$ | 5 recvA.ini         | «Прием ТИ»                  | Таблица чтения аналоговых параметров из   |
|                |                     |                             | БД                                        |
| 8              | 6 recvC.ini         | «Прием ТИИ»                 | Таблица чтения счетно-импульсных          |
|                |                     |                             | параметров из БД                          |
| 9              | 7 fsend.ini         | «Передача файлов»           | Таблица записи файлов в БД                |
| 10             | 8 frecv.ini         | «Прием файлов»              | Таблица чтения файлов из БД               |
| 11             | 9 recvTR.ini        | «Прием $TP$ »               | Таблица приема команд телерегулирования   |
|                |                     |                             | из БД                                     |

В ТОРАZ DAS компонент представлен набором файлов (таблиц):

# 2.9.1 Таблица «Общие настройки»

Конфигурационный файл разделен на секции. Все ключи имеют формат <имя параметра> =< значение>

Версия компонента записывается при старте в файл /home/ITDS/LOG/fileversion.log Основные события компонент записывает в файл /home/ITDS/LOG/sqlmng.log

Конфигурационный файл: ./CFG/sqlmng.ini

Секция **COMMON**:

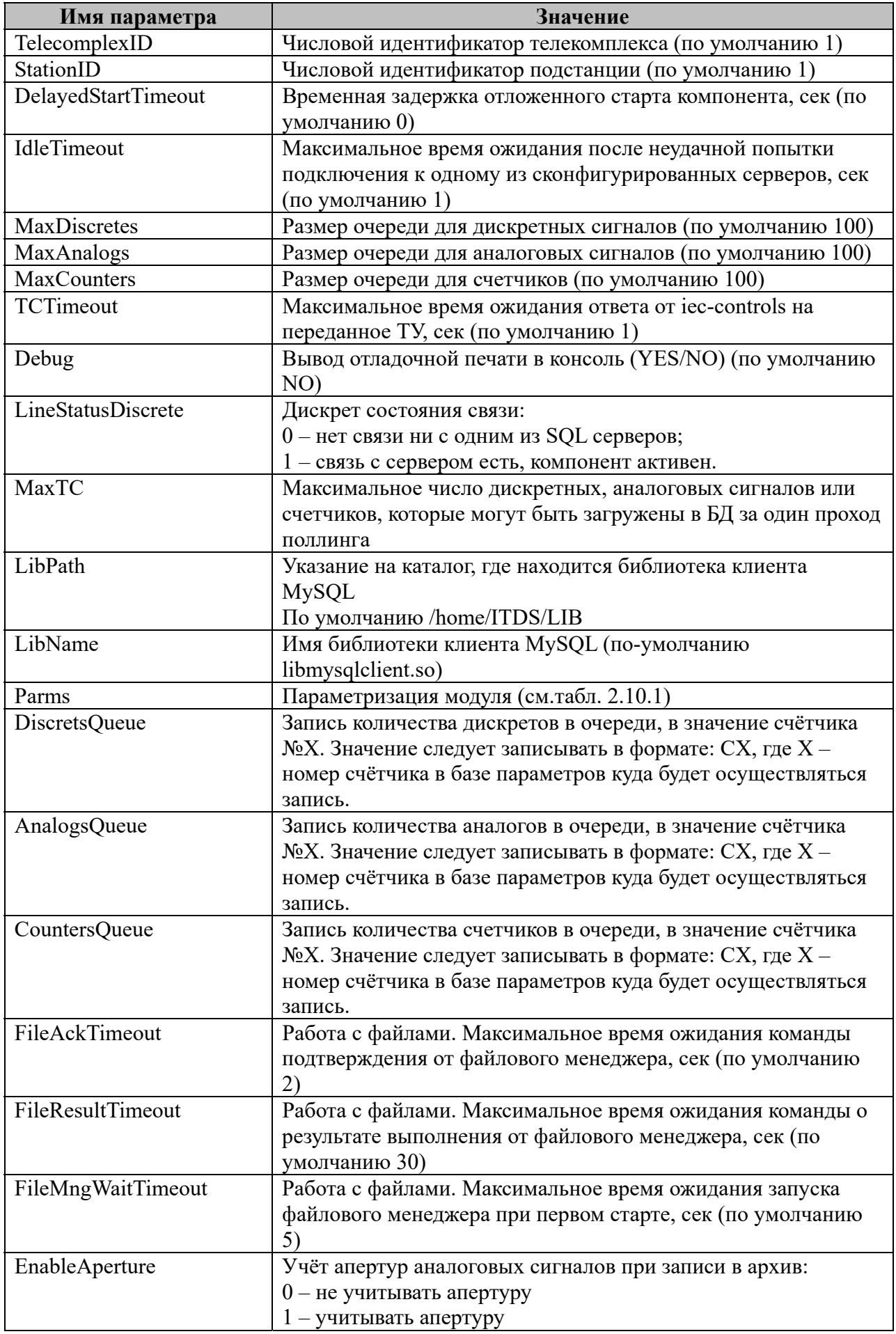

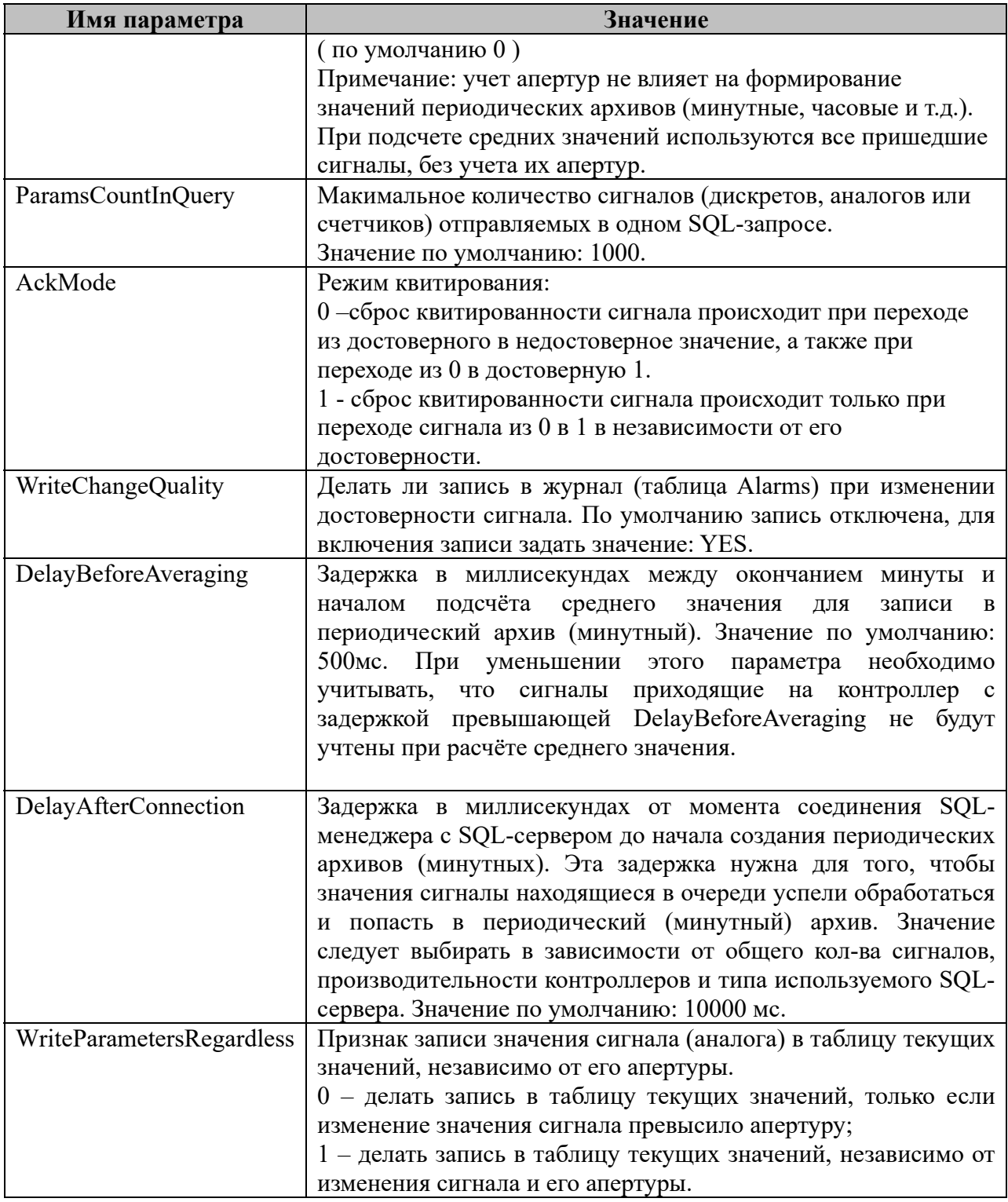

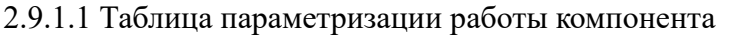

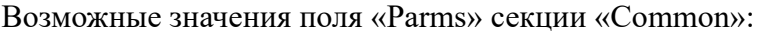

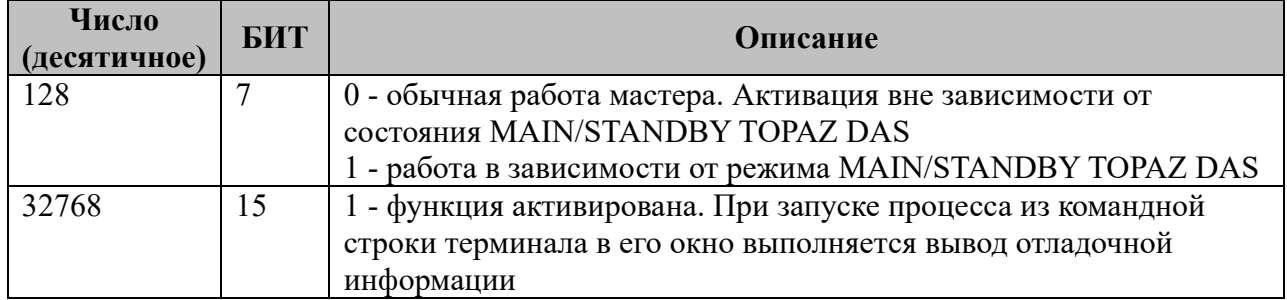

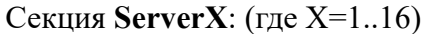

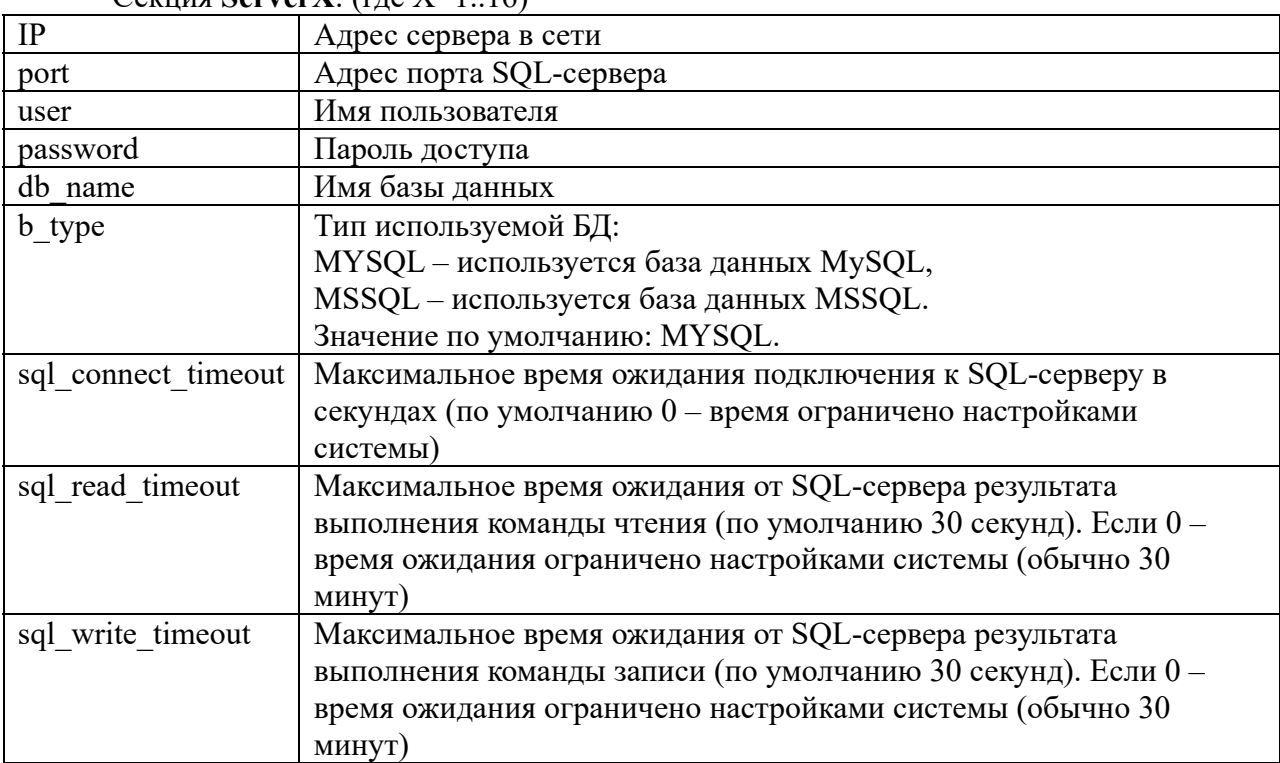

Для компонента можно описать до 16 серверов. Первый сервер (секция Server1) по умолчанию является основным, остальные - резервные. После потери связи с основным сервером компонент делает попытки подключиться к серверу 2, затем 3 и т.д. Если не удалось подключиться ни к одному из резервных серверов, компонент (после истечения времени IdleTimeout) снова попытается установить связь с основным сервером и т.д., до момента установления связи с одним из серверов.

Пример конфигурационного файла компонента (все параметры, кроме IP-адресов серверов, имеют значения по умолчанию):

```
; SQL Manager Configuration File
[COMMON]
; Идентификатор ТелеКомплекса
TelecomplexID=1
; Время в секундах отложенного старта компонента
DelayedStartTimeout=0
. Время «простоя» в секундах при невозможности<br>; подключиться ни к одному из серверов (т.е. после<br>; неудачного подключения к любому из серверов, компонент
 будет ждать IdleTimeout секунд, после чего будет
  пытаться снова и снова)
IdleTimeout=1
; Размер очереди для дискретных сигналов
MaxDiscretes=3
; Размер очереди для аналоговых сигналов
MaxAnalogs=3
; Размер очереди для счетчиков
MaxCounters=3
; Таймаут в секундах ожидания ответа (подтверждения/отклонения)
 на команду ТУ от мастера телеуправления
TCTimeout=1
; Включение/выключение (YES/NO) отладочной печати в консоль
Debug=NO
; Дискрет состояния связи с БД
```

```
LineStatusDiscrete=0 
; Максимальное число параметров за один проход поллинга
MaxTC=7[SERVER1] 
IP=172.19.1.15 
port=3306 
user=root 
password=root 
db_type=MYSQL 
db_name=TM_DB 
sql_connect_timeout =1 
[SERVER2] 
IP=172.19.1.16 
port=3306 
user=root 
password=root db_type=MYSQL 
db_type=MYSQL 
db_name=TM_DB 
sql_connect_timeout =1
```
ВНИМАНИЕ! При переполнении входной очереди параметров (аналоговые, дискретные сигналы или счетчики) новые параметры добавляться НЕ БУДУТ. При этом в log-файле будет сделана запись \*\*Error\*\*: TC (или TI, CNT): Input queue overflow!

#### **2.9.2 Таблица «Передача ТС»**

Файл таблицы содержит нерегламентированное количество записей (строк), в каждой из которых указывается **6** параметров:

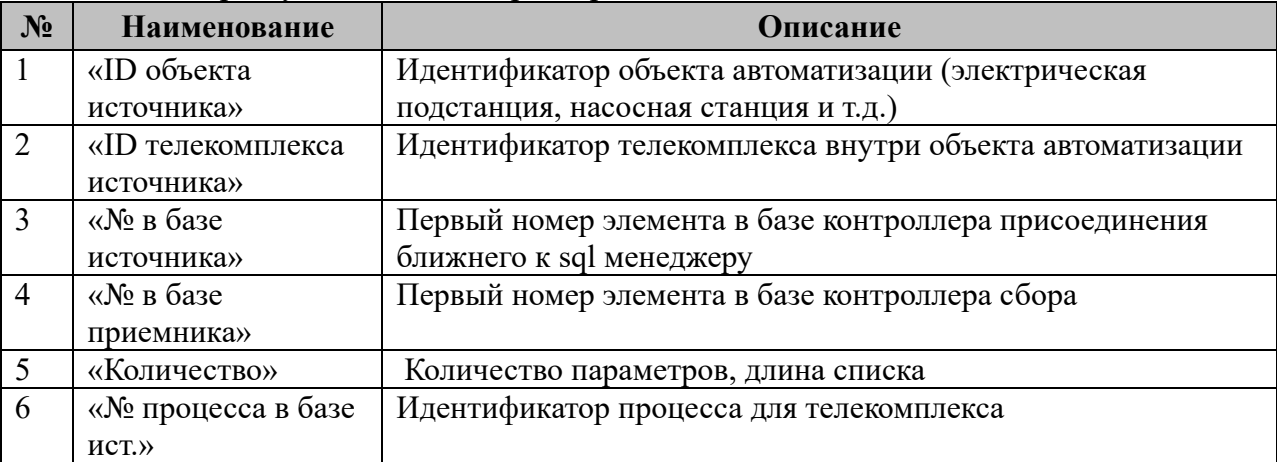

#### **2.9.3 Таблица «Передача ТИ»**

Файл таблицы содержит нерегламентированное количество записей (строк), в каждой из которых указывается **6** параметров. Формат таблицы полностью идентичен таблице 2.9.2 «Прием ТС».

#### **2.9.4 Таблица «Передача ТИИ»**

Файл таблицы содержит нерегламентированное количество записей (строк), в каждой из которых указывается **6** параметров. Формат таблицы полностью идентичен таблице 2.9.2 «Прием ТС».

### **2.9.5 Таблица «Прием ТУ»**

Файл таблицы содержит нерегламентированное количество записей (строк), в каждой из которых указывается **6** параметров. Формат таблицы полностью идентичен таблице 2.9.2 «Прием ТС».

#### **2.9.6 Таблица «Прием ТИ»**

Файл таблицы содержит нерегламентированное количество записей (строк), в каждой из которых указывается **6** параметров. Формат таблицы полностью идентичен таблице 2.9.2 «Прием ТС».

#### **2.9.7 Таблица «Прием ТИ»**

Файл таблицы содержит нерегламентированное количество записей (строк), в каждой из которых указывается **6** параметров. Формат таблицы полностью идентичен таблице 2.9.2 «Прием ТС».

#### **2.9.8 Таблица «Прием ТИИ»**

Файл таблицы содержит нерегламентированное количество записей (строк), в каждой из которых указывается **6** параметров. Формат таблицы полностью идентичен таблице 2.9.2 «Прием ТС».

#### **2.9.9 Таблица «Передача файлов»**

Файл таблицы содержит нерегламентированное количество записей (строк), в каждой из которых указывается **5** параметров:

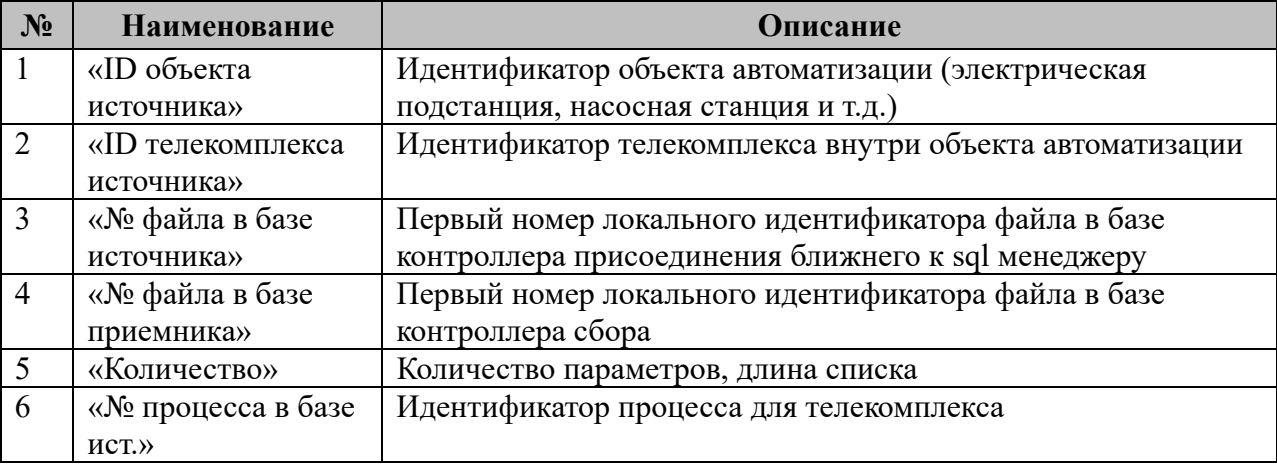

#### **2.9.10 Таблица «Прием файлов»**

Файл таблицы содержит нерегламентированное количество записей (строк), в каждой из которых указывается **5** параметров. Формат таблицы полностью идентичен таблице 2.9.10 «Прием ТС».

#### **2.9.11 Таблица «Прием ТР»**

Файл таблицы содержит нерегламентированное количество записей (строк), в каждой из которых указывается **6** параметров. Формат таблицы полностью идентичен таблице 2.9.2 «Прием ТС».

# 2.10 Триггеры

 $\mathbf{r}$   $\mathbf{r}$   $\mathbf{r}$ 

libtriggers.so

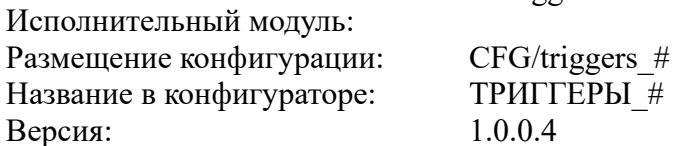

где # - номер экземпляра компонента

В ТОРАZ DAS каждый экземпляр компонента представлен набором файлов (таблиц):

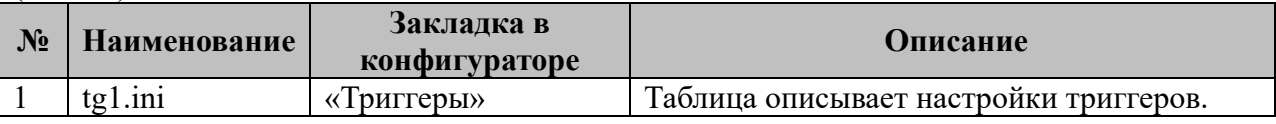

#### 2.10.1 Таблица «Триггеры»

Файл настройки содержит ограниченное (65535) количество записей (строк), в каждой из которых указывается 6 параметров:

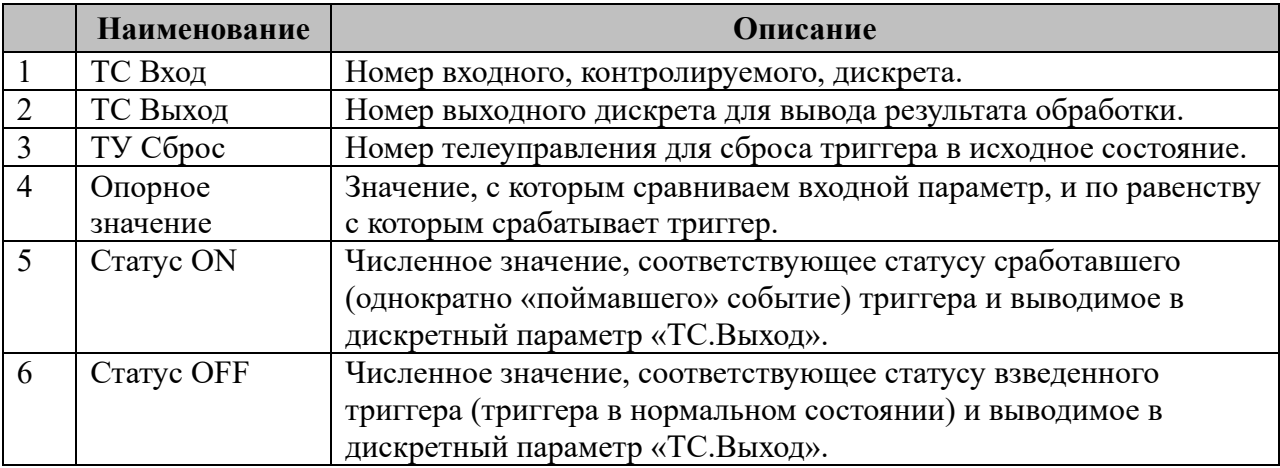

#### 2.10.2 Описание алгоритма работы компонента «Триггеры»

Компонент, для каждой записи в конфигурационном файле, ожидает в поле «ТС Вход» появления значения «Опорное значение». После наступления этого события в поле «ТС Выход» записывается значение «Статус ON». Когда компонент получает телеуправление «Отключить» с номером «ТУ Сброс» и «ТС Вход» не равен «Опорное значение» в поле «ТС Выход» записывается значение «Статус ОFF». Метка времени параметра «ТС Выход» изменяется в любом случае.

ID Задачи в «ТУ: Менеджере» - 16394

# 2.11 Файловый менеджер

fmng.so

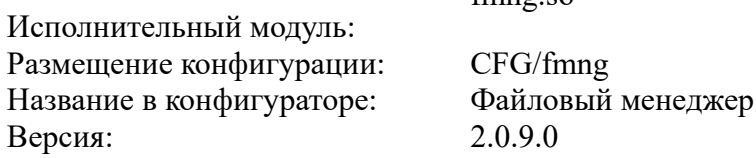

В ТОРАZ DAS каждый экземпляр компонента представлен набором файлов (таблиц):

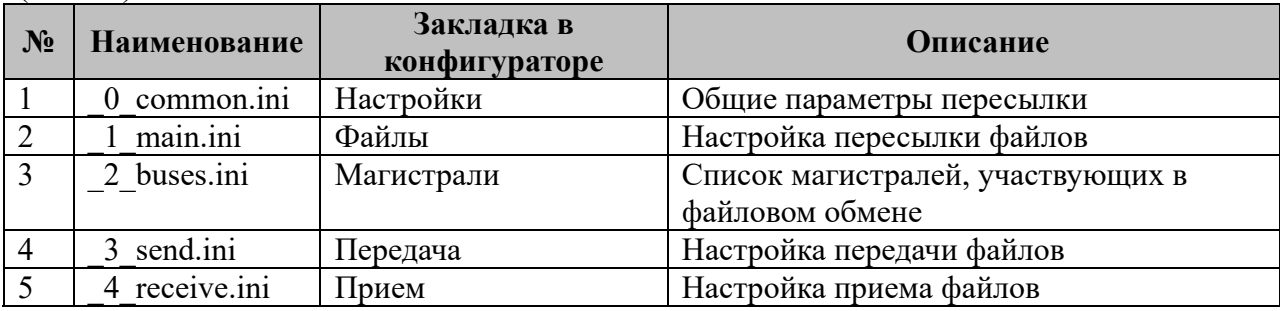

# 2.11.1 Таблица «Общие»

Файл таблицы содержит одну строку, в каждой указываются 6 параметров:

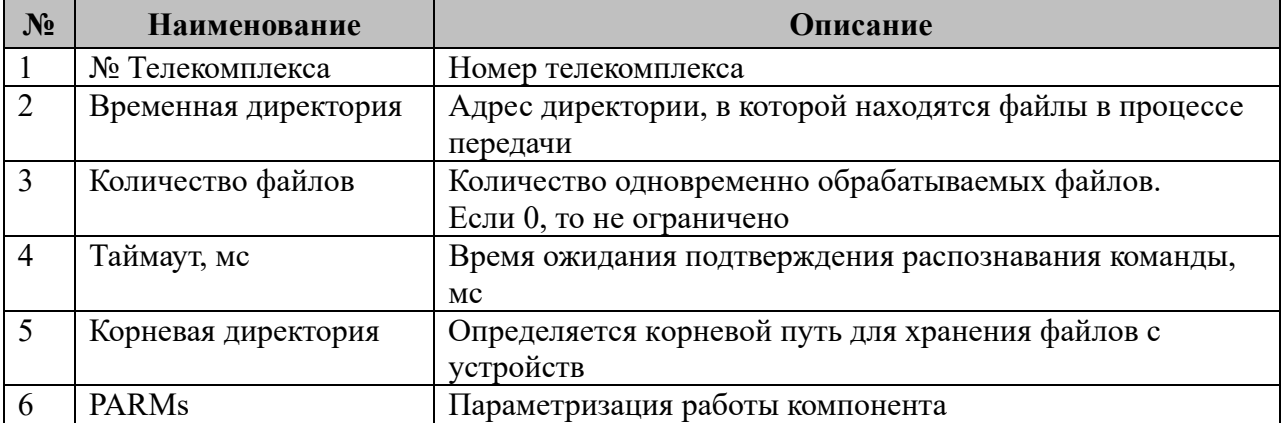

2.11.1.1 Таблица параметризации работы компонента.

Возможные значения поля «PARMs» таблицы 2.11.1 «Общие».

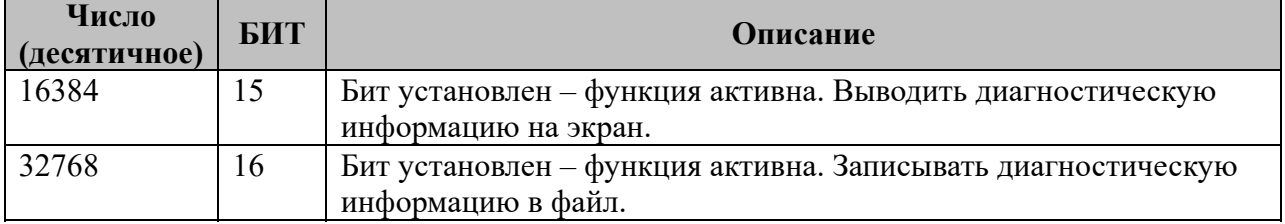

#### 2.11.2 Таблица «Файлы»

Файл таблицы содержит неограниченное число строк, в каждой из которых указывается 10 параметров:

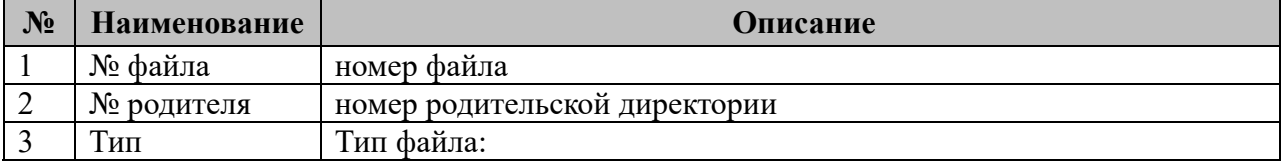

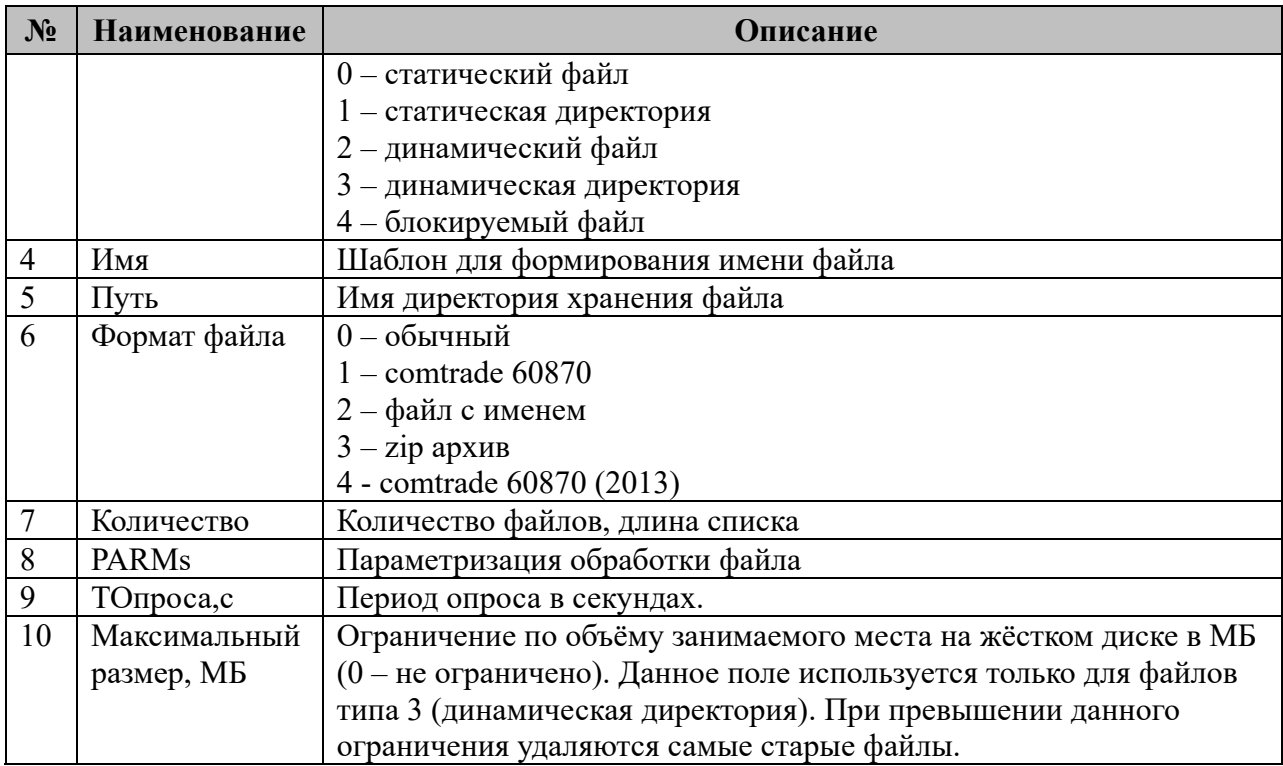

При установке формату файла значения 2 (файл с именем) файловый менеджер в начало передаваемого файла добавит заголовок, с указанием имени данного файла на контроллере-источнике.

Начиная с версии 2.0.2.0 в контролируемых директориях (тип = 2,3, путь – не пустой) файловый менеджер создаёт служебный файл (.dir.conf), в котором сохраняет соответствие имени файла с выделенным для него номером, для восстановления номеров после перезагрузки.

2.11.2.1 Таблица параметризации работы компонента. Возможные значения поля «PARMs» таблицы 2.11.2 «Файлы».

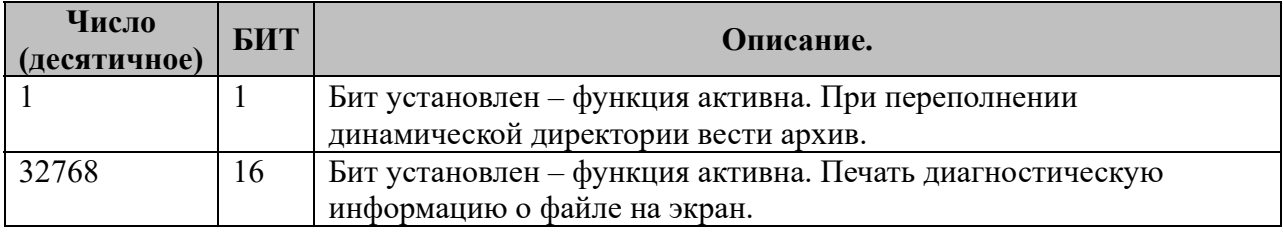

#### **2.11.3 Таблица «Магистрали»**

Файл таблицы содержит неограниченное число строк, в каждой из которых указывается **8** параметров:

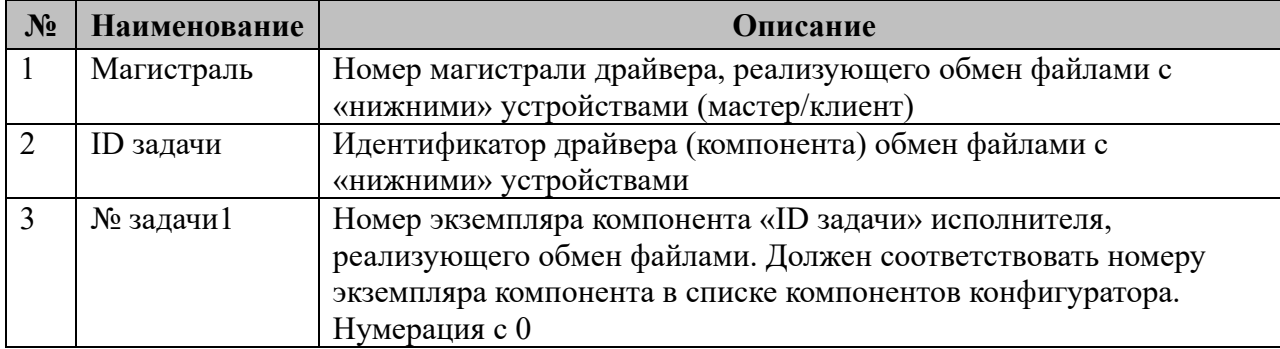

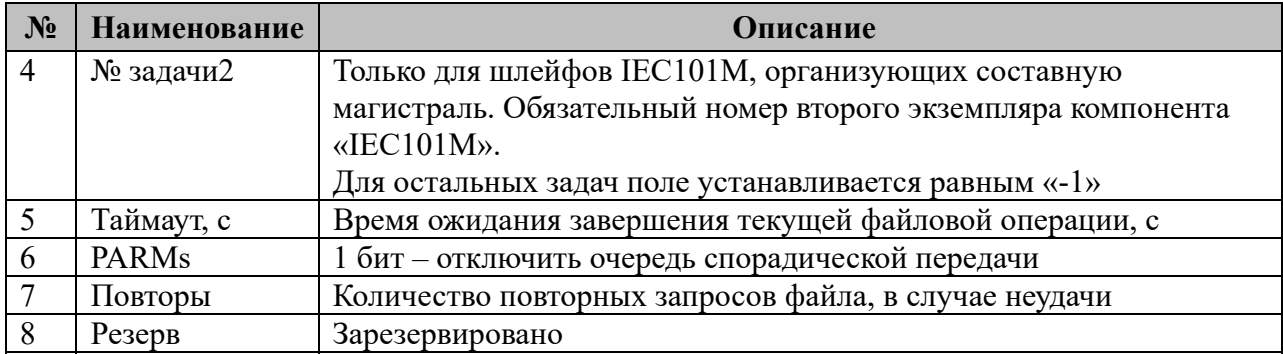

2.11.3.1 Таблица параметризации работы компонента.

Возможные значения поля «PARMs» таблицы 2.11.3 «Магистрали».

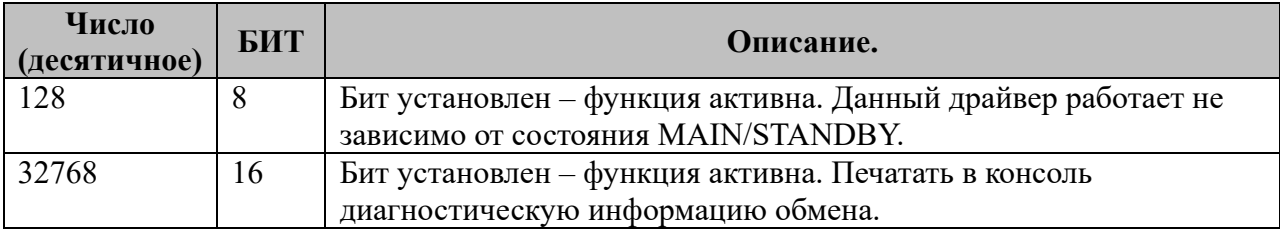

# **2.11.4 Таблица «Передача»**

Файл таблицы содержит неограниченное число строк, в каждой из которых указывается **3** параметра:

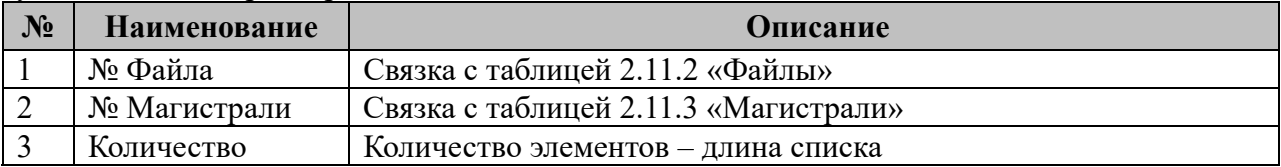

# **2.11.5 Таблица «Прием»**

Файл таблицы содержит неограниченное число строк, в каждой из которых указывается **3** параметра:

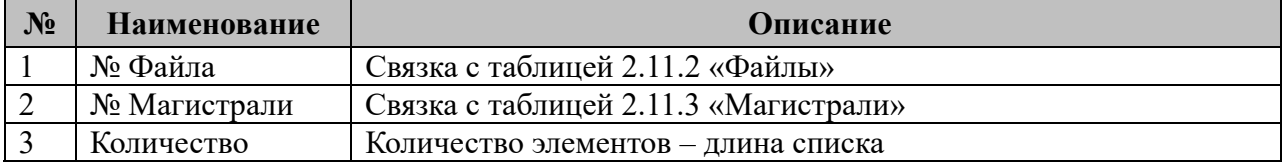

# *2.12 ICMP PINGER (Контроль связи)*

pinger.so

Исполнительный модуль:

Размещение конфигурации: CFG/pinger # Название в конфигураторе: ICMP PINGER (Контроль связи) Версия: 1.0.0.0 где # - номер экземпляра компонента

В TOPAZ DAS каждый экземпляр компонента представлен набором файлов (таблиц):

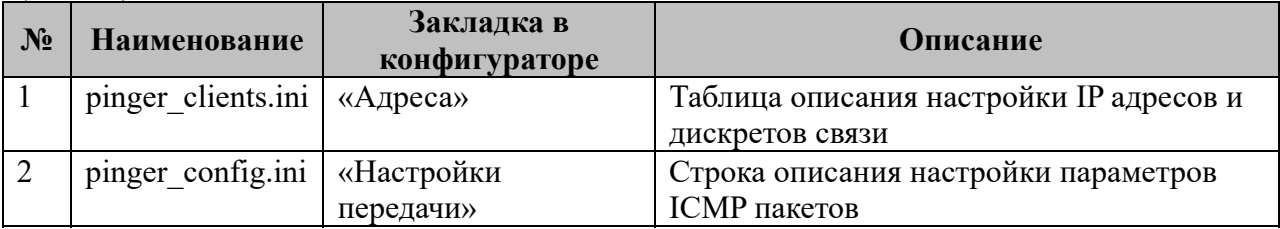

# **2.12.1 Таблица «Адреса»**

Файл таблицы содержит не регламентированное количество записей (строк), в каждой из которых указываются 2 параметра:

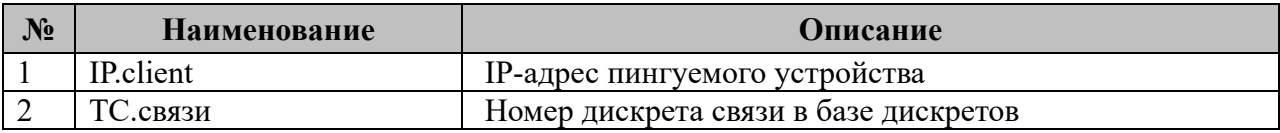

# **2.12.2 Таблица «Настройки передачи»**

Файл содержит сроку в которой указываются 8 параметров:

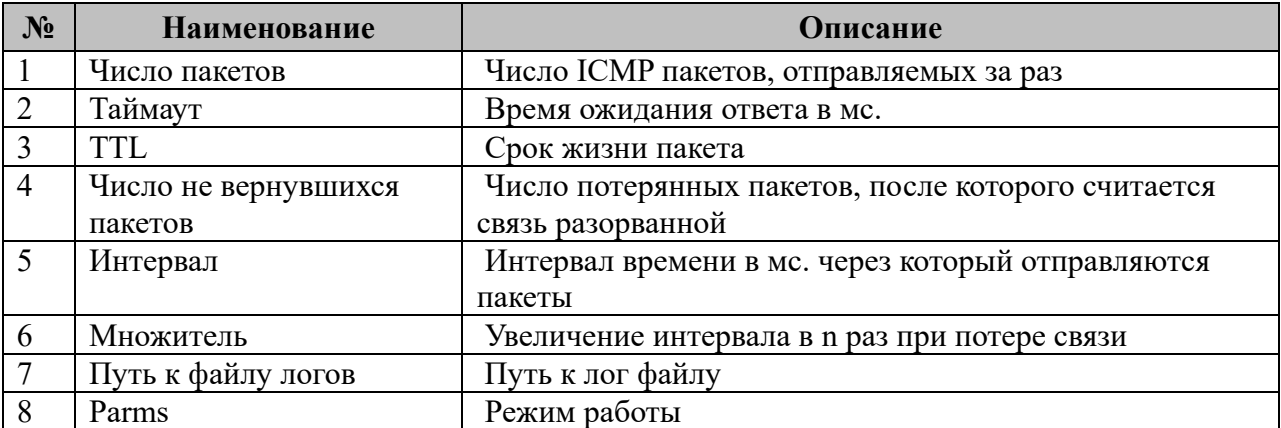

## **2.12.3 Таблица параметризации работы компонента**

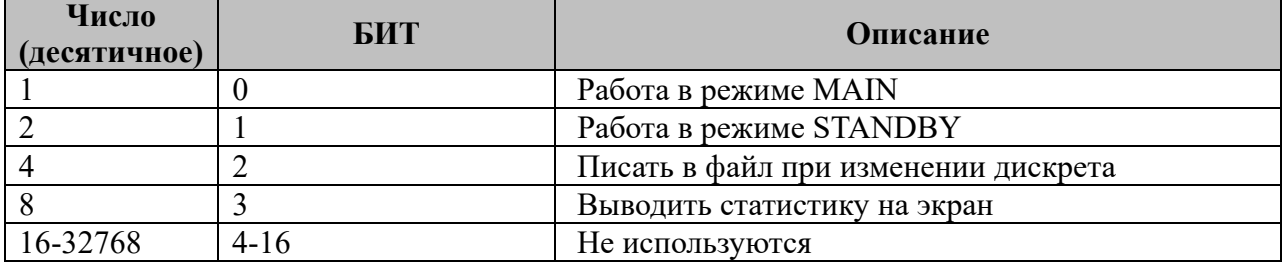

#### **2.12.4 Описание алгоритма работы компонента «Контроль связи»**

Компонент с заданным интервалом времени последовательно отправляет заданное *Число пакетов* ICMP (ping) на указанный IP адрес.

В случае потери более заданного *Числа не вернувшихся пакетов* связь считается разорванной и происходит сброс дискрета связи (TC.связи). При этом пакеты продолжают посылаться с увеличенной на *Множитель* периодичностью.

Если вернулось пакетов больше чем число *Потерь,* то связь считается установленной и происходит установка дискрета связи.

Для беспрерывной отправки пакетов интервал следует задать равным 0.

Настройки передачи являются общими для всех адресов компонента, для проверки связи с другими настройками передачи следует использовать несколько экземпляров компонента.

### 2.13 Компонент «Менеджер процессов»

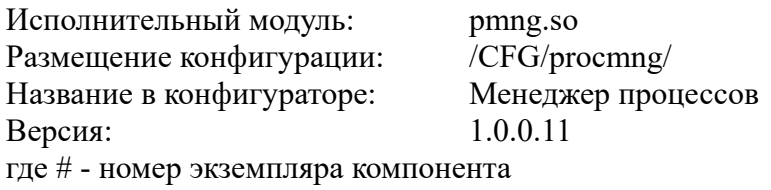

Компонент «Менеджер процессов» предназначен для контролирования состояния дочерних процессов. В зависимости от конфигурации компонента, «Менеджер процессов» контролирует перечень загруженных и выгруженных дочерних задач главного процесса «iec-controls».

В ИТДС компонент преобразования входных параметров представлен набором файлов (таблиц):

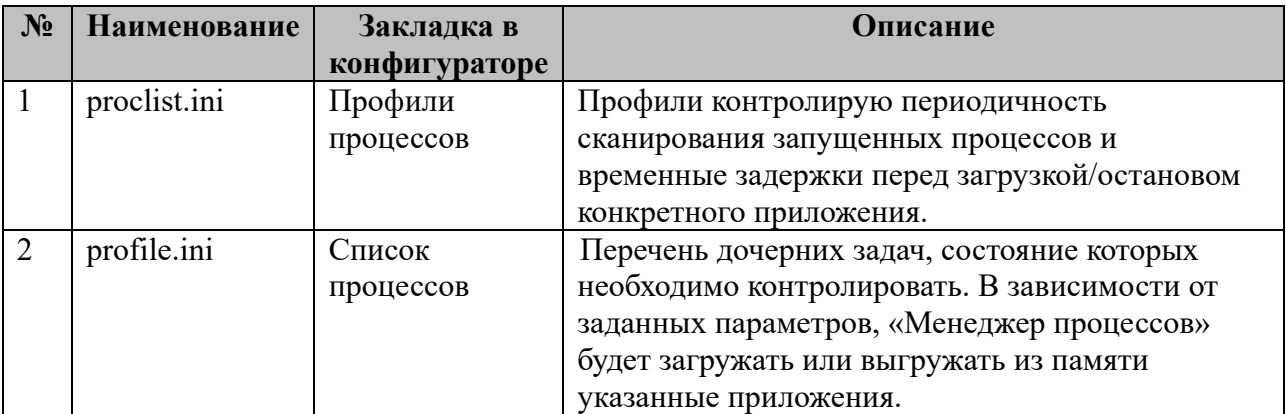

# 2.13.1 Таблица «Профили процессов»

Файл таблины солержит:

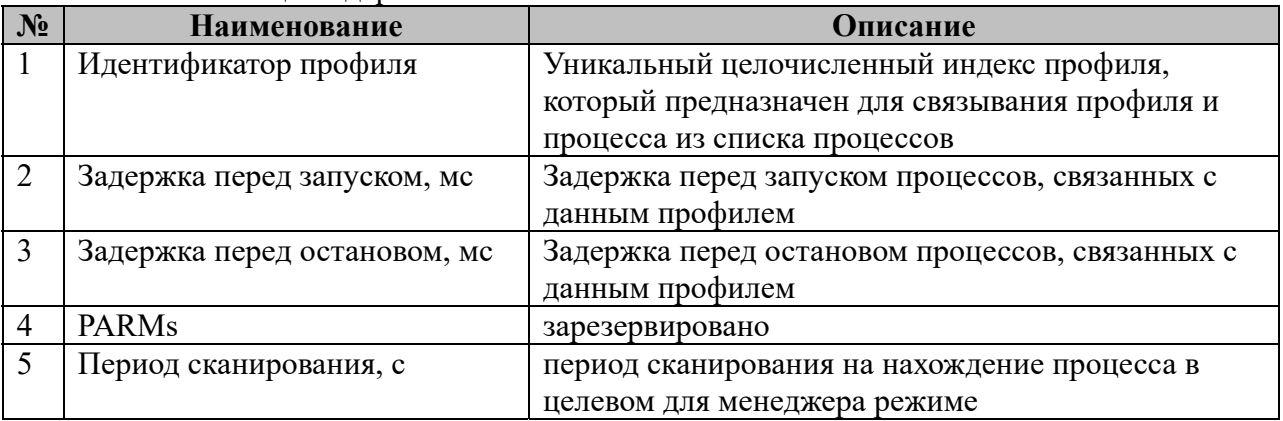

## 2.13.2 Таблица «Список процессов»

Файл таблицы содержит:

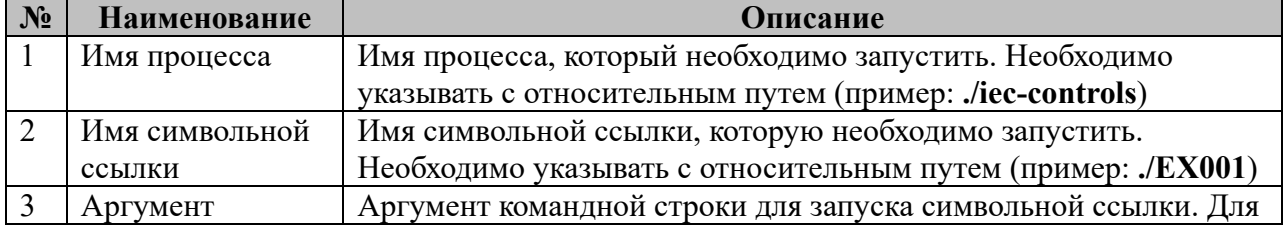

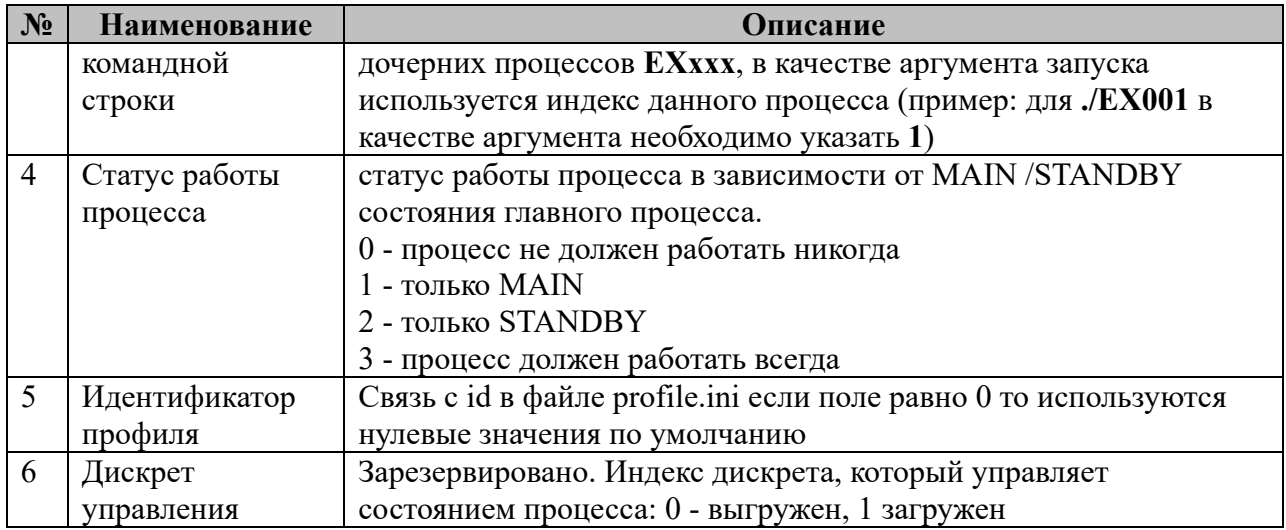

#### **2.14 Компонент «Интерпретатор сценариев»**

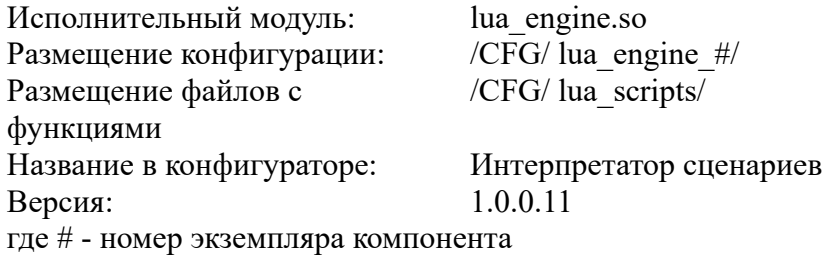

Компонент «Интерпретатор сценариев» предназначен для выполнения пользовательских задач, представленных в виде функций, расположенных в соответствующих библиотеках. Все пользовательские задачи описываются на наречии языка lua (http://www.lua.org/). Задачи выполняются по принципу конвейера. Из конфигурационного файла считываются параметры задач, и формируется стек задач, который в дальнейшем перезапускается с определенным интервалом. Пользователю доступен ограниченный набор API, для осуществления взаимодействия с системным приложением «iec-controls». Вместе с модулем, поставляются системные библиотеки функций, которые содержат решения наиболее часто встречающихся задач.

В ИТДС компонент преобразования входных параметров представлен набором файлов (таблиц):

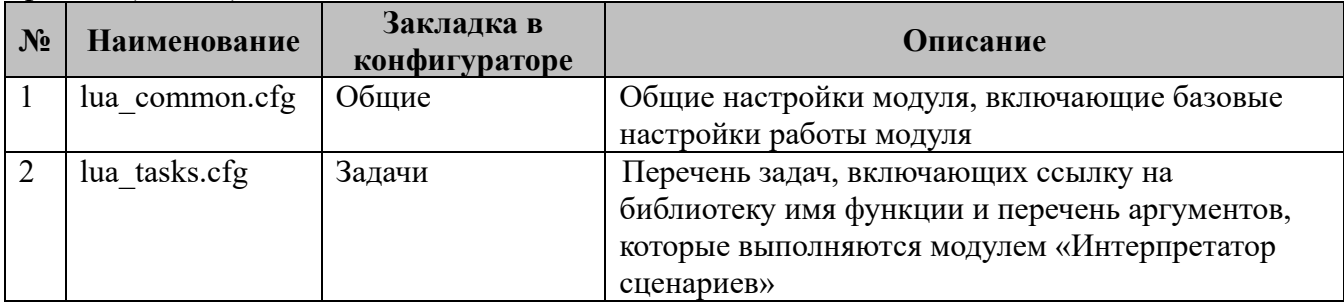

# **2.14.1 Таблица «Общие»**

Файл таблицы содержит:

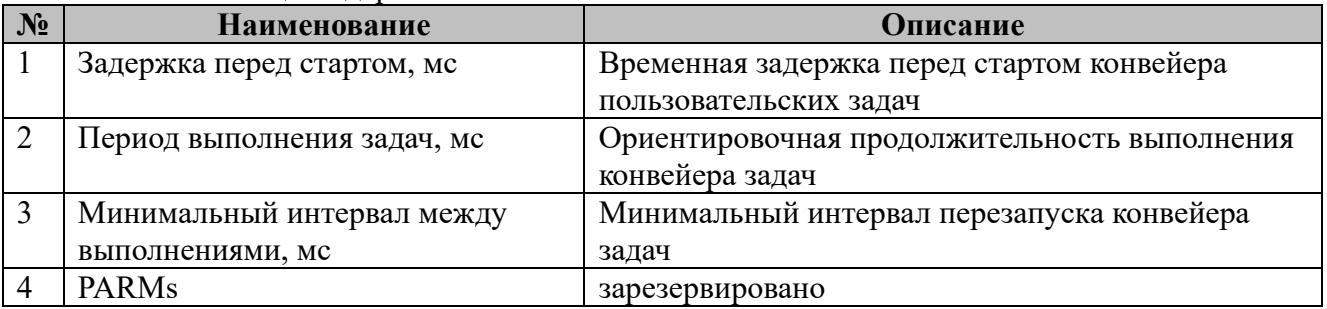

Пример строчки из конфигурационного файла:

100<tab>200<tab>200<tab>0<CRLF>

Пометки: Задержка перед очередным запуском конвейера вычисляется по следующему алгоритму.

**Если dt > Tmax, используем задержку Tmin Если dt < Tmax И (Tmax - dt) < Tmin, используем задержку Tmin** 

# Если dt < Tmax И (Tmax - dt) > Tmin, используем задержку (Tmax - dt)

Где

dt - реальное время выполнения конвейера задач, мс

Ориентировочная продолжительность выполнения конвейера задач, мс Tmax -(lua common.cfg)

Tmin-Минимальный интервал перезапуска конвейера задач, мс (lua common.cfg)

### 2.14.2 Таблица «Задачи»

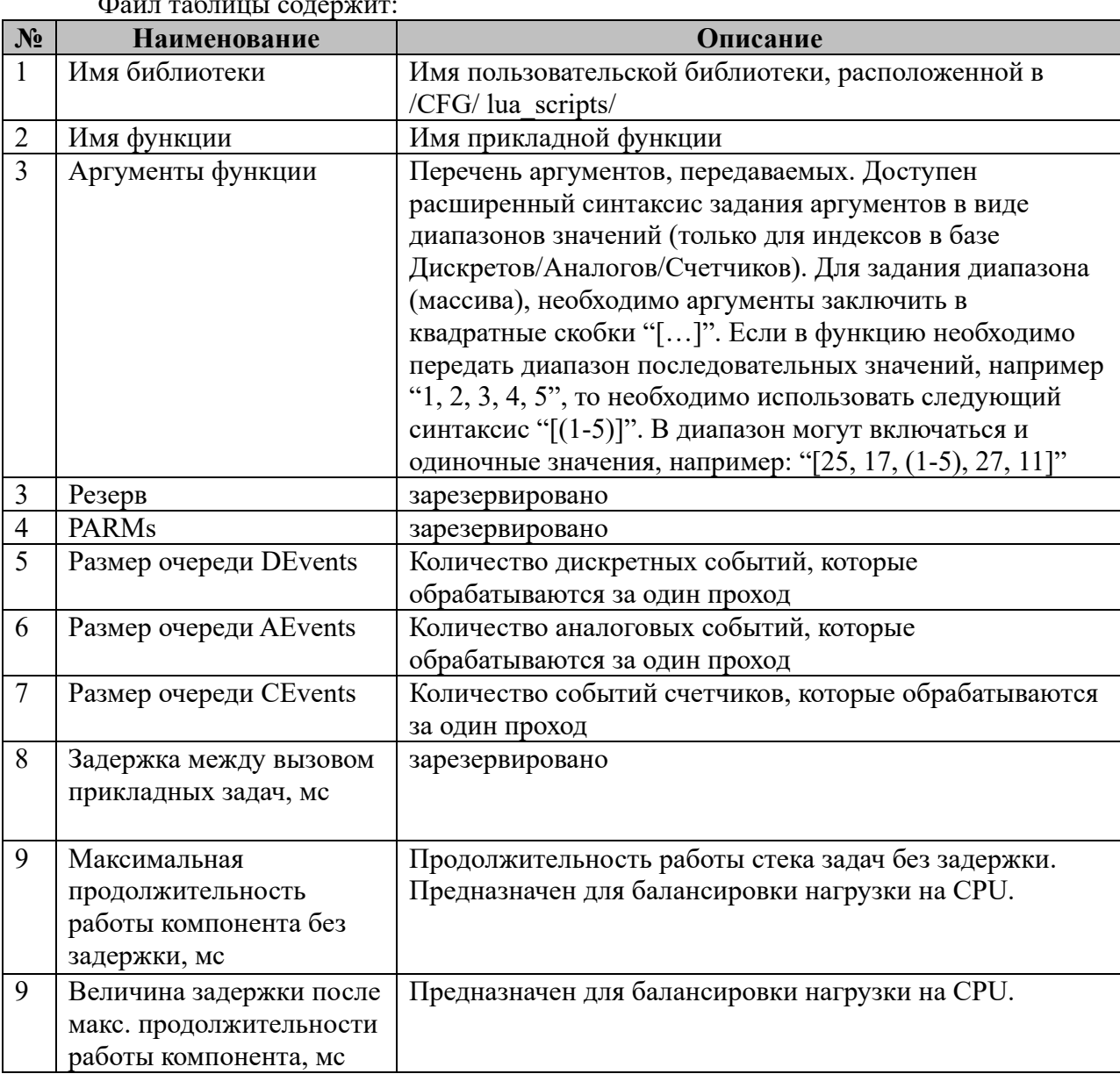

 $\overline{a}$   $\overline{b}$ 

Пример строчки из конфигурационного файла:

"TestLib"<tab>"Test"<tab>0<tab>500<tab>0<CRLF>

#### 2.14.3 Таблица «Системные библиотеки»

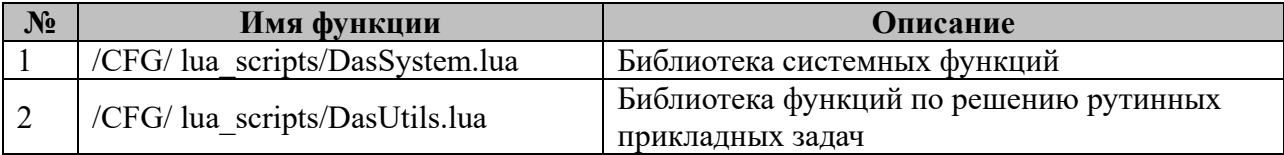

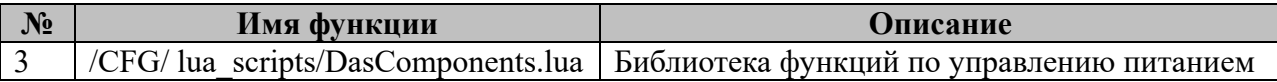

## 2.15 Декодер команд

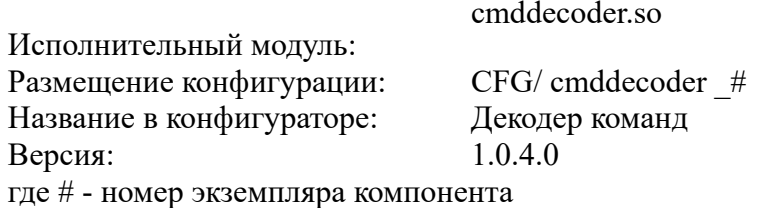

Компонент предназначен для преобразования или генерации команды

(телеуправления/телерегулирования) в заранее заданное значение параметра (дискрета). В зависимости от того, задана или нет «директория хранения файлов восстановления», при старте производится восстановление последних значений параметров.

В ТОРАZ DAS каждый экземпляр компонента представлен набором файлов (таблиц):

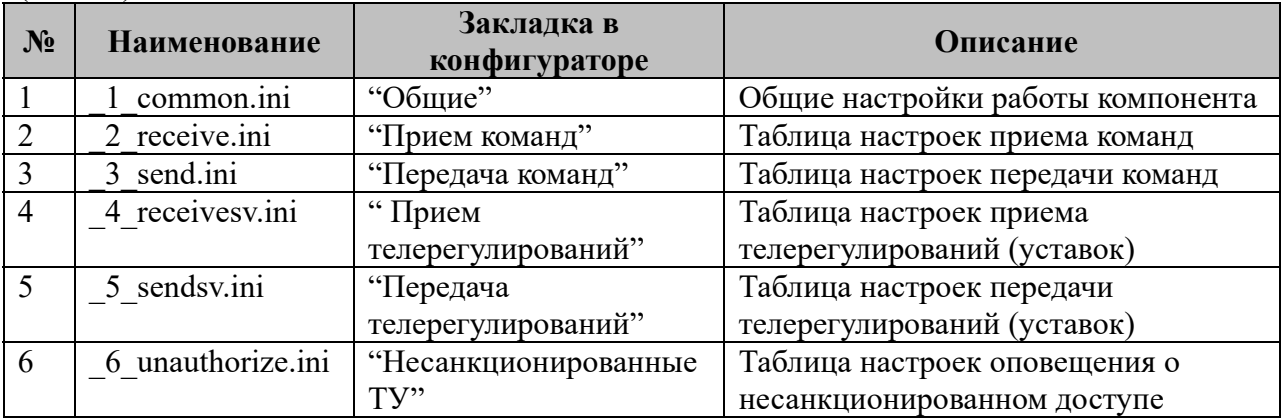

#### 2.15.1 Таблица «Общие настройки»

Файл таблицы содержит одну единственную строку, в которой указываются 2 параметра:

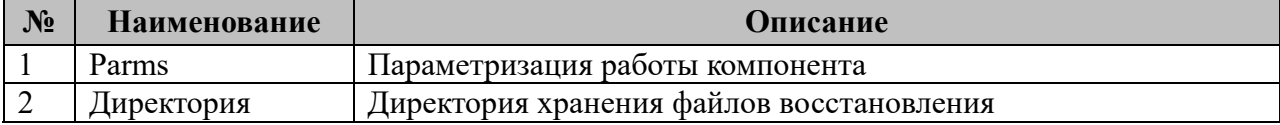

2.15.1.1 Таблица параметризации работы компонента:

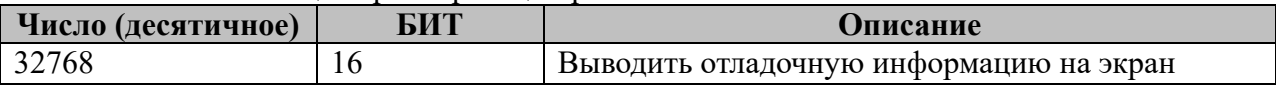

#### Файлы восстановления:

Данный компонент хранит 2 файла восстановления (оба файла бинарные)

- 1. Файл последней конфигурации, содержащий конфигурационные структуры.
- 2. Файл последних значений параметров.

При старте системы, производится сверка текущей конфигурации с последней, и восстановление последних значений параметров из таблицы приема команд, если его конфигурация не изменилась.

После старта компонента, если конфигурация менялась, то производится перезапись данного файла.

#### **2.15.2 Таблица «Прием команд»**

Файл таблицы содержит нерегламентированное число строк, в каждой из которых указываются **6** параметров:

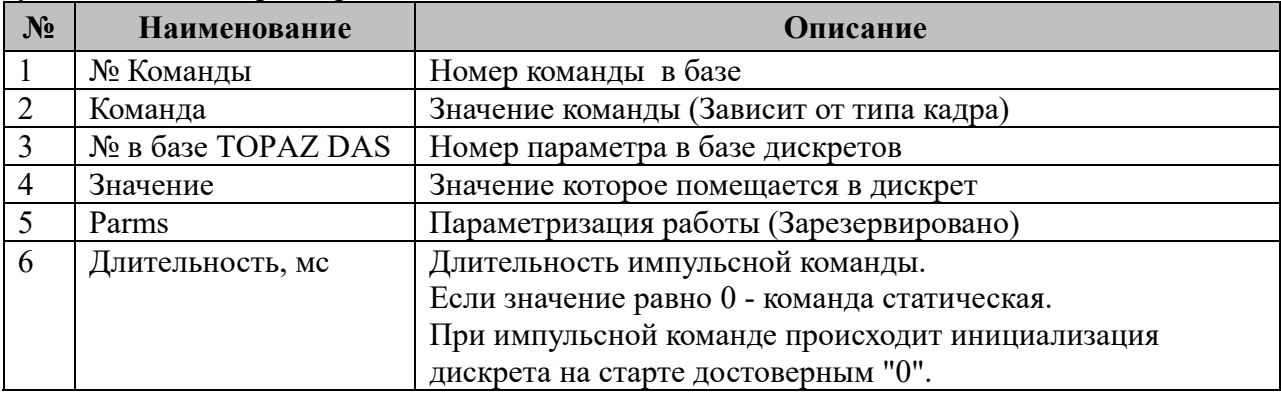

При получении команды от менеджера телеуправления производится поиск и установка значений в параметры из таблицы «Прием команд»

ID Задачи в «ТУ:Менеджере» - 16403

#### **2.15.3 Таблица «Передача команд»**

Файл таблицы содержит нерегламентированное число строк, в каждой из которых указываются 7 параметров:

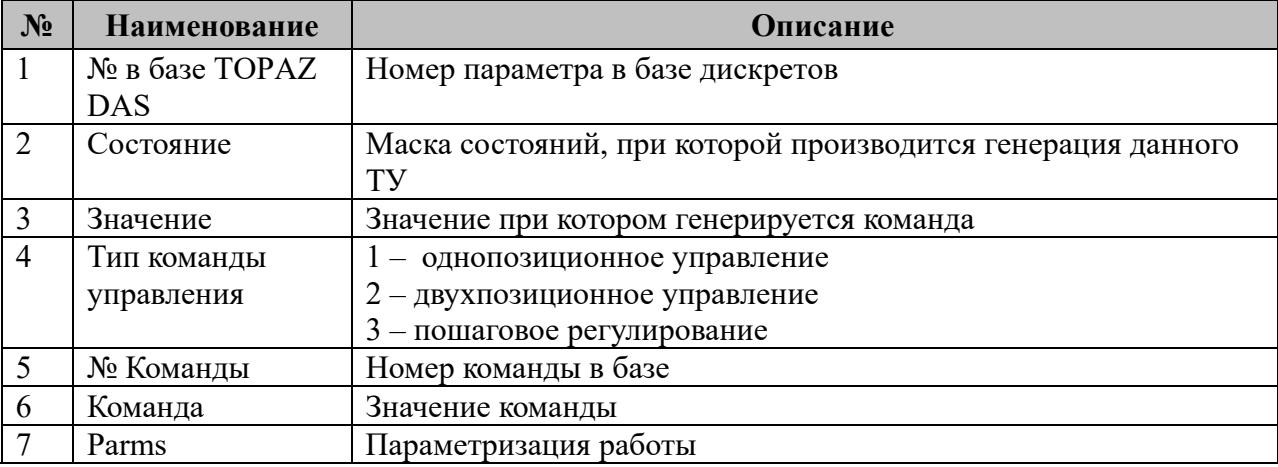

1. Таблица маски состояний:

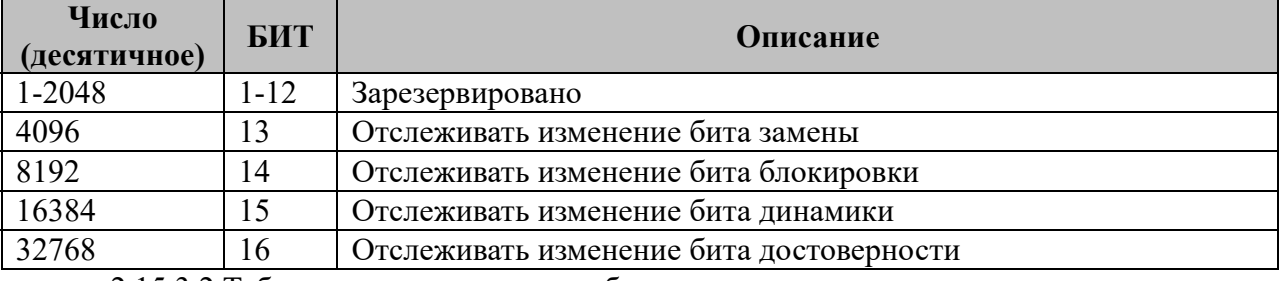

2.15.3.2 Таблица параметризации работы:

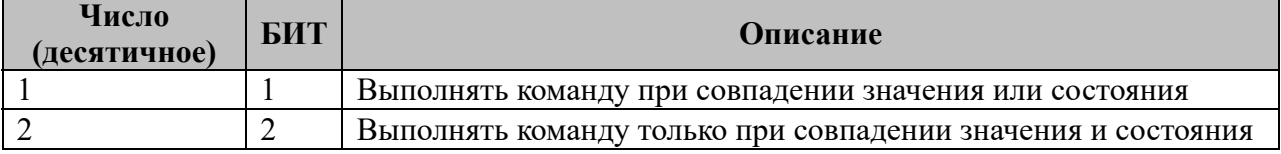

#### **Передача команд**

При изменении параметра из таблицы «Передача команд» производится генерации

соответствующей значению команды.

Если **Parms равен 0** происходит генерация ТУ в случаях:

- изменения значения дискрета на заданное и без выставленных в дискрете битов состояний

- изменения значения дискрета на заданное и при изменении текущего состояния дискрета на соответствие "маске состояний"

- при значении дискрета заданному и изменении состояния дискрета, которое соответствует "маске состояний"

Пример:

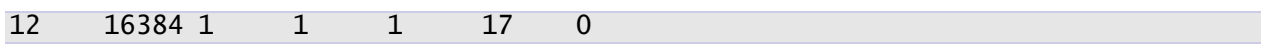

При изменении дискрета с номером 12 в 1, а так же при появлении бита динамики и значения 1 будет сгенерировано телеуправление с номером 1 и командой включить (17)

Если **Parms равен 1** т происходит генерация ТУ в случаях:

- изменения значения дискрета на заданное и без выставленных в дискрете битов состояний

- изменения значения дискрета на заданное и при изменении текущего состояния дискрета на соответствие "маске состояний"

- при изменении состояния дискрета, которое соответствует "маске состояний", независимо от текущего значения дискрета

Пример:

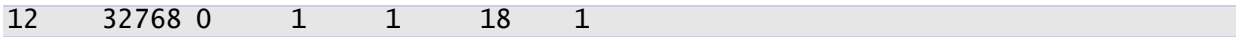

При изменении состояния дискрета с номером 12 на неопределенное, а так же при изменении значения на 0 будет сгенерировано телеуправление с номером 1 и командой выключить (18)

Если **Parms равен 2** происходит генерация ТУ только при изменении значения дискрета на заданное и при изменении текущего состояния дискрета на соответствие "маске состояний"

Пример:

12 32768 0 1 1 18 2

Телеуправление с номером 1 и командой выключить (18) будет сгенерировано только тогда, когда дискрет с номером 1 принимает значение 0, и состояние неопределённое.

ID Задачи в «ТУ:Менеджере» - 16404

#### **2.15.4 Таблица «Прием телерегулирований»**

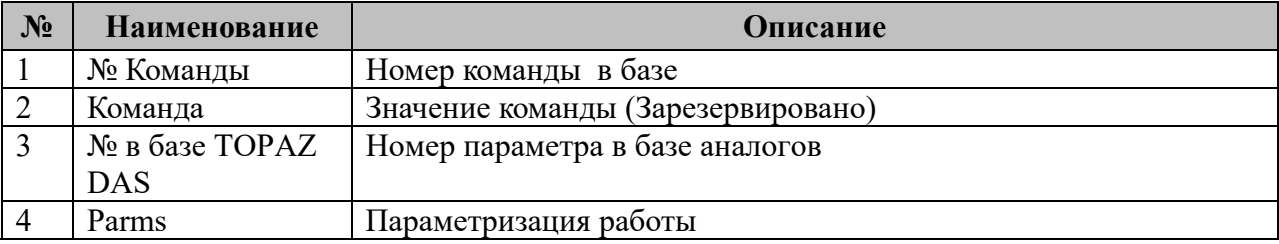

2.15.4.1 Таблица параметризации работы:

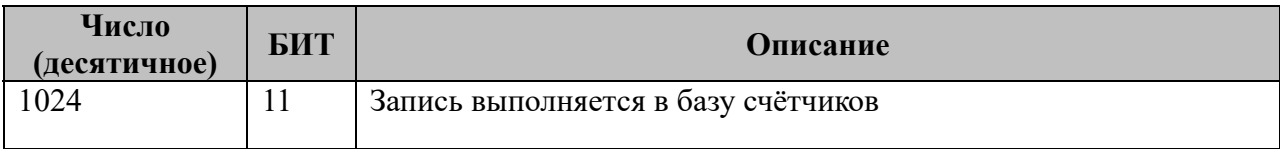

ID Задачи в «ТУ:Менеджере» - 16403

#### **2.15.5 Таблица «Передача телерегулирований»**

Файл таблицы содержит нерегламентированное число строк, в каждой из которых указываются **5** параметров:

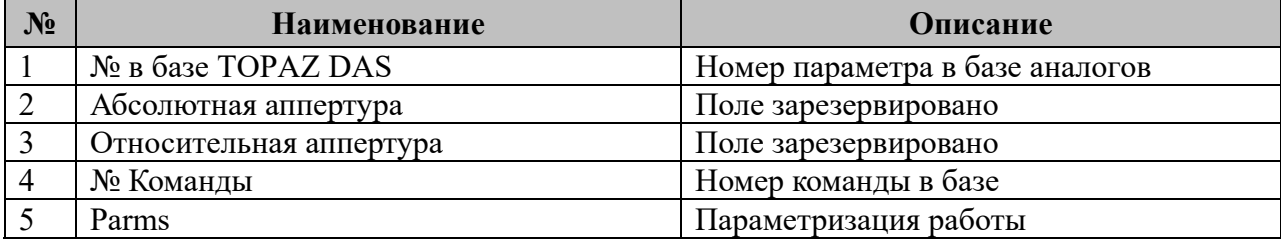

Для передачи телерегулирования необходимо в базу аналогов записать аналог с битом динамики. При выполнении телерегулирования бит динамики сбрасывается.

ID Задачи в «ТУ:Менеджере» - 16404

#### **2.15.6 Таблица «Несанкционированные ТУ»**

Файл таблицы содержит нерегламентированное число строк, в каждой из которых указываются **5** параметров:

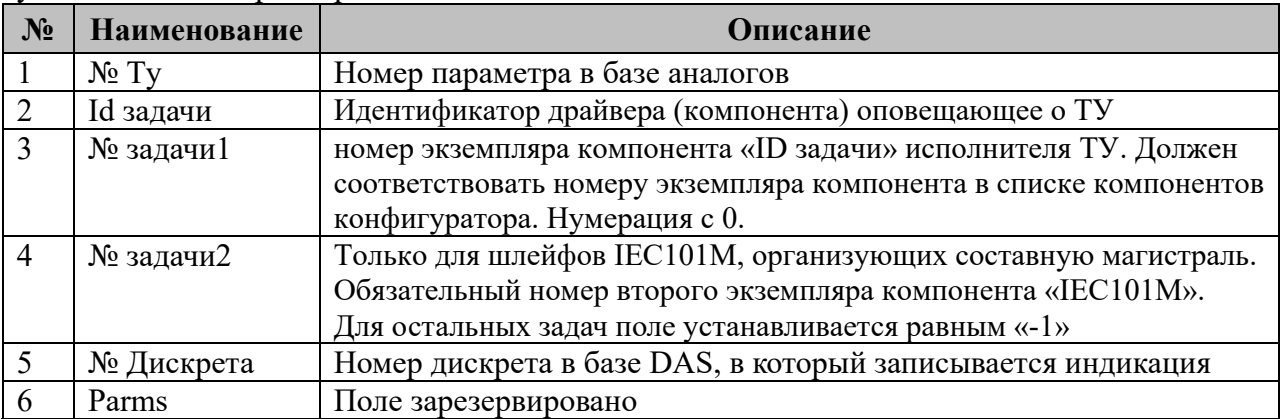

3 варианта оповещения:

1. Ту > 0, Идентификатор > -1 - оповещение для конкретного Ту с конкретной магистрали

2. Ту > 0, Идентификатор задачи = -1 - обобщенный дискрет для ТУ

3. ТУ =0, Идентификатор > -1 - обобщенный дискрет для магистрали

Для одного № Ту допустимо несколько записей с разными вариантами оповещения.

#### 2.16 Менеджер телерегулирования

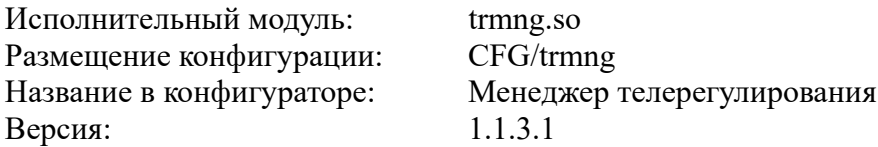

Компонент предназначен для приема команд телерегулирования (аналоговых уставок), поступающих в систему от клиентов, их обработки/поиска и выполнения, а также для диагностирования результатов исполнения. Телерегулирование представляет из себя аналоговое значение, передающееся от мастера компонента к слэйву. В TOPAZ DAS компонент представлен набором файлов (таблиц):

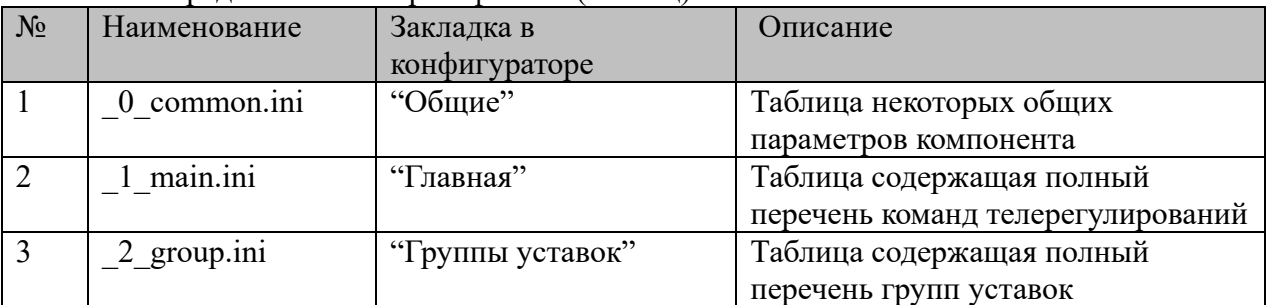

### 2.16.1 Таблица «Общие»

Файл таблицы содержит одну единственную строку, в которой указываются 2 параметра:

| $N_2$ | <b>Наименование</b> | Описание                                                |
|-------|---------------------|---------------------------------------------------------|
|       | Логгер              | Признак разрешения/запрета ведения протокола работы     |
|       |                     | компонента в лог-файл (home/ITDS/LOG/tcontrols.log). 1- |
|       |                     | протоколирование разрешено, 0-запрещено.                |
|       | <b>PARMs</b>        | Параметризация общих настроек компонента.               |

2.16.1.1 Возможные значения поля «PARMs» таблицы 2.4.1 "Общие".

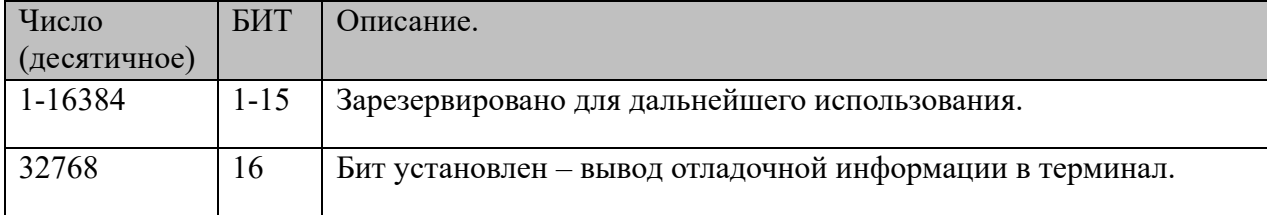

#### 2.16.2 Таблица «Главная»

Файл настройки содержит неограниченное количество записей (строк), в каждой из которых указывается 8 параметров:

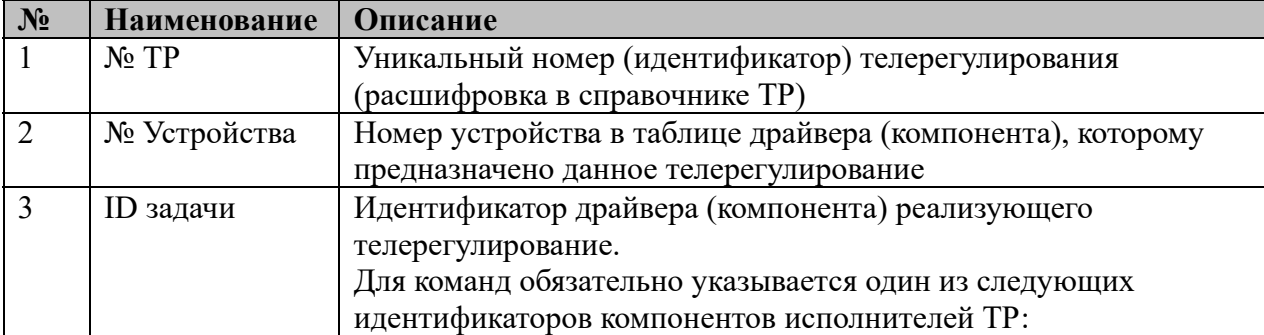

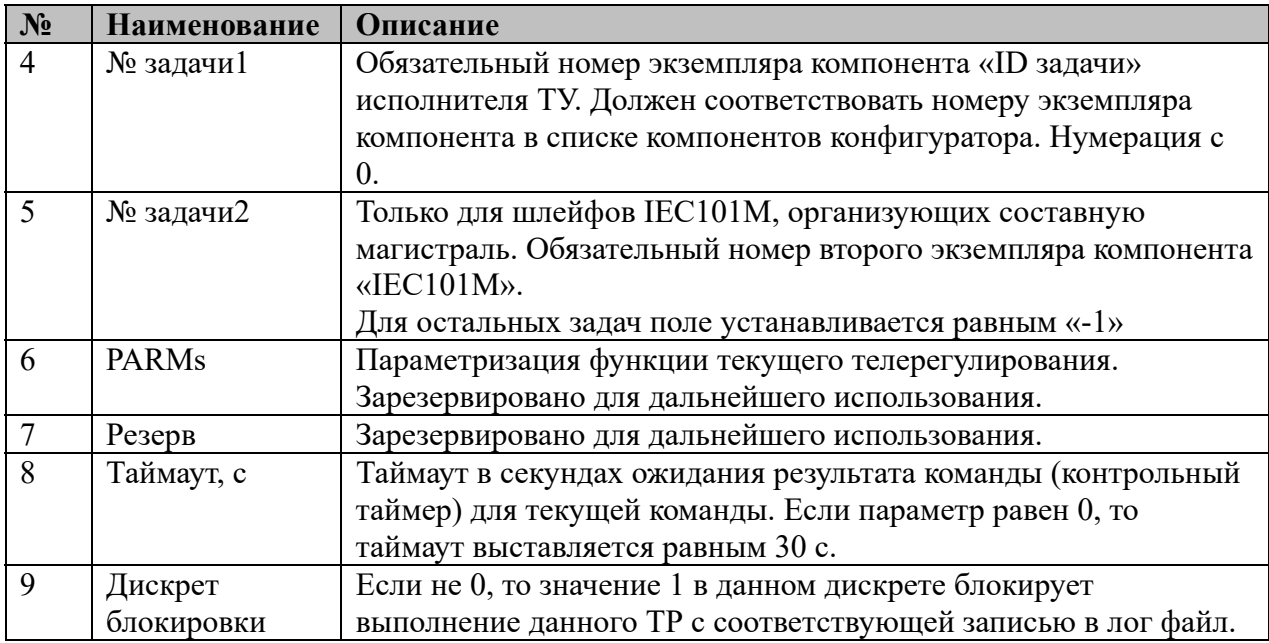

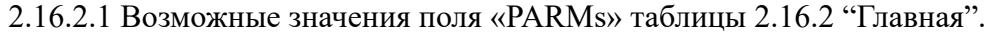

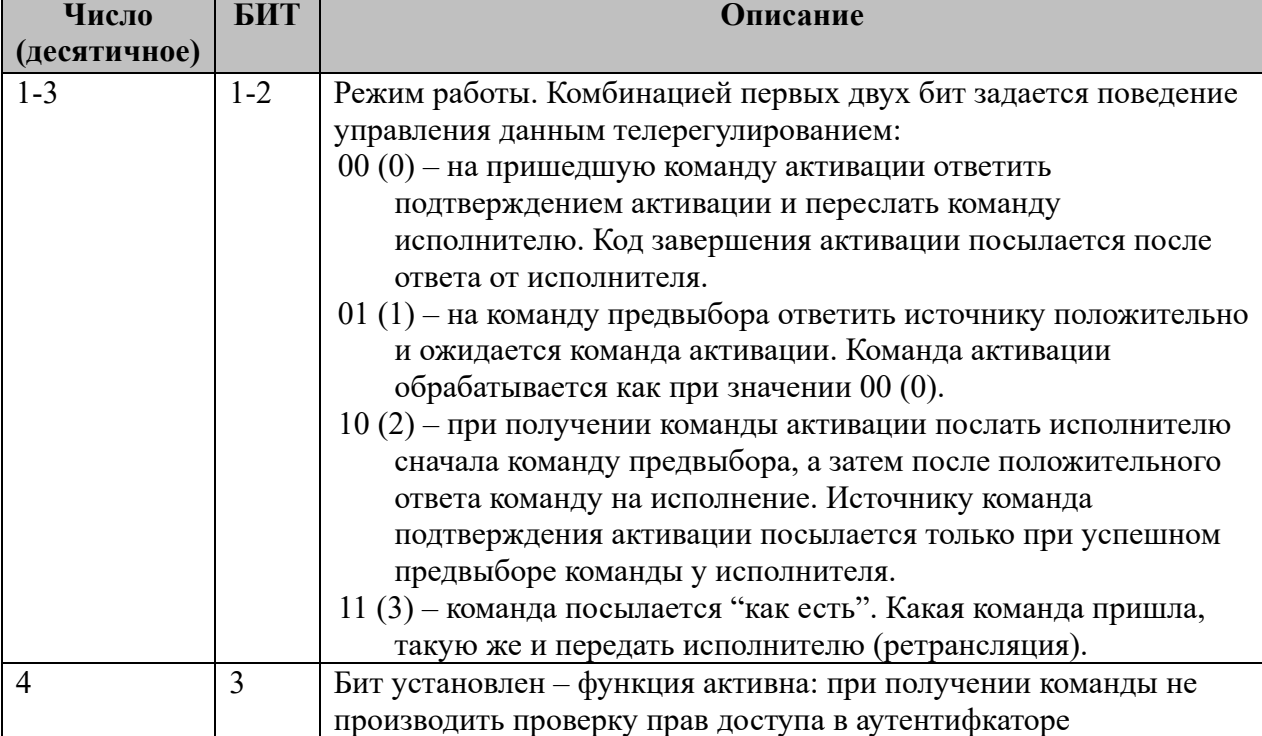

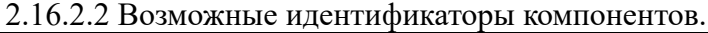

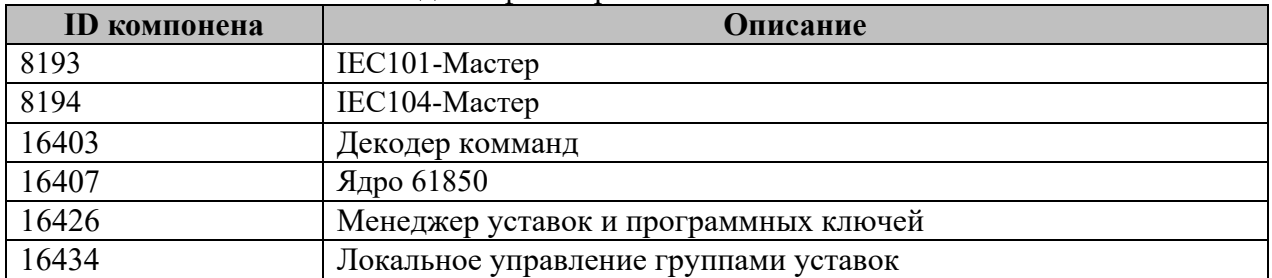

# **2.16.3 Таблица «Группы уставок»**

Файл настройки содержит неограниченное количество записей (строк), в каждой из которых указывается 8 параметров:

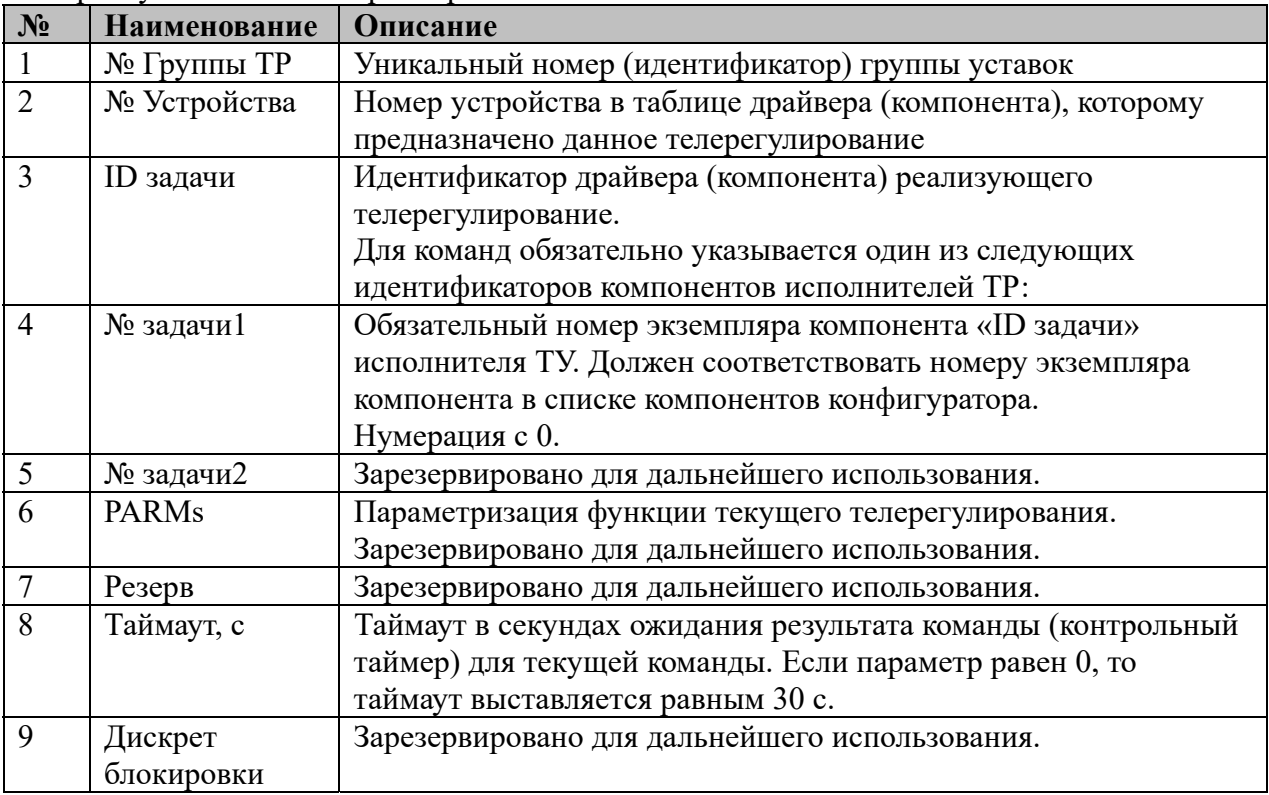

2.16.3.2 Возможные идентификаторы компонентов.

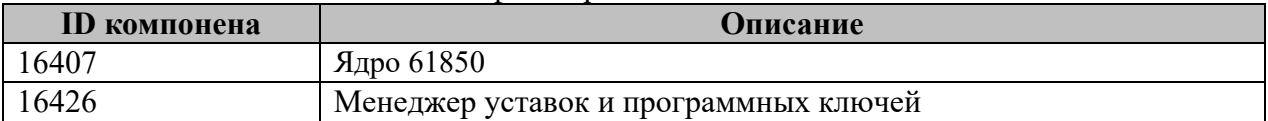

# 2.17 Расчет оперативной блокировки

Исполнительный модуль: Размещение конфигурации: Название в конфигураторе: Версия:

blockcalc.so CFG/blockcalc Расчет оперативной блокировки  $1.0.0.1$ 

где # - номер экземпляра компонента

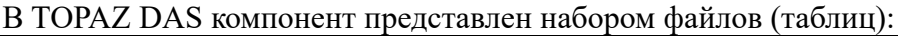

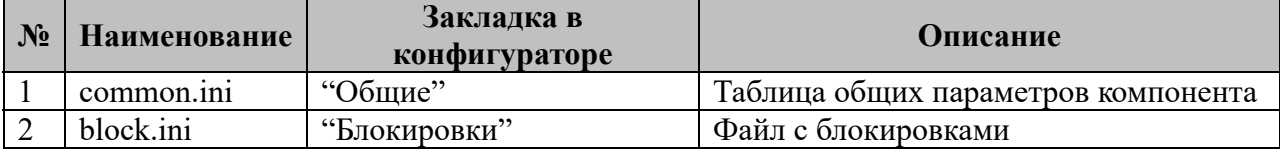

### 2.17.1 Таблица «Общие»

Файл таблицы содержит одну единственную строчку, в которой указываются 4 параметра:

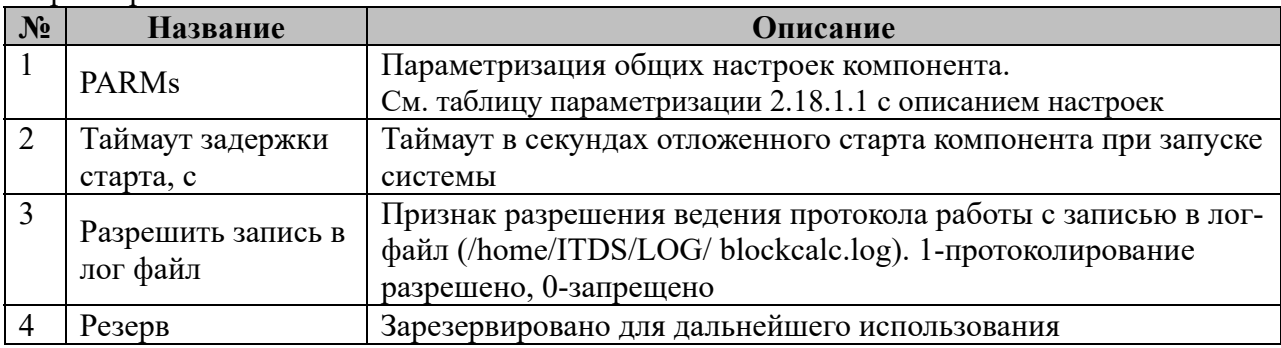

2.18.1.1 Таблица параметризации работы компонента

Значение поля «PARMs» складывается из необходимых параметров из таблицы:

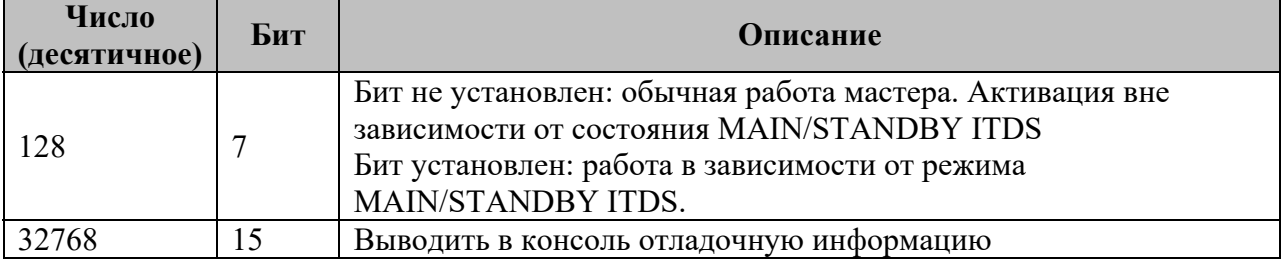

# 2.17.2 Таблица «Блокировки»

Файл представляет собой xml описание следующего вида:

```
<?xml version="1.0" encoding="windows-1251" standalone="no" ?>
<MTFunctions>
<MTFunctionItem type="OR"><br><MTFunctionItem type="AND">
                     -unctionitem type= AND ><br>
<MTFunctionitem type="CMP" number="23" value="1" is_dp="1" /><br>
<MTFunctionitem type="CMP" number="43" value="1" is_dp="1" /><br>
<MTFunctionitem type="CMP" number="63" value="1" is_dp="1" /><br>
<MTFunc
                </MTFunctionItem>
                <MTFunctionItem type="AND">
                     </ATFunctionItem type="CMP" number="83" value="1" is_dp="1" />
                </MTFunctionItem>
```

```
 <MTFunctionItem type="CMP" number="103" value="0" is_dp="1" /> 
        </MTFunctionItem> 
 <MTFunctionItem type="OR"> 
 <MTFunctionItem type="CMP" number="47" value="0" is_dp="0" /> 
        </MTFunctionItem> 
 </MTFunctionItem> 
</MTFunctions>
```
 Результатом расчета каждой оперативной блокировки являются сигнал разрешения телеуправления и инверсный ему сигнал запрета телеуправления. Либо один из них. В примере показан расчет для одного коммутационного аппарата.

 Если любой сигнал, входящий в функцию, является недостоверным, то телеуправление запрещено, независимо от того, влияет ли данный сигнал на результат расчета.

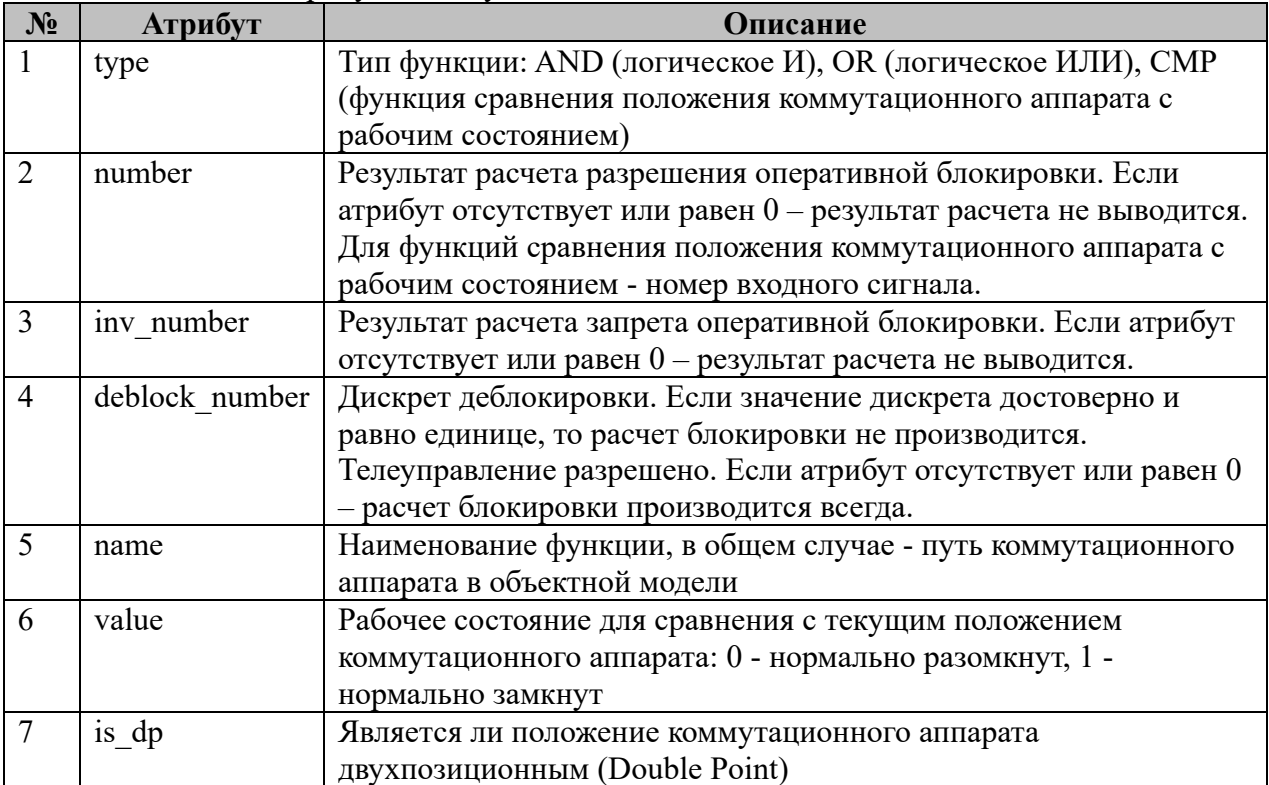

Назначение атрибутов следующее:

# 2.18 Ядро 61850

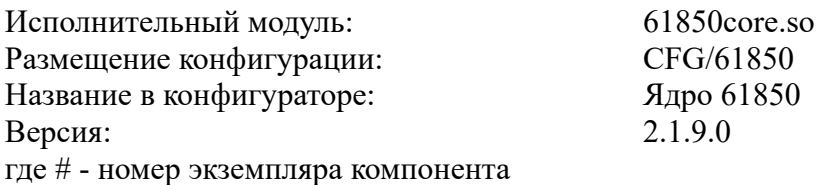

Компонент предназначен для обеспечения связи протоколов обмена IEC 61850 с базой параметров DAS.

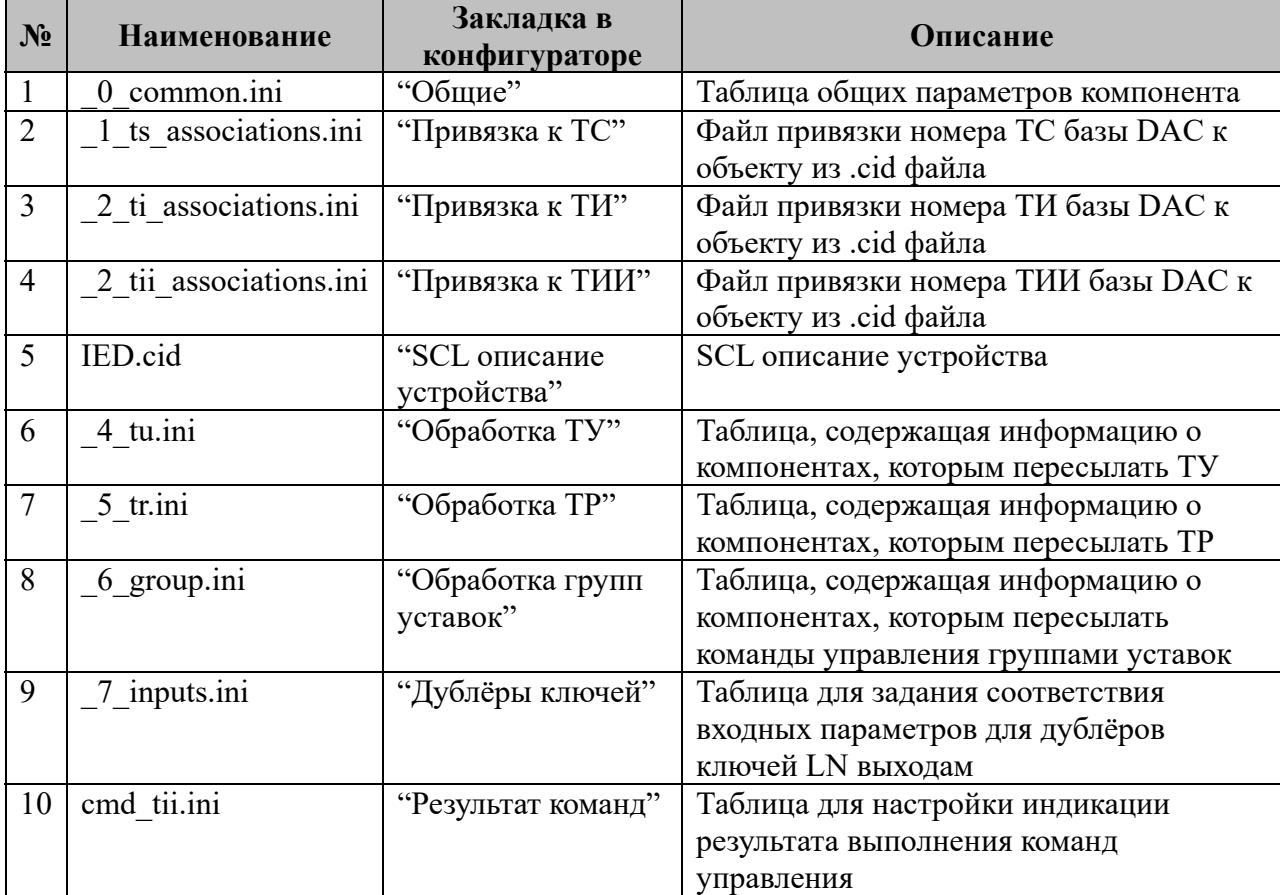

В ТОРАZ DAS компонент представлен набором файлов (таблиц):

### 2.18.1 Таблица «Общие»

Файл таблицы содержит одну единственную строчку, в которой указываются 4 параметра:

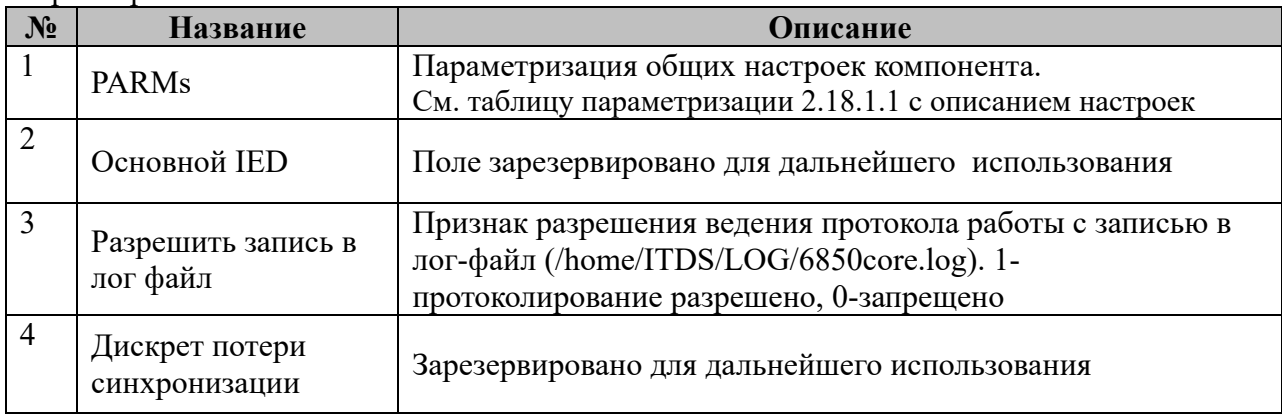

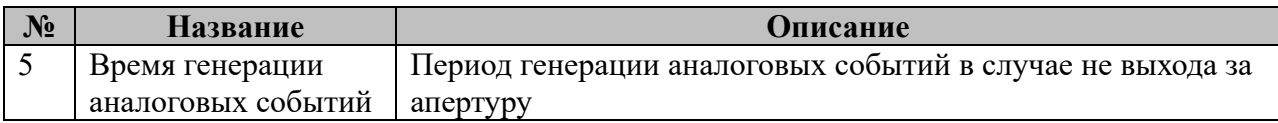

#### 2.18.1.1 Таблица параметризации работы компонента

Значение поля «PARMs» складывается из необходимых параметров из таблицы:

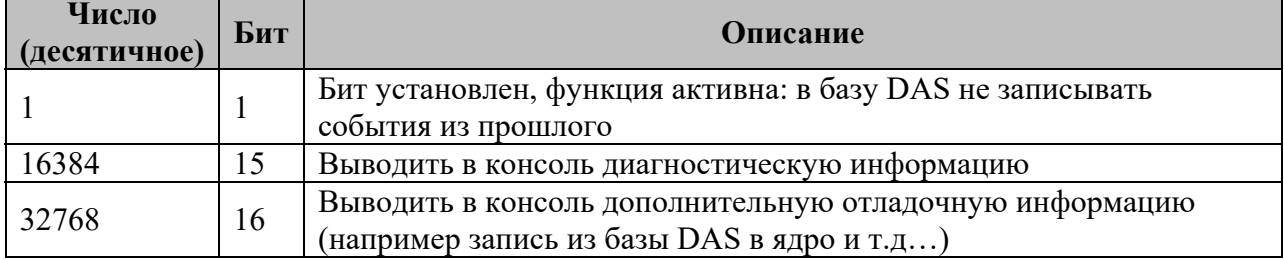

### 2.18.2 Таблица «Привязка к ТС»

Файл таблицы содержит нерегламентированное число строк, в каждой из которых указываются 7 параметров:

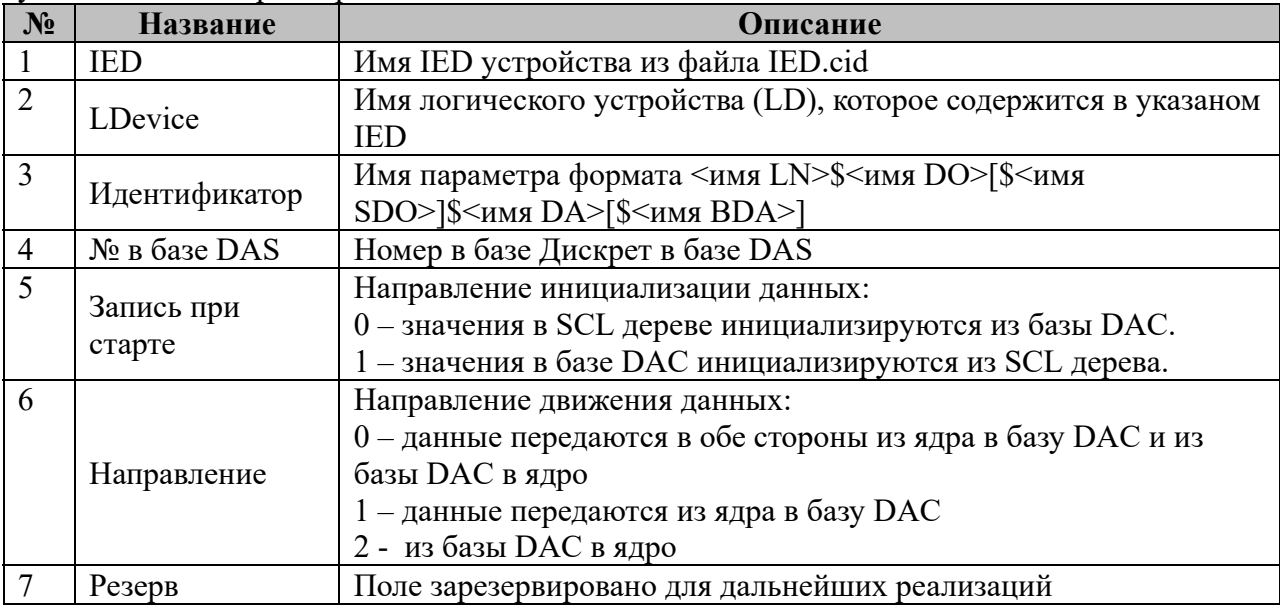

#### 2.18.3 Таблица «Привязка к ТИ»

Файл таблицы содержит нерегламентированное число строк, в каждой из которых указываются 10 параметров:

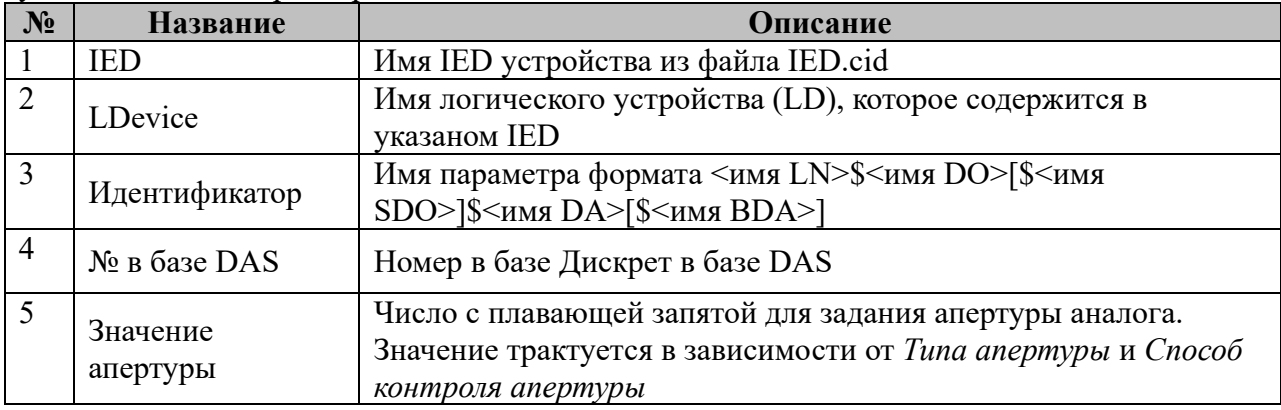

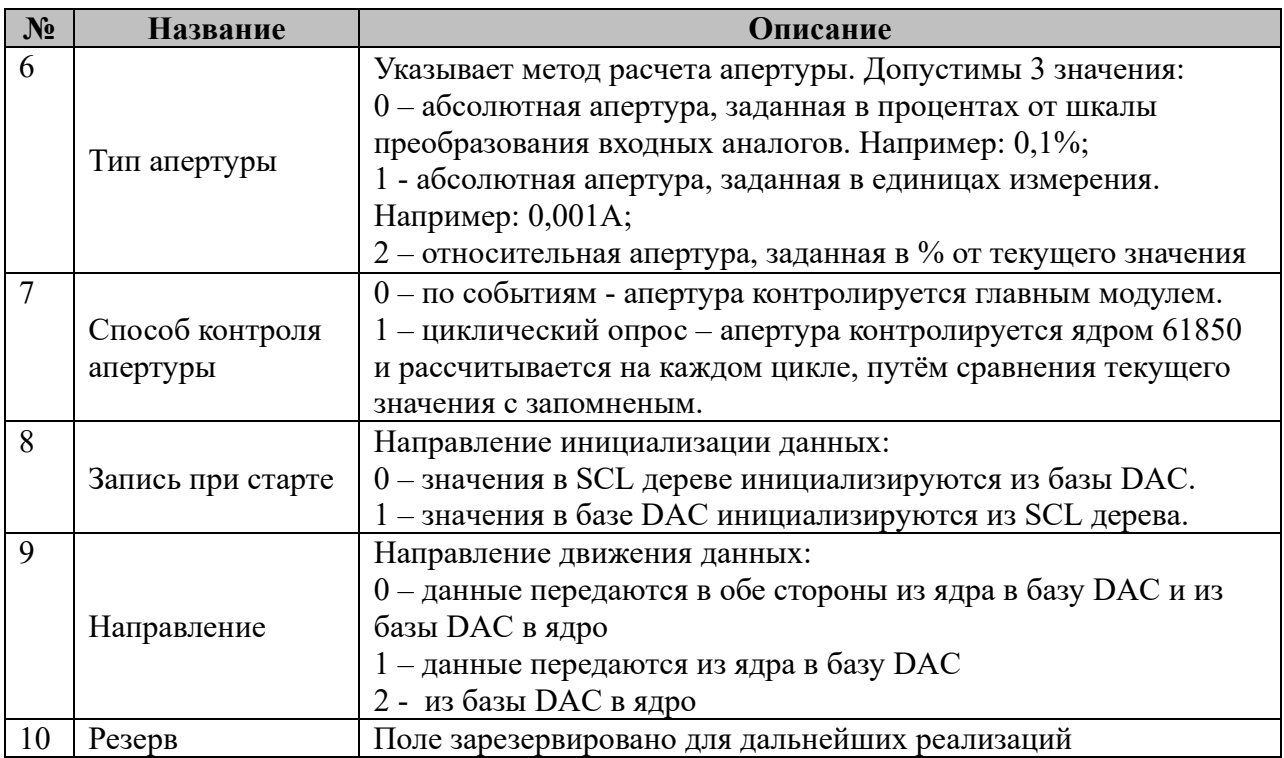

# 2.18.4 Таблица «Привязка к ТИИ»

Файл таблицы содержит нерегламентированное число строк, в каждой из которых указываются 8 параметров:

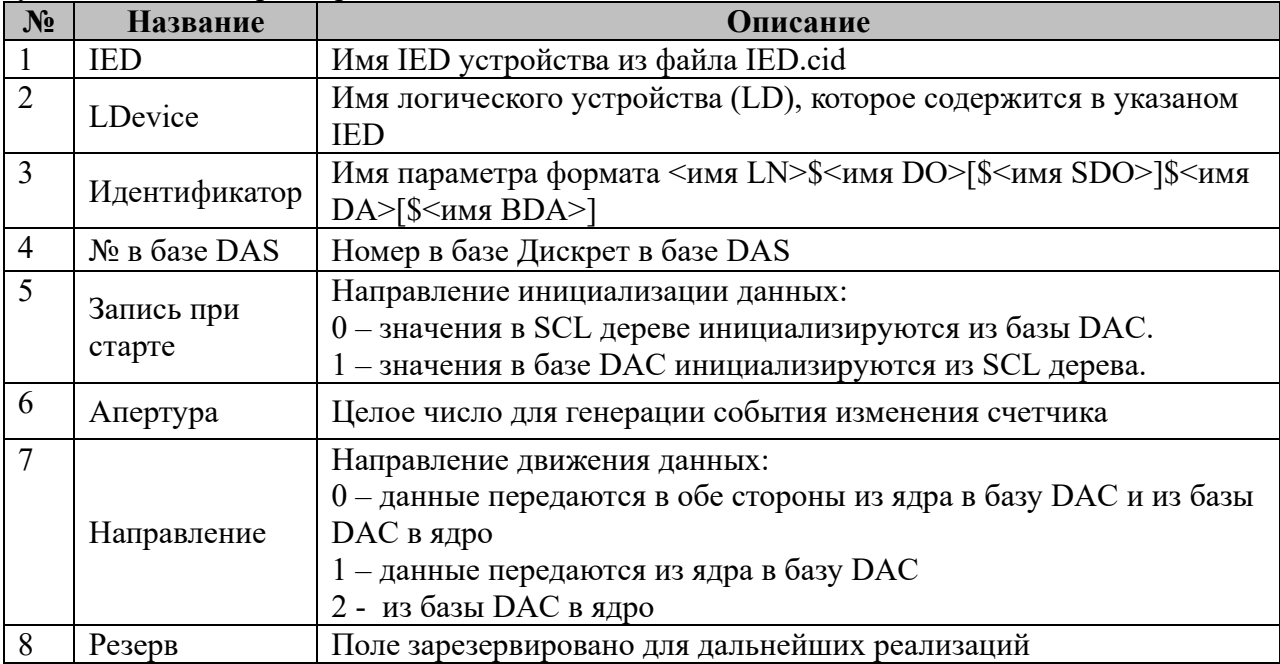

#### 2.18.5 SCL описание устройства

Представляет собой файл формата XML, составленный в соответствии стандарту IEC61850-6:2009
### **2.18.6 Таблица «Обработка ТУ»**

Файл таблицы содержит нерегламентированное число строк, в каждой из которых указываются **4** параметра:

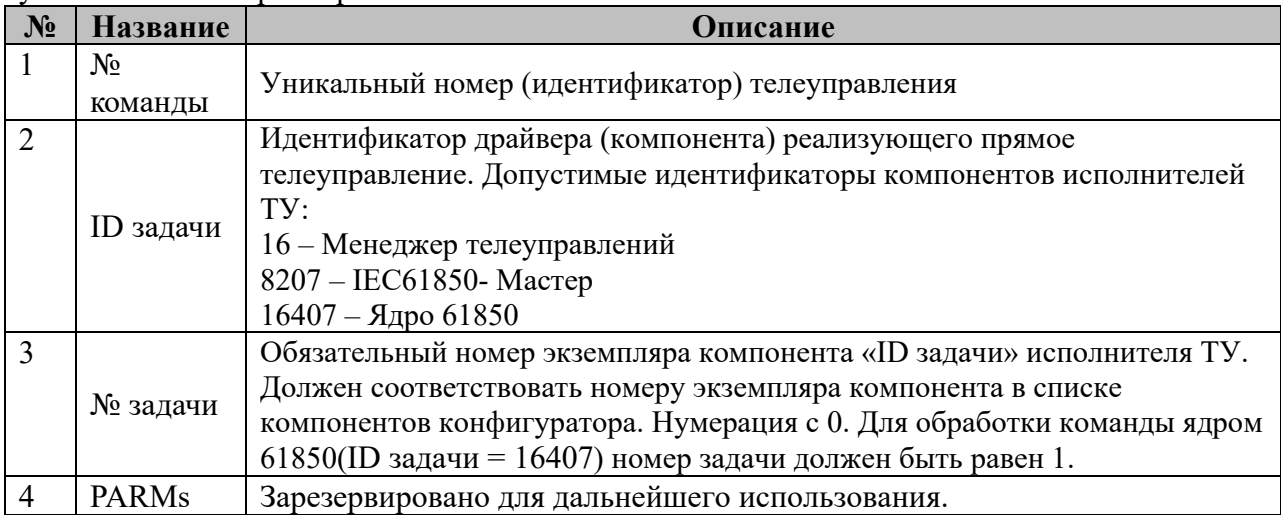

### **2.18.7 Таблица «Обработка ТР»**

Файл таблицы содержит нерегламентированное число строк, в каждой из которых указываются **4** параметра:

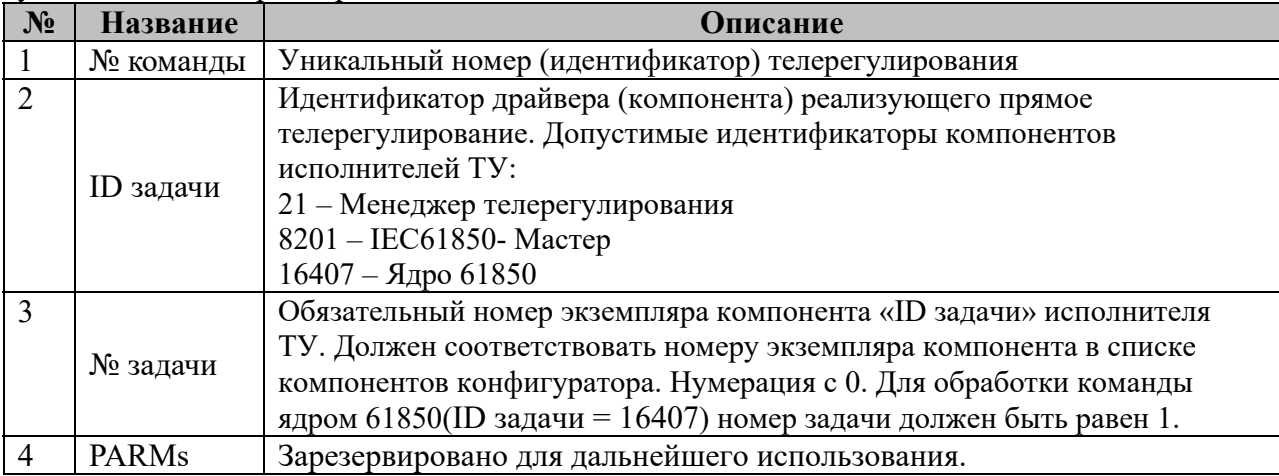

### **2.18.8 Таблица «Обработка групп уставок»**

Файл таблицы содержит нерегламентированное число строк, в каждой из которых указываются **6** параметра:

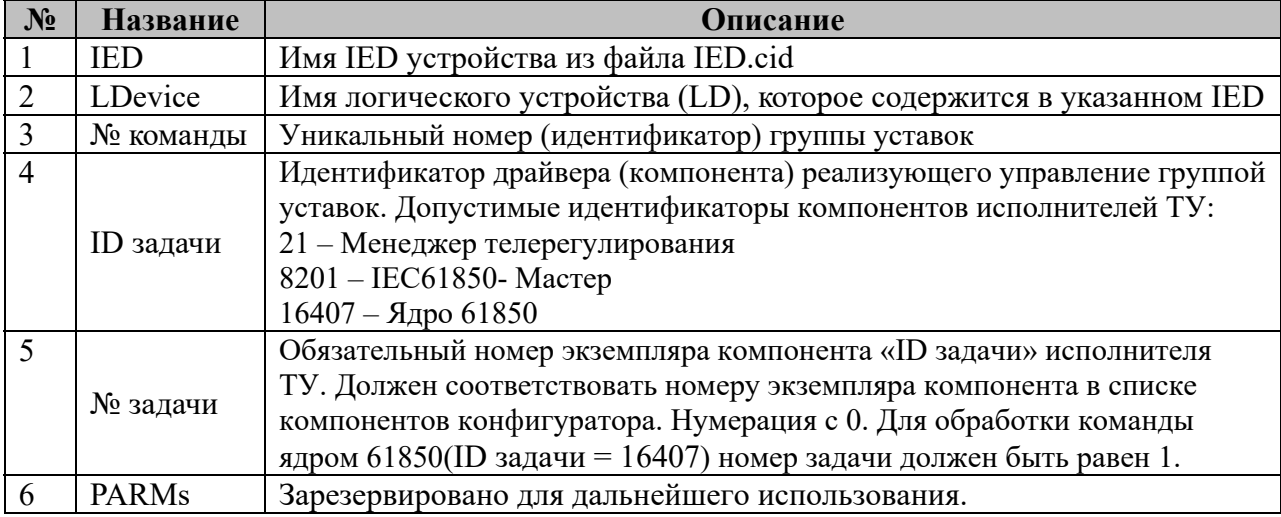

### **2.18.9 Таблица «Дублёры ключей»**

Файл таблицы содержит нерегламентированное число строк, в каждой из которых указываются **2** параметра:

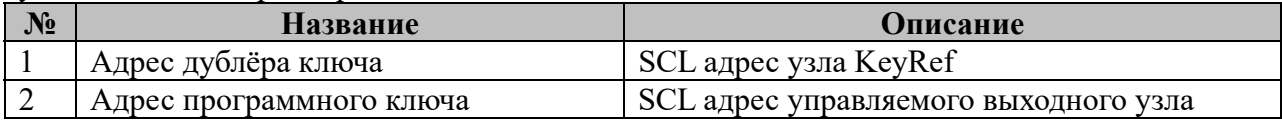

### **2.18.10 Таблица «Результат команд»**

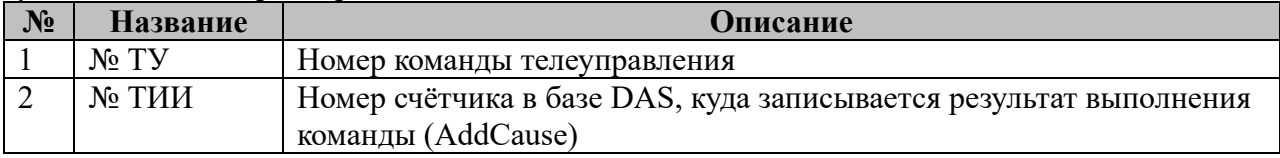

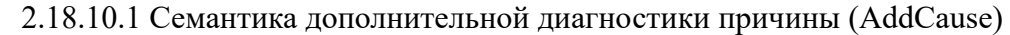

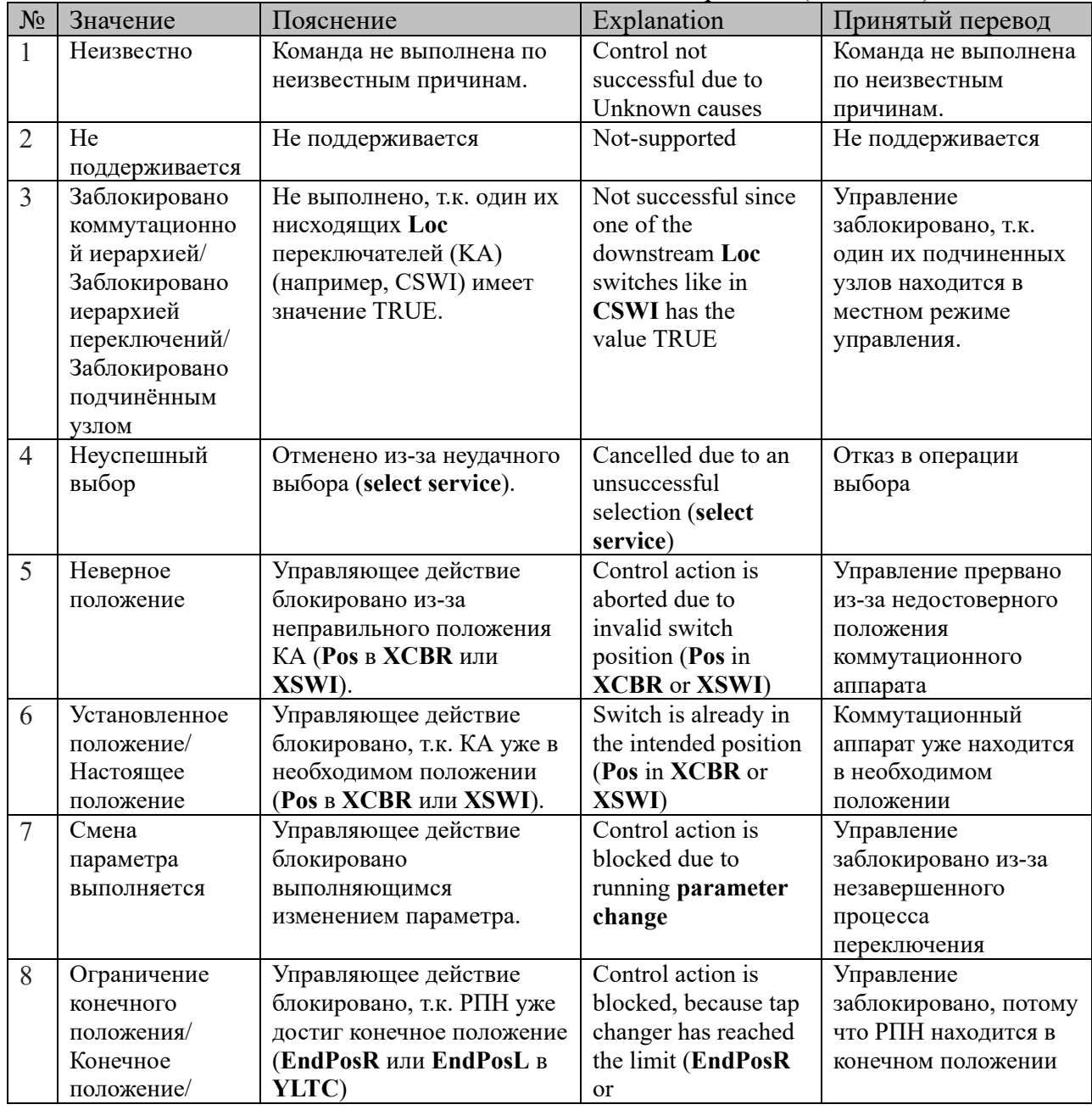

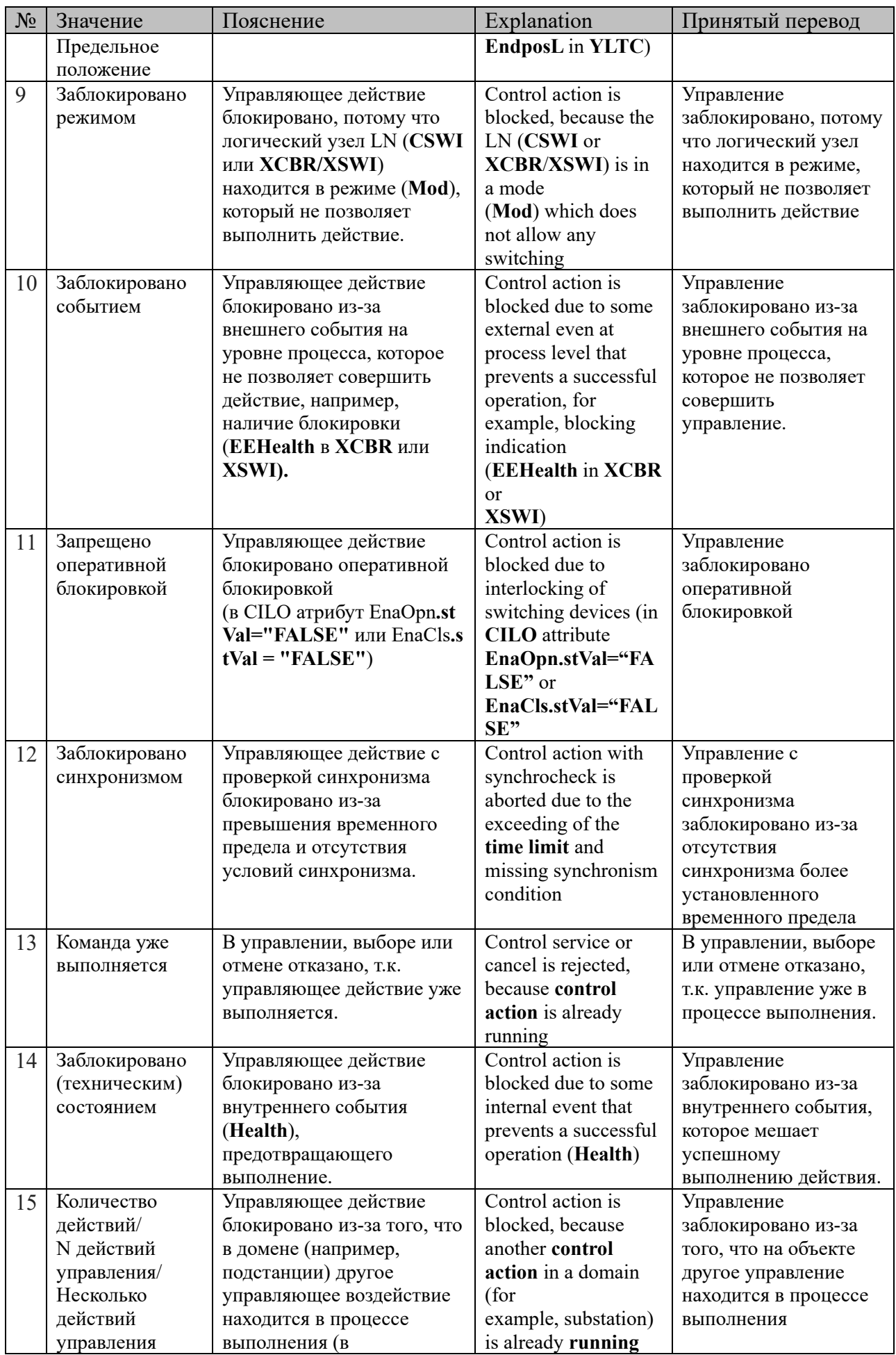

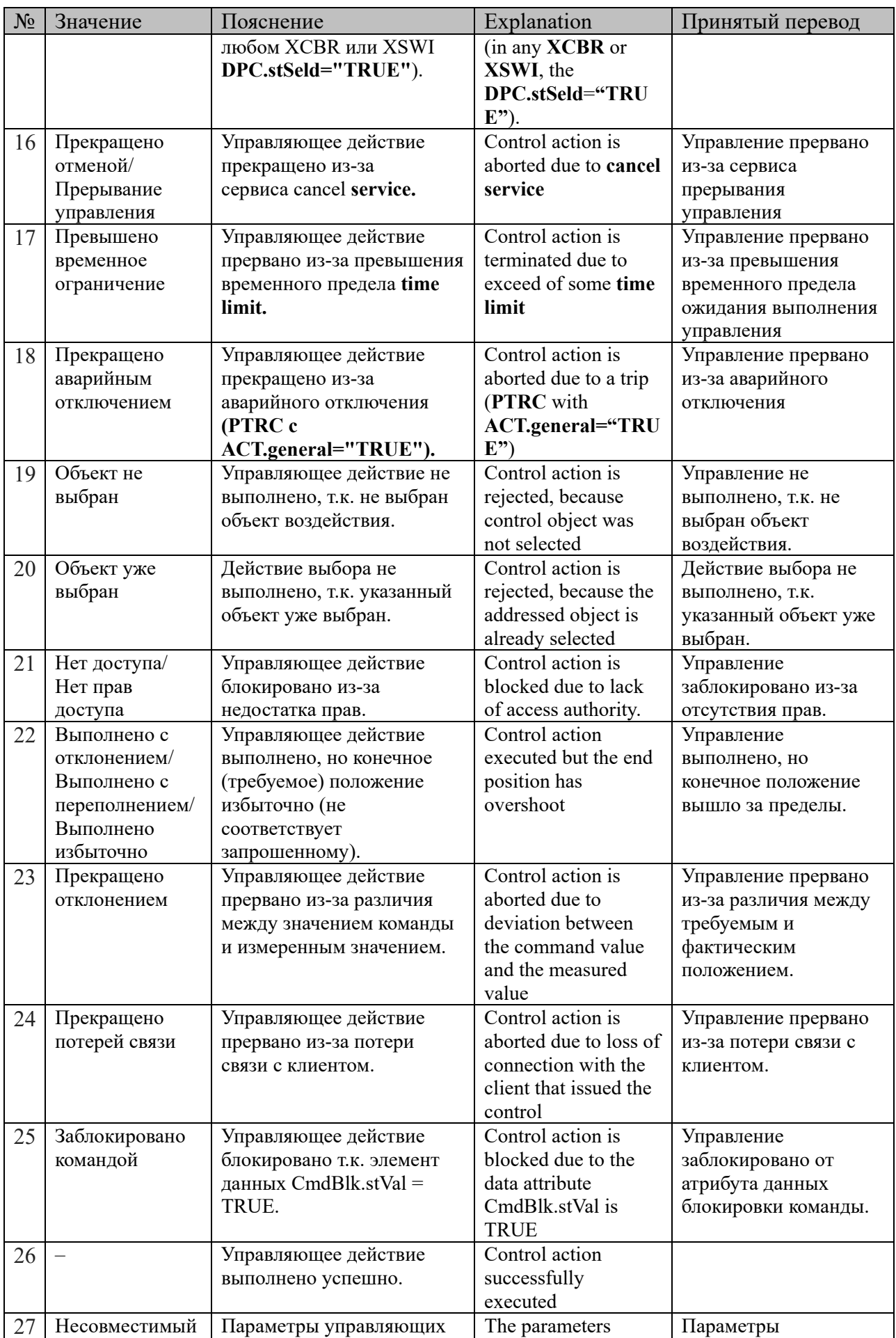

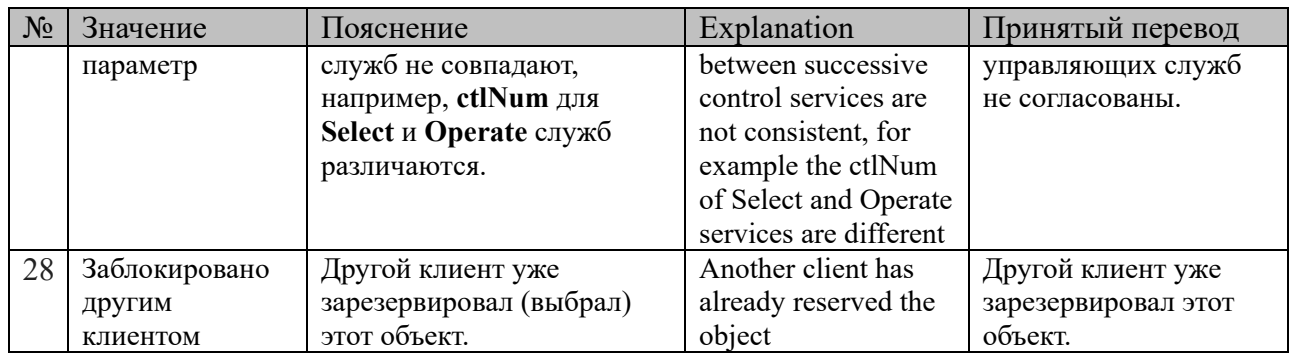

#### 2.19 Контроль порогов

Исполнительный модуль: Размещение конфигурации: Название в конфигураторе:  $2.0.1.0$ Версия: где # - номер экземпляра компонента

setpoint2.so CFG/ setpoint control  $2 \#$ Контроль порогов

Компонент осуществляет контроль выхода аналоговых сигналов за допустимые диапазоны (пороги). Порядок порогов следующий:

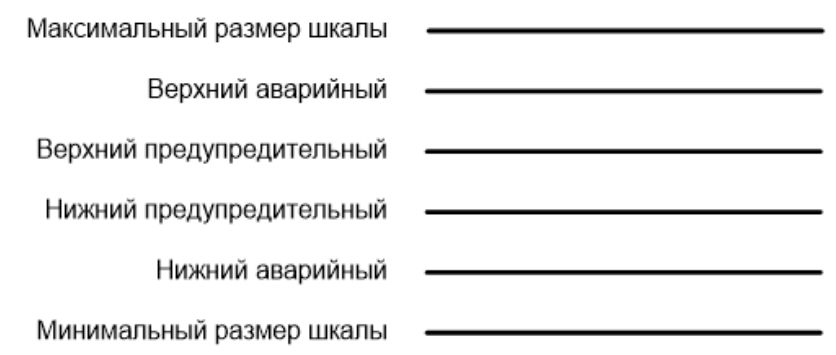

В ТОРАZ DAS каждый экземпляр компонента представлен набором файлов (таблиц):

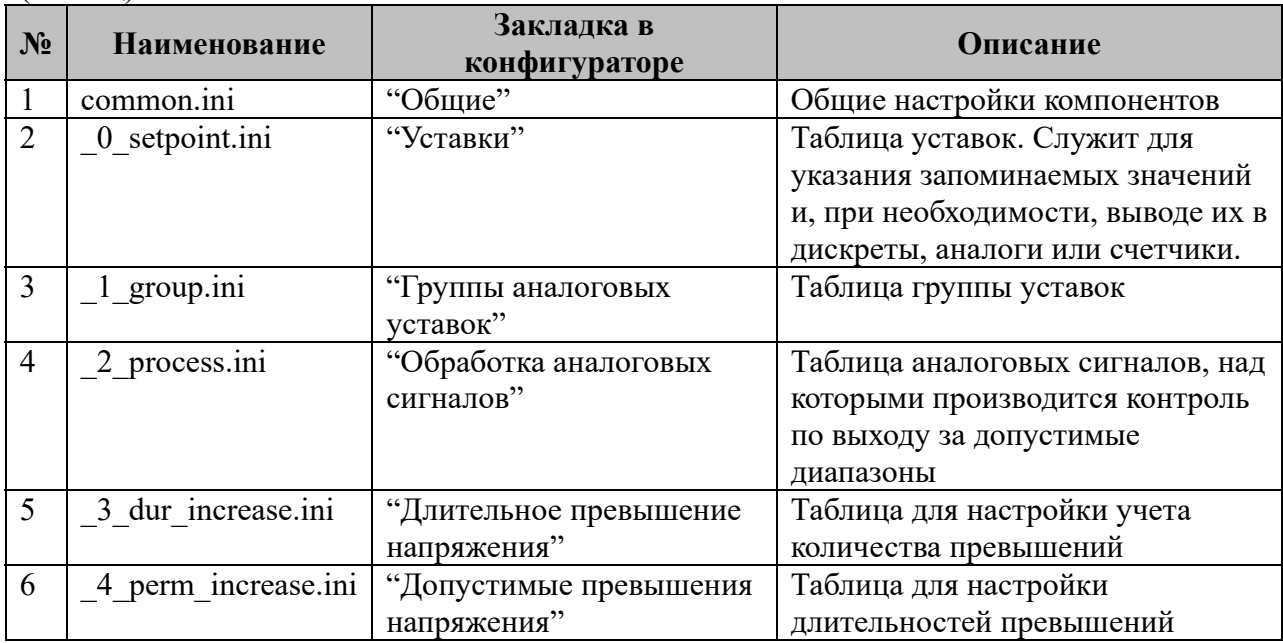

### 2.19.1 Таблица «Общие»

Файл таблицы содержит одну единственную строчку, в которой указывается 5 параметров:

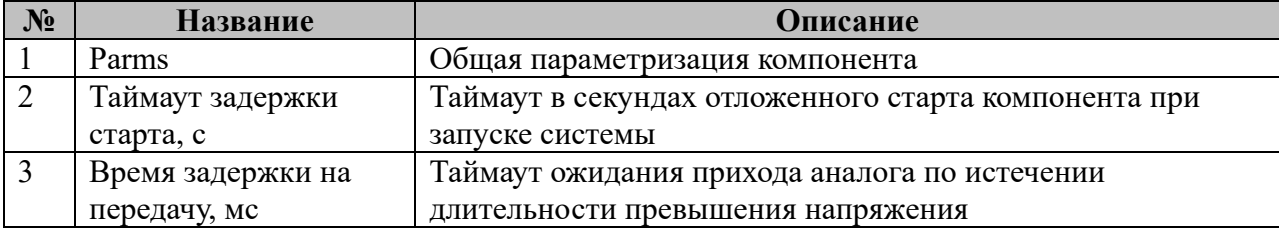

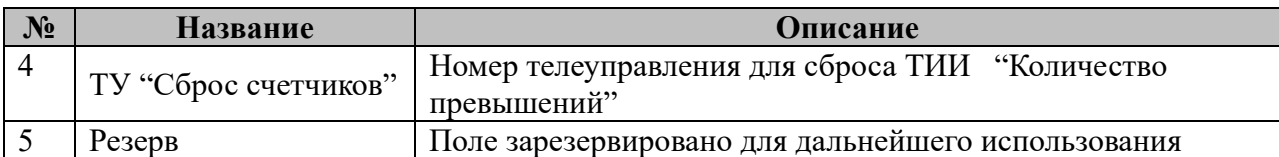

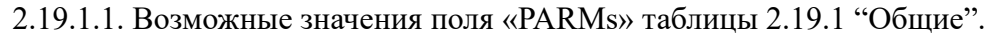

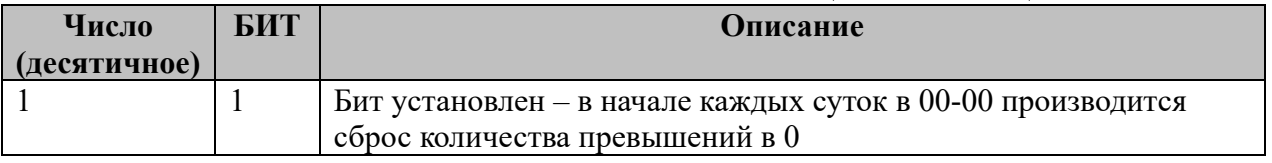

### **2.19.2 Таблица «Уставки»**

Файл таблицы содержит одну единственную строчку, в которой указывается **4** параметра:

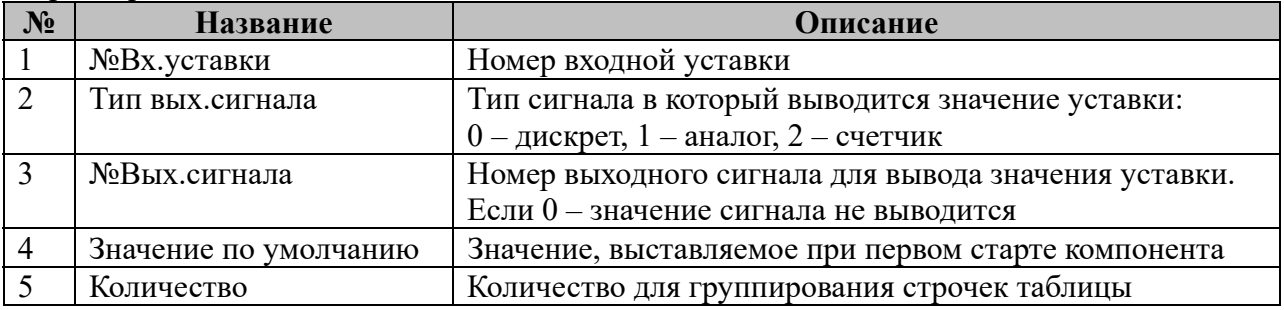

### **2.19.3 Таблица «Группы аналоговых уставок»**

Файл таблицы содержит произвольное количество строк, в каждой из которых указываются 8 параметров:

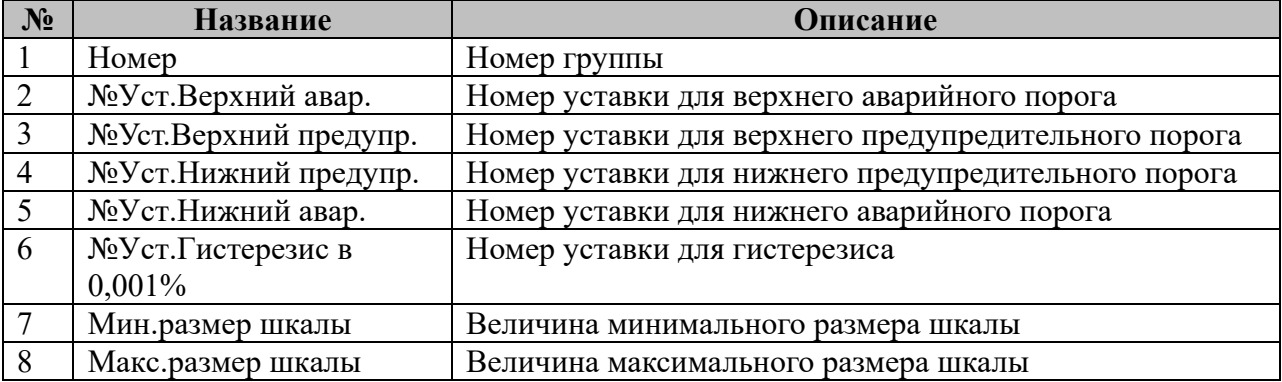

### **2.19.4 Таблица «Обработка аналоговых параметров»**

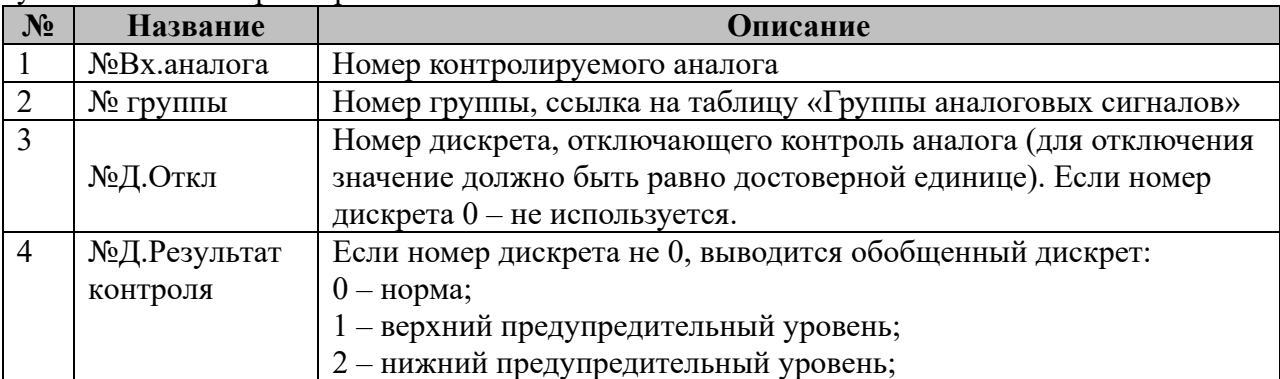

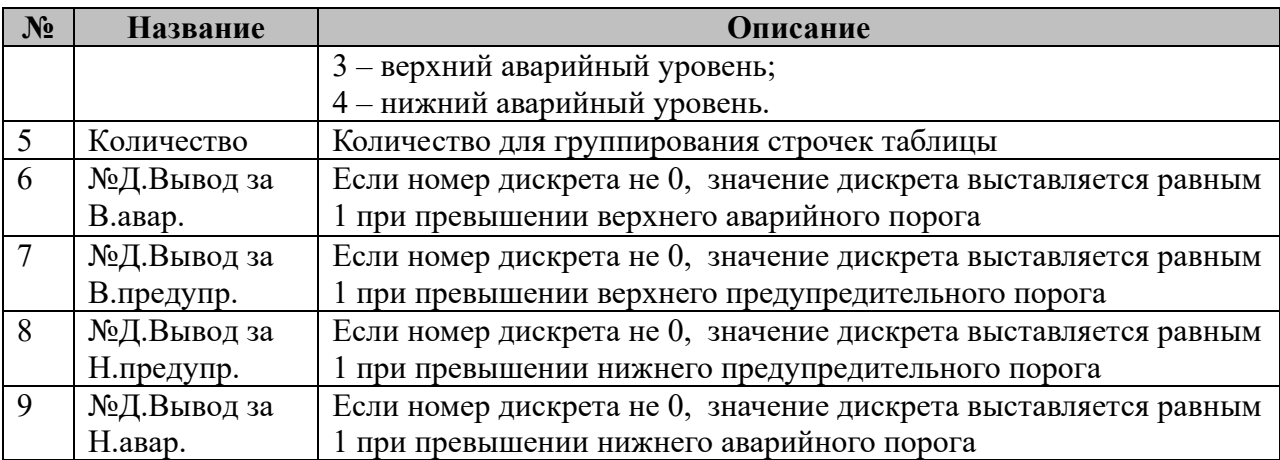

#### **2.19.5 Таблица «Длительное превышение напряжения»**

Файл таблицы содержит произвольное количество строк, в каждой из которых указываются 3 параметра:

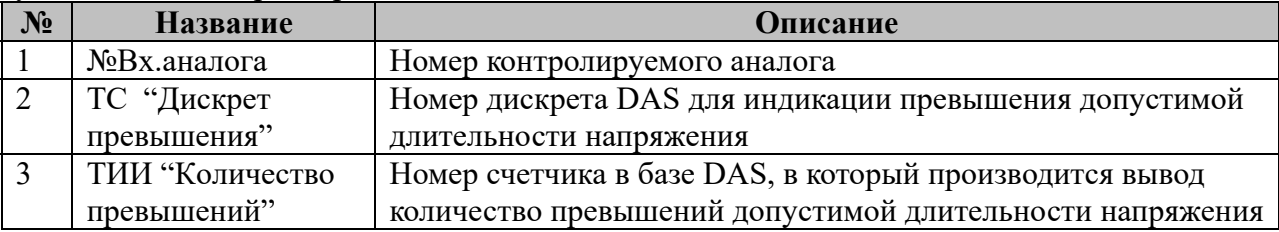

### **2.19.6 Таблица «Допустимые превышения напряжения»**

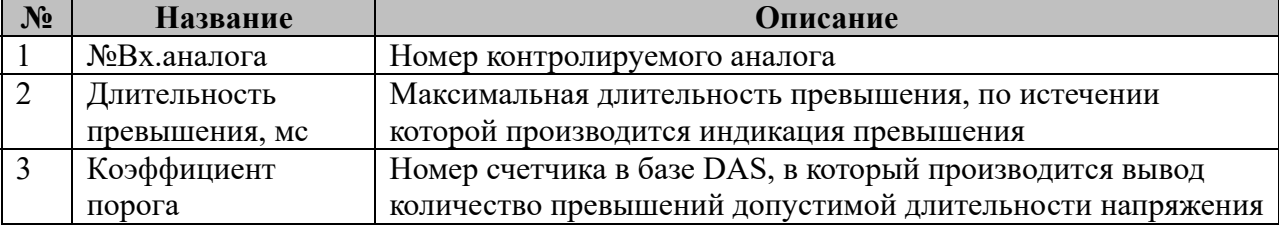

#### 2.20 Конфигурация монитора процессов

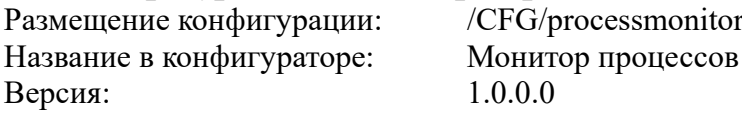

Компонент предназначен для мониторинга состояния системы, состоящей из заданных компонентов. В первую очередь он предназначен для мониторинга состояния контролера присоединения, хотя потенциально может использоваться и для других систем.

В ТОРАZ DAS компонент преобразования входных параметров представлен набором файлов (таблиц):

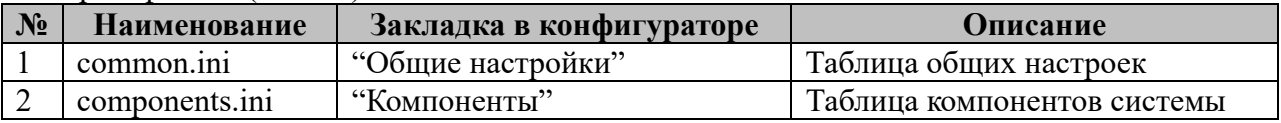

#### 2.20.1 Таблица «Общие настройки»:

Файл таблицы содержит одну единственную строку, в которой указывается 11 параметров:

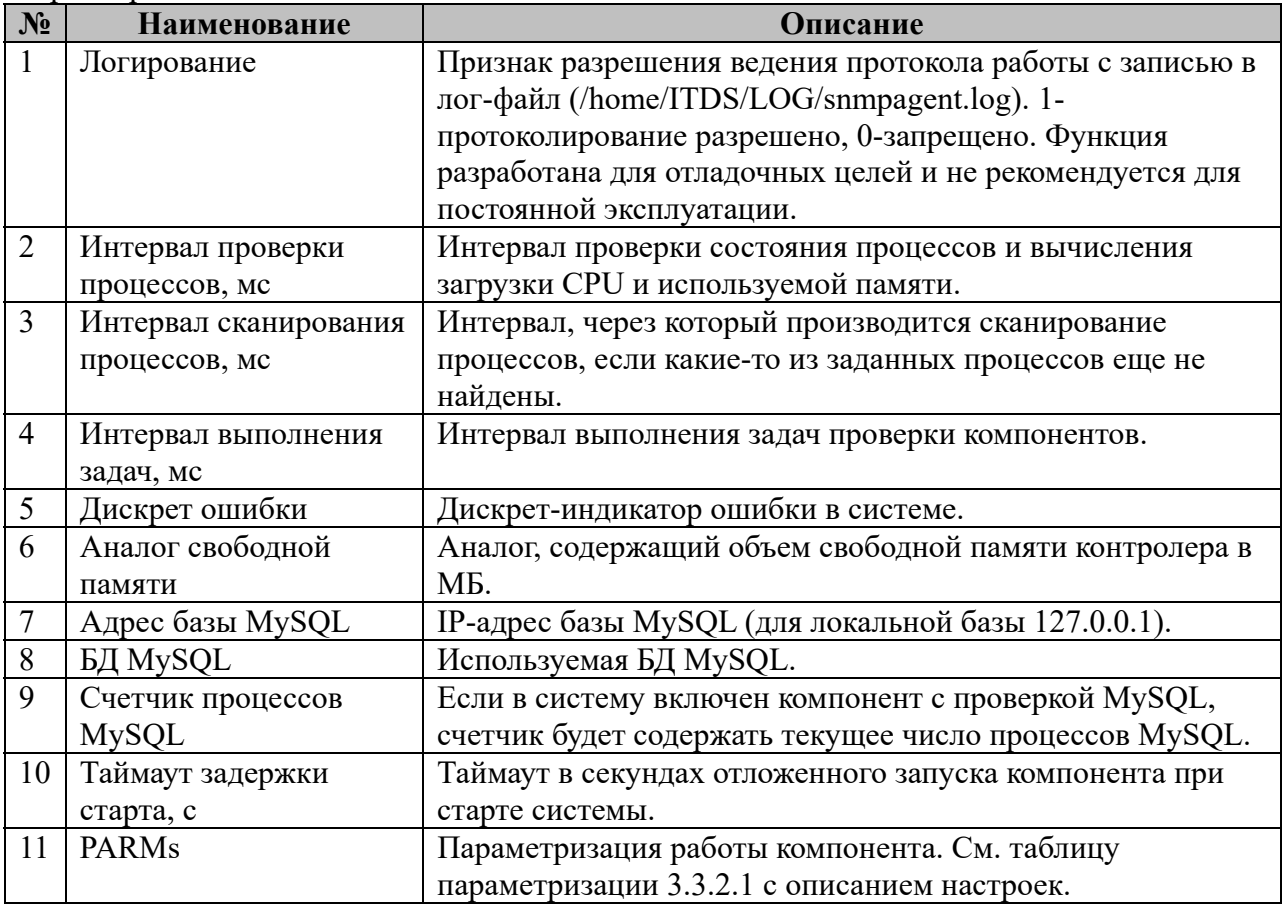

2.20.1.1 Таблица параметризации работы компонента «Монитор процессов». Возможные значения поля «PARMs» таблицы 2.20.1 Общих настроек компонента.

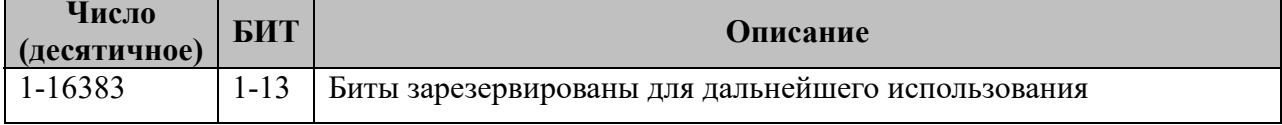

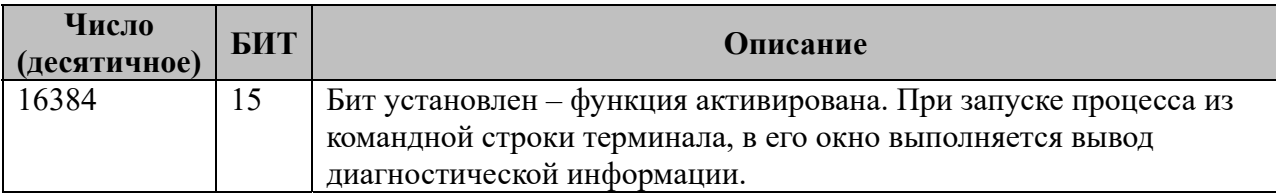

### 2.20.2 Таблица «Компоненты»

Таблица содержит произвольное количество строк, в каждой из которых указываются 6 параметров:

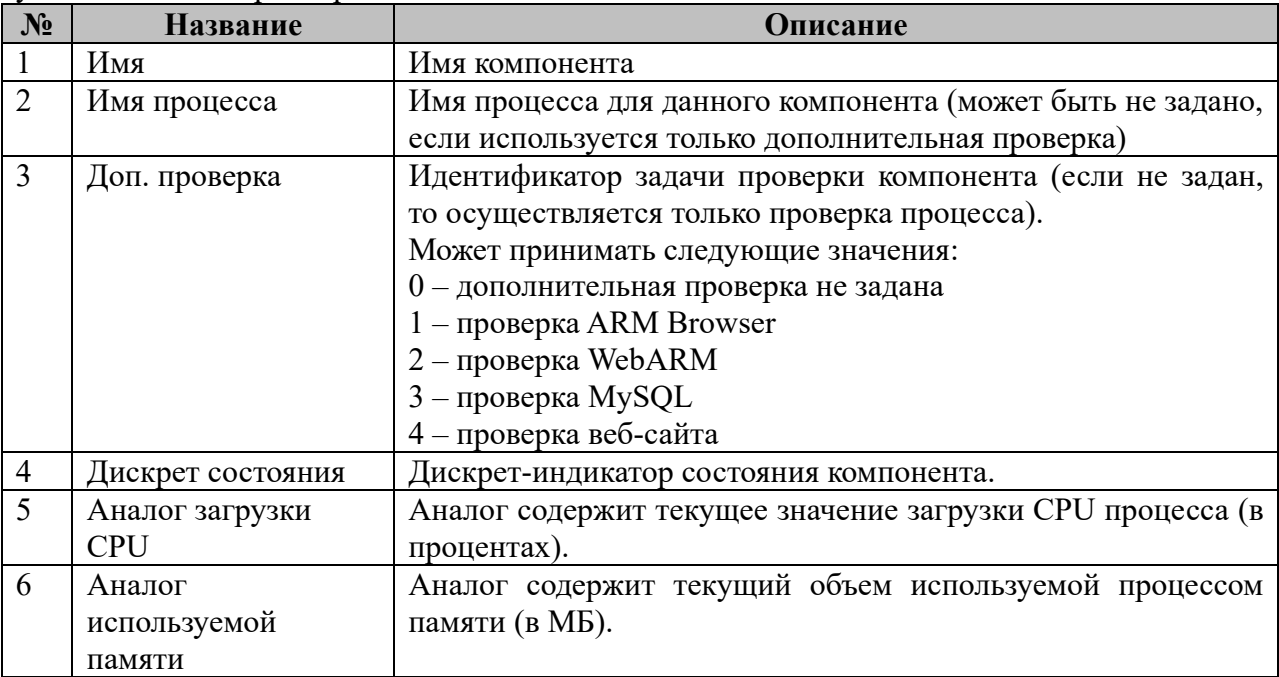

## **2.21 Контроллер LED**

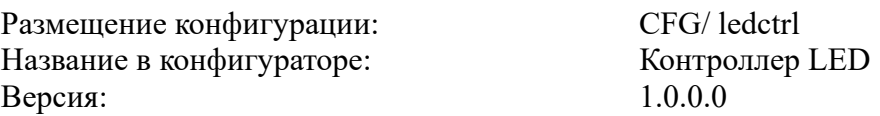

Компонент LEDCTRL предназначен для управления световой индикацией на контроллере присоединения.

TOPAZ DAS содержит не более одного экземпляра компонента, компонент представлен следующим набором файлов (таблиц):

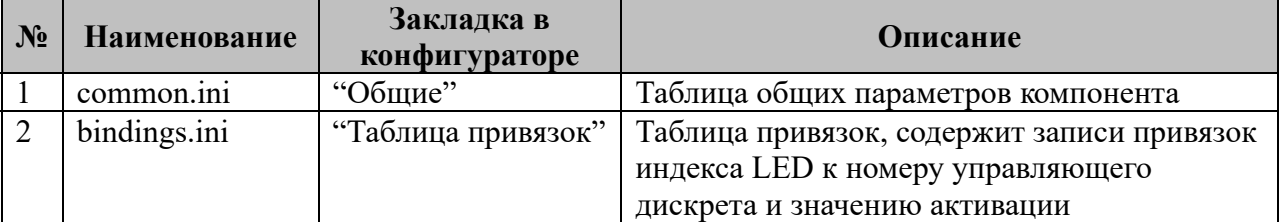

#### **2.21.1 Таблица «Общие»**

Файл таблицы содержит одну единственную строчку, в которой указывается **5** параметров:

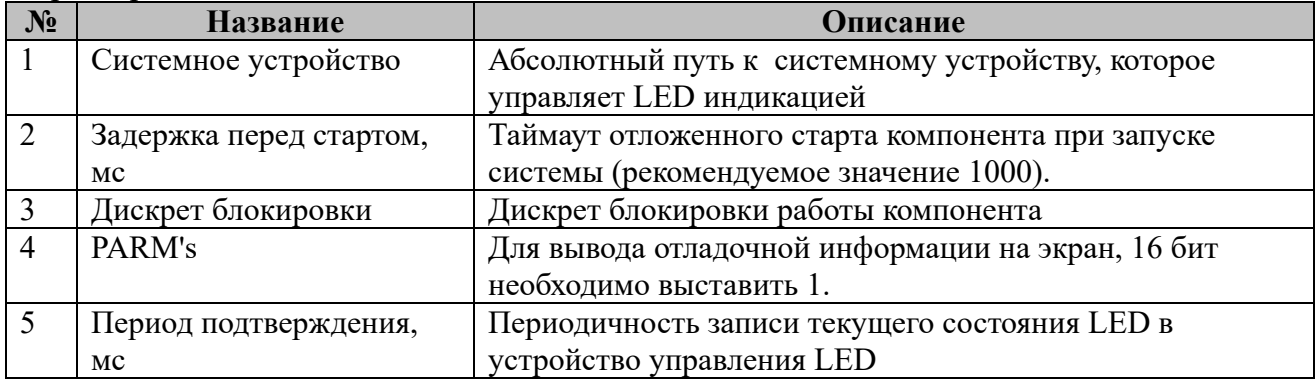

#### **2.21.2 Таблица «Таблица привязок»**

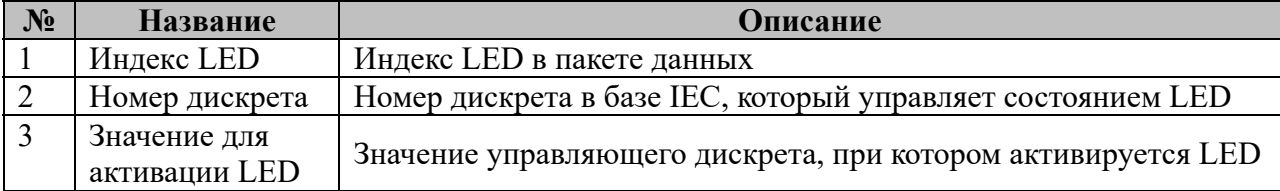

## 2.22 Контроллер SKD

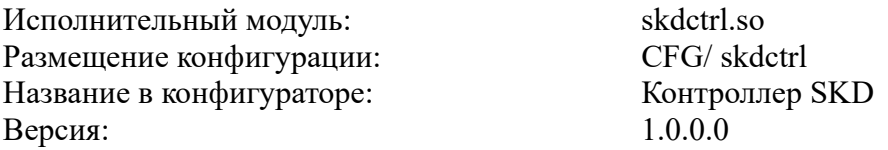

Компонент SKDCTRL предназначен для чтения показаний (номера карты) считывателя смарт-карт и перенесения данной информации в базу IEC.

ТОРАZ DAS содержит не более одного экземпляра компонента, компонент представлен следующим набором файлов (таблиц):

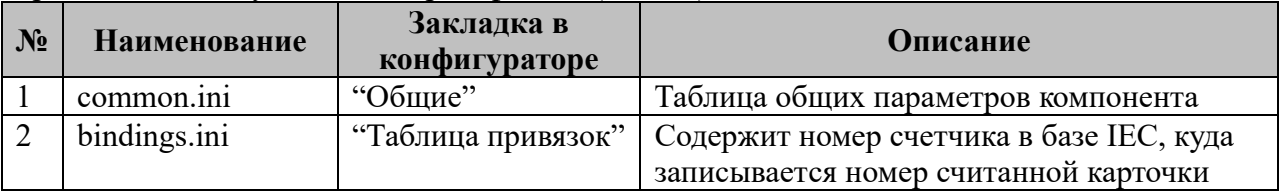

### 2.22.1 Таблица «Общие»

Файл таблицы содержит одну единственную строчку, в которой указывается 6 параметров:

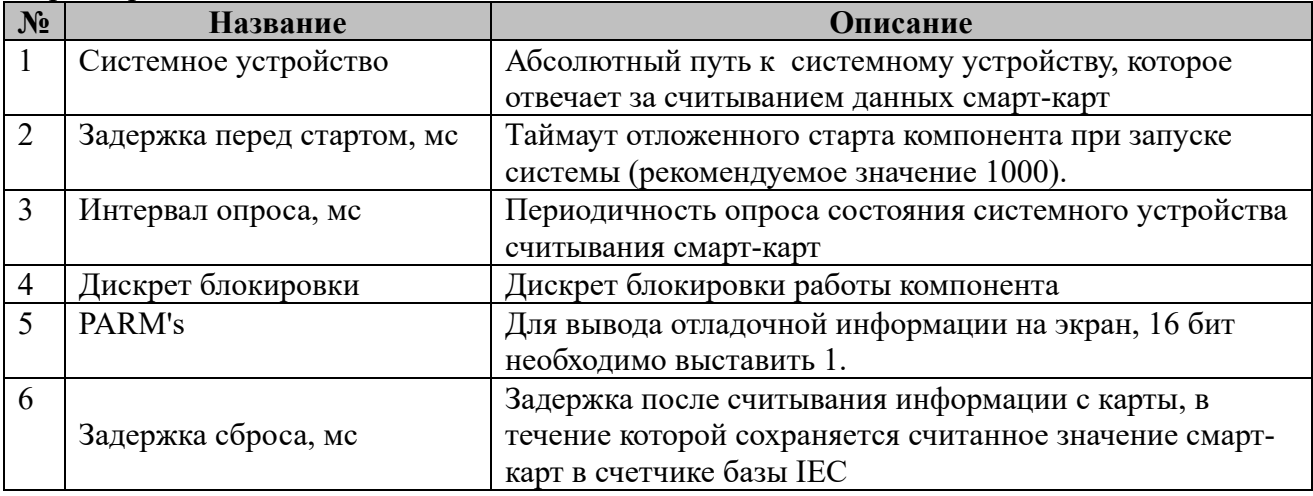

### 2.22.2 Таблица «Буферы

Файл таблицы содержит одну строку, с указанием номера счетчика базы IEC, в который записывается считанное значение смарт-карты.

### 2.23 Контроль КА

Исполнительный модуль: cacontrol.so Размещение конфигурации: CFG/cacontrol # Название в конфигураторе: Контроль КА  $1.0.0.1$ Версия: где # - номер экземпляра компонента

Компонент контроль коммутационного аппарата КА реализует следующую логику работы:

- проверяет допустимость исполнения команды телеуправления;
- расчет обобщенного положения Double point
- контролирует аварийное отключение выключателя;
- диагностирует неисправности во время коммутации аппарата;
- реализует логику управления ключем разрешения фиксации.

ID Задачи в «ТУ: Менеджере» - 16420

В ТОРАZ DAS каждый экземпляр компонента представлен набором файлов (таблиц):

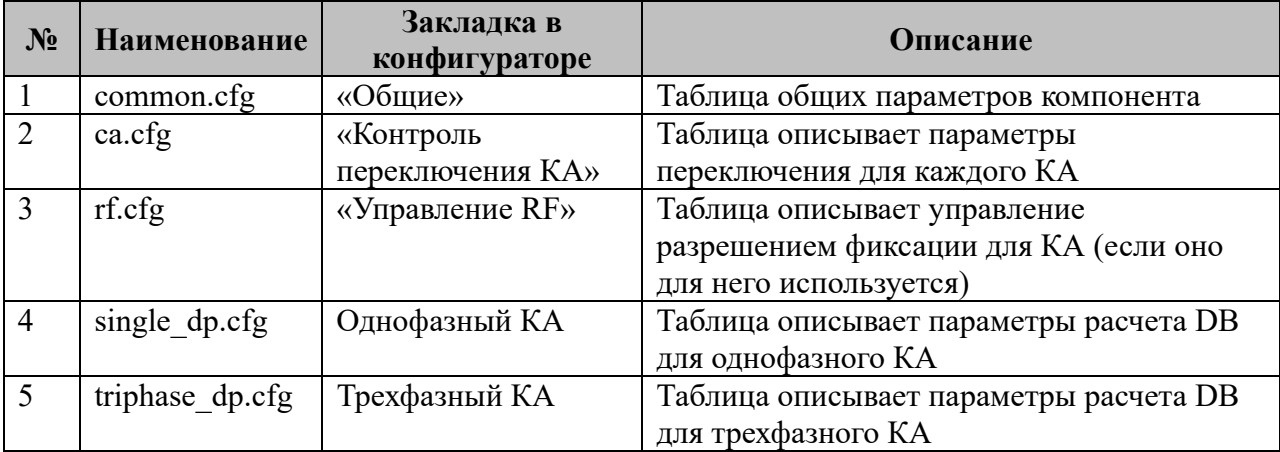

#### 2.23.1 Таблица «Общие»

Файл таблицы содержит одну единственную строчку, в которой указывается 6 параметров:

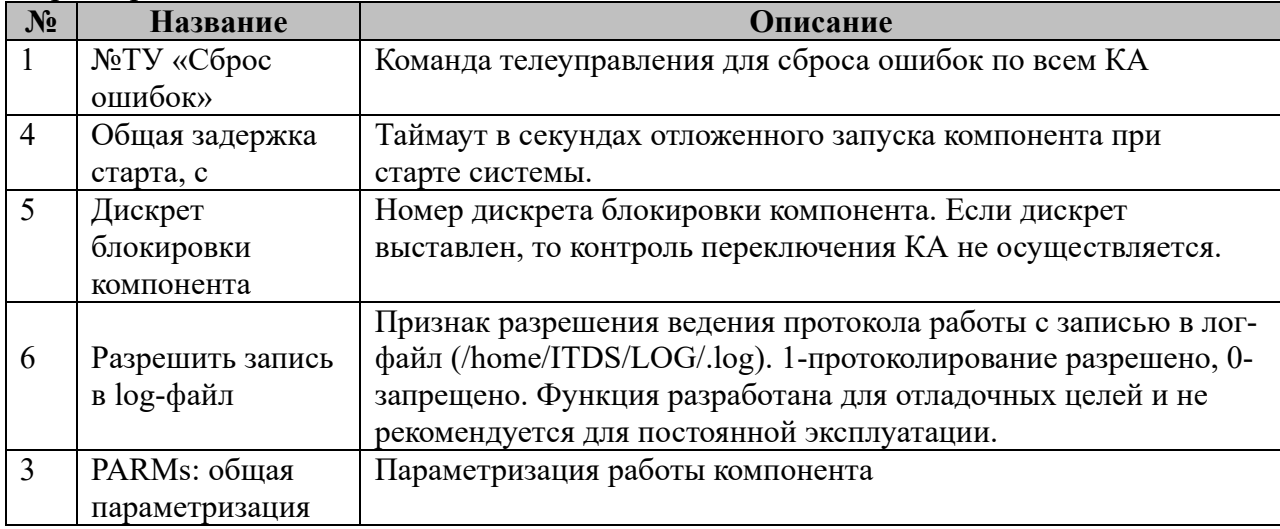

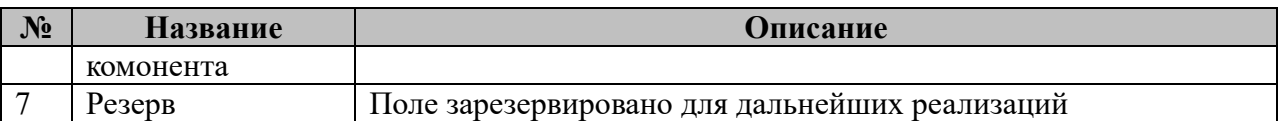

 По ТУ «Сброс ошибок» происходит сброс ошибок по всем коммутационным аппаратам. Ошибки «Аварийное отключение» и «Ошибка КА» со значением 1 или 2 (КА не включился, КА не отключился) сбрасываются безусловно. «Ошибка КА» со значениями 3 или 4 (КА в промежуточном положении, КА в аварийном положении), а также «Неисправность оперблокировки» могут быть сброшены только после устранения неисправности.

### **2.23.2 Таблица «Контроль переключения КА»**

Файл таблицы содержит произвольное количество строк, в каждой из которых указываются 11 параметров. Столбец «М/O» определят обязательность задания номера сигнала: «M» – обязательный (mandatory), «O» – опциональный (optional), для не номеров сигналов «-». Если необязательный сигнал не задан, в соответствующее поле пишется 0. Столбец «In/Out» определяет направления сигнала: In – входной в алгоритм сигнал, Out – выходной.

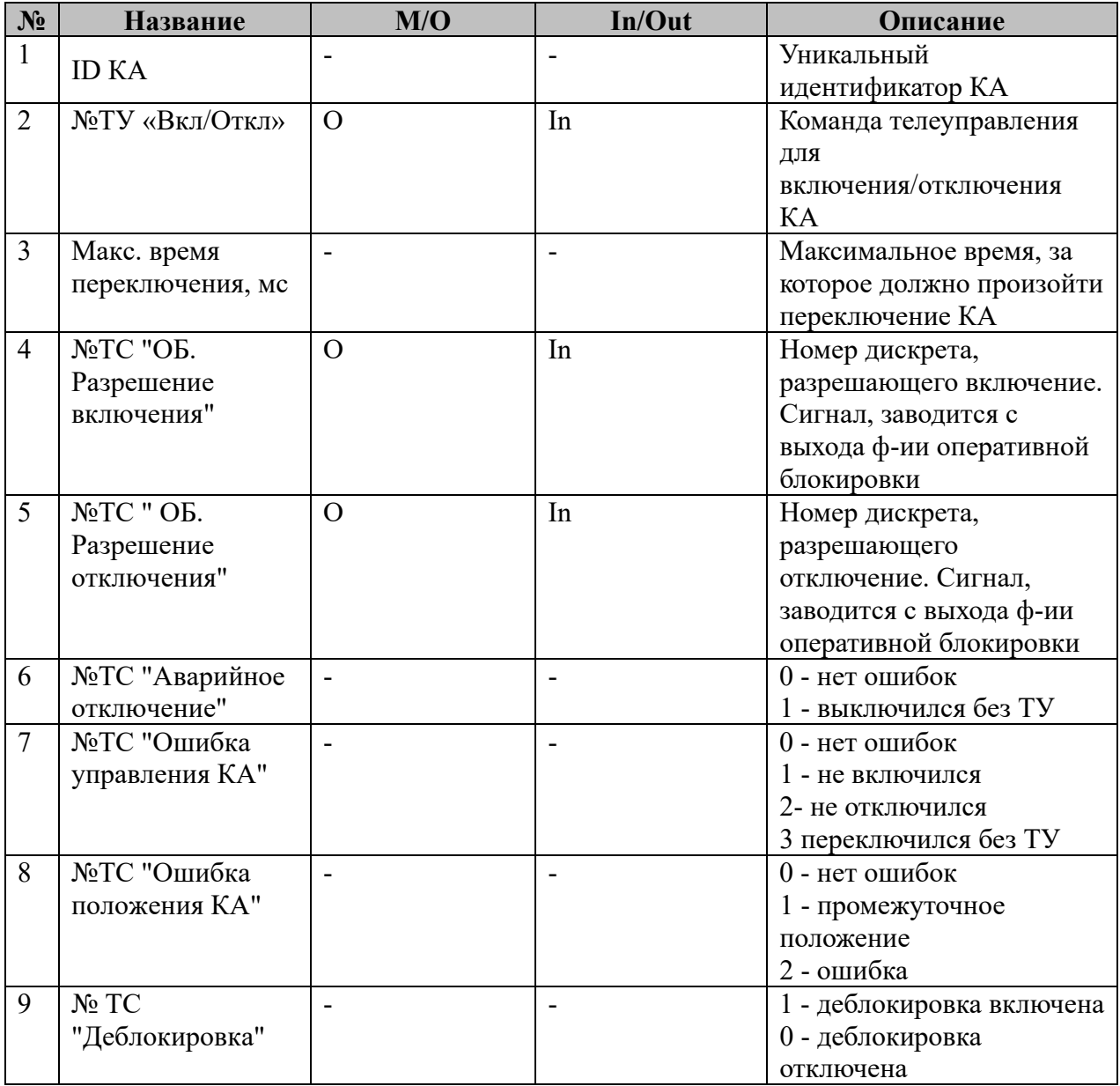

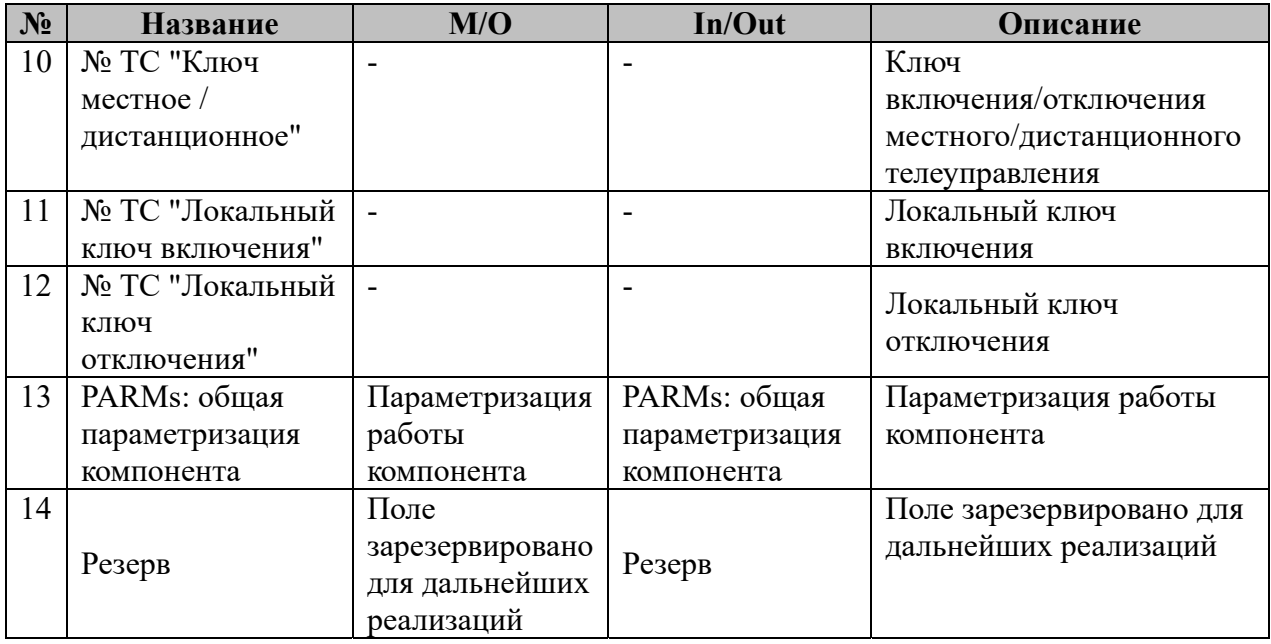

 Если для КА есть запись в таблице «Управление RF», информация из этой таблицы также участвует в логике контроля переключения.

 Компонент не блокирует телеуправление для Менеджера ТУ, если одновременно выполняются следующие условия:

- режим местное/дистанционное совпадает с местом, откуда была послана команда (определяется по информации о компоненте, переданным в структуре TMessage от менеджера ТУ);

- есть разрешение на включение/отключение (ТС "Разрешение включения" или №ТС "Разрешение отключения")

- не выполняется команда RF

- не взведена ни одна из ошибок (ТС «Аварийное отключение», ТС «Ошибка КА», ТС "Неисправность оперблокировки").

Если произошло **отключение** КА, но команды на отключение не было подано, то взводится ТС «Аварийное отключение». Включение КА без команды ТУ не контролируется.

Если за время «Макс. время переключения, мс» не было изменено положение КА, то значения ТС «Ошибка КА» устанавливается в 1 (ошибка включения) или в 2 (ошибка отключения).

Если по истечению времени «Макс. время переключения, мс» после подачи ТУ КА остался в промежуточном состоянии, значение ТС «Ошибка КА» устанавливается равным 3 (КА в промежуточном состоянии).

Если КА оказался в аварийном состоянии, то есть одновременно сигналы Положение "Отключен"» и «Положение "Включен"» равны 1, то значение ТС «Ошибка КА» устанавливается равным 4 (КА в аварийном состоянии).

При подаче команды на сброс ошибок, «Ошибка КА» сбрасывается только в случае устранения неисправности.

#### **2.23.3 Таблица «Управление RF»**

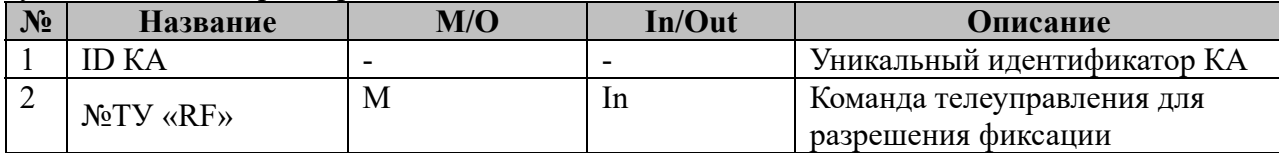

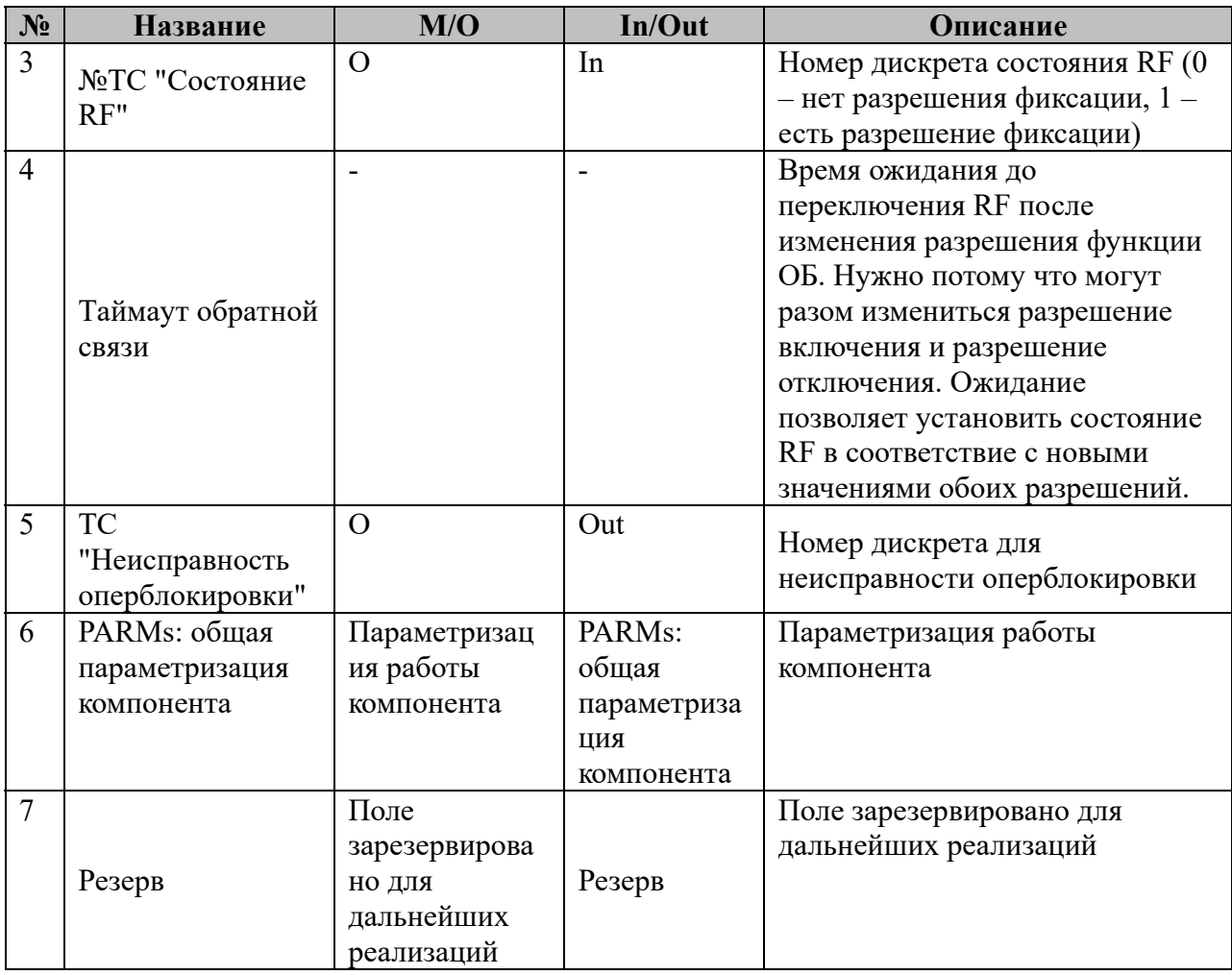

При изменении ТС «Разрешение включения», ТС «Разрешение отключения» может быть подана команда ТУ «RF». Если хотя бы один из сигналов разрешения равен 1, подается ТУ «RF» со значением ON, если оба сигнала равны 0 - ТУ «RF» со значением OFF. При этом команда не может быть подана в следующих случаях:

- Не завершилась команда телеуправления, либо происхоит изменение положения КА (например, вследствие аварийного отключения). Результатом завершения служит изменение положения коммутационного аппарата, либо появления одного из сигналов: «Аварийное отключение», «Положение КА не изменилось», «КА в промежуточном положении».

- Взведен ТС «Неисправность оперблокировки».

ТС «Неисправность оперблокировки» взводится в случае, если после подачи команды RF дискрет обратной связи не изменил своего состояния, либо если ТС «Состояние RF» изменился без команды RF. При подаче команды на сброс ошибок, проверяется соответствие значения сигнала обратной связи сигналам ТС «Разрешение включения», ТС «Разрешение отключения».

### **2.23.4 Таблица «Однофазный КА»**

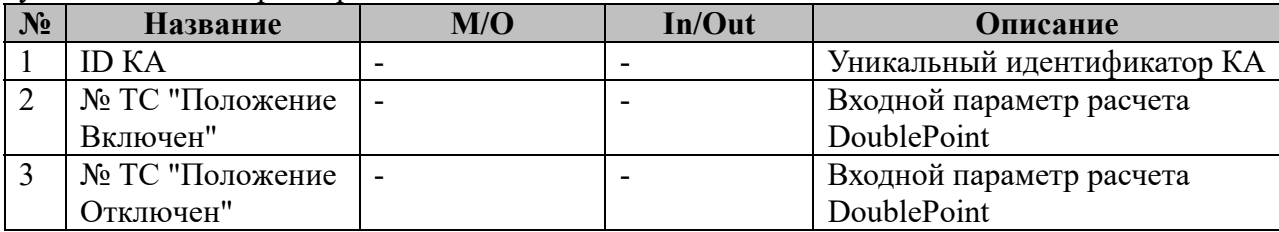

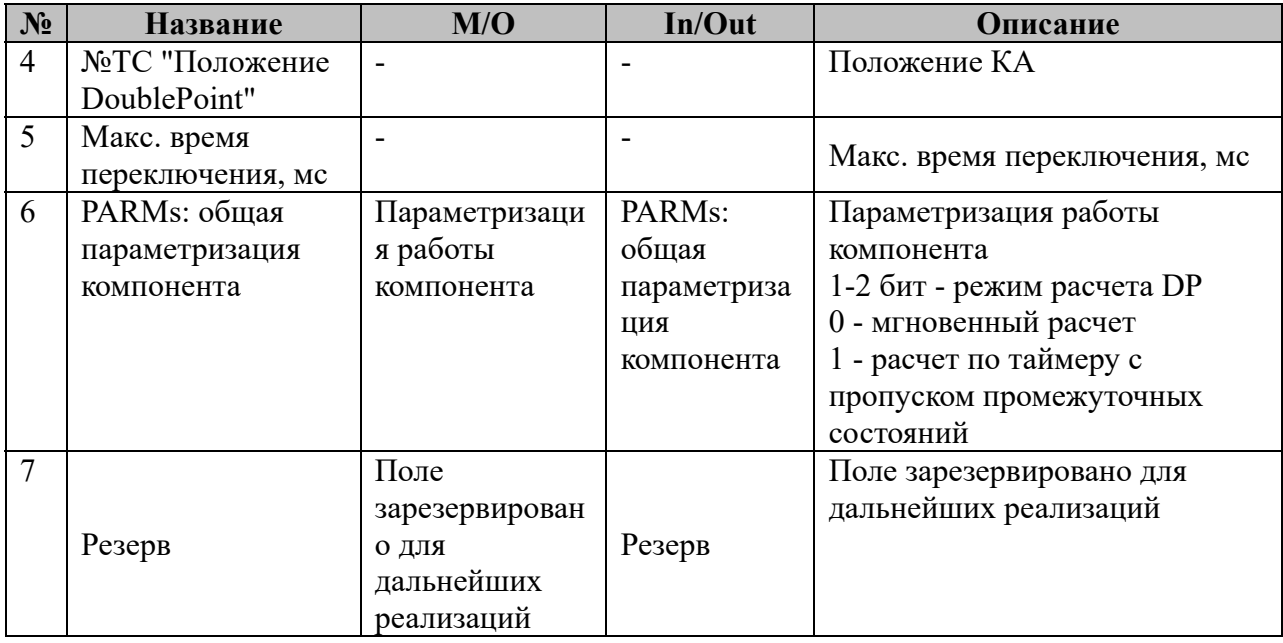

# **2.23.5 Таблица «Трехфазный КА»**

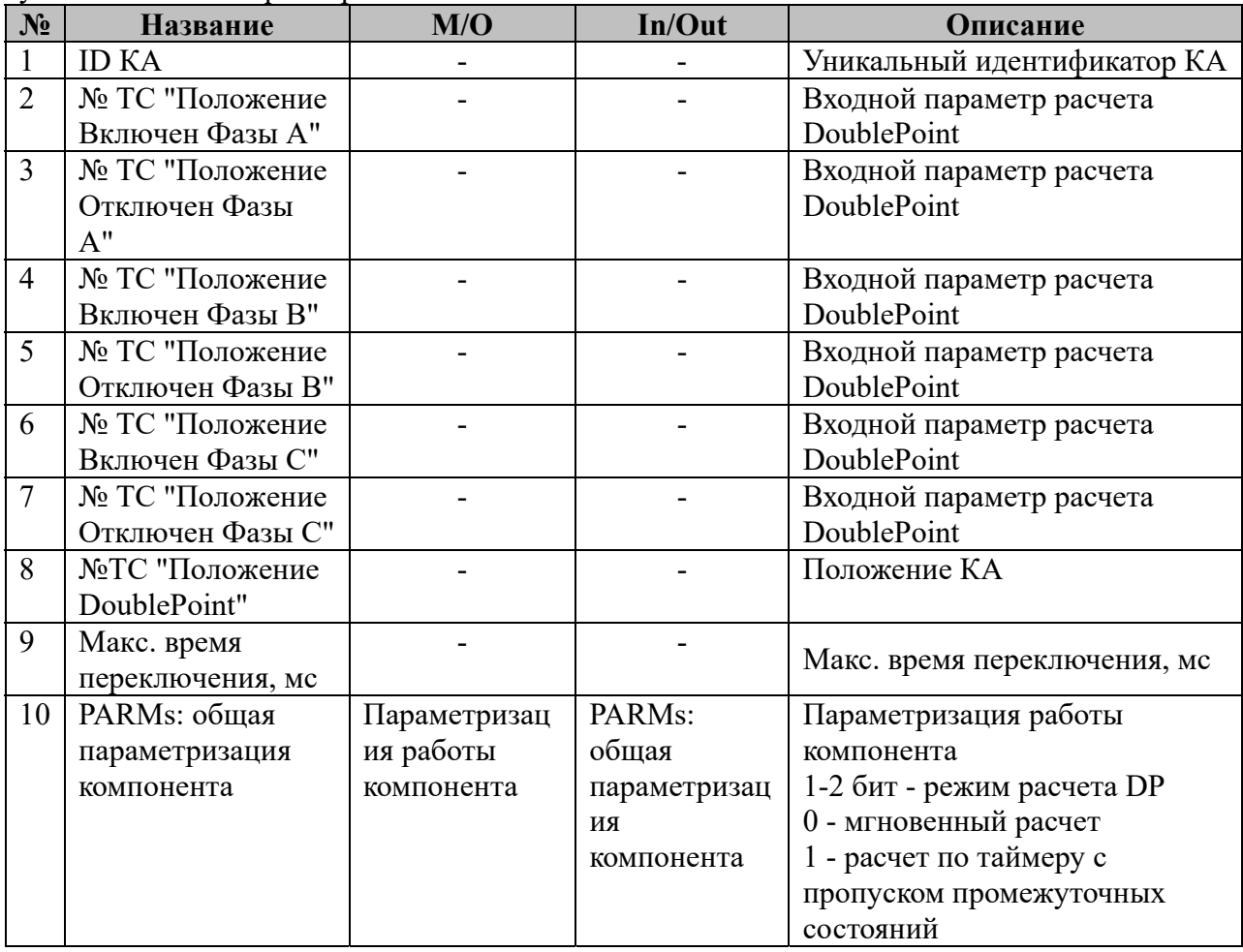

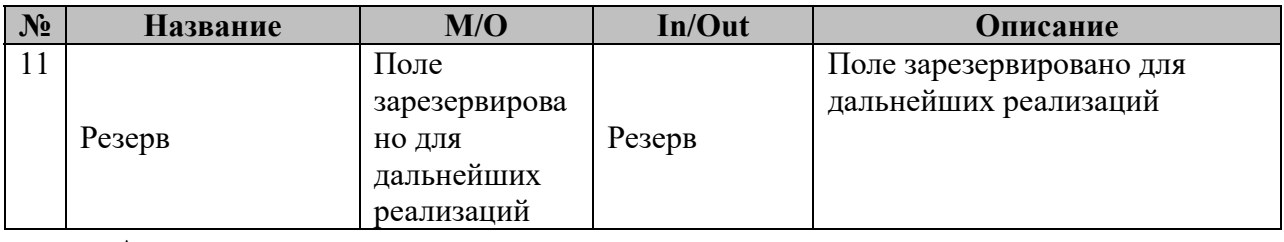

Анализ положения:

1. Если по одной из фаз оба бита равны 1, то и на выходе алгоритма должно быть два бита равных 1, т.е. достоверно определить положение КА нельзя;

2. Если п. 1 не выполняется, то положение КА можно определить, объединив с помощью логической операции «И» сигналы состояния включено и отключено каждой из фаз. В этом случае справедливы следующие соображения:

˗ Если все фазы отключены (01), то КА отключен;

- Если все фазы включены (10), то КА включен;

˗ Если одна из фаз в промежуточном состоянии, то КА в промежуточном состоянии;

˗ Если часть фаз включены (10), а другие отключены, то коммутационный аппарат находится в промежуточном положении. Последний пункт, когда часть фаз находится в разных положениях представляет интерес для дальнейшего анализа, т.к. такая ситуация возможна как при переключении (кратковременно), так и длительно при неполнофазном включении.

### **2.24 Арбитраж ТУ**

Исполнительный модуль: tuarbitrage.so Размещение конфигурации: CFG/ tuarbitrage Название в конфигураторе: Арбитраж ТУ Версия: 2.0.0.0

Компонент осуществляет разграничение прав на осуществление управления и позволяет управление единовременно только от одного источника команд.

При добавлении магистрали «Арбитраж ТУ» в конфигурацию контроллера, все ТУ и ТР, проходящие через этот контроллер, автоматически строятся на прохождение проверки на допустимость в компоненте.

Компонент в зависимости от состояния входных ключей, описанных в таблицах «Общие» и «Направления ТУ» разрешает или запрещает прием ТУ от соответствующих направлений. Компонент позволяет при входящем ключе «Мех. Ключ освобождено» выполнять программный захват ТУ с дистанционных направлений ТУ от клиентов, при этом клиенты с высоким приоритетом могут перехватывать ТУ у клиентов с более низким приоритетом. Механический ключ направления позволяет закрепить за указанным направление ТУ, программный захват в этом случае невозможен.

Производится контроль состояния связи с направлением. Если клиент захватил ТУ при включенном ключе «Освобождено», то при разрыве с ним связи, захват направления сбросится. Если направление выставлено механическим ключом, то при разрыве связи захват сбросится, при восстановлении связи восстановится обратно. Состояние связи является опциональным полем.

Отсутствие в конфигурации всех входных механических ключей допустимо и означает постоянный программный режим захвата ТУ в Арбитраже.

Компонент может выполнять функции контроля события выполнения ТУ или ТР как в заданном направлении (включить, отключить, захват, повысить, понизить, тест, факт регулирования), так и общий факт управления от направления, а также попытку выполнения несанкционированного доступа к ТУ.

Выполняется контроль IP-адреса отправителя команды.

Состояние всех механических ключей в «0» означает запрет ТУ. Положение двух или более механических ключей в «1» исключено и вызовет ошибку положения ключей и сброс захвата ТУ.

Если заполнено поле таймаута программного захвата ТУ в таблице «Общие», то по истечении заданного времени бездействия, программный захват с направления будет снят автоматически. При переходе из состояния STAND\_BY в состояние MAIN таймаут начинает считаться заново.

#### ID Задачи в «ТУ:Менеджере» - 16421

В TOPAZ DAS каждый экземпляр компонента представлен набором файлов (таблиц):

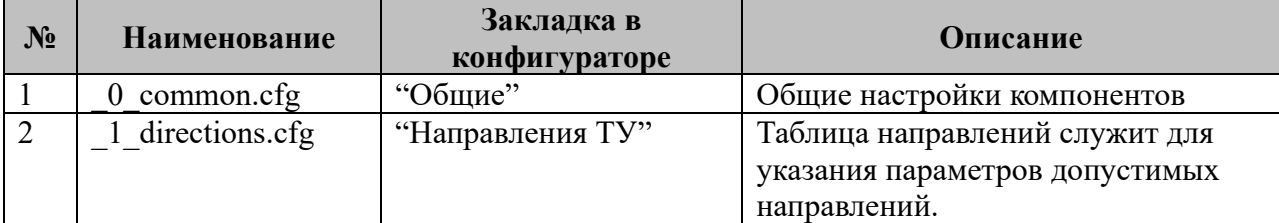

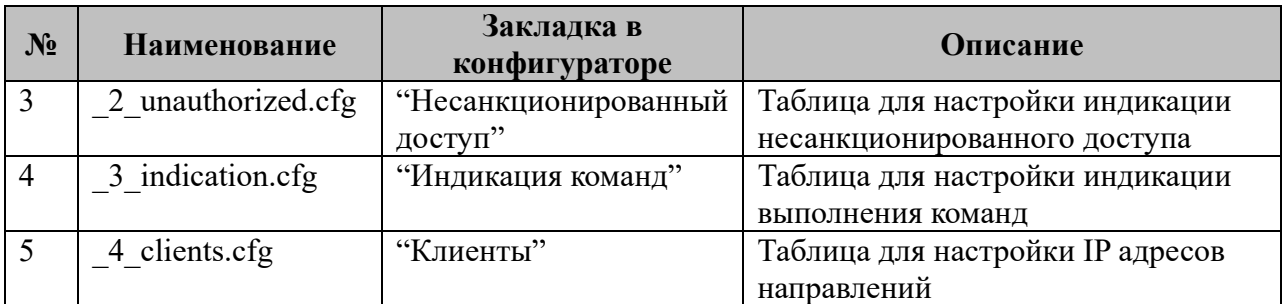

### 2.24.1 Таблица «Общие»

Файл таблицы содержит одну единственную строчку, в которой указывается 8 параметров:

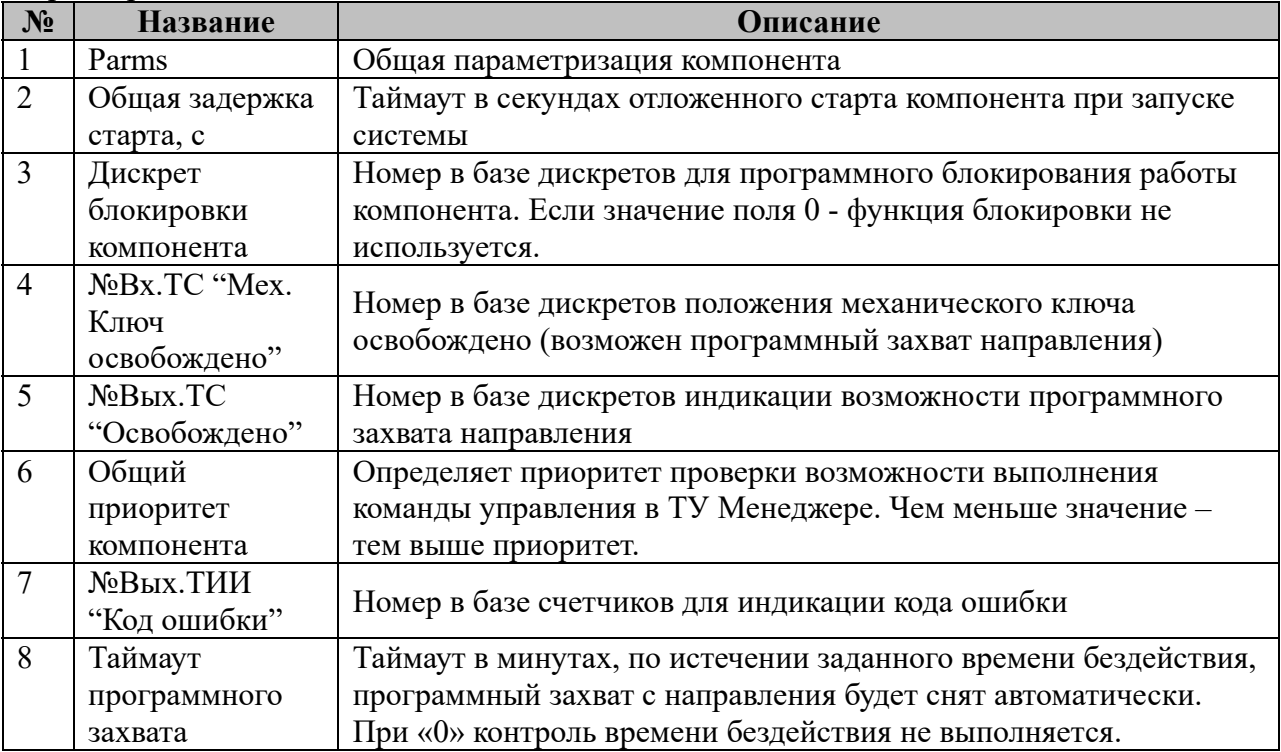

2.24.1.1. Возможные значения поля «PARMs» таблицы 2.24.1 "Общие".

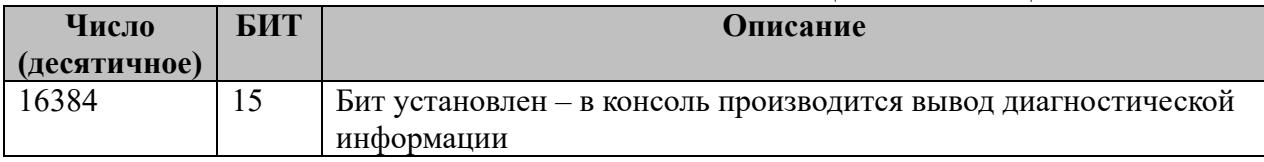

#### 2.24.1.2. Возможные значения кода ошибки.

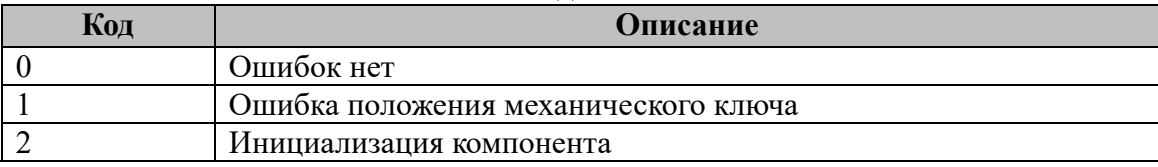

### 2.24.2 Таблица «Направления ТУ»

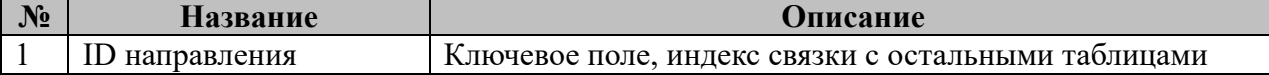

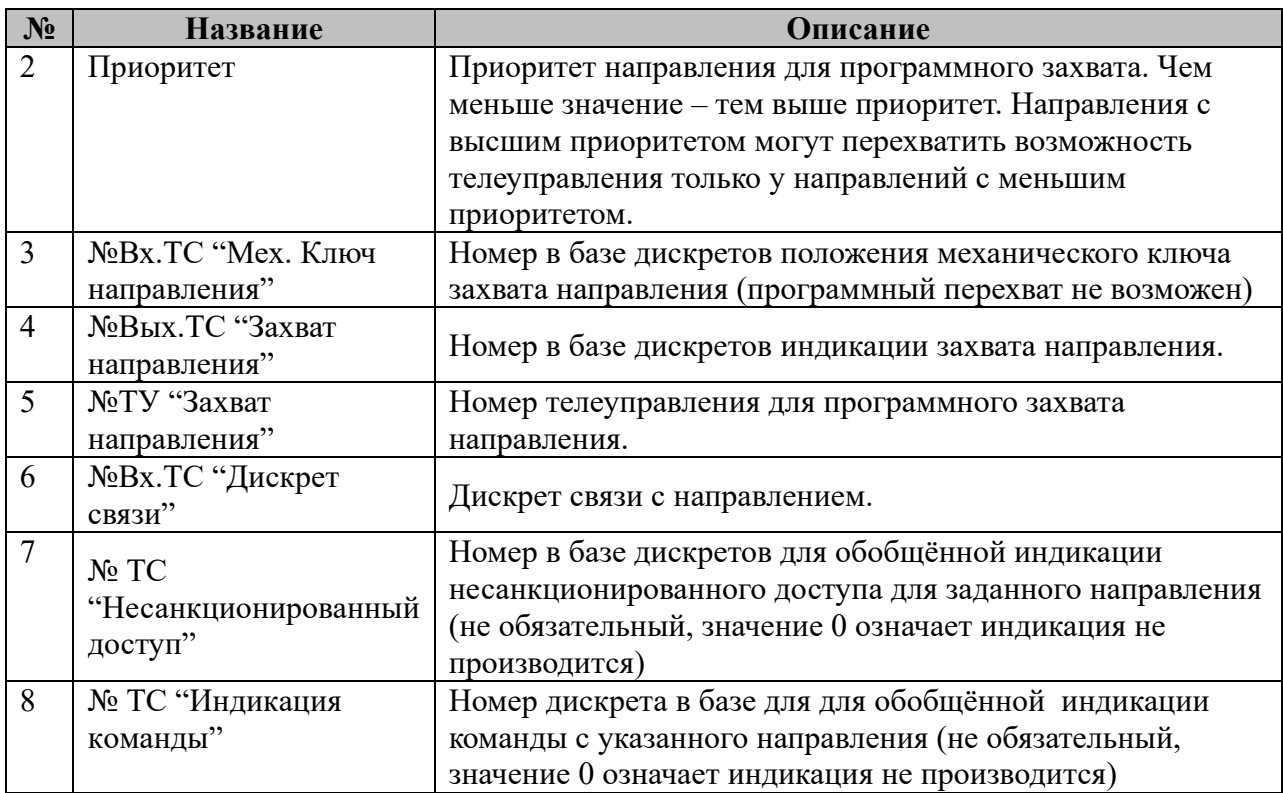

### **2.24.3 Таблица «Несанкционированный доступ»**

Файл таблицы содержит произвольное количество строк, в каждой из которых указываются 3 параметра:

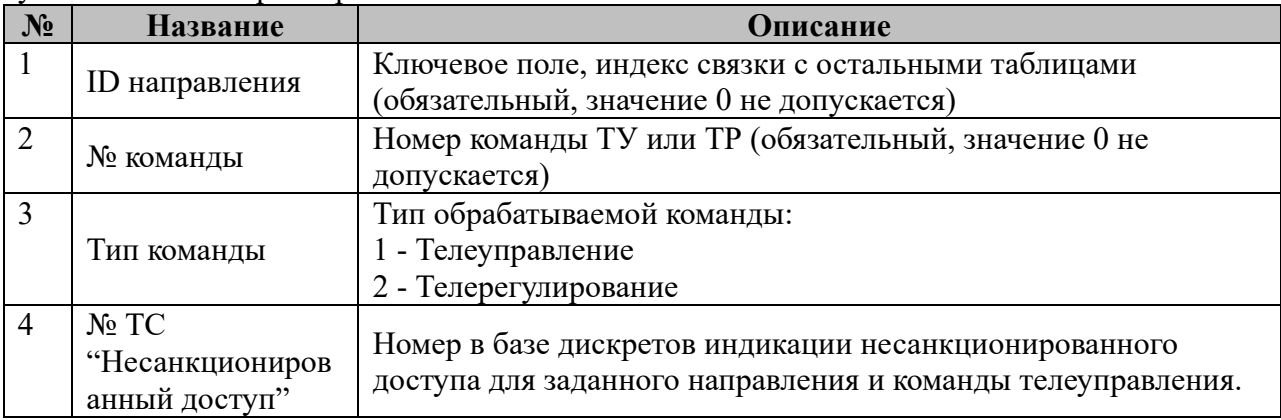

#### **2.24.4 Таблица «Индикация команд»**

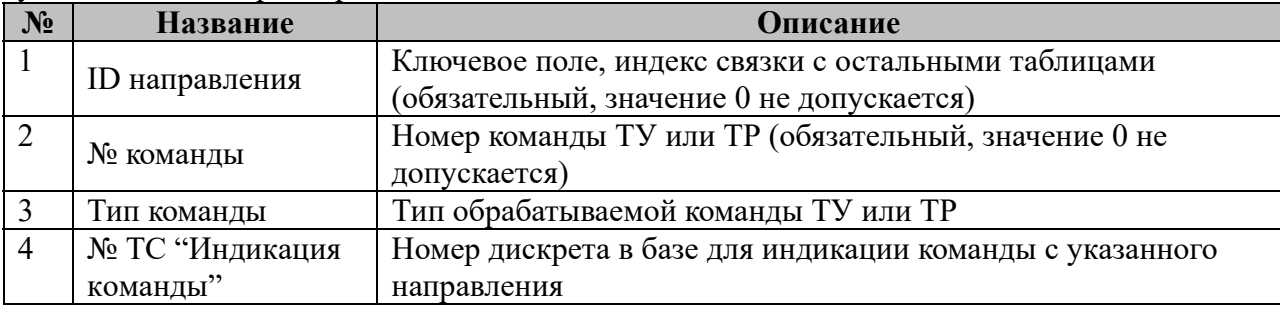

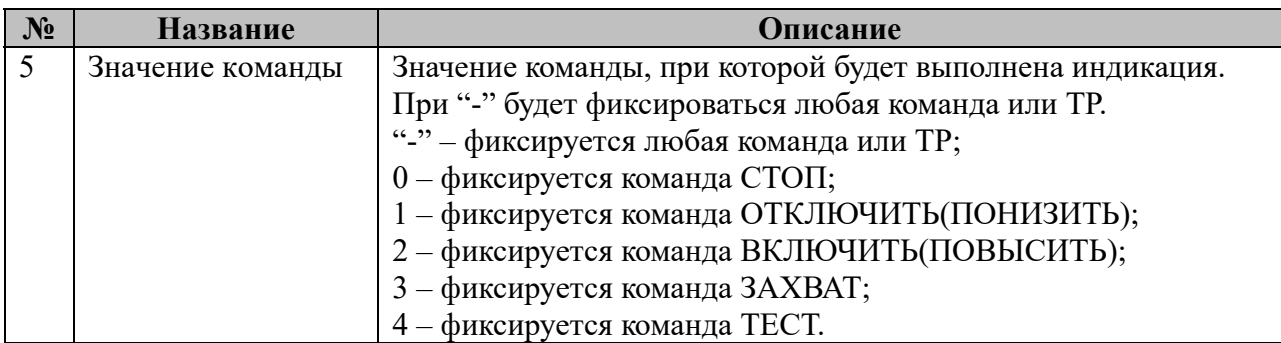

### **2.24.5 Таблица «Клиенты»**

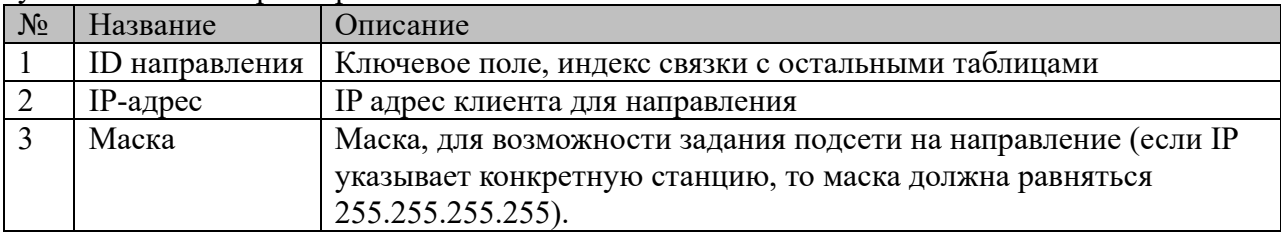

### 2.25 Компонент протоколирования действий пользователей и важных диагностических параметров

Исполнительный модуль: Размещение конфигурации: Название в конфигураторе: Версия: где # - номер экземпляра компонента

log mng.so  $CFG/log$  mng # Протоколирование: log mng #  $1.0.0.0$ 

Имя компонента:log mng.so Точка входа: start log mng

Компонент протоколирования предназначен для организации ведения следующих журналов:

- Журнал аутентификации пользователей;
- Журнал изменения уставок;
- Журнал управления программными и аппаратными ключами;
- Журнал квитирования сигнализаций;
- Журнал срабатывания алгоритмов и диагностики;
- Журнал изменения конфигурационных параметров.  $\bullet$

Компонент должен быть представлен в единственном экземпляре для каждого виртуального процесса iec-controls.

Доступ к сервису осуществляется из компонентов, реализующих соответствующую журналу магистраль, через фиксированное API компонента.

| $N_2$          | Наименование      | Закладка в<br>конфигураторе | Описание                                                  |
|----------------|-------------------|-----------------------------|-----------------------------------------------------------|
| 1              | main.cfg          | «Общие»                     | Таблица общих параметров компонента                       |
| $\overline{2}$ | logs. cfg         | «Журналы»                   | Таблица определения журналов                              |
| $\overline{3}$ | thresholds.cfg    | «Уставки»                   | Таблица определения регистрируемых уставок                |
| $\overline{4}$ | threshold grp.cfg | «Группы<br>уставок»         | Таблица определения групп уставок                         |
| 5              | presets.cfg       | «Пресеты групп<br>уставок»  | Таблица определения пресетов групп уставок                |
| 6              | operate.cfg       | «Управление»                | Таблица определения регистрируемых ключей<br>управления   |
| 7              | alarm.cfg         | «Сигнализации»              | Таблица определения сигнализаций                          |
| 8              | events.cfg        | «События»                   | Таблица определения регистрируемых<br>дискретных сигналов |
| 9              | conf params.cfg   | «Конфигурацион              | Таблица определения регистрируемых                        |
|                |                   | ные параметры»              | конфигурационных параметров                               |
| 10             | glossary.cfg      | «Словарь                    | Словарь текстового описания значений                      |
|                |                   | значений»                   | сигралов, уставок, конфигурационных                       |
|                |                   |                             | параметров и ключей.                                      |

В ТОРАZ DAS экземпляр компонента представлен набором файлов (таблиц):

# **2.25.1 Таблица «Общие»**

Файл таблицы содержит одну строку, в которой указываются следующий набор параметров:

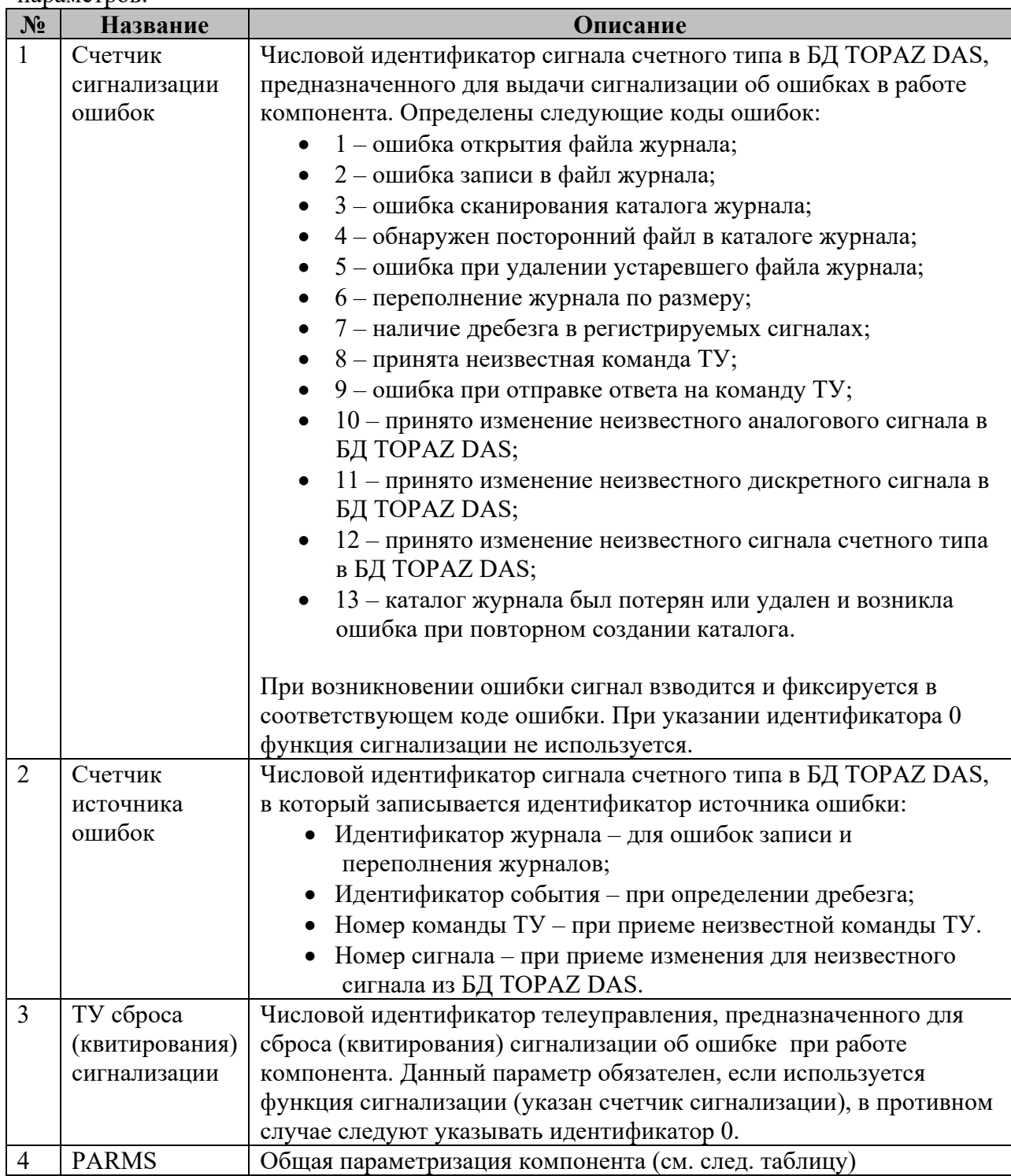

#### Общая параметризация компонента:

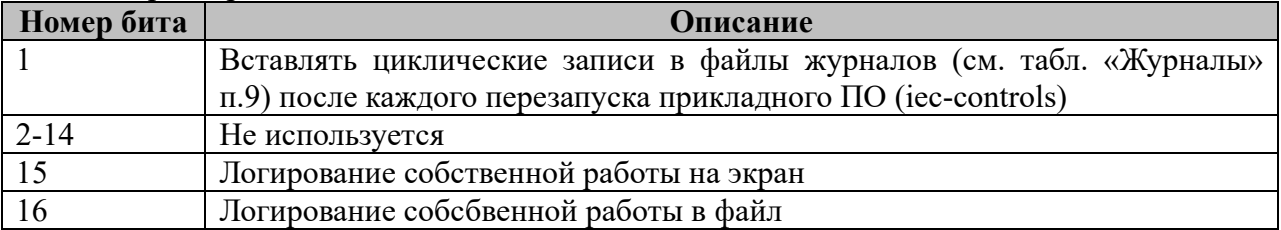

# **2.25.2 Таблица «Журналы»**

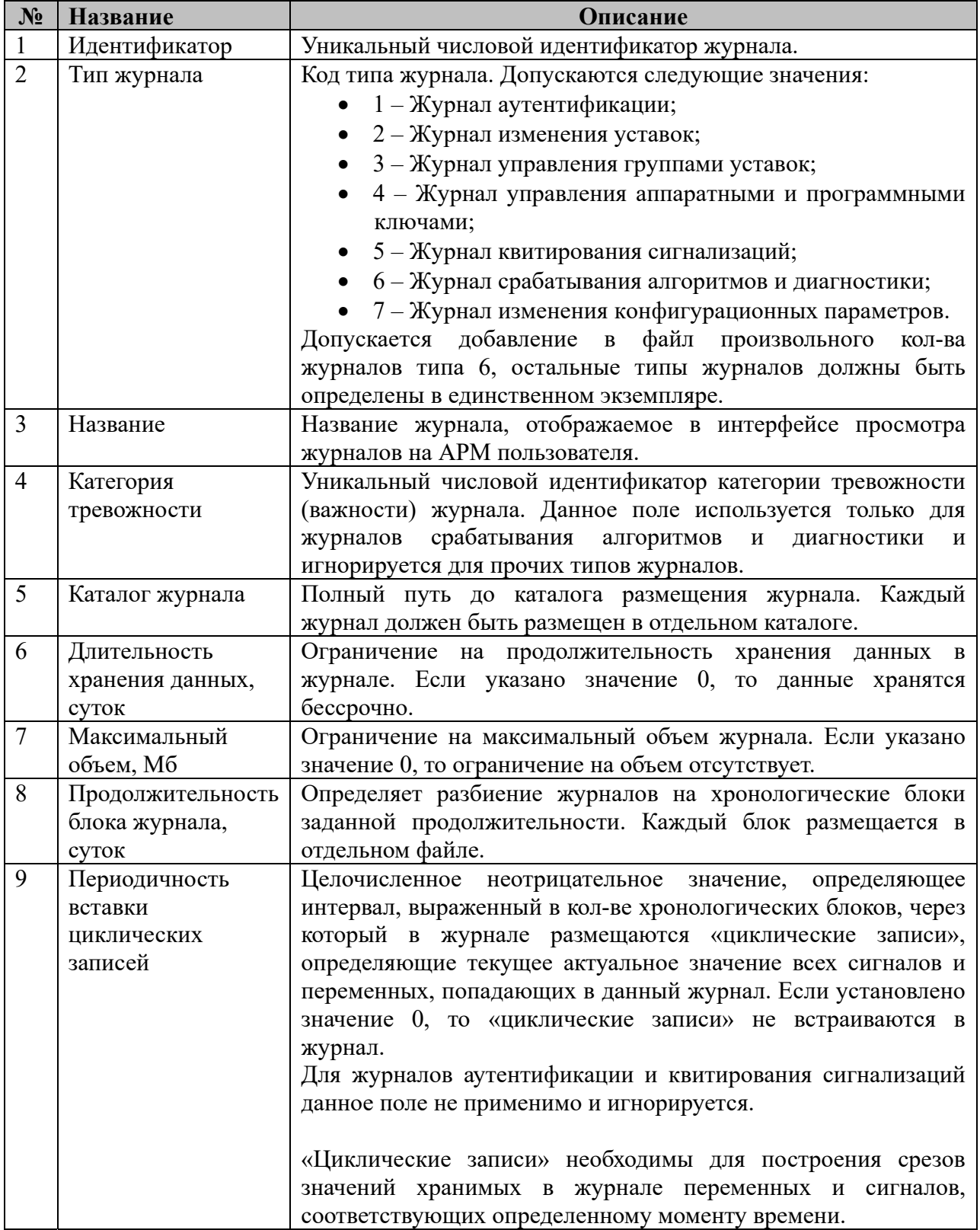

### **2.25.3 Таблица «Уставки»**

Файл таблицы содержит произвольное количество строк, в каждой из которых указываются следующий набор параметров:

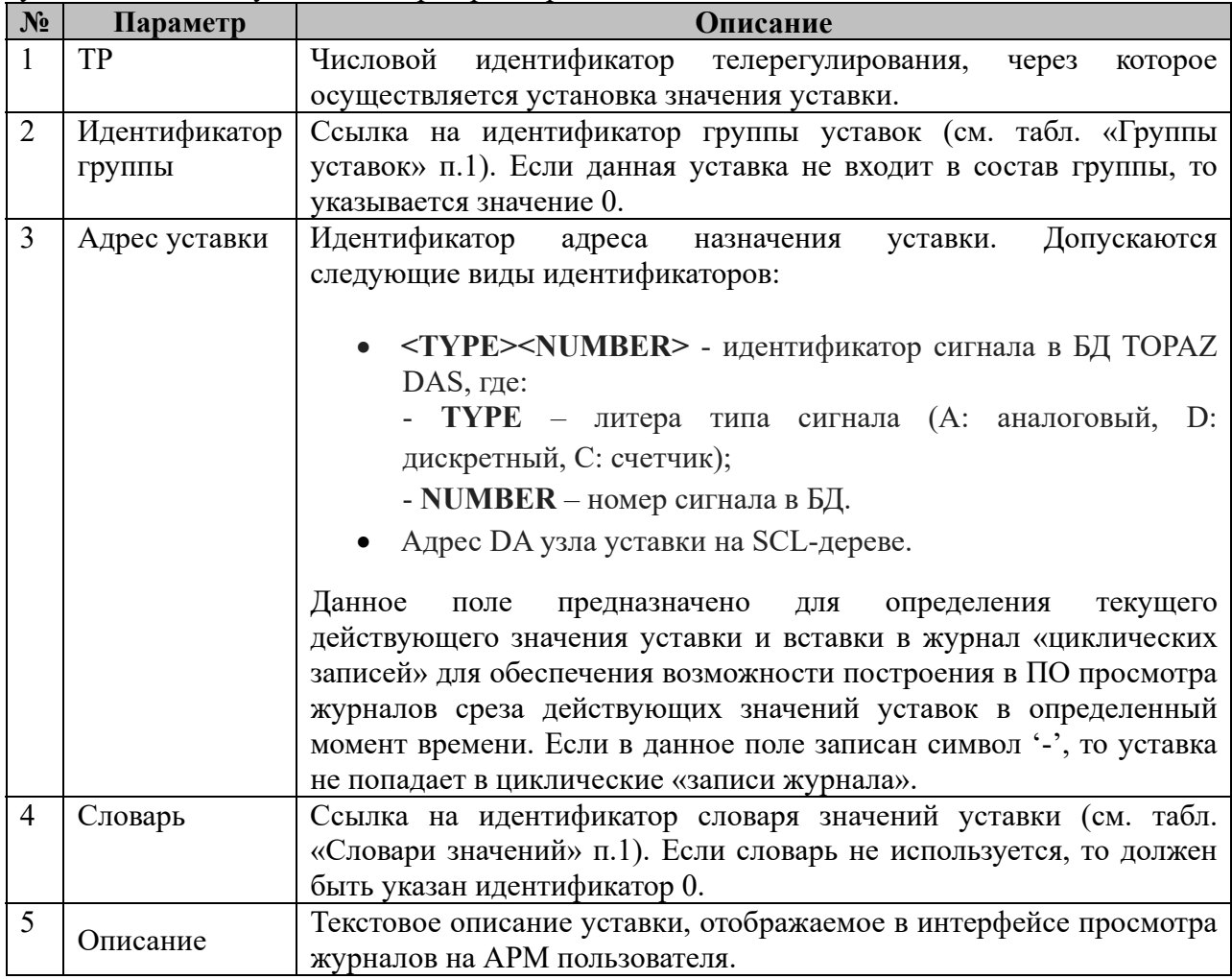

### **2.25.4 Таблица «Группы уставок»**

Файл таблицы содержит произвольное количество строк, в каждой из которых указываются следующий набор параметров:

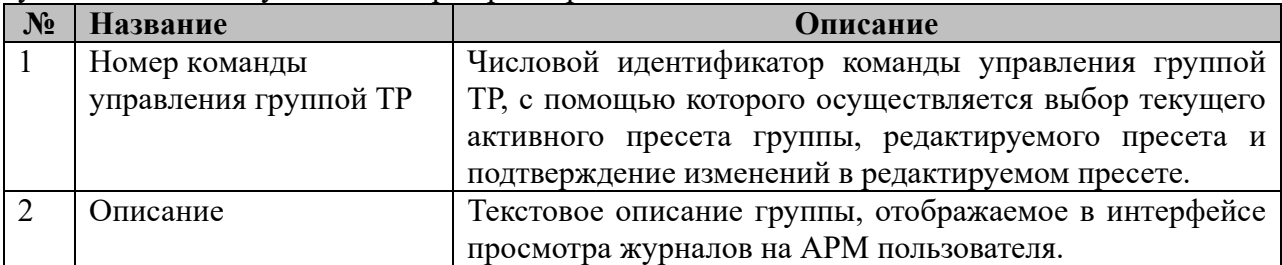

### **2.25.6 Таблица «Пресеты групп уставок»**

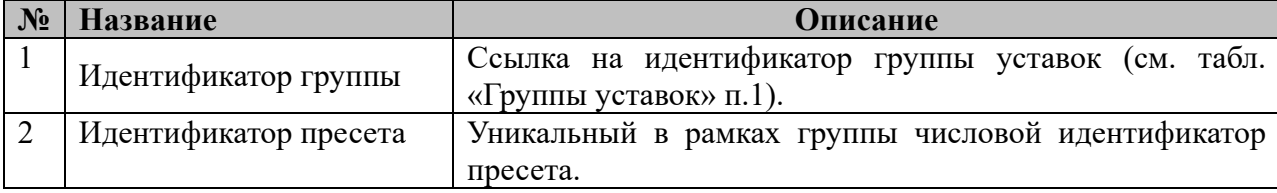

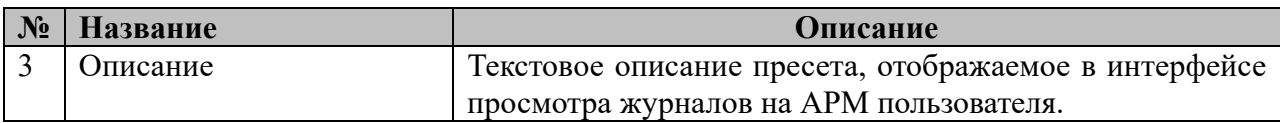

### **2.25.7 Таблица «Управление»**

Файл таблицы содержит произвольное количество строк, в каждой из которых указываются следующий набор параметров:

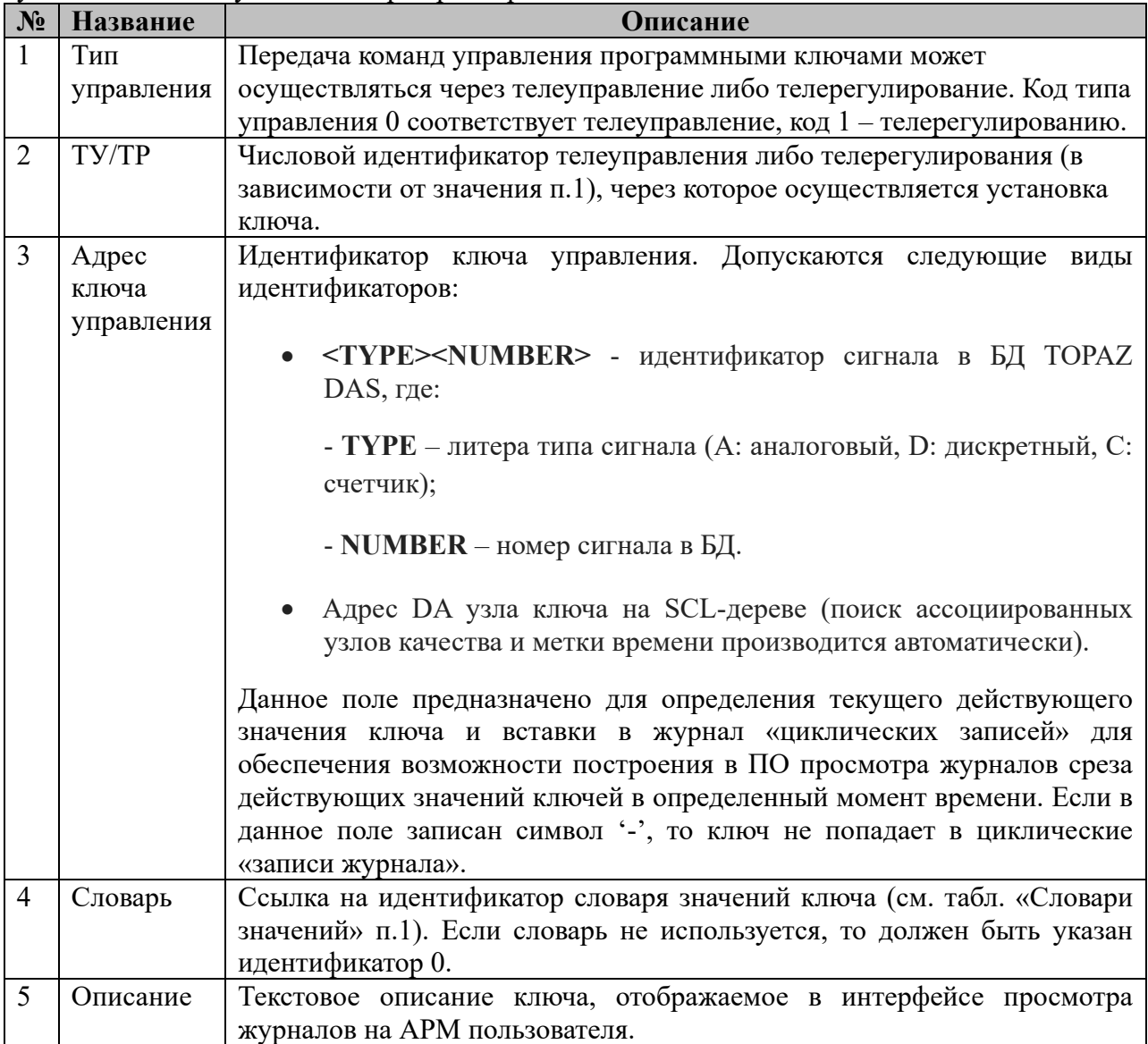

### **2.25.9 Таблица «Сигнализации»**

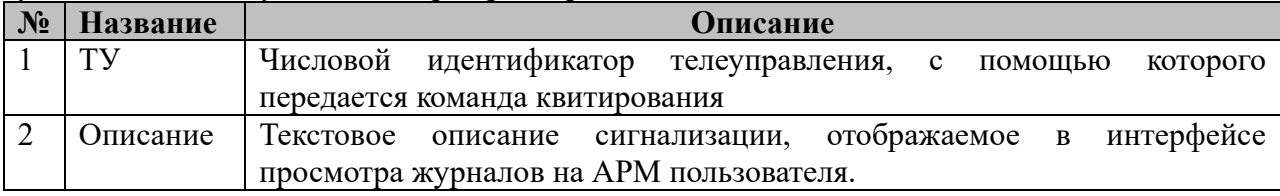

## **2.25.10 Таблица «События»**

Файл таблицы содержит произвольное количество строк, в каждой из которых указываются следующий набор параметров:

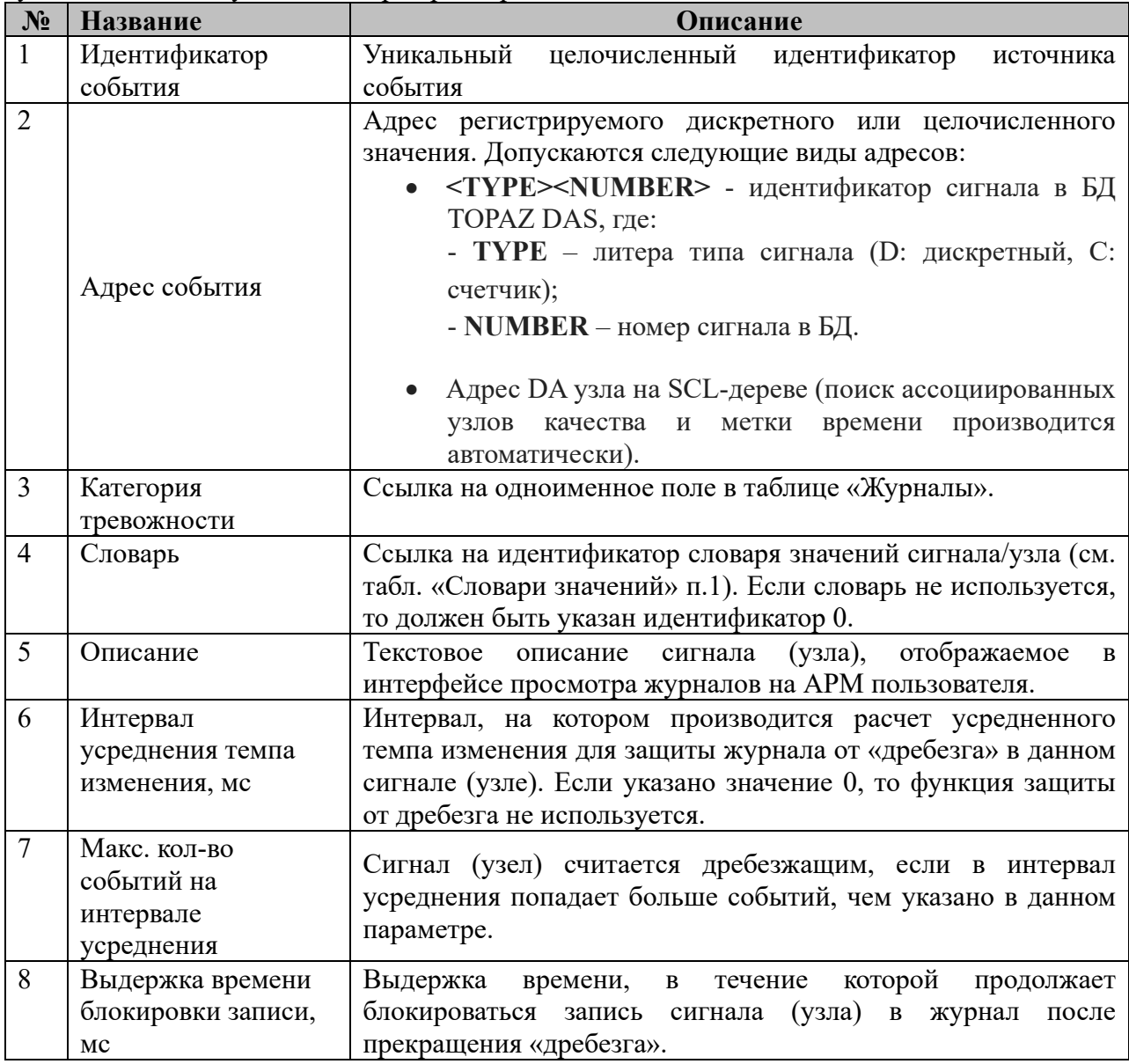

### **2.25.11 Таблица «Конфигурационные параметры»**

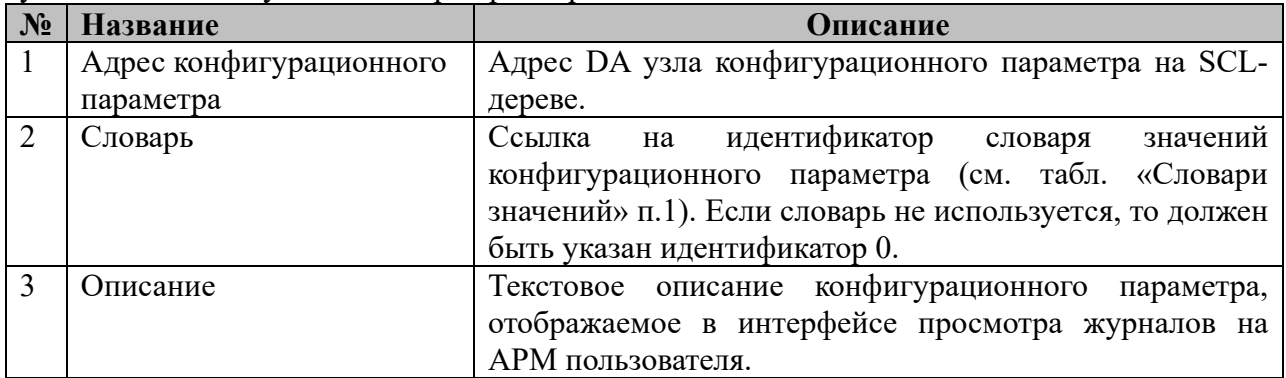

# **2.25.12 Таблица «Словарь значений»**

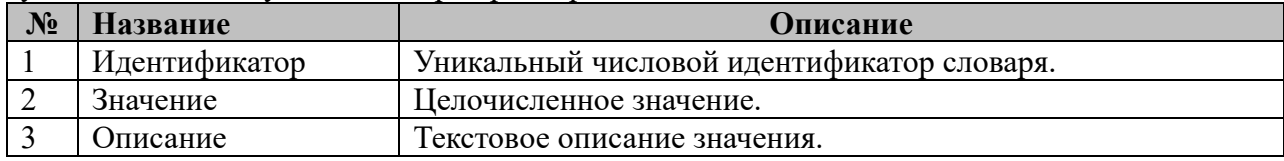

#### **2.26 Компонент аутентификации пользователей**

Исполнительный модуль: auth.so Размещение конфигурации: CFG/auth # Версия: 1.0.0.0 где # - номер экземпляра компонента

Название в конфигураторе: Мазвание в конфигураторе: Аутентификация пользователей: auth #

Имя компонента:auth.so Точка входа: start\_auth

Компонент аутентификации пользователей предназначен для:

- организации доступа к контроллеру отдельных пользователей и/или соединений, осуществляемых по определенным протоколам через указанные физические и виртуальные порты контроллера, с указанных адресов;
- разграничения прав пользователей/соединений на чтение/запись/управление конфигурацией контроллера и использование различных информационных и управляющих функций контроллера;
- ведения журнала аутентификации.

 Компонент должен быть представлен в единственном экземпляре для каждого виртуального процесса iec-controls.

Компонент предоставляет сервис аутентификации и авторизации. Процесс аутентификации двухфазный: включает в себя этап открытия и закрытия сессии пользователя, которые соответствуют моментам установления и разрыва соединения. Определение моментов установления и разрыва соединения и вызов функций из API компонента для открытия и закрытия сессий пользователя возлагается на компоненты, реализующие серверные магистрали транспортных протоколов контроллера. Процесс авторизации представляет собой определение прав пользователя на доступ к определенной функции контроллера с помощью запроса к API компонента аутентификации и производится каждый раз непосредственно перед осуществлением доступа в соотв. прикладном компоненте, т.к. права пользователя могут меняться в течение сессии (см. табл. «Приоритеты», пп. 2-3).

| N <sub>2</sub> | Наименование | Закладка в<br>конфигураторе | Описание                                 |
|----------------|--------------|-----------------------------|------------------------------------------|
|                | main.cfg     | «Общие»                     | Таблица общих параметров компонента      |
| 2              | users.cfg    | «Пользователи»              | Таблица определения пользователей        |
| 3              | ports.cfg    | «Порты»                     | Таблица адресов и портов с/через которые |
|                |              |                             | осуществляется доступ                    |
| $\overline{4}$ | rights.cfg   | $\langle \sqrt{\Pi}$ рава»  | Таблица определения прав пользователей   |
| $\varsigma$    | passwd.cfg   | «Пароли»                    | Таблица паролей, ассоциированных с       |
|                |              |                             | пользователями                           |
| 6              | control.cfg  | «Управление»                | Таблица соответствия между командами     |
|                |              |                             | управления и ключами «Местный/Дистация»  |

В TOPAZ DAS экземпляр компонента представлен набором файлов (таблиц):

## **2.26.1 Таблица «Общие»**

Файл таблицы содержит одну строку, в которой указываются следующий набор параметров:

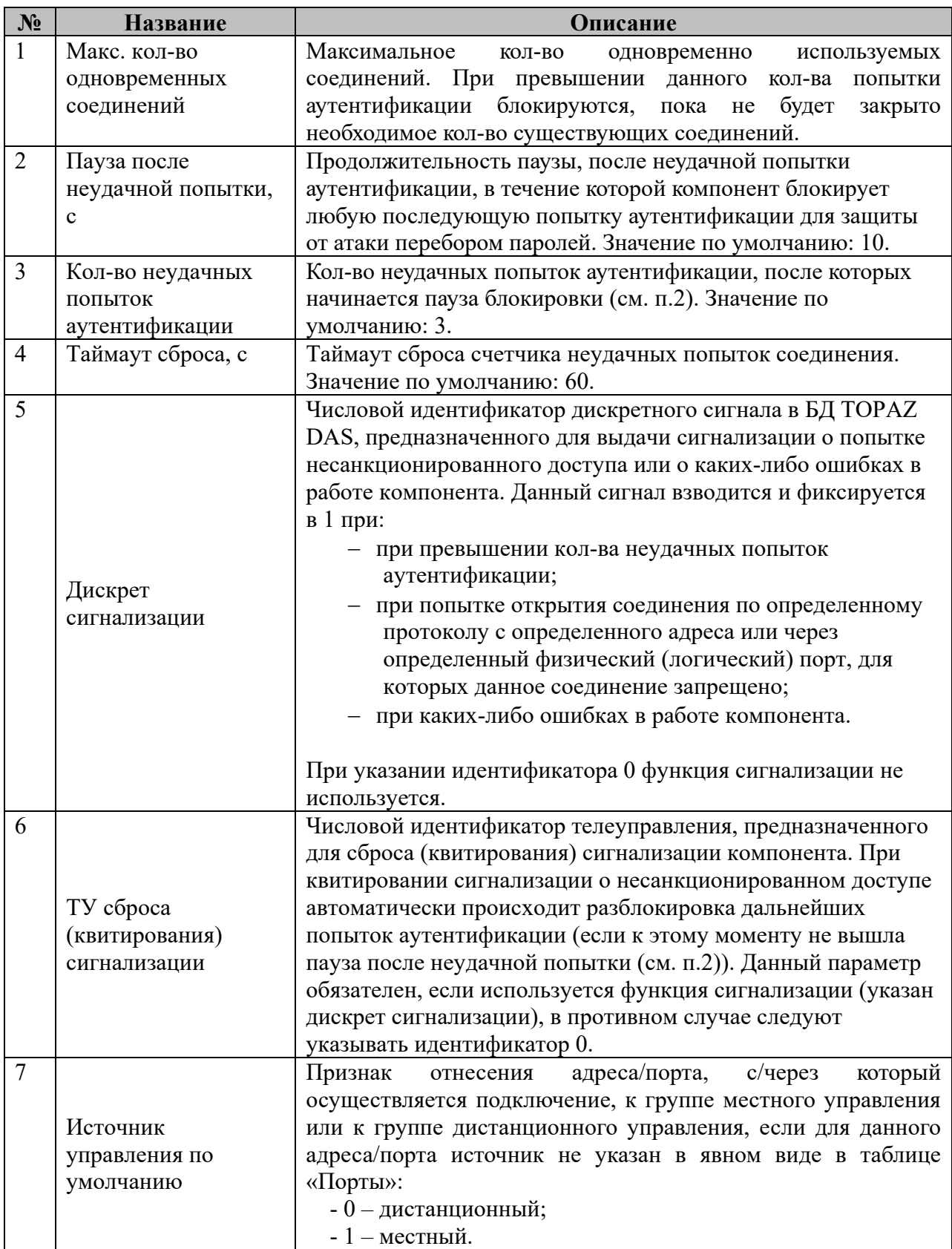

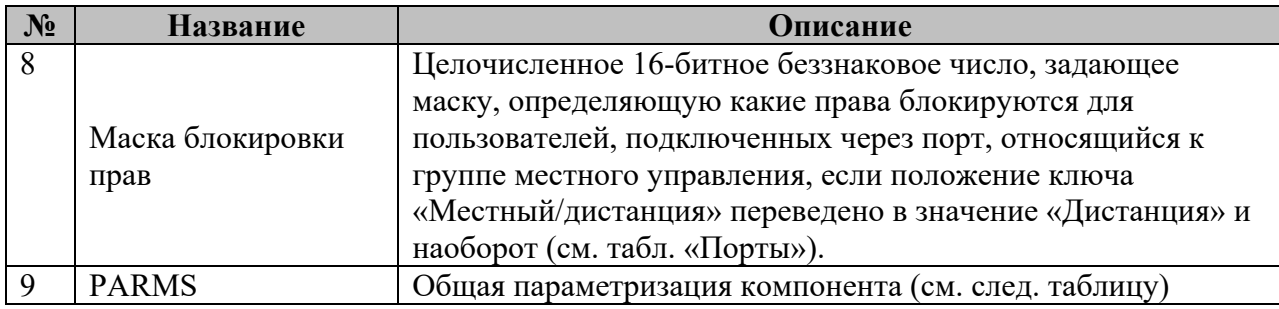

Общая параметризация компонента:

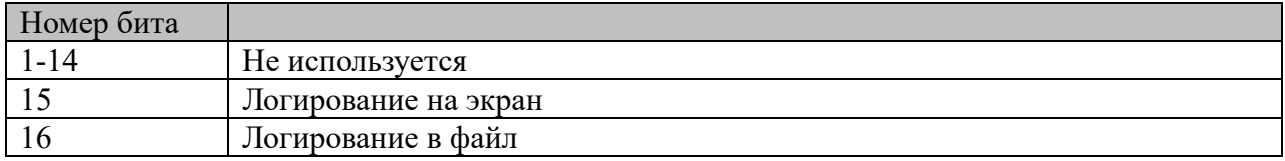

#### 2.26.2 Таблица «Пользователи»

Файл таблицы содержит произвольное количество строк, в каждой из которых указываются следующий набор параметров:

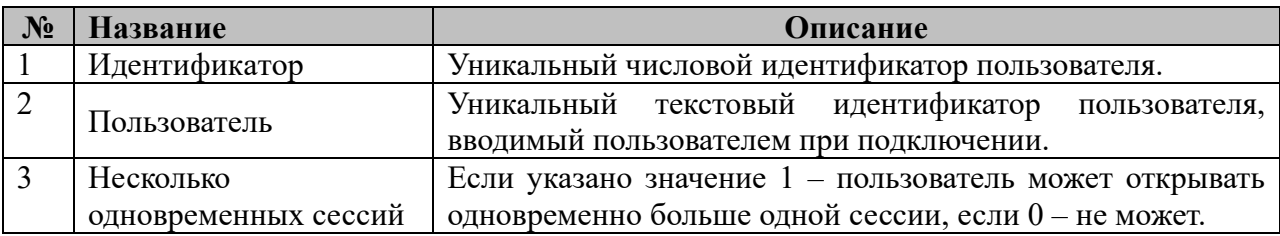

### 2.26.3 Таблица «Порты»

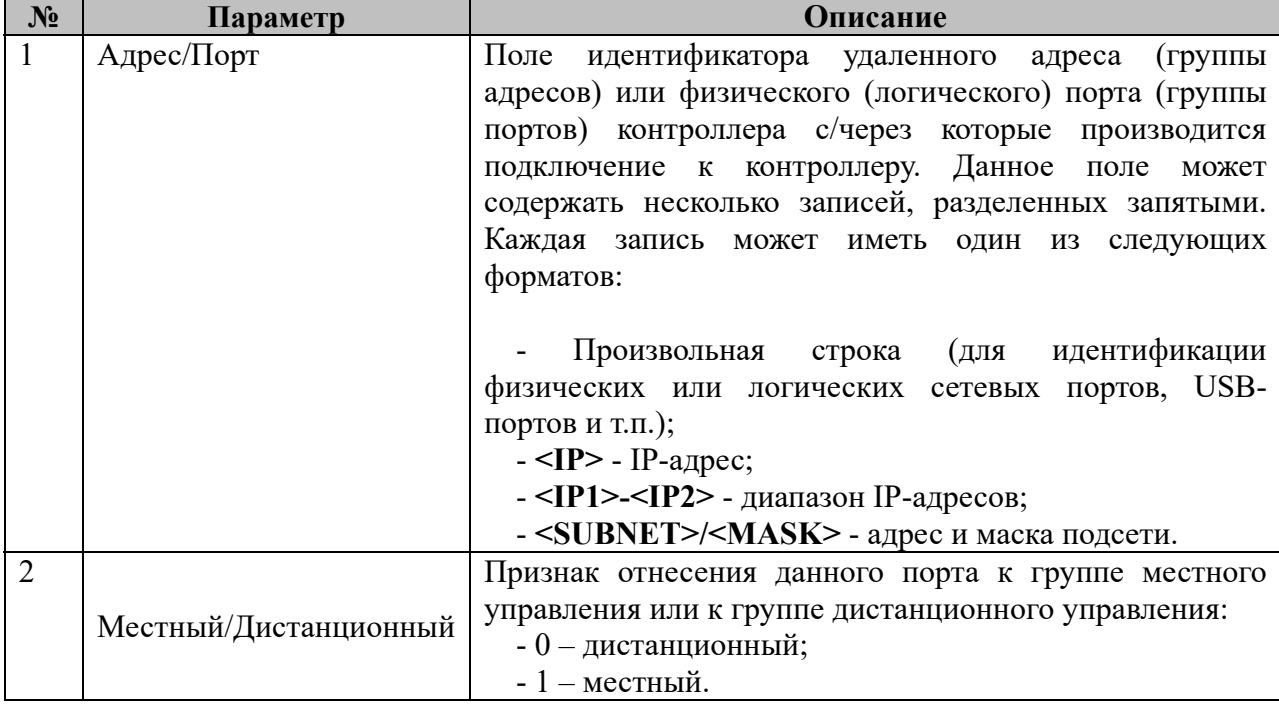

## **2.26.4 Таблица «Права»**

Файл таблицы содержит произвольное количество строк, в каждой из которых указываются следующий набор параметров:

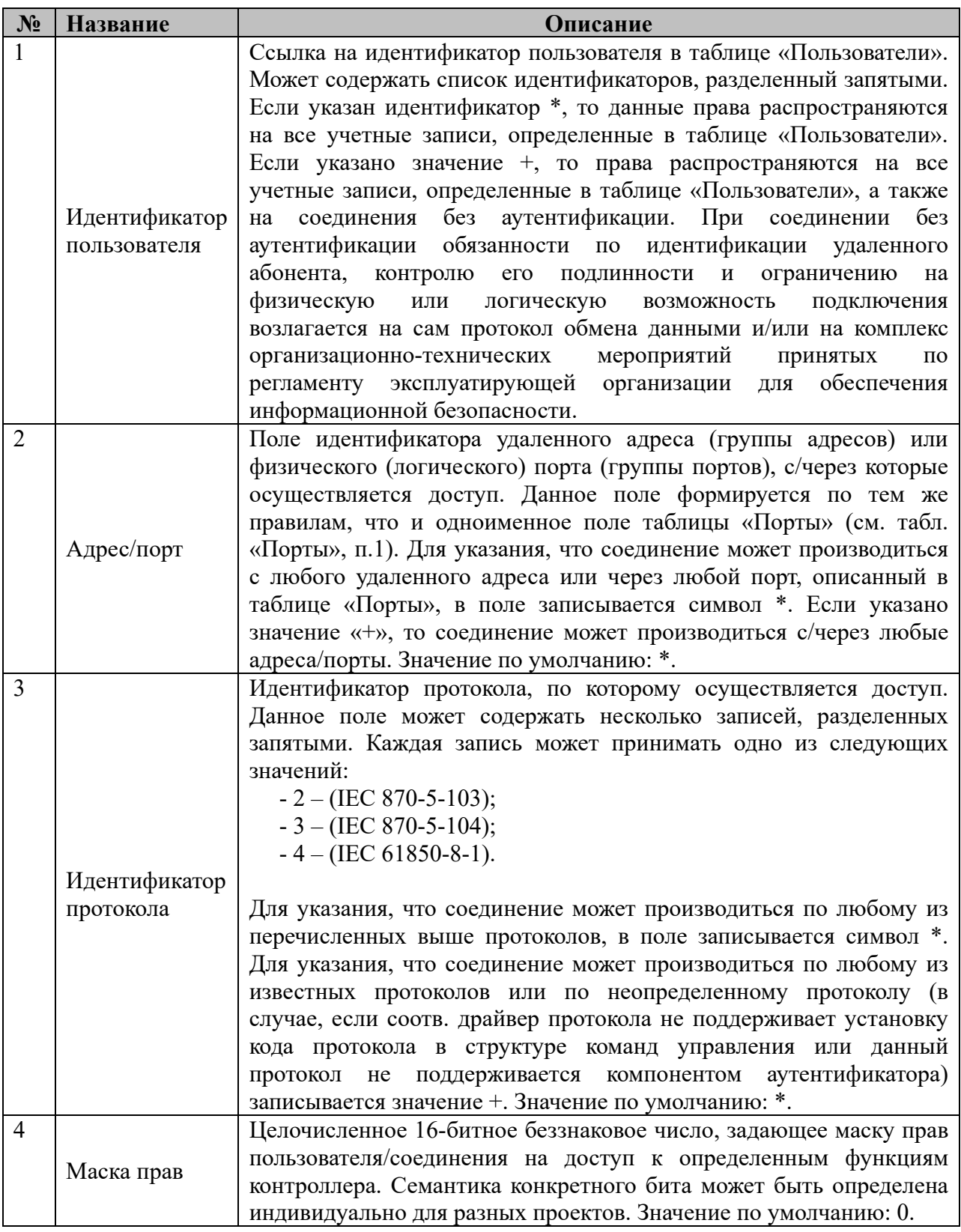

ПРИМЕЧАНИЕ: Если какое-либо соединение соответствует по идентификатору пользователя, адресу/порту и типу используемого протокола сразу нескольким строкам в таблице «Права», то маска прав для этого соединения суммируются (через операцию поразрядного «ИЛИ») из масок прав каждой из соответствующих строк.

### **2.26.5 Таблица «Пароли»**

Файл таблицы содержит произвольное количество строк, в каждой из которых указываются следующий набор параметров:

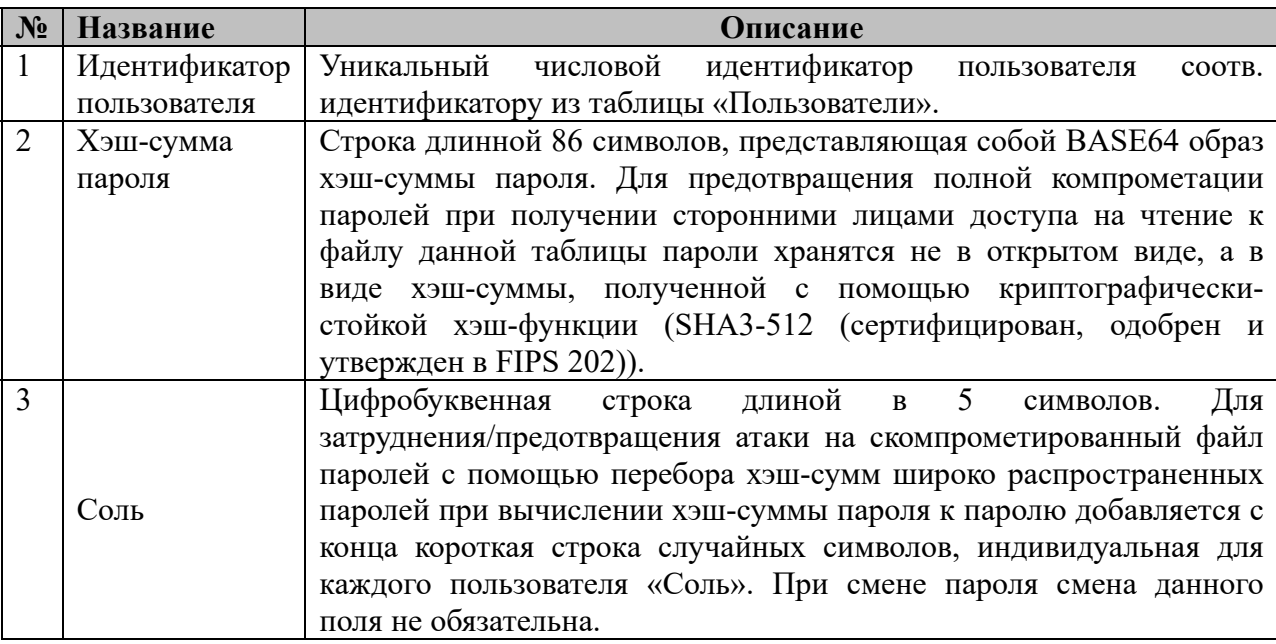

### **2.26.6 Таблица «Управление»**

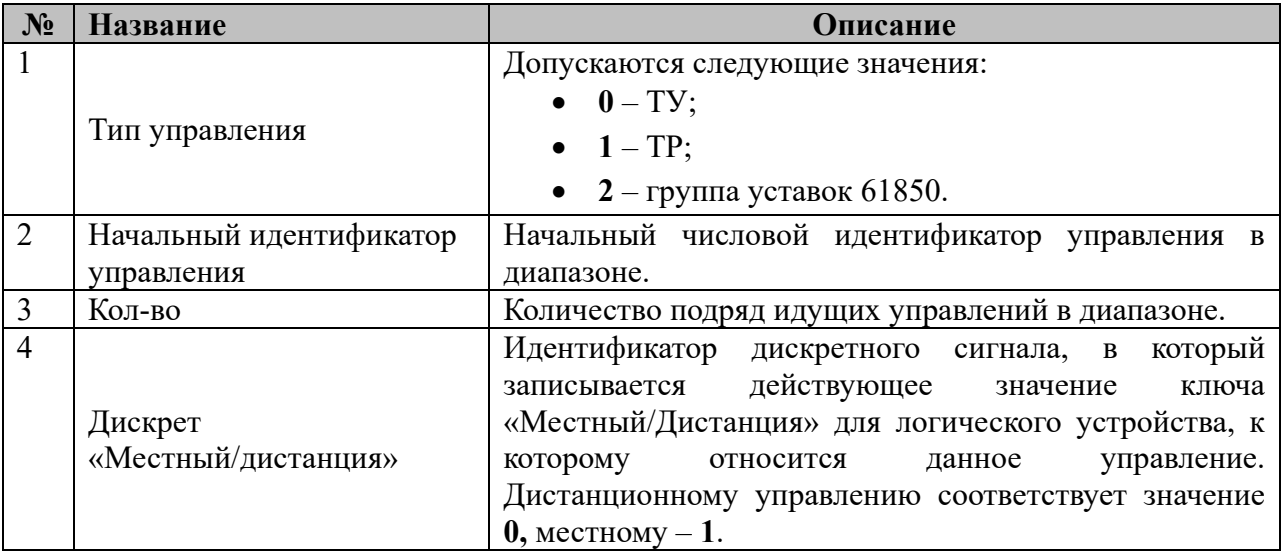

#### 2.27 Менеджер уставок и программных ключей

Исполнительный модуль: Размещение конфигурации: Название в конфигураторе:

ctrl mng.so  $CFG/ctrl$  mng # Менеджер уставок и программных ключей: ctrl mng  $#$  $1.0.0.0$ 

Версия: где # - номер экземпляра компонента

> Имя компонента:ctrl mng.so Точка входа: start ctrl mng

Компонент предназначен для:

- Приема и обработки команд изменения одиночных и групповых уставок;
- Проверки корректности новых значений уставок;
- Консолидированного ввода новых значений групп уставок в действие;
- Приема и обработки команд управления программными ключами;
- Хранения и восстановления при старте прикладного ПО контроллера, актуальных значений переопределенных пользователями уставок, программных ключей, а также статусных узлов на SCL-дереве, значения которых должны восстанавливаться после перезапуска прикладного ПО.

В каждом виртуальном процессе jec-controls должно быть не более одного экземпляра данного менеджера уставок и программных ключей.

Основным источником данных компонента являются менеджеры телеуправления и телерегулирования, от которых передаются команды управления и смены уставок по стандартному протоколу обмена сообщениями, принятому в iec-controls. Контроль прав пользователя на выполнение команд при этом осуществляется на уровне менеджеров ТР и TY.

При работе с SCL-деревом компонент получает информацию о пресетах групп уставок и значениях уставок по умолчанию от компонента 61850 соге.

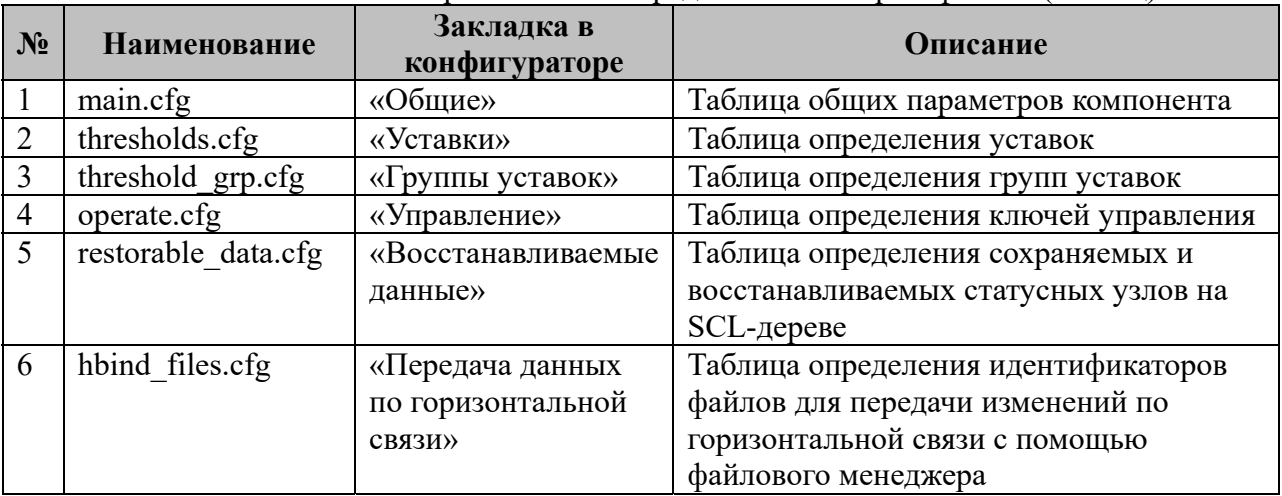

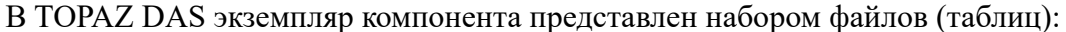

# 2.27.1 Таблица «Общие»

Файл таблицы содержит одну строку, в которой указываются следующий набор параметров:

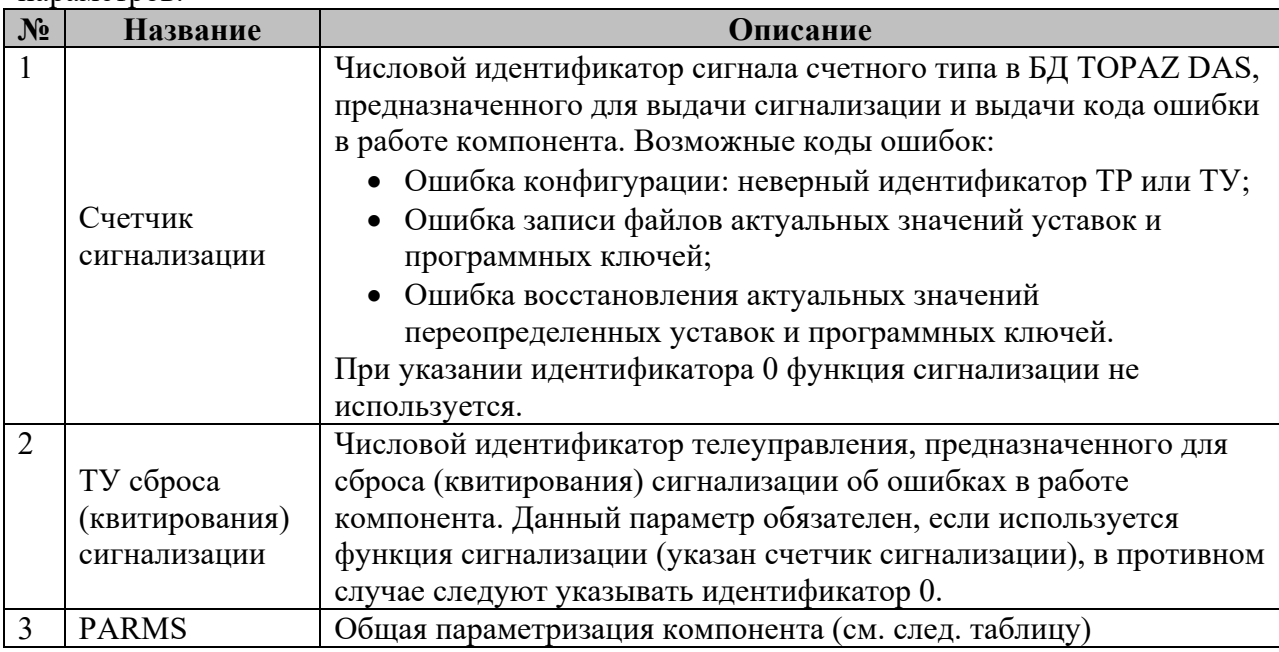

#### Общая параметризация компонента:

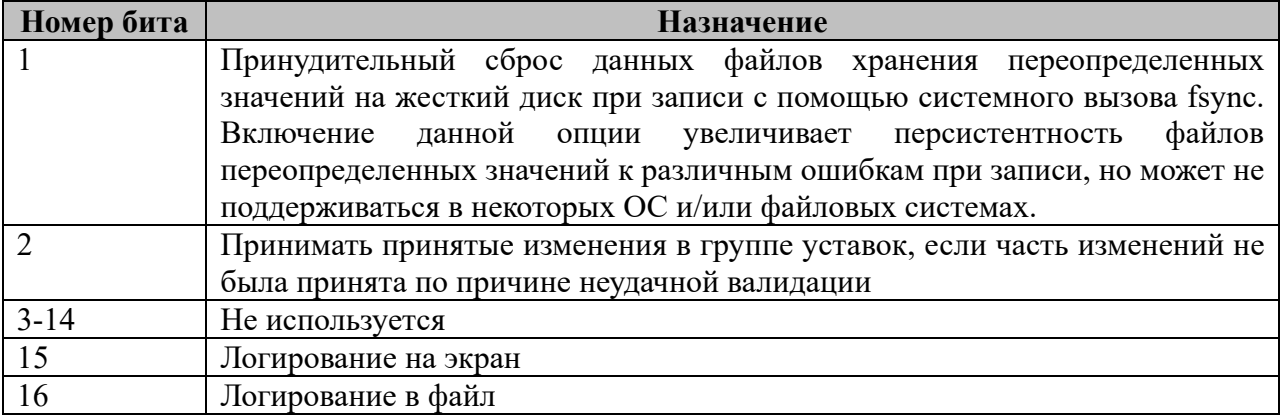

Список кодов возможных ошибок при работе компонента:

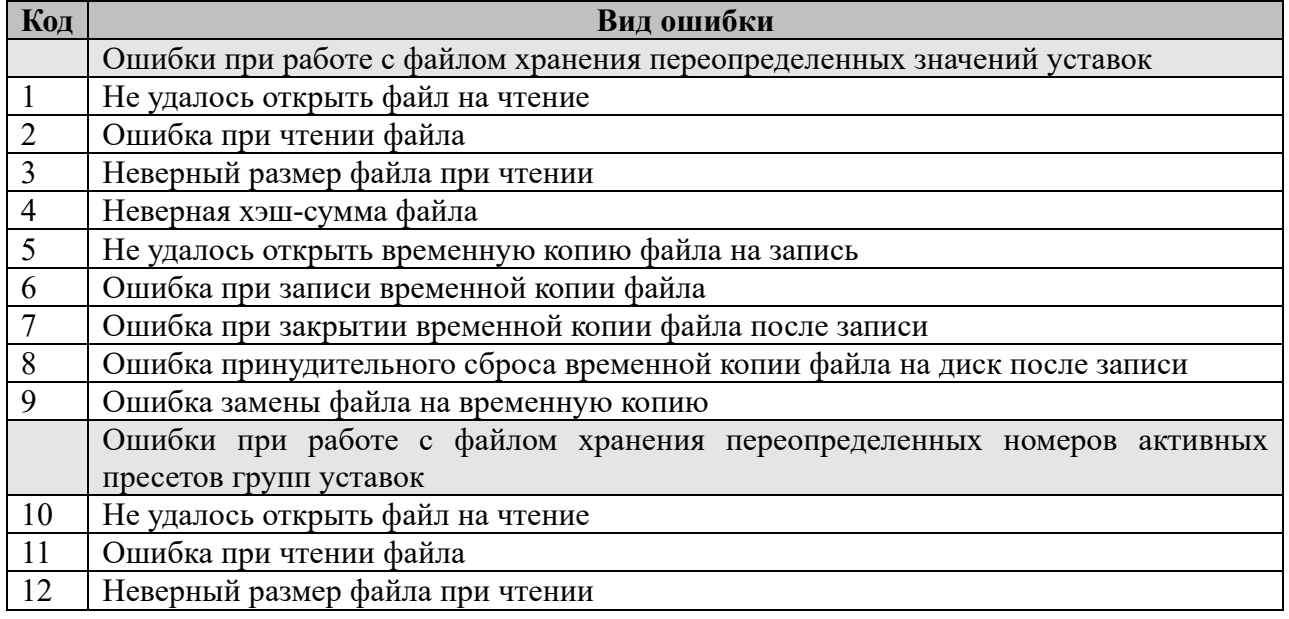
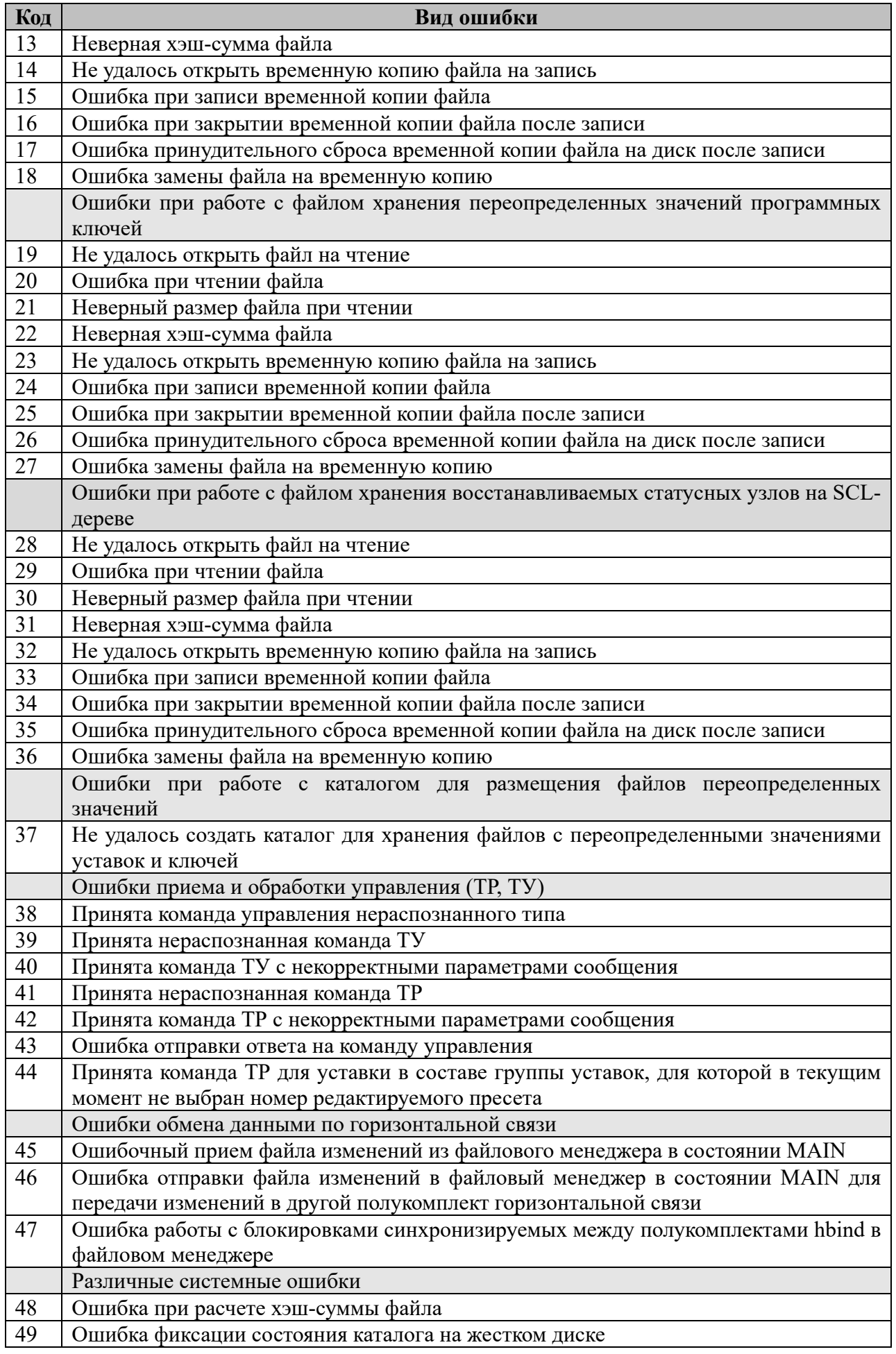

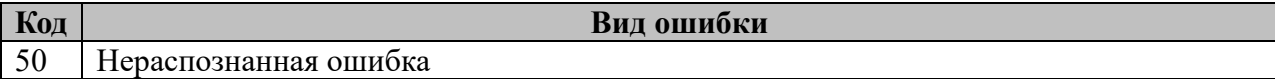

## 2.27.2 Таблица «Уставки»

Файл таблицы содержит произвольное количество строк, в каждой из которых указываются следующий набор параметров:

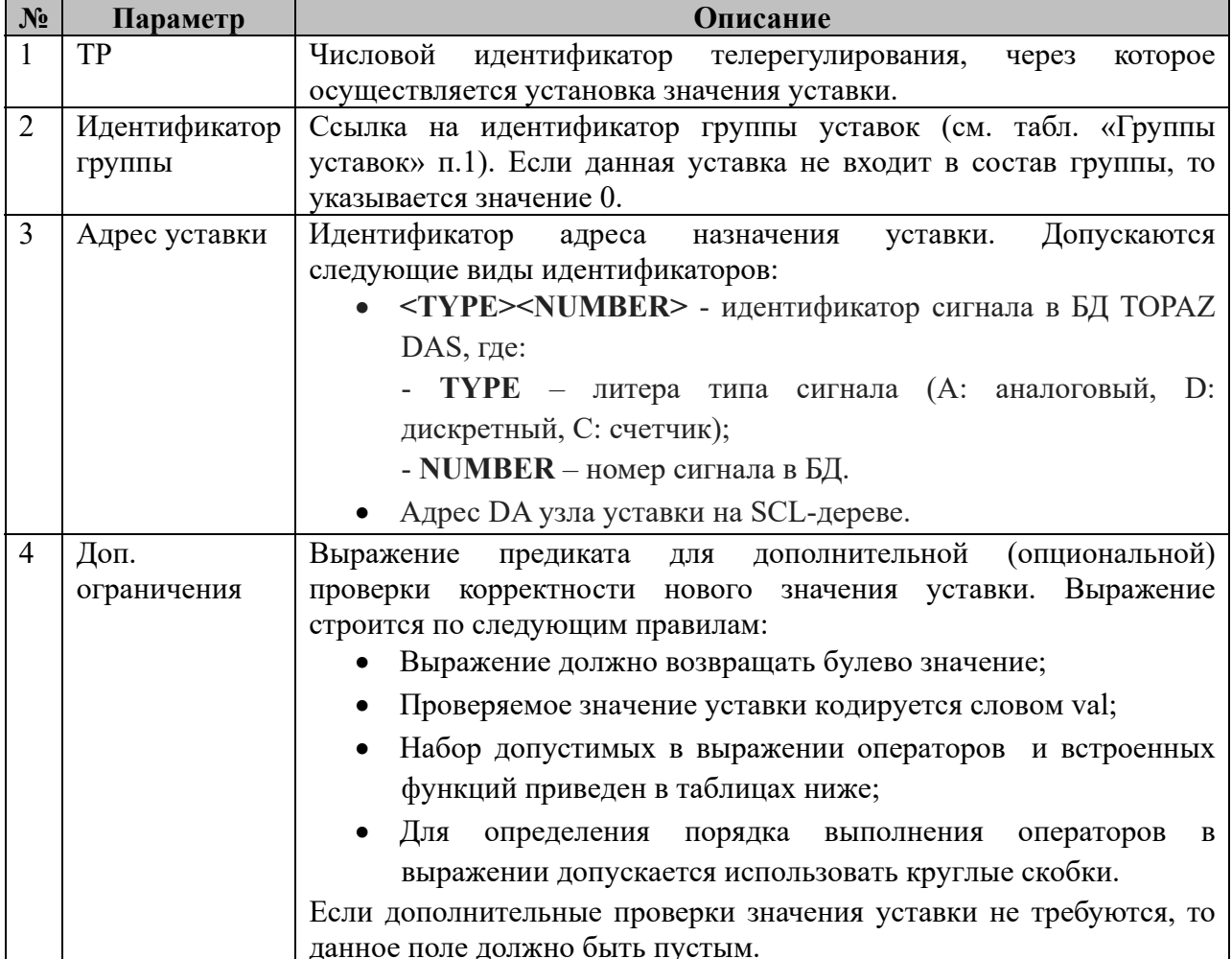

Допустимые в выражениях проверки значений уставок операторы:

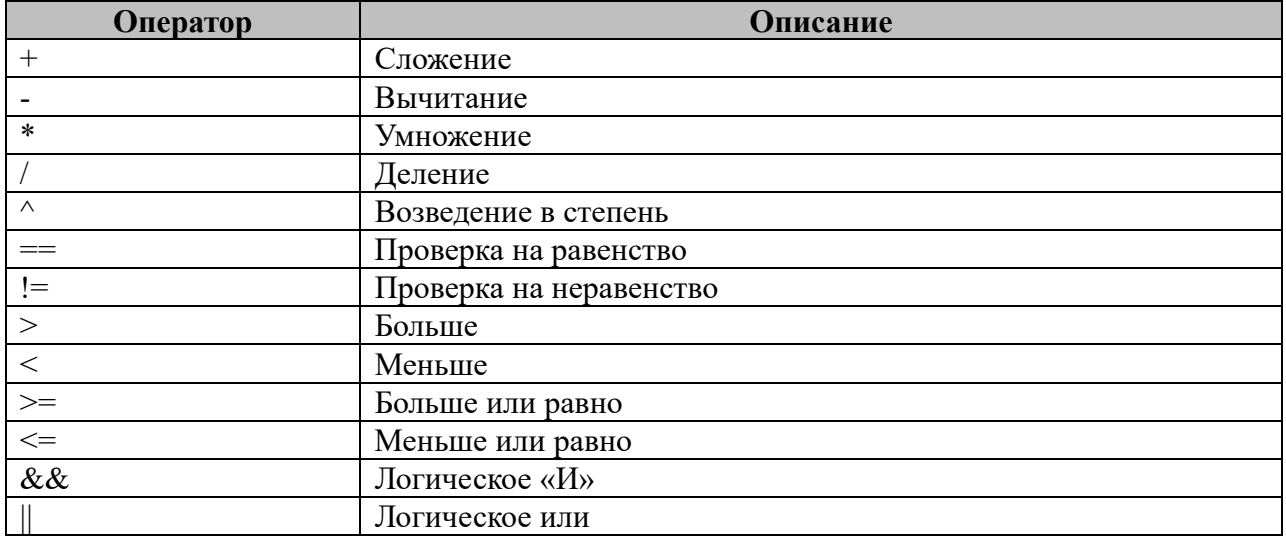

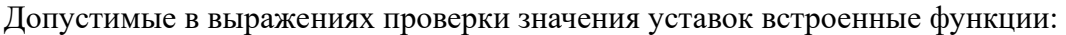

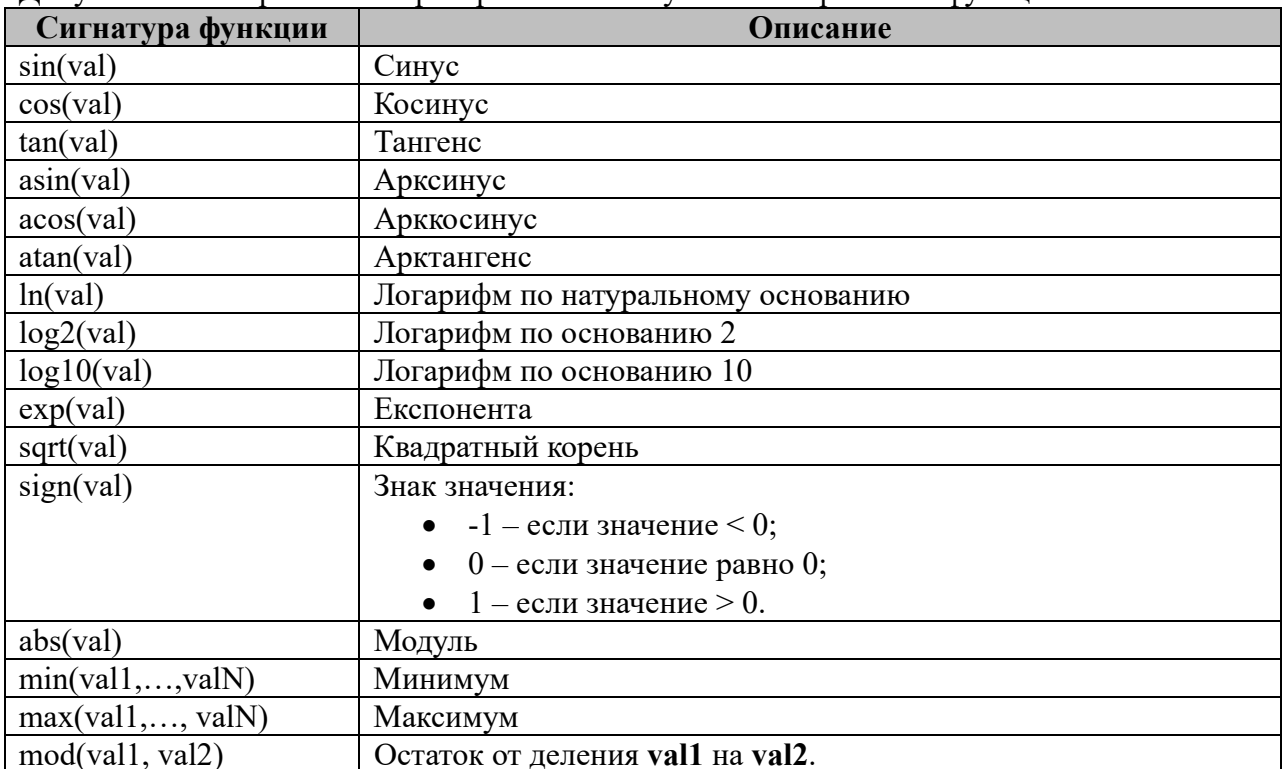

#### 2.27.3 Таблица «Группы уставок»

Файл таблицы содержит произвольное количество строк, в каждой из которых указываются следующий набор параметров:

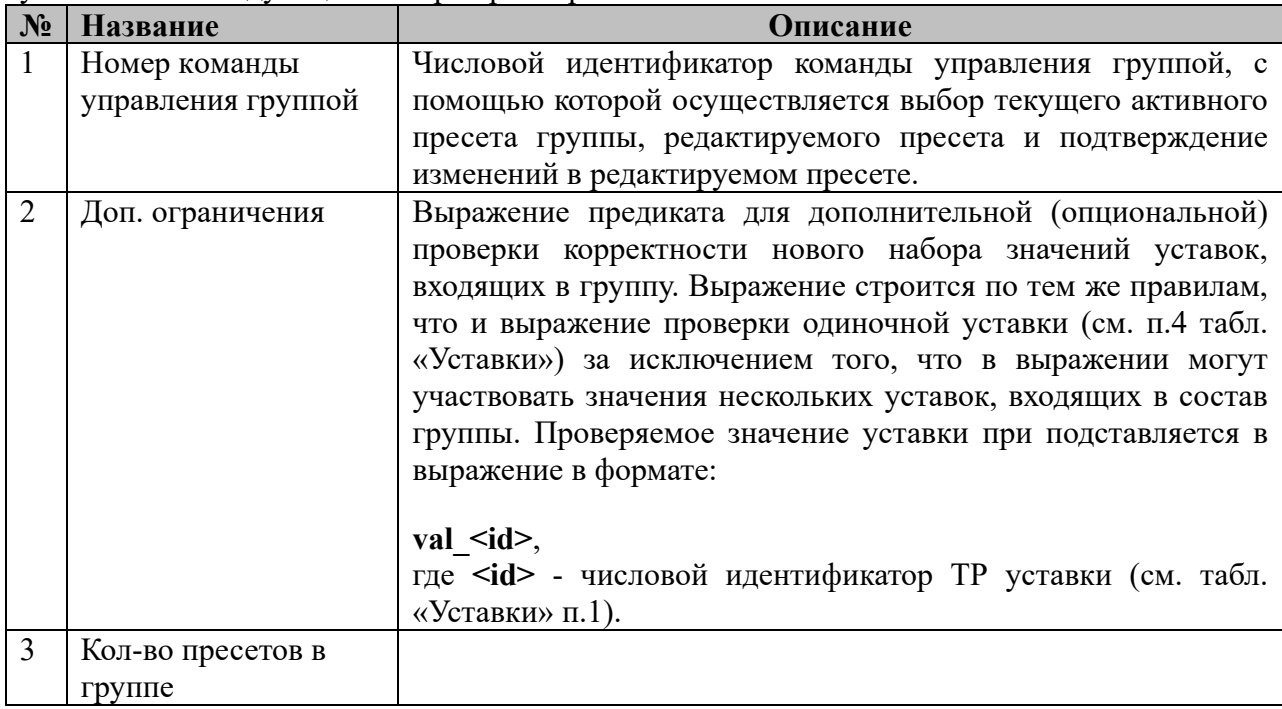

# 2.27.4 Таблица «Управление»

Файл таблицы содержит произвольное количество строк, в каждой из которых указываются следующий набор параметров:

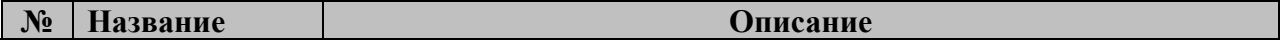

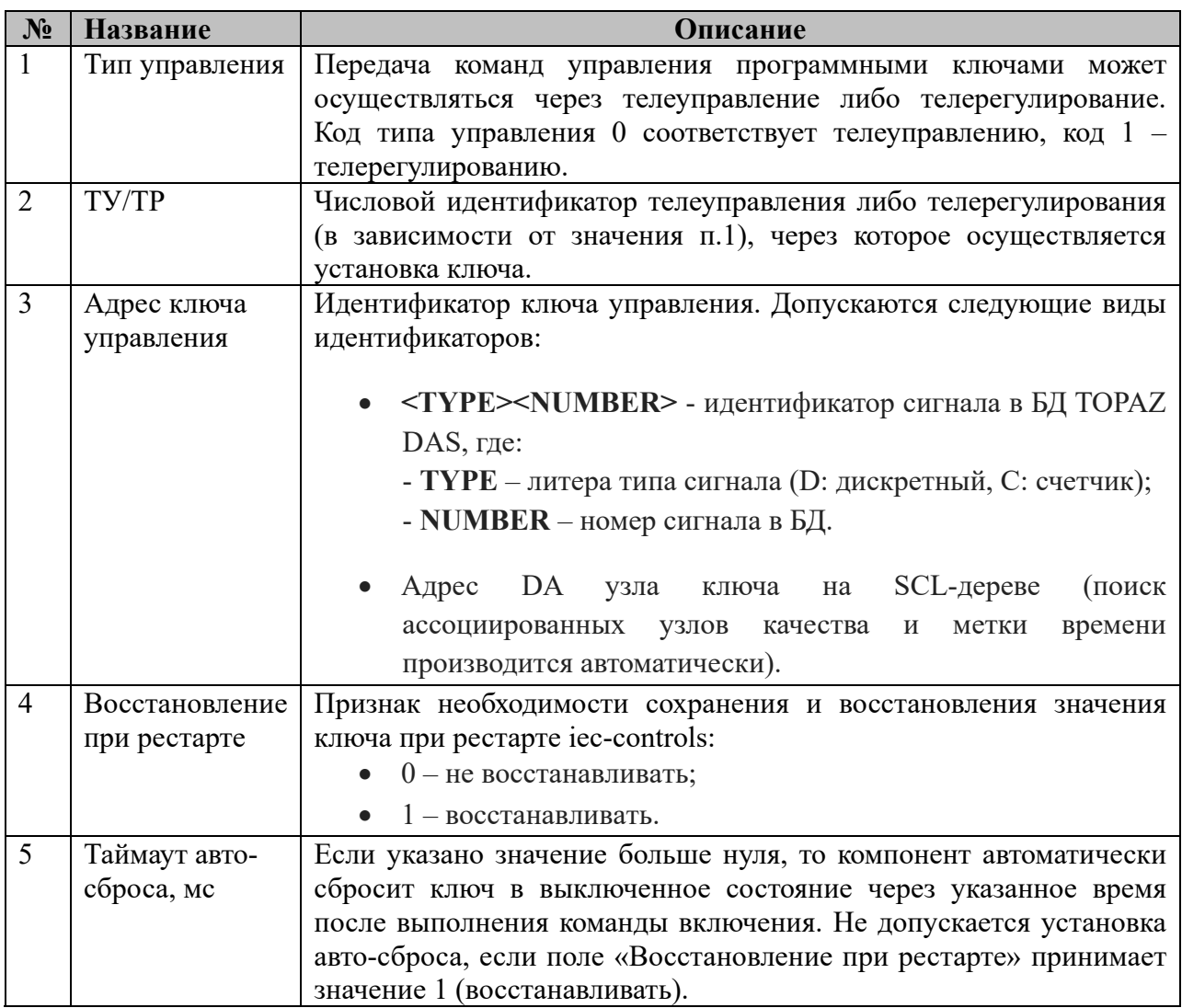

## **2.27.5 Таблица «Восстанавливаемые данные»**

Файл таблицы содержит произвольное количество строк, в каждой из которых указываются единственный параметр:

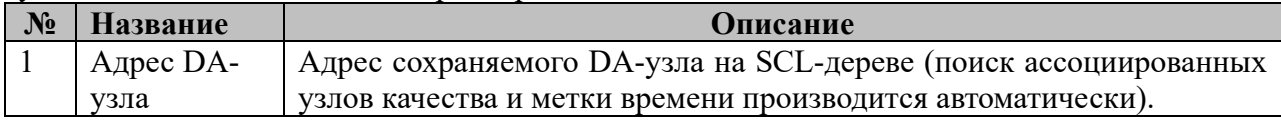

#### **2.27.6 Таблица «Передача данных по горизонтальной связи»**

Файл таблицы содержит произвольное количество строк, в каждой из которых указываются следующий набор параметров:

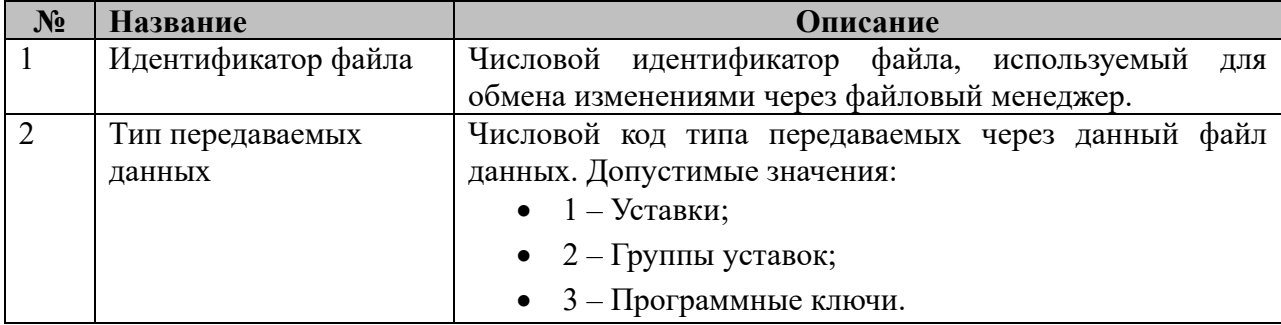

# 2.28 Журнал событий

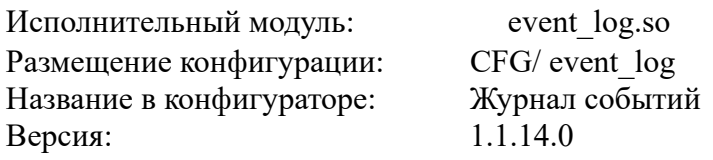

В ТОРАZ DAS компонент представлен набором файлов (таблиц):

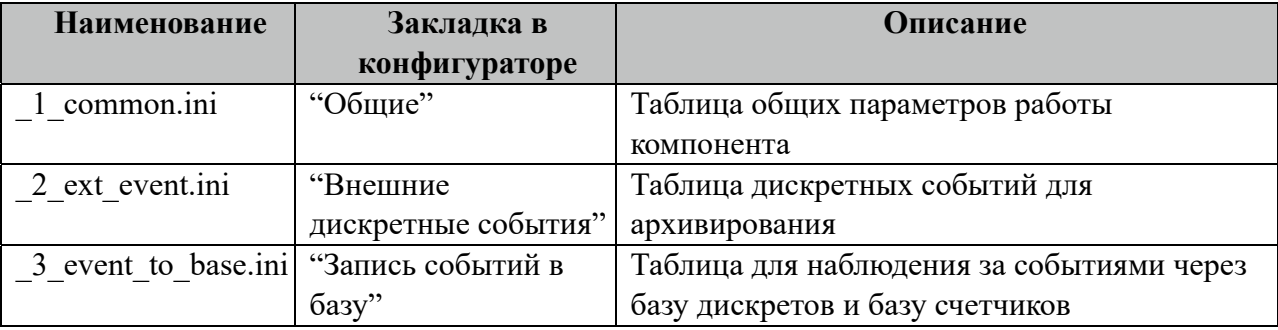

# 2.28.1 Таблица «Общие»

Файл таблицы содержит одну единственную строку, в которой указываются 9 параметров:

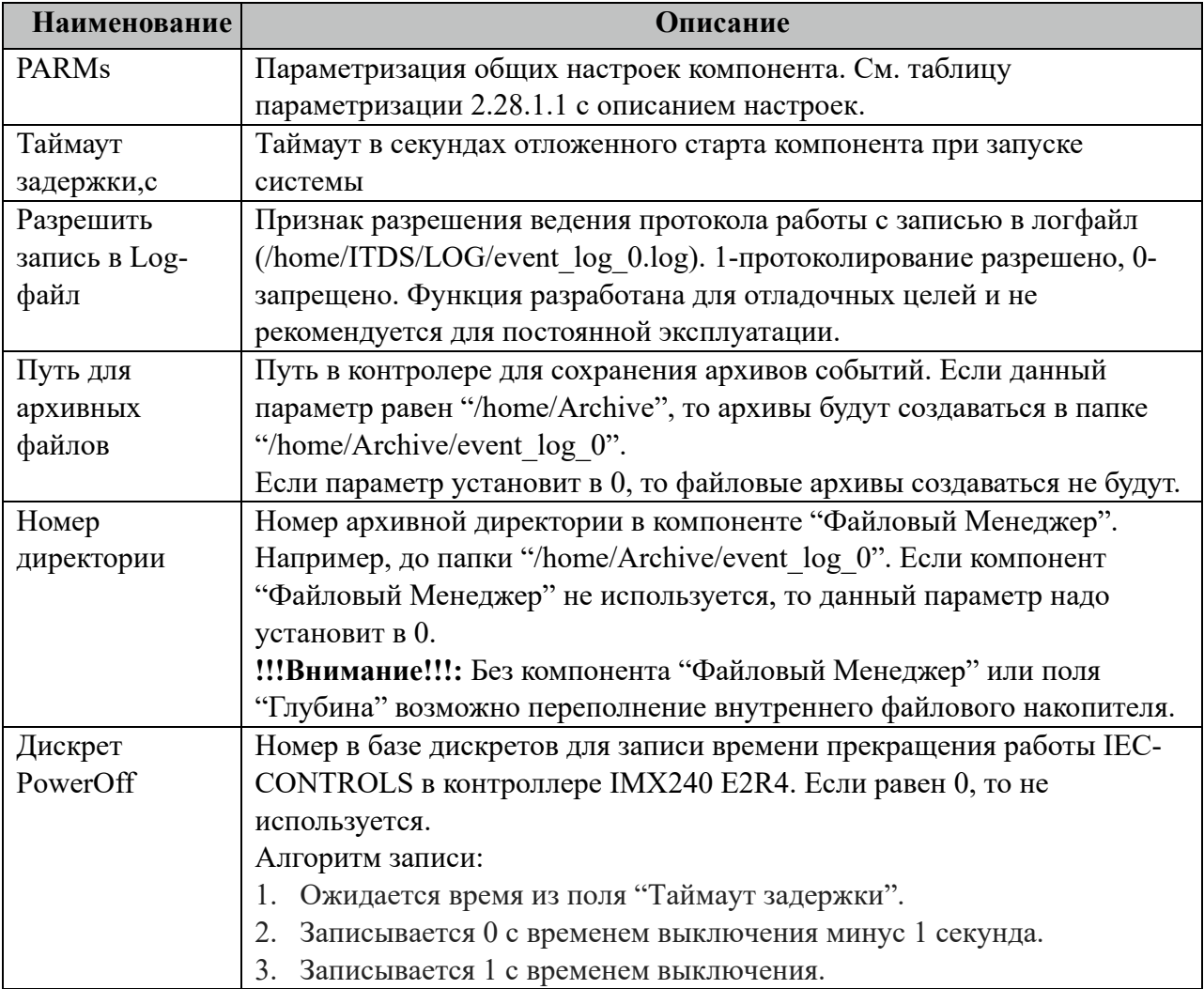

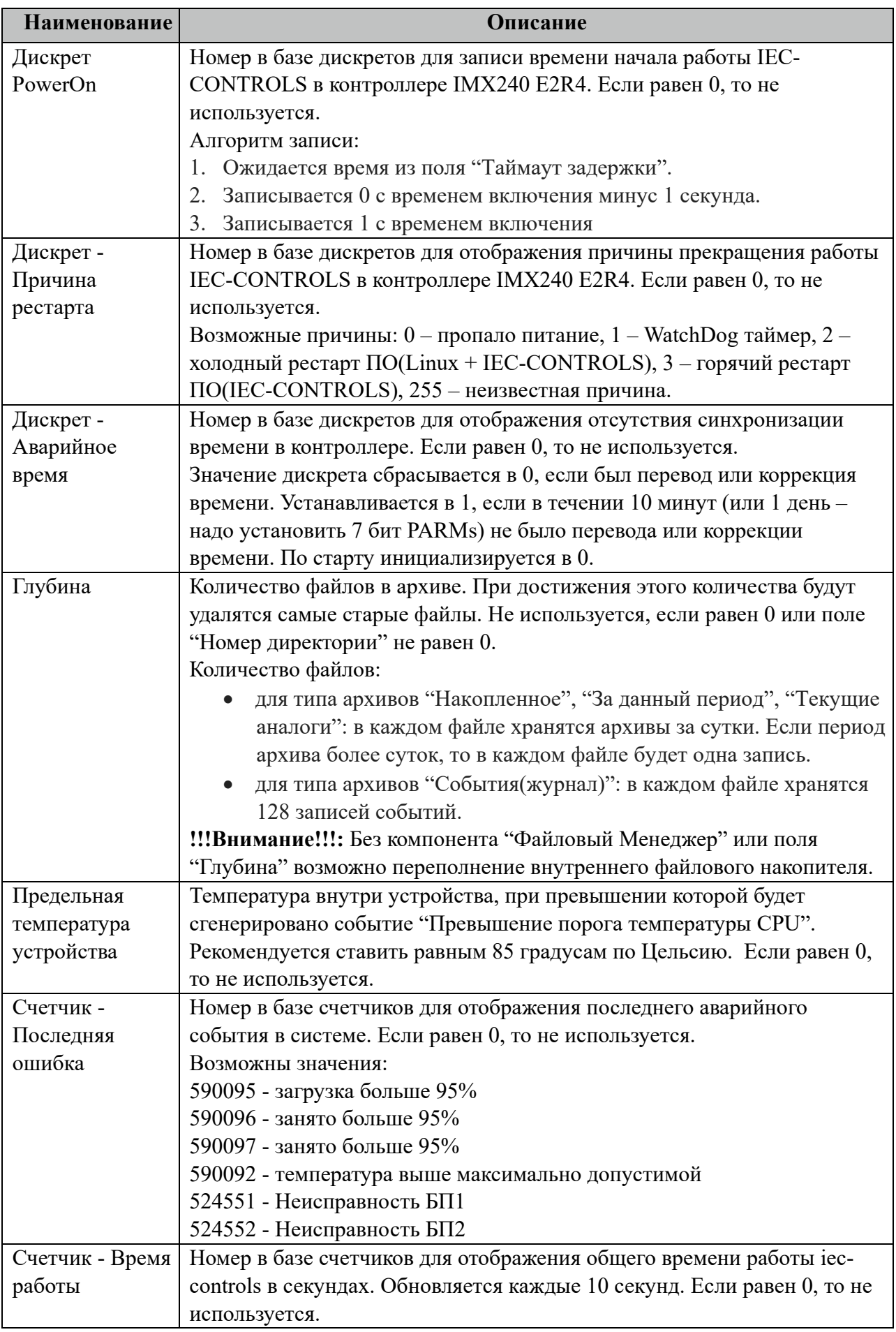

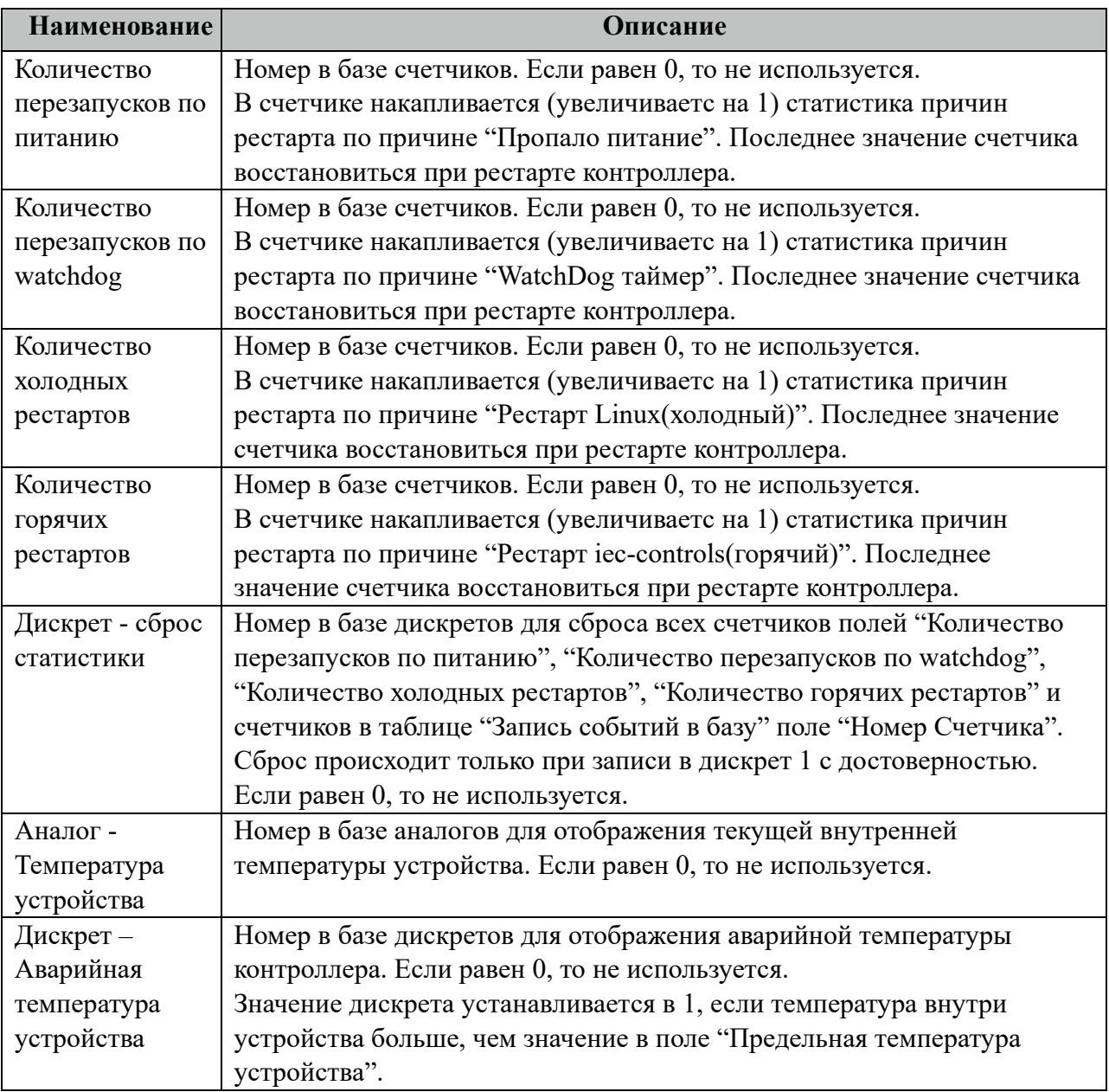

2.28.1.1 Таблица значений поля «PARMs» таблицы "Общие".

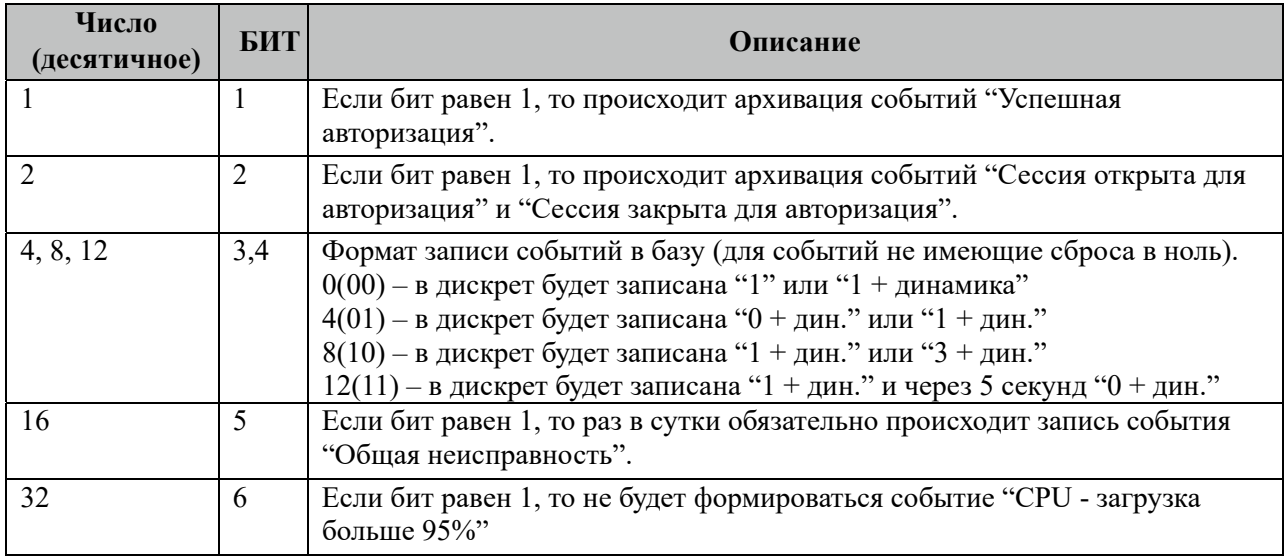

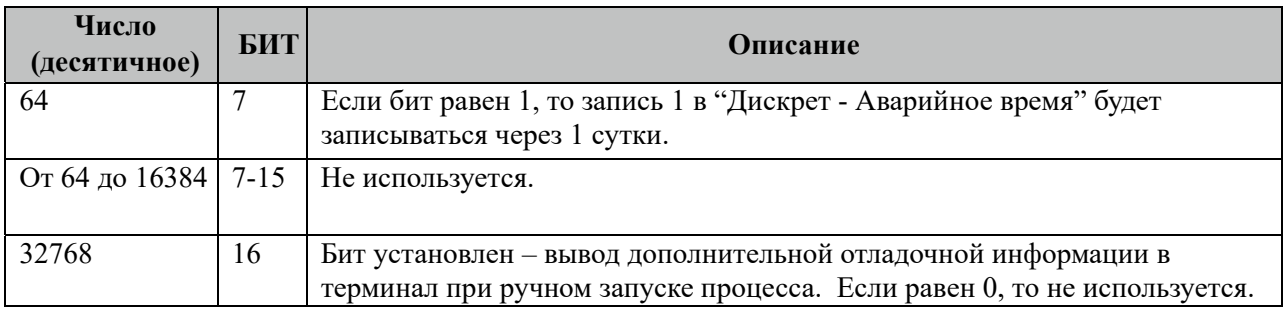

#### **2.28.2 Таблица «Внешние дискретные события»**

Файл настройки содержит неограниченное количество записей (строк), в каждой из которых указывается 2 параметра:

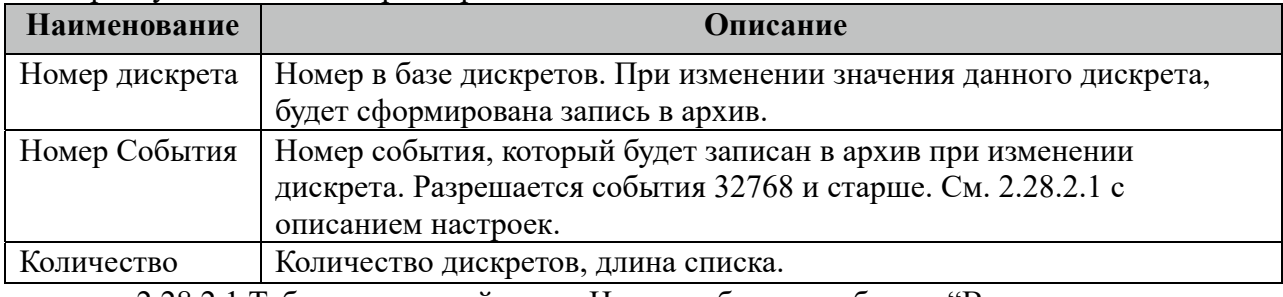

 2.28.2.1 Таблица значений поля «Номер события» таблицы "Внешние дискретные события".

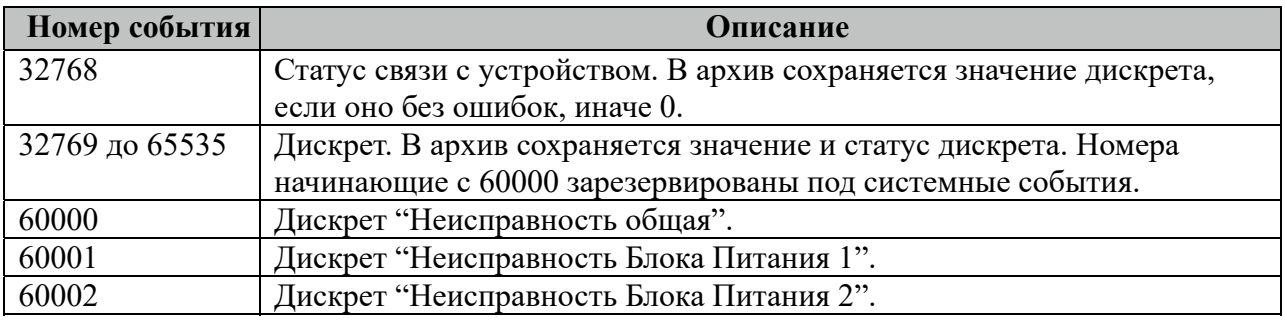

## **2.28.3 Таблица «Запись событий в базу»**

Файл настройки содержит неограниченное количество записей (строк), в каждой из которых указывается 3 параметра:

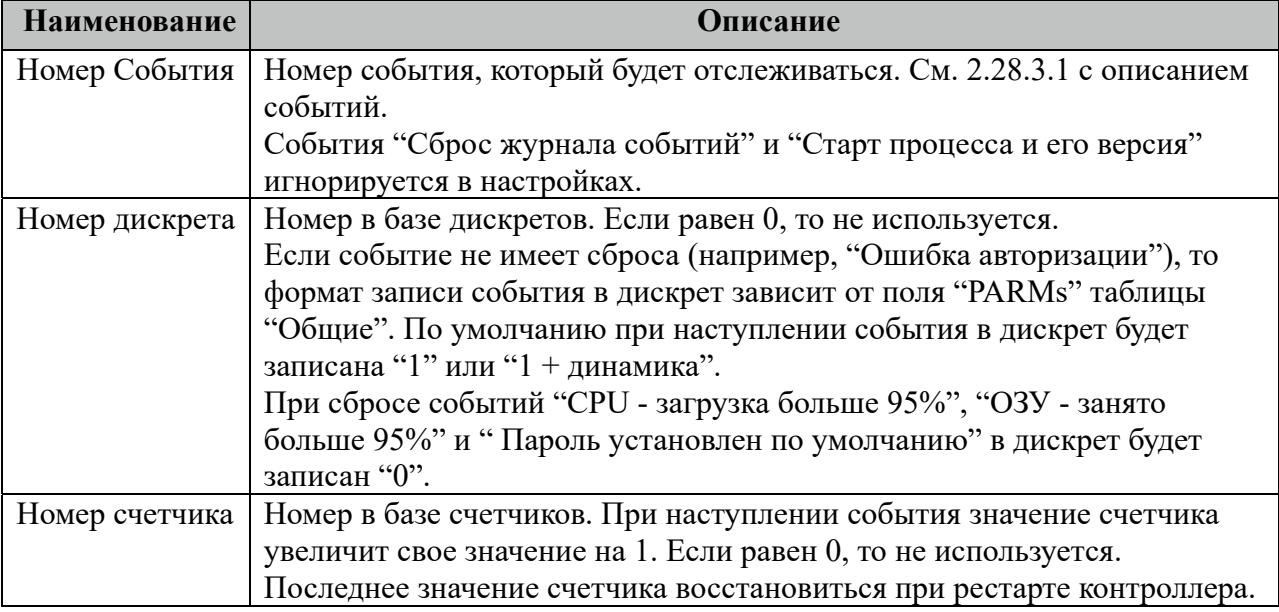

#### **2.28.4 Описание алгоритма работы компонента Журнал событий**

Компонент при старте восстанавливает состояние всех счетчиков и записывает в базу дискретов причину рестарта, время прекращения и старта работы IEC-CONTROLS. Также формируется запись в архив событий "Время выключения и причина".

Через 10 секунд после старта в журнал записываются все задачи, которые запустились в iec-contlols. Список задач берётся из файла

"/home/ITDS/LOG/fileversion.log".

Если архив событий при старте был пустой, то формируется запись "Сброс журнала событий".

Компонент один раз в 10 секунд проверяет:

- Загрузка CPU формируются записи в архив "CPU загрузка больше 95%", если загрузка процессора была больше 95% в течении 30 секунд и, если загрузка стала нормальной.
- Свободно памяти ОЗУ формируются записи в архив "ОЗУ занято больше 95%", если занято памяти больше 95% и, если количество занятой памяти восстановилось к нормальному состоянию.
- Свободно памяти РПЗУ(eMMC) формируются записи в архив " РПЗУ(eMMC) - занято больше 95%", если занято памяти больше 95% и, если количество занятой памяти восстановилось к нормальному состоянию.
- Температура CPU при превышении температуры будет сгенерирована запись "Превышение порога температуры CPU".

#### Компонент один раз в секунду проверяет:

- Журнал событий Linux(syslog) формируются записи в архив "Ошибка авторизации", "Изменение конфигурации контроллера", "Успешная авторизация", "Сессия открыта/закрыта для авторизации", "Сетевое событие безопасности iptables".
- Текущее время формируются записи в архив "Коррекция времени" и "Изменение частоты".
- Дискреты из базы формируются записи в архив "Статус связи с устройством" и "Дискрет".

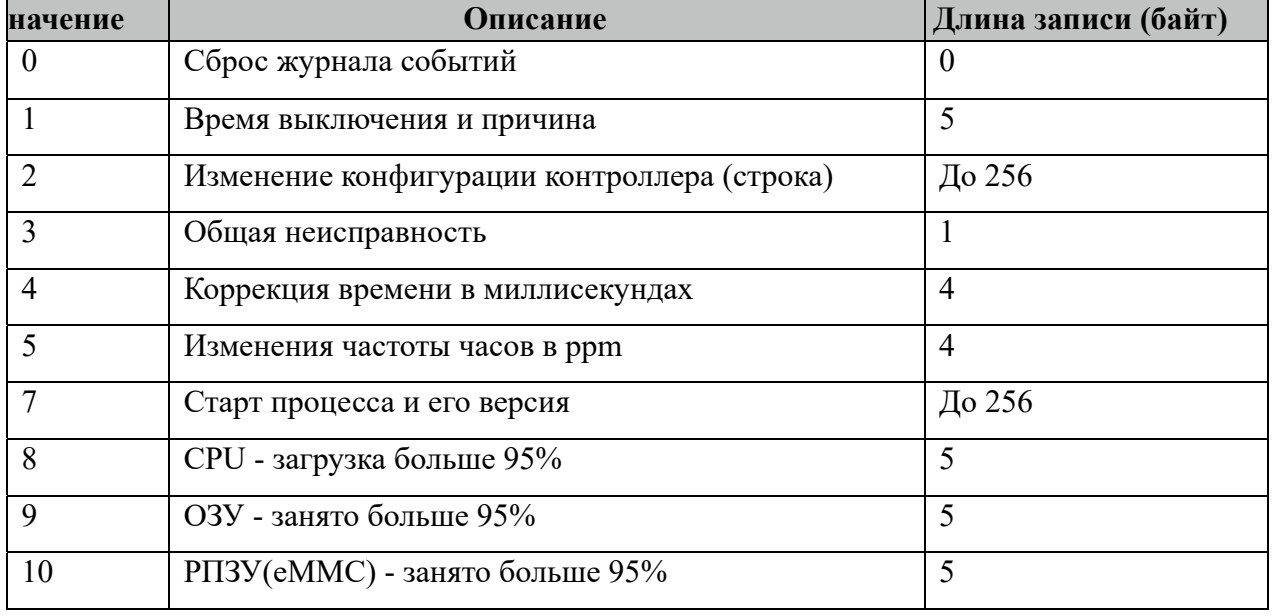

#### 2.28.3.1 Таблица событий, хранимых в архивных файлах.

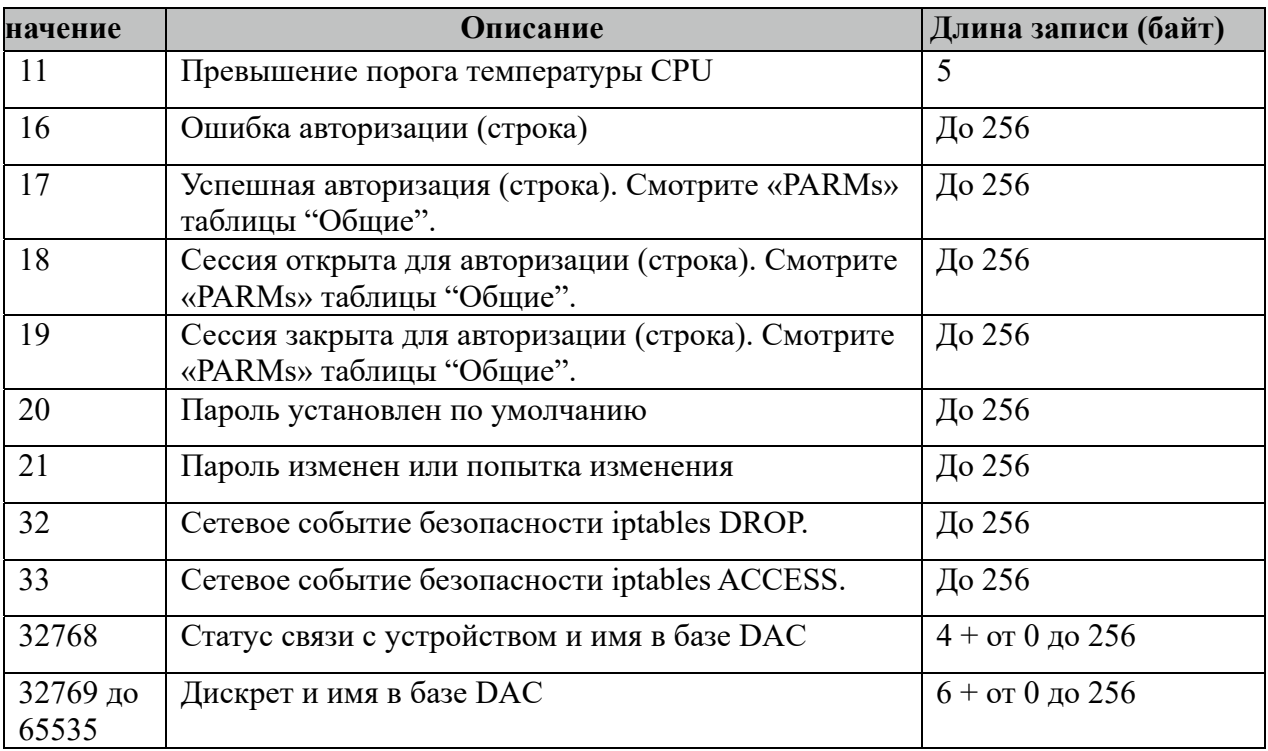

#### Примечания:

- Событие "Пароль изменен или попытка изменения" фиксируется при успешном изменении пароля или при расходовании всех попыток установить новый пароль. Утилита "passwd" требует вести пароль два раза. Если первый ввод не совпадает со вторым, то программа завершается с ошибкой и событие "Пароль изменен или попытка изменения" фиксироваться не будет.
- Для фиксации события "Изменение конфигурации контроллера" требуется в конфигурацию контролера добавить компонент "Контроль целостности".

#### Примеры настройки IPTABLES:

- Для фиксации события "Сетевое событие безопасности iptables" требуется в настройках iptables создать цепочку DROP или ACCESS. Пример для цепочки DROP: iptables -N LOG\_AND\_DROP iptables --flush LOG\_AND\_DROP iptables -A LOG\_AND\_DROP -j LOG --log-level debug --log-prefix "iptables DROP: " iptables -A LOG\_AND\_DROP -j DROP и на каждое нужное правило DROP вызывать данную цепочку.

Пример для цепочки ACCEPT: iptables -N LOG\_AND\_ACCEPT iptables --flush LOG\_AND\_ACCEPT iptables -A LOG\_AND\_ACCEPT -j LOG --log-level debug --log-prefix "iptables ACCEPT: " iptables -A LOG\_AND\_ACCEPT -j ACCEPT и на каждое нужное правило ACCEPT вызывать данную цепочку.

Например, разрешить работать по telnet и ssh только ip=123.123.123.123, а для других IP фиксация события DROP: iptables -A INPUT -p tcp -s 123.123.123.123 -m multiport --dport 22,23 -j ACCEPT

iptables -A INPUT -p tcp -m multiport --dport 22.23 -j LOG AND DROP

Например, фиксация события АССЕРТ нового соединения по порту 8000(DBView):

iptables -A INPUT -p tcp -m state --state NEW --dport 8000 -j LOG AND ACCEPT

Есть возможность через iptables записывать "1" или "1 + динамика" в дискреты базы DAC. Для этого требуется в настройках iptables создать цепочку EVENT XX, где XX – это номер дискрета от 1 до 65535. Пример для записи в дискрет 41 и последующей блокировки: iptables -N LOG EVENT 41 DROP iptables -- flush LOG EVENT 41 DROP iptables -A LOG EVENT 41 DROP -j LOG --log-level debug --log-prefix "iptables EVENT 41: " iptables -A LOG EVENT 41 DROP -j DROP

Например, разрешить работать по telnet и ssh только ip=123.123.123.123, а для других IP заблокировать и записать "1" или "1 + динамика" в дискрет 41: iptables -A INPUT -p tcp -s 123.123.123.123 -m multiport --dport 22.23 -j ACCEPT iptables -A INPUT -p tcp -m multiport --dport 22,23 -j LOG EVENT 41 DROP

Команда для просмотра последних 40 сообщений системы в syslog cat/var/log/messages | tail  $-n$  40

Настройка качества пароля в системе через РАМ:

- Проверить в системе наличия модуля "/lib/security/pam cracklib.so".
- В файле "/etc/pam.d/common-password" перед строкой: password [success=1 default=ignore] pam unix.so obscure sha512 лобавить строки:

password required pam\_cracklib.so try\_first\_pass retry=3 minlen=8 \ type= dcredit = - 1 ucredit = - 1 lcredit = - 1 \ reject username enforce for root

В файле "/etc/pam.d/common-password" найти строку: password [success=1 default=ignore] pam\_unix.so obscure sha512 и добавить в конец "use\_authtok"

Отслеживание неуспешные изменения пароля для событий "Пароль изменен или попытка изменения". Возможное двойное срабатывания событий!!!

В файле "/etc/pam.d/common-password" после строки: password [success=1 default=ignore] pam\_unix.so obscure sha512 добавить строку:

password required pam\_warn.so

- В файле "/etc/pam.d/common-password" найти строку: password [success=1 default=ignore] pam\_unix.so obscure sha512 и заменить "success=1" на "success=2".

## **2.29 Мультиплексор сигналов**

Исполнительный модуль: multiplexer.so Размещение конфигурации: CFG/multiplexer Название в конфигураторе: Мультиплексор сигналов Версия: 1.0.0.0 где # - номер экземпляра компонента

#### **2.29.1 Описание работы**

Компонент выполняет функции мультиплексирования данных в DAS или в SCL основываясь на принципе отбраковки данных с флагом качества Invalid=TRUE (Questionable=TRUE) с приоритетом первого сигнала, или основываясь на значении указанного управляющего сигнала.

При записи в выходной сигнал обеспечена монотонность возрастания метки времени: если новая метка времени старше текущей, то выставляется текущая метка времени, иначе – метка времени входного параметра.

 Если значение управляющего сигнала не соответствует одному из входных параметров, то выходной параметр помечается недостоверным. Флаги качества управляющего сигнала игнорируются.

Для команд телеуправления и телерегулирования компонент выполняет функции демультиплексирования (изменения номера команды) в зависимости от значения управляющего сигнала.

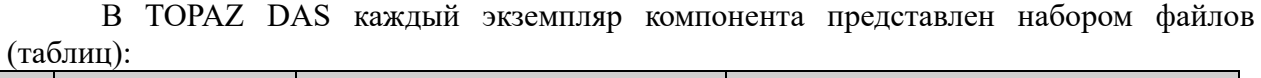

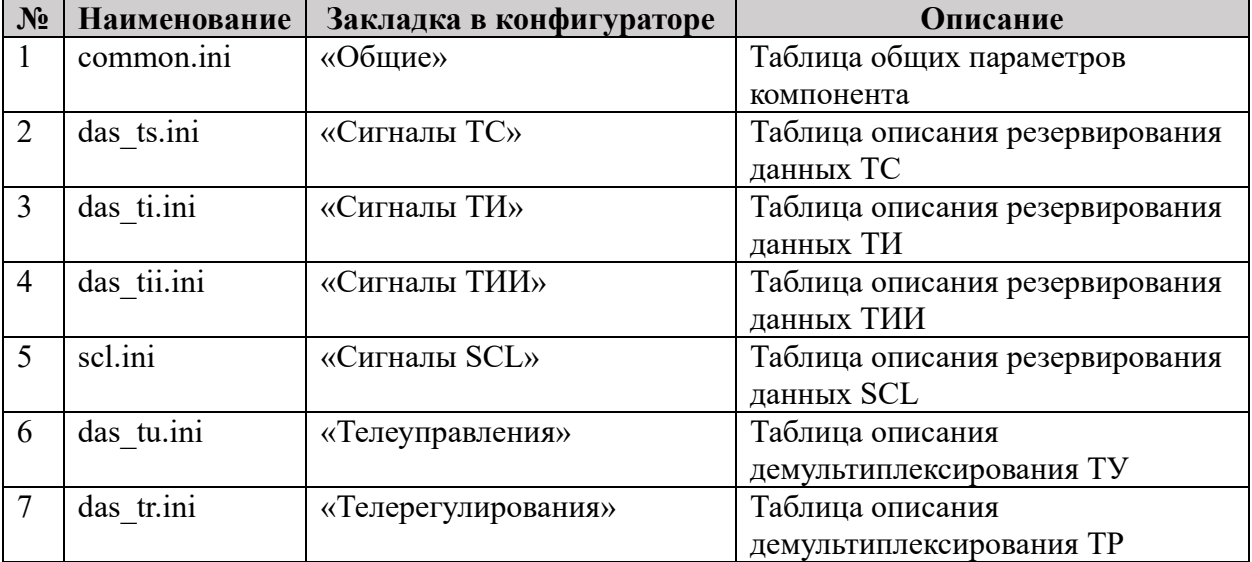

#### **2.29.2 Таблица «Общие»**

В таблице может быть одна строка, на один результирующий сигнал может быть заведено более двух составляющих с разными номерами.

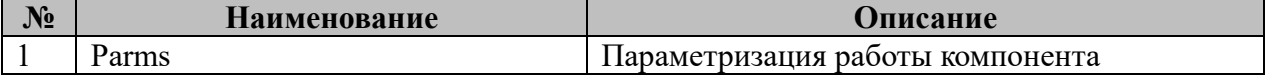

Возможные значения поля «PARMs» таблицы "Общие".

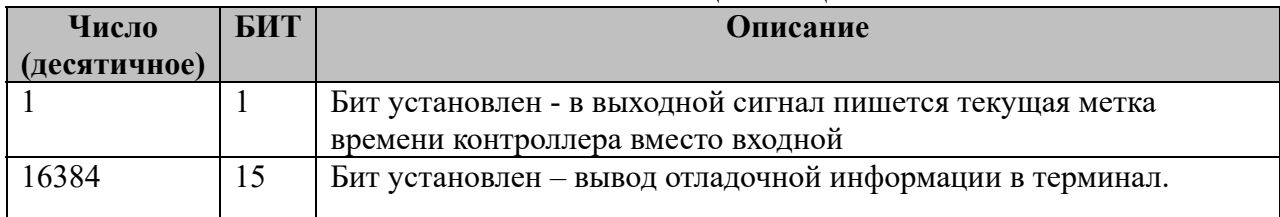

# **2.29.3 Таблица «Сигналы ТС»**

В таблице может быть неограниченное число строк, на один результирующий сигнал может быть заведено более двух составляющих с разными номерами.

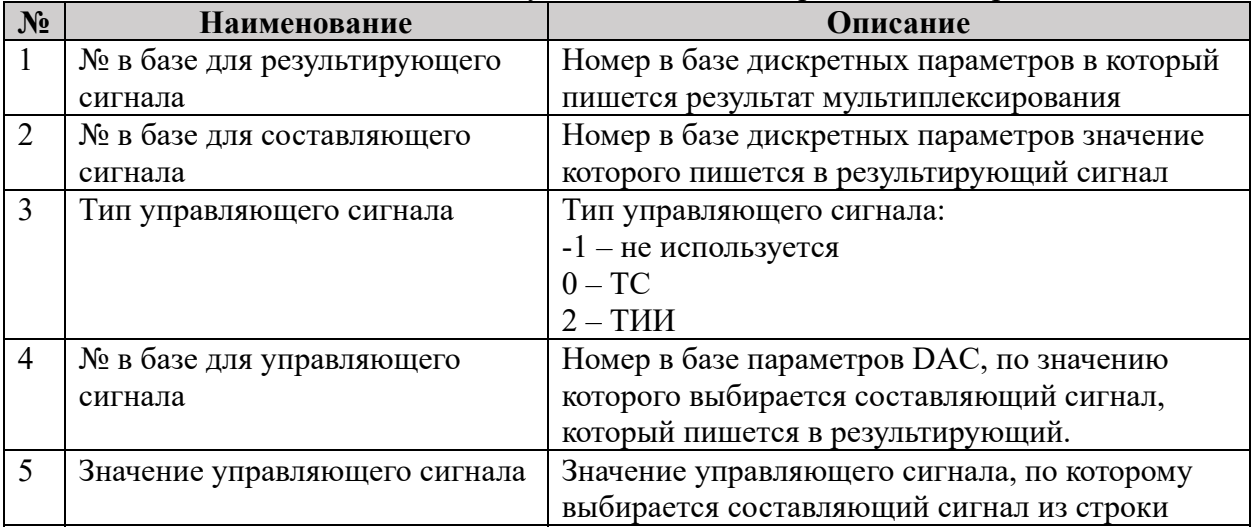

## **2.29.4 Таблица «Сигналы ТИ»**

В таблице может быть неограниченное число строк, на один результирующий сигнал может быть заведено более двух составляющих с разными номерами. Формат таблицы полностью идентичен таблице 2.29.3 «Сигналы ТС».

# **2.29.5 Таблица «Сигналы ТИИ»**

В таблице может быть неограниченное число строк, на один результирующий сигнал может быть заведено более двух составляющих с разными номерами. Формат таблицы полностью идентичен таблице 2.29.3 «Сигналы ТС».

## **2.29.5 Таблица «Сигналы SCL»**

В таблице может быть неограниченное число строк, на один результирующий сигнал может быть заведено более двух составляющих с разными номерами.

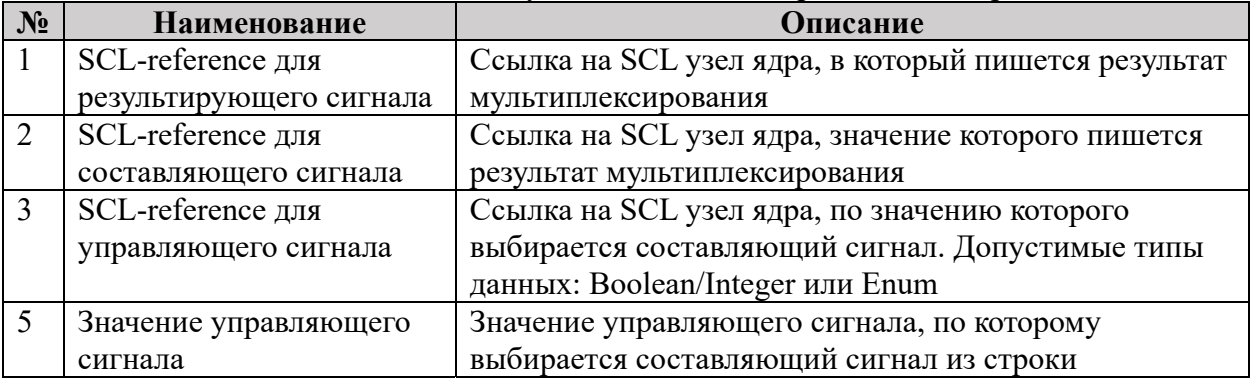

## **2.29.6 Таблица «Телеуправления»**

Файл содержит нерегламентированное число строк, в каждой из которых указывается 5 параметров:

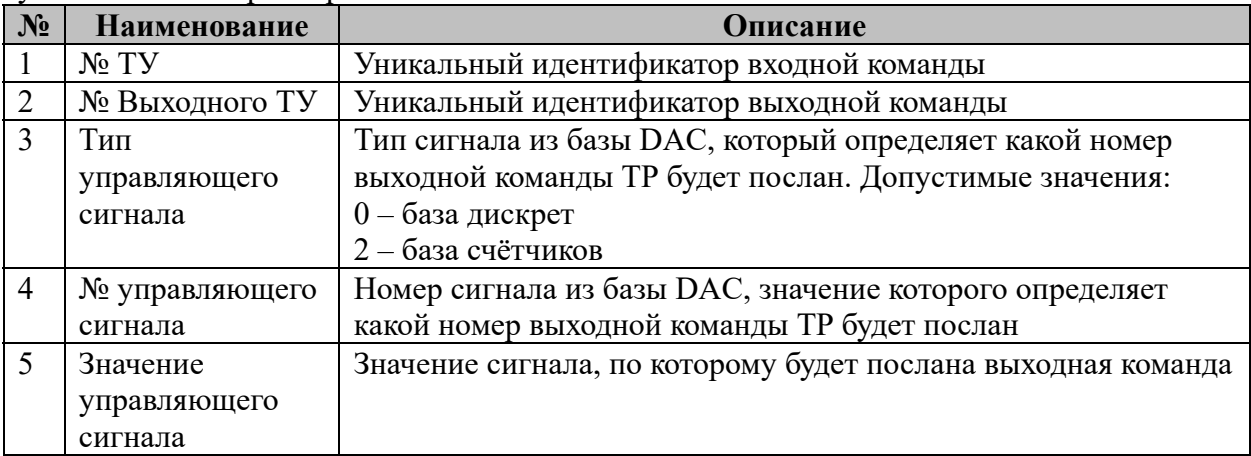

# **2.29.7 Таблица «Телерегулирования»**

Файл содержит нерегламентированное число строк, в каждой из которых указывается 5 параметров. Формат таблицы полностью идентичен таблице 2.29.6 «Телеуправления».

# 3 Описание протокола обмена

# 3.1 IEC-60870-5-101-Слейв

 $ice101s$ .so Исполнительный модуль: Размещение конфигурации:  $CFG/s101$  # Название в конфигураторе: IEC-870-5-101:Слейв # Версия:  $1.0.5.0$ где # - номер экземпляра компонента

В ТОРАZ DAS каждый экземпляр компонента представлен набором файлов (таблиц):

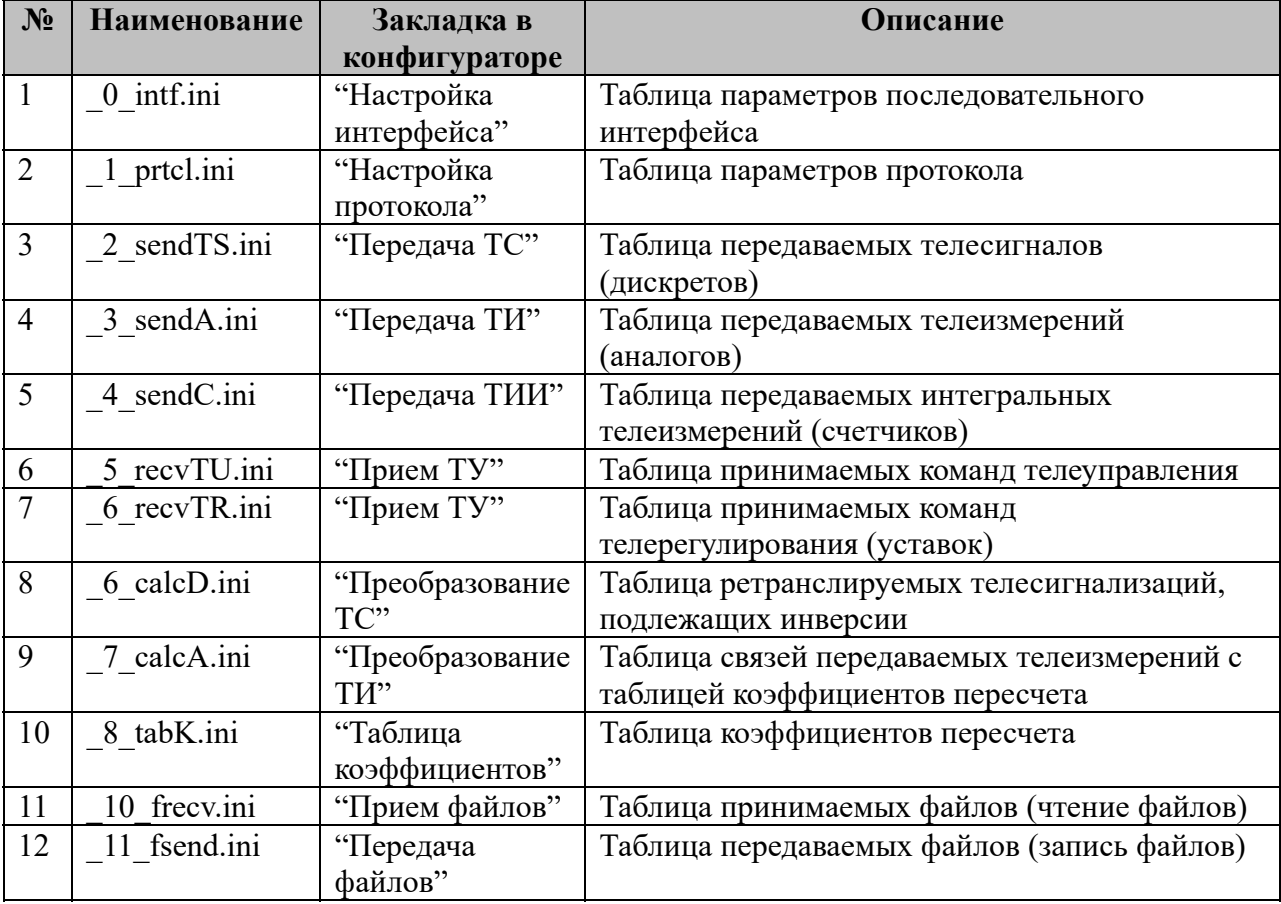

## 3.1.1 Таблица «Настройка интерфейса»

Файл таблицы содержит одну единственную строку, в которой указываются шесть параметров. Содержимое таблицы смотри в документе «Приложение 1. Настройка последовательного интерфейса».

#### 3.1.2 Таблица «Настройка протокола»

Файл таблицы содержит одну единственную строку, в которой указывается 11 параметров:

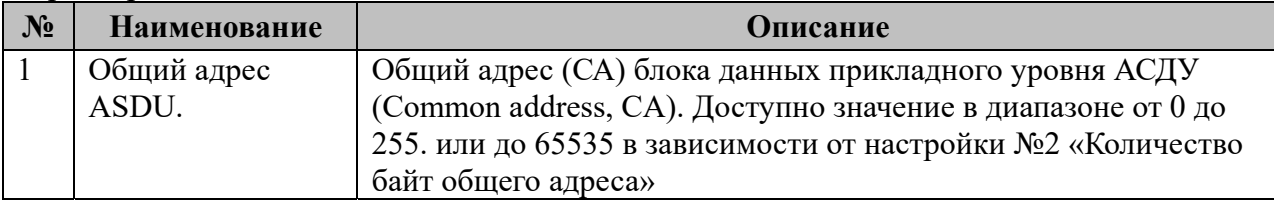

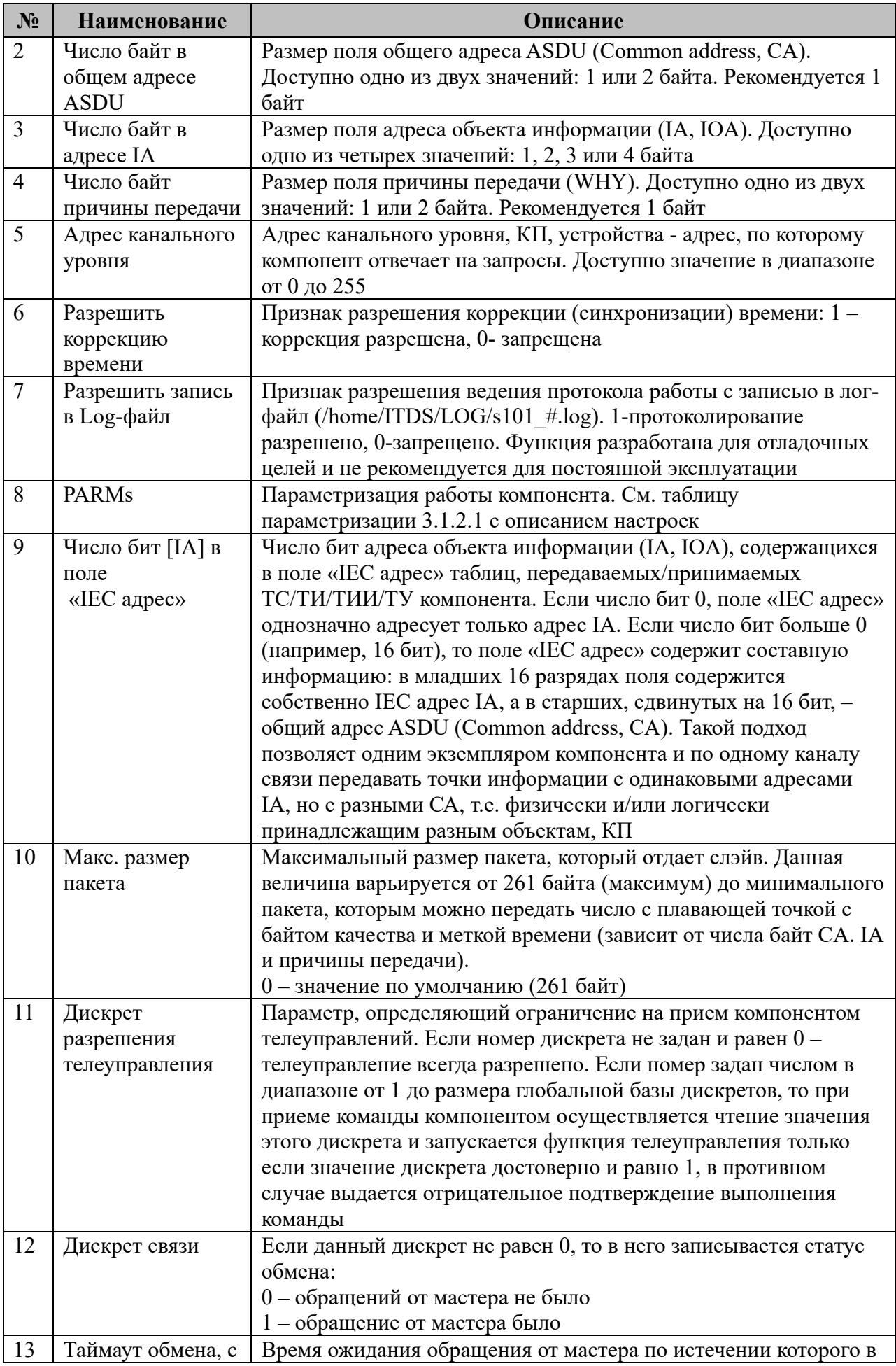

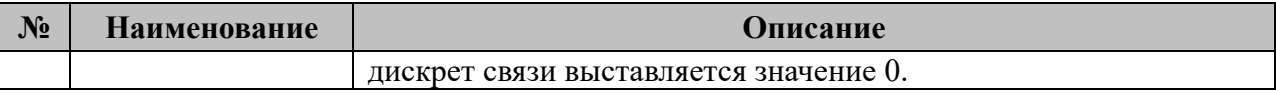

#### Пример:

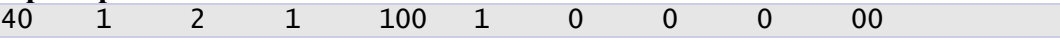

Общий адрес CA=40, размер адреса CA 1 байт, размер адреса объекта информации IA 2 байта, размер причины передачи WHY 1 байт. Адрес канального уровня (КП) 100. Коррекция времени разрешена. Протоколирование отключено, параметризация отключена. Число бит IA в поле «IEC адрес» равно 0, поэтому все поле адресует только адрес IA, резерв(0). Дискрет разрешения телеуправления не задан.

3.1.2.1 Таблица параметризации работы компонента

Возможные значения поля «PARMs» таблицы 3.1.2 Параметров протокола.

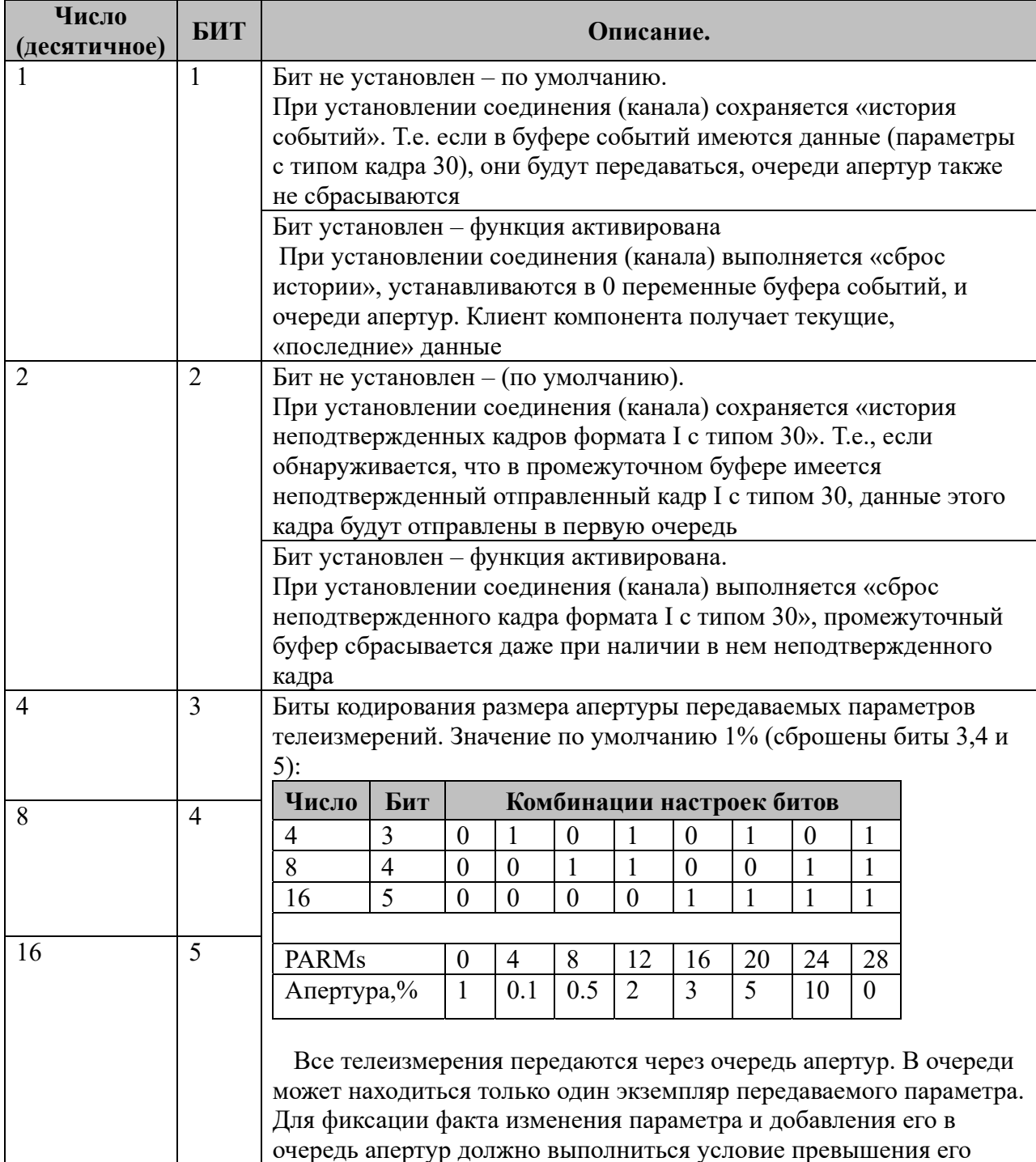

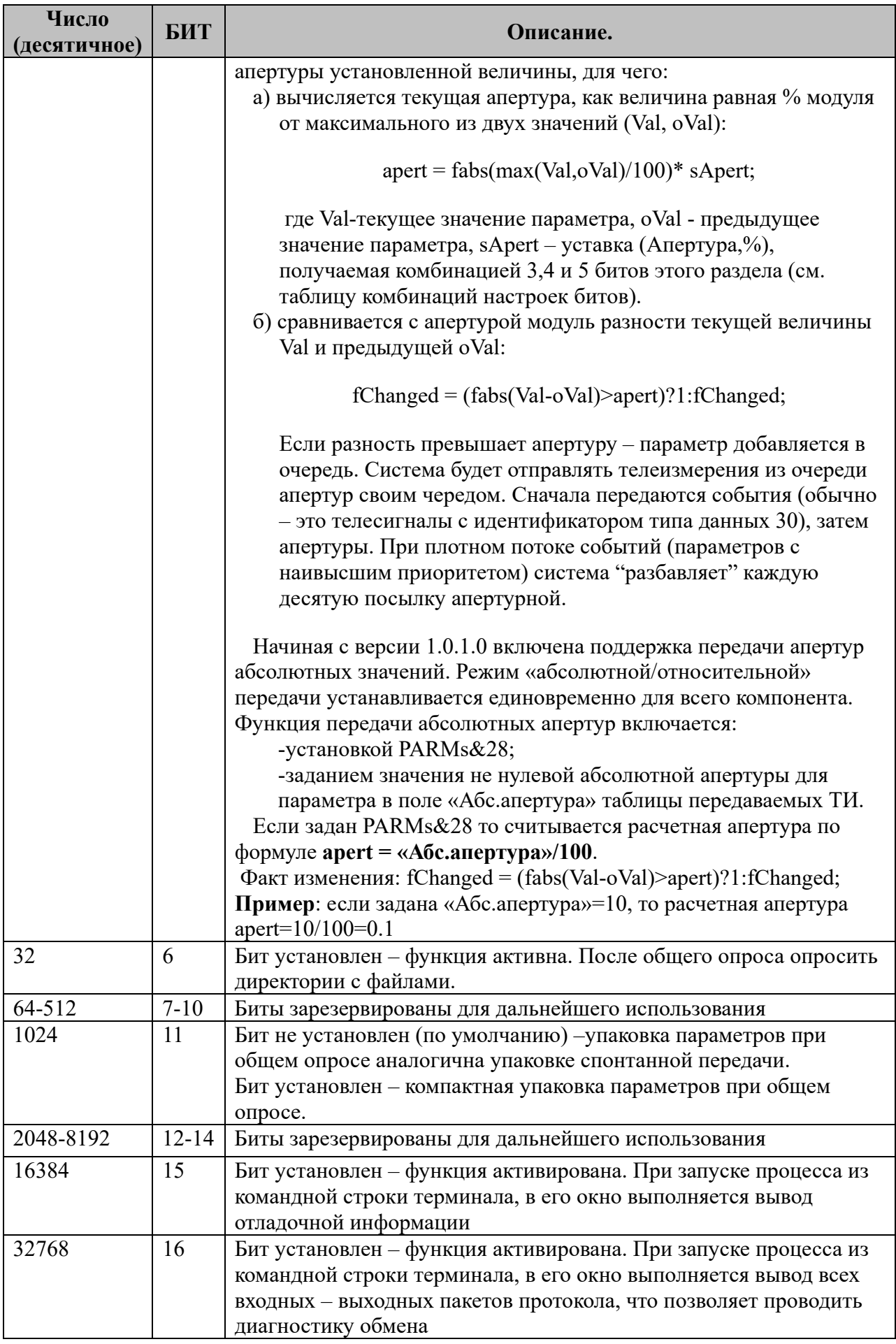

# **3.1.3 Таблица «Передача ТС»**

Файл таблицы содержит нерегламентированное количество записей (строк), в каждой из которых указывается **7** параметров:

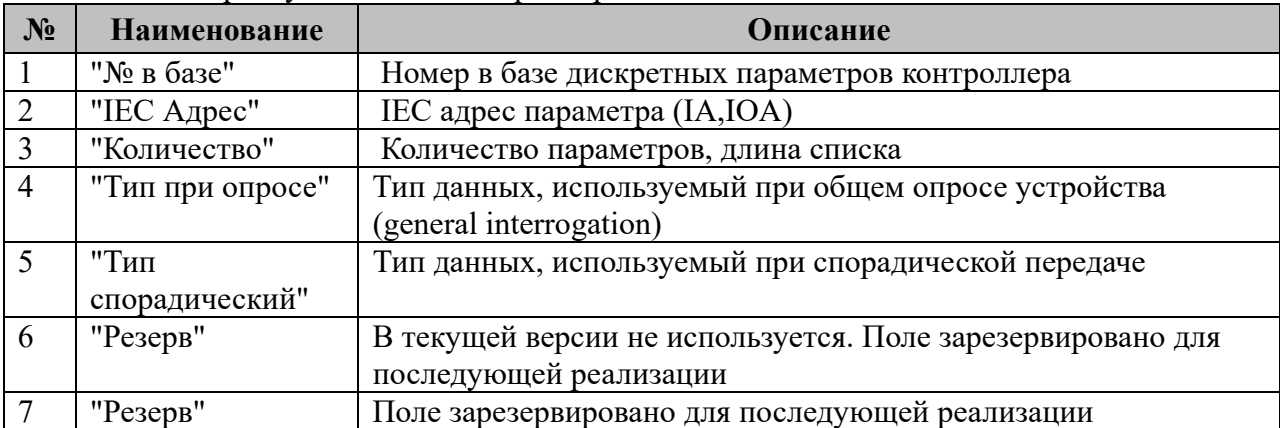

 Для передачи телесигналов поддерживаются следующие типы данных (устанавливаются для полей 4 и 5 таблицы 3.1.3):

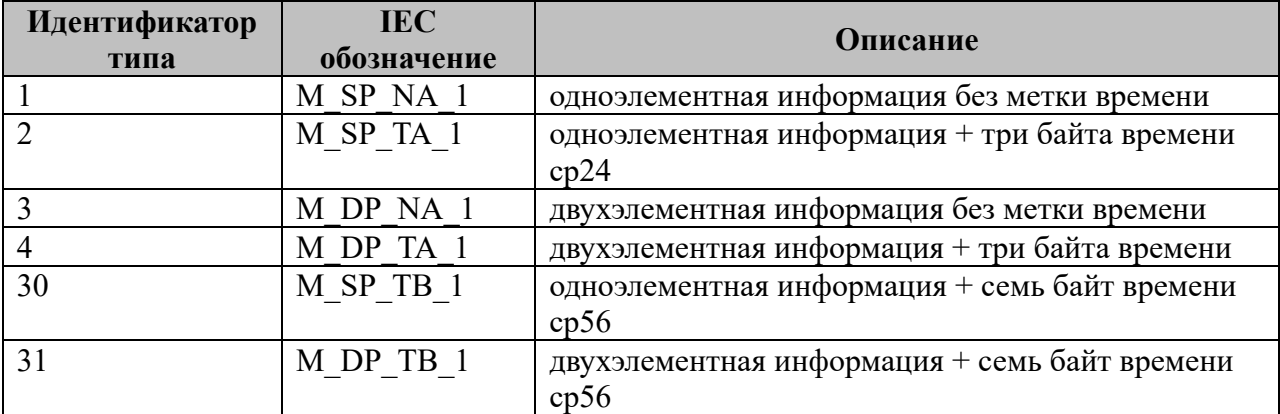

## **3.1.4 Таблица «Передача ТИ»**

Файл таблицы содержит нерегламентированное количество записей (строк), в каждой из которых указывается **7** параметров:

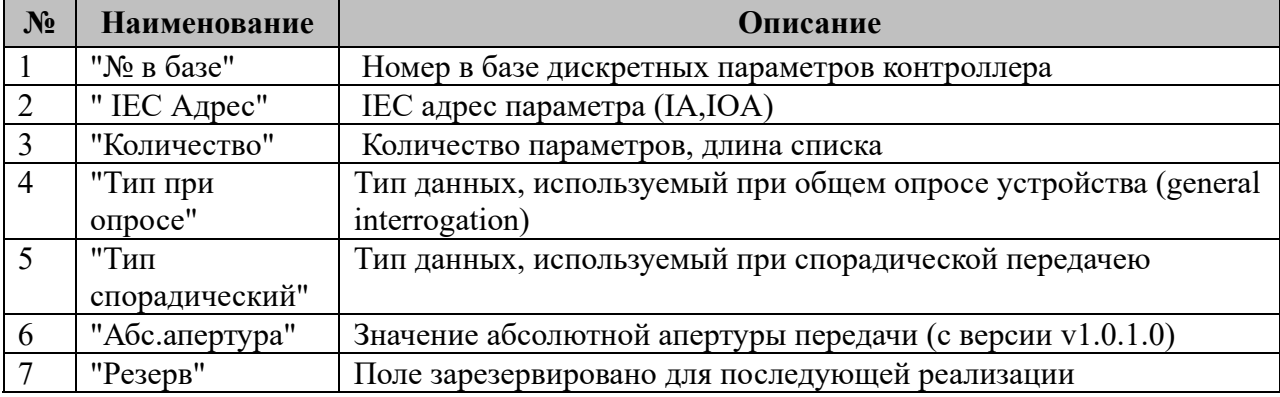

Для передачи телеизмерений поддерживаются следующие типы данных (устанавливаются для полей 4 и 5 таблицы 3.1.3):

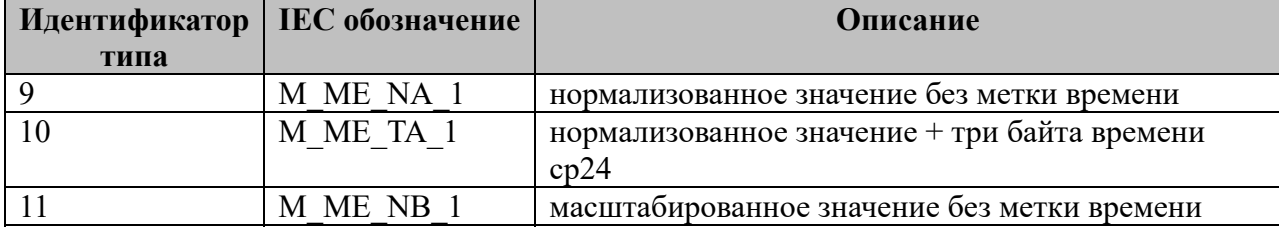

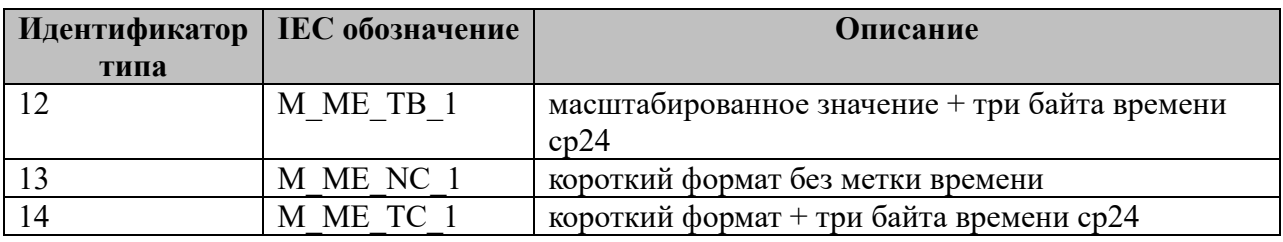

#### **3.1.5 Таблица «Передача ТИИ»**

Файл таблицы содержит нерегламентированное количество записей (строк), в каждой из которых указывается **7** параметров.

Структура таблицы полностью идентична таблице 3.1.3. «Передача ТС».

Для передачи интегральных телеизмерений поддерживаются следующие типы данных (устанавливаются для полей 4 и 5 таблицы 3.1.3):

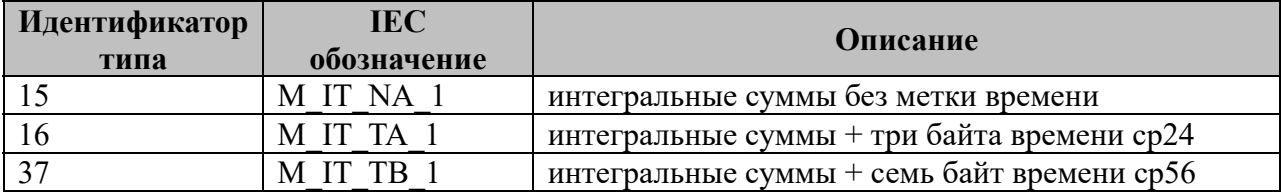

**Важно!** Для таблиц, передаваемых ТС/ТИ/ТИИ (3.1.3-3.1.5)

Если в поле 4 указывается неподдерживаемый тип данных или 0, то список не передается при общем опросе устройства.

Если в поле 5 указываются неподдерживаемый тип данных или 0, то параметры из списка не передается спорадически.

## **3.1.6 Таблица «Прием ТУ»**

Файл таблицы содержит нерегламентированное количество записей (строк), в каждой из которых указывается **7** параметров:

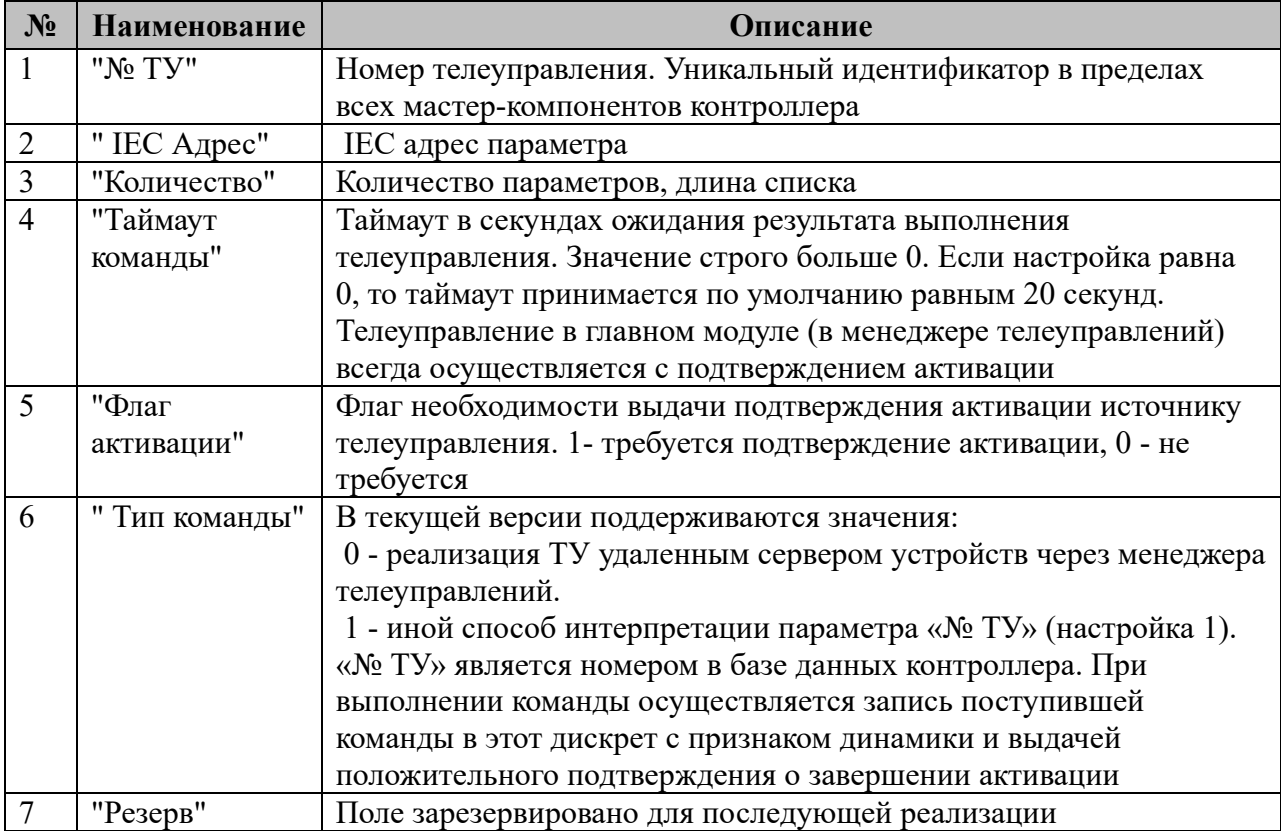

# **3.1.7 Таблица «Прием ТР»**

Файл таблицы содержит нерегламентированное количество записей (строк), в каждой из которых указывается **4** параметра:

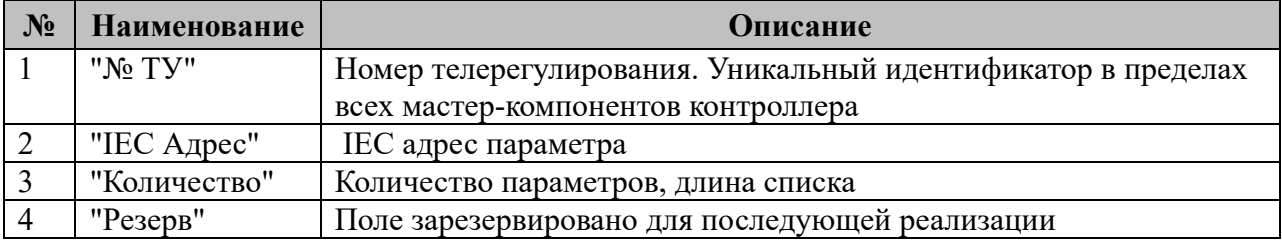

#### **3.1.8 Таблица «Преобразование ТС»**

Файл таблицы содержит регламентированное содержанием таблицы 3.1.3 «Передача ТС» количество записей (строк), в каждой из которых указывается **2** параметра:

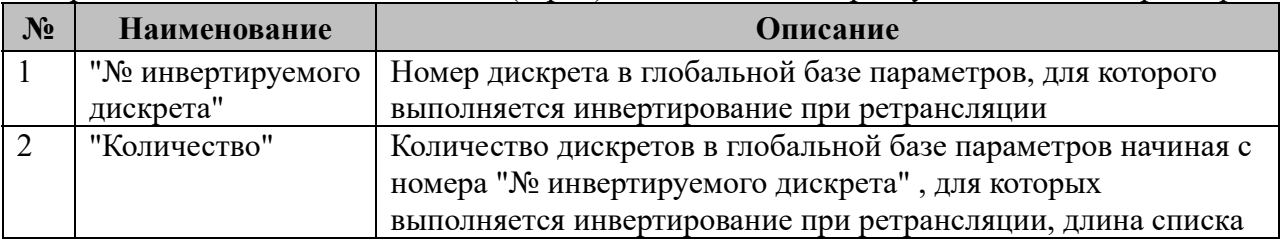

**Важно!** Списки инвертируемых дискретов должны однозначно попадать в диапазоны передаваемых телесигналов таблицы 3.1.3 «Передача ТС» этого же компонента.

#### **3.1.9 Таблица «Преобразование ТИ»**

 (Таблица связей передаваемых телеизмерений с таблицей коэффициентов пересчета).

Файл таблицы содержит регламентированное содержанием таблиц 3.1.4 «Передача ТИ» и 3.1.10 «Таблица коэффициентов» количество записей (строк), в каждой из которых указывается **3** параметра:

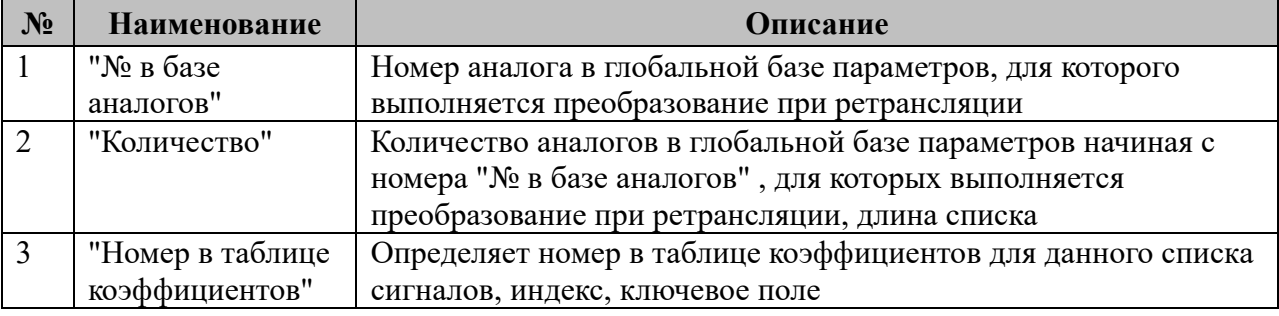

**Важно!** Списки преобразованных телеизмерений должны однозначно попадать в диапазоны передаваемых телеизмерений таблицы 3.1.4 «Передача ТИ», а ключевые поля преобразования в диапазон таблицы 3.1.9 «Таблица коэффициентов» этого же компонента.

#### **3.1.10 Таблица «Таблица коэффициентов»**

Файл таблицы содержит нерегламентированное количество записей (строк), в каждой из которых указывается **7** параметров:

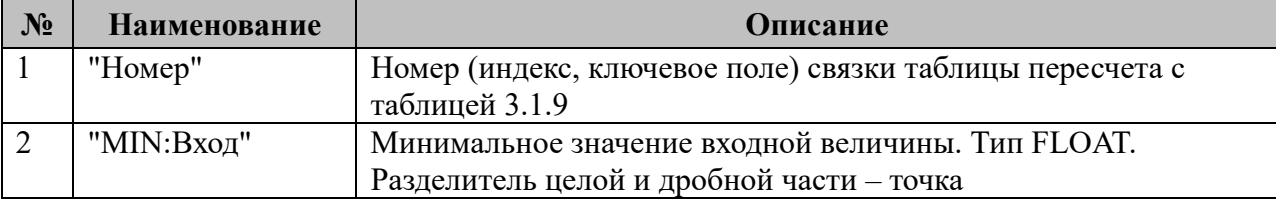

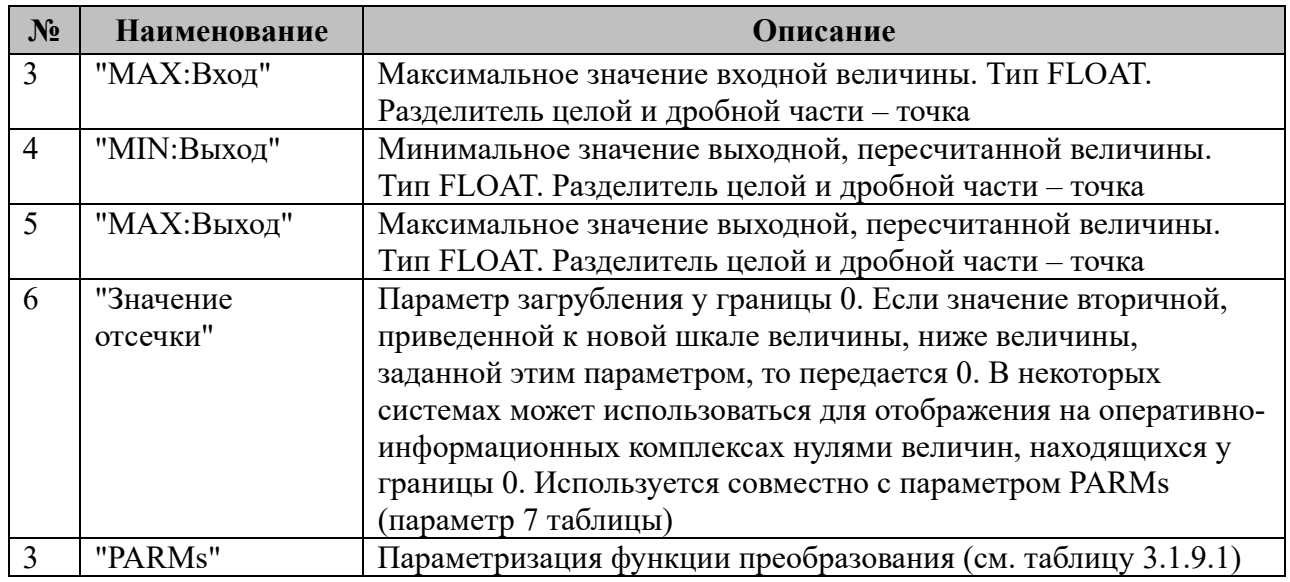

Преобразование телеизмерения выполняется по следующей формуле:

 $\overline{\text{oVal}} = ((\text{MAX:Bbixoq - MIN:Bbixoq})^*(\text{Val- MIN:Bxoq})/(MAX:Bxoq - MIN:Bxoq)) +$ MIN:Выход;

где Val - текущее, оригинальное значение параметра из базы аналогов, oVal - преобразованное, приведенное к новой шкале значение параметра.

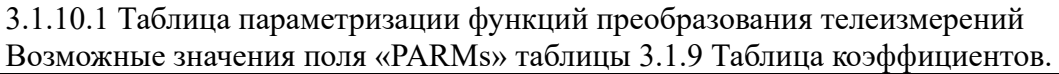

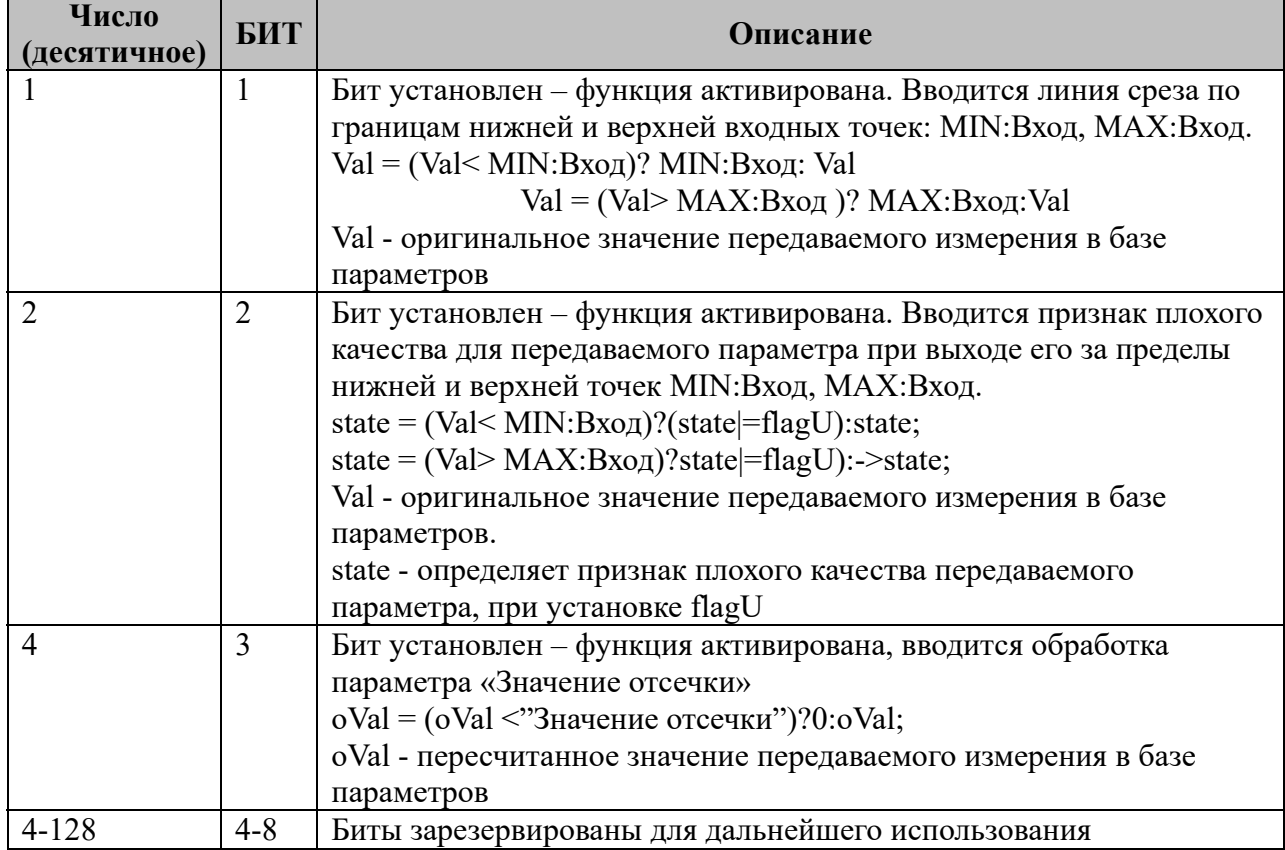

## **3.1.11 Таблица «Прием файлов»**

Файл таблицы содержит нерегламентированное количество записей (строк), в каждой из которых указывается **7** параметров:

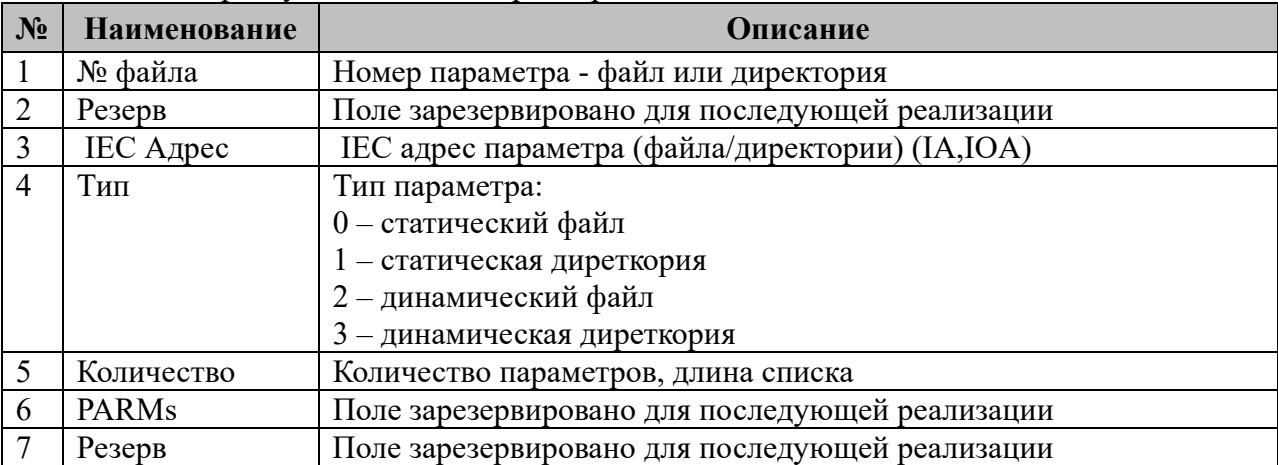

#### **3.1.12 Таблица «Передача файлов»**

Файл таблицы содержит нерегламентированное количество записей (строк), в каждой из которых указывается **7** параметров.

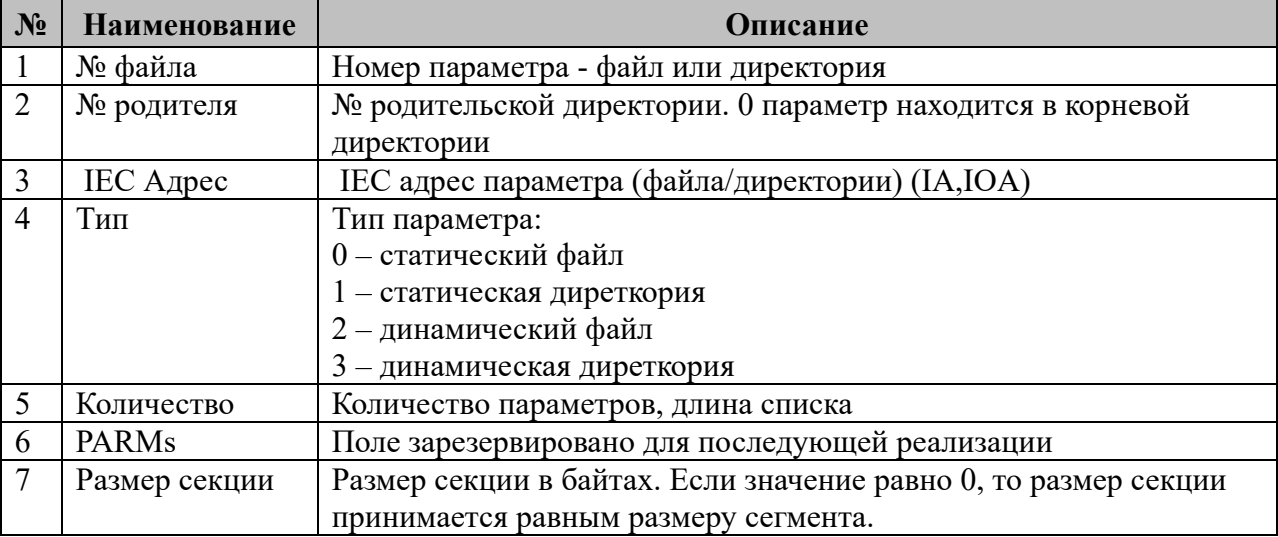

3.1.12.1 Таблица параметризации функций передачи файлов Возможные значения поля «PARMs» таблицы 3.1.11.

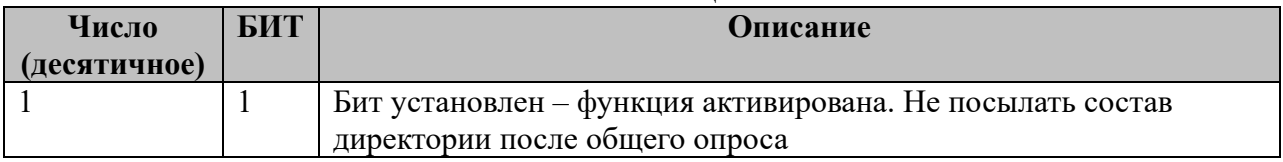

#### **3.1.13 Таблица «Поддерживаемые команды»**

Поддерживается прием следующих типов кадров:

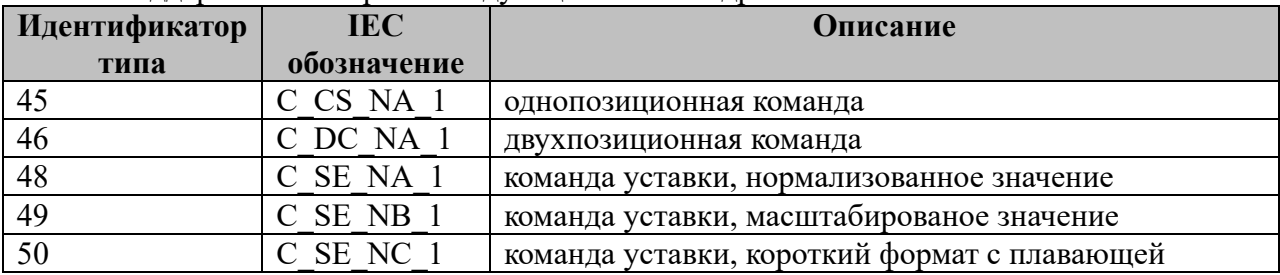

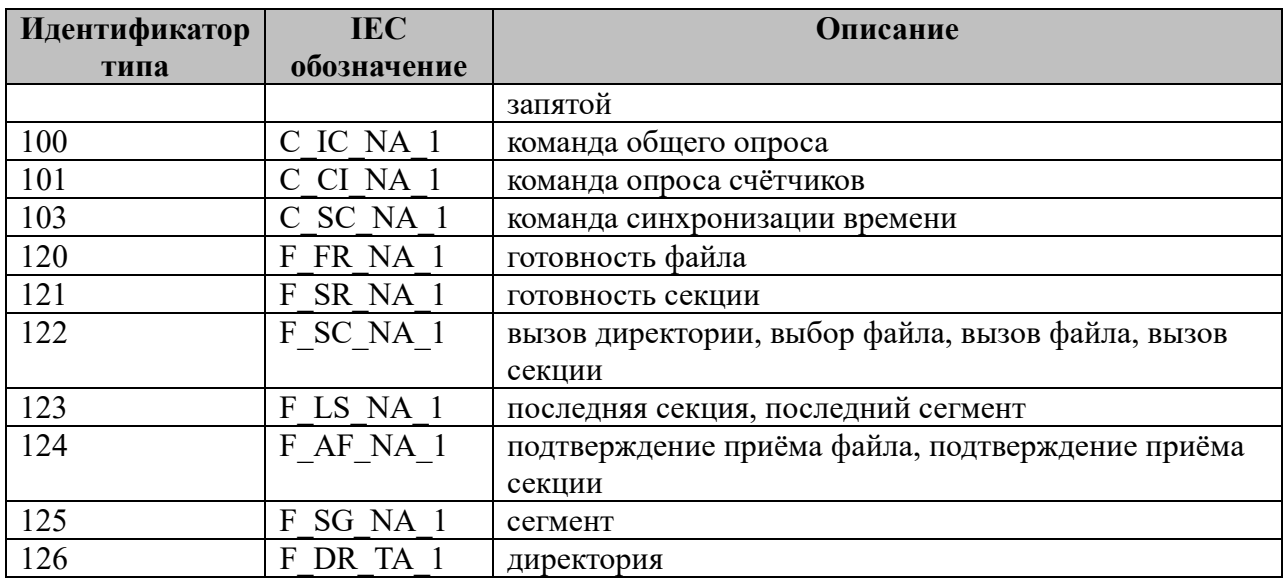

# 3.2 IEC-60870-5-101-Мастер

 $ice101m$ .so Исполнительный модуль: CFG/m101 # Размещение конфигурации: ЭК-870-5-101: Мастер # Название в конфигураторе: Версия: 1.0.9.0 где # - номер экземпляра компонента

В ТОРАZ DAS каждый экземпляр компонента представлен набором файлов (таблиц):

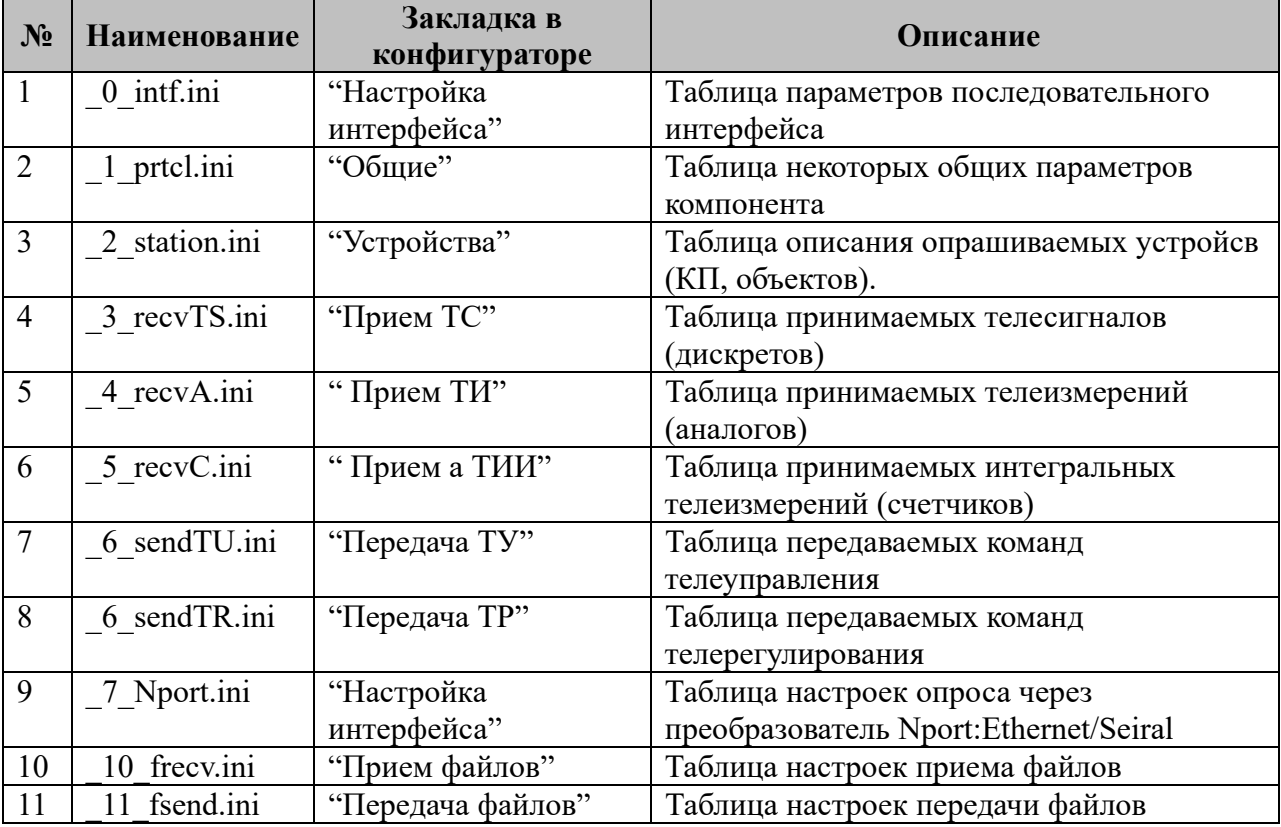

Таблица Т3.2. Перечень таблиц настроек компонента IEC-60870-5-101-Мастер.

#### 3.2.1 Таблица «Настройка интерфейса»

Файл таблицы содержит одну единственную строку, в которой указываются шесть параметров. Содержимое таблицы смотри в документе «Приложение 1. Настройка последовательного интерфейса».

#### 3.2.2 Таблица «Общие»

Файл таблицы содержит одну единственную строку, в которой указываются 11 параметров:

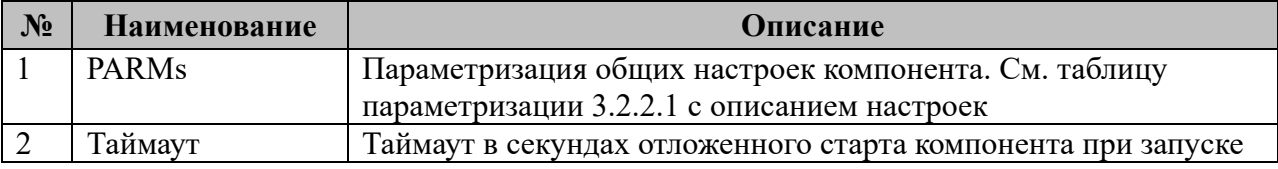

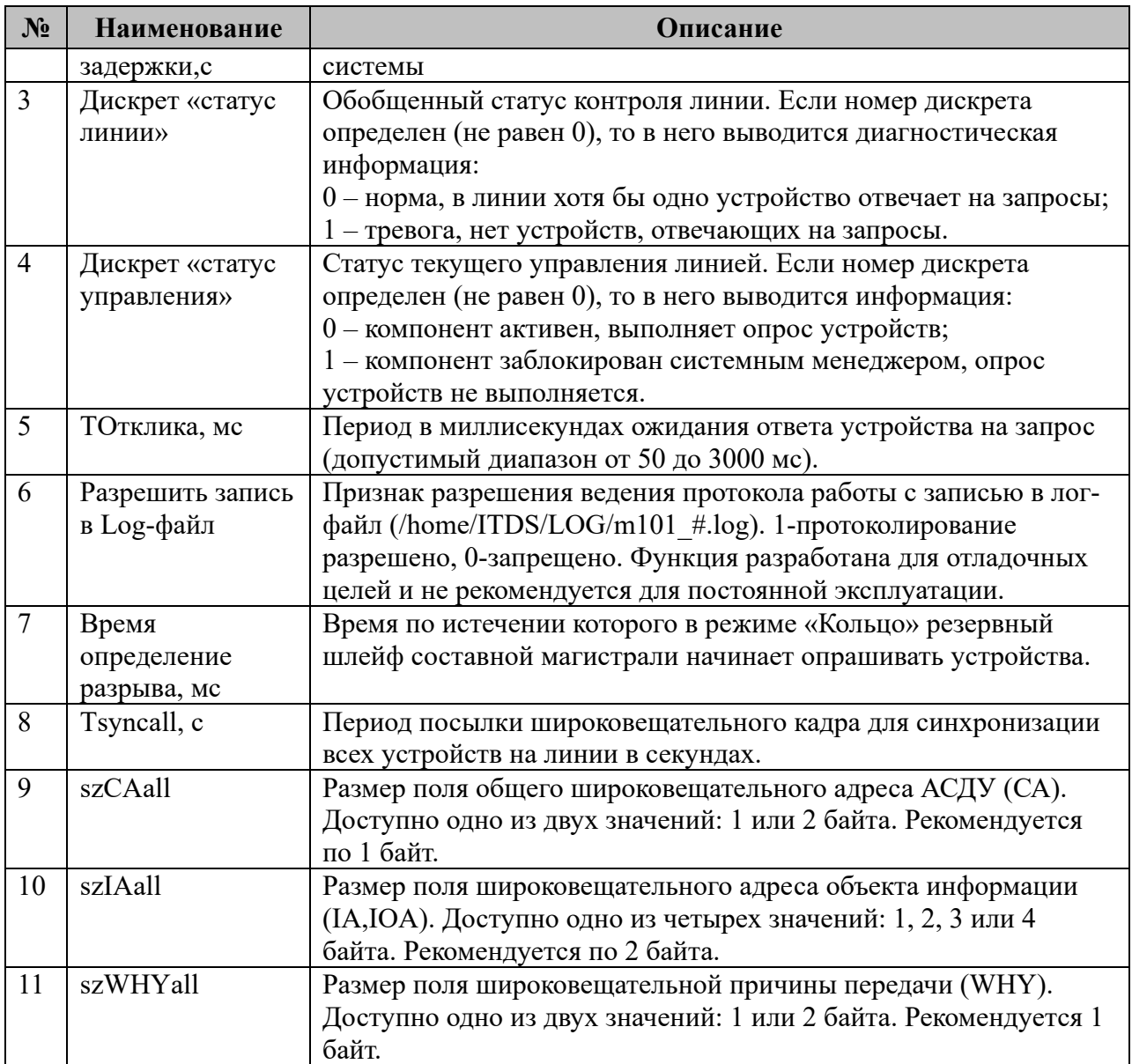

3.2.2.1 Таблица общей параметризации работы компонента

Возможные значения поля «PARMs» таблицы 3.2.2 "Общие".

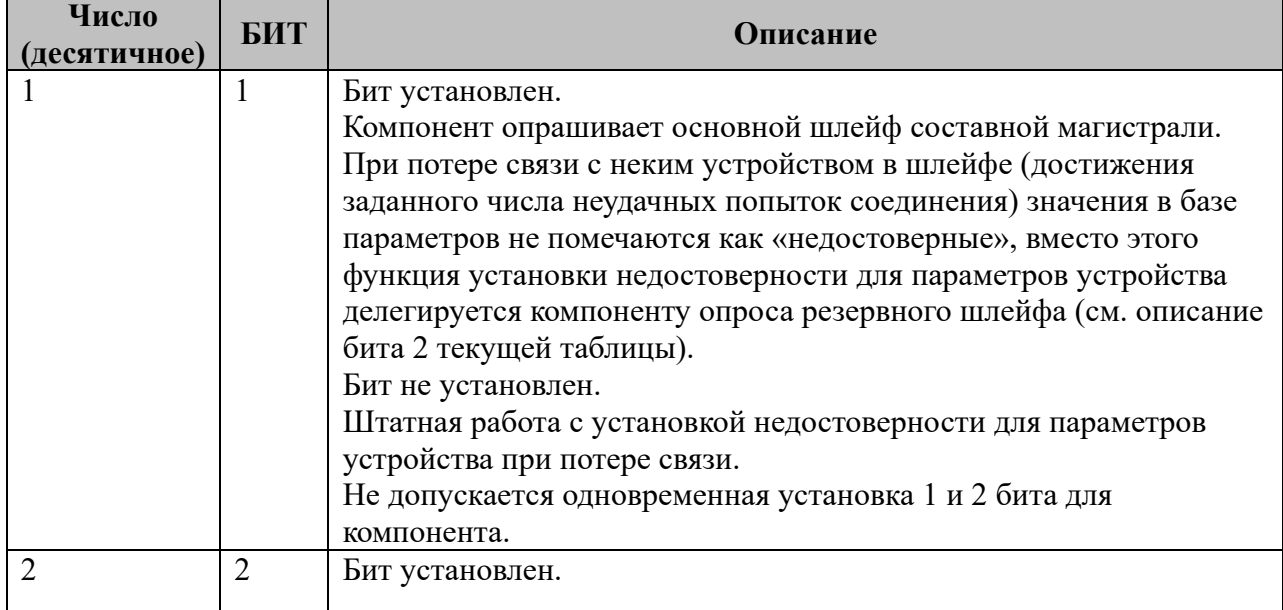

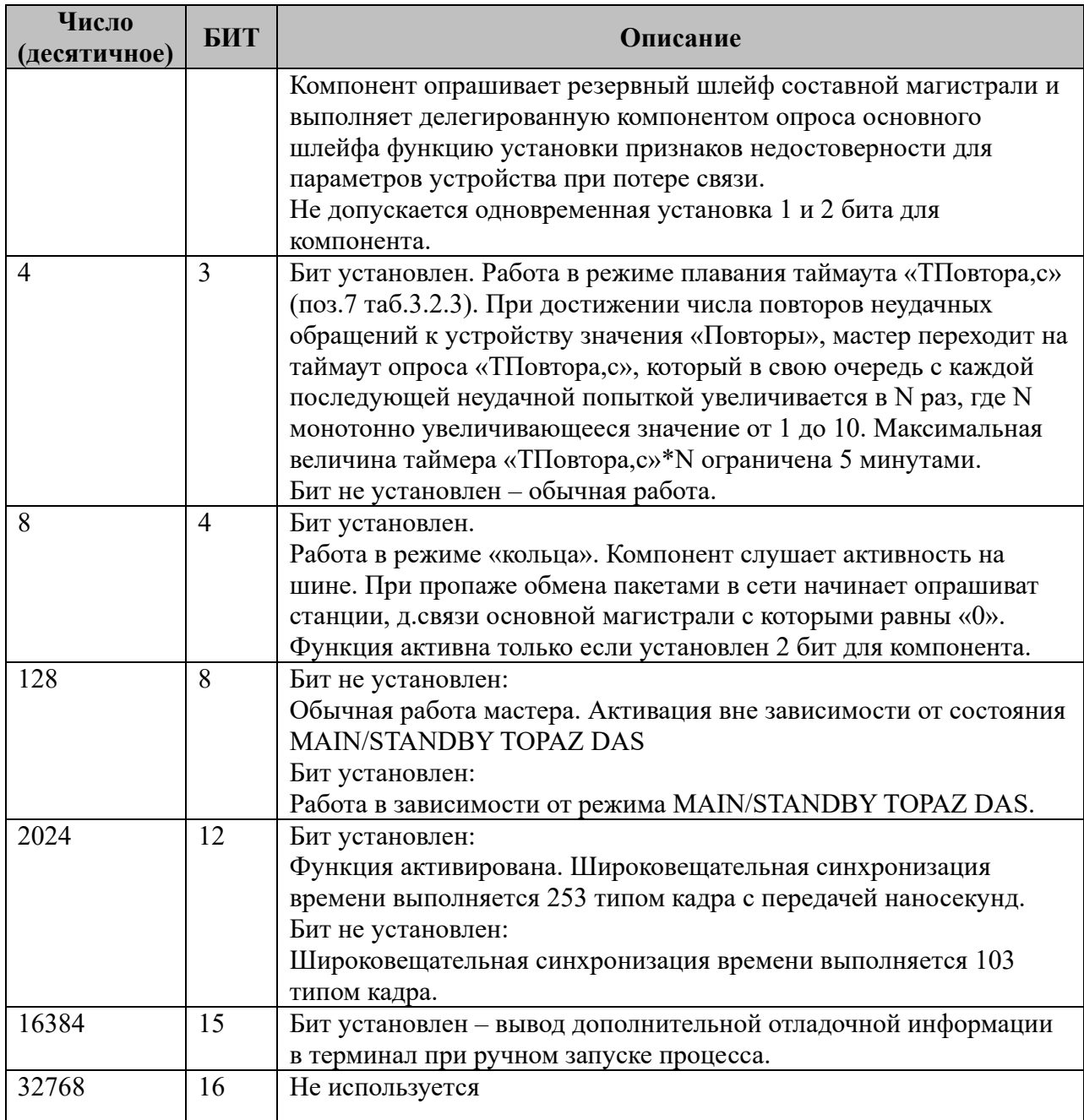

# **3.2.3 Таблица «Устройства»**

Файл настройки содержит ограниченное 255 количество записей (строк), в каждой из которых указывается **15** параметров:

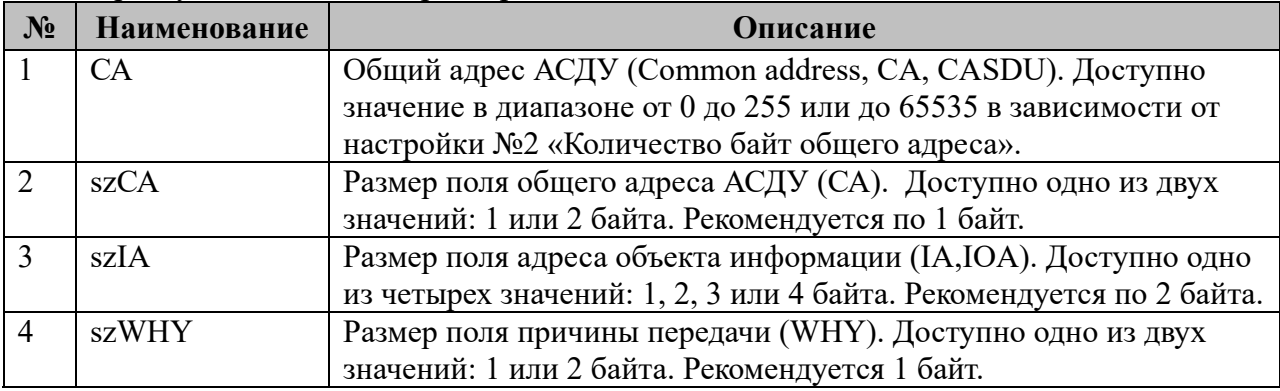

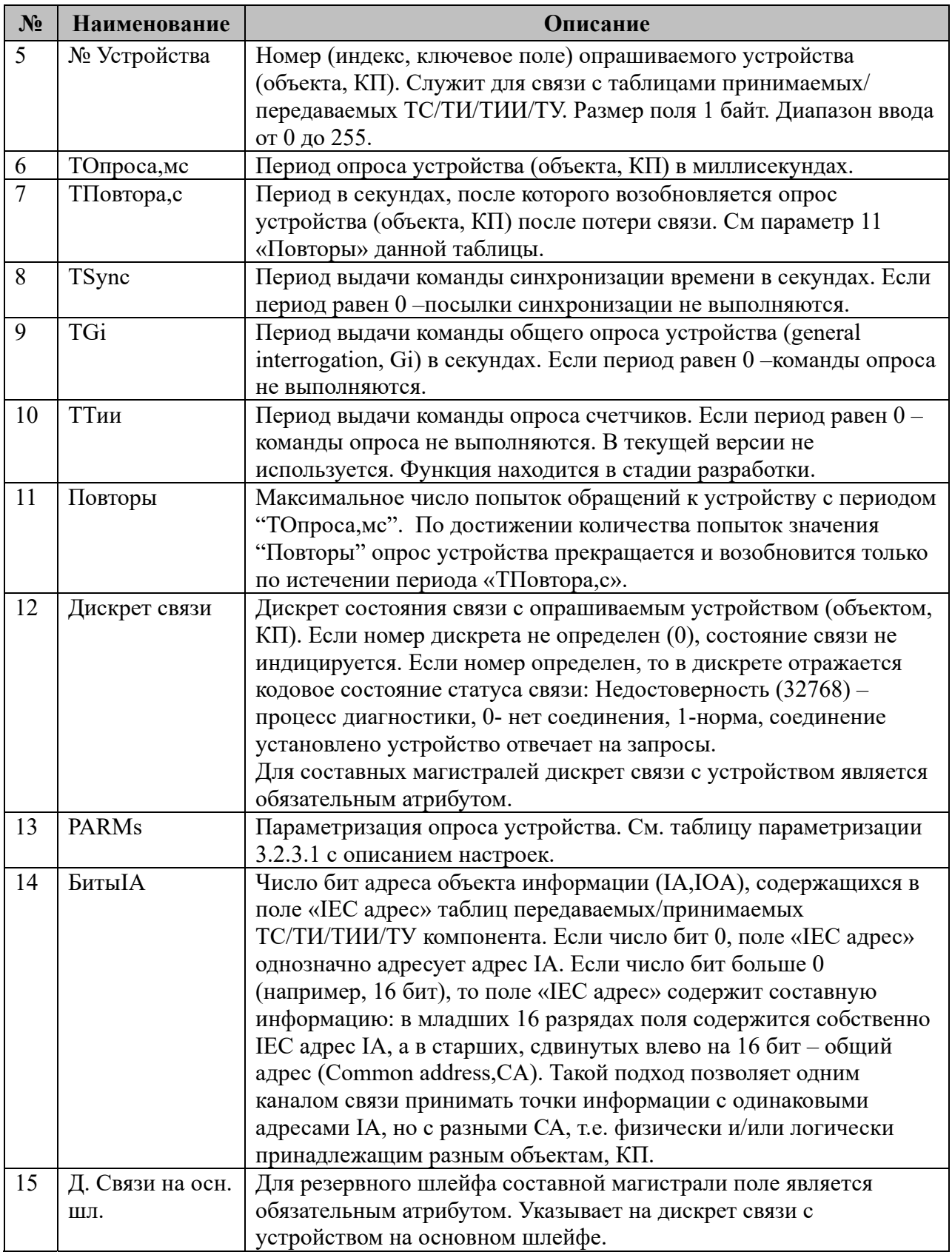

3.2.3.1 Таблица параметризации опроса устройства компонентом IEC-60870-5-101-Мастер.

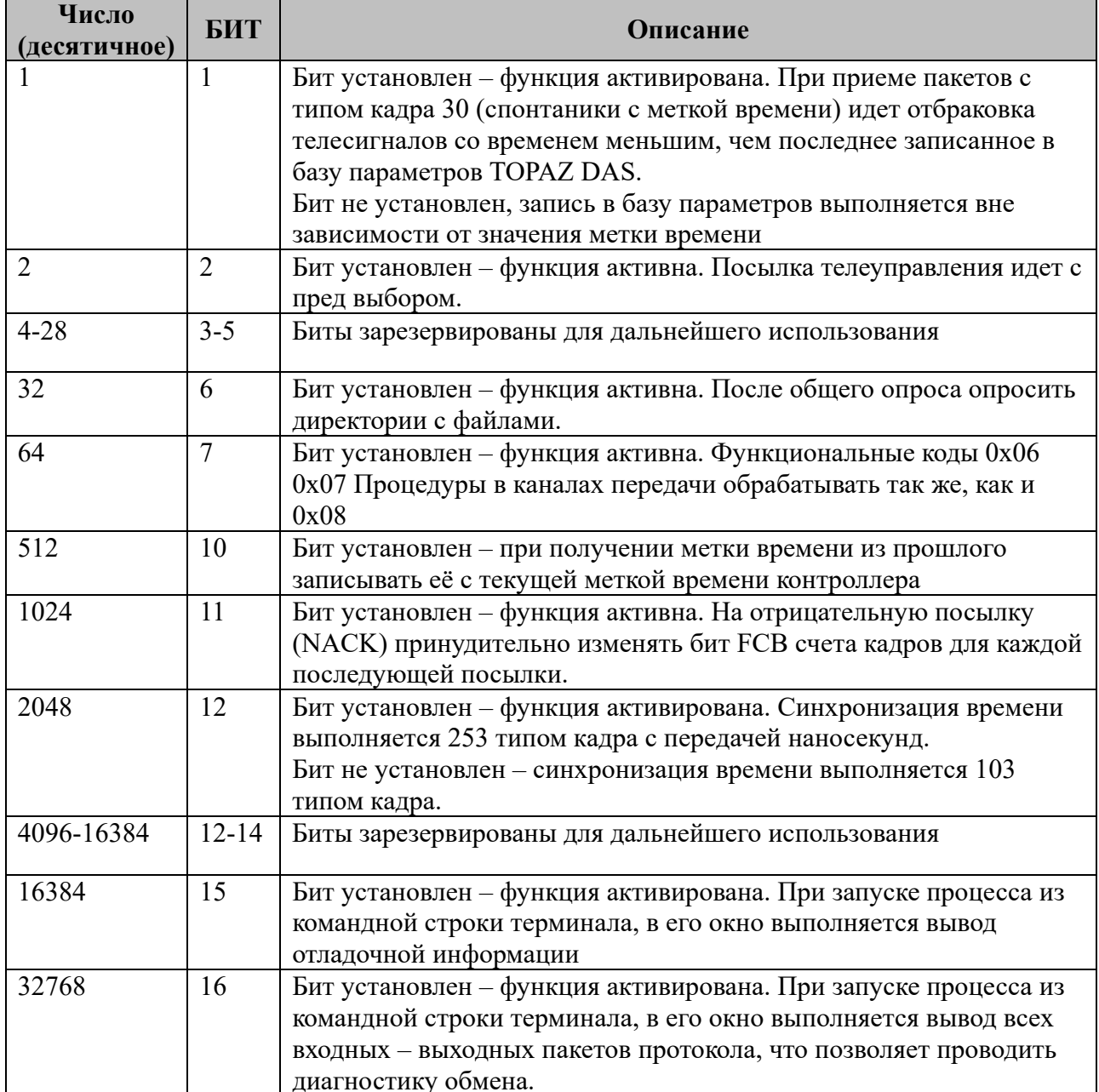

Возможные значения поля «PARMs» таблицы 3.2.3 "Устройства".

# 3.2.4 Таблица «Прием ТС»

Файл таблицы содержит нерегламентированное количество записей (строк), в каждой из которых указывается 4 параметра:

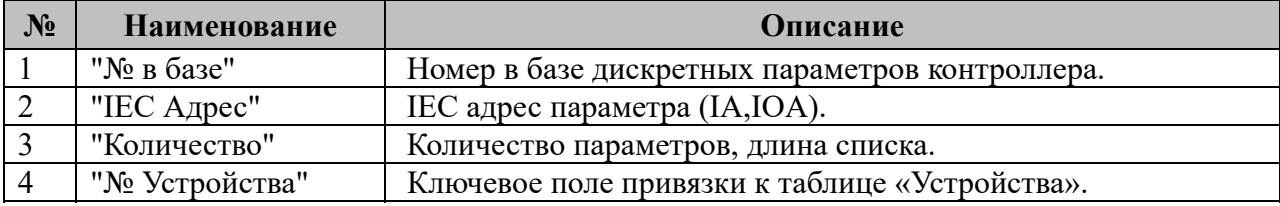

#### **3.2.5 Таблица «Прием ТИ»**

Файл таблицы содержит нерегламентированное количество записей (строк), в каждой из которых указывается **4** параметра. Формат таблицы полностью идентичен таблице 3.2.4 «Прием ТС».

#### **3.2.6 Таблица «Прием ТИИ»**

Файл таблицы содержит нерегламентированное количество записей (строк), в каждой из которых указывается **4** параметра. Формат таблицы полностью идентичен таблице 3.2.4 «Прием ТС».

## **3.2.7 Таблица «Передача ТУ»**

Файл таблицы содержит нерегламентированное количество записей (строк), в каждой из которых указывается **4** параметра:

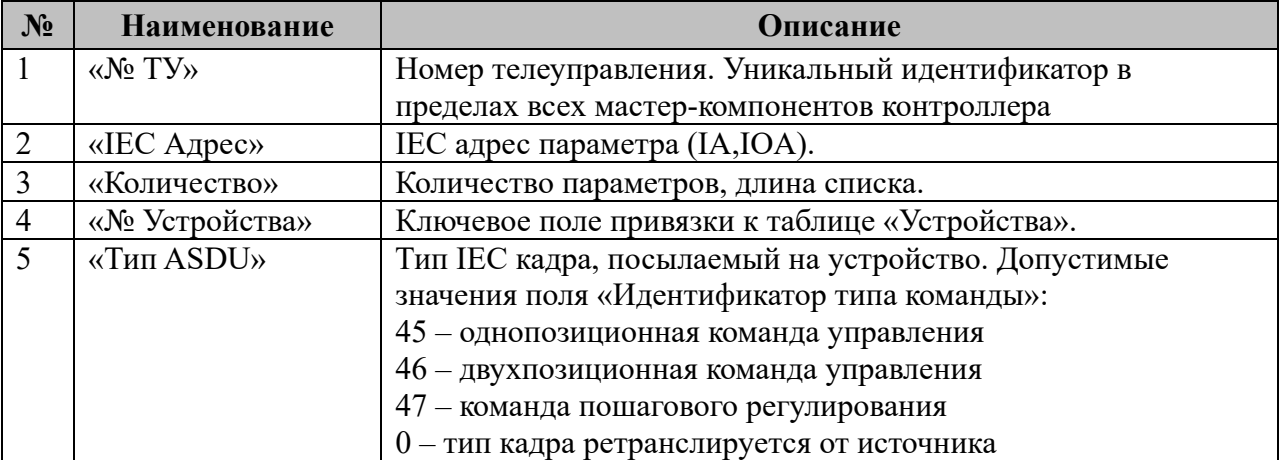

## **3.2.8 Таблица «Передача ТР (уставок)»**

Файл таблицы содержит нерегламентированное количество записей (строк), в каждой из которых указывается **4** параметра. Формат таблицы полностью идентичен таблице 3.2.7 «Передача ТУ».

#### **3.2.9 Таблица «Преобразователь Nport Ethernet/Serial»**

Файл таблицы содержит одну стоку, в которой указывается 8 параметров:

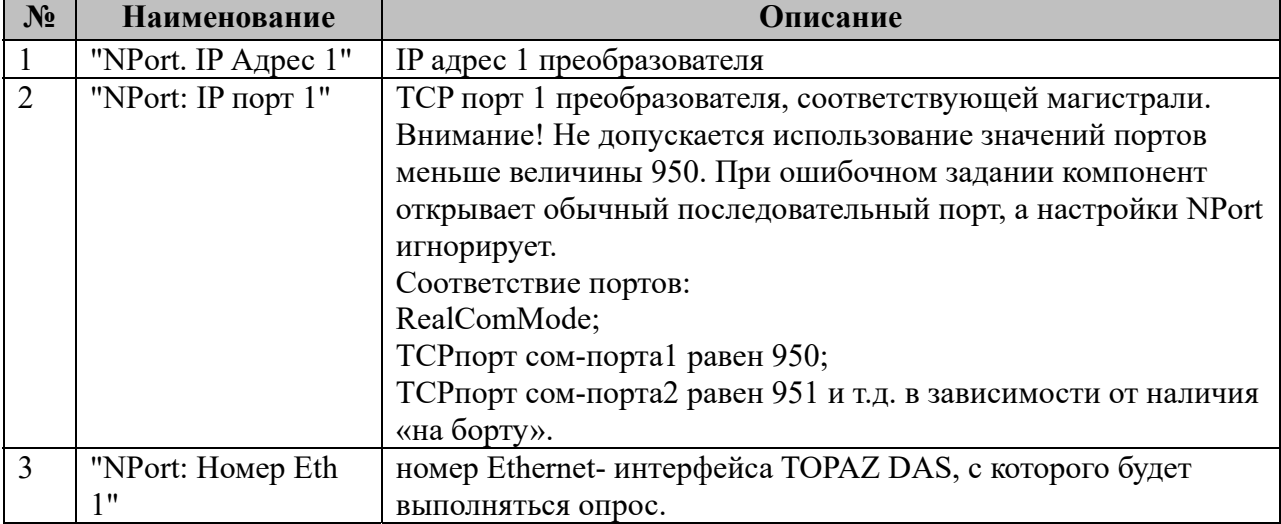

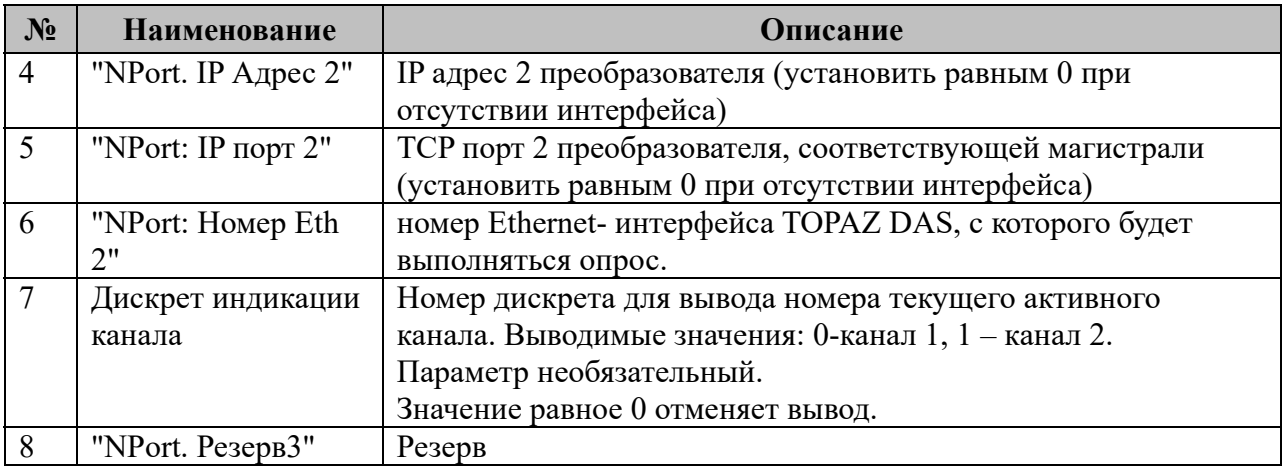

#### **3.2.10 Таблица «Прием файлов»**

Файл таблицы содержит нерегламентированное количество записей (строк), в каждой из которых указывается **8** параметров:

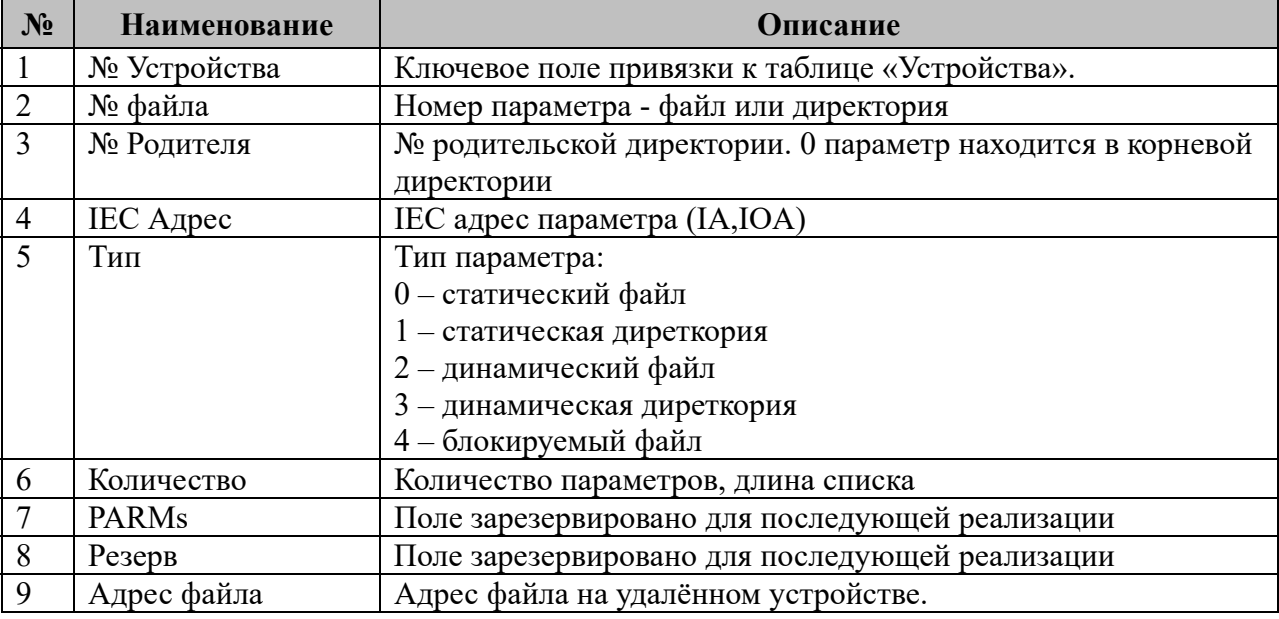

## **3.2.11 Таблица «Передача файлов»**

Файл таблицы содержит нерегламентированное количество записей (строк), в каждой из которых указывается **8** параметров.

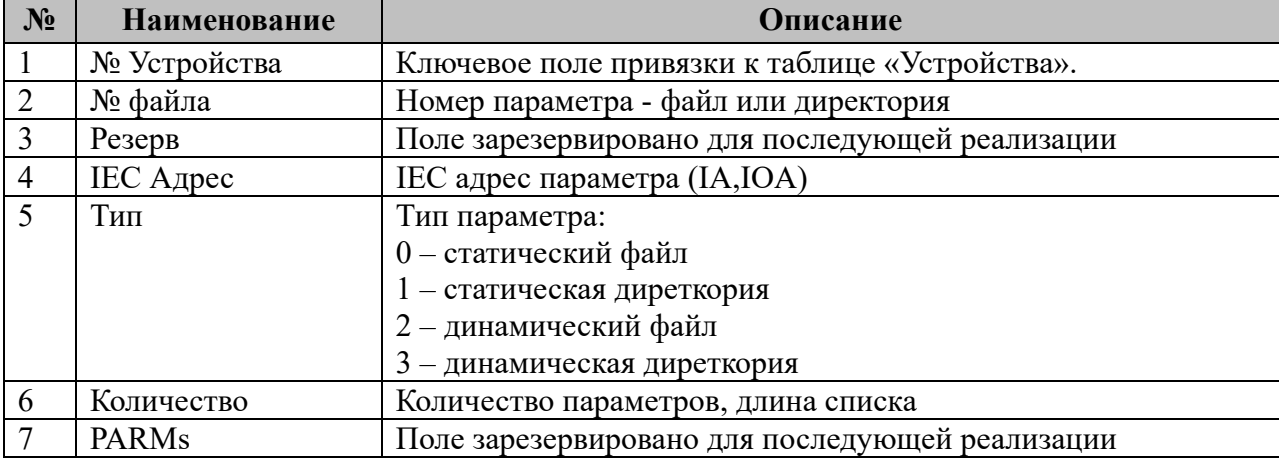

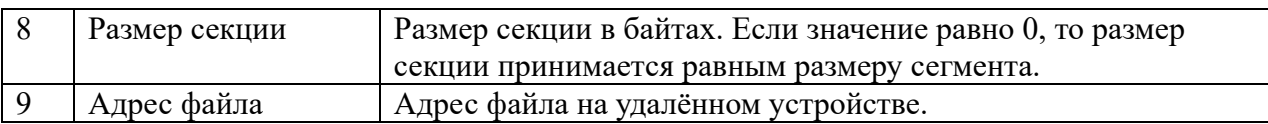

# 3.2.12 Таблица «Поддерживаемые команды»

Поддерживается прием следующих типов данных:

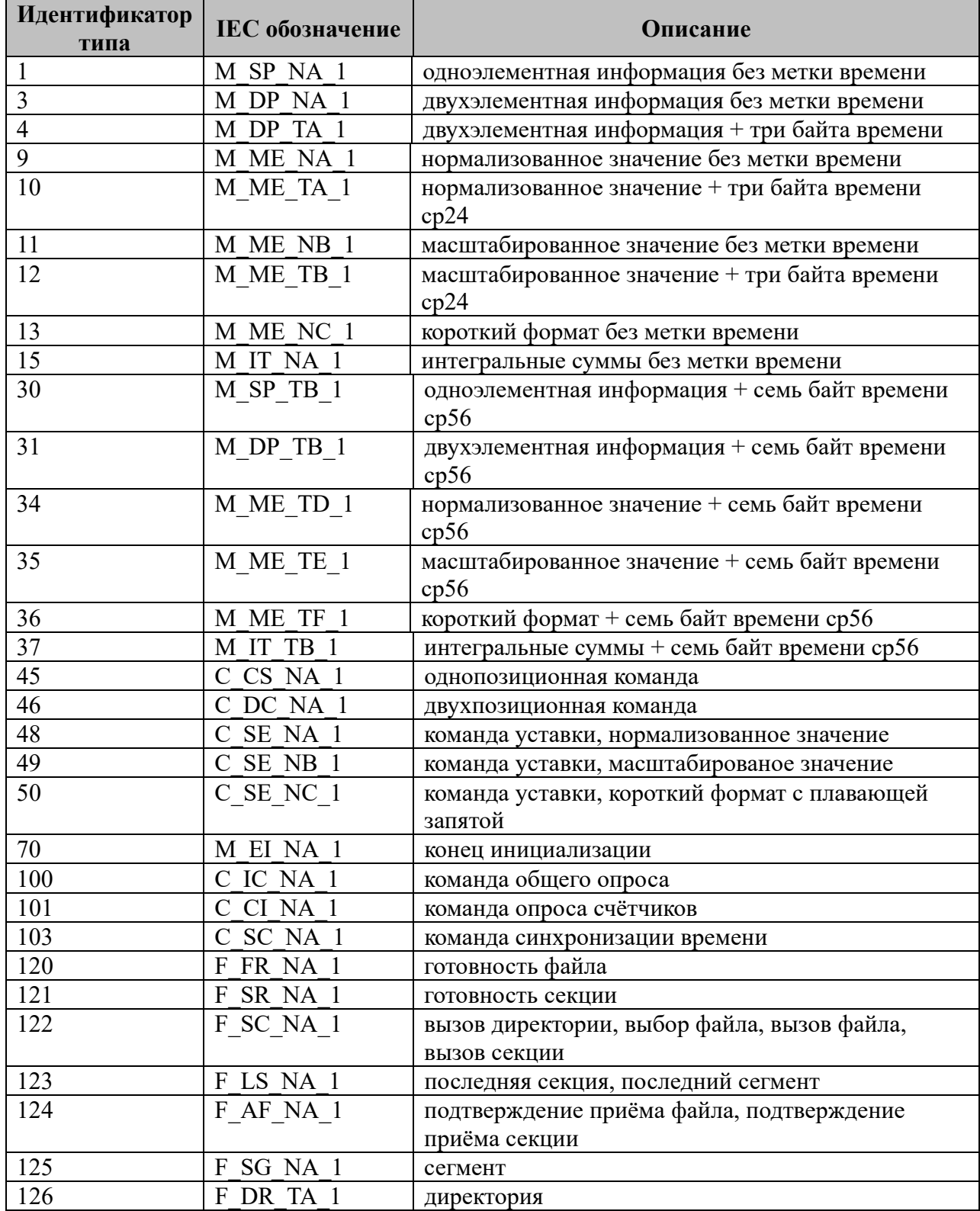

# 3.3 IEC-60870-5-104-Слейв

 $ice104s$ .so Исполнительный модуль: Размещение конфигурации:  $CFG/s104$ # IEC-870-5-104:Слейв # Название в конфигураторе: Версия: 1.1.0.55 где # - номер экземпляра компонента

В ТОРАZ DAS каждый экземпляр компонента представлен набором файлов (таблиц):

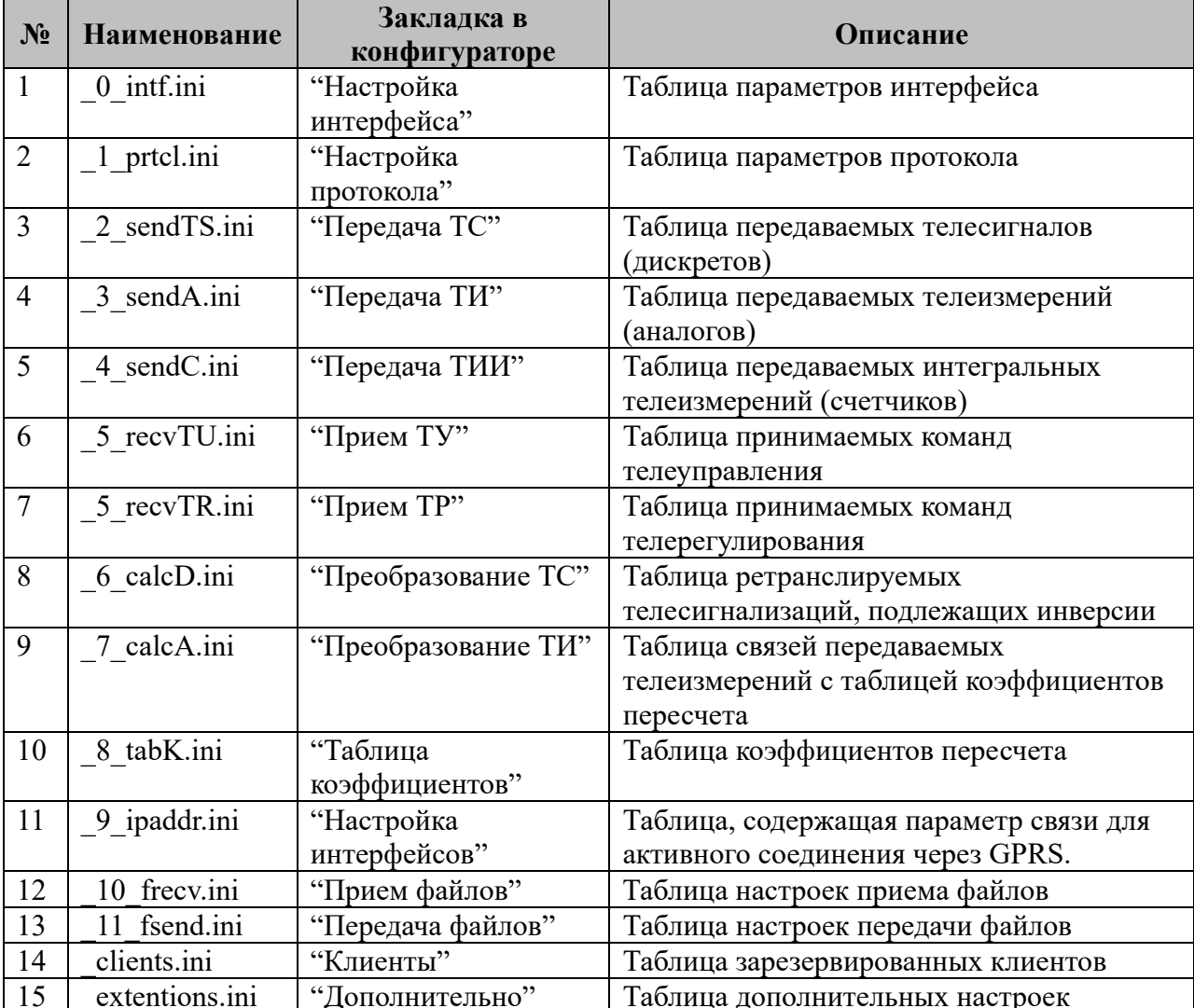

# **3.3.1 Таблица «Настройка интерфейса»**

Файл таблицы содержит одну единственную строку, в которой указываются **1**  параметр – номер интерфейса, на котором происходит ожидание входящих соединений: 0 – компонент доступен на любом интерфейсе, 1 – только на первом, 2 – на втором и т. д.

#### **3.3.2 Таблица «Настройка протокола»**

Файл таблицы содержит одну единственную строку, в которой указываются параметры:

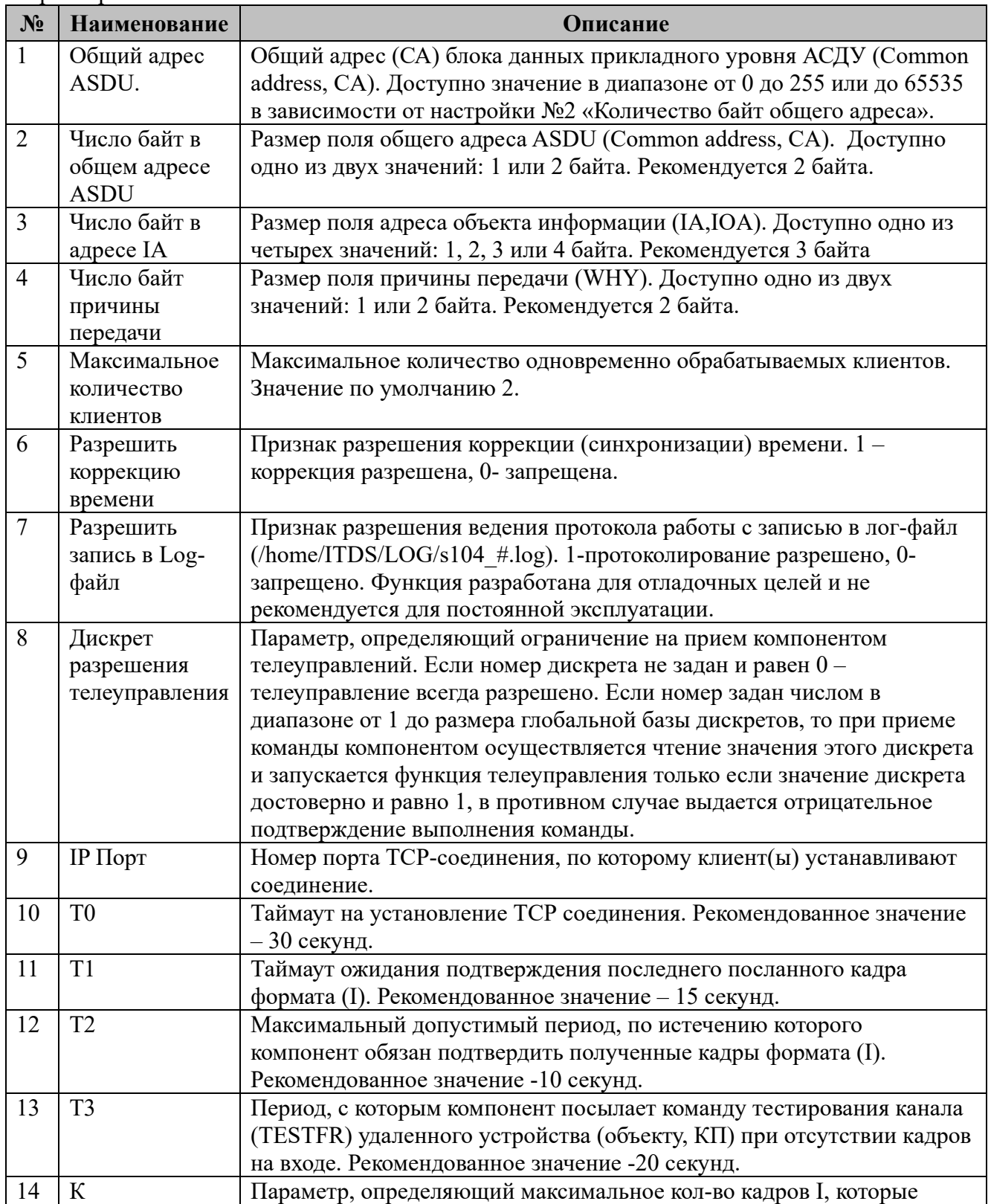

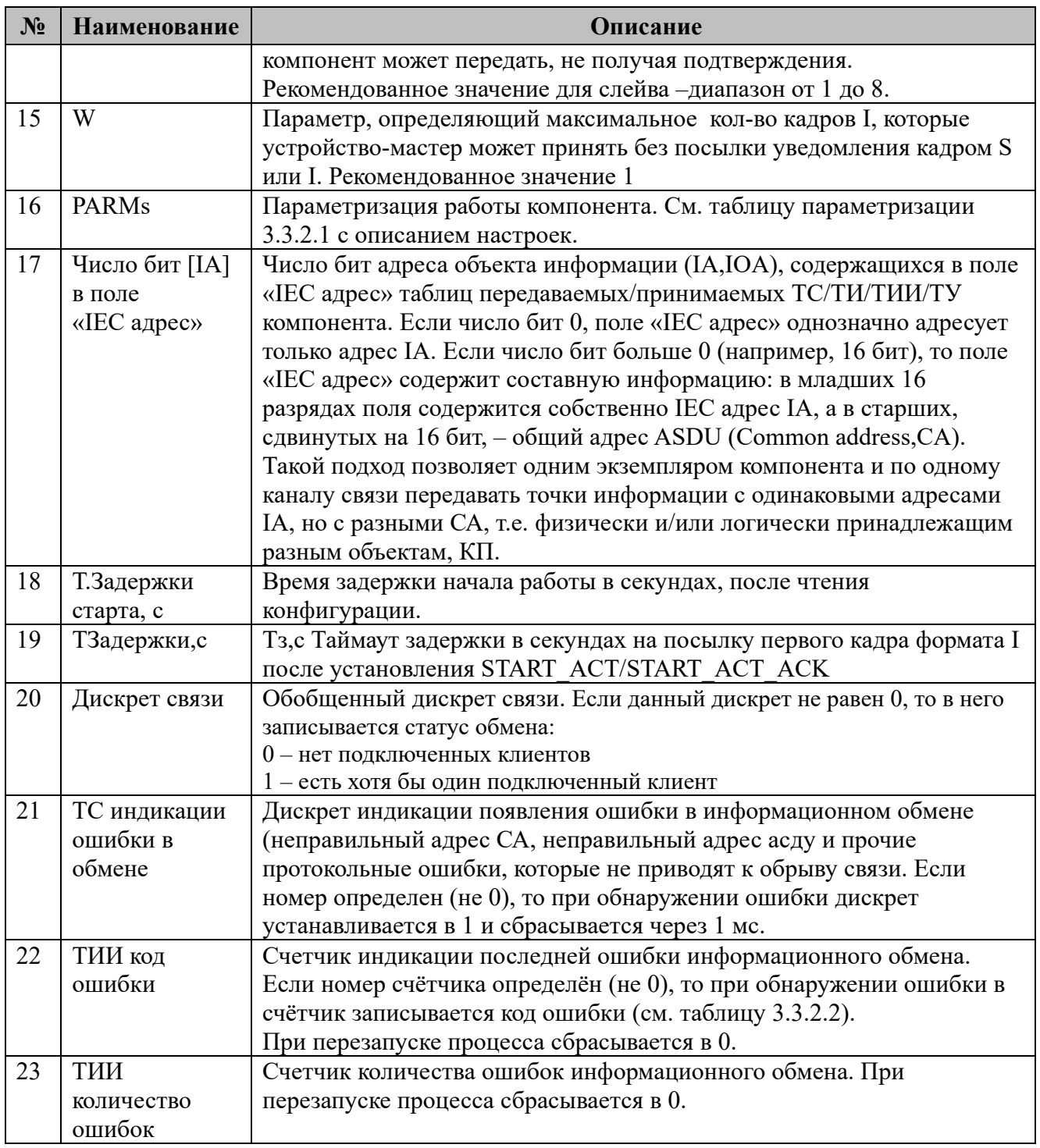

3.3.2.1 Таблица параметризации работы компонента IEC-60870-5-104-Слейв. Возможные значения поля «PARMs» таблицы 3.3.2 Параметров протокола.

 $\blacksquare$ 

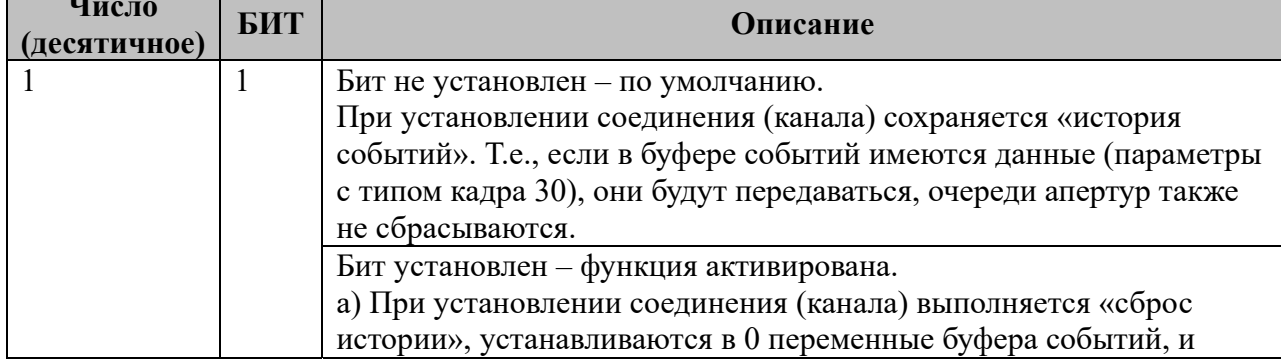

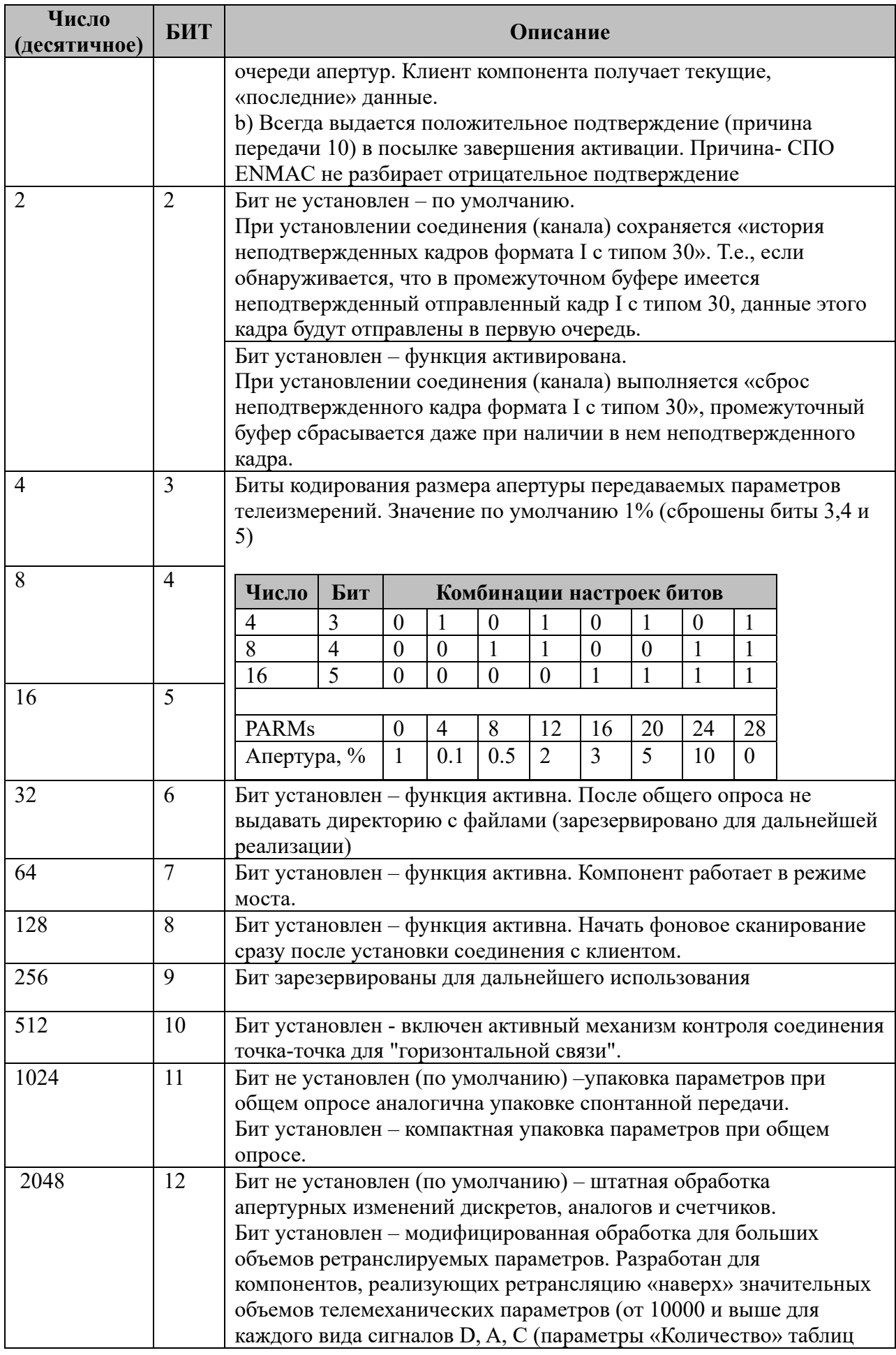
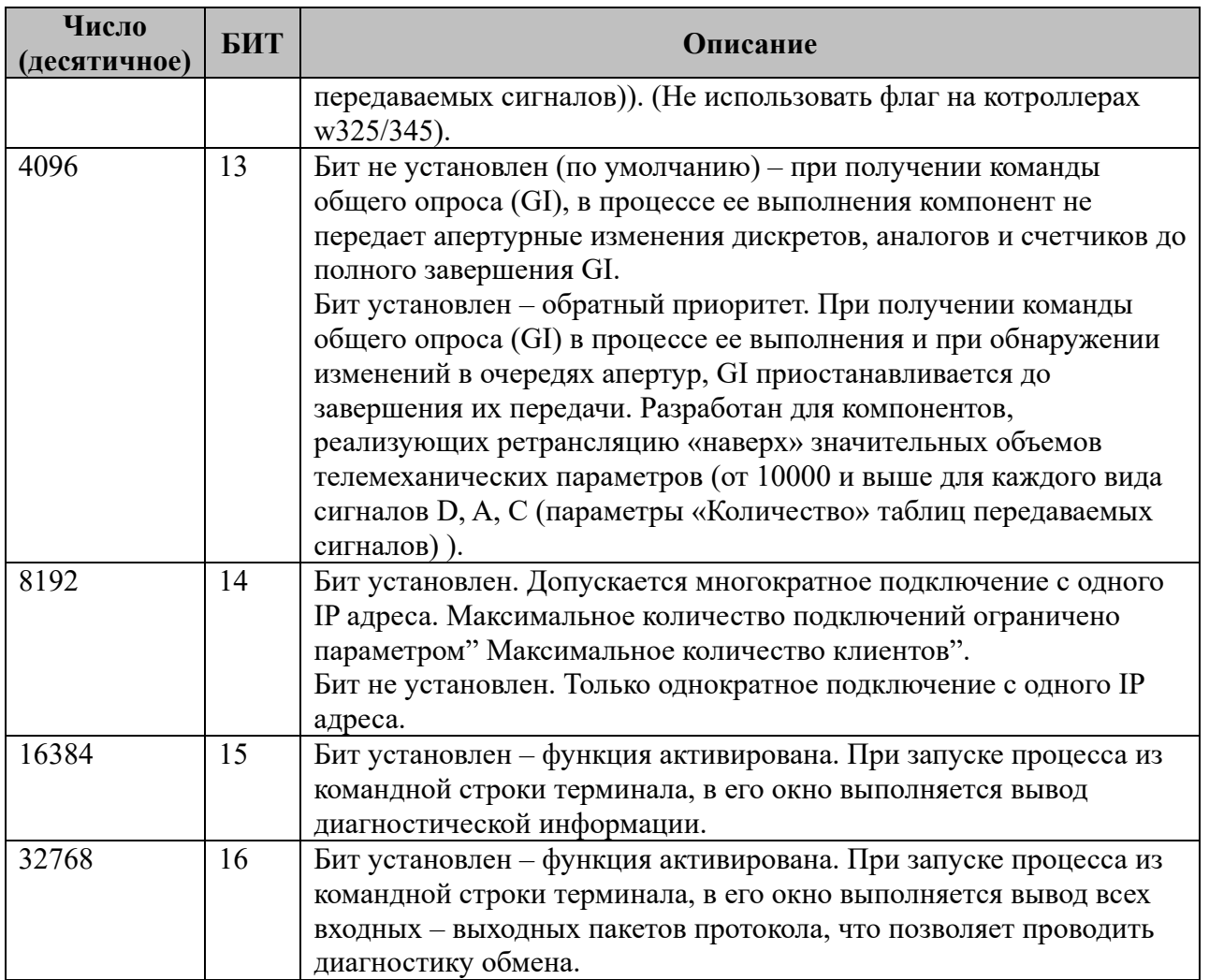

#### 3.3.2.2 Таблица кодов ошибок информационного обмена IEC-60870-5-104-Слейв.

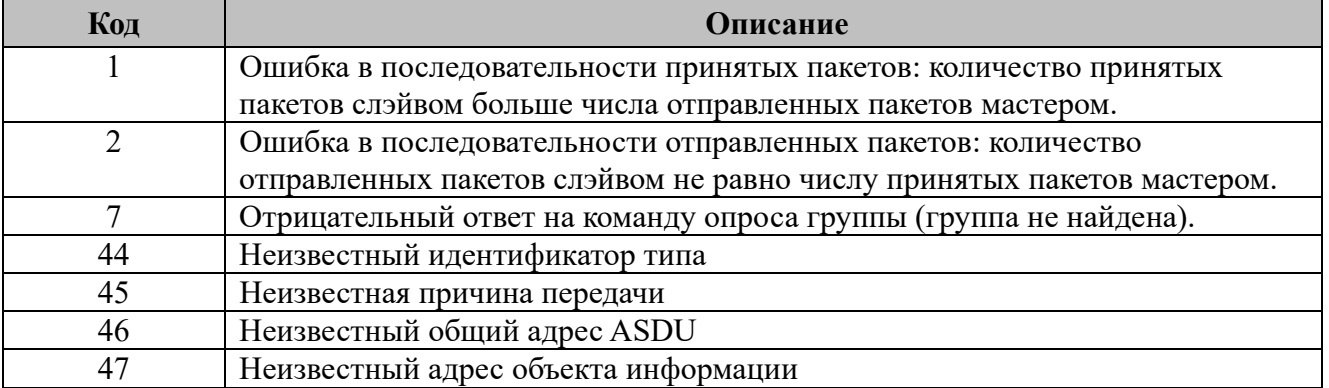

## 3.3.3 Таблица «Передача ТС»

Файл таблицы содержит нерегламентированное количество записей (строк), в каждой из которых указывается семь параметров:

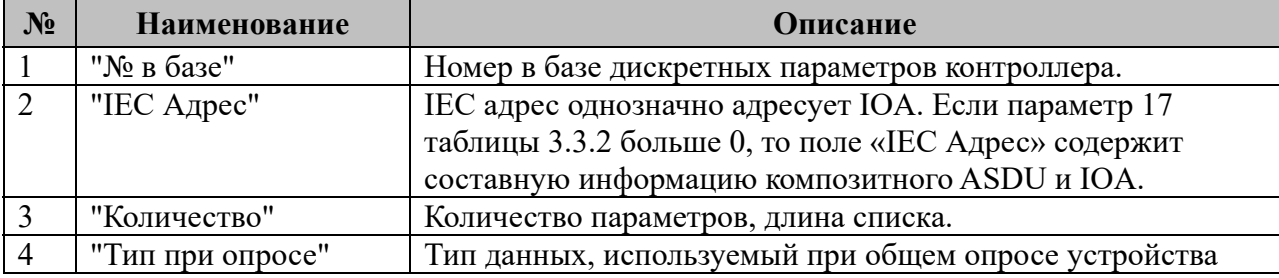

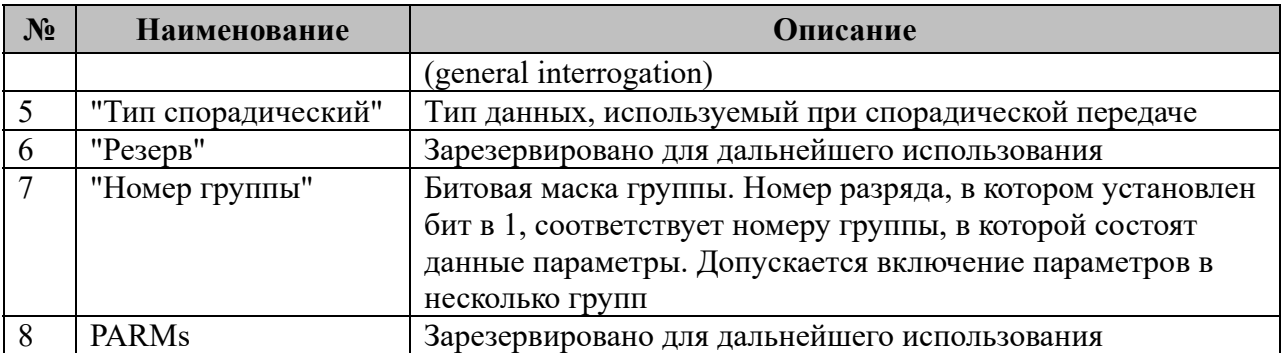

Для передачи телесигналов поддерживаются следующие идентификаторы типа (устанавливаются для полей 4 и 5 таблицы 3.3.3):

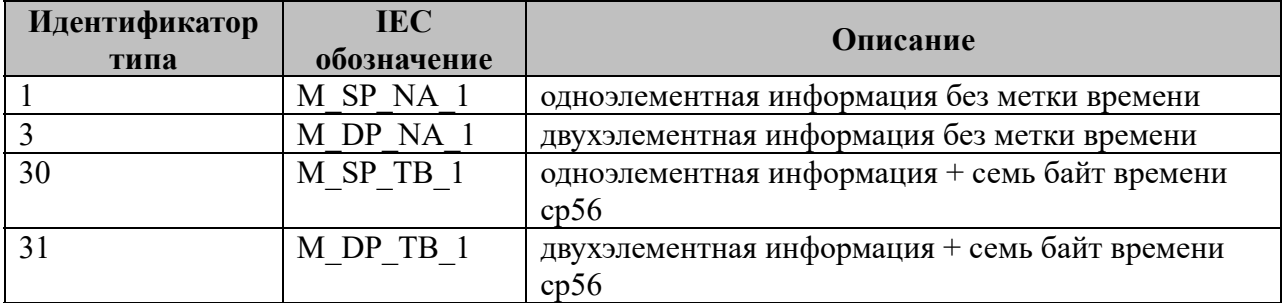

### **3.3.4 Таблица «Передача ТИ»**

Файл таблицы содержит нерегламентированное количество записей (строк), в каждой из которых указывается **семь** параметров:

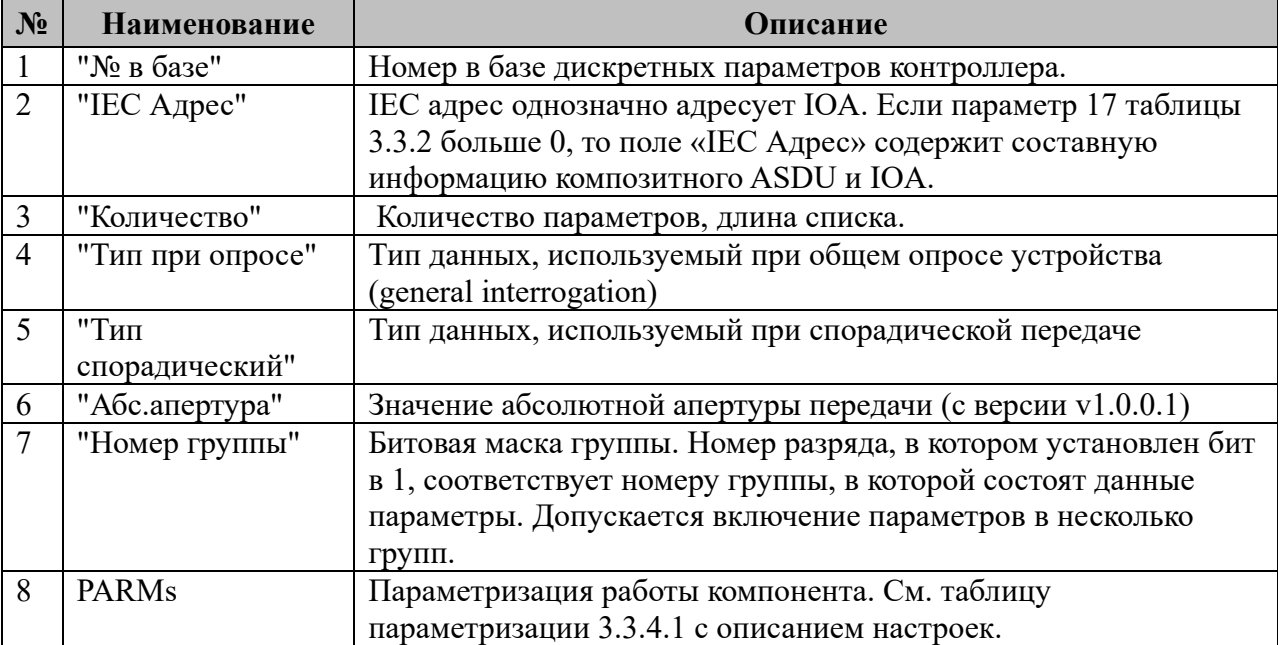

Для передачи телеизмерений поддерживаются следующие идентификаторы типа (устанавливаются для полей 4 и 5 таблицы 3.3.4):

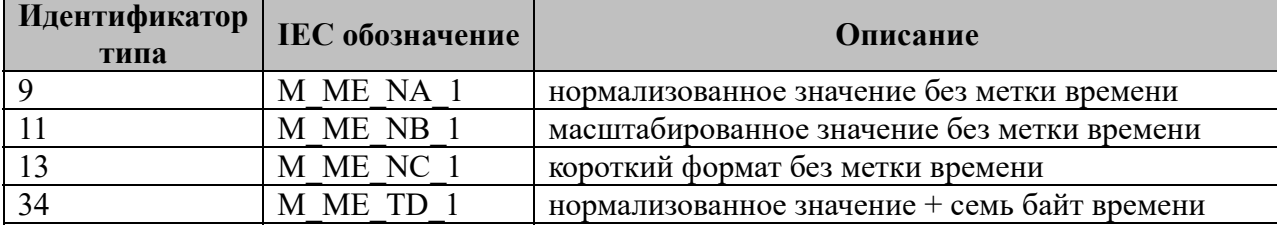

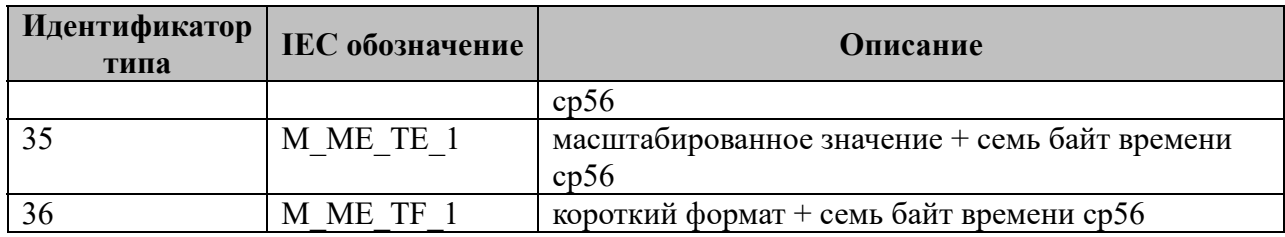

3.3.4.1 Таблица параметризации работы компонента IEC-60870-5-104-Слейв. Возможные значения поля «PARMs» таблицы 3.3.2 Параметров протокола.

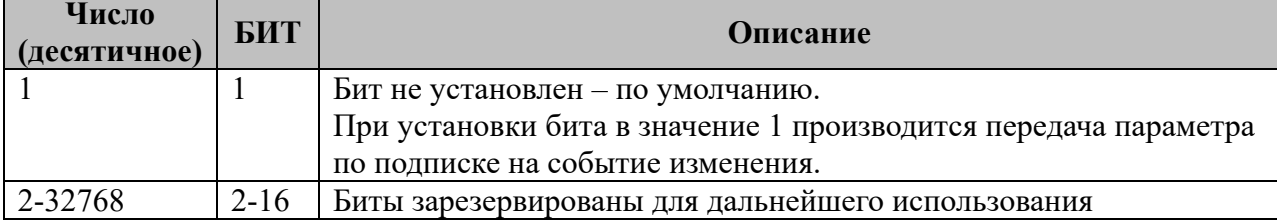

3.3.4.2 Передача телеизмерений.

Передача телеизмерений возможна по событию или через апертуру. sApert уставка (Апертура,%), получаемая комбинацией 3,4 и 5 битов PARMS раздела 3.3.2.1.

- Если sApert не равна 0 и у параметра из таблицы 3.3.4 «Передача ТИ» установлен 1 бит Parms, то для этого параметра производится подписка на аналоговые события и изменения параметра буферизируются. В качестве критерия для генерации события используется значение, рассчитанное как % от шкалы пересчёта, которое задаётся в поле «Абс.апертура» и интерпретируется как 0,01% (например, значение 1 принимается равным 0,01%, 10 - 0,1% 100 - 1% и т.д.). **Нулевое значение** поля «Абс.апертура» значит, что необходимо передавать любое изменение телеизмерения. В случае, если для параметра не задана шкала, то это считается ошибкой конфигурирования и компонент не запускается.

- Если sApert не равна 0 и у параметра из таблицы 3.3.4 «Передача ТИ» не установлен 1 бит Parms, то этот параметр передаётся по апертуре и не буферизируется. Апертура вычисляется, как величина равная % от шкалы. Если шкала не задана - от модуля максимального из двух значений:

 $apert = fabs(max(Val, oVal)/100)*sApert;$ 

где Val-текущее значение параметра, oVal - предыдущее значение параметра.

Для фиксации факта изменения параметра и добавления его в очередь апертур должно выполниться условие превышения его апертуры установленной величины, для чего:

 $fChanged = (fabs(Val-oVal) > apert)?1:0;$ 

Если разность текущего значения и последнего переданного значения превышает апертуру параметр добавляется в очередь, в которой может находиться только один экземпляр передаваемого параметра.

- Если sApert равна 0 и у параметра из таблицы 3.3.4 «Передача ТИ» установлен 1 бит Parms, то для этого параметра производится подписка на аналоговые события и изменения и изменения параметра буферизируются. В качестве критерия для генерации события используется значение, которое задаётся в поле "Абс.апертура" и интерпретируется как 0,01 (например, если задана «Абс.апертура»=10, то расчетная апертура apert=10/100=0.1). Нулевое значение поля «Абс.апертура» значит, что необходимо передавать любое изменение телеизмерения.

 - Если **sApert** равна 0 и у параметра из таблицы 3.3.4 «Передача ТИ» **не установлен 1 бит Parms**, то этот параметр **передаётся по апертуре и не буферизируется**. Апертура задаётся в поле «Абс.апертура»

## **3.3.5 Таблица «Передача ТИИ»**

Файл таблицы содержит нерегламентированное количество записей (строк), в каждой из которых указывается **семь** параметров.

Структура таблицы полностью идентична таблице 3.3.3. «Передача ТС».

Для передачи интегральных телеизмерений поддерживаются следующие идентификаторы типа (устанавливаются для полей 4 и 5 таблицы 3.1.3):

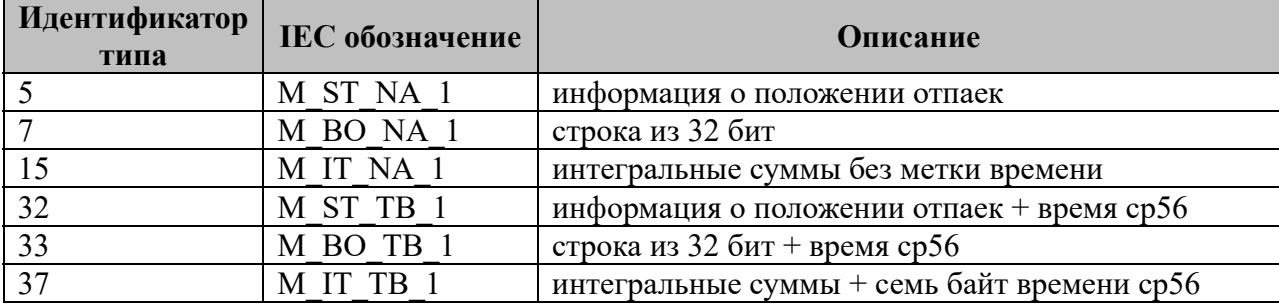

**Важно!** Для таблиц передаваемых ТС/ТИ/ТИИ (3.3.3-3.3.5).

Если в поле 4 указывается неподдерживаемый тип данных или 0, то список не передается при общем опросе устройства.

Если в поле 5 указываются неподдерживаемый тип данных или 0, то параметры из списка не передается спорадически.

## **3.3.6 Таблица «Прием ТУ»**

Файл таблицы содержит нерегламентированное количество записей (строк), в каждой из которых указывается **семь** параметров:

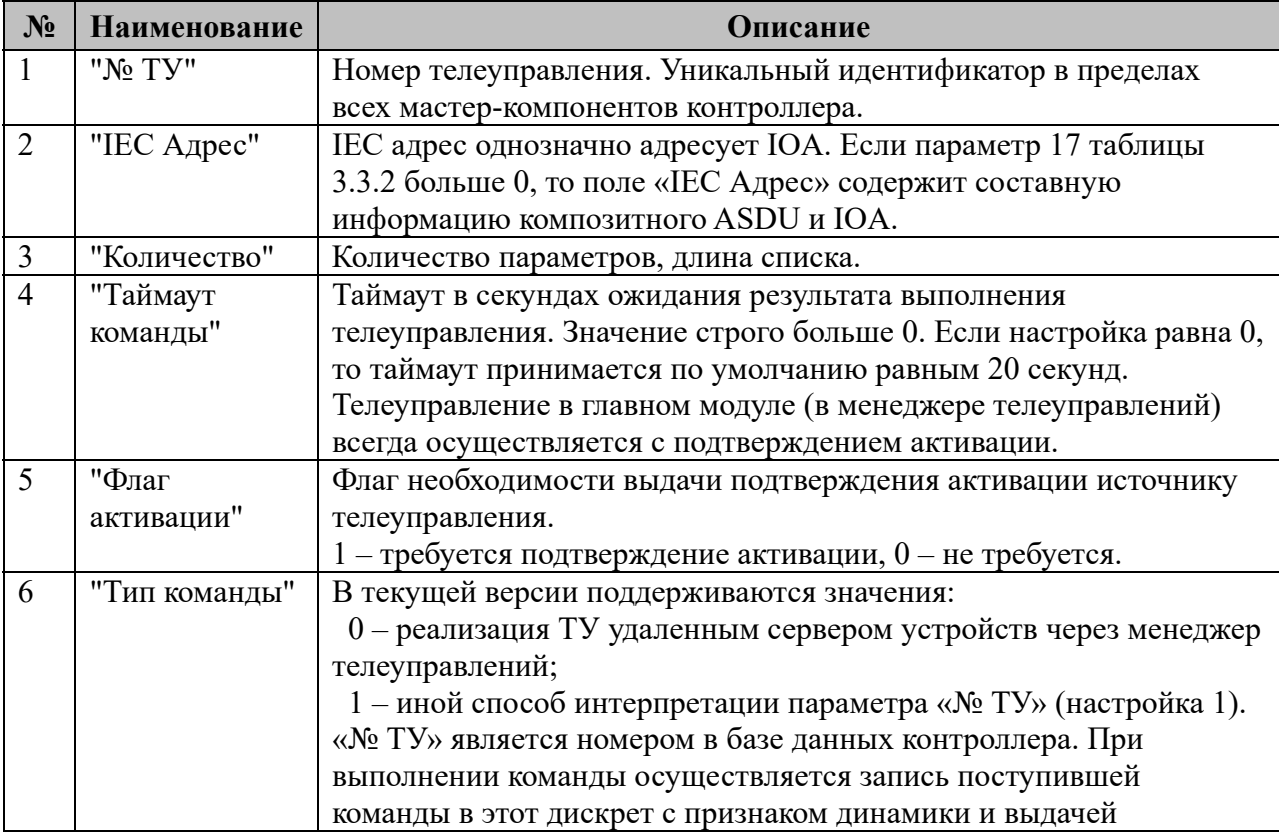

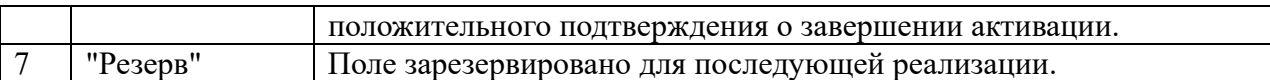

Для приёма команд телеуправления поддерживаются следующие идентификаторы типа:

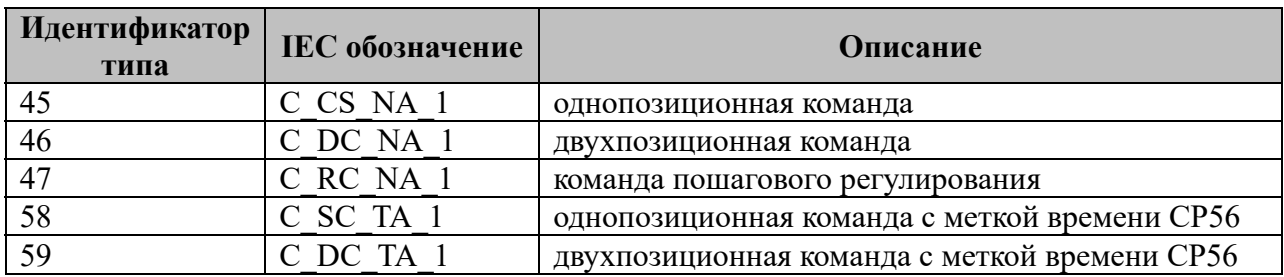

#### **3.3.7 Таблица «Прием ТР»**

Файл таблицы содержит нерегламентированное количество записей (строк), в каждой из которых указывается **семь** параметров:

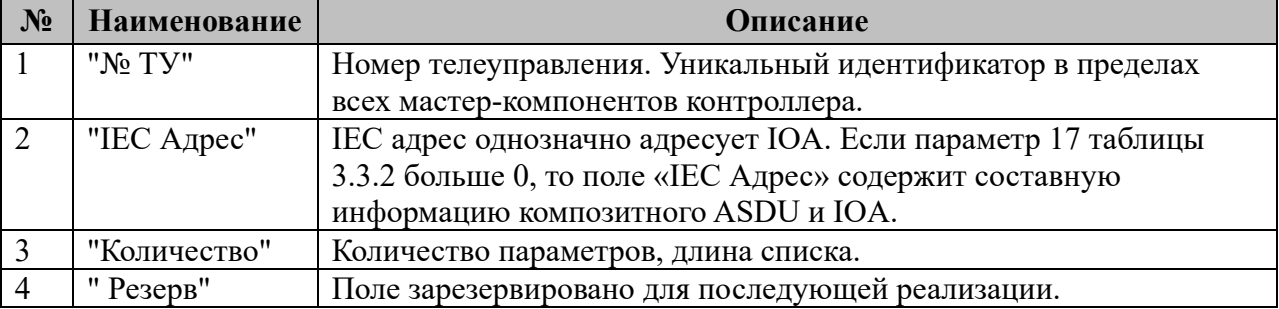

Для приёма команд телерегулирования (уставок) поддерживаются следующие идентификаторы типа:

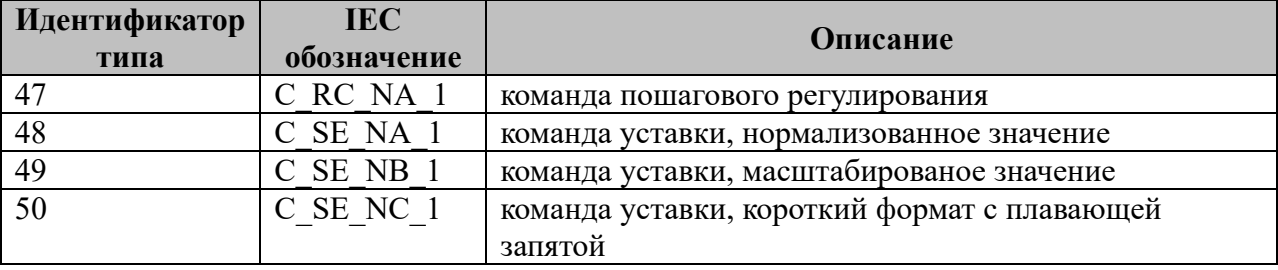

**Важно!** При получении команды пошагового регулирования (идентификатор типа 47 - C\_RC\_NA\_1) сначала производится поиск IEC адреса в таблице «Приём ТР» а затем, если не найдена, в таблице «Приём ТУ». При одинаковых адресах для данного типа кадра в таблицах ТУ и ТР команда ТУ не выполняется.

### **3.3.8 Таблица «Преобразование ТС»**

Файл таблицы содержит регламентированное содержанием таблицы 3.3.3 «Передача ТС» количество записей (строк), в каждой из которых указывается два параметра:

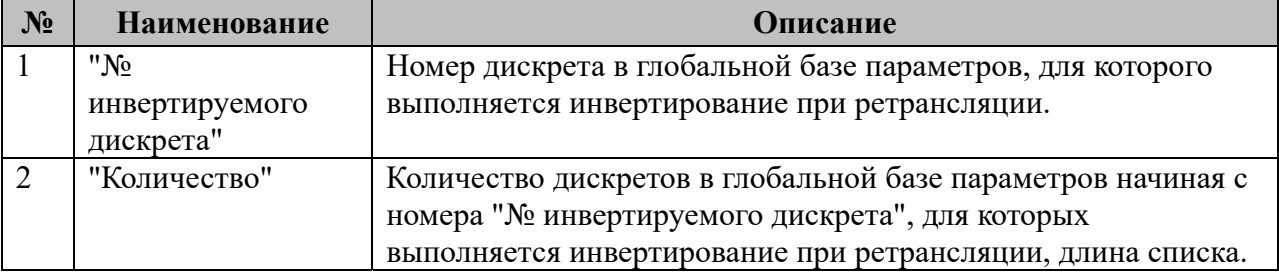

**Важно!** Списки инвертируемых дискретов должны однозначно попадать в диапазоны передаваемых телесигналов таблицы 3.3.3 «Передача ТС» этого же компонента.

#### **3.3.9 Таблица «Преобразование ТИ»**

(Таблица связей передаваемых телеизмерений с таблицей коэффициентов пересчета).

Файл таблицы содержит регламентированное содержанием таблиц 3.3.4 «Передача ТИ» и 3.3.10 «Таблица коэффициентов» количество записей (строк), в каждой из которых указывается **три** параметра:

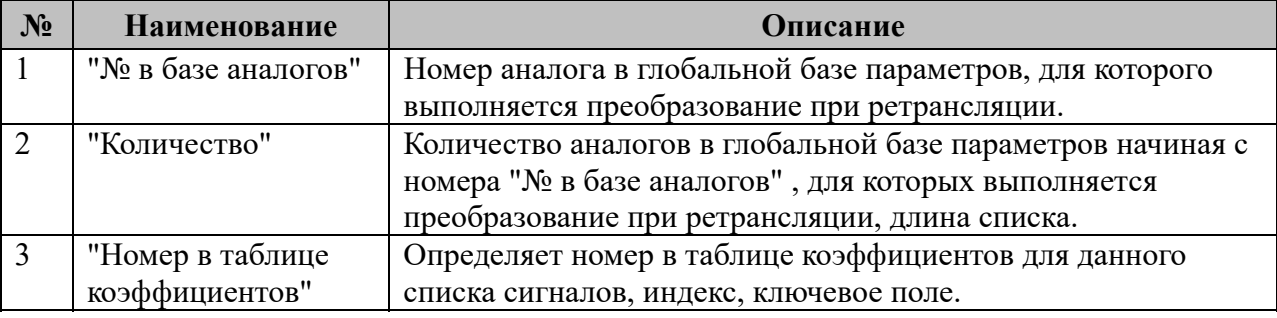

**Важно!** Списки преобразованных телеизмерений должны однозначно попадать в диапазоны передаваемых телеизмерений таблицы 3.3.4 «Передача ТИ», а ключевые поля преобразования в диапазон таблицы 3.3.9 «Таблица коэффициентов» этого же компонента.

#### **3.3.10 Таблица «Таблица коэффициентов»**

Файл таблицы содержит нерегламентированное количество записей (строк), в каждой из которых указывается **семь** параметров:

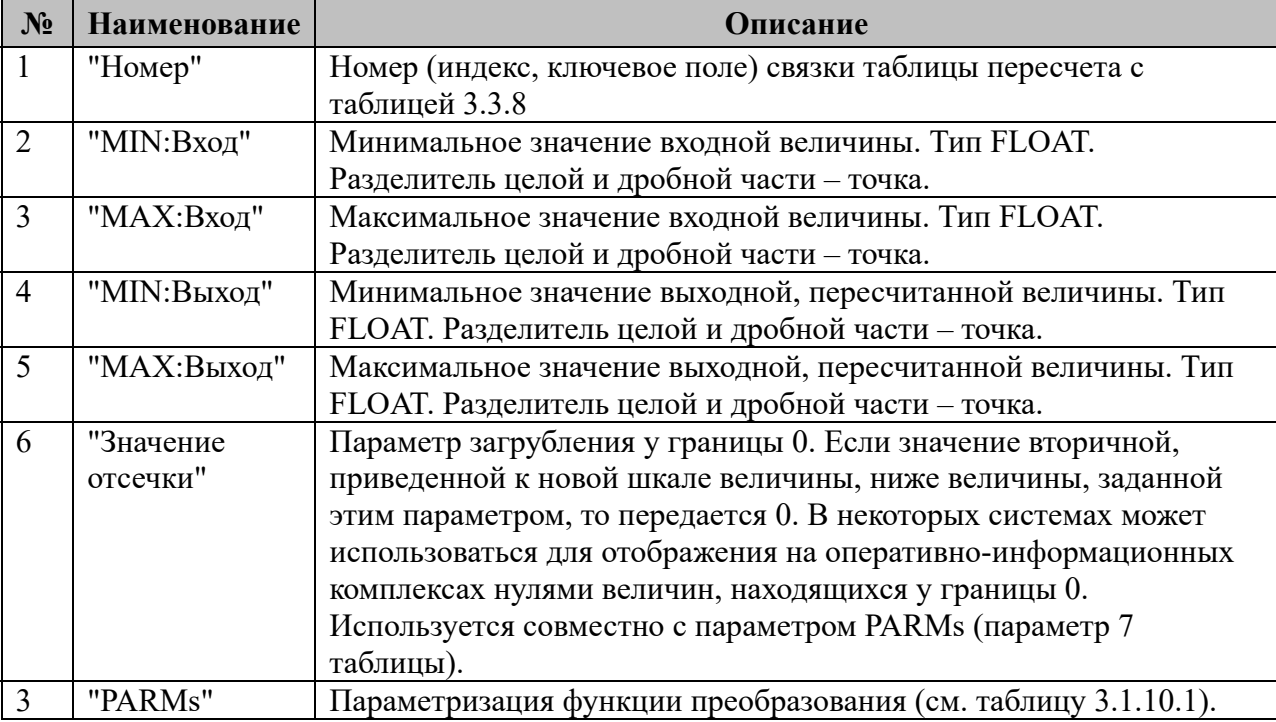

Преобразование телеизмерения выполняется по следующей формуле: oVal =  $((MAX:BbIXOA - MIN:BbIXOA))*(Val-MIN:BXOA)/( MAX:BXOA - MIN:BXOA))+$ MIN:Выход;

где

Val - текущее, оригинальное значение параметра из базы аналогов,

oVal - преобразованное, приведенное к новой шкале значение параметра.

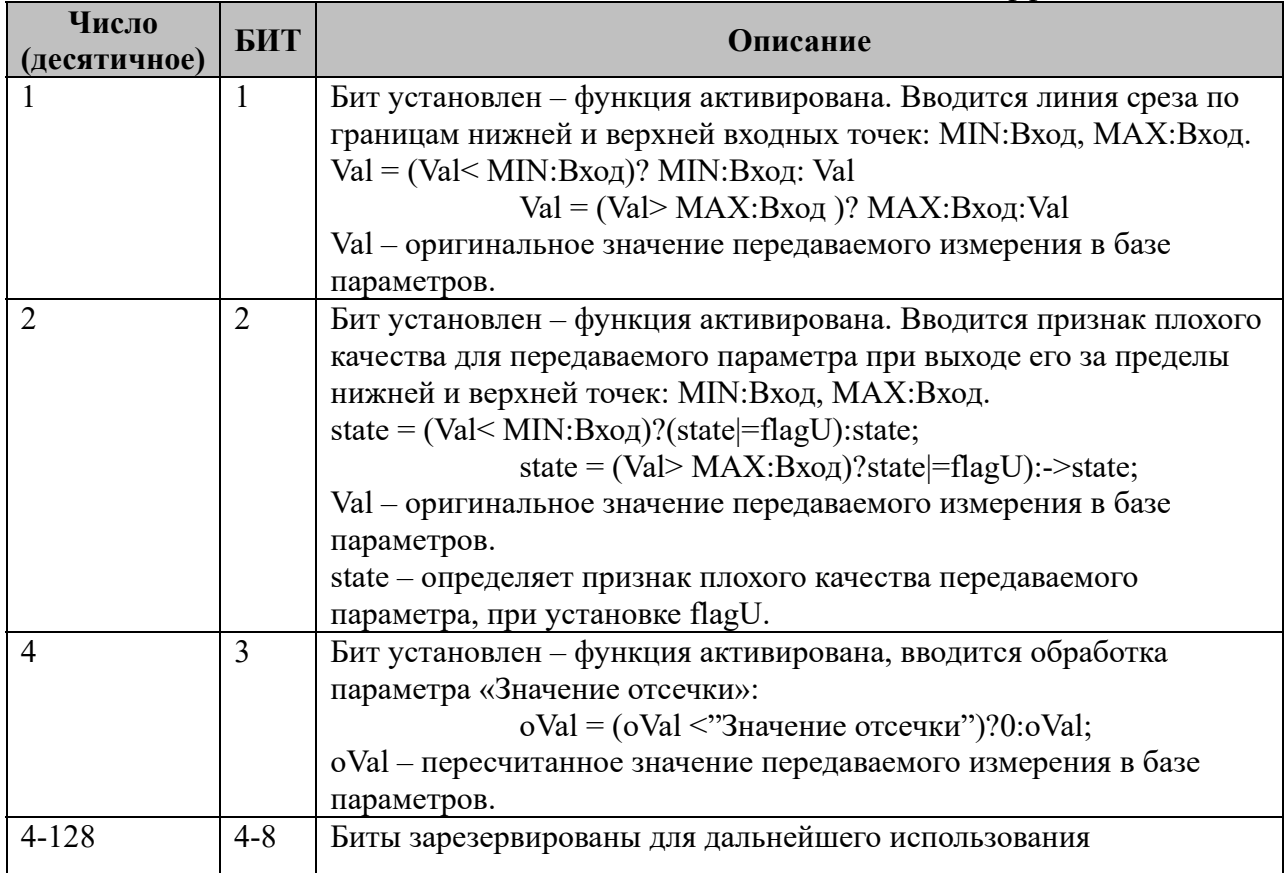

3.3.10.1 Таблица параметризации функций преобразования телеизмерений Возможные значения поля «PARMs» таблицы 3.1.10 Таблица коэффициентов.

## 3.3.11 Таблица «Настройка интерфейса»

Таблица содержит только одну запись «IP-адрес» ЦППС ТОРАZ Data Access Server для активного соединения с ним в режиме динамического назначения адреса интерфейсу контроллера. Используется для соединения TOPAZ DAS через GPRS.

Важно! Если файл таблицы нулевой длины или отсутствует - компонент представляет обычный слейв на прослушивающем сокете.

При задании IP-адреса компонент работает в специфичном режиме TOPAZ DAS. Сам инициирует и устанавливает соединение с ЦППС ТОРАZ, идентифицирует себя в его адресном пространстве, затем штатный обмен мастер-слейв IEC104.

## 3.3.12 Таблица «Прием файлов»

Файл таблицы содержит нерегламентированное количество записей (строк), в каждой из которых указывается 7 параметров:

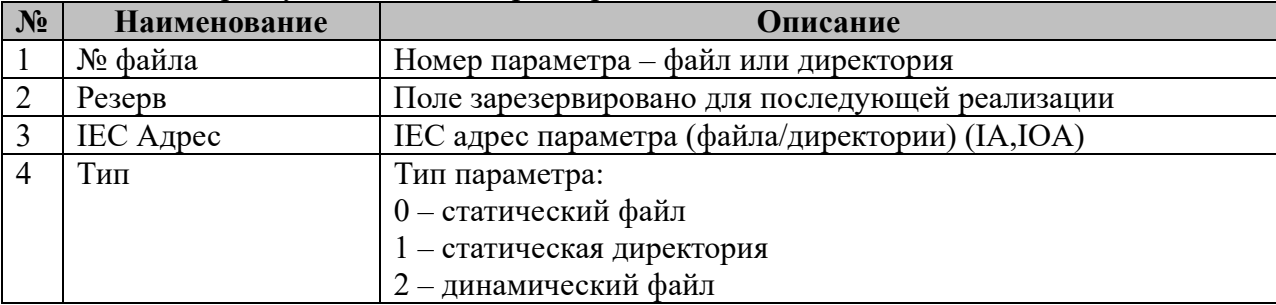

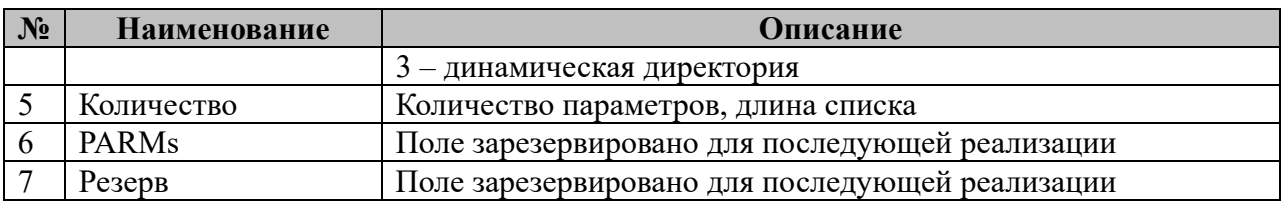

## **3.3.13 Таблица «Передача файлов»**

Файл таблицы содержит нерегламентированное количество записей (строк), в каждой из которых указывается **7** параметров.

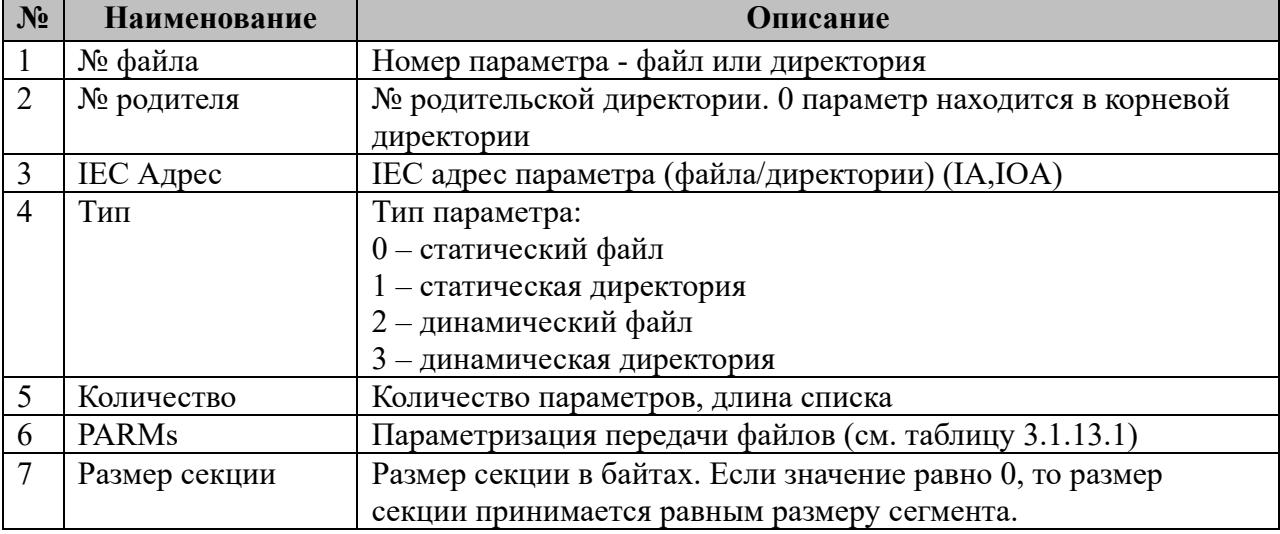

3.3.13.1 Таблица параметризации функций передачи файлов

Возможные значения поля «PARMs» таблицы 3.3.13.

| Число<br>(десятичное) | БИТ | Описание                                                                                    |
|-----------------------|-----|---------------------------------------------------------------------------------------------|
|                       |     | Бит установлен – функция активирована. Не посылать состав<br>директории после общего опроса |

### **3.3.14 Таблица «Клиенты»**

Таблица содержит нерегламентированное число строк, с описанием предопределённых клиентов, в каждой из которых указывается **8** параметров.

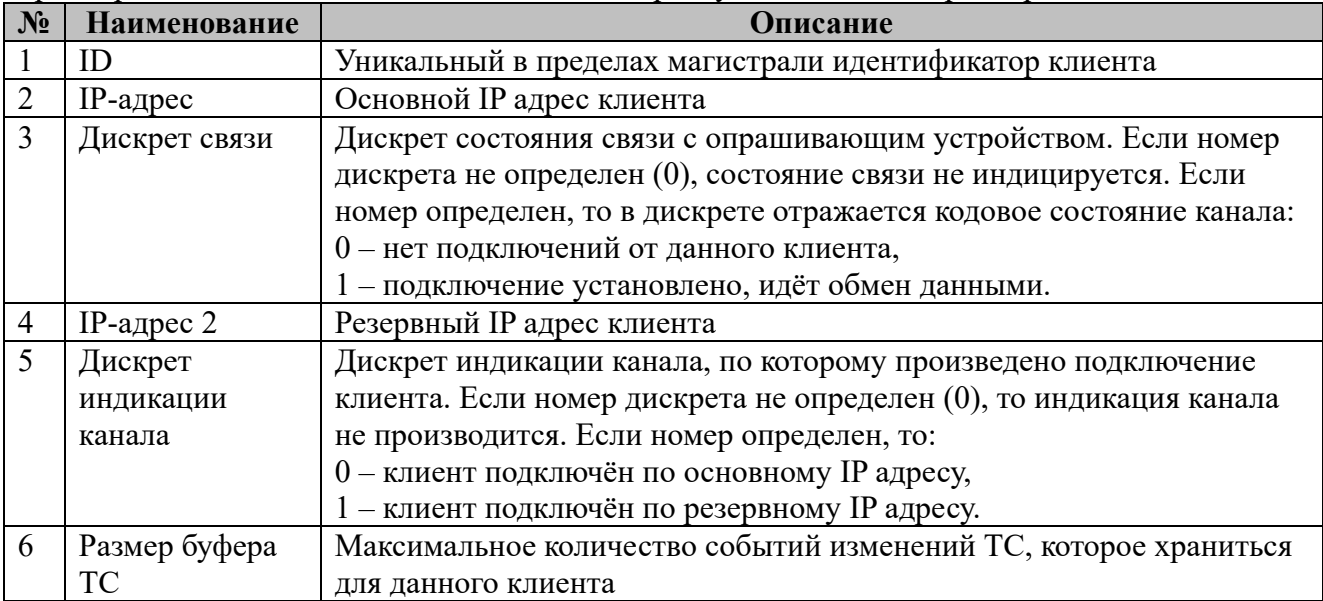

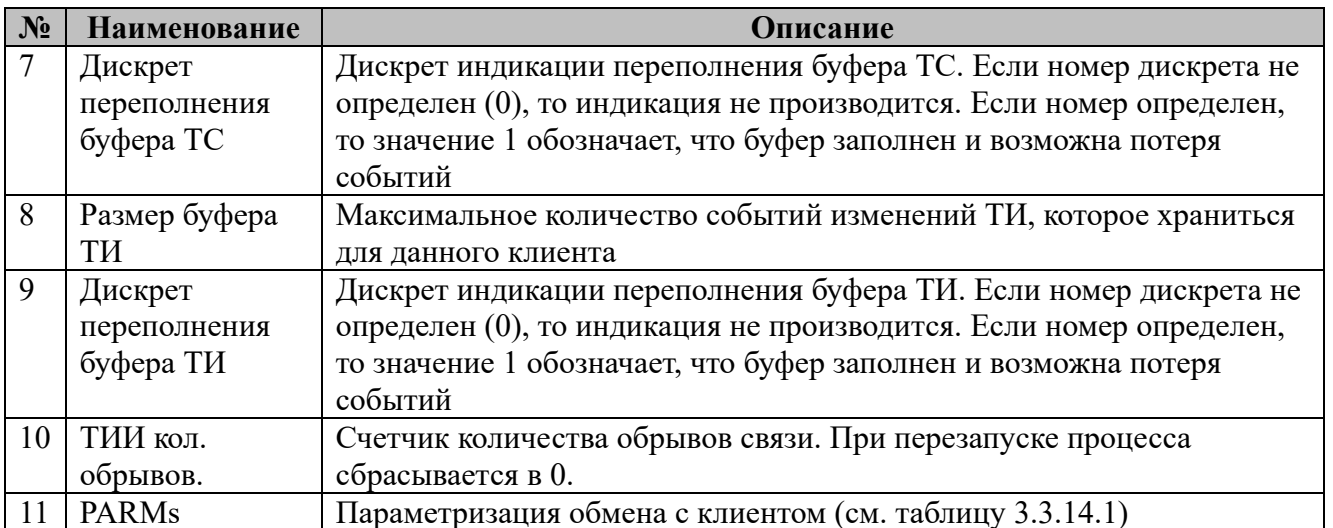

Если IP-адрес равен 0, то указанные параметры настроек применяются к первому подключенному клиенту с любого IP, отличного от указанных IP-адресов из этой таблицы. Таких записей может быть неопределённое количество.

Общее число подключений расчитывается по формуле:

Максимальное количество клиентов (5 параметр талицы 3.3.2) + число записей в таблице 3.3.14 «Клиенты».

3.3.14.1 Таблица параметризации обмена с клиентом

Возможные значения поля «PARMs» таблицы 3.3.14.1

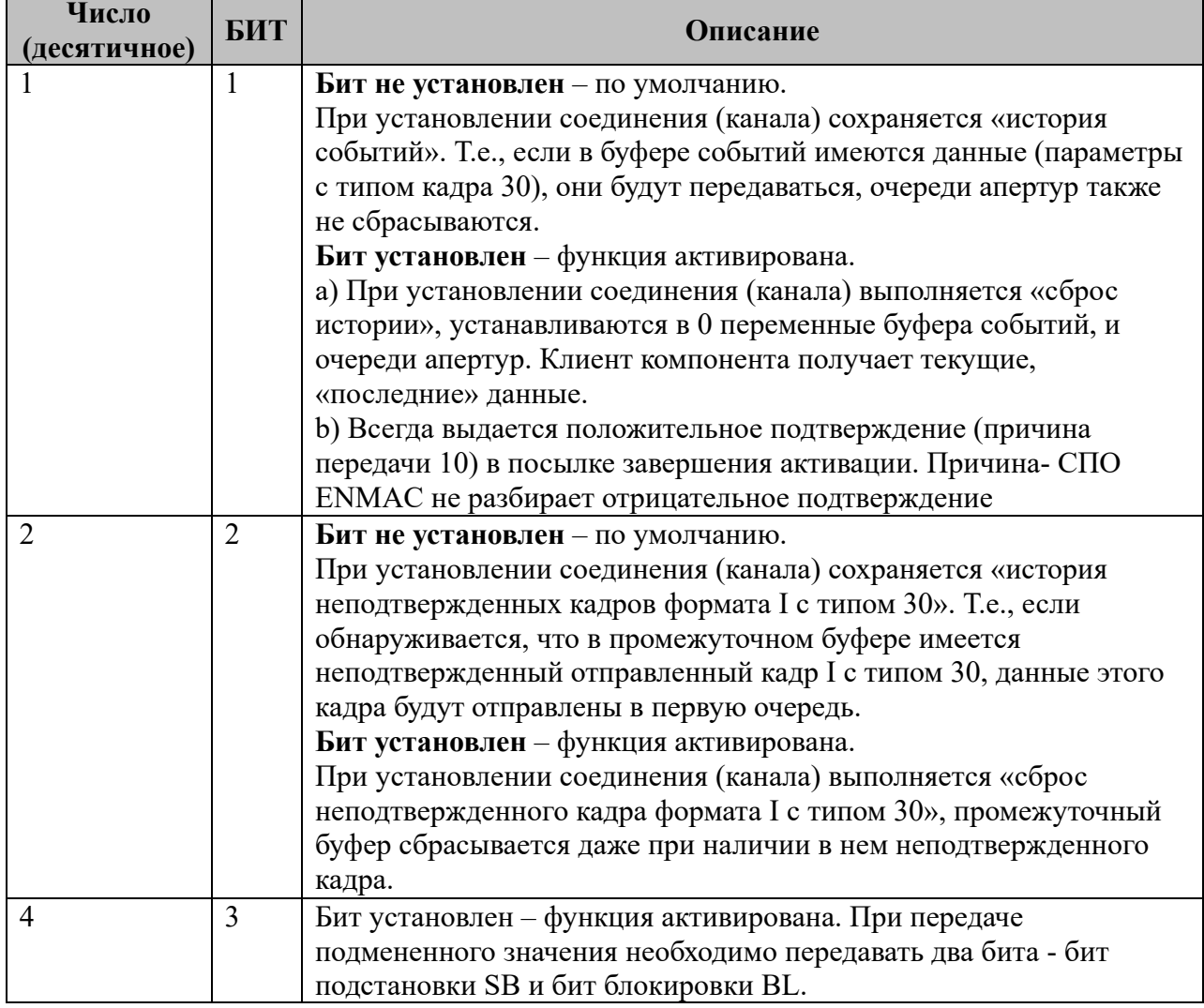

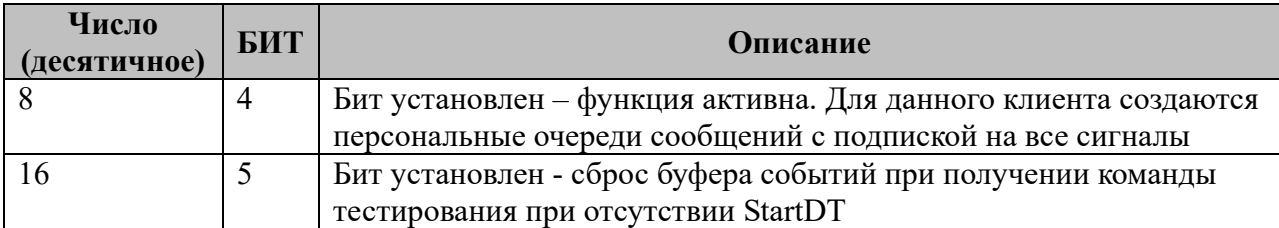

## 3.3.15 Таблица «Дополнительно»

Конфигурационный файл разделен на секции.

Все ключи имеют формат <имя параметра> = <значение>

В данной версии поддерживается одна единственная секция.

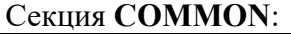

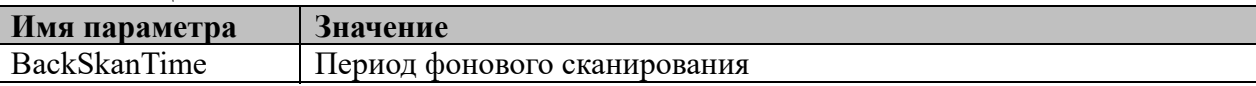

## 3.3.16 Таблица «Поддерживаемые идентификаторы типа»

Поддерживается прием следующих типов кадров:

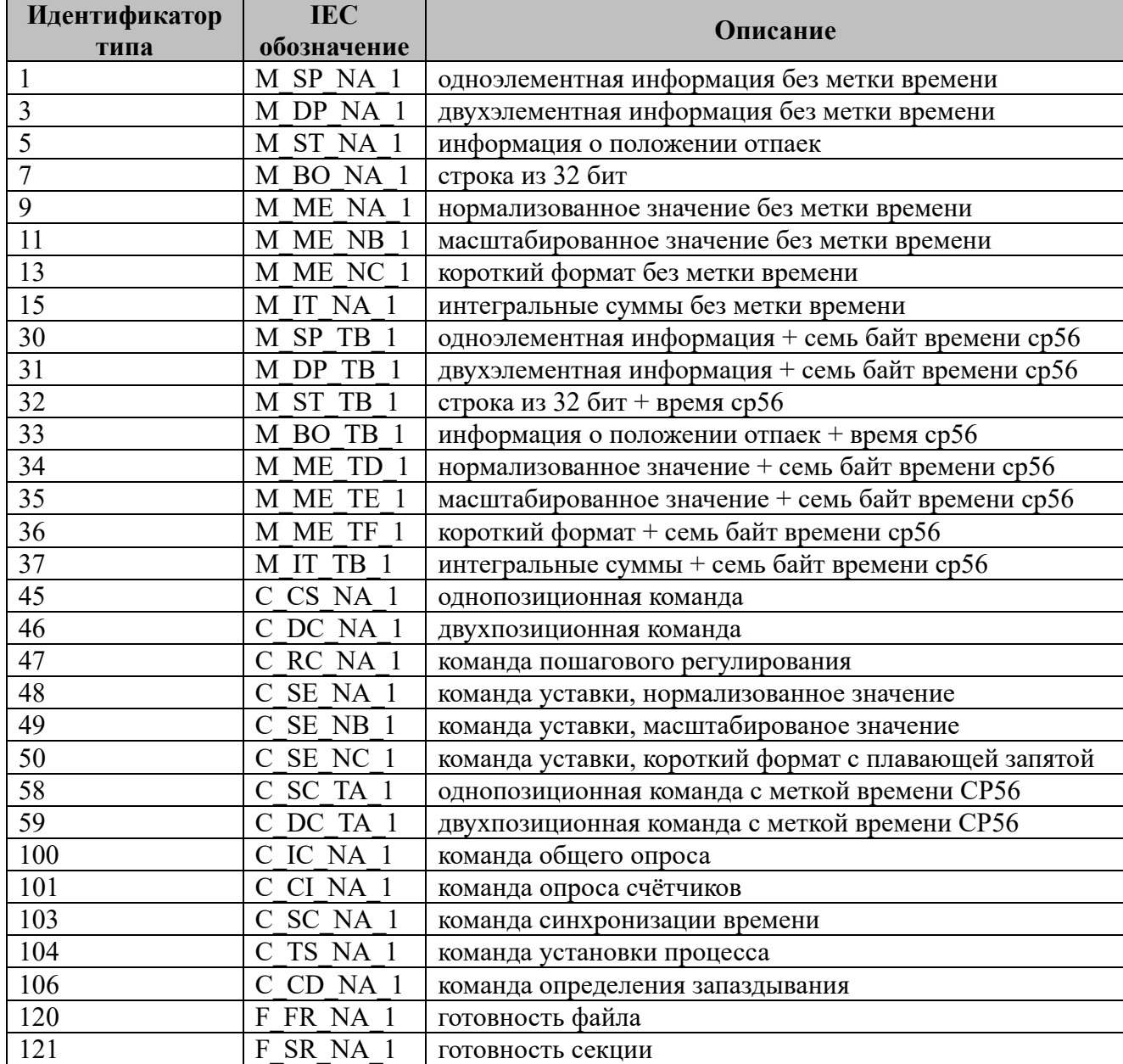

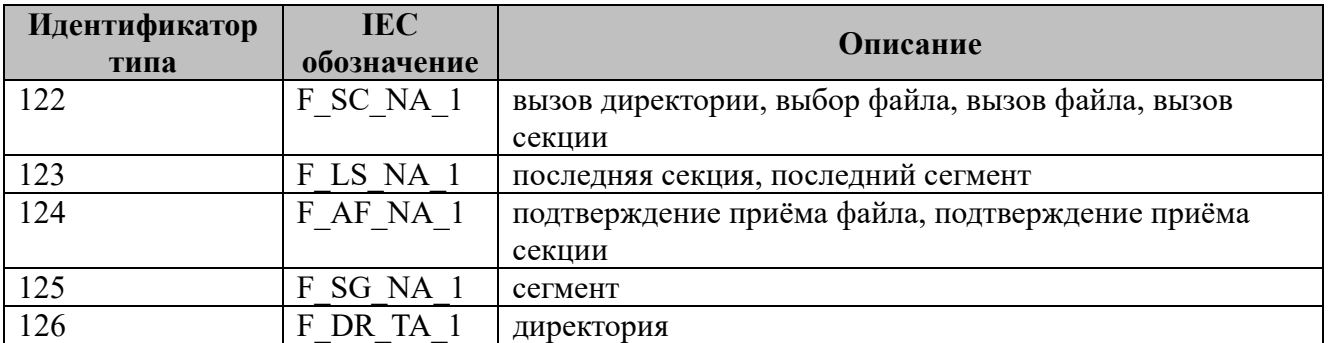

## 3.4 IEC-60870-5-104-Мастер

Исполнительный модуль:  $ice104$ m.so Размещение конфигурации:  $CFG/m104$ # Название в конфигураторе: IEC-870-5-104: Мастер Версия: 1.4.1.48 где # - номер экземпляра компонента

В ТОРАZ DAS каждый экземпляр компонента представлен набором файлов (таблиц):

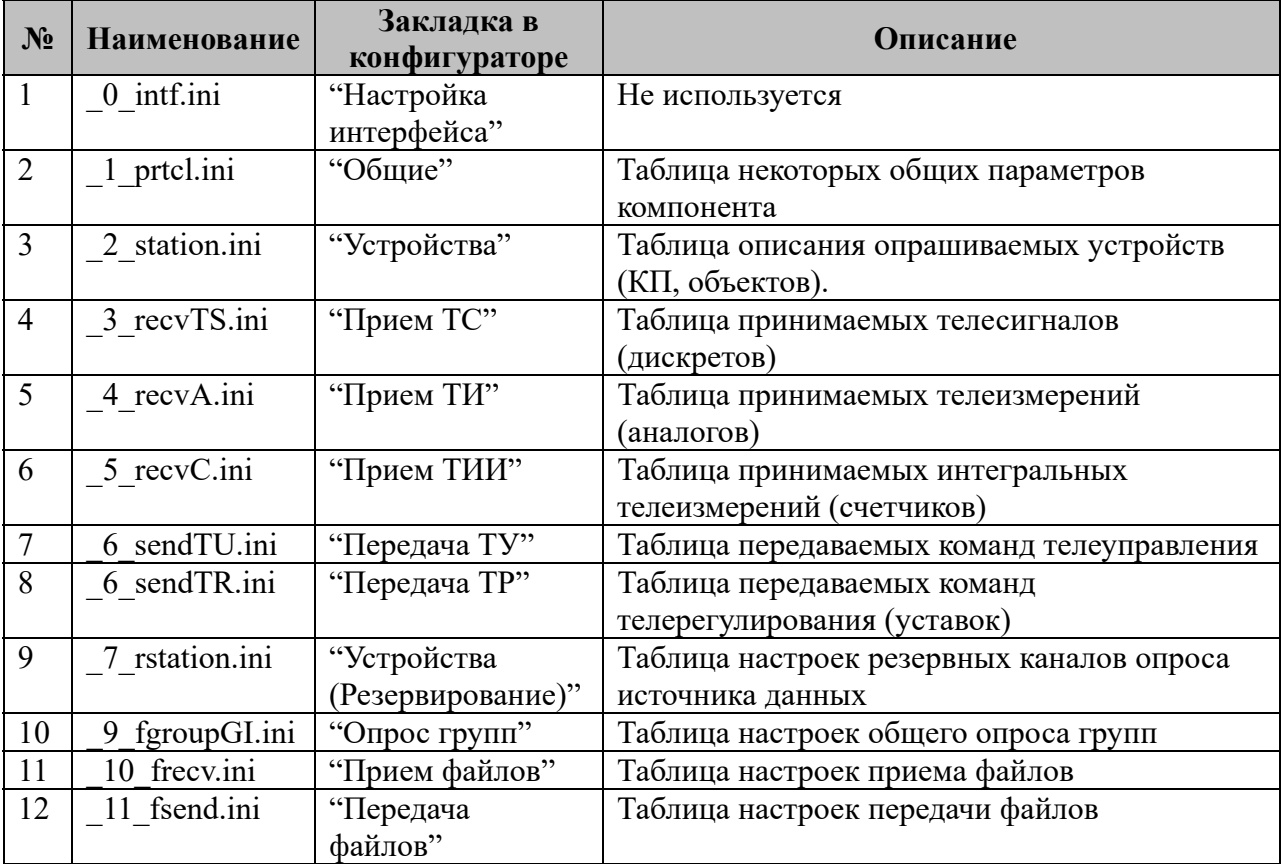

## 3.4.1 Таблица «Настройка интерфейса»

Не используется.

### 3.4.2 Таблица «Общие»

Файл таблицы содержит одну единственную строку, в которой указываются 5 параметров:

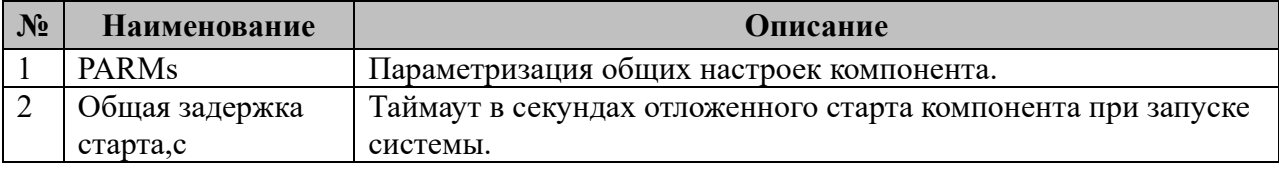

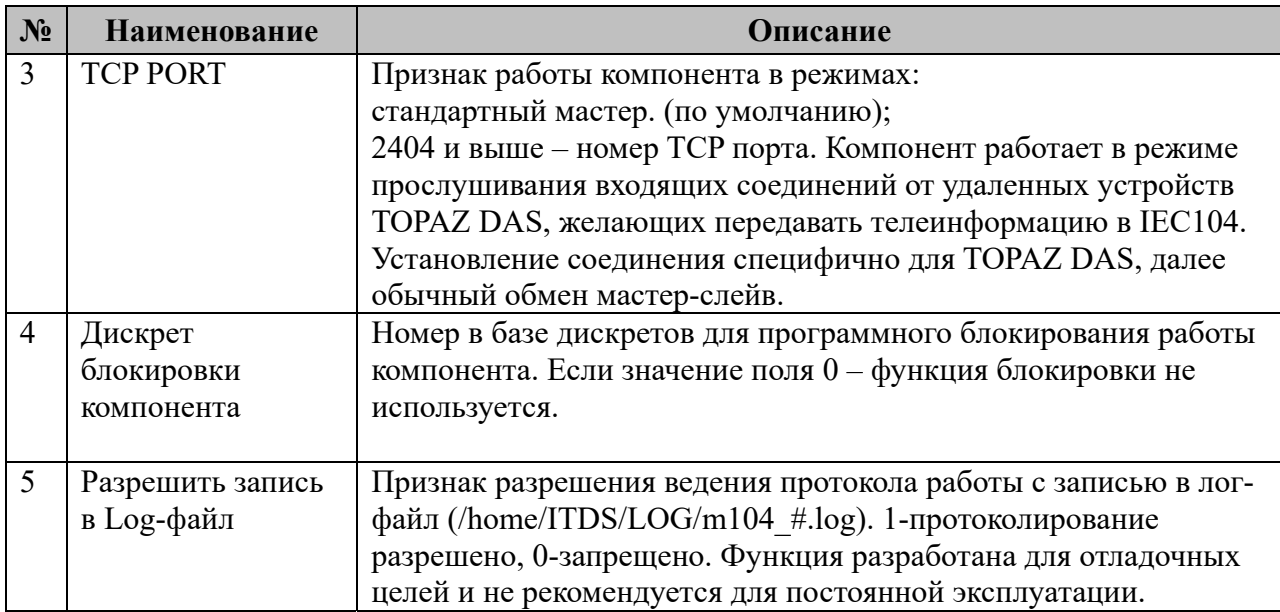

3.4.2.1 Таблица параметризации работы компонента IEC-60870-5-104-Мастер. Возможные значения поля «PARMs» таблицы 3.4.2 "Общие".

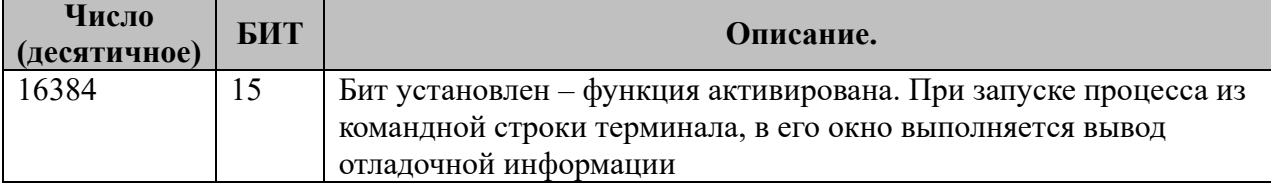

## **3.4.3 Таблица «Устройства»**

Файл настройки содержит нерегламентированное количество записей (строк), в каждой из которых указывается **23** параметра:

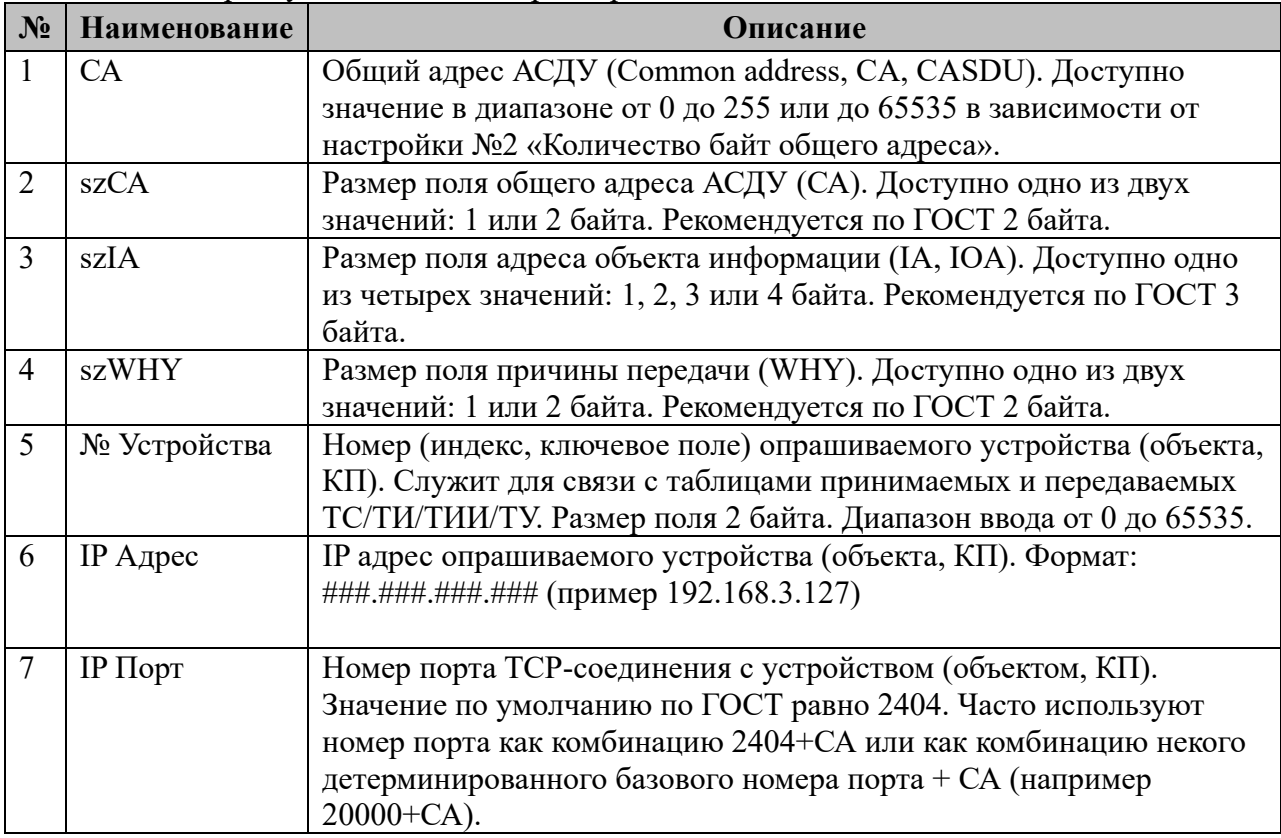

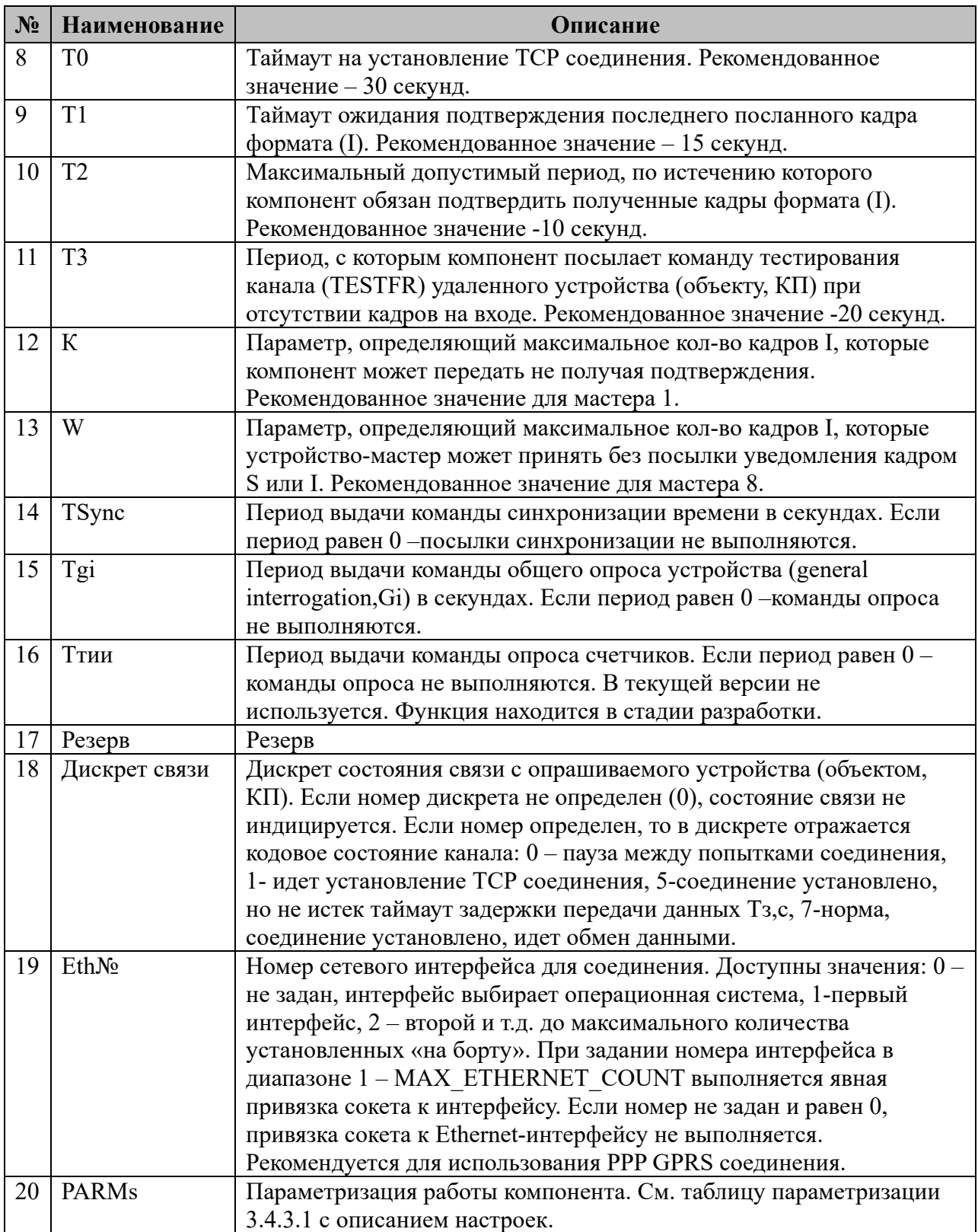

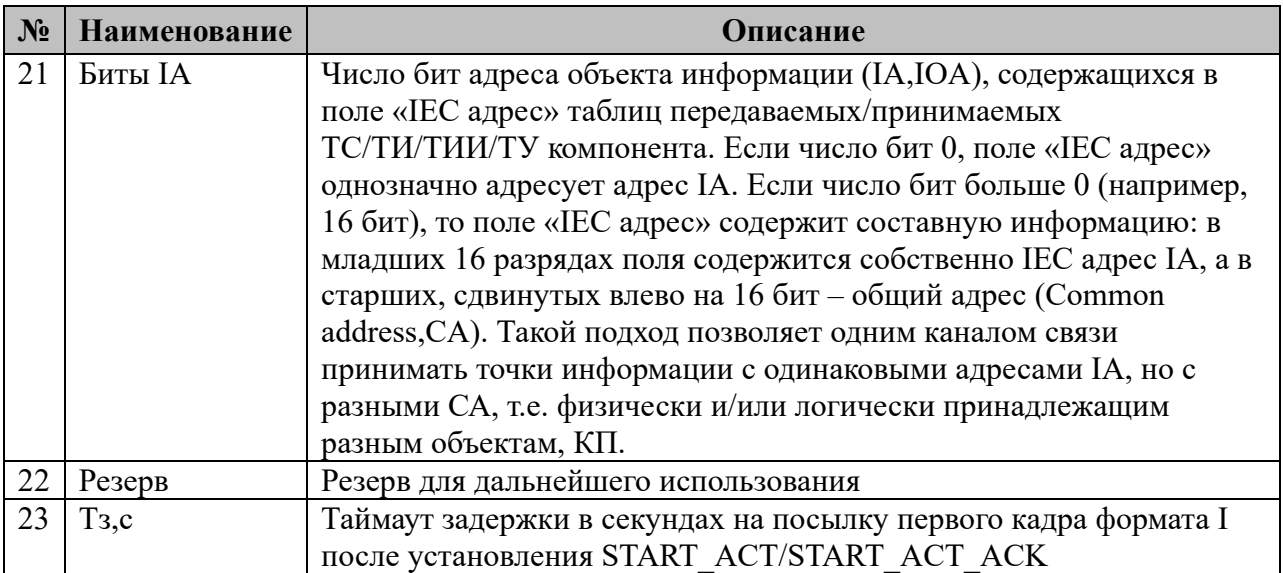

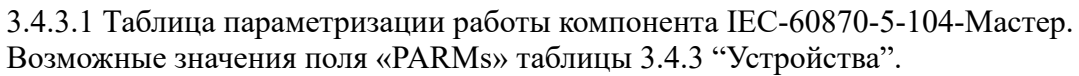

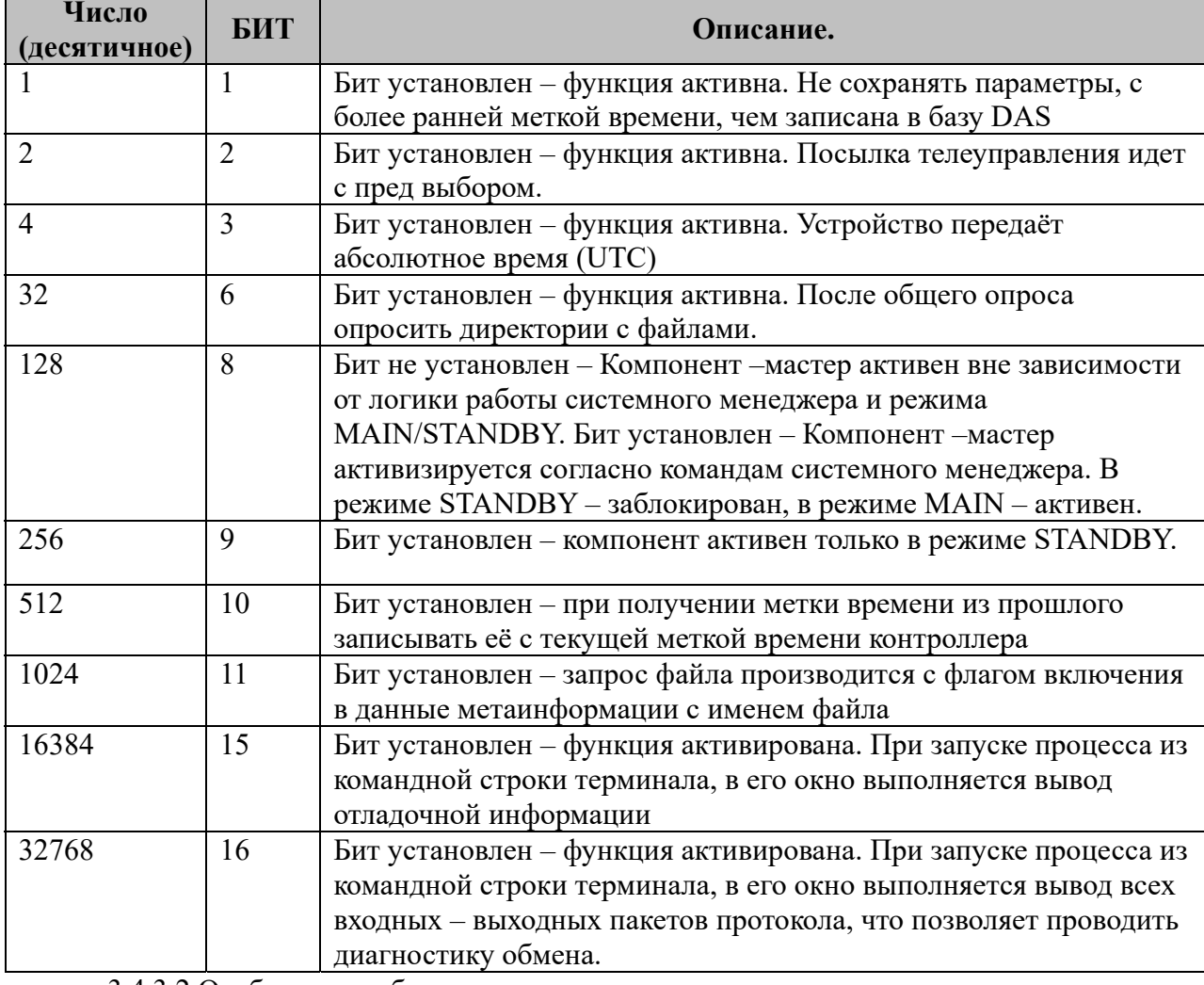

3.4.3.2 Особенности общего опроса станции.

При наличии «составных» адресов IA ("Биты IA" не 0) запросы GI посылать для каждого СА последовательно, после прихода сообщения о завершении GI для текущего адреса (CA1 GLact, CA1 Gi.actcon, CA1 GLactterm, CA2 GLact... CAn GLactterm).

Период общего опроса (Tgi) общий для всех СА.

Tgi считается с момента получения последнего ASDU с причиной передачи "ответ на опрос станции"/"ответ на опрос группы" (см. IEC 60870-5-101-2006 7.2.3.1).

Если по какой-то причине в течении Tgi/2 не было пакетов с причиной передачи общий опрос, то посылается команда общего опроса на следующий GI.

## **3.4.4 Таблица «Прием ТС»**

Файл таблицы содержит нерегламентированное количество записей (строк), в каждой из которых указывается **4** параметра:

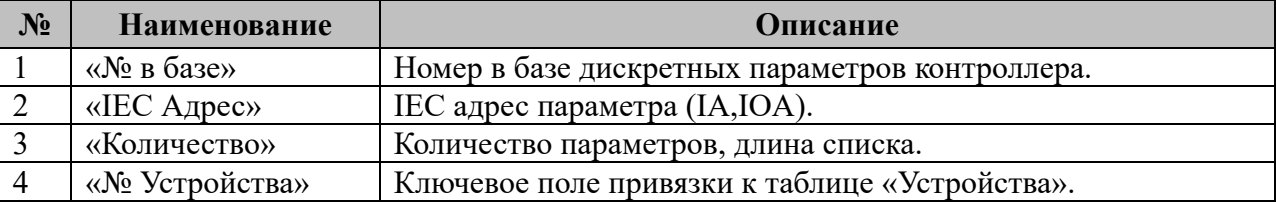

### **3.4.5 Таблица «Прием ТИ»**

Файл таблицы содержит нерегламентированное количество записей (строк), в каждой из которых указывается **4** параметра. Формат таблицы полностью идентичен таблице 3.4.4 «Прием ТС».

### **3.4.6 Таблица «Прием ТИИ»**

Файл таблицы содержит нерегламентированное количество записей (строк), в каждой из которых указывается **4** параметра. Формат таблицы полностью идентичен таблице 3.4.4 «Прием ТС».

## **3.4.7 Таблица «Передача ТУ»**

Файл таблицы содержит нерегламентированное количество записей (строк), в каждой из которых указывается **4** параметра:

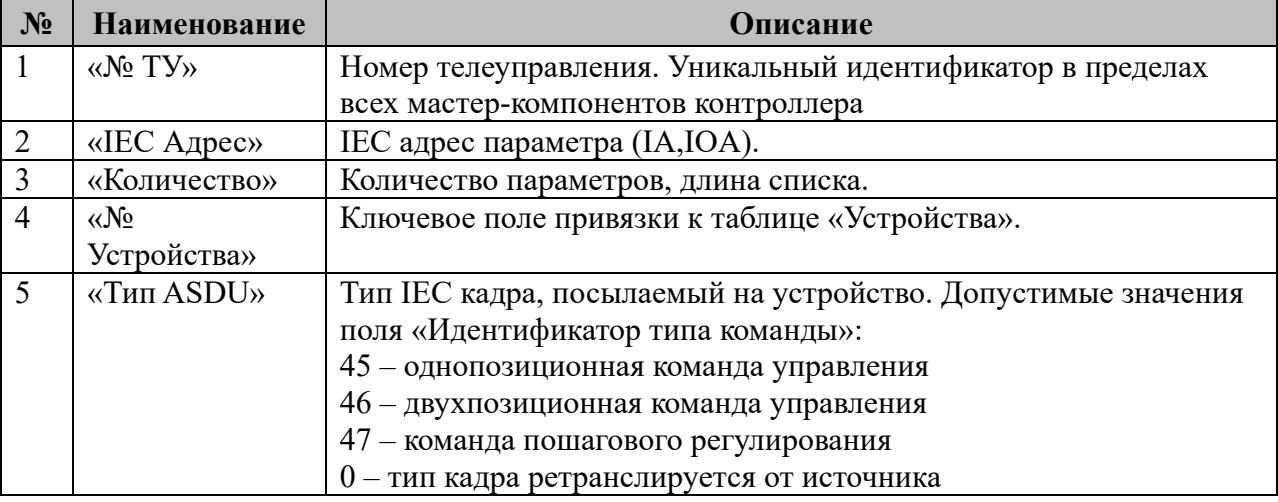

## **3.4.8 Таблица «Передача ТР (уставок)»**

Файл таблицы содержит нерегламентированное количество записей (строк), в каждой из которых указывается **4** параметра:

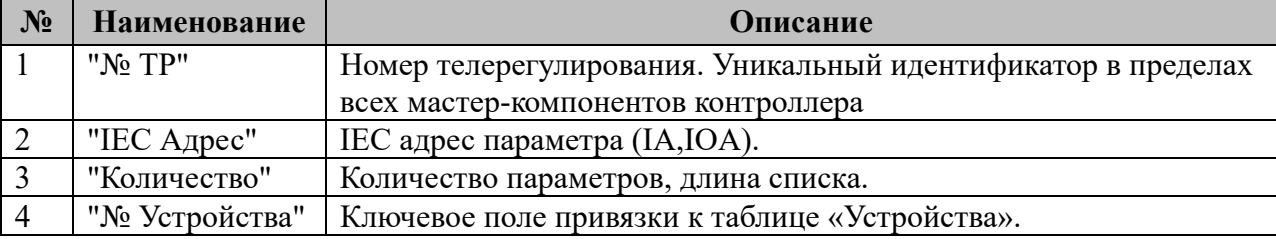

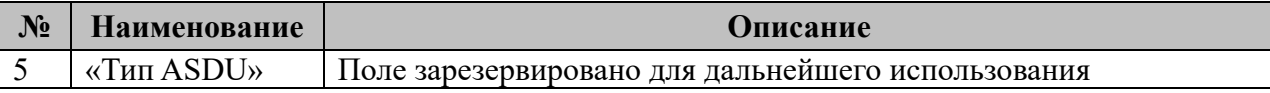

# 3.4.9 Таблица «Устройства (Резервирование)»

Файл настройки содержит нерегламентированное количество записей (строк), в каждой из которых указывается 9 параметров:

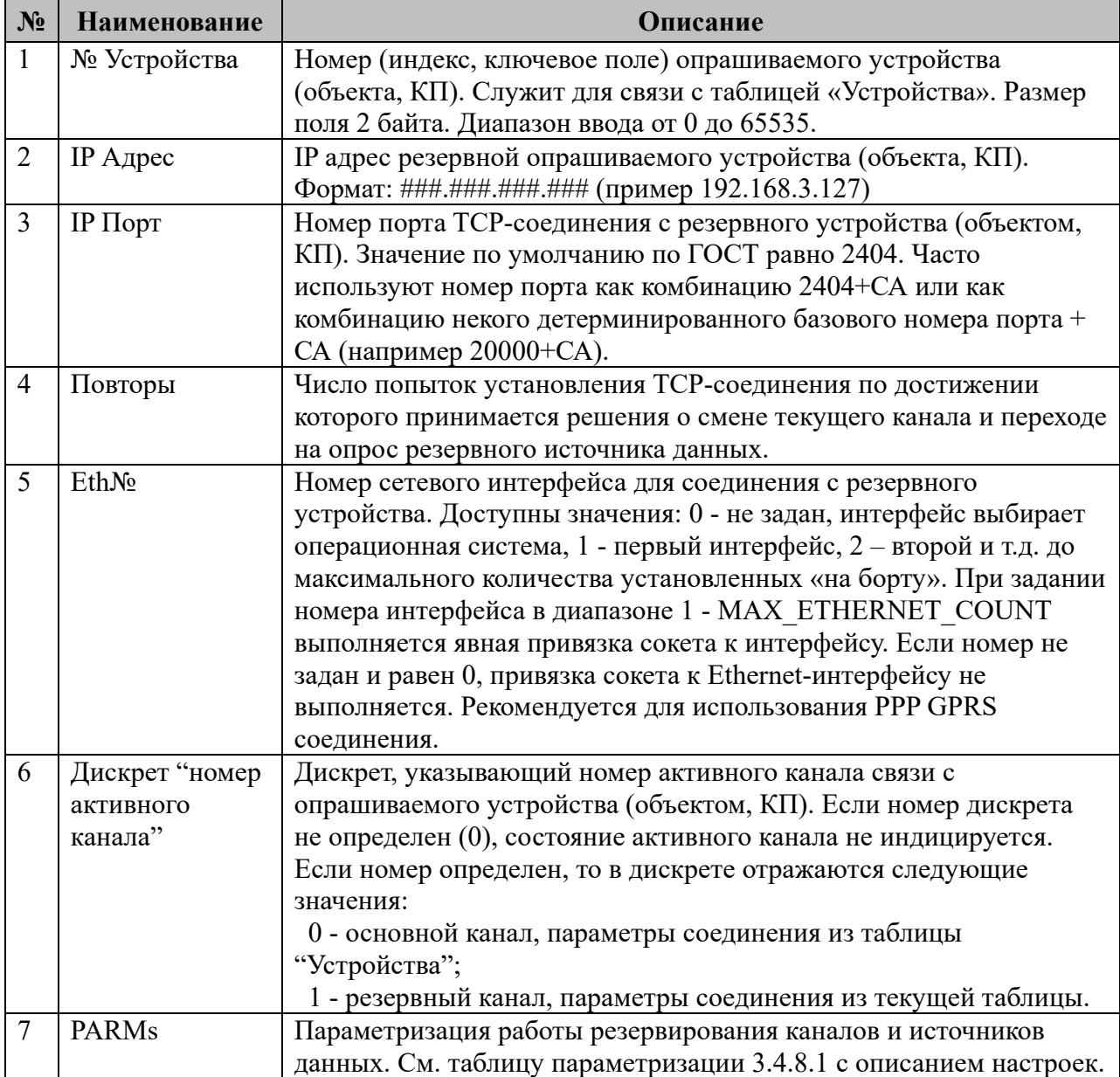

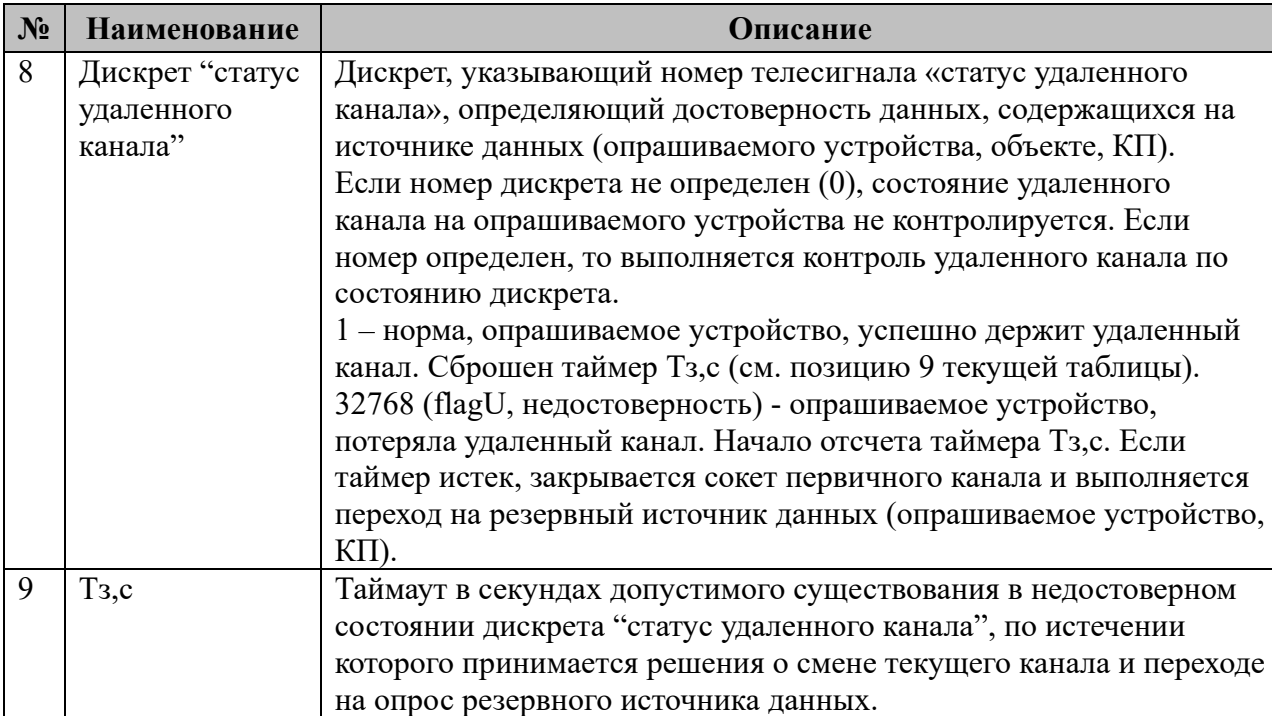

3.4.9.1 Таблица параметризации работы резервирования каналов и источников данных IEC-60870-5-104-Мастер.

Возможные значения поля «PARMs» таблицы 3.4.8 "Устройства (резервирование)".

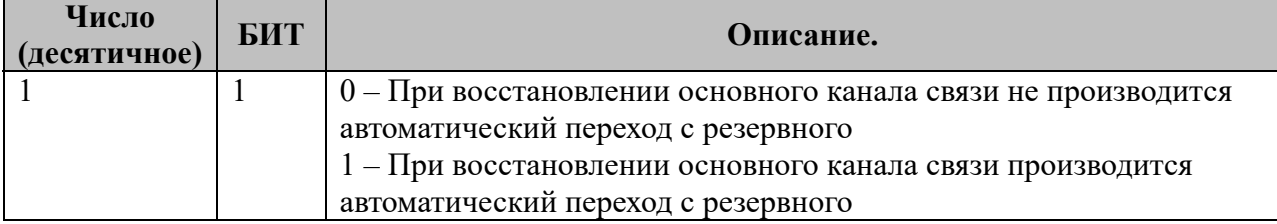

## **3.4.10 Таблица «Опрос групп»**

Файл таблицы содержит нерегламентированное количество записей (строк), в каждой из которых указывается **5** параметра:

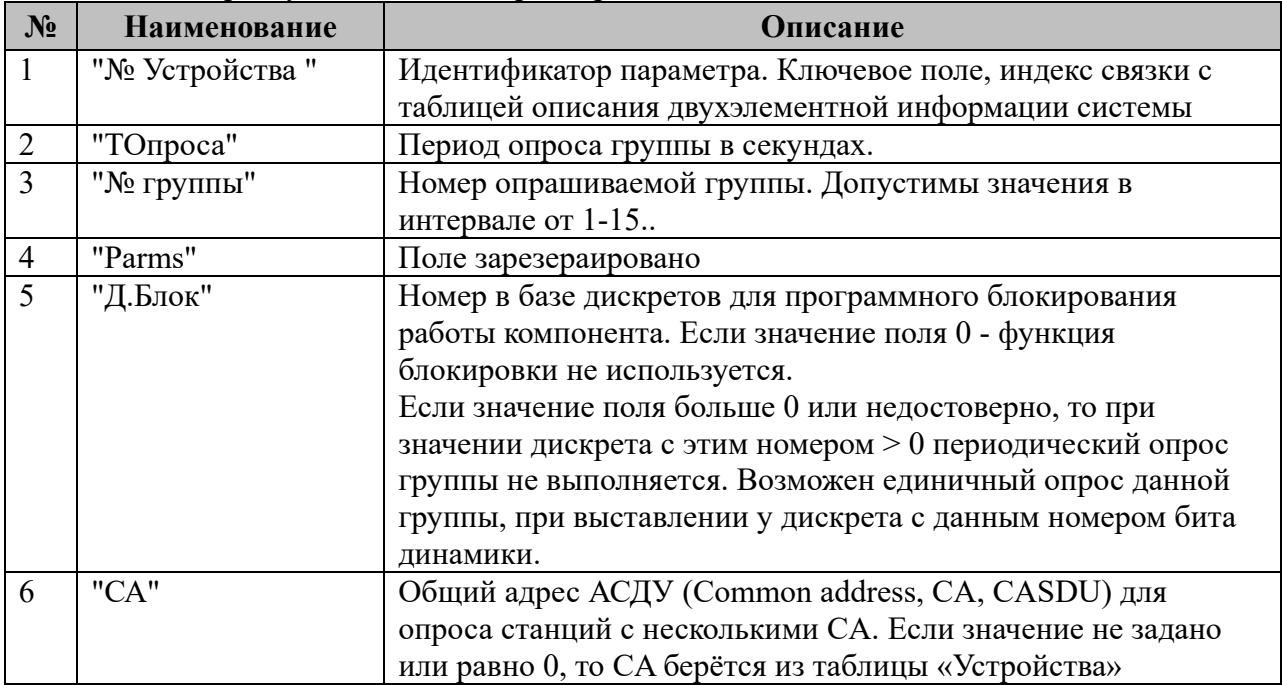

### **3.4.11 Таблица «Прием файлов»**

Файл таблицы содержит нерегламентированное количество записей (строк), в каждой из которых указывается **8** параметров:

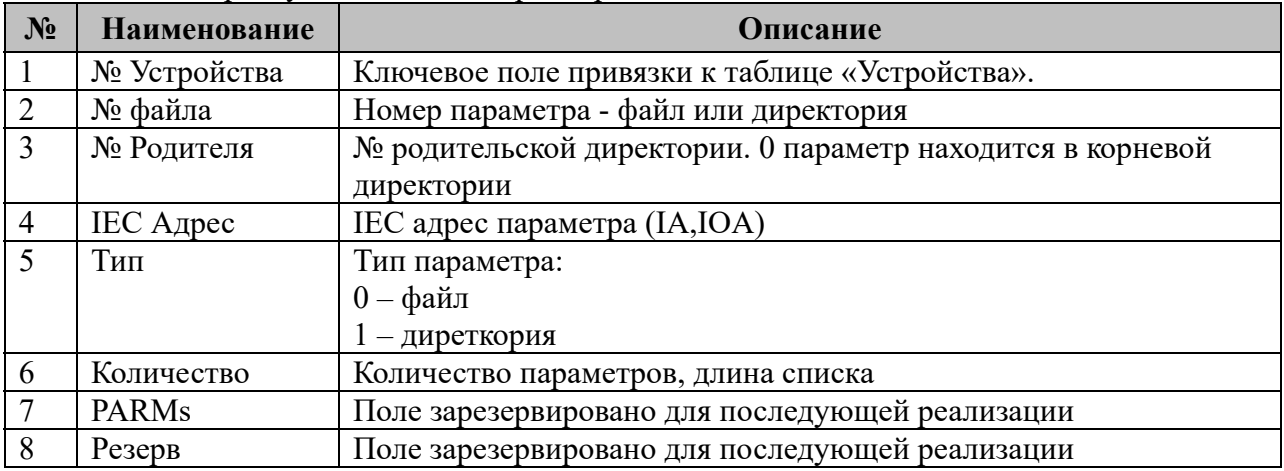

### **3.4.12 Таблица «Передача файлов»**

Файл таблицы содержит нерегламентированное количество записей (строк), в каждой из которых указывается **8** параметров.

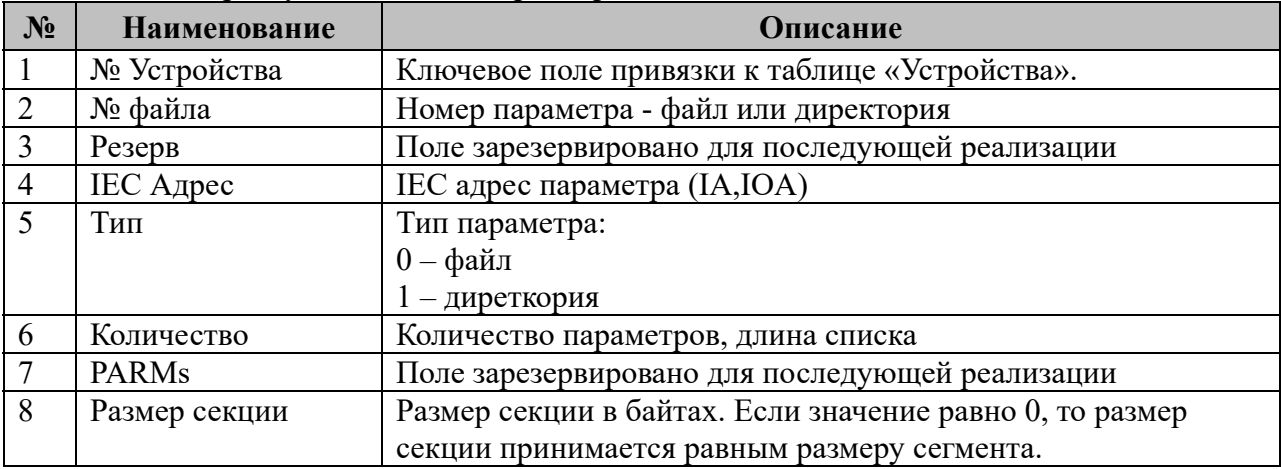

### **3.4.13 Таблица «Поддерживаемые команды»**

Поддерживается прием следующих типов данных:

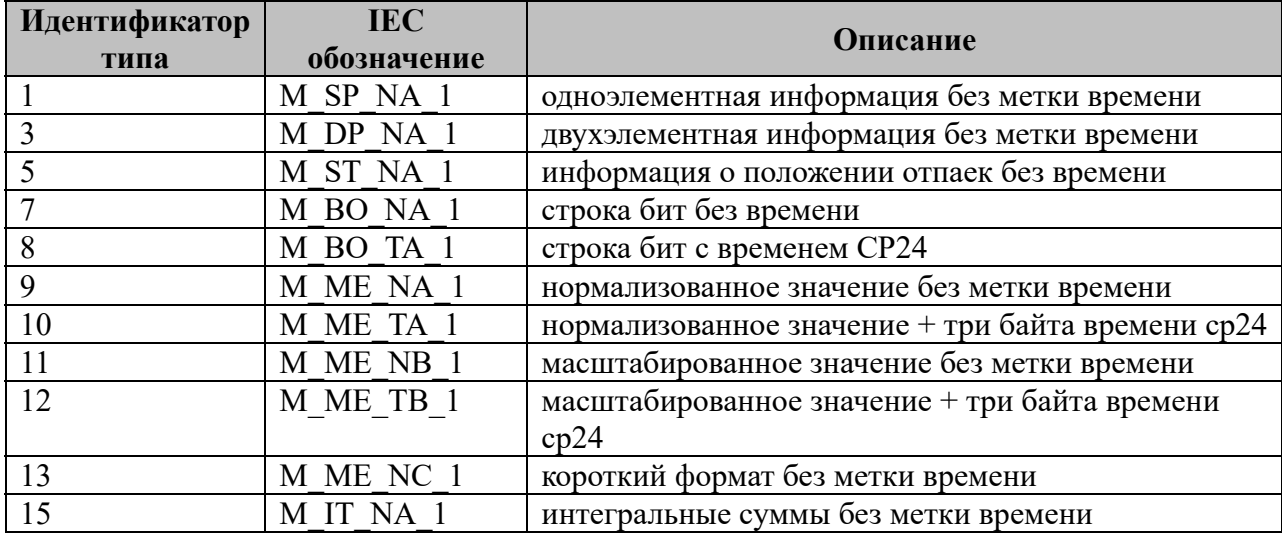

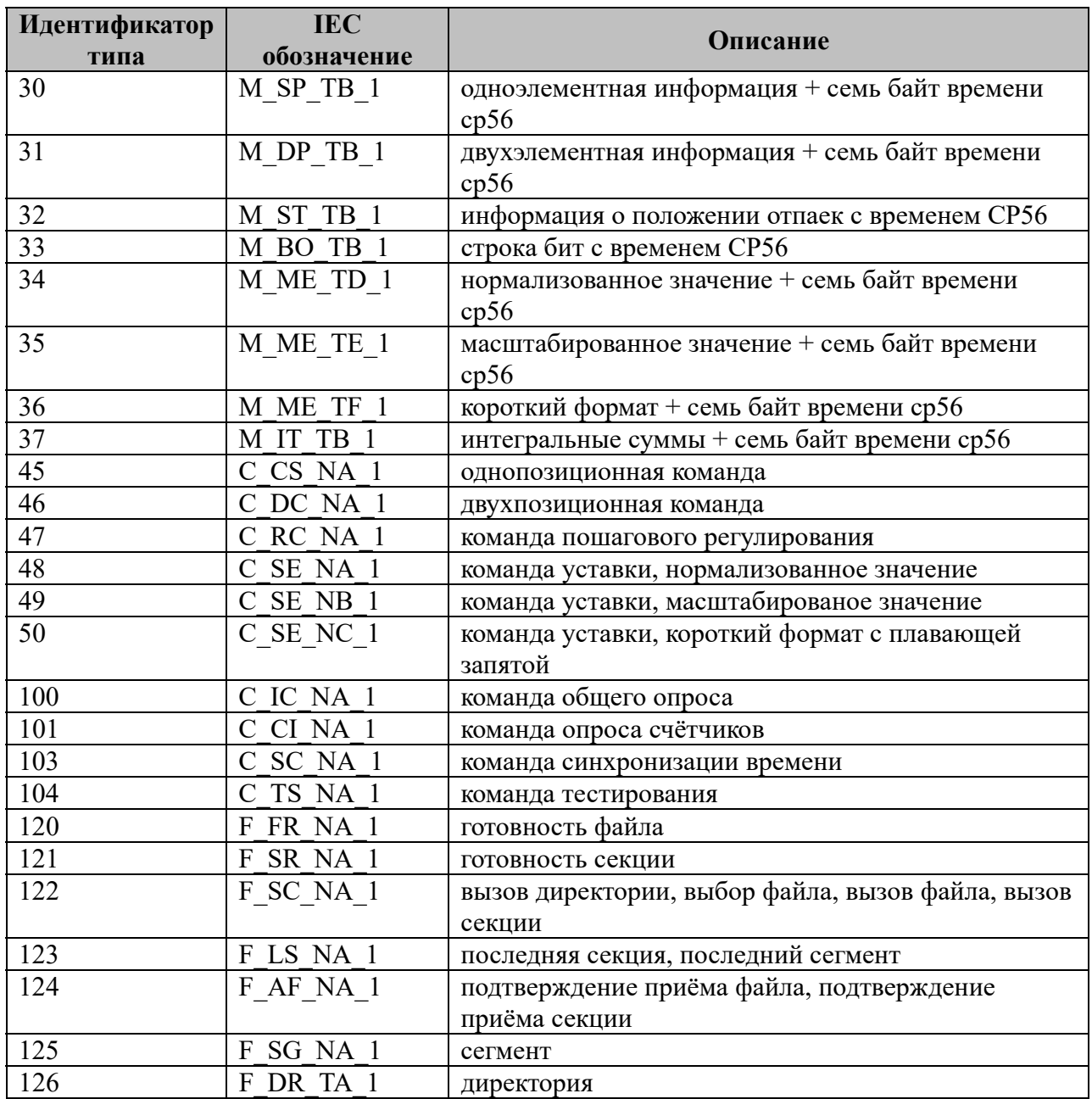

## 3.5 MODBUS-Serial-Слейв

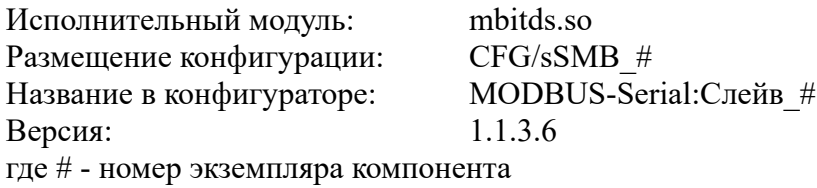

В ТОРАZ DAS каждый экземпляр компонента представлен набором файлов (таблиц):

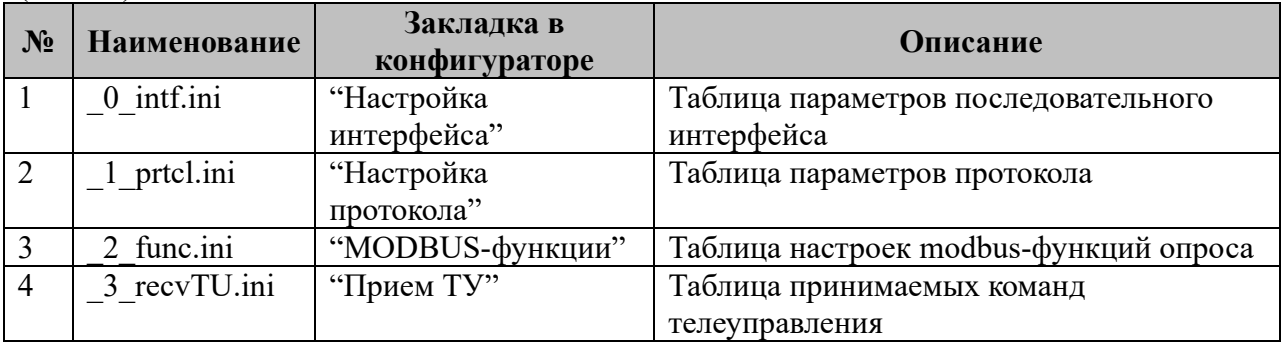

#### 3.5.1 Таблица «Настройка интерфейса»

Файл таблицы содержит одну единственную строку, в которой указываются шесть параметров. Содержимое таблицы смотри в документе «Приложение 1. Настройка последовательного интерфейса».

### 3.5.2 Таблица «Настройка протокола»

Файл таблицы содержит одну единственную строку, в которой указывается 6 параметров:

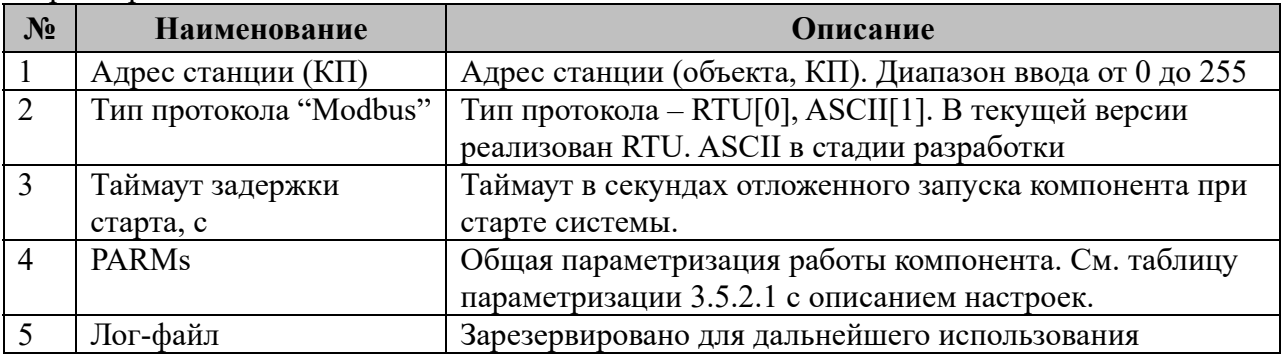

3.5.2.1 Таблица параметризации работы компонента MODBUS-Serial:Слейв. Возможные значения поля «PARMs» таблицы 3.5.2 "Настройки протокола".

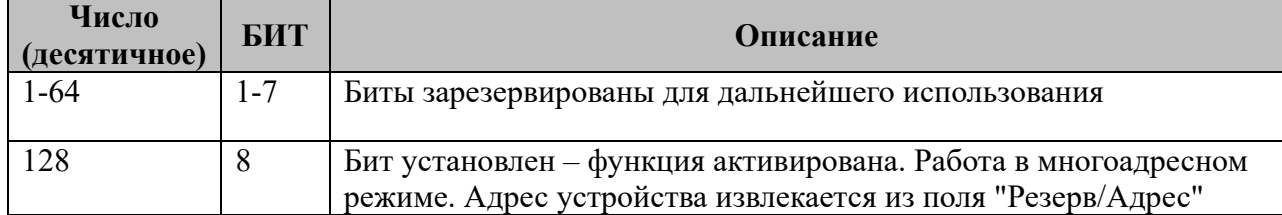

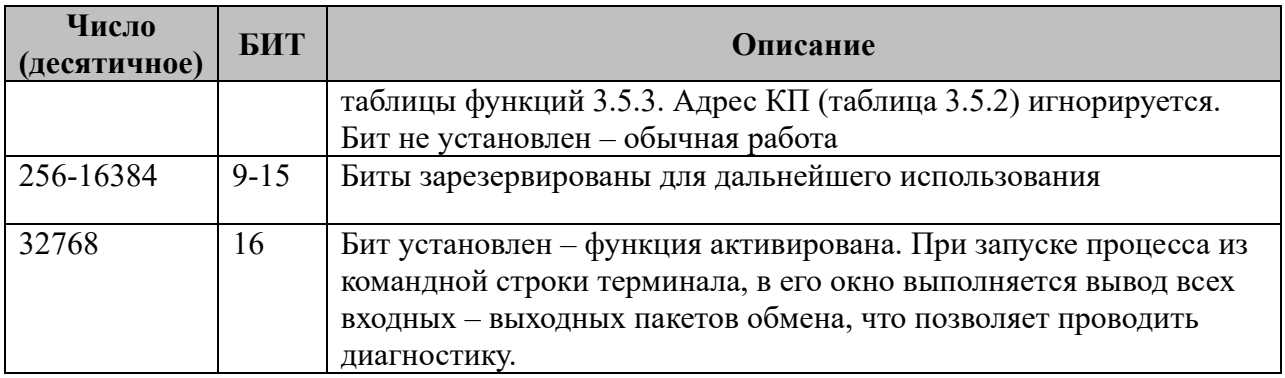

## 3.5.3 Таблица «MODBUS-функции»

Файл таблицы содержит не регламентированное количество записей (строк), в каждой из которых указывается 9 параметров:

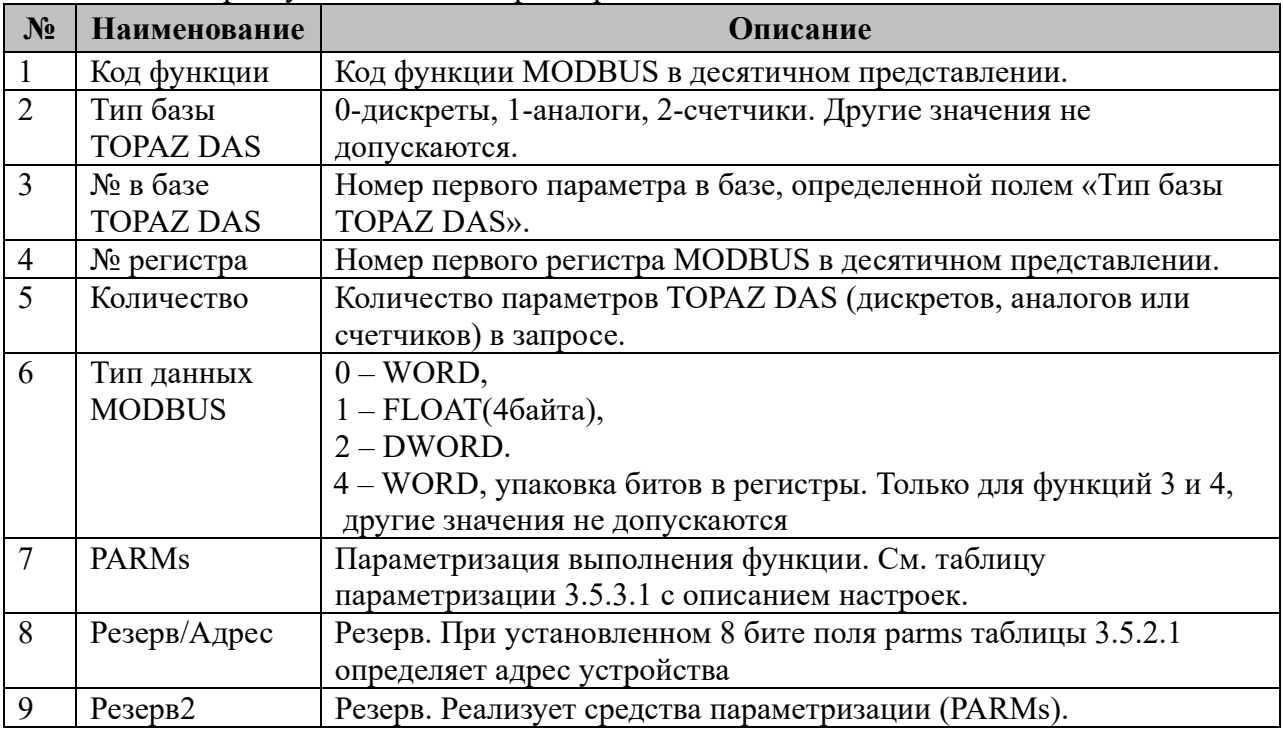

При чтении конфигурации производится группировка параметров по коду функции (страницы) и сортировка внутри группы. Допускается использование одних и тех же номеров регистров для разных функций.

3.5.3.1 Таблица параметризации modbus-функций.

Возможные значения поля «PARMs» таблицы 3.5.3 "MODBUS-функции".

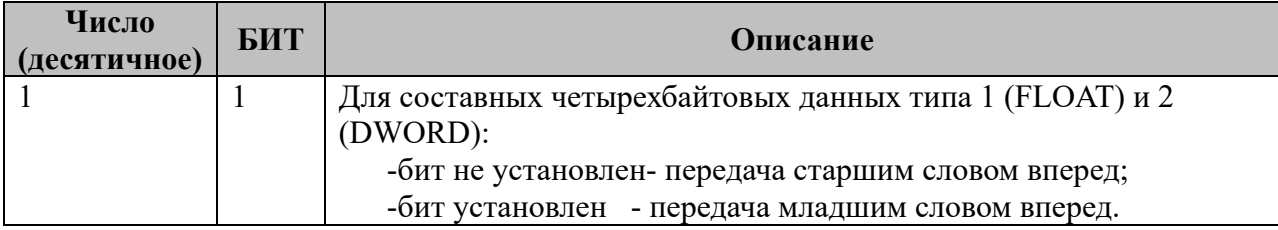

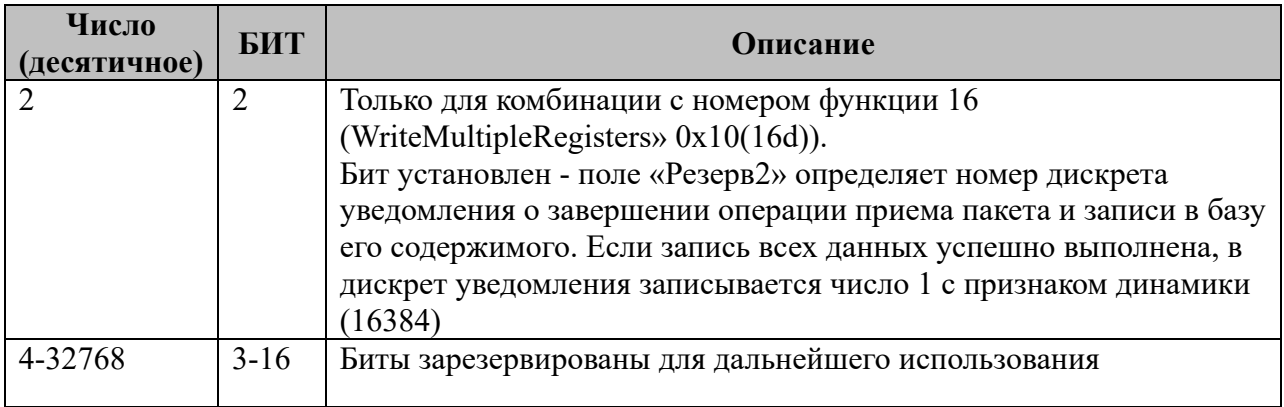

## 3.5.4 Таблица «Прием ТУ»

Файл таблицы содержит нерегламентированное количество записей (строк), в каждой из которых указывается семь параметров:

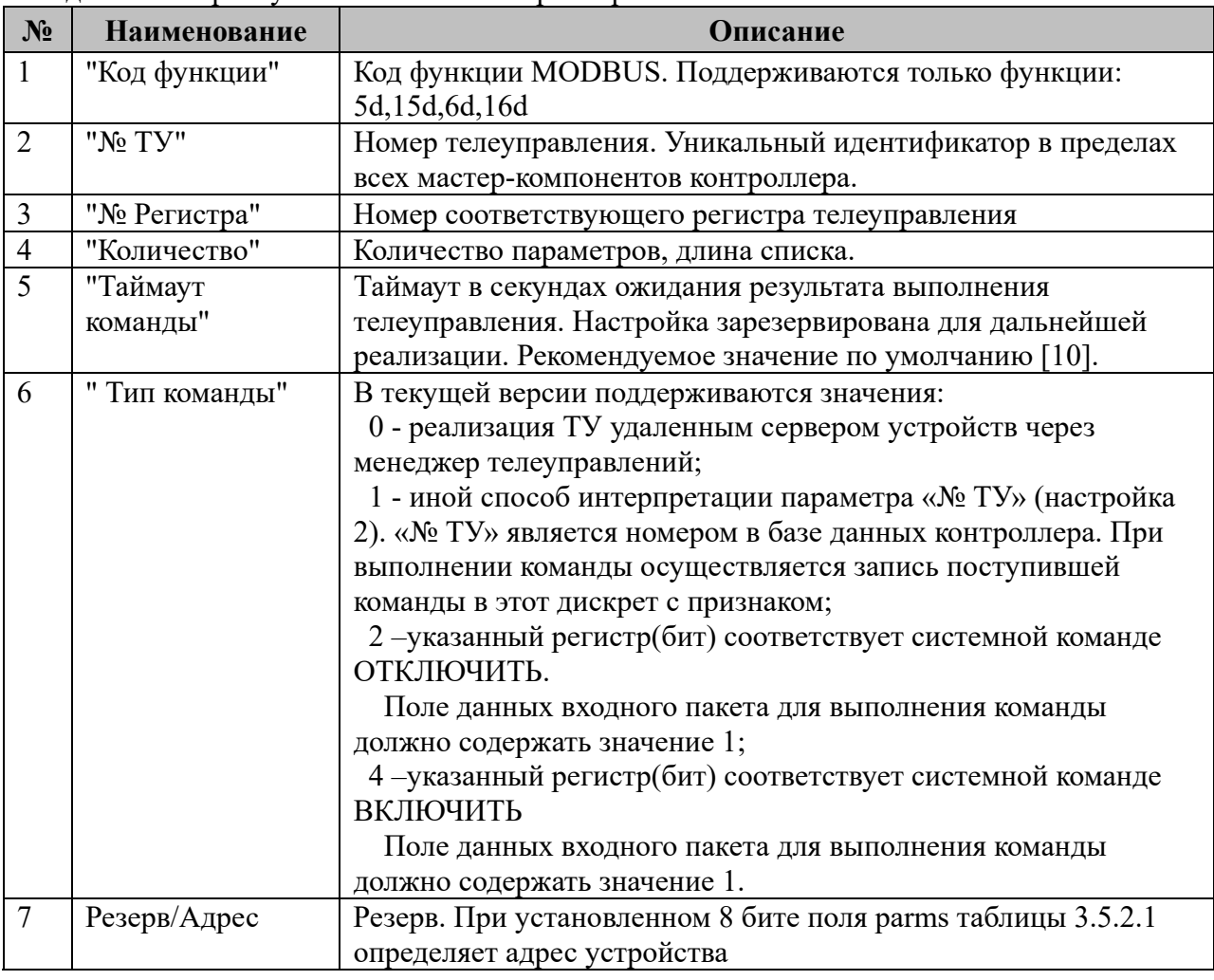

Важно! Компонент принимает только по одной команде за раз, поэтому количество регистров(битов) данных входящего пакета должно быть равным 1. При большем значении (в пакете несколько разных команд) выставляется ошибка в ответе.

Доступны следующие значения команд из поля данных пакета:

Для типа команды 0:

 $\mathbf{1}$ - «включить»; 0 - «отключить»;

128 -«проверить» - команда, используемая исключительно для трансляции на исполнения компонентам МЭК 101/104.

Для типа команды 2:

1 - «отключить».

Для типа команды 4:

1 - «включить».

### **3.5.5 Поддерживаемые функции чтения параметров**

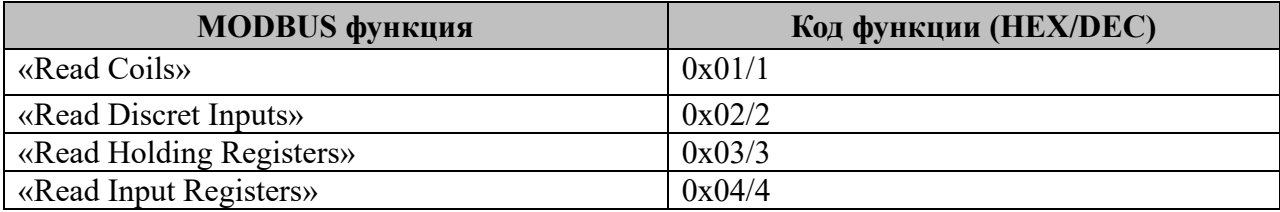

#### **3.5.6 Поддерживаемые функции записи параметров**

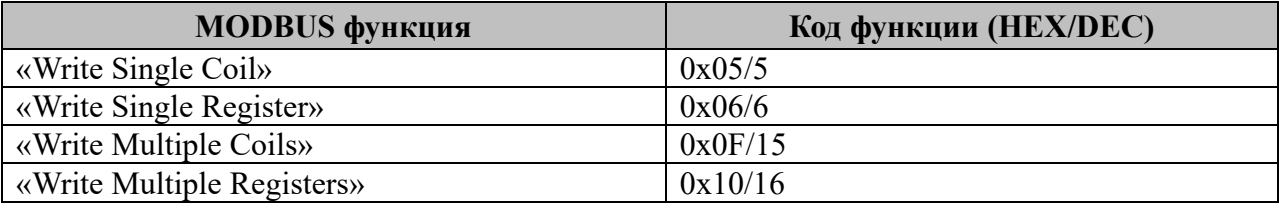

### **3.5.7 Примеры использования**

1. «Read Holding Registers» (0x03)

| Код<br>функции | <b>Тип</b><br>базы<br><b>DAS</b> | $N_2B$<br>базе<br><b>DAS</b> | $N_2$<br>регистра | Количество | Тип<br>данных<br><b>MODBUS</b> | <b>PARMs</b> | Резерв | Резерв |
|----------------|----------------------------------|------------------------------|-------------------|------------|--------------------------------|--------------|--------|--------|
|                |                                  | 3501                         | 30001             |            |                                |              |        |        |

При получении запроса, компонент отправит 5 аналогов из базы, начиная с номера 3501. Номер первого регистра – 30001. Порядок следования – «младшим словом вперед». 2 «WriteMultipleRegisters» (0x10(16d))

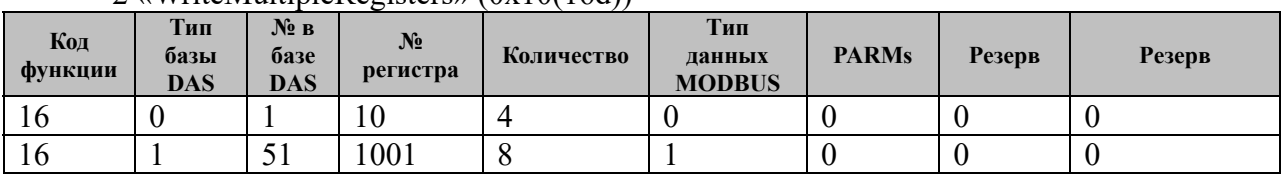

При получении запроса компонент выполнит себе запись:

a) в базу дискретов начиная с номера 1 четырех двухбайтовых параметров (WORD);

б) в базу аналогов начиная с номера 51 восьми четырехбайтовых параметров (FLOAT). Порядок следования – «младшим словом вперед».

## 3.6 MODBUS-Serial-Macrep

Исполнительный модуль: mbitds.so Размещение конфигурации:  $CFG/mSMB$ # MODBUS-Serial: Macrep # Название в конфигураторе: Версия:  $1.1.5.6$ где # - номер экземпляра компонента

В ТОРАZ DAS каждый экземпляр компонента представлен набором файлов (таблиц):

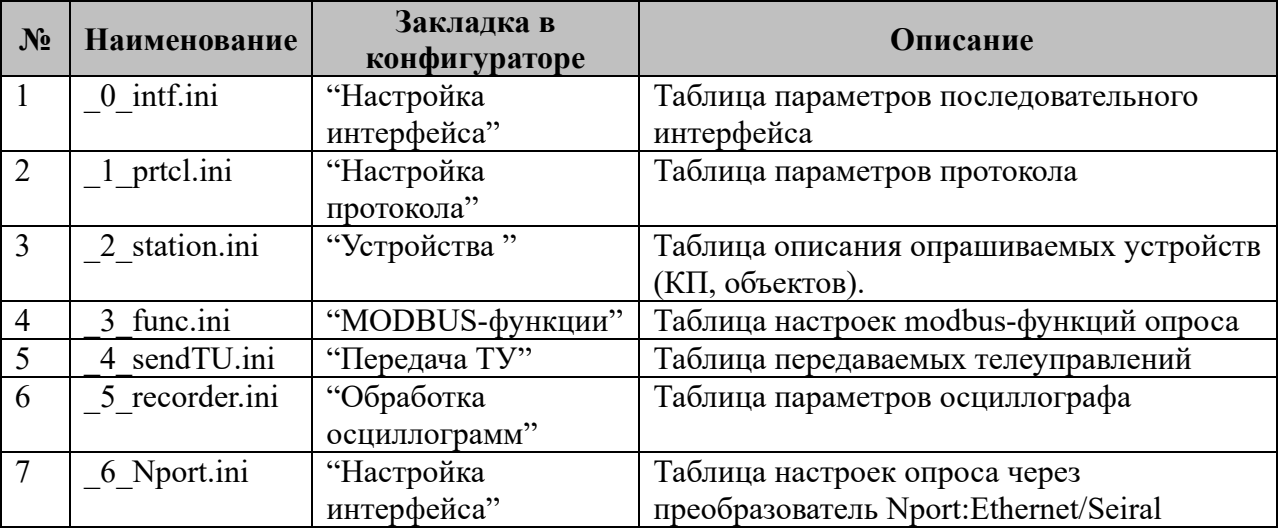

### 3.6.1 Таблица «Настройка интерфейса»

Файл таблицы содержит одну единственную строку, в которой указываются шесть параметров. Содержимое таблицы смотри в документе «Приложение А. Настройка последовательного интерфейса».

#### 3.6.2 Таблица «Настройка протокола»

Файл таблицы содержит одну единственную строку, в которой указывается 6 параметров:

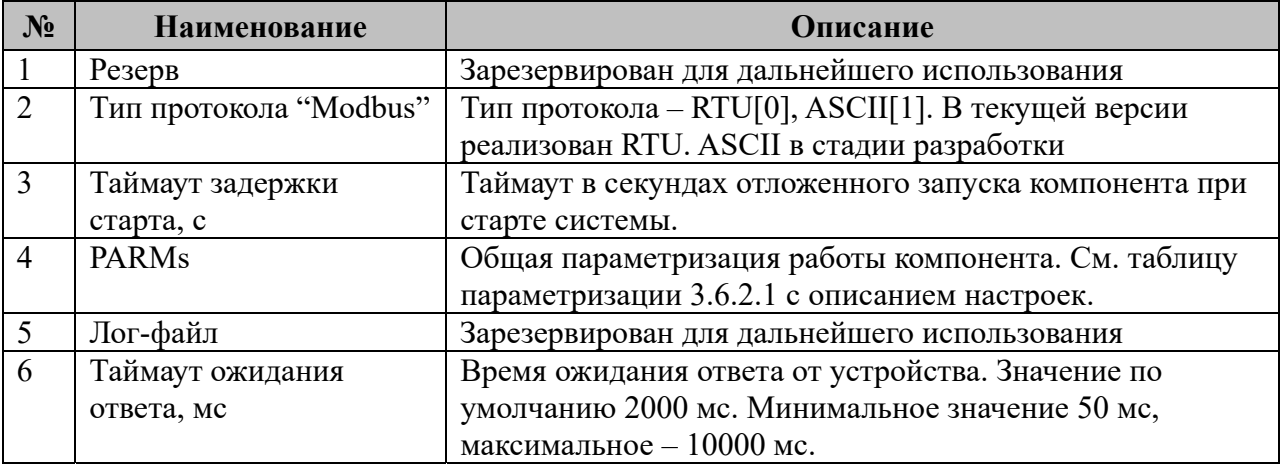

3.6.2.1 Таблица параметризации работы компонента MODBUS-Serial-мастер. Возможные значения поля «PARMs» таблицы 3.6.2 "Настройки протокола".

| Число<br>(десятичное) | БИТ     | <b>Описание</b>                                                                                                    |
|-----------------------|---------|----------------------------------------------------------------------------------------------------|
|                       | $1 - 2$ | Бит установлен – функция активирована. При работе через nport не<br>производить проверку наличия физического подключения к<br>интерфейсу.                                                                     |
| 16384                 | 15      | Бит установлен – функция активирована. При запуске процесса из<br>командной строки терминала, в его окно выполняется вывод<br>диагностической информации                                                      |
| 32768                 | 16      | Бит установлен - функция активирована. При запуске процесса из<br>командной строки терминала, в его окно выполняется вывод всех<br>входных - выходных пакетов обмена, что позволяет проводить<br>диагностику. |

## 3.6.3 Таблица «Устройства»

Файл настройки содержит нерегламентированное количество записей (строк), в каждой из которых указывается 7 параметров:

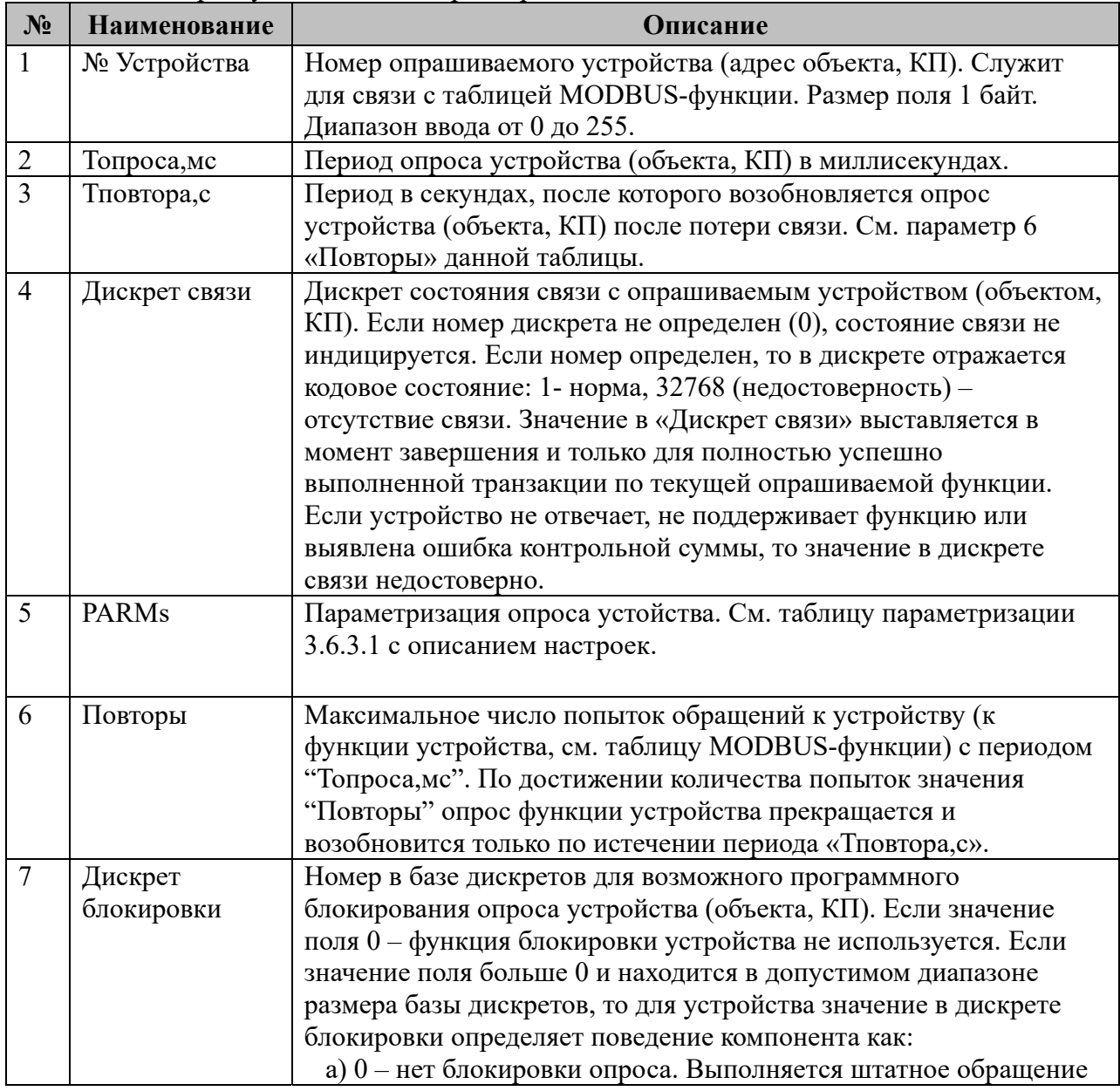

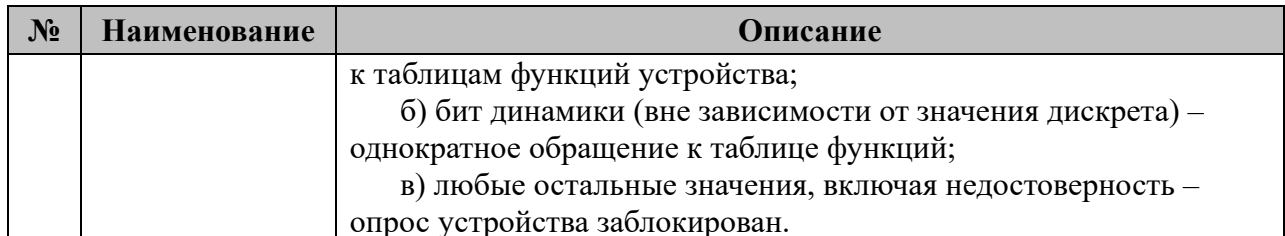

3.6.3.1 Таблица параметризации опроса устройства (объекта, КП) компонентом MODBUS-Serial: Macrep.

Возможные значения поля «PARMs» таблицы 3.6.3 "Устройства".

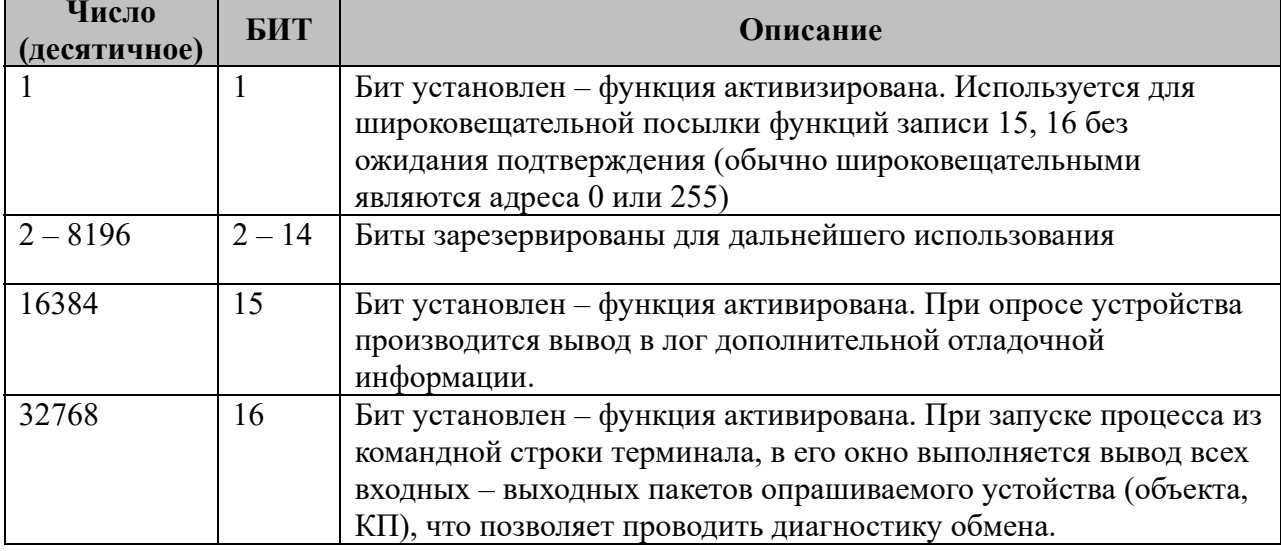

### 3.6.4 Таблица «MODBUS-функции»

Файл таблицы содержит нерегламентированное количество записей (строк), в каждой из которых указывается 11 параметров:

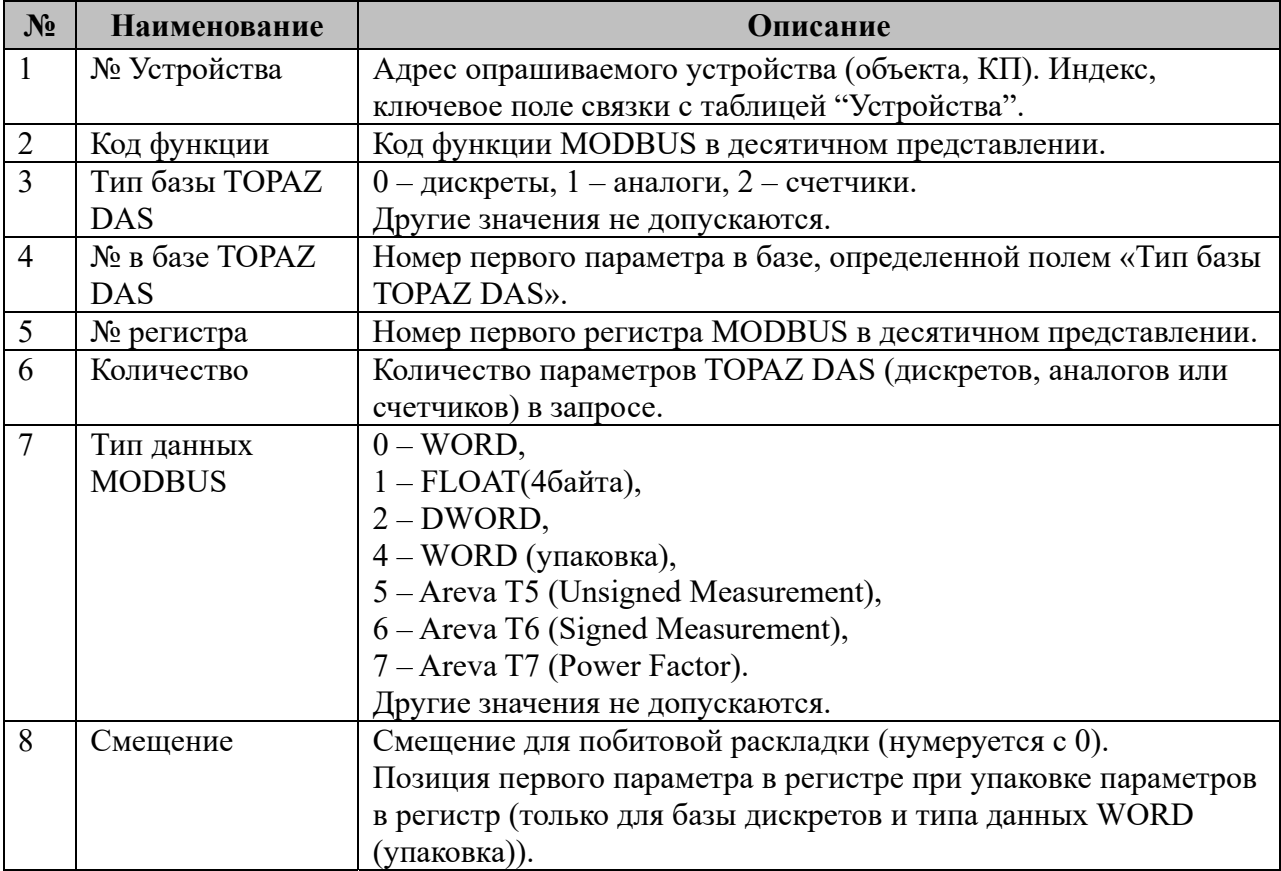

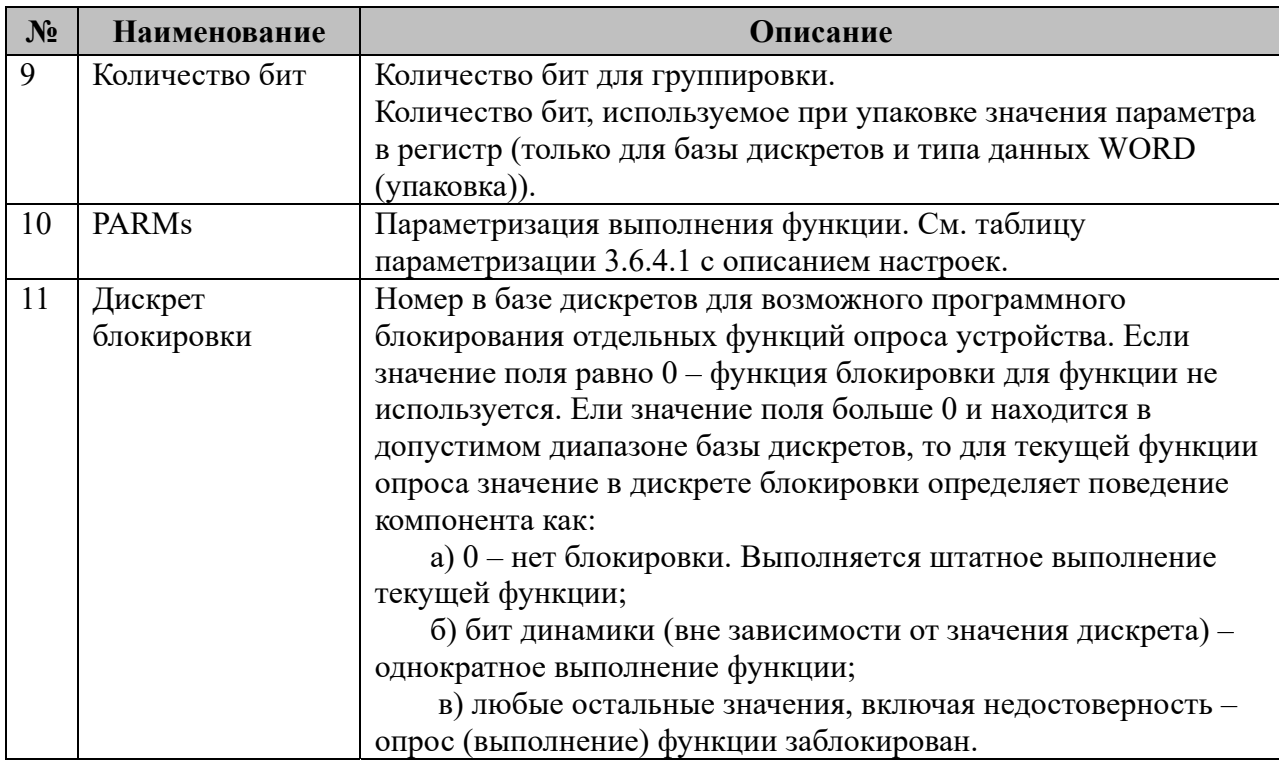

3.6.4.1 Таблица параметризации modbus-функций.

Возможные значения поля «PARMs» таблицы 3.6.3 "MODBUS-функции".

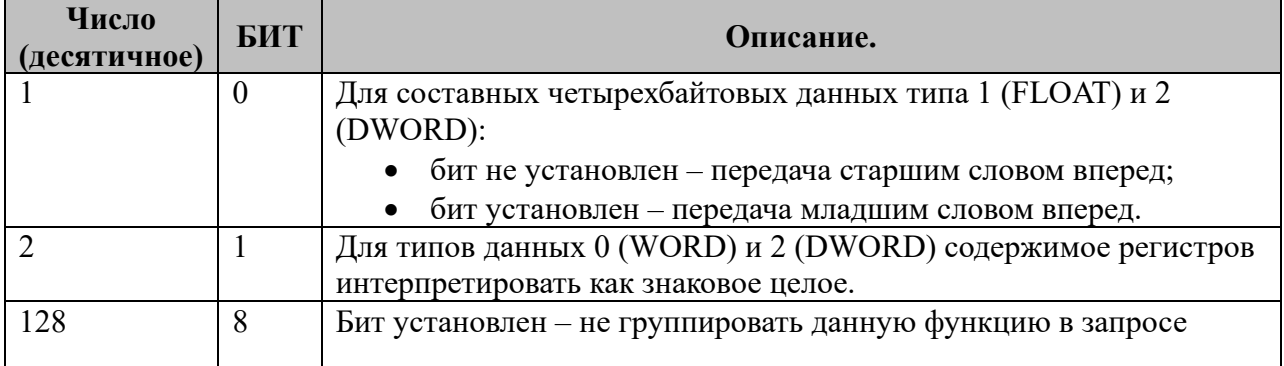

## 3.6.5 Таблица «Передача ТУ»

Файл таблицы содержит не регламентированное количество записей (строк), в каждой из которых указывается 9 параметров:

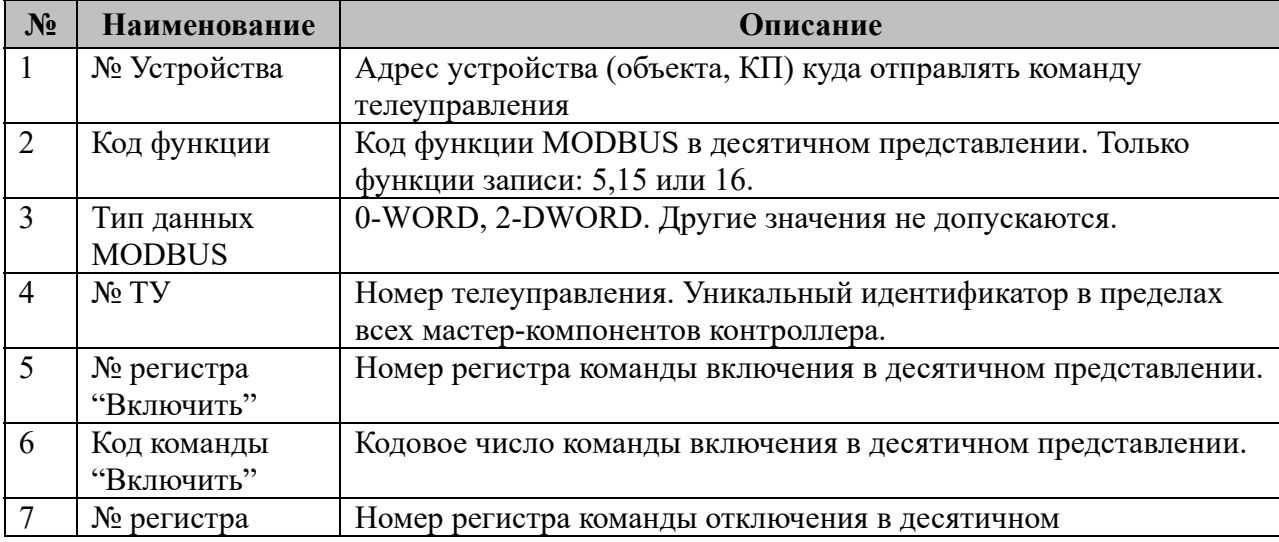

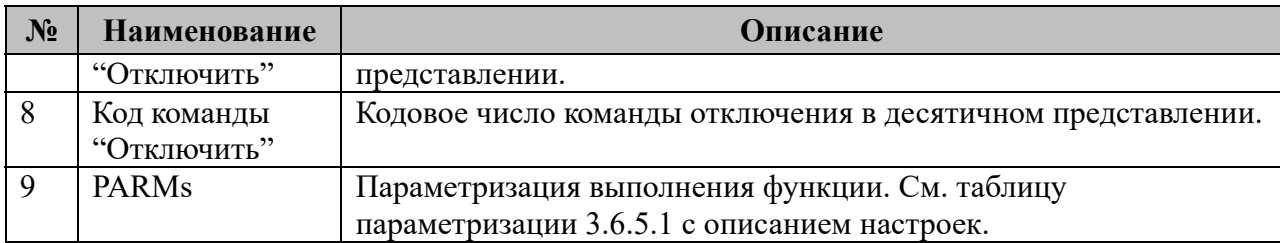

3.6.5.1 Таблица параметризации телеуправления

Возможные значения поля «PARMs» таблицы 3.6.5 "Передача ТУ".

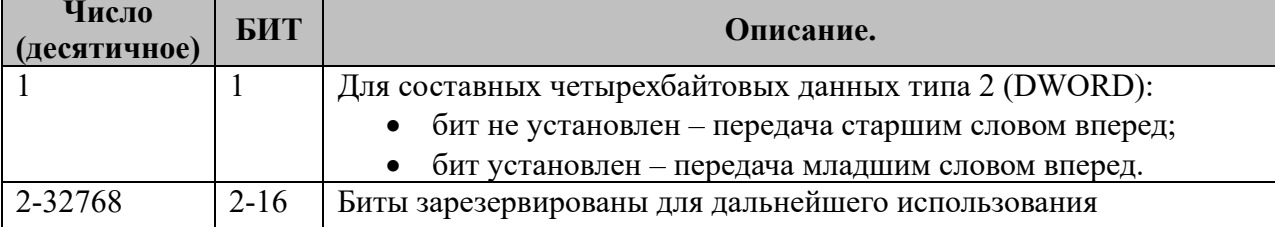

#### 3.6.6 Таблица «Обработка осциллограмм»

Поскольку для конфигурирования осциллографа требуется разнообразная информация, то конфигурационный файл построен не по табличному, а по классическому типу INI файлов Windows:

Путь для хранения осциллограмм определяется из INI файла состоящего из следующих секций:

- В ключе RootPathName секции общих настроек [COMMON] определяется корневой путь для хранения осцилограмм

#### [COMMON]

RootPathName="/usr/locar/mysql/recorders"

- Одна секция описывает один прибор РЗиА по следующему правилу:

```
[ RZA1]<Описание_прибора_1>
[ RZA2]<Описание_прибора_2>
FRZAN1
< Описание_прибора_N>
```
Все ключи секций RZAn описаны в следующей таблице:

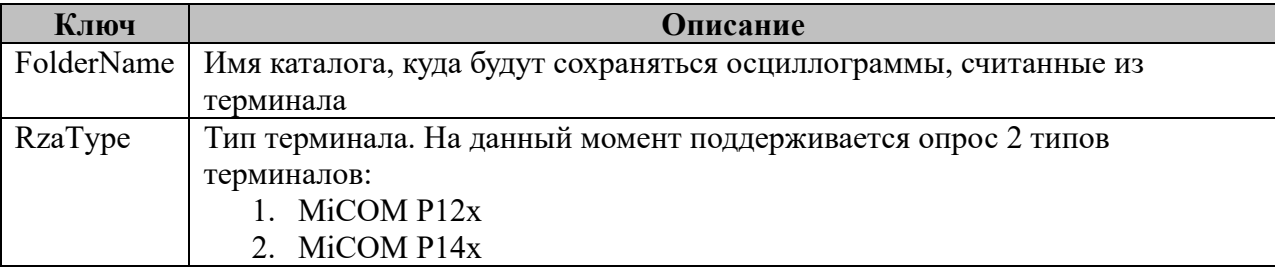

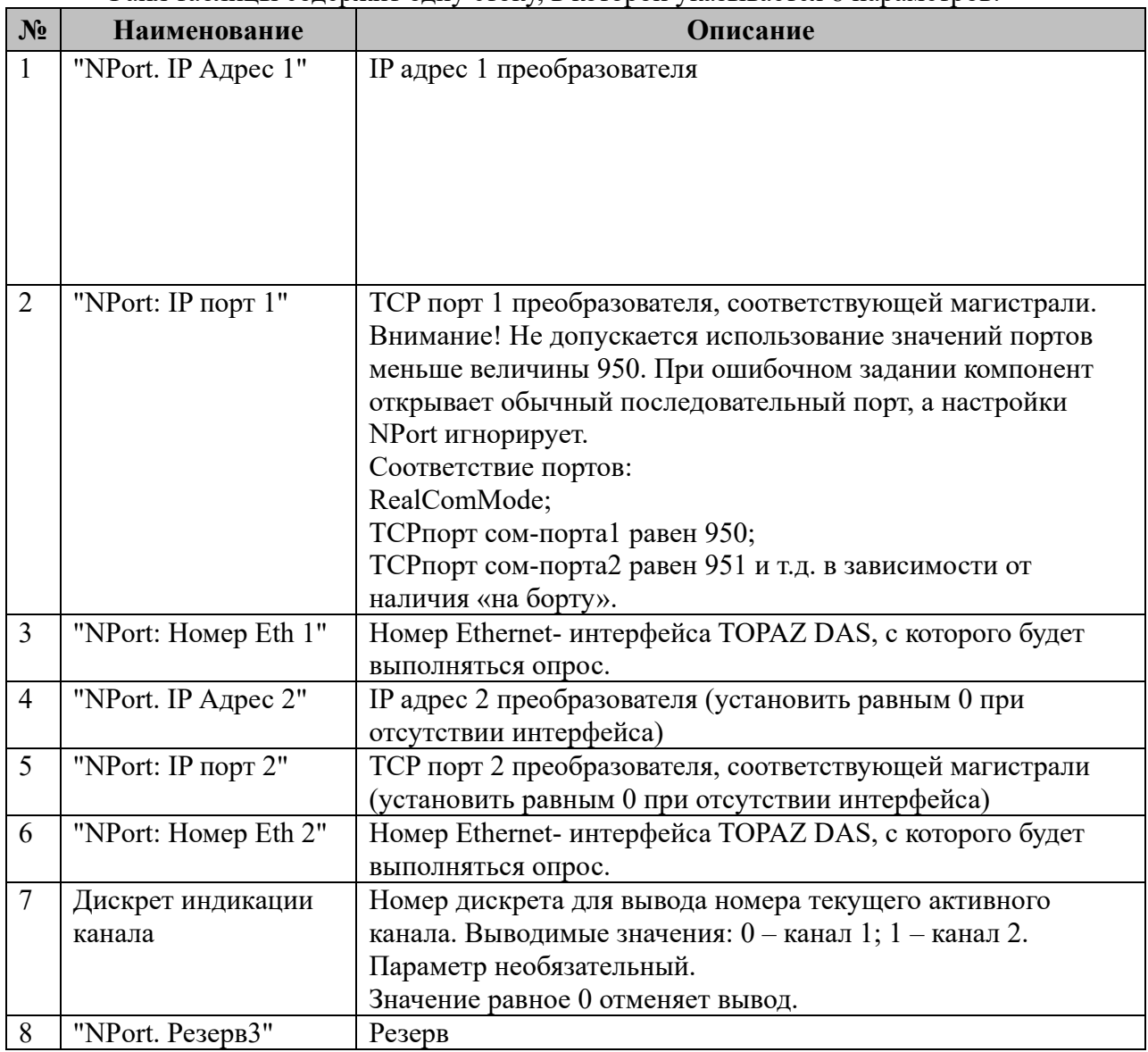

## 3.6.7 Таблица «Преобразователь Nport Ethernet/Serial»

Файл таблицы содержит одну стоку, в которой указывается 8 параметров:

## 3.6.8 Поддерживаемые функции чтения параметров

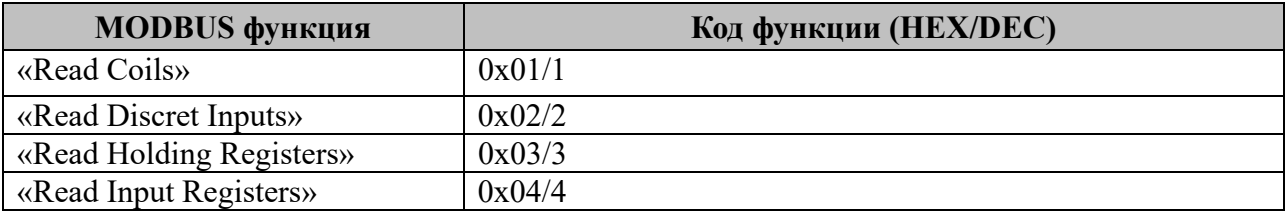

### 3.6.9 Поддерживаемые функции записи параметров

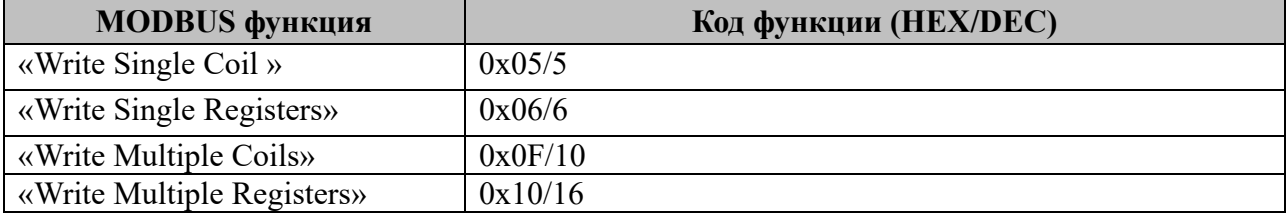

#### **3.6.10 Примеры использования**

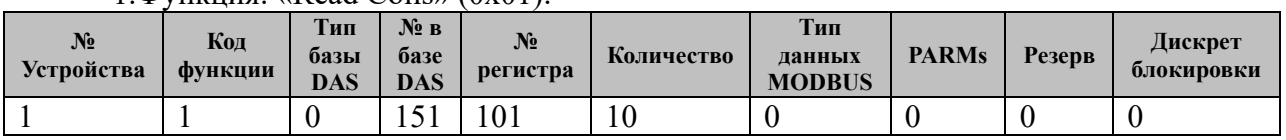

### 1.  $\Phi$ VIKIIIII $\alpha$ : «Read Coils» (0x01):

Требуется прочитать «**10»** флагов с устройства с адресом «1» и положить в базу дискретов, начиная с номера 151. Номер первого регистра modbus слейва 101. Тип базы в запросе функции 0x01 всегда 0 (дискреты).

2.Функция: «Read Discrete Inputs» (0x02):

| $N_2$<br>Устройства | Код<br><b>ФУНКЦИИ</b> | <b>Тип</b><br>базы<br><b>DAS</b> | N° в<br>базе<br><b>DAS</b> | $N_2$<br>регистра | Количество        | Тип<br>ланных<br><b>MODBUS</b> | <b>PARMs</b> | Резерв | Дискрет<br>блокировки |
|---------------------|-----------------------|----------------------------------|----------------------------|-------------------|-------------------|--------------------------------|--------------|--------|-----------------------|
|                     | ∼                     |                                  |                            | 201<br>∠∪⊥        | $\sqrt{ }$<br>1 U |                                |              |        |                       |

Требуется прочитать «**10»** дискретных входов с устройства с адресом «15» и положить в базу дискретов, начиная с номера 1. Номер первого регистра modbus слейва 201. Тип базы в запросе функции 0x01 всегда 0 (дискреты).

3.Функция: «Read Holding Registers» (0x03):

| $N_2$<br>Устойства | Код<br><b>ФУНКЦИИ</b> | Тип<br>базы<br><b>DAS</b> | $N_2 B$<br>базе<br><b>DAS</b> | $N_2$<br>регистра | Количество | Тип<br>ланных<br><b>MODBUS</b> | <b>PARMs</b> | <b>Резерв</b> | Лискрет<br>блокировки |
|--------------------|-----------------------|---------------------------|-------------------------------|-------------------|------------|--------------------------------|--------------|---------------|-----------------------|
| ⊥ ~                |                       |                           | 199                           | 201               |            |                                |              |               |                       |

Требуется прочитать два значения типа FLOAT с устройства с адресом «15» и положить в базу аналогов (тип базы DAS==1), начиная с номера 199. Номер первого регистра modbus слейва 201. Порядок следования слов – «старшим вперед». Тип данных в ответе  $-1$ (float).

4.Функция: «Read Input Registers» (0x04):

| $N_2$<br>Устройства | Код<br><b>ФУНКЦИИ</b> | <b>Тип</b><br>базы<br><b>DAS</b> | N° в<br>базе<br>DAS | $N_2$<br>регистра | Количество | <b>Тип</b><br>данных<br><b>MODBUS</b> | <b>PARMs</b> | Резерв | Дискрет<br>блокировки |
|---------------------|-----------------------|----------------------------------|---------------------|-------------------|------------|---------------------------------------|--------------|--------|-----------------------|
|                     | 4                     | ∽                                | 2501<br>320 I       | 30001             |            |                                       |              |        |                       |

Требуется прочитать 5 значений типа DWORD с устройства с адресом «15» и положить в базу счетчиков (тип базы DAS==2), начиная с номера 3501. Номер первого регистра modbus слейва 30001d. Порядок следования слов – «младшим вперед». Тип данных MODBUS– 2(DWORD).

5.Функция: «Write Single Coil» (0x05):

| $N_2$<br>Устройства | Код<br>функции | Тип<br>базы<br><b>DAS</b> | $N2$ B<br>базе<br>DAS | $N_2$<br>регистра | Количество | Тип<br>данных<br><b>MODBUS</b> | <b>PARMs</b> | Резерв | Дискрет<br>блокировки |
|---------------------|----------------|---------------------------|-----------------------|-------------------|------------|--------------------------------|--------------|--------|-----------------------|
|                     | ~              |                           | $\sim$ 1<br>1 J 1     | 1 U 1             |            |                                |              |        |                       |

Требуется записать один флаг в устройство с адресом «1» из базы дискретов (тип DAS=0) с номера 151. Номер регистра modbus слейва 101. Тип базы в запросе функции 0x01 всегда 0 (дискреты). Период записи определен полем "ТОпроса,мс" устройства.

6. Функция: «Write Multiple Coils»(0x0F/10)

| $N_2$<br>Устройства | Код<br>функции  | Tип<br>базы<br><b>DAS</b> | N° в<br>базе<br>DAS | $N_2$<br>регистра | Количество | <b>Тип</b><br>данных<br><b>MODBUS</b> | <b>PARMs</b> | Резерв | Дискрет<br>блокировки |
|---------------------|-----------------|---------------------------|---------------------|-------------------|------------|---------------------------------------|--------------|--------|-----------------------|
| ∸ ∸                 | $\Omega$<br>1 U |                           | $-1$                | v.                | 10         |                                       |              |        |                       |

Требуется записать 10 флагов в устройство с адресом «15». Параметры взять из базы дискретов (тип базы DAS==0), начиная с номера 151. Номер первого регистра modbus 101d. Тип данных MODBUS – 0(WORD). Период записи определен полем "ТОпроса,мс".

7. Функция: «Write Multiple Registers»(0x10/16)

| $N_2$<br>Устройства | Код<br>функции | Тип<br>базы<br><b>DAS</b> | Номер<br>в базе<br><b>DAS</b> | Номер<br>нач.регистра | Количество | Тип<br>данных<br><b>MODBUS</b> | <b>PARMs</b> | Резерв | Дискрет<br>блокировки |
|---------------------|----------------|---------------------------|-------------------------------|-----------------------|------------|--------------------------------|--------------|--------|-----------------------|
|                     | 16             |                           |                               | $\overline{01}$       |            |                                |              |        |                       |
|                     | 16             |                           |                               | 301                   |            |                                |              |        |                       |
| 10                  | 16             |                           |                               | 1001                  |            |                                |              |        |                       |

Требуется записать 5 параметров в устройство с адресом «15». Параметры взять из базы аналогов (тип базы DAS==1), начиная с номера 151. Номер первого регистра modbus 101d. Тип данных MODBUS– 1(FLOAT). Порядок следования слов – «старшим вперед». Важно помнить, что на передачу составных типов FLOAD и DWORD используется два регистра MODBUS на один параметр. Период записи определен полем "ТОпроса,мс" устройства.

Широковещательная посылка по адресу 0. В таблице Устройства для устройства с адресом 0 установить первый бит (0x1-broadcast). Всем устройствам (адрес 0) выдается широковещательная посылка - запись одного регистра №301. Значение берется из дискрета с номером 1. Период записи определен полем "ТОпроса,мс" устройства 0.

Требуется выдача команды «**по требованию**» в устройство с адресом «10». Команду взять из базы дискретов (тип базы DAS==0) с номера 51. Номер регистра modbus 1001d. Тип данных MODBUS – 0(WORD). Признак "записи по требованию" установлен во втором разряде поля PARMs.

# 3.7 Меркурий 230-Мастер

Исполнительный модуль:  $merc230$ .so  $CFG/merc230$ # Размещение конфигурации: Название в конфигураторе: Счетчик Меркурий 230 #  $1.1.1.1$ Версия:

где # - номер экземпляра компонента

В ТОРАZ DAS каждый экземпляр компонента представлен набором файлов (таблиц):

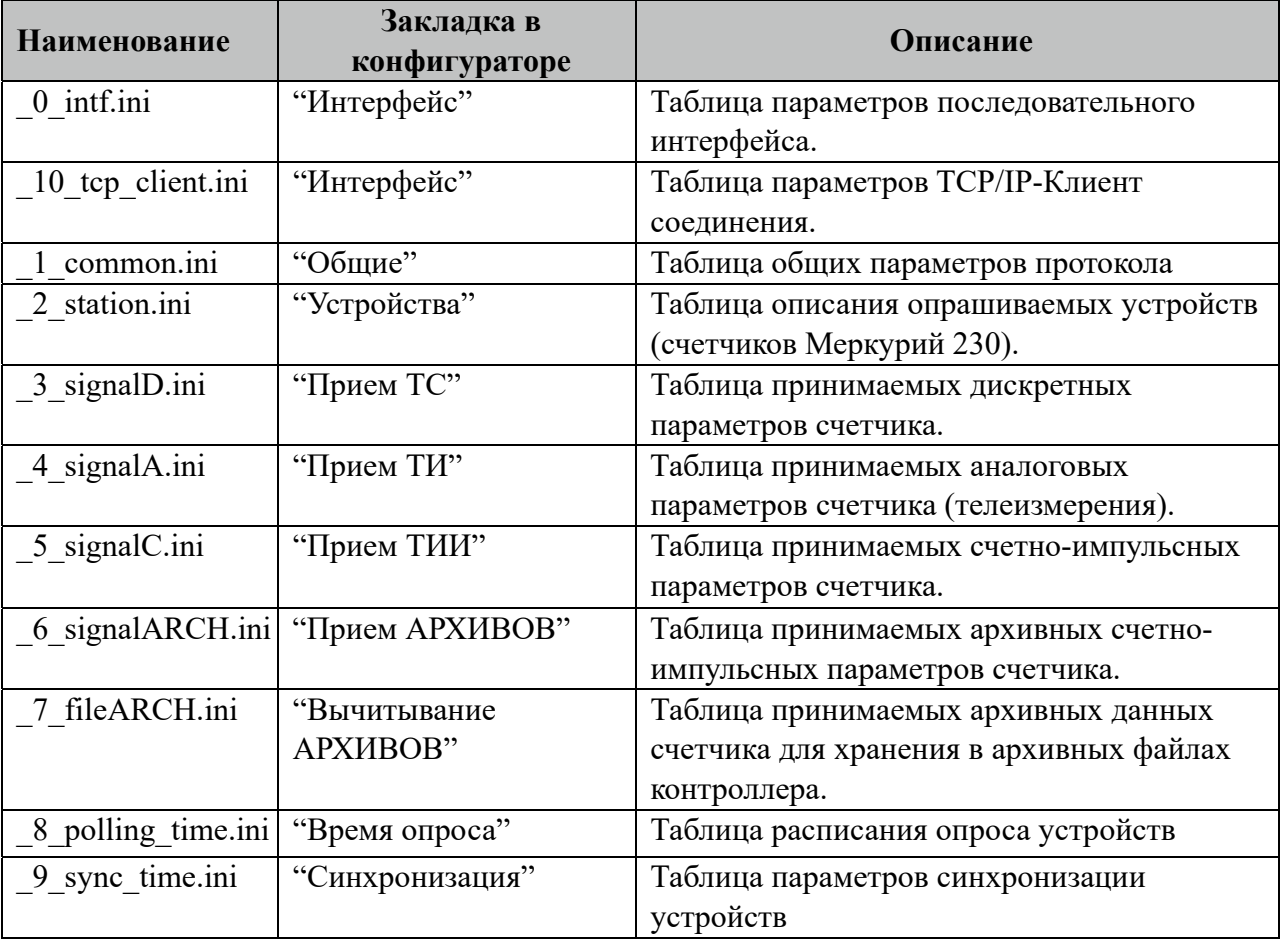

## 3.7.1 Таблица «Интерфейс»

Файл таблицы содержит одну единственную строку, в которой указываются 6 параметров. Содержимое таблицы смотри в документе «Приложение А. Настройка последовательного интерфейса».

3.7.1.1 Таблица "Интерфейс ТСР/ІР"

Данная таблица описывает связь со счетчиками через ТРС/IР канал. Например, обмен через преобразователи интерфейсов "ТРС/IP <-> COM". Контроллер выступает как ТСР/ІР Клиент, а удалённый преобразователь как ТСР/ІР Сервер. Возможна работа через два преобразователя. Если нет связи с 1 преобразователем, то контроллер переключается

на 2. Если в данной таблице есть запись и "IP адрес 1" или "IP адрес 2" не равен 0, то таблица последовательного интерфейса "\_0\_intf.ini" игнорируется.<br>Файл таблицы содержит одну единственную строку, в которой указываются 8

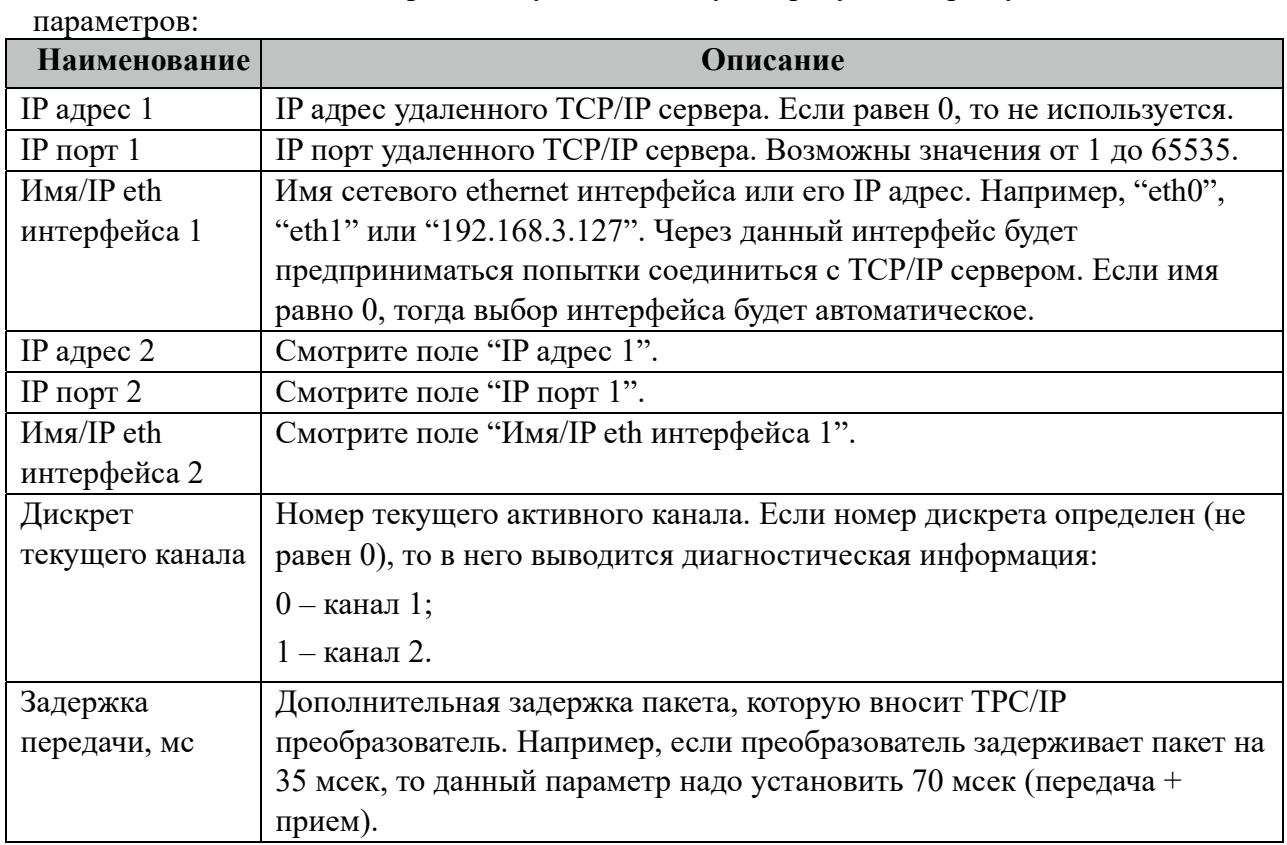

## 3.7.2 Таблица «Общие»

Файл таблицы содержит одну единственную строку, в которой указываются 7 параметров:

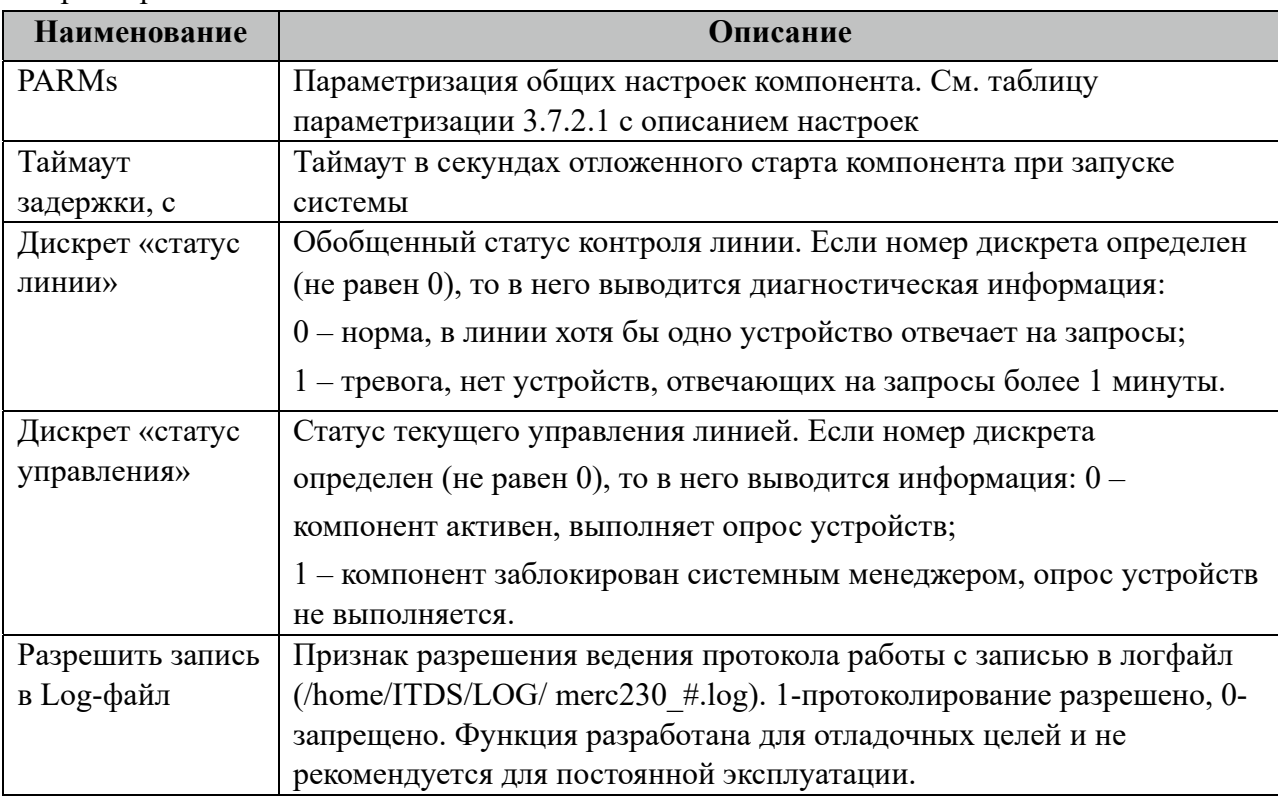

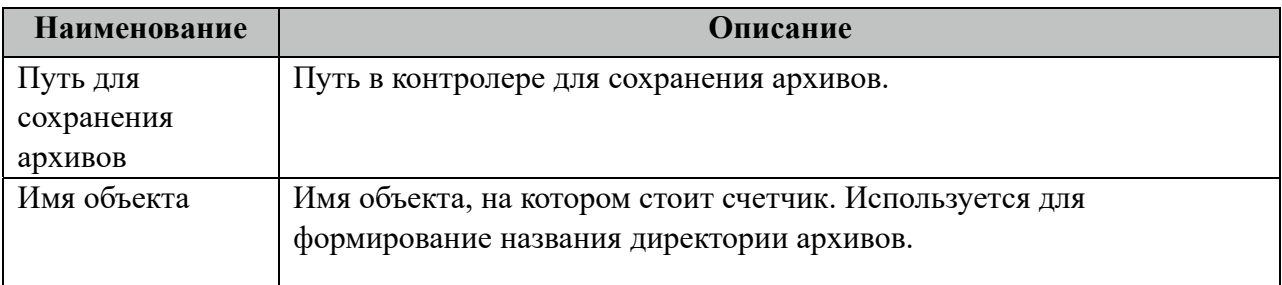

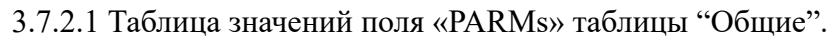

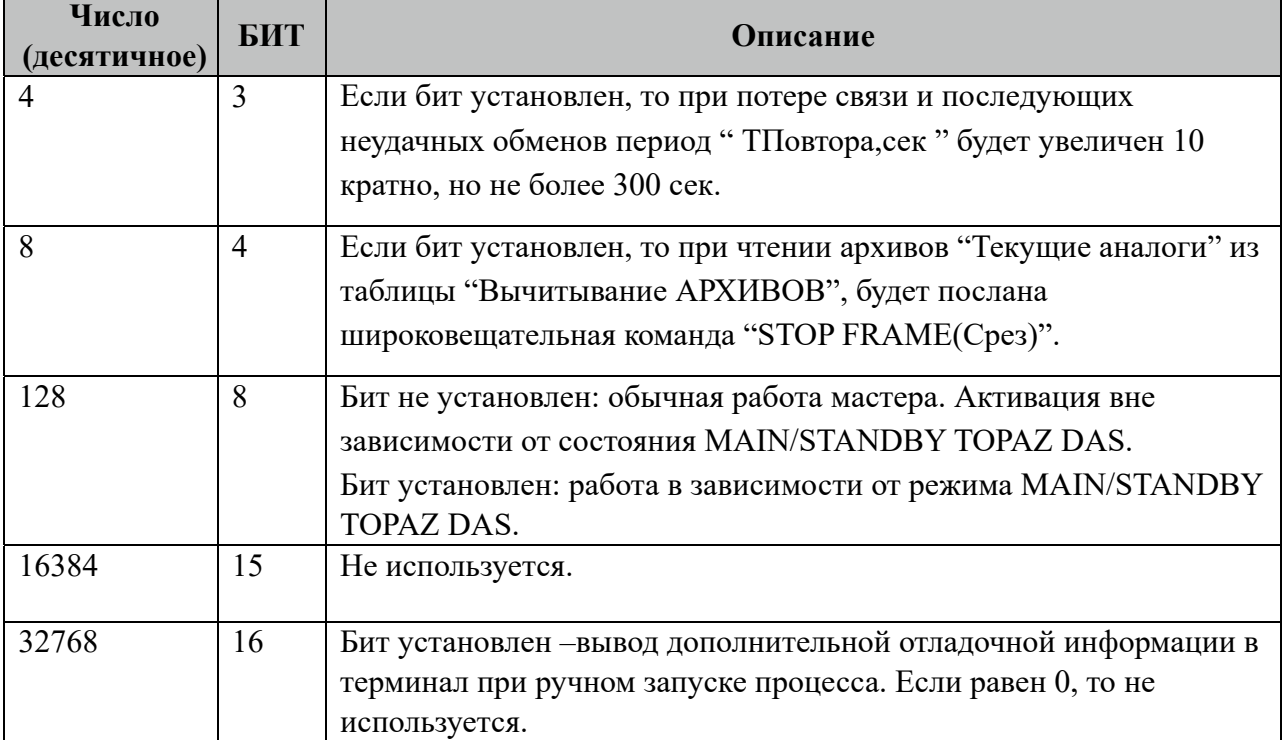

# **3.7.3 Таблица «Устройства»**

 Файл настройки содержит ограниченное (255) количество записей (строк), в каждой из которых указывается 14 параметров:

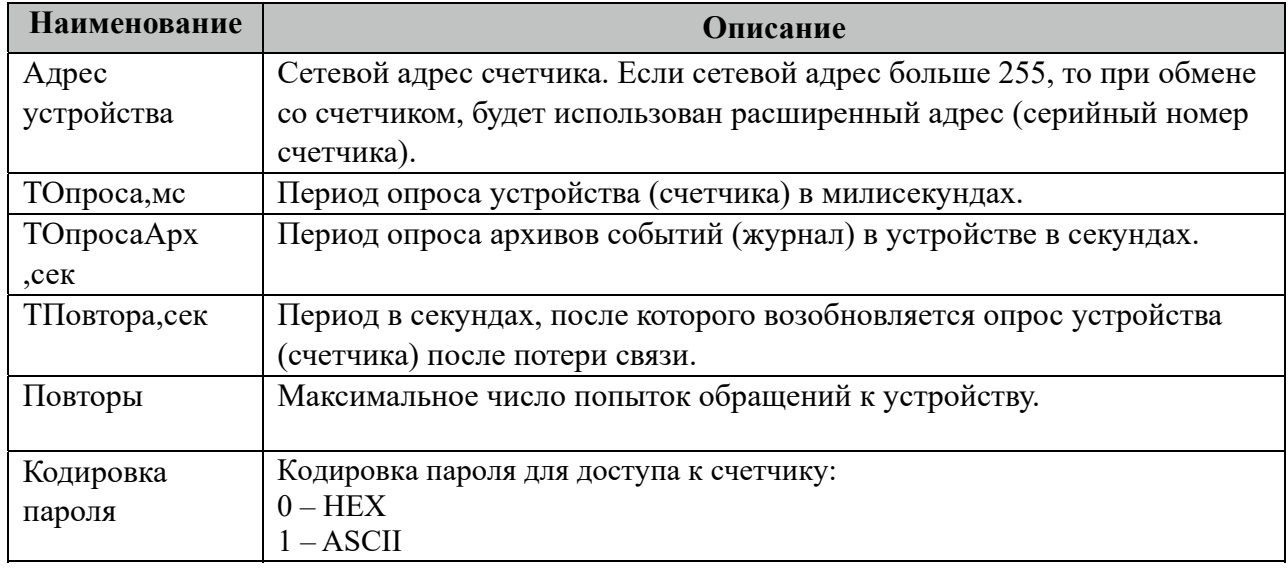

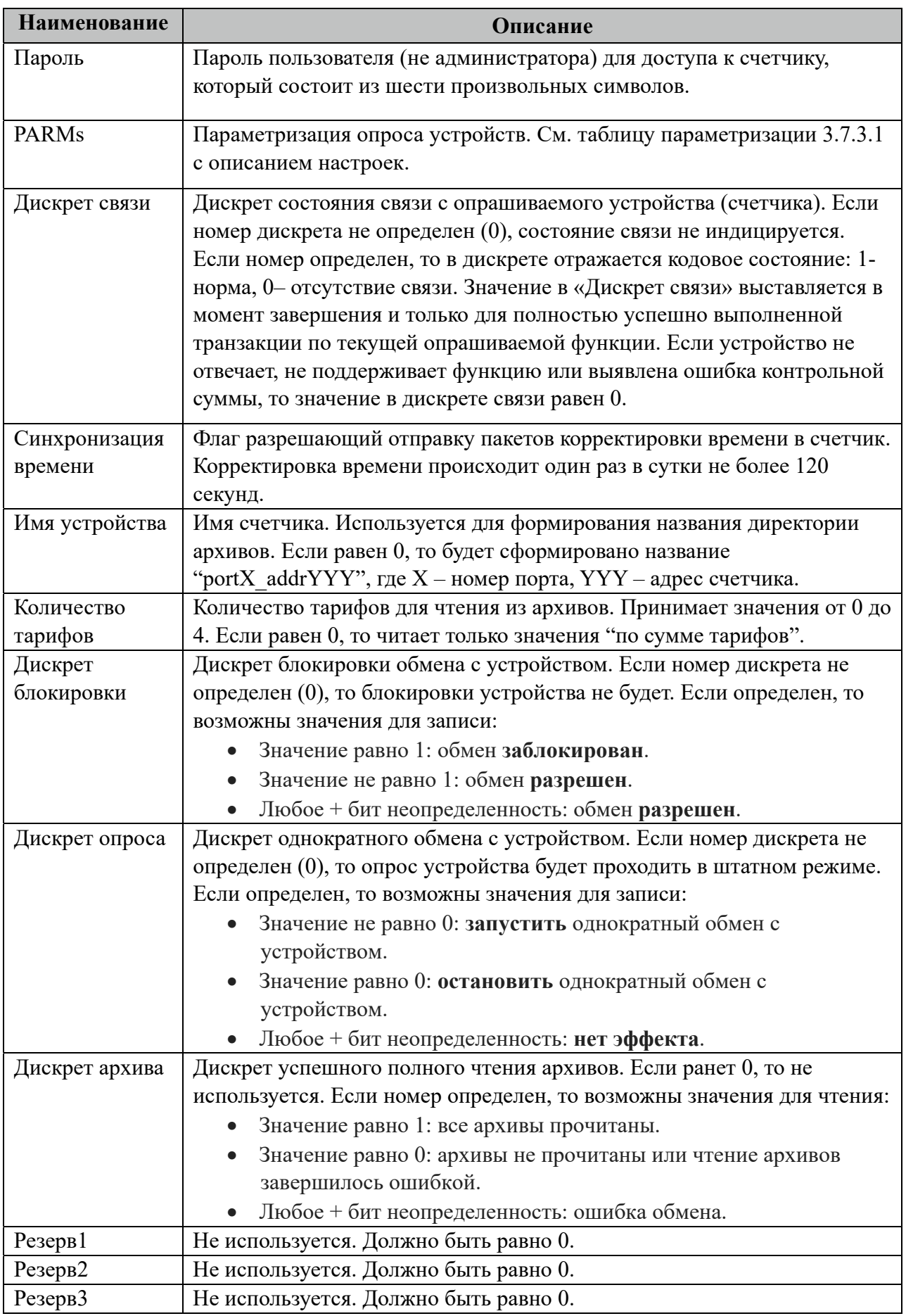
3.7.3.1 Таблица значений поля «PARMs» таблицы "Устройства".

| Число<br>(десятичное) | БИТ      | Описание                                                                                                    |  |
|-----------------------|----------|----------------------------------------------------------------------------------------------------|--|
| 1-4                   | $1 - 3$  | Биты зарезервированы для дальнейшего использования                                                                                                    |  |
| 8                     | 4        | Если бит установлен, то при чтении аналогов из таблицы "Прием<br>ТИ", будет послана команда "STOP FRAME(Срез)".                                                                                                    |  |
| 16-16384              | $5 - 15$ | Биты зарезервированы для дальнейшего использования                                                                                                    |  |
| 32768                 | 16       | Бит установлен – функция активирована. При запуске процесса из<br>командной строки терминала, в его окно выполняется вывод всех<br>входных - выходных пакетов опрашиваемого устройства<br>(счетчика), что позволяет проводить диагностику обмена. |  |

## **3.7.4 Таблица «Прием ТС»**

 Файл настройки содержит неограниченное количество записей (строк), в каждой из которых указывается 4 параметра:

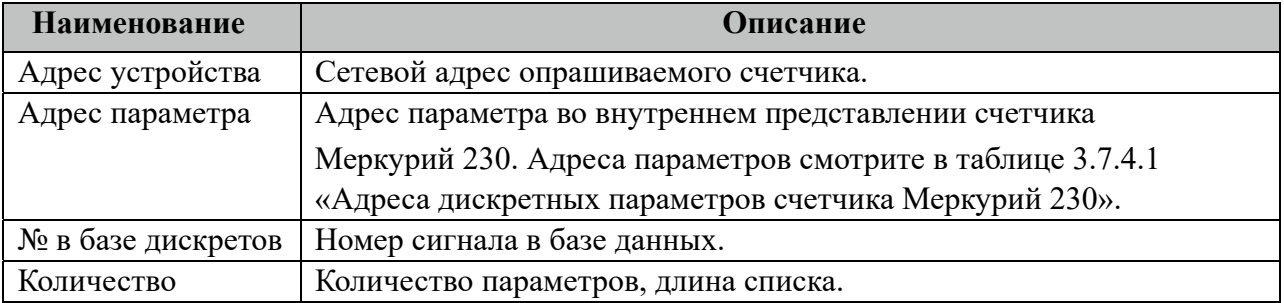

### 3.7.4.1 Таблица адресов дискретных параметров счетчика Меркурий 230.

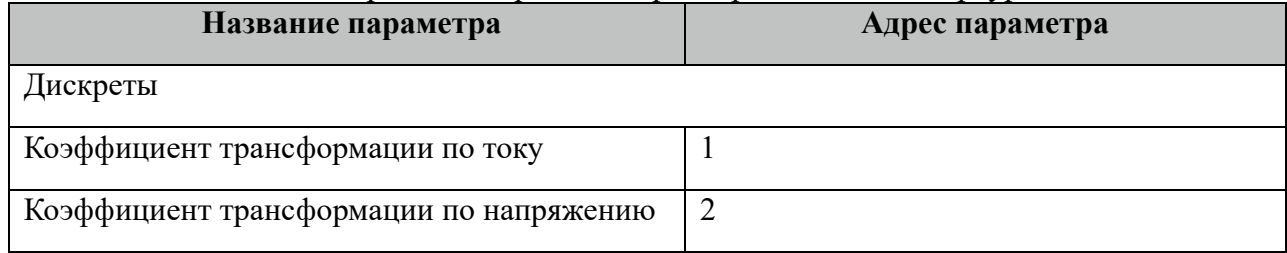

## **3.7.5 Таблица «Прием ТИ»**

Файл настройки содержит неограниченное количество записей (строк), в каждой из которых указывается 4 параметра:

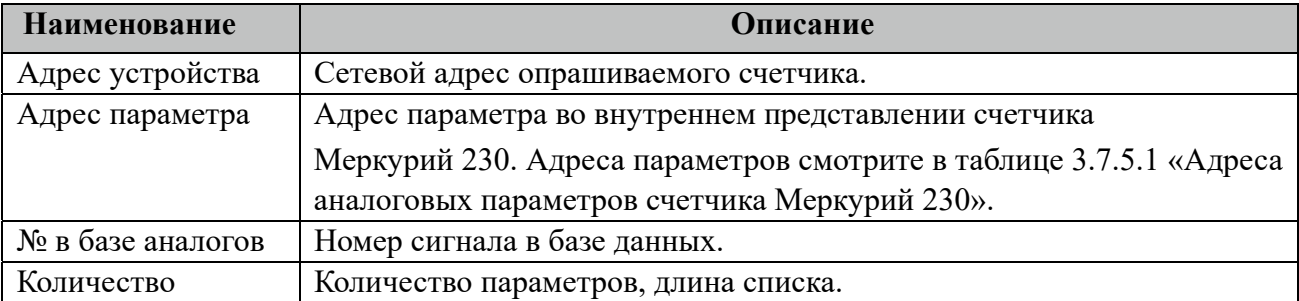

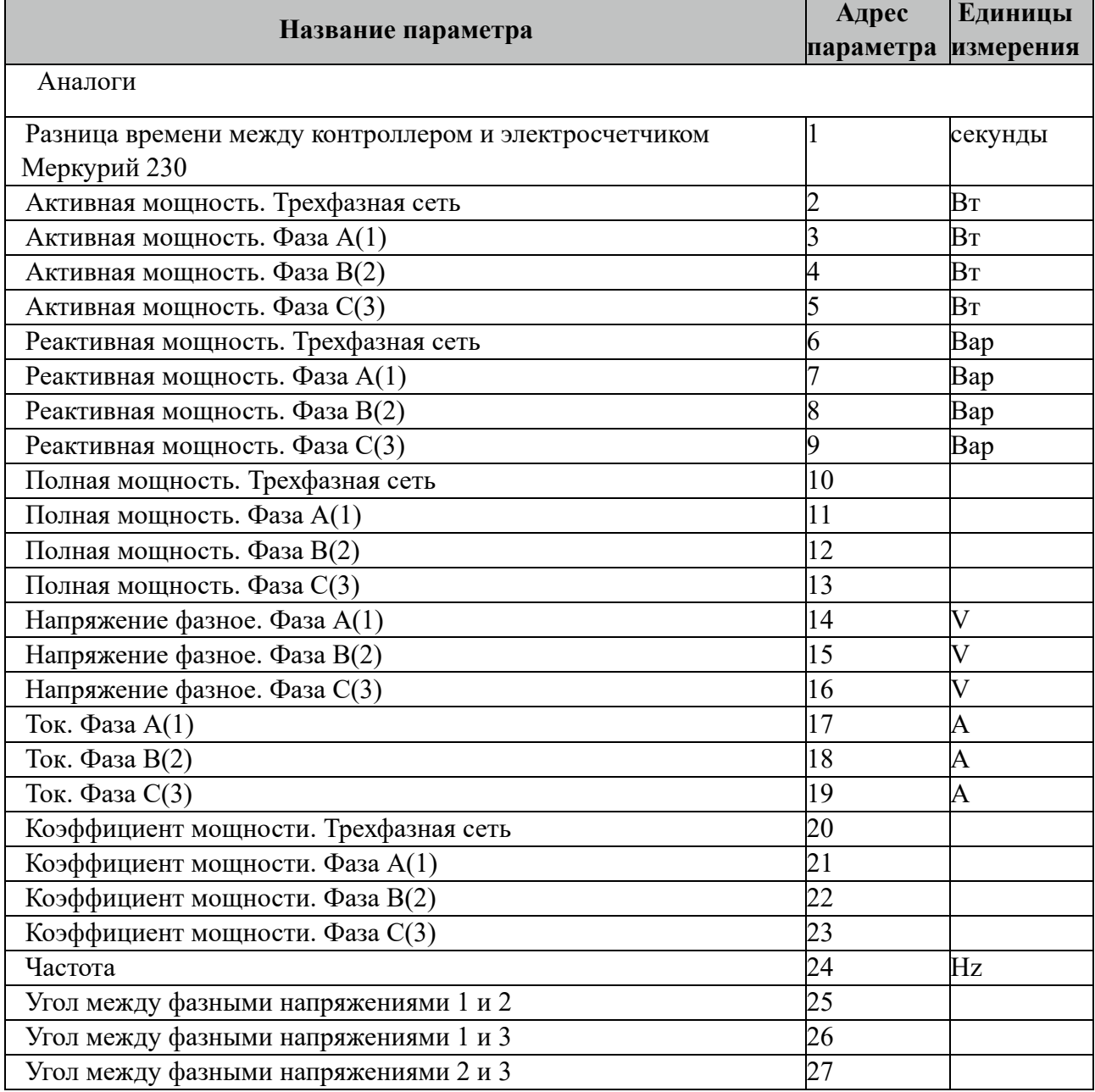

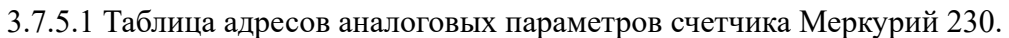

Внимание! Не все модификации счетчиков Меркурий 230 поддерживают приведенный выше перечень аналоговых параметров. При опросе таких параметров их значения не будут изменяться. Рекомендуется такие параметры исключить из опроса.

### **3.7.6 Таблица «Прием ТИИ»**

Файл таблицы содержит неограниченное количество записей (строк), в каждой из которых указывается 4 параметров.

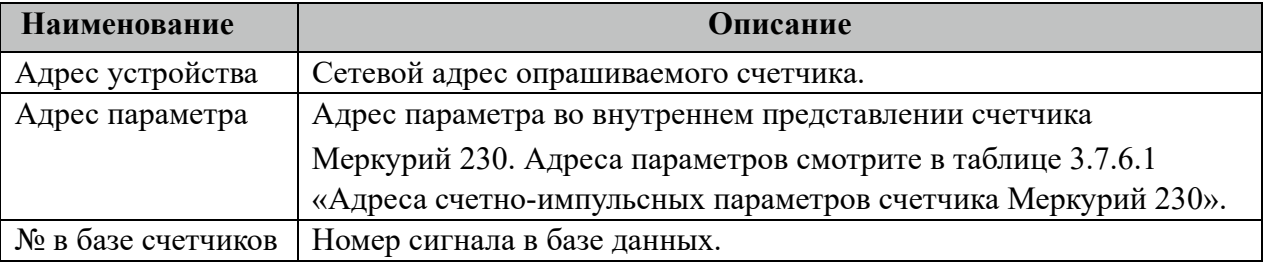

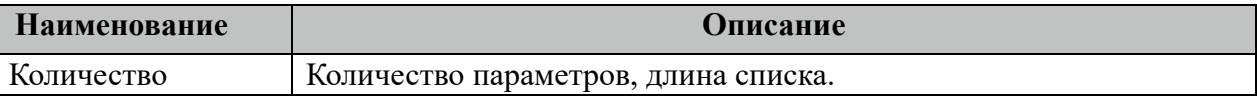

#### 3.7.6.1 Таблица адресов счетно-импульсных параметров счетчика Меркурий 230.

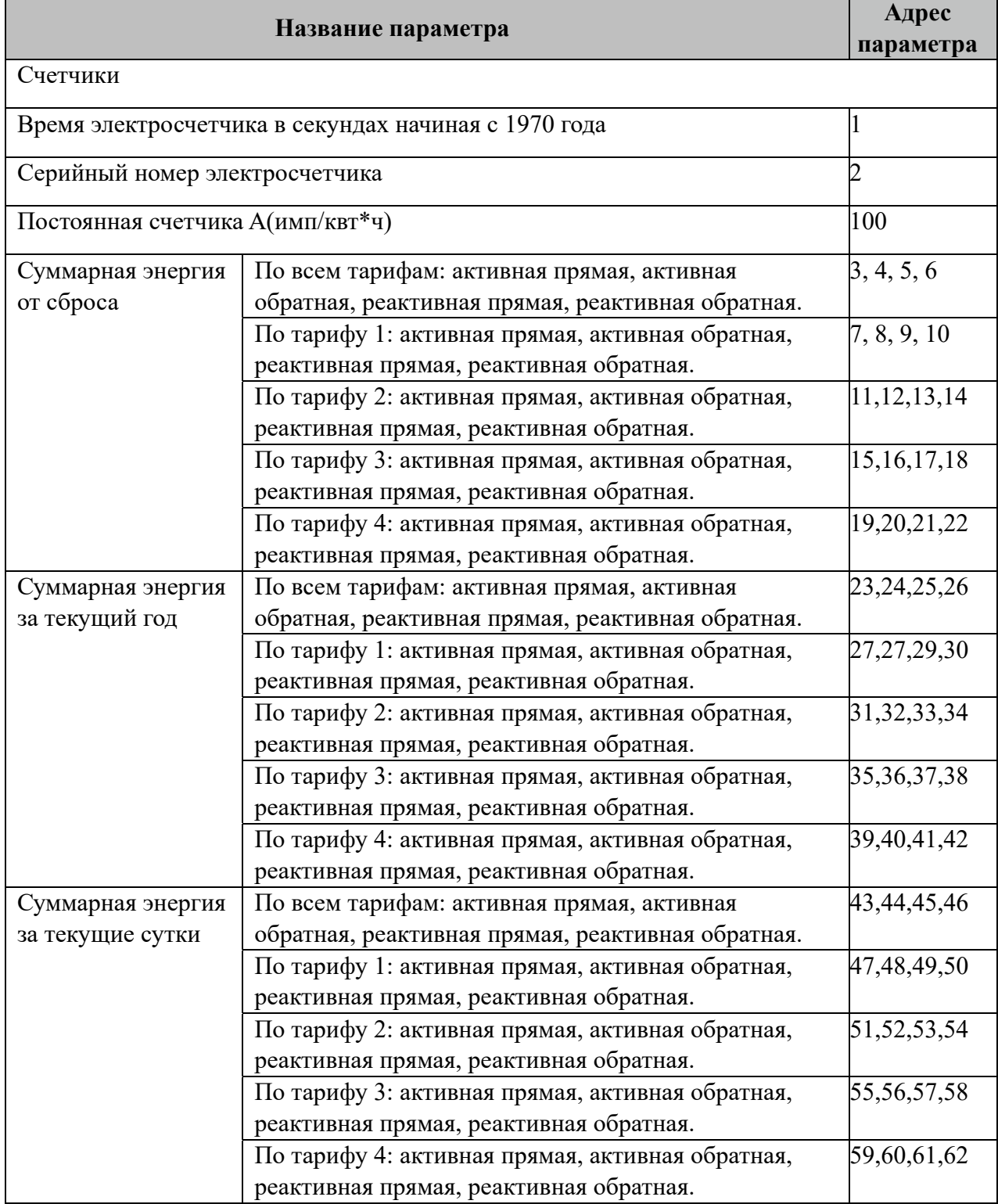

Внимание! Энергия "Активная обратная" и "Реактивная обратная" только для модификации Меркурий 230 ART2.

## **3.7.7 Таблица «Прием АРХИВОВ»**

Файл таблицы содержит неограниченное количество записей (строк), в каждой из которых указывается 7 параметров.

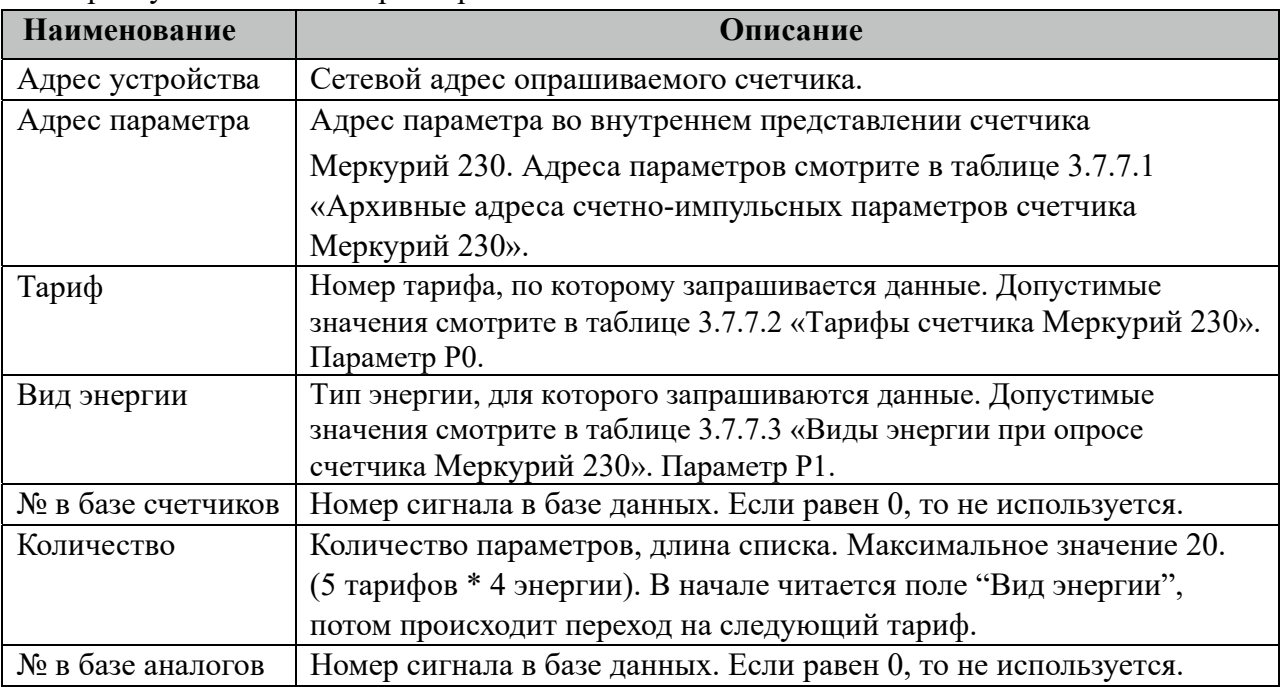

3.7.7.1 Таблица архивных адресов счетно-импульсных параметров счетчика Меркурий 230.

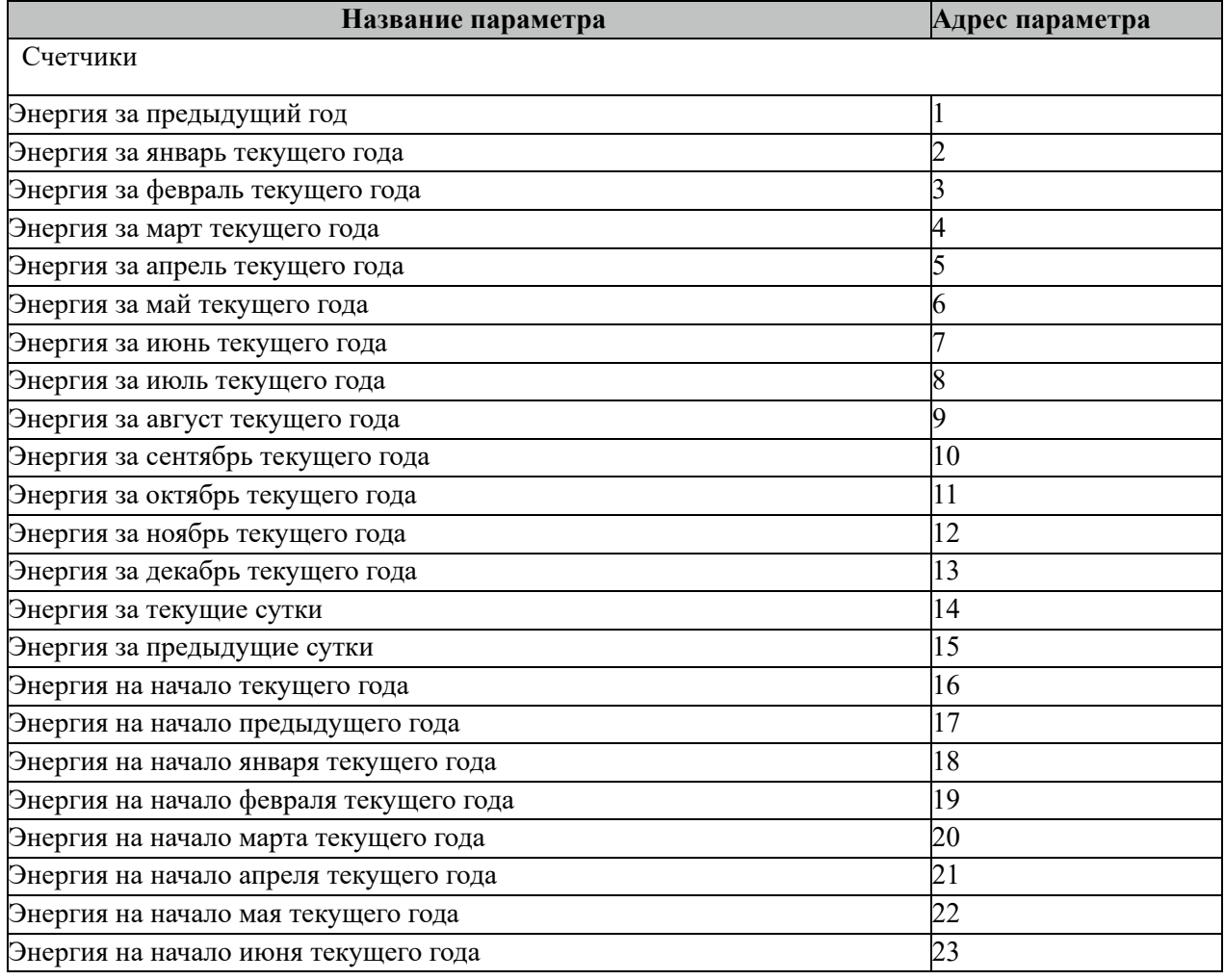

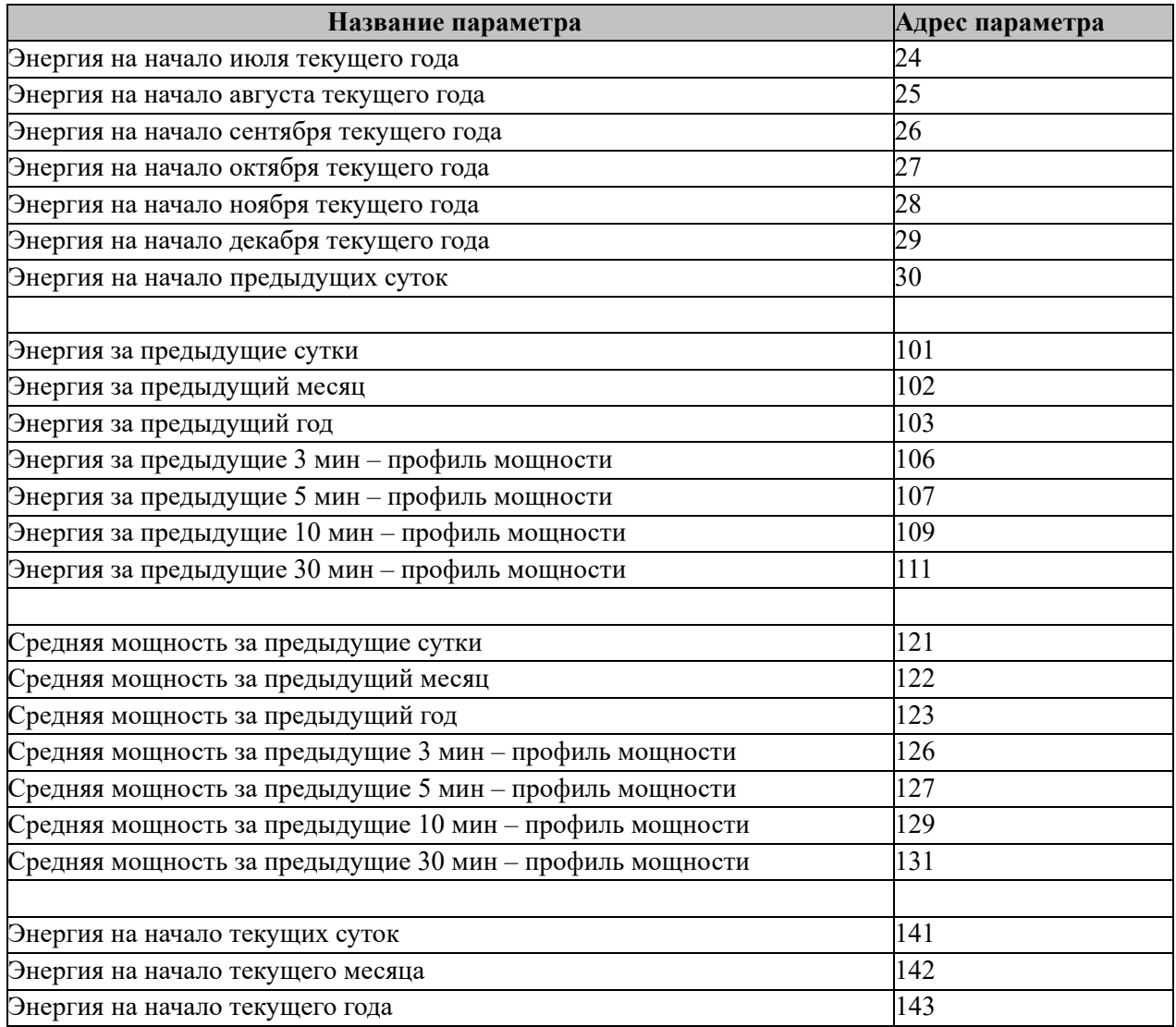

Все архивные параметры читаются один раз в час.

Все архивные параметры больше 100 читаются не из счетчиков, а из архивных файлов. Поэтому для работы данных параметров требуется настроить вычитывание архивов в файлы через таблицу "Вычитывание АРХИВОВ".

3.7.7.2 Таблица тарифов для счетчика Меркурий 230.

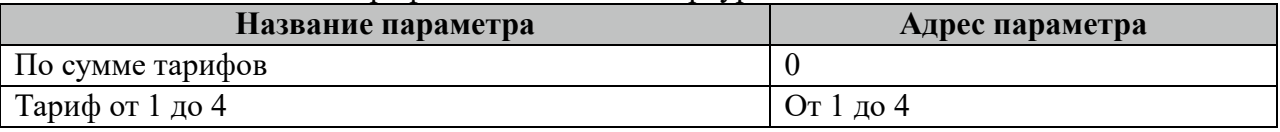

3.7.7.3 Таблица видов энергии при опросе счетчика Меркурий 230.

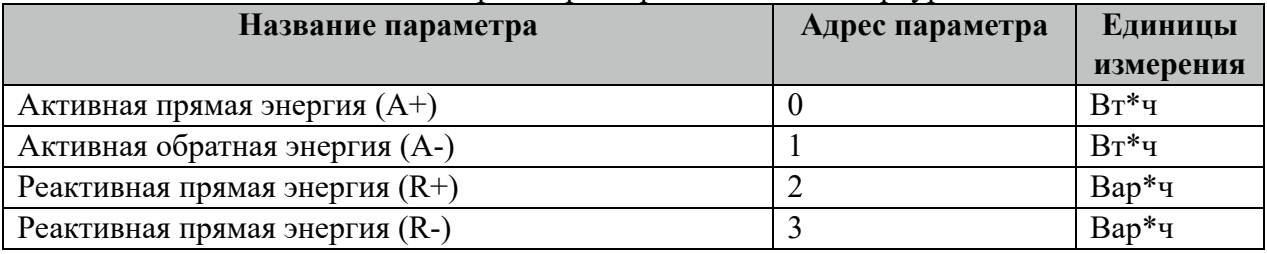

Внимание! Не все модификации счетчиков Меркурий 230 поддерживают приведенный выше перечень счетно-импульсные параметров, а также типы энергии и тарифы. При опросе таких параметров их значения не будут изменяться.

## **3.7.8 Таблица «Вычитывание АРХИВОВ»**

 Файл таблицы содержит неограниченное количество записей (строк), в каждой из которых указывается 7 параметров.

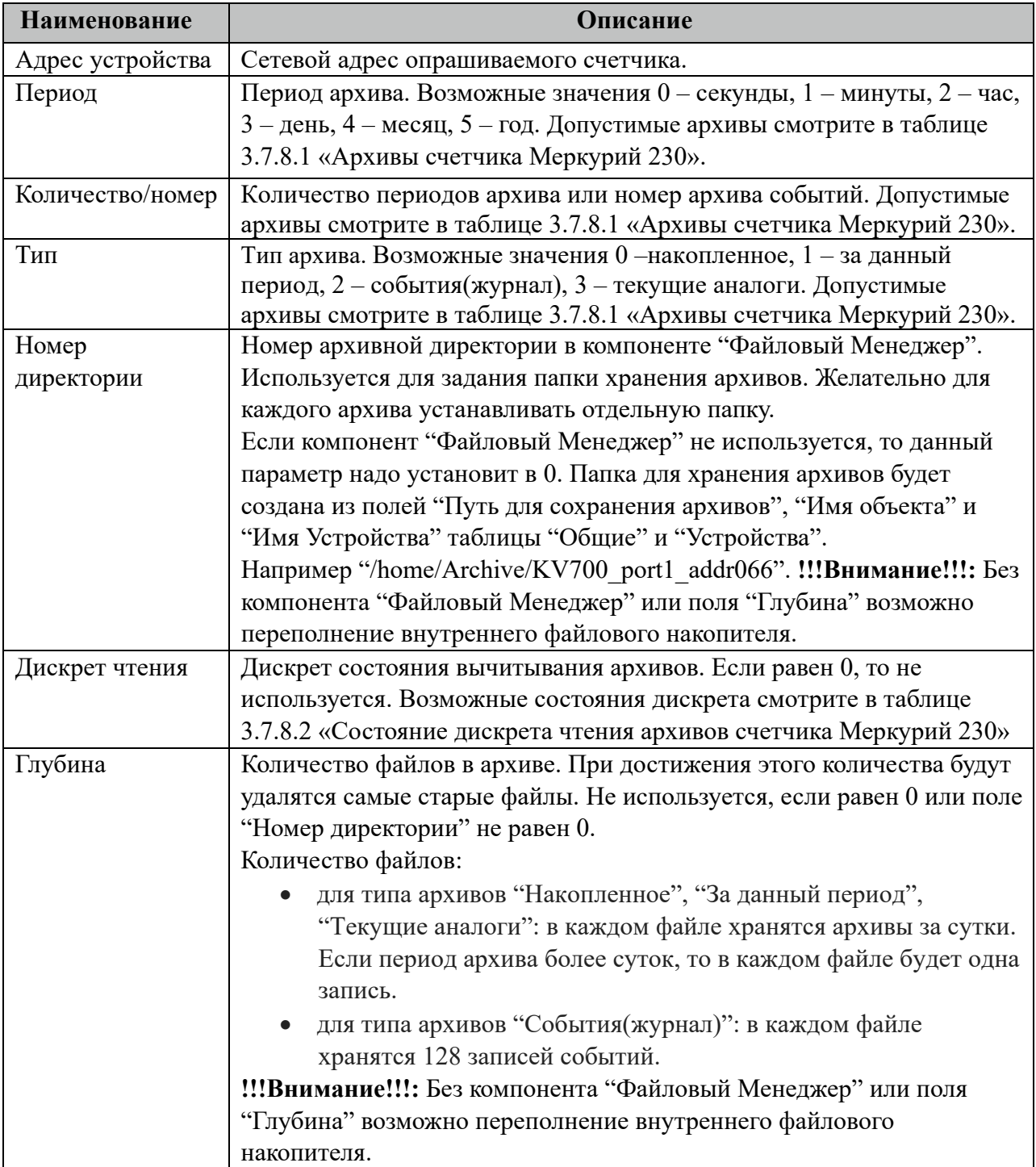

#### 3.7.8.1 Таблица Архивы счетчика Меркурий 230.

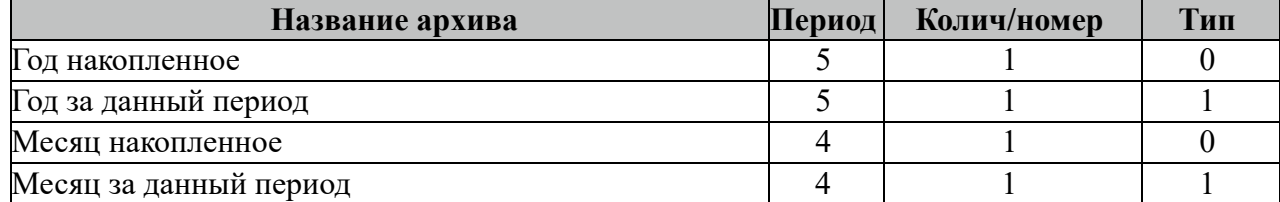

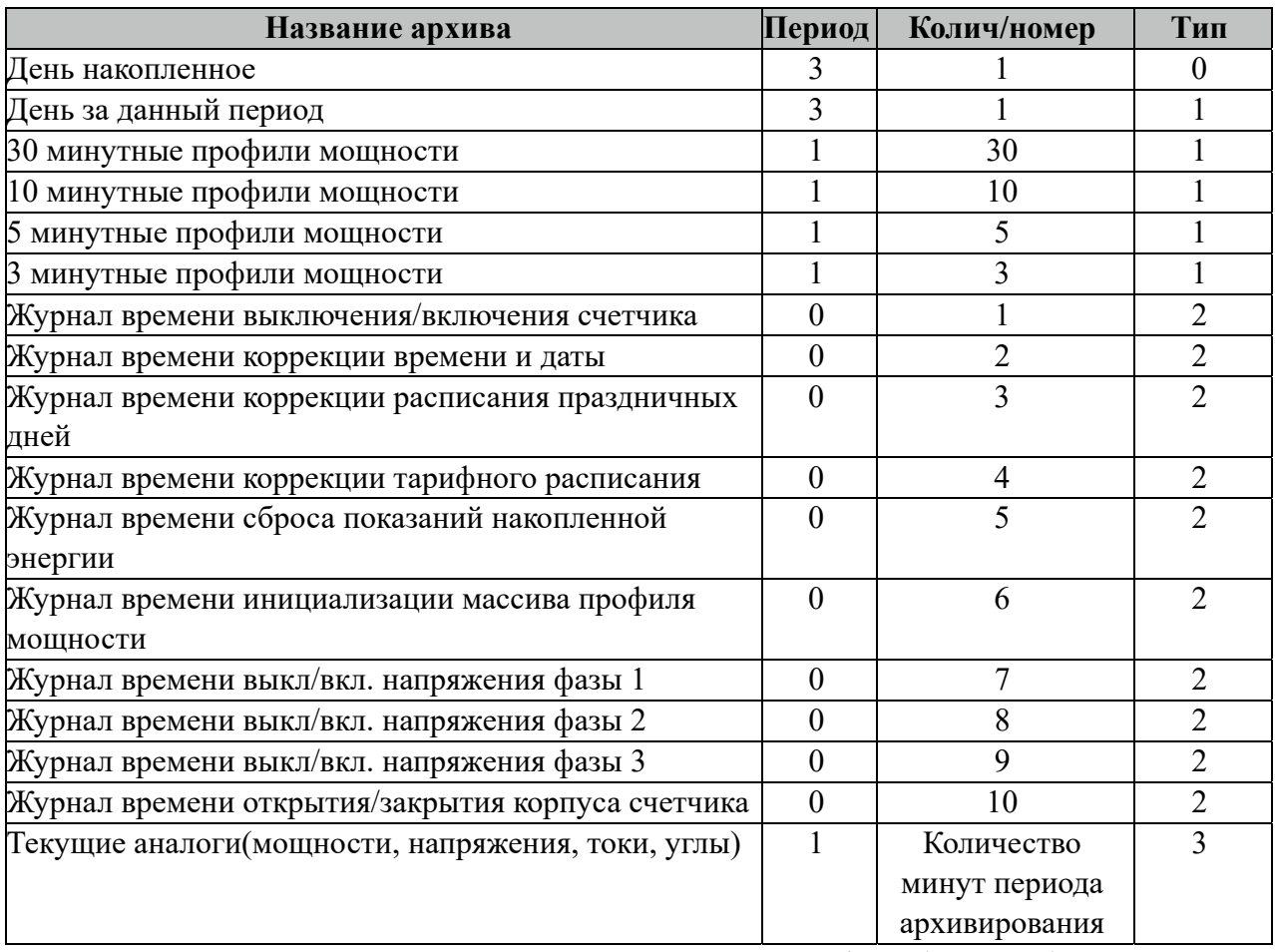

Все архивы читаются с периодом архивирования. События(журналы) читаются 1 раз за 5 минут. Период чтения событий можно поменять в поле "ТОпросаАрх" таблицы "Устройства".

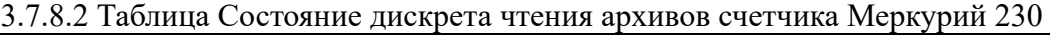

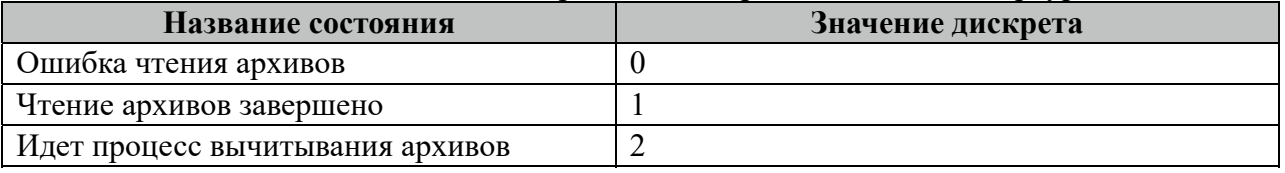

Внимание! При изменении часового пояса в контроллере требуется полная очистка(удаление) всех архивов.

## **3.7.9 Таблица «Время опроса»**

Файл таблицы содержит неограниченное количество записей (строк), в каждой из которых указывается 3 параметра.

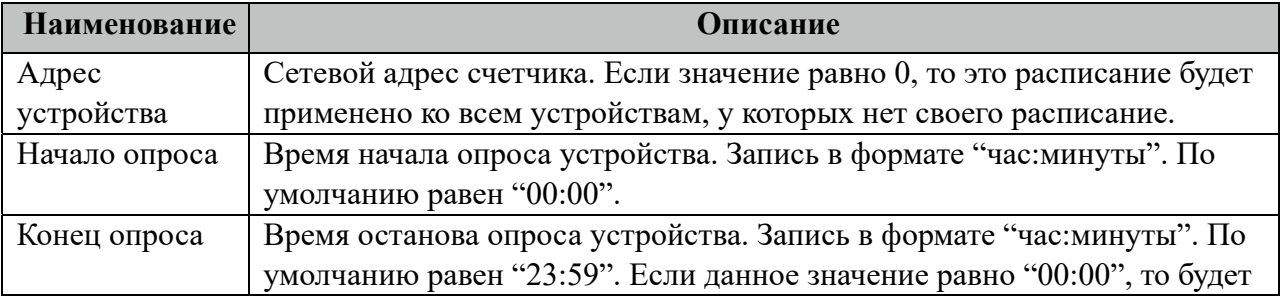

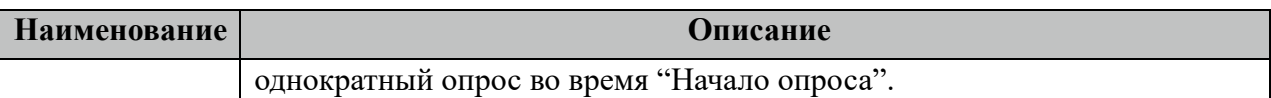

### **3.7.10 Таблица «Синхронизация»**

Файл таблицы содержит одну единственную строку, в которой указываются 6 параметров:

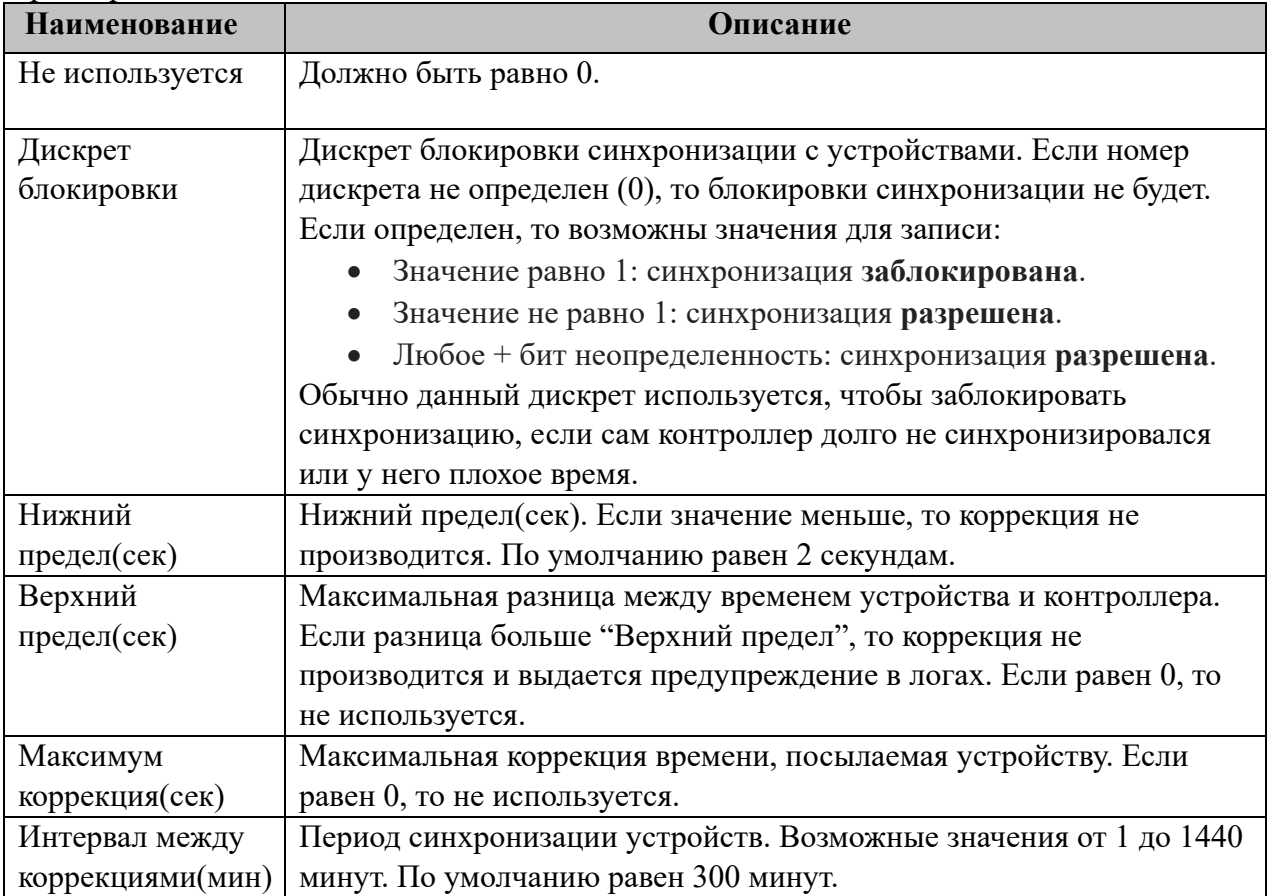

### **3.7.11 Описание алгоритма работы компонента Меркурий 230-МАСТЕР**

В фоновом режиме компонент пытается связаться (установить связь) с устройством (счетчиком). Если связь отсутствует, дискрет связи (Дискрет связи, таблица «Устройства») переводиться в состояние 0, иначе в 1. Если связь установлена, открывается канал связи. Если открытие канала выполнено успешно, считываются из устройства и записываются в базу данных дискретные, аналоговые, счетно-импульсные и архивные параметры устройства, указанные в таблицах «Прием ТС», «Прием ТИ», «Прием ТИИ» и «Прием АРХИВОВ» соответственно. Параметры устройства считываются с периодом опроса ТОпроса, указанным в таблице «Устройства». В случае если количество неудачных попыток чтения параметра будет равно значению количества повторов (Повторы, таблица «Устройства»), компонент возобновит свою работу по истечению времени периода повтора (ТПовтора, таблица «Устройства»).

Компонент также считывают архивы в файлы, указанные в таблицах «Вычитывание Архивов». Чтение происходит небольшими интервалами по 10 записей при каждом опросе счетчика, пока не будет считана вся история. В дальнейшем новые значения считываются по мере их появления на счетчике. При последующих запусках компонента будет считан только недостающий архивы с момента прекращения работы компонента.

## 3.8 Протокол ЩП120

 $sp120$ .so Исполнительный модуль: Размещение конфигурации:  $CFG/sp120$ # Протокол:ЩП120 # Название в конфигураторе: Версия: 1.0.0.6 где # - номер экземпляра компонента

В ТОРАZ DAS каждый экземпляр компонента представлен набором файлов (таблиц):

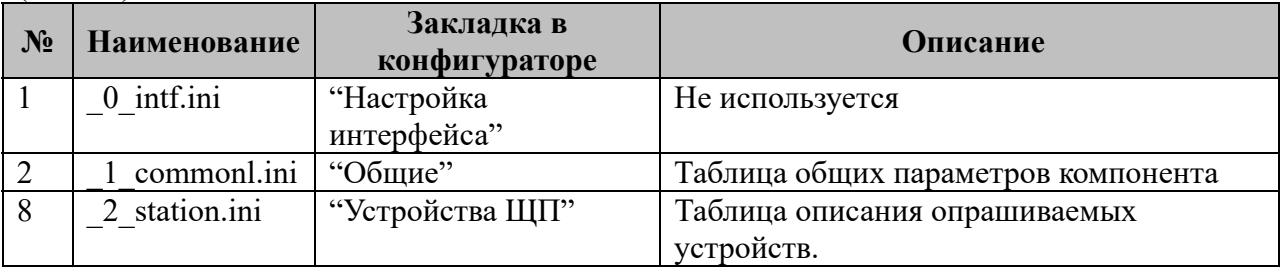

Таблица ТЗ.82. Перечень таблиц настроек компонента Протокол ЩП120.

### 3.8.1 Таблица «Настройка интерфейса»

Файл таблицы содержит одну единственную строку, в которой указываются шесть параметров. Содержимое таблицы смотри в документе «Приложение 1. Настройка последовательного интерфейса».

### 3.8.2 Таблица «Общие»

Файл таблицы содержит одну единственную строку, в которой указываются 5 параметров:

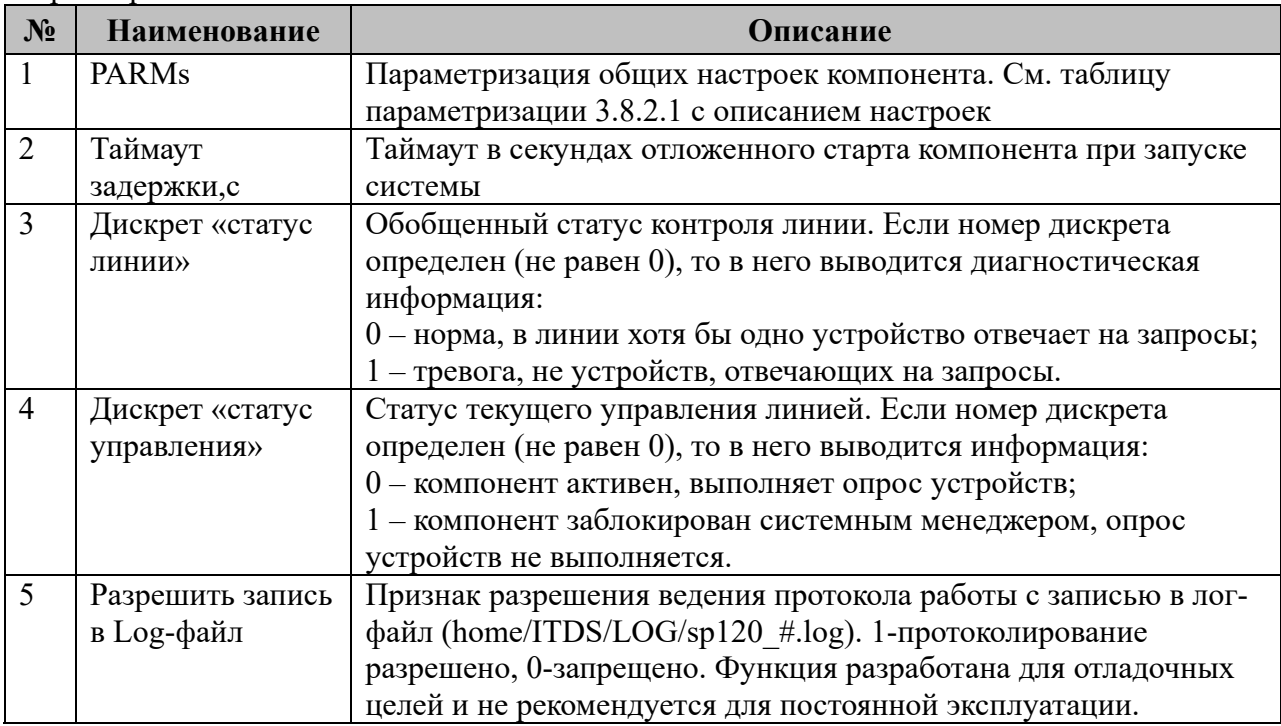

3.8.2.1 Таблица параметризации работы компонента Протокол ЩП120 Возможные значения поля «PARMs» таблицы 3.8.2 "Общие".

| Число<br>десятичное) | БИТ            | Описание                                                                                                    |  |
|----------------------|----------------|----------------------------------------------------------------------------------------------------|--|
|                      | 1              | Не используется                                                                                                    |  |
| $\overline{2}$       | $\overline{2}$ | Не используется                                                                                                    |  |
| $\overline{4}$       | 3              | Бит установлен - функция активирована. Работа в режиме плавания<br>таймаута «ТПовтора,с» (поз.3 таб.3.5.3). При достижении числа<br>повторов неудачных обращений к устройству значения «Повторы»<br>мастер переходит на таймаут опроса «ТПовтора,с» который в свою<br>очередь с каждой последующей неудачной попыткой увеличивается<br>в N раз, где N монотонно увеличивающееся значение от 1 до 10.<br>Максимальная величина таймера «ТПовтора, с»* N ограничена 5<br>минутами.<br>Бит не установлен – обычная работа по ТПовтора |  |
| 128                  | 8              | Бит не установлен: обычная работа мастера. Активация вне<br>зависимости от состояния MAIN/STANDBY TOPAZ DAS.<br>Бит установлен: работа в зависимости от режима MAIN/STANDBY<br><b>TOPAZ DAS.</b>                                                                                                    |  |
| 32768                | 16             | Бит установлен - функция активирована. При запуске процесса из<br>командной строки терминала, в его окно выполняется вывод<br>отладочной информации                                                                                                    |  |

## **3.8.3 Таблица «Устройства ЩП120»**

Файл настройки содержит ограниченное (255) количество записей (строк), в каждой из которых указывается 8 параметров:

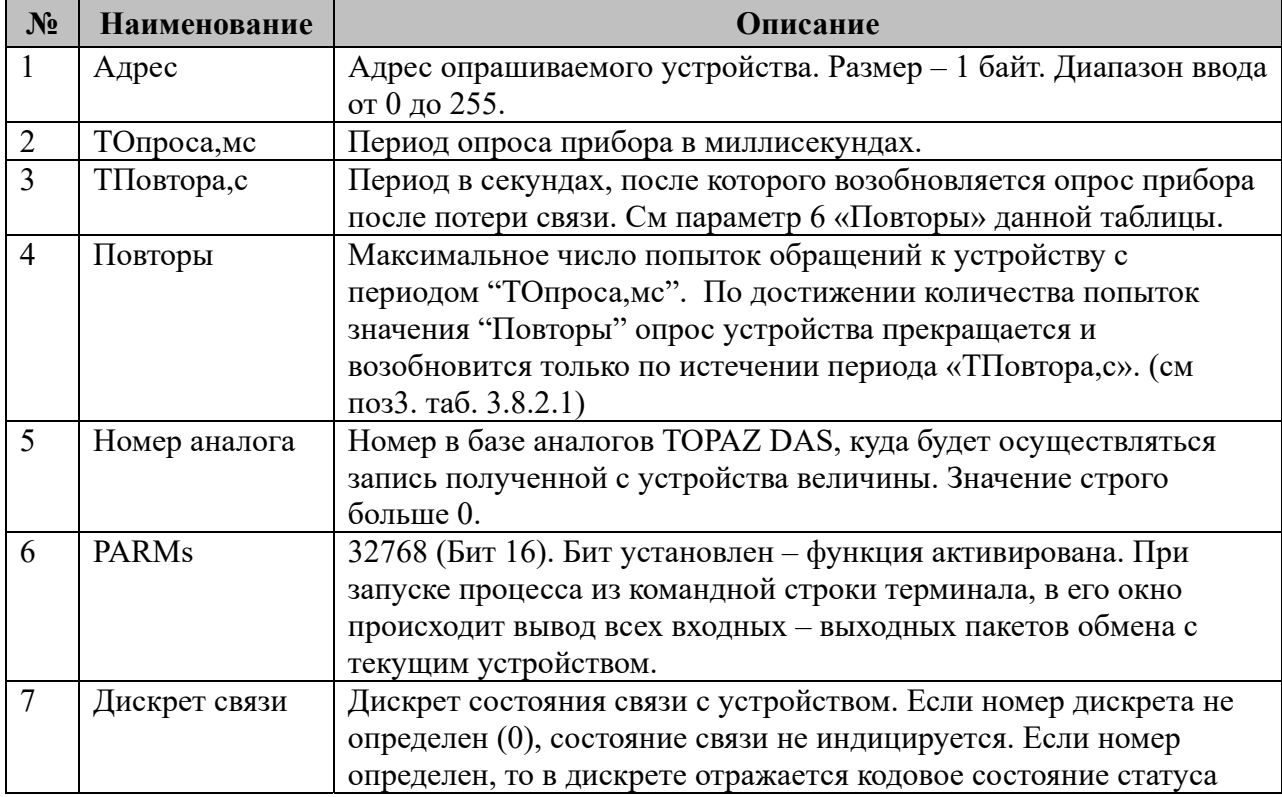

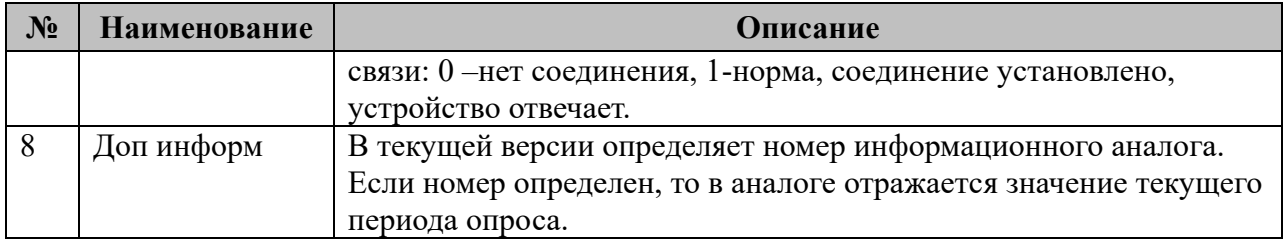

## 3.9 IEC-60870-5-103-Мастер

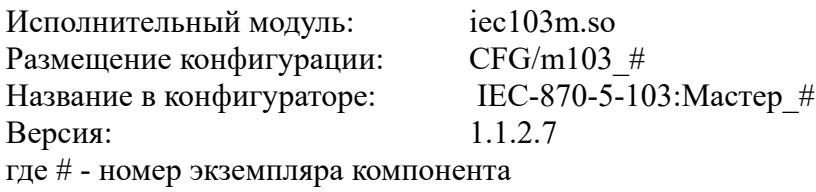

В ТОРАZ DAS каждый экземпляр компонента представлен набором файлов (таблиц):

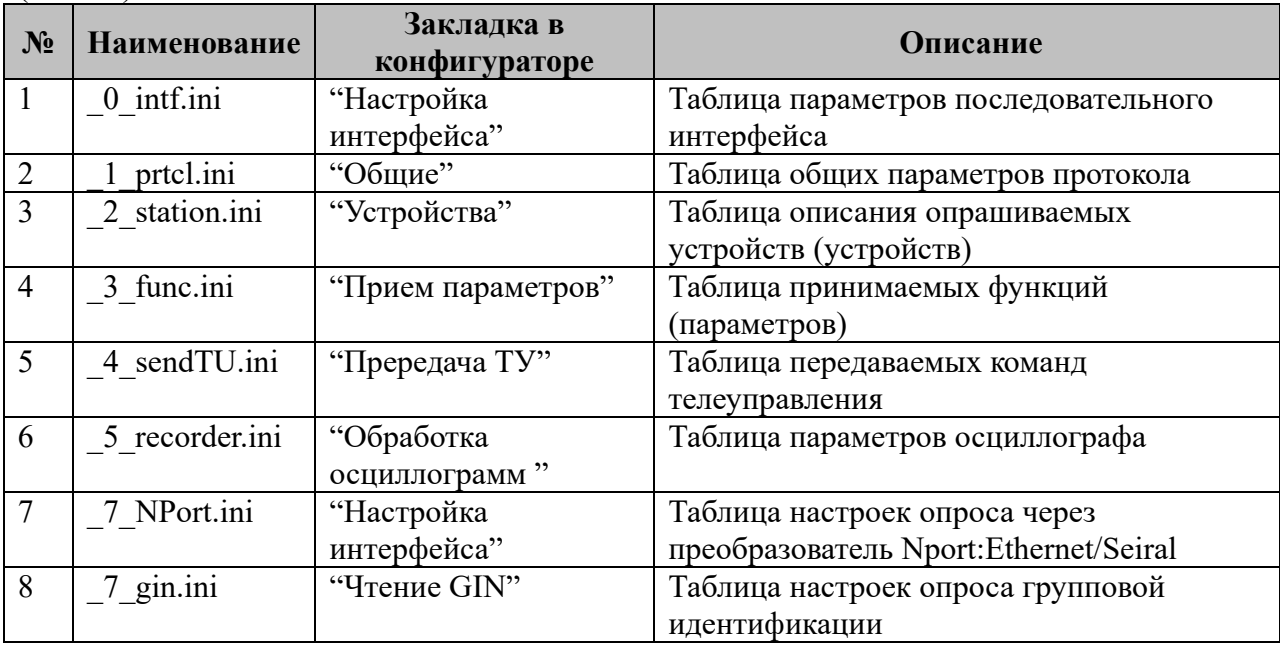

Версия компонента записывается при старте в файл /home/ITDS/LOG/fileversion.log Точка входа: iec 103 master

### 3.9.1 Таблица «Настройка интерфейса»

Файл таблицы содержит одну единственную строку, в которой указываются шесть параметров. Содержимое таблицы смотри в документе «Приложение 1. Настройка последовательного интерфейса».

### 3.9.2 Таблица «Общие»

Файл таблицы содержит одну единственную строку, в которой указываются 5 параметров:

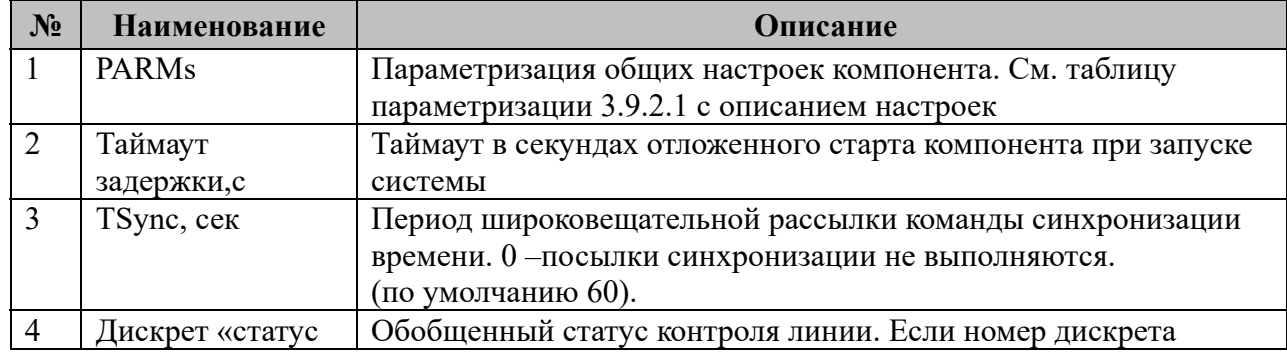

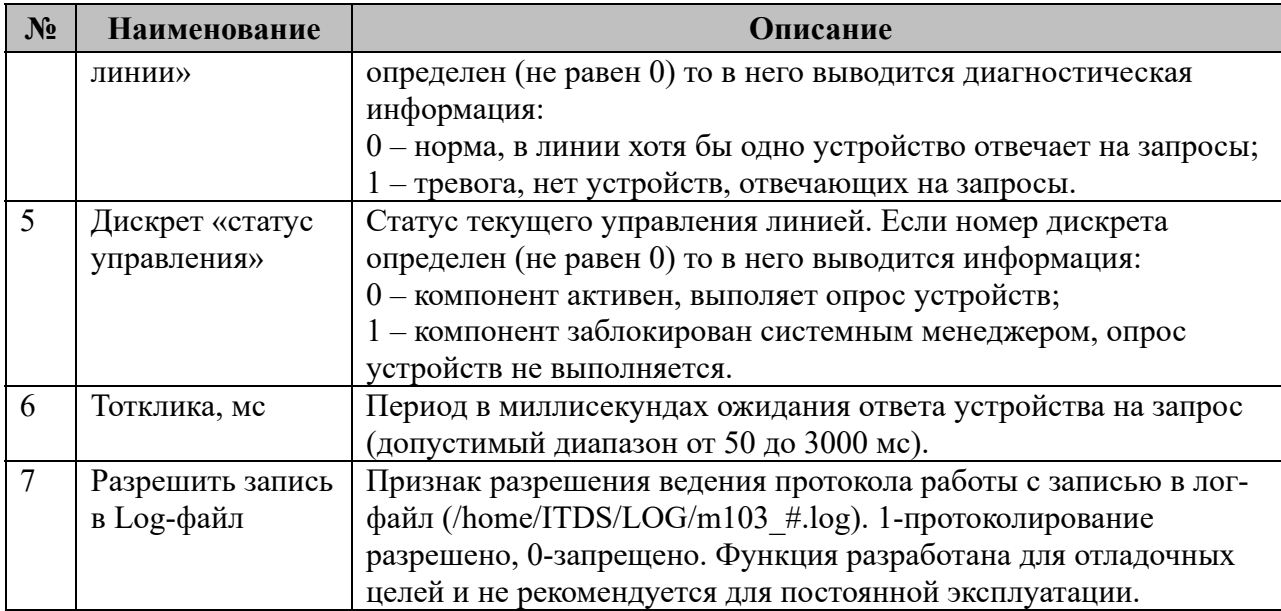

3.9.2.1 Таблица общей параметризации работы компонента

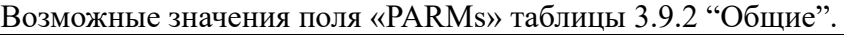

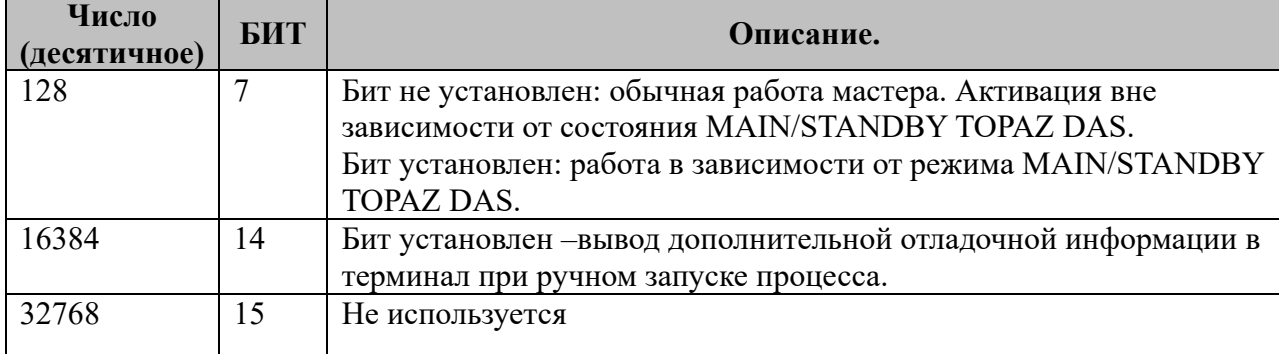

## **3.9.3 Таблица «Устройства»**

Файл настройки содержит ограниченное (255) количество записей (строк), в каждой из которых указывается **9** параметров:

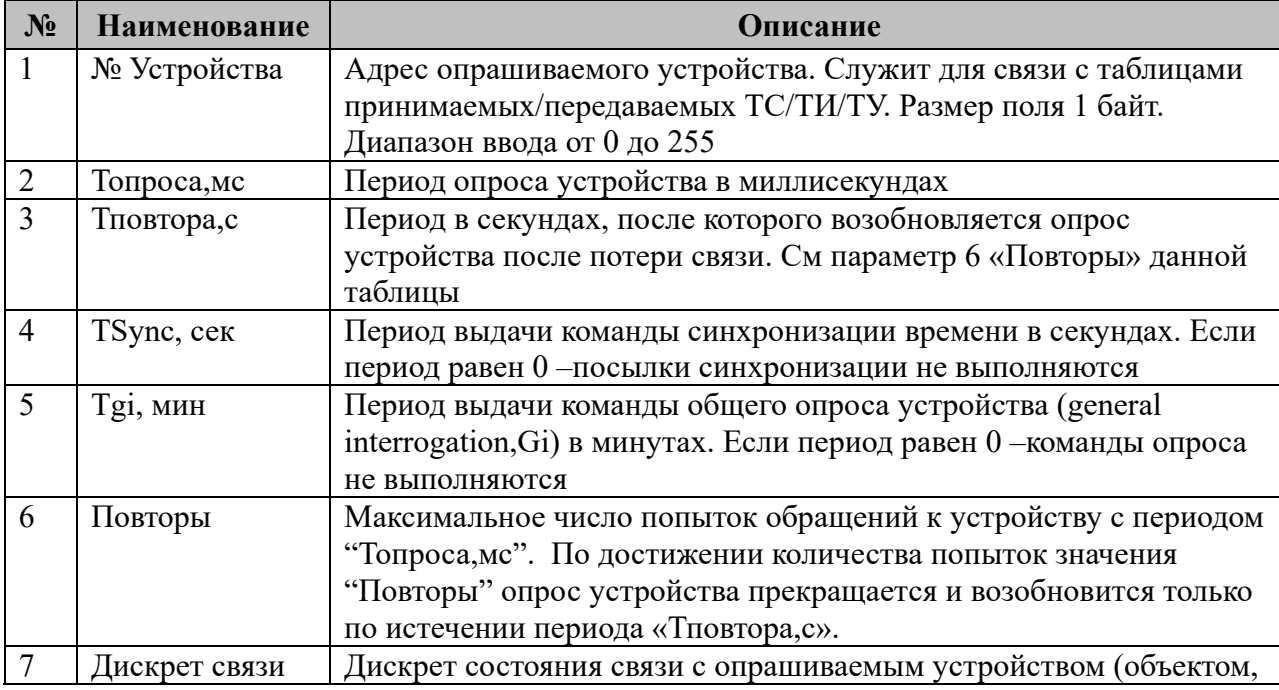

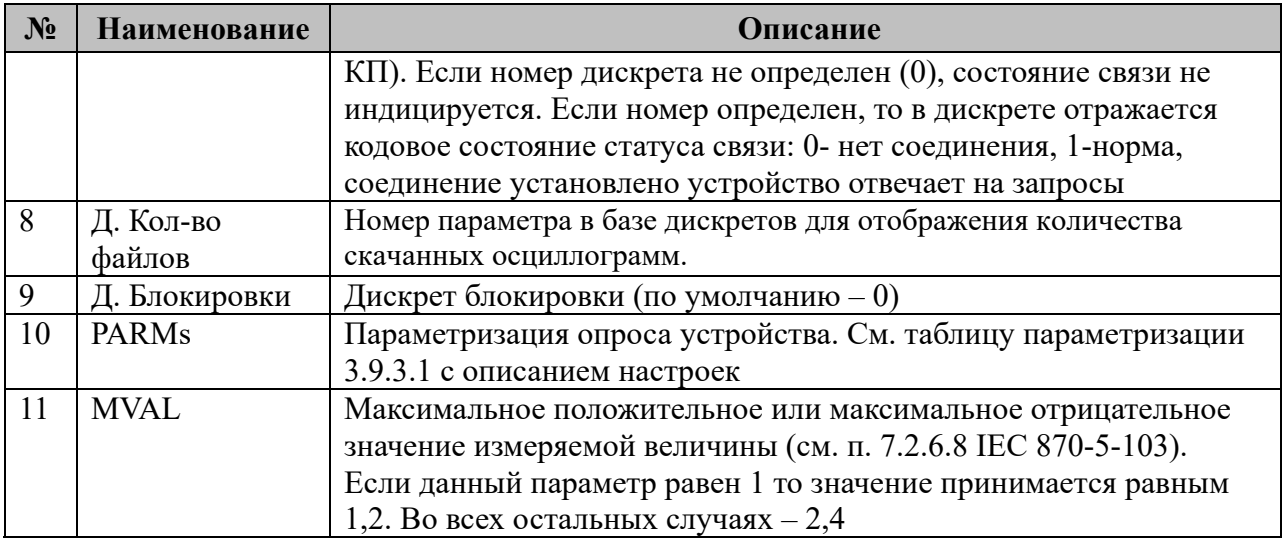

3.9.3.1 Таблица параметризации опроса устройства компонентом IEC-60870-5-103-Мастер

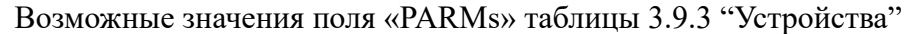

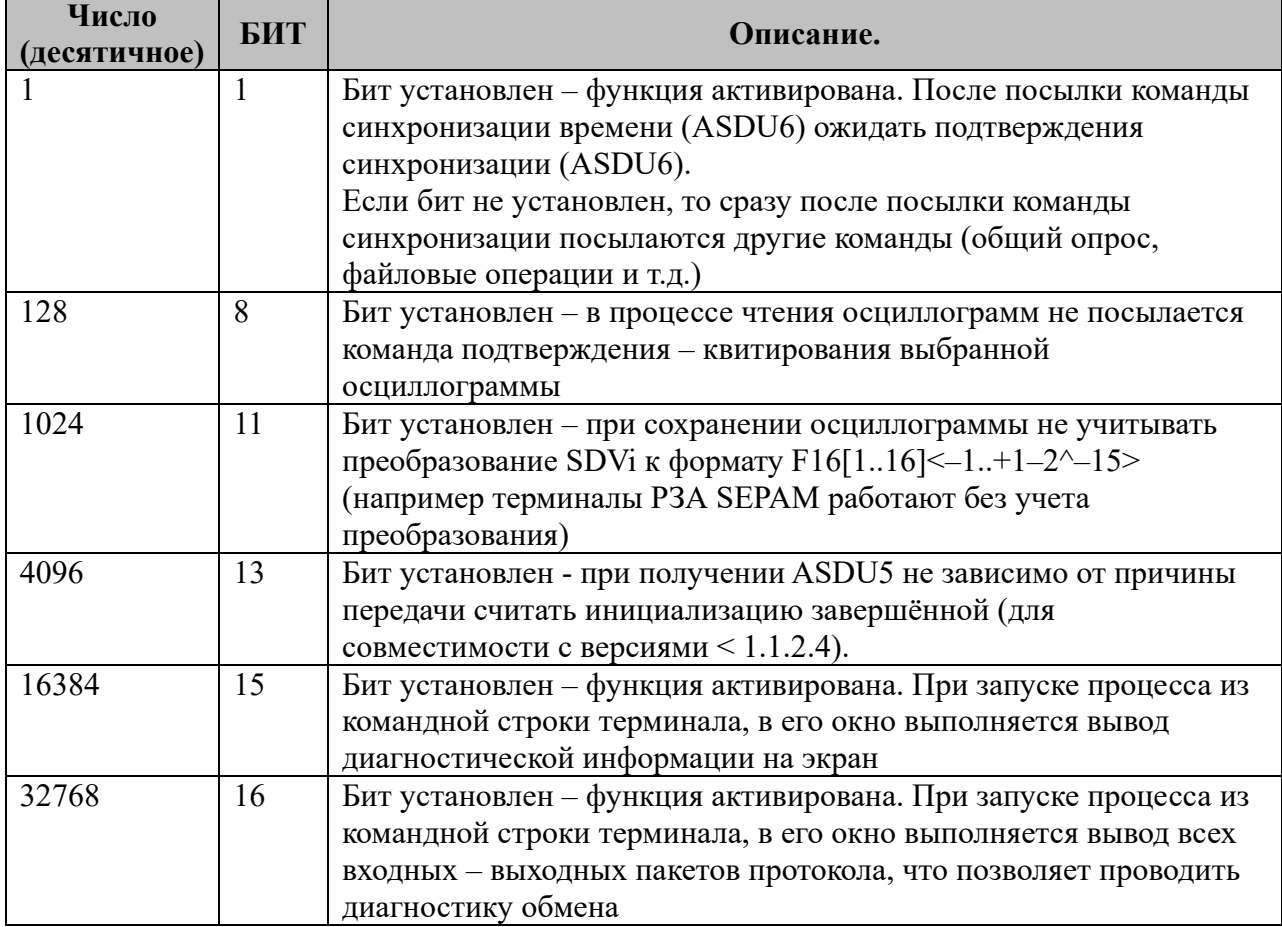

## 3.9.4 Таблица «Прием параметров»

Файл таблицы содержит нерегламентированное количество записей (строк), в каждой из которых указывается 8 параметров:  $\overline{\phantom{0}}$ 

| No. | Наименование | Описание                                                                                                    |
|-----|--------------|----------------------------------------------------------------------------------------------------|
|     | № Устройства | IEC адрес устройства                                                                                                    |
|     | Тип функции  | Тип функции IEC 103 определяет группу, к которой<br>принадлежит параметр (например, 128-дистанционная защита,<br>160-максимальная токовая защита и т.д.) |

стр. 194

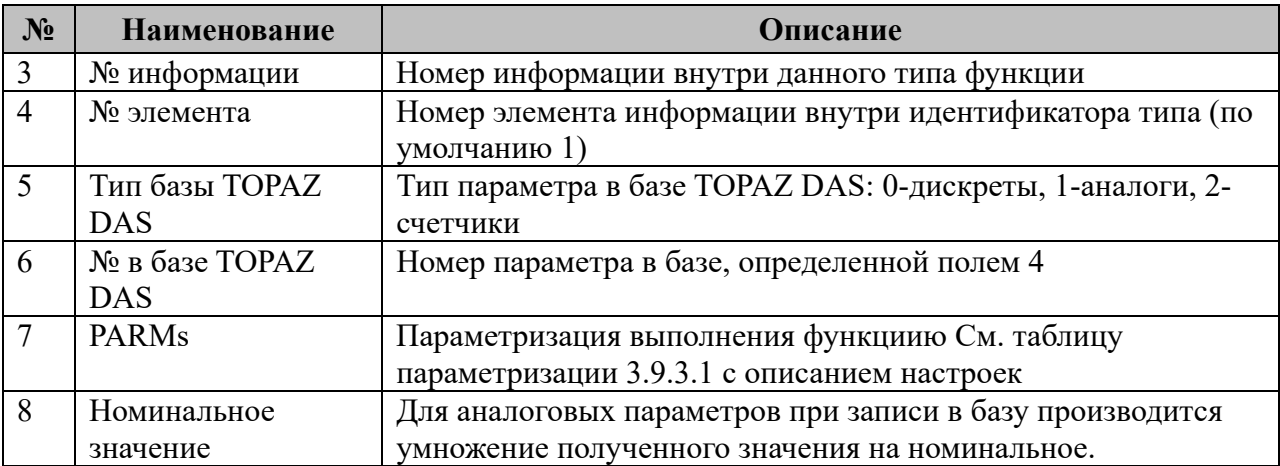

3.9.3.1 Таблица параметризации передачи ТУ компонентом IEC-60870-5-103-Мастер

Возможные значения поля «PARMs» таблицы 3.9.4 "Прием параметров"

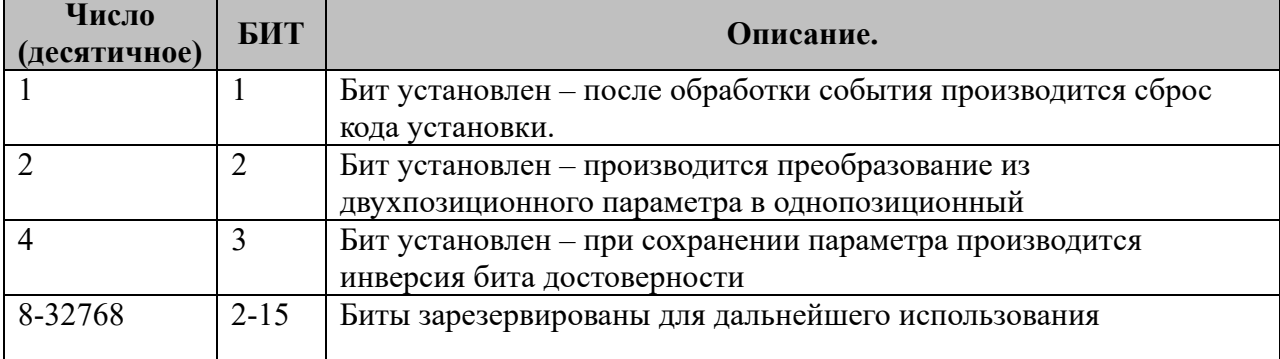

#### 3.9.5 Таблица «Передача ТУ» (Запись параметров)

Файл таблицы содержит нерегламентированное количество записей (строк), в каждой из которых указывается 7 параметров:

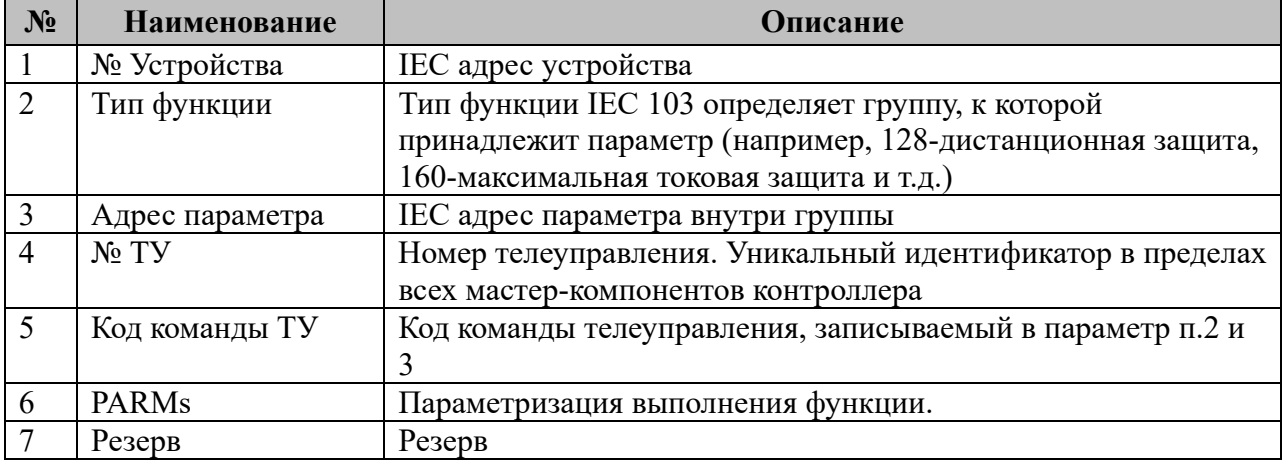

#### 3.9.6 Таблица «Обработка осциллограмм»

Поскольку для конфигурирования осциллографа требуется разнообразная информация, то конфигурационный файл построен не по табличному, а по классическому типу INI файлов Windows:

Путь для хранения осциллограмм определяется из INI файла состоящего из следующих секций:

- В ключе RootPathName секции общих настроек [COMMON] определяется корневой путь для хранения осцилограмм

[COMMON]

RootPathName="/usr/locar/mysql/recorders"

- Одна секция описывает один прибор РЗиА по следующему правилу:

```
[RZA1] 
<Описание_прибора_1> 
[RZA2] 
<Описание_прибора_2> . . . . . . . . . . . . . . . . 
.<br>[RZAN]
<Описание_прибора_N>
```
Максимальное количество приборов для одного компонента ограничено числом 64.

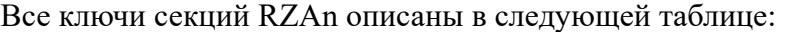

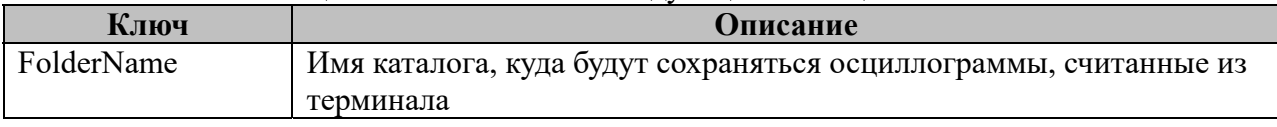

#### **3.9.7 Таблица «Чтение GIN»**

Файл таблицы содержит нерегламентированное количество записей (строк), в каждой из которых указывается **9** параметров:

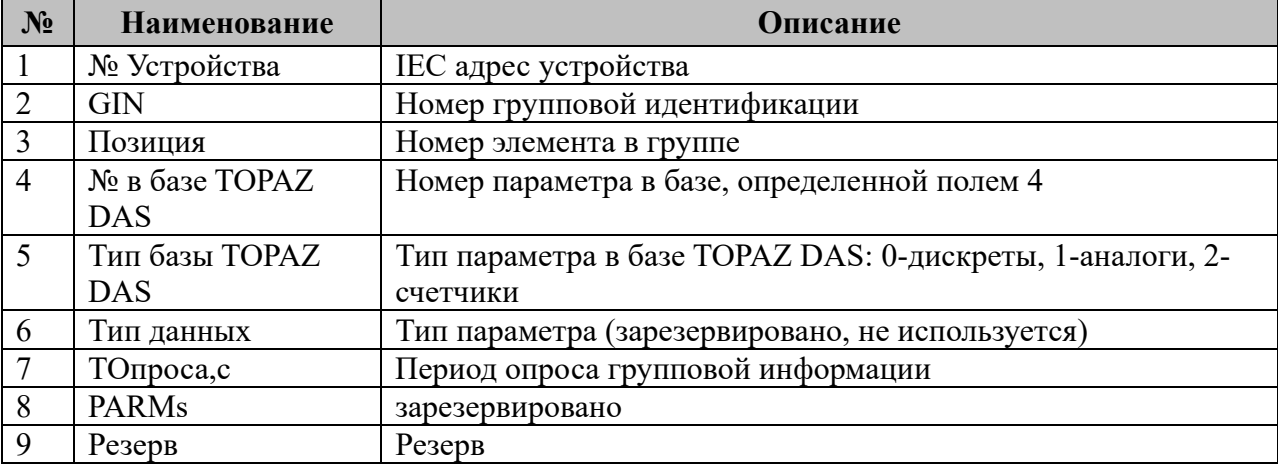

### **3.10 Serial-SYBUS: Мастер 2**

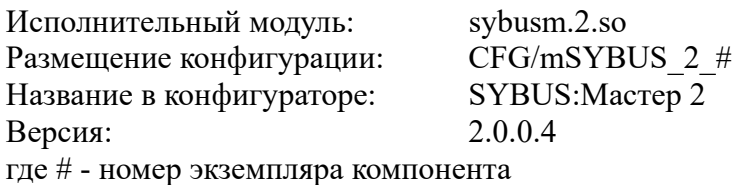

Компонент предназначен для сбора телеинформации и передачи сигналов телеуправления на модули «Деконт».

Работа компонента возможна в двух режимах: с непосредственным присоединением контроллера TOPAZ IEC DAS-LX к последовательной линии, и с использованием интерфейсного модуля (конвертора протокола) TM CI.

Работа компонента с непосредственным присоединением линии к контроллеру TOPAZ DAS осуществляется на скорости 307200 бит в секунду. Такой режим возможен с модулями «Деконт» новых версий, поддерживающих данную скорость, и на коротких линиях, обеспечивающих передачу на данной скорости без ошибок. В таком режиме все модули «Деконт» должны быть настроены на скорость 307200.

В остальных случаях (длинные линии, модули «Деконт» разнородных версий и т.п.) необходимо использовать конвертор протоколов. В этом случае модули «Деконт» должны быть настроены на скорость линии 38400 бит в секунду.

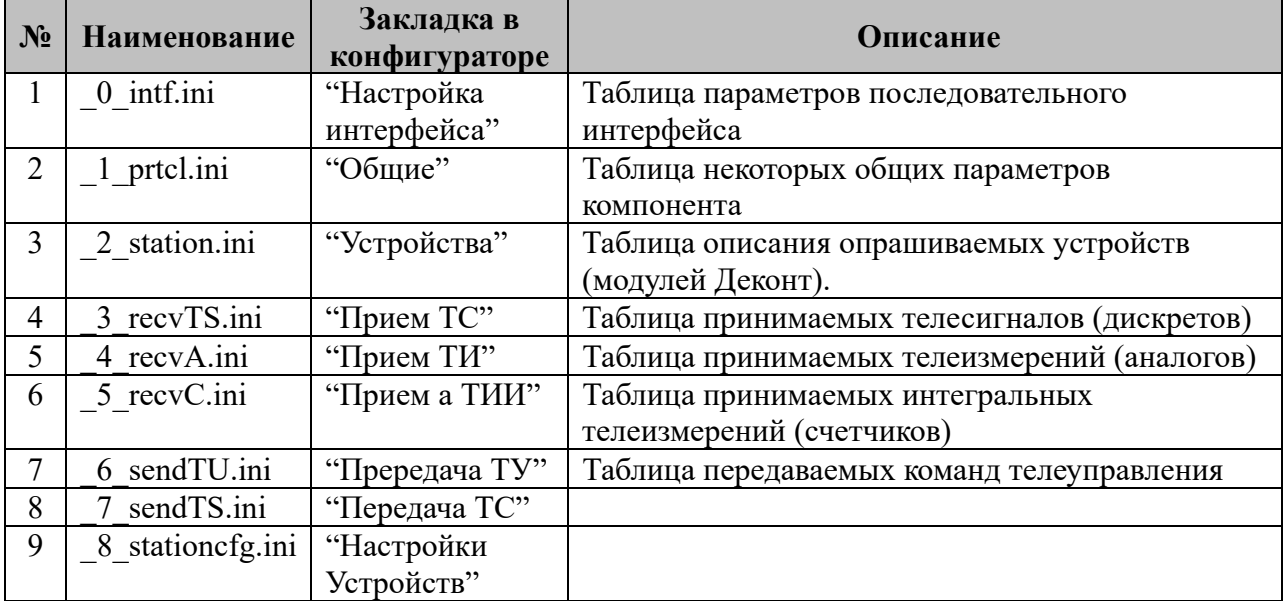

В TOPAZ DAS каждый экземпляр компонента представлен набором файлов (таблиц):

### **3.10.1 Таблица «Настройка интерфейса»**

Файл таблицы содержит одну единственную строку, в которой указываются **шесть**  параметров. Содержимое таблицы смотри в документе «**Приложение 1. Настройка последовательного интерфейса**».

**Внимание**: Из файла настроек последовательного интерфейса используется только номер интерфейса и скорость. Остальные параметры (чётность, количество стоповых битов) устанавливаются в зависимости от использования конвертора протоколов (см. табл. 3.10.2).

## 3.10.2 Таблица «Общие»

Файл таблицы содержит одну единственную строку, в которой указываются 6 параметров:

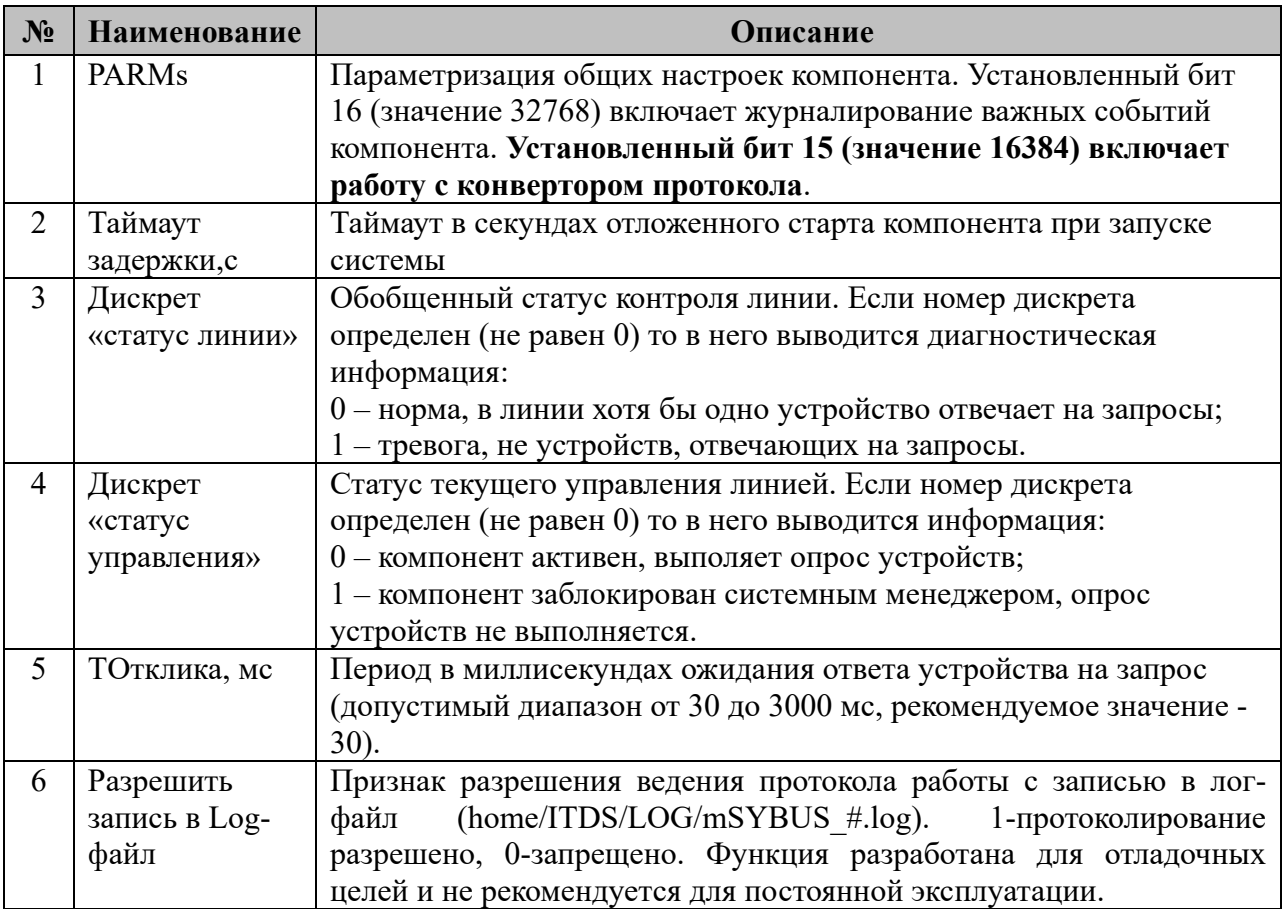

### 3.10.3 Таблица «Устройства»

Файл настройки содержит ограниченное 255 количество записей (строк), в каждой из которых указывается следующие параметры:

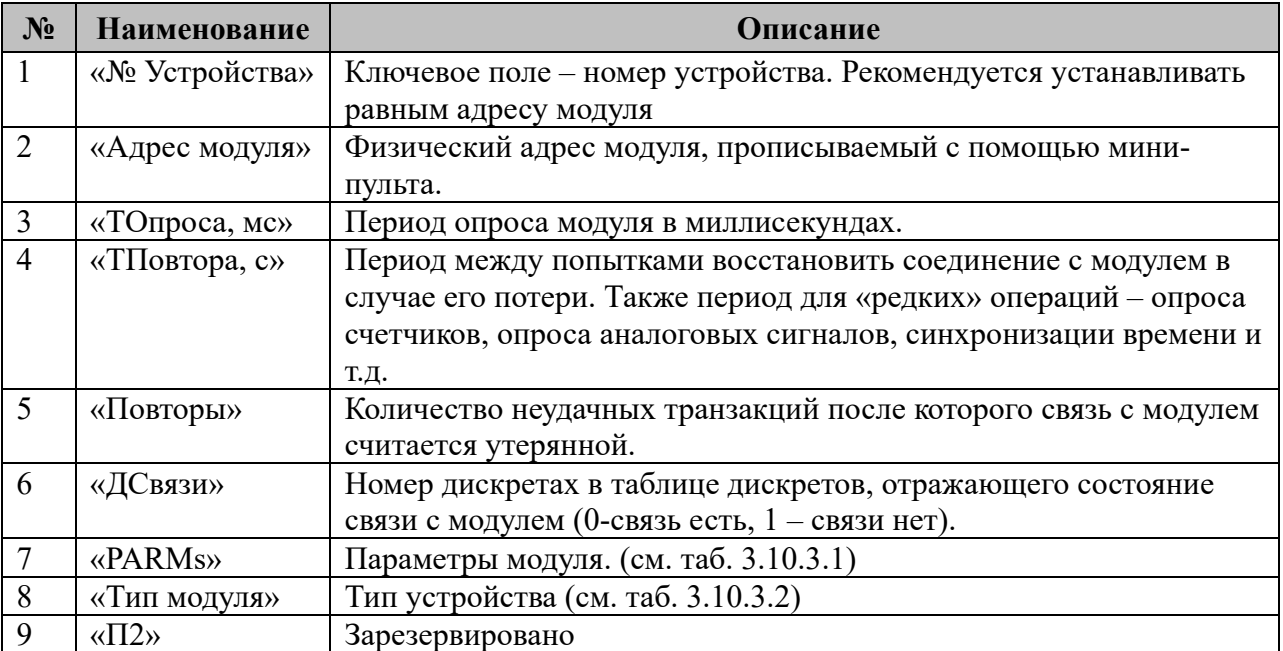

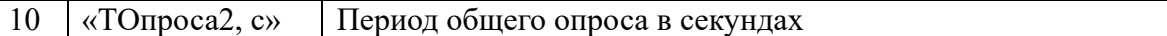

#### 3.10.3.1 Таблица параметризации работы компонента

Возможные значения поля «PARMs» таблицы "Устройства".

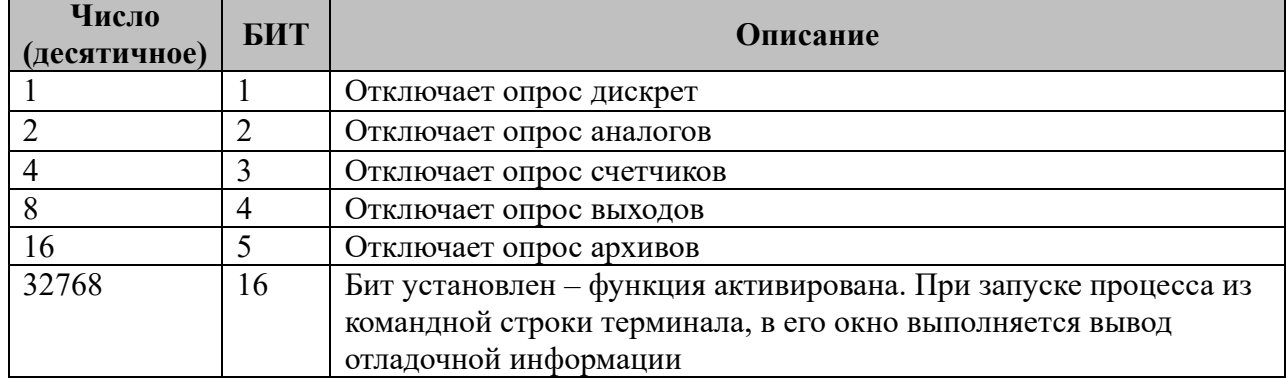

3.10.3.2 Таблица параметризации типов модулей".

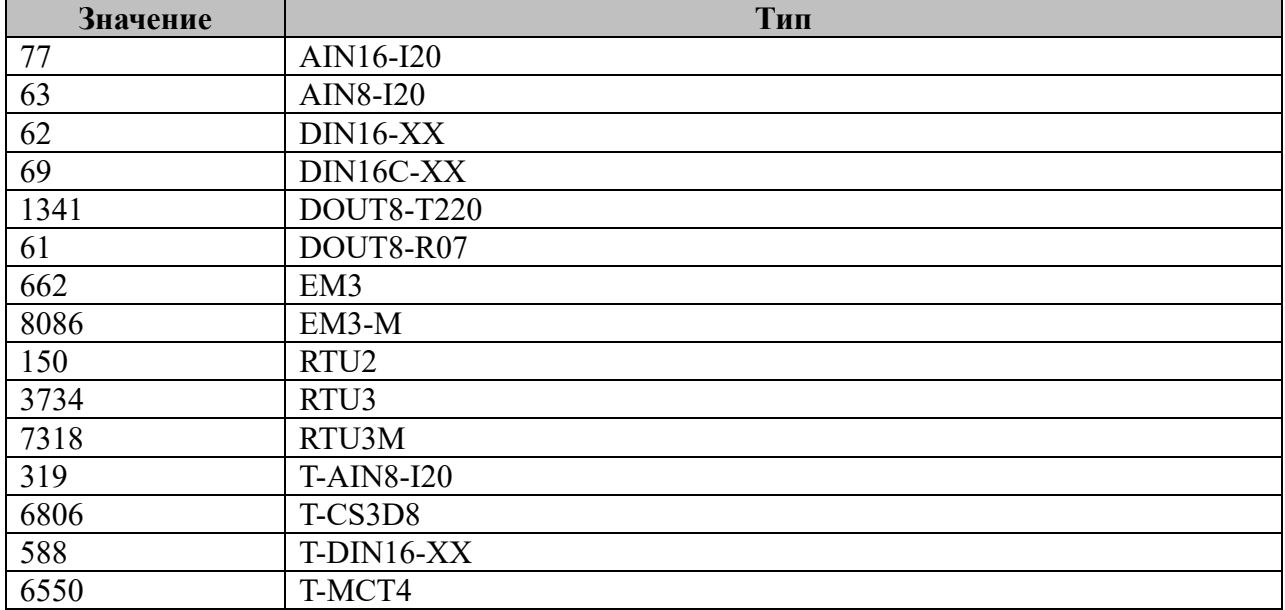

## 3.10.4 Таблица «Прием ТС»

Файл таблицы содержит до 1024 записей (строк), в каждой из которых указывается 4 параметра:

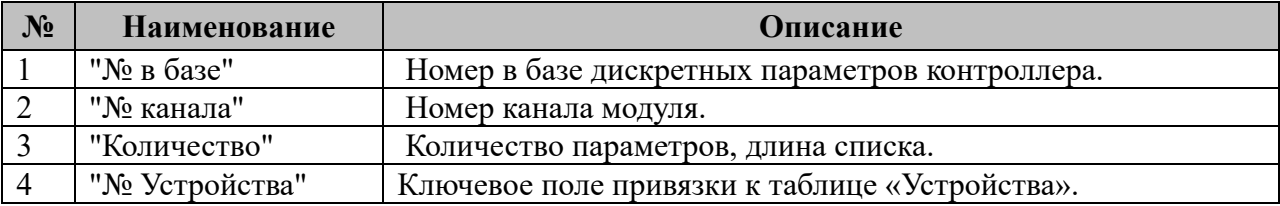

### 3.10.5 Таблица «Прием ТИ»

Файл таблицы содержит до 1024 записей (строк), в каждой из которых указывается 4 параметра. Формат таблицы полностью идентичен таблице 3.10.4 «Прием ТС».

### **3.10.6 Таблица «Прием ТИИ»**

Файл таблицы содержит до 1024 записей (строк), в каждой из которых указывается **4** параметра. Формат таблицы полностью идентичен таблице 3.10.4 «Прием ТС».

## **3.10.7 Таблица «Передача ТУ»**

Файл таблицы содержит не регламентированное количество записей (строк), в каждой из которых указывается **5** параметров:

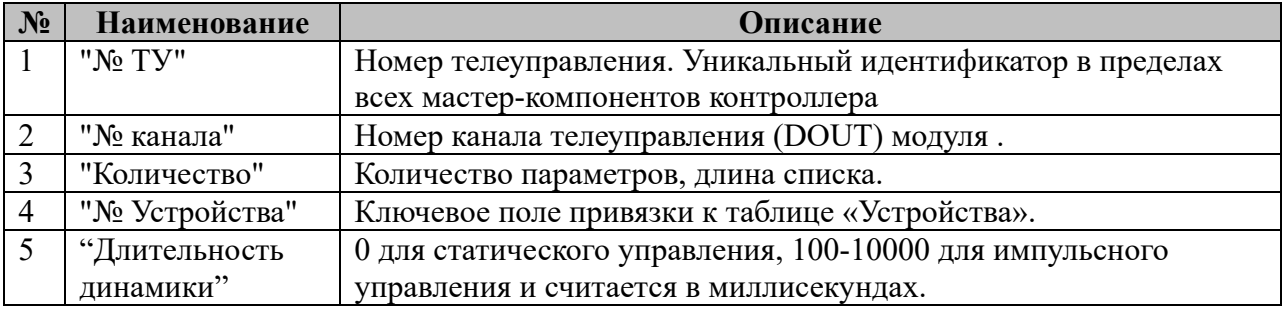

## **3.10.8 Таблица «Передача ТС»**

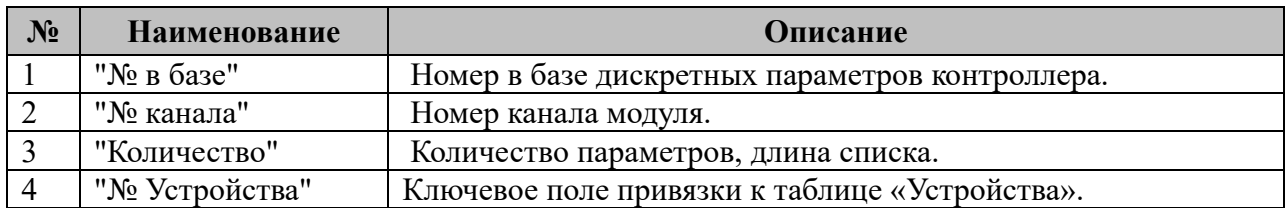

### **3.10.9 Таблица «Настройка Устройств»**

Поскольку для конфигурирования устройств требуется разнообразная информация, то конфигурационный файл построен не по табличному, а по классическому типу INI файлов Windows. Одна секция описывает настройки одного устройства на линии.

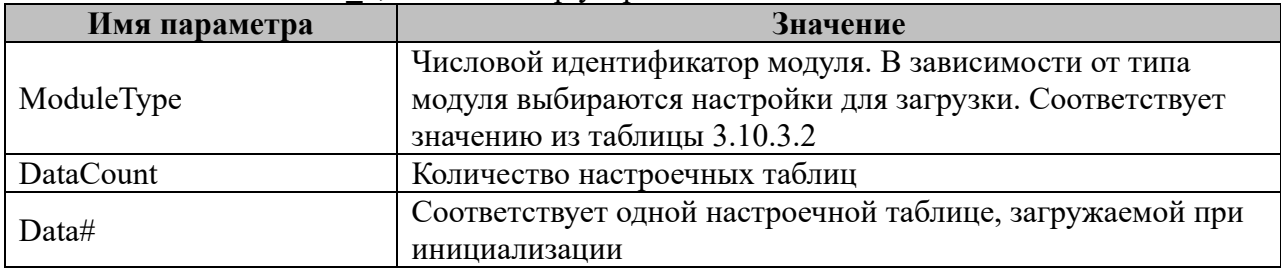

Секция **DEVICE\_#**, где # - номер устройства.

## **3.10 Serial-SYBUS: Мастер (устаревший)**

Исполнительный модуль: sybusm.so Размещение конфигурации: CFG/mSYBUS # Название в конфигураторе: SYBUS:Мастер # Версия: 1.0.2.9 где # - номер экземпляра компонента

Компонент предназначен для сбора телеинформации и передачи сигналов телеуправления на модули «Деконт».

В настоящее время поддерживаются следующие типы модулей: DIN16C(версия 2.28) DIN16(версия 1.05) RTU3 (версия 1.07, 1.08) EM3 (версия 1.46) в пофазном и суммарном режимах DOUT8-R07 (версия 1.26) DOUT8-220V1A(версия 1.27) A<sub>IN8</sub>

Следующие модули поддерживаются, но не тестировались. DOUT<sub>16</sub> DOUT64 DIN<sub>64</sub> R3IN6 AIN16I20 AIN8MU60 CIN8

Работа компонента возможна в двух режимах: с непосредственным присоединением контроллера TOPAZ IEC DAS-LX к последовательной линии, и с использованием интерфейсного модуля (конвертора протокола) TM CI.

Работа компонента с непосредственным присоединением линии к контроллеру TOPAZ DAS осуществляется на скорости 307200 бит в секунду. Такой режим возможен с модулями «Деконт» новых версий, поддерживающих данную скорость, и на коротких линиях, обеспечивающих передачу на данной скорости без ошибок. В таком режиме все модули «Деконт» должны быть настроены на скорость 307200.

В остальных случаях (длинные линии, модули «Деконт» разнородных версий и т.п.) необходимо использовать конвертор протоколов. В этом случае модули «Деконт» должны быть настроены на скорость линии 38400 бит в секунду.

| $N_2$     | Наименование  | Закладка в<br>конфигураторе | Описание                             |
|-----------|---------------|-----------------------------|--------------------------------------|
|           | 0 intf.ini    | "Настройка                  | Таблица параметров последовательного |
|           |               | интерфейса"                 | интерфейса                           |
| $\bigcap$ | 1 prtcl.ini   | "Общие"                     | Таблица некоторых общих параметров   |
|           |               |                             | компонента                           |
|           | 2 station.ini | "Устройства"                | Таблица описания опрашиваемых        |
|           |               |                             | устройств (модулей Деконт).          |
| 4         | 3 recvTS.ini  | "Прием $TC$ "               | Таблица принимаемых телесигналов     |

В TOPAZ DAS каждый экземпляр компонента представлен набором файлов (таблиц):

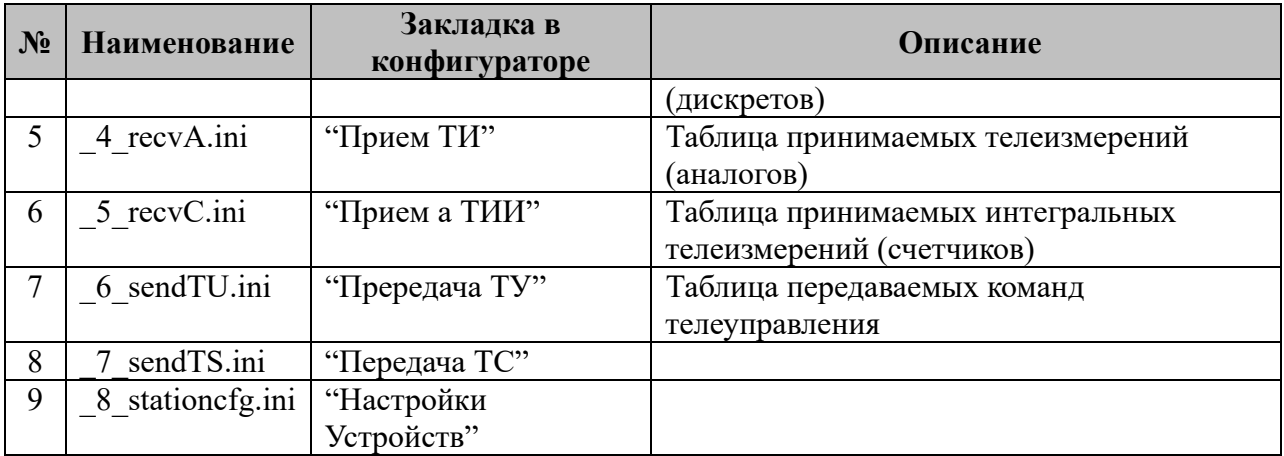

### **3.10.1 Таблица «Настройка интерфейса»**

Файл таблицы содержит одну единственную строку, в которой указываются **шесть**  параметров. Содержимое таблицы смотри в документе «**Приложение 1. Настройка последовательного интерфейса**».

**Внимание**: Из файла настроек последовательного интерфейса используется только номер интерфейса. Остальные параметры (скорость, чётность, количество стоповых битов) устанавливаются в зависимости от использования конвертора протоколов (см. табл. 3.10.2).

## **3.10.2 Таблица «Общие»**

Файл таблицы содержит одну единственную строку, в которой указываются **6**  параметров:

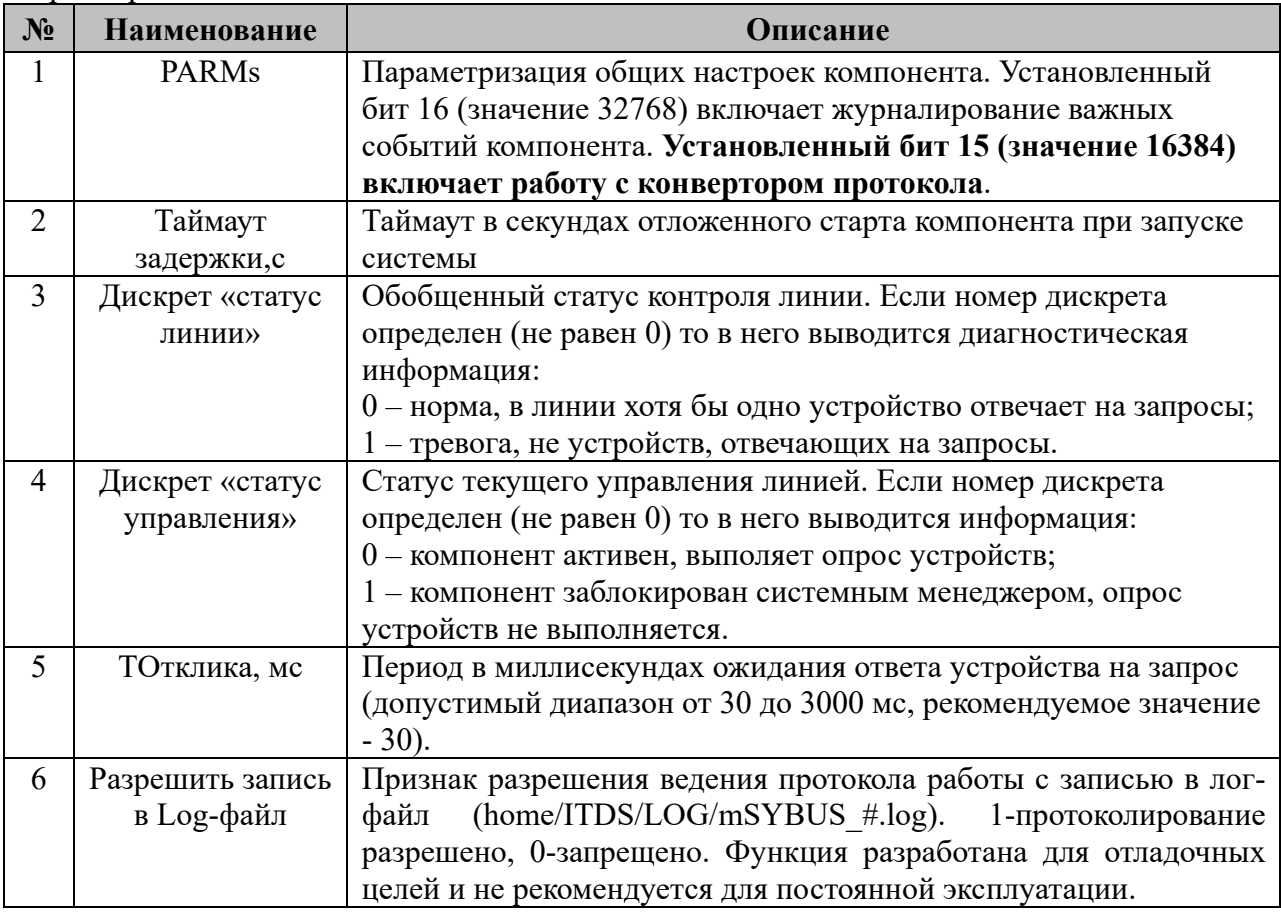

## 3.10.3 Таблица «Устройства»

Файл настройки содержит ограниченное 255 количество записей (строк), в каждой из которых указывается следующие параметры:

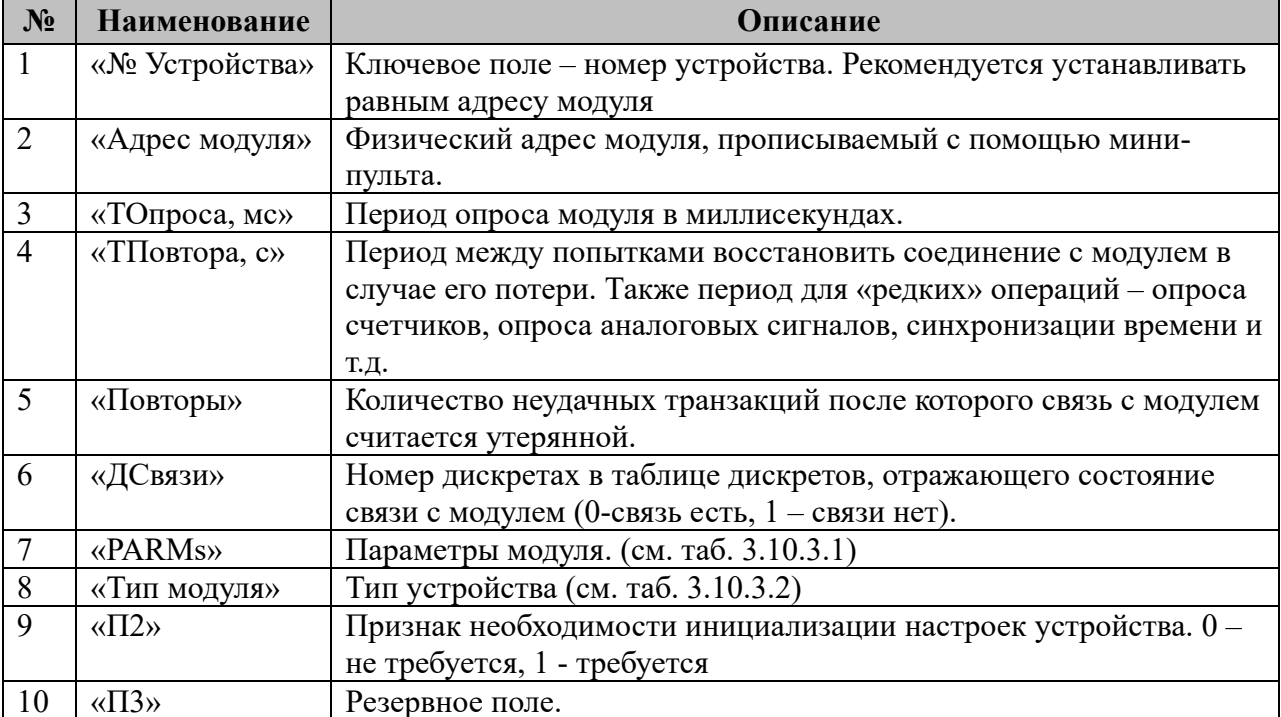

3.10.3.1 Таблица параметризации работы компонента

Возможные значения поля «PARMs» таблицы "Устройства".

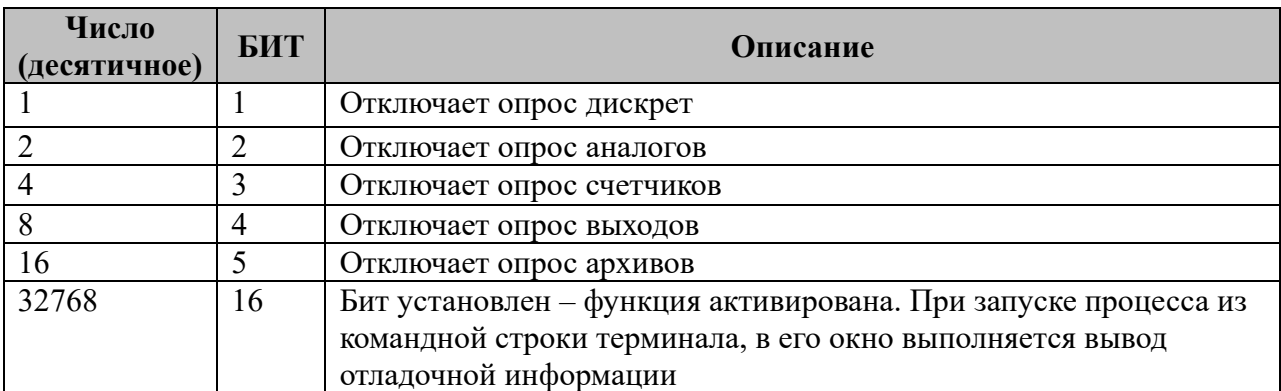

3.10.3.2 Таблица параметризации типов модулей".

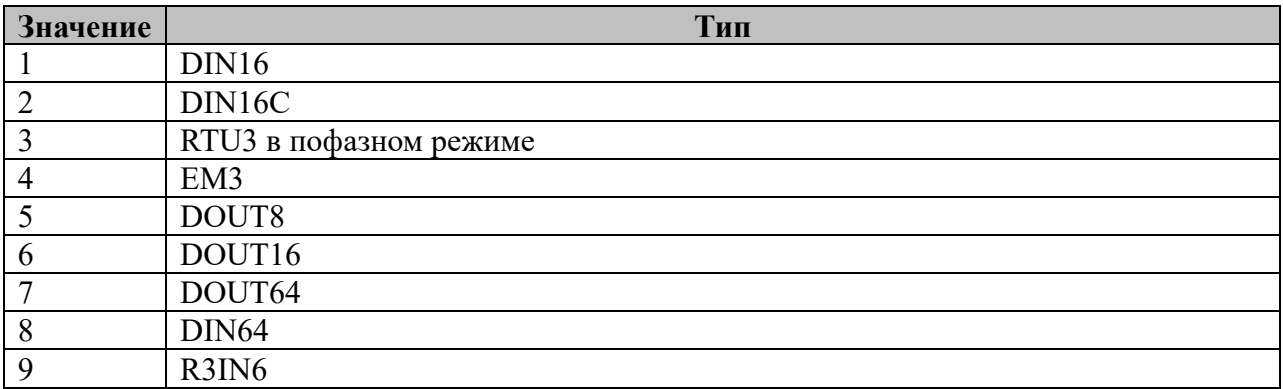

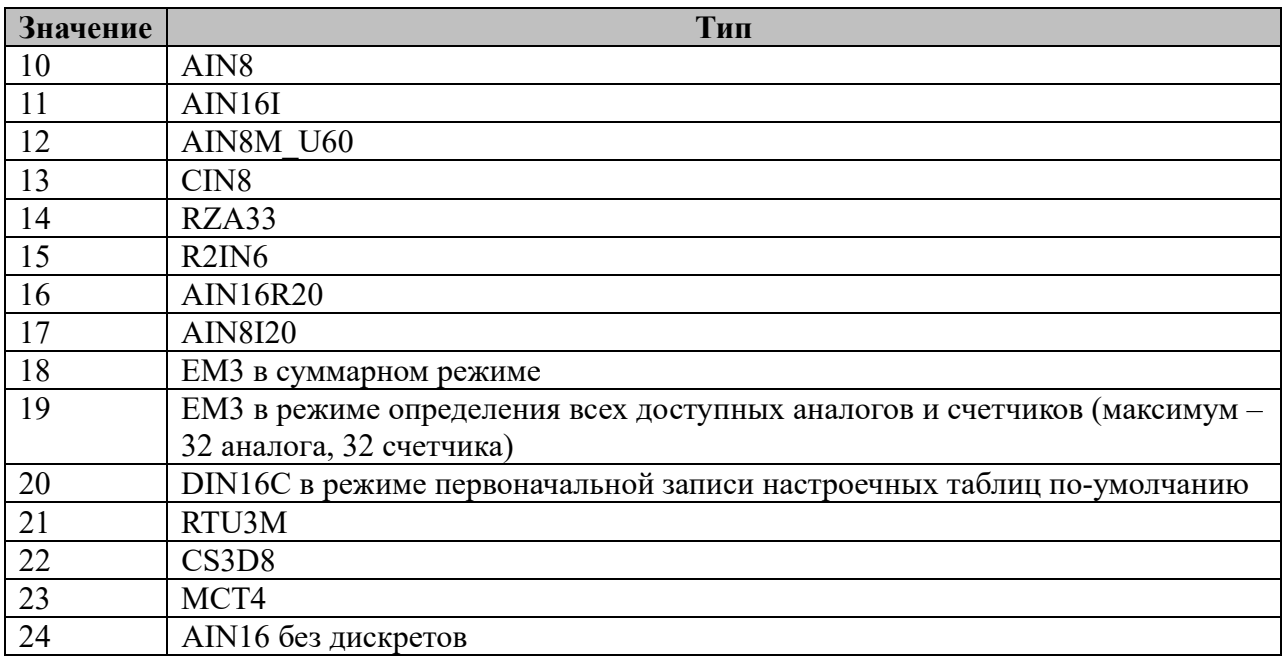

## **3.10.4 Таблица «Прием ТС»**

Файл таблицы содержит до 1024 записей (строк), в каждой из которых указывается **4** параметра:

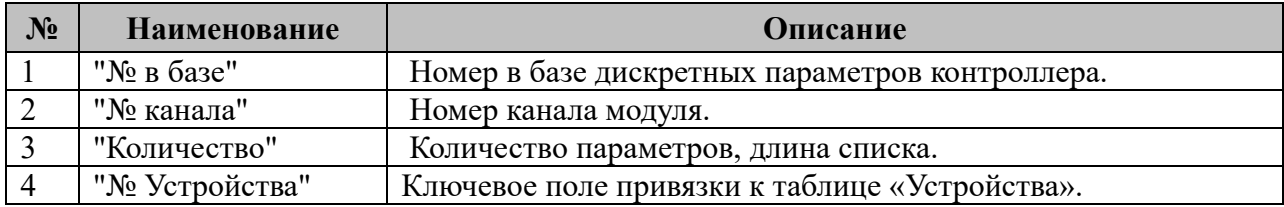

### **3.10.5 Таблица «Прием ТИ»:**

Файл таблицы содержит до 1024 записей (строк), в каждой из которых указывается **4** параметра. Формат таблицы полностью идентичен таблице 3.10.4 «Прием ТС».

### **3.10.6 Таблица «Прием ТИИ»:**

 Файл таблицы содержит до 1024 записей (строк), в каждой из которых указывается **4** параметра. Формат таблицы полностью идентичен таблице 3.10.4 «Прием ТС».

### **3.10.7 Таблица «Передача ТУ»:**

Файл таблицы содержит не регламентированное количество записей (строк), в каждой из которых указывается **5** параметров:

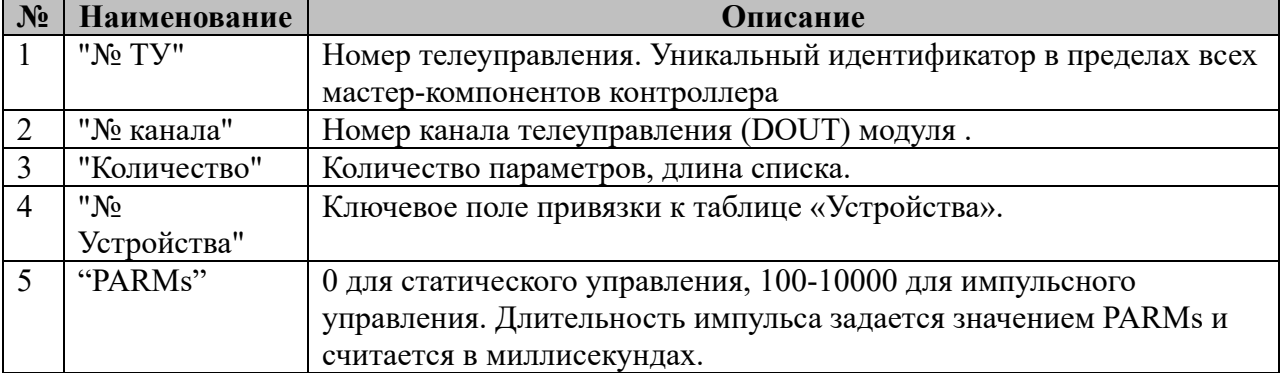

## **3.10.8 Таблица «Передача ТС»**

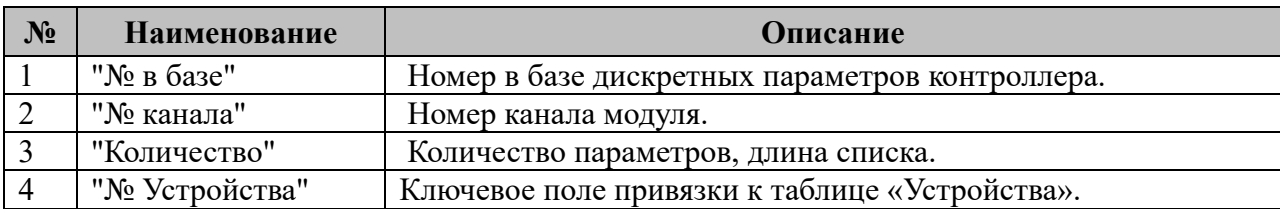

## **3.10.9 Таблица «Настройка Устройств»**

Поскольку для конфигурирования устройств требуется разнообразная информация, то конфигурационный файл построен не по табличному, а по классическому типу INI файлов Windows. Одна секция описывает настройки одного устройства на линии.

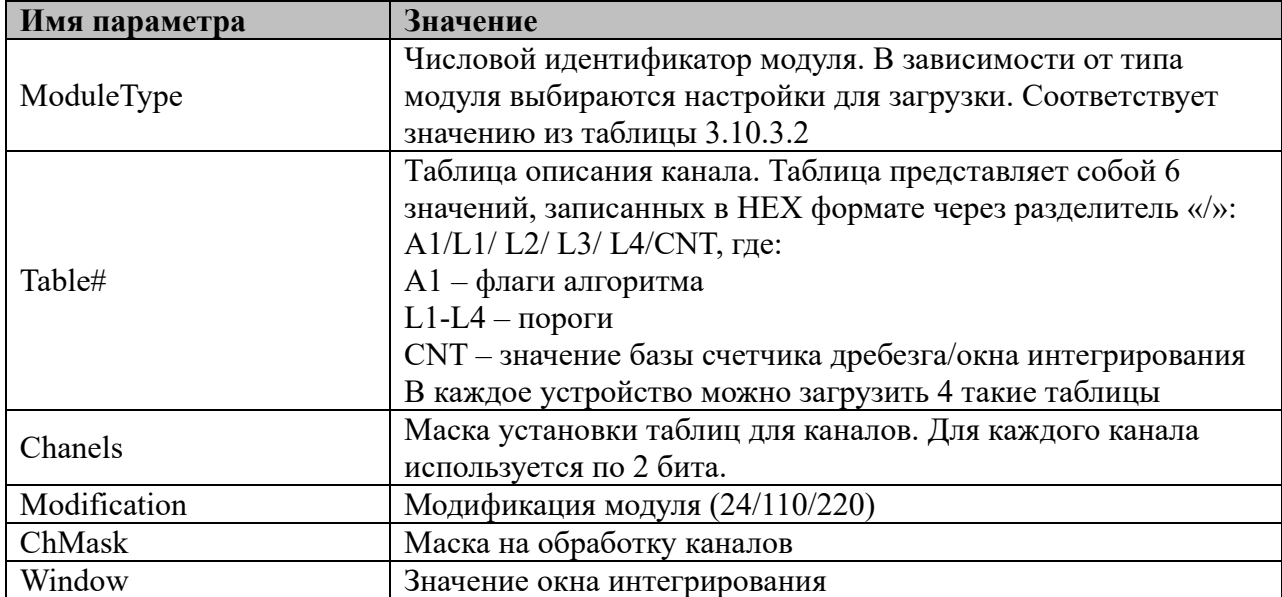

Секция **DEVICE\_#**, где # - номер устройства.

## 3.11 MODBUS-TCP-Клиент

Исполнительный модуль: mbtcpitds.so Размещение конфигурации:  $CFG/mTMB$ # Название в конфигураторе: MODBUS-TCP:Macrep\_# Версия: 2.0.0.6 где # - номер экземпляра компонента

В ТОРАZ DAS каждый экземпляр компонента представлен набором файлов (таблиц):

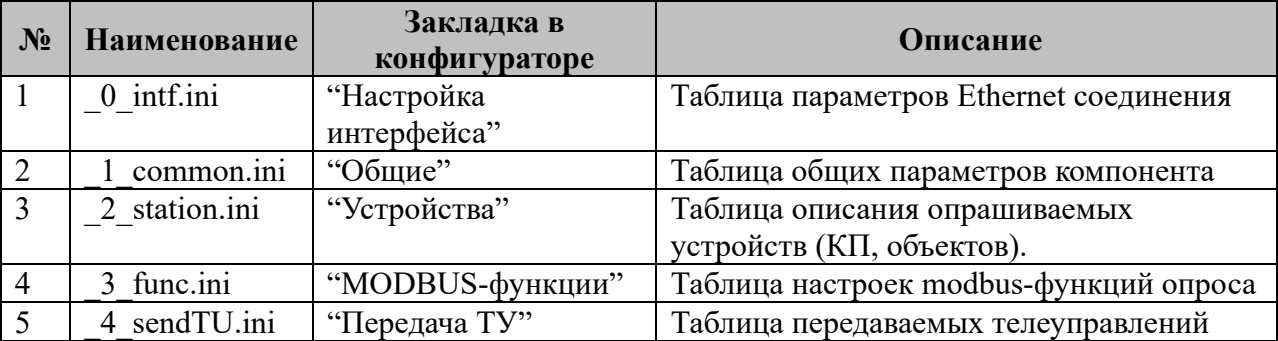

Таблица Т3.11. Перечень таблиц настроек компонента MODBUS-TCP: Мастер

### 3.11.1 Таблица «Настройка интерфейса»

Файл таблицы содержит произвольное количество строк (максимум 1000), в которой указываются 12 параметров:

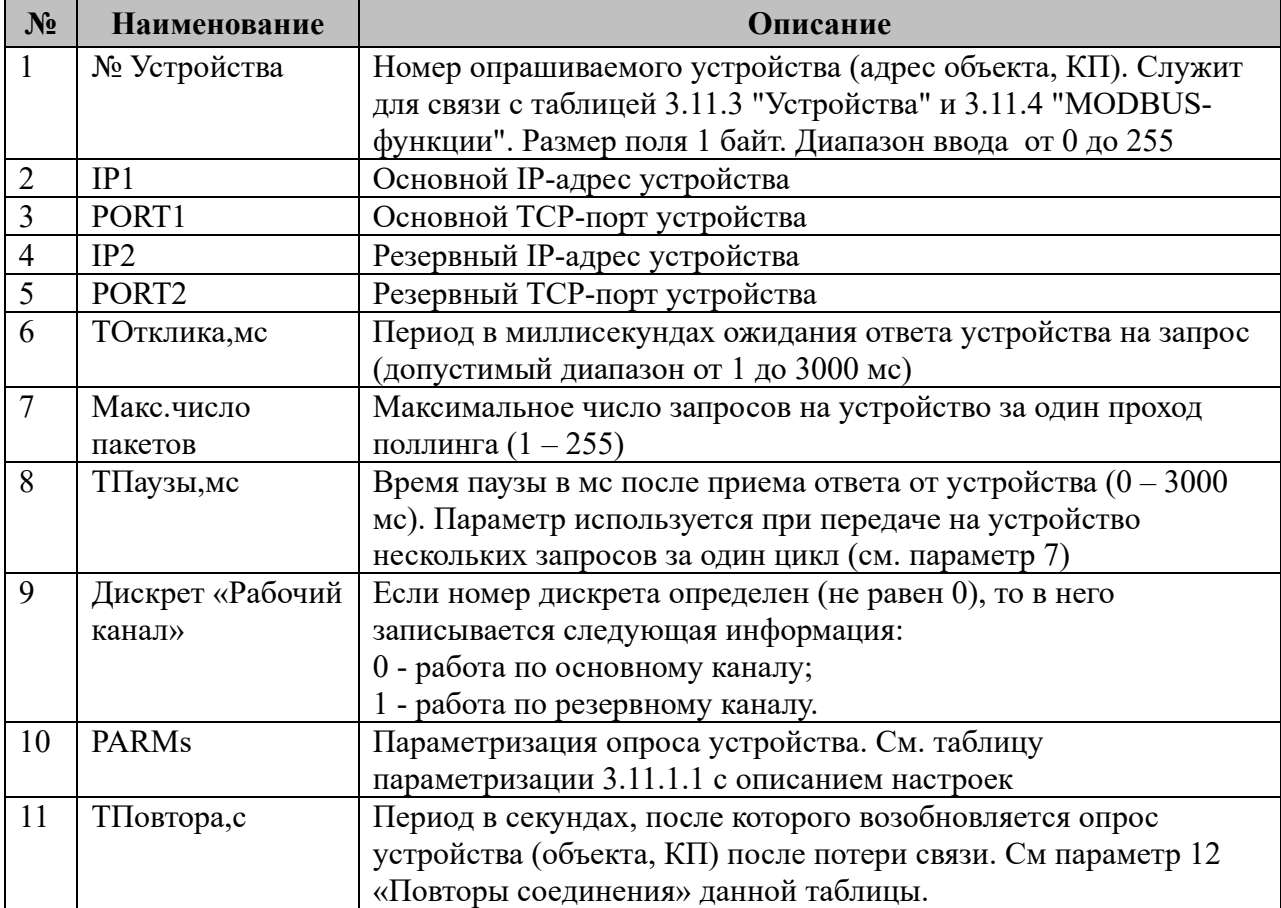

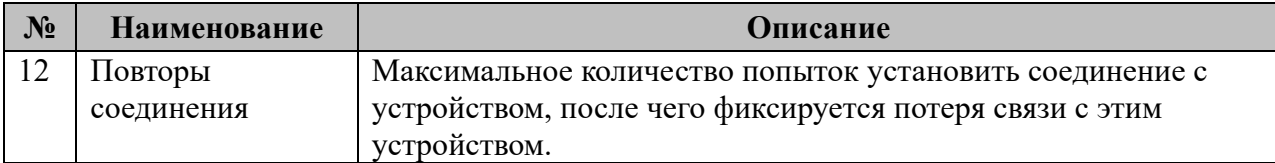

3.11.1.1 Таблица параметризации работы компонента Протокол: MODBUS/TCP Возможные значения поля «PARMs» таблицы 3.11.1 "Настройка интерфейса".

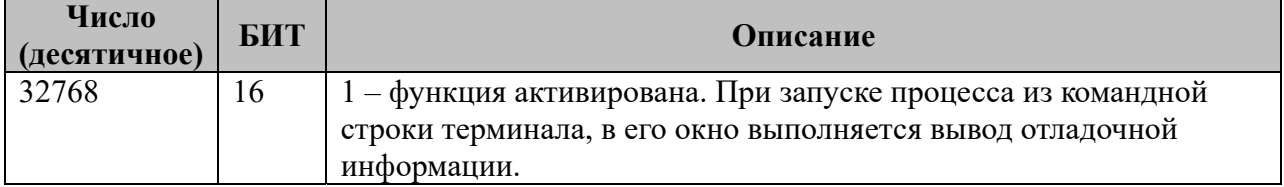

## 3.11.2 Таблица «Общие»

Файл таблицы содержит одну единственную строку, в которой указываются 6 параметров:

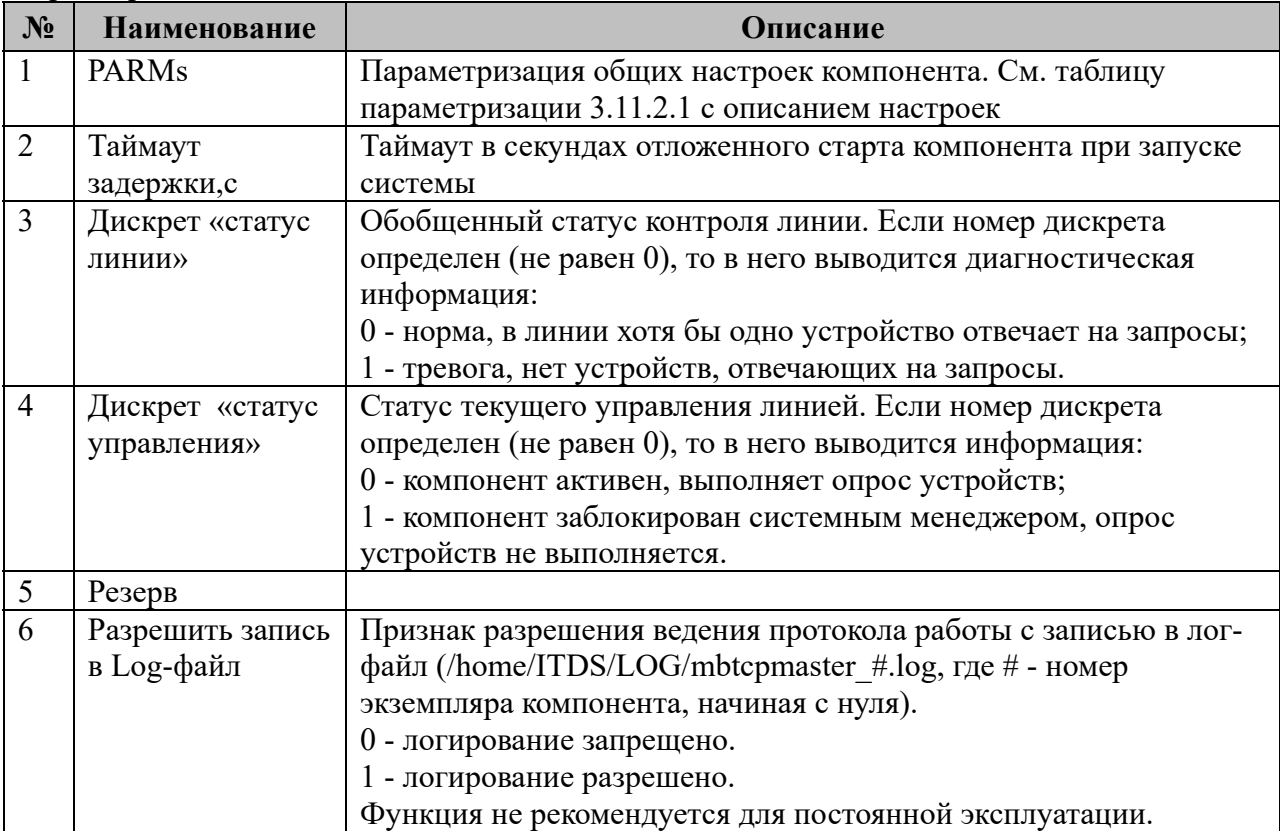

#### 3.11.2.1 Таблица параметризации работы компонента Протокол: MODBUS/TCP Возможные значения поля «PARMs» таблицы 3.11.2 "Общие".

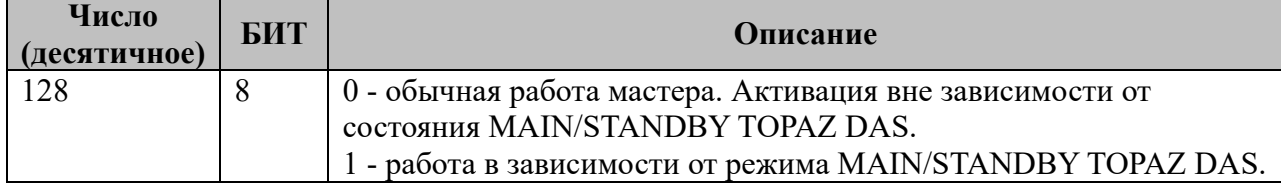

## **3.11.3 Таблица «Устройства»**

Файл настройки содержит произвольной количество строк (максимум 300), в каждой из которых указывается **10** параметров:

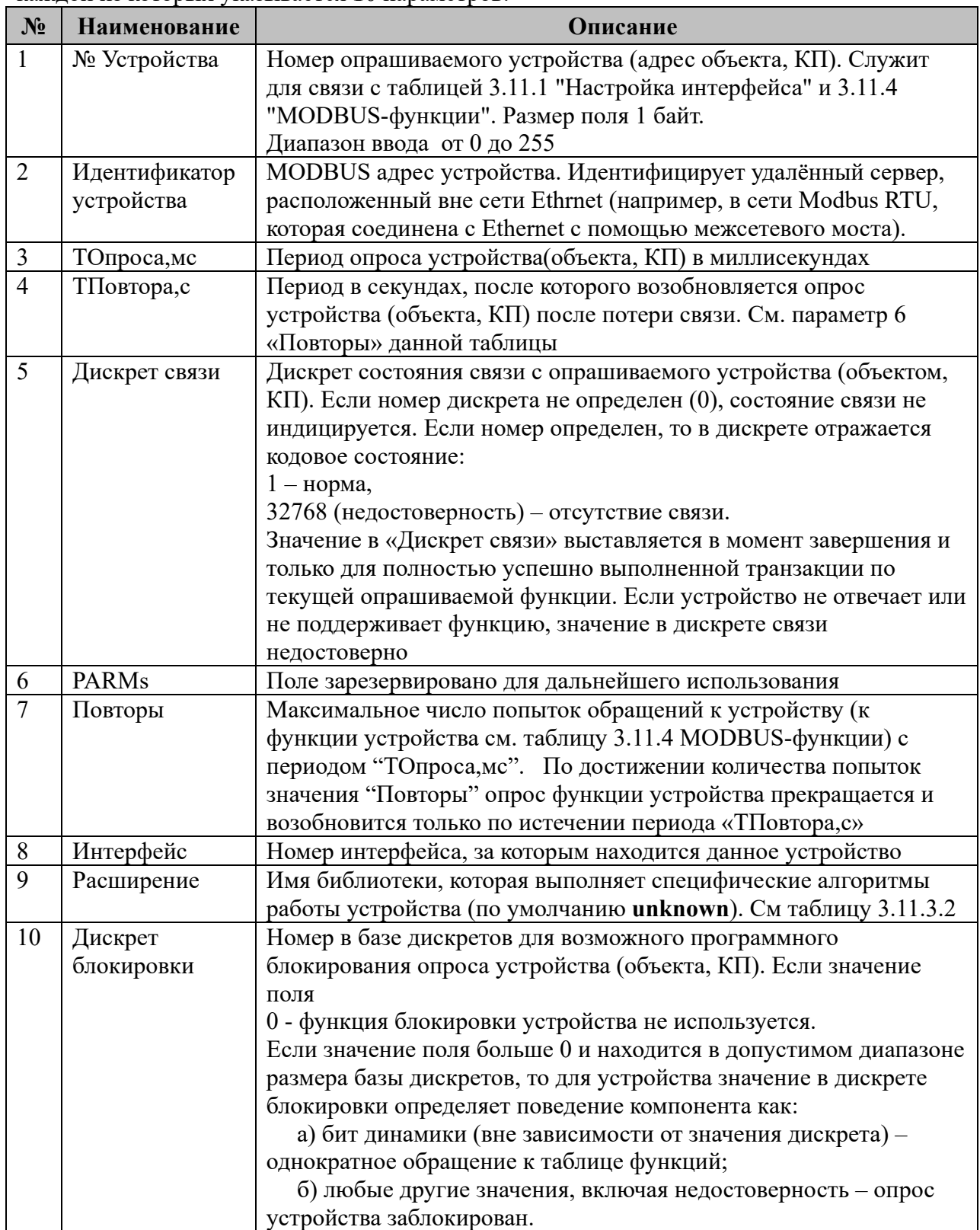

3.11.3.1 Таблица параметризации опроса устройства (объекта, КП) компонентом MODBUS-TCP:Мастер

Возможные значения поля «PARMs» таблицы 3.11.3 "Настройки интерфейса"

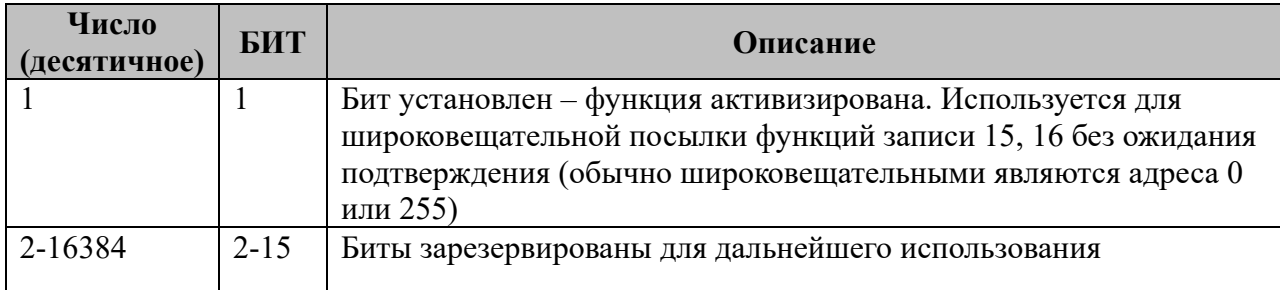

### 3.11.3.2 Таблица поддерживаемых расширений

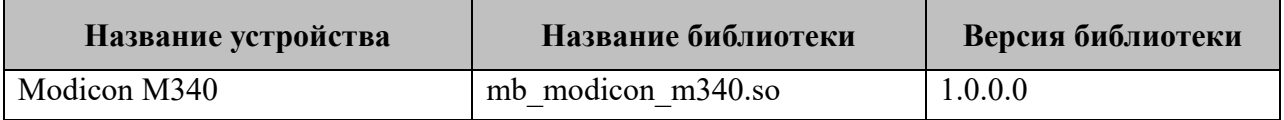

## 3.11.4 Таблица «MODBUS-функции»

Файл таблицы содержит произвольное количество строк (максимум 1000), в каждой из которых указывается 10 параметров:

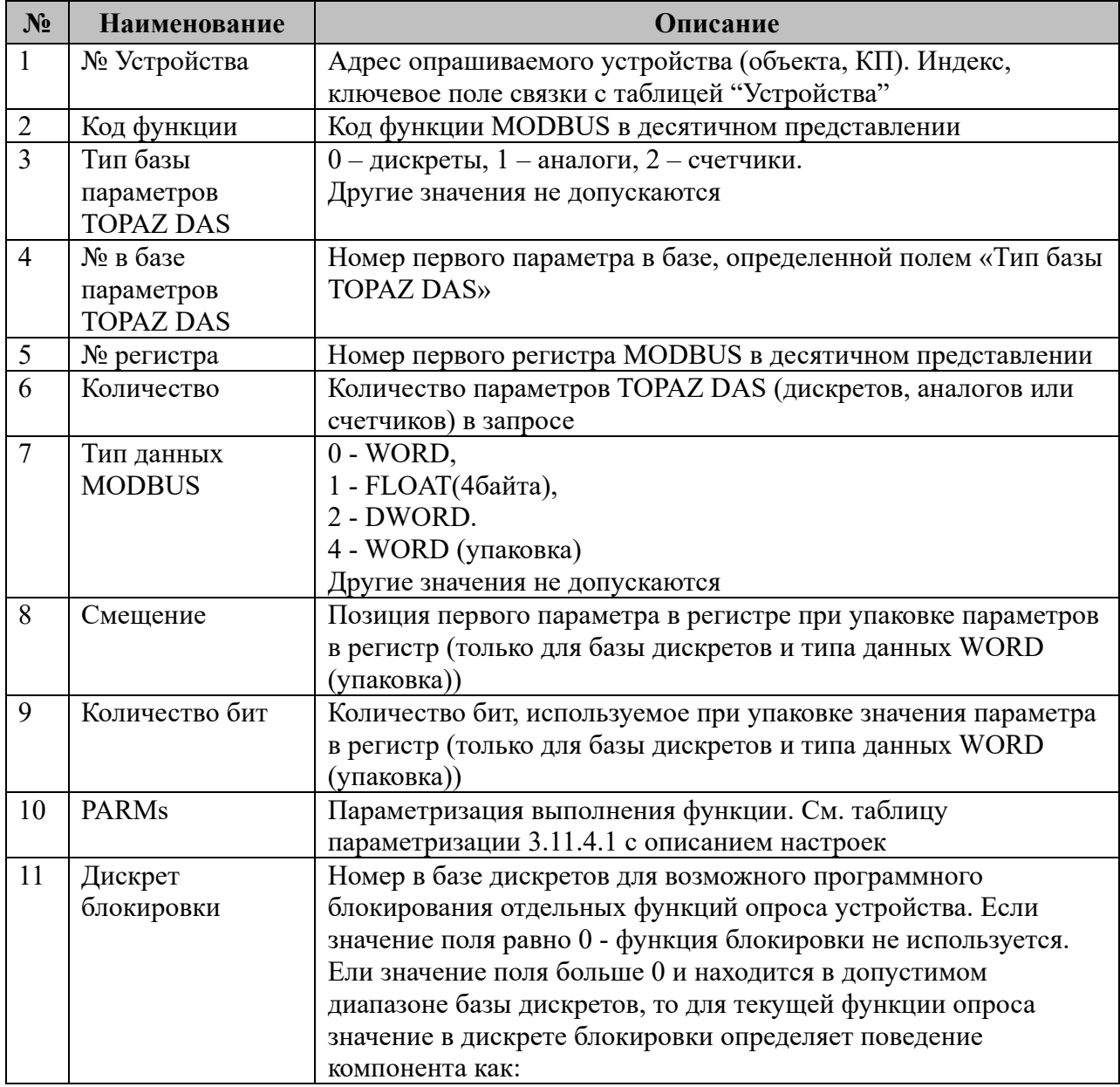

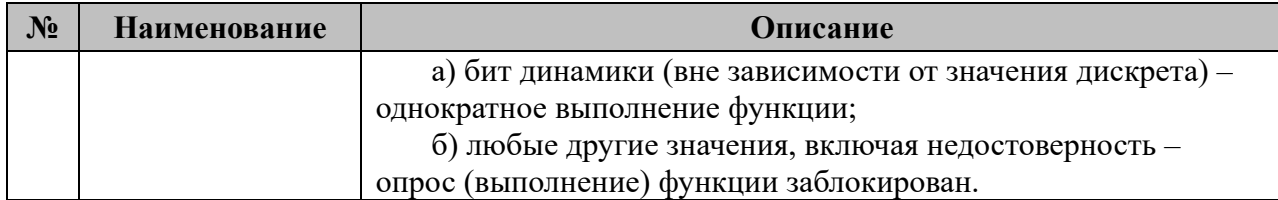

3.11.4.1 Таблица параметризации MODBUS-функций

### Возможные значения поля «PARMs» таблицы 3.11.4 "MODBUS-функции"

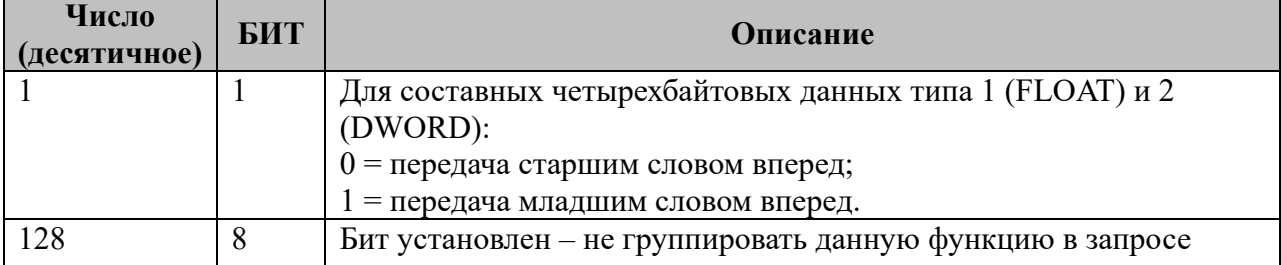

## 3.11.5 Таблица «Передача ТУ»

Файл таблицы содержит произвольное количество строк, в каждой из которых указывается 9 параметров:

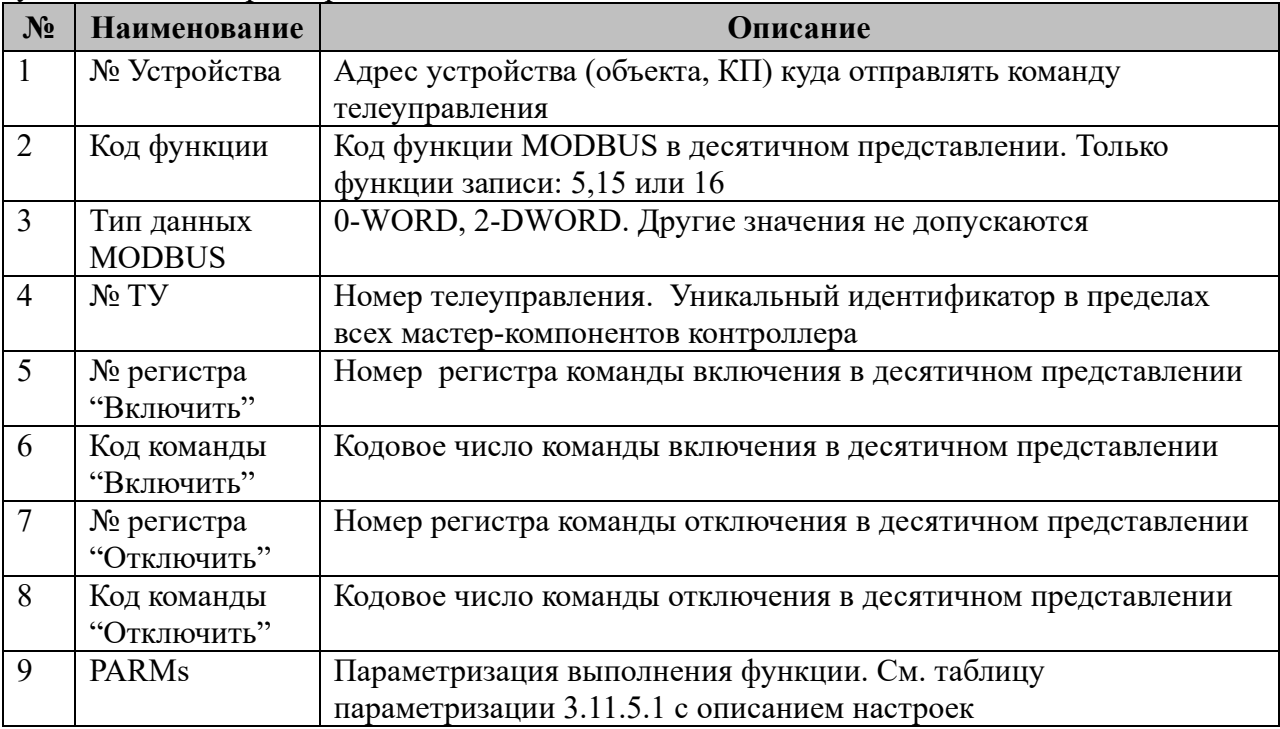

3.11.5.1 Таблица параметризации телеуправления

## Возможные значения поля «PARMs» таблицы 3.11.5 "Передача ТУ".

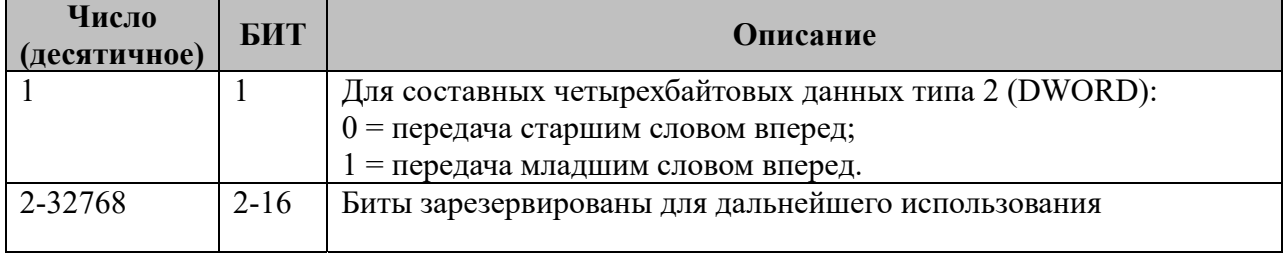

# **3.11.6 Поддерживаемые функции чтения параметров**

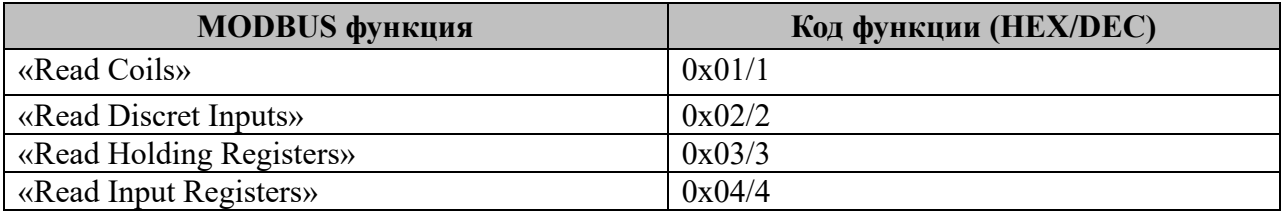

# **3.11.7 Поддерживаемые функции записи параметров**

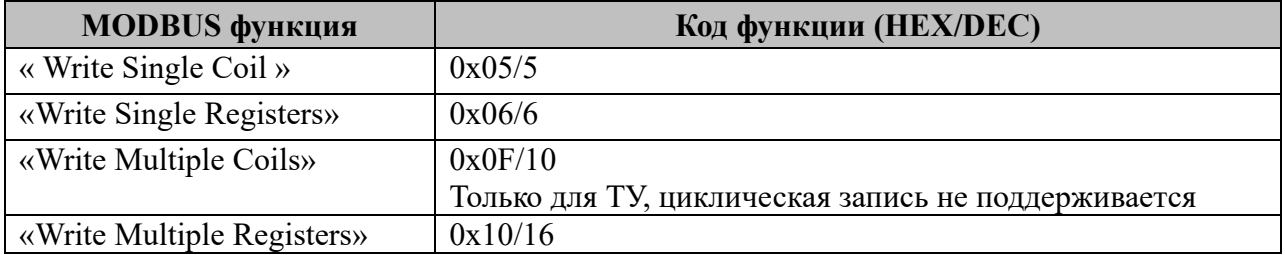

## *3.12 Конфигурация IEC-61850-Сервер*

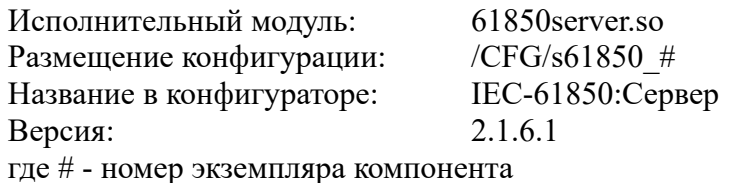

Компонент предназначен для взаимодействия с другими системами по протоколу MMS согласно спецификации IEC-61850.

В TOPAZ DAS компонент преобразования входных параметров представлен набором файлов (таблиц):

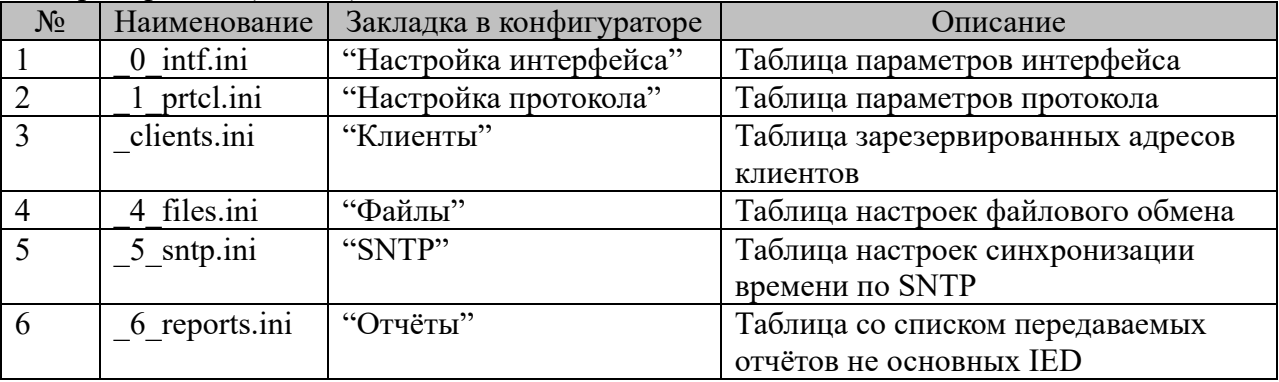

Таблица Т3.12 Перечень таблиц настроек компонента «Конфигурация IEC-61850 Сервер».

### **3.12.1 Таблица «Настройка интерфейса»**

Файл таблицы содержит строки, в которых указывается **1** параметр – IP адрес прослушиваемого интерфейса.

### **3.12.2 Таблица «Настройка протокола»:**

Таблица содержит базовые настройки.

Файл таблицы содержит:

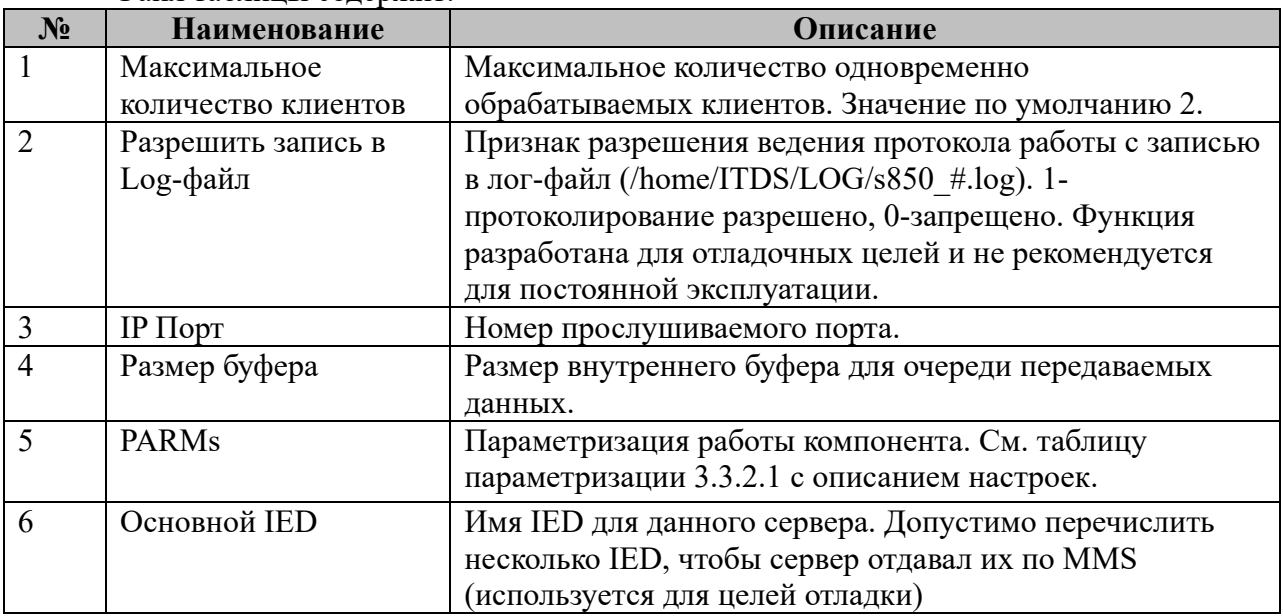

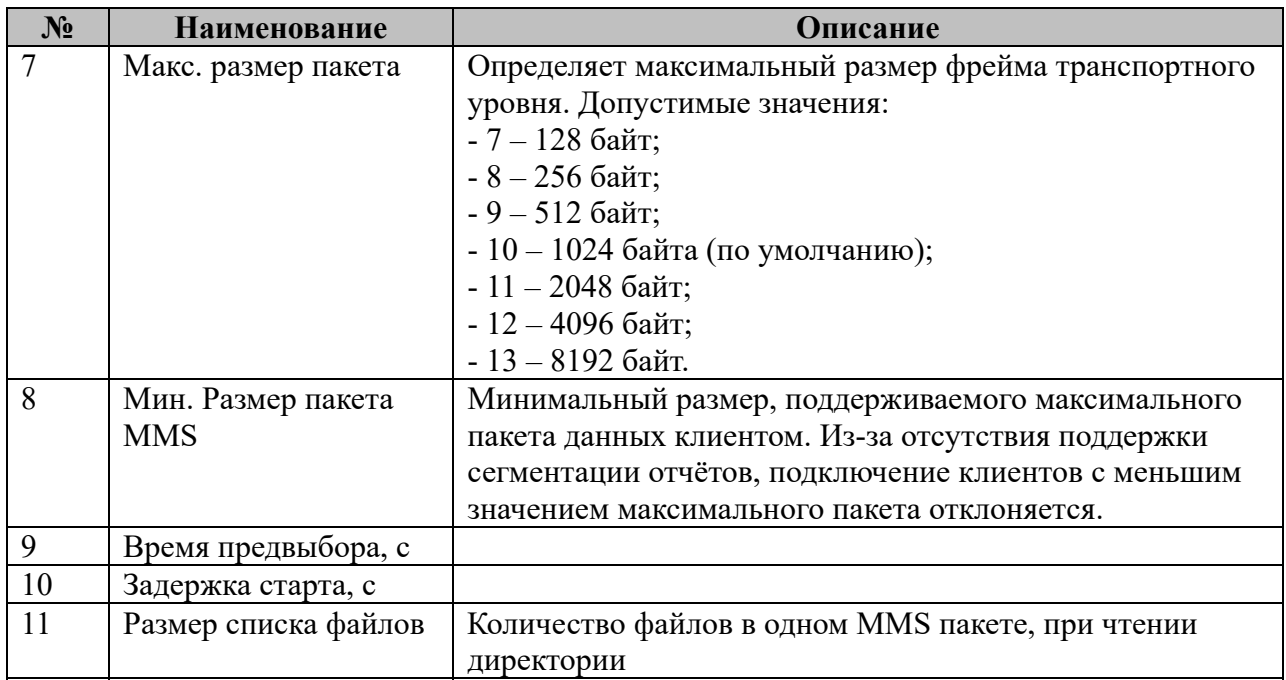

3.12.2.1 Таблица параметризации работы компонента IEC-67850-8-1 Сервер. Возможные значения поля «PARMs» таблицы 3.12.2 Параметров протокола.

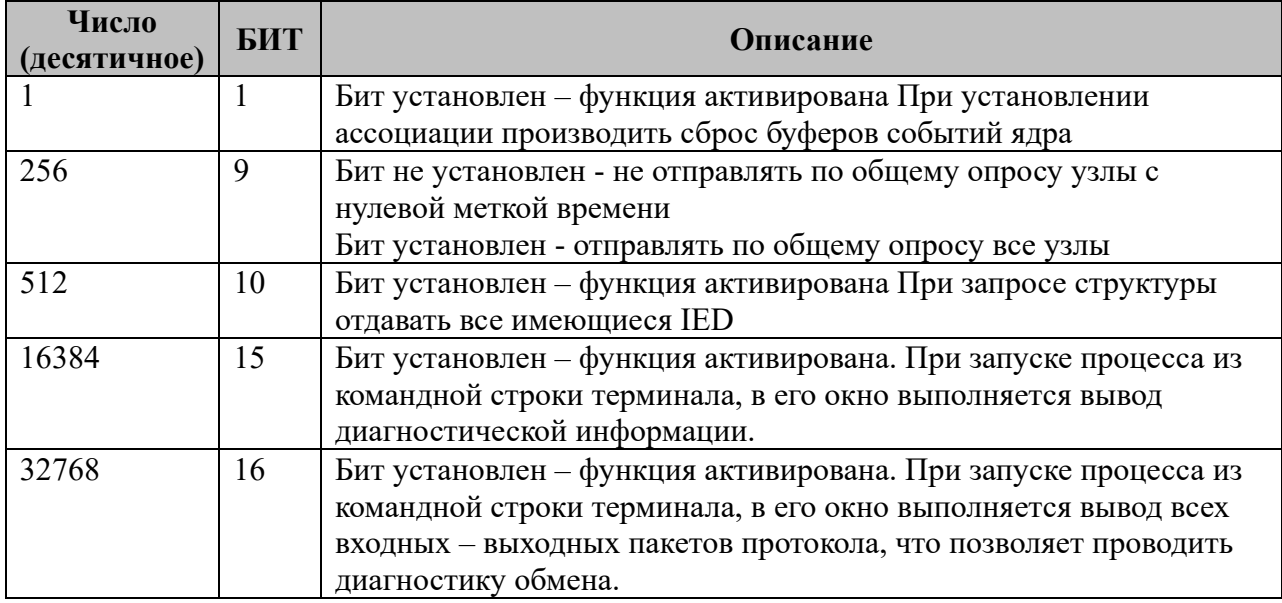

### **3.12.3 Таблица «Клиенты»**

Таблица содержит произвольное количество строк, в каждой из которых указываются 9 параметров:

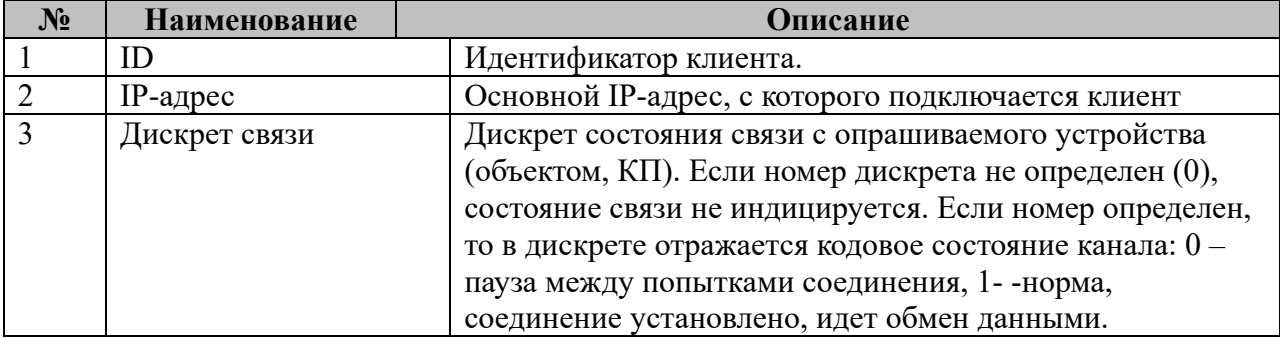

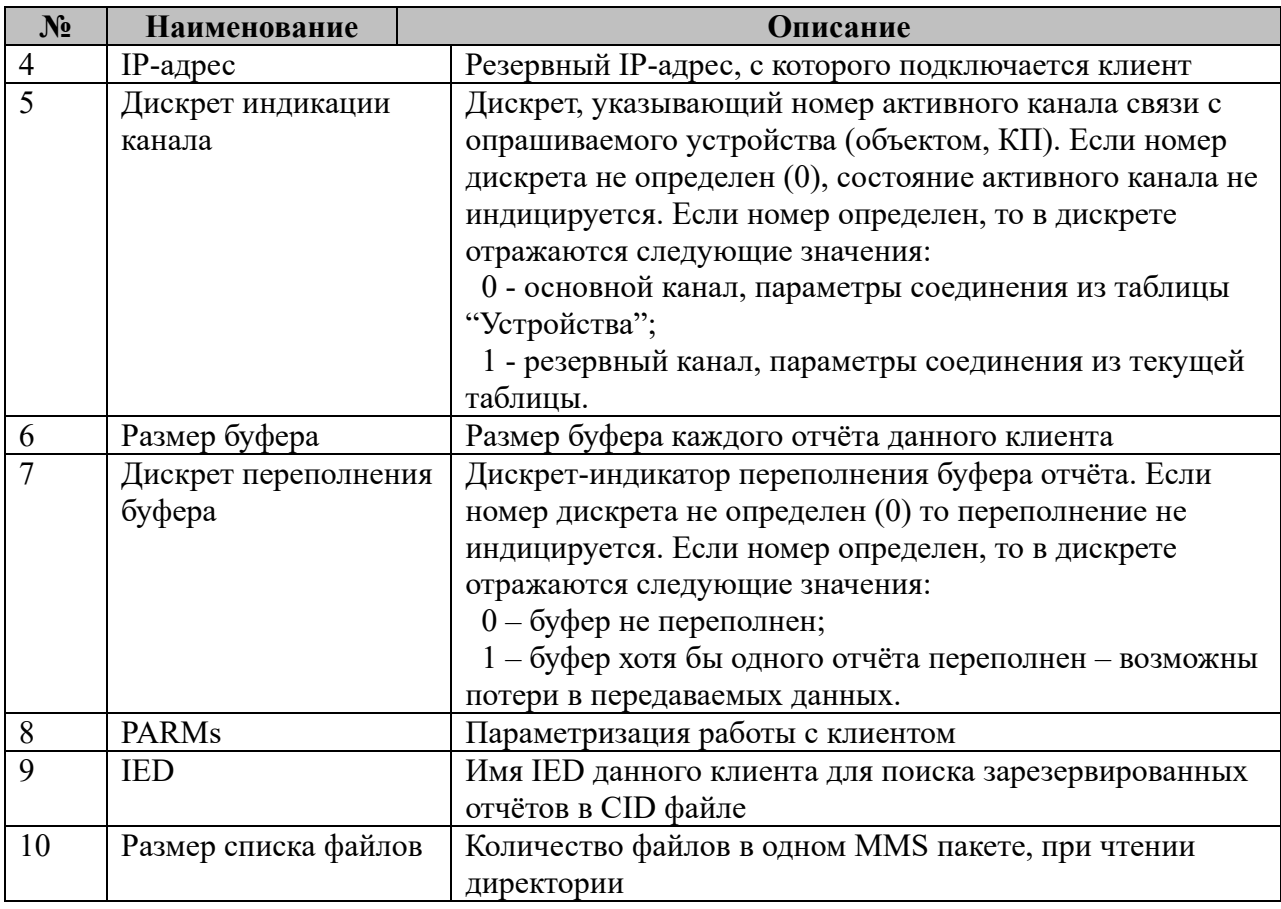

#### 3.12.3.1 Таблица параметризации работы компонента IEC-67850-8-1 Сервер. Возможные значения поля «PARMs» таблицы 3.12.3 Параметров протокола.

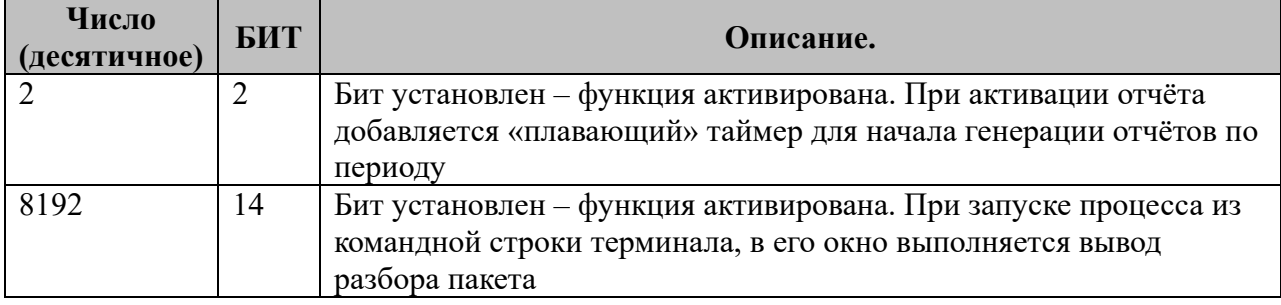

## 3.12.4 Таблица «Файлы»

Файл таблицы содержит произвольное количество строк, в каждой из которых указываются 6 параметров:

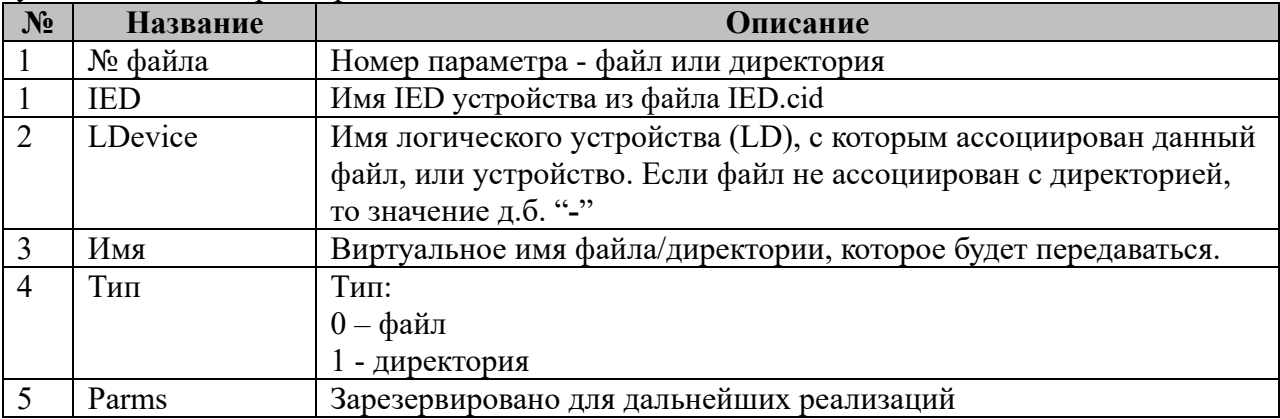

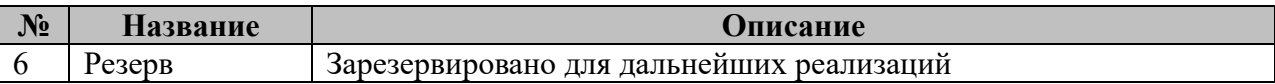

### 3.12.5 Таблица «SNTP»

Файл таблицы содержит произвольное количество строк, в каждой из которых указываются 4 параметра:

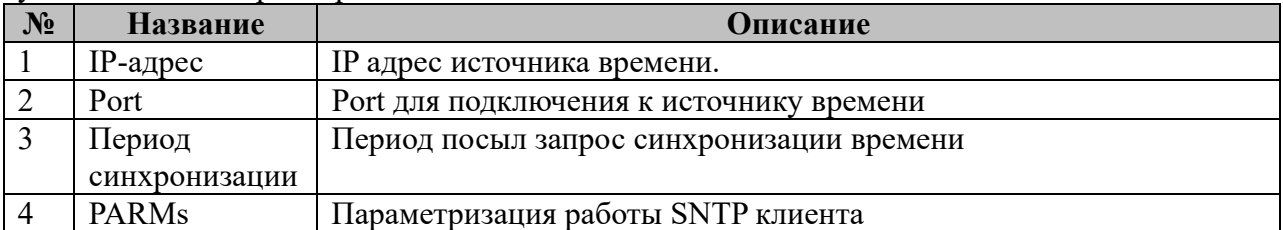

3.12.5.1 Таблица параметризации работы компонента IEC-67850-8-1 Сервер. Возможные значения поля «PARMs» таблицы 3.12.5 SNTP.

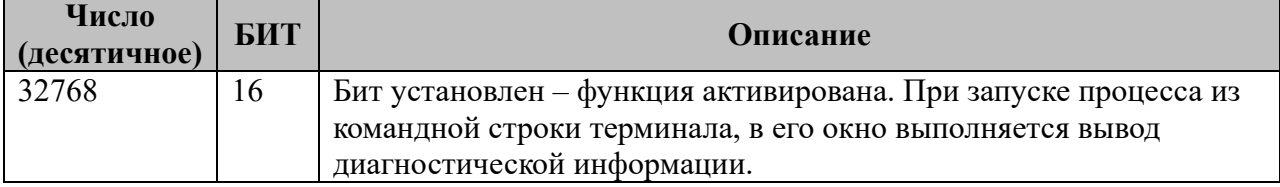

### 3.12.6 Таблица «Отчёты»

Это таблица с перечнем отчетов «чужих» IED, которые должны быть доступны для передачи параметров.

Файл таблицы содержит произвольное количество строк, в каждой из которых указываются 4 параметра:

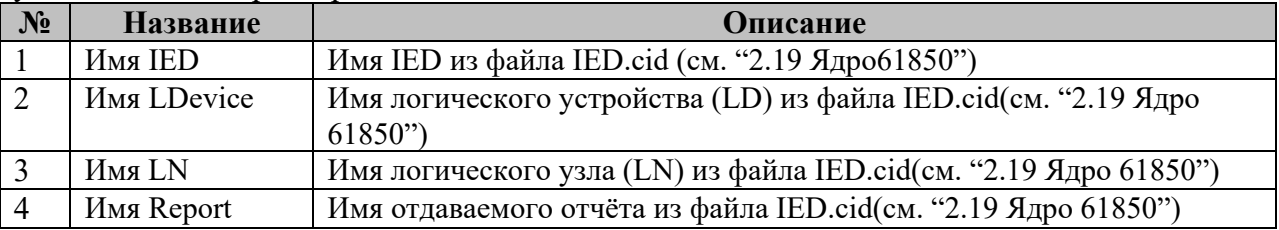

Пример файла таблицы:

ASUTP LDO LLNO brcb\_APTS RZA\_ARKT\_AT2\_AT4\_KSZOV LD01 LLN0 brcb\_ds\_126 RZA\_ARKT\_AT2\_AT4\_KSZOV LD02 LLN0 brcb\_ds\_126 RZA\_ARKT\_AT1\_AT3\_rezz\_AT3\_AT4\_110 LD01 LLN0 brcb\_ds\_130<br>RZA\_ARKT\_AT1\_AT3\_rezz\_AT3\_AT4\_110 LD01 LLN0 brcb\_ds\_130<br>KP500kV\_VL1 LD0 LLN0 brcb\_kp500\_VL1<br>KP500kV\_VL1 LD0 LLN0 brcb\_Sost\_V511 KP500kV\_VL2 LD0 LLN0 urcb\_analog\_V521 KP500kV\_VL2 LD0 LLN0 urcb\_Analog\_V522<br>KP500kV\_VL2 LD0 LLN0 urcb\_Analog\_V522<br>KP500kV\_AT1 LD0 LLN0 brcb\_Sost\_KP3<br>KP500kV\_AT1 LD0 LLN0 brcb\_Sost\_KP3

# 3.13 Протокол IEC-61850-Клиент

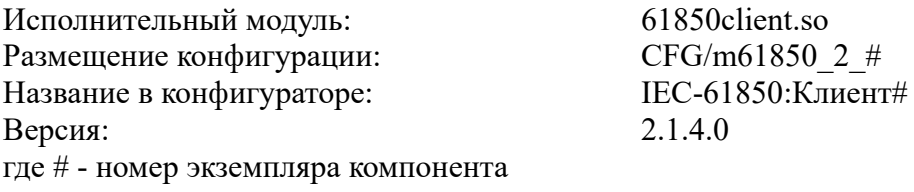

В ТОРАZ DAS каждый экземпляр компонента представлен набором файлов (таблиц):

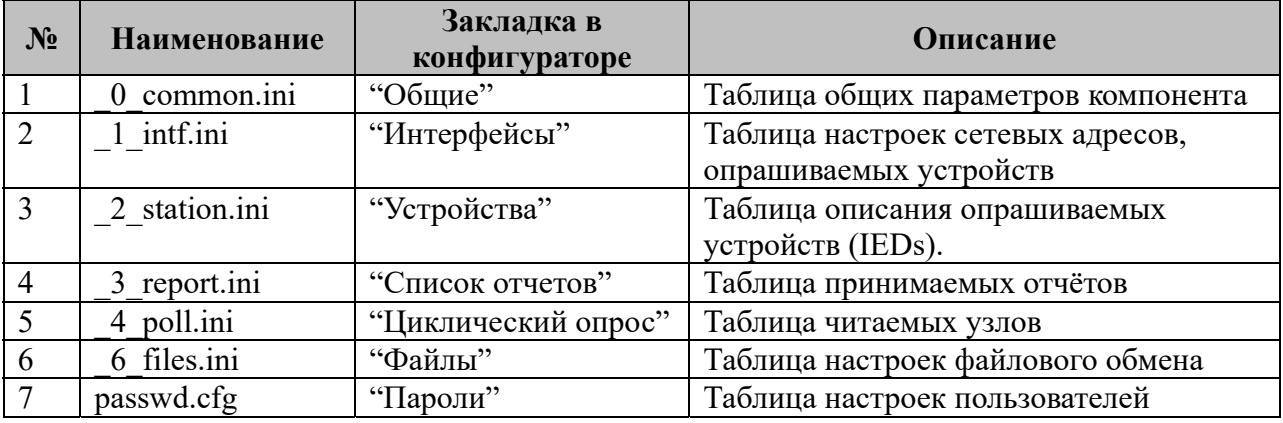

## 3.13.1 Таблица «Общие»

Файл таблицы содержит одну единственную строчку, в которой указываются 6 параметров:

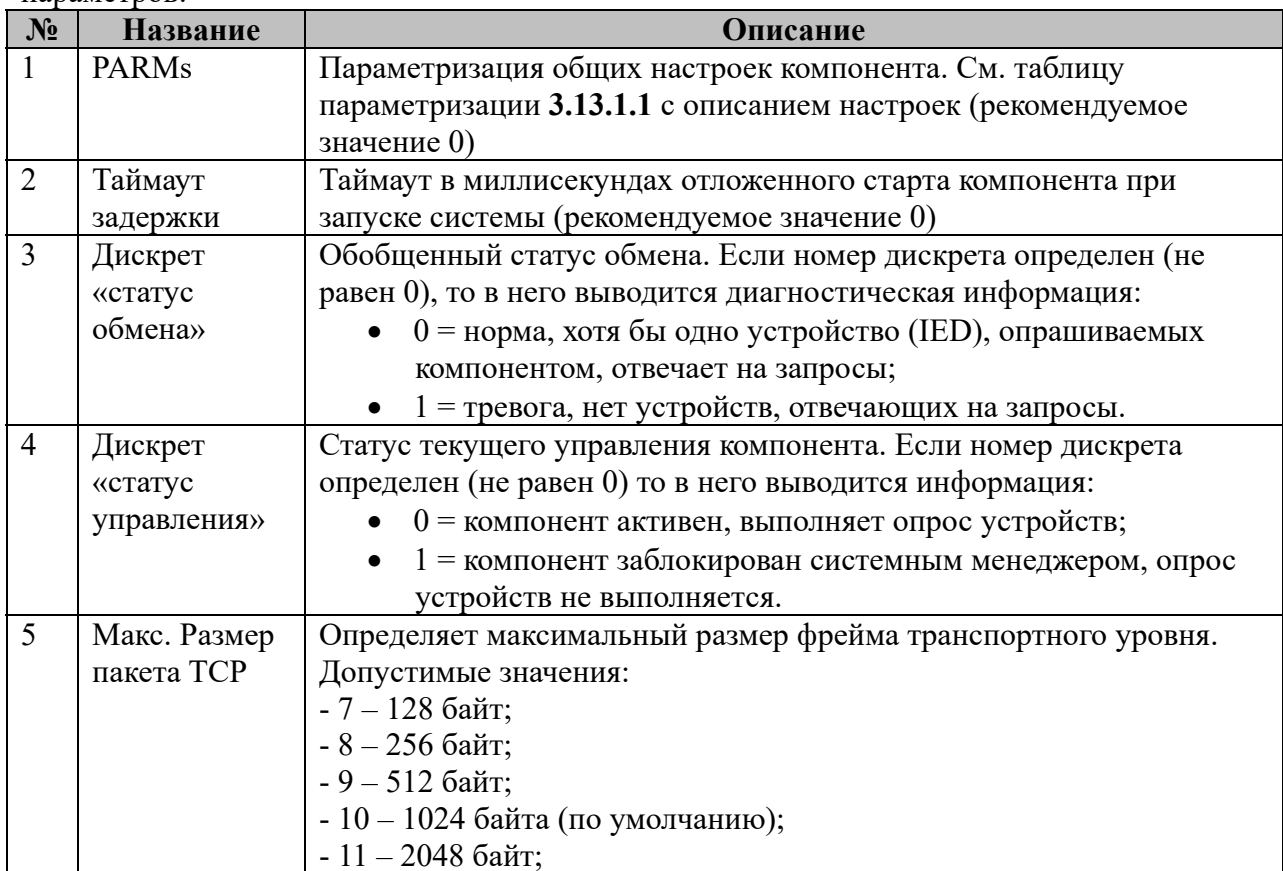
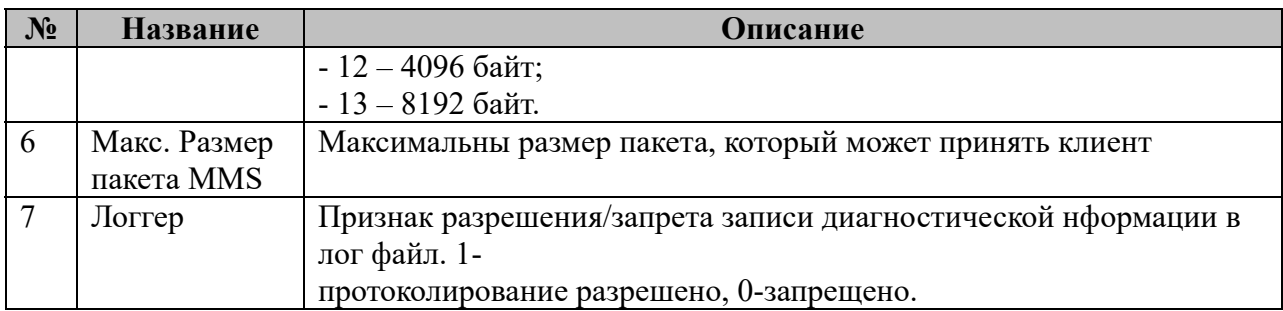

# **3.13.2 Таблица «Итерфейсы»**

Файл таблицы содержит произвольное количество строк, в каждой из которых указываются **15** параметров:

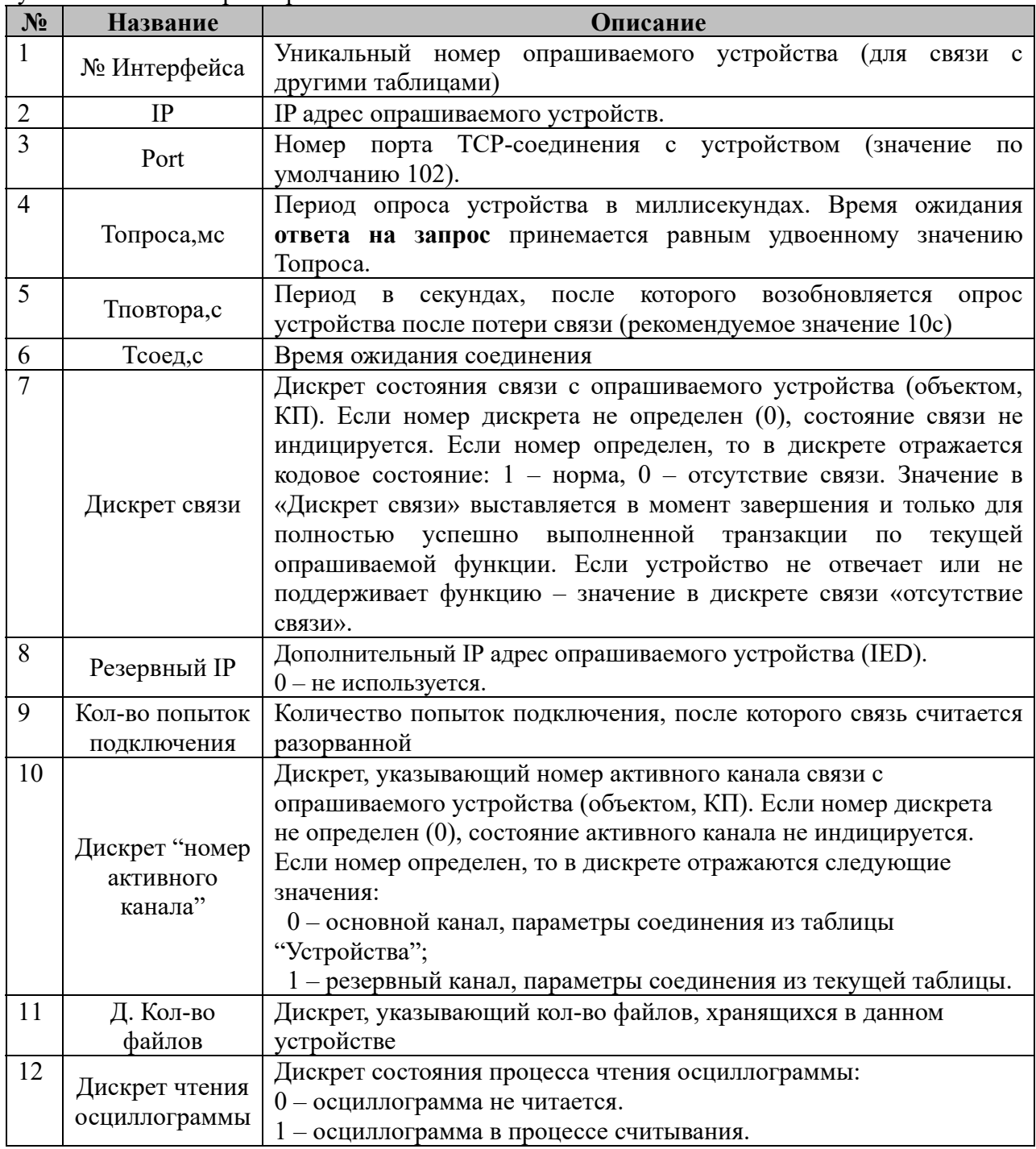

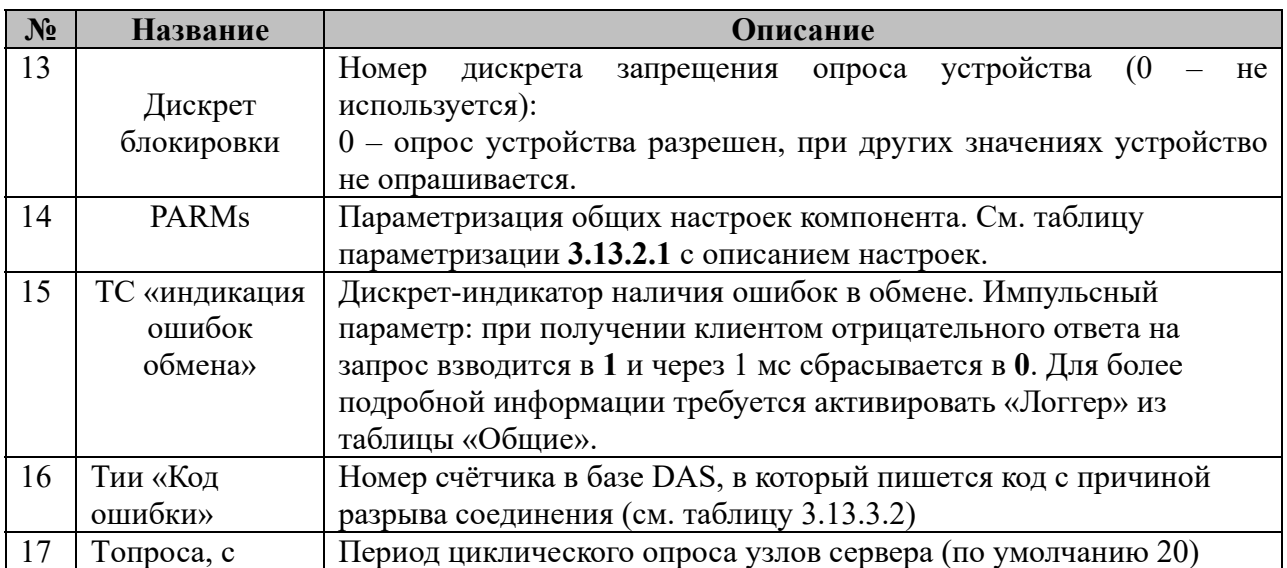

3.13.2.1 Таблица параметризации работы интерфейса

Возможные значения поля «PARMs» таблицы 3.13.2 Параметров протокола:

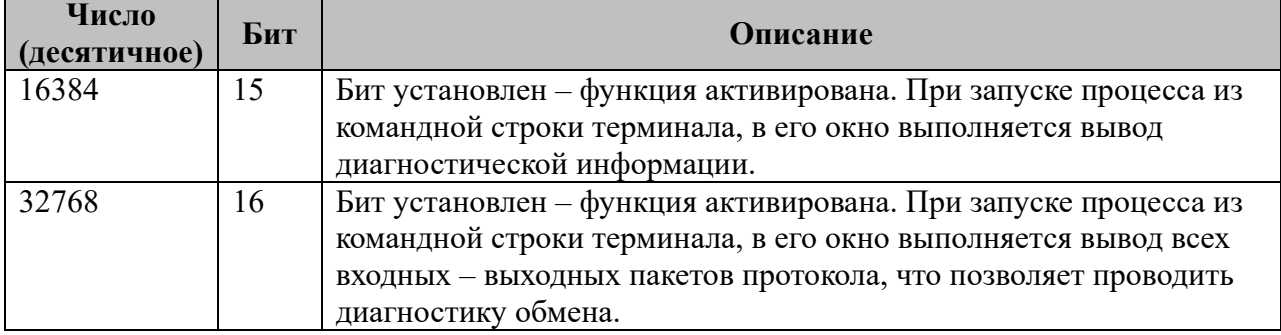

#### 3.13.3.2 Возможные коды ошибок.

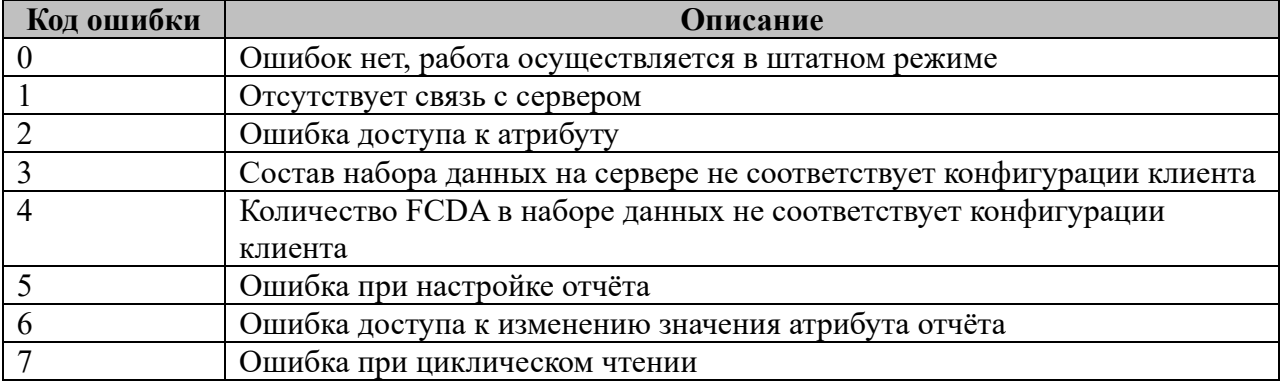

#### 3.13.3 Таблица «Устройства»

Файл таблицы содержит произвольное количество строк, в каждой из которых указываются 5 параметров:

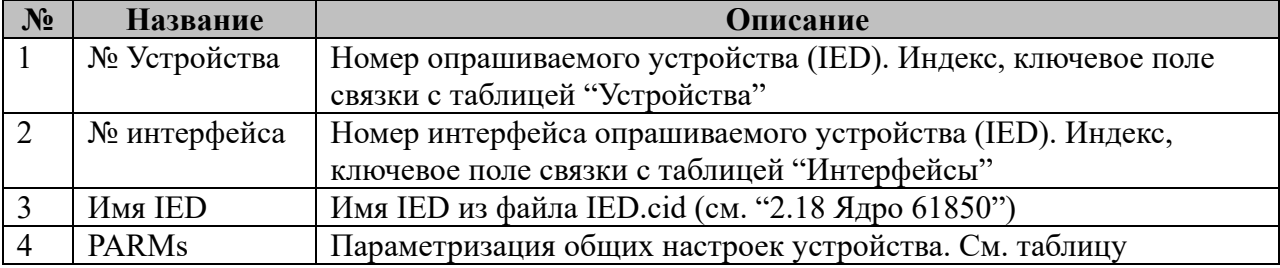

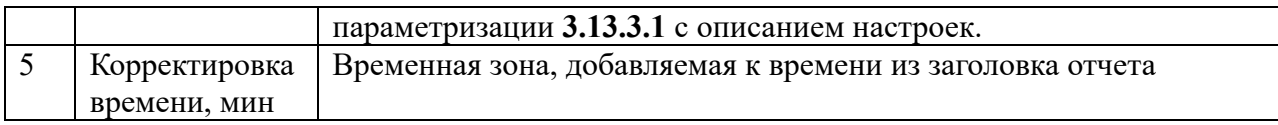

3.13.3.1 Таблица параметризации работы интерфейса

Возможные значения поля «PARMs» таблицы 3.13.3 Параметров протокола:

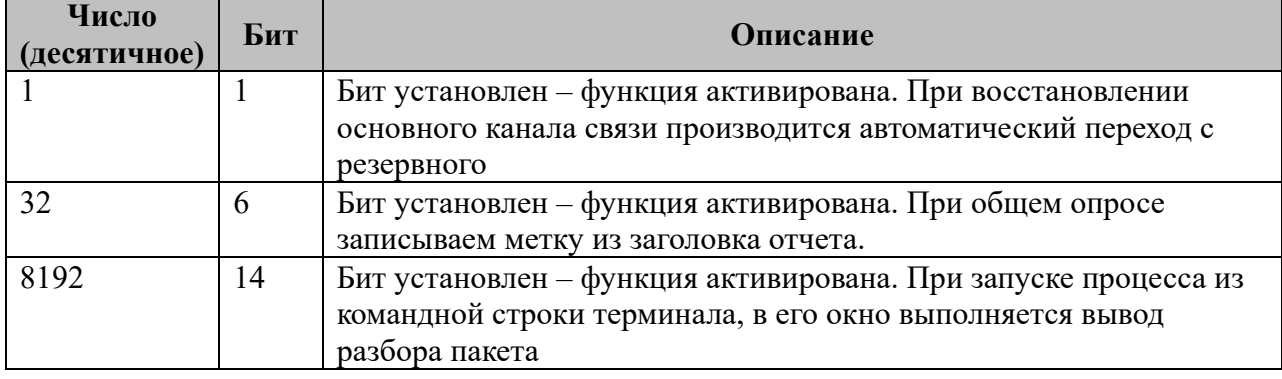

#### **3.13.4 Таблица «Список отчетов»**

Файл таблицы содержит произвольное количество строк, в каждой из которых указываются 6 параметров:

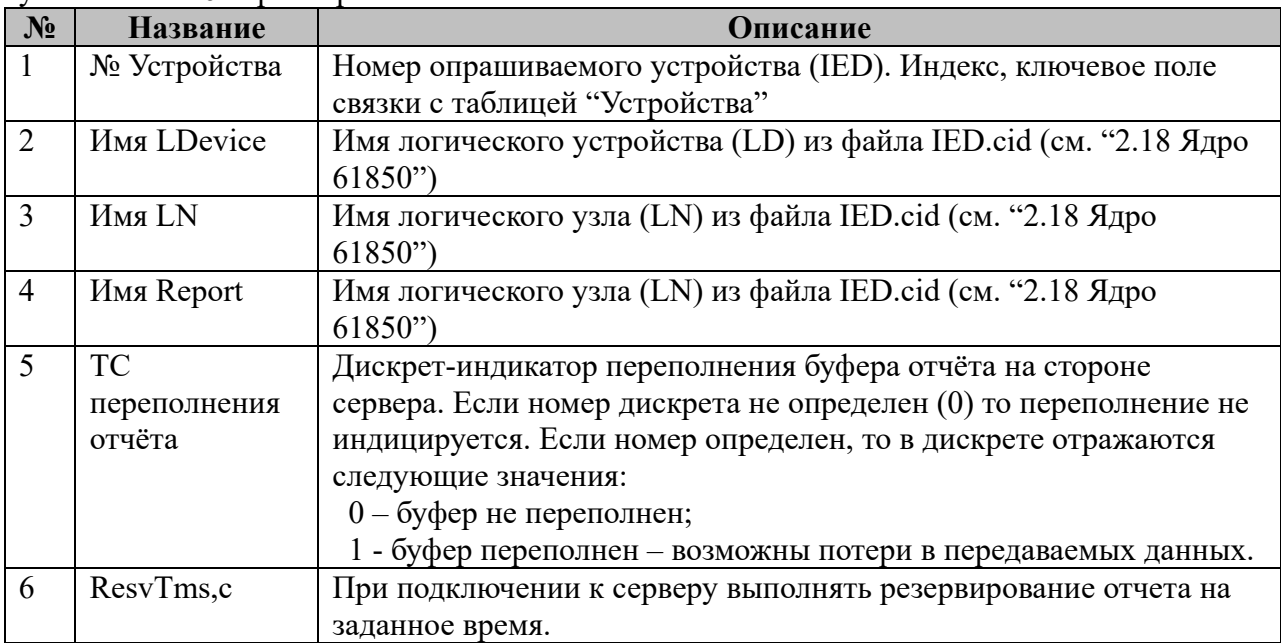

### **3.13.5 Таблица «Циклический опрос»**

Файл таблицы содержит произвольное количество строк, в каждой из которых указываются 3 параметра:

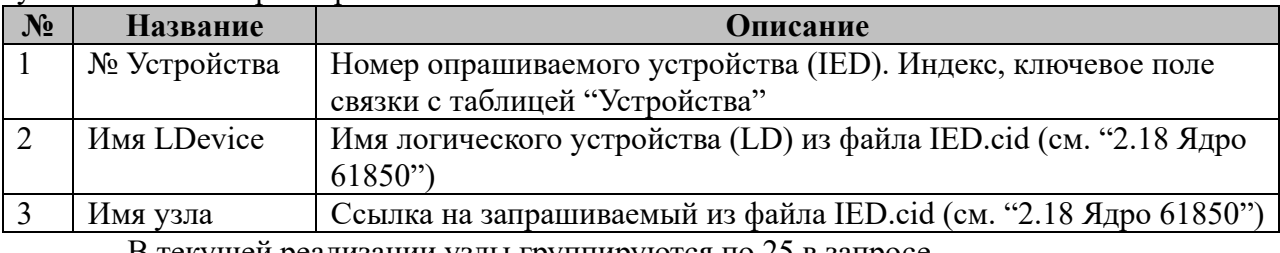

В текущей реализации узлы группируются по 25 в запросе.

## 3.13.6 Таблица «Файлы»

Файл таблицы содержит произвольное количество строк, в каждой из которых указываются 8 параметров:

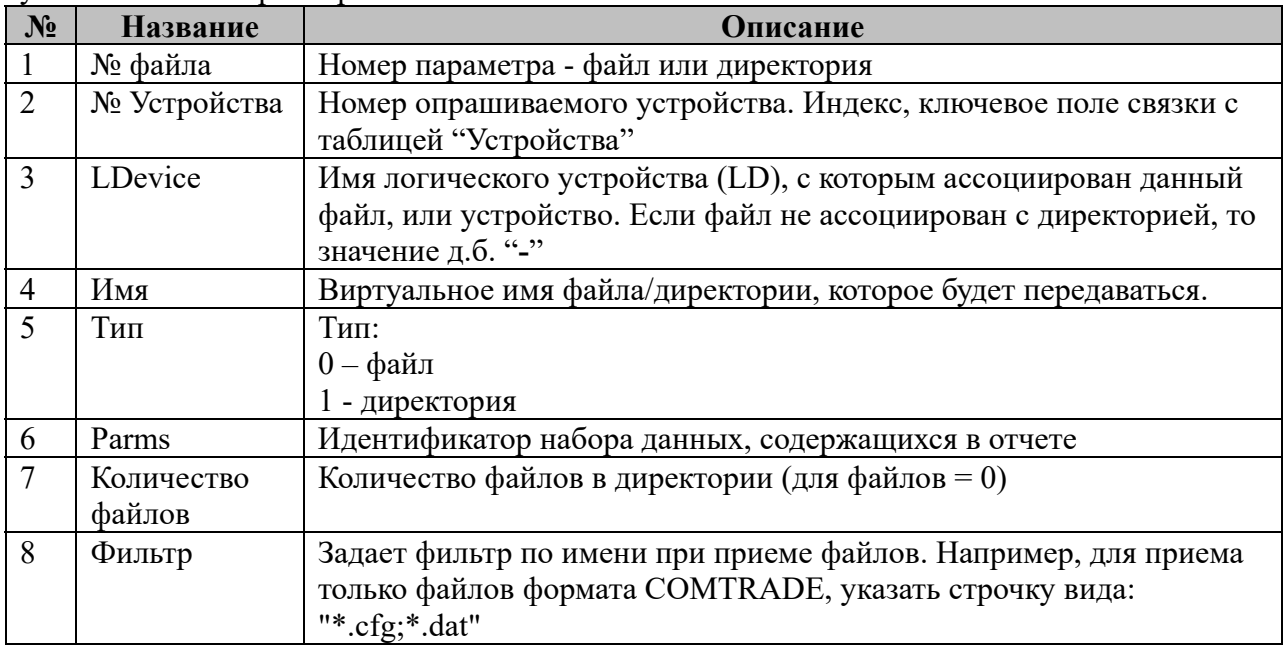

# 3.13.7 Таблица «Пароли»

Файл представляет из себя закодированную таблицу с настройками пользователей и паролей для подключения к серверу.

## 3.14 Протокол IEC-61850 GSSE/GOOSE (публикатор)

Исполнительный модуль: Размещение конфигурации: Название в конфигураторе: Версия: где # - номер экземпляра компонента 61850goose.so CFG/61850goose snd  $#$ Протокол 61850 GOOSE: публикатор  $2.1.7.0$ 

В ТОРАZ DAS каждый экземпляр компонента представлен набором файлов (таблиц):

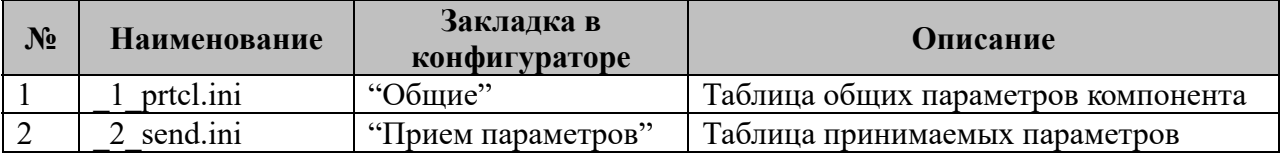

#### 3.14.1 Таблица «Общие»

Файл таблицы содержит одну единственную строчку, в которой указываются 3 параметра:

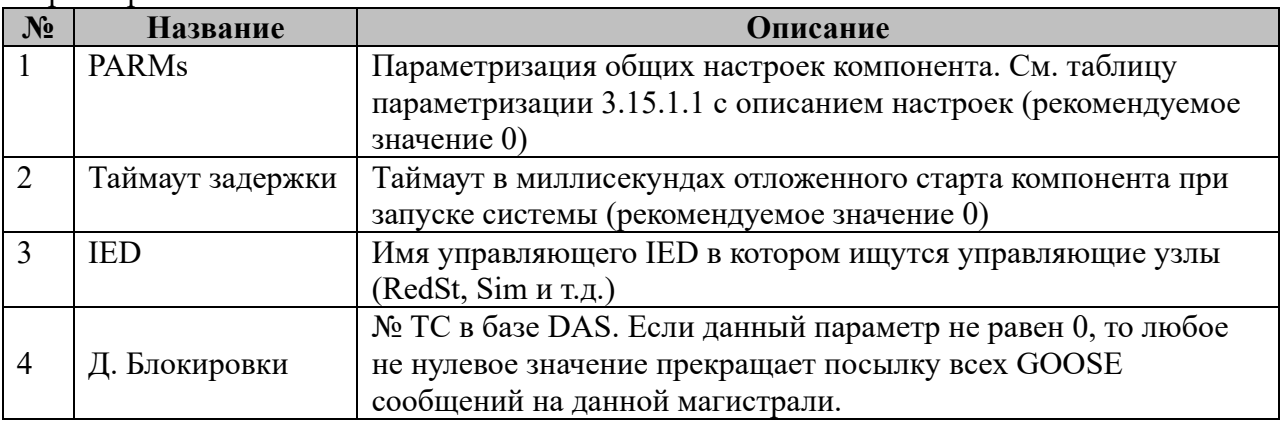

3.15.1.1 Таблица параметризации работы компонента

Значение поля «PARMs» складывается из необходимых параметров из таблицы:

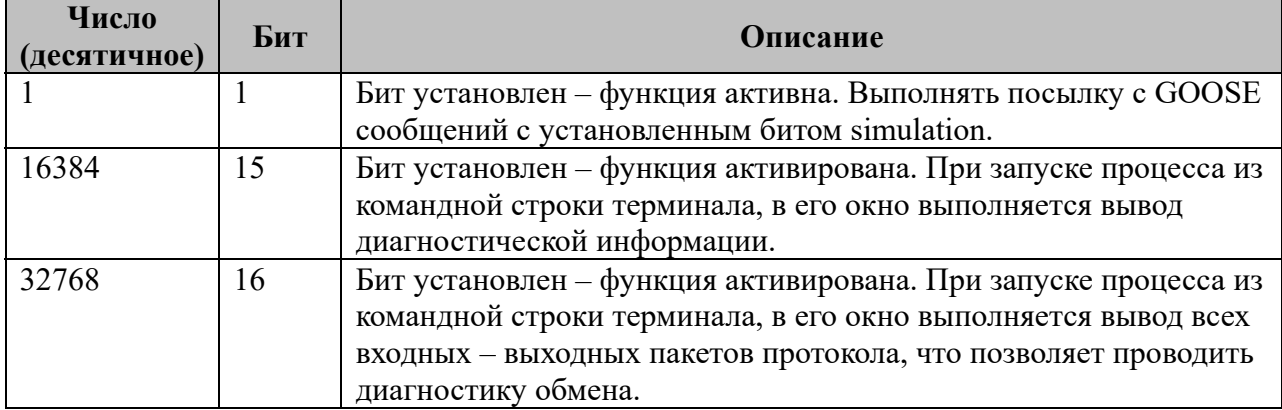

# 3.14.2 Таблица «Передача параметров»

Файл таблицы содержит произвольное количество строк, в каждой из которых указываются 6 параметров:

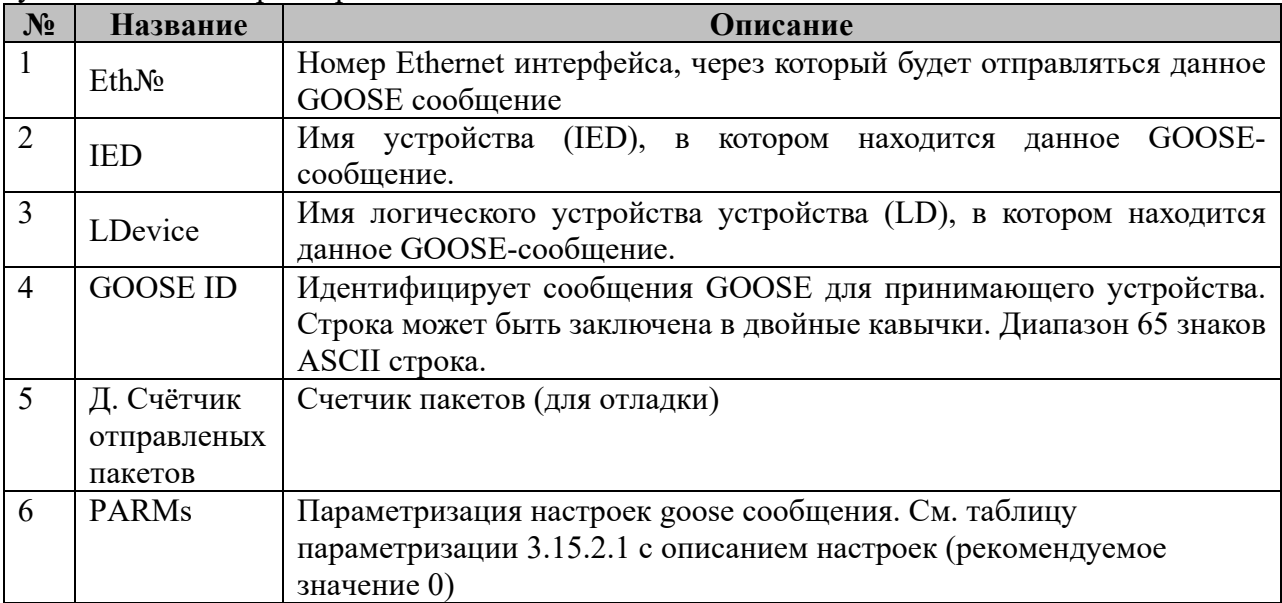

3.15.2.1 Таблица параметризации работы компонента

Значение поля «PARMs» складывается из необходимых параметров из таблицы:

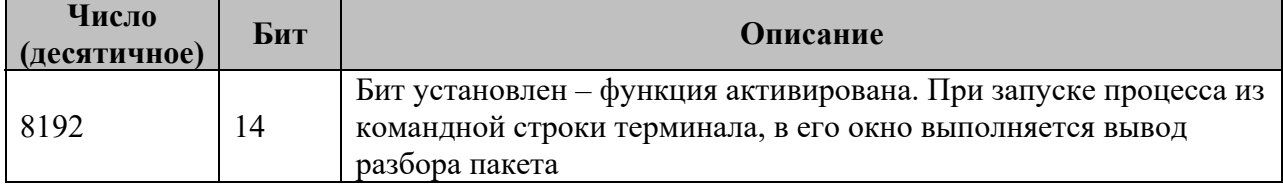

### 3.15 Протокол IEC-61850 GSSE/GOOSE (подписчик)

Исполнительный модуль: Размещение конфигурации: Название в конфигураторе: Версия: где # - номер экземпляра компонента 61850goose.so CFG/61850goose rcv # Протокол 61850 GOOSE: подписчик 2.3.0.35

В ТОРАZ DAS каждый экземпляр компонента представлен набором файлов (таблиц):

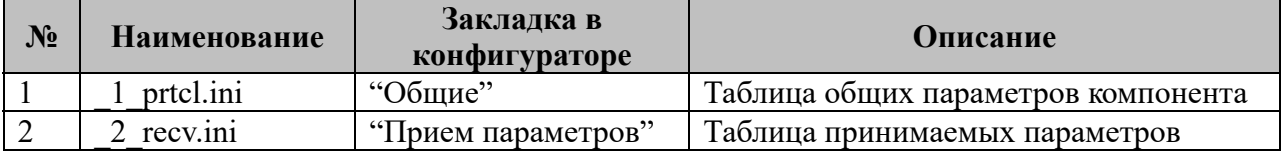

#### 3.15.1 Таблица «Общие»

Файл таблицы содержит одну единственную строчку, в которой указываются 3 параметра:

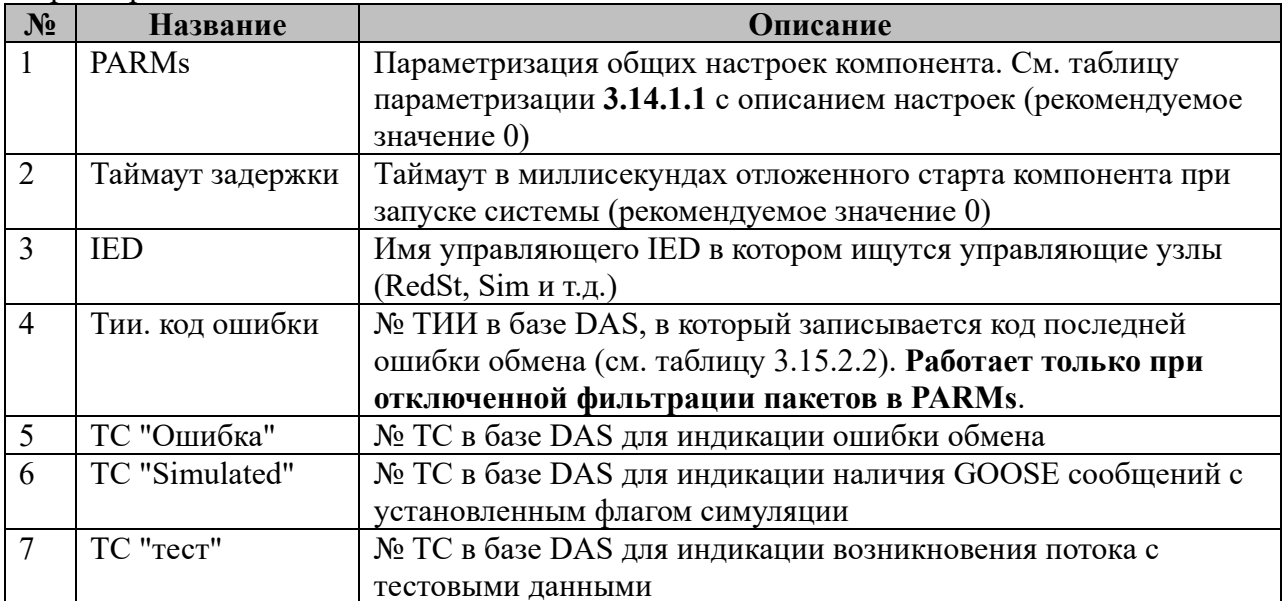

3.15.1.1 Таблица параметризации работы компонента

Значение поля «PARMs» складывается из необходимых параметров из таблицы:

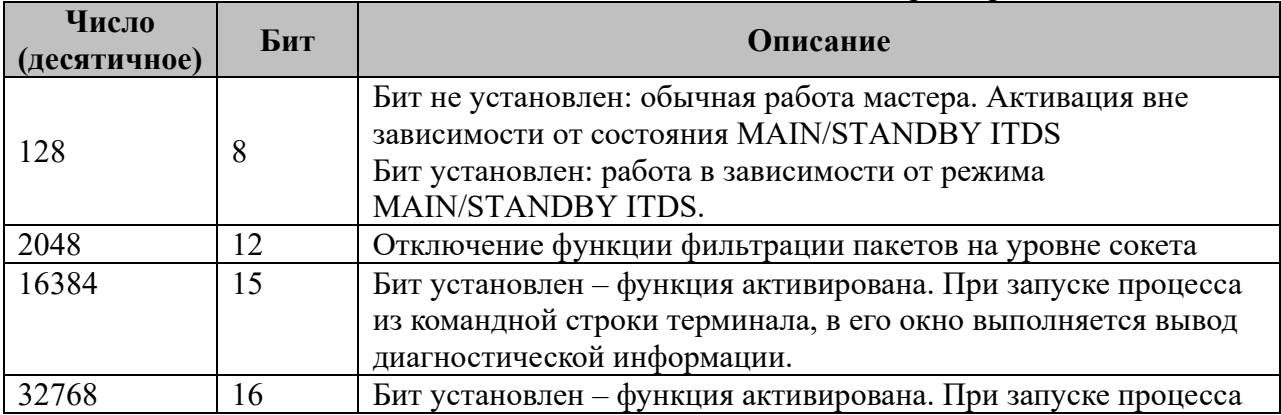

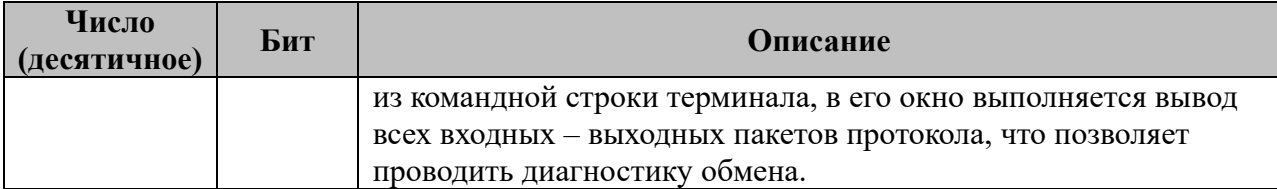

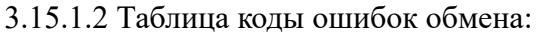

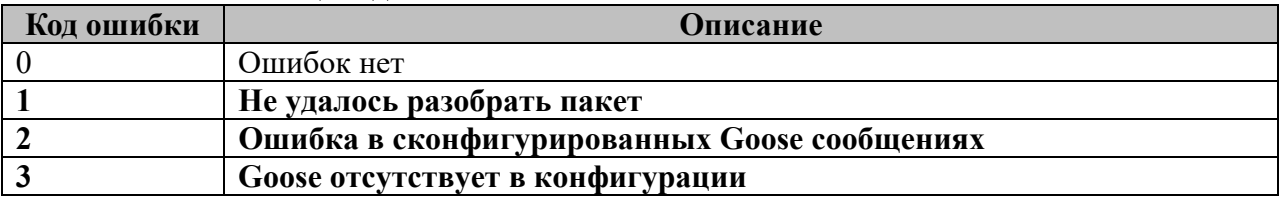

Ошибка разбора пакета держится в течение 60 секунд с момента последнего обнаруженного.

Ошибка обнаружения, отсутствующего в конфигурации GOOSE сообщения, держится в течение утроенного максимального из всех обнаруженных «паразитных» потоков времени timeAllowedtoLive.

Жирным выделены ошибки, приводящие к «взведению» ТС ошибки.

#### 3.15.2 Таблица «Прием параметров»

Файл таблицы содержит произвольное количество строк, в каждой из которых указываются 10 параметров:

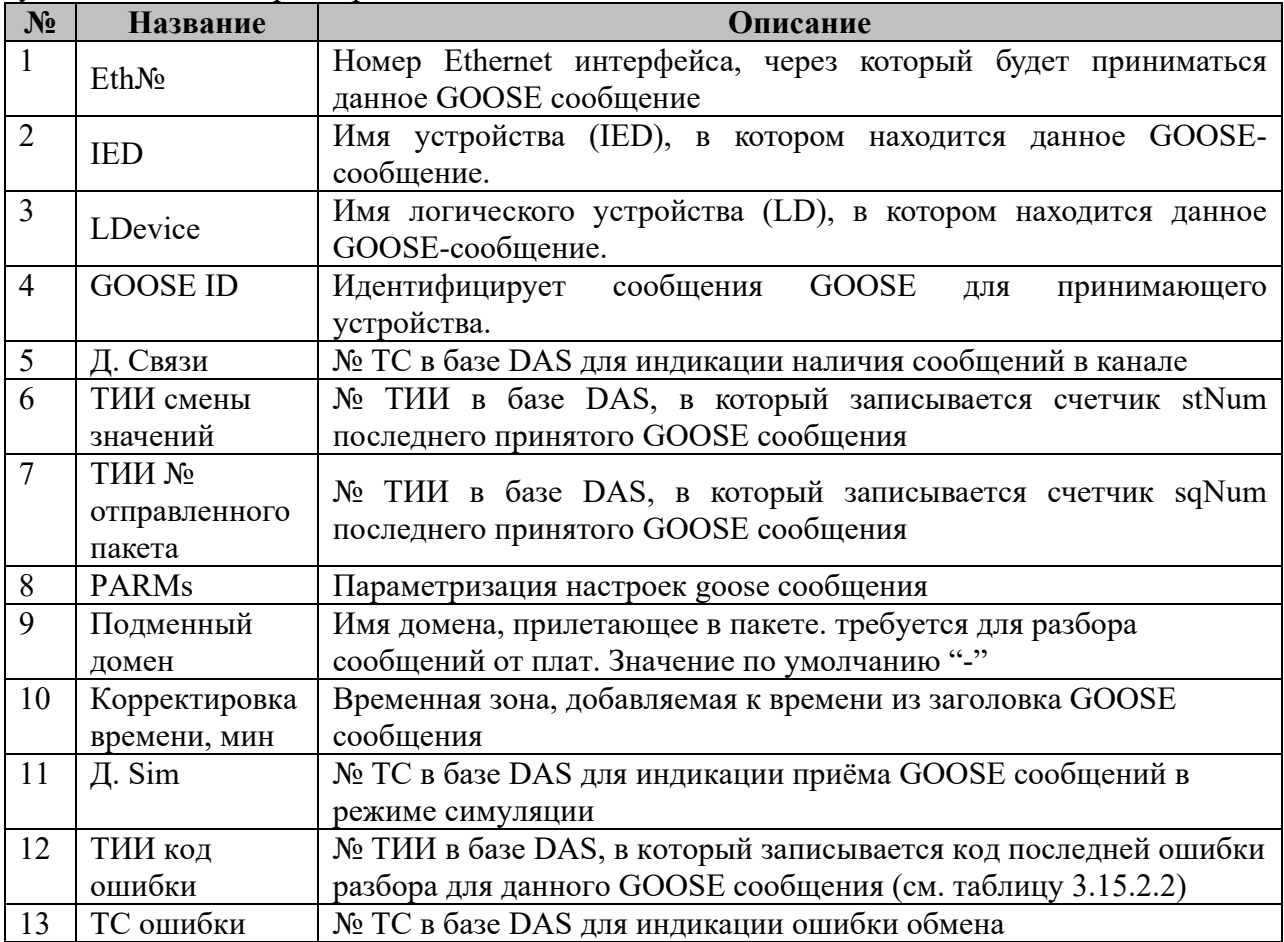

#### 3.15.2.1 Таблица параметризации работы компонента Значение поля «PARMs» складывается из необходимых параметров из таблицы:

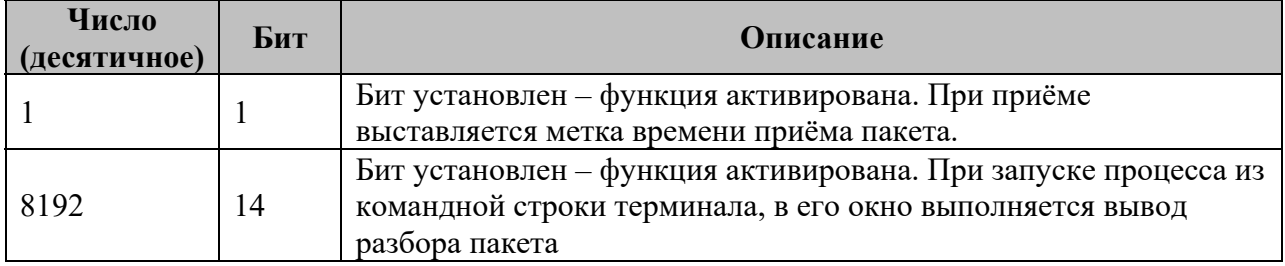

#### 3.15.2.2 Таблина колы ошибок обмена:

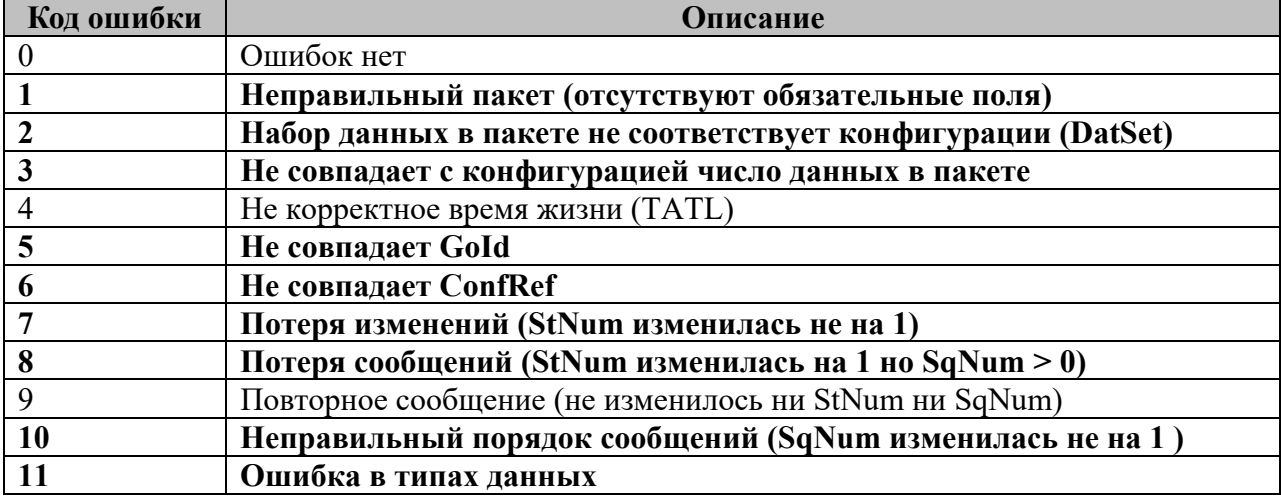

Ошибка обнаружения потока с битом симуляции сбрасывается через 2 MaxTime после пропажи потока.

Жирным выделены ошибки, приводящие к «взведению» ТС ошибки.

#### 3.15.3 Особенности работы

В драйвере используется фильтрация трафика на уровне операционной системы по типу кадра GOOSE и MAC адресам назначения (данные адреса берутся из .cid файла конфигурации - см 12.18 Ядро 61850). В текущей реализации формирования фильтра допустимо не более 60 уникальных МАС адресов на каждый интерфейс каждой магистрали (при превышении данного числа фильтр не применяется и драйвер начинает получать все GOOSE сообщения, пришедшие на сетевой интерфейс).

Интерфейсы могут повторятся в разных магистралях. В этом случае фильтр будет формироваться для каждой магистрали.

## *3.16 Конфигурация TASE2-Сервер*

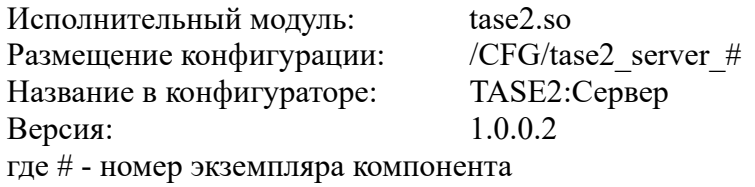

Компонент предназначен для взаимодействия с другими системами по протоколу MMS согласно спецификации IEC-60870-6.

В TOPAZ DAS компонент преобразования входных параметров представлен набором файлов (таблиц):

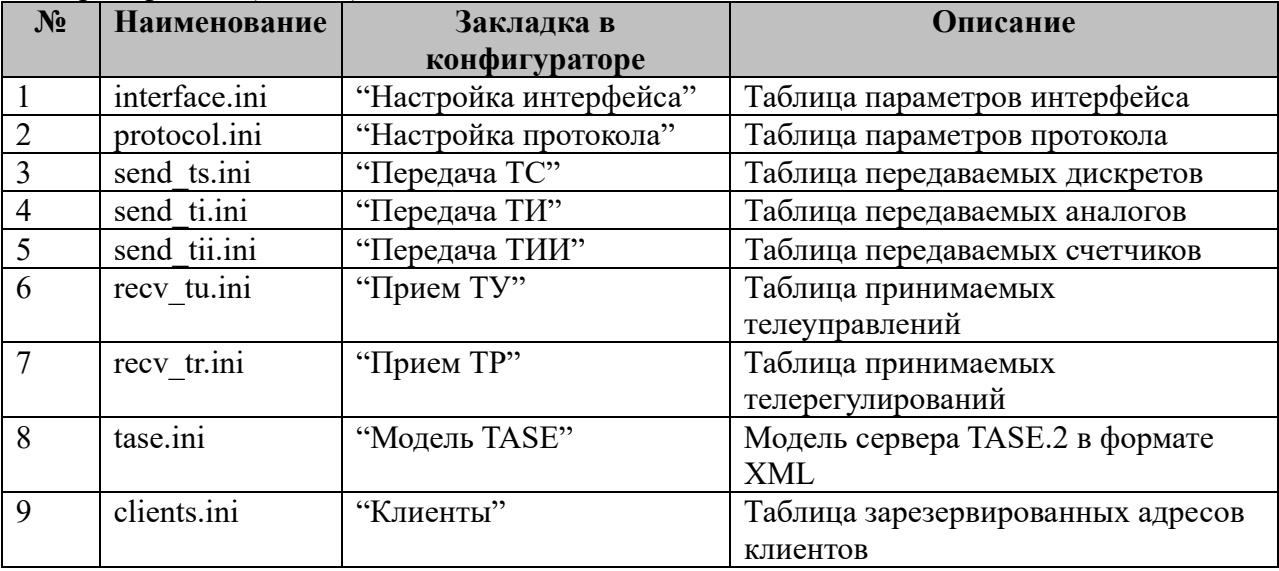

Таблица Т3.16 Перечень таблиц настроек компонента «Конфигурация TASE2 Сервер».

#### **3.16.1 Таблица «Настройка интерфейса»**

Файл таблицы содержит строки, в которых указывается **1** параметр – IP адрес прослушиваемого интерфейса.

#### **3.16.2 Таблица «Настройка протокола»:**

Таблица содержит базовые настройки. Файл таблицы содержит :

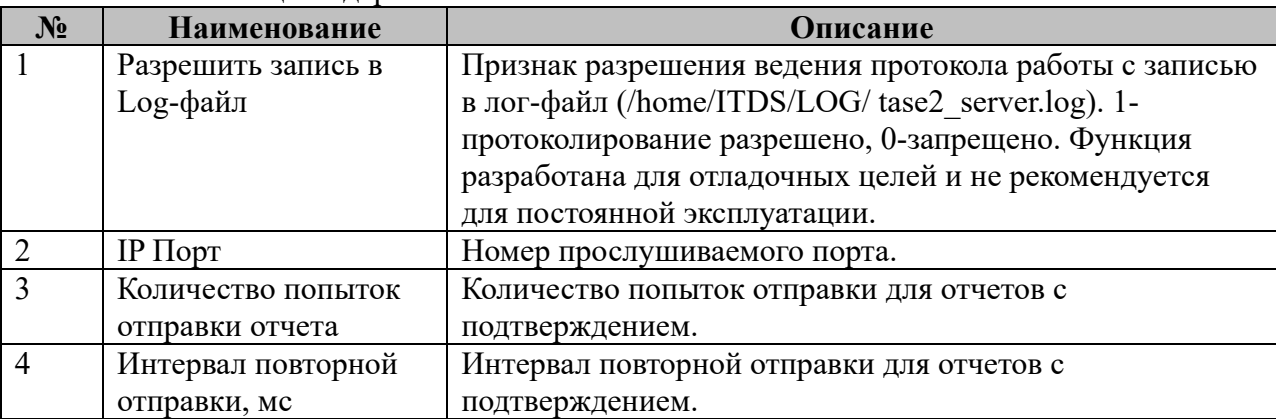

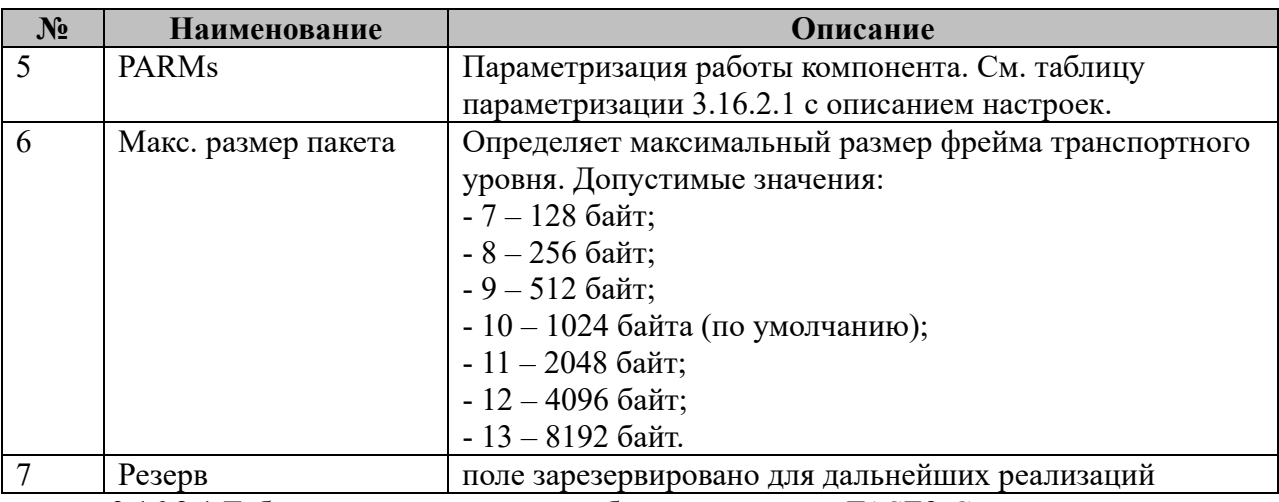

3.16.2.1 Таблица параметризации работы компонента TASE2-Сервер.

Возможные значения поля «PARMs» таблицы 3.16.2 Настройки протокола.

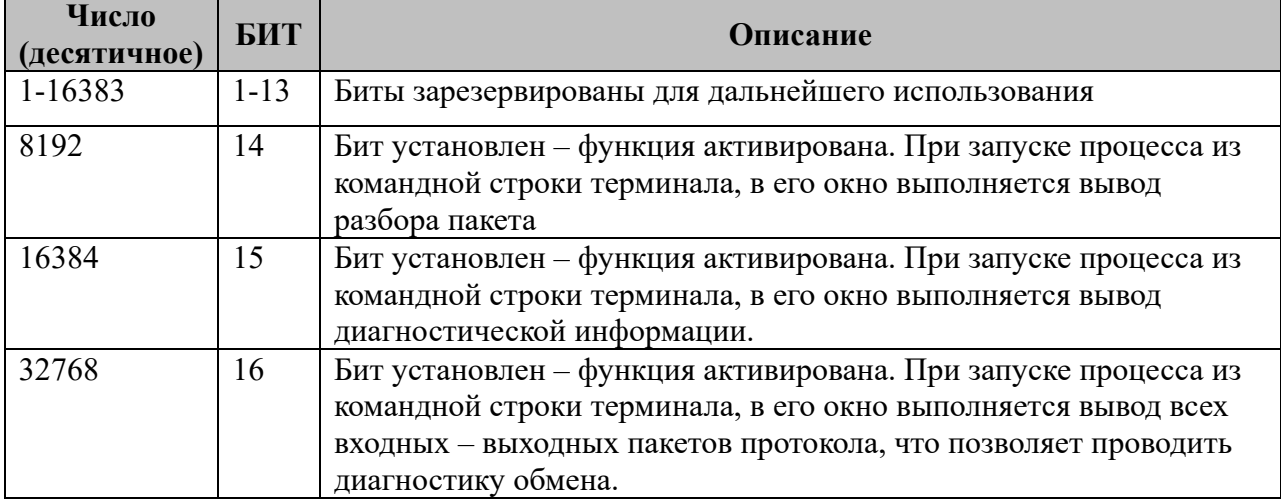

### **3.16.3 Таблица «Передача ТС»**

Таблица содержит произвольное количество строк, в каждой из которых указываются 6 параметров:

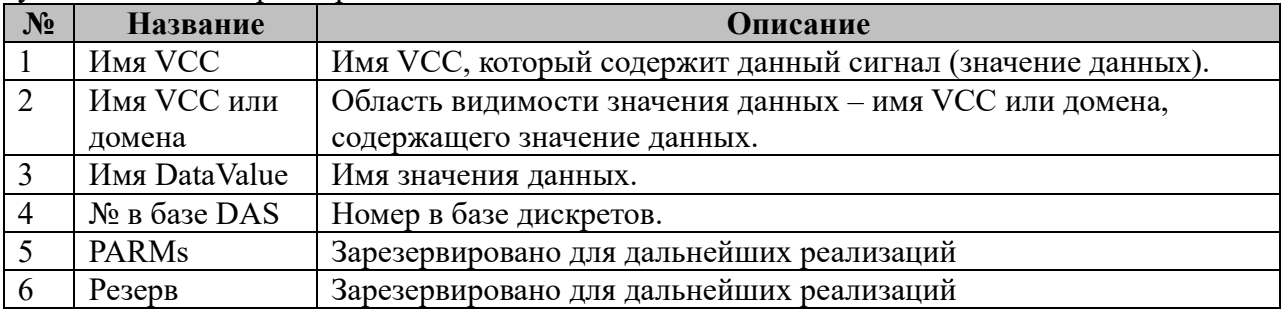

### **3.16.4 Таблица «Передача ТИ»**

Таблица содержит произвольное количество строк, в каждой из которых указываются 9 параметров:

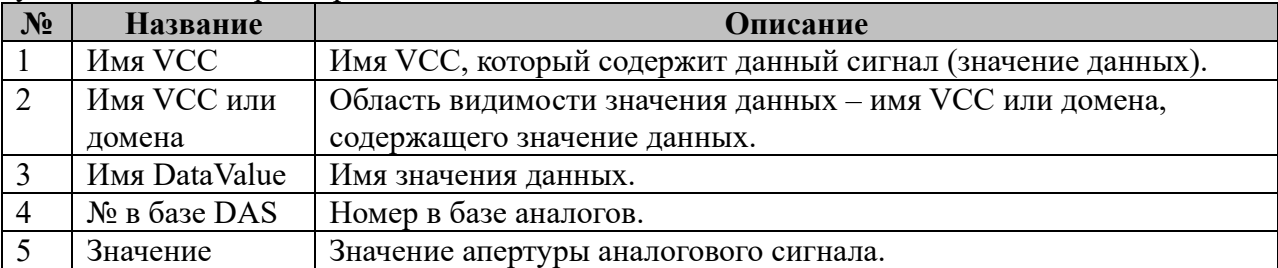

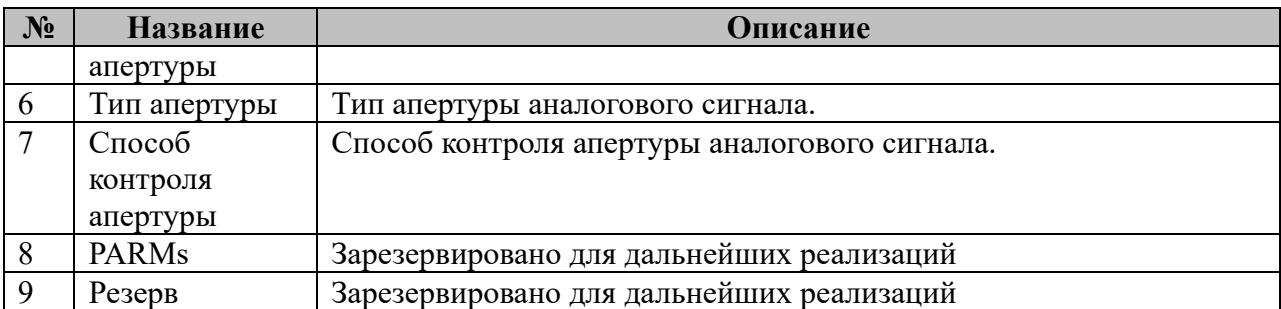

### **3.16.5 Таблица «Передача ТИИ»**

Таблица содержит произвольное количество строк, в каждой из которых указываются 6 параметров:

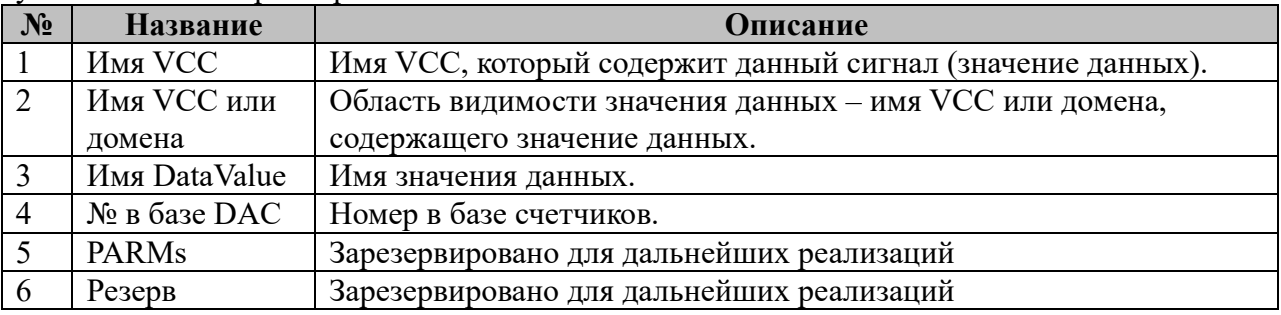

# **3.16.6 Таблица «Прием ТУ»**

Таблица содержит произвольное количество строк, в каждой из которых указываются 6 параметров:

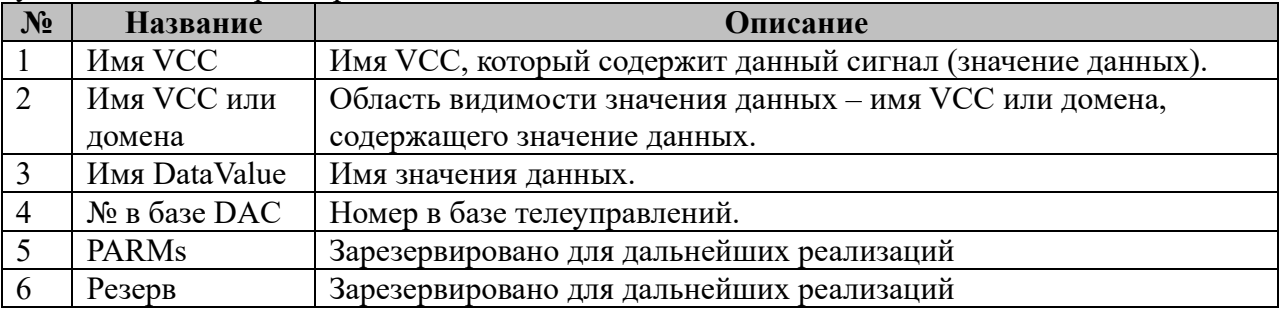

### **3.16.7 Таблица «Прием ТР»**

Таблица содержит произвольное количество строк, в каждой из которых указываются 6 параметров:

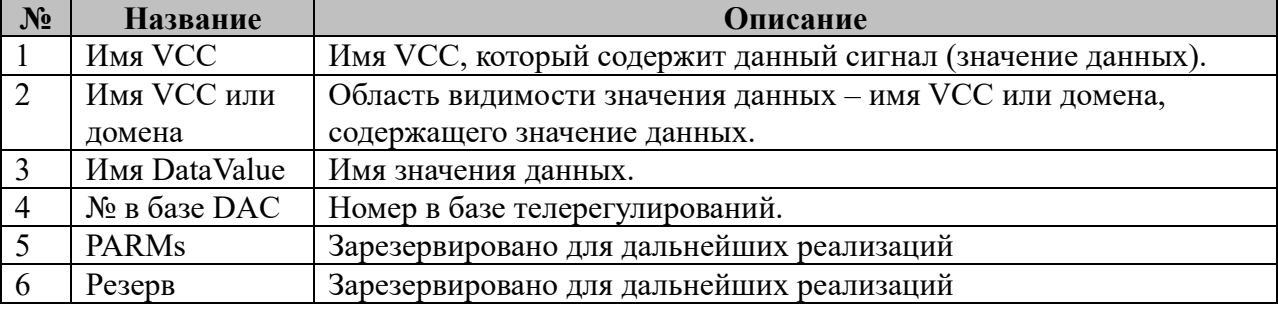

#### **3.16.8 Файл «Модель TASE»**

Файл содержит описание модели диспетчерского пункта TASE.2 в формате XML. Диспетчерский пункт (сервер) содержит домен с данными для каждого клиента.

# **3.16.9 Таблица «Клиенты»**

Таблица содержит произвольное количество строк, в каждой из которых указываются 9 параметров:

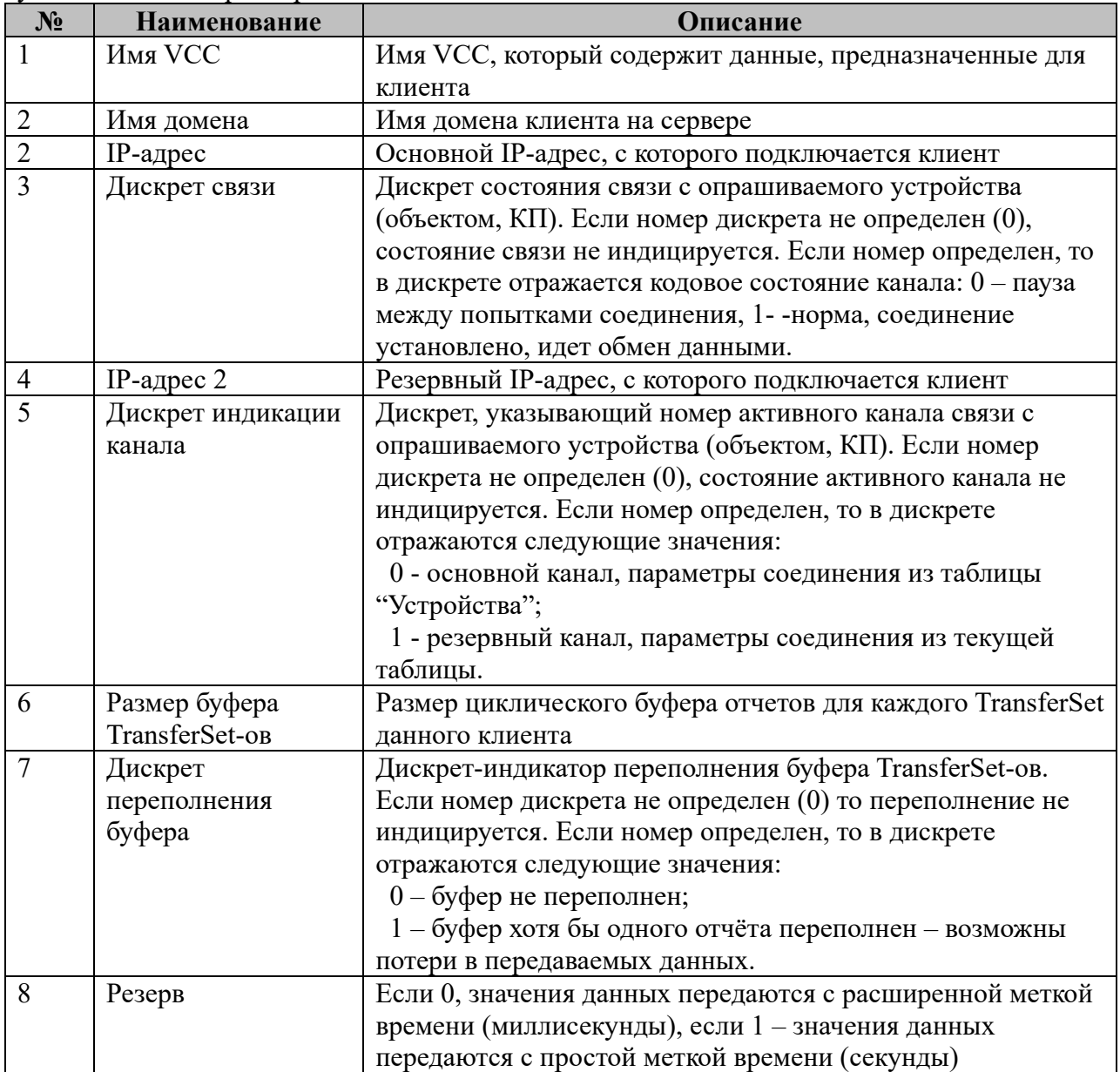

## 3.17 Конфигурация TASE2-Клиент

Исполнительный модуль: Размещение конфигурации: Название в конфигураторе: Версия: где # - номер экземпляра компонента  $tase2$ .so CFG/tase2\_client\_# TASE2:Клиент#  $1.0.0.2$ 

В ТОРАZ DAS каждый экземпляр компонента представлен набором файлов (таблиц):

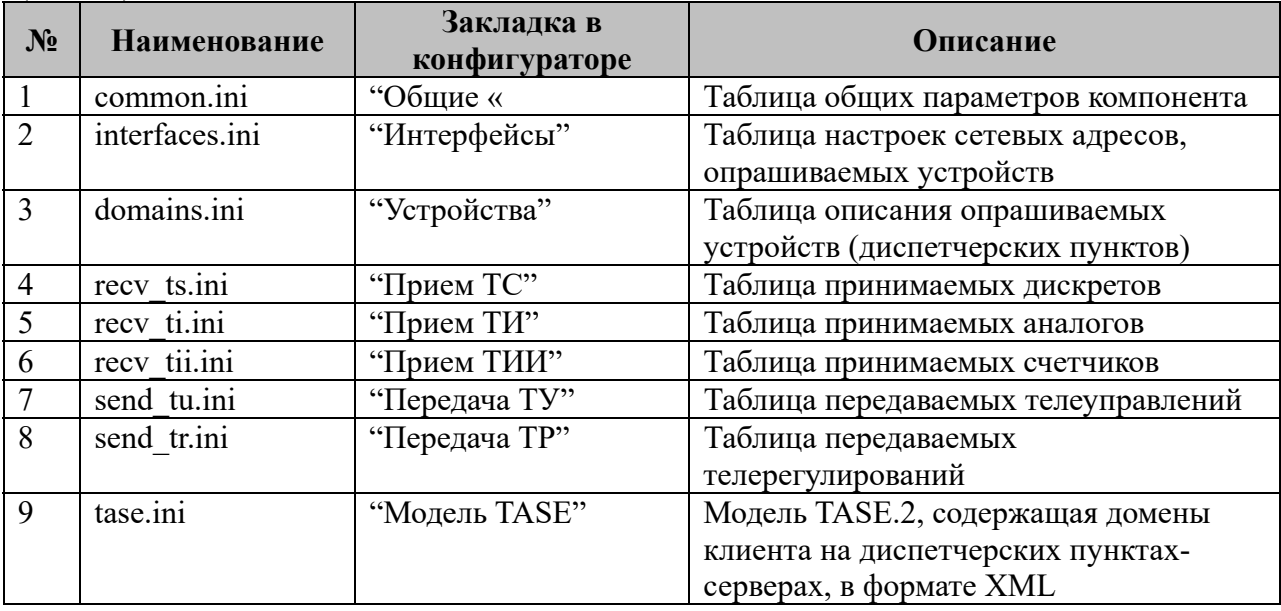

### 3.17.1 Таблица «Общие»

Файл таблицы содержит одну единственную строчку, в которой указываются 3 параметра:

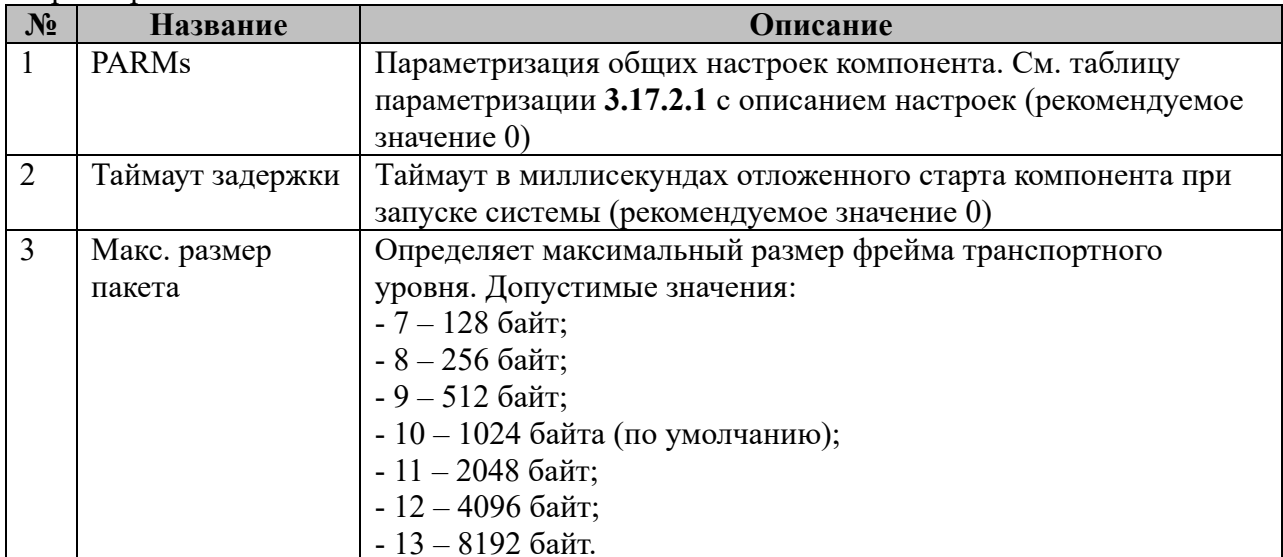

# **3.17.2 Таблица «Итерфейсы»**

Файл таблицы содержит произвольное количество строк, в каждой из которых указываются **15** параметров:

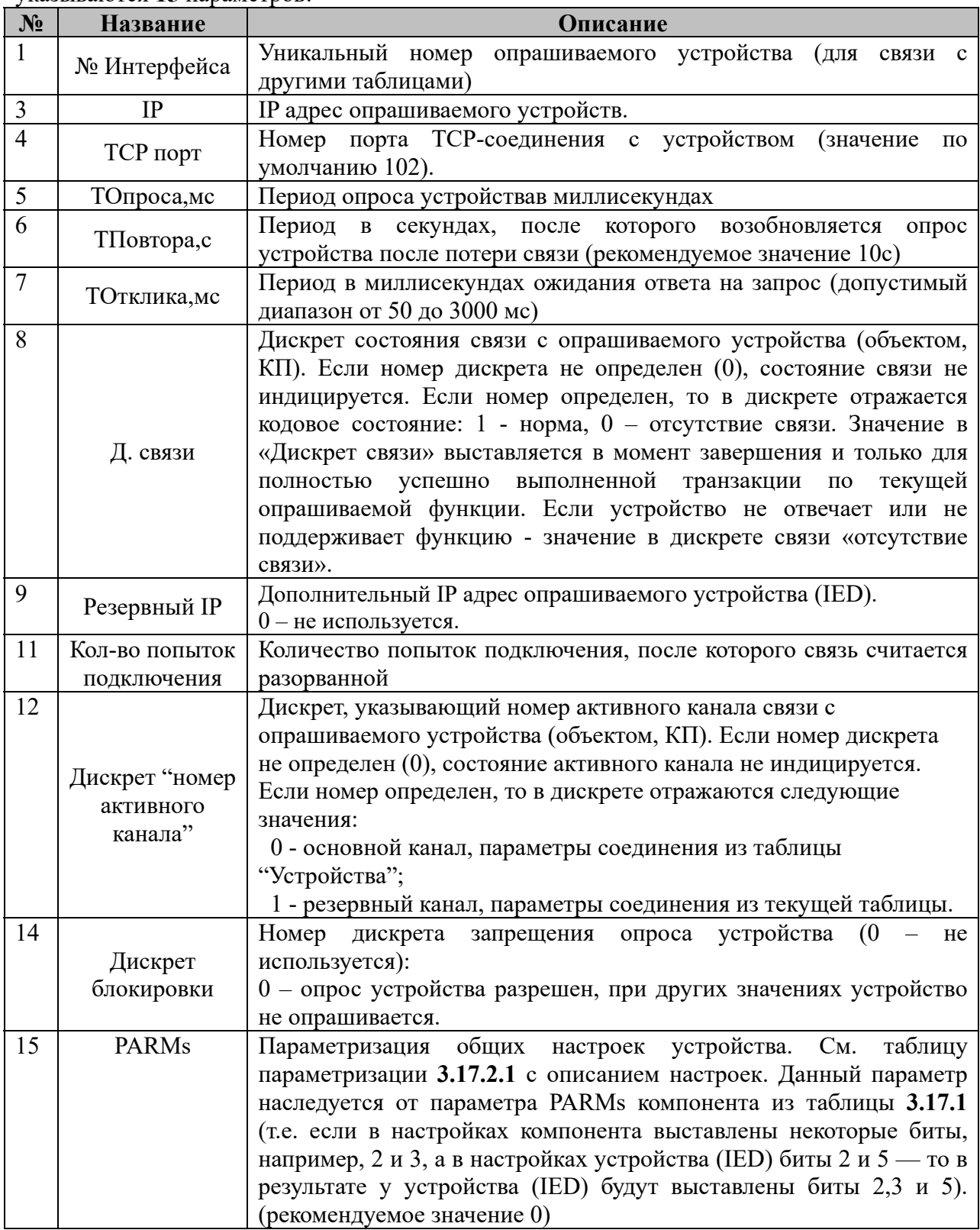

3.17.2.1 Таблица параметризации работы интерфейса

Возможные значения поля «PARMs» таблицы 3.17.2 Параметров протокола:

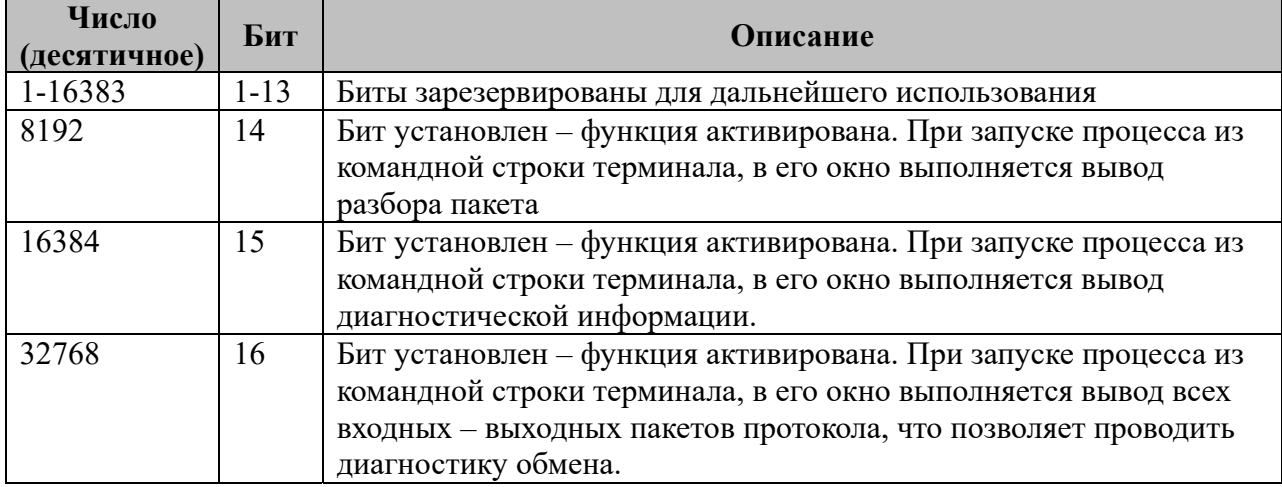

# 3.17.3 Таблица «Устройства»

Файл таблицы содержит произвольное количество строк, в каждой из которых указываются 4 параметров:

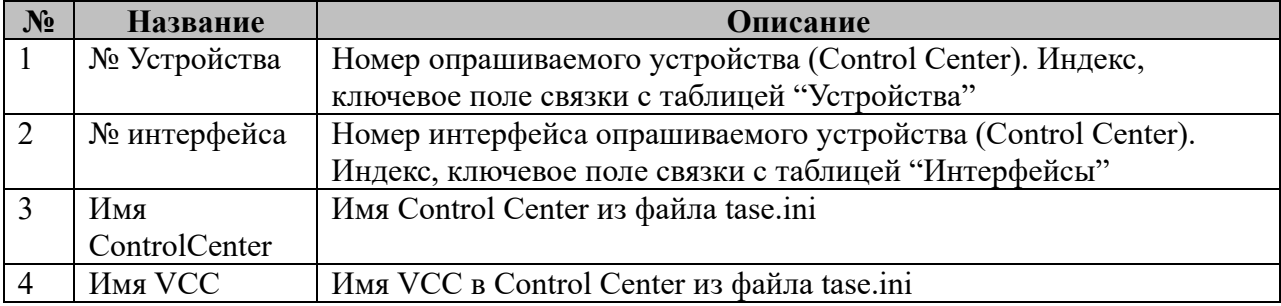

# 3.17.4 Таблица «Прием ТС»

Файл таблицы содержит произвольное количество строк, в каждой из которых указываются 6 параметров:

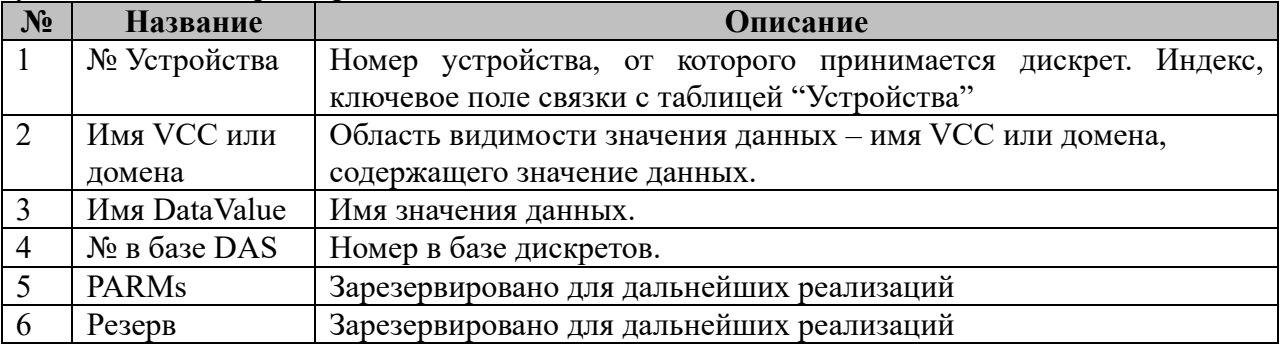

# 3.17.5 Таблица «Прием ТИ»

Файл таблицы содержит произвольное количество строк, в каждой из которых  $V$ казываются 6 параметров:

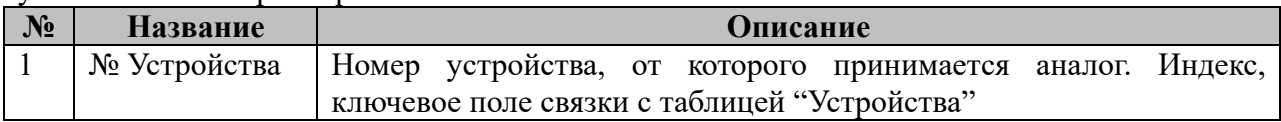

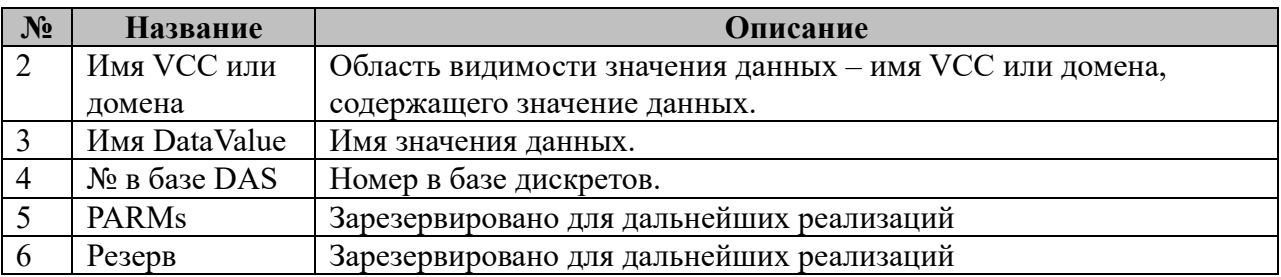

# **3.17.6 Таблица «Прием ТИИ»**

Файл таблицы содержит произвольное количество строк, в каждой из которых указываются 6 параметров:

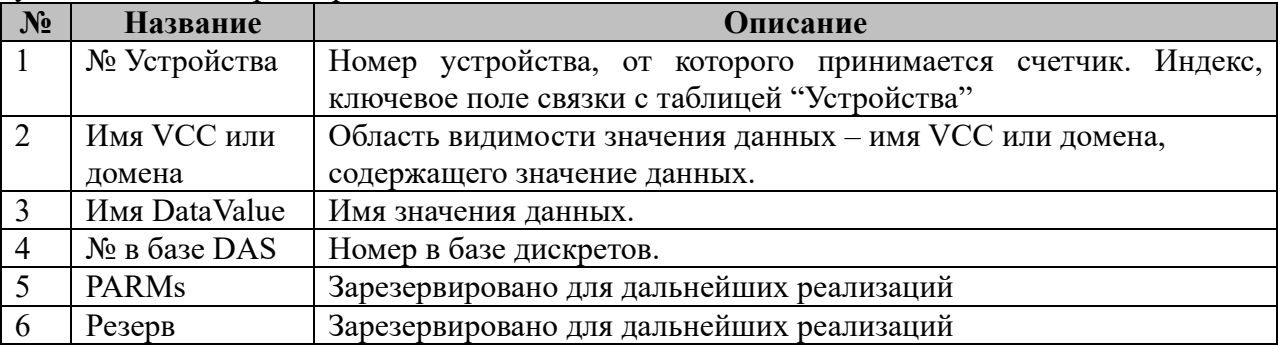

## **3.17.7 Таблица «Передача ТУ»**

Файл таблицы содержит произвольное количество строк, в каждой из которых указываются 6 параметров:

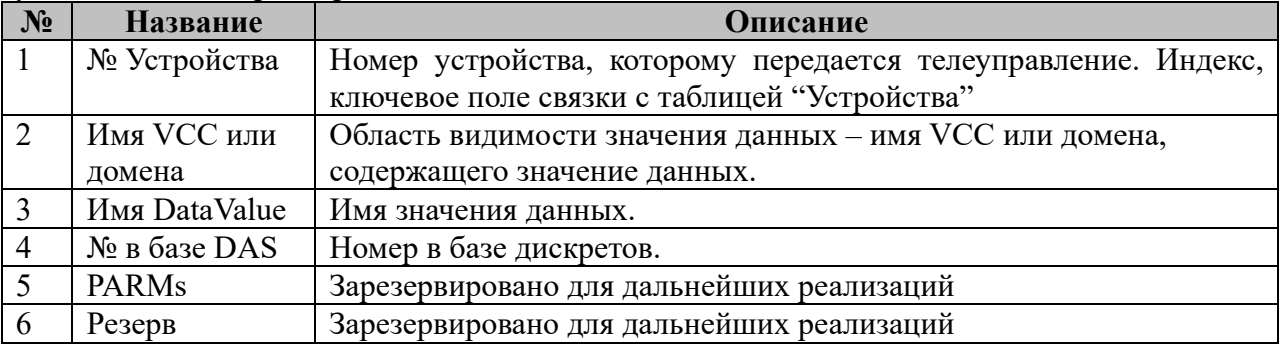

### **3.17.8 Таблица «Передача ТР»**

Файл таблицы содержит произвольное количество строк, в каждой из которых указываются 6 параметров:

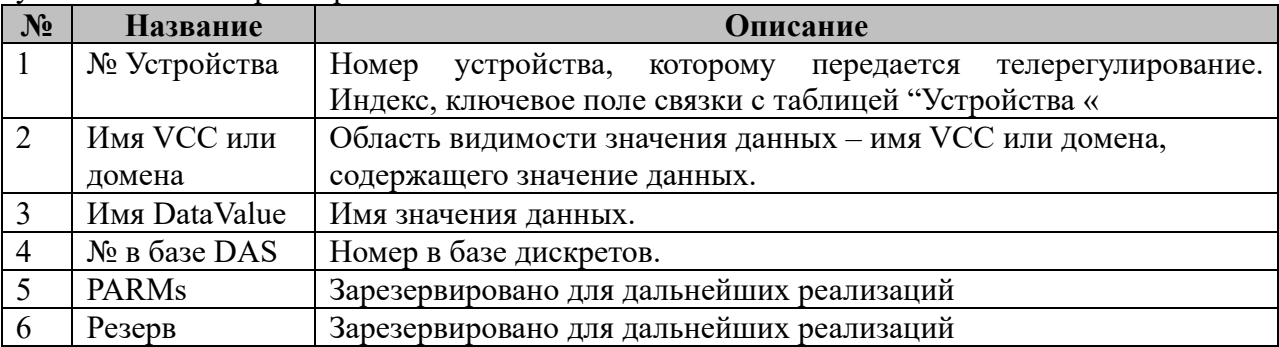

# **3.17.9 Файл «Модель TASE»**

Файл содержит описание модели TASE.2 в формате XML. В модель включаются все домены данного диспетчерского пункта (клиента) в диспетчерских пунктах-серверах.

## 3.18 SPABUS-Macrep

spaitds.so Исполнительный модуль: Размещение конфигурации:  $CFG/mSPA$ # SPABUS: Macrep # Название в конфигураторе: Версия:  $1.1.5.3$ где # - номер экземпляра компонента

В ТОРАZ DAS каждый экземпляр компонента представлен набором файлов (таблиц):

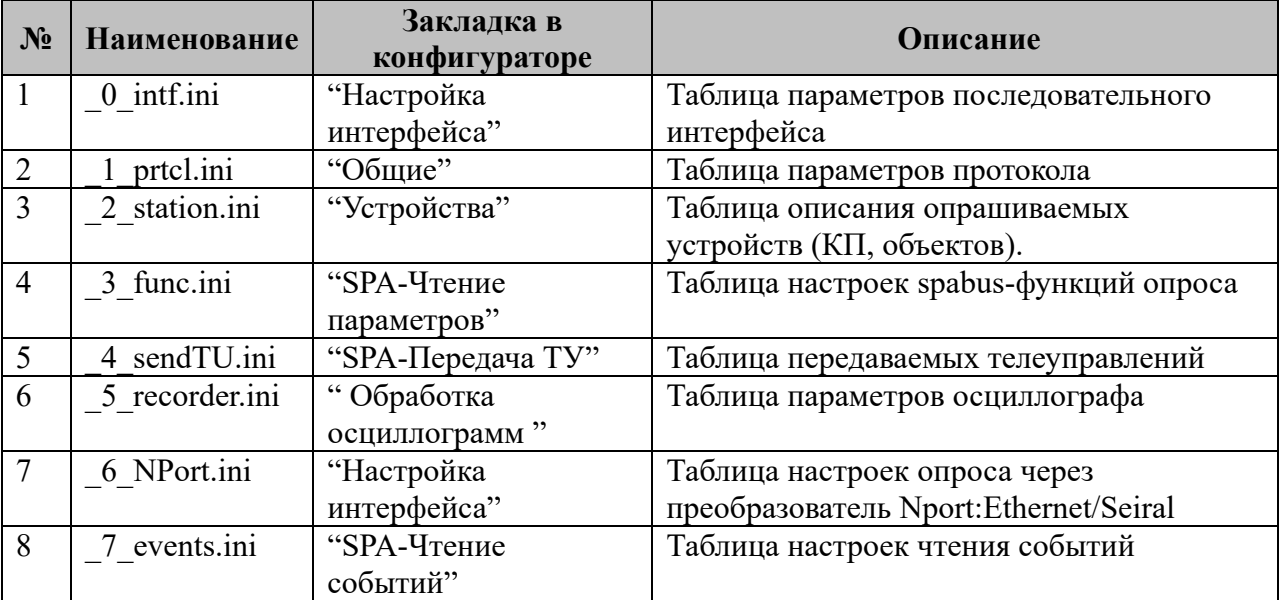

Версия компонента записывается при старте в файл /home/ITDS/LOG/fileversion.log

#### 3.18.1 Таблица «Настройка интерфейса»

Файл таблицы содержит одну единственную строку, в которой указываются шесть параметров. Содержимое таблицы смотри в документе «Приложение 1. Настройка последовательного интерфейса»

#### 3.18.2 Таблица «Общие»

Файл таблицы содержит одну единственную строку, в которой указывается 6 параметров:

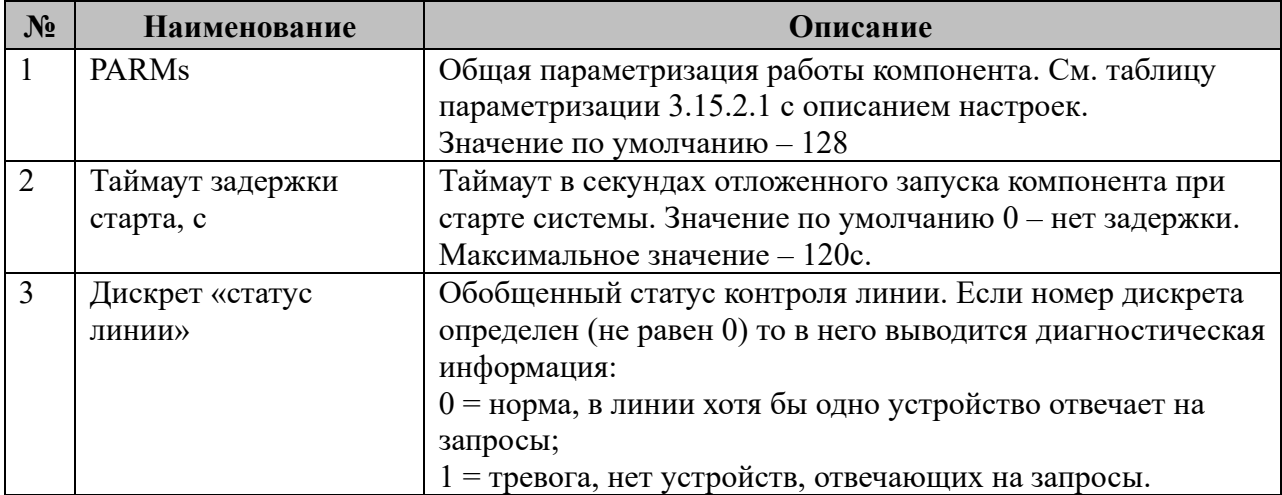

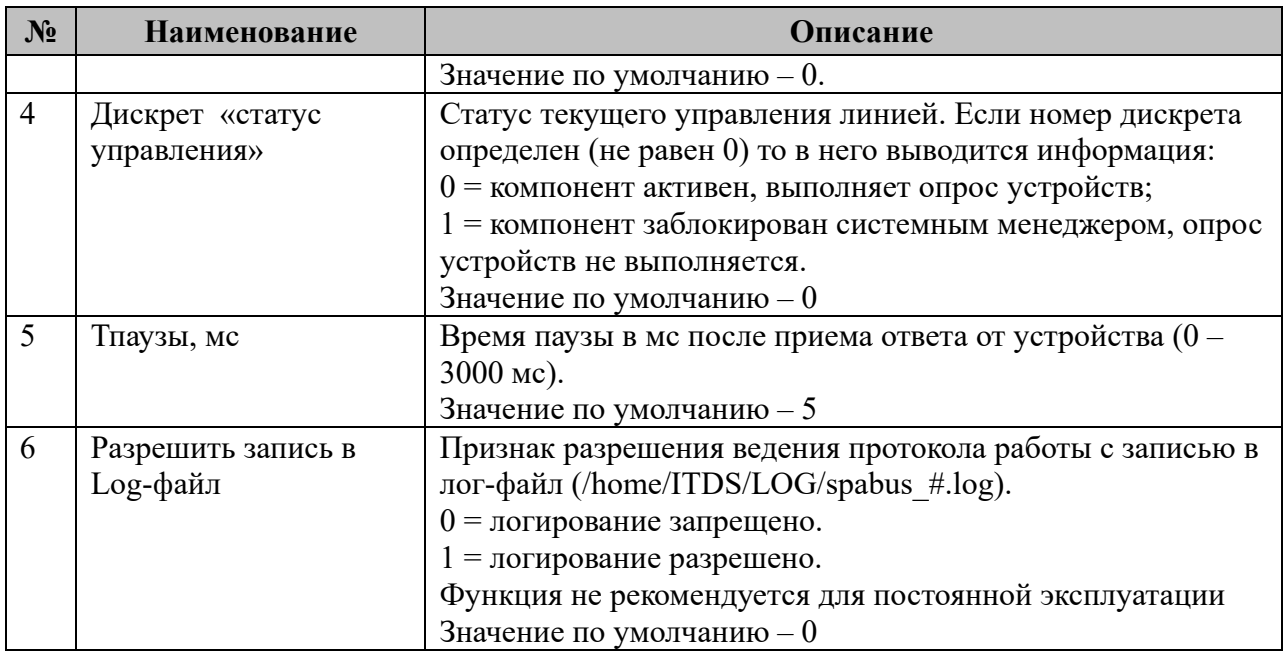

3.18.2.1 Таблица параметризации настроек протокола SPA-BUS Возможные значения поля «PARMs» таблицы 3.15.2 "Настройка протокола"

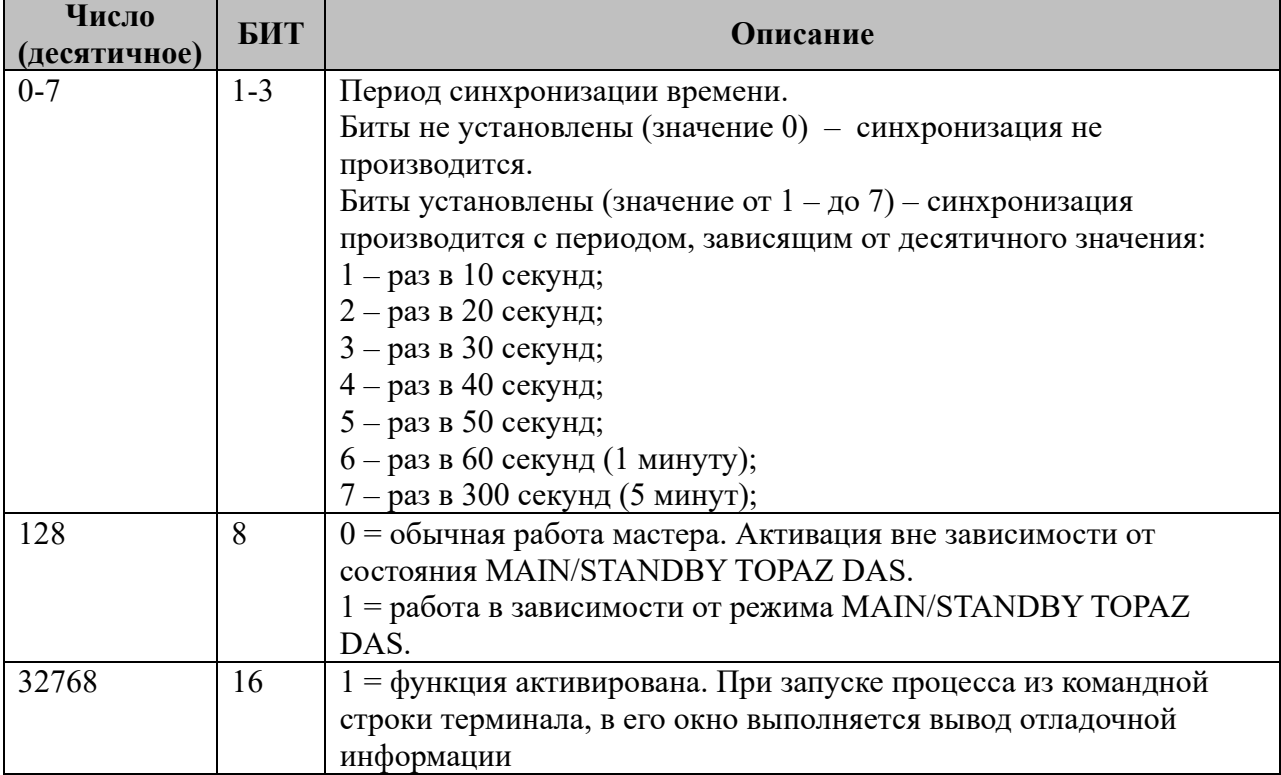

# **3.18.3 Таблица «Устройства»**

Файл настройки содержит произвольное количество строк (максимум 300), в каждой из которых указывается 12 параметров:

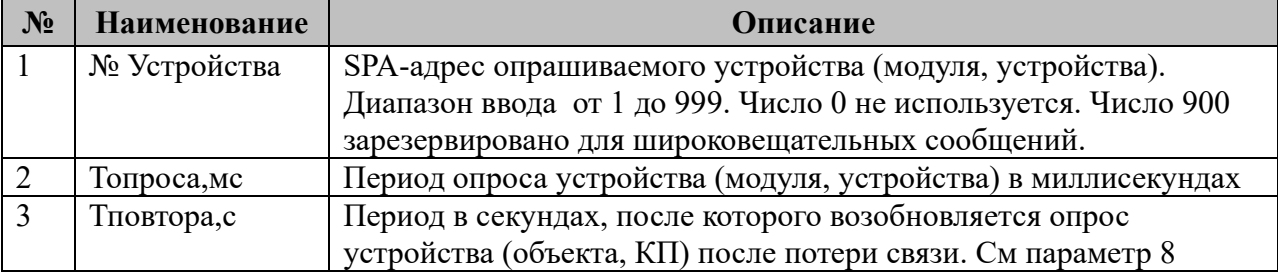

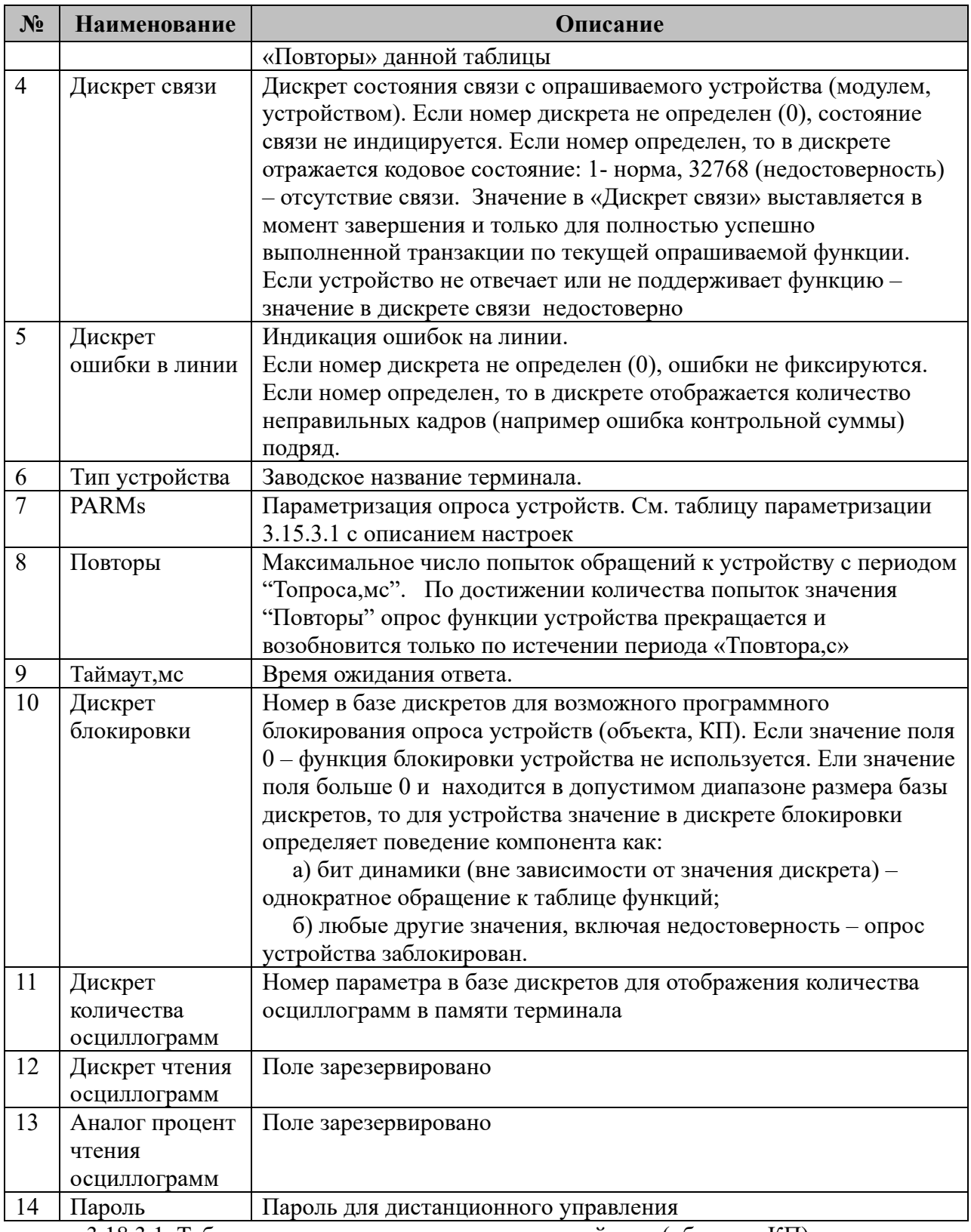

3.18.3.1 Таблица параметризации опроса устройства (объекта, КП) компонентом SPA-BUS: Macrep

Возможные значения поля «PARMs» таблицы 3.18.3 "Устройства"

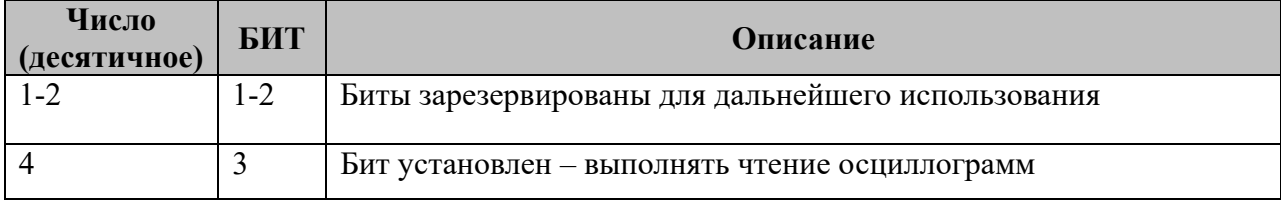

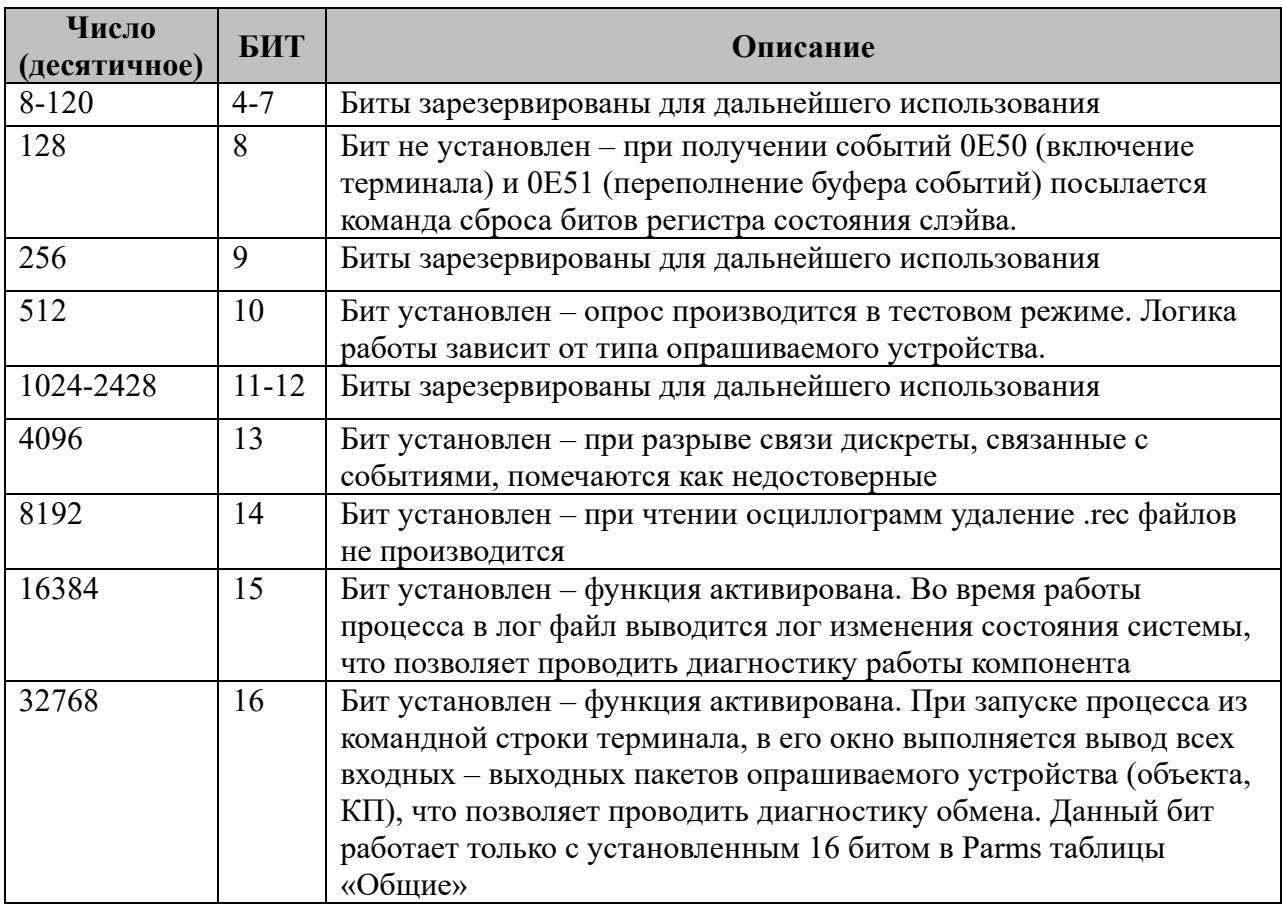

# 3.18.4 Таблица «SPA-чтение параметров»

Файл таблицы содержит произвольное количество строк (максимум 1000), в каждой из которых указывается 9 параметров:

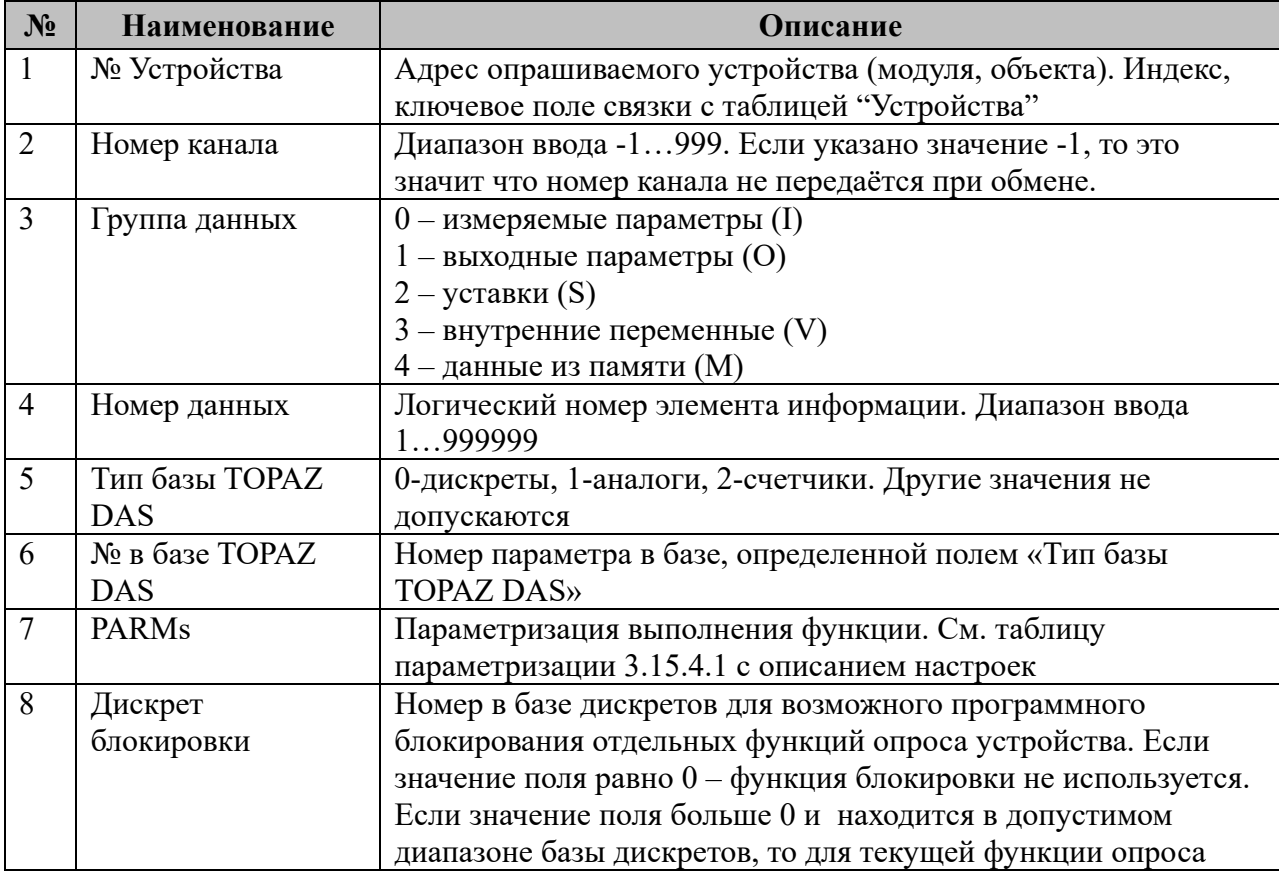

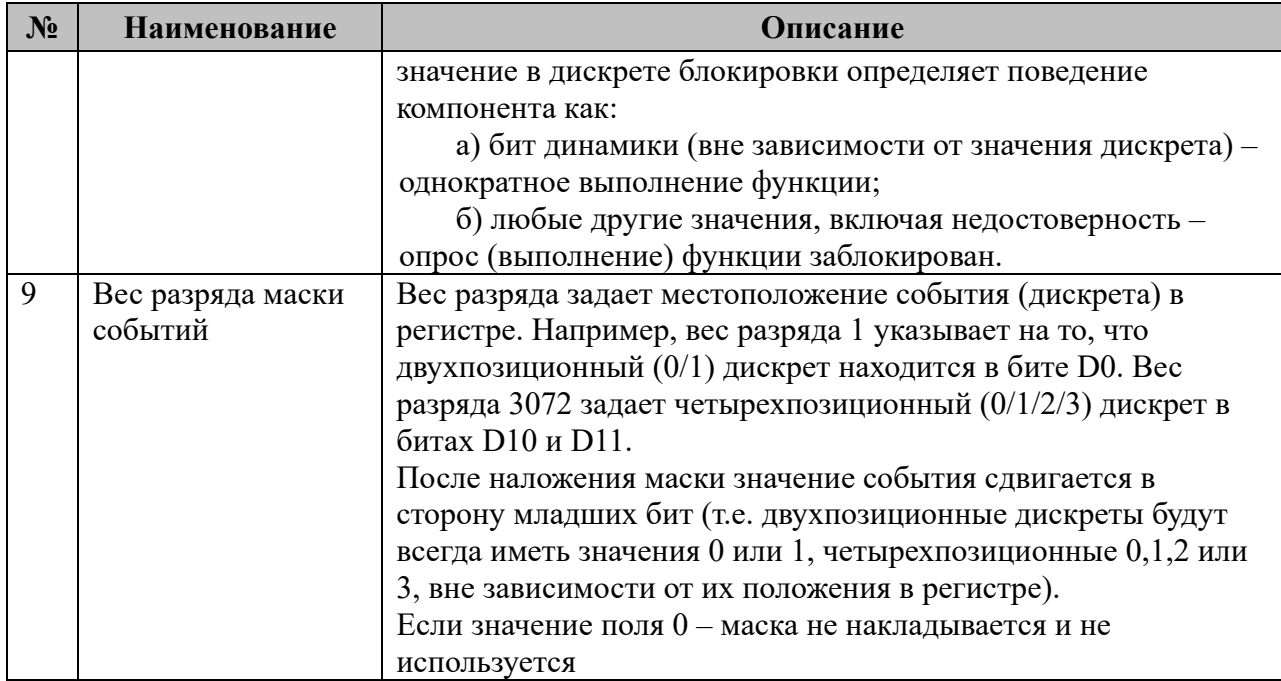

Запрос в формате протокола SPA-BUS формируется следующим образом:

#### <адрес\_устройства>R<номер канала><привязка\_сигнала><адрес\_данных>

Например, чтение регистра статуса событий 1E1..1E8 (155), устройство 142, канал 1: 142R1O155. Если при этом установлен вес разряда маски событий в 16, то мы получим значение события 1E5 «Изменение состояния выхола 1O1 из 1 в 0».

Параметр 3 «Группа данных» определяет группу, к которой принадлежит тот или иной параметр. В МЭК-103 аналогом этого параметра является «Номер функции». «ТОРАZ IEC DAS-TMBuilder» не разделяет параметры на группы, поэтому в параметре PLACE файла PARM LIST.cfg все переменные адресуются следующим образом:

- переменные группы I имеют адреса 0...999

- переменные группы О имеют адреса 1000...1999 и т.д.

Когда «TOPAZ IEC DAS-TMBuilder» формирует .INI файлы для компонента, он выделяет из адреса параметра номер группы и собственно сам адрес.

3.18.4.1 Таблица параметризации SPA-прием параметров

Возможные значения поля «PARMs» таблицы 3.15.4 "SPA-прием параметров"

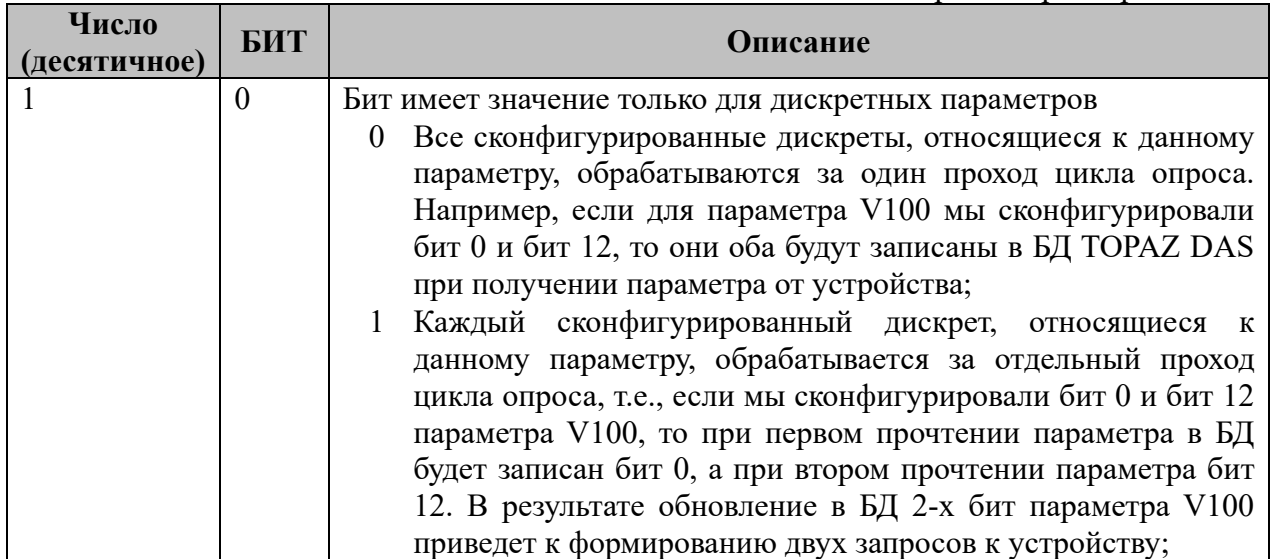

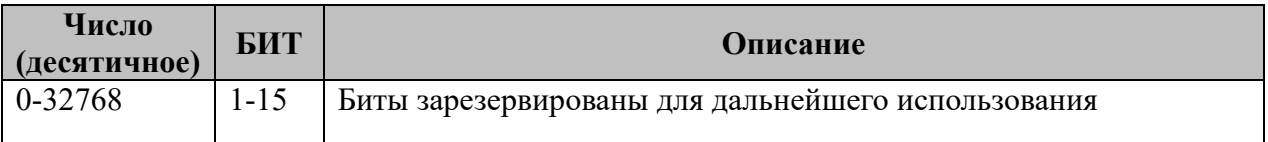

Группировка бит для каждого параметра будет произведена, если совпадает SPAадрес параметра и тип параметра в БД TOPAZ DAS. Например:

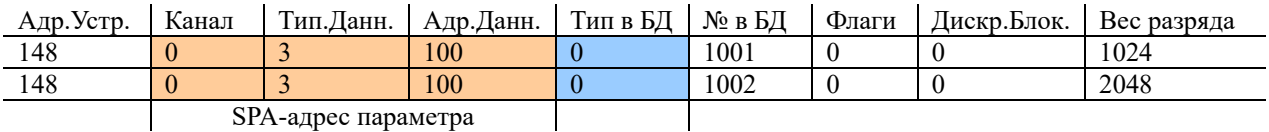

В приведенном примере в файле mSPA  $x\$  3 func.ini сконфигурировано 2 бита (D10 и D11) параметра V100. При сброшенном в 0 бите D0 поля PARMs эти два параметра БД будут объединены в группу и одновременно обработаны при прочтении парметра V100 с устройства.

При установленном в 0 бите D0 поля PARMs для обновления обоих параметров в БД TOPAZ DAS потребуется два запроса к устройству.

#### **3.18.5 Таблица «SPA-Передача ТУ» (Запись параметров)**

В данной таблице собраны команды, производящие запись в различные регистры устройства. Для однократной записи (например, установок при старте) в столбце 9 (PARMs) должен быть установлен в «1» бит 0.

Файл таблицы содержит произвольное количество строк, в каждой из которых указывается **9** параметров:

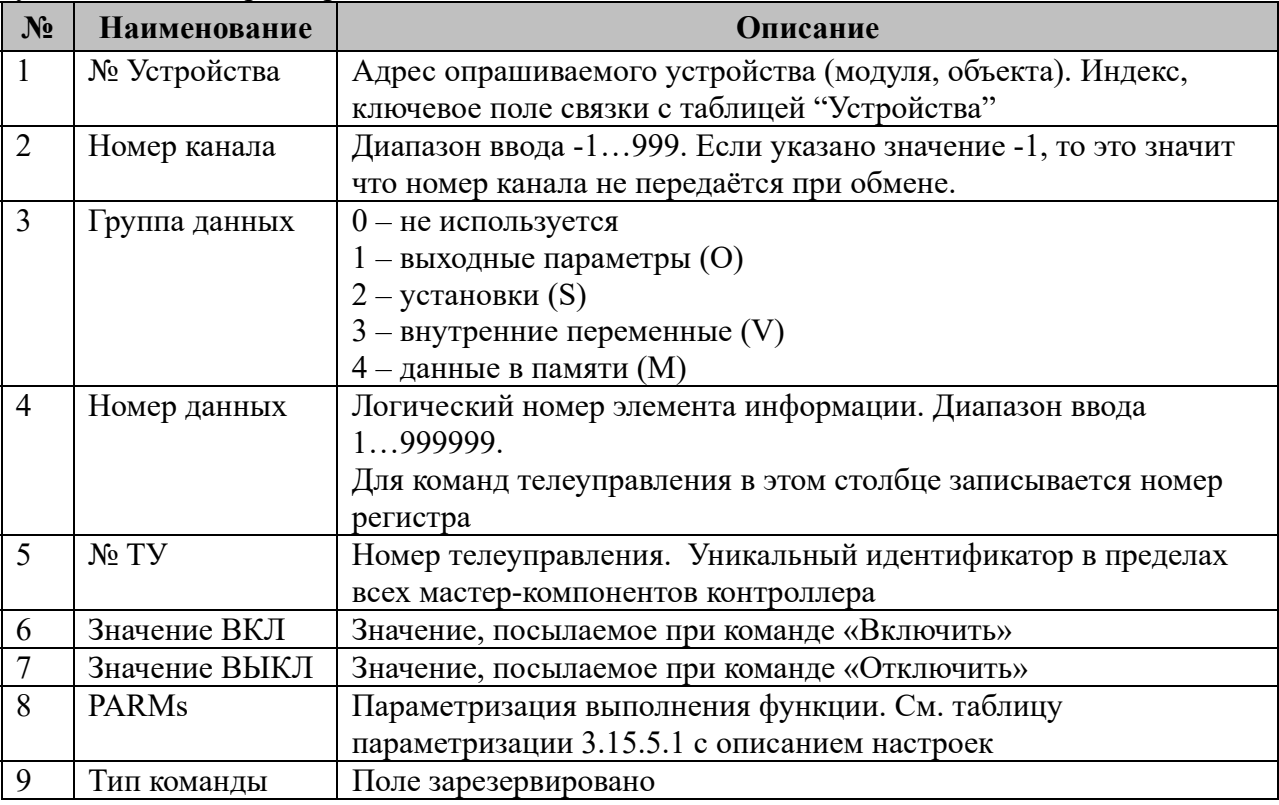

Например, команда «СБРОС СИГНАЛИЗАЦИИ» на устройстве с адресом 142, регистр 73: 142WV73:1:CC

Поля 10,11 и 12 зарезервированы для возможности обрабатывать составные команды ТУ (если такие будут) по схеме «ПОДГОТОВИТЬ ТУ» (п.10 и п.11) – «ВЫПОЛНИТЬ ТУ» (п.3 и п.5)

Алресация параметров для записи в «TOPAZ IEC DAS-TMBuilder» происходит так же, как для таблицы 3.15.4 (группа и собственно сам адрес представлены одним числом) 3.18.5.1 Таблица параметризации телеуправления

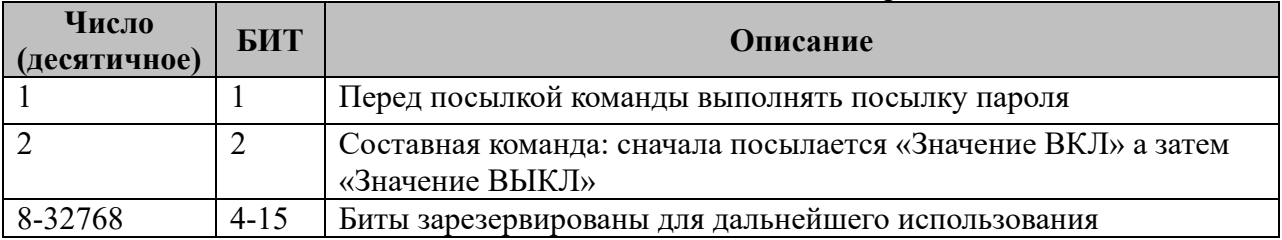

Возможные значения поля «PARMs» таблицы 3.15.5 "Передача ТУ"

#### 3.18.6 Обработка осциллограмм

Поскольку для конфигурирования осциллографа требуется разнообразная информация, то конфигурационный файл построен не по табличному, а по классическому типу INI файлов Windows:

Алгоритм считывания осциллограмм определяется шаблоном, заданном в параметре 6 «Тип устройства», таблицы 3.15.3.

#### 3.18.6.1 Общие настройки

Путь для хранения осциллограмм определяется из INI файла состоящего из слелующих секций:

- В ключе RootPathName секции общих настроек [COMMON] определяется корневой путь для хранения осцилограмм

#### **[COMMON]**

RootPathName="/usr/locar/mysql/recorders"

- Одна секция описывает один прибор РзиА по следующему правилу:

 $[RZA1]$ <Описание\_прибора\_1>  $[RZA2]$ <Описание\_прибора\_2>  $[ RZAN]$ <Описание\_прибора\_N>

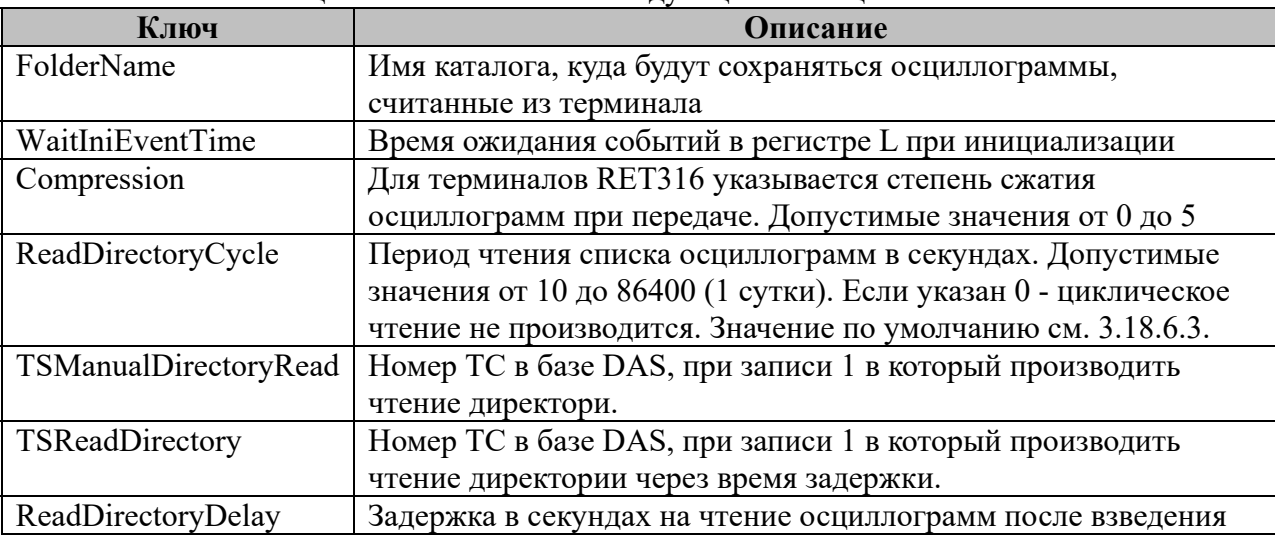

#### Все ключи секций RZAn описаны в следующих таблицах:

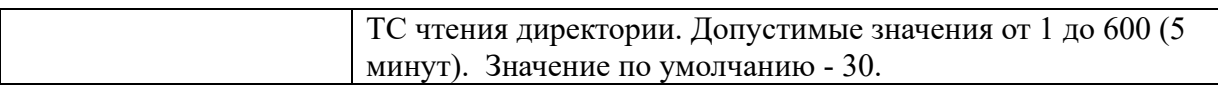

3.18.6.2 Файлы шаблоны.

Файлы шаблонов осциллограмм хранятся в директории /home/ITDS/TEMPLATES. Имя файла: SPABUS  $\le$  Тип устройства из 3.15.3>.tmpl

Формат файла шаблона:

dev,soft,ntrans,trans A,D

tt,nn, id,p,cccccc,uu,a,b,skew,min,max

.... nn,id,m

.... Freq,num\_freq

где:

- 1 строка обязательна для всех типов терминала:

dev - устройство

soft - версия по

ntrans – число типов трансформатора на устройстве

trans - адрес ячейки с типом трансформатора( может отсутствовать)

- 2 строка – количество аналоговых и дискретных каналов A и D соответственно

- аналоговые каналы (число строк = число аналогов \* кол-во типов трансформатора)

tt - тип трансформатора;

nn - номер канала;

id - идентификатор канала;

р - идентификатор фазы канала;

сссссс - цепь / компонент, который контролируется;

uu - единица измерения в канале (kV, kA, и т.д.);

а - вещественное число;

- b вещественное число. Коэффициент преобразования к ЛА [ т.е., записанная величина х соответствует (ах+b) в единицах, указанных выше 1.
- skew вещественное число. Сдвиг времени (в ?с) в канале с начала отсчета;
- min целое, равное минимальной величине (нижняя граница диапазона) для выборок этого канала;
- max целое, равное максимальной величине (верхняя граница диапазона) для выборок этого канала.

- дискретные каналы

- id идентификатор канала;
- р идентификатор фазы канала;

m - (0 или 1) нормальное состояние этого канала.

- Freq,num freq – частота сети и количество частот дискретизации соответственно.

Пример содержания файла шаблона:

```
TOP 200-R63,03C,4,211V13 
8,64 
0,2,I НН,,,A,M50|500|M34,0,0,-32768,32767 
0,4,Uab НН,,,V,M54|1000|M36,0,0,-32768,32767 
0,8,---,,,A,M51|500|M34,0,0,-32768,32767 
0,5,Ubc НН,,,V,M55|1000|M36,0,0,-32768,32767 
0,1,I ВН,,,A,M52|500|M34,0,0,-32768,32767 
0,6,Uca НН,,,V,M56|1000|M36,0,0,-32768,32767 
0,3,I СВ,,,A,M53|1000|M34,0,0,-32768,32767 
0,7,3Uo НН,,,V,M57|5000|M37,0,0,-32768,32767 
1,2,I НН,,,A,M50|500|M34,0,0,-32768,32767 
1,4,Uab НН,,,V,M54|1000|M36,0,0,-32768,32767 
1,8,---,,,A,M51|500|M34,0,0,-32768,32767 
1,5,Ubc НН,,,V,M55|1000|M36,0,0,-32768,32767 
1,1,I ВН,,,A,M52|500|M34,0,0,-32768,32767
```
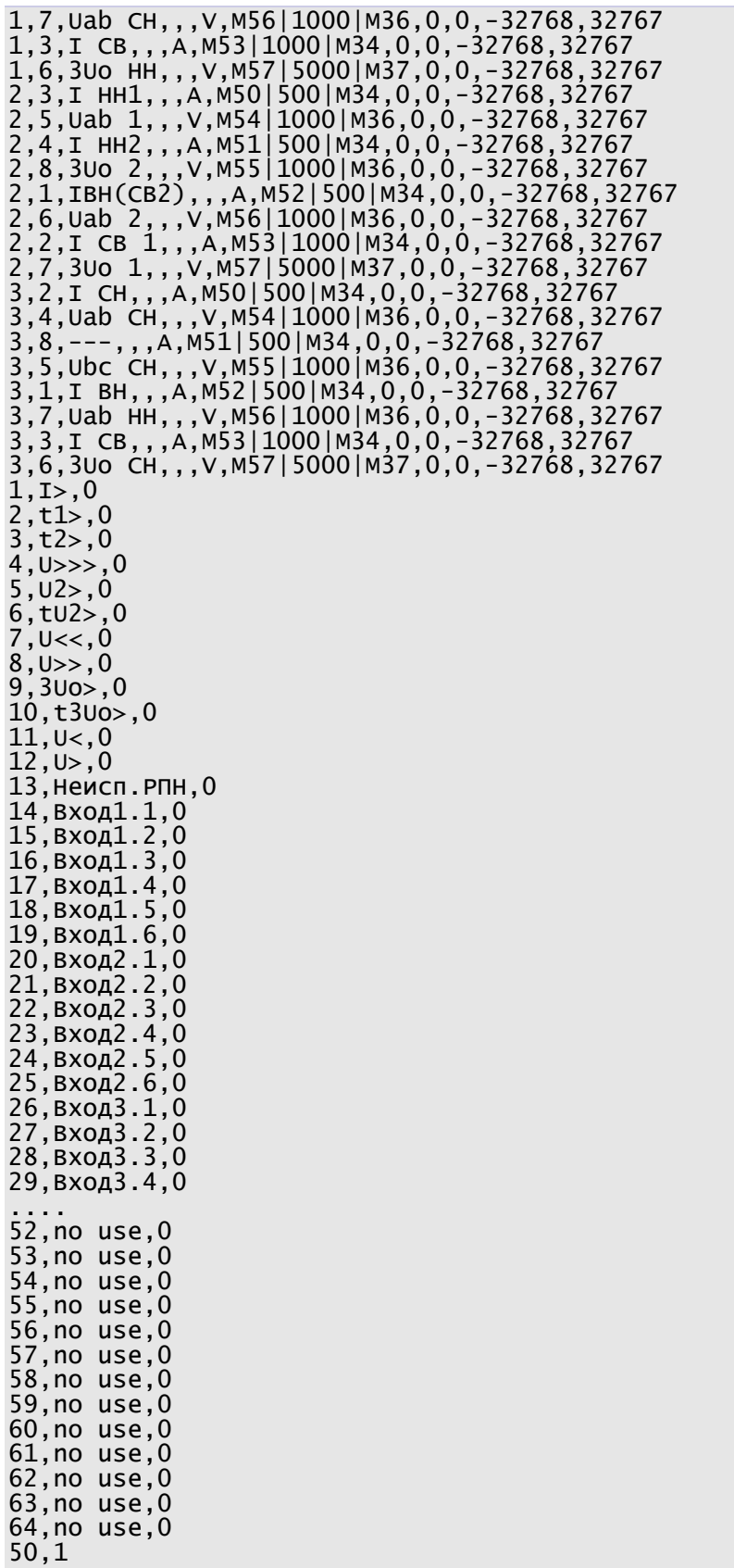

# 3.18.6.3 Список поддерживаемых терминалов

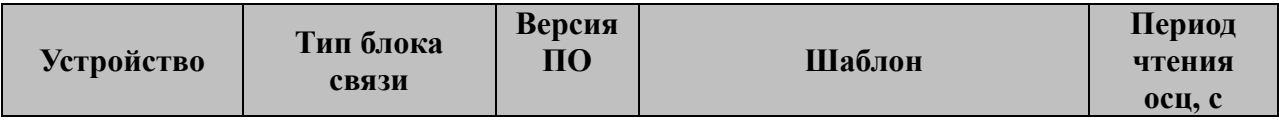

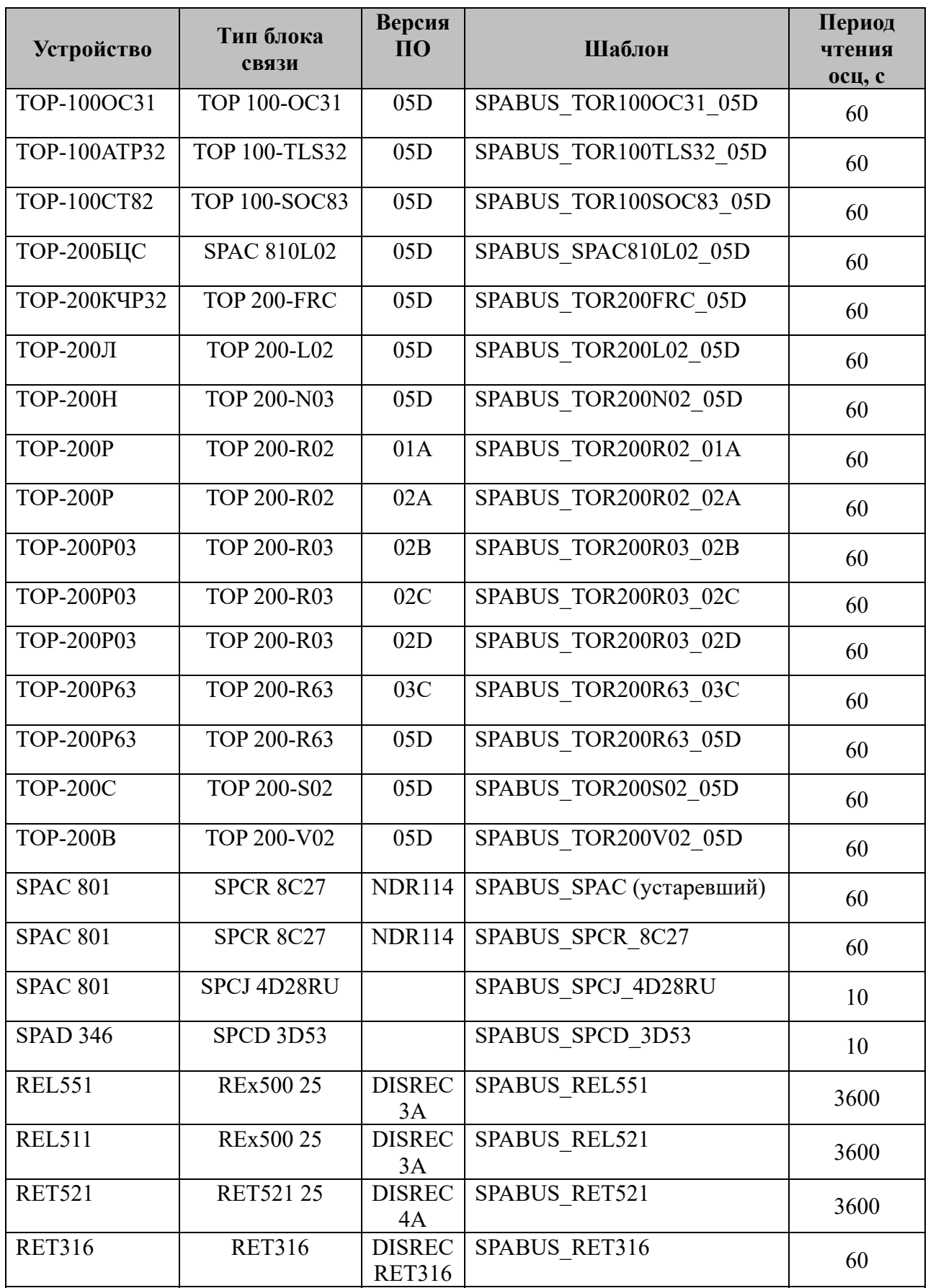

# **3.18.7 Таблица «Преобразователь Nport Ethernet/Serial»**

Файл таблицы содержит одну стоку, в которой указывается 8 параметров:

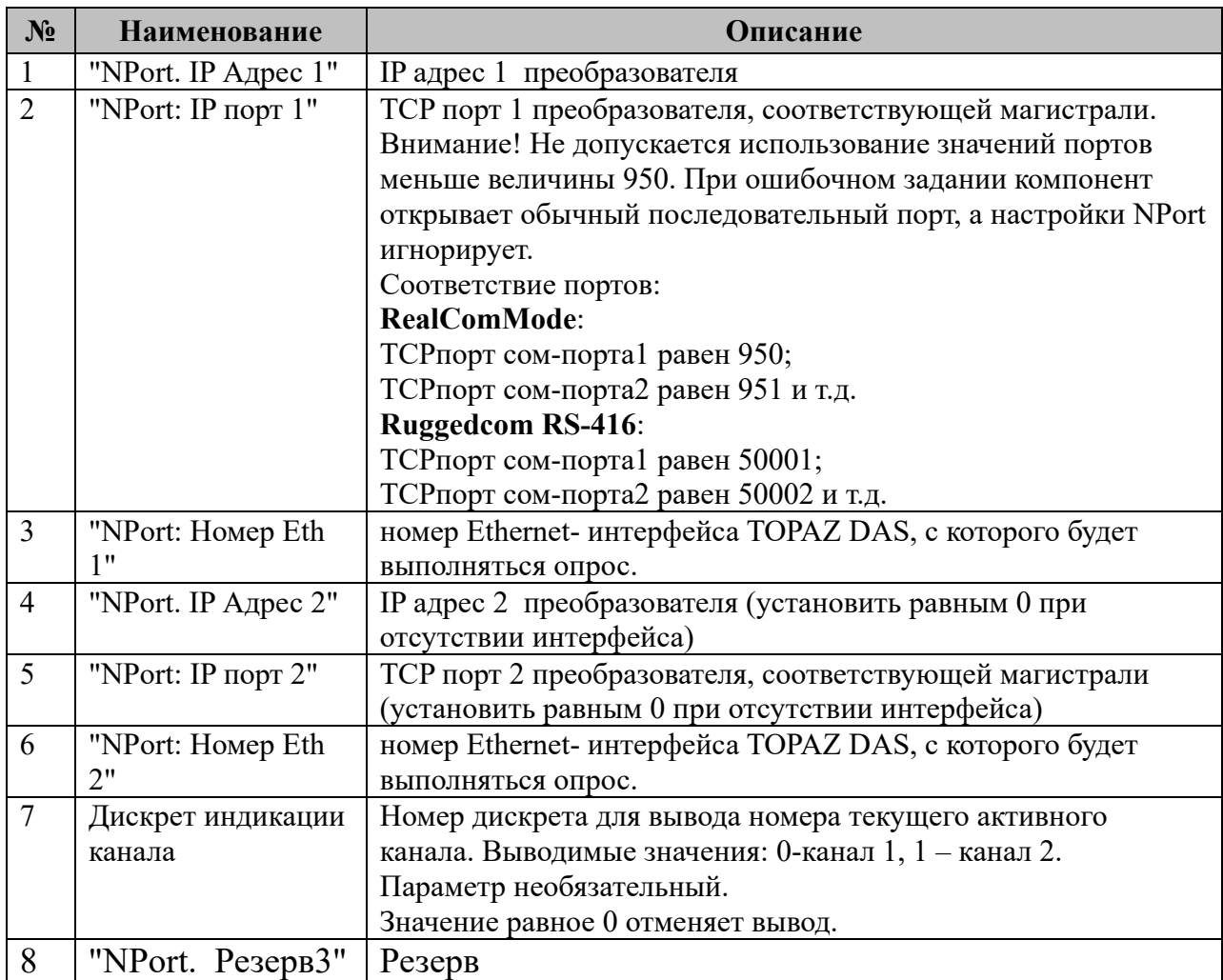

# **3.18.8 Таблица «SPA-Чтение событий»**

Файл таблицы содержит произвольное количество строк (максимум 1000), в каждой из которых указывается 9 параметров:

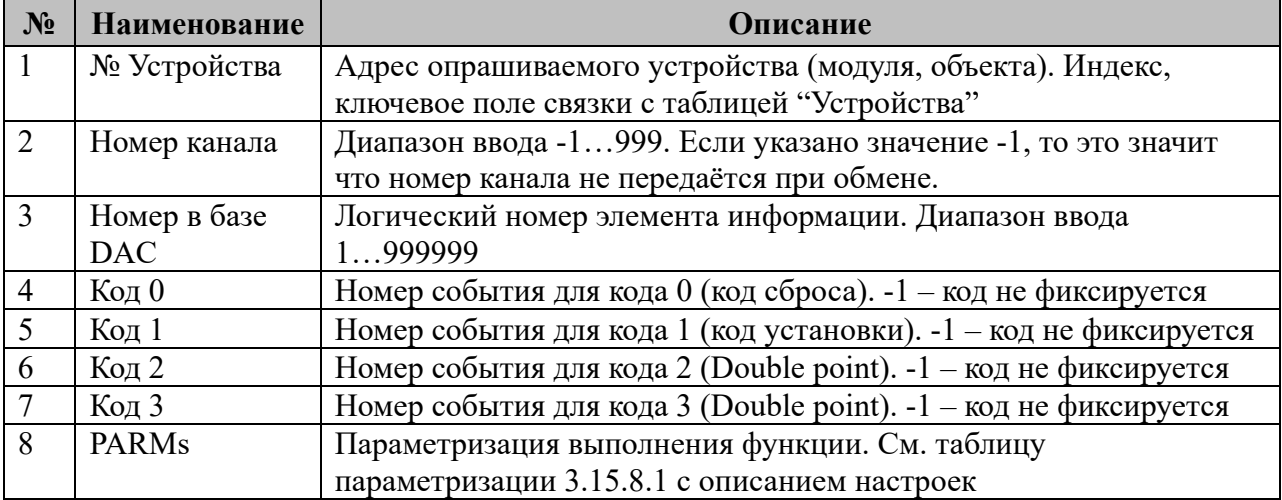

3.18.8.1 Таблица параметризации телеуправления

Возможные значения поля «PARMs» таблицы 3.18.8 "SPA-Чтение событий"

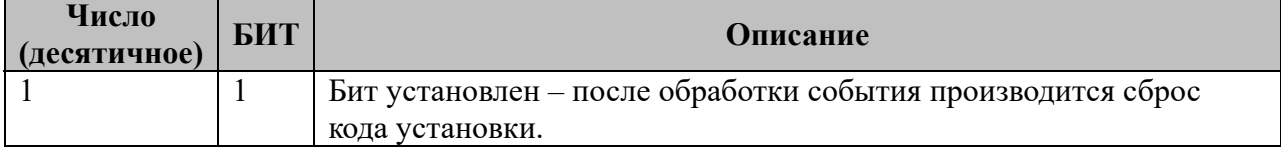

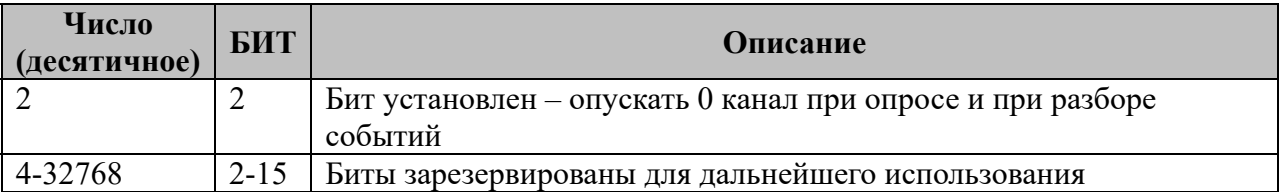

Пример файла описания конфигурации таблицы «SPA-Чтение событий»:

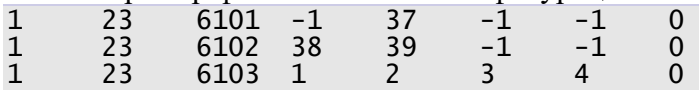

При возникновении события E37 в 23 канале (23E37) в базу дискретов DAC по адресу 6101 будет записано значение 1;

При возникновении событий 23E38 или 23E39 в базу дискретов DAC по адресу 6102 будет записано значение 0 или 1 соответственно;

При возникновении событий 23E1 или 23E2 или 23E3 или 23E4 в базу дискретов DAC по адресу 6103 будет записано значение 0, 1, 2 или 3 соответственно.

# 3.19 Протокол ЦП8506

 $cp8506$ .so Исполнительный модуль: Размещение конфигурации: CFG/ cp8506 # Протокол: ЦП8506 # Название в конфигураторе:  $1.0.0.2$ Версия: гле # - номер экземпляра компонента

В ТОРАZ DAS каждый экземпляр компонента представлен набором файлов (таблиц):

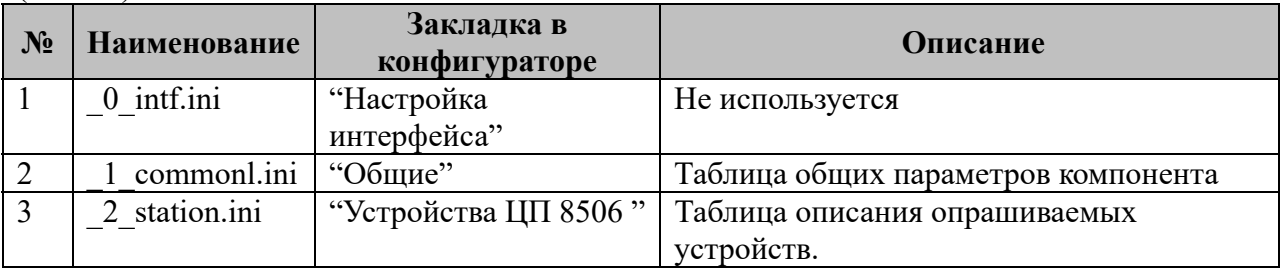

Таблица Т3.19. Перечень таблиц настроек компонента Протокол ЦП8506.

#### 3.19.1 Таблица «Настройка интерфейса»

Файл таблицы содержит одну единственную строку, в которой указываются шесть параметров. Содержимое таблицы смотри в документе «Приложение 1. Настройка последовательного интерфейса».

#### 3.19.2 Таблица «Общие»

Файл таблицы содержит одну единственную строку, в которой указываются 5 параметров:

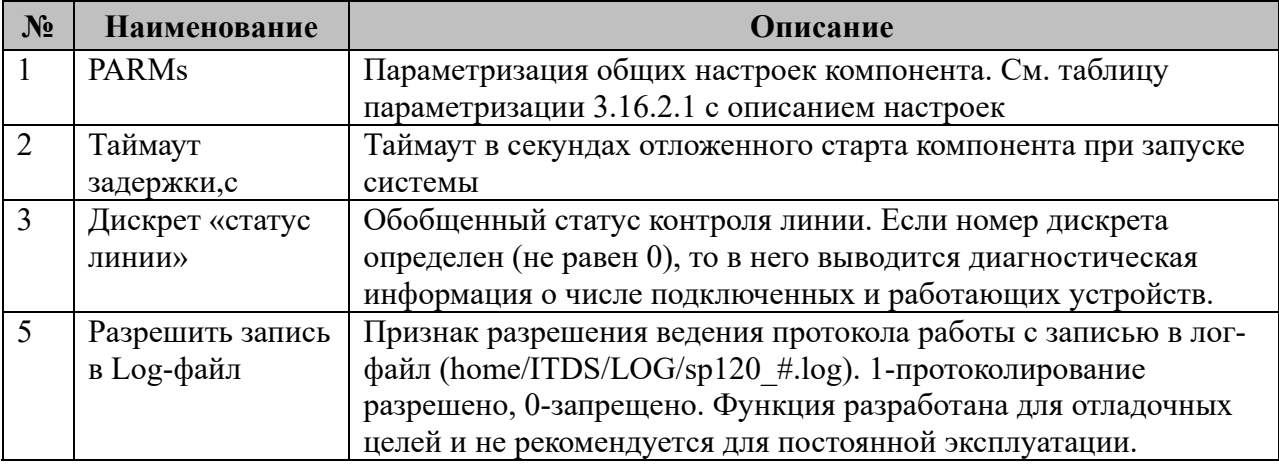

3.19.2.1 Таблица параметризации работы компонента Протокол ЦП8506 Возможные значения поля «PARMs» таблицы 3.16.2 "Общие".

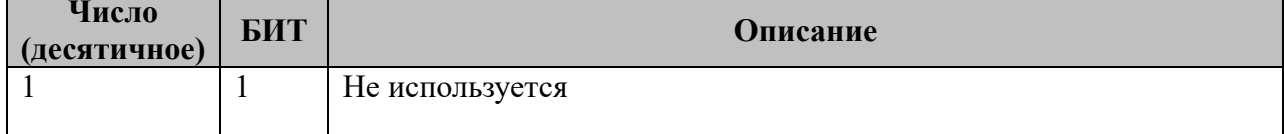

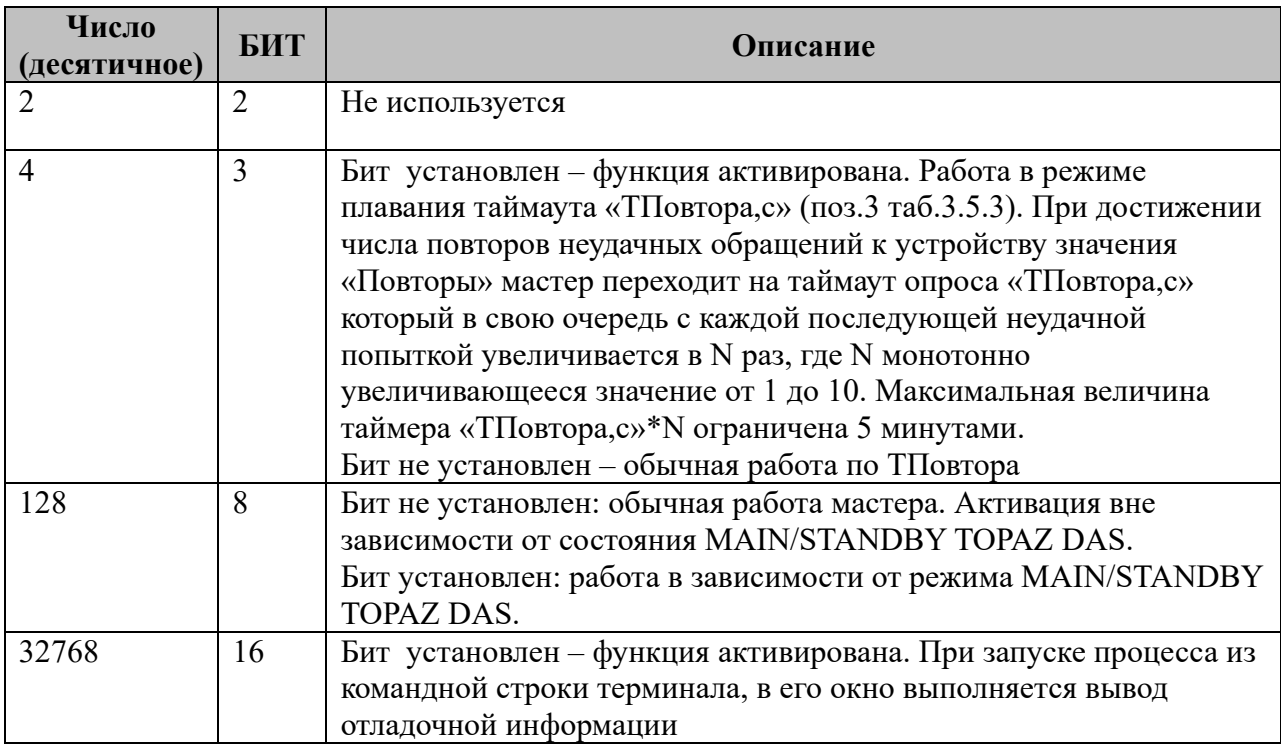

# **3.19.3 Таблица «Устройства ЦП8506»**

Файл настройки содержит ограниченное (255) количество записей (строк), в каждой из которых указывается 8 параметров:

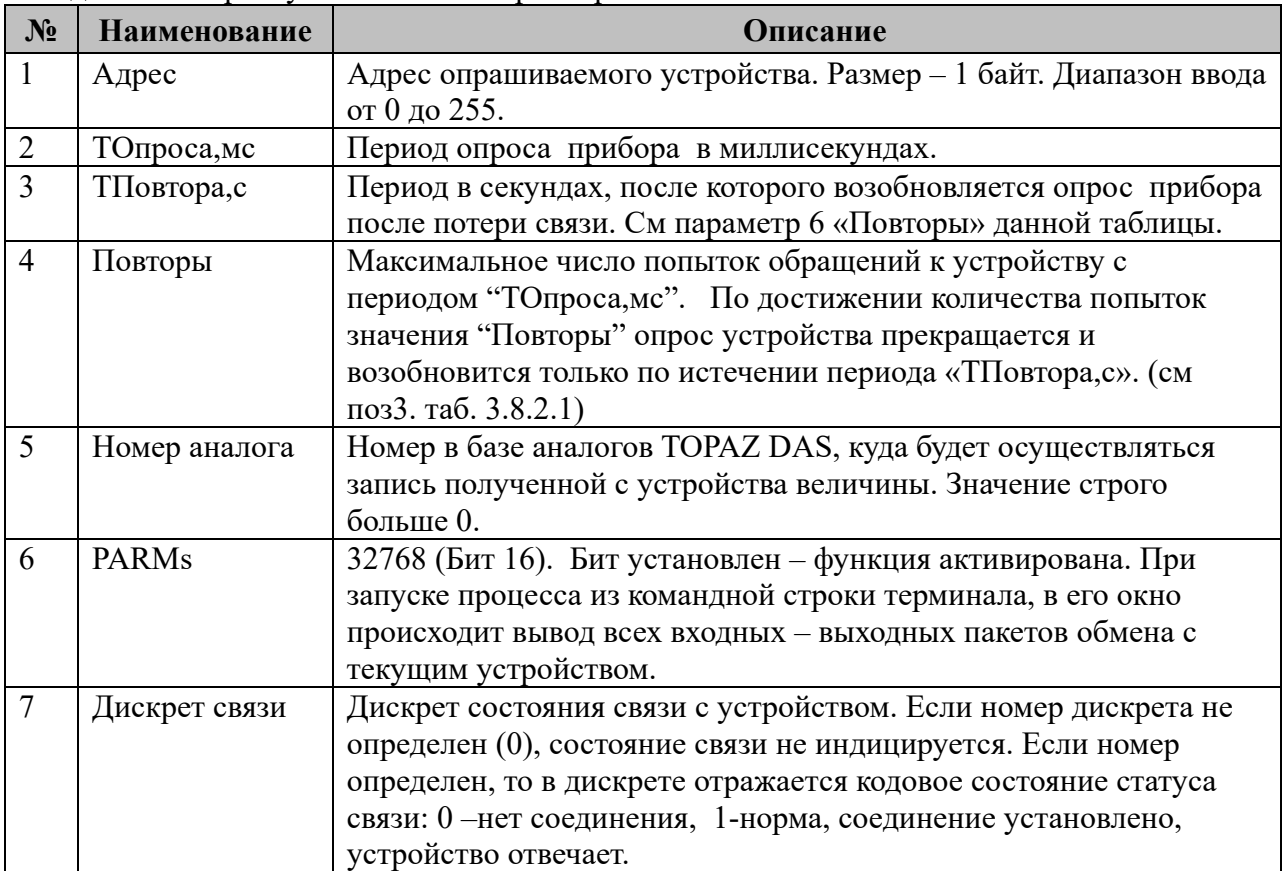

### *3.20 Конфигурация SNMP-Агент*

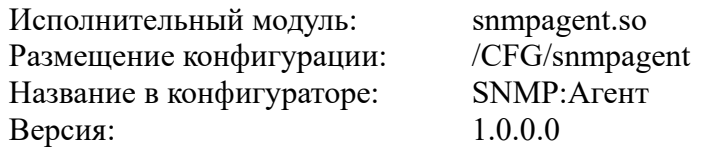

Компонент предназначен для подключения к SNMP-серверу в качестве агента и предоставления доступа к базе DAS по протоколу SNMP.

В TOPAZ DAS компонент преобразования входных параметров представлен набором файлов (таблиц):

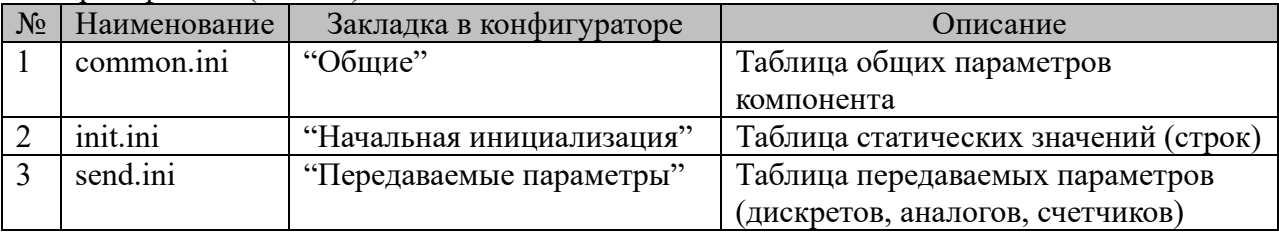

Таблица Т3.20 Перечень таблиц настроек компонента «Конфигурация SNMP-Агент».

### **3.20.1 Таблица «Общие»**

Таблица содержит базовые настройки.

Файл таблицы содержит :

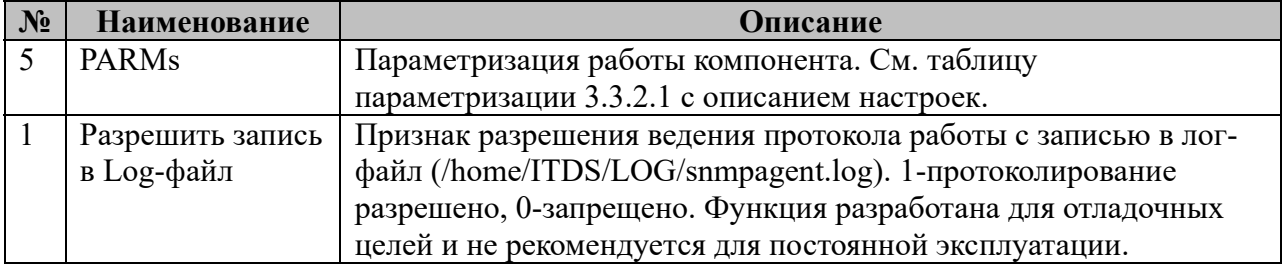

3.20.1.1 Таблица параметризации работы компонента SNMP-Агент.

Возможные значения поля «PARMs» таблицы 3.20.1 Общих параметров компонента.

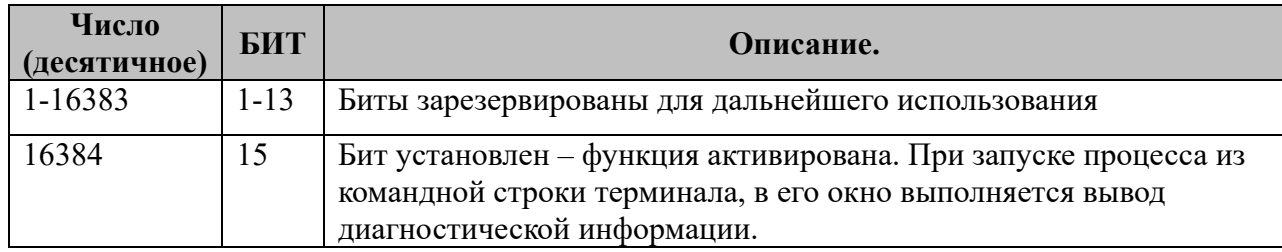

#### **3.20.2 Таблица «Начальная инициализация»**

Таблица содержит произвольное количество строк, в каждой из которых указываются **5** параметров:

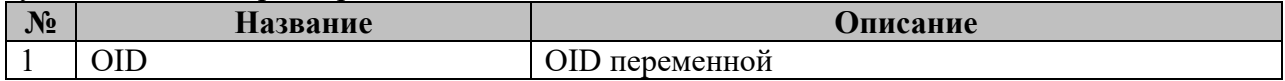

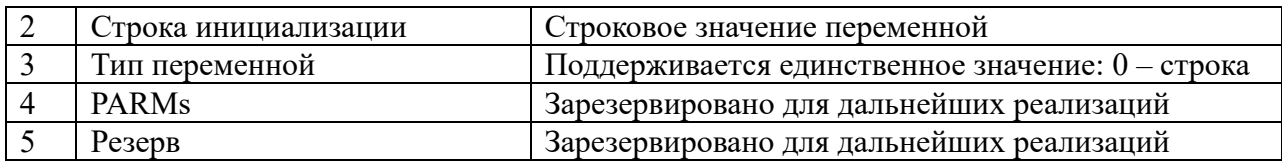

#### 3.20.3 Таблица «Передаваемые параметры»

Таблица содержит произвольное количество строк, в каждой из которых указываются 9 параметров:

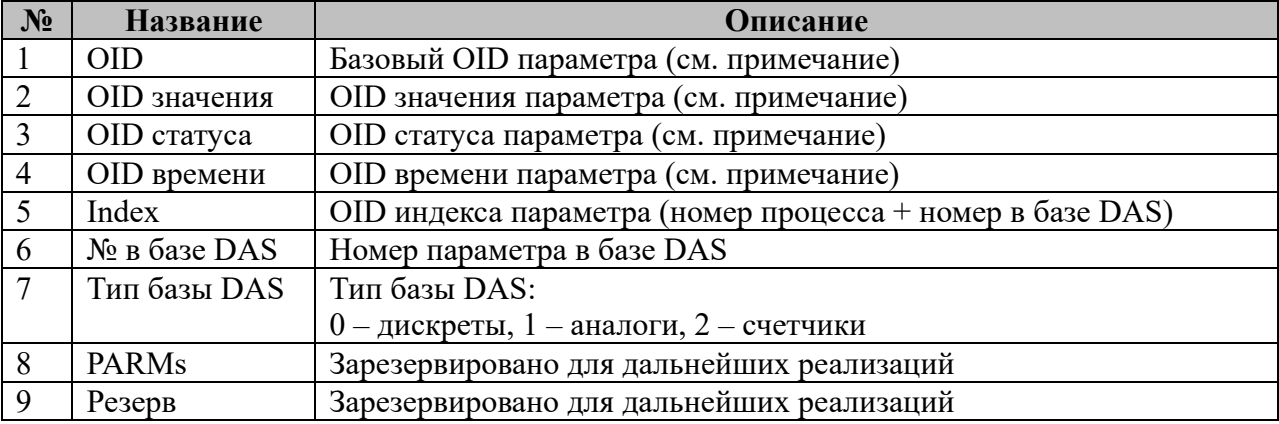

#### Примечание:

Одному параметру DAS соответствуют три OID SNMP: OID значения, OID статуса и OID времени. Т.е. одна строка таблицы, описывающая один параметр, соответствует трем значениям SNMP. Если говорить еще более точно, то базовый OID соответствует таблице SNMP, каждый из OID значения, OID статуса и OID времени соответствует столбцу таблицы, а Index соответствует индексу таблицы.

Таким образом, записи таблицы 3.20.3 задают произвольное число таблиц SNMP. Эти таблицы содержат записи для параметров DAS одного типа (дискретов, аналогов или счетчиков). Каждый параметр DAS имеет в таблице SNMP одну запись (значение, статус, время).

Полные OID значений SNMP в таблице можно получить при помощи конкатенации базового OID, одного из OID значения, OID статуса и OID времени, и Index.

## 3.21 SNMP: менеджер

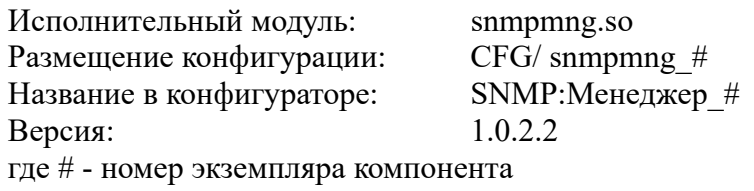

В ТОРАZ DAS каждый экземпляр компонента представлен набором файлов (таблиц):

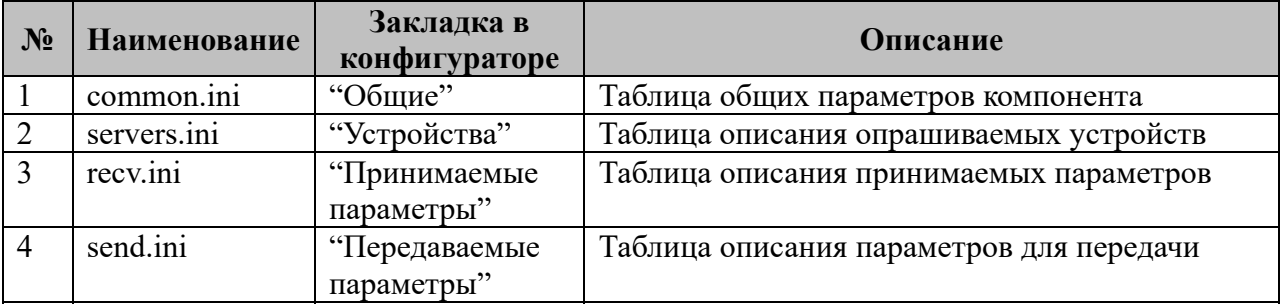

### 3.21.1 Таблица «Общие»

Файл таблицы содержит одну единственную строку, в которой указываются 3 параметра:

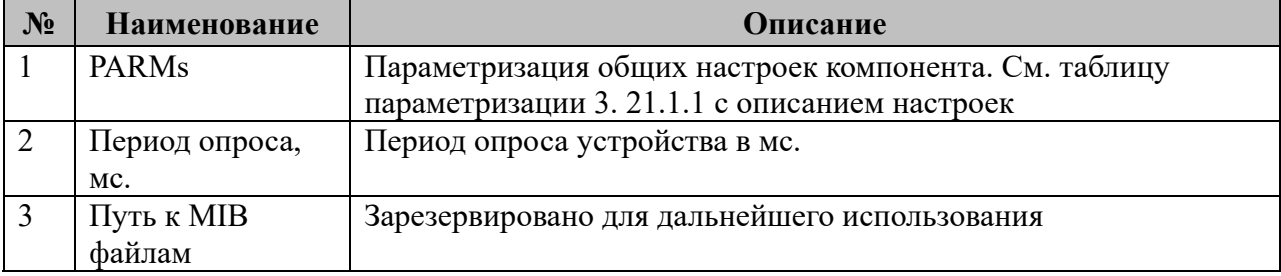

3.21.1.1 Таблица параметризации работы компонента

Возможные значения поля «PARMs» таблицы 3, 21.1 "Общие".

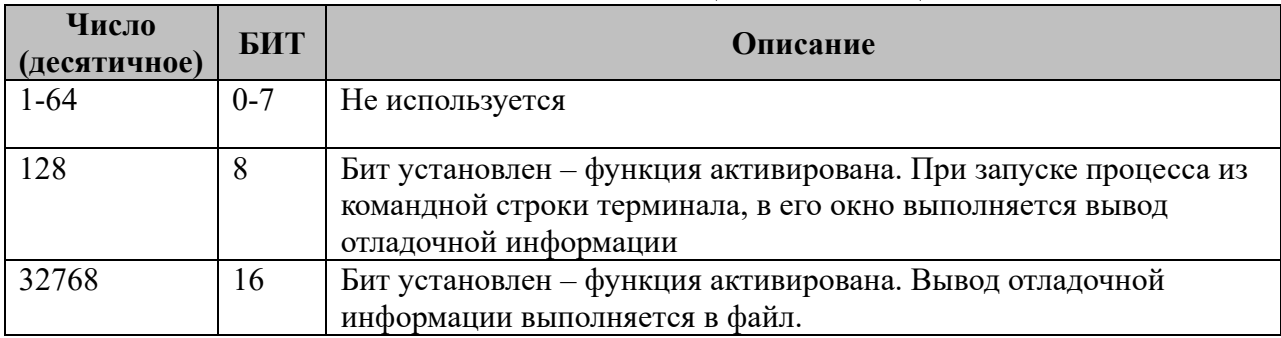

### 3.21.2 Таблица «Устройства»

Файл настройки содержит не ограниченное количество записей (строк), в каждой из которых указывается 7 параметров:

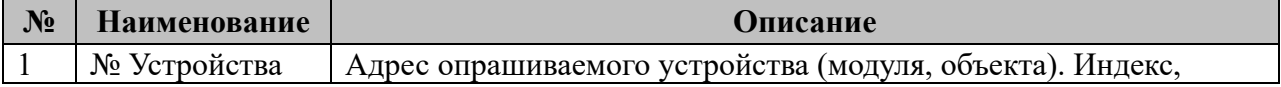

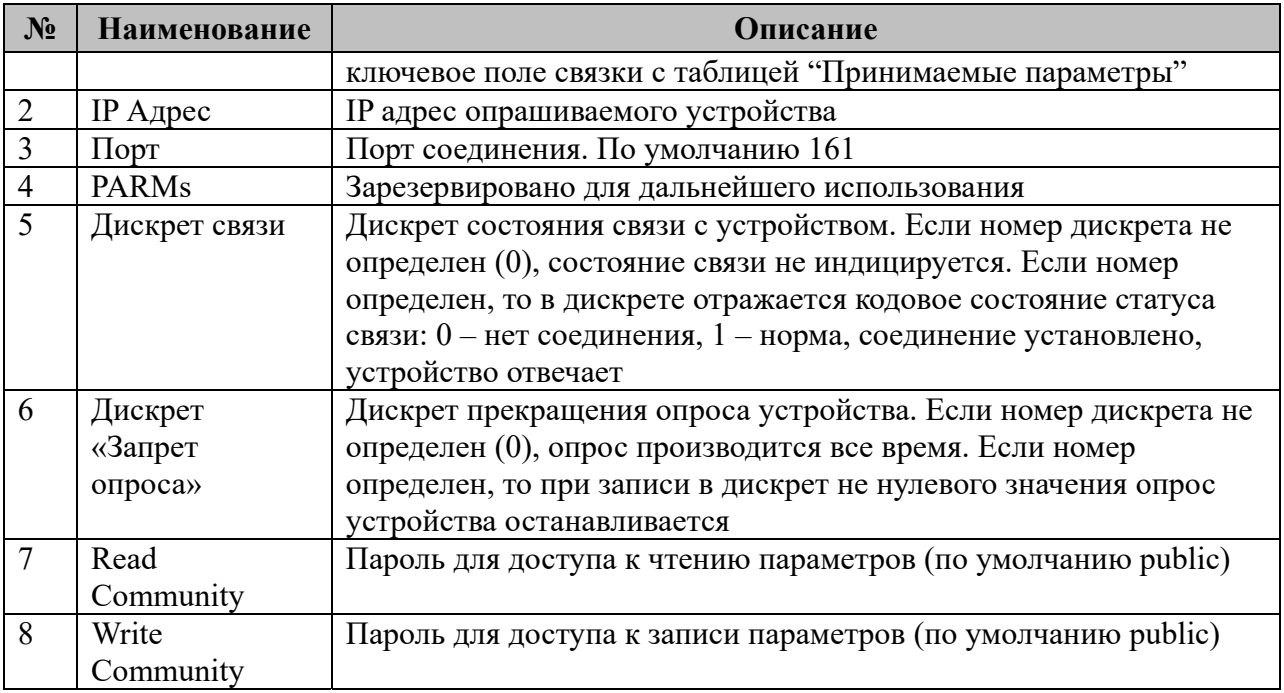

# **3.21.3 Таблица «Принимаемые параметры»**

Файл настройки содержит не ограниченное количество записей (строк), в каждой из которых указывается 6 параметров:

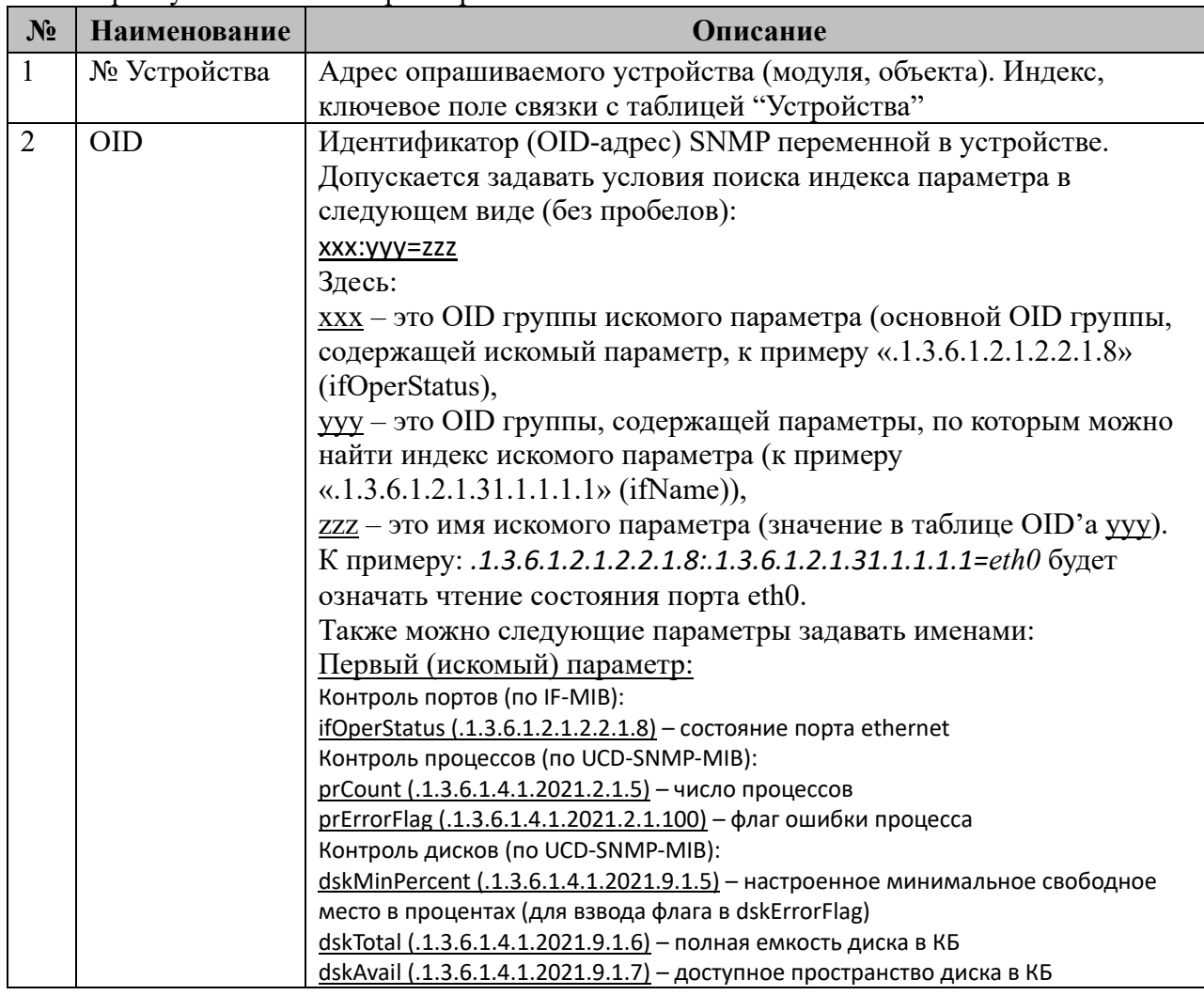
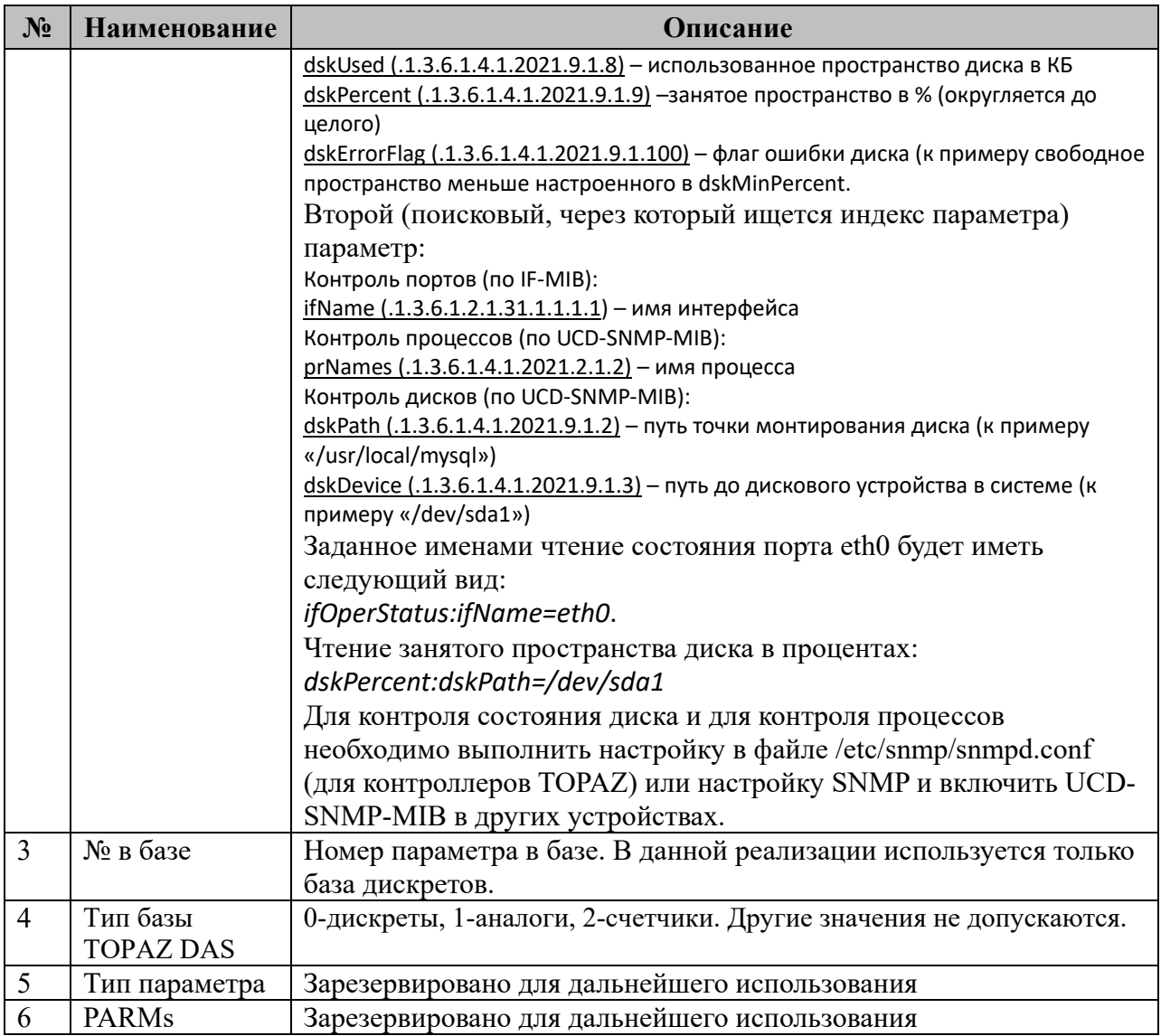

# **3.21.4 Таблица «Передаваемые параметры»**

Файл настройки содержит не ограниченное количество записей (строк), в каждой из которых указывается 6 параметров:

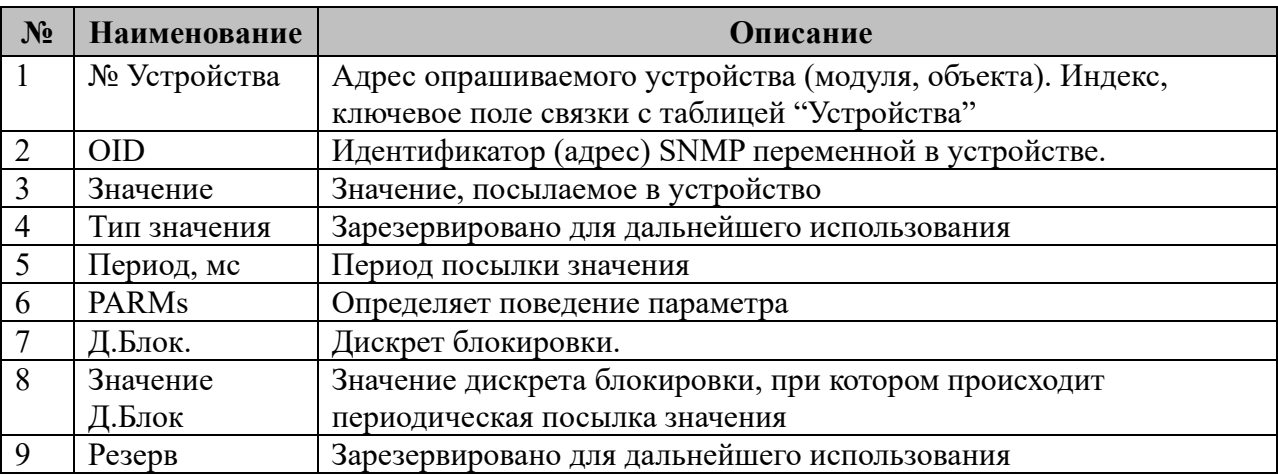

3.21.4.1 Таблица параметризации передачи параметров компонентом SNMP:менеджер

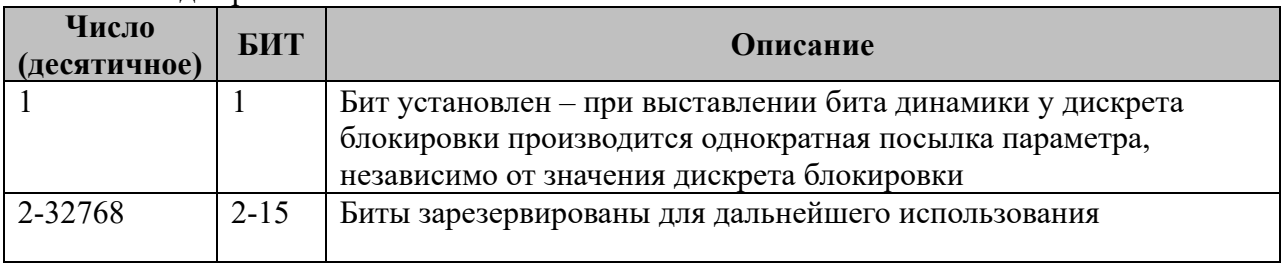

3.21.4.1 Принцип работы передачи параметров

В режиме MAIN при отсутствии в настройках дискрета блокировки (**Д.Блок** установлен в 0) производится посылка сообщения типа SET с заданным **Периодом**.

При указанном **Д.Блок** посылки выполняются в режиме MAIN:

- С заданой периодичностью, если значение **Д.Блок** равно заданному в конфигурации.
- Однократно по биту динамики, если установлен первый бит в **PARMs**.

# 3.22 Компонент FTP-клиент

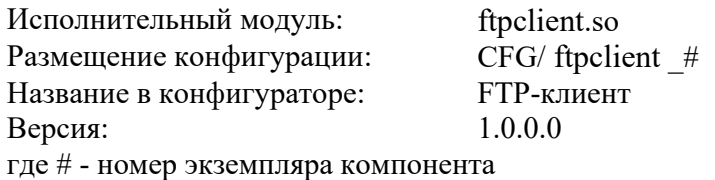

В ТОРАZ DAS каждый экземпляр компонента представлен набором файлов (таблиц):

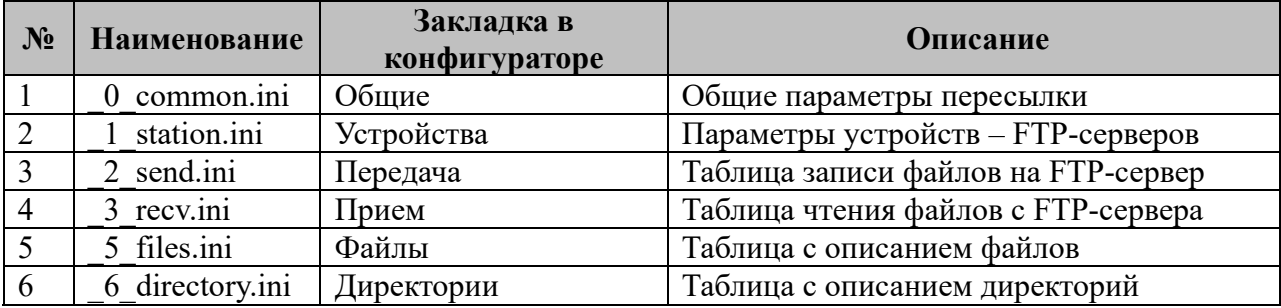

Компонент работает по протоколу FTP, получает от файлового менеджера команды на чтение и запись и, согласно своим таблицам, производит выгрузку на FTP-сервер или загрузку с FTP-сервера файлов или директорий. Компонент является многопоточным и может выполнять одновременно несколько операций с одним или несколькими FTPсерверами. В процессе работы сохраняются незакрытые соединения, что позволяет сэкономить время на повторное подключение при большом потоке запросов.

#### 3.22.1 Таблица «Настройки»

Файл таблицы содержит одну строку, в каждой указываются 3 параметра:

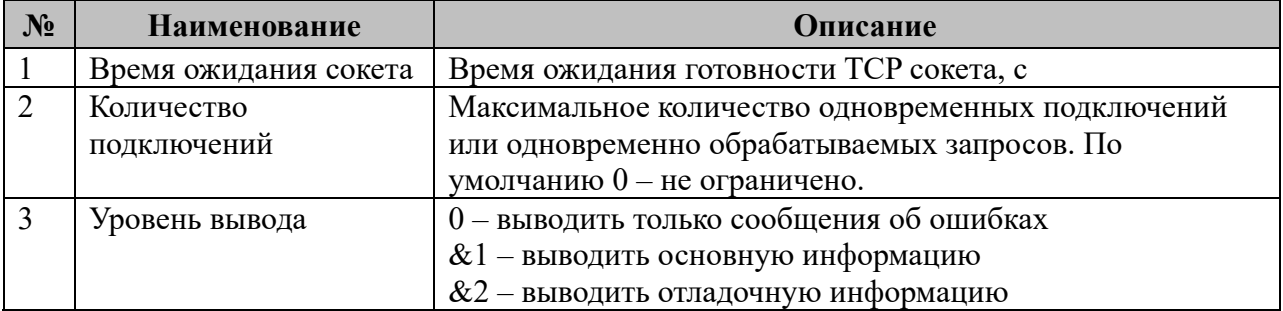

#### 3.22.2 Таблица «Устройства»

Файл таблицы содержит неограниченное число строк, в каждой из которых указывается 7 параметров:

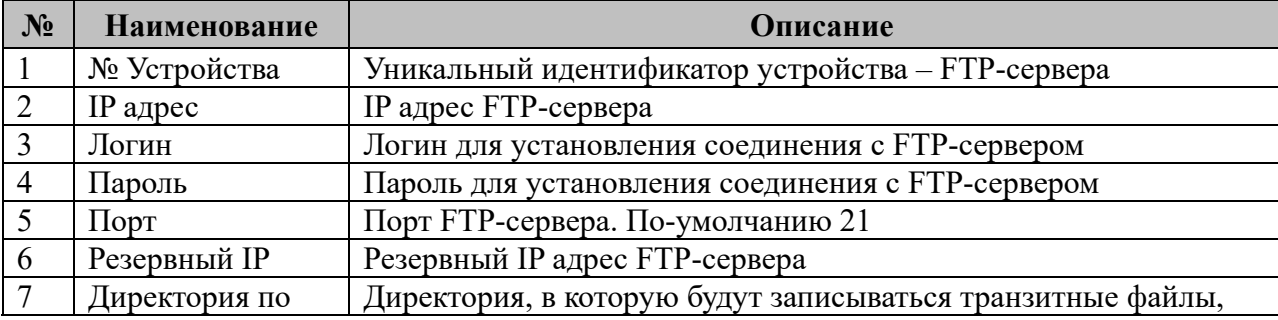

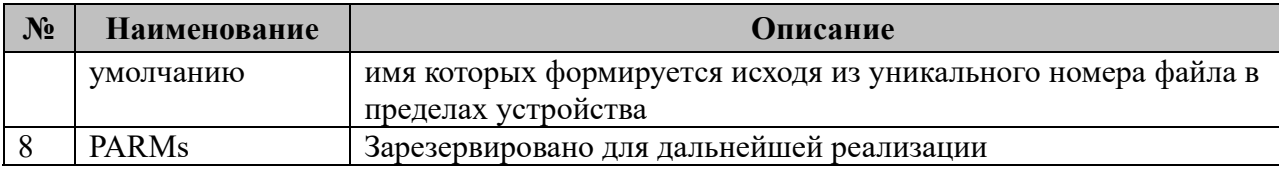

## **3.22.3 Таблица «Передача»**

Файл таблицы содержит неограниченное число строк, в каждой из которых указывается **7** параметров:

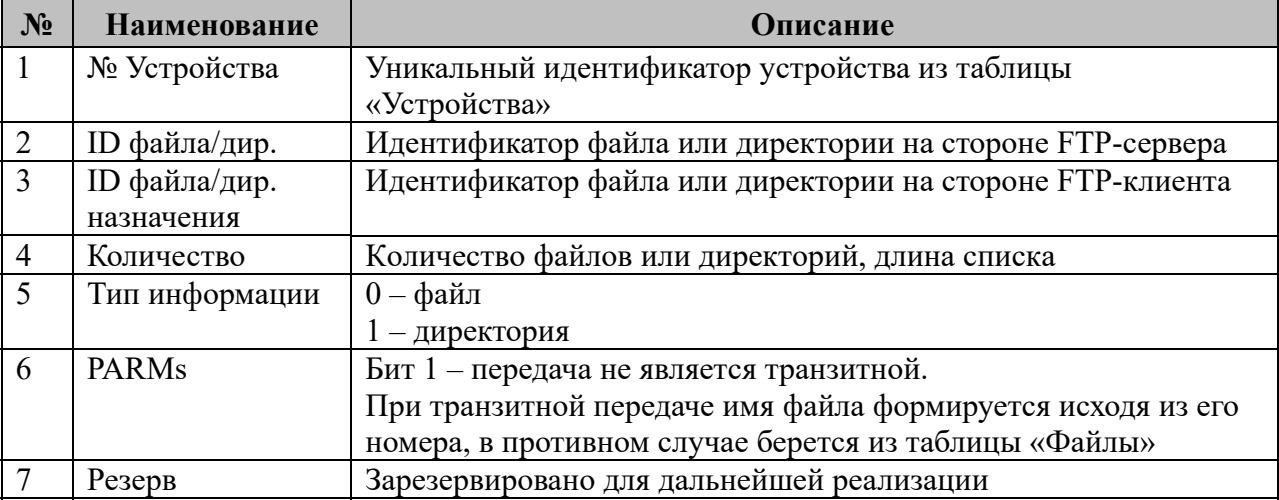

#### **3.22.4 Таблица «Прием»**

Файл таблицы содержит нерегламентированное количество записей (строк), в каждой из которых указывается **7** параметров. Формат таблицы полностью идентичен таблице 2.10.2 «Прием ТС».

#### **3.22.5 Таблица «Файлы»**

Файл таблицы содержит неограниченное число строк, в каждой из которых указывается **4** параметра:

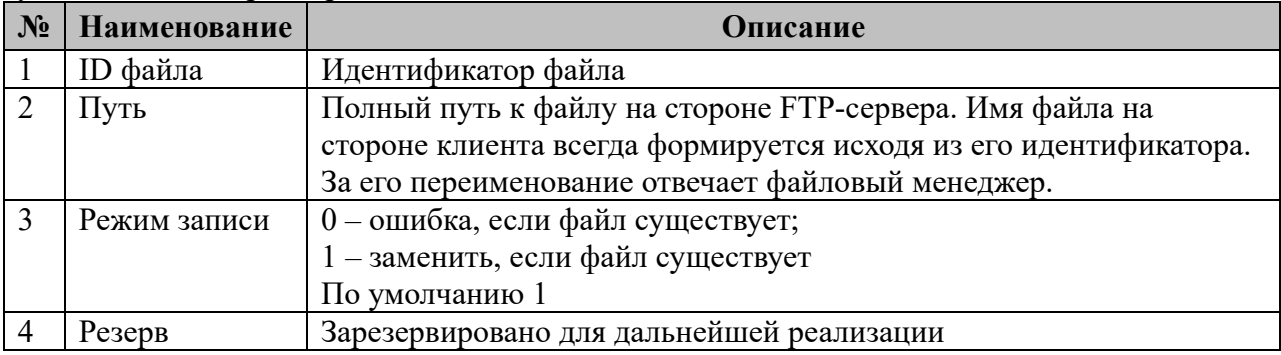

#### **3.22.6 Таблица «Директории»**

Файл таблицы содержит неограниченное число строк, в каждой из которых указывается **5** параметра:

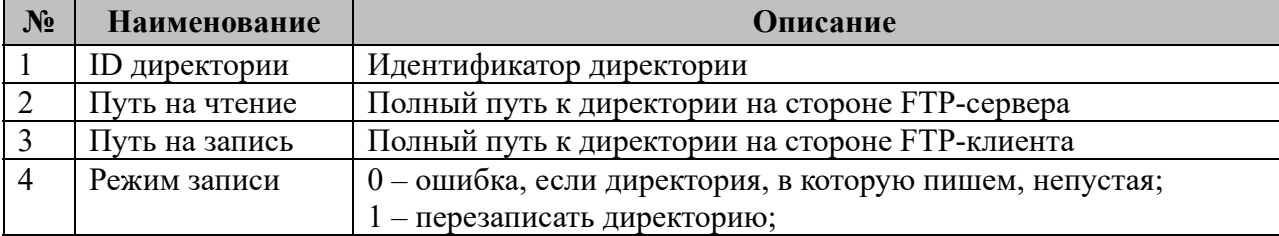

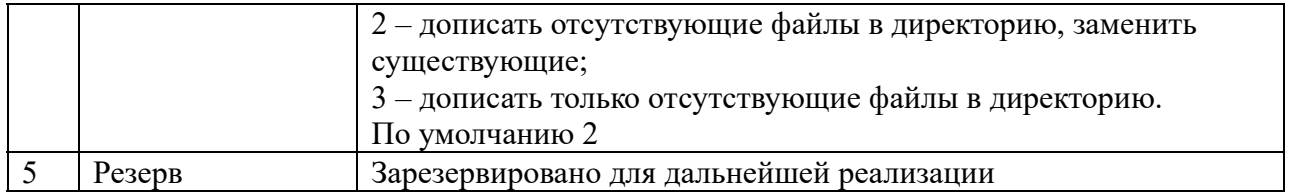

# 3.23 Компонент DNP3-TCP мастер

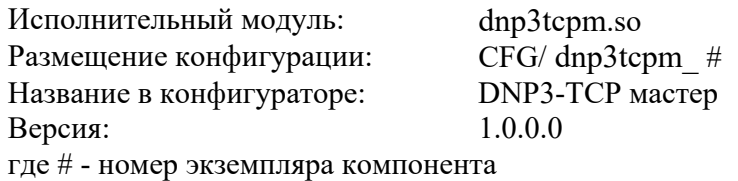

В ТОРАZ DAS каждый экземпляр компонента представлен набором файлов (таблиц):

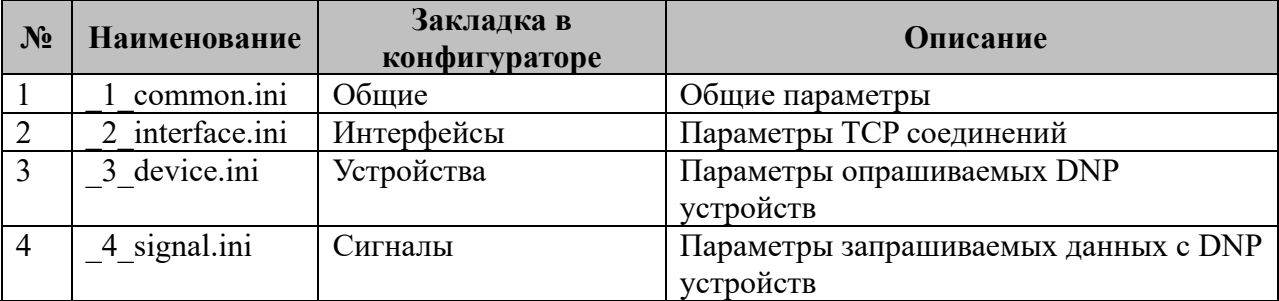

Компонент работает по протоколу ТСР, присоединяется к физическим устройствам, описанным в конфигурации (2 interface.ini), проводит инициализацию DNP устройств ( 3 device.ini) и начинает прослушивание канала связи на предмет наличия данных (4 signal.ini) с этих устройств. На одном физическом канале связи может присутствовать несколько DNP устройств.

# 3.23.1 Таблица «Общие»

Файл таблицы содержит одну строку, в каждой указываются 5 параметра:

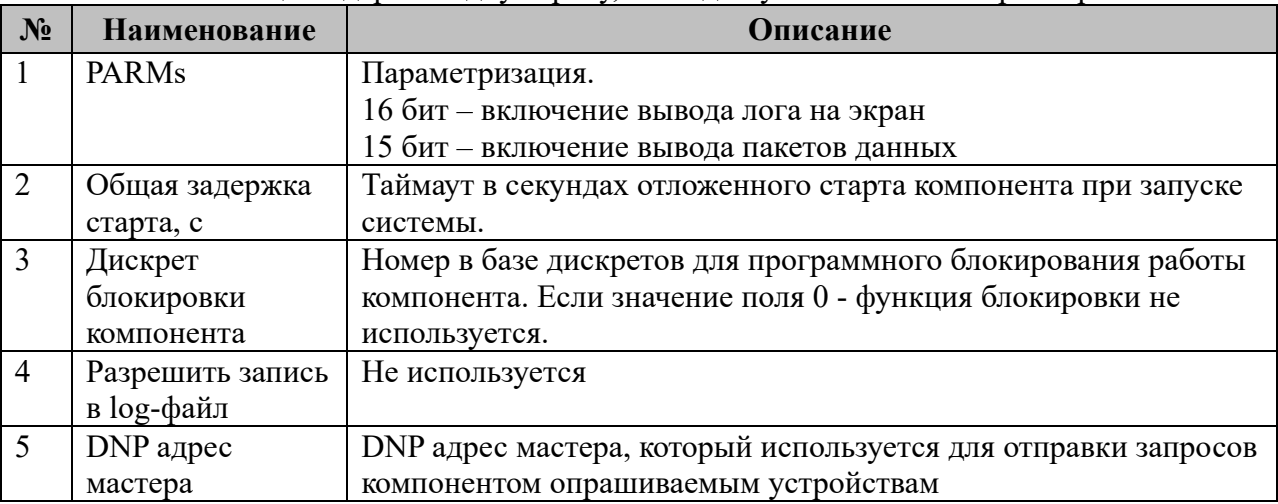

#### 3.23.2 Таблица «Интерфейсы»

Файл таблицы содержит неограниченное число строк, в каждой из которых указывается 6 параметров:

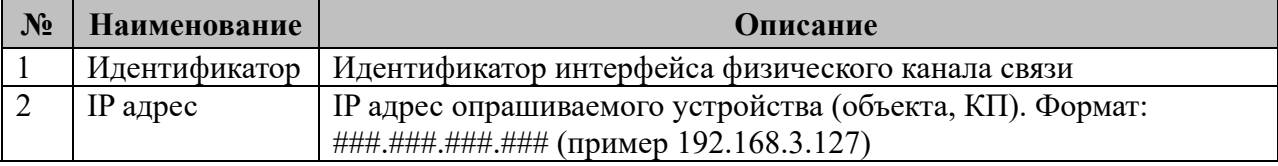

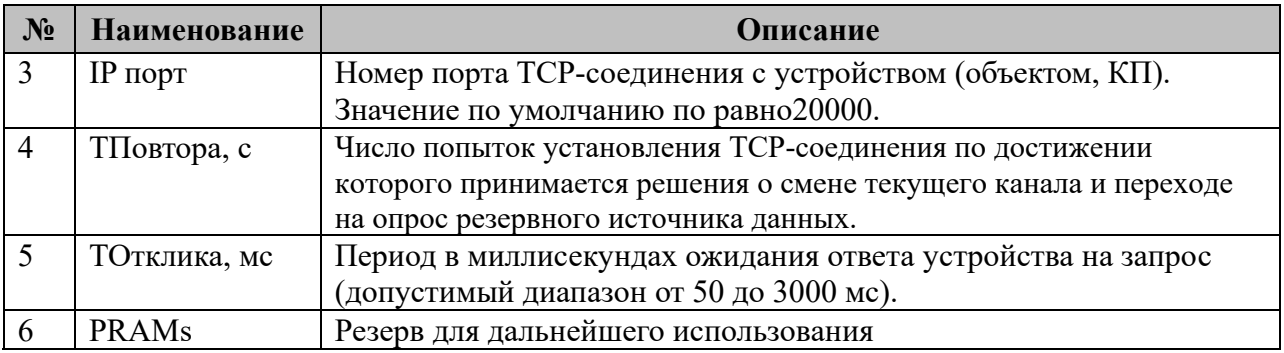

# **3.23.3 Таблица «Устройства»**

Файл таблицы содержит неограниченное число строк, в каждой из которых указывается **9** параметров:

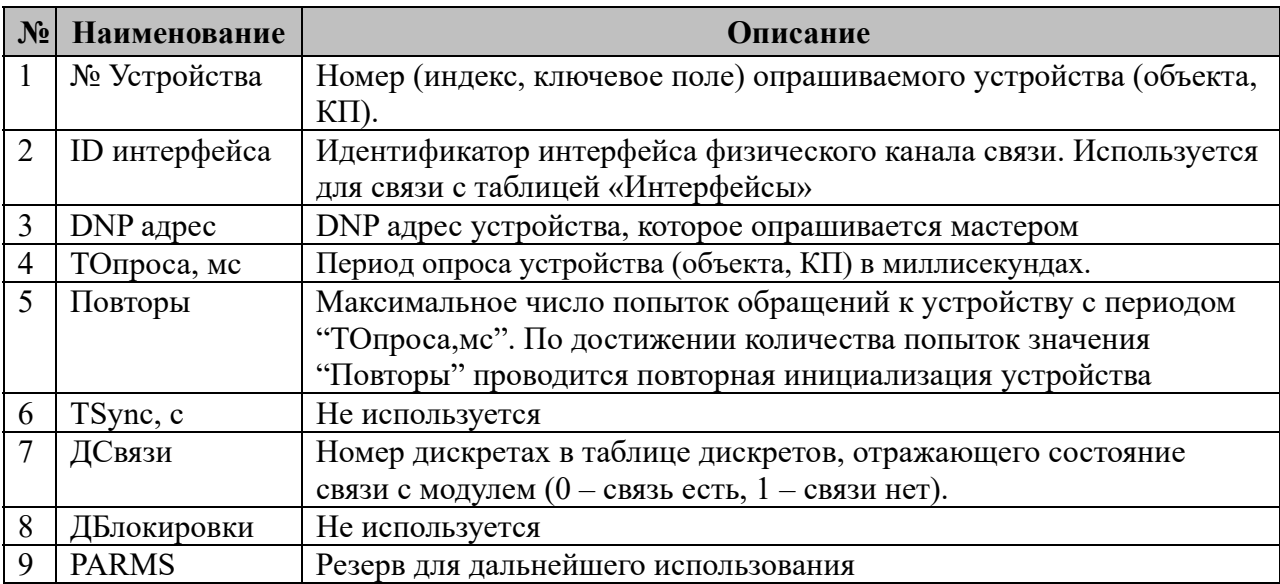

# **3.23.4 Таблица «Сигналы»**

Файл таблицы содержит неограниченное число строк, в каждой из которых указывается **9** параметра:

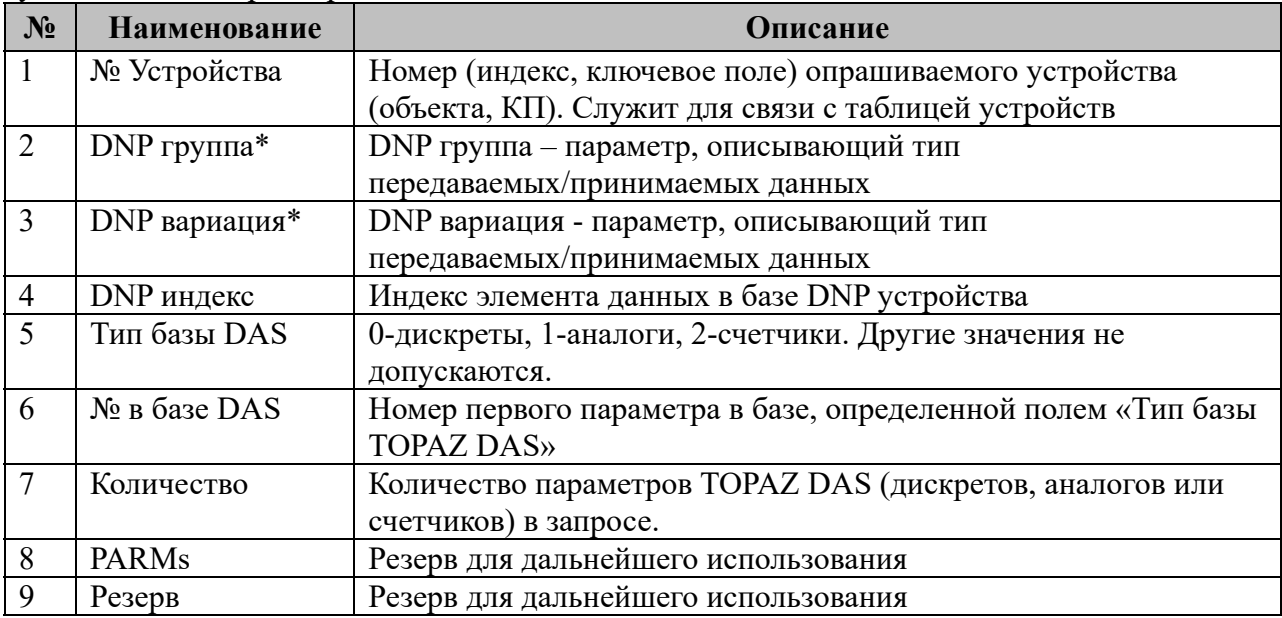

\*поддерживаются следующие типы данных:

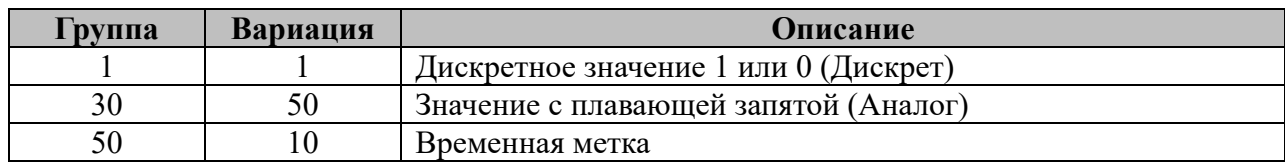

# 3.24 Протокол IEC-61850 SV Клиент

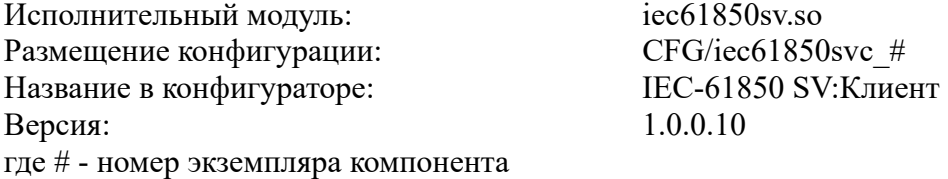

Компонент предназначен для приема SV-пакетов в протоколе IEC-61850-9-2 (Sampled Values) от различных источников, их последующего разбора и записи в общий буфер, называемый SvProxy. Один экземпляр компонента настраивается на получения пакетов по одному Ethernet-интерфейсу.

В ТОРАZ DAS каждый экземпляр компонента представлен набором файлов (таблиц):

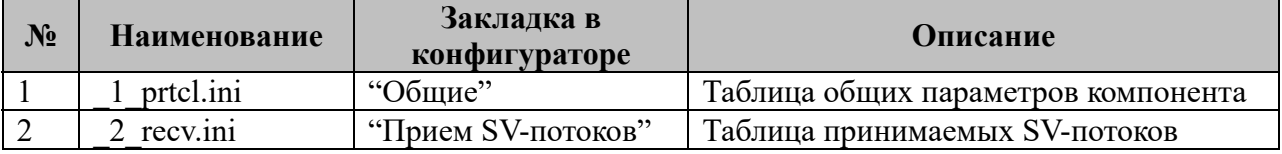

### 3.24.1 Таблица «Общие»

Файл таблицы содержит одну единственную строчку, в которой указывается 4 параметра:

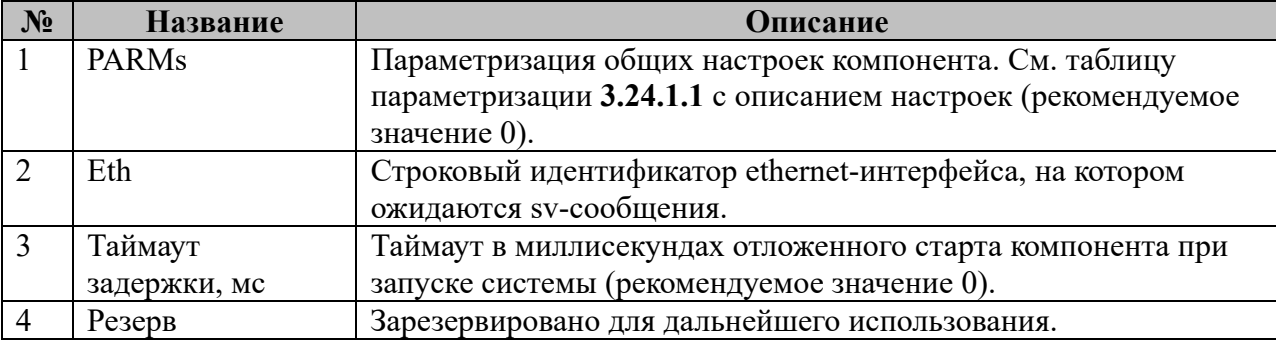

3.24.1.1 Таблица параметризации работы компонента

Значение поля «PARMs» складывается из необходимых параметров из таблицы:

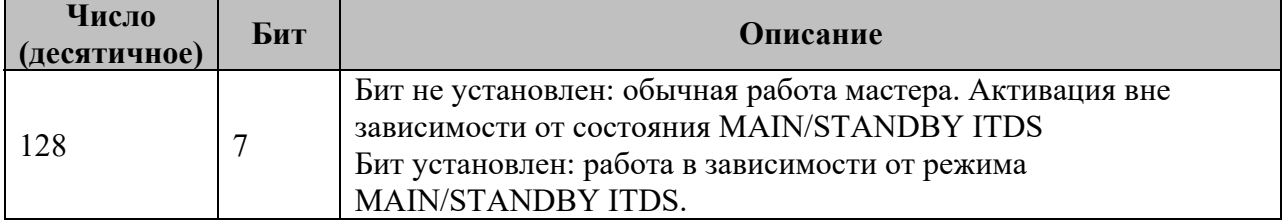

#### 3.24.2 Таблица «Прием параметров»

Файл таблицы содержит произвольное количество строк, в каждой из которых указываются 6 параметров:

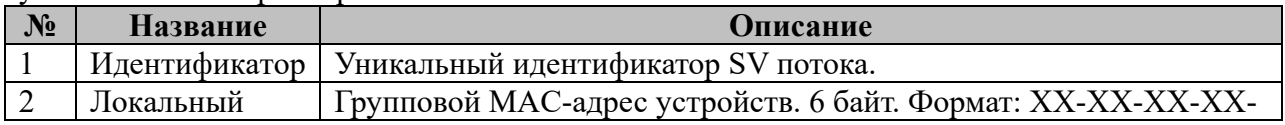

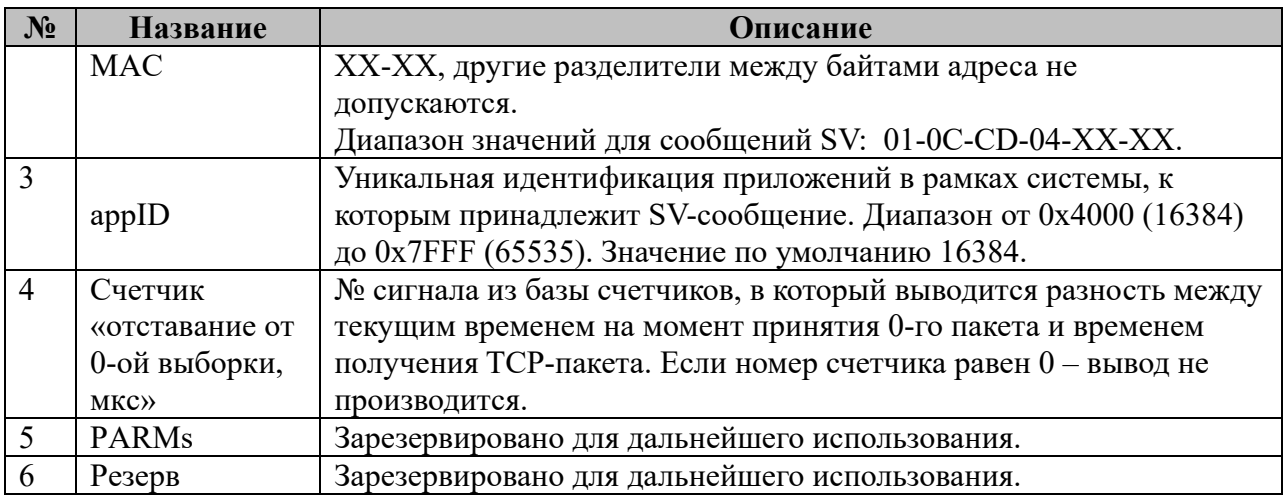

# 3.25 CHT-4TM-Macrep

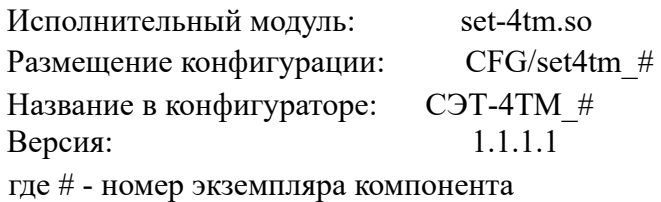

В ТОРАZ DAS каждый экземпляр компонента представлен набором файлов (таблиц):

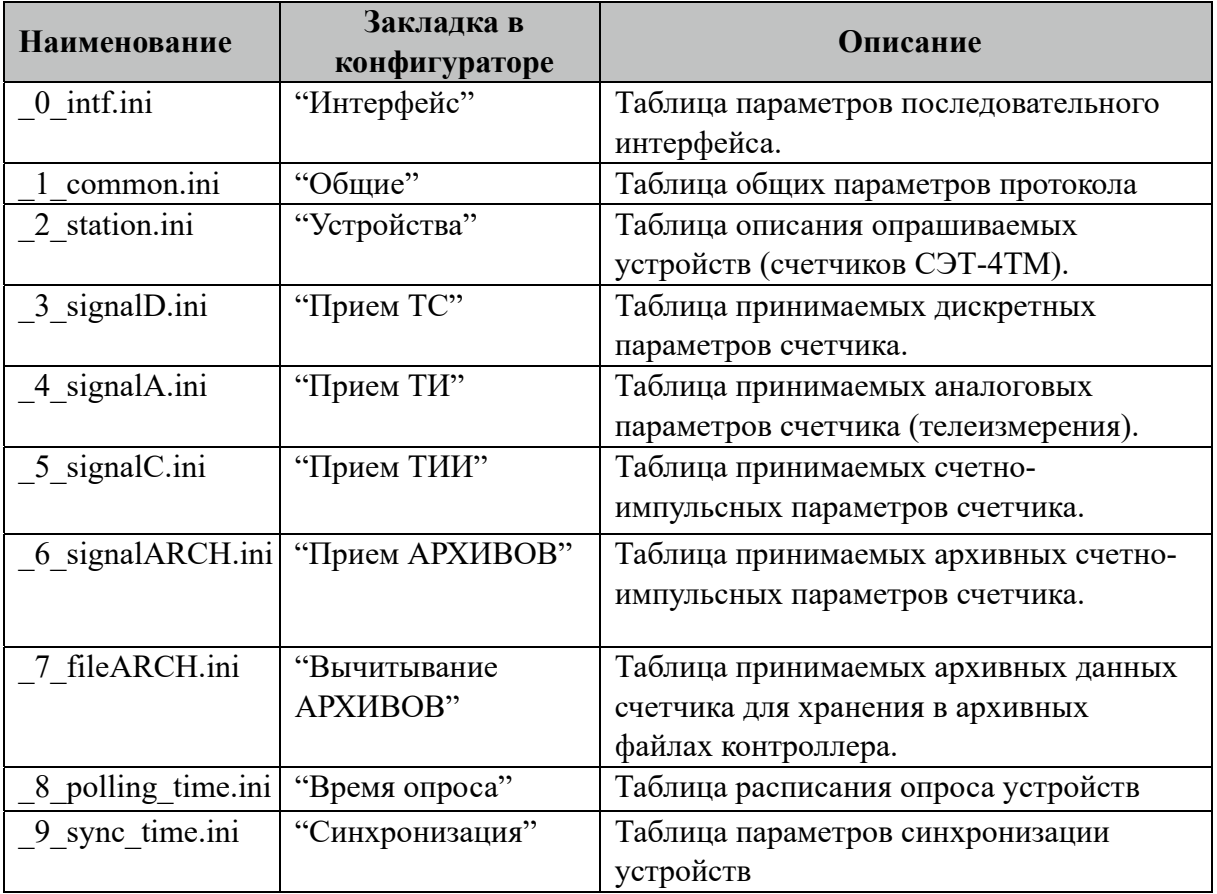

# 3.25.1 Таблица «Интерфейс»

Файл таблицы содержит одну единственную строку, в которой указываются 6 параметров. Содержимое таблицы смотри в документе «Приложение А. Настройка последовательного интерфейса».

# 3.25.2 Таблица «Интерфейс TCP/IP»

Данная таблица описывает связь со счетчиками через ТРС/IР канал. Например, обмен через преобразователи интерфейсов "ТРС/IP <-> COM". Контроллер выступает как ТСР/ІР Клиент, а удалённый преобразователь как ТСР/ІР Сервер. Возможна работа через два преобразователя. Если нет связи с 1 преобразователем, то контроллер переключается на 2. Если в данной таблице есть запись и "IP адрес 1" или "IP адрес 2" не равен 0, то

таблица последовательного интерфейса "\_0\_intf.ini" игнорируется.

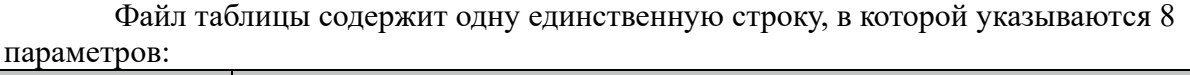

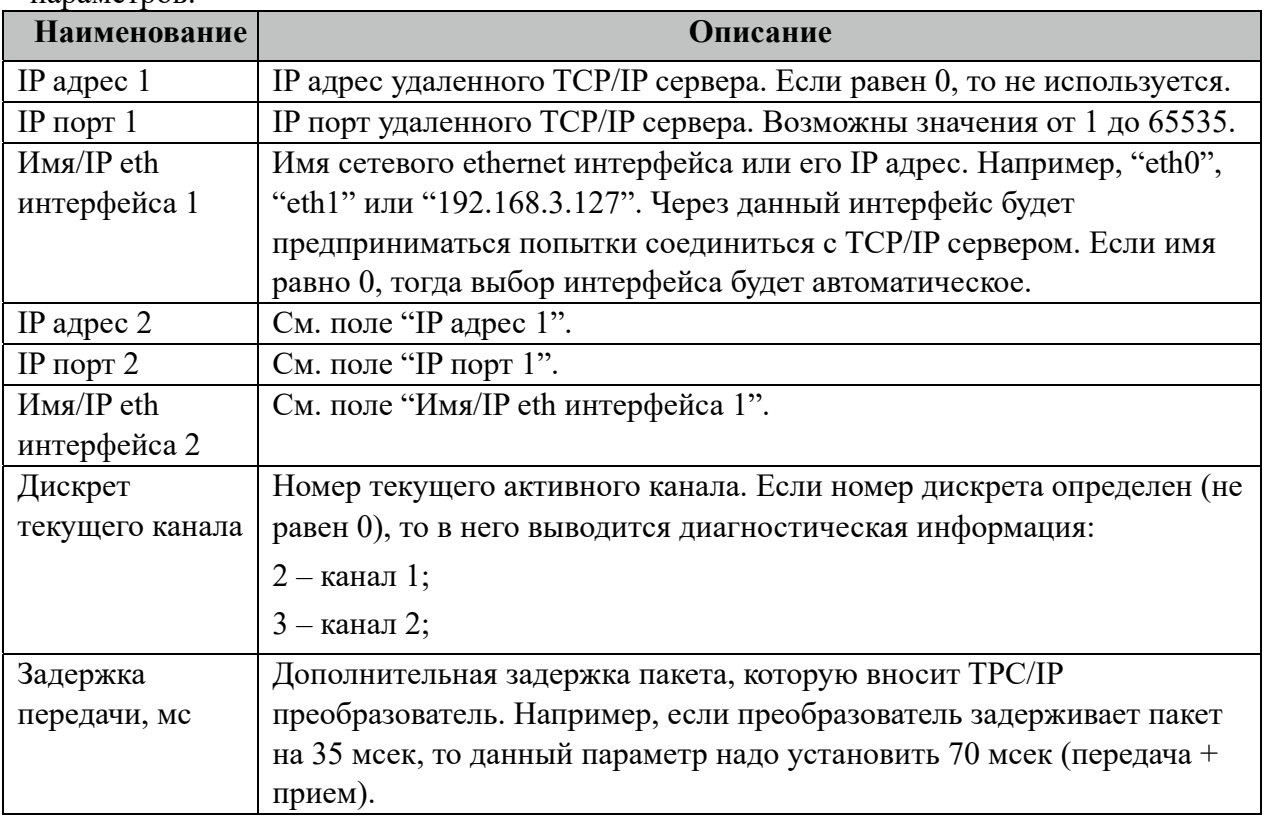

# 3.25.3 Таблица «Общие»

Файл таблицы содержит одну единственную строку, в которой указываются 7 параметров:

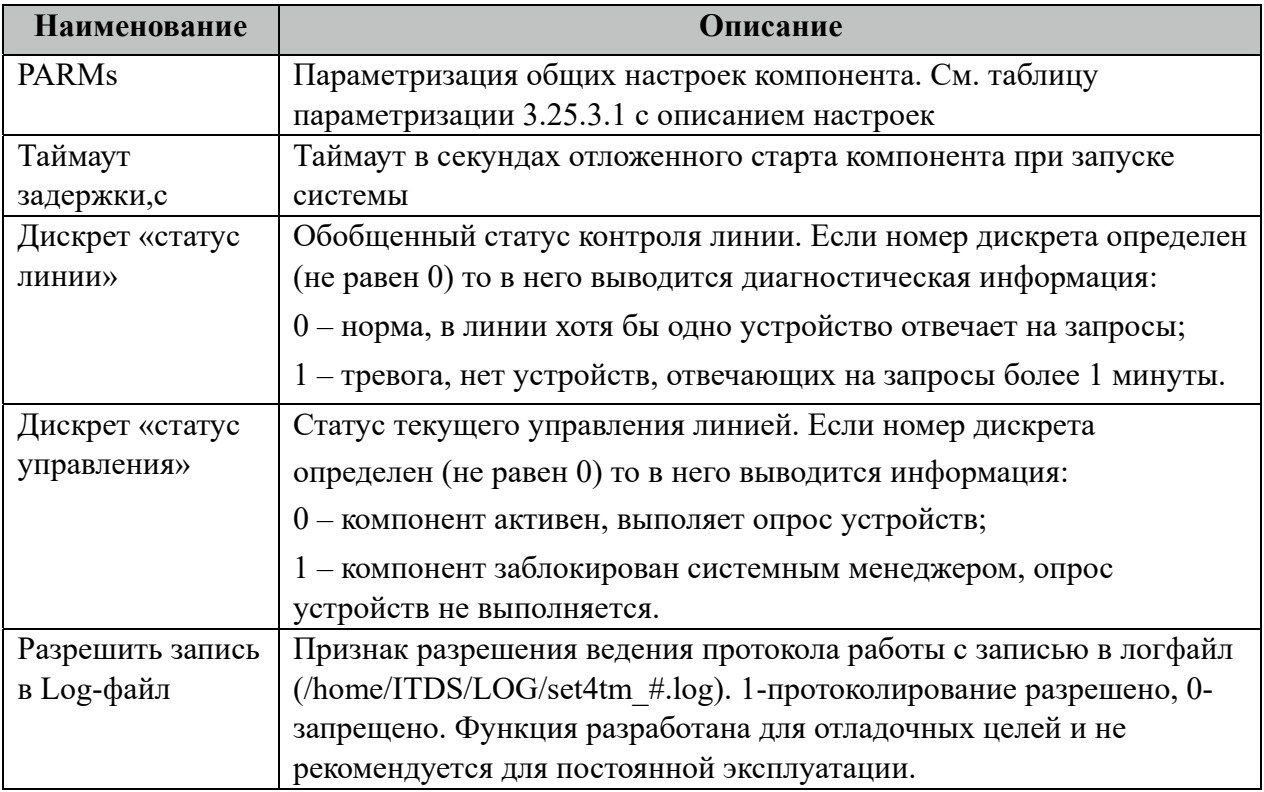

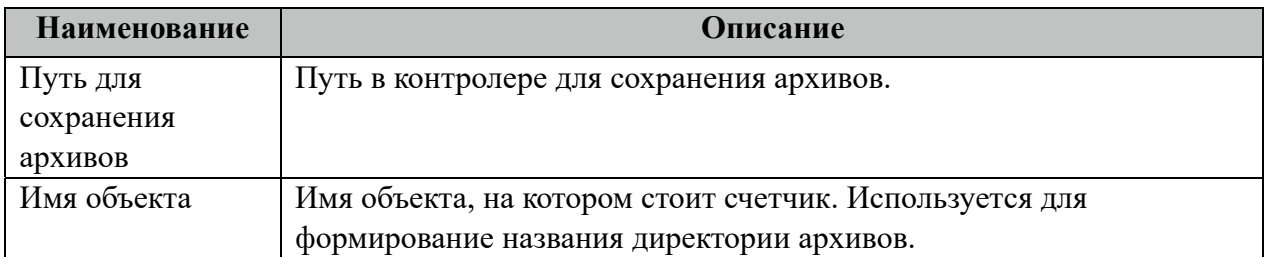

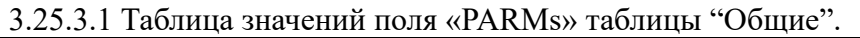

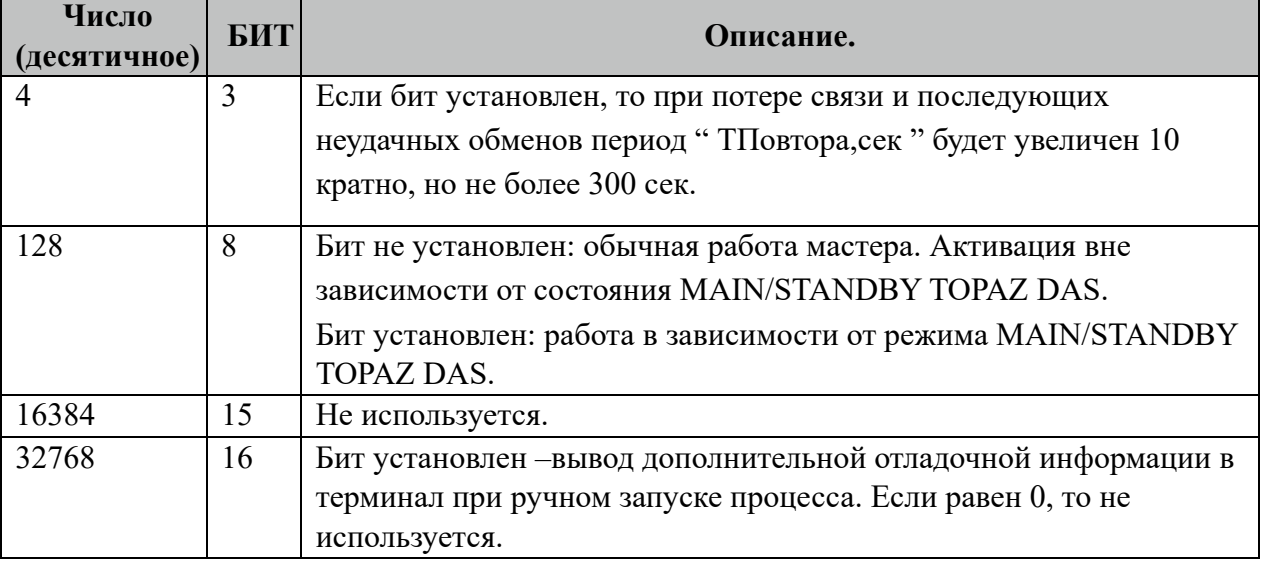

# **3.25.4 Таблица «Устройства»**

Файл настройки содержит ограниченное (255) количество записей (строк), в каждой из которых указывается 13 параметров:

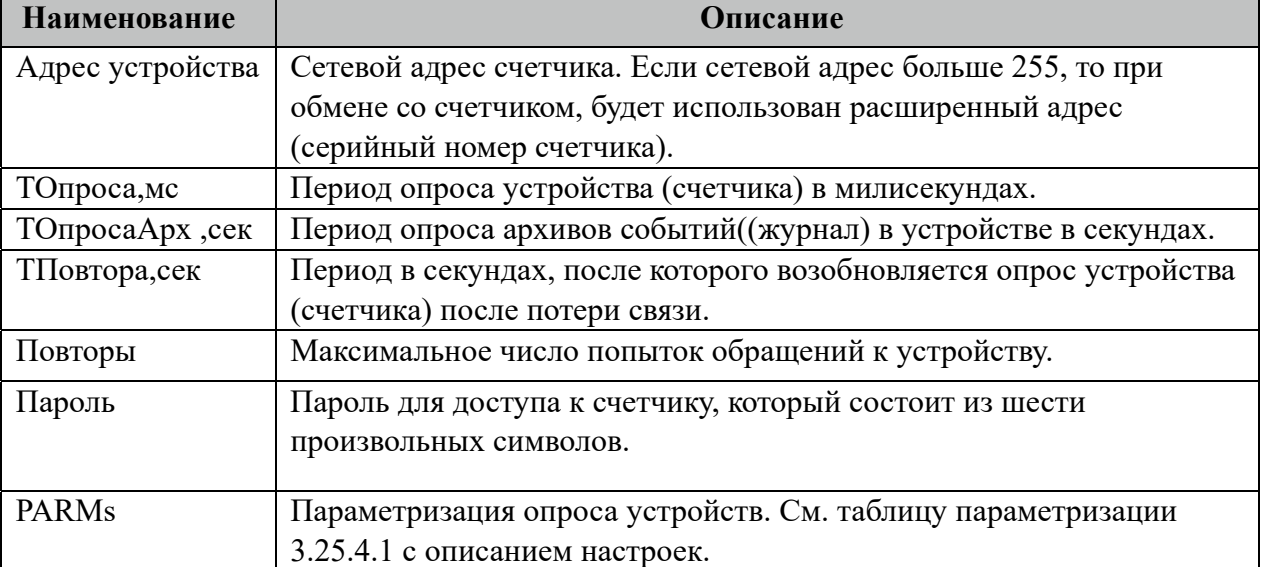

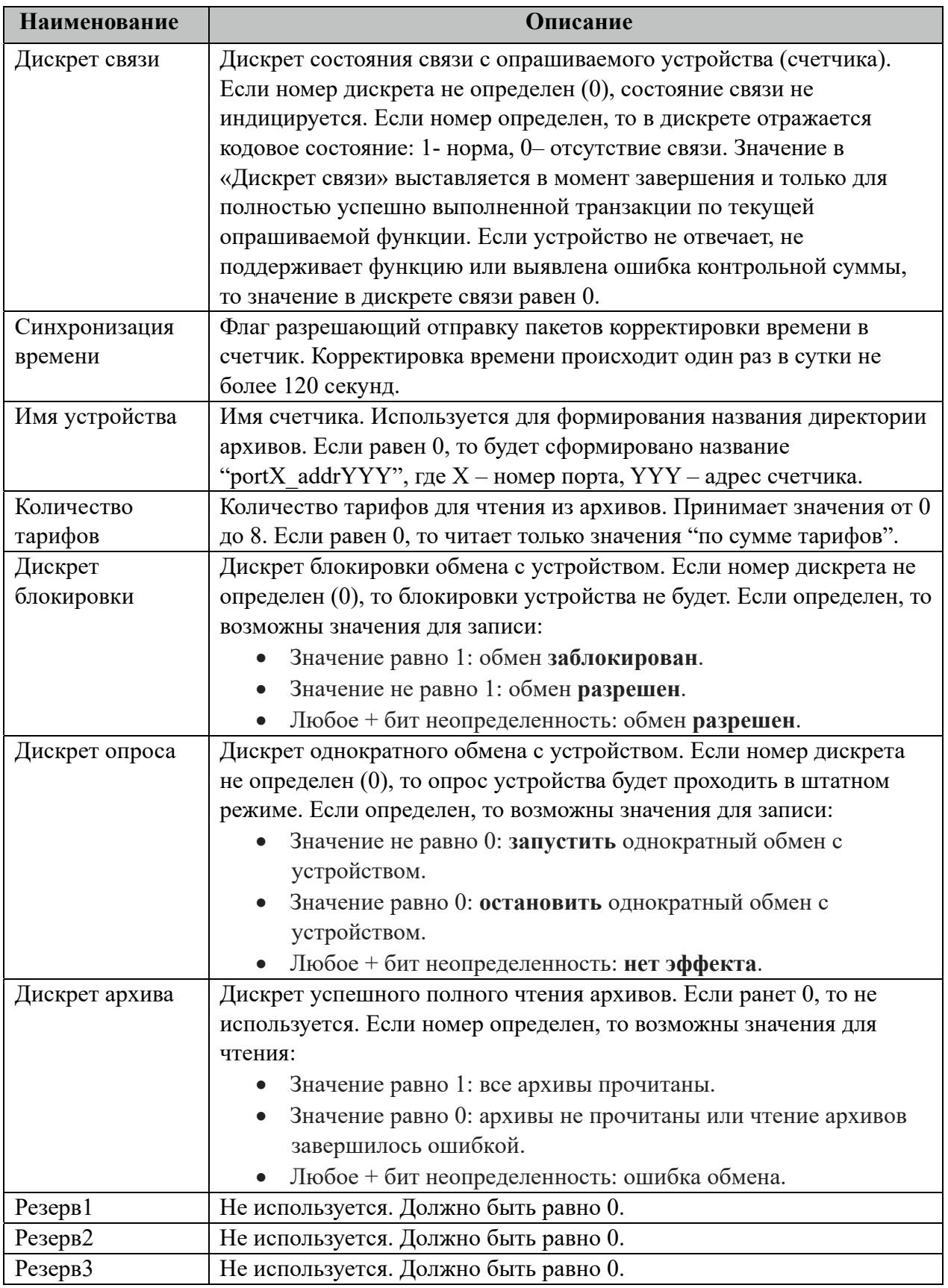

# 3.25.4.1 Таблица значений поля «PARMs» таблицы "Устройства".

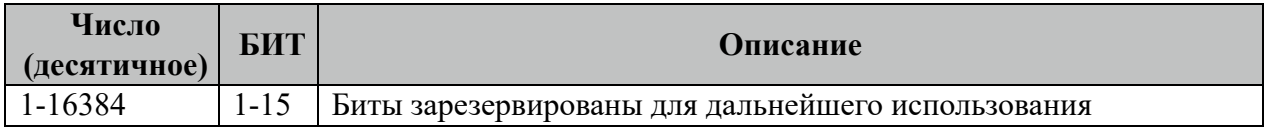

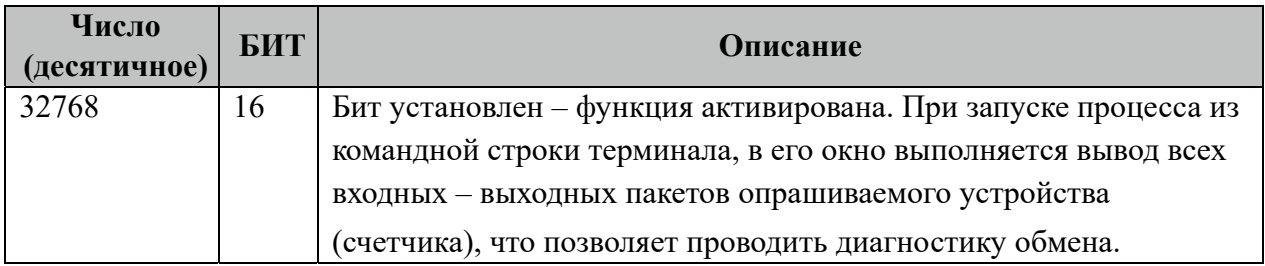

# **3.25.5 Таблица «Прием ТС»**

 Файл настройки содержит неограниченное количество записей (строк), в каждой из которых указывается 4 параметра:

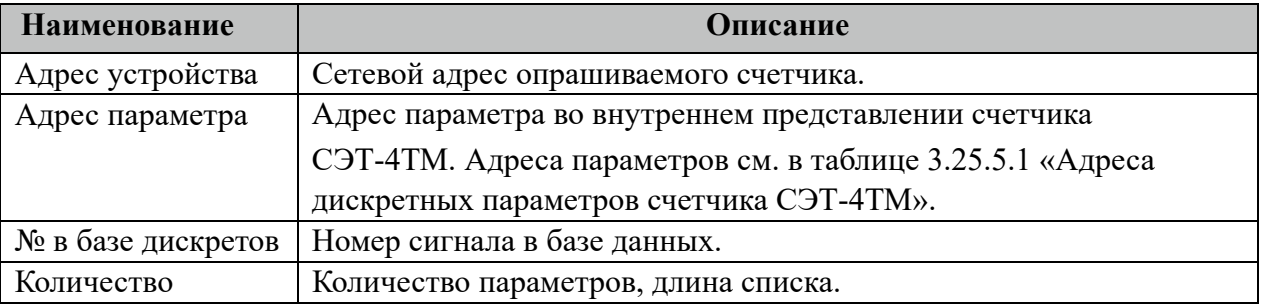

#### 3.25.5.1 Таблица адресов дискретных параметров счетчика СЭТ-4ТМ.

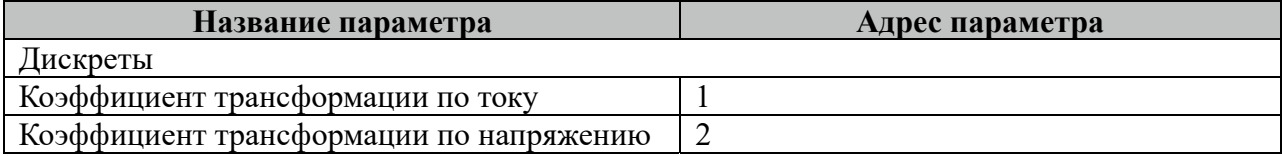

# **3.25.6 Таблица «Прием ТИ»**

Файл настройки содержит неограниченное количество записей (строк), в каждой из которых указывается 4 параметра:

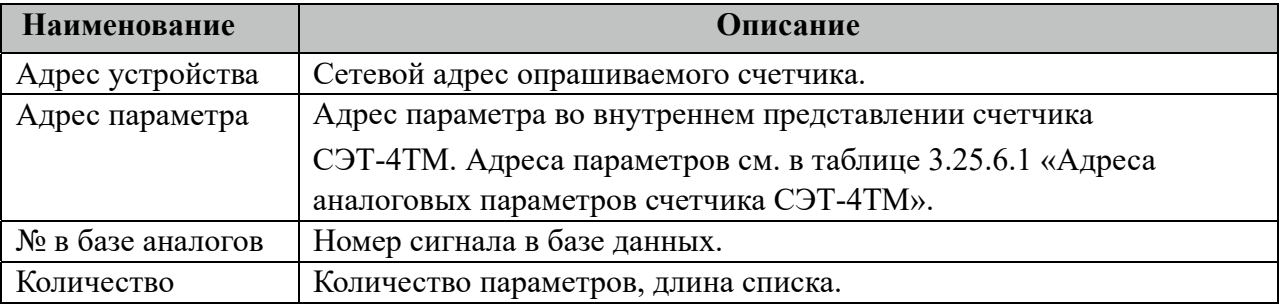

#### 3.25.6.1 Таблица адресов аналоговых параметров счетчика СЭТ-4ТМ.

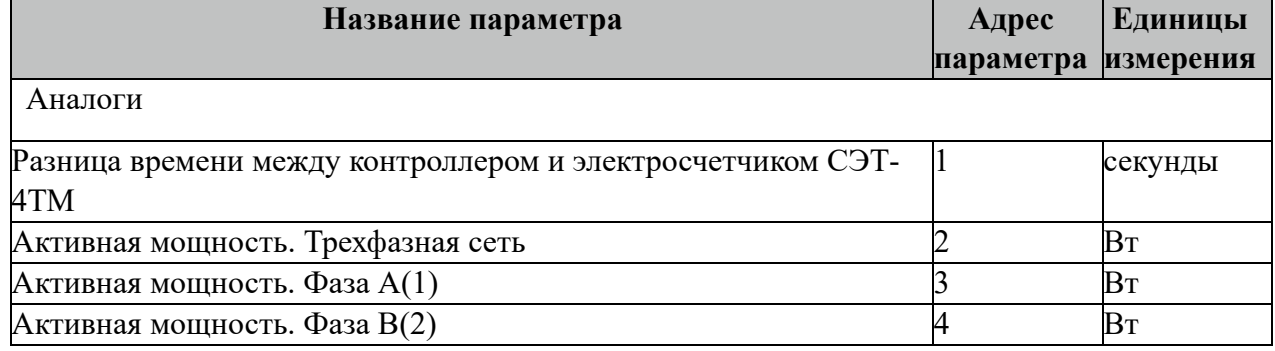

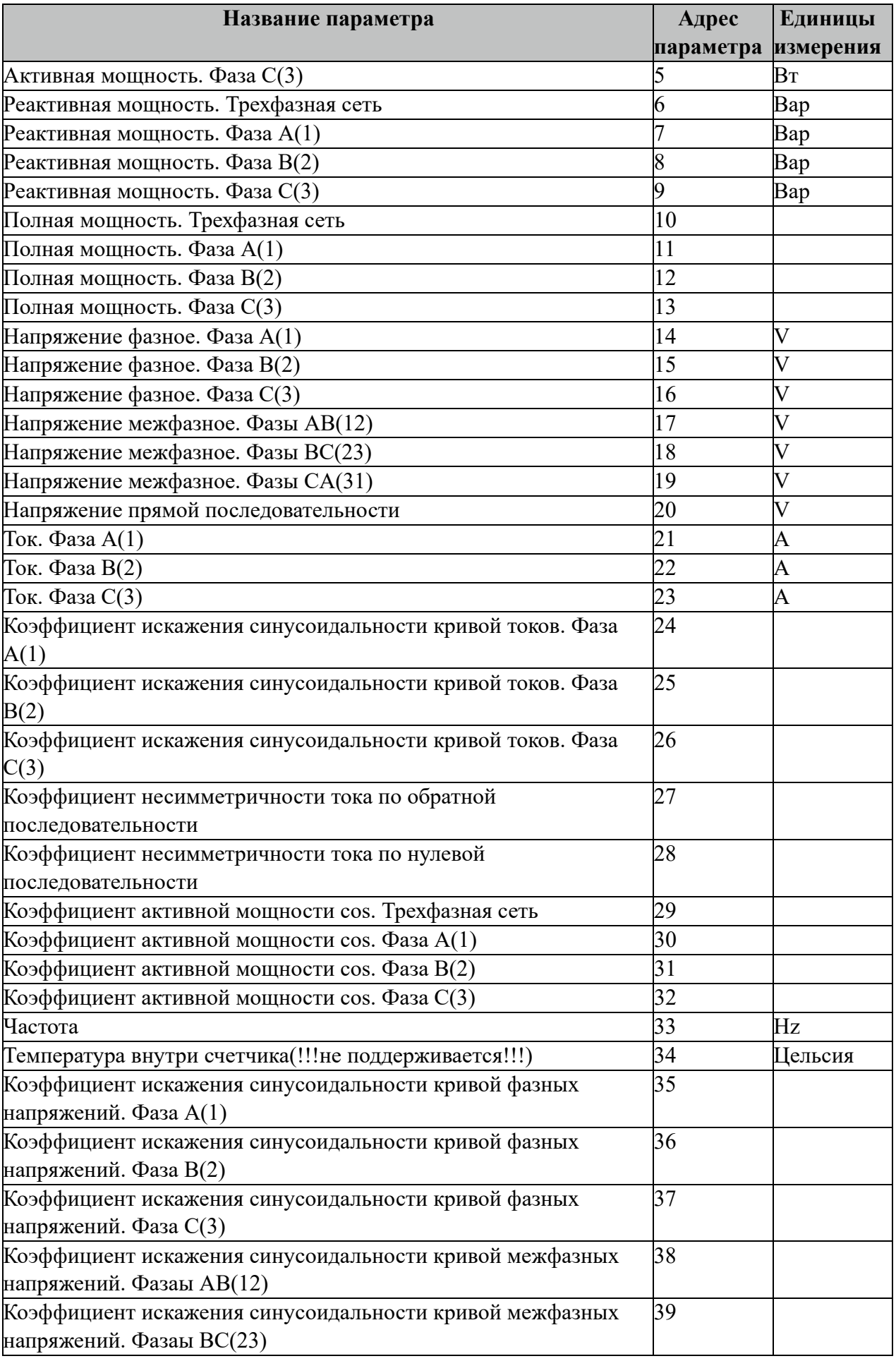

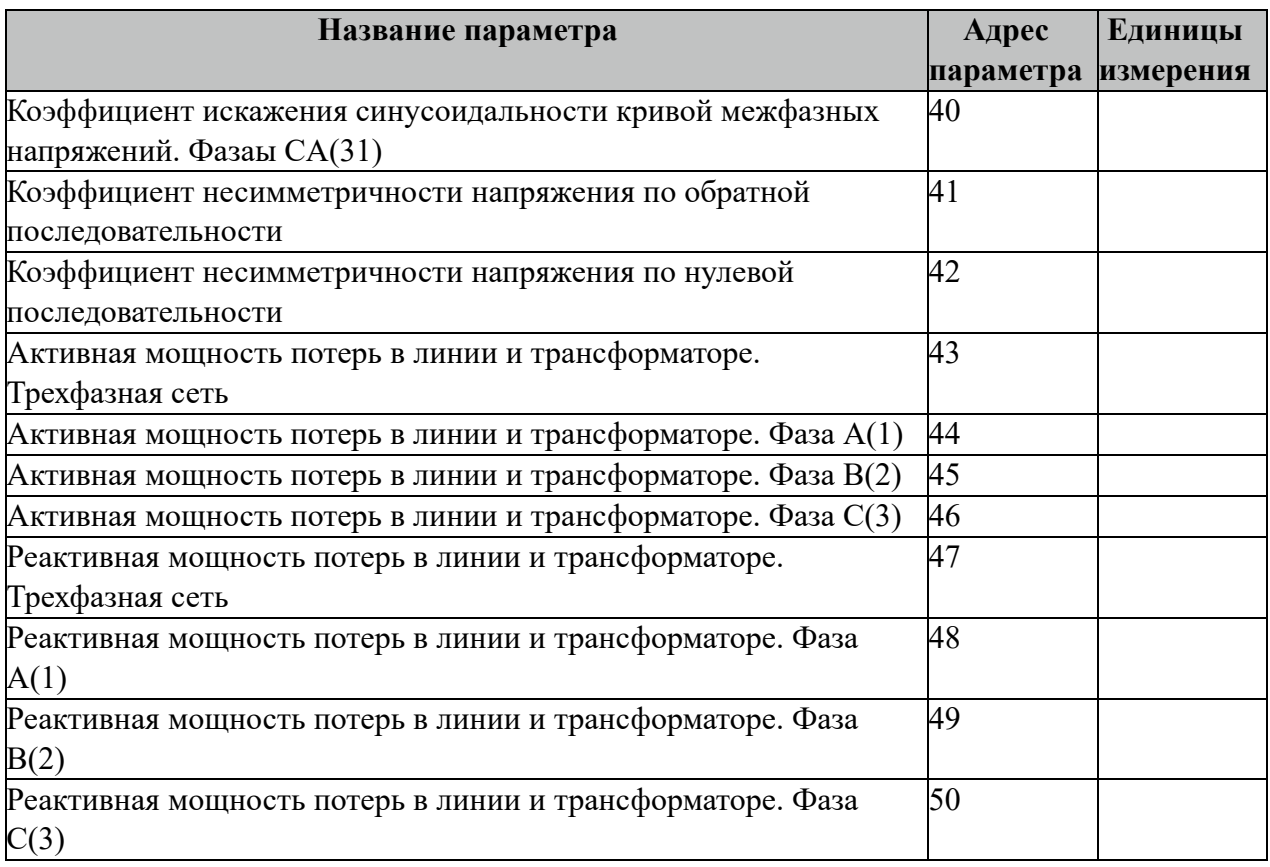

Внимание! Не все модификации счетчиков СЭТ-4ТМ поддерживают приведенный выше перечень аналоговых параметров. При опросе таких параметров их значения не будут изменяться. Рекомендуется такие параметры исключить из опроса.

# **3.25.7 Таблица «Прием ТИИ»**

Файл таблицы содержит неограниченное количество записей (строк), в каждой из которых указывается 4 параметров.

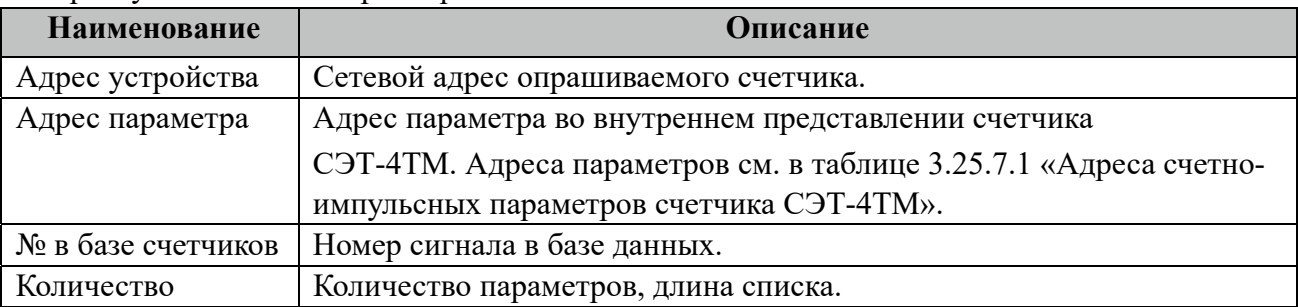

#### 3.25.7.1 Таблица адресов счетно-импульсных параметров счетчика СЭТ-4ТМ.

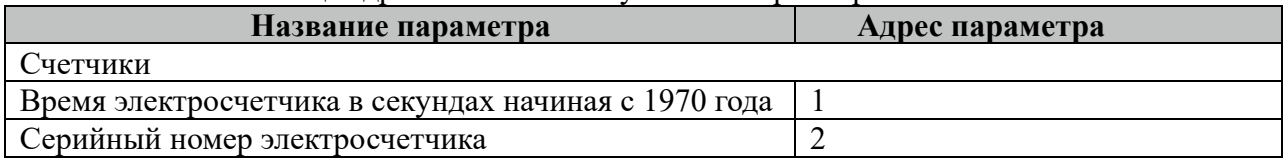

# **3.25.8 Таблица «Прием АРХИВОВ»**

Файл таблицы содержит неограниченное количество записей (строк), в каждой из

которых указывается 7 параметров

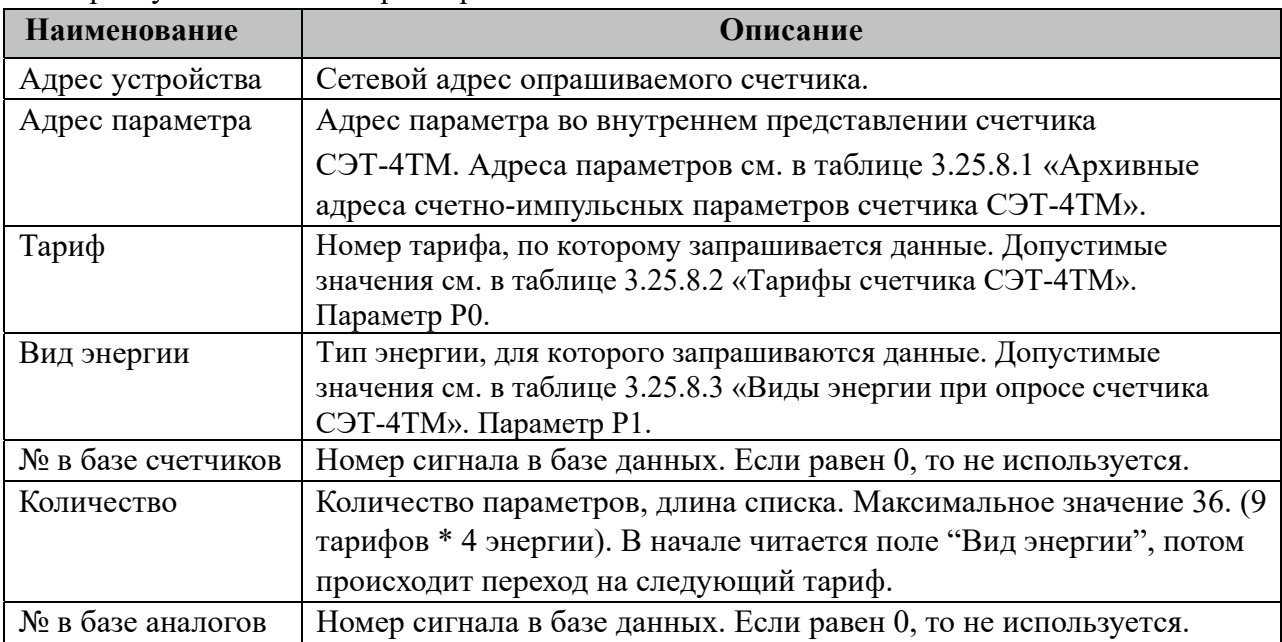

3.25.8.1 Таблица архивных адресов счетно-импульсных параметров счетчика СЭТ-4ТМ.

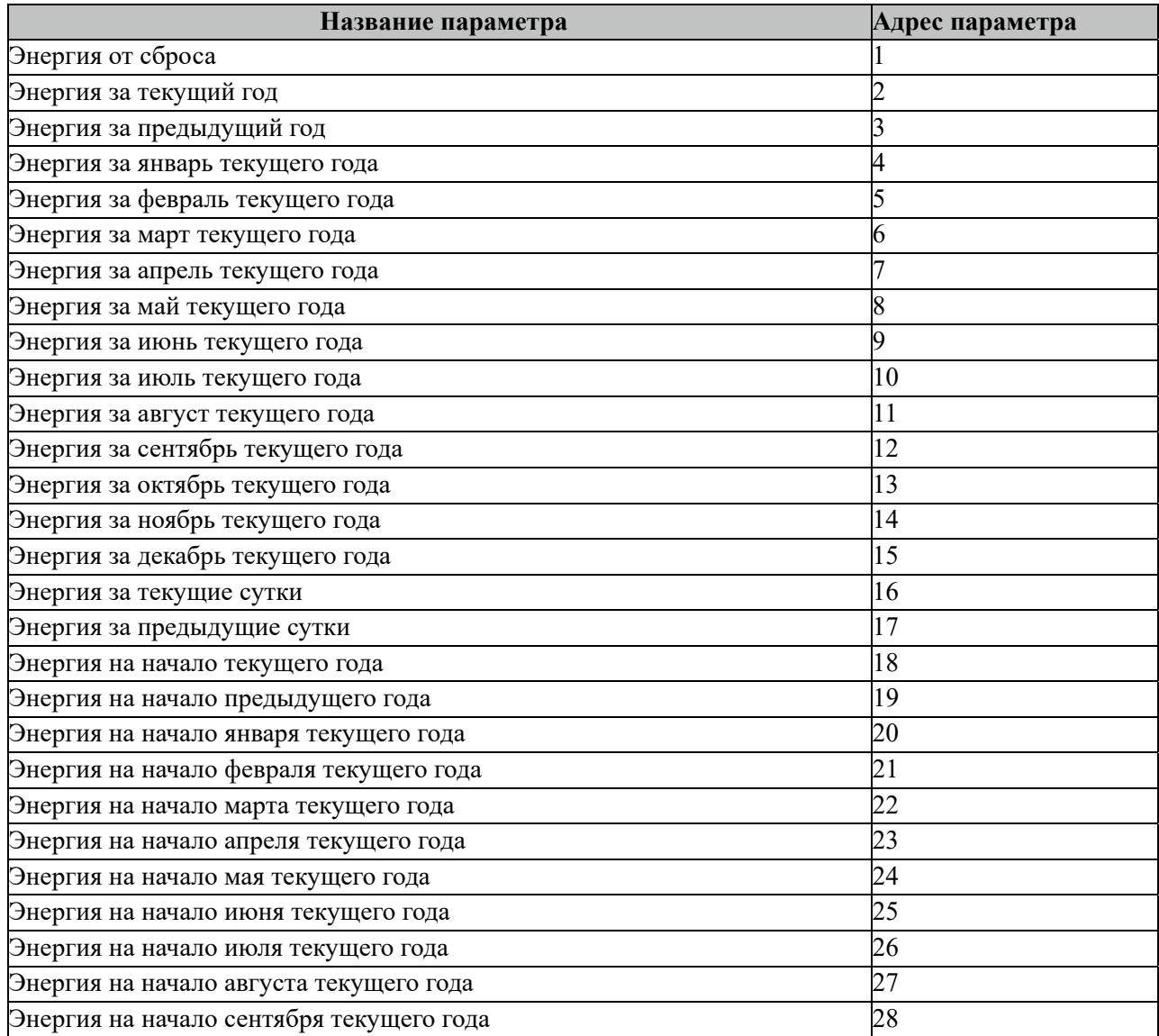

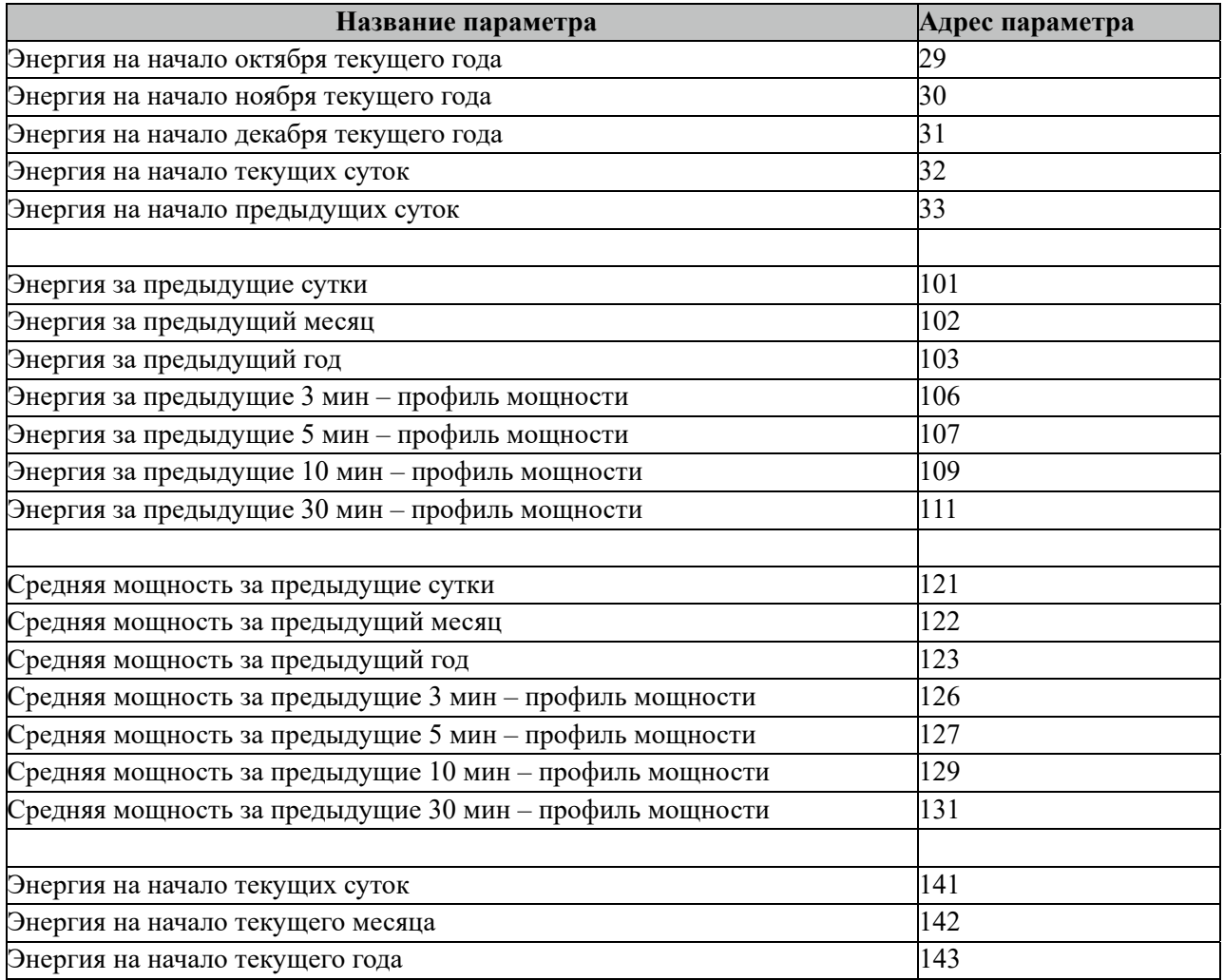

Все архивные параметры читаются один раз в час, кроме текущих параметров с названием "Энергия от сброса", "Энергия за текущий год" и "Энергия за текущие сутки".

Все архивные параметры больше 100 читаются не из счетчиков, а из архивных файлов. Поэтому для работы данных параметров требуется настроить вычитывание архивов в файлы через таблицу "Вычитывание АРХИВОВ".

3.25.8.2 Таблица тарифов для счетчика СЭТ-4ТМ.

| Название параметра | Адрес параметра |
|--------------------|-----------------|
| По сумме тарифов   |                 |
| Тариф от 1 до 8    | От 1 до 8       |

3.25.8.3 Таблица видов энергии при опросе счетчика СЭТ-4ТМ.

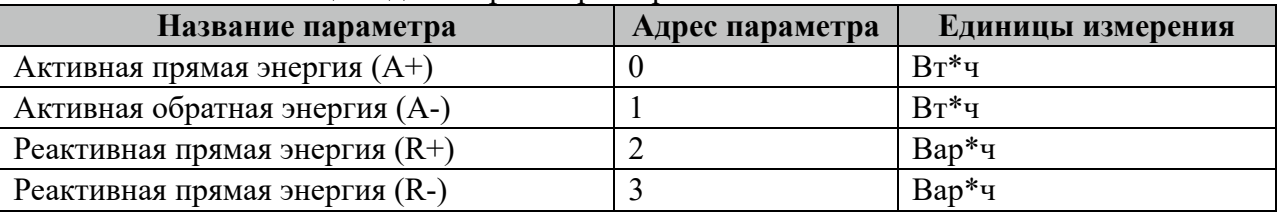

Внимание! Не все модификации счетчиков СЭТ-4ТМ поддерживают приведенный выше перечень счетно-импульсные параметров, а также типы энергии и тарифы. При опросе таких параметров их значения не будут изменяться.

# **3.25.9 Таблица «Вычитывание АРХИВОВ»**

Файл таблицы содержит неограниченное количество записей (строк), в каждой из которых указывается 7 параметров.

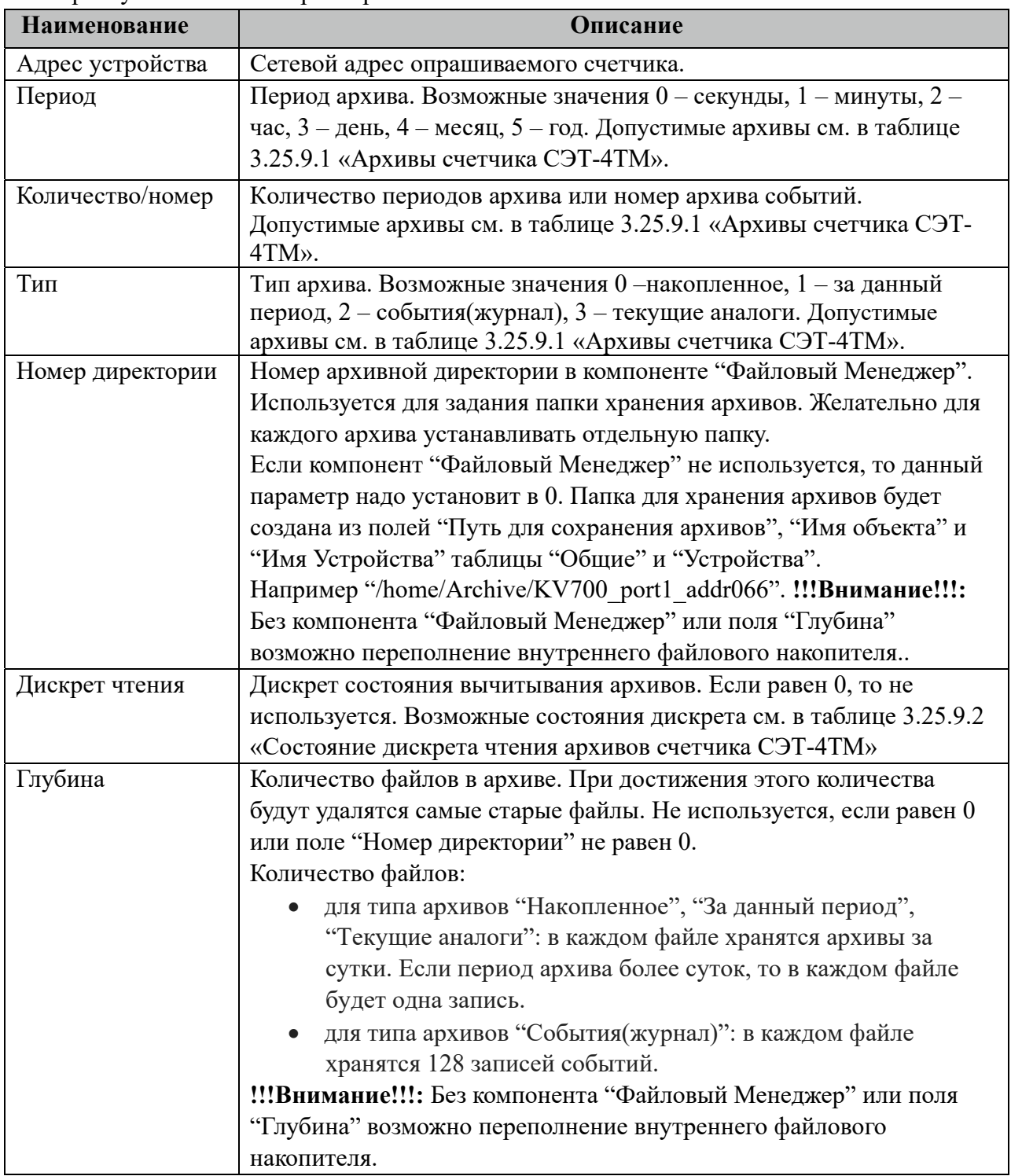

#### 3.25.9.1 Таблица Архивы счетчика СЭТ-4ТМ.

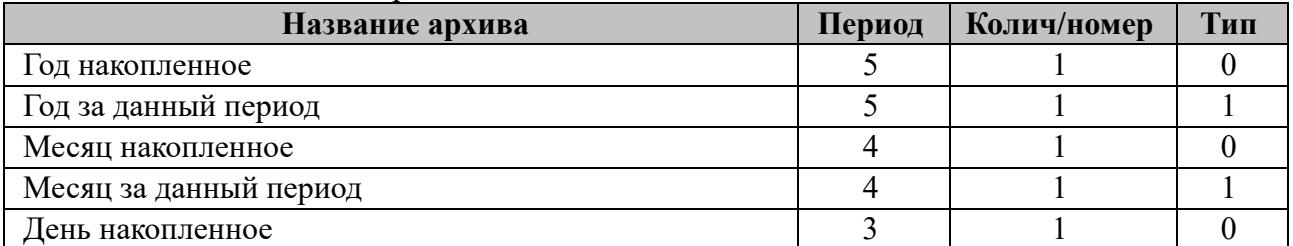

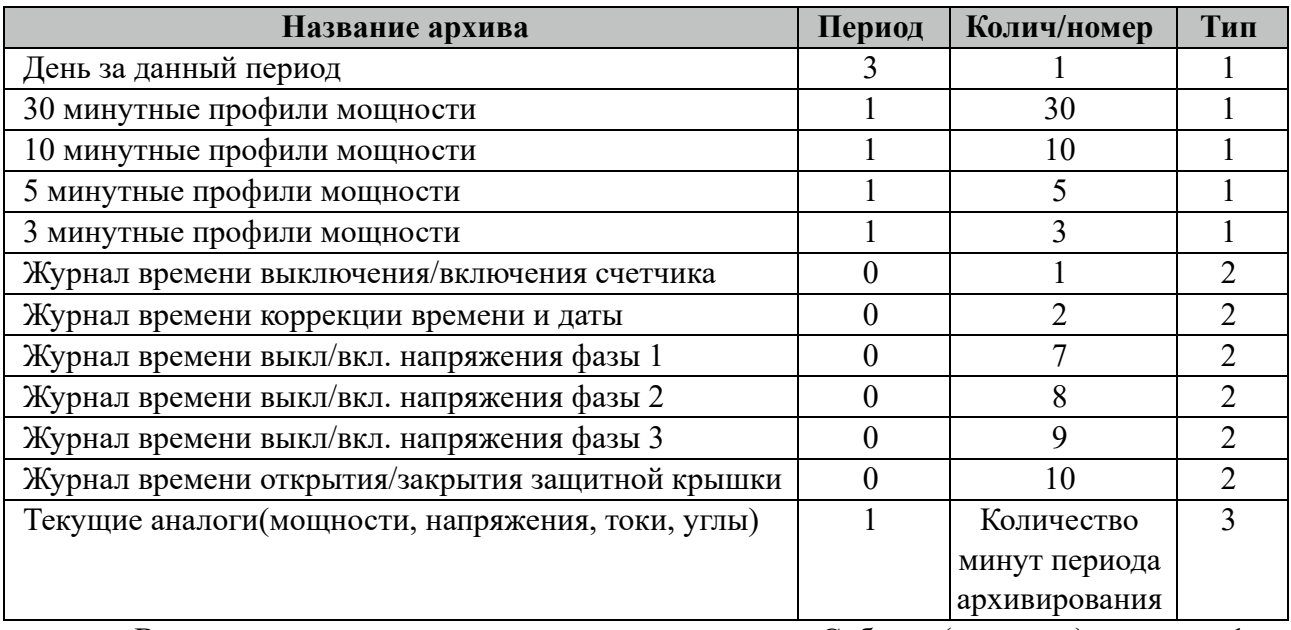

Все архивы читаются с периодом архивирования. События(журналы) читаются 1 раз за 5 минут.

3.25.9.2 Таблица Состояние дискрета чтения архивов счетчика СЭТ-4ТМ

| Название состояния               | Значение дискрета |
|----------------------------------|-------------------|
| Ошибка чтения архивов            |                   |
| Чтение архивов завершено         |                   |
| Идет процесс вычитывания архивов |                   |

Внимание! При изменении часового пояса в контроллере требуется полная очистка(удаление) всех архивов.

# **3.25.10 Таблица «Время опроса»**

Файл таблицы содержит неограниченное количество записей (строк), в каждой из которых указывается 3 параметра.

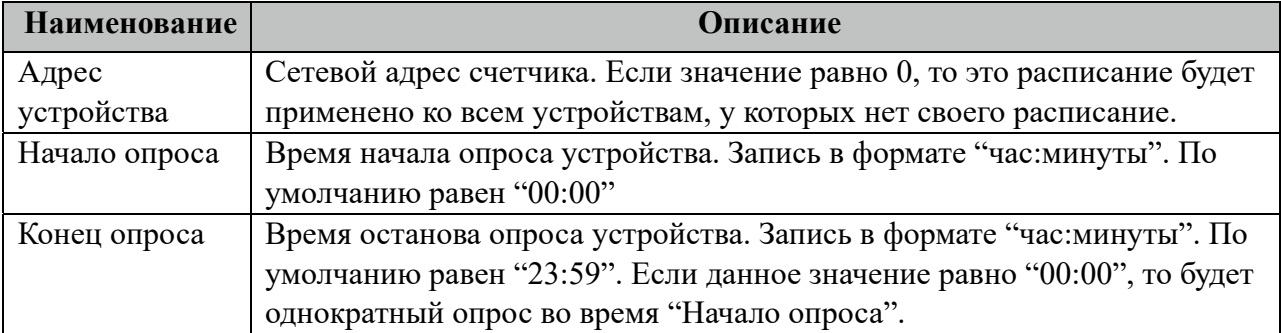

#### **3.25.11 Таблица «Синхронизация»**

Файл таблицы содержит одну единственную строку, в которой указываются 6 параметров:

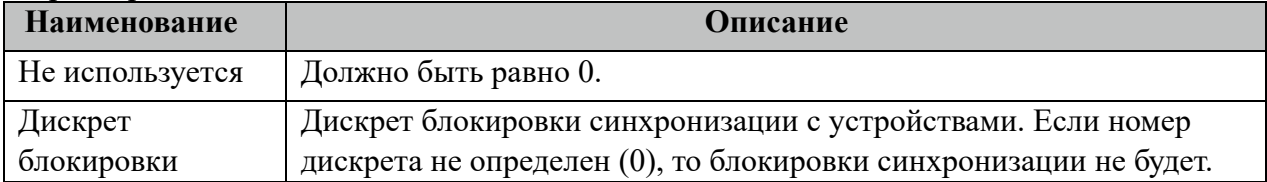

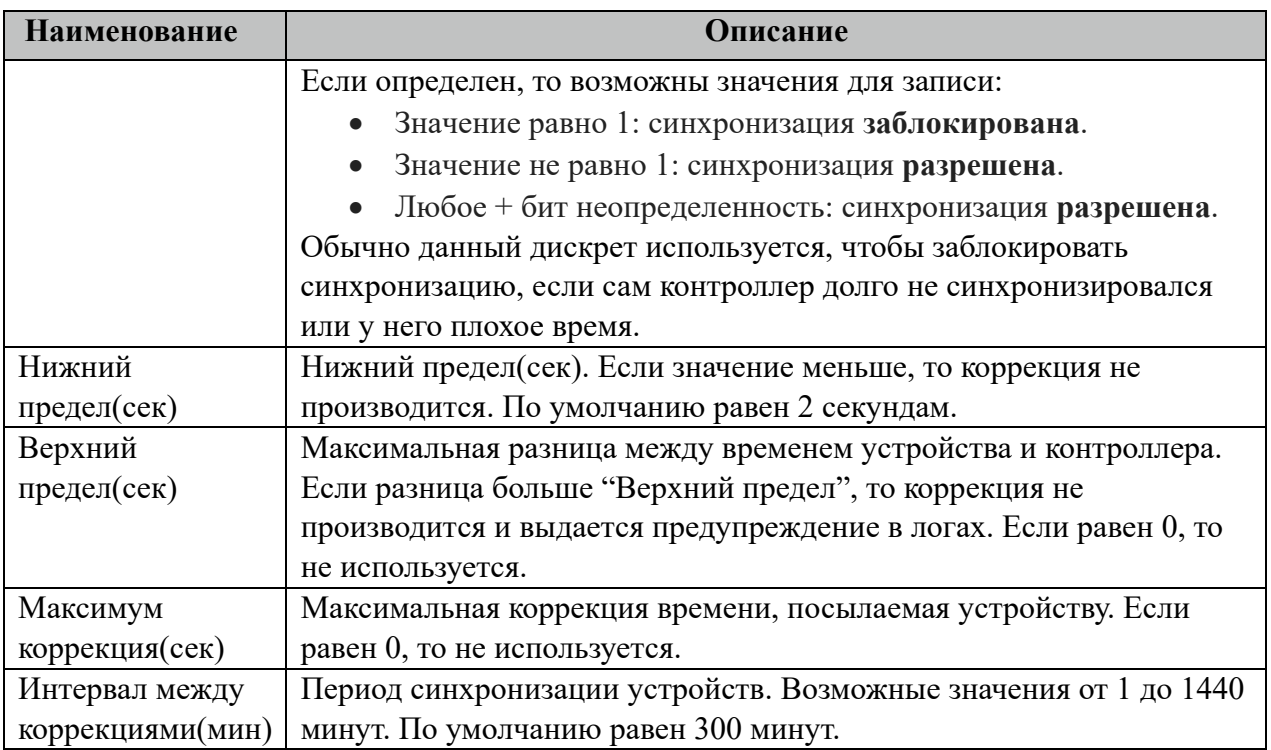

#### **3.25.12 Описание алгоритма работы компонента СЭТ-4ТМ-МАСТЕР**

В фоновом режиме компонент пытается связаться (установить связь) с устройством (счетчиком). Если связь отсутствует, дискрет связи (Дискрет связи, таблица «Устройства») переводиться в состояние 0, иначе в 1. Если связь установлена, открывается канал связи. Если открытие канала выполнено успешно, считываются из устройства и записываются в базу данных дискретные, аналоговые, счетно-импульсные и архивные параметры устройства, указанные в таблицах «Прием ТС», «Прием ТИ», «Прием ТИИ» и «Прием АРХИВОВ» соответственно. Параметры устройства считываются с периодом опроса ТОпроса, указанным в таблице «Устройства». В случае если количество неудачных попыток чтения параметра будет равно значению количества повторов (Повторы, таблица «Устройства»), компонент возобновит свою работу по истечению времени периода повтора (ТПовтора, таблица «Устройства»).

Компонент также считывают архивы в файлы, указанные в таблицах «Вычитывание Архивов». Чтение происходит небольшими интервалами по 10 записей при каждом опросе счетчика, пока не будет считана вся история. В дальнейшем новые значения считываются по мере их появления на счетчике. При последующих запусках компонента будет считан только недостающий архивы с момента прекращения работы компонента.

# **3.26 УСПД RTU-327-Слейв**

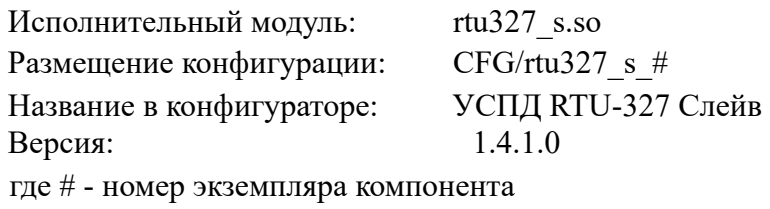

В TOPAZ DAS каждый экземпляр компонента представлен набором файлов (таблиц):

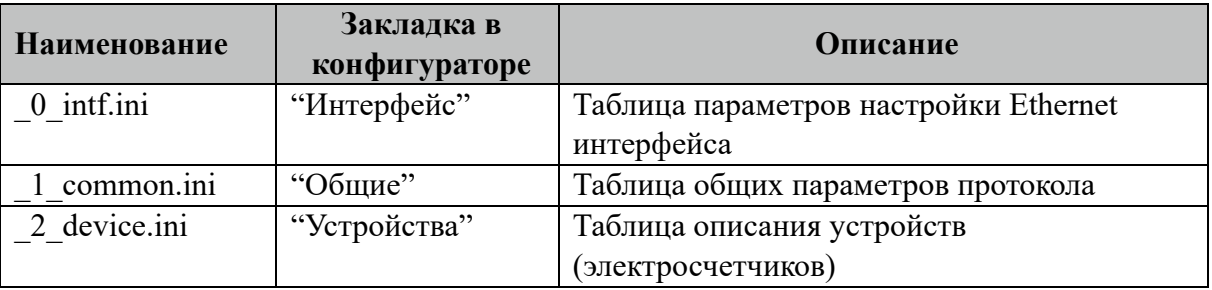

### **3.26.1 Таблица «Интерфейс»**

Файл таблицы содержит одну единственную строку, в которой указываются 3 параметра.

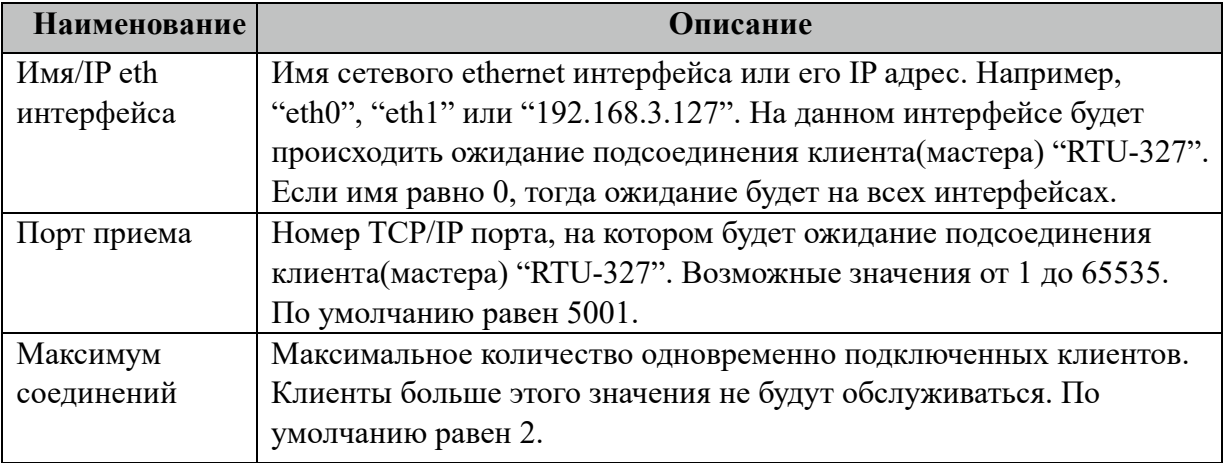

# **3.26.2 Таблица «Общие»**

Файл таблицы содержит одну единственную строку, в которой указываются 7 параметров:

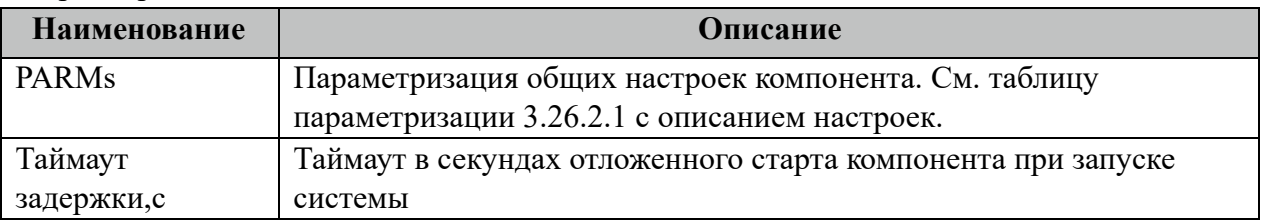

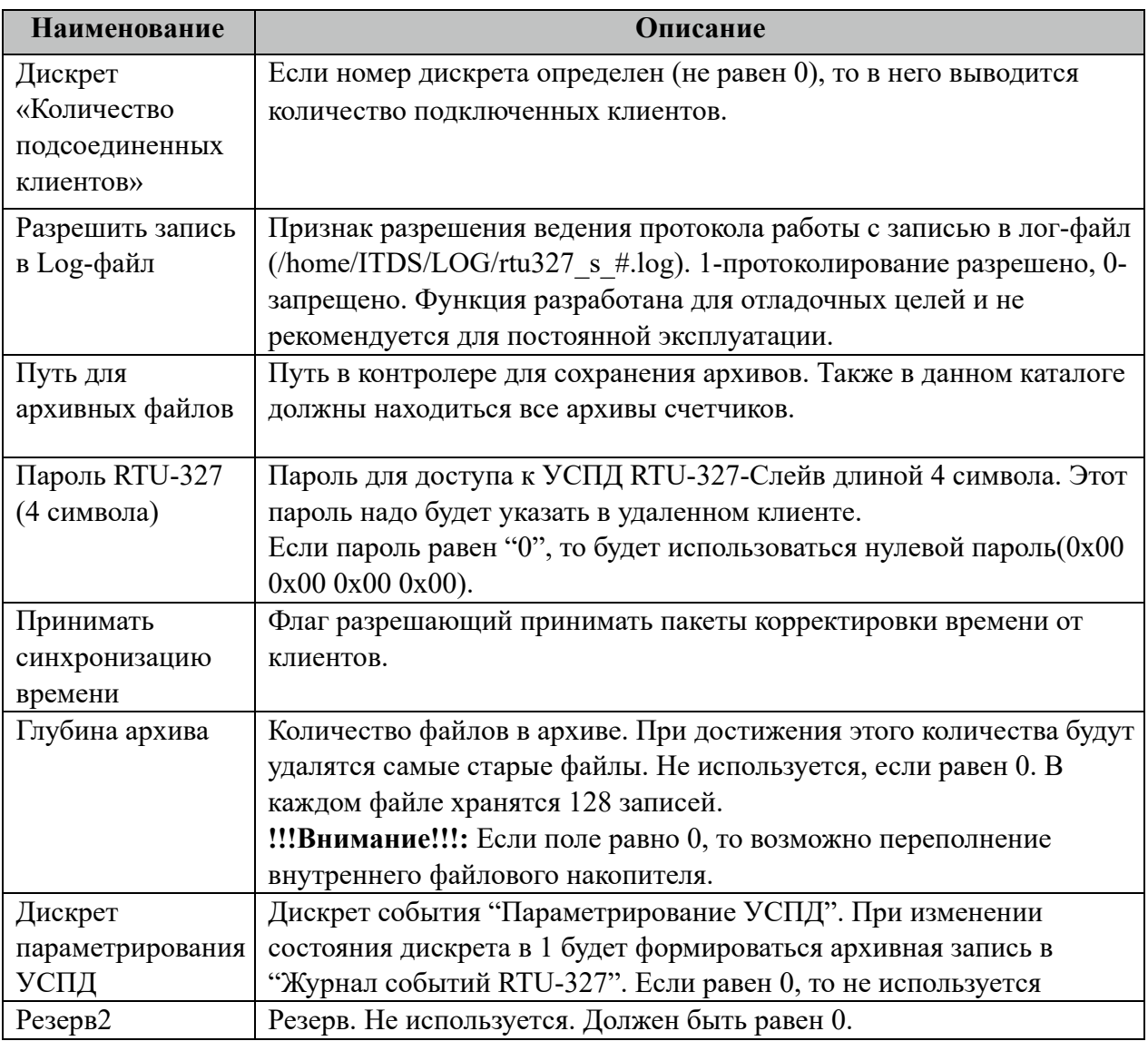

### 3.26.2.1 Таблица значений поля «PARMs» таблицы "Общие".

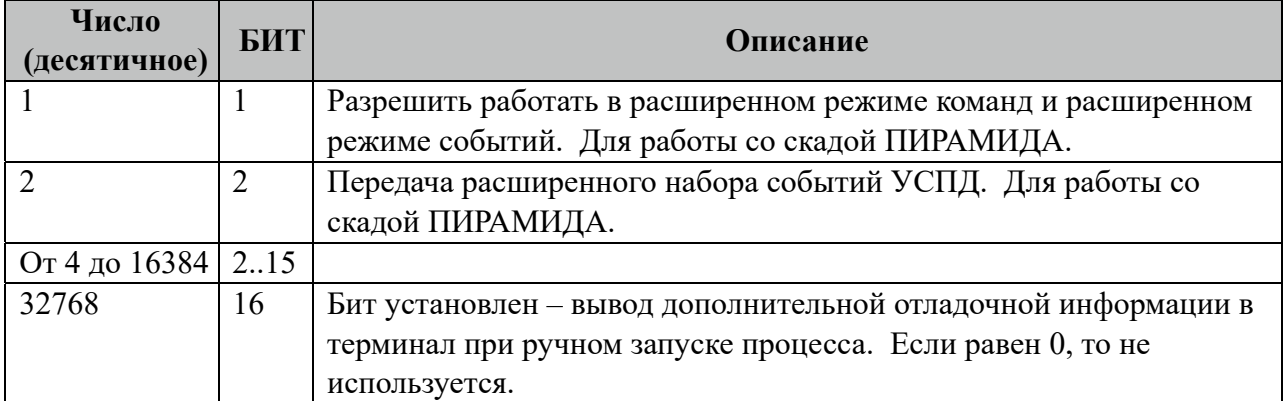

# **3.26.3 Таблица «Устройства»**

Файл настройки содержит ограниченное (255) количество записей (строк), в каждой из которых указывается 11 параметров:

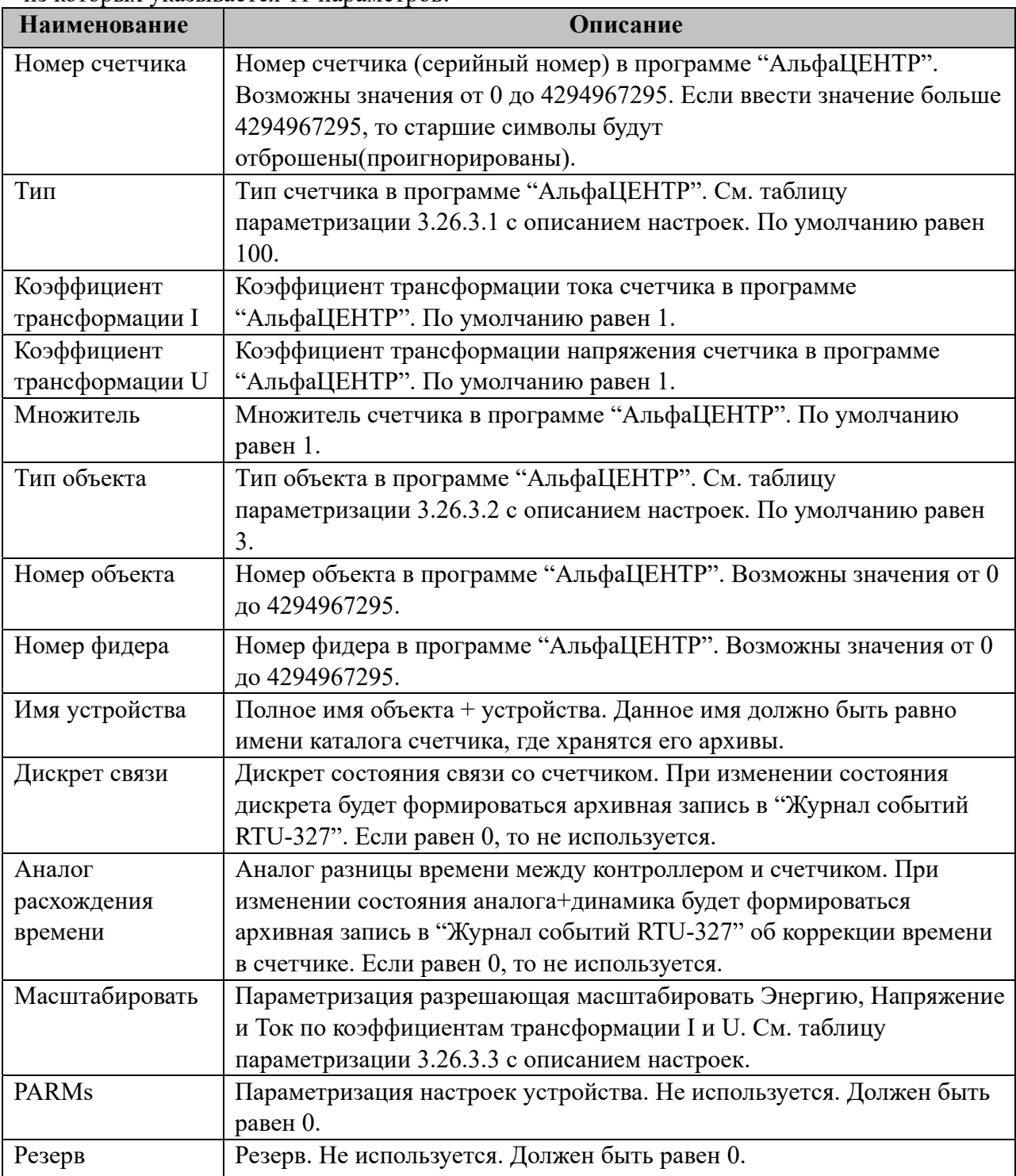

#### 3.26.3.1 Таблица значений поля «Тип» таблицы "Устройства".

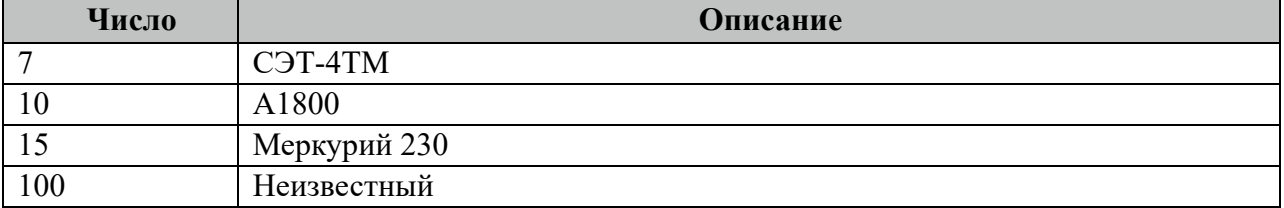

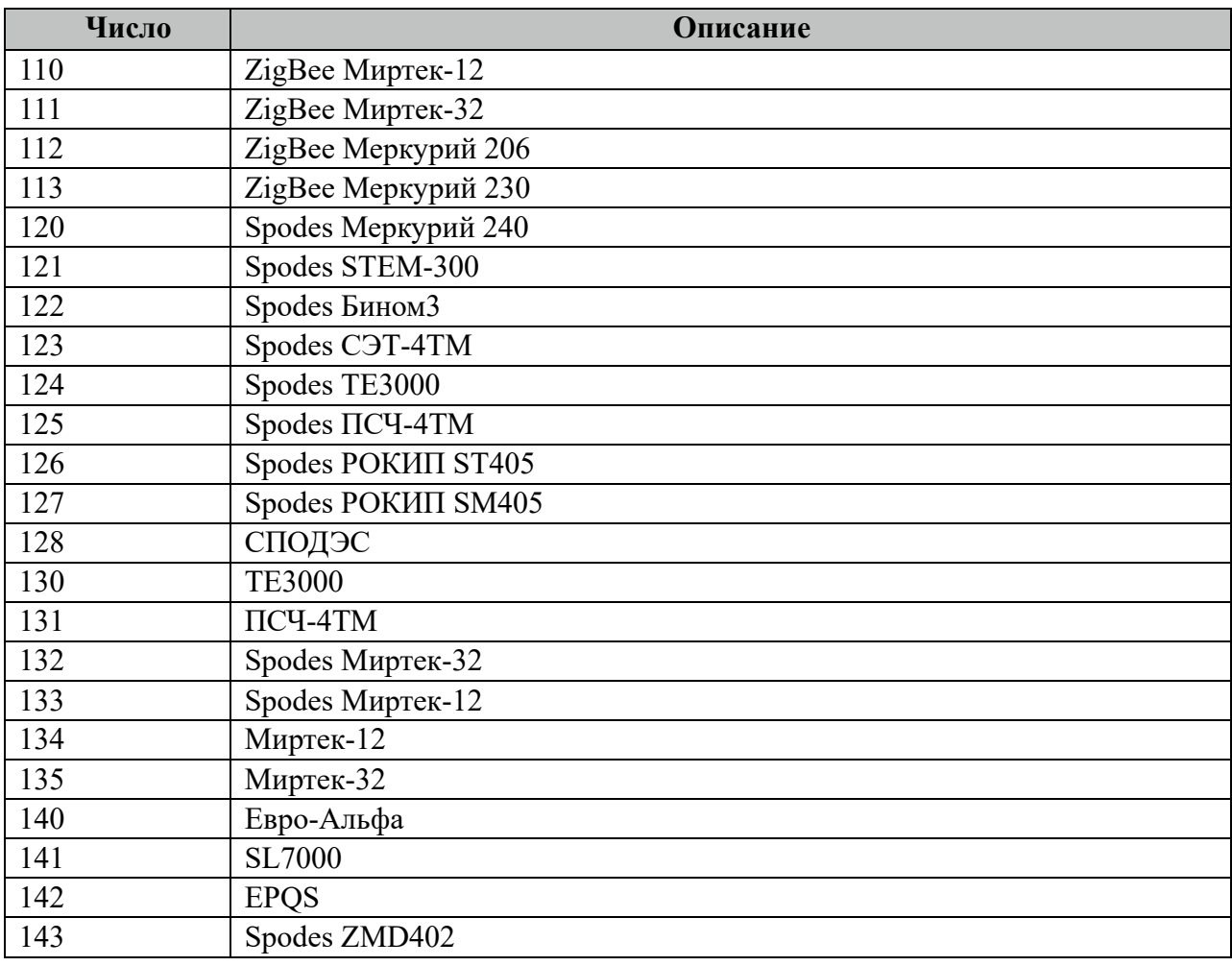

#### 3.26.3.2 Таблица значений поля «Тип объекта» таблицы "Устройства".

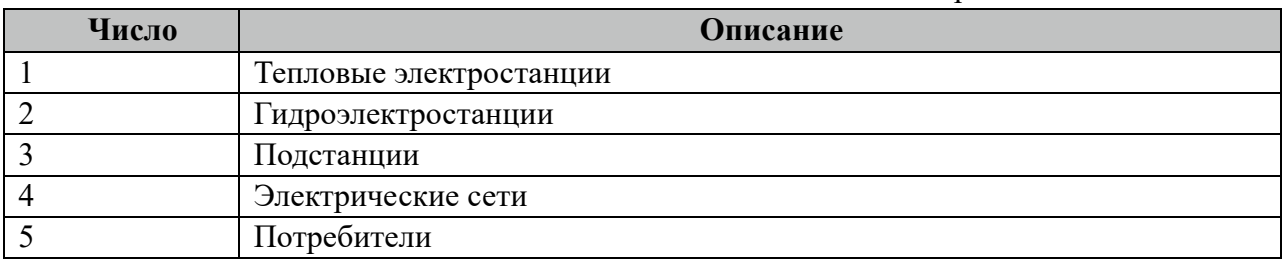

#### 3.26.3.3 Таблица значений поля «Масштабировать» таблицы "Устройства".

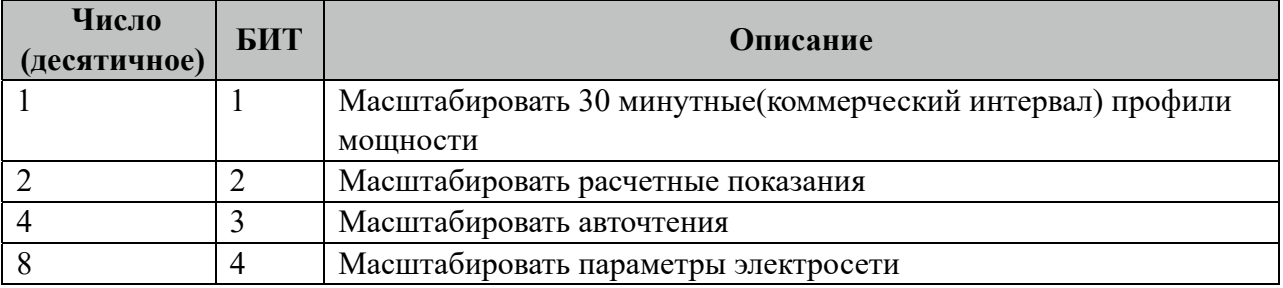

# **3.26.4 Описание алгоритма работы компонента УСПД RTU-327 Слейв**

Компонент ожидает подсоединения клиентов RTU-327 (программа АльфаЦЕНТР) по протоколу TCP/IP. При установлении связи увеличивается на один значение дискрета «Количество подсоединенных клиентов» и компонент отвечает на запросы по протоколу

RTU-327. В компоненте реализованы функции передачи архивов: 30 минут (коммерческий интервал), авточтения счетчика, журнал событий счетчика.

Компонент также ведет архив «Журнал событий RTU-327», где храниться потери связи и коррекция времени счетчиков и контроллера.

# 3.27 Протокол IEC-61850 SV Клиент

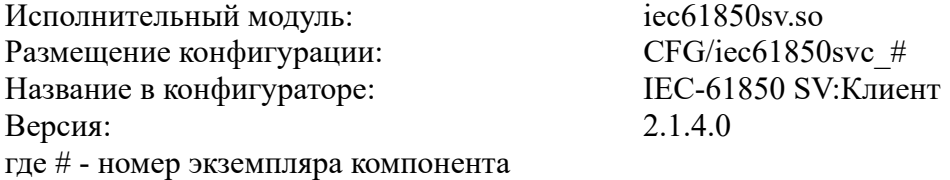

Компонент предназначен для приема SV-пакетов в протоколе IEC-61850-9-2 (Sampled Values) от различных источников, их последующего разбора и записи в общий буфер, называемый SV-Прокси. Один экземпляр компонента настраивается на получения пакетов по одному Ethernet-интерфейсу.

В ТОРАZ DAS каждый экземпляр компонента представлен набором файлов (таблиц):

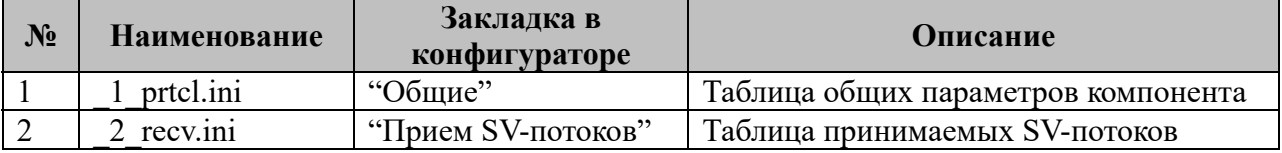

### 3.27.1 Таблица «Общие»

Файл таблицы содержит одну единственную строчку, в которой указывается 4 параметра:

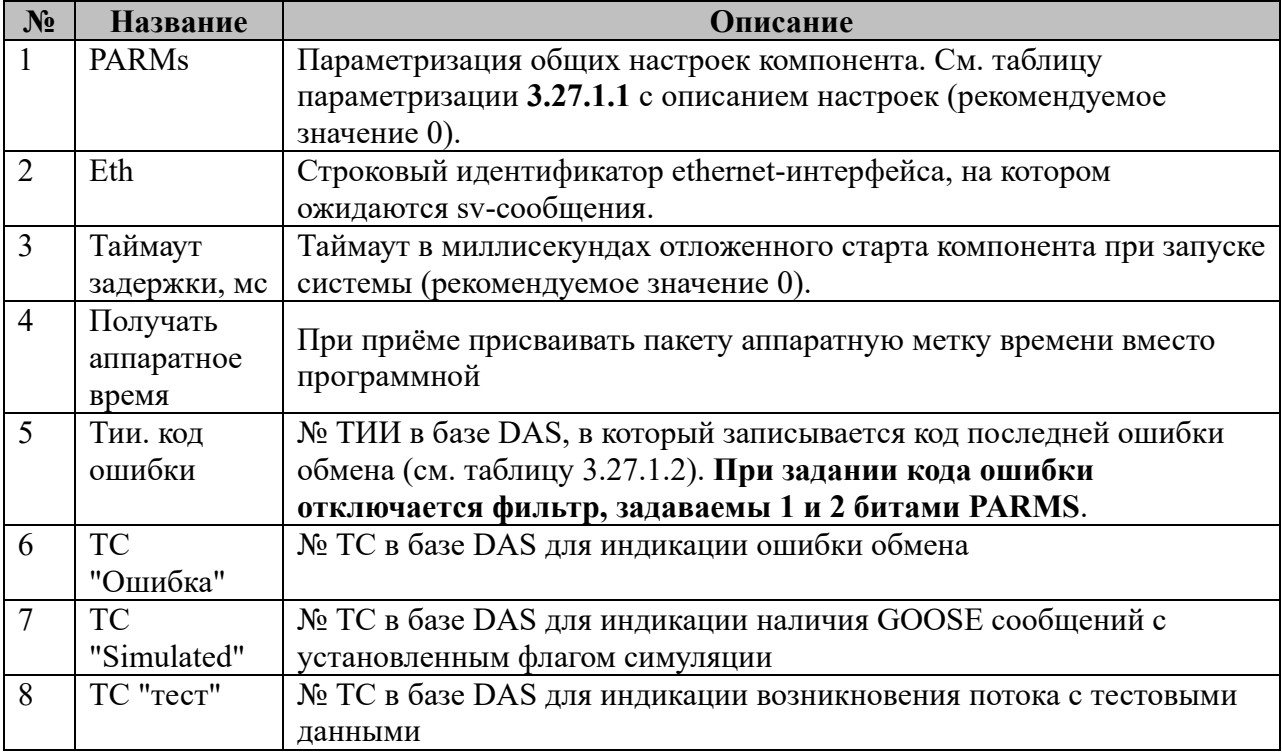

#### 3.27.1.1 Таблица параметризации работы компонента Значение поля «PARMs» складывается из необходимых параметров из таблицы:

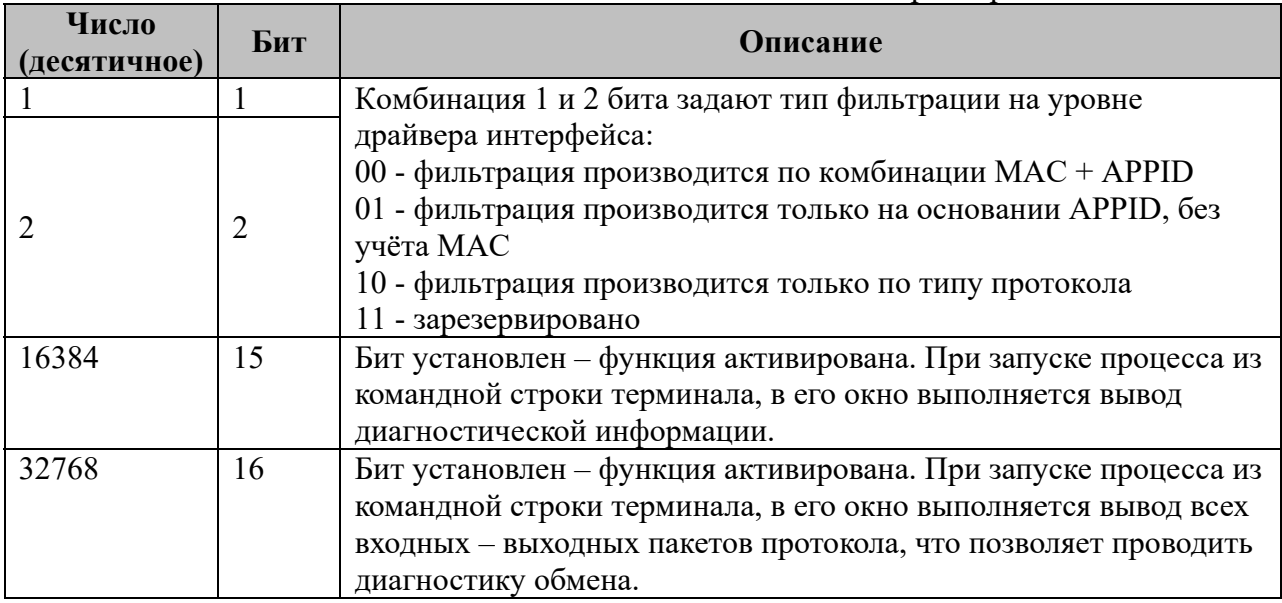

#### 3.27.1.2 Таблица коды ошибок обмена:

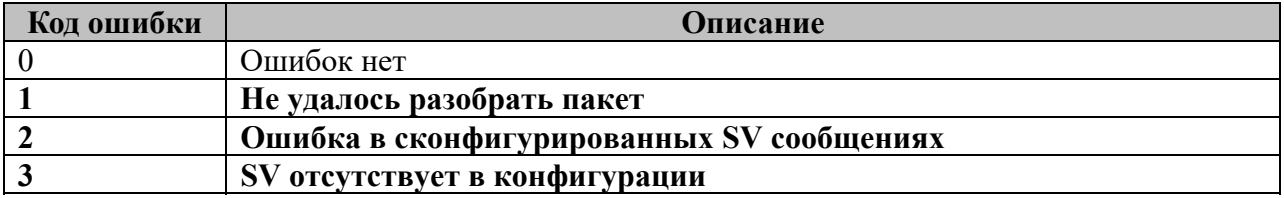

#### **3.27.2 Таблица «Прием параметров»**

Файл таблицы содержит произвольное количество строк, в каждой из которых указываются 6 параметров:

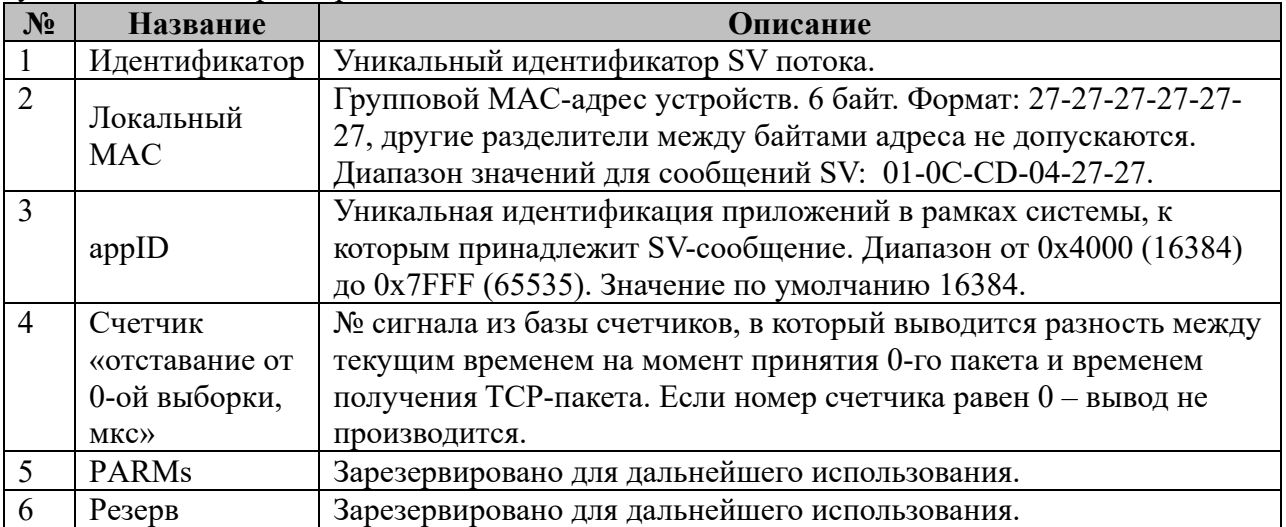

## **3.28 MODBUS-TCP-Server**

Исполнительный модуль: mbtcpserver.so Размещение конфигурации: CFG/sTMB # Название в конфигураторе: MODBUS-TCP:Сервер\_# Версия: 1.0.0.1 где # - номер экземпляра компонента

В TOPAZ DAS каждый экземпляр компонента представлен набором файлов (таблиц):

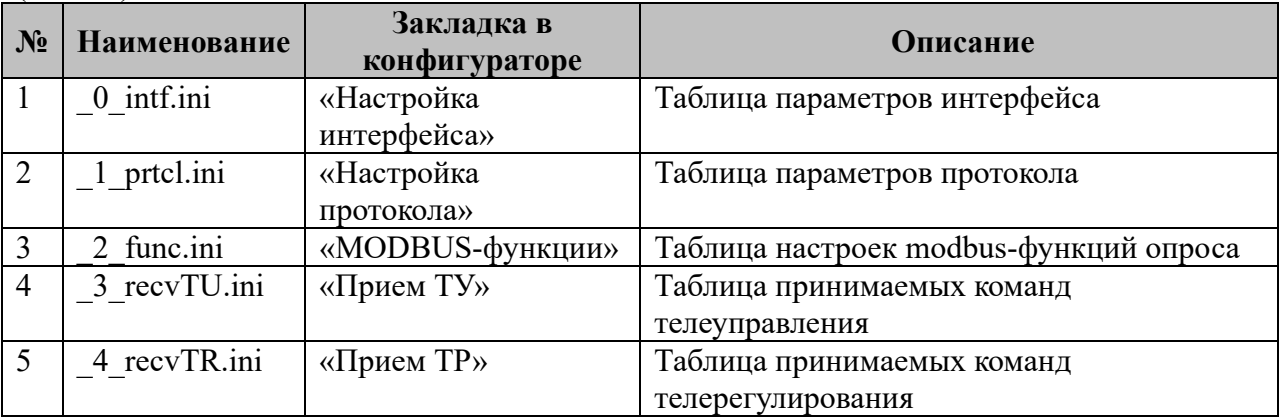

#### **3.28.1 Таблица «Настройка интерфейса»**

Файл таблицы содержит одну единственную строку, в которой указываются 1 параметр – IP-адрес, на котором происходит ожидание входящих соединений: 0 – компонент доступен на любом интерфейсе.

#### **3.28.2 Таблица «Настройка протокола»**

Файл таблицы содержит одну единственную строку, в которой указывается **7** параметров:

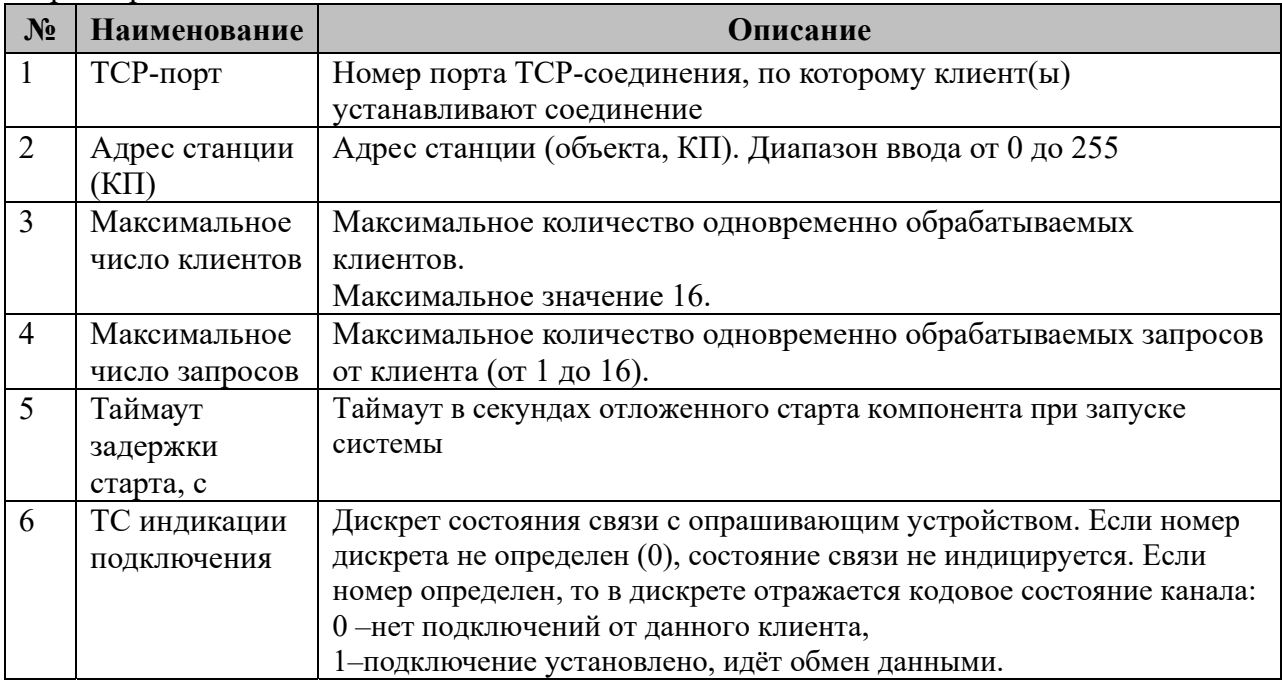

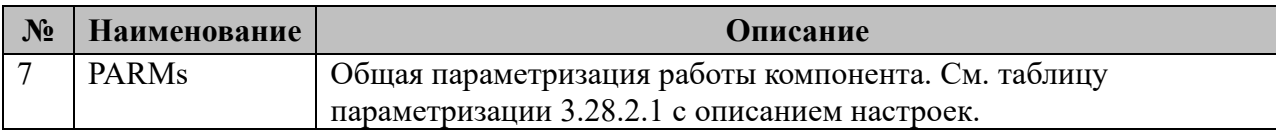

3.28.2.1 Таблица параметризации работы компонента MODBUS-TCP:Сервер. Возможные значения поля «PARMs» таблицы 3.28.2 «Настройки протокола».

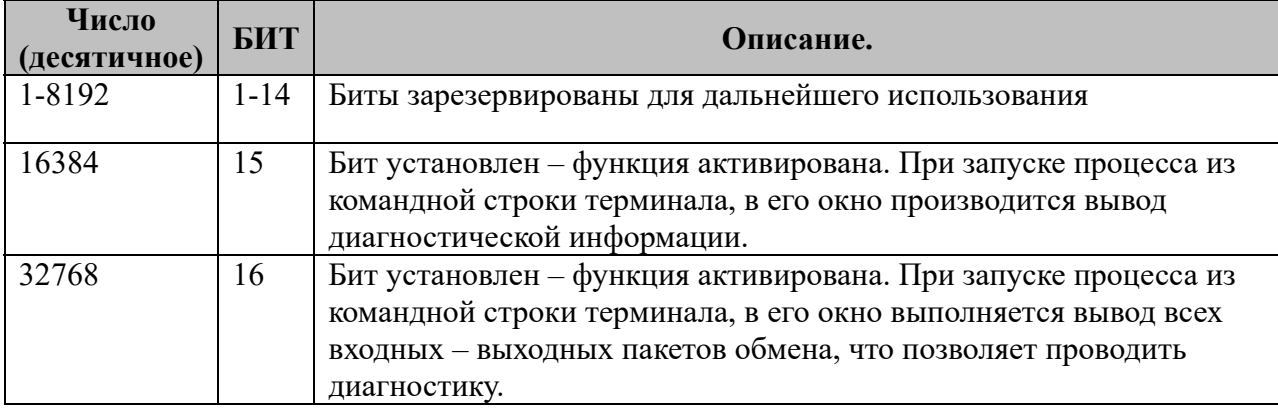

### 3.28.3 Таблица «MODBUS-функции»

Файл таблицы содержит не регламентированное количество записей (строк), в каждой из которых указывается 9 параметров:

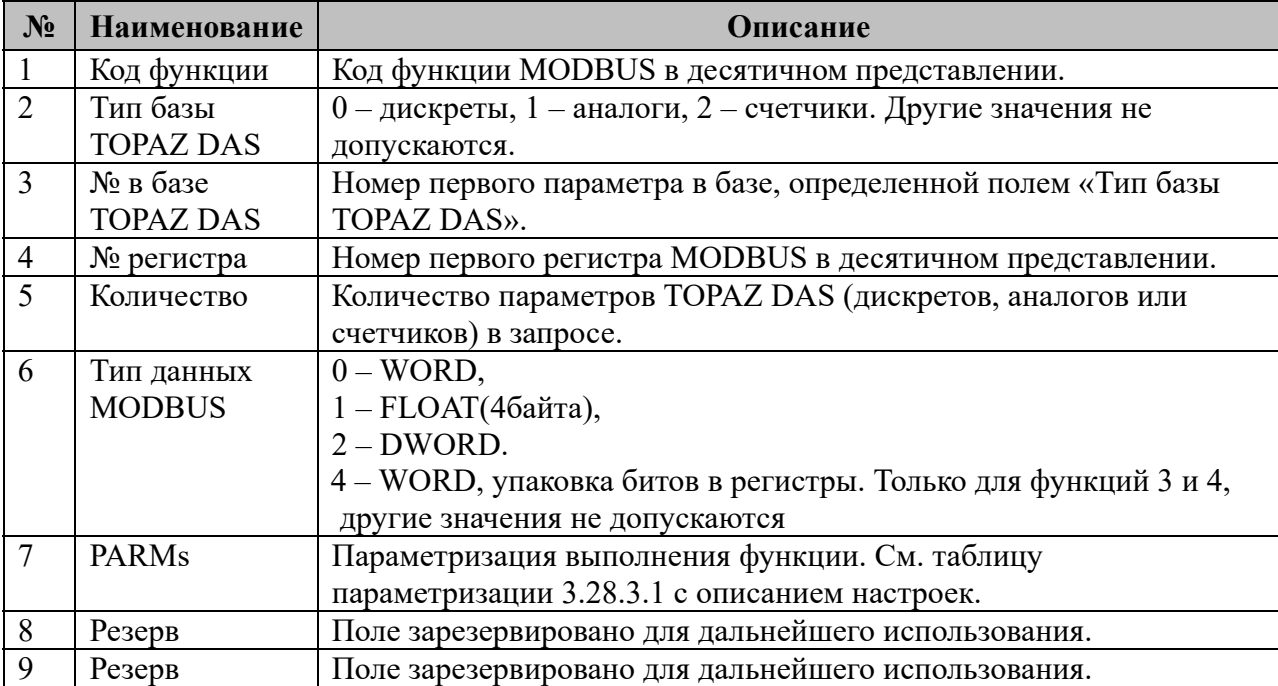

При чтении конфигурации производится группировка параметров по коду функции (страницы) и сортировка внутри группы. Допускается использование одних и тех же номеров регистров для разных функций.

3.28.3.1 Таблица параметризации modbus-функций.

Возможные значения поля «PARMs» таблицы 3.28.3 «MODBUS-функции».

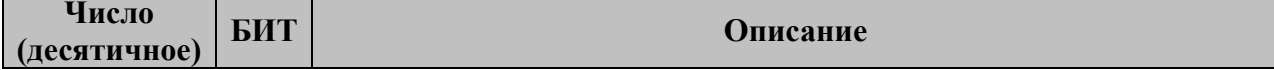

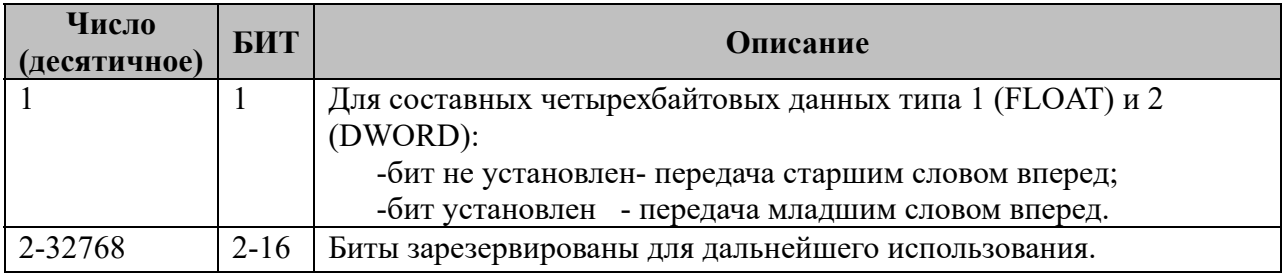

# 3.28.4 Таблица «Прием ТУ»

Файл таблицы содержит нерегламентированное количество записей (строк), в каждой из которых указывается семь параметров:

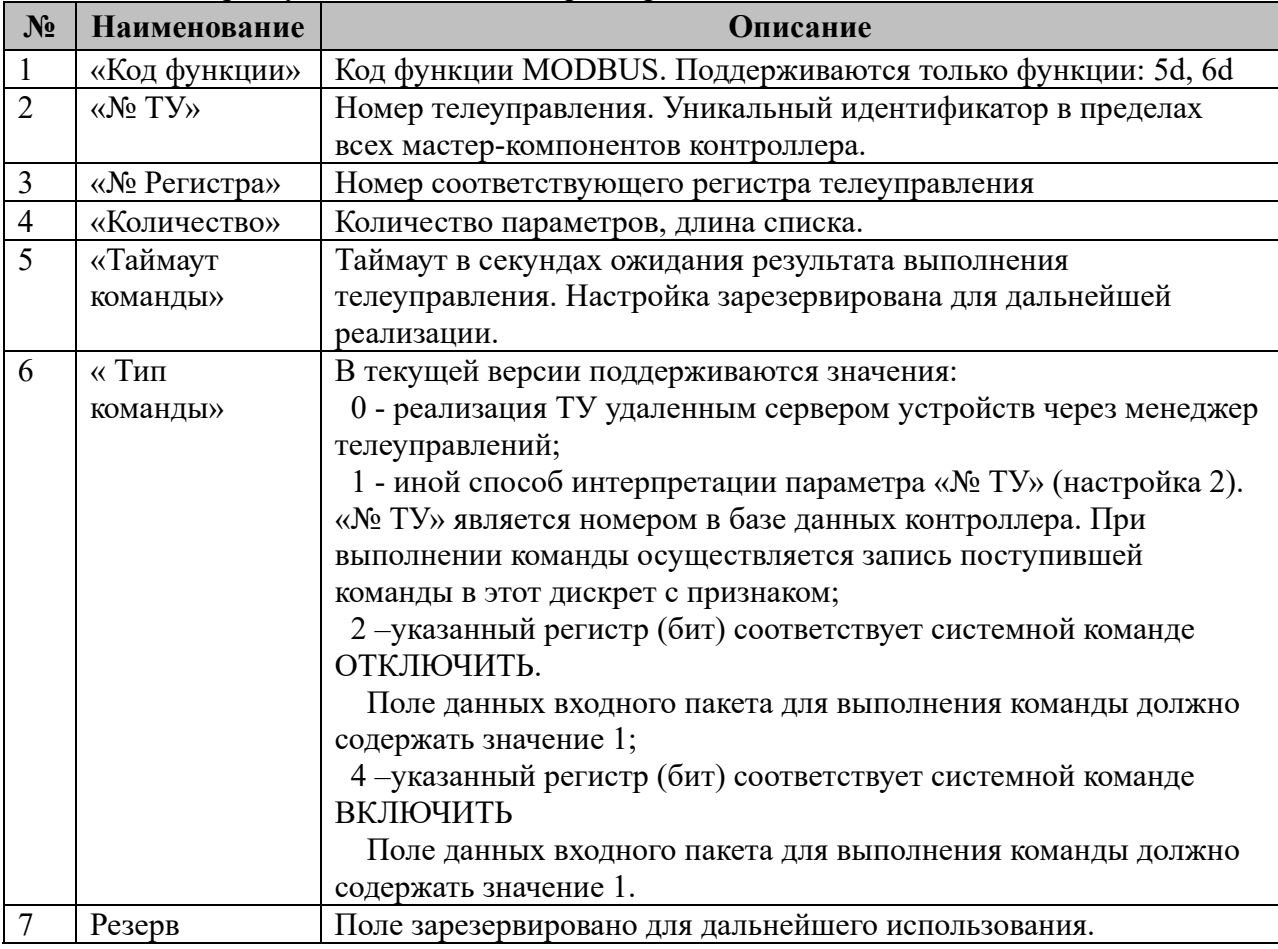

Важно! Компонент принимает только по одной команде за раз, поэтому количество регистров(битов) данных входящего пакета должно быть равным 1. При большем значении (в пакете несколько разных команд) выставляется ошибка в ответе.

Доступны следующие значения команд из поля данных пакета:

Для типа команды 0:

 $\mathbf{1}$ - «ВКЛЮЧИТЬ»:

 $\overline{0}$ - «ОТКЛЮЧИТЬ»;

128 - «проверить» - команда, используемая исключительно для трансляции на исполнения компонентам МЭК 101/104.

Для типа команды 2:

 $\mathbf{1}$ - «ОТКЛЮЧИТЬ».

Для типа команды 4:

 $\mathbf{1}$ - «ВКЛЮЧИТЬ».

# 3.28.5 Таблица «Прием ТР»

Файл таблицы содержит нерегламентированное количество записей (строк), в каждой из которых указывается семь параметров:

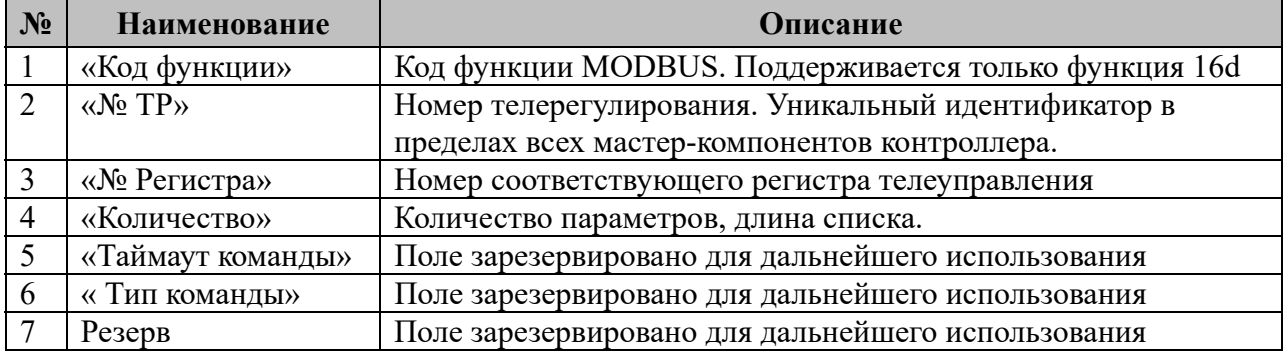

Важно! Компонент принимает только по одной команде за раз. Количество регистров данных входящего пакета должно быть равным 2 так как для передачи значения типа FLOATтребуется 4 регистра. При большем значении (в пакете несколько разных команд) выставляется ошибка в ответе.

#### 3.28.6 Поддерживаемые функции чтения параметров

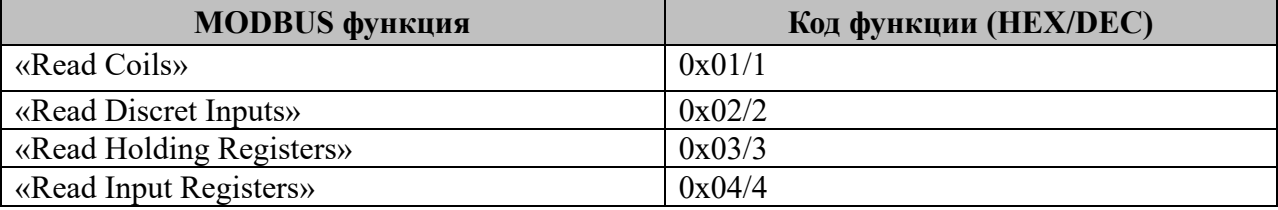

#### 3.28.7 Поддерживаемые функции записи параметров

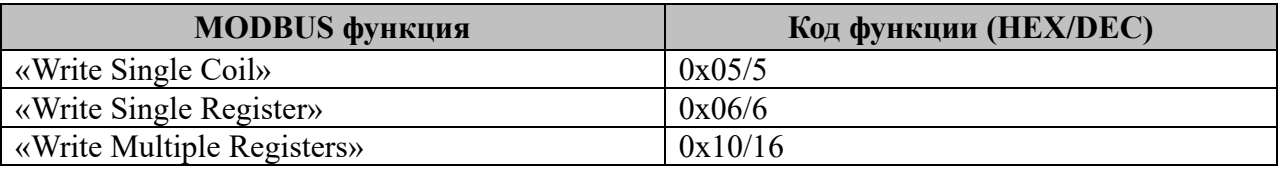

#### 3.28.8 Примеры использования

1. «Read Holding Registers»  $(0x03)$ 

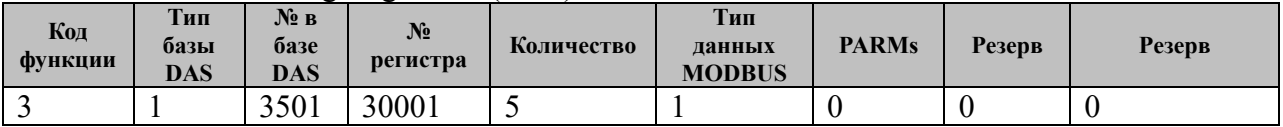

При получении запроса, компонент отправит 5 аналогов из базы, начиная с номера 3501. Номер первого регистра – 30001. Порядок следования – «младшим словом вперед».  $2 \times WriteMultiple Registers \times (0x10(16d))$ 

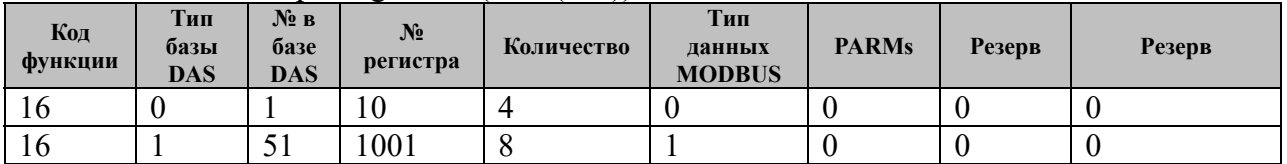

При получении запроса компонент выполнит себе запись:

a) в базу дискретов, начиная с номера 1 четырех двухбайтовых параметров (WORD);

б) в базу аналогов начиная с номера 51 восьми четырехбайтовых параметров (FLOAT). Порядок следования – «младшим словом вперед».

# **3.29 Альфа А1800-Мастер**

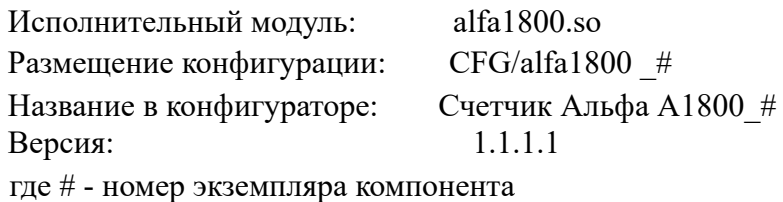

В TOPAZ DAS каждый экземпляр компонента представлен набором файлов (таблиц):

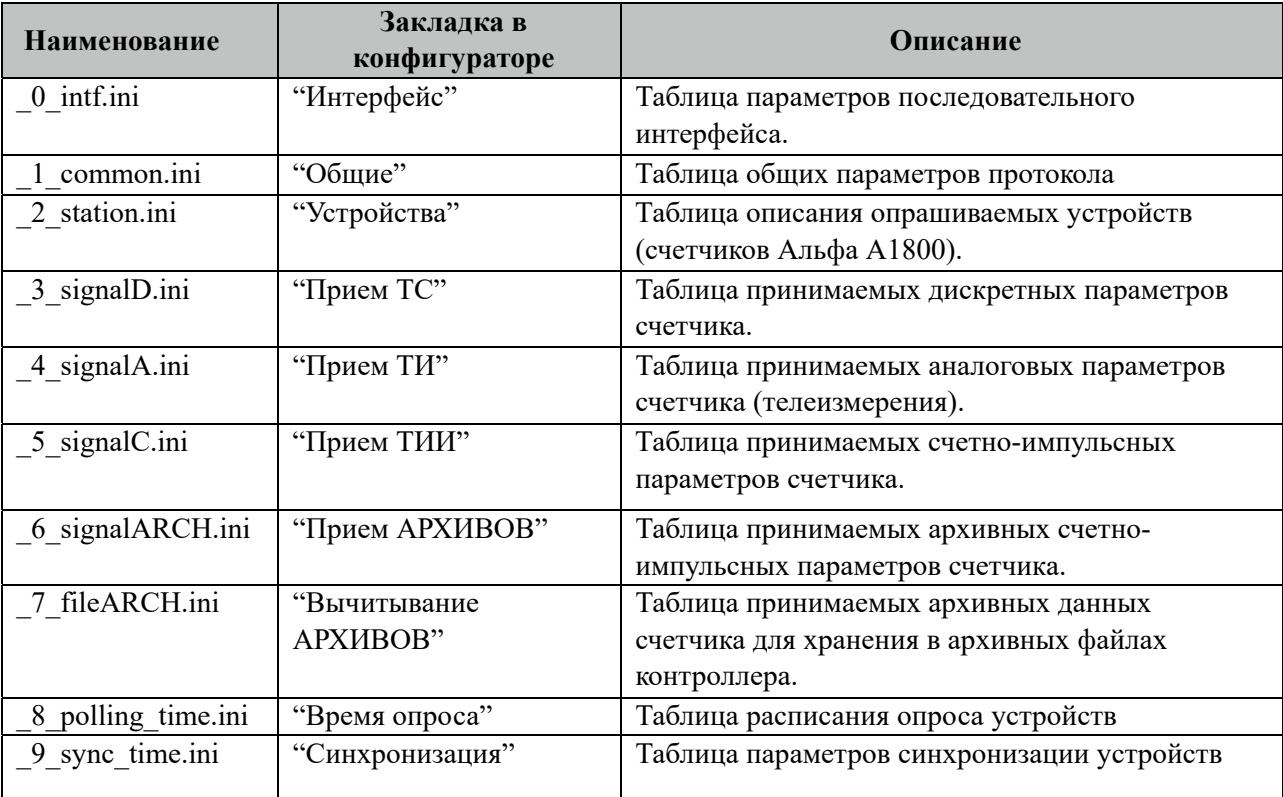

#### **3.29.1 Таблица «Интерфейс»**

Файл таблицы содержит одну единственную строку, в которой указываются 6 параметров. Содержимое таблицы смотри в документе «**Приложение А. Настройка последовательного интерфейса**».

# **3.29.2 Таблица «Интерфейс TCP/IP»**

 Данная таблица описывает связь со счетчиками через TPC/IP канал. Например, обмен через преобразователи интерфейсов "TPC/IP <-> COM". Контроллер выступает как TCP/IP Клиент, а удалённый преобразователь как TCP/IP Сервер. Возможна работа через два преобразователя. Если нет связи с 1 преобразователем, то контроллер переключается на 2. Если в данной таблице есть запись и "IP адрес 1" или "IP адрес 2" не равен 0, то таблица последовательного интерфейса "\_0\_intf.ini" игнорируется.

 Файл таблицы содержит одну единственную строку, в которой указываются 8 параметров:

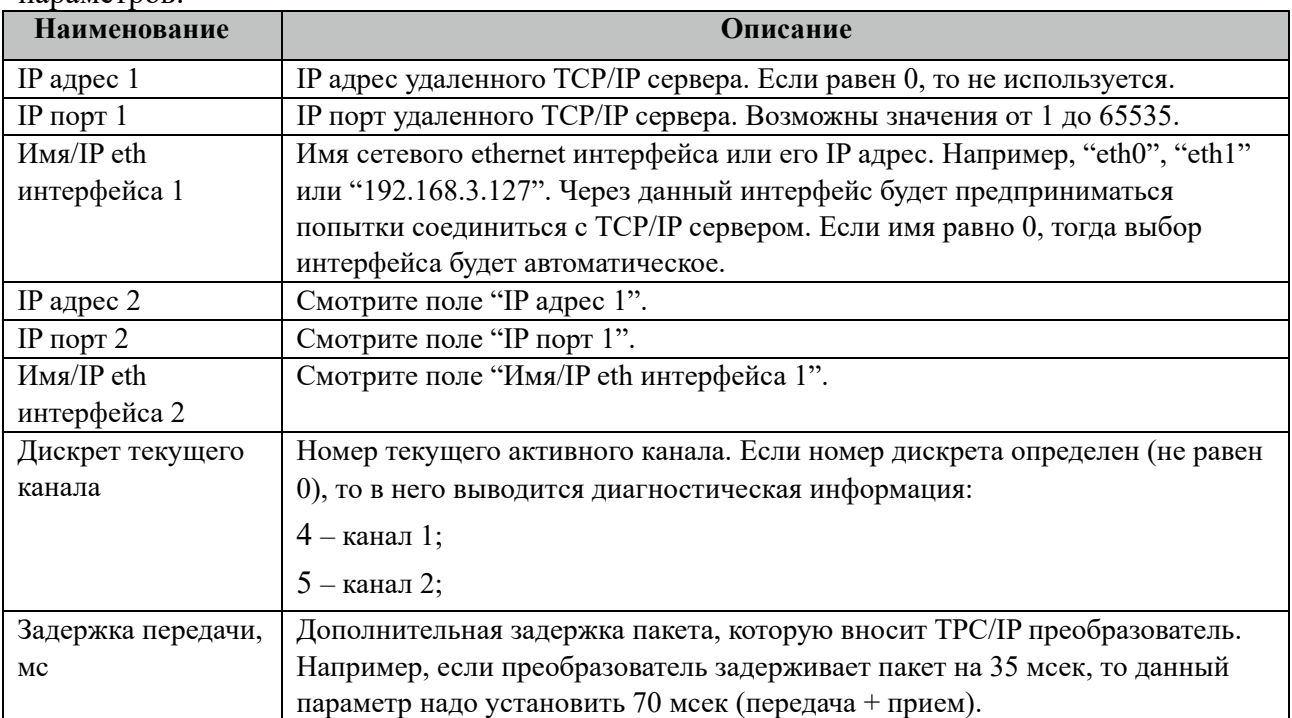

# **3.29.3 Таблица «Общие»**

Файл таблицы содержит одну единственную строку, в которой указываются 7 параметров:

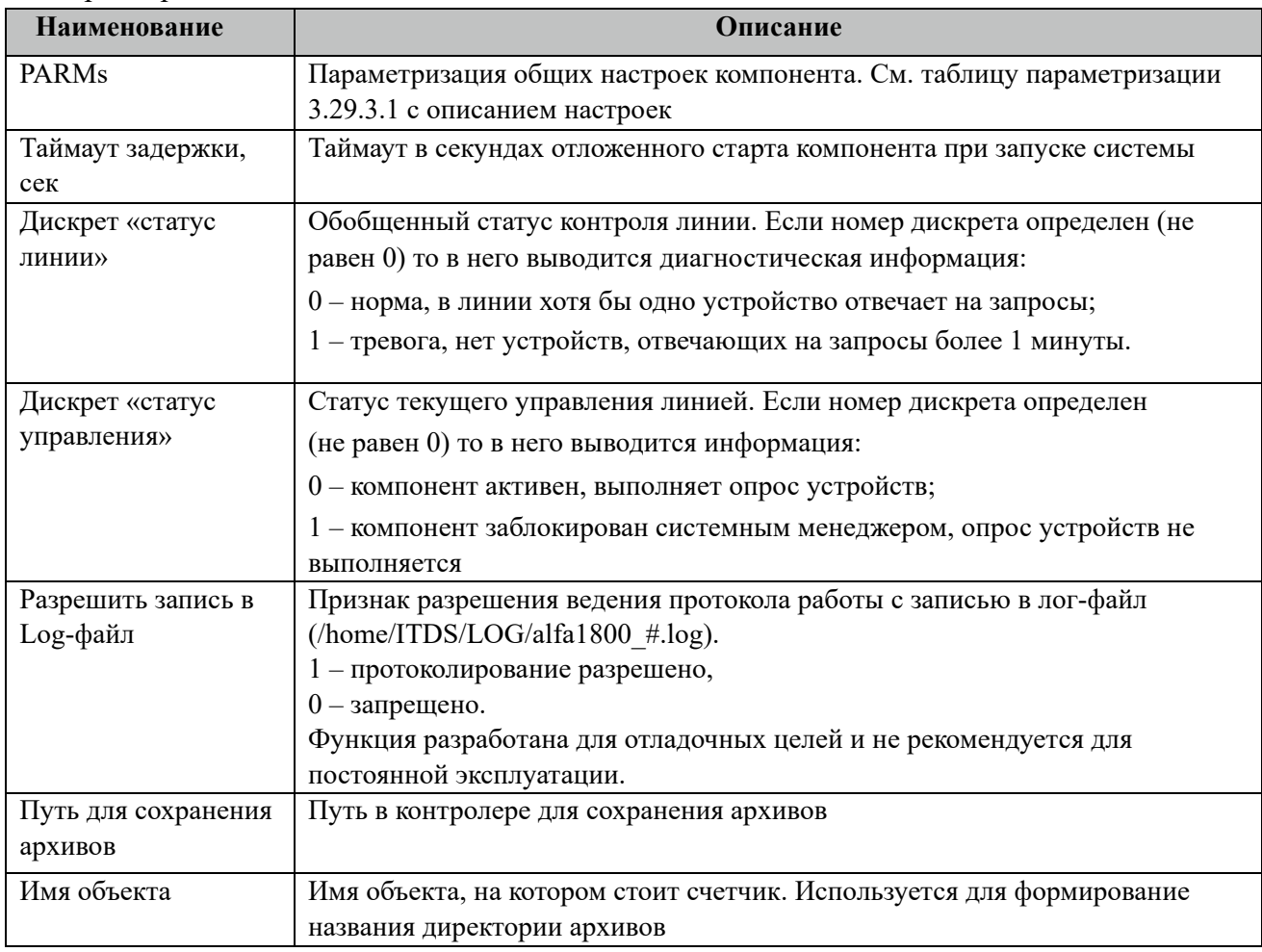
| Число<br>(десятичное) | БИТ | Описание                                                                                                    |
|-----------------------|-----|----------------------------------------------------------------------------------------------------|
|                       | 3   | Если бит установлен, то при потере связи и последующих неудачных<br>обменов период "ТПовтора, сек "будет увеличен 10 кратно, но не более<br>$300 \text{ c}$                                     |
|                       |     |                                                                                                    |
| 128                   | 8   | Бит не установлен: обычная работа мастера. Активация вне зависимости<br>от состояния MAIN/STANDBY TOPAZ DAS.<br>Бит установлен: работа в зависимости от режима MAIN/STANDBY<br><b>TOPAZ DAS</b> |
| 16384                 | 15  | Не используется                                                                                                    |
| 32768                 | 16  | Бит установлен - вывод дополнительной отладочной информации в<br>терминал при ручном запуске процесса. Если равен 0, то не используется                                                         |

3.29.3.1 Таблица значений поля «PARMs» таблицы "Общие".

# **3.29.4 Таблица «Устройства**

Файл настройки содержит ограниченное (255) количество записей (строк), в каждой из которых указывается 13 параметров:

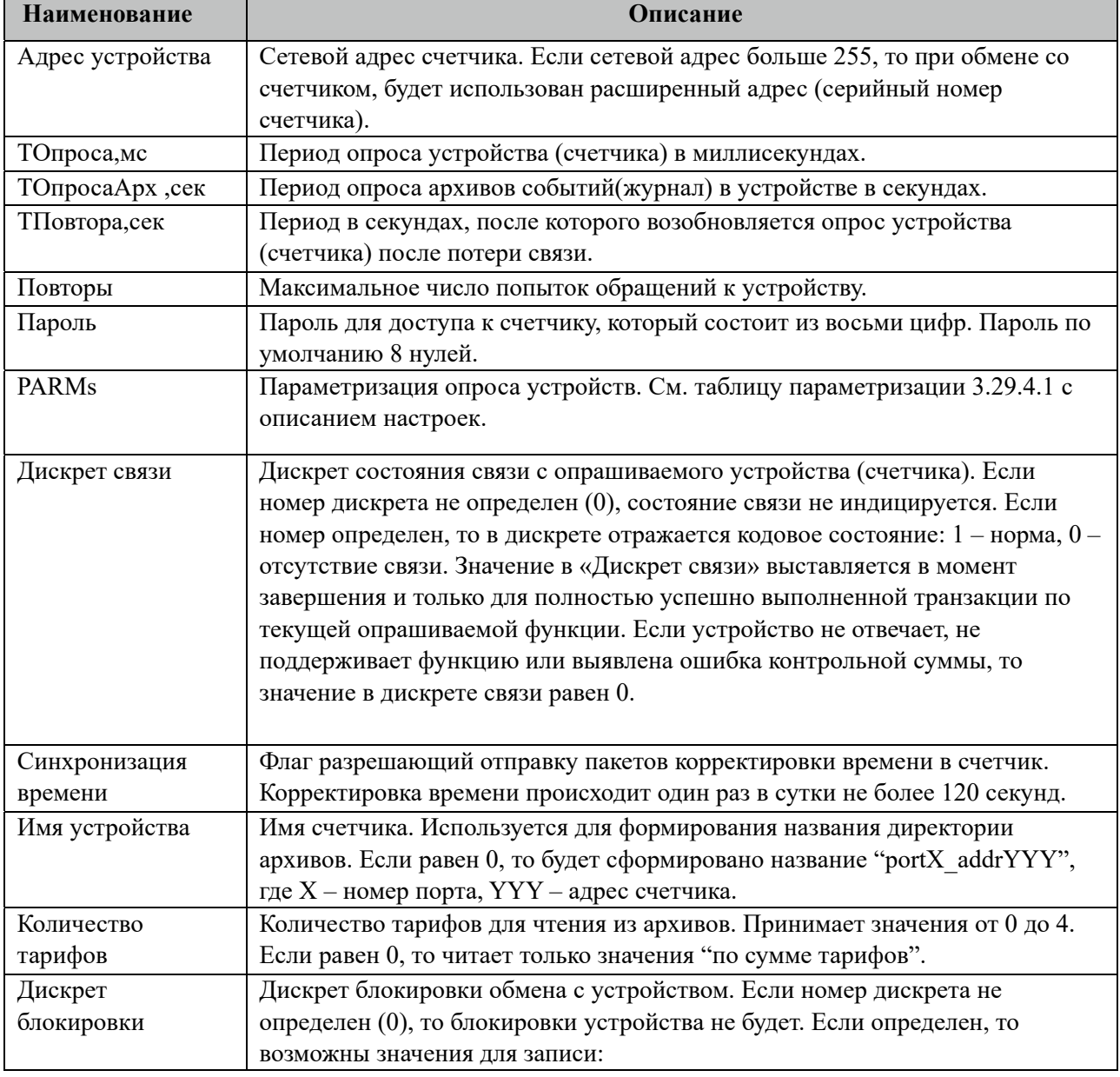

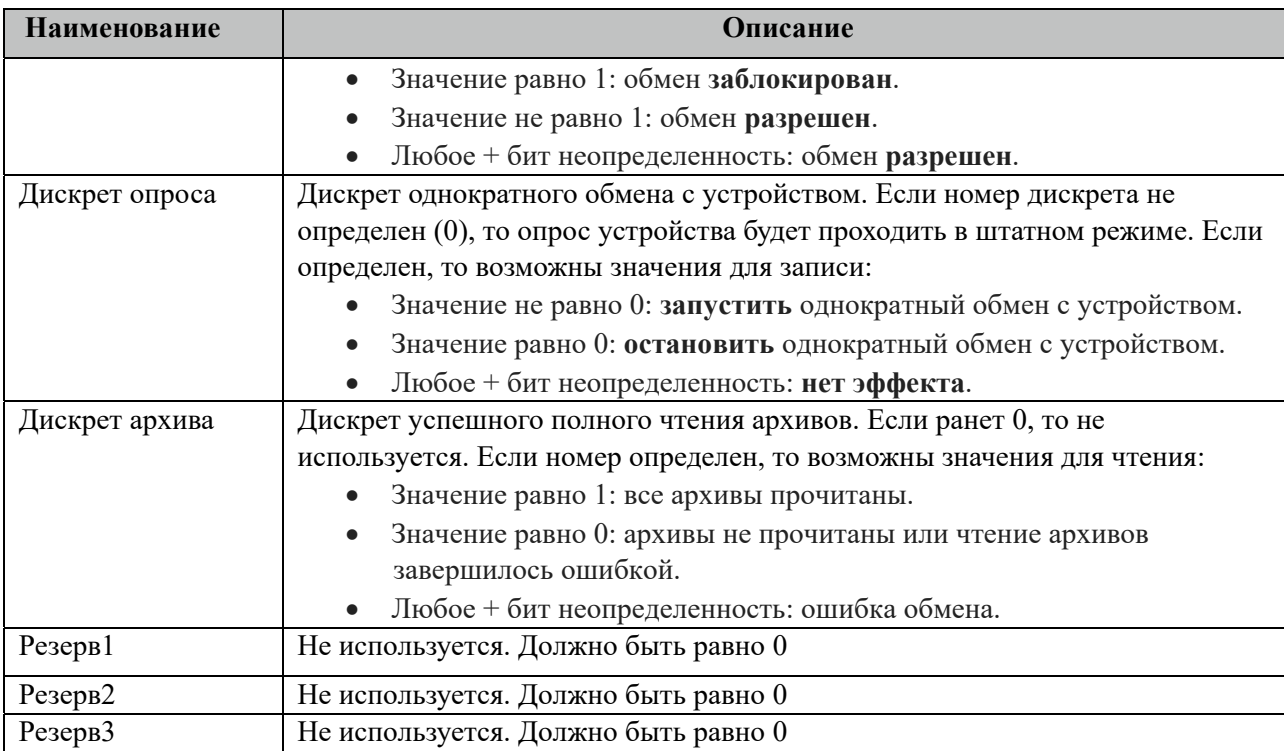

#### 3.29.4.1 Таблица значений поля «PARMs» таблицы "Устройства".

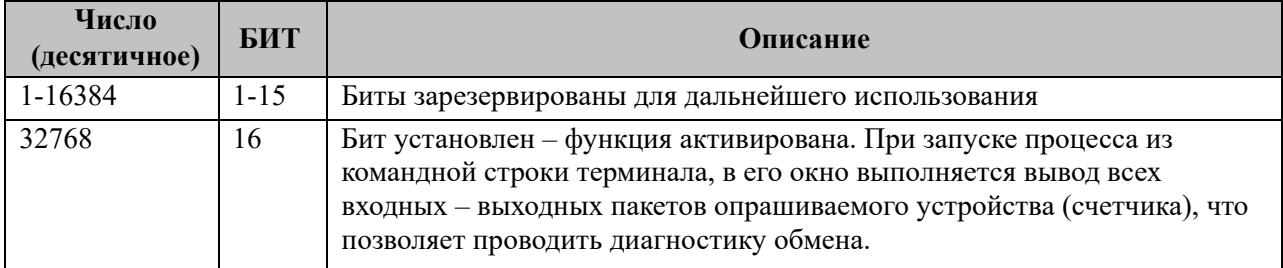

### 3.29.5 Таблица «Прием ТС»

Файл настройки содержит неограниченное количество записей (строк), в каждой из которых указывается 4 параметра:

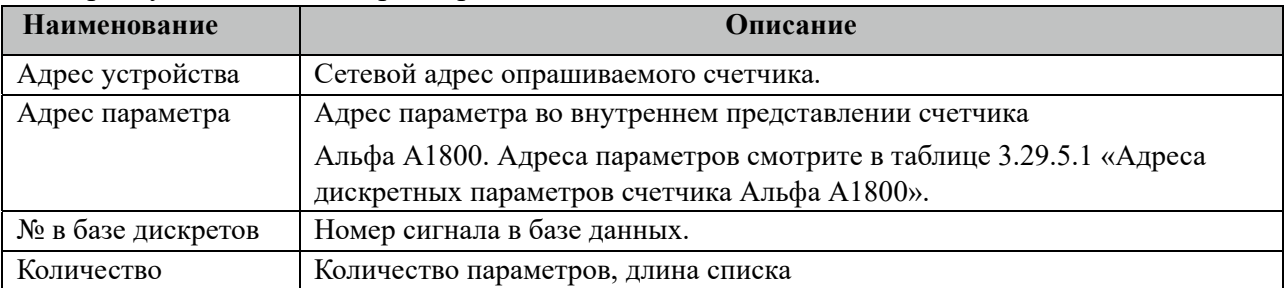

#### 3.29.5.1 Таблица адресов дискретных параметров счетчика Альфа А1800.

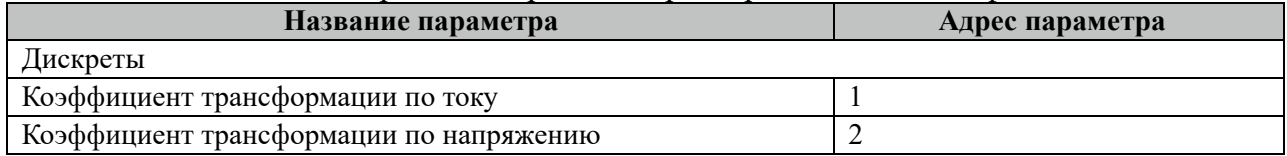

## **3.29.6 Таблица «Прием ТИ»**

Файл настройки содержит неограниченное количество записей (строк), в каждой из которых указывается 4 параметра:

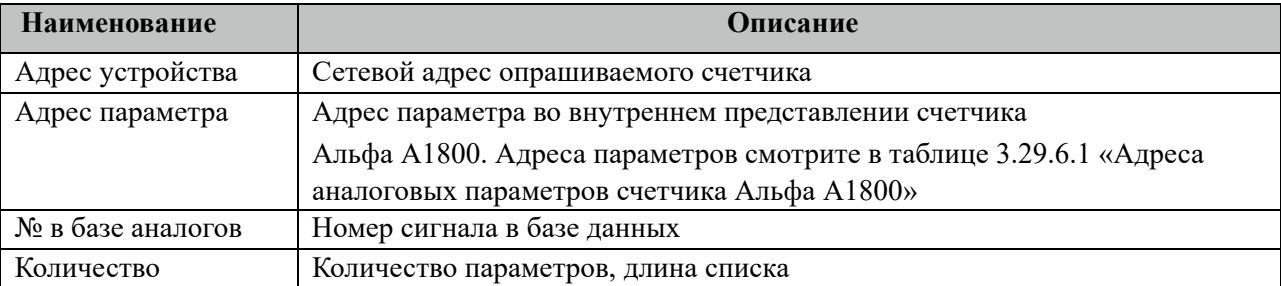

#### 3.29.6.1 Таблица адресов аналоговых параметров счетчика Альфа А1800.

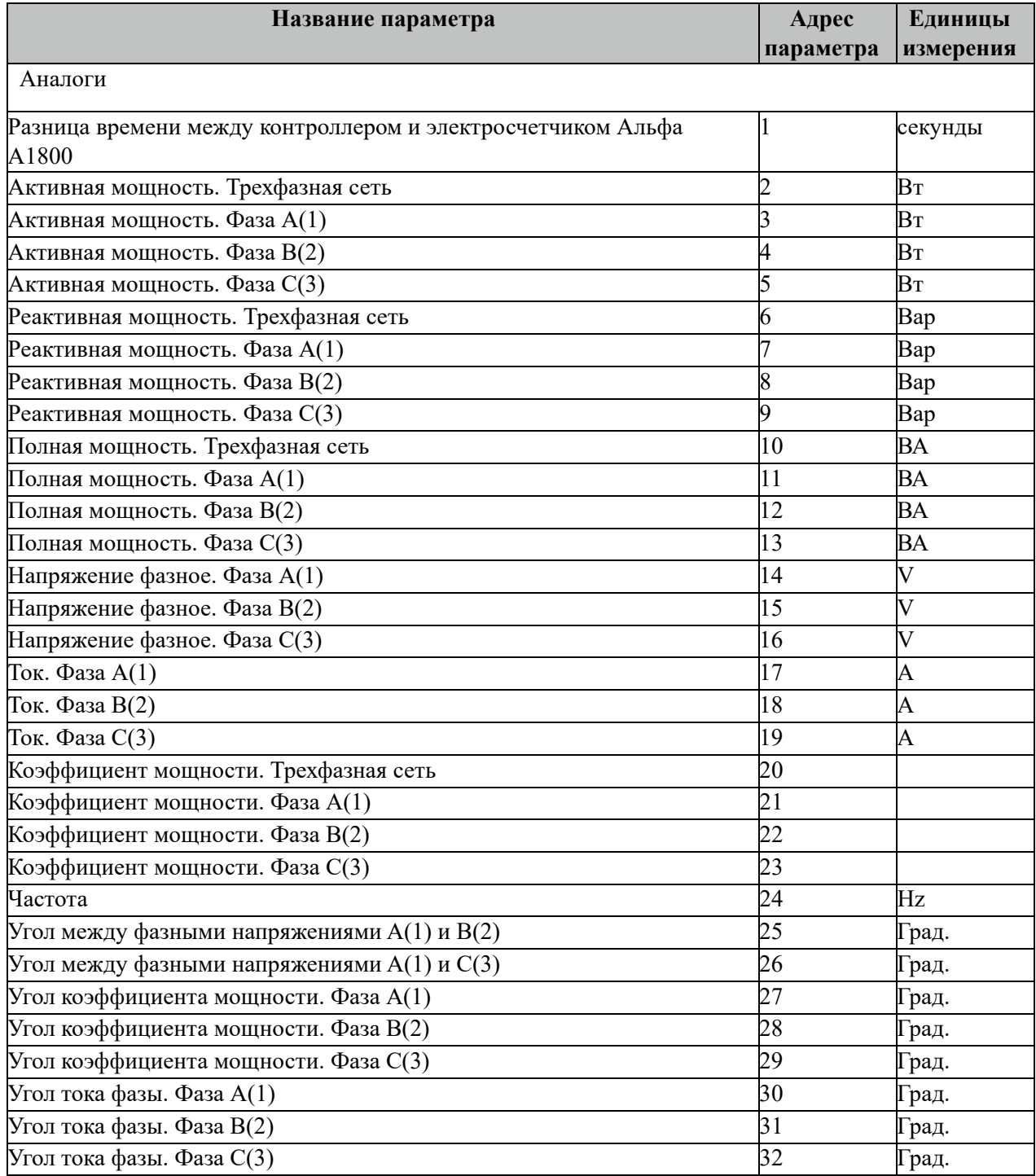

Внимание! Не все модификации счетчиков Альфа А1800 поддерживают приведенный выше перечень аналоговых параметров. При опросе таких параметров их значения не будут изменяться. Рекомендуется такие параметры исключить из опроса.

## **3.29.7 Таблица «Прием ТИИ»**

Файл таблицы содержит неограниченное количество записей (строк), в каждой из которых указывается 4 параметров.

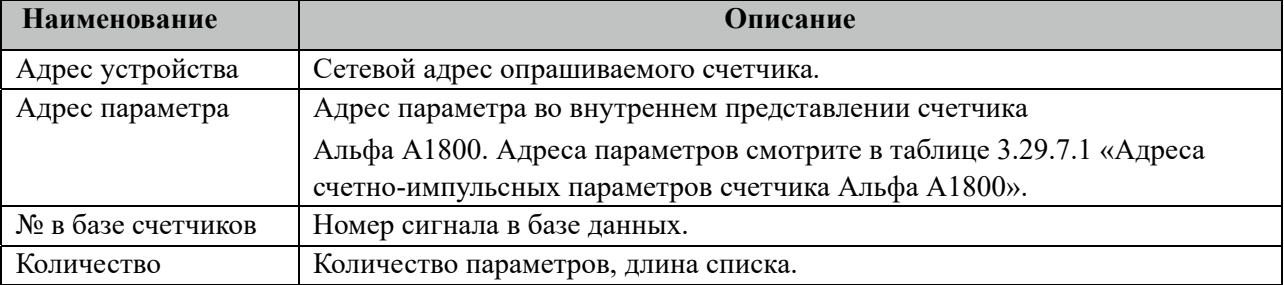

3.29.7.1 Таблица адресов счетно-импульсных параметров счетчика Альфа А1800.

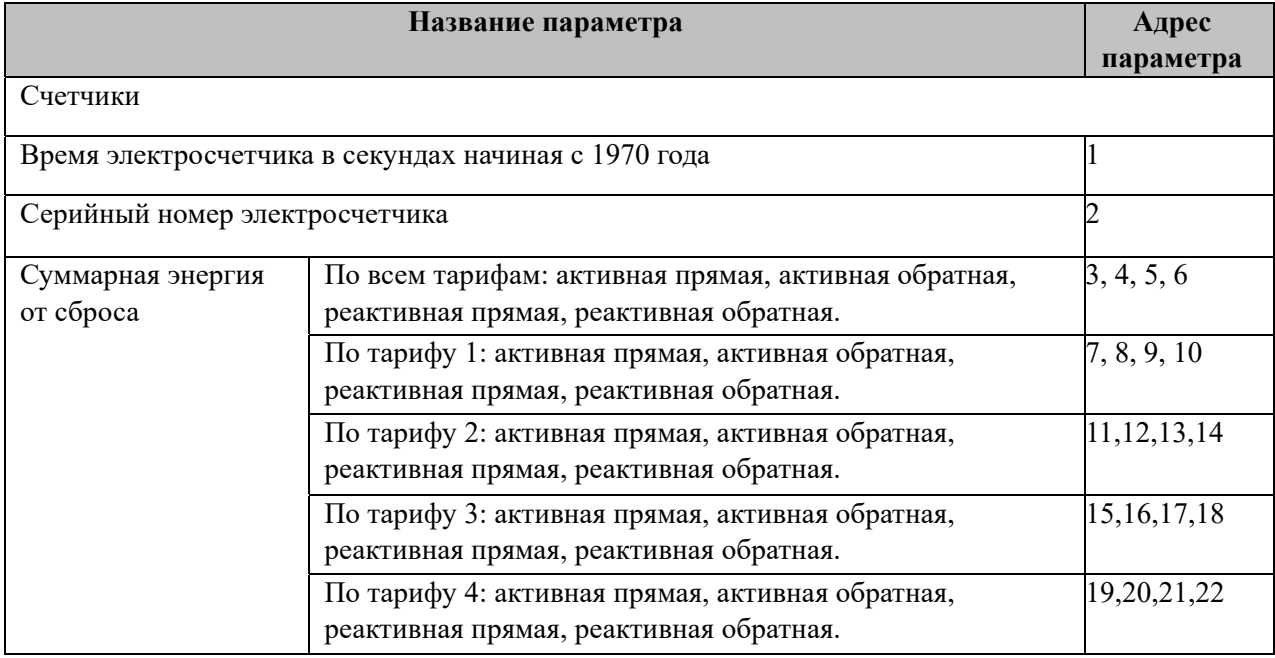

## **3.29.8 Таблица «Прием АРХИВОВ»**

Файл таблицы содержит неограниченное количество записей (строк), в каждой из которых указывается 7 параметров.

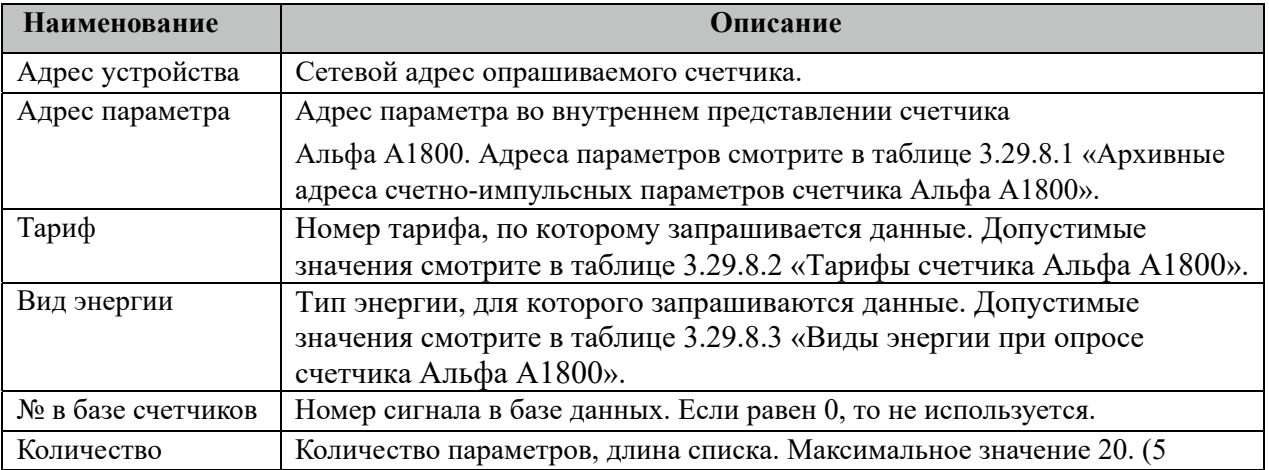

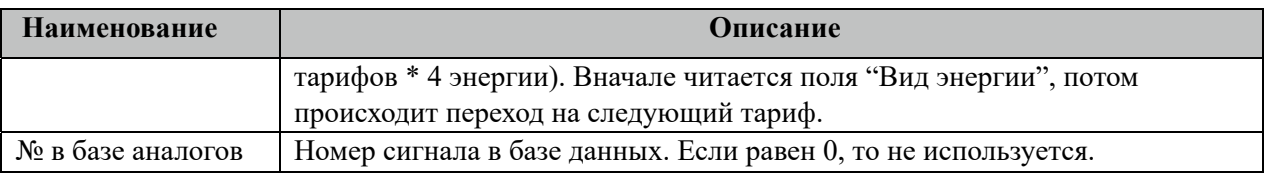

 3.29.8.1 Таблица архивных адресов счетно-импульсных параметров счетчика Альфа А1800.

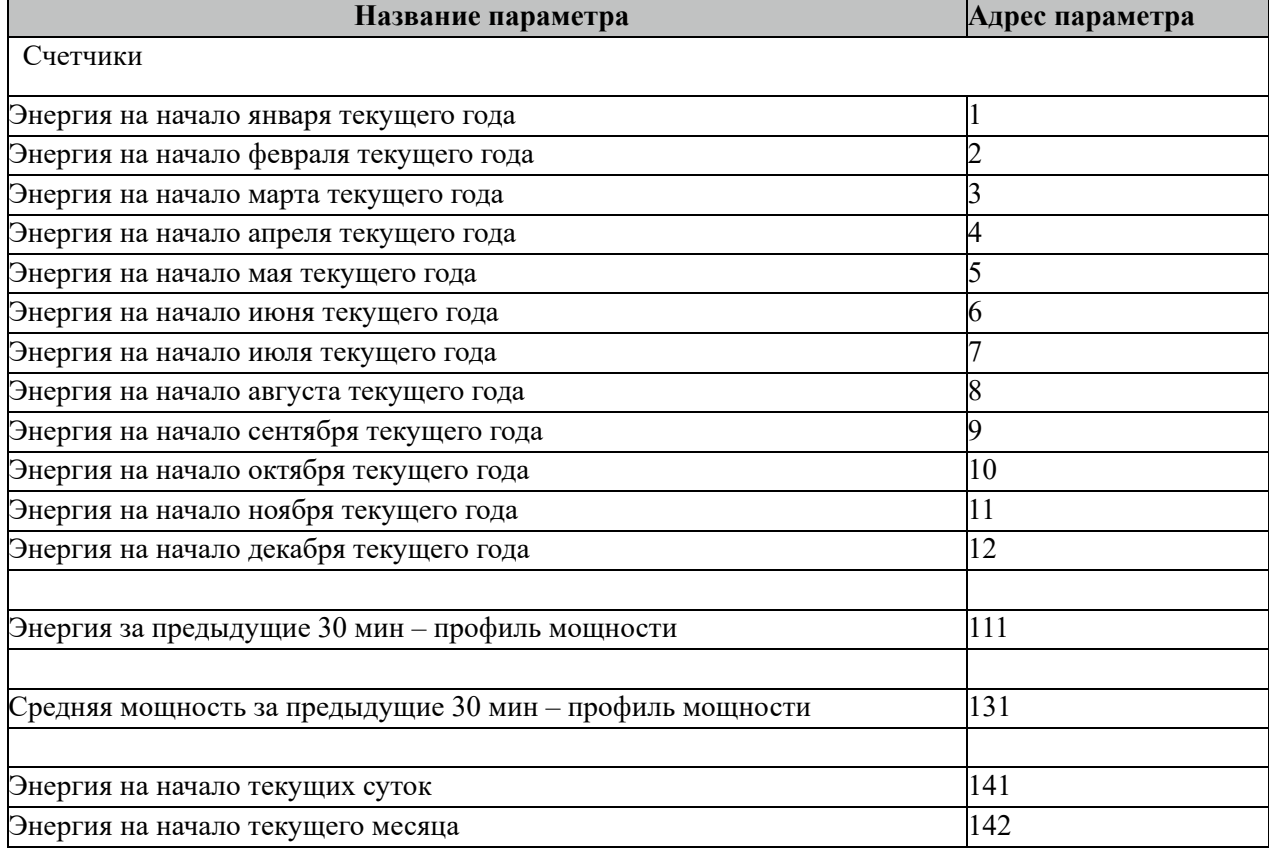

Все архивные параметры читаются один раз в час.

Все архивные параметры больше 100 читаются не из счетчиков, а из архивных файлов. Поэтому для работы данных параметров требуется настроить вычитывание архивов в файлы через таблицу "Вычитывание АРХИВОВ".

3.29.8.2 Таблица тарифов для счетчика Альфа А1800.

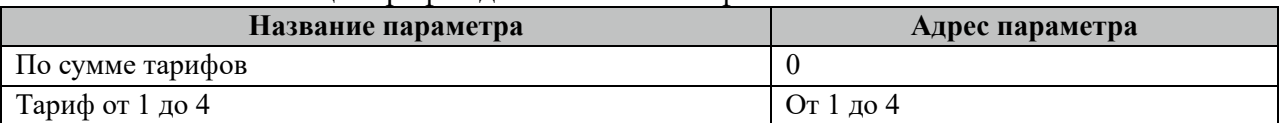

3.29.8.3 Таблица видов энергии при опросе счетчика Альфа А1800.

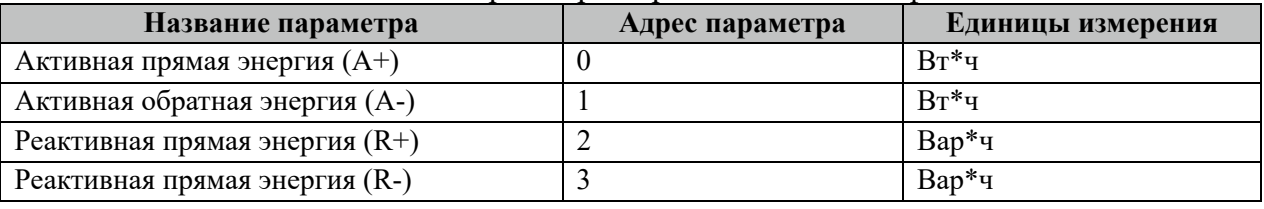

Внимание! Не все модификации счетчиков Альфа А1800 поддерживают приведенный выше перечень счетно-импульсные параметров, а также типы энергии и тарифы. При опросе таких параметров их значения не будут изменяться.

# **3.29.9 Таблица «Вычитывание АРХИВОВ»**

Файл таблицы содержит неограниченное количество записей (строк), в каждой из которых указывается 7 параметров.

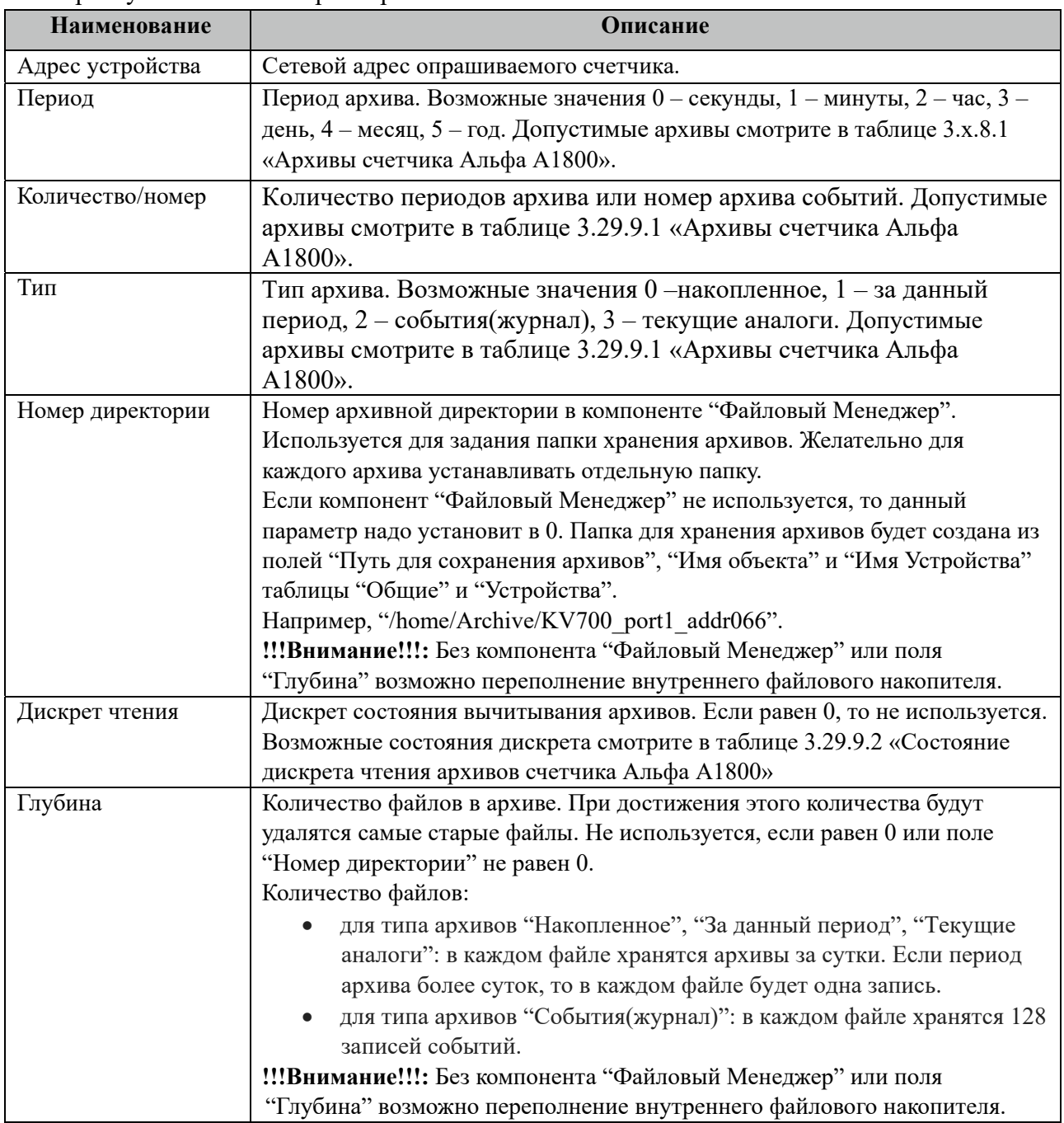

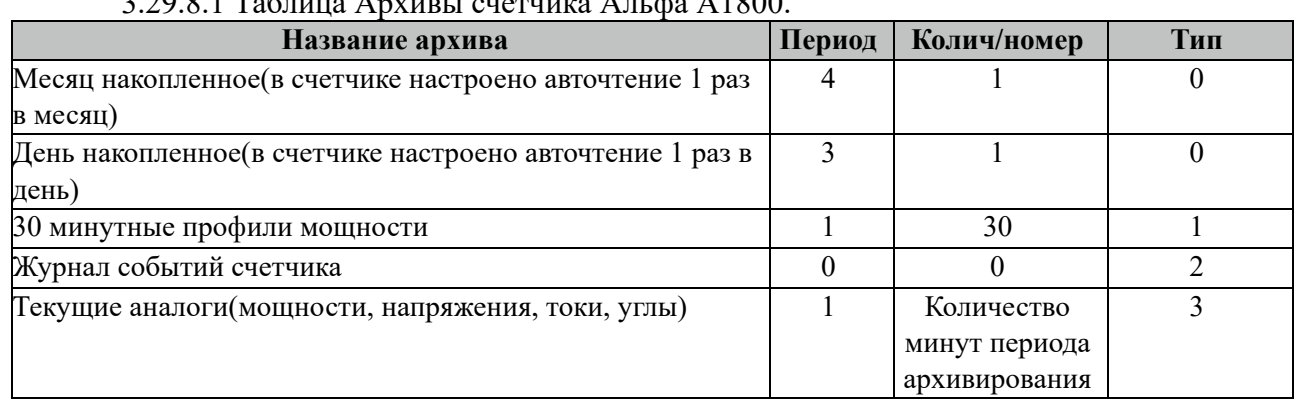

### 3.29.8.1 Таблица Архивы счетчика Альфа А1800.

Все архивы читаются с периодом архивирования. События(журналы) читаются 1 раз за 5 минут. Период чтения событий можно поменять в поле "ТОпросаАрх" таблицы "Устройства".

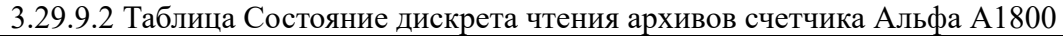

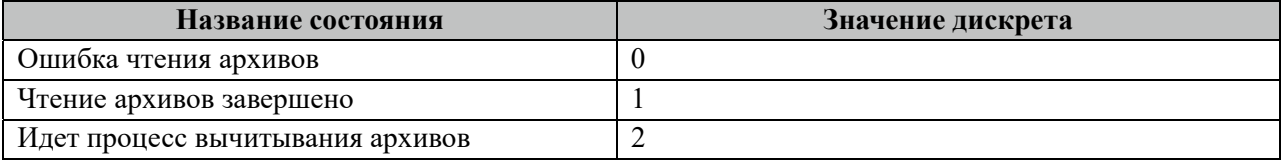

Внимание! При изменении часового пояса в контроллере требуется полная очистка(удаление) всех архивов.

# **3.29.10 Таблица «Время опроса»**

Файл таблицы содержит неограниченное количество записей (строк), в каждой из которых указывается 3 параметра.

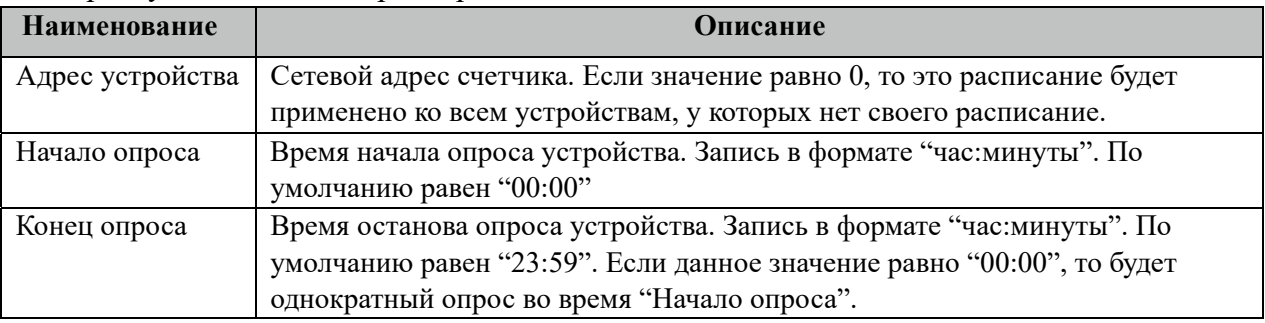

### **3.29.11 Таблица «Синхронизация»**

Файл таблицы содержит одну единственную строку, в которой указываются 6 параметров:

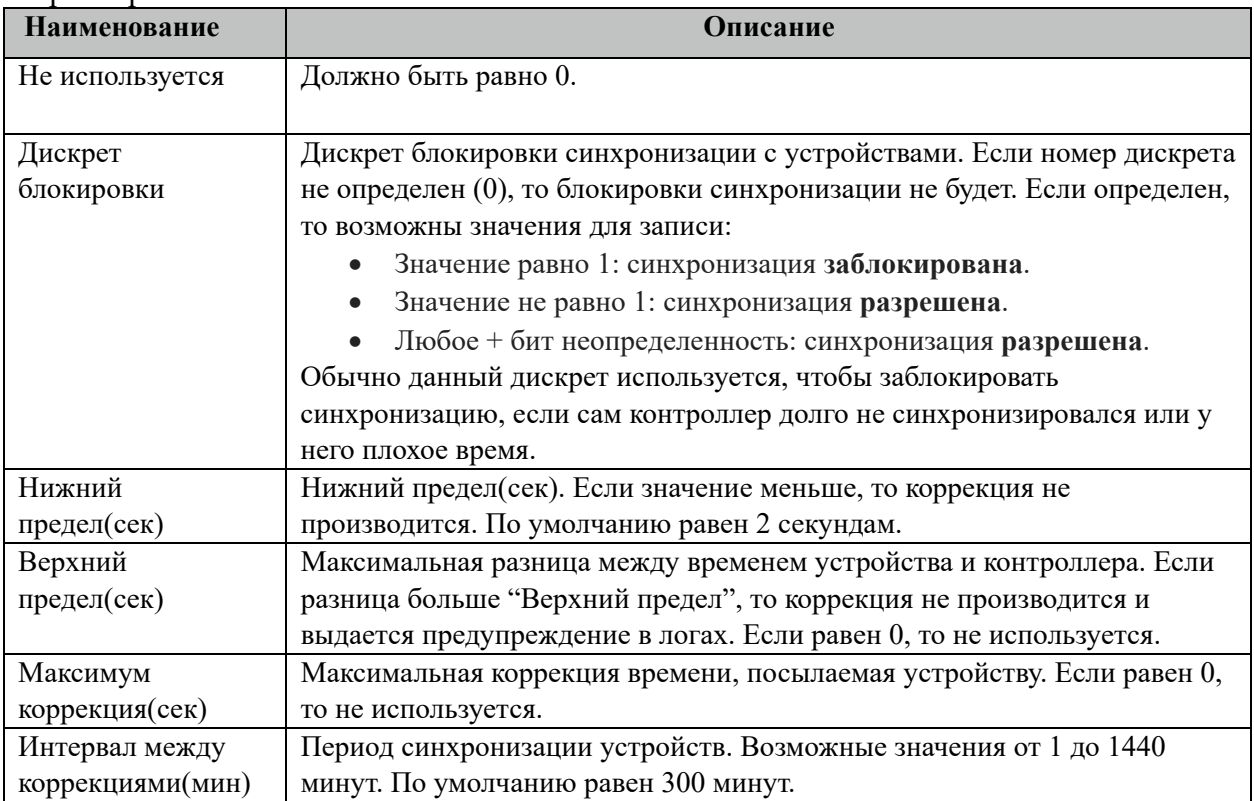

### **3.29.12 Описание алгоритма работы компонента Альфа А1800-МАСТЕР**

В фоновом режиме компонент пытается связаться (установить связь) с устройством (счетчиком). Если связь отсутствует, дискрет связи (Дискрет связи, таблица «Устройства») переводиться в состояние 0, иначе в 1. Если связь установлена, открывается канал связи. Если открытие канала выполнено успешно, считываются из устройства и записываются в базу данных дискретные, аналоговые, счетно-импульсные и архивные параметры устройства, указанные в таблицах «Прием ТС», «Прием ТИ», «Прием ТИИ» и «Прием АРХИВОВ» соответственно. Параметры устройства считываются с периодом опроса ТОпроса, указанным в таблице «Устройства». В случае если количество неудачных попыток чтения параметра будет равно значению количества повторов (Повторы, таблица «Устройства»), компонент возобновит свою работу по истечению времени периода повтора (ТПовтора, таблица «Устройства»).

Компонент также считывают архивы в файлы, указанные в таблицах «Вычитывание Архивов». Чтение происходит небольшими интервалами по 10 записей при каждом опросе счетчика, пока не будет считана вся история. В дальнейшем новые значения считываются по мере их появления на счетчике. При последующих запусках компонента будет считан только недостающий архивы с момента прекращения работы компонента.

# 3.30 EPQS-Macrep

Исполнительный молуль: epqs.so Размещение конфигурации:  $CFG/epqs$ # Название в конфигураторе: Счетчик EPOS # Версия:  $1.1.1.1$ где # - номер экземпляра компонента

В ТОРАZ DAS каждый экземпляр компонента представлен набором файлов (таблиц):

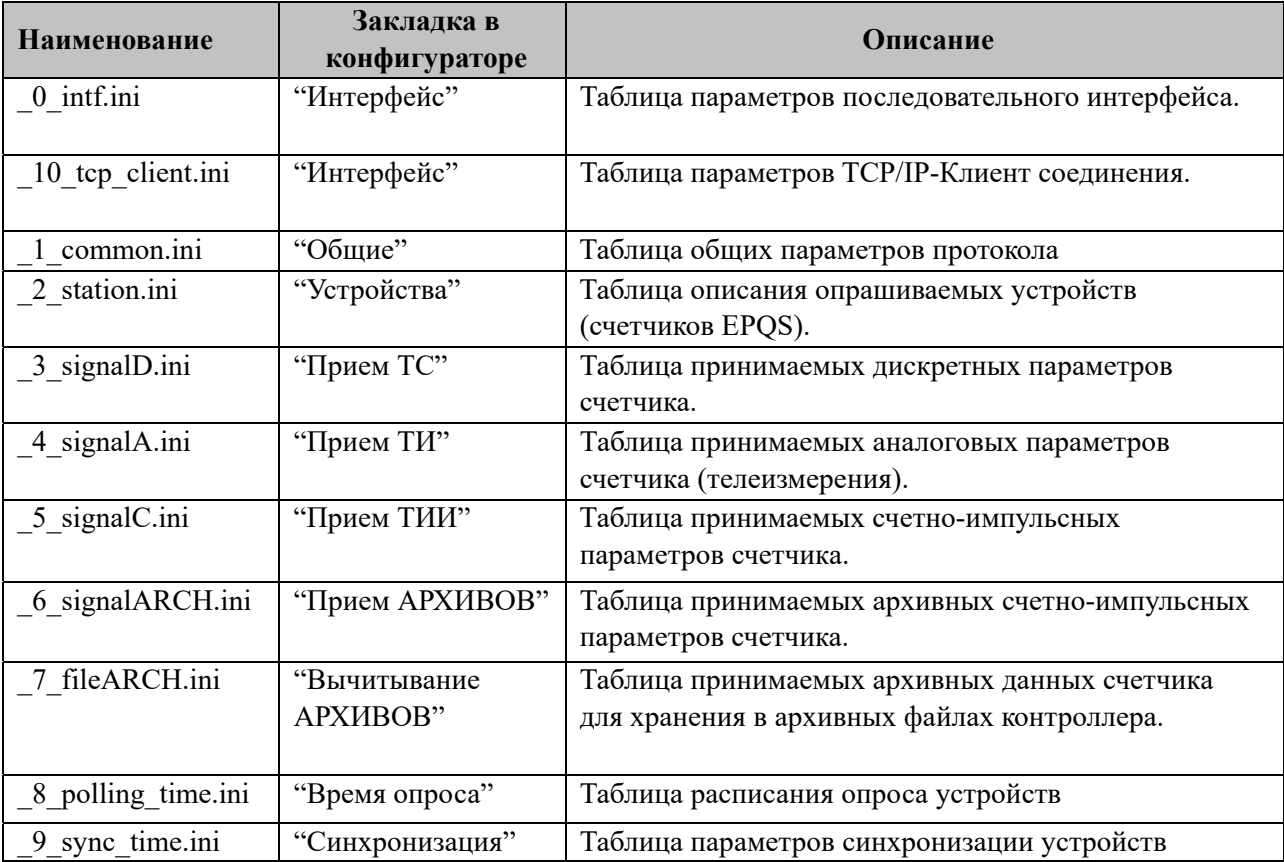

### 3.30.1 Таблица «Интерфейс»

Файл таблицы содержит одну единственную строку, в которой указываются 6 параметров. Содержимое таблицы смотри в документе «Приложение А. Настройка последовательного интерфейса».

### 3.30.2 Таблица «Интерфейс TCP/IP»

Данная таблица описывает связь со счетчиками через ТРС/IР канал. Например, обмен через преобразователи интерфейсов "ТРС/IP <-> COM". Контроллер выступает как TCP/IP Клиент, а удалённый преобразователь как TCP/IP Сервер. Возможна работа через два преобразователя. Если нет связи с 1 преобразователем, то контроллер переключается на 2. Если в данной таблице есть запись и "IP адрес 1" или "IP адрес 2" не равен 0, то

таблица последовательного интерфейса "\_0\_intf.ini" игнорируется.

Файл таблицы содержит одну единственную строку, в которой указываются 8 параметров:

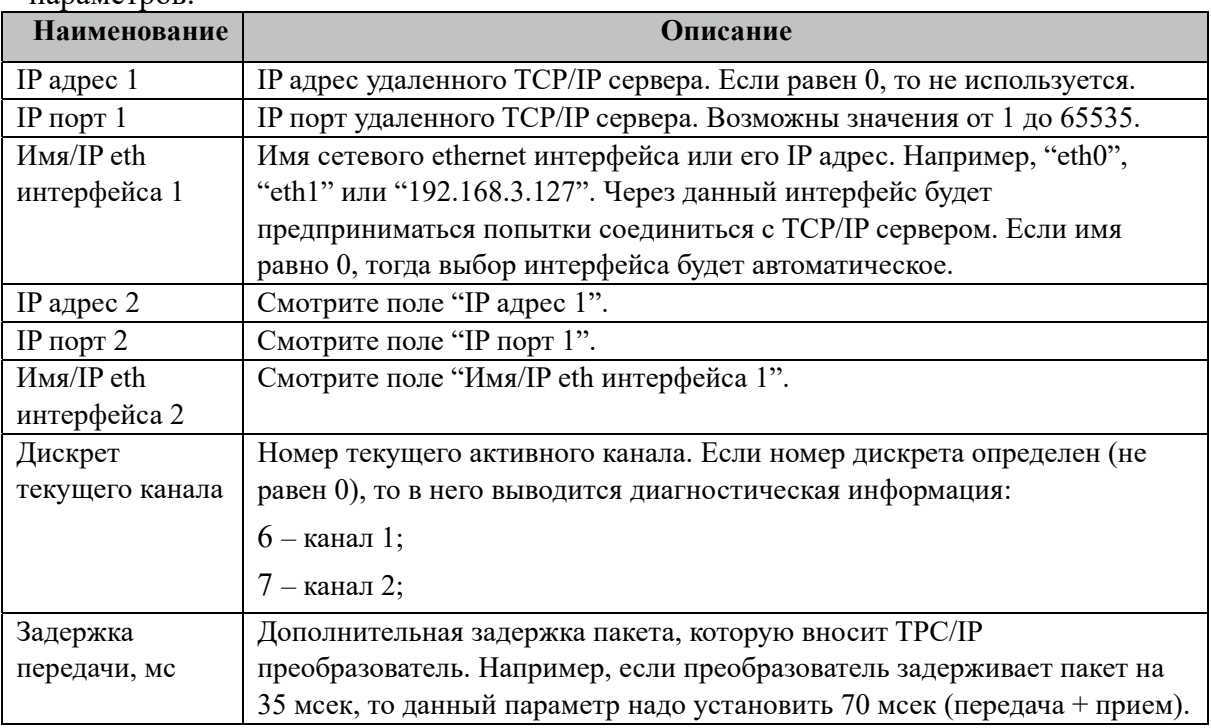

# 3.30.3 Таблица «Общие»

Файл таблицы содержит одну единственную строку, в которой указываются 7 параметров:

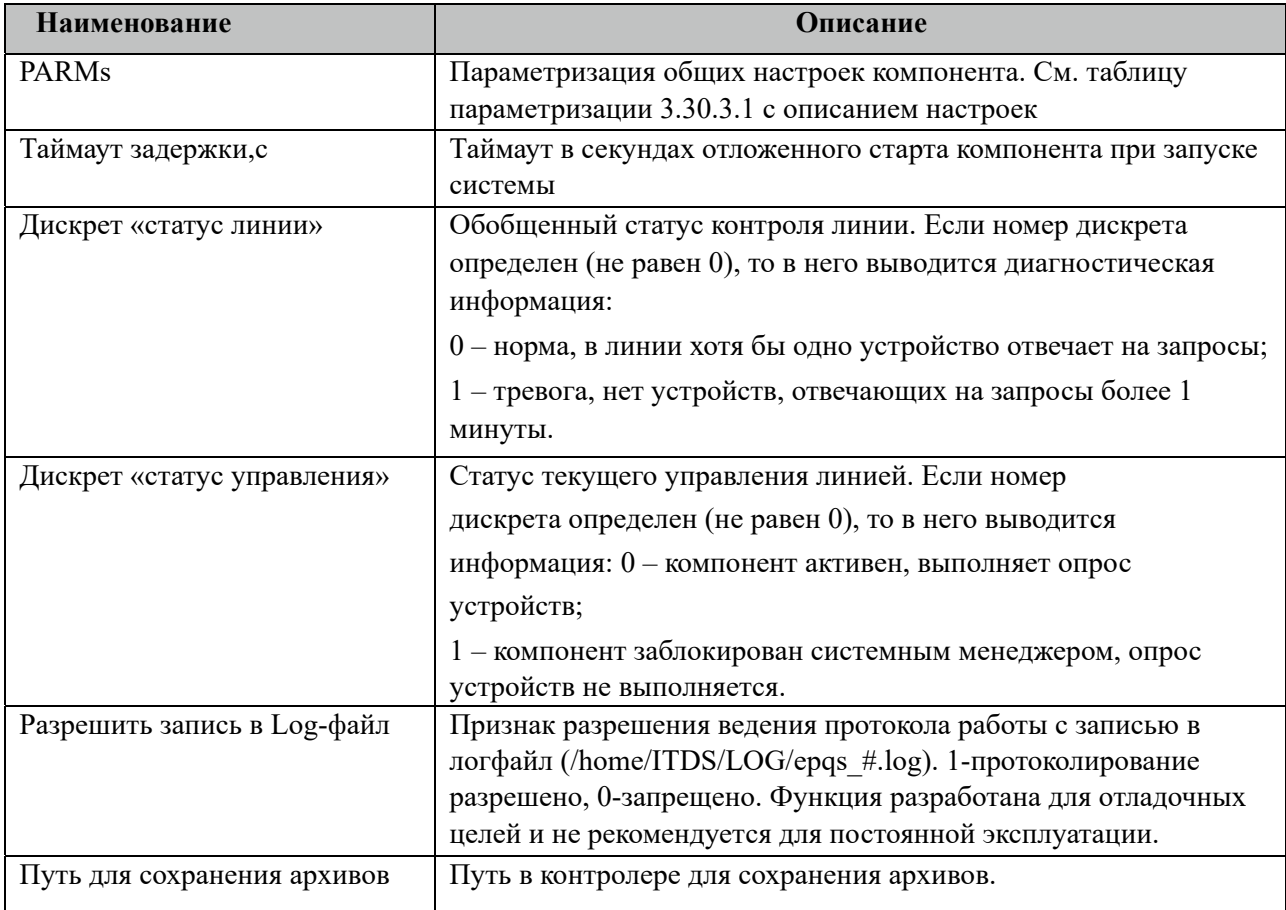

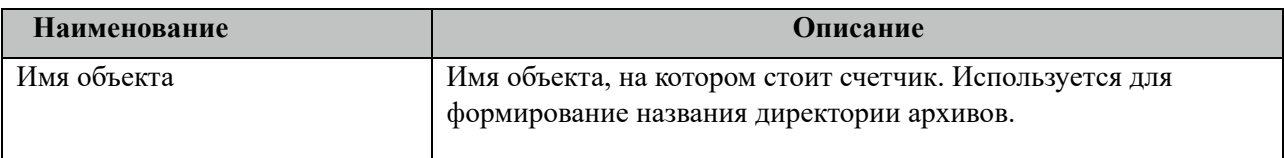

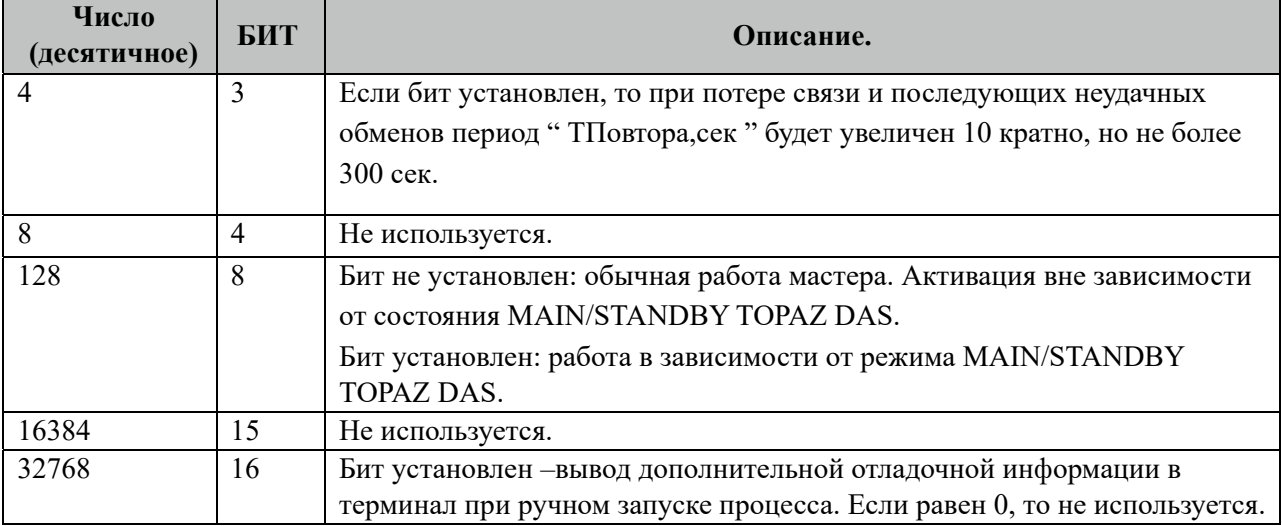

### 3.30.3.1 Таблица значений поля «PARMs» таблицы "Общие".

## **3.30.4 Таблица «Устройства»**

Файл настройки содержит ограниченное (255) количество записей (строк), в каждой из которых указывается 17 параметров:

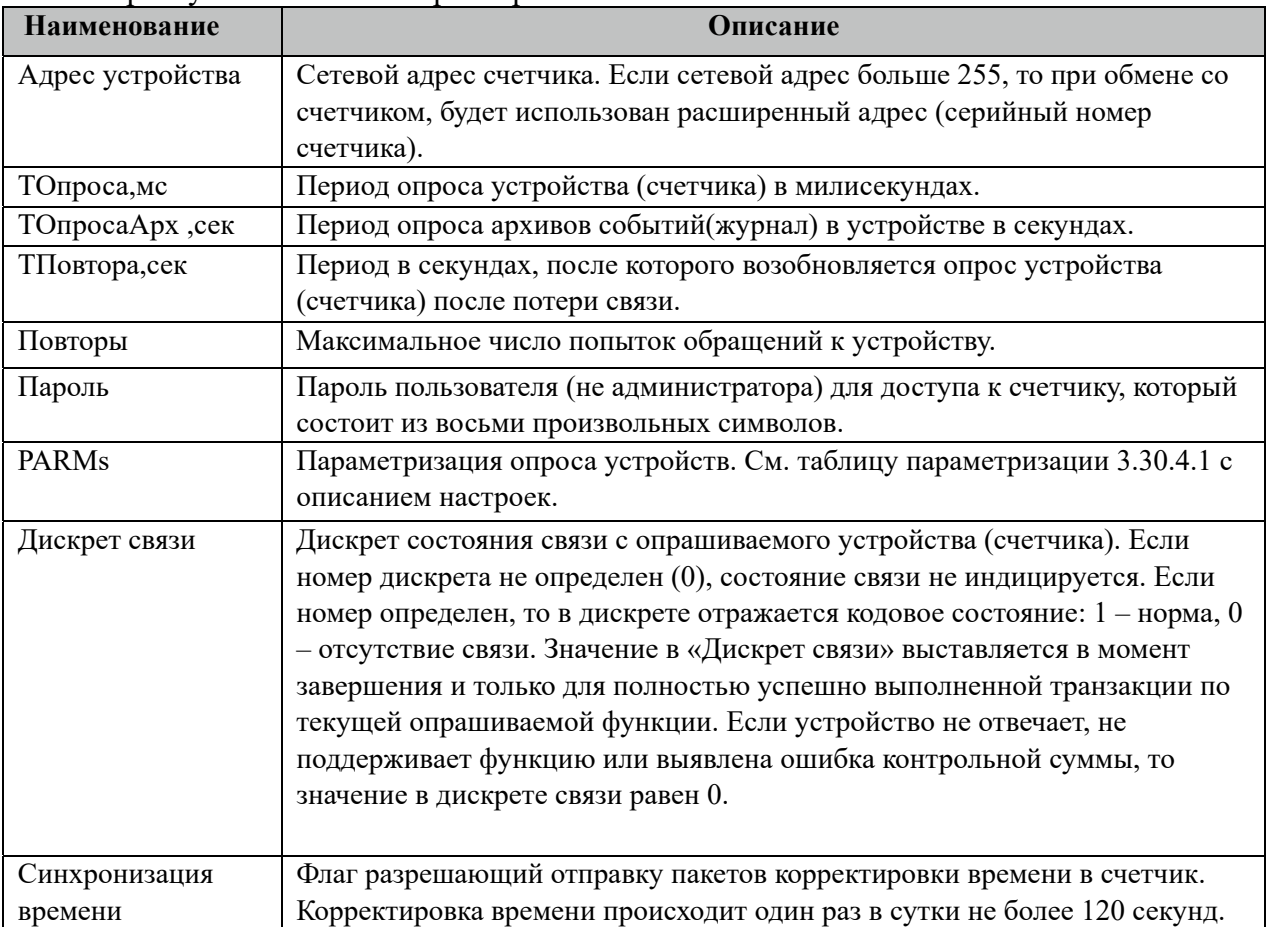

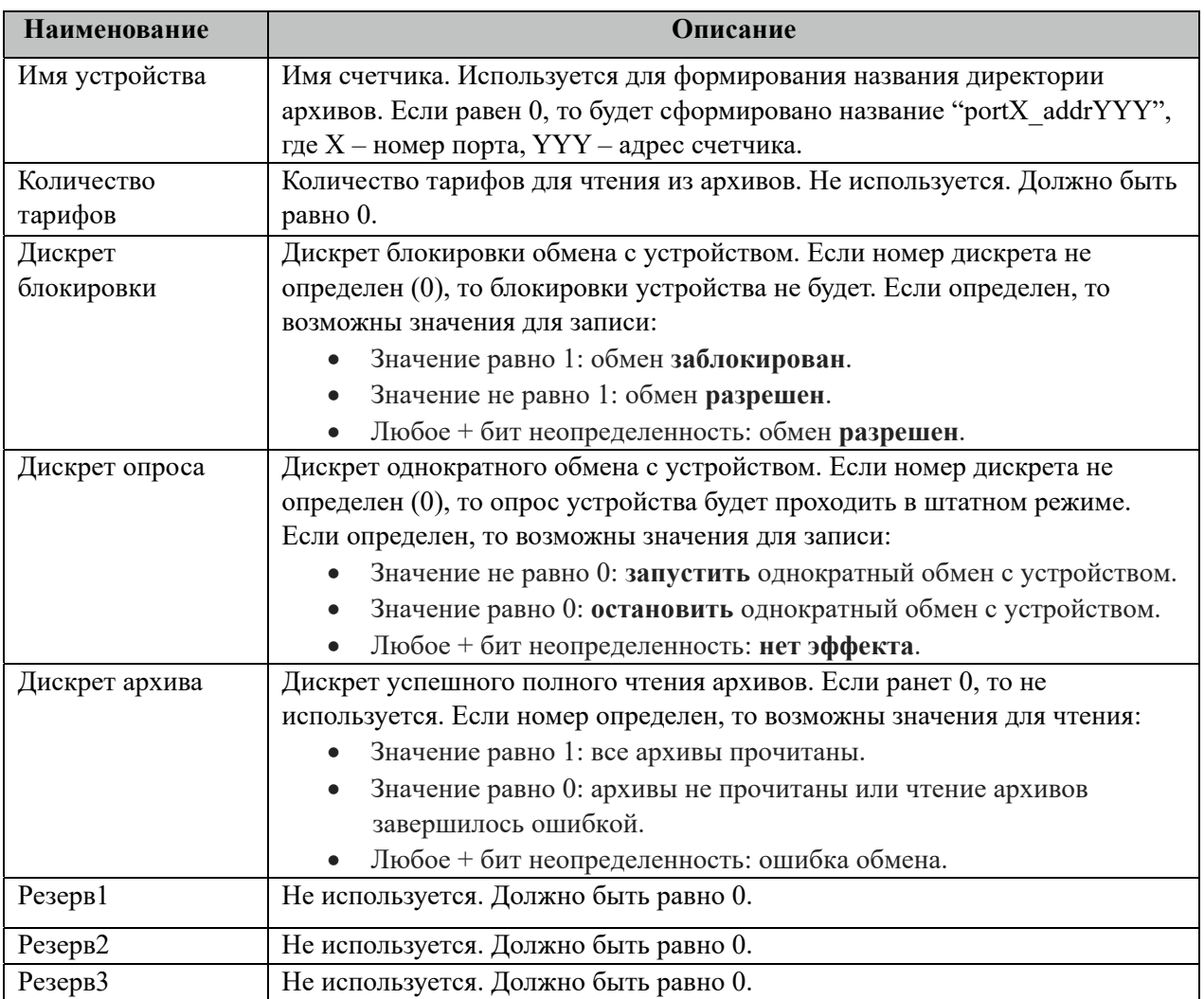

### 3.30.4.1 Таблица значений поля «PARMs» таблицы "Устройства".

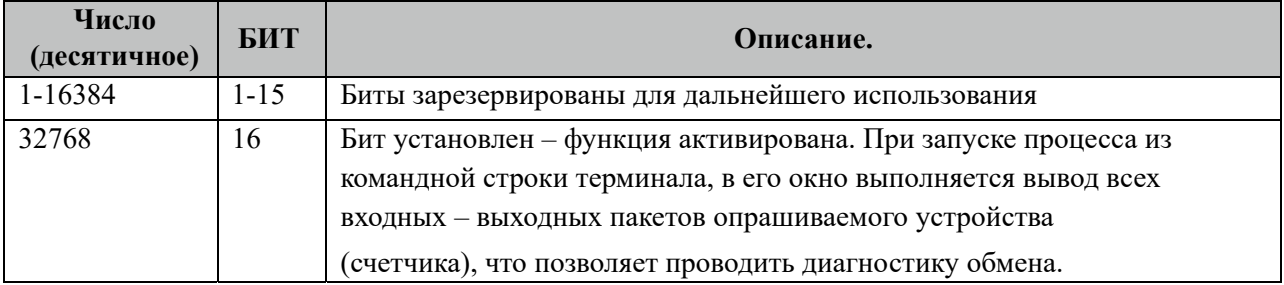

# **3.30.5 Таблица «Прием ТС»**

Файл настройки содержит неограниченное количество записей (строк), в каждой из которых указывается 4 параметра:

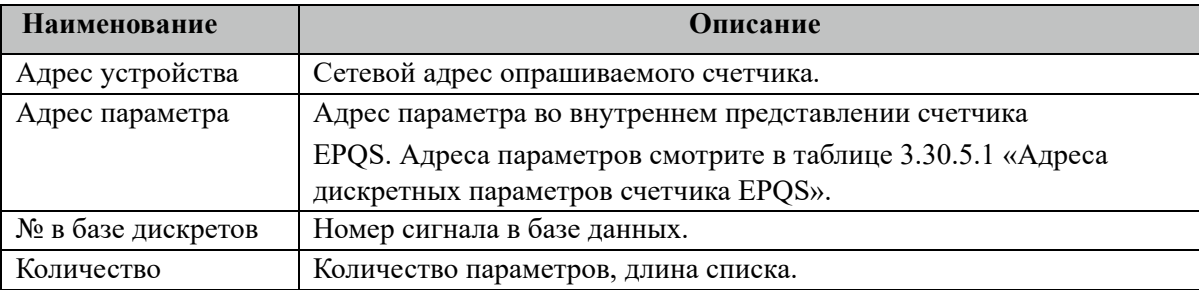

#### 3.30.5.1 Таблица адресов дискретных параметров счетчика EPQS.

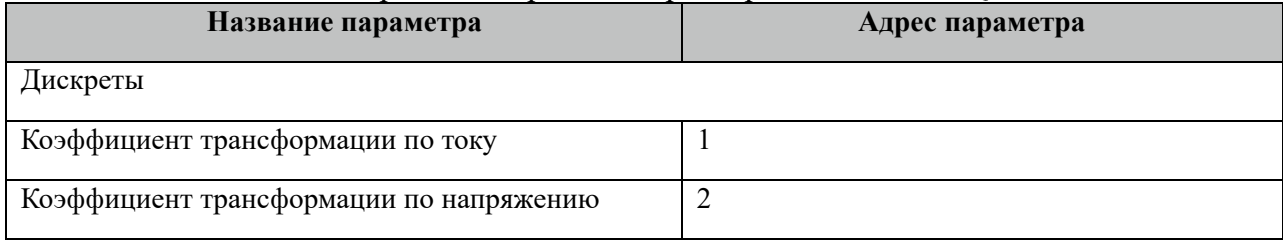

## **3.30.6 Таблица «Прием ТИ»**

Файл настройки содержит неограниченное количество записей (строк), в каждой из которых указывается 4 параметра:

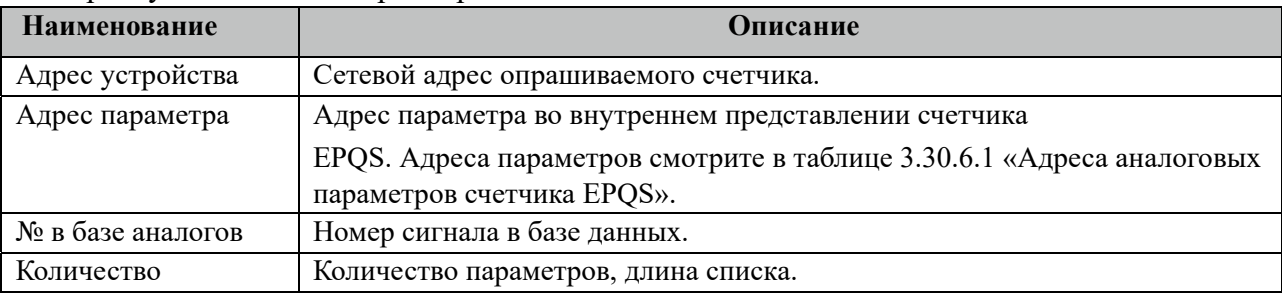

#### 3.30.6.1 Таблица адресов аналоговых параметров счетчика EPQS.

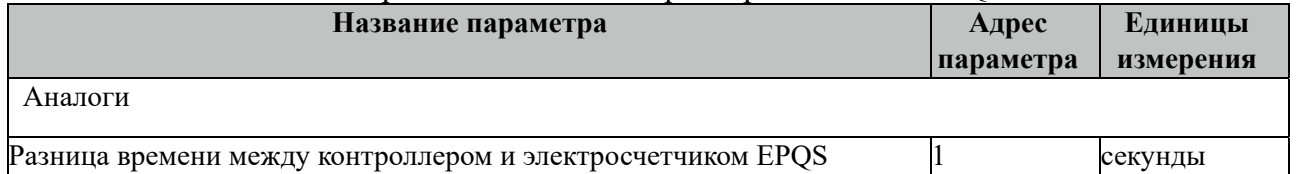

## **3.30.7 Таблица «Прием ТИИ»**

Файл таблицы содержит неограниченное количество записей (строк), в каждой из которых указывается 4 параметров.

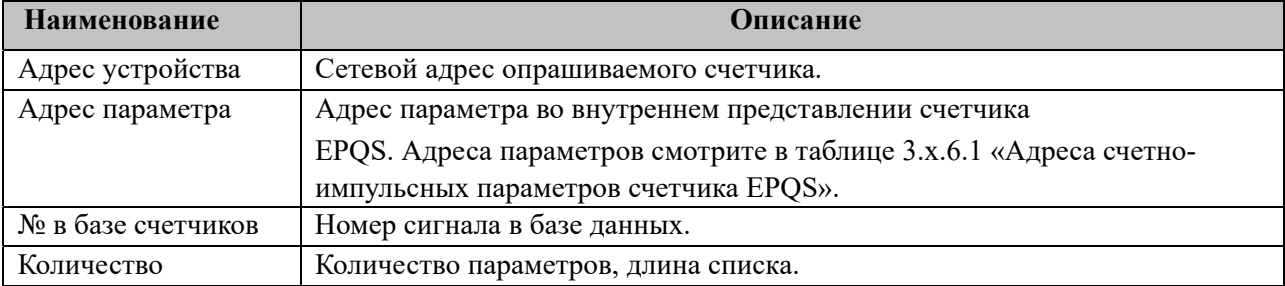

#### 3.30.7.1 Таблица адресов счетно-импульсных параметров счетчика EPQS.

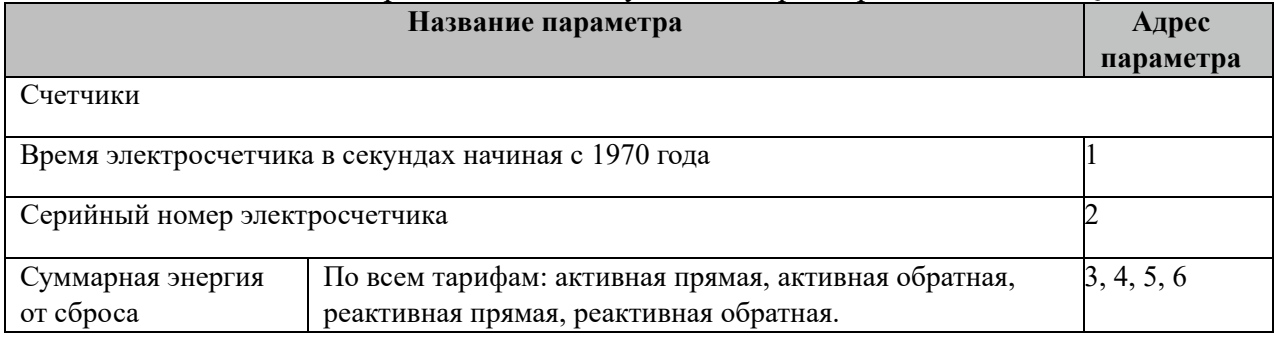

## **3.30.8 Таблица «Прием АРХИВОВ»**

Файл таблицы содержит неограниченное количество записей (строк), в каждой из которых указывается 7 параметров.

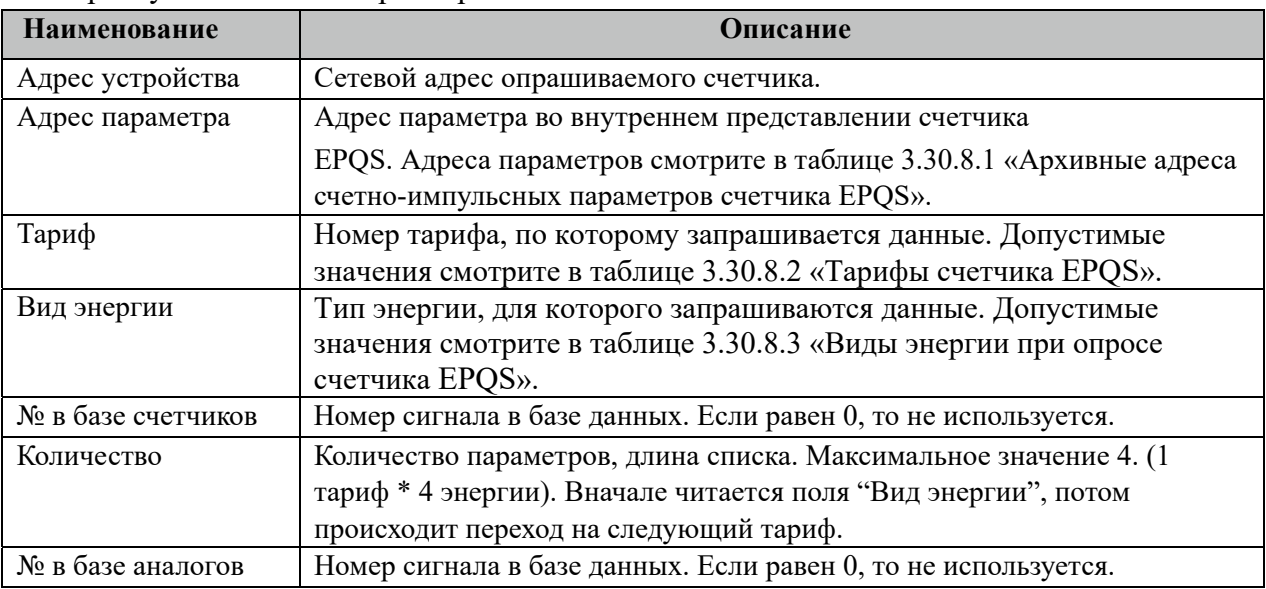

#### 3.30.8.1 Таблица архивных адресов счетно-импульсных параметров счетчика EPQS.

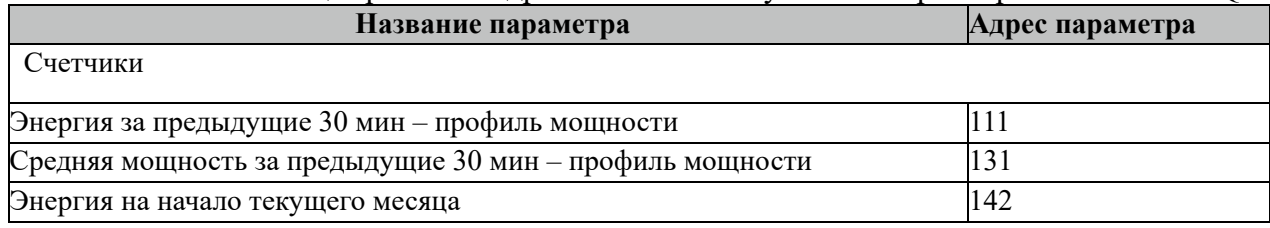

Все архивные параметры читаются один раз в час.

Все архивные параметры больше 100 читаются не из счетчиков, а из архивных файлов. Поэтому для работы данных параметров требуется настроить вычитывание архивов в файлы через таблицу "Вычитывание АРХИВОВ".

#### 3.30.8.2 Таблица тарифов для счетчика EPQS.

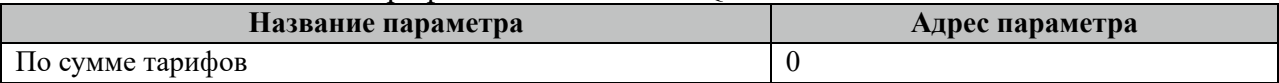

#### 3.30.8.3 Таблица видов энергии при опросе счетчика EPQS.

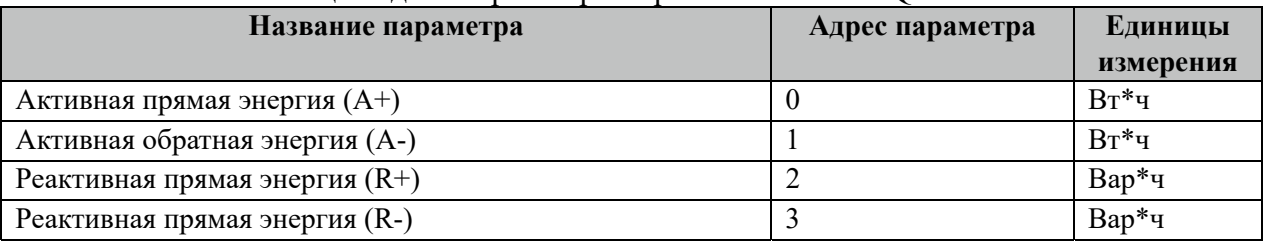

### **3.30.9 Таблица «Вычитывание АРХИВОВ»**

Файл таблицы содержит неограниченное количество записей (строк), в каждой из которых указывается 7 параметров.

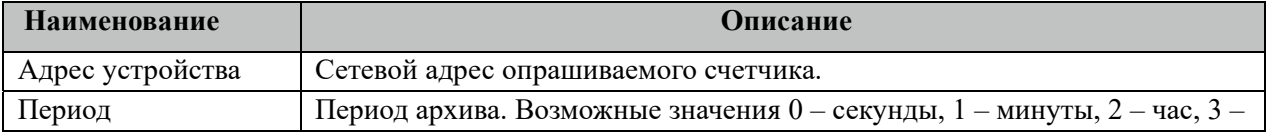

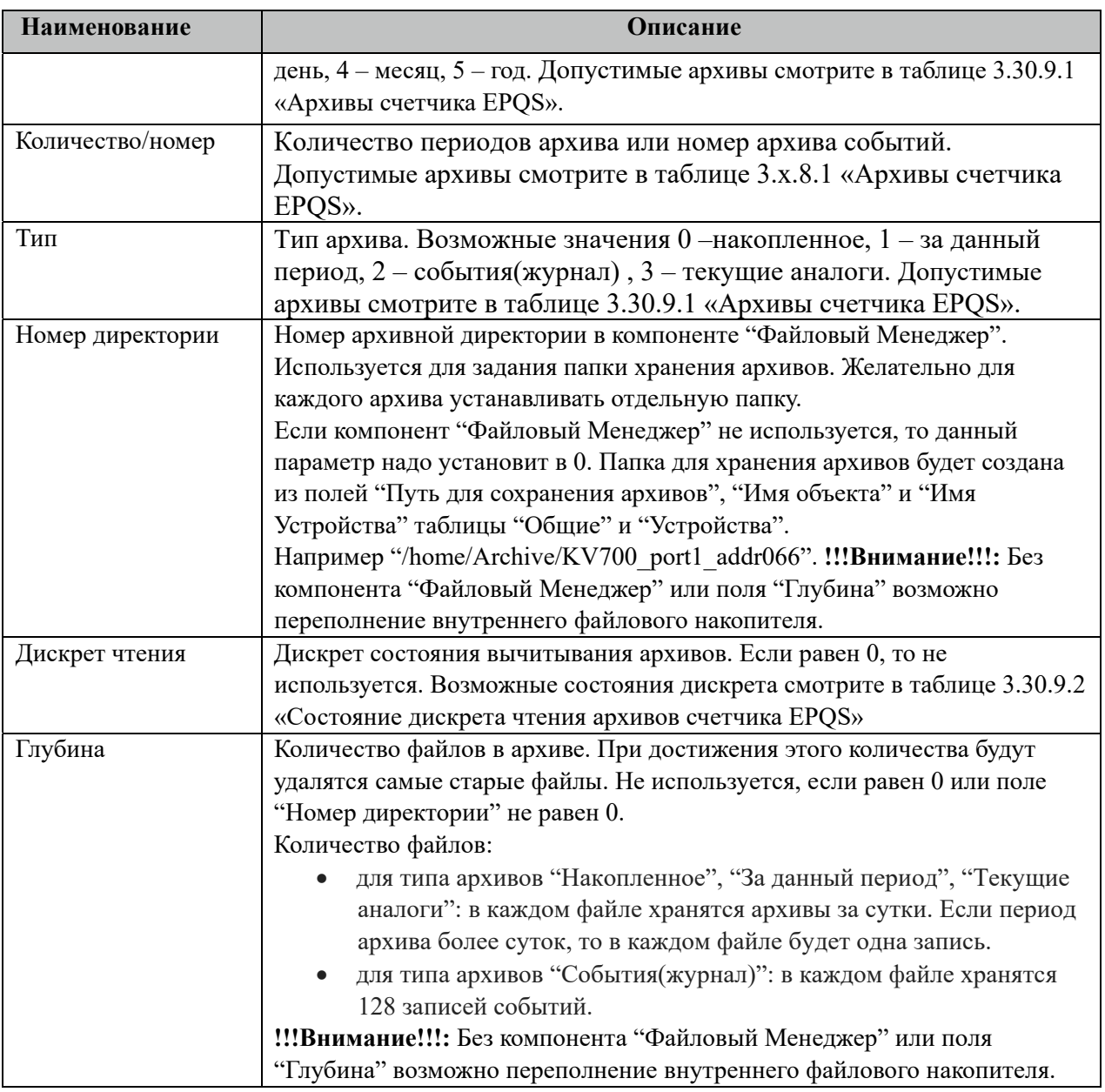

#### 3.30.9.1 Таблица Архивы счетчика EPQS.

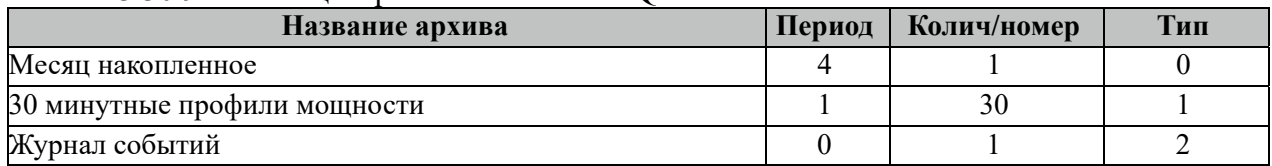

Все архивы читаются с периодом архивирования. События(журналы) читаются 1 раз за 5 минут. Период чтения событий можно поменять в поле "ТОпросаАрх" таблицы "Устройства".

3.30.9.2 Таблица Состояние дискрета чтения архивов счетчика EPQS

| Название состояния               | Значение дискрета |
|----------------------------------|-------------------|
| Ошибка чтения архивов            |                   |
| Чтение архивов завершено         |                   |
| Идет процесс вычитывания архивов |                   |

Внимание! При изменении часового пояса в контроллере требуется полная

### **3.30.10 Таблица «Время опроса»**

Файл таблицы содержит неограниченное количество записей (строк), в каждой из которых указывается 3 параметра.

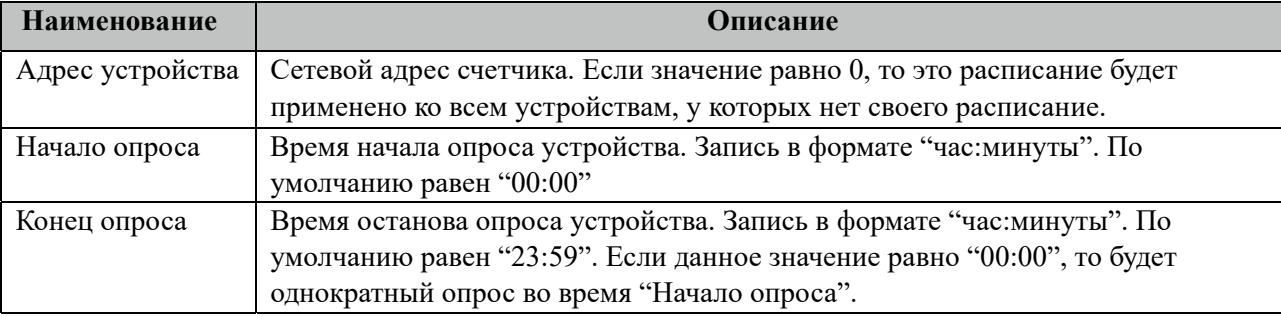

### **3.30.11 Таблица «Синхронизация»**

Файл таблицы содержит одну единственную строку, в которой указываются 6 параметров:

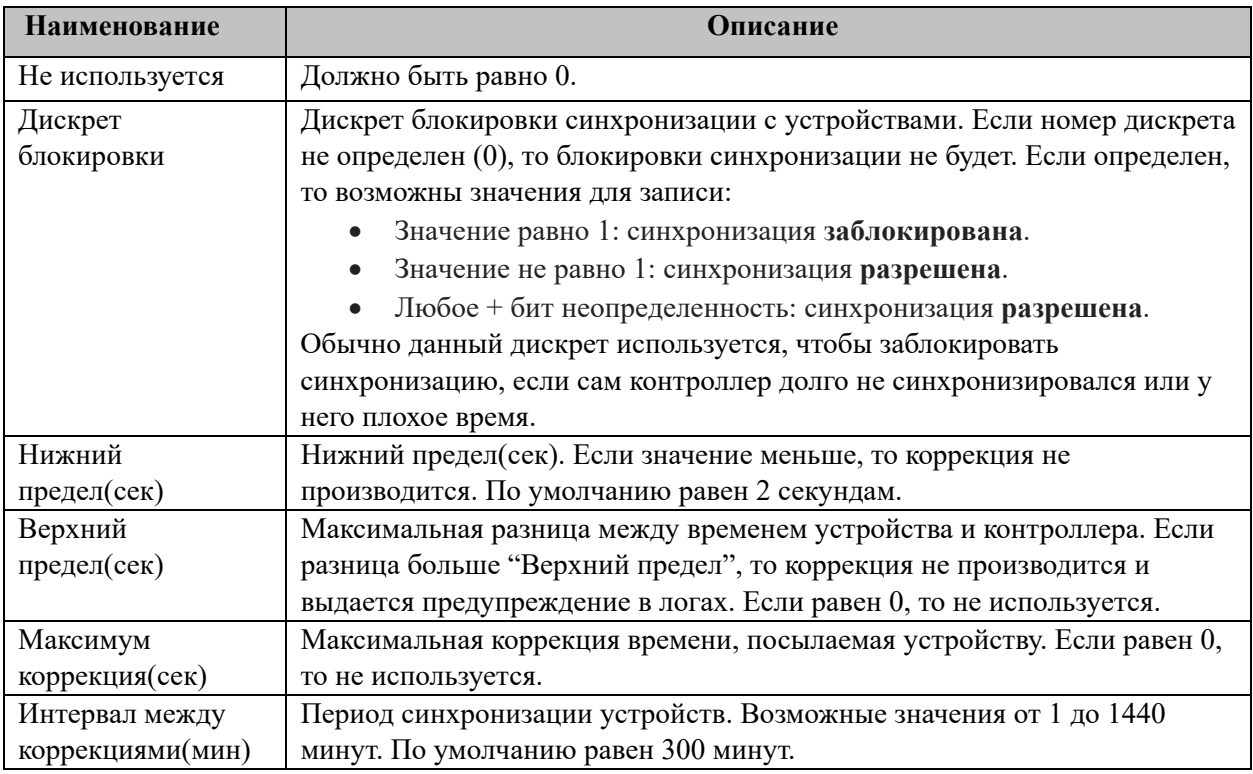

### **3.30.12 Описание алгоритма работы компонента EPQS-МАСТЕР**

В фоновом режиме компонент пытается связаться (установить связь) с устройством (счетчиком). Если связь отсутствует, дискрет связи (Дискрет связи, таблица «Устройства») переводиться в состояние 0, иначе в 1. Если связь установлена, открывается канал связи. Если открытие канала выполнено успешно, считываются из устройства и записываются в базу данных дискретные, аналоговые, счетно-импульсные и архивные параметры устройства, указанные в таблицах «Прием ТС», «Прием ТИ», «Прием ТИИ» и «Прием АРХИВОВ» соответственно. Параметры устройства считываются с периодом опроса ТОпроса, указанным в таблице «Устройства». В случае если количество неудачных

попыток чтения параметра будет равно значению количества повторов (Повторы, таблица «Устройства»), компонент возобновит свою работу по истечению времени периода повтора (ТПовтора, таблица «Устройства»).

Компонент также считывают архивы в файлы, указанные в таблицах «Вычитывание Архивов». Чтение происходит небольшими интервалами по 10 записей при каждом опросе счетчика, пока не будет считана вся история. В дальнейшем новые значения считываются по мере их появления на счетчике. При последующих запусках компонента будет считан только недостающий архивы с момента прекращения работы компонента.

# 3.31 Контроль Целостности

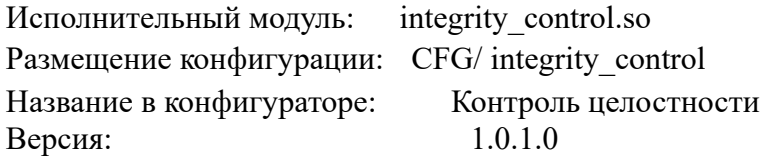

#### В ТОРАZ DAS компонент представлен набором файлов (таблиц):

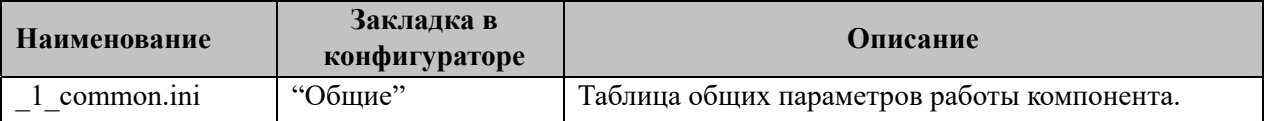

### 3.31.1 Таблица «Общие»

Файл таблицы содержит одну единственную строку, в которой указываются 4 параметра:

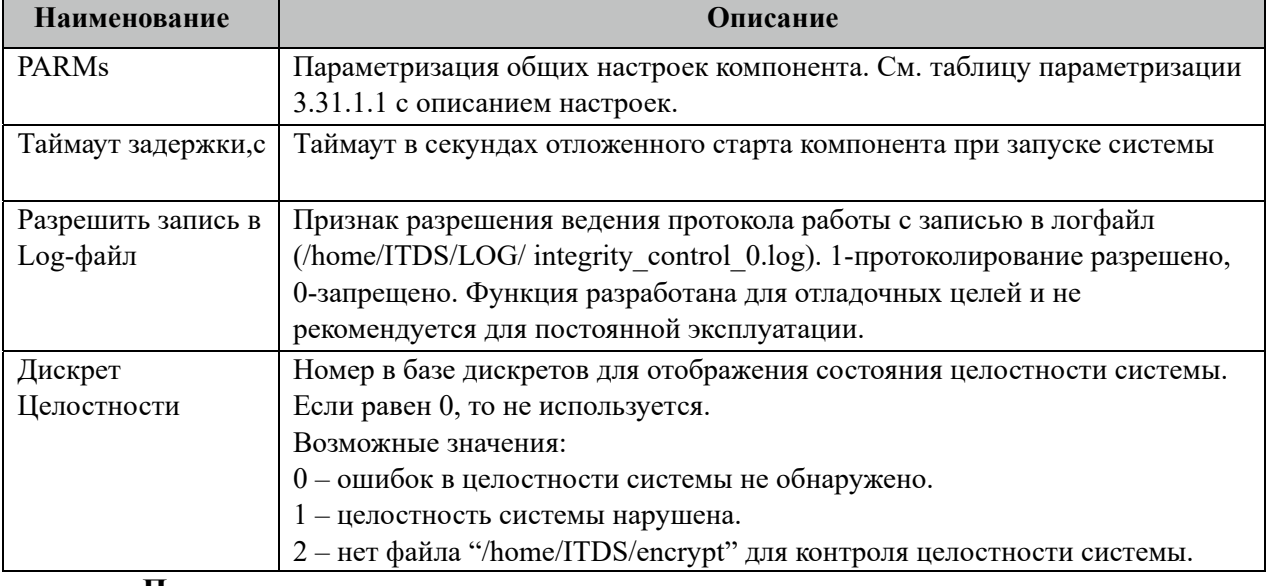

Пример задания дискрета целостности:

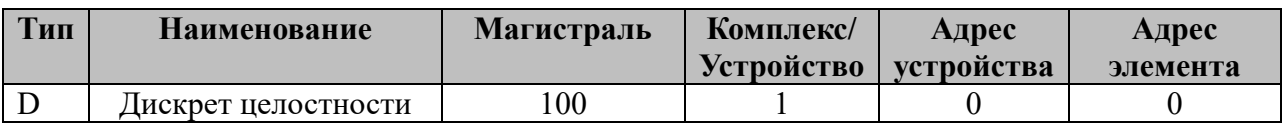

#### 3.31.1.1 Таблица значений поля «PARMs» таблицы "Общие"

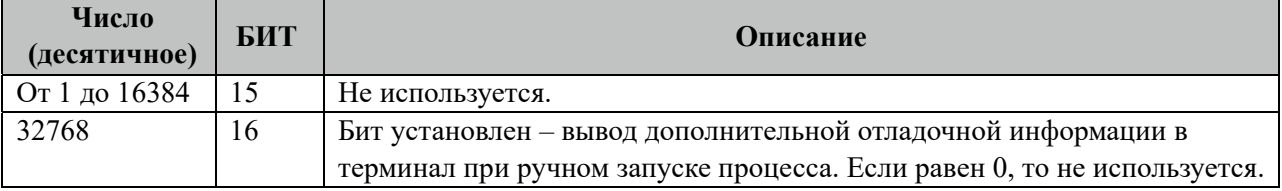

### 3.31.2 Описание алгоритма работы компонента «Контроль целостности»

Компонент при старте открывает файл "/home/ITDS/encrypt" и вычитывает из него список файлов и их хэши подсчитанные по алгоритму MD5. После происходит проверка этих файлов на совпадение хэш-сумм. Если хэш не совпал, то в "Дискрет Целостности"

записывается 1 и в журнал событий syslog Linux записывается событие. Если все хэш совпали, то в "Дискрет Целостности" записывается 0.

Далее компонент в процессе всей работы постоянно следит за файлами и если обнаруживаются изменения, то в "Дискрет Целостности" записывается 1 и в журнал событий syslog Linux записывается событие.

Примечание. Для создания файла "/home/ITDS/encrypt" в контроллере надо в программе "TOPAZ DAS Loader" выбрать в меню "Сервис -> Защитить конфигурацию и компоненты". Далее вводим Логин: root, Пароль: encrypt, нажимаем кнопку "Выполнить".

# **3.32 Баланс Счетчиков**

Исполнительный модуль: meter\_balancer.so Размещение конфигурации: CFG/meter balancer # Название в конфигураторе: Баланс Счетчиков Версия: 1.0.1.0 где # - номер экземпляра компонента

В TOPAZ DAS каждый экземпляр компонента представлен набором файлов (таблиц):

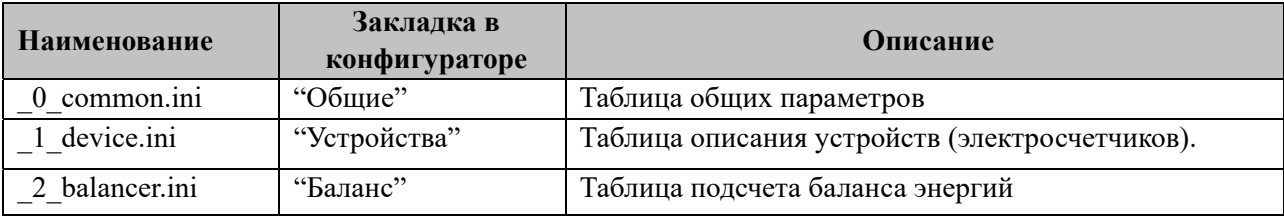

### **3.32.1 Таблица «Общие»**

Файл таблицы содержит одну единственную строку, в которой указываются 7 параметров:

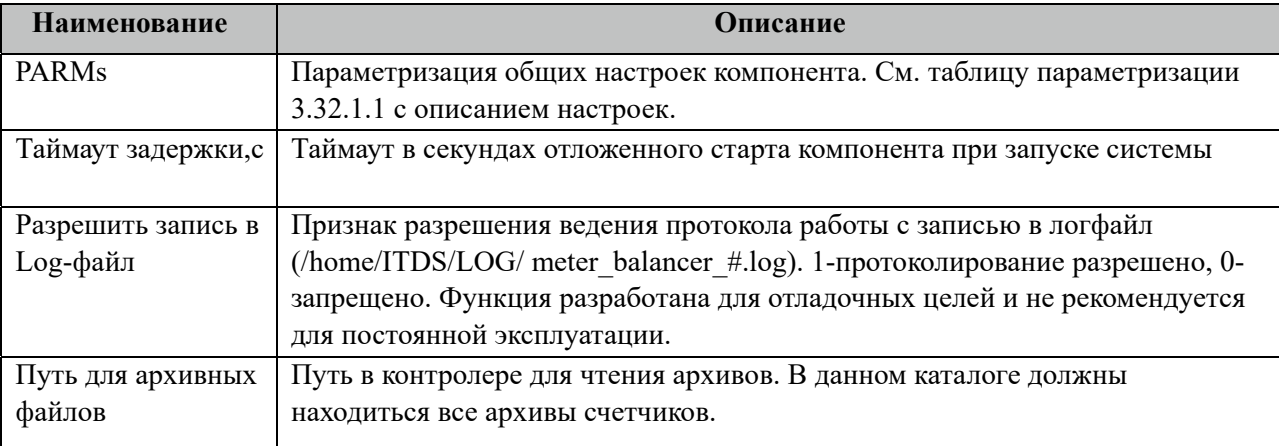

#### 3.32.1.1 Таблица значений поля «PARMs» таблицы "Общие".

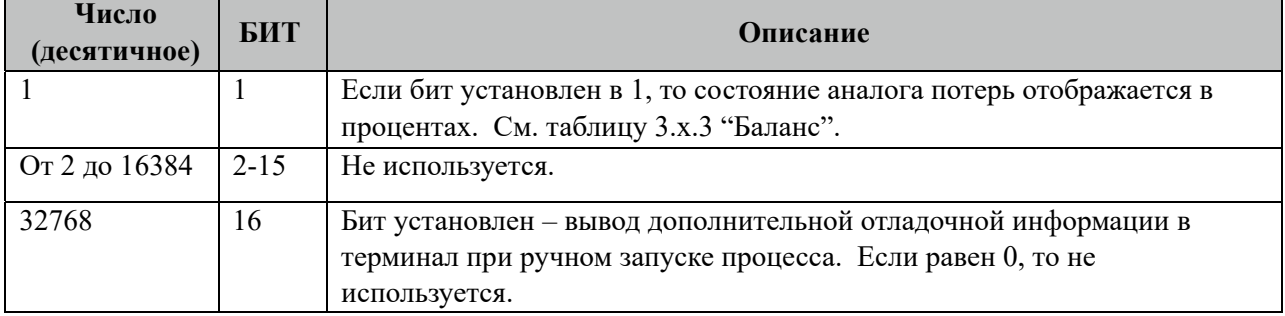

## **3.32.2 Таблица «Устройства»**

Файл настройки содержит ограниченное (65535) количество записей (строк), в каждой из которых указывается 8 параметров:

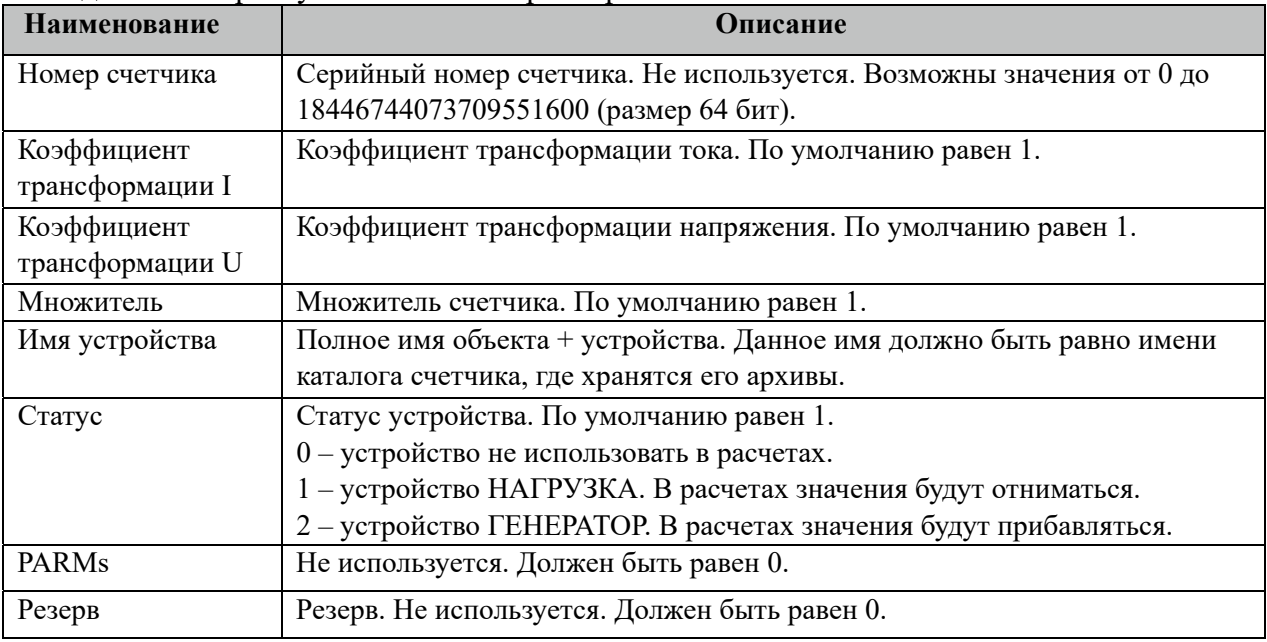

## **3.32.3 Таблица «Баланс»**

Файл настройки содержит ограниченное (255) количество записей (строк), в каждой из которых указывается 8 параметров:

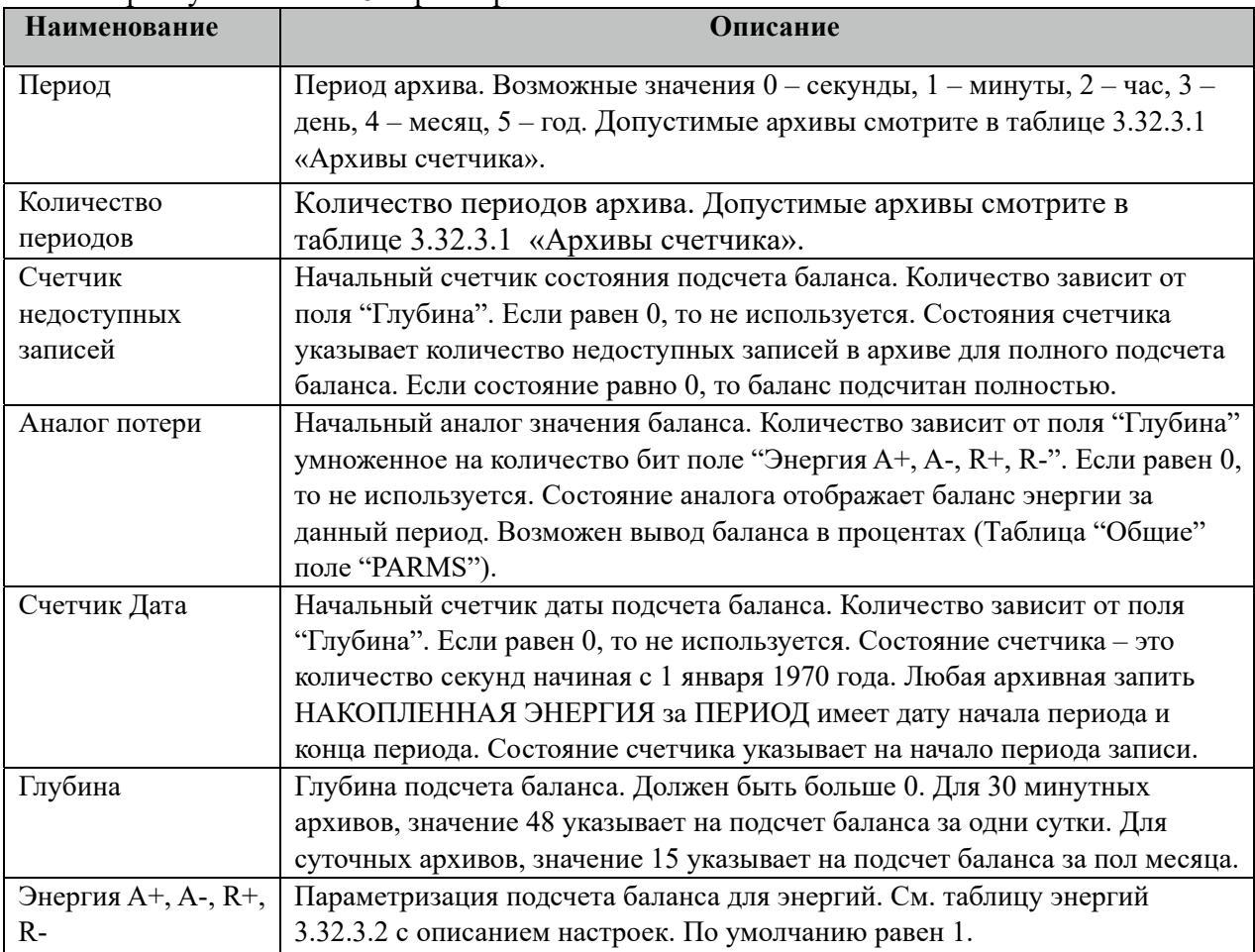

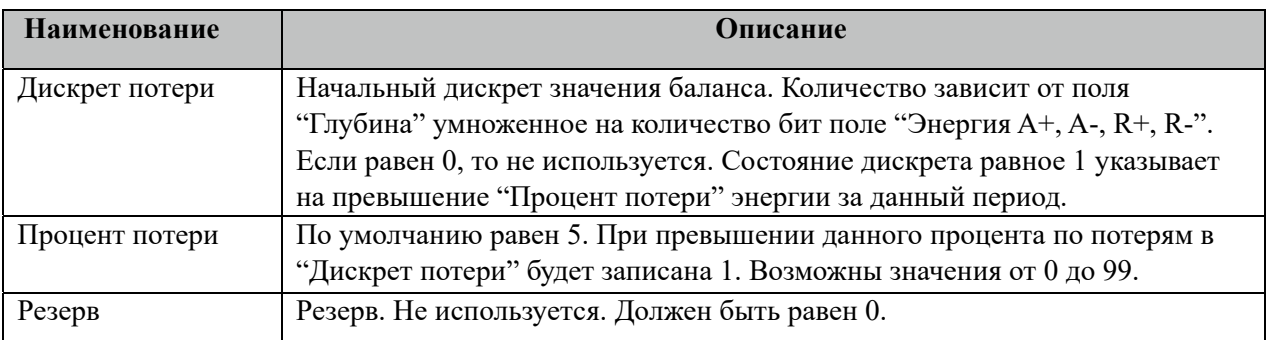

#### 3.32.3.1 Таблица Архивы счетчика.

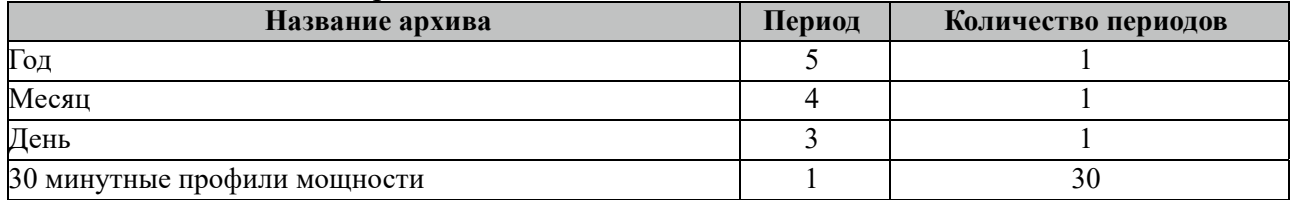

#### 3.32.3.2 Таблица значений поля «Энергия A+,A-,R+,R-.

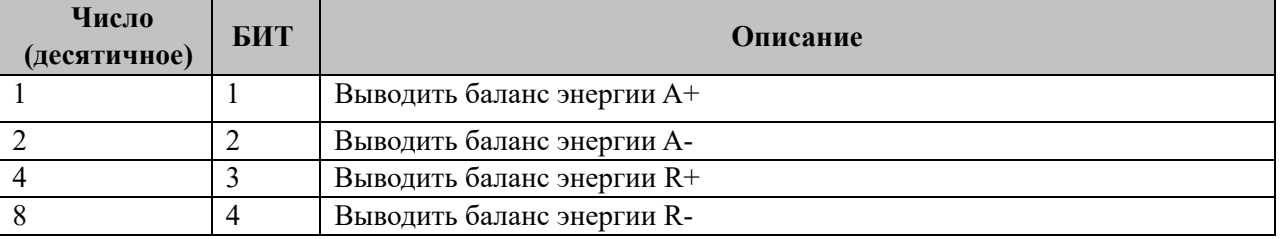

### **3.32.4 Описание алгоритма работы компонента Баланс Счетчиков**

Компонент каждые 5 минут пытается подсчитать баланс энергий всех счетчиков за определенный период и определенной глубиной. Значения энергий берутся из архивов. Счетчики делятся на ГЕНЕРАТОРЫ (отдающие энергию) и НАГРУЗКА (потребляющие энергию). Баланс этих счетчиков должен быть близким к нулю. Значение баланса также можно назвать потерями в линии. Резкое изменение значения баланса указывает на воровство электроэнергии.

# **3.33 УСПД Пирамида Слейв**

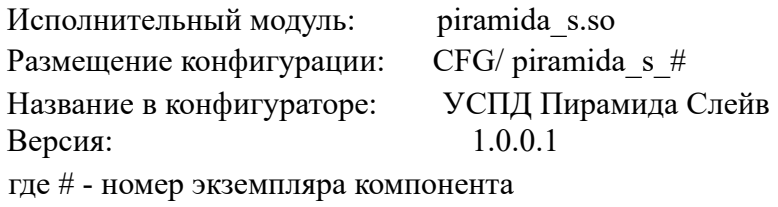

В TOPAZ DAS каждый экземпляр компонента представлен набором файлов (таблиц):

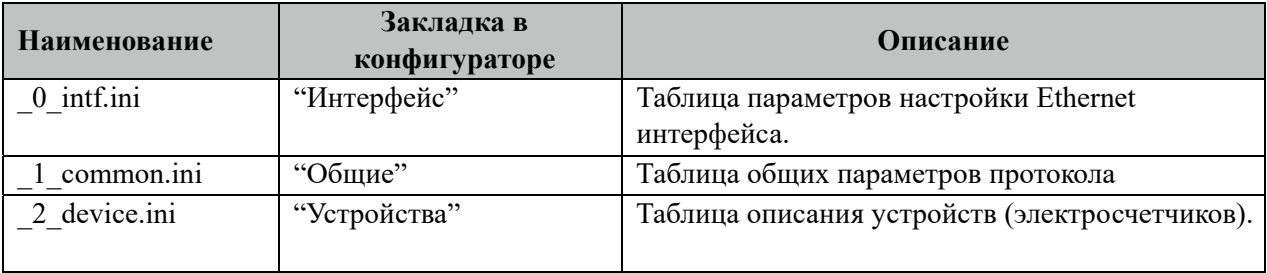

## **3.33.1 Таблица «Интерфейс»**

Файл таблицы содержит одну единственную строку, в которой указываются 3 параметра.

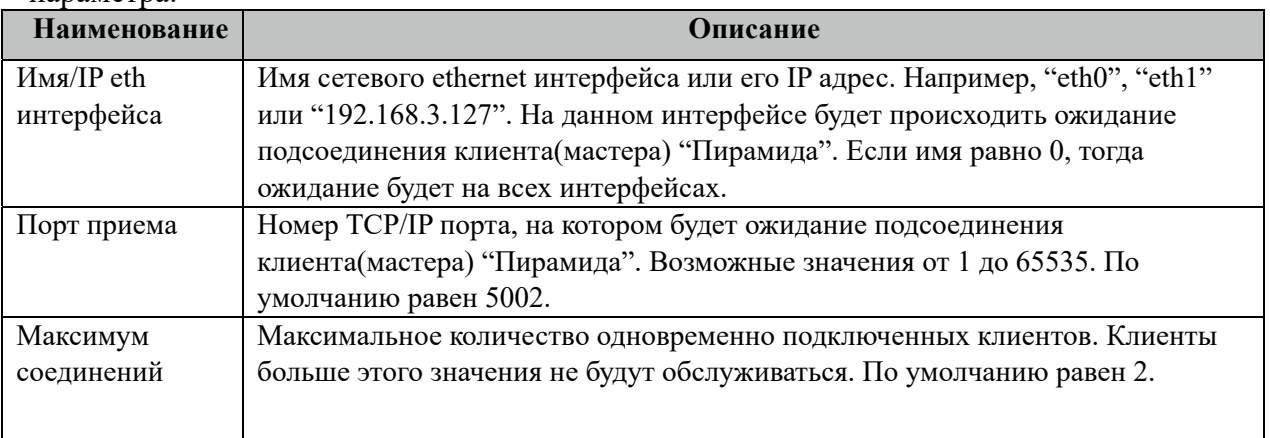

## **3.33.2 Таблица «Общие»**

Файл таблицы содержит одну единственную строку, в которой указываются 7 параметров:

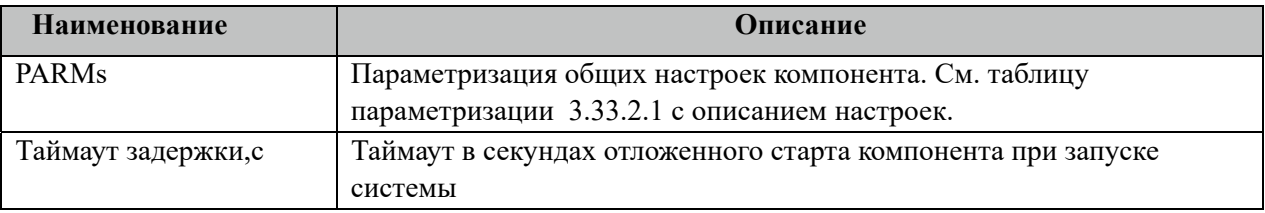

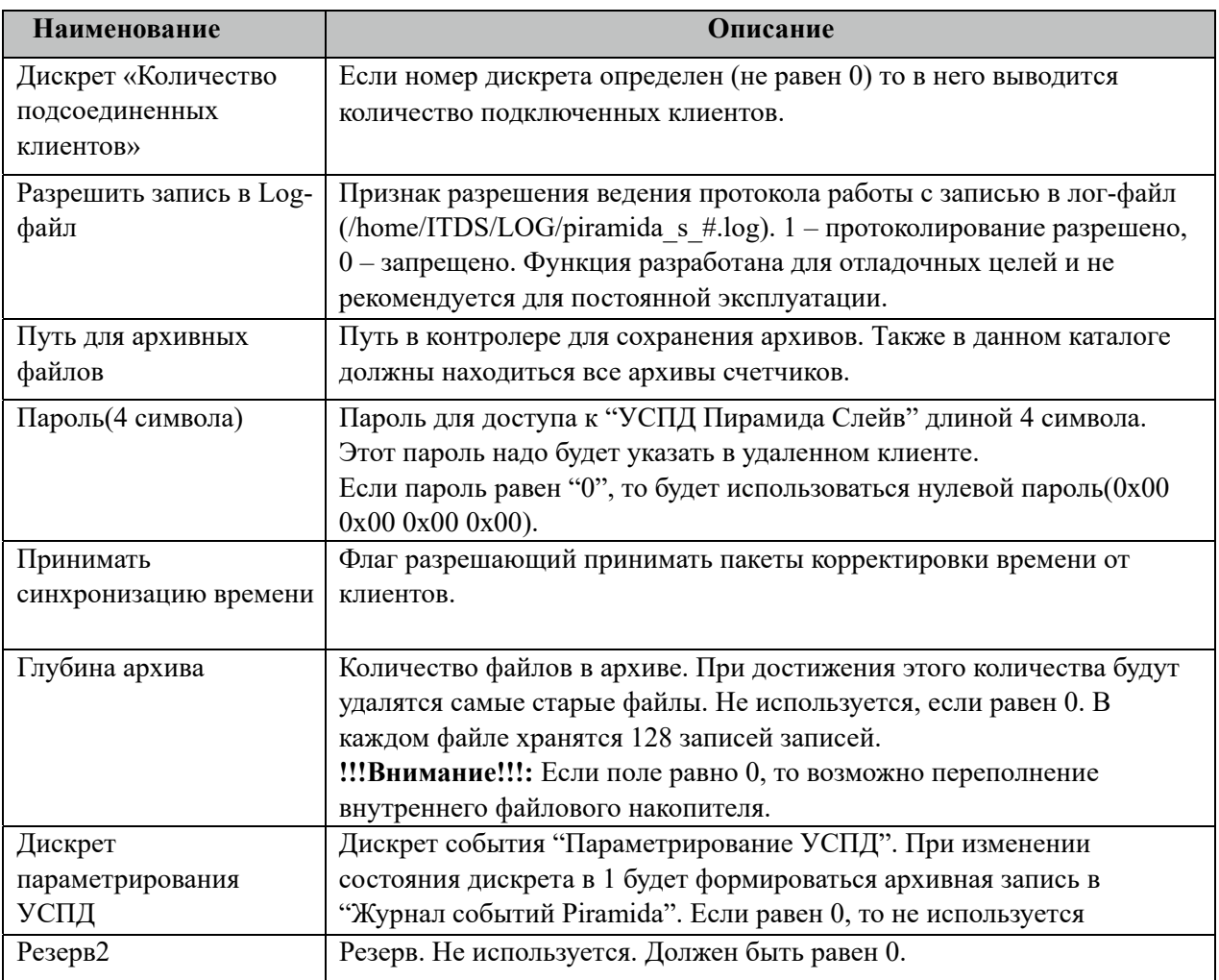

#### 3.33.2.1 Таблица значений поля «PARMs» таблицы "Общие"

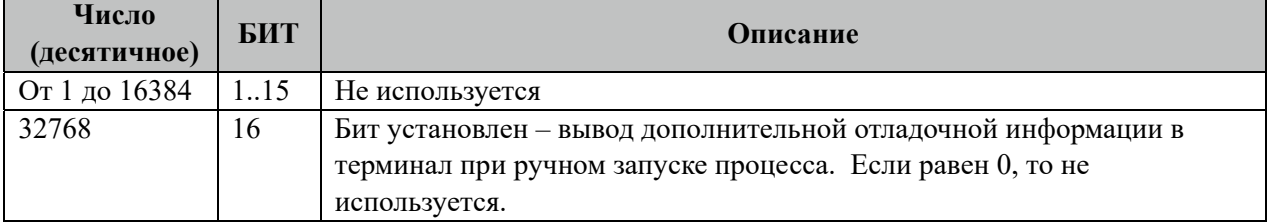

## **3.33.3 Таблица «Устройства»**

Файл настройки содержит ограниченное (255) количество записей (строк), в каждой из которых указывается 11 параметров:

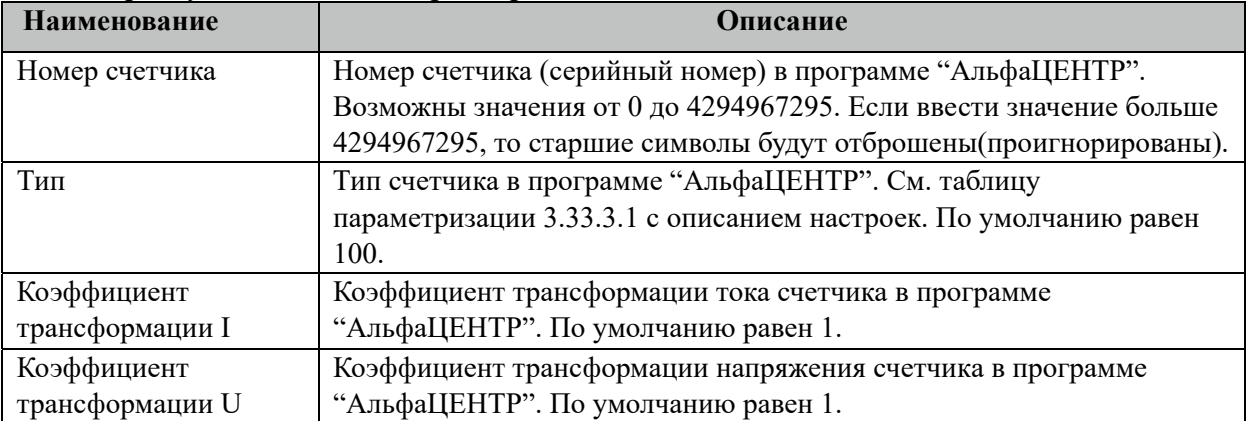

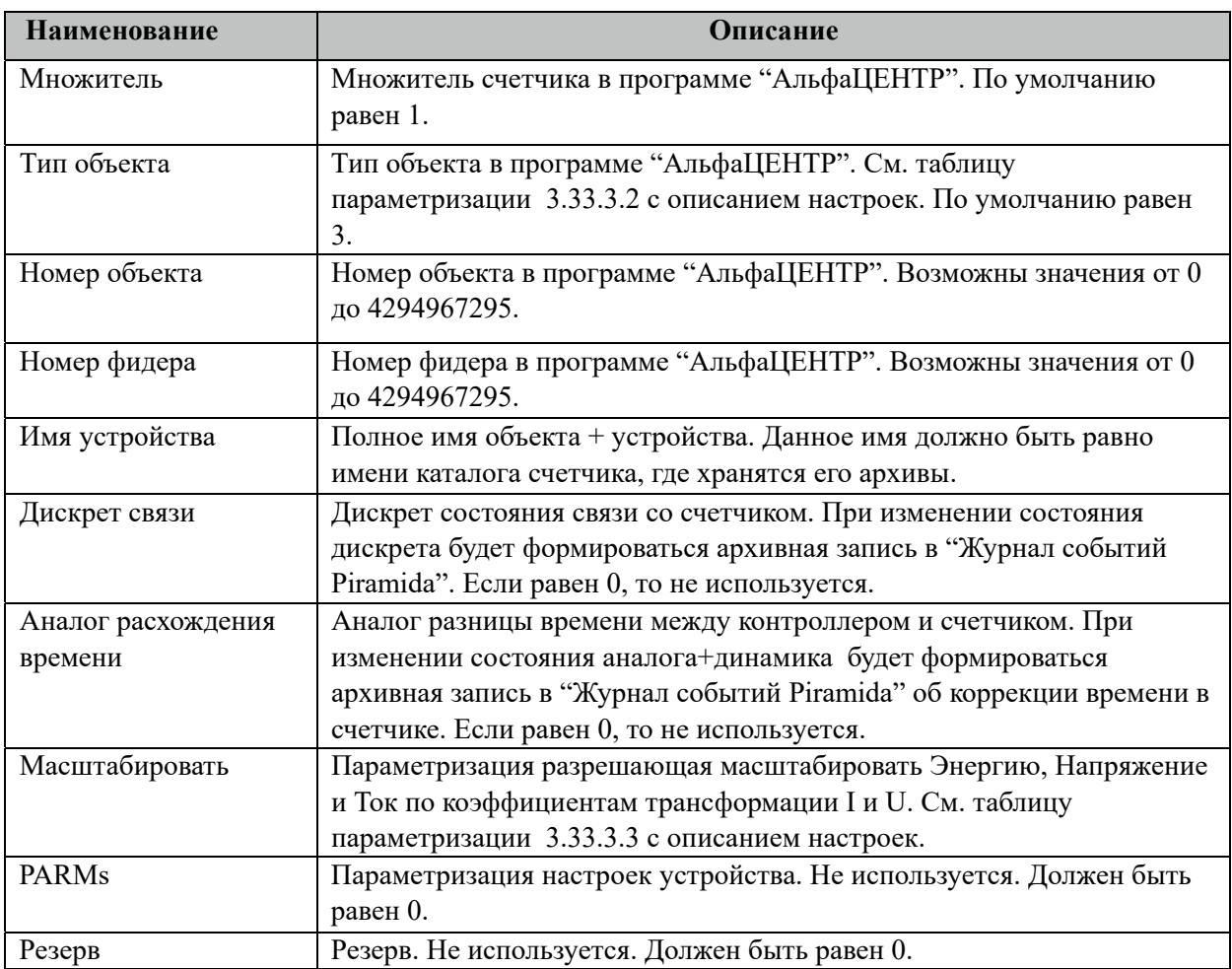

# 3.33.3.1 Таблица значений поля «Тип» таблицы "Устройства".

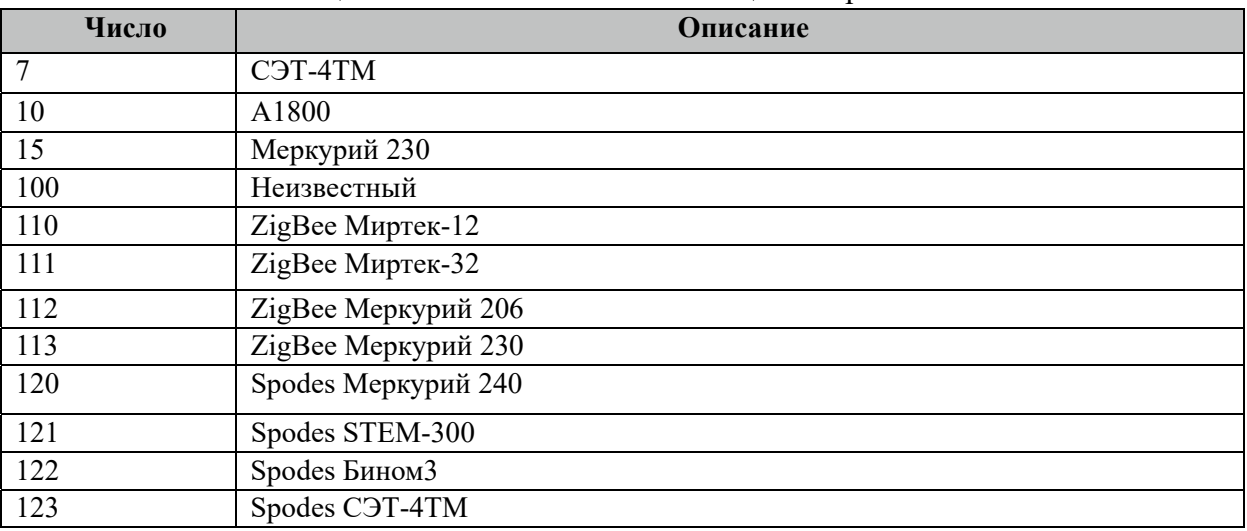

## 3.33.3.2 Таблица значений поля «Тип объекта» таблицы "Устройства".

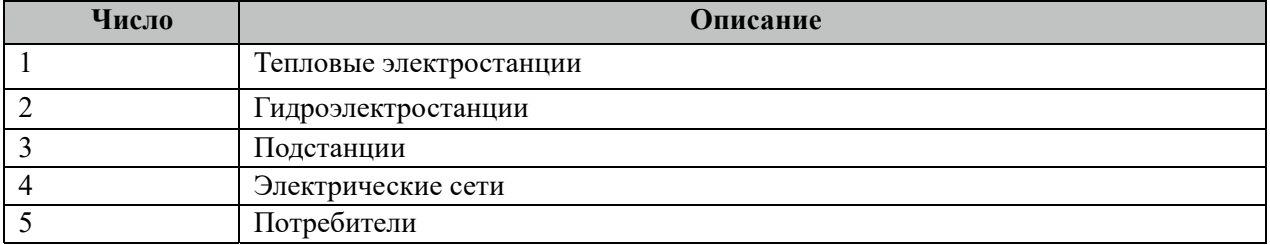

| Число<br>(десятичное) | БИТ | Описание                                                   |
|-----------------------|-----|------------------------------------------------------------|
|                       |     | Масштабировать 30 минутные (коммерческий интервал) профили |
|                       |     | мощности                                                   |
|                       |     | Масштабировать расчетные показания                         |
|                       |     | Масштабировать авточтения                                  |
|                       |     | Масштабировать параметры электросети                       |

3.33.2.1 Таблица значений поля «Масштабировать» таблицы "Устройства".

#### **3.33.6 Описание алгоритма работы компонента УСПД Пирамида Слейв**

Компонент ожидает подсоединения клиентов Пирамида (программа Пирамида) по протоколу TCP/IP. При установлении связи увеличивается на один значение дискрета «Количество подсоединенных клиентов». В компоненте реализованы функции передачи архивов: 30 минут (коммерческий интервал), авточтения счетчика, журнал событий счетчика.

Компонент также ведет архив "Журнал событий Piramida", где храниться потери связи и коррекция времени счетчиков и контроллера.

# 3.34 СПОДЭС клиент (serial)

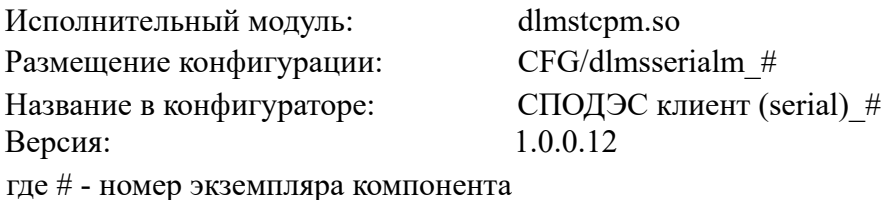

В ТОРАZ DAS каждый экземпляр компонента представлен набором файлов (таблиц):

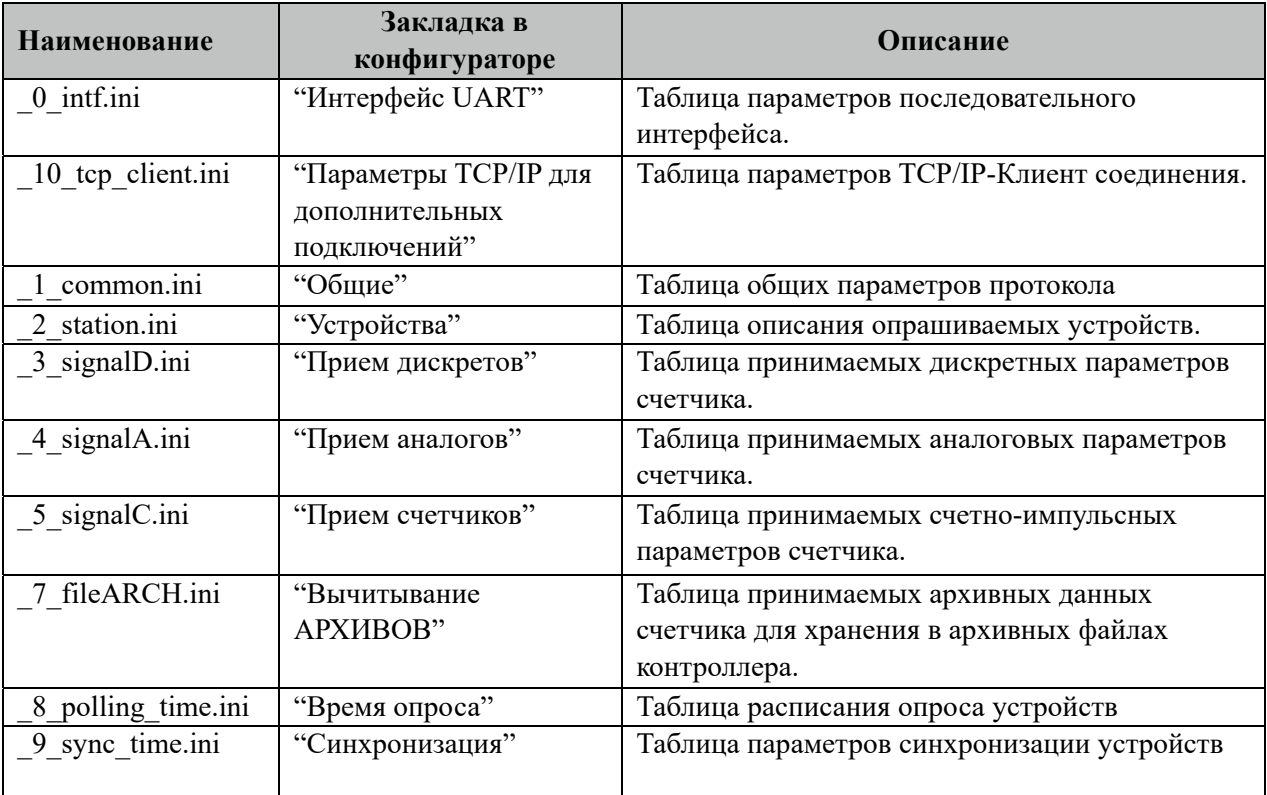

### 3.34.1 Таблица «Интерфейс UART»

Файл таблицы содержит одну единственную строку, в которой указываются 6 параметров. Содержимое таблицы смотри в документе «Приложение А. Настройка последовательного интерфейса».

### 3.34.2 Таблица «Параметры TCP/IP для дополнительных подключений»

Данная таблица описывает связь со счетчиками через ТРС/IР канал. Например, обмен через преобразователи интерфейсов "ТРС/IP <-> COM". Контроллер выступает как ТСР/ІР Клиент, а удалённый преобразователь как ТСР/ІР Сервер. Возможна работа через два преобразователя. Если нет связи с 1 преобразователем, то контроллер переключается

на 2. Если в данной таблице есть запись и "IP адрес 1" или "IP адрес 2" не равен 0, то таблица последовательного интерфейса "\_0\_intf.ini" игнорируется.<br>Файл таблицы произвольное число строк, в которых указываются 9 параметров:

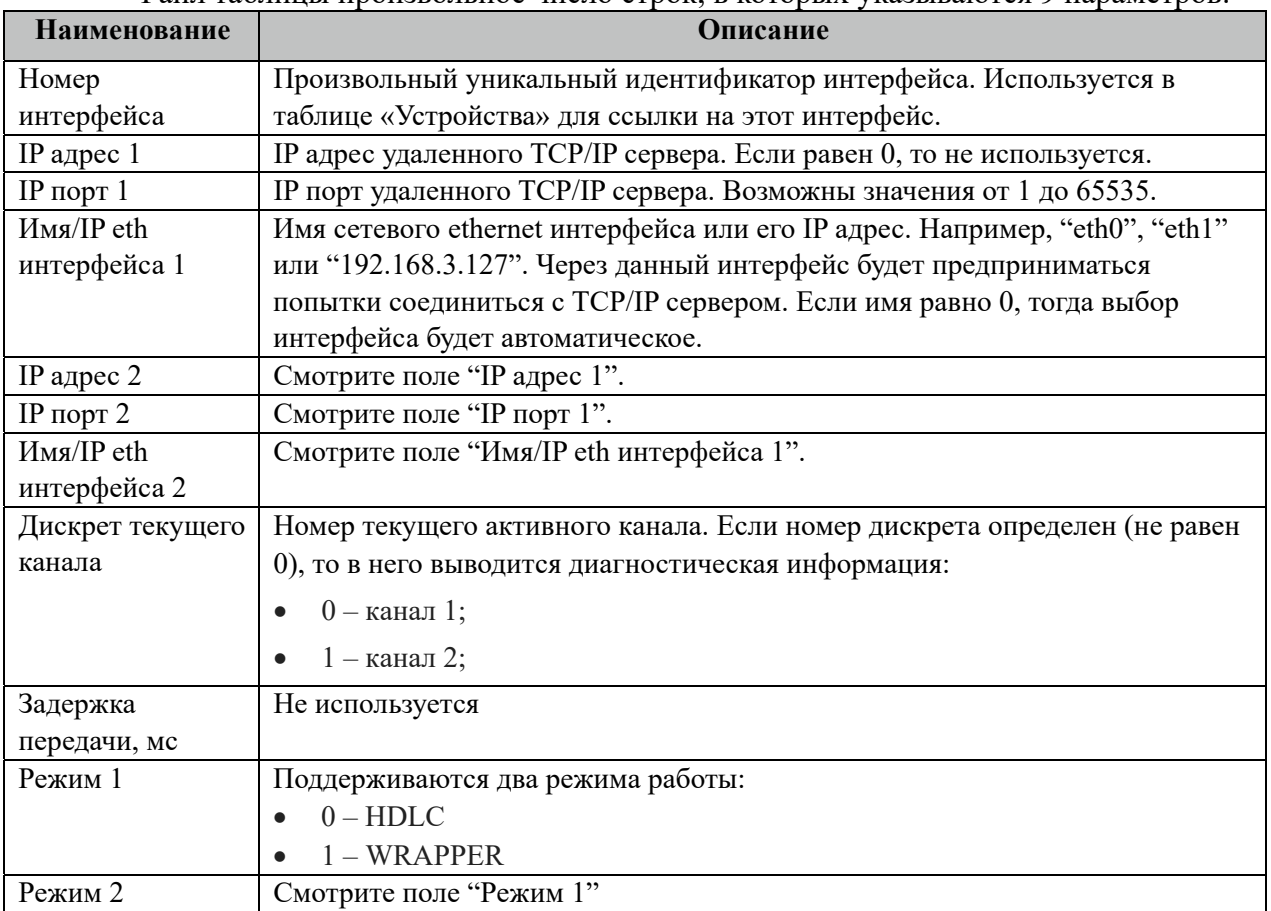

# 3.34.3 Таблица «Общие»

Файл таблицы содержит одну единственную строку, в которой указываются 8 параметров:

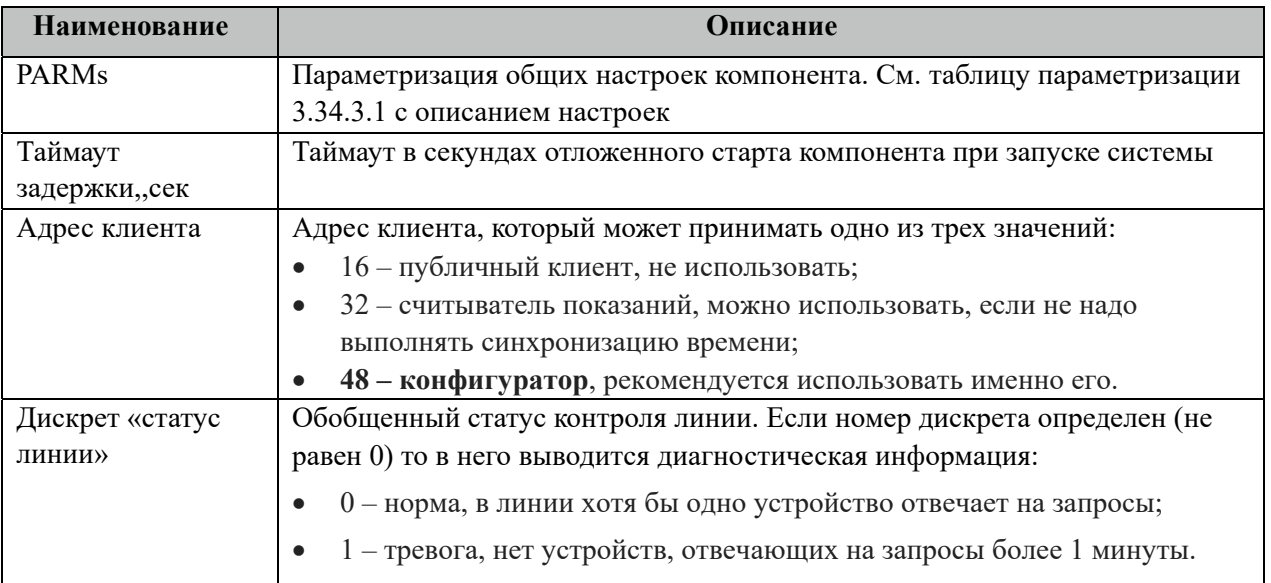

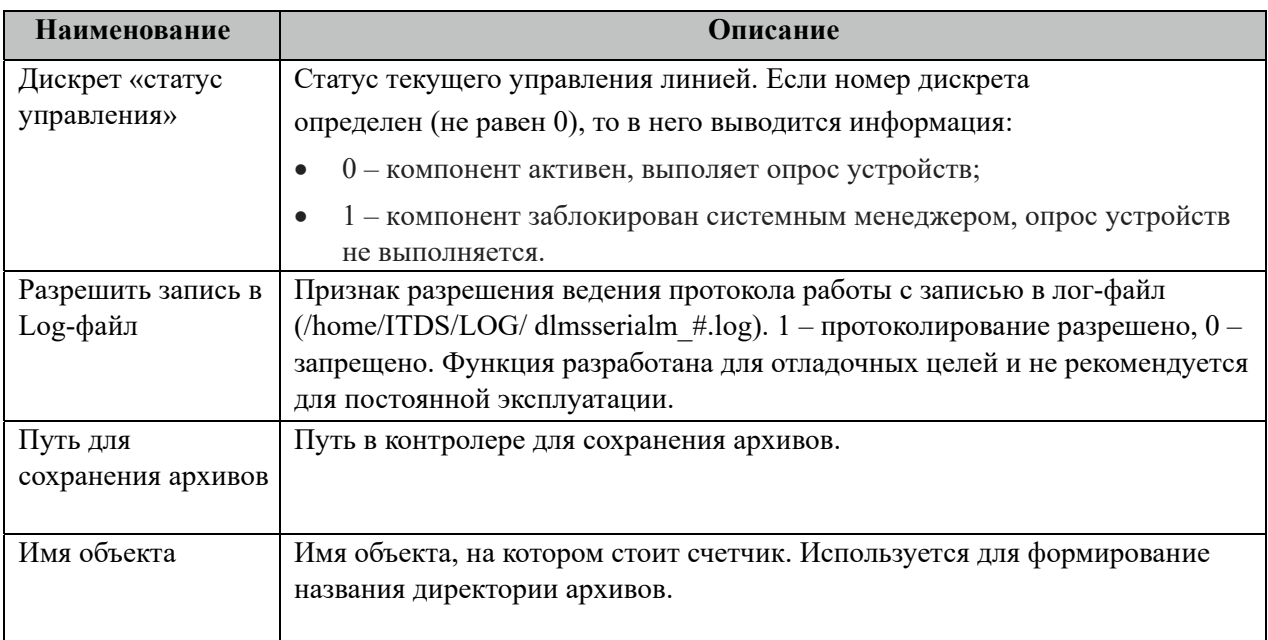

### 3.34.2.1 Таблица значений поля «PARMs» таблицы "Общие".

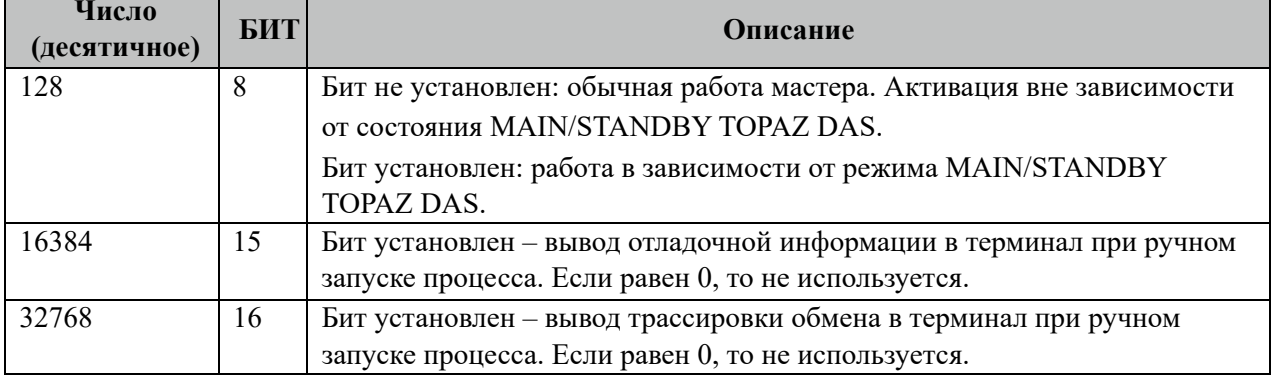

# 3.34.4 Таблица «Устройства»

Файл настройки содержит ограниченное (255) количество записей (строк), в каждой из которых указывается 20 параметров:

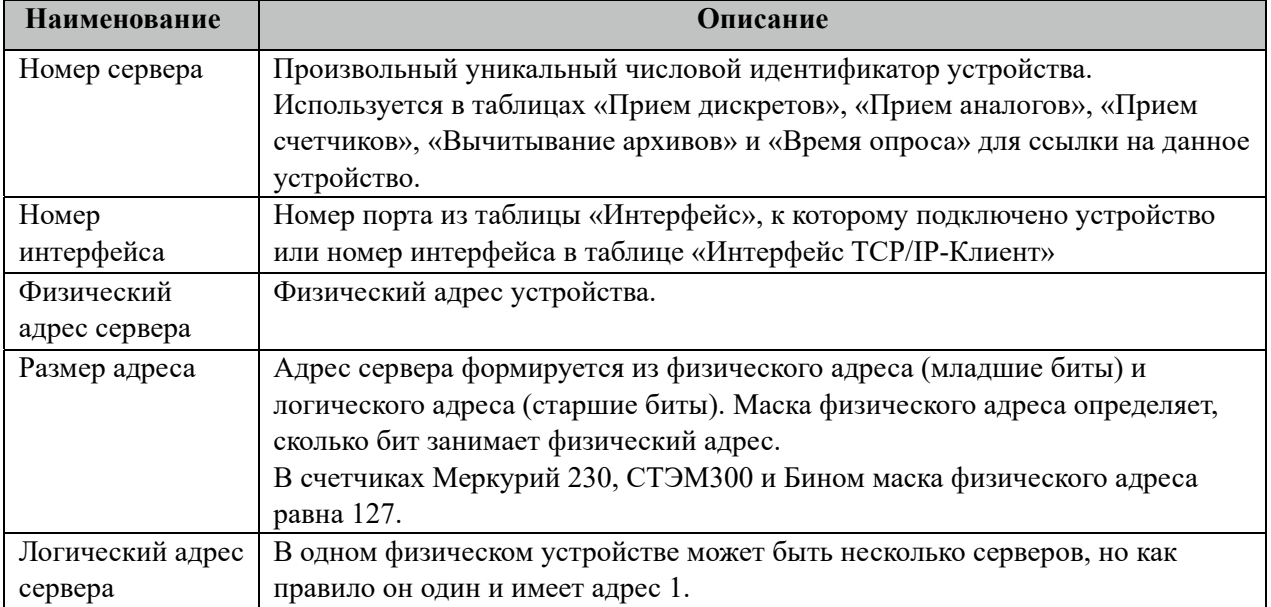

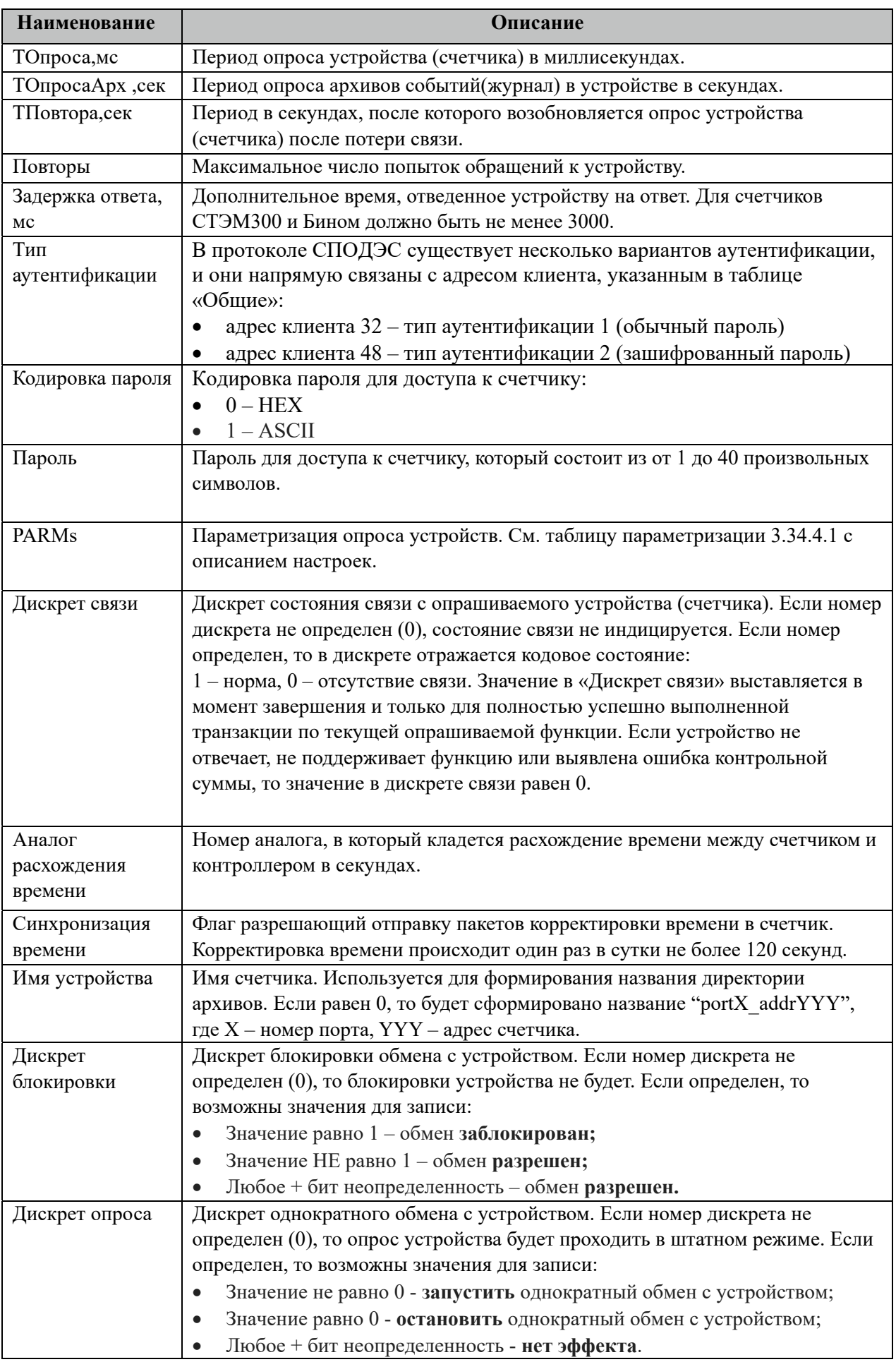

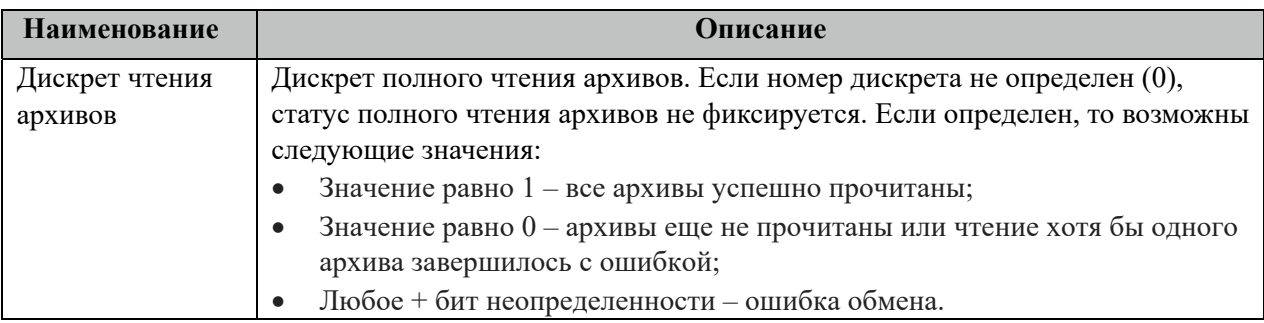

### 3.34.4.1 Таблица значений поля «PARMs» таблицы "Устройства".

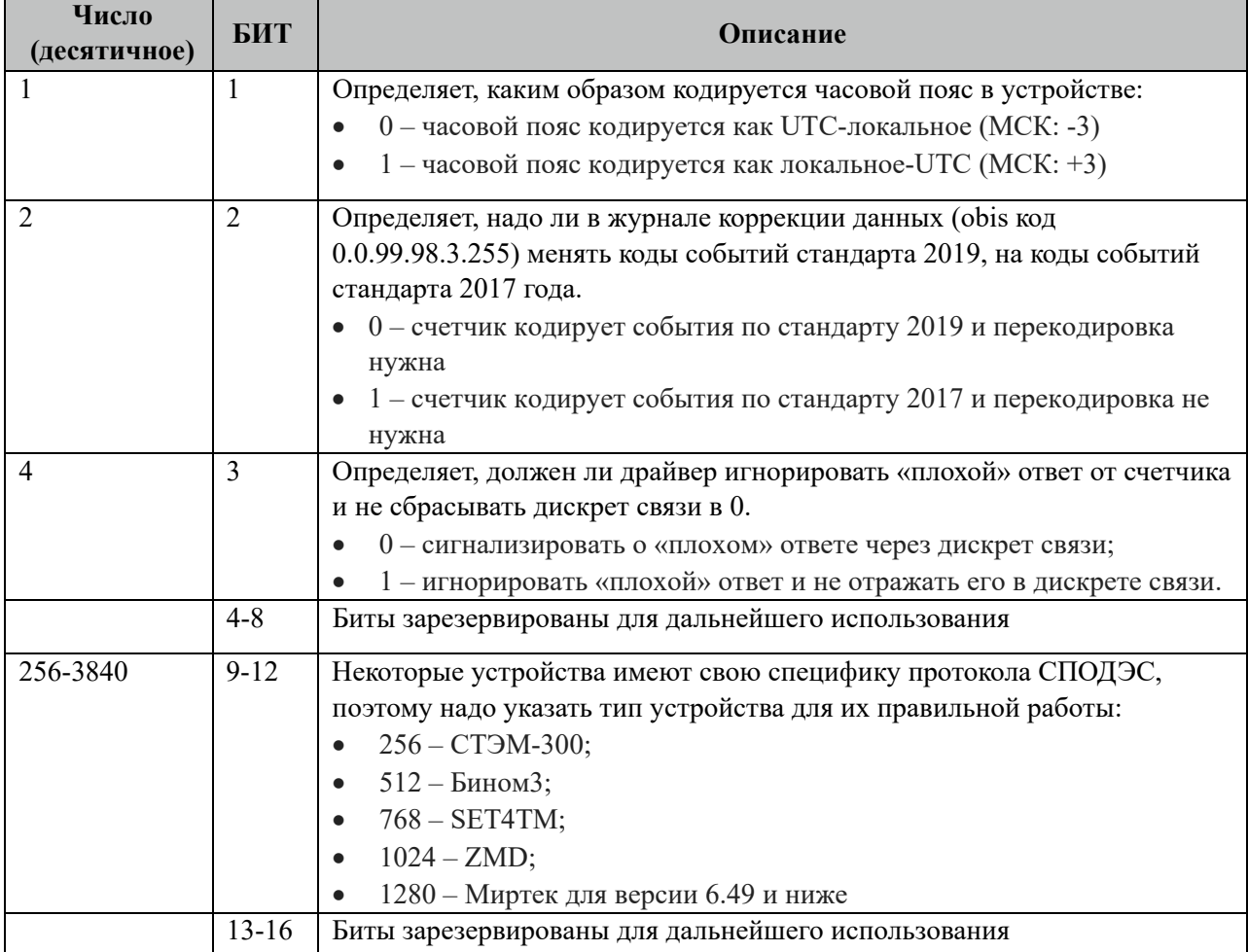

### **3.34.5 Таблица «Прием дискретов»**

Файл настройки содержит неограниченное количество записей (строк), в каждой из которых указывается 4 параметра:

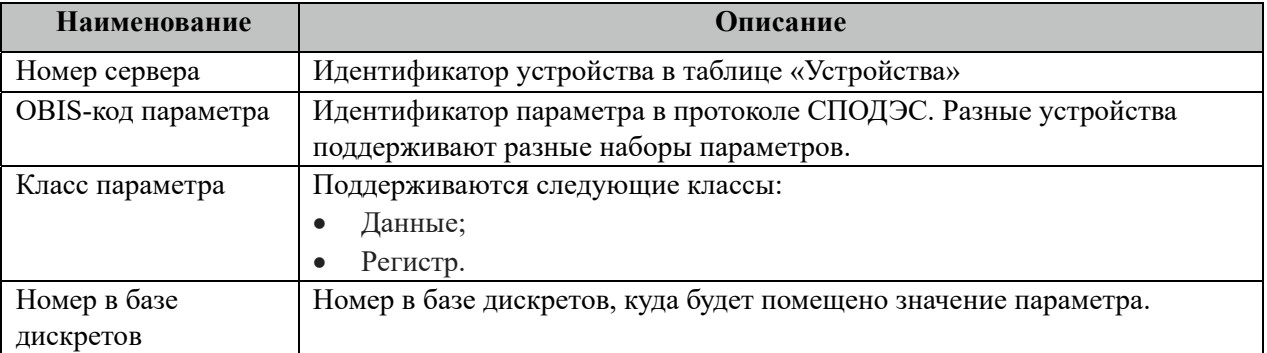

### **3.34.6 Таблица «Прием аналогов»**

Файл настройки содержит неограниченное количество записей (строк), в каждой из которых указывается 4 параметра:

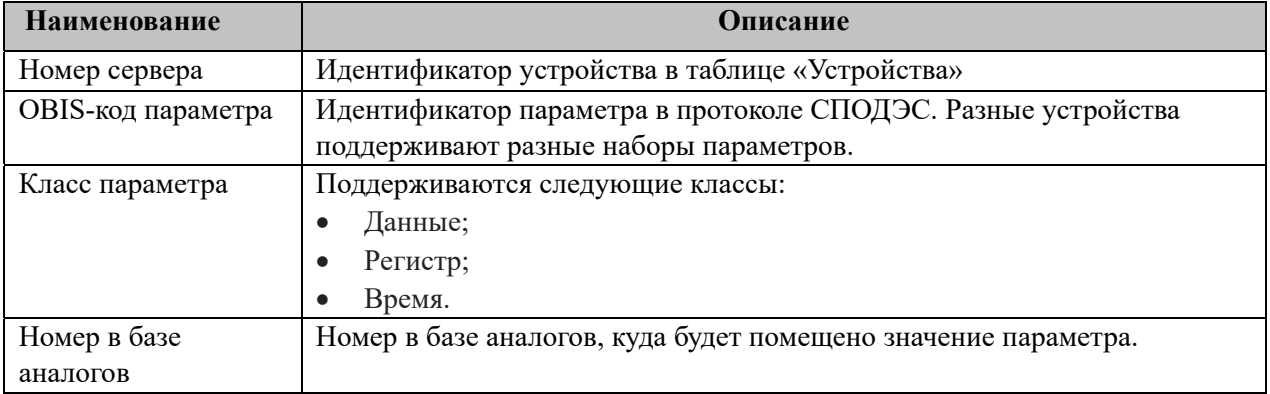

## **3.34.7 Таблица «Прием счетчиков»**

Файл таблицы содержит неограниченное количество записей (строк), в каждой из которых указывается 4 параметров.

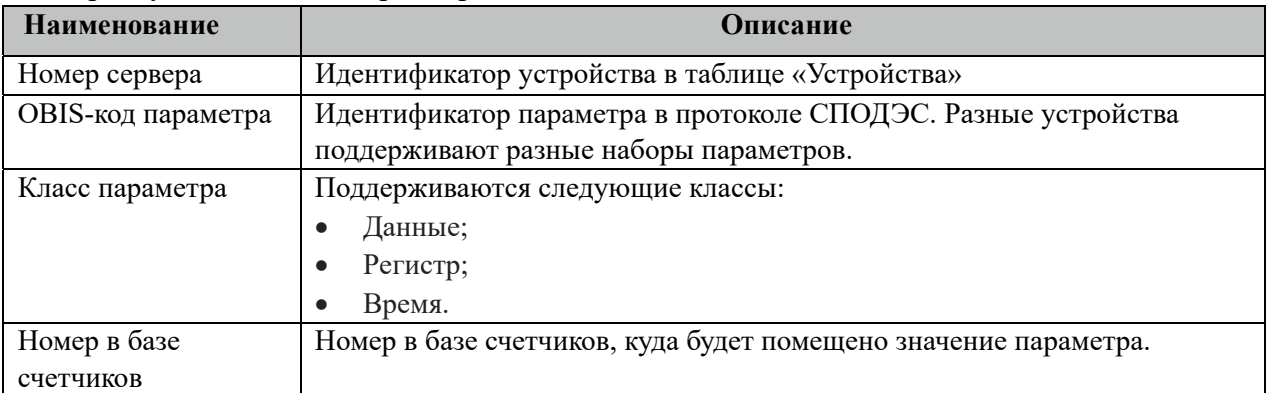

### **3.34.8 Таблица «Вычитывание АРХИВОВ»**

Файл таблицы содержит неограниченное количество записей (строк), в каждой из которых указывается 6 параметров.

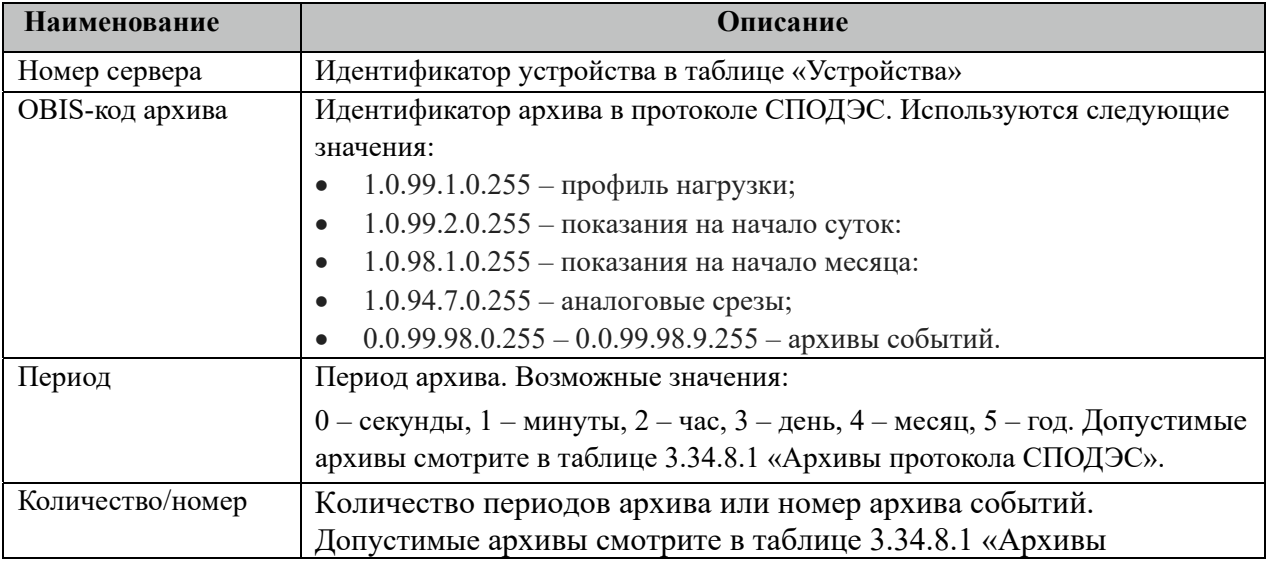

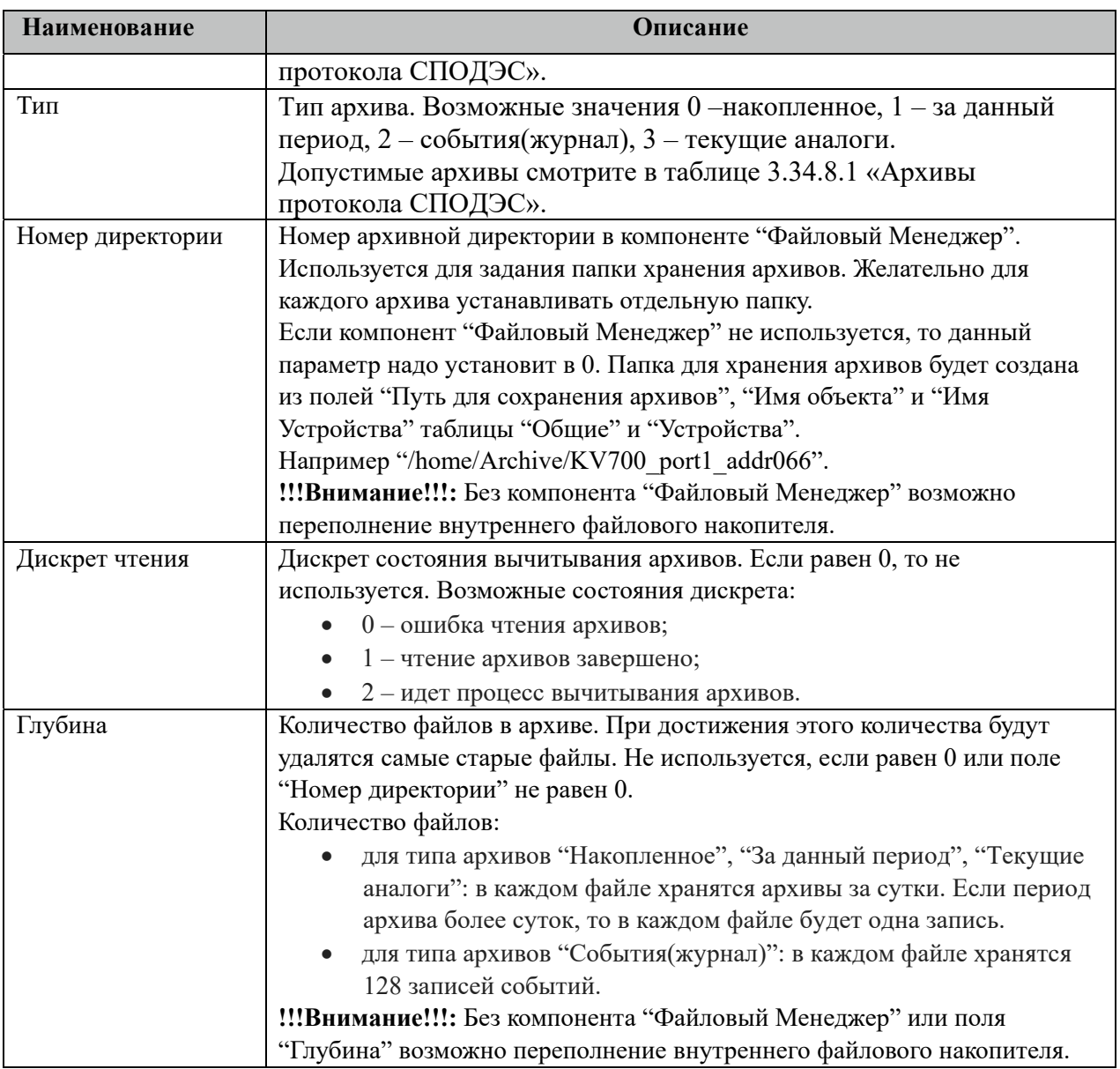

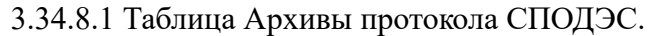

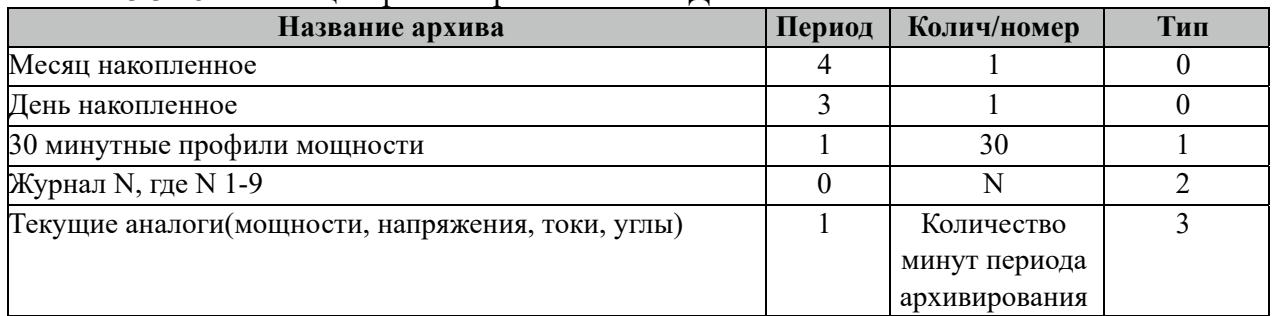

Все архивы читаются с периодом архивирования. События(журналы) читаются 1 раз за 5 минут. Период чтения событий можно поменять в поле "ТОпросаАрх" таблицы "Устройства".

## **3.34.9 Таблица «Время опроса»**

Файл таблицы содержит неограниченное количество записей (строк), в каждой из которых указывается 3 параметра.

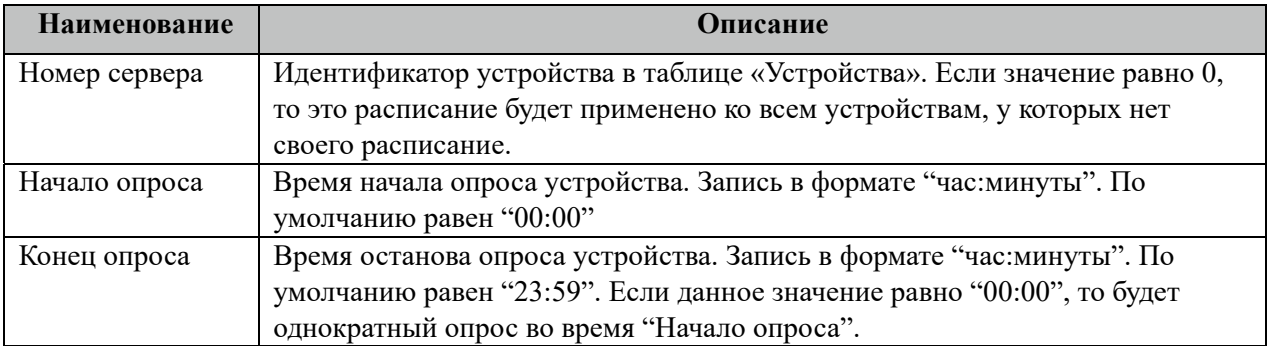

### **3.34.10 Таблица «Синхронизация»**

Файл таблицы содержит одну единственную строку, в которой указываются 6

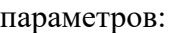

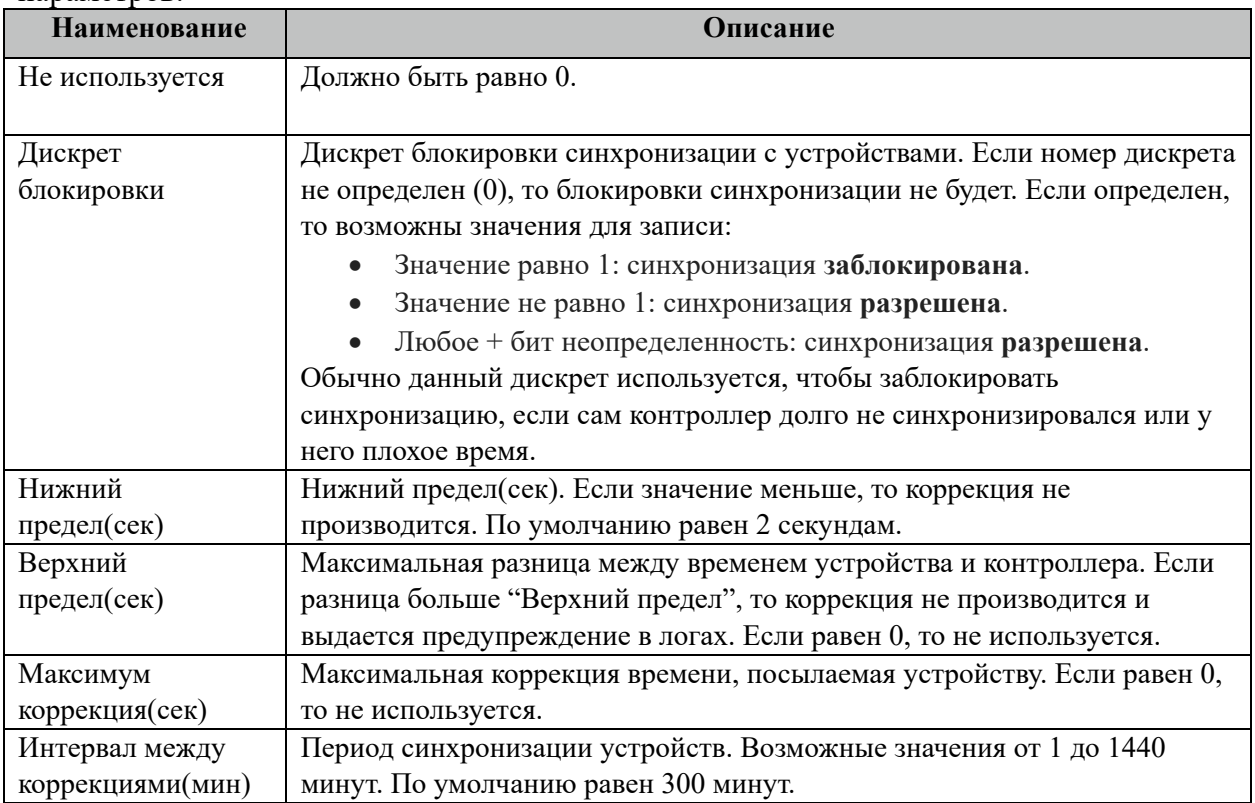

## **3.34.11 Таблица «Запись событий в базу»**

Файл таблицы содержит неограниченное количество записей (строк), в каждой из которых указывается 7 параметров:

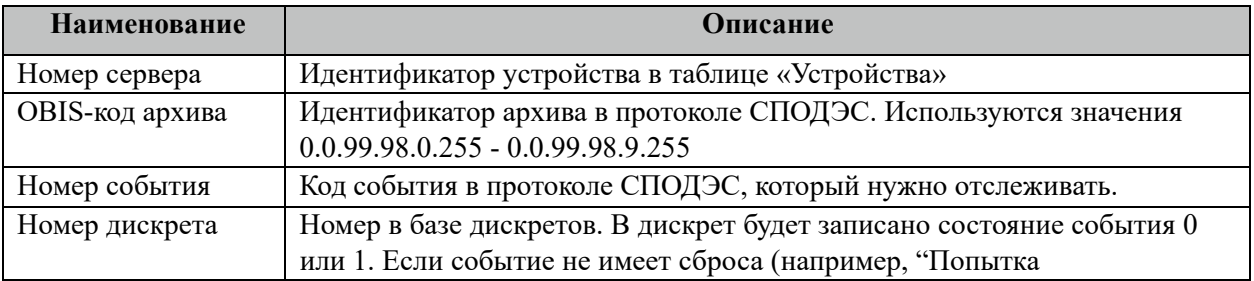

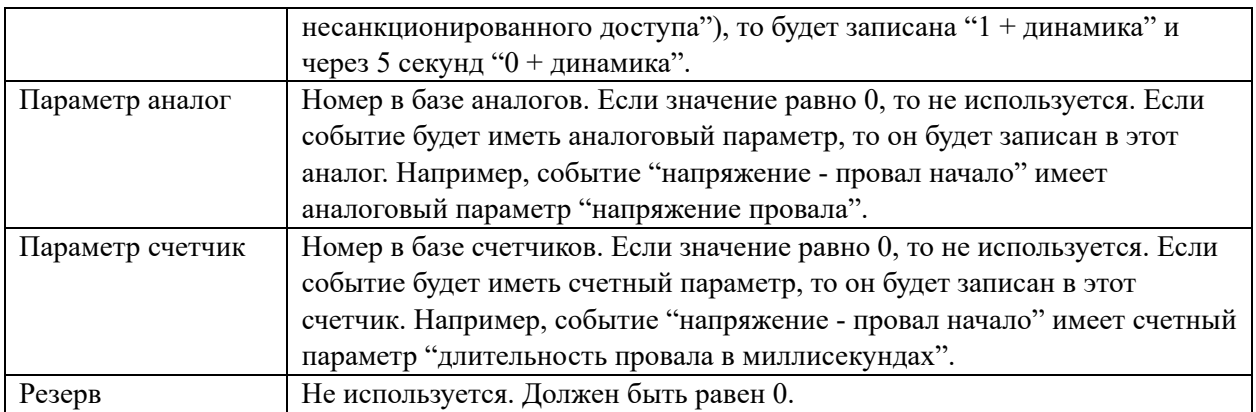

# 3.35 СПОДЭС клиент (tcp)

Исполнительный модуль: dlmstcpm.so CFG/dlmstcpm\_# Размещение конфигурации: Название в конфигураторе: СПОДЭС клиент (tcp) # Версия: 1.0.0.12 где # - номер экземпляра компонента

В ТОРАZ DAS каждый экземпляр компонента представлен набором файлов (таблиц):

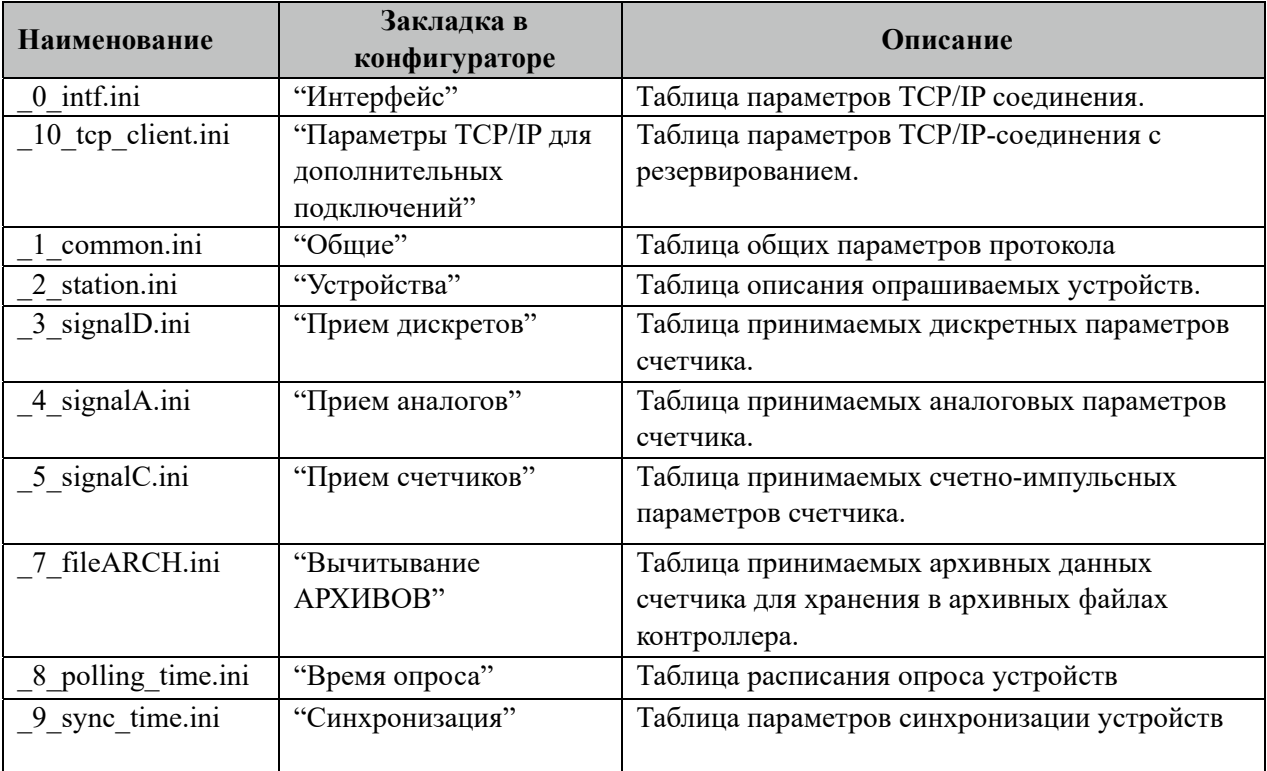

### 3.35.1 Таблица «Интерфейс»

Файл таблицы произвольное число строк, в которых указываются 4 параметра:

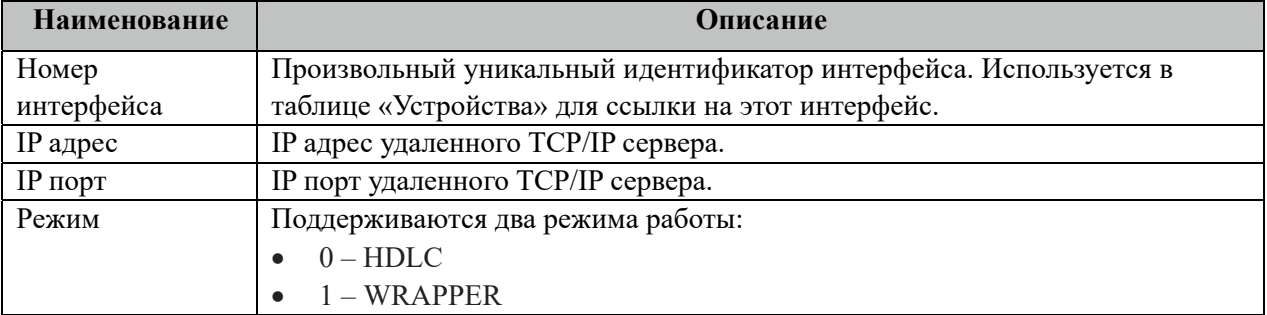
### 3.35.2 Таблица «Параметры TCP/IP для дополнительных подключений»

Данная таблица описывает связь со счетчиками через ТРС/IР канал. Например, обмен через преобразователи интерфейсов "ТРС/IP <-> COM". Контроллер выступает как TCP/IP Клиент, а удалённый преобразователь как TCP/IP Сервер. Возможна работа через два преобразователя. Если нет связи с 1 преобразователем, то контроллер переключается на 2. Если в данной таблице есть запись и "IP адрес 1" или "IP адрес 2" не равен 0, то таблица интерфейса " 0 intf.ini" игнорируется.

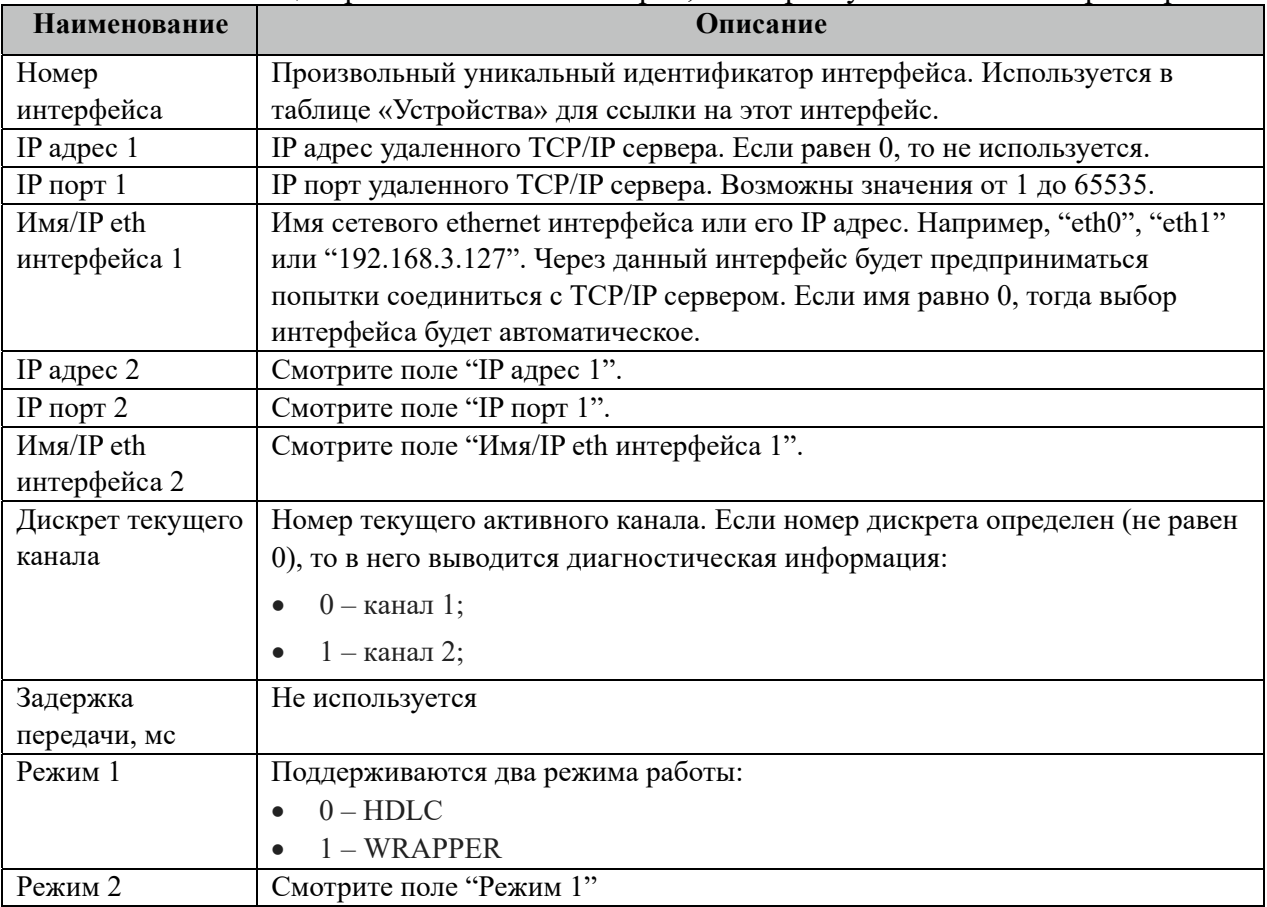

Файл таблицы произвольное число строк, в которых указываются 9 параметров:

## 3.35.3 Таблица «Общие»

Файл таблицы содержит одну единственную строку, в которой указываются 8 параметров:

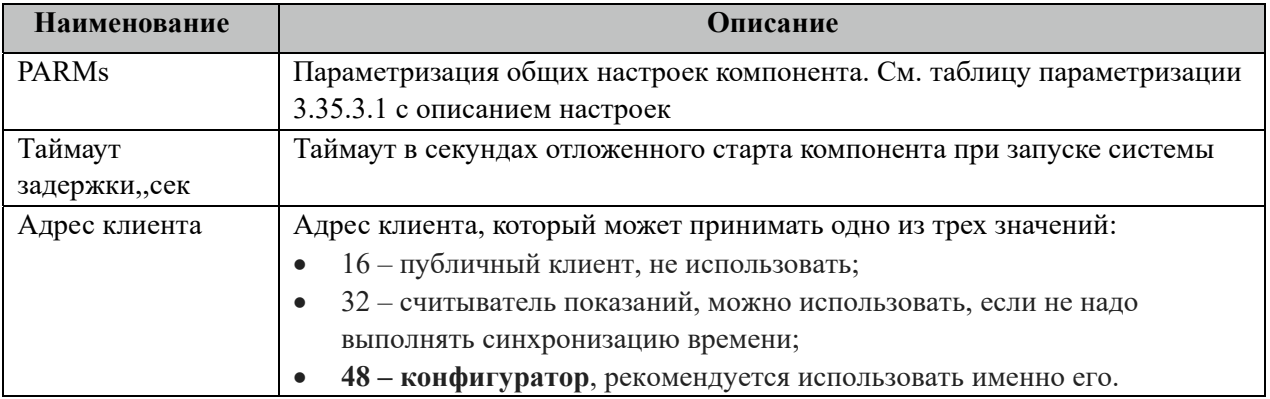

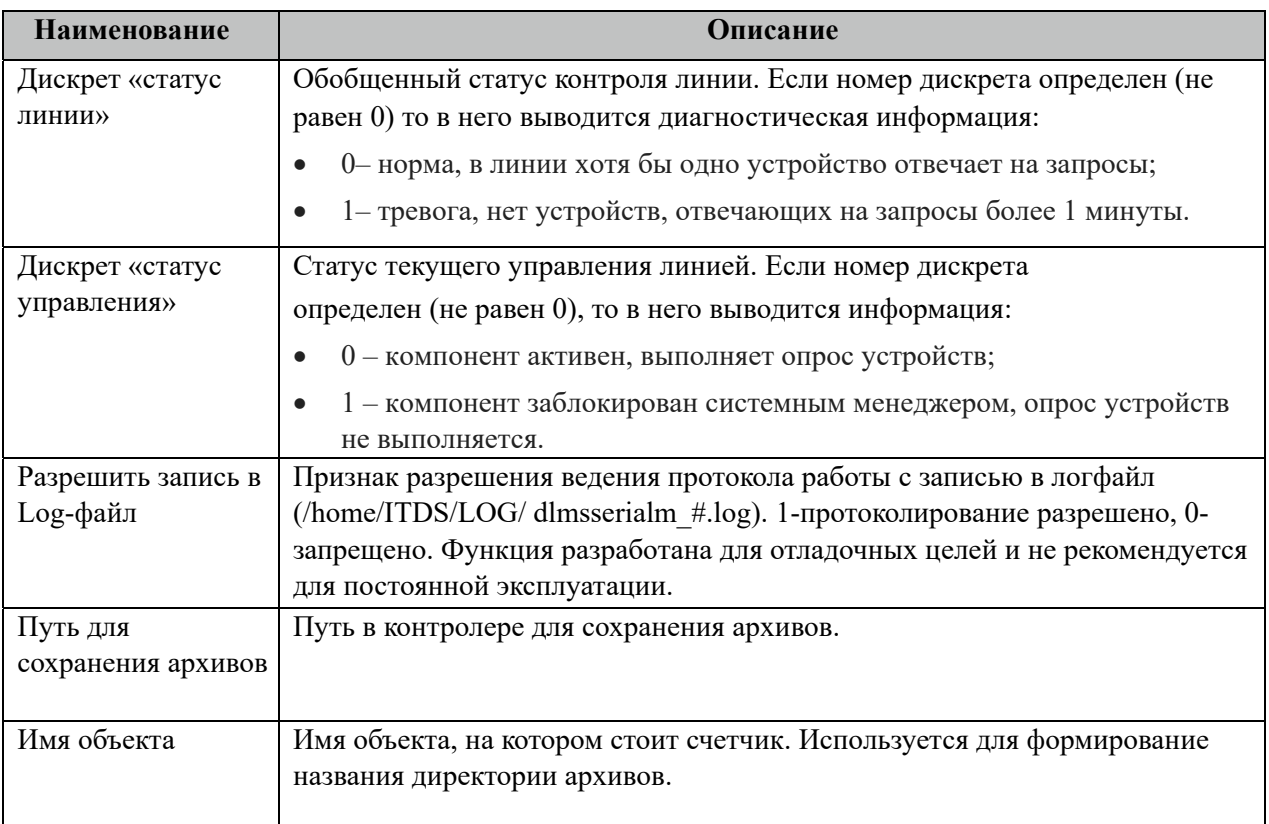

### 3.35.3.1 Таблица значений поля «PARMs» таблицы "Общие".

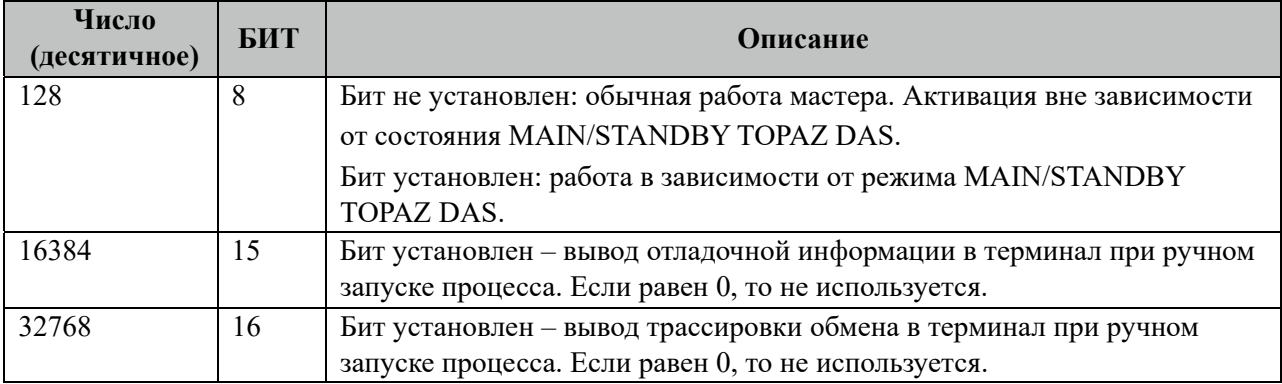

# **3.35.4 Таблица «Устройства»**

Файл настройки содержит ограниченное (255) количество записей (строк), в каждой из которых указывается 20 параметров:

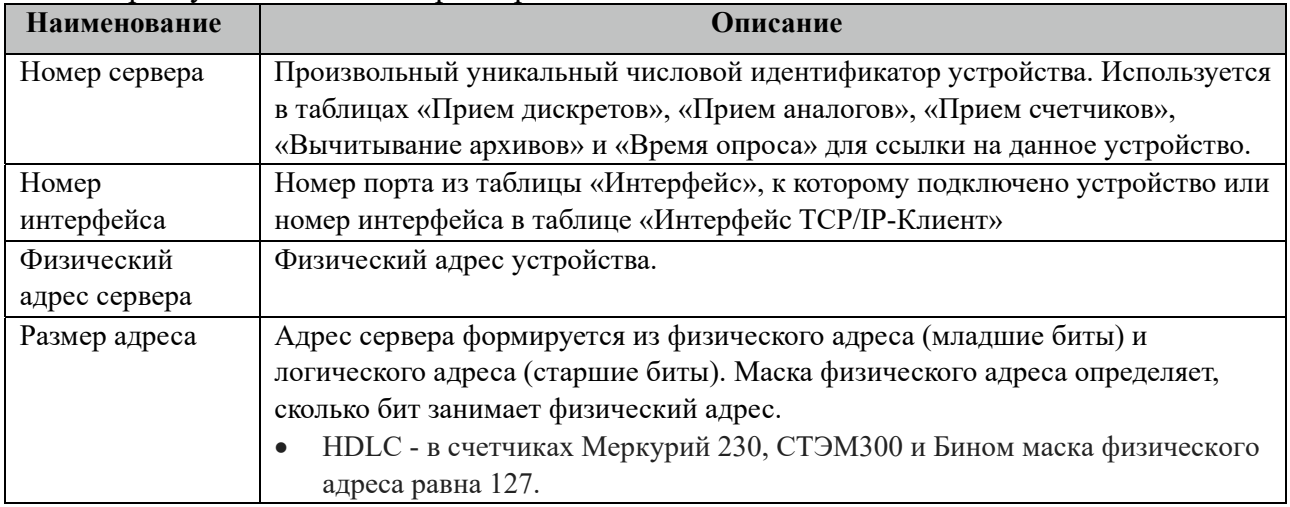

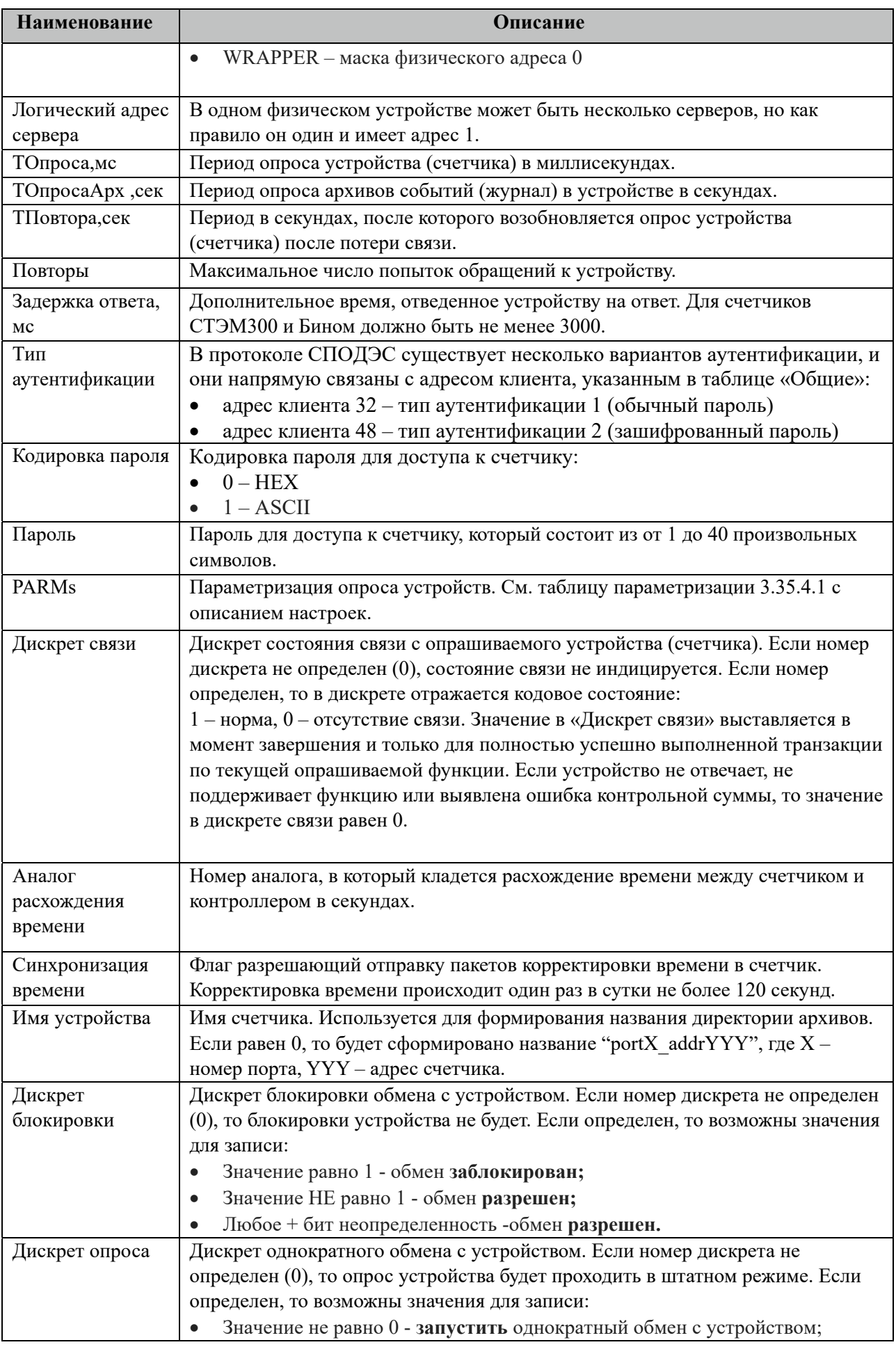

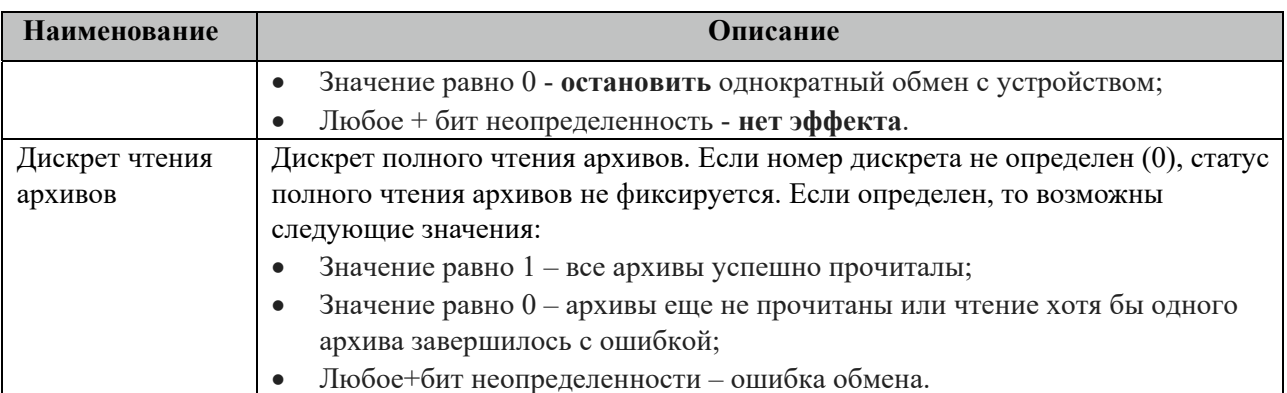

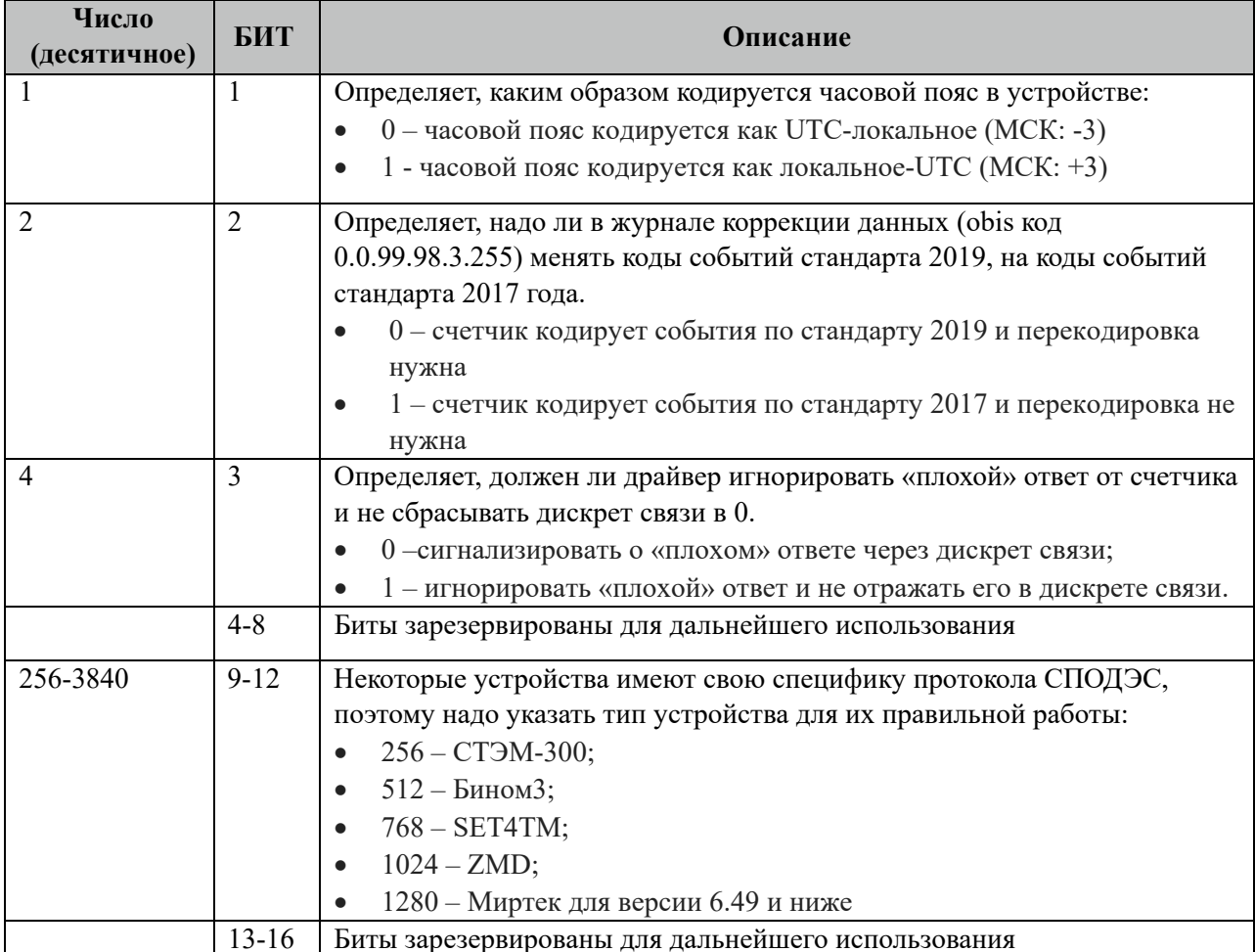

### 3.35.4.1 Таблица значений поля «PARMs» таблицы "Устройства".

# 3.35.5 Таблица «Прием дискретов»

Файл настройки содержит неограниченное количество записей (строк), в каждой из которых указывается 4 параметра:

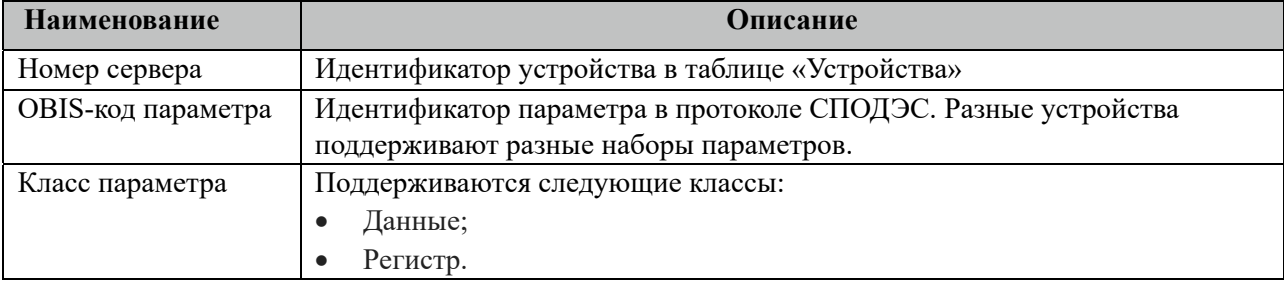

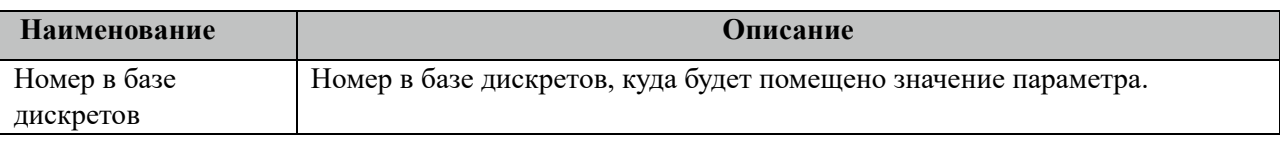

## **3.35.6 Таблица «Прием аналогов»**

Файл настройки содержит неограниченное количество записей (строк), в каждой из которых указывается 4 параметра:

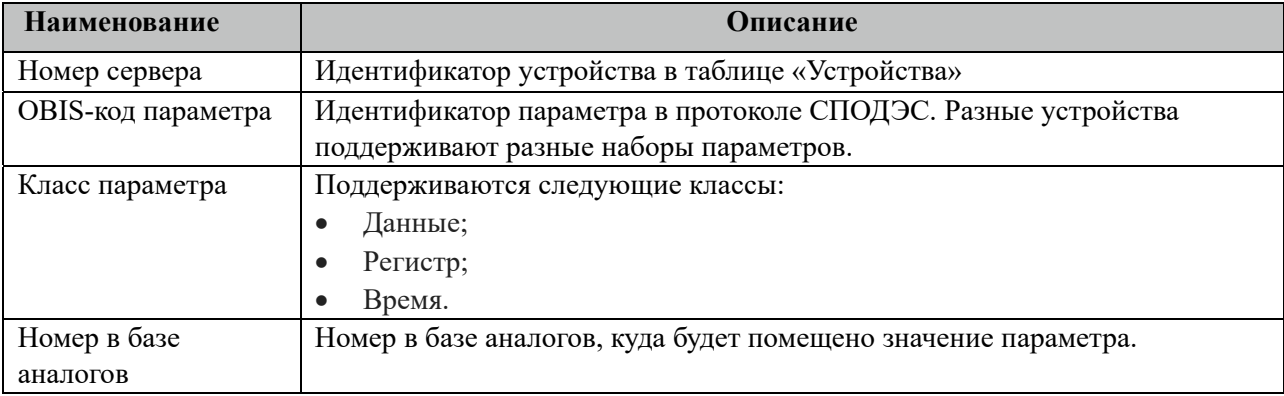

## **3.35.7 Таблица «Прием счетчиков»**

Файл таблицы содержит неограниченное количество записей (строк), в каждой из которых указывается 4 параметров.

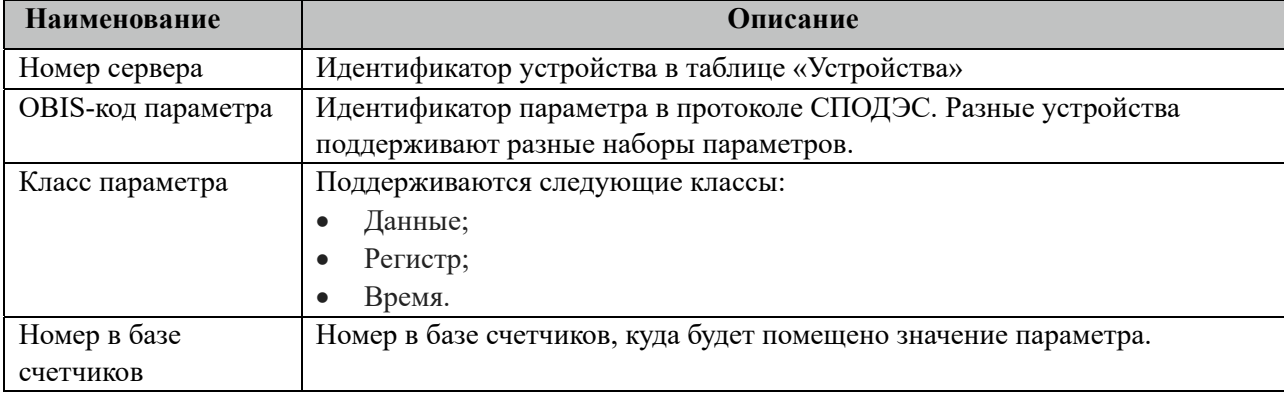

# **3.35.8 Таблица «Вычитывание АРХИВОВ»**

Файл таблицы содержит неограниченное количество записей (строк), в каждой из которых указывается 6 параметров.

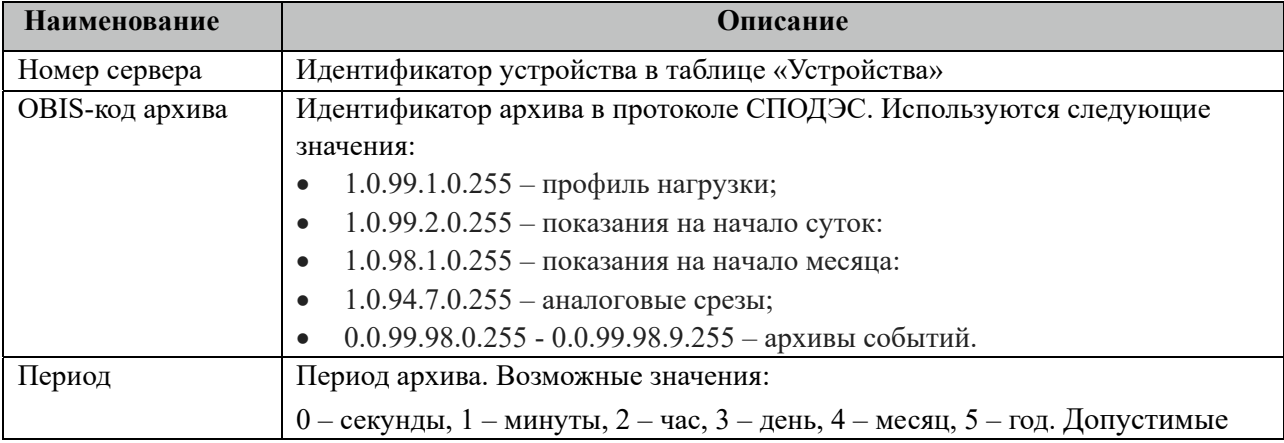

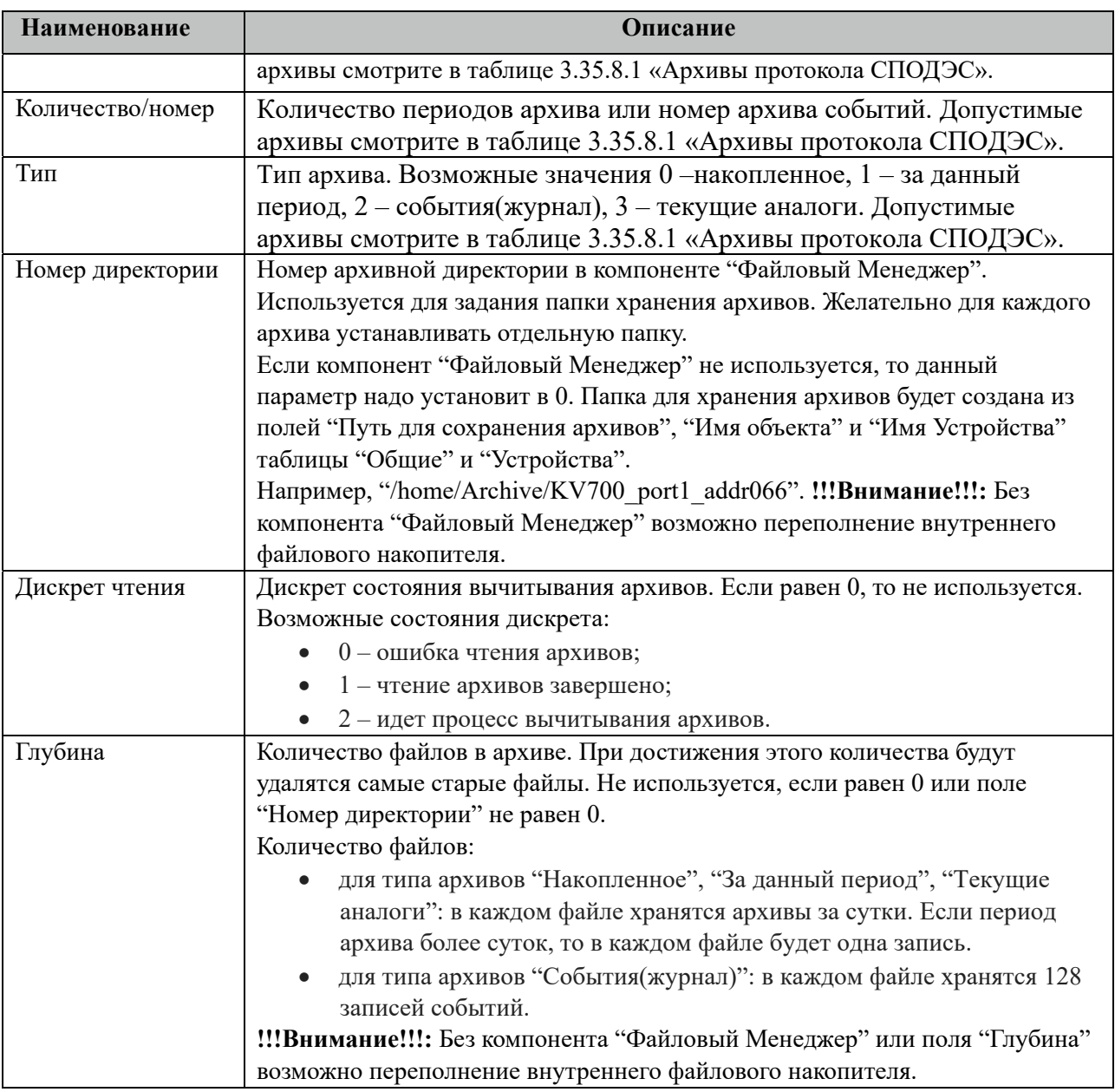

3.35.8.1 Таблица Архивы протокола СПОДЭС.

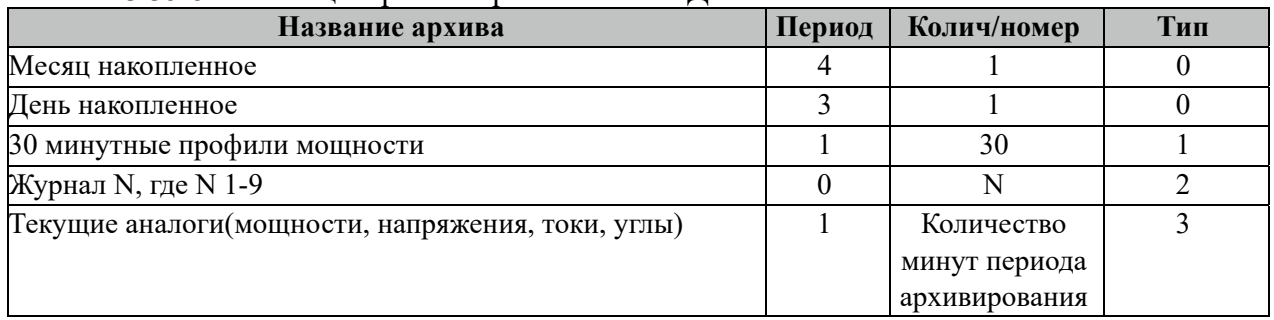

Все архивы читаются с периодом архивирования. События (журналы) читаются 1 раз за 5 минут. Период чтения событий можно поменять в поле "ТОпросаАрх" таблицы "Устройства".

## **3.35.9 Таблица «Время опроса»**

Файл таблицы содержит неограниченное количество записей (строк), в каждой из которых указывается 3 параметра.

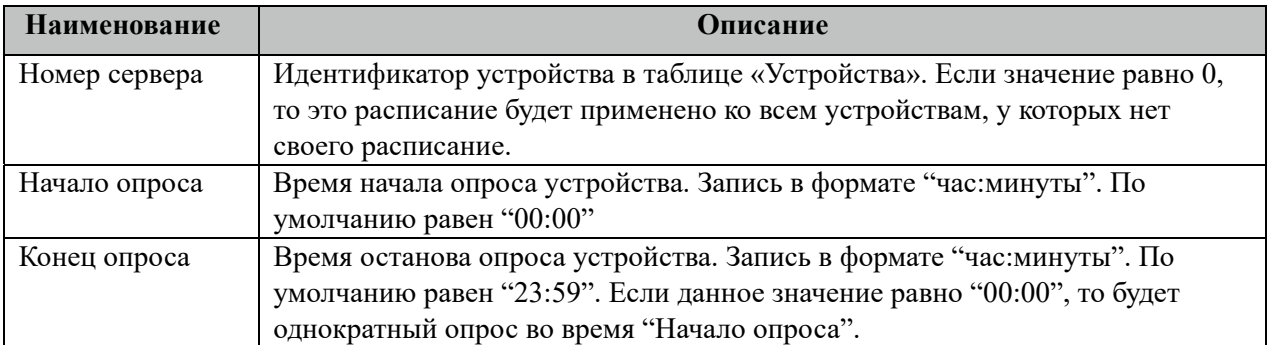

## **3.35.10 Таблица «Синхронизация»**

Файл таблицы содержит одну единственную строку, в которой указываются 6

#### параметров:

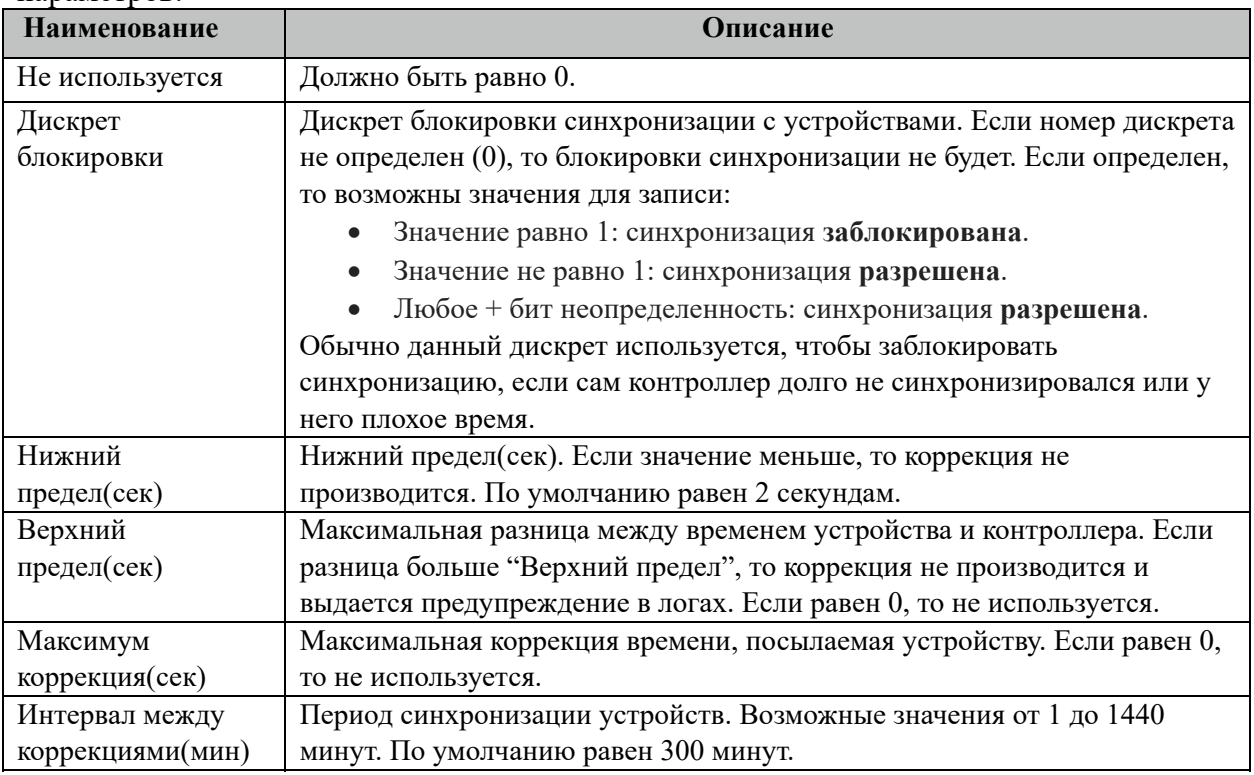

## **3.35.11 Таблица «Запись событий в базу»**

Файл таблицы содержит неограниченное количество записей (строк), в каждой из которых указывается 7 параметров:

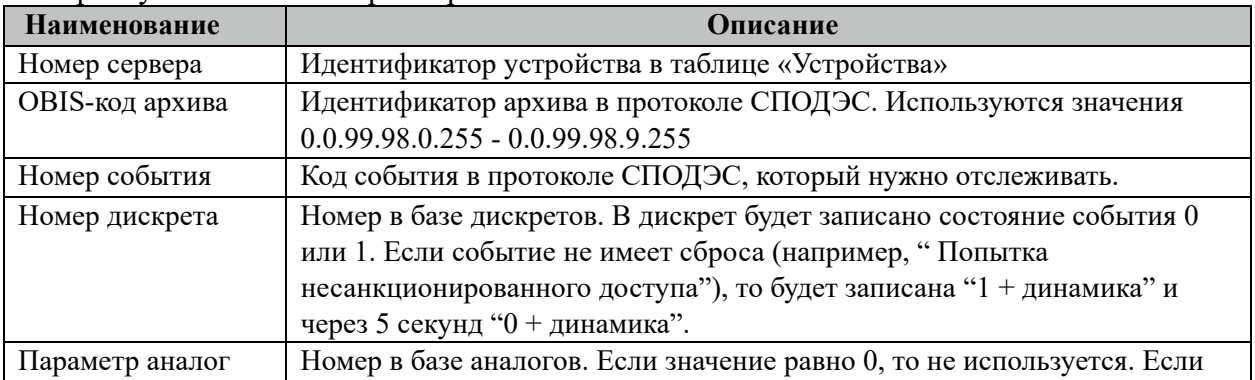

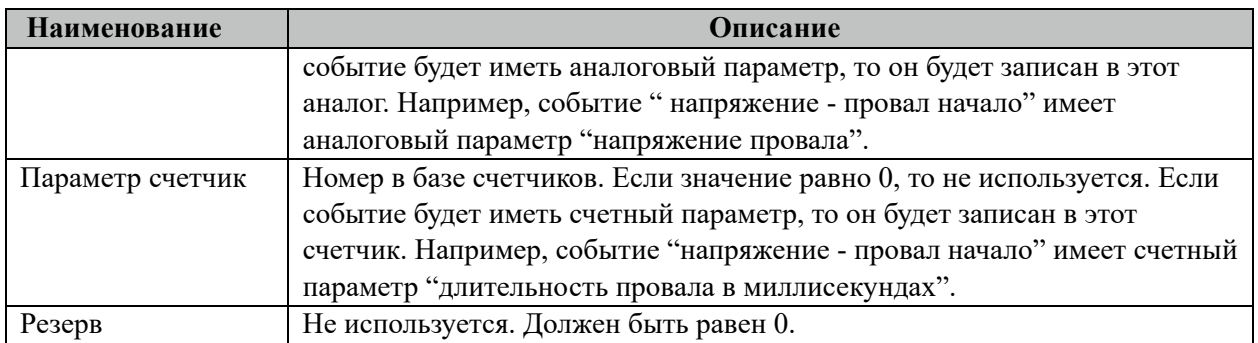

# **3.36 ZigBee ComMod Z-Мастер**

Исполнительный модуль: zigbee\_commodz.so Размещение конфигурации: CFG/zigbee\_commodz\_# Название в конфигураторе:  $\qquad$  ZigBee ComMod Z # Версия: 1.3.5.0 где # - номер экземпляра компонента

В TOPAZ DAS каждый экземпляр компонента представлен набором файлов (таблиц):

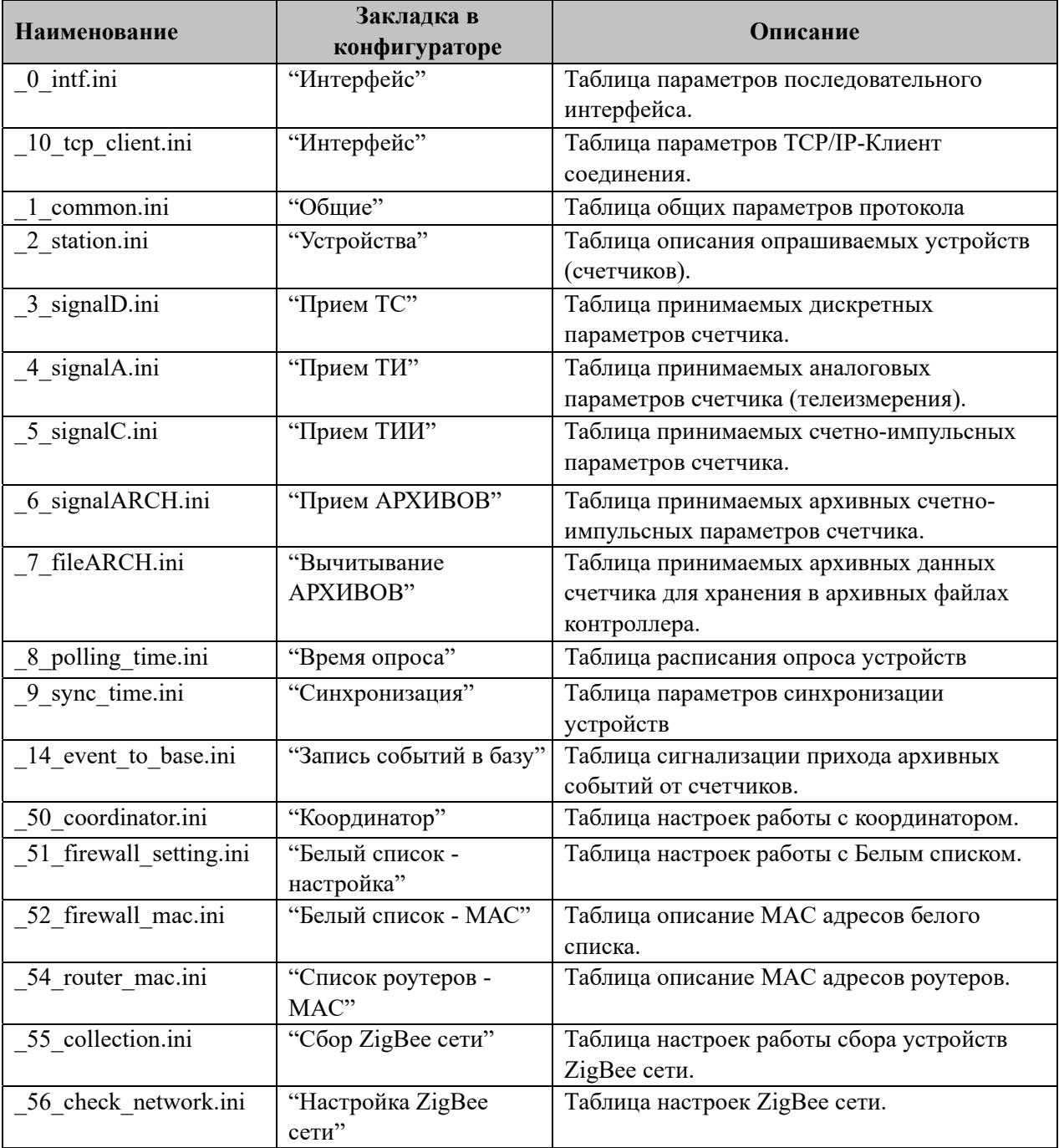

## 3.36.1 Таблица «Интерфейс»

Файл таблицы содержит одну единственную строку, в которой указываются 6 параметров. Содержимое таблицы смотри в документе «Приложение А. Настройка последовательного интерфейса».

### 3.36.2 Таблица «Интерфейс ТСР/IР»

Данная таблица описывает связь со счетчиками через ТРС/IР канал. Например, обмен через преобразователи интерфейсов "ТРС/IP <-> COM". Контроллер выступает как ТСР/ІР Клиент, а удалённый преобразователь как ТСР/ІР Сервер. Возможна работа через два преобразователя. Если нет связи с 1 преобразователем, то контроллер переключается на 2. Если в данной таблице есть запись и "IP адрес 1" или "IP адрес 2" не равен 0, то таблица последовательного интерфейса " 0 intf.ini" игнорируется.

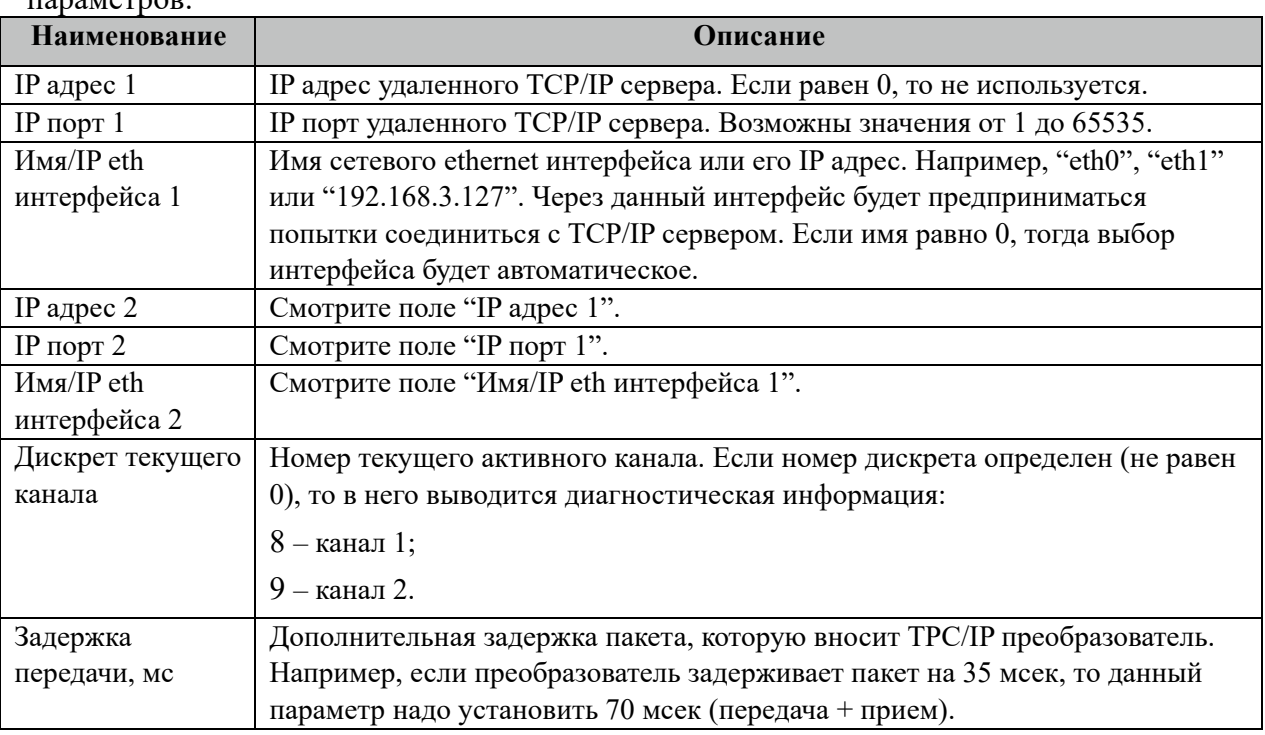

Файл таблицы содержит одну единственную строку, в которой указываются 8  $\mathbf{H}$ 

## 3.36.3 Таблица «Общие»

Файл таблицы содержит одну единственную строку, в которой указываются 7 параметров:

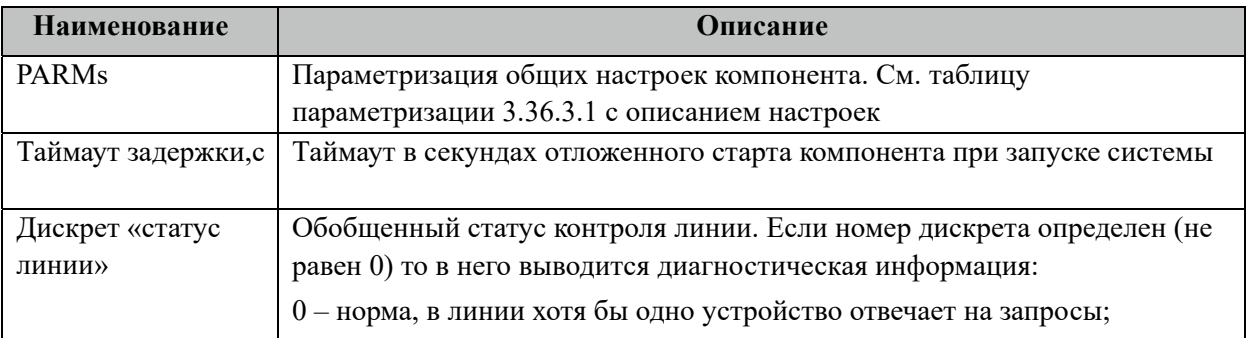

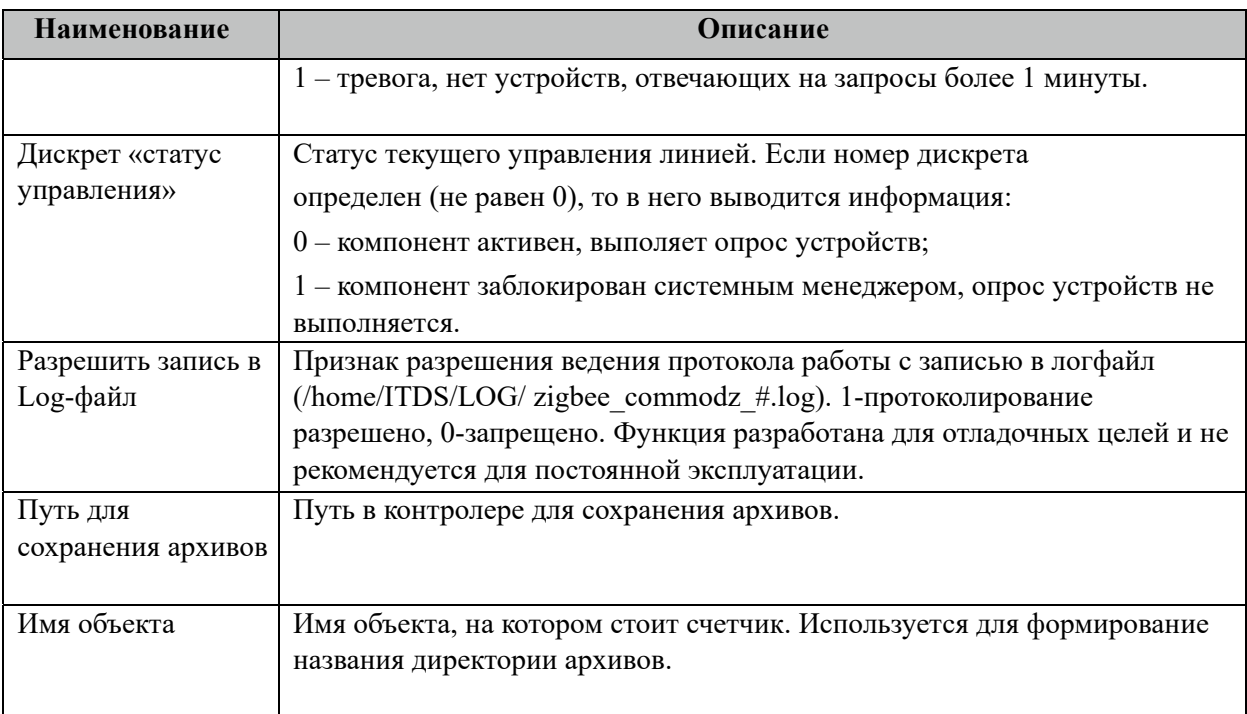

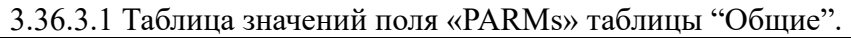

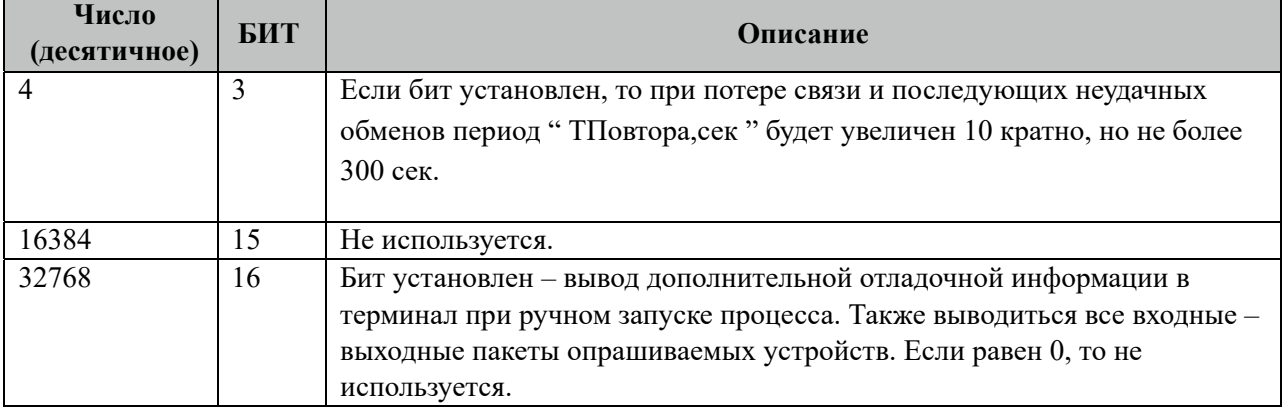

# 3.36.4 Таблица «Устройства»

Файл настройки содержит ограниченное (255) количество записей (строк), в каждой из которых указывается 16 параметров:

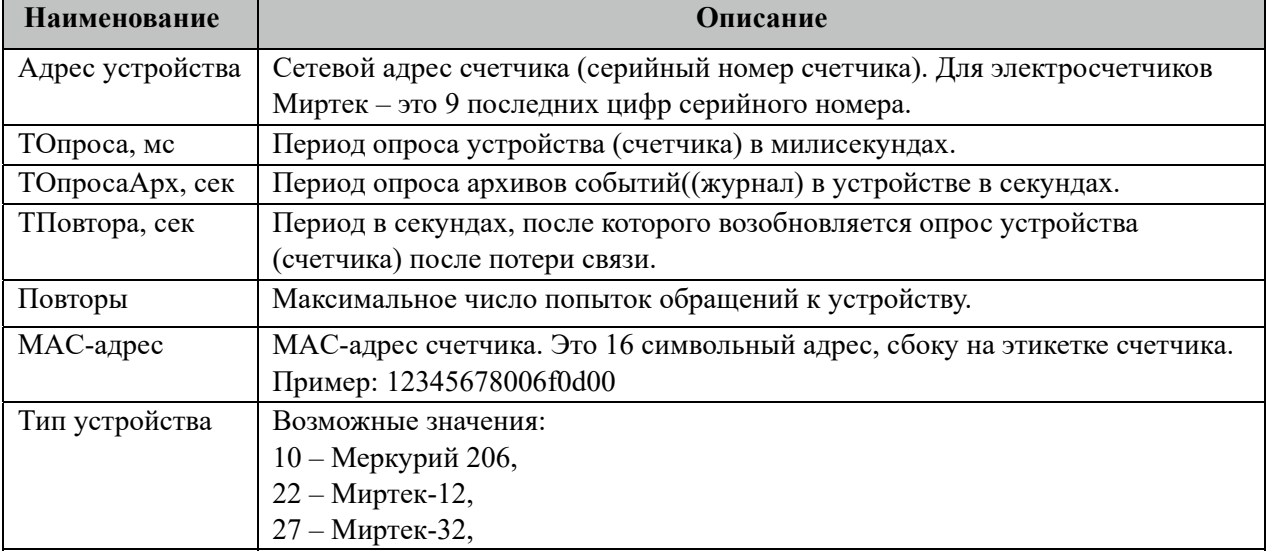

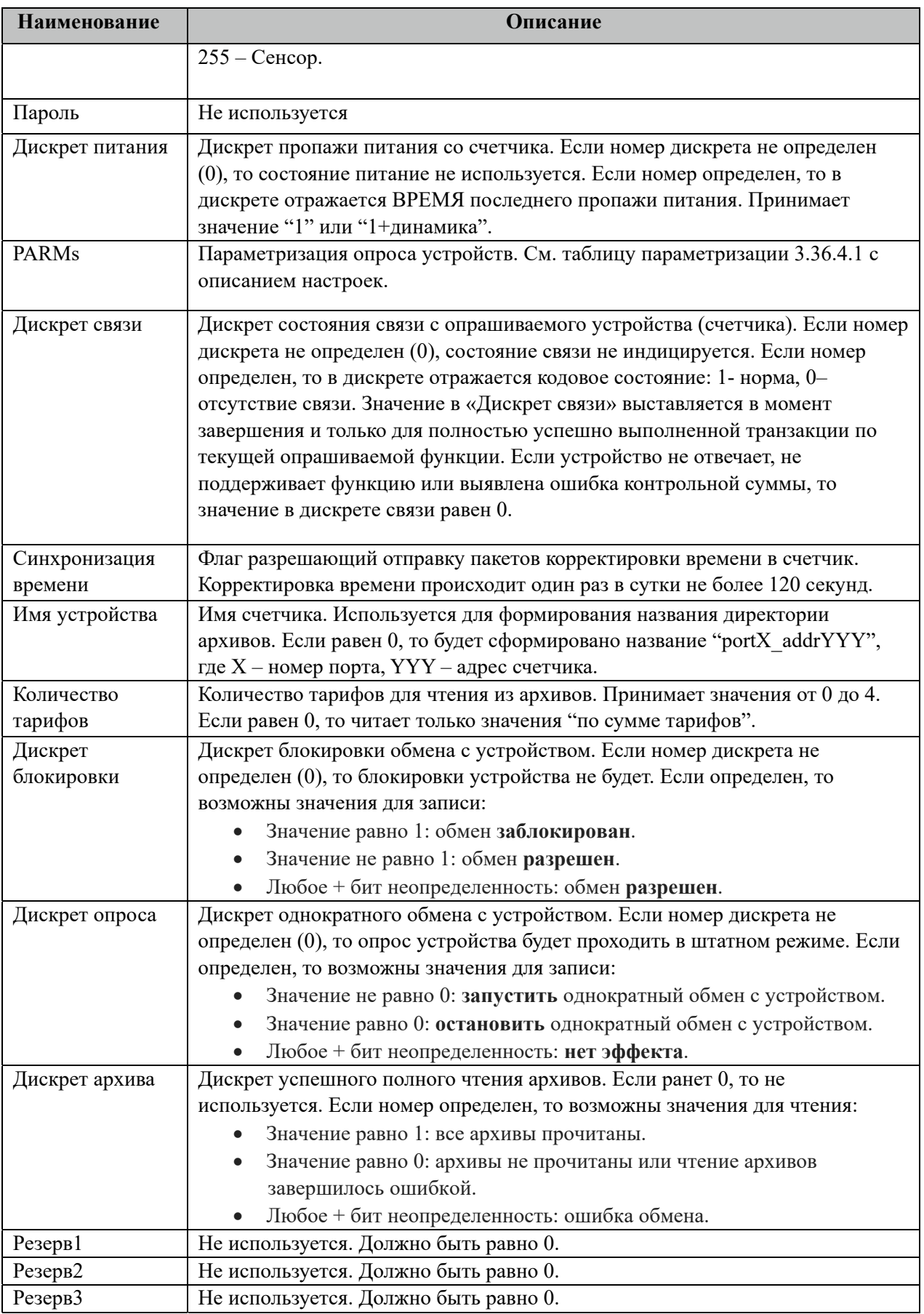

3.36.4.1 Таблица значений поля «PARMs» таблицы "Устройства".

| Число<br>(десятичное) | БИТ      | Описание                                           |  |
|-----------------------|----------|----------------------------------------------------|--|
| 1-16384               | $1 - 15$ | Биты зарезервированы для дальнейшего использования |  |
| 32768                 | 16       | Бит зарезервирован для дальнейшего использования   |  |

## **3.36.5 Таблица «Прием ТС»**

Файл настройки содержит неограниченное количество записей (строк), в каждой из которых указывается 4 параметра:

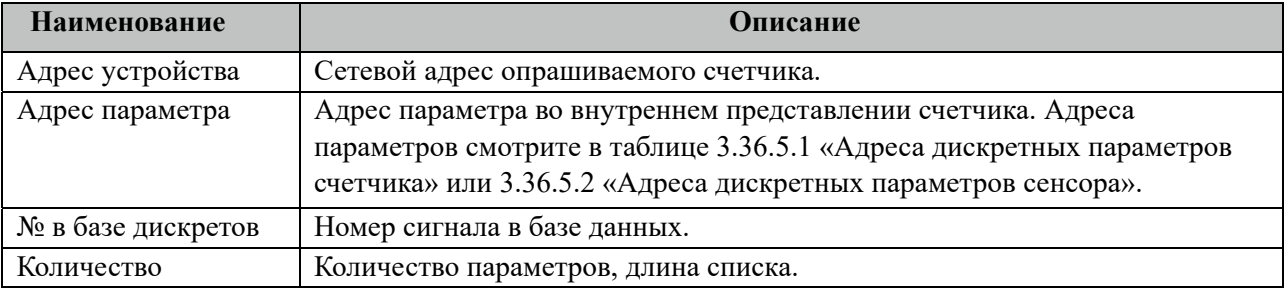

### 3.36.5.1 Таблица адресов дискретных параметров счетчика.

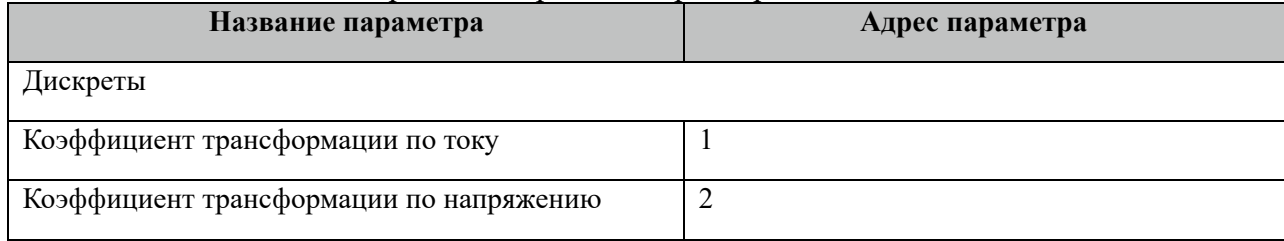

### 3.36.5.2 Таблица адресов дискретных параметров сенсора.

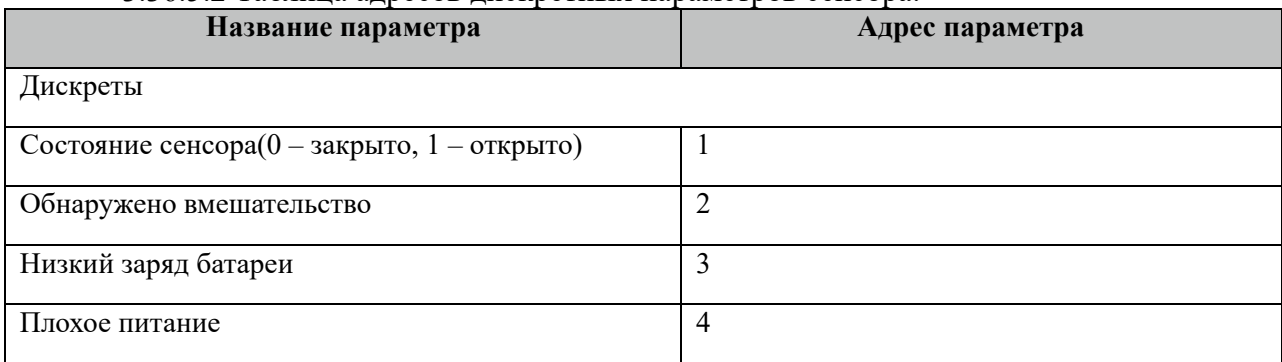

# **3.36.6 Таблица «Прием ТИ»**

 Файл настройки содержит неограниченное количество записей (строк), в каждой из которых указывается 4 параметра:

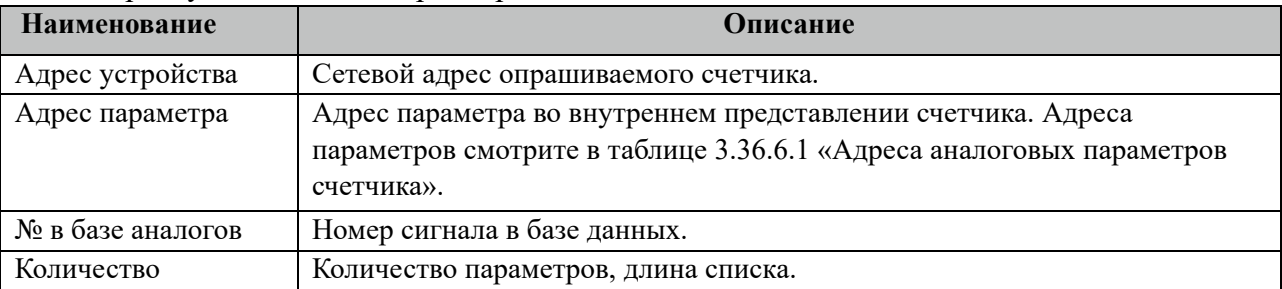

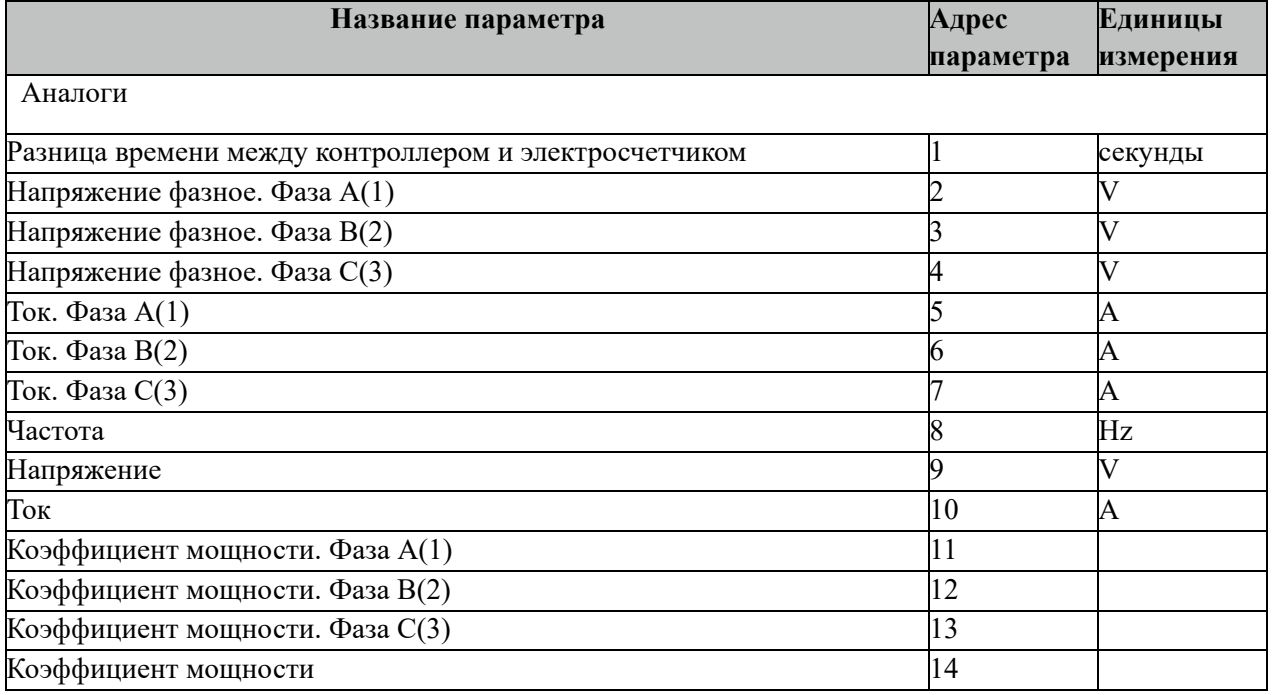

### 3.36.6.1 Таблица адресов аналоговых параметров счетчика.

Внимание! Не все модификации счетчиков поддерживают приведенный выше перечень аналоговых параметров. При опросе таких параметров их значения не будут изменяться. Рекомендуется такие параметры исключить из опроса.

# **3.36.7 Таблица «Прием ТИИ»**

 Файл таблицы содержит неограниченное количество записей (строк), в каждой из которых указывается 4 параметров.

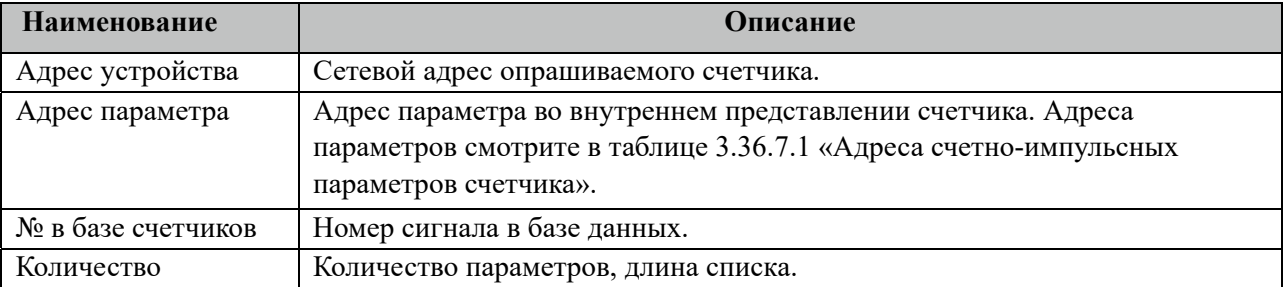

### 3.36.7.1 Таблица адресов счетно-импульсных параметров счетчика.

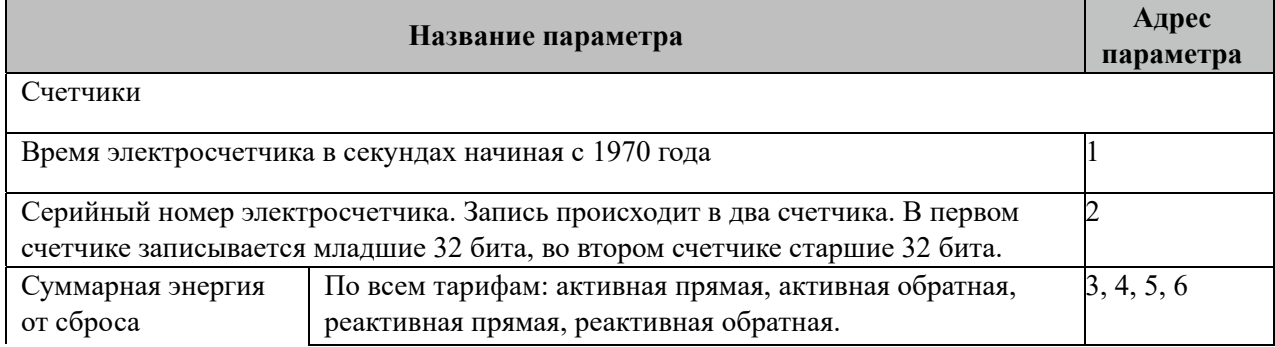

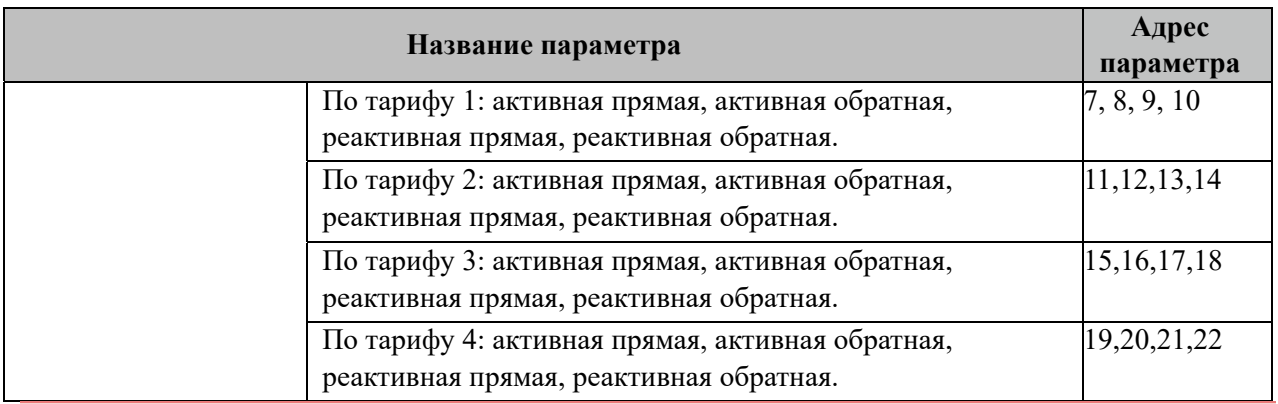

Внимание! Не все модификации счетчиков поддерживают приведенный выше перечень счетно-импульсных параметров, а также типы энергии и тарифы. При опросе таких параметров их значения не будут изменяться.

## **3.36.8 Таблица «Прием АРХИВОВ»**

Файл таблицы содержит неограниченное количество записей (строк), в каждой из которых указывается 7 параметров.

Для того, чтобы не нагружать ZigBee сеть, архивы читаются не из счетчиков, а из архивных файлов. Поэтому для работы данной таблицы требуется настроить вычитывание архивов в файлы через таблицу "Вычитывание АРХИВОВ".

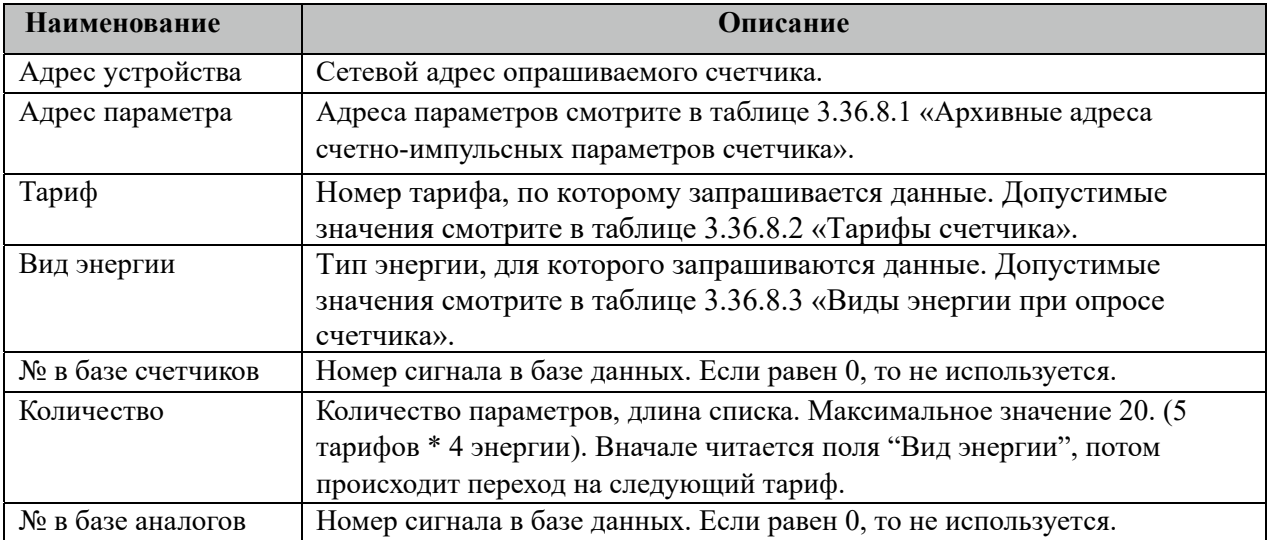

### 3.36.8.1 Таблица архивных адресов счетно-импульсных параметров счетчика.

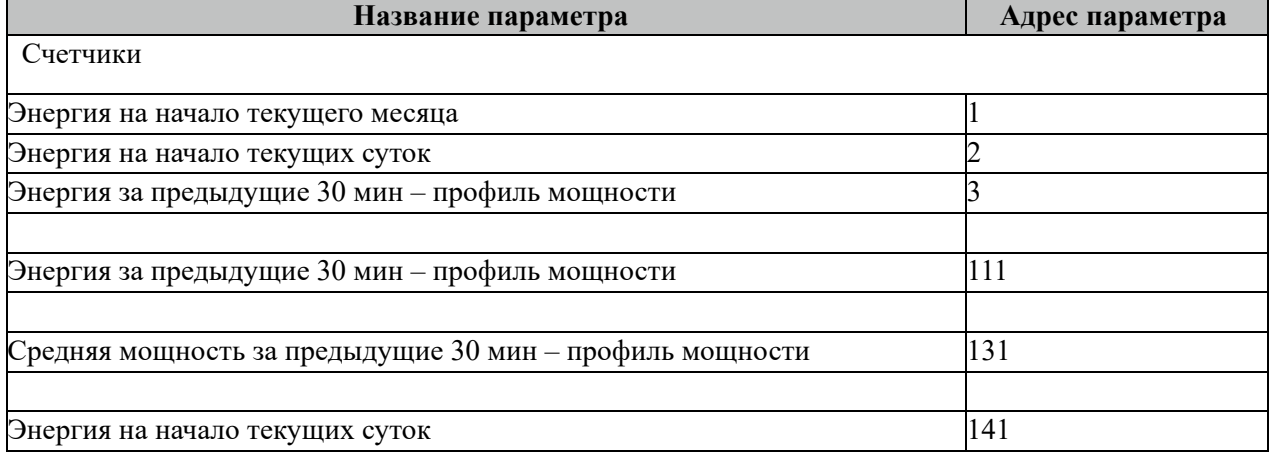

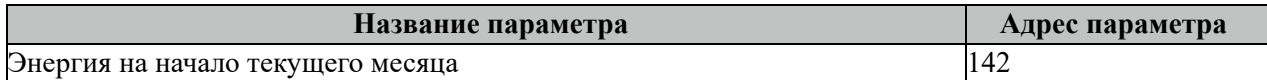

Все архивные параметры читаются один раз в час.

Все архивные параметры больше 100 читаются не из счетчиков, а из архивных файлов. Поэтому для работы данных параметров требуется настроить вычитывание архивов в файлы через таблицу "Вычитывание АРХИВОВ".

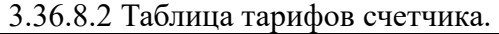

| Название параметра | Адрес параметра |
|--------------------|-----------------|
| По сумме тарифов   |                 |
| Тариф от 1 до 4    | От 1 до 4       |

3.36.8.3 Таблица видов энергии при опросе счетчика.

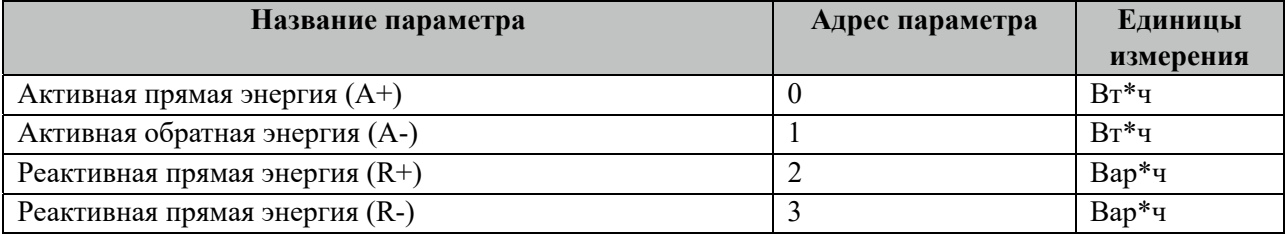

## **3.36.9 Таблица «Вычитывание АРХИВОВ»**

 Файл таблицы содержит неограниченное количество записей (строк), в каждой из которых указывается 7 параметров.

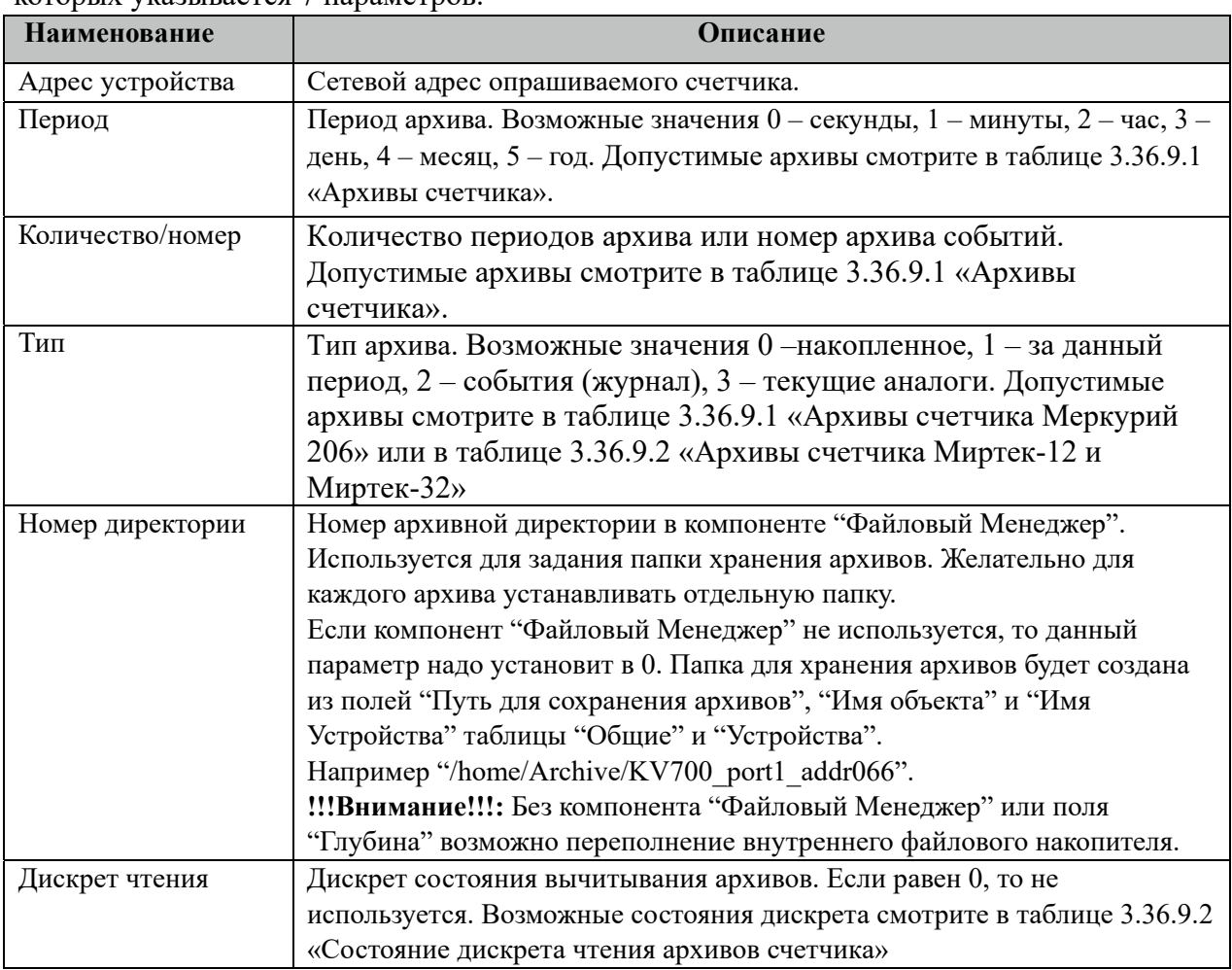

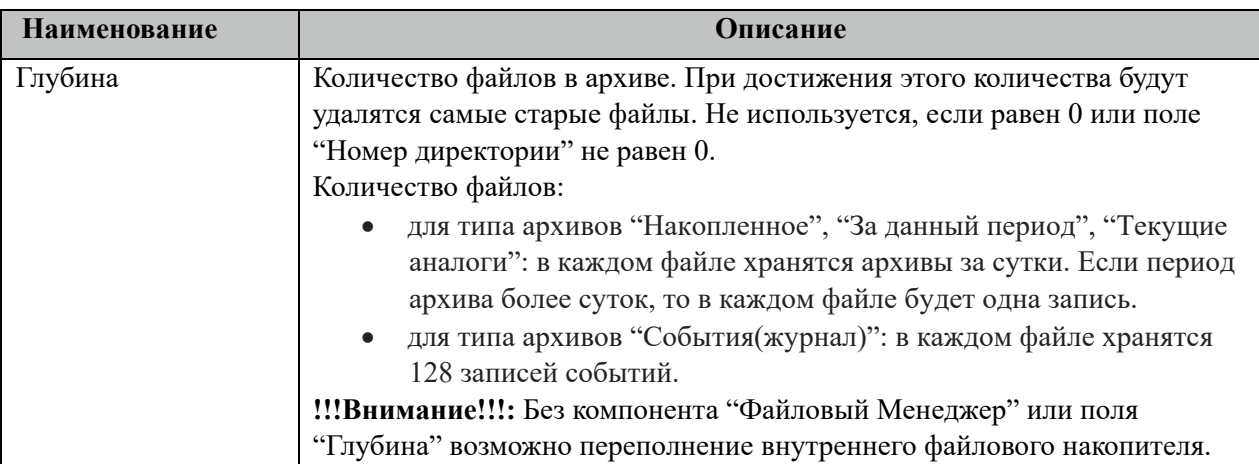

3.36.9.1 Таблица Архивы счетчика Меркурий 206.

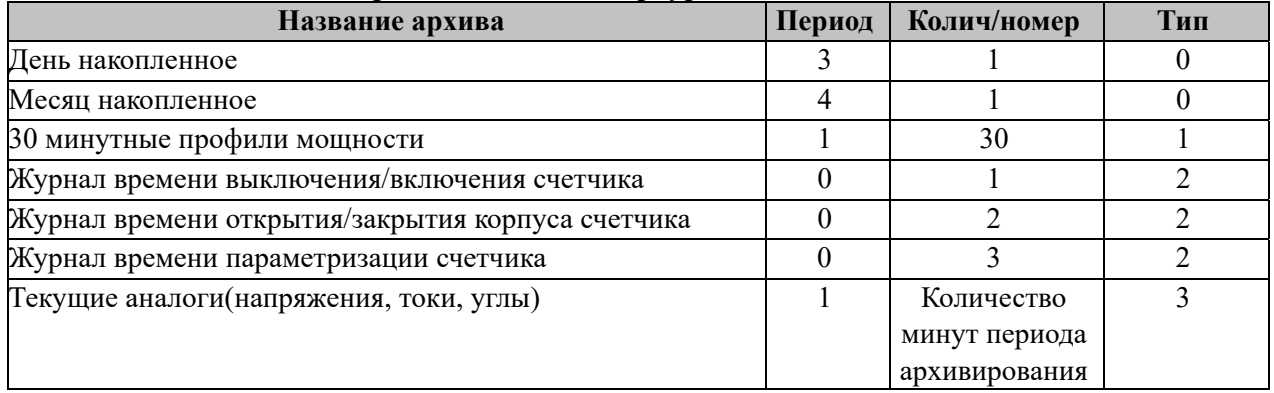

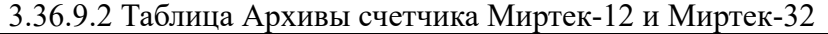

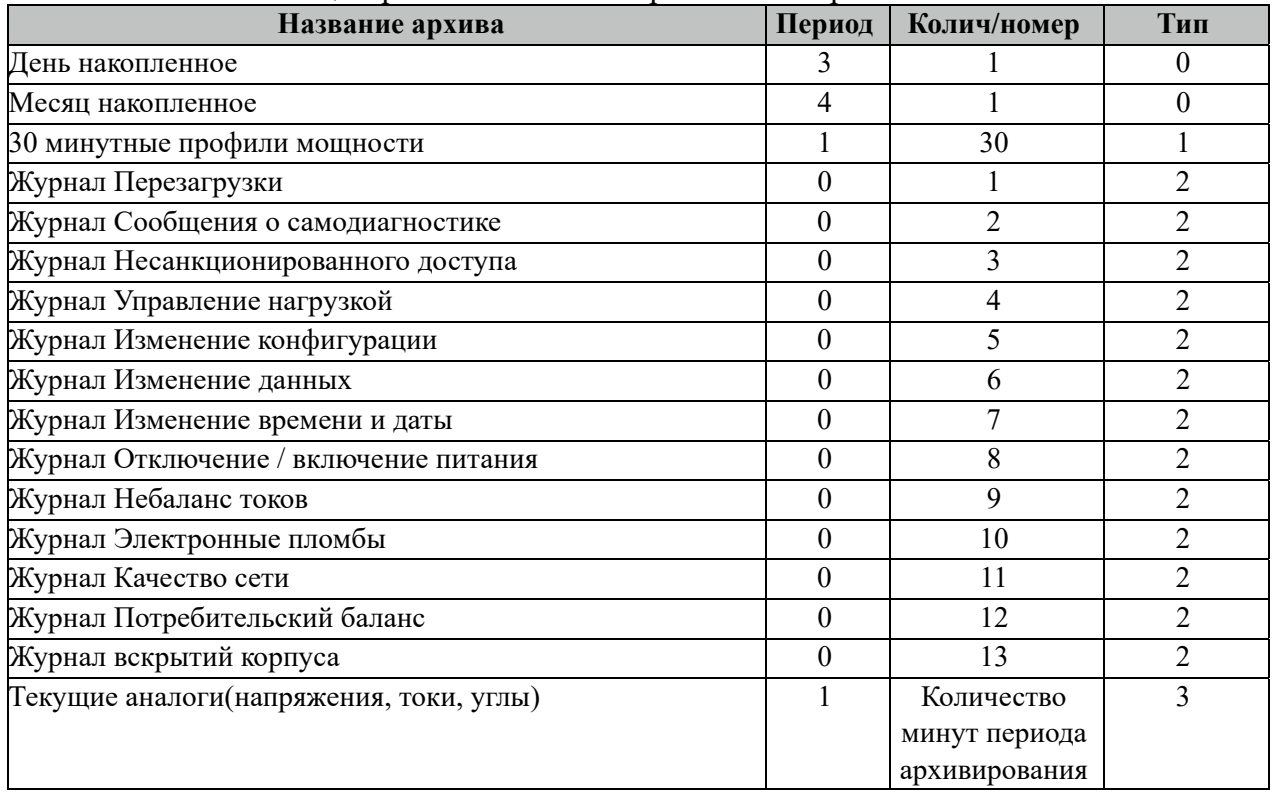

Все архивы читаются с периодом архивирования. События(журналы) читаются 1 раз за 5 минут. Период чтения событий можно поменять в поле "ТОпросаАрх" таблицы

"Устройства". Архив "Текущие аналоги" принудительно не вычитывается и устройство должно само их выслать (надо настроить параметры планировщика).

| Название состояния               | Значение дискрета |
|----------------------------------|-------------------|
| Ошибка чтения архивов            |                   |
| Чтение архивов завершено         |                   |
| Идет процесс вычитывания архивов |                   |

3.36.9.3 Таблица Состояние дискрета чтения архивов счетчика

Внимание! При изменении часового пояса в контроллере требуется полная очистка(удаление) всех архивов.

## **3.36.10 Таблица «Время опроса»**

Файл таблицы содержит неограниченное количество записей (строк), в каждой из которых указывается 3 параметра.

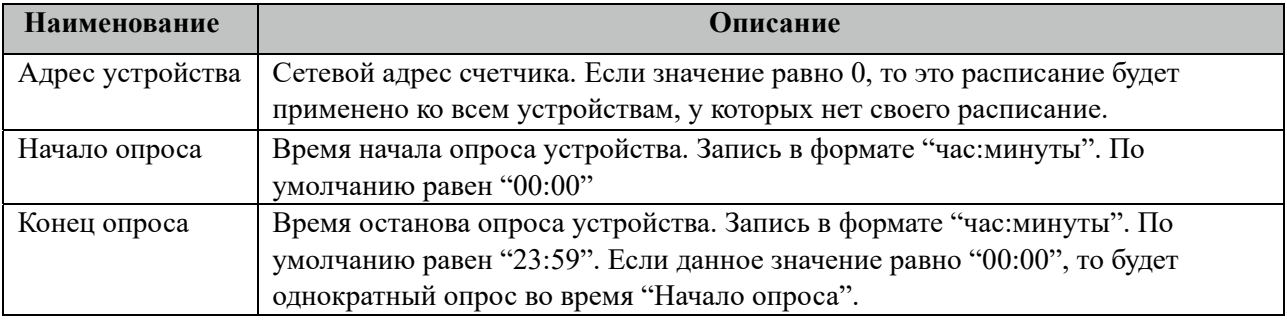

# **3.36.11 Таблица «Синхронизация»**

Файл таблицы содержит одну единственную строку, в которой указываются 6 параметров:

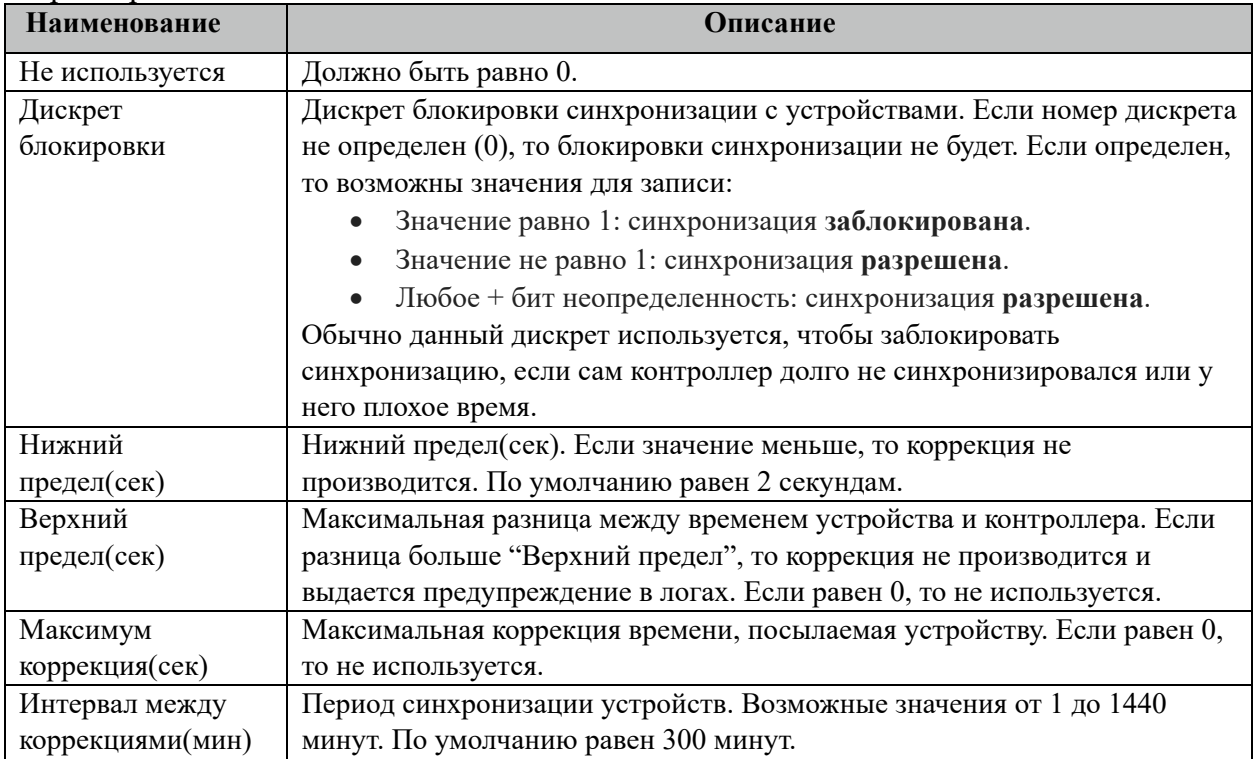

# **3.36.12 Таблица «Запись событий в базу»**

Файл таблицы содержит неограниченное количество записей (строк), в каждой из которых указывается 6 параметров:

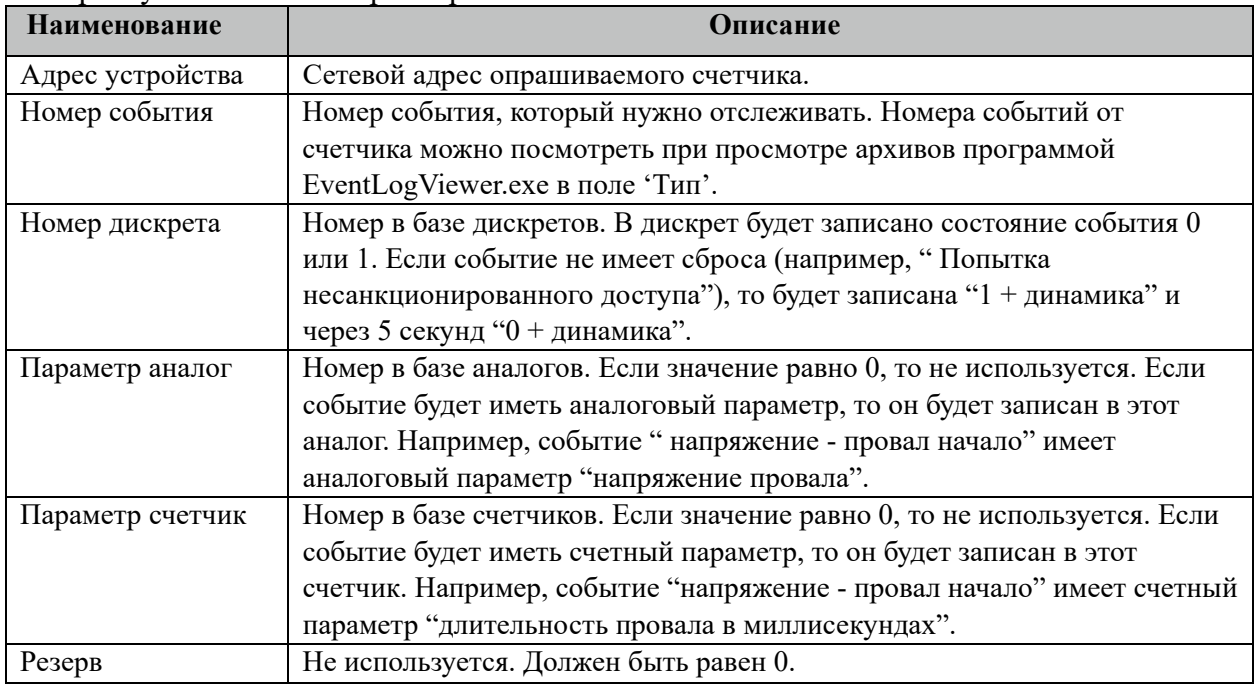

## **3.36.13 Таблица «Координатор»**

Файл таблицы содержит одну единственную строку, в которой указываются 6 параметров:

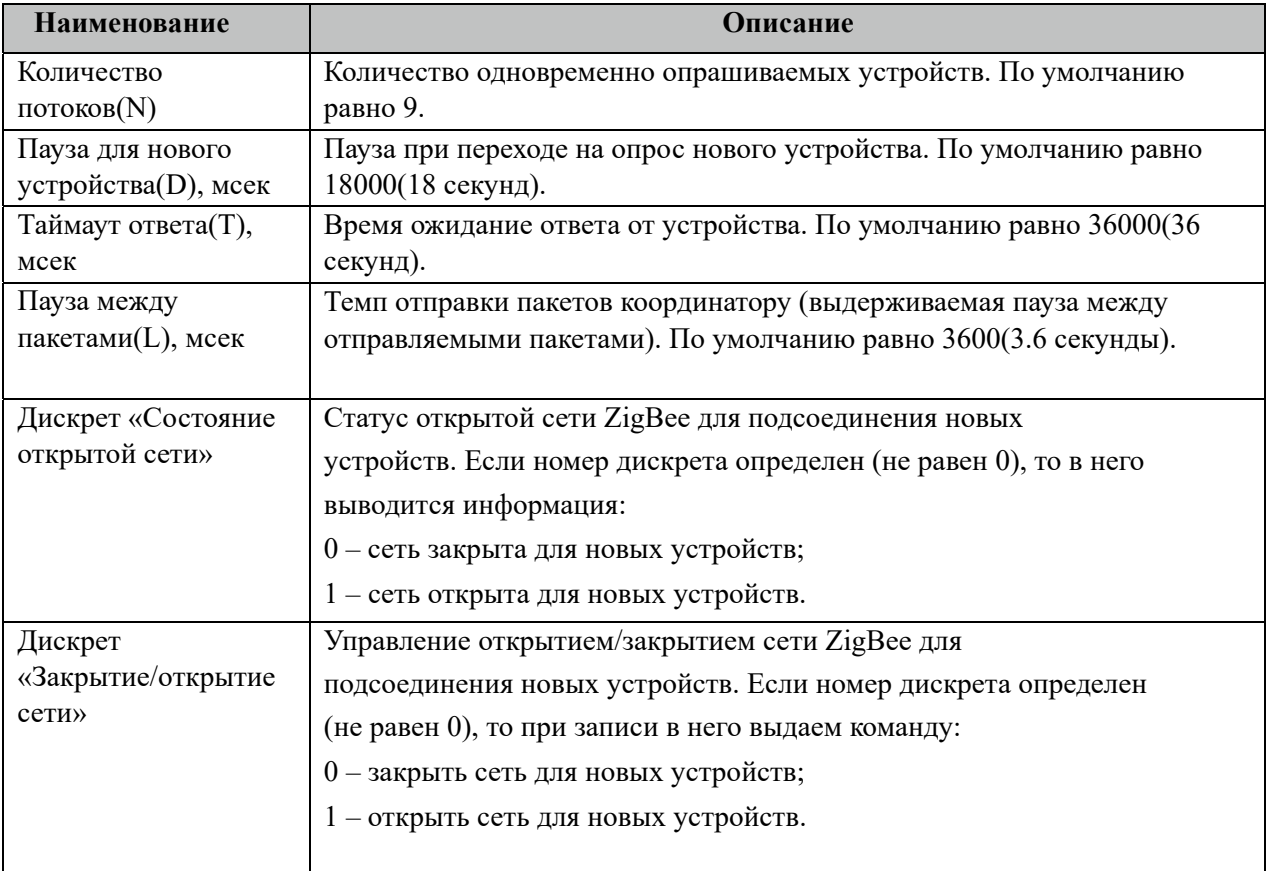

## **3.36.14 Таблица «Белый список – настройка»**

Данная таблица описывает отправку команды "покинуть сеть" для модулей, не находящихся в списке таблицы "Белый список - MAC" и "Список роутеров - MAC". Команда "покинуть сеть" посылается только когда сеть закрыта.

Файл таблицы содержит одну единственную строку, в которой указываются 4 параметров:

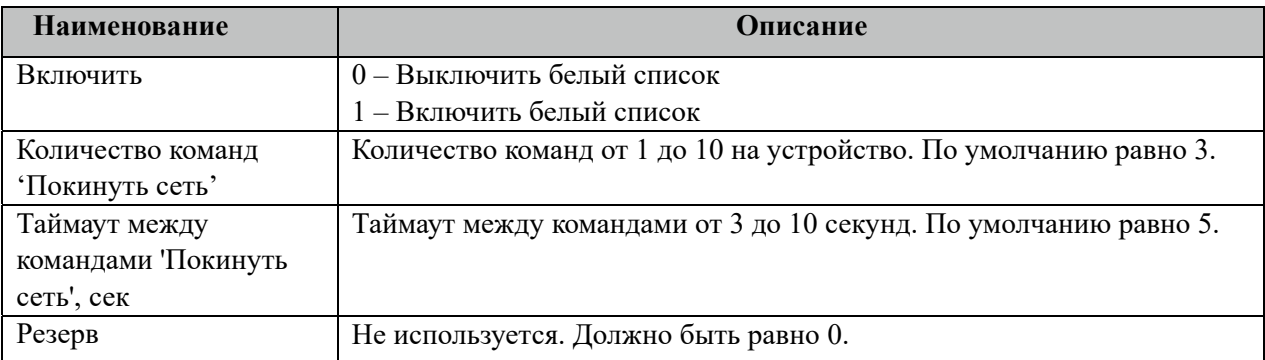

## **3.36.15 Таблица «Белый список – MAC»**

Файл таблицы содержит неограниченное количество записей (строк), в каждой из которых указывается 1 параметр.

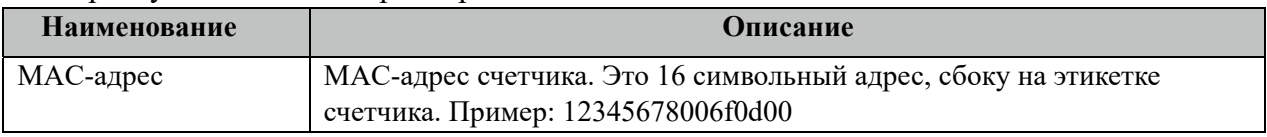

# **3.36.16 Таблица «Список роутеров – MAC»**

Данная таблица описывает модули, которые могут находиться в сети, но не будут опрашиваться.

Файл таблицы содержит неограниченное количество записей (строк), в каждой из которых указывается 1 параметр.

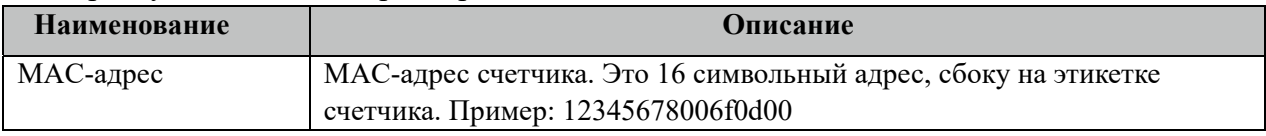

## **3.36.17 Таблица «Сбор ZigBee сети»**

Данная таблица описывает отправку команд "открыть сеть" и "закрыть сеть" через заданный период, чтобы дать возможность подсоединиться новым устройствам.

Файл таблицы содержит одну единственную строку, в которой указываются 6 параметр:

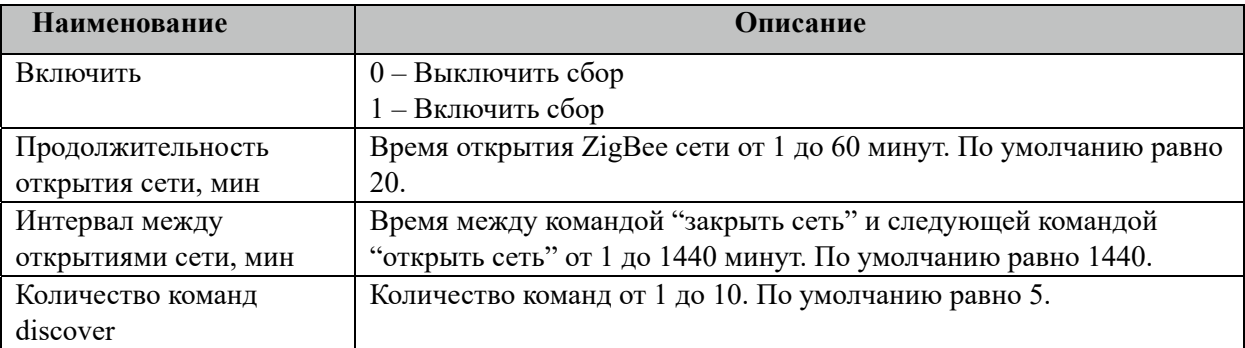

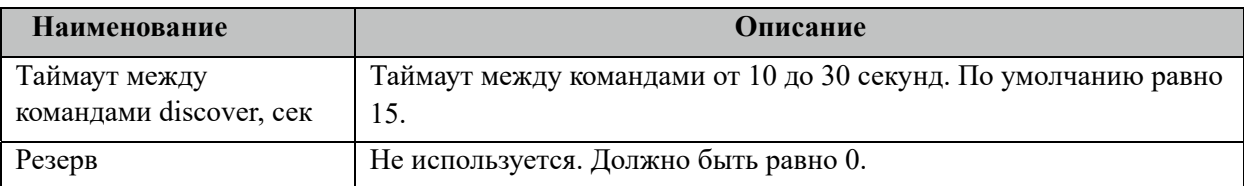

## **3.36.18 Таблица «Настройка ZigBee сети»**

Данная таблица описывает проверку и установку через период '№ канала' и 'panID' сети ZigBee.

Файл таблицы содержит одну единственную строку, в которой указываются X параметров:

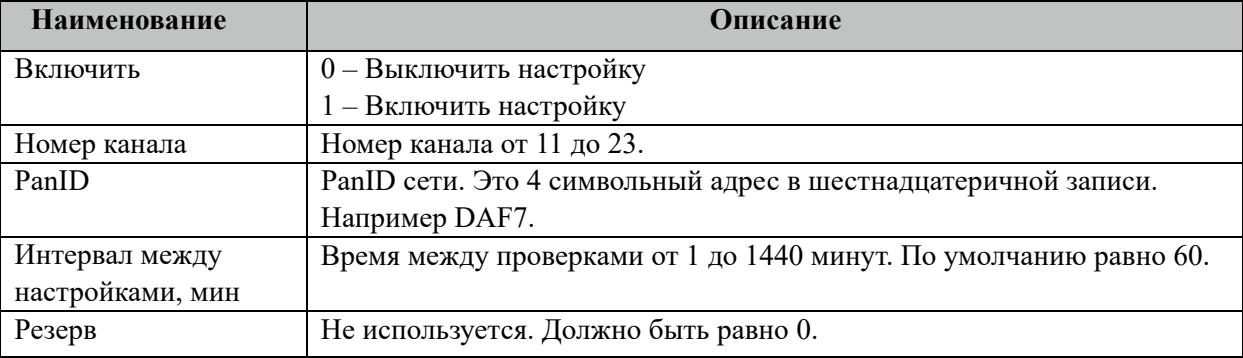

### **3.36.19 Описание алгоритма работы компонента ZigBee ComMod Z-Мастер**

В фоновом режиме компонент пытается связаться (установить связь) с устройством (счетчиком). Если связь отсутствует, дискрет связи (Дискрет связи, таблица «Устройства») переводиться в состояние 0, иначе в 1. Если связь установлена, открывается канал связи. Если открытие канала выполнено успешно, считываются из устройства и записываются в базу данных дискретные, аналоговые, счетно-импульсные и архивные параметры устройства, указанные в таблицах «Прием ТС», «Прием ТИ», «Прием ТИИ» и «Прием АРХИВОВ» соответственно. Параметры устройства считываются с периодом опроса ТОпроса, указанным в таблице «Устройства». В случае если количество неудачных попыток чтения параметра будет равно значению количества повторов (Повторы, таблица «Устройства»), компонент возобновит свою работу по истечению времени периода повтора (ТПовтора, таблица «Устройства»).

Компонент также считывают архивы в файлы, указанные в таблицах «Вычитывание Архивов». Чтение происходит небольшими интервалами по 10 записей при каждом опросе счетчика, пока не будет считана вся история. В дальнейшем новые значения считываются по мере их появления на счетчике. При последующих запусках компонента будет считан только недостающий архивы с момента прекращения работы компонента.

Компонент автоматически добавляем устройства в конфигурацию, если они подсоединились к сети ZigBee. Эта возможность дает запускать конфигурацию компонента ZigBee пустой.

## **3.36.20 Дополнительная настройка координатора**

Для работы с координатором используется утилита "meter\_command". Примеры команд "открытие/закрытия сети":

./meter\_command /home/Archive/zigbee\_commodz\_0/ GET\_COORDINATOR\_NETWORK\_JOIN

./meter\_command /home/Archive/zigbee\_commodz\_0/ SET\_COORDINATOR\_NETWORK\_JOIN 1 ./meter\_command /home/Archive/zigbee\_commodz\_0/ SET\_COORDINATOR\_NETWORK\_JOIN 0

#### Примеры команд "время":

./meter\_command /home/Archive/zigbee\_commodz\_0/ GET\_COORDINATOR\_TIME ./meter\_command /home/Archive/zigbee\_commodz\_0/ SET\_COORDINATOR\_TIME

#### Примеры команд "обновление прошивки":

./meter\_command /home/Archive/zigbee\_commodz\_0/ GET\_COORDINATOR\_FIRMWARE\_UPDATE ./meter\_command /home/Archive/zigbee\_commodz\_0/ SET\_COORDINATOR\_FIRMWARE\_UPDATE /home/Archive/zigbee\_commodz\_0/em3585\_serial\_smartcoord\_synctime\_tpgk.426477.049-04.ebl

#### Пример команды "обнаружения узлов сети":

./meter\_command /home/Archive/zigbee\_commodz\_0/ GET\_COORDINATOR\_DISCOVER

Пример команды "исключения узла из сети":

./meter\_command /home/Archive/zigbee\_commodz\_0/ SET\_COORDINATOR\_LEAVE\_NETWORK 82D71504006F0D00

Примеры команд "номера канала и PanID сети":

./meter\_command /home/Archive/zigbee\_commodz\_0/ GET\_COORDINATOR\_PAN\_ID ./meter\_command /home/Archive/zigbee\_commodz\_0/ SET\_COORDINATOR\_PAN\_ID ./meter\_command /home/Archive/zigbee\_commodz\_0/ SET\_COORDINATOR\_PAN\_ID 13 AD56

### **3.36.21 Дополнительная настройка ZigBee счетчиков.**

Для работы с счетчиками ZigBee используется утилита "meter\_command".

Примеры команд "включение/выключение реле":

./meter\_command /home/Archive/777\_merc206/ GET\_RELAY ./meter\_command /home/Archive/777\_merc206/ SET\_RELAY 1 ./meter\_command /home/Archive/777\_merc206/ SET\_RELAY 0

#### Примеры команд "лимит мощности":

./meter\_command /home/Archive/777\_merc206/ GET\_POWER\_LIMIT ./meter\_command /home/Archive/777\_merc206/ SET\_POWER\_LIMIT 7 1 30 700 ./meter\_command /home/Archive/777\_merc206/ SET\_POWER\_LIMIT 7 0 20 200

#### Примеры команд "время":

./meter\_command /home/Archive/777\_merc206/ GET\_TIME ./meter\_command /home/Archive/777\_merc206/ SET\_TIME

Примеры команд "двухсторонний уровень сигнала соседей/родителей": ./meter\_command /home/Archive/888\_sn\_20273803/ GET\_ZIGBEE\_NEIGHBOUR\_SIGNAL

#### Примеры команд "параметров доступа":

./meter\_command /home/Archive/888\_sn\_20273803/ GET\_ZIGBEE\_NETADDR\_PW ./meter\_command /home/Archive/888\_sn\_20273803/ SET\_ZIGBEE\_NETADDR\_PW 33 password

#### Примеры команд "ZigBee планировщик":

./meter\_command /home/Archive/888\_sn\_20273803/ GET\_ZIGBEE\_SCHEDULER ./meter\_command /home/Archive/888\_sn\_20273803/ SET\_ZIGBEE\_SCHEDULER 0 3 1 1 3 ./meter\_command /home/Archive/888\_sn\_20273803/ SET\_ZIGBEE\_SCHEDULER 1 3 1 1 33 ./meter\_command /home/Archive/888\_sn\_20273803/ SET\_ZIGBEE\_SCHEDULER 2 4 1 1 4 ./meter\_command /home/Archive/888\_sn\_20273803/ SET\_ZIGBEE\_SCHEDULER 3 2 1 1 5

#### Примеры команд "ZigBee маска тарифов":

./meter\_command /home/Archive/888\_sn\_20273803/ GET\_ZIGBEE\_TARIFF\_MASK ./meter\_command /home/Archive/888\_sn\_20273803/ SET\_ZIGBEE\_TARIFF\_MASK 3

# 3.37 COSEM/DLMS Спец

Исполнительный модуль: cosem dlms spec.so Размещение конфигурации: CFG/cosem dlms spec # Название в конфигураторе: Счетчик COSEM/DLMS Спец # Версия:  $1.0.1.0$ где # - номер экземпляра компонента

Компонент предназначен для опроса специфических счетчиков с нестандартной реализацией протокола COSEM/DLMS.

Поддерживаемые счетчики:

 $\omega_{\rm{max}}$ SL7000 тип 761 производства фирмы Actaris

В ТОРАZ DAS каждый экземпляр компонента представлен набором файлов (таблиц):

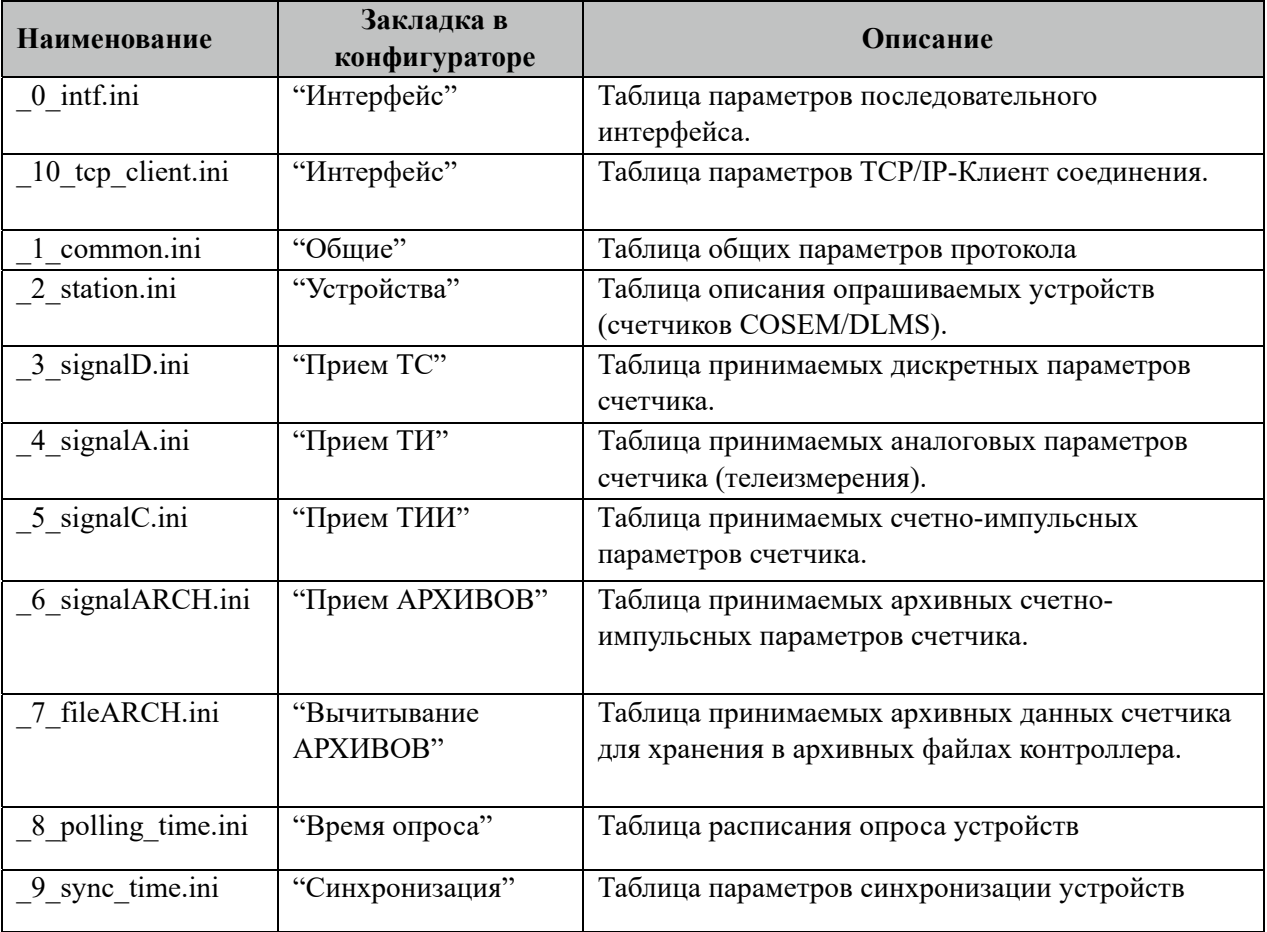

### 3.37.1 Таблица «Интерфейс»

Файл таблицы содержит одну единственную строку, в которой указываются 6 параметров. Содержимое таблицы смотри в документе «Приложение А. Настройка последовательного интерфейса».

# 3.37.2 Таблица «Интерфейс ТСР/IР»

Данная таблица описывает связь со счетчиками через ТРС/IР канал. Например, обмен через преобразователи интерфейсов "ТРС/IP <-> COM". Контроллер выступает как TCP/IP Клиент, а удалённый преобразователь как TCP/IP Сервер. Возможна работа через два преобразователя. Если нет связи с 1 преобразователем, то контроллер переключается на 2. Если в данной таблице есть запись и "IP адрес 1" или "IP адрес 2" не равен 0, то таблица последовательного интерфейса " 0 intf.ini" игнорируется.

Наименование Описание IP адрес 1 IP адрес удаленного TCP/IP сервера. Если равен 0, то не используется. IP порт удаленного TCP/IP сервера. Возможны значения от 1 до 65535.  $IP$  порт  $1$ Имя/IP eth Имя сетевого ethernet интерфейса или его IP алрес. Например, "eth0", "eth1" или "192.168.3.127". Через данный интерфейс будет предприниматься интерфейса 1 попытки соединиться с ТСР/IP сервером. Если имя равно 0, тогда выбор интерфейса будет автоматическое. Смотрите поле "IP адрес 1". IP адрес 2 **IP** порт 2 Смотрите поле "IP порт 1". Имя/IP eth Смотрите поле "Имя/IP eth интерфейса 1". интерфейса 2 Дискрет текущего Номер текущего активного канала. Если номер дискрета определен (не равен канала 0), то в него выводится диагностическая информация:  $10$  $-$ канал 1: 11 - канал 2; Дополнительная задержка пакета, которую вносит ТРС/IР преобразователь. Задержка передачи, мс Например, если преобразователь задерживает пакет на 35 мсек, то данный параметр надо установить 70 мсек (передача + прием).

Файл таблицы содержит одну единственную строку, в которой указываются 8 параметров:

# 3.37.3 Таблица «Общие»

Файл таблицы содержит одну единственную строку, в которой указываются 7 параметров:

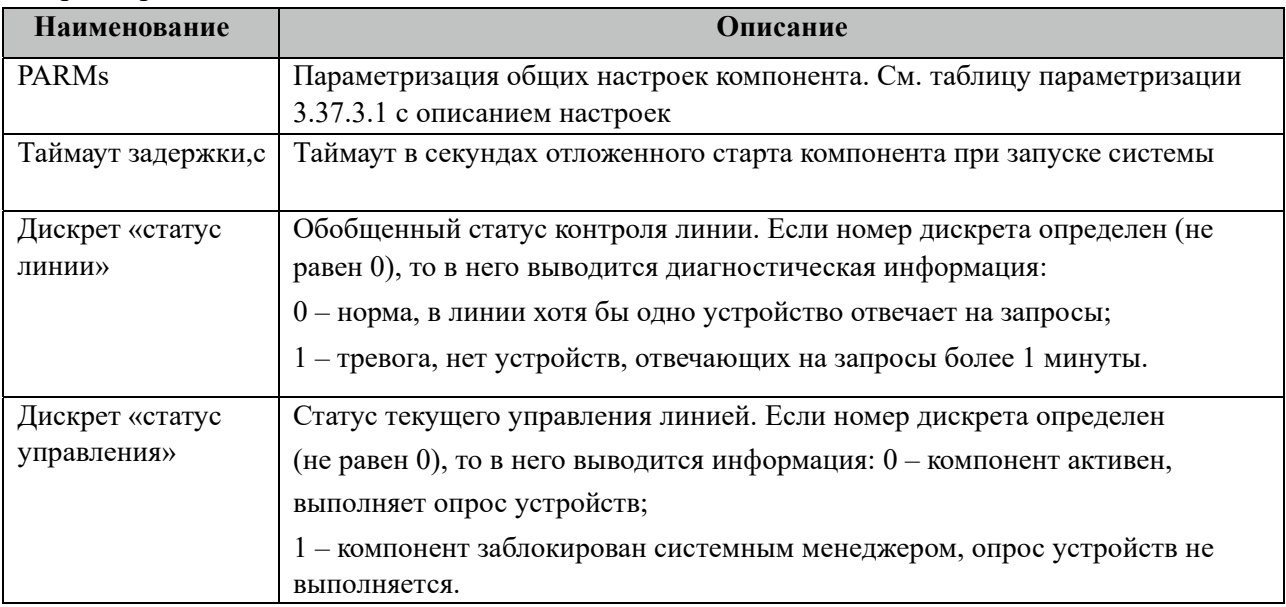

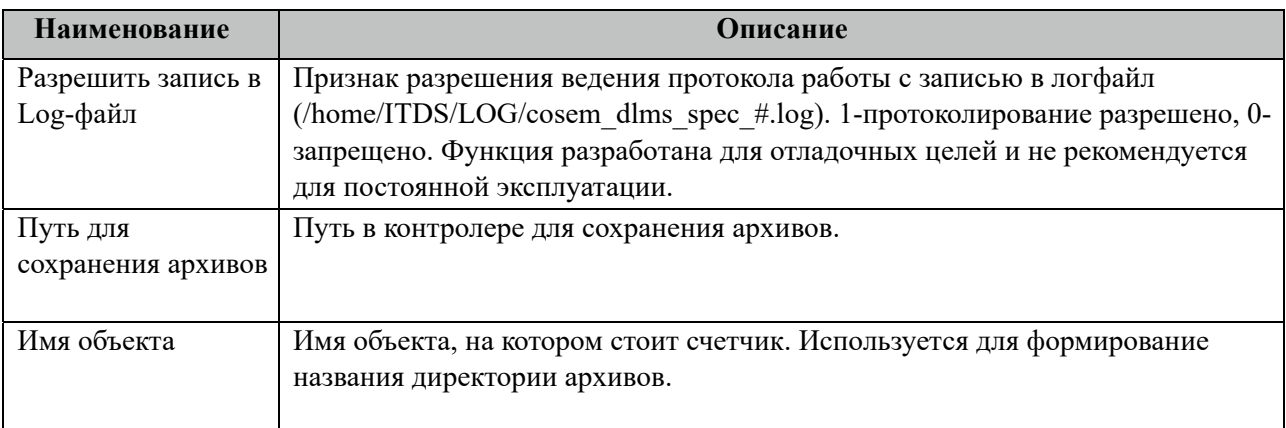

### 3.37.3.1 Таблица значений поля «PARMs» таблицы "Общие".

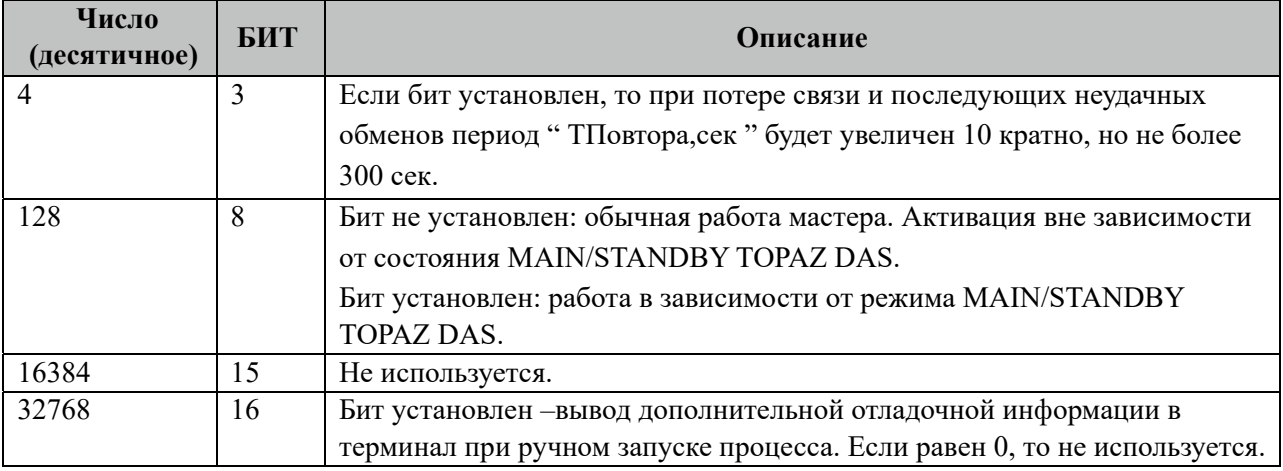

## **3.37.4 Таблица «Устройства»**

Файл настройки содержит ограниченное (255) количество записей (строк), в каждой из которых указывается 20 параметров:

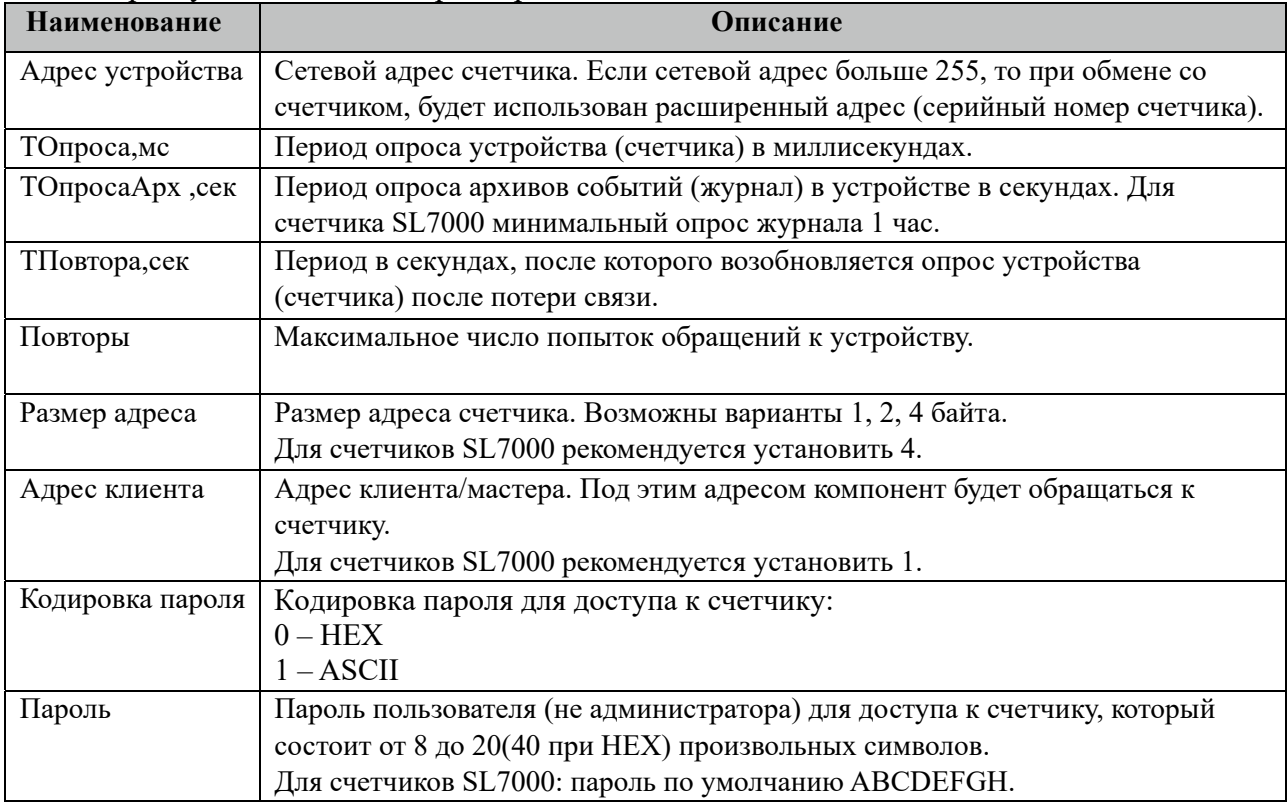

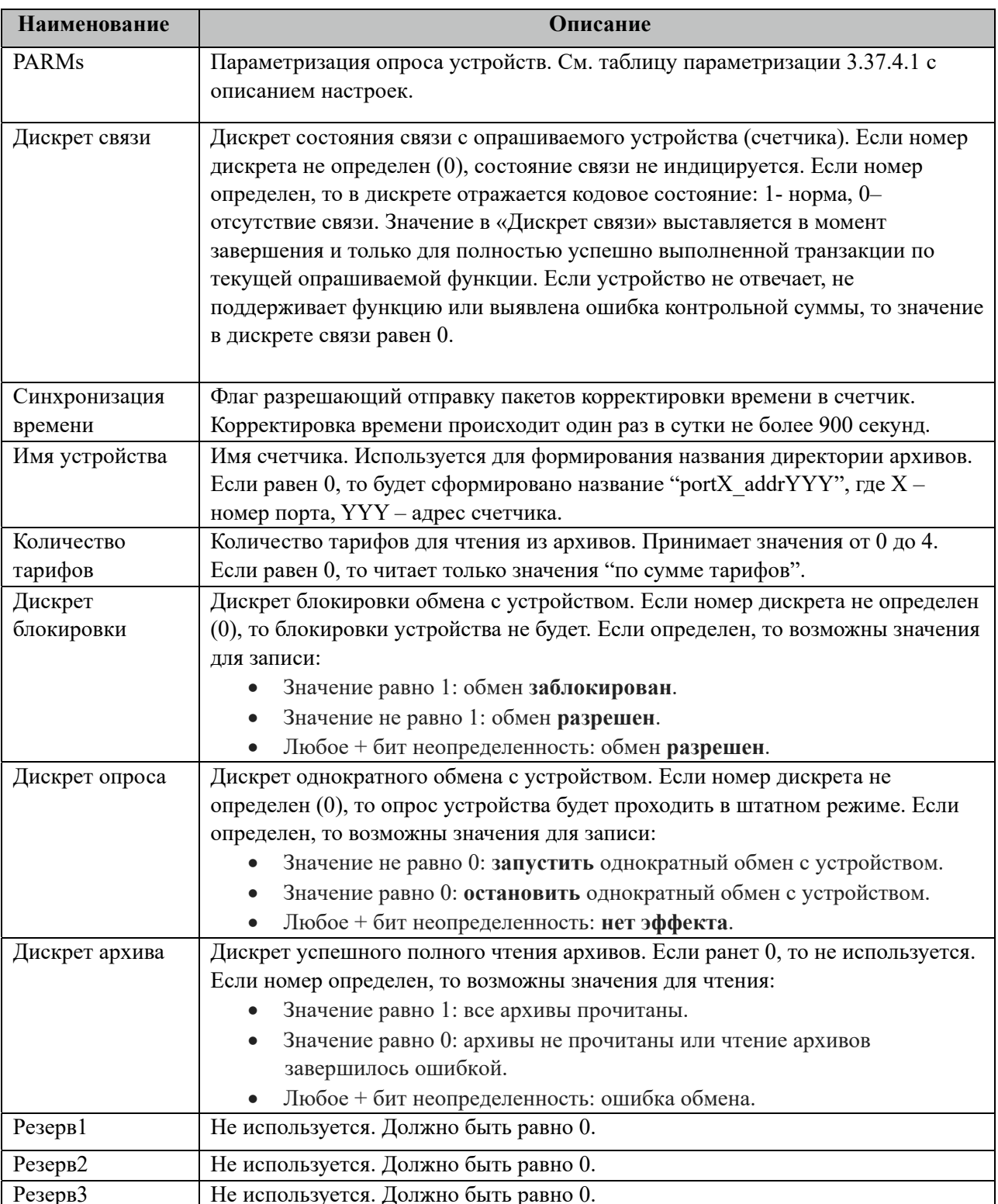

# 3.37.4.1 Таблица значений поля «PARMs» таблицы "Устройства".

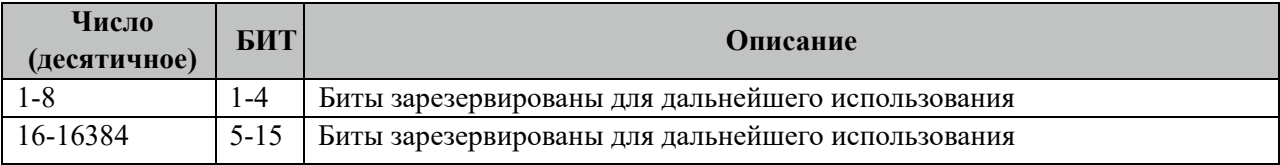

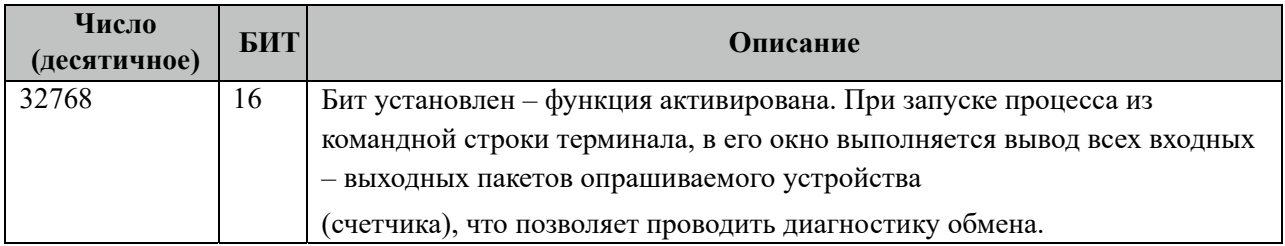

## **3.37.5 Таблица «Прием ТС»**

Файл настройки содержит неограниченное количество записей (строк), в каждой из которых указывается 4 параметра:

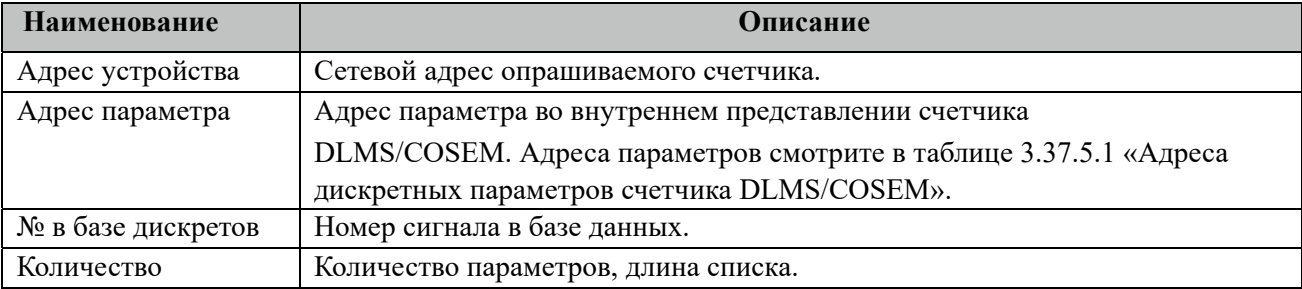

### 3.37.5.1 Таблица адресов дискретных параметров счетчика DLMS/COSEM.

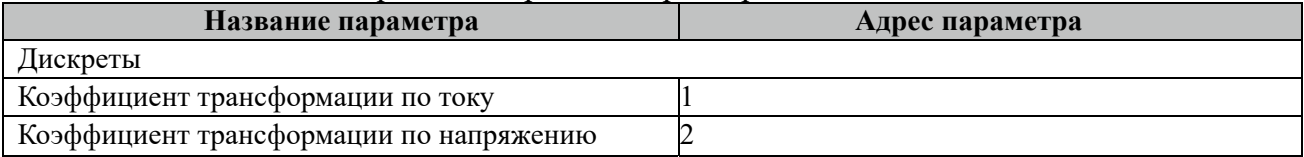

## **3.37.6 Таблица «Прием ТИ»**

Файл настройки содержит неограниченное количество записей (строк), в каждой из которых указывается 4 параметра:

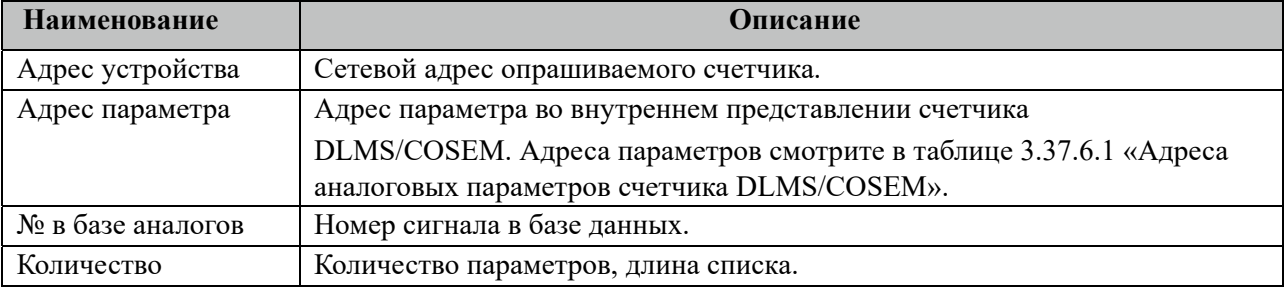

### 3.37.6.1 Таблица адресов аналоговых параметров счетчика DLMS/COSEM.

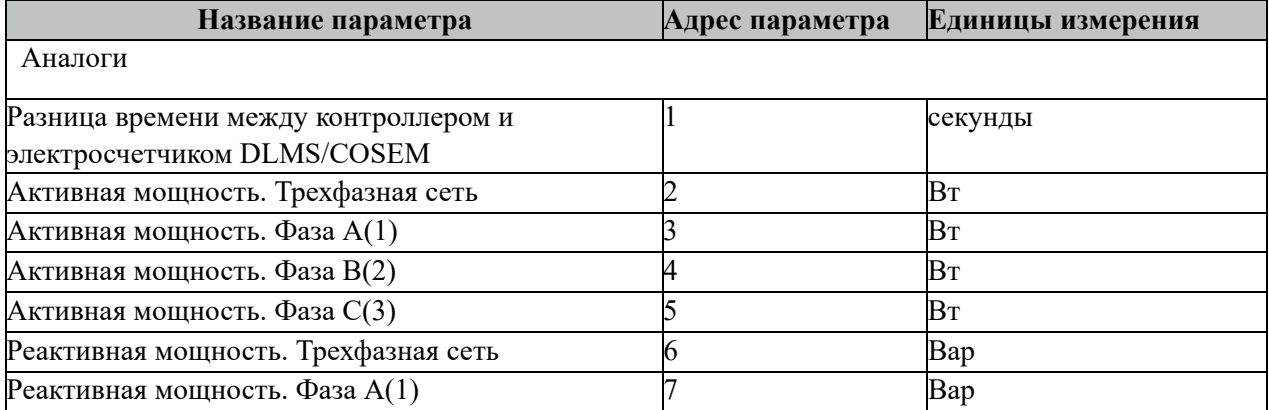

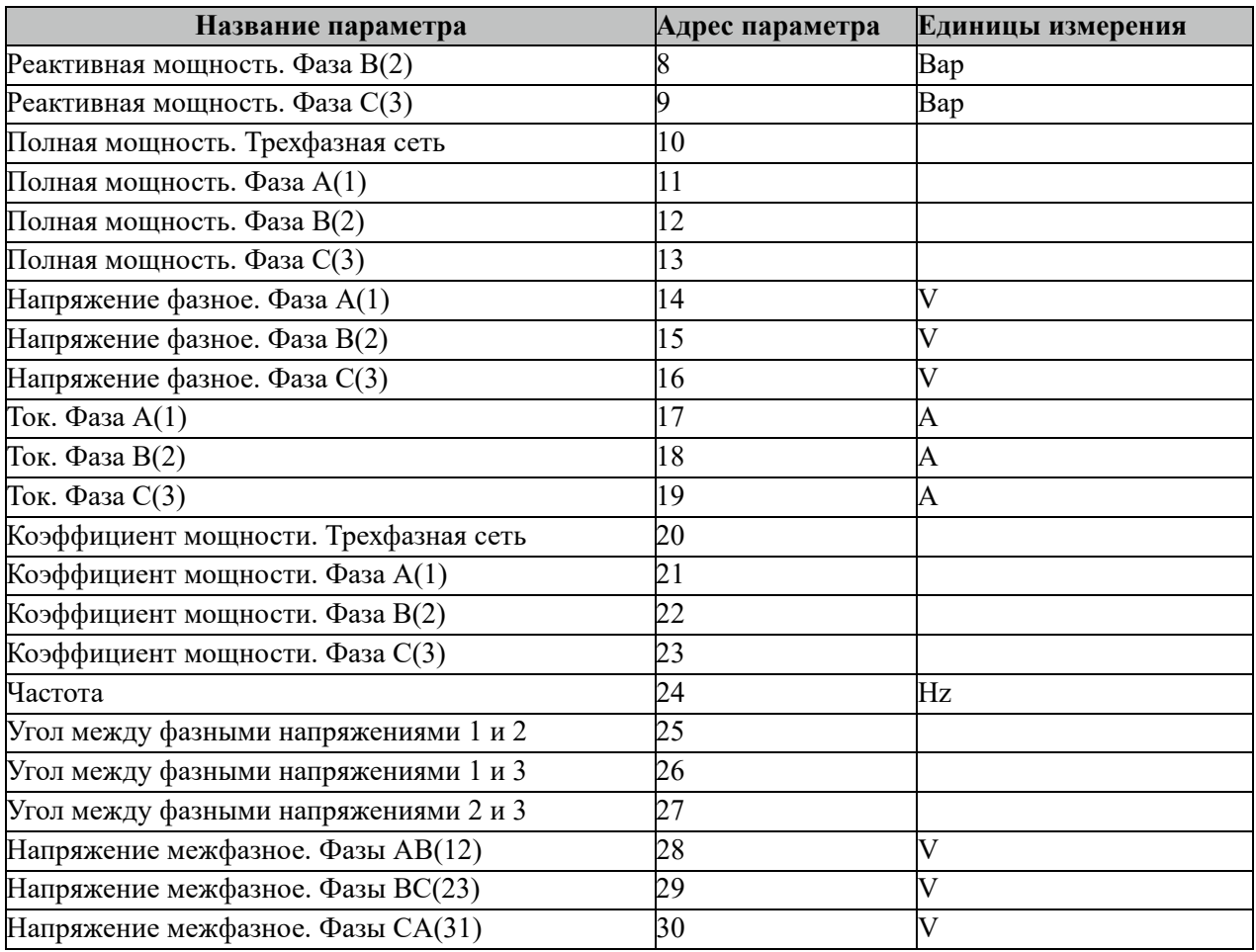

Внимание! Не все модификации счетчиков DLMS/COSEM поддерживают приведенный выше перечень аналоговых параметров. При опросе таких параметров их значения не будут изменяться. Рекомендуется такие параметры исключить из опроса.

# **3.37.7 Таблица «Прием ТИИ»**

Файл таблицы содержит неограниченное количество записей (строк), в каждой из которых указывается 4 параметров.

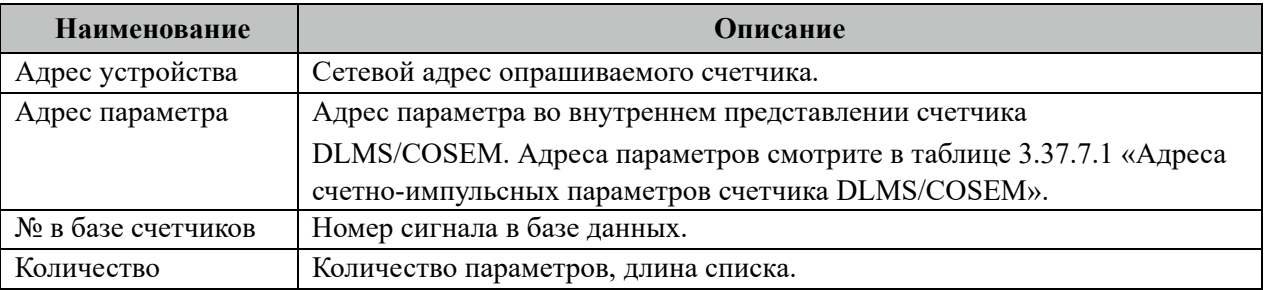

### 3.37.7.1 Таблица адресов счетно-импульсных параметров счетчика DLMS/COSEM.

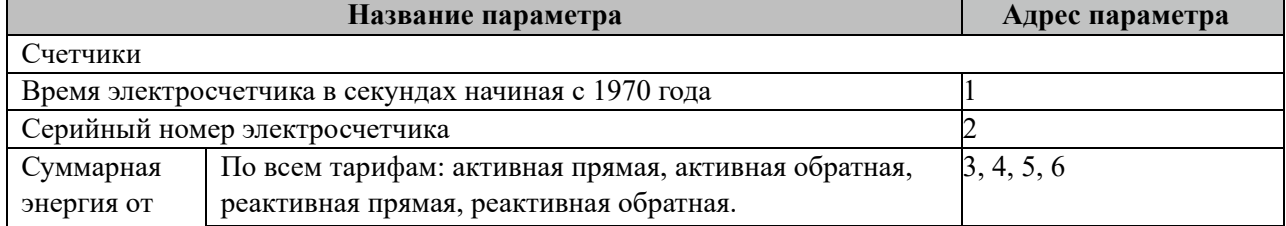

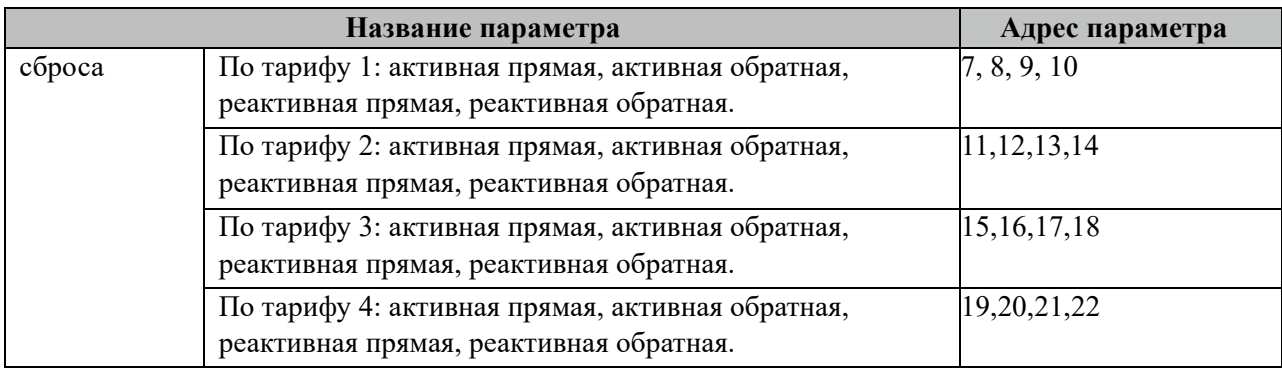

## **3.37.8 Таблица «Прием АРХИВОВ»**

Файл таблицы содержит неограниченное количество записей (строк), в каждой из которых указывается 7 параметров.

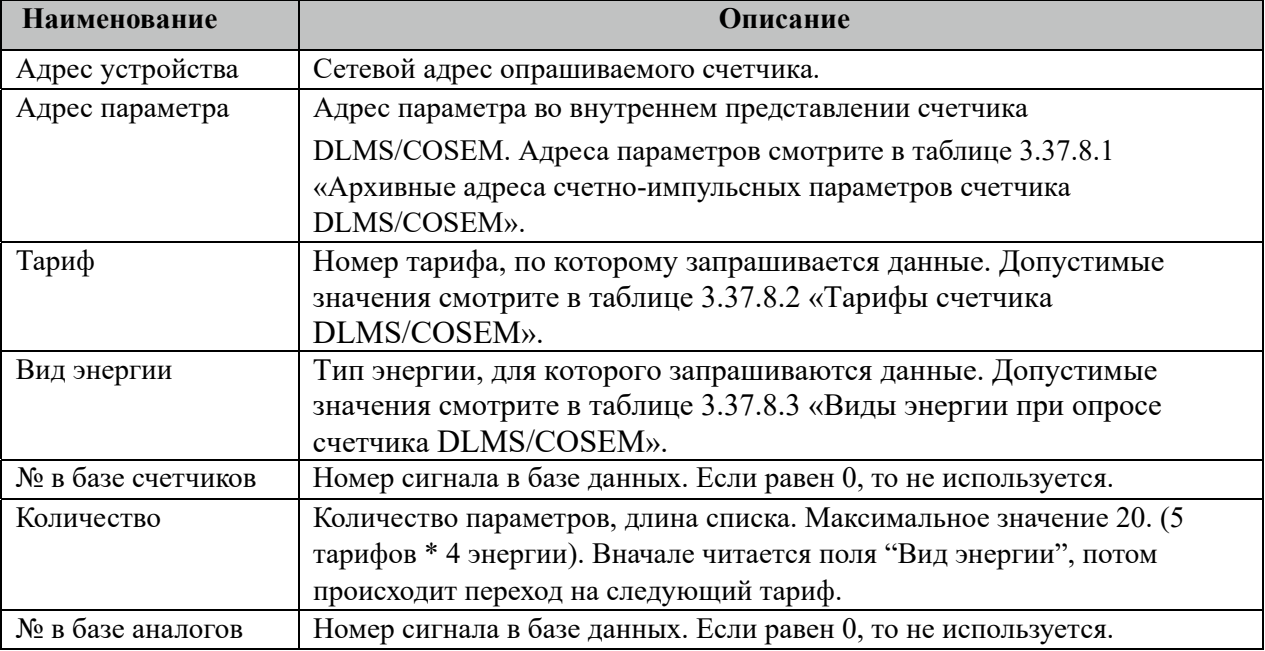

3.37.8.1 Таблица архивных адресов счетно-импульсных параметров счетчика DLMS/COSEM.

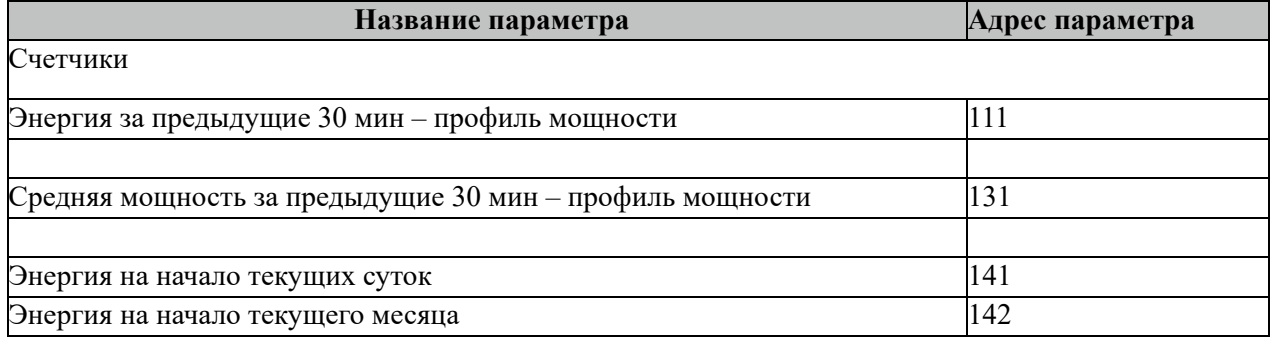

Все архивные параметры читаются один раз в час.

Все архивные параметры больше 100 читаются не из счетчиков, а из архивных файлов. Поэтому для работы данных параметров требуется настроить вычитывание архивов в файлы через таблицу "Вычитывание АРХИВОВ".

### 3.37.8.2 Таблица тарифов для счетчика DLMS/COSEM.

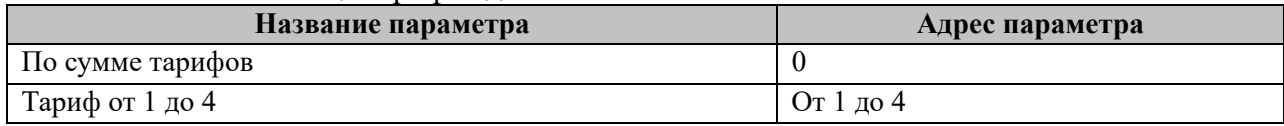

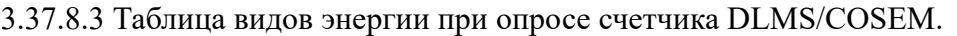

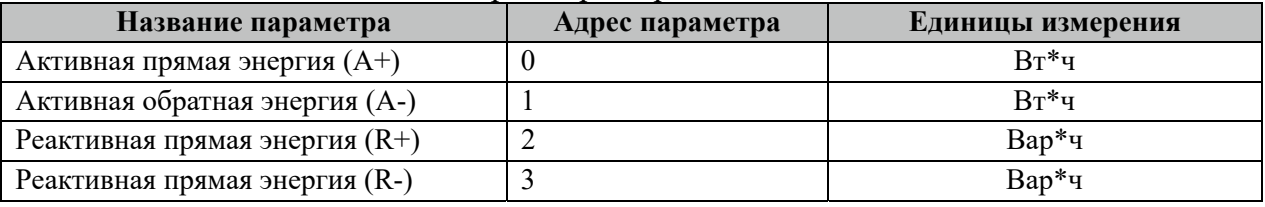

## **3.37.9 Таблица «Вычитывание АРХИВОВ»**

Файл таблицы содержит неограниченное количество записей (строк), в каждой из которых указывается 7 параметров.

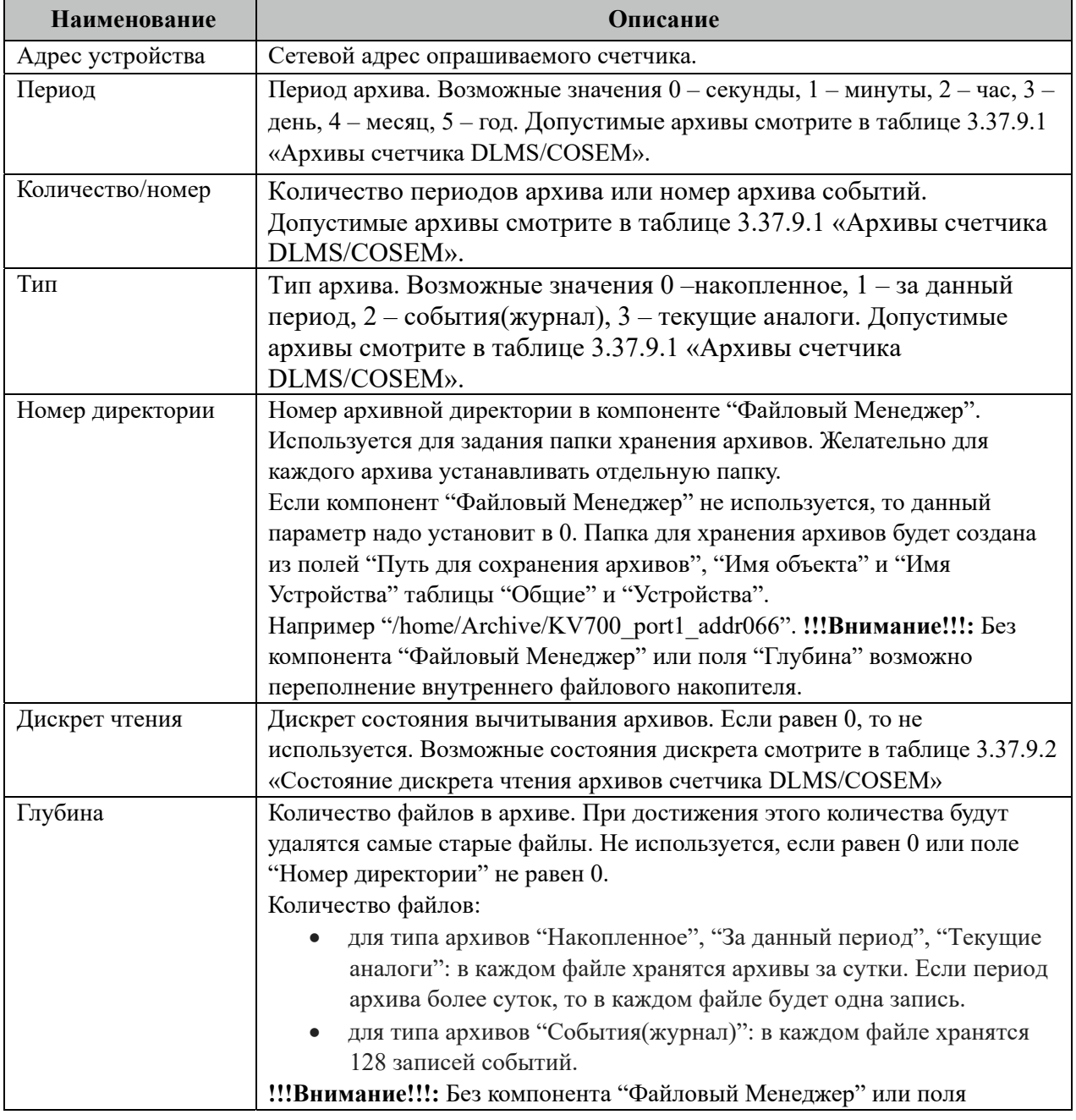

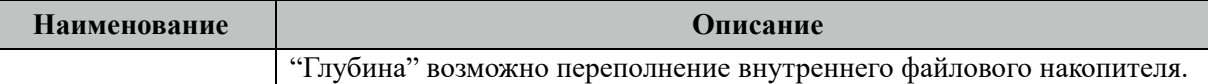

### 3.37.9.1 Таблица Архивы счетчика DLMS/COSEM.

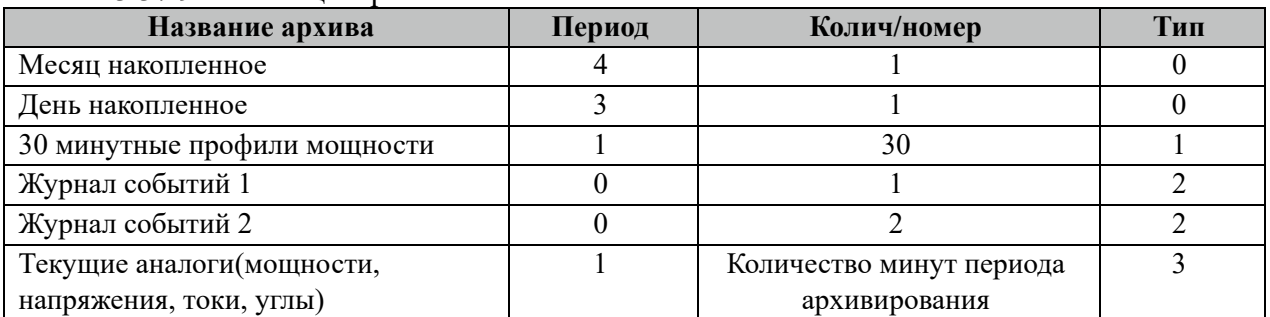

Все архивы читаются с периодом архивирования. События(журналы) читаются 1 раз за 5 минут. Период чтения событий можно поменять в поле "ТОпросаАрх" таблицы "Устройства".

Для счетчкика SL7000 поддерживаются архивы:

- День накопленное

- 30 минутные профили мощности

- Журнал событий 1 (минимальный период опроса журнала - 1 час).

- Журнал событий 2 (читается только при опросе архива "30 минутные профили мощности")

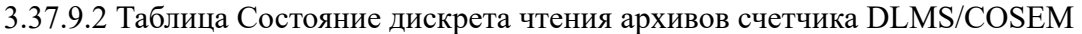

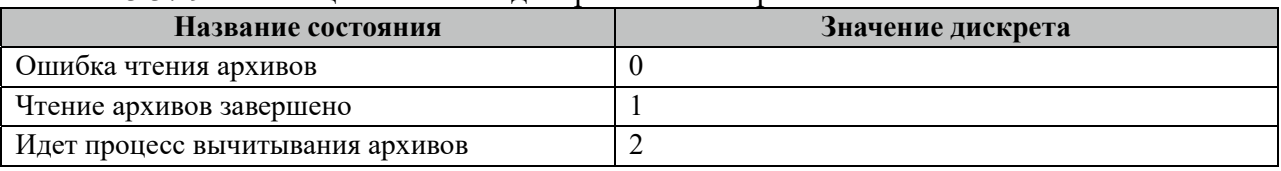

Внимание! При изменении часового пояса в контроллере требуется полная очистка(удаление) всех архивов.

### **3.37.10 Таблица «Время опроса»**

Файл таблицы содержит неограниченное количество записей (строк), в каждой из которых указывается 3 параметра.

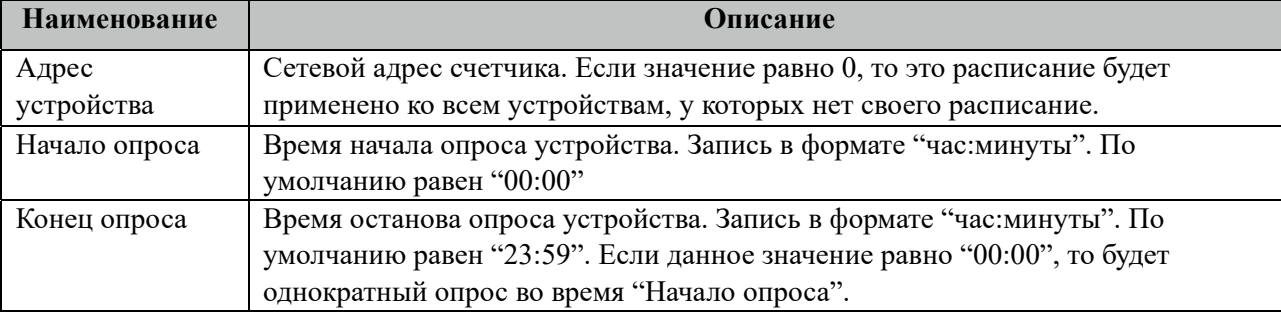

## **3.37.11 Таблица «Синхронизация»**

Файл таблицы содержит одну единственную строку, в которой указываются 6 параметров:

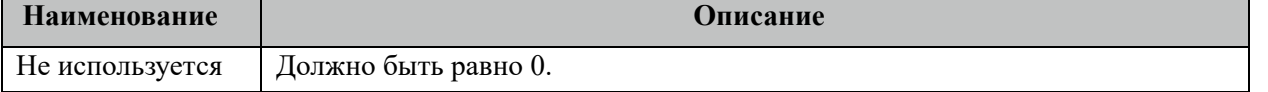

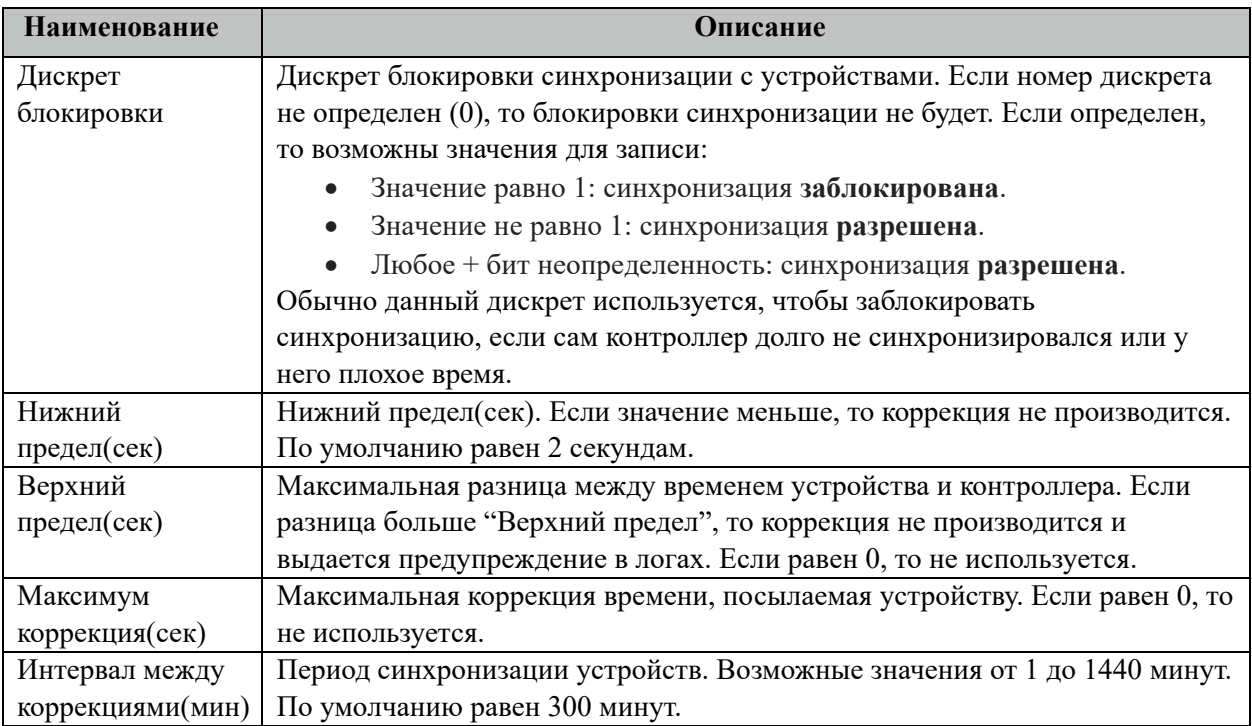

### **3.37.12 Описание алгоритма работы компонента COSEM/DLMS Спец**

 В фоновом режиме компонент пытается связаться (установить связь) с устройством (счетчиком). Если связь отсутствует, дискрет связи (Дискрет связи, таблица «Устройства») переводиться в состояние 0, иначе в 1. Если связь установлена, открывается канал связи. Если открытие канала выполнено успешно, считываются из устройства и записываются в базу данных дискретные, аналоговые, счетно-импульсные и архивные параметры устройства, указанные в таблицах «Прием ТС», «Прием ТИ», «Прием ТИИ» и «Прием АРХИВОВ» соответственно. Параметры устройства считываются с периодом опроса ТОпроса, указанным в таблице «Устройства». В случае если количество неудачных попыток чтения параметра будет равно значению количества повторов (Повторы, таблица «Устройства»), компонент возобновит свою работу по истечению времени периода повтора (ТПовтора, таблица «Устройства»).

Компонент также считывают архивы в файлы, указанные в таблицах «Вычитывание Архивов». Чтение происходит небольшими интервалами по 10 записей при каждом опросе счетчика, пока не будет считана вся история. В дальнейшем новые значения считываются по мере их появления на счетчике. При последующих запусках компонента будет считан только недостающий архивы с момента прекращения работы компонента.

# **3.38 Евро Альфа-Мастер**

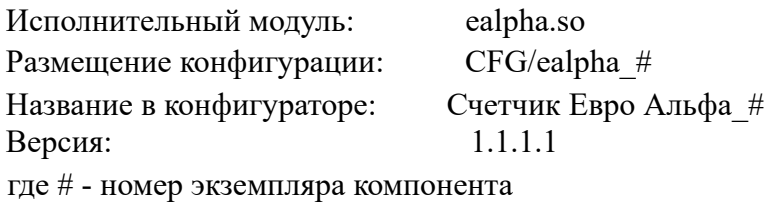

В TOPAZ DAS каждый экземпляр компонента представлен набором файлов (таблиц):

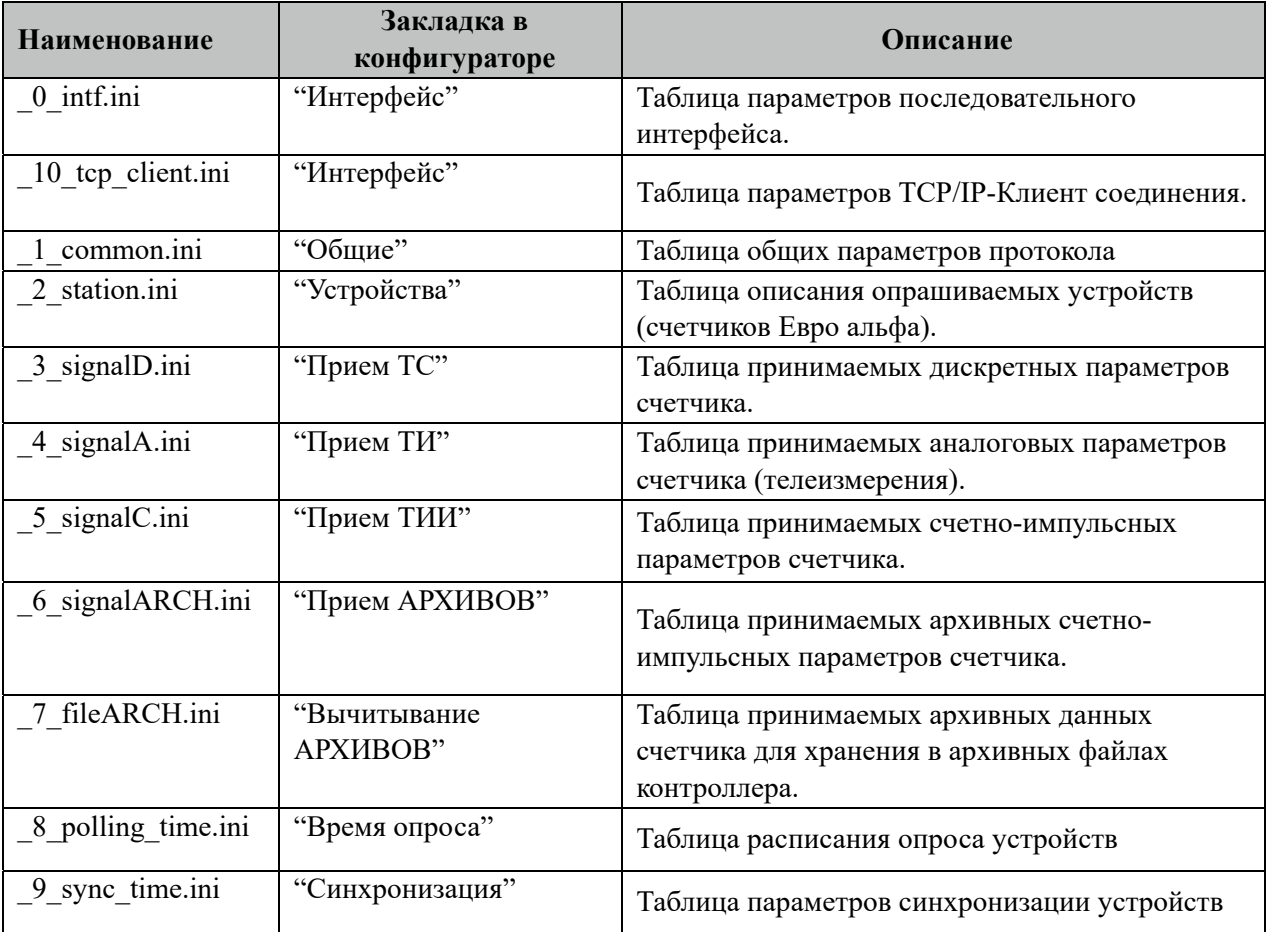

## **3.38.1 Таблица «Интерфейс»**

 Файл таблицы содержит одну единственную строку, в которой указываются 6 параметров. Содержимое таблицы смотри в документе «**Приложение А. Настройка последовательного интерфейса**».

### **3.38.2 Таблица «Интерфейс TCP/IP»**

 Данная таблица описывает связь со счетчиками через TPC/IP канал. Например, обмен через преобразователи интерфейсов "TPC/IP <-> COM". Контроллер выступает как TCP/IP Клиент, а удалённый преобразователь как TCP/IP Сервер. Возможна работа через два преобразователя. Если нет связи с 1 преобразователем, то контроллер переключается на 2.

Если в данной таблице есть запись и "IP адрес 1" или "IP адрес 2" не равен 0, то таблица последовательного интерфейса "\_0\_intf.ini" игнорируется.

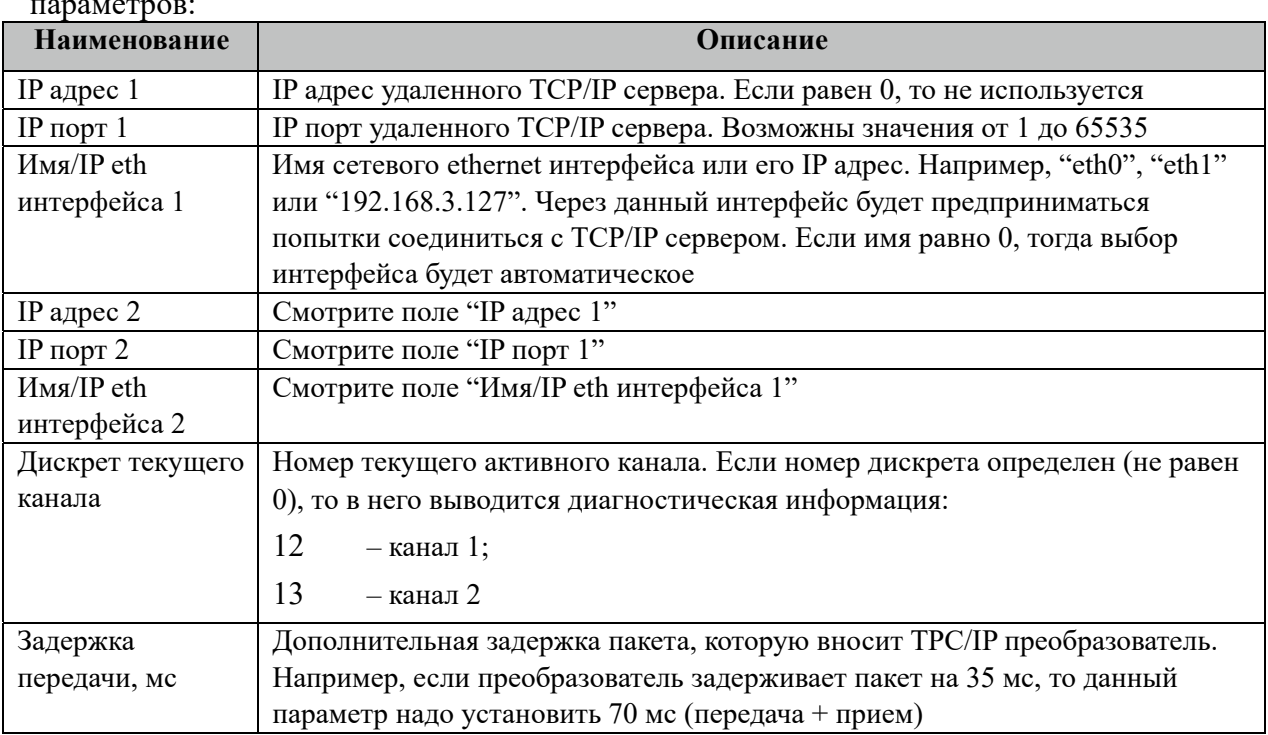

Файл таблицы содержит одну единственную строку, в которой указываются 8

## 3.38.3 Таблица «Общие»

Файл таблицы содержит одну единственную строку, в которой указываются 7 параметров:

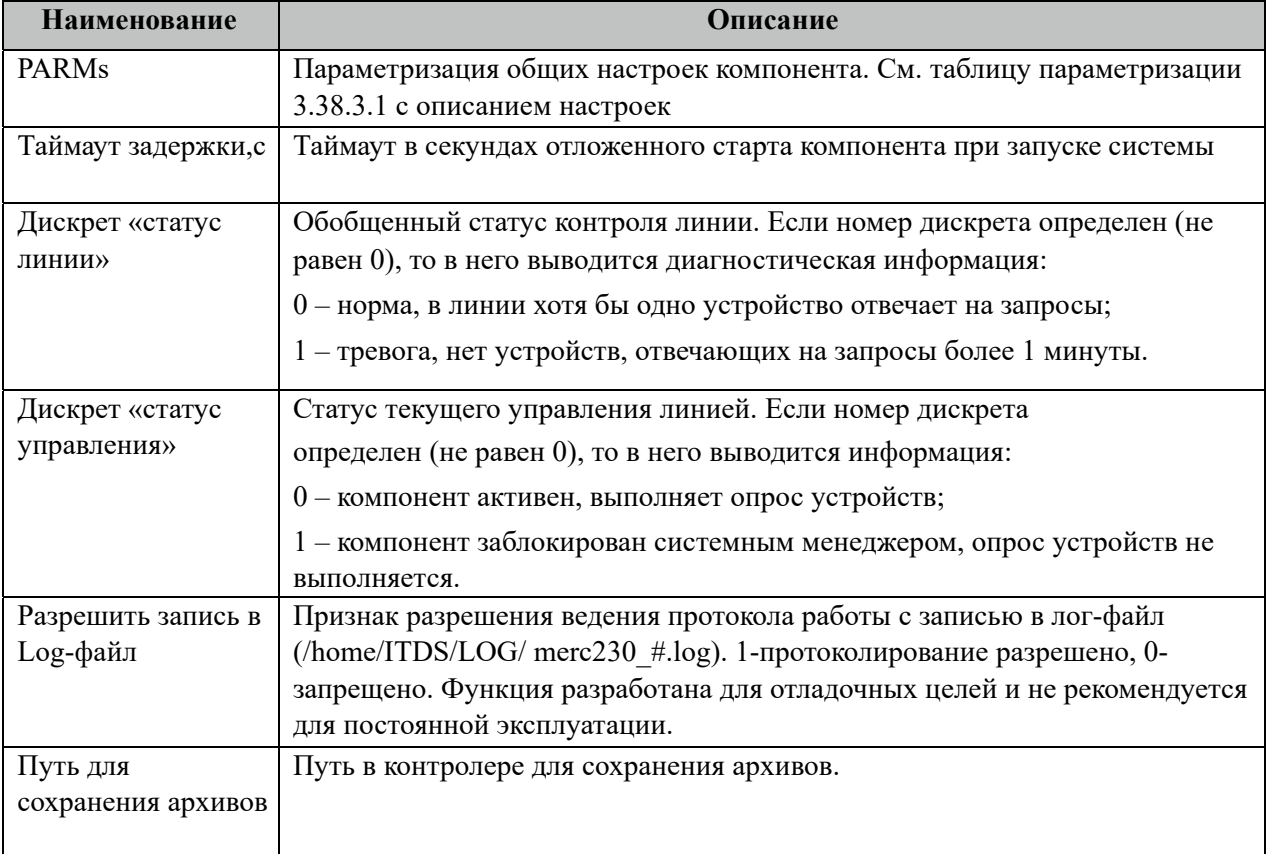

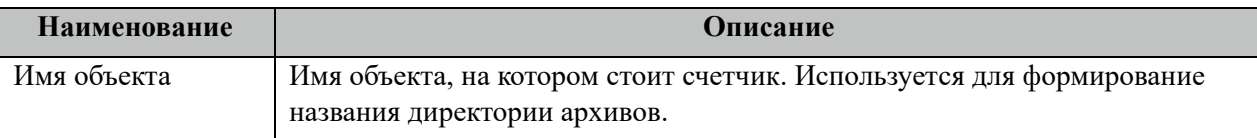

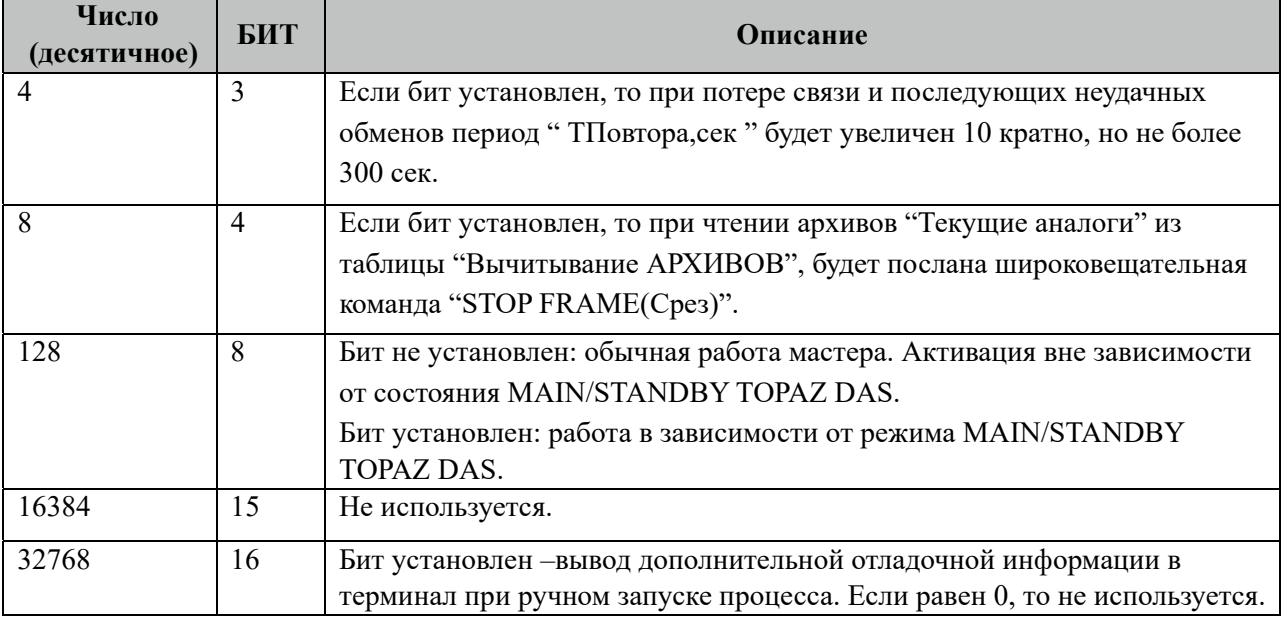

### 3.38.3.1 Таблица значений поля «PARMs» таблицы "Общие".

# **3.38.4 Таблица «Устройства»**

 Файл настройки содержит ограниченное (255) количество записей (строк), в каждой из которых указывается 14 параметров:

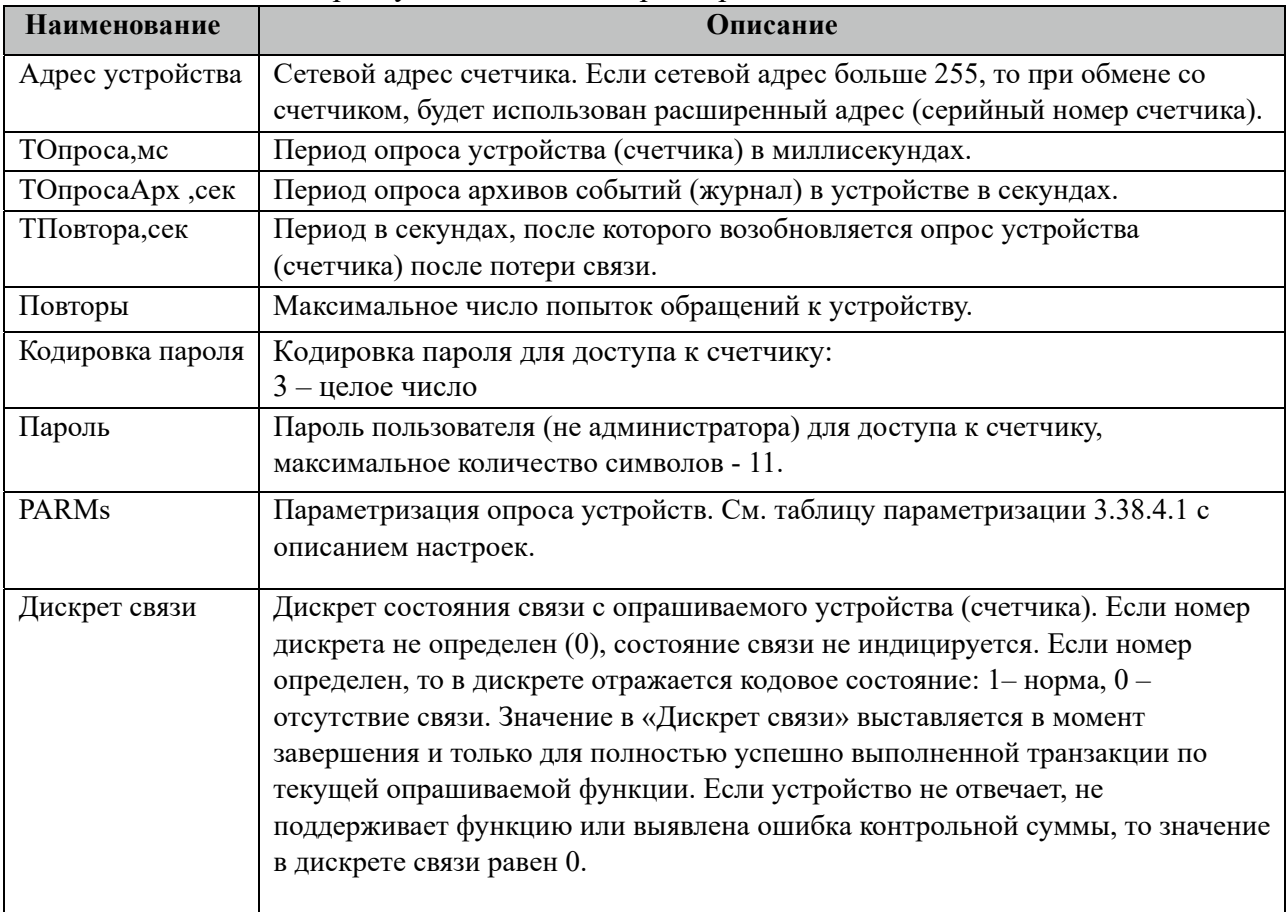

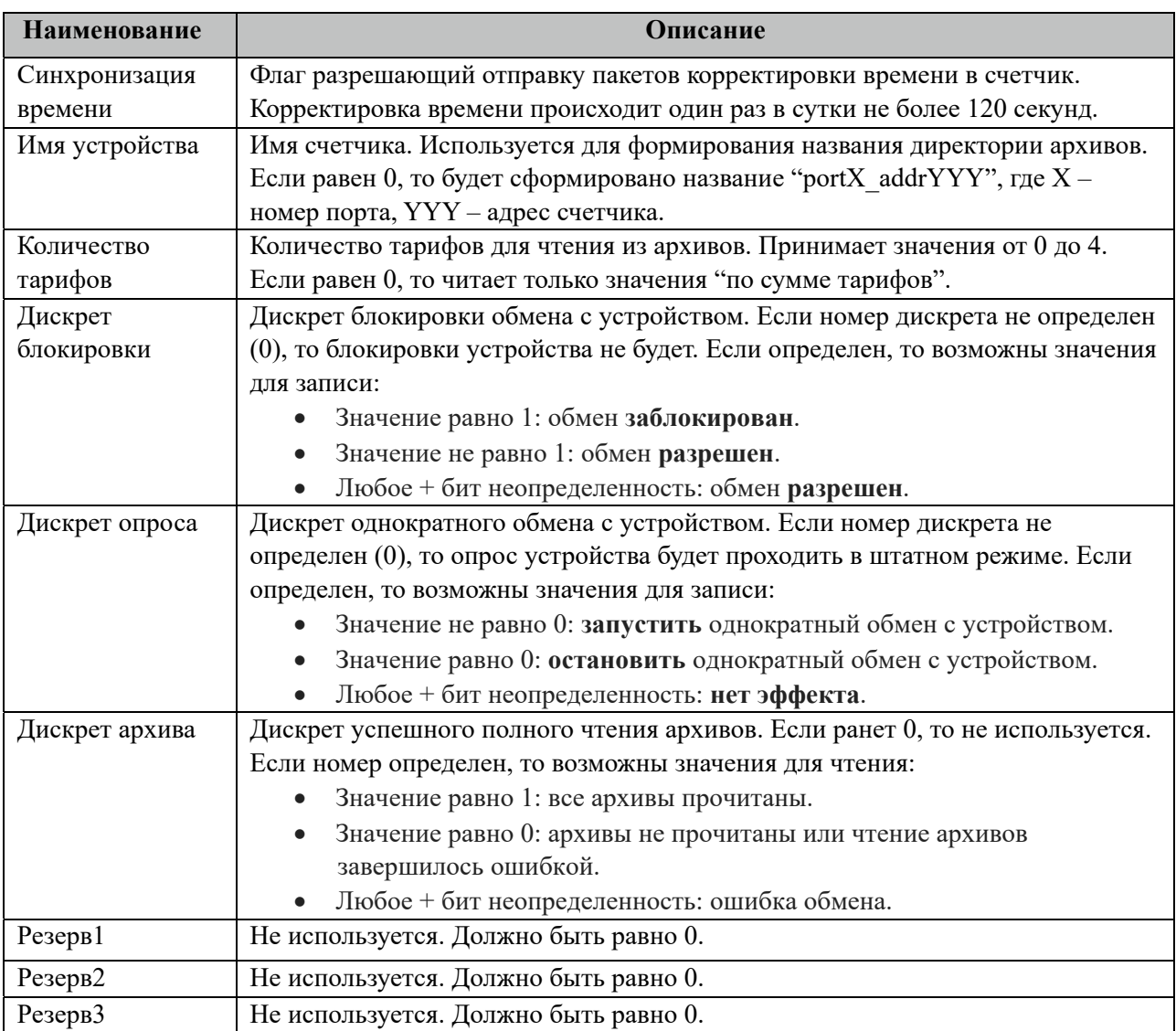

### 3.38.4.1 Таблица значений поля «PARMs» таблицы "Устройства".

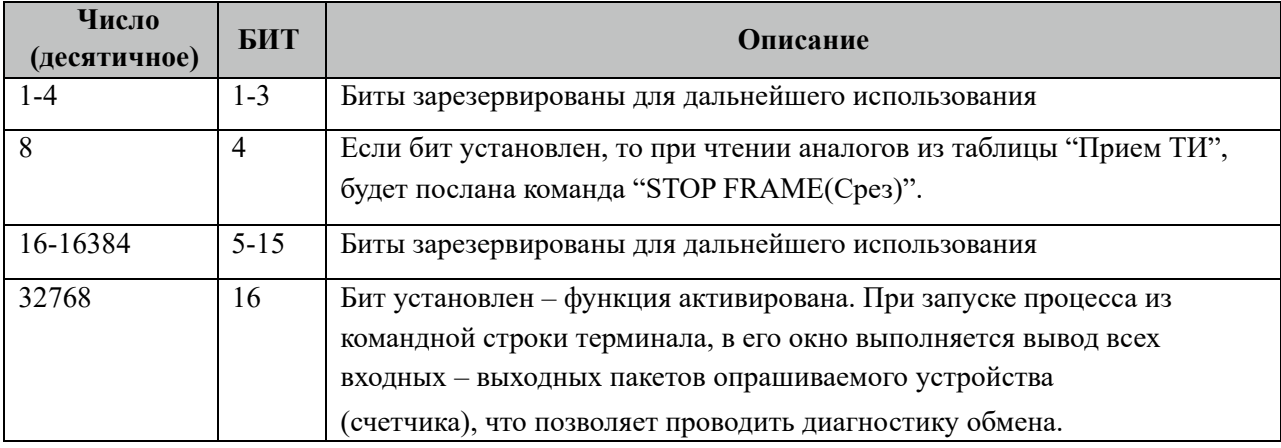

## **3.38.5 Таблица «Прием ТС»**

 Файл настройки содержит неограниченное количество записей (строк), в каждой из которых указывается 4 параметра:

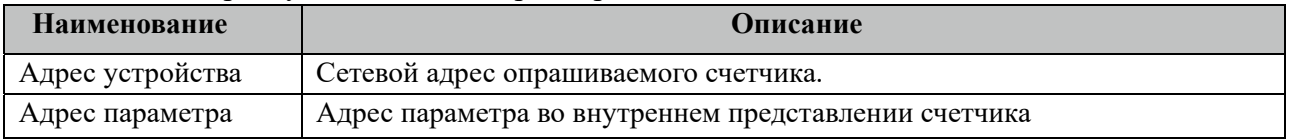
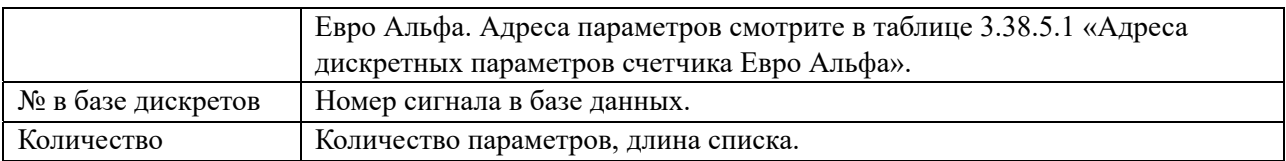

#### 3.38.5.1 Таблица адресов дискретных параметров счетчика Евро Альфа.

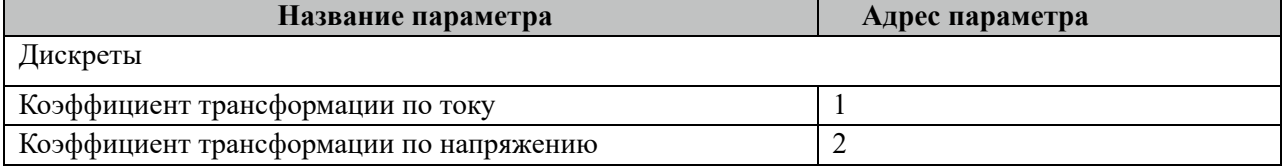

## **3.38.6 Таблица «Прием ТИ»**

 Файл настройки содержит неограниченное количество записей (строк), в каждой из которых указывается 4 параметра:

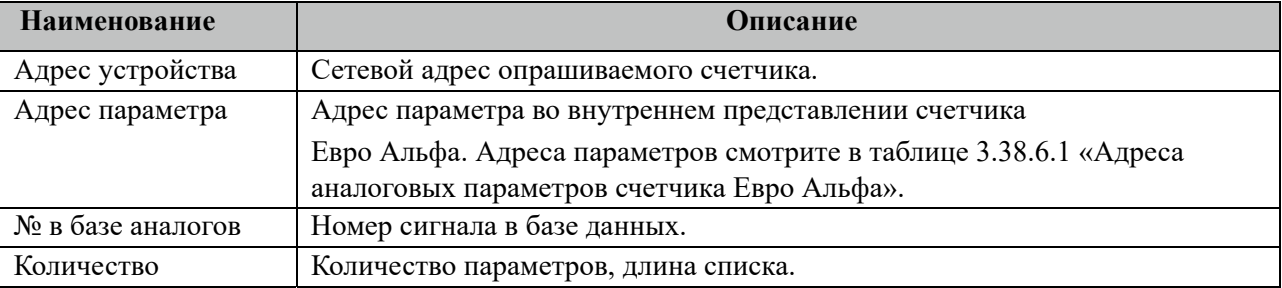

#### 3.38.6.1 Таблица адресов аналоговых параметров счетчика Евро Альфа.

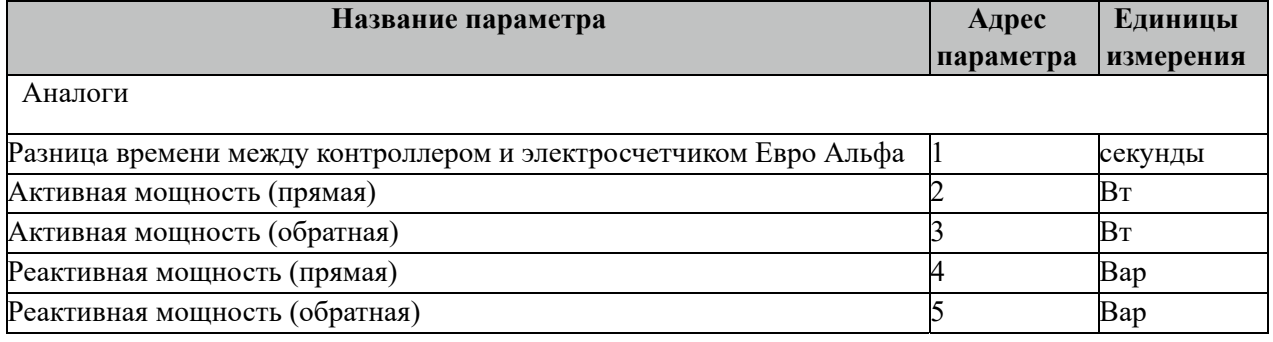

Внимание! Не все модификации счетчиков Евро Альфа поддерживают приведенный выше перечень аналоговых параметров. При опросе таких параметров их значения не будут изменяться. Рекомендуется такие параметры исключить из опроса.

### **3.38.7 Таблица «Прием ТИИ»**

 Файл таблицы содержит неограниченное количество записей (строк), в каждой из которых указывается 4 параметров.

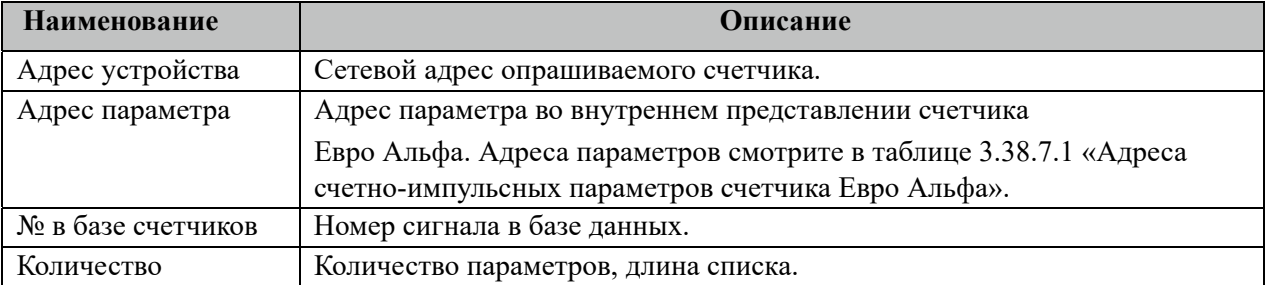

3.38.7.1 Таблица адресов счетно-импульсных параметров счетчика Евро Альфа.

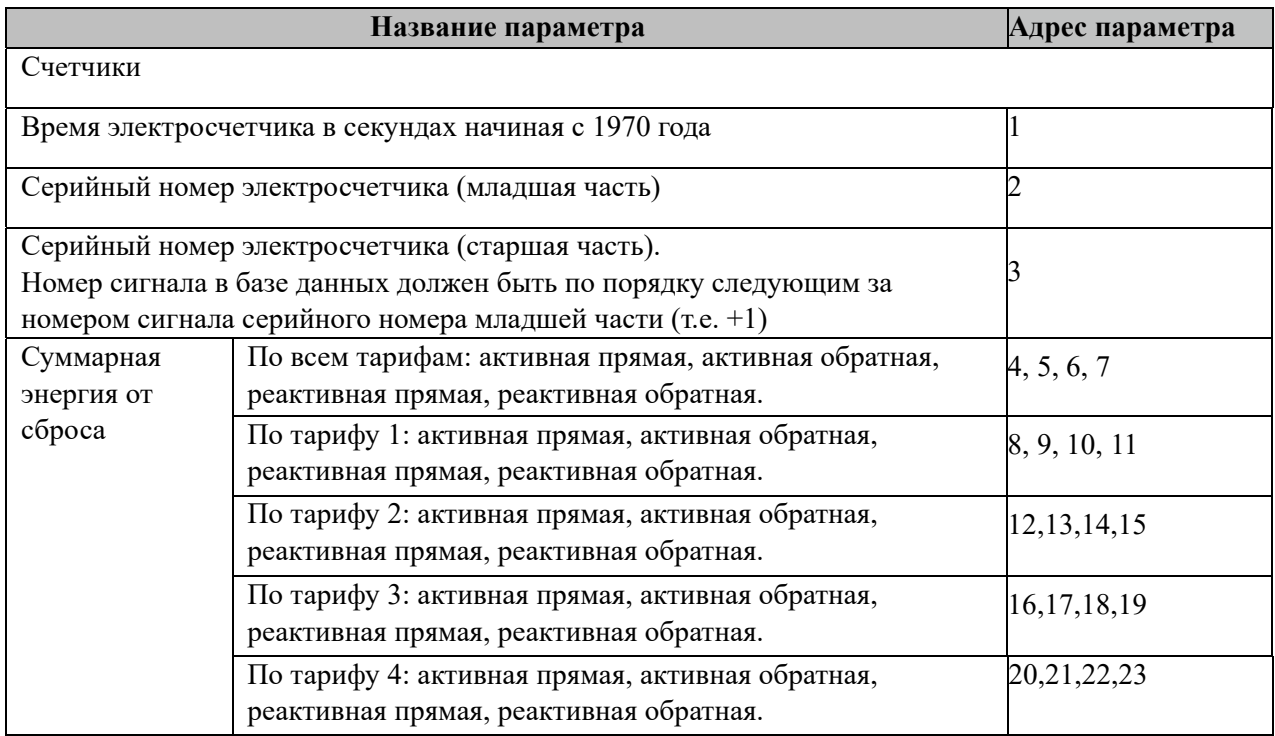

## **3.38.8 Таблица «Прием АРХИВОВ»**

 Файл таблицы содержит неограниченное количество записей (строк), в каждой из которых указывается 7 параметров.

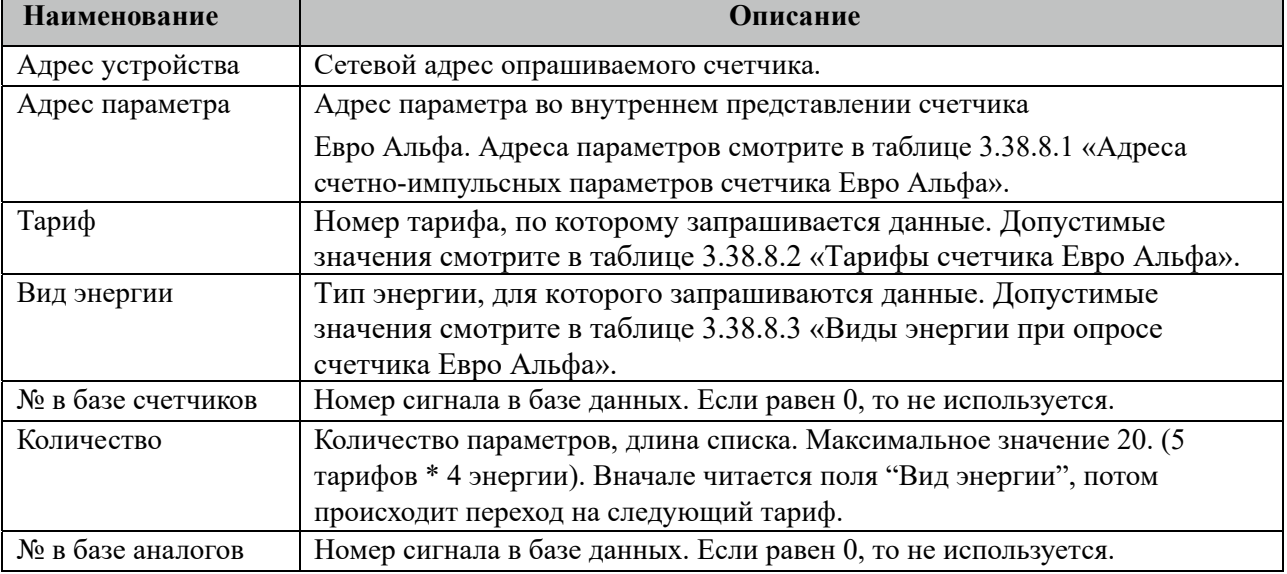

#### 3.38.8.1 Таблица адресов счетно-импульсных параметров счетчика Миртек.

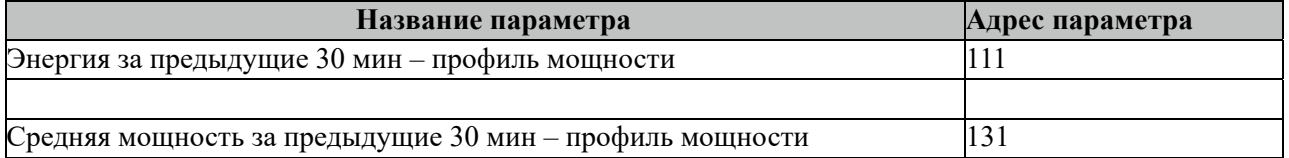

Все архивные параметры больше 100 читаются не из счетчиков, а из архивных файлов. Поэтому для работы данных параметров требуется настроить вычитывание архивов в файлы через таблицу "Вычитывание АРХИВОВ".

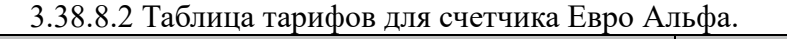

| Название параметра | Адрес параметра |  |
|--------------------|-----------------|--|
| По сумме тарифов   |                 |  |
| Тариф от 1 до 4    | От 1 до 4       |  |

3.38.8.3 Таблица видов энергии при опросе счетчика Евро Альфа.

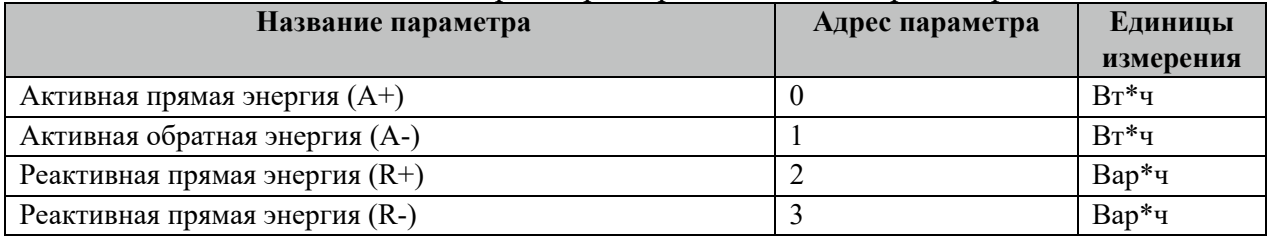

## **3.38.9 Таблица «Вычитывание АРХИВОВ»**

 Файл таблицы содержит неограниченное количество записей (строк), в каждой из которых указывается 7 параметров.

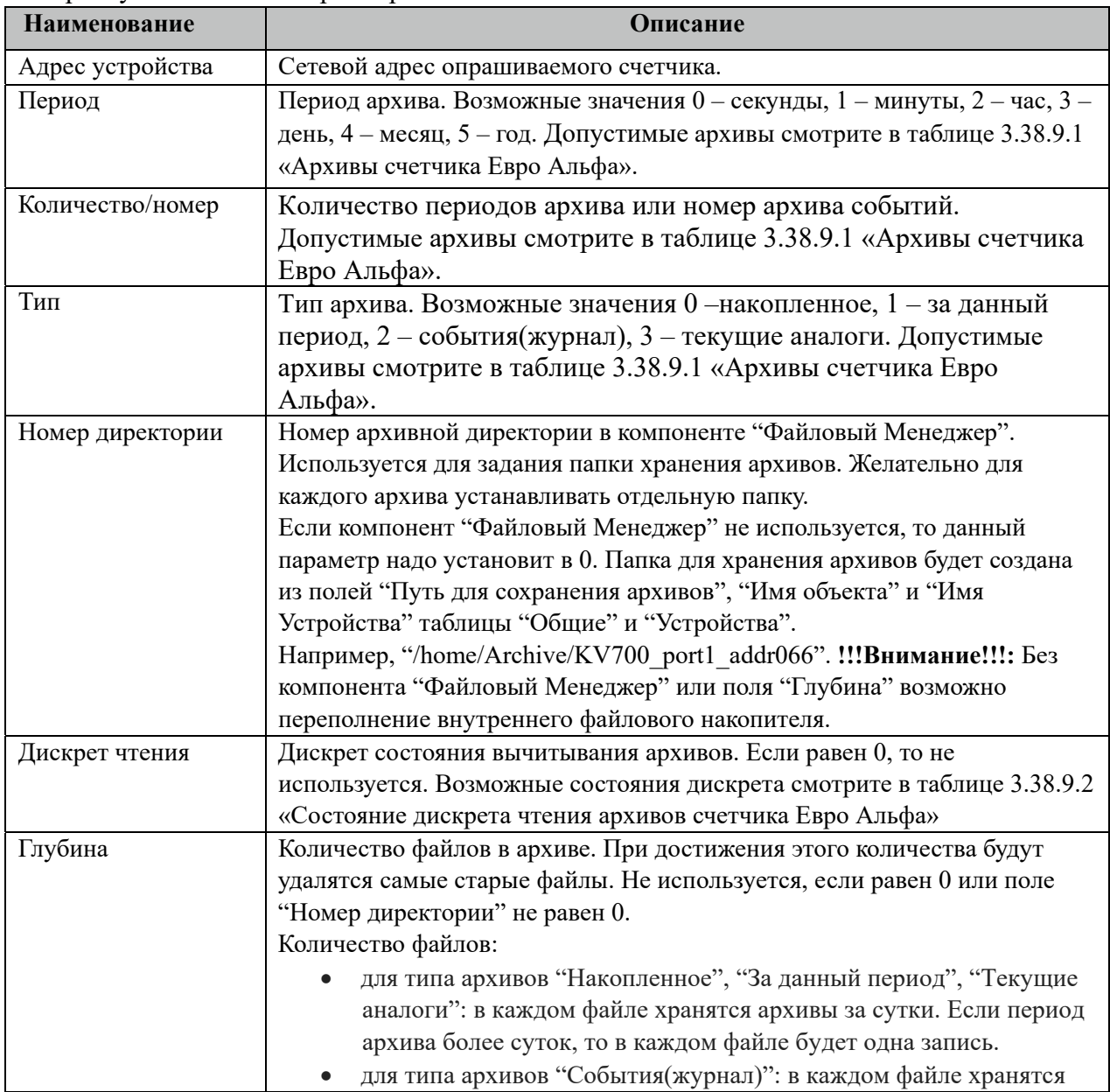

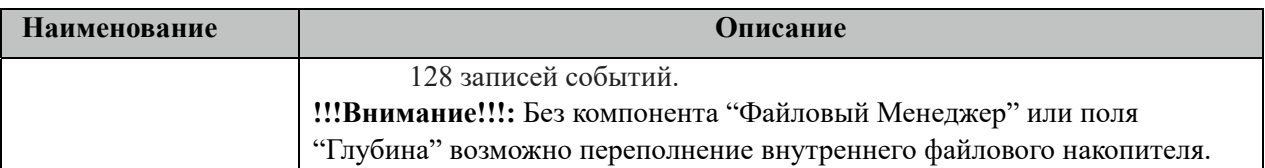

#### 3.38.9.1 Таблица Архивы счетчика Евро Альфа.

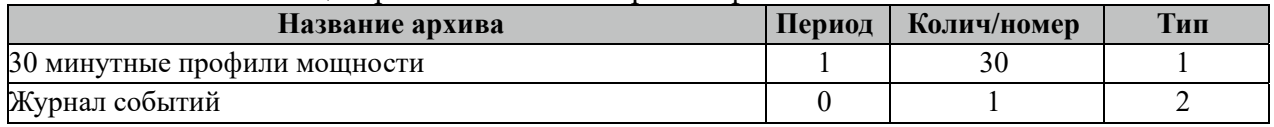

Все архивы читаются с периодом архивирования. События(журналы) читаются 1 раз за 5 минут. Период чтения событий можно поменять в поле "ТОпросаАрх" таблицы "Устройства".

#### 3.38.9.2 Таблица Состояние дискрета чтения архивов счетчика Евро Альфа

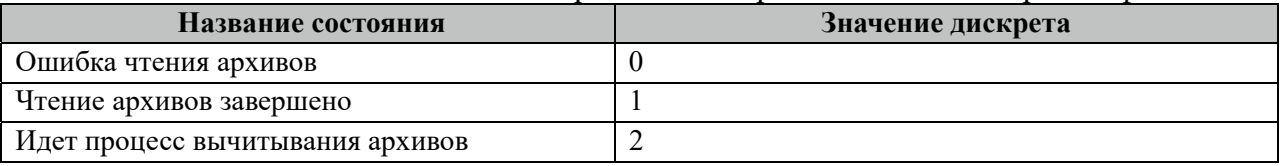

Внимание! При изменении часового пояса в контроллере требуется полная очистка(удаление) всех архивов.

### **3.38.10 Таблица «Время опроса»**

 Файл таблицы содержит неограниченное количество записей (строк), в каждой из которых указывается 3 параметра.

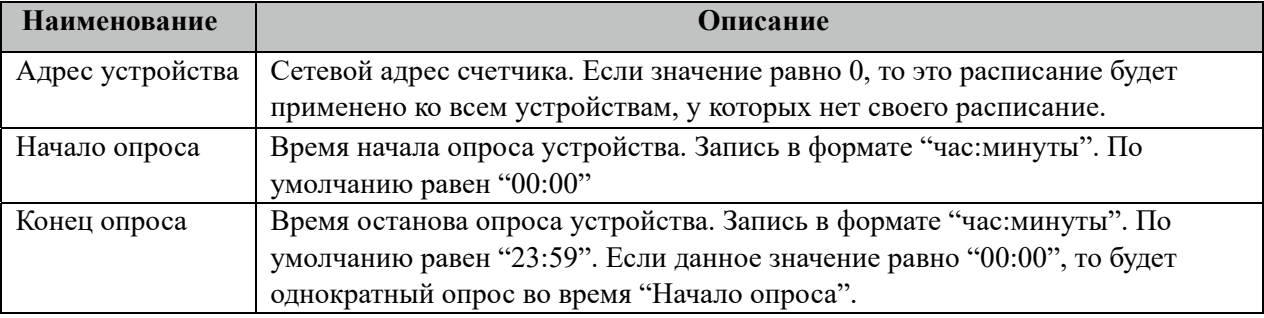

### **3.38.11 Таблица «Синхронизация»**

Файл таблицы содержит одну единственную строку, в которой указываются 6 параметров:

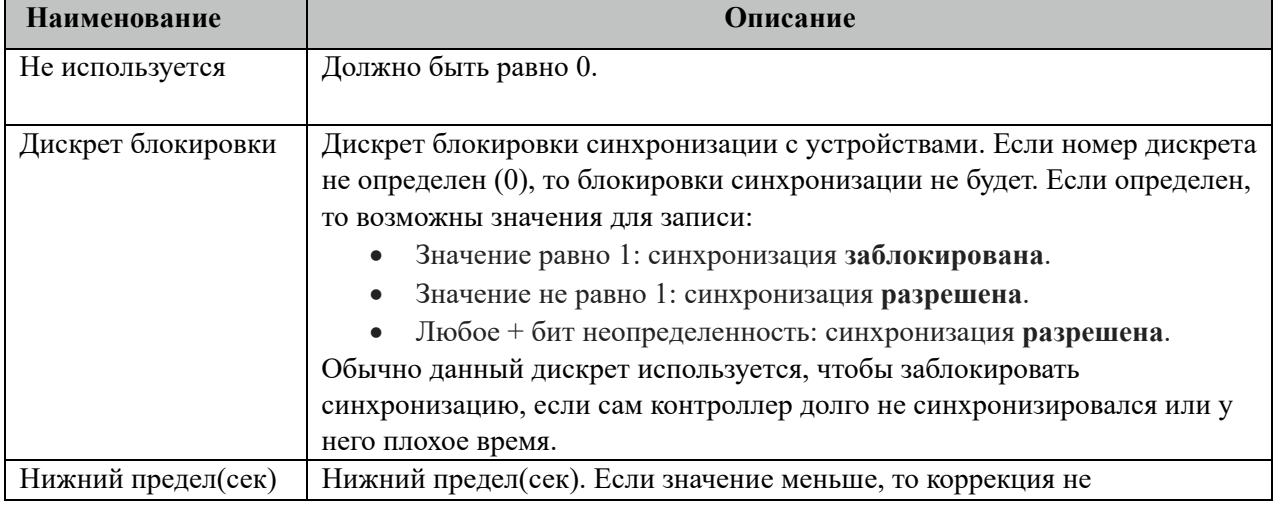

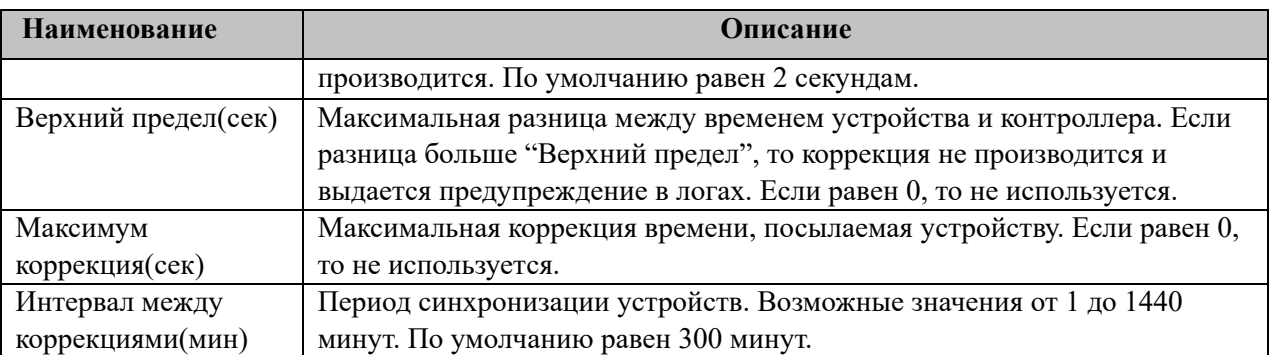

### **3.38.12 Описание алгоритма работы компонента Евро Альфа-МАСТЕР**

 В фоновом режиме компонент пытается связаться (установить связь) с устройством (счетчиком). Если связь отсутствует, дискрет связи (Дискрет связи, таблица «Устройства») переводиться в состояние 0, иначе в 1. Если связь установлена, открывается канал связи. Если открытие канала выполнено успешно, считываются из устройства и записываются в базу данных дискретные, аналоговые, счетно-импульсные и архивные параметры устройства, указанные в таблицах «Прием ТС», «Прием ТИ», «Прием ТИИ» и «Прием АРХИВОВ» соответственно. Параметры устройства считываются с периодом опроса ТОпроса, указанным в таблице «Устройства». В случае если количество неудачных попыток чтения параметра будет равно значению количества повторов (Повторы, таблица «Устройства»), компонент возобновит свою работу по истечению времени периода повтора (ТПовтора, таблица «Устройства»).

Компонент также считывают архивы в файлы, указанные в таблицах «Вычитывание Архивов». Чтение происходит небольшими интервалами по 10 записей при каждом опросе счетчика, пока не будет считана вся история. В дальнейшем новые значения считываются по мере их появления на счетчике. При последующих запусках компонента будет считан только недостающий архивы с момента прекращения работы компонента.

# 3.39 Миртек-Мастер

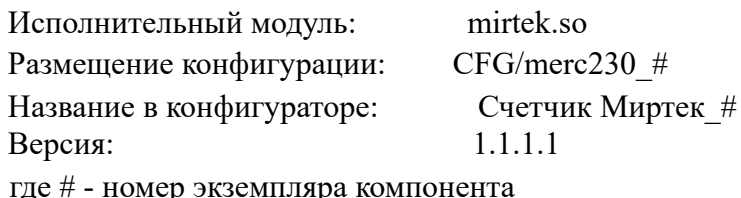

В ТОРАZ DAS каждый экземпляр компонента представлен набором файлов (таблиц):

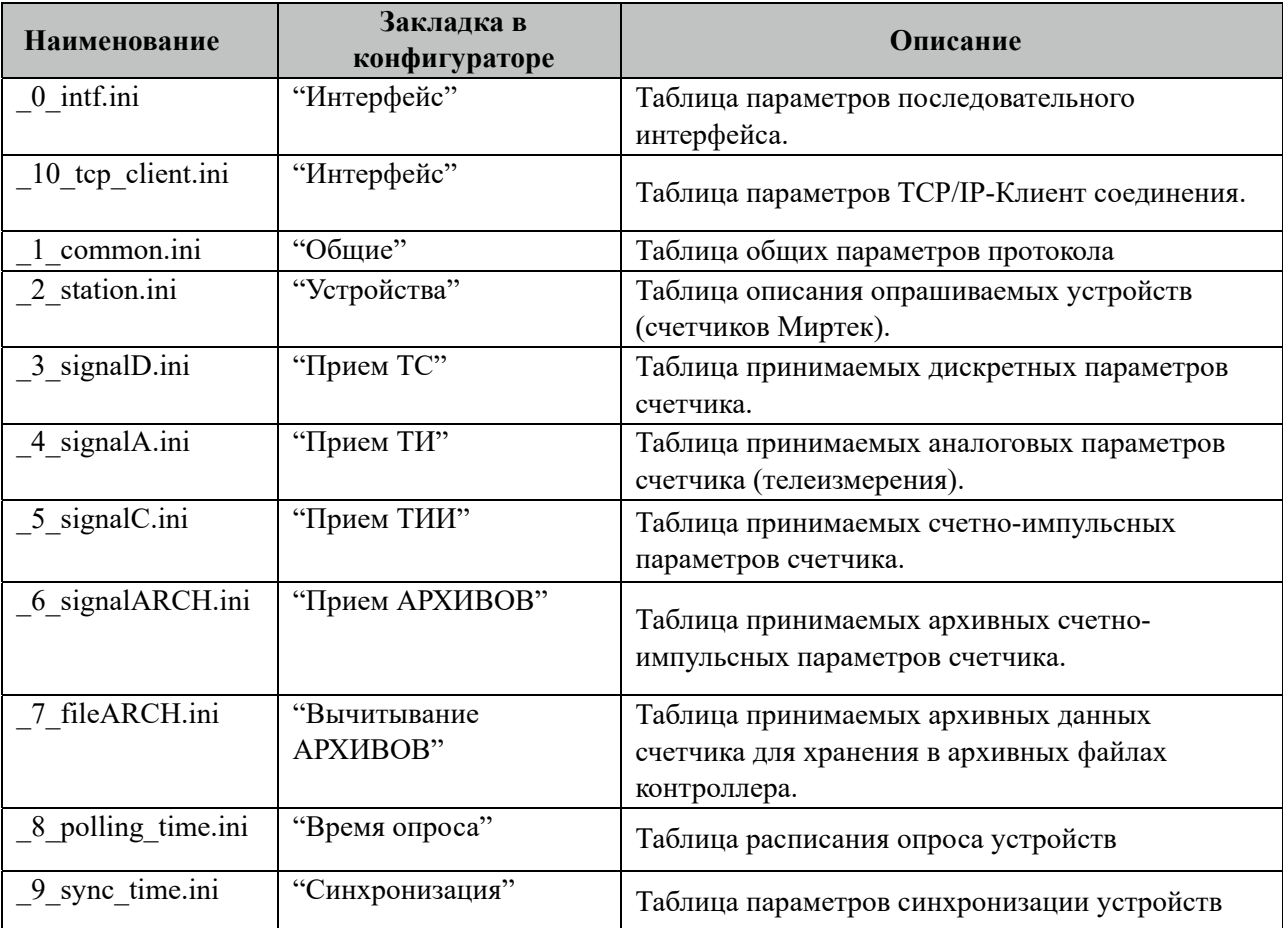

### 3.39.1 Таблица «Интерфейс»

Файл таблицы содержит одну единственную строку, в которой указываются 6 параметров. Содержимое таблицы смотри в документе «Приложение А. Настройка последовательного интерфейса».

### 3.39.2 Таблица «Интерфейс TCP/IP»

Данная таблица описывает связь со счетчиками через ТРС/ІР канал. Например, обмен через преобразователи интерфейсов "ТРС/IP <-> COM". Контроллер выступает как TCP/IP Клиент, а удалённый преобразователь как ТСР/IР Сервер. Возможна работа через два преобразователя. Если нет связи с 1 преобразователем, то контроллер переключается на 2.

Если в данной таблице есть запись и "IP адрес 1" или "IP адрес 2" не равен 0, то таблица последовательного интерфейса "\_0\_intf.ini" игнорируется.

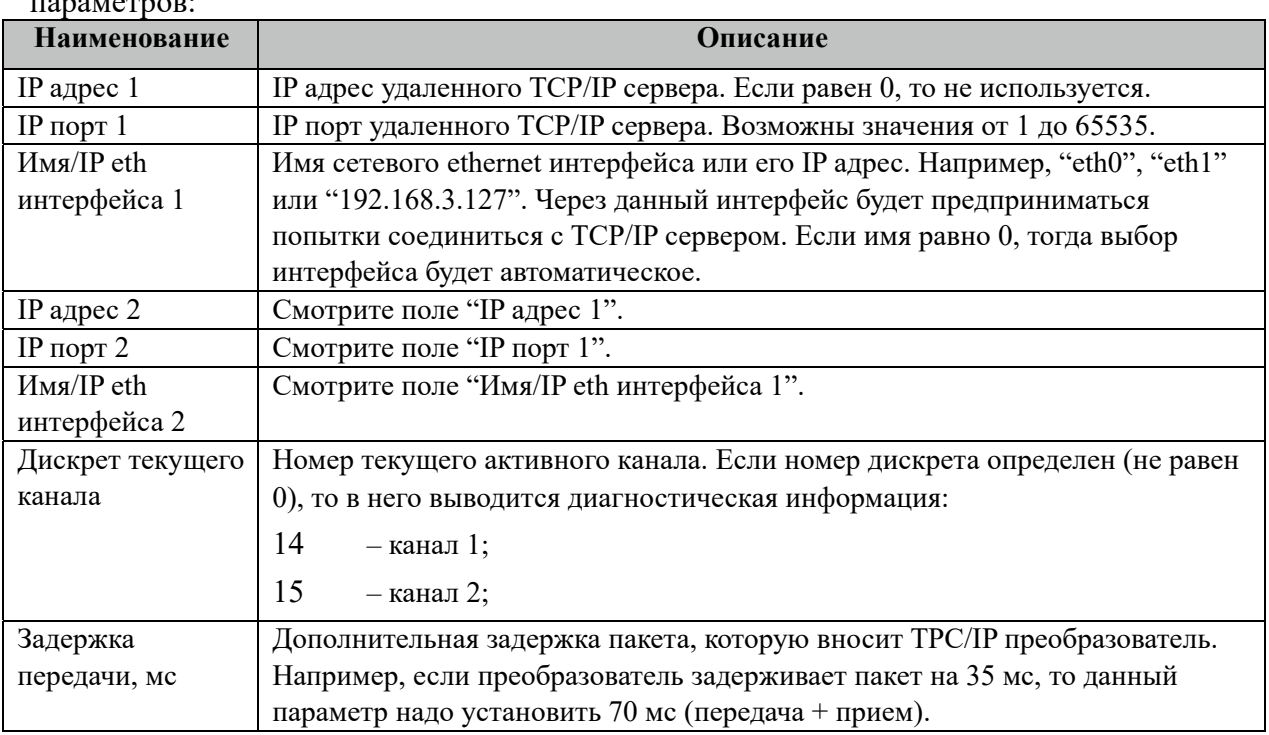

Файл таблицы содержит одну единственную строку, в которой указываются 8  $\frac{1}{2}$ 

## 3.39.3 Таблица «Общие»

Файл таблицы содержит одну единственную строку, в которой указываются 7 параметров:

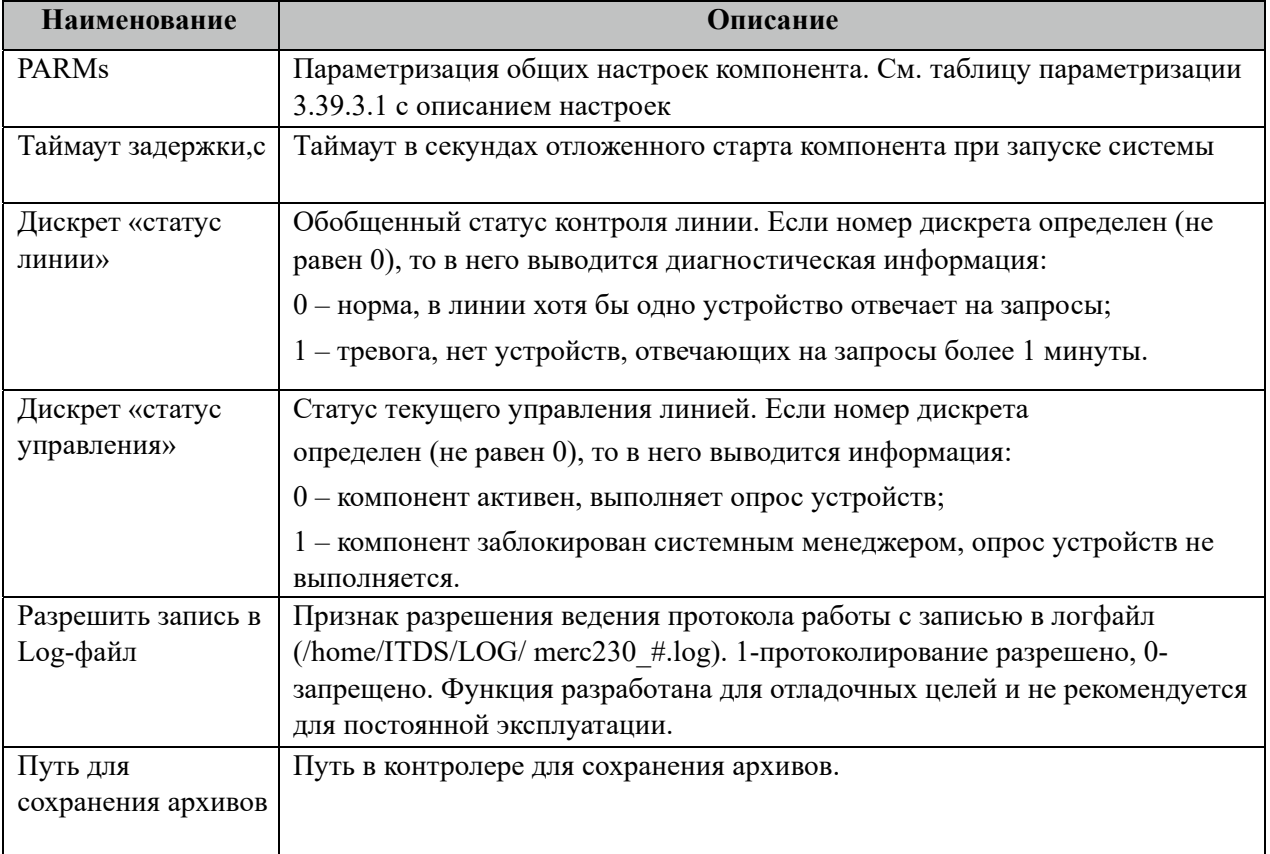

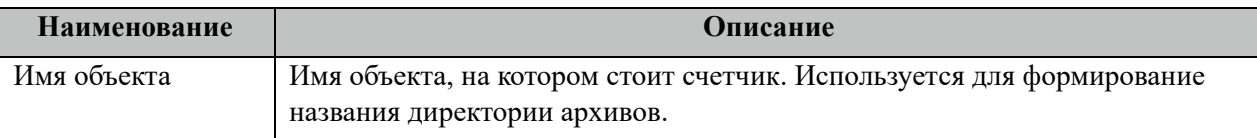

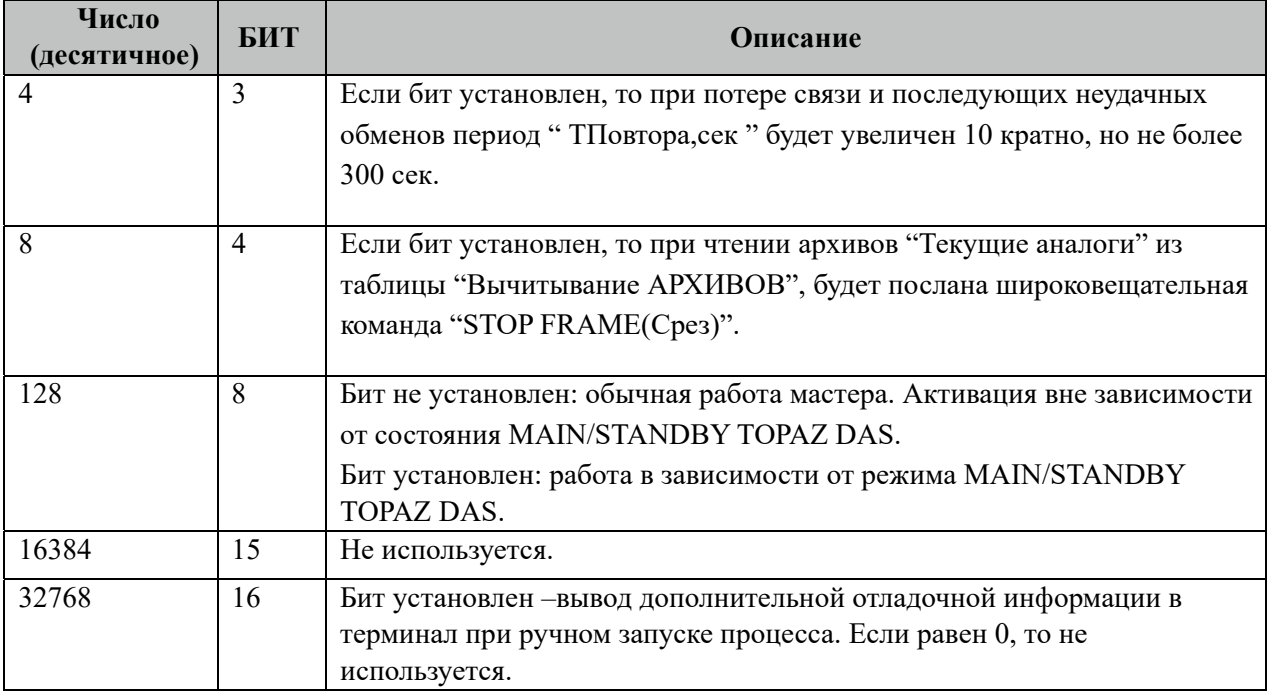

### 3.39.3.1 Таблица значений поля «PARMs» таблицы "Общие".

# **3.39.4 Таблица «Устройства»**

 Файл настройки содержит ограниченное (255) количество записей (строк), в каждой из которых указывается 14 параметров:

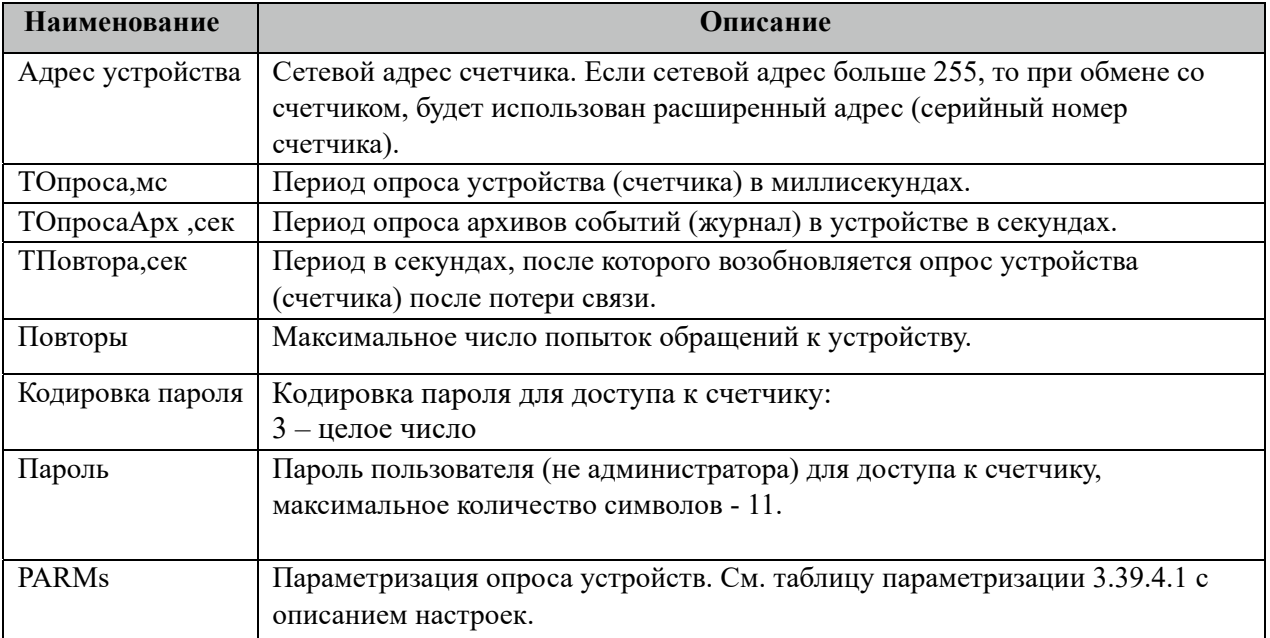

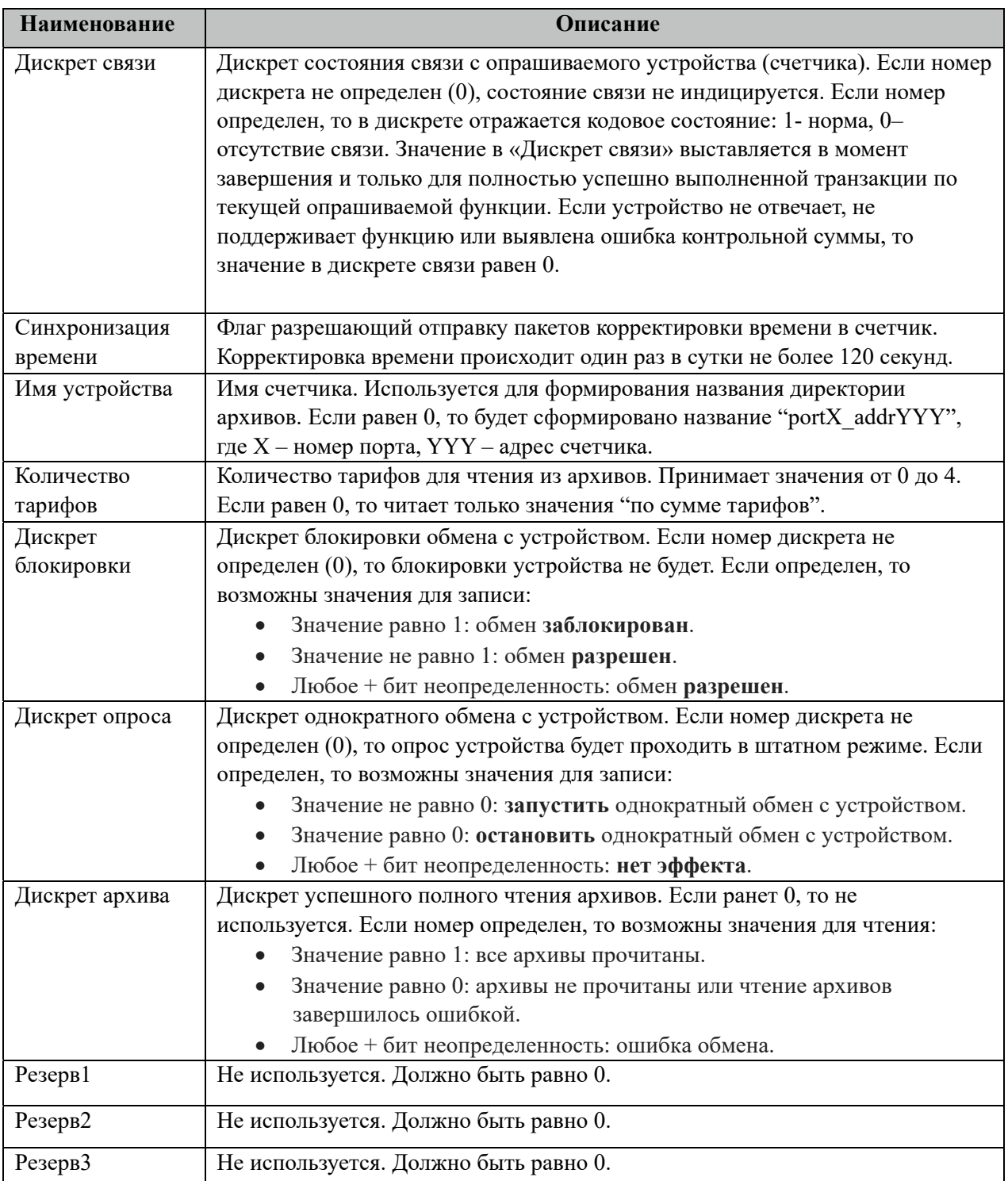

## 3.39.4.1 Таблица значений поля «PARMs» таблицы "Устройства".

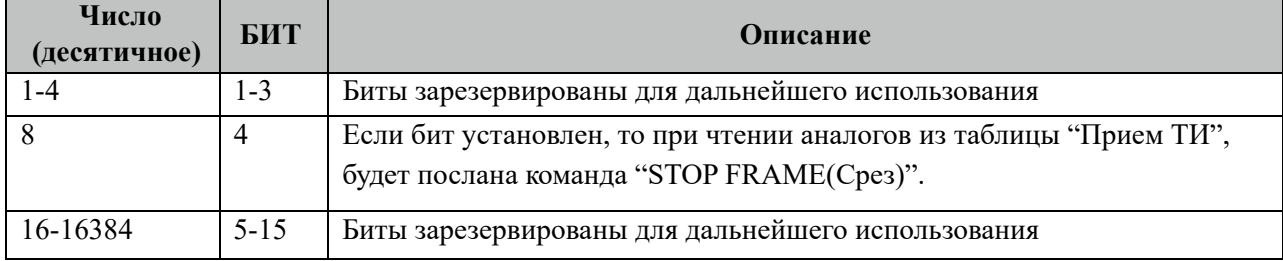

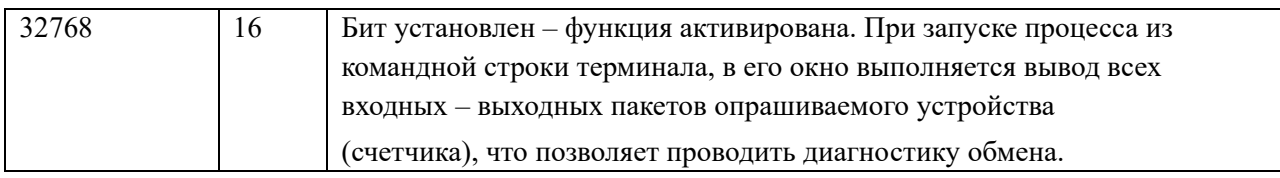

## **3.39.5 Таблица «Прием ТС»**

 Файл настройки содержит неограниченное количество записей (строк), в каждой из которых указывается 4 параметра:

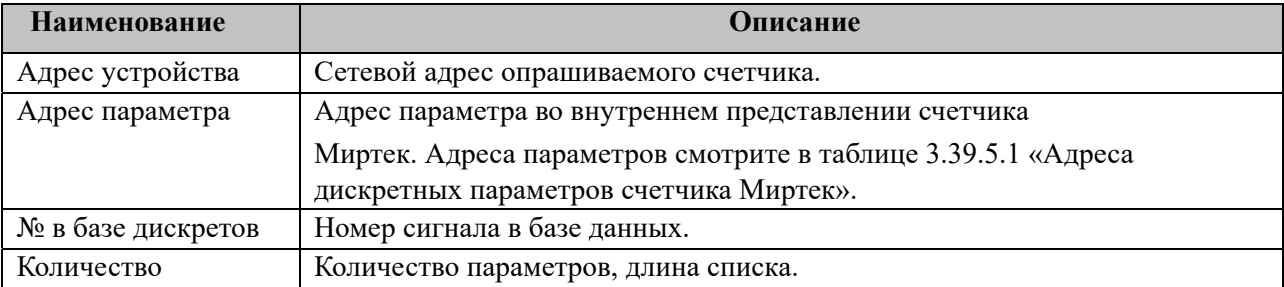

#### 3.39.5.1 Таблица адресов дискретных параметров счетчика Миртек.

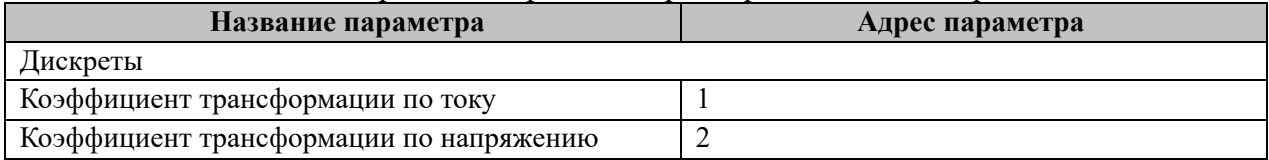

## **3.39.6 Таблица «Прием ТИ»**

 Файл настройки содержит неограниченное количество записей (строк), в каждой из которых указывается 4 параметра:

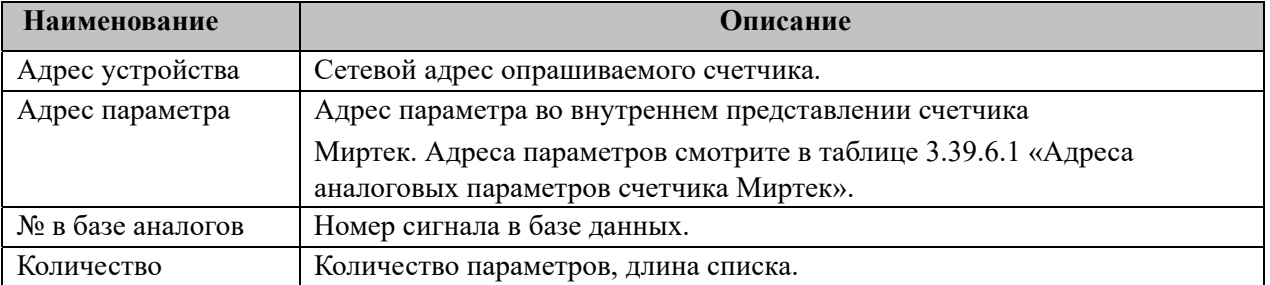

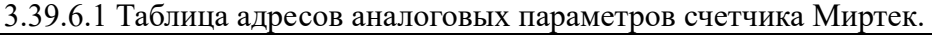

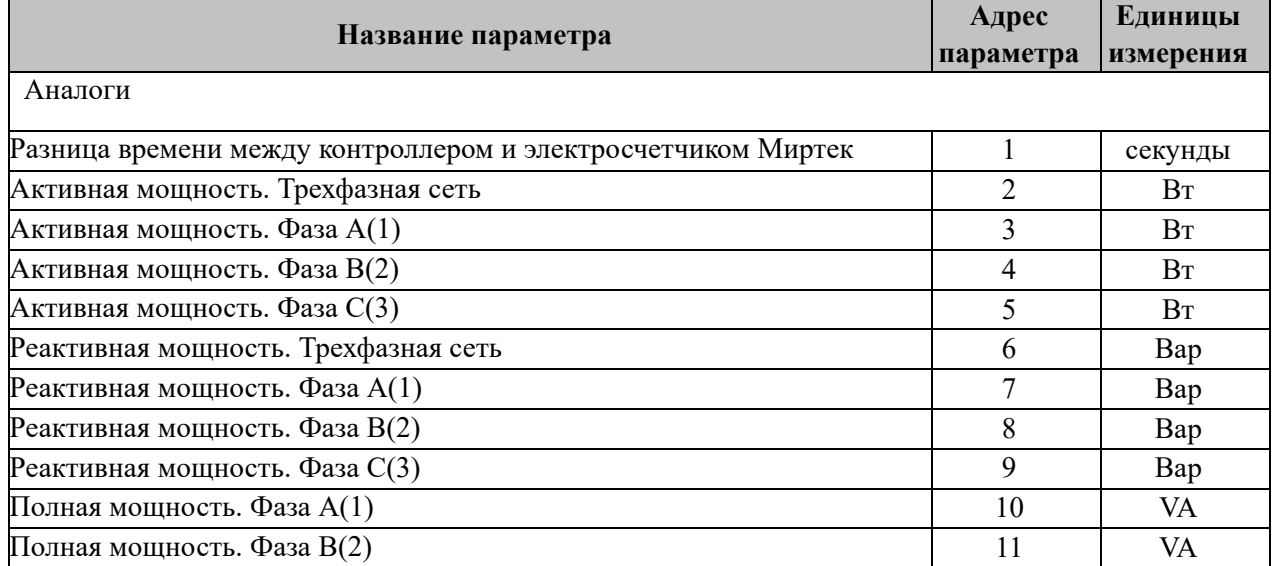

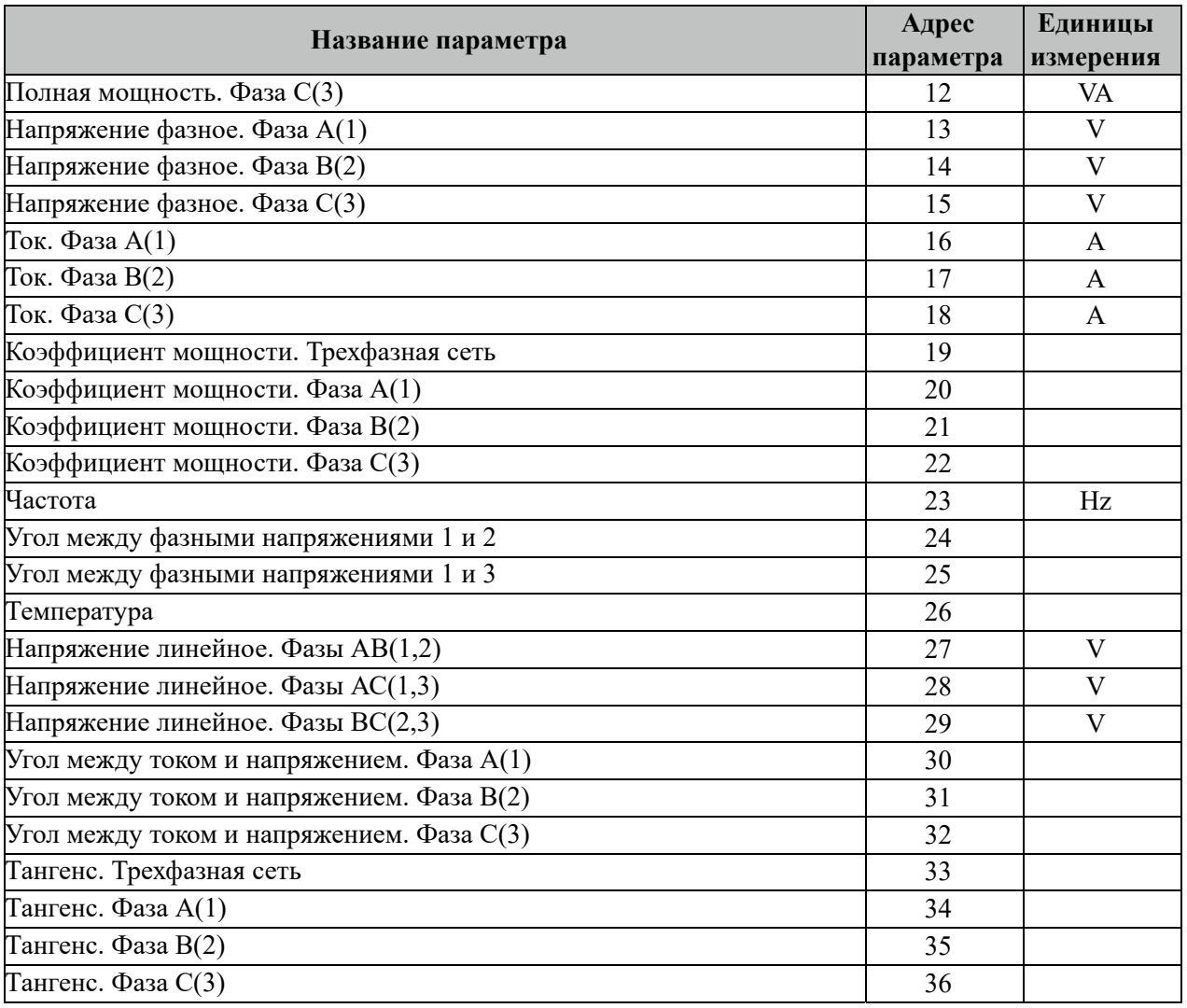

Внимание! Не все модификации счетчиков Миртек поддерживают приведенный выше перечень аналоговых параметров. При опросе таких параметров их значения не будут изменяться. Рекомендуется такие параметры исключить из опроса.

### **3.39.7 Таблица «Прием ТИИ»**

 Файл таблицы содержит неограниченное количество записей (строк), в каждой из которых указывается 4 параметров.

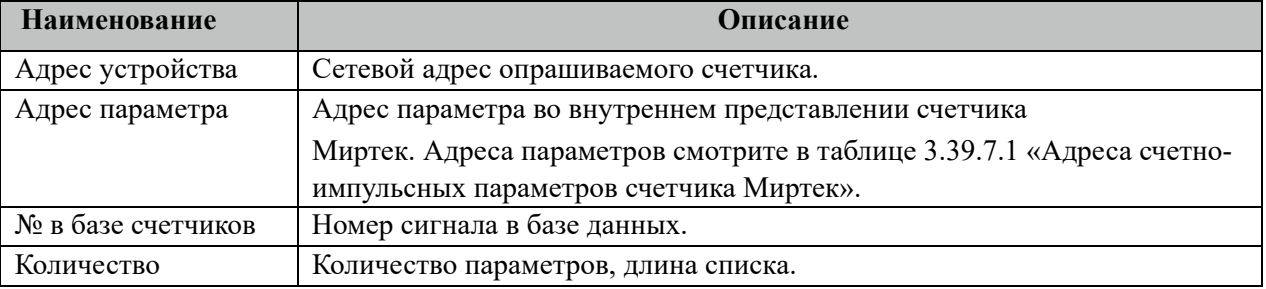

#### 3.39.7.1 Таблица адресов счетно-импульсных параметров счетчика Миртек.

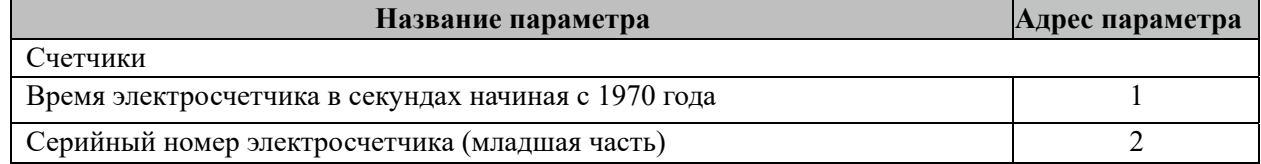

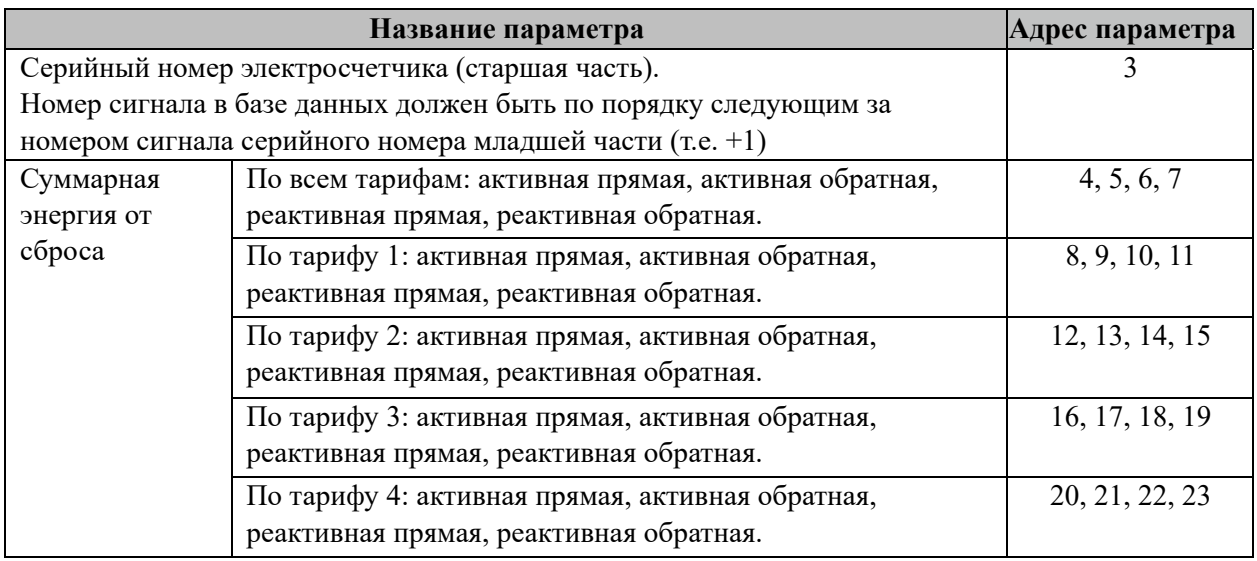

## **3.39.8 Таблица «Прием АРХИВОВ»**

 Файл таблицы содержит неограниченное количество записей (строк), в каждой из которых указывается 7 параметров.

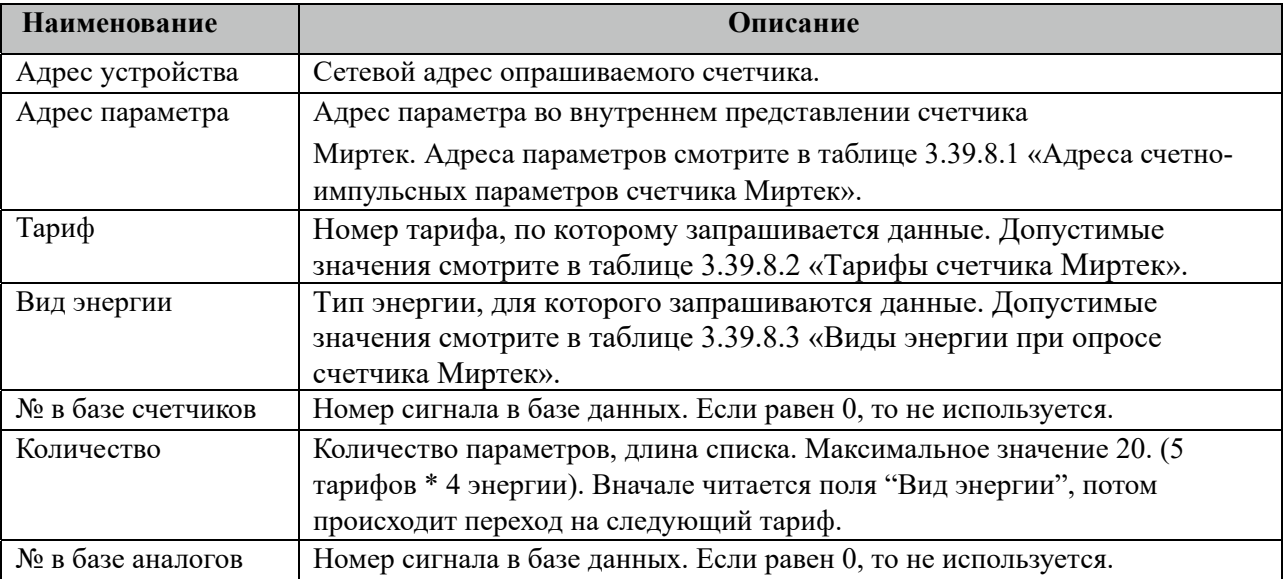

3.39.8.1 Таблица адресов счетно-импульсных параметров счетчика Миртек.

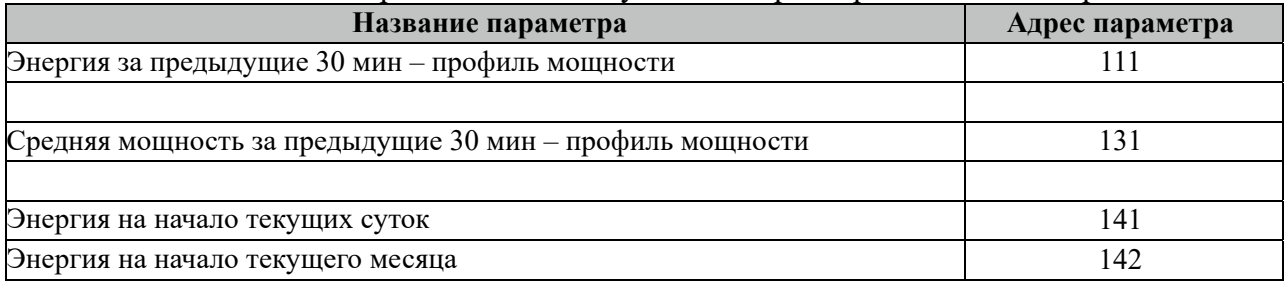

Все архивные параметры больше 100 читаются не из счетчиков, а из архивных файлов. Поэтому для работы данных параметров требуется настроить вычитывание архивов в файлы через таблицу "Вычитывание АРХИВОВ".

#### 3.39.8.2 Таблица тарифов для счетчика Миртек.

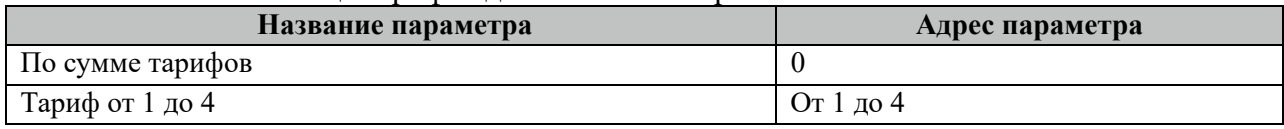

#### 3.39.8.3 Таблица видов энергии при опросе счетчика Миртек.

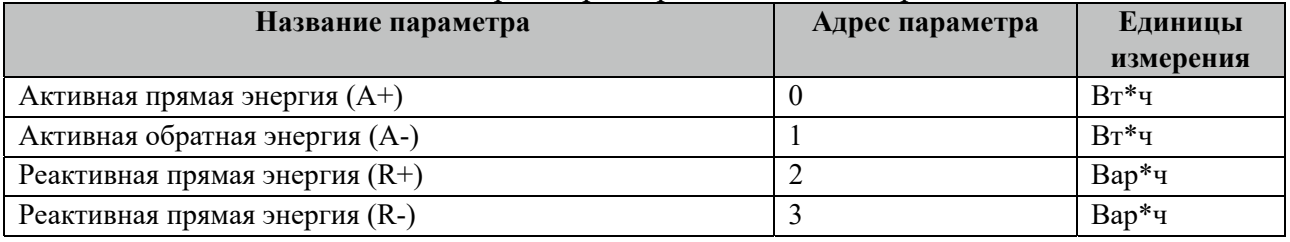

## **3.39.9 Таблица «Вычитывание АРХИВОВ»**

 Файл таблицы содержит неограниченное количество записей (строк), в каждой из которых указывается 7 параметров.

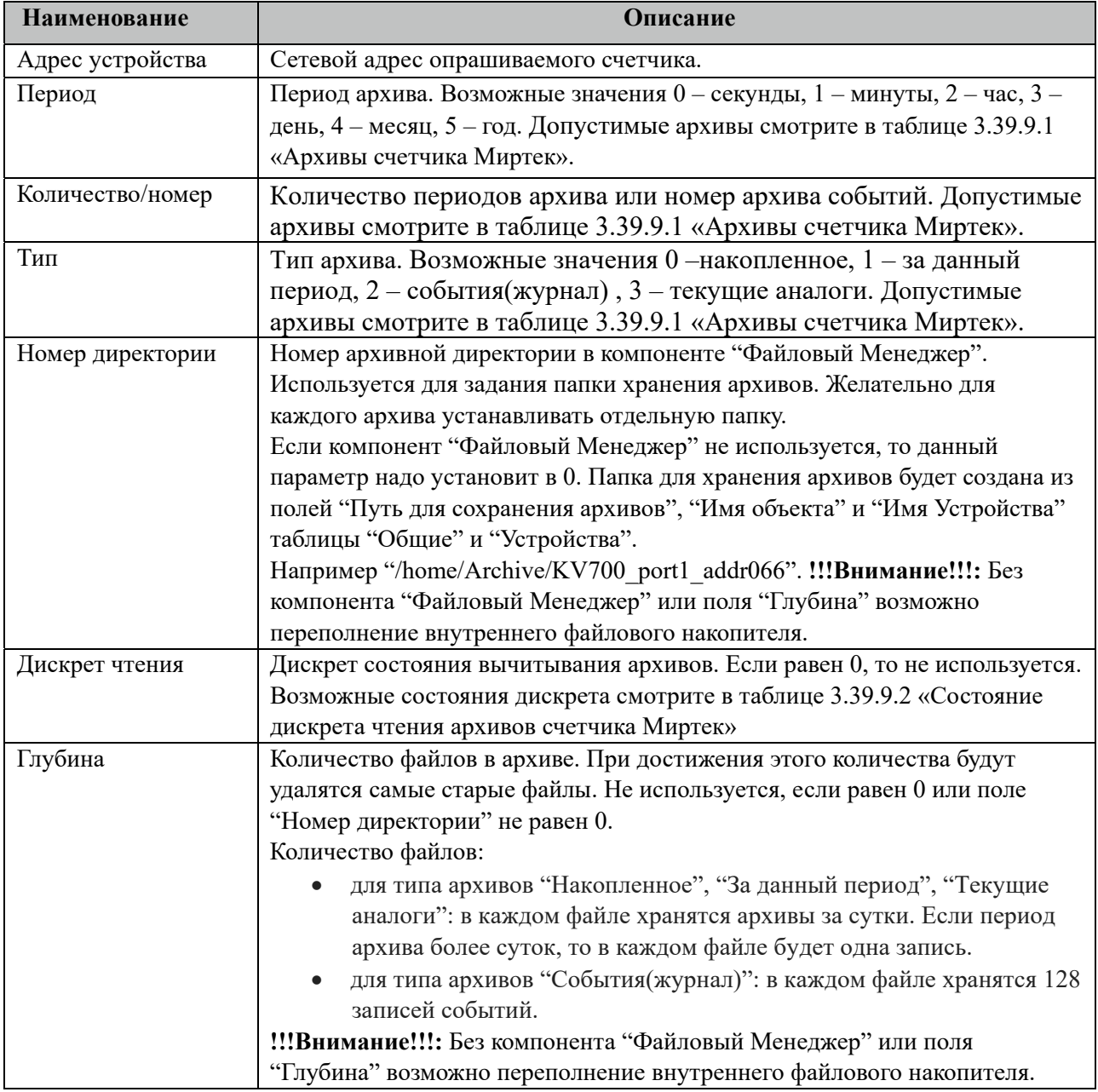

| $5.57.7.1$ Tuosinga TipAndbi VIVI inna minpren.<br>Название архива | Период           | Колич/номер    | Тип            |
|--------------------------------------------------------------------|------------------|----------------|----------------|
| Месяц накопленное                                                  | 4                |                | $\theta$       |
| День накопленное                                                   | 3                |                | $\theta$       |
| 30 минутные профили мощности                                       | 1                | 30             | 1              |
| Журнал перезагрузок                                                | $\boldsymbol{0}$ | 1              | $\overline{2}$ |
| Журнал самодиагностики                                             | $\theta$         | $\overline{2}$ | $\overline{2}$ |
| Журнал несанкционированного доступа                                | $\overline{0}$   | $\overline{3}$ | $\overline{2}$ |
| Журнал управления нагрузкой                                        | $\boldsymbol{0}$ | $\overline{4}$ | $\overline{2}$ |
| Журнал изменения конфигурации                                      | $\overline{0}$   | 5              | $\overline{2}$ |
| Журнал изменения данных                                            | $\boldsymbol{0}$ | 6              | 2              |
| Журнал изменения даты/времени                                      | $\mathbf{0}$     | 7              | $\overline{2}$ |
| Журнал включения/отключения питания                                | $\theta$         | 8              | $\overline{2}$ |
| Журнал небаланса токов                                             | $\theta$         | 9              | $\overline{2}$ |
| Журнал электронных пломб                                           | $\mathbf{0}$     | 10             | $\overline{2}$ |
| Журнал качества сети                                               | $\boldsymbol{0}$ | 11             | $\overline{2}$ |
| Журнал потребительского баланса                                    | $\boldsymbol{0}$ | 12             | $\overline{2}$ |
| Журнал вскрытий корпуса                                            | $\theta$         | 13             | $\overline{2}$ |
| Журнал превышений установившихся отклонений частоты                | $\boldsymbol{0}$ | 14             | $\overline{2}$ |
| и напряжения                                                       |                  |                |                |
| Журнал превышений максимально допустимого тока                     | $\boldsymbol{0}$ | 15             | $\overline{2}$ |
| прибора и тангенса нагрузки                                        |                  |                |                |
| Текущие аналоги(мощности, напряжения, токи, углы)                  | 1                | Количество     | 3              |
|                                                                    |                  | минут периода  |                |
|                                                                    |                  | архивирования  |                |

3.39.9.1 Таблица Архивы счетчика Миртек.

Все архивы читаются с периодом архивирования. События(журналы) читаются 1 раз за 5 минут. Период чтения событий можно поменять в поле "ТОпросаАрх" таблицы "Устройства".

3.39.9.2 Таблица «Состояние дискрета чтения архивов счетчика Миртек»

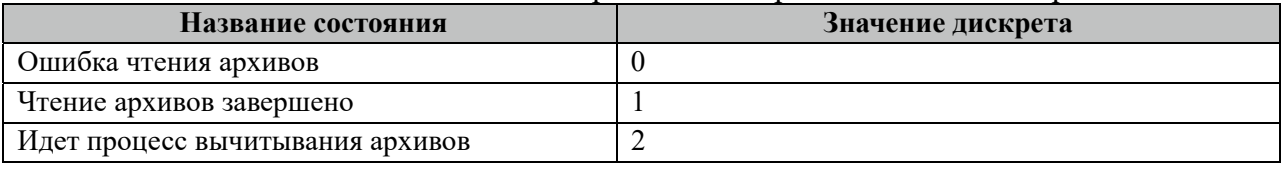

Внимание! При изменении часового пояса в контроллере требуется полная

очистка(удаление) всех архивов.

#### **3.39.10 Таблица «Время опроса»**

 Файл таблицы содержит неограниченное количество записей (строк), в каждой из которых указывается 3 параметра.

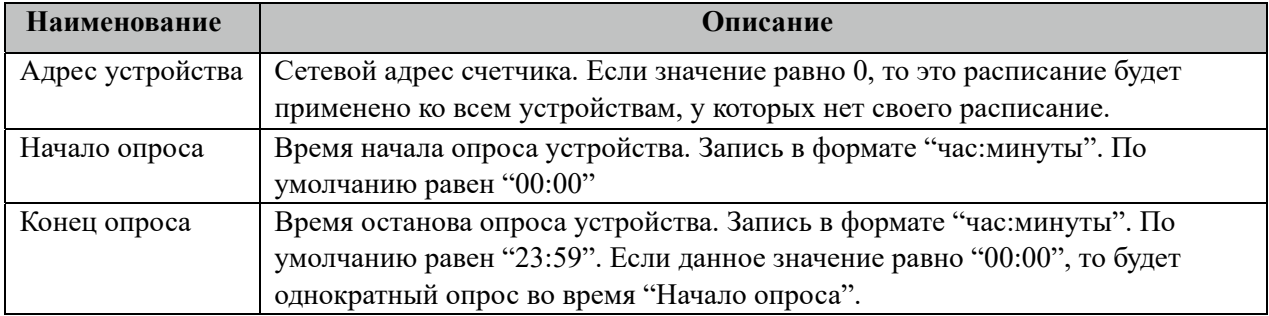

## **3.39.11 Таблица «Синхронизация»**

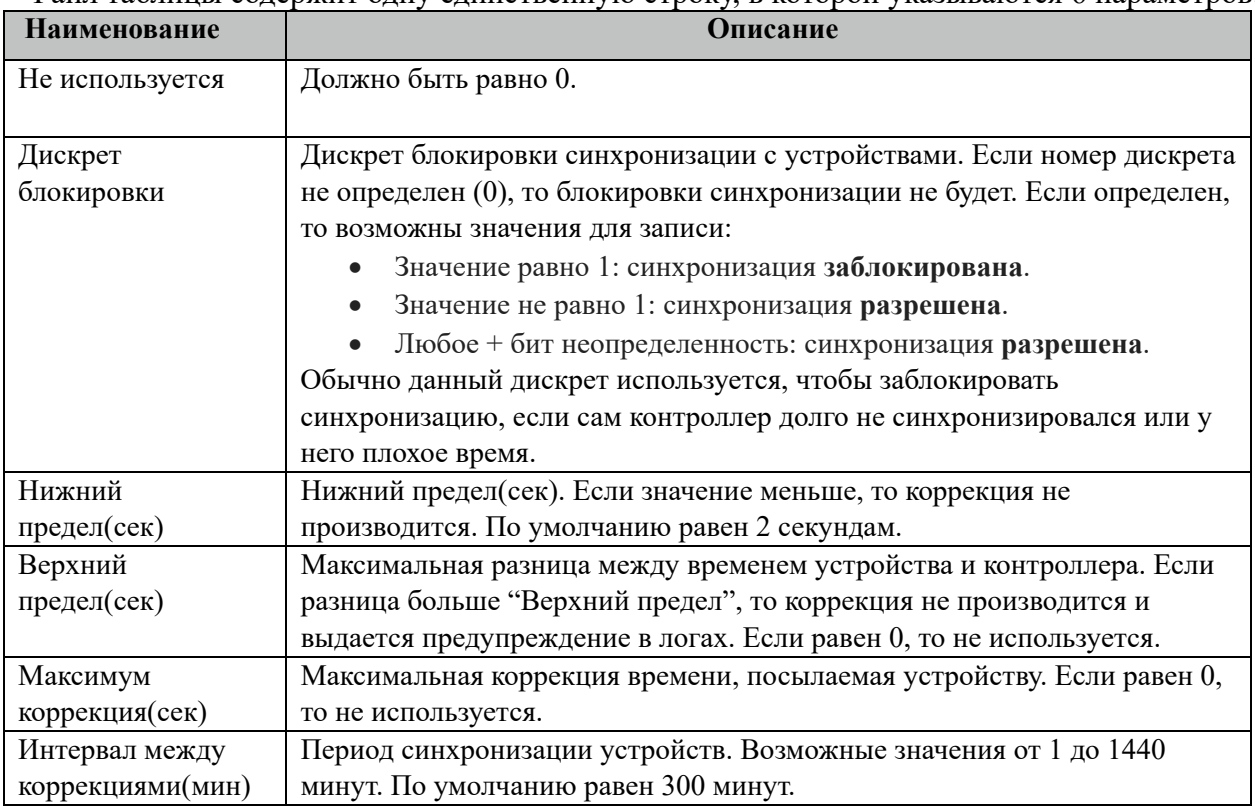

Файл таблицы содержит одну единственную строку, в которой указываются 6 параметров:

### **3.39.12 Описание алгоритма работы компонента Миртек-МАСТЕР**

 В фоновом режиме компонент пытается связаться (установить связь) с устройством (счетчиком). Если связь отсутствует, дискрет связи (Дискрет связи, таблица «Устройства») переводиться в состояние 0, иначе в 1. Если связь установлена, открывается канал связи. Если открытие канала выполнено успешно, считываются из устройства и записываются в базу данных дискретные, аналоговые, счетно-импульсные и архивные параметры устройства, указанные в таблицах «Прием ТС», «Прием ТИ», «Прием ТИИ» и «Прием АРХИВОВ» соответственно. Параметры устройства считываются с периодом опроса ТОпроса, указанным в таблице «Устройства». В случае если количество неудачных попыток чтения параметра будет равно значению количества повторов (Повторы, таблица «Устройства»), компонент возобновит свою работу по истечению времени периода повтора (ТПовтора, таблица «Устройства»).

Компонент также считывают архивы в файлы, указанные в таблицах «Вычитывание Архивов». Чтение происходит небольшими интервалами по 10 записей при каждом опросе счетчика, пока не будет считана вся история. В дальнейшем новые значения считываются по мере их появления на счетчике. При последующих запусках компонента будет считан только недостающий архивы с момента прекращения работы компонента.

# 4 Компоненты, работающие с SV-потоком

## 4.1 SV-Прокси

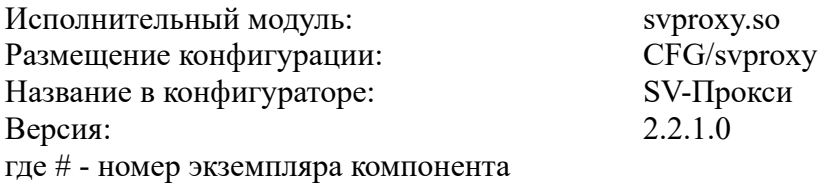

Компонент SV-Прокси служит для распределенного доступа компонентов к данным, получаемых в протоколе МЭК-61850-9-2 (Sampled Values). В данной версии компонент реализует следующую логику работы:

предоставляет механизмы доступа к данным SV-потоков (мгновенные измерения токов и напряжений) различным компонентам системы. Подходит как для компонентов, работающих в RT режиме (оповещение по подписке), так и для низкоприоритетных задач (получение данных по запросу);

- синхронизирует выборки от нескольких источников;
- позволяет осуществлять первичную предобработку данных;

 $\bullet$ выполняет функцию диагностики входных потоков: контроль наличия SVпотоков, наличие синхронизации, контроль «разбегания» выборок между несколькими SV-потоками, превышение номеров выборок, нарушение порядка или повторы выборок, пропуски ланных

ит. д.;

реализует механизмы резервирования SV-потоков с приоритизацией, а также  $\bullet$ выбор SV-потока по внешнему условию;

поддерживает работу с симулированными SV-потоками (потоками от тестовых устройств).

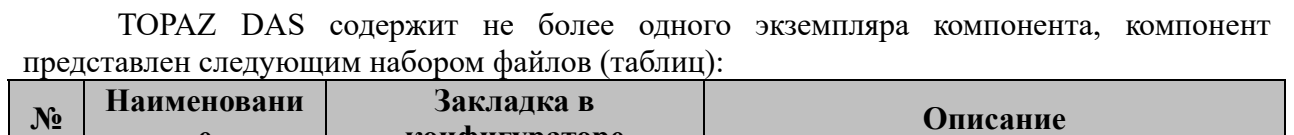

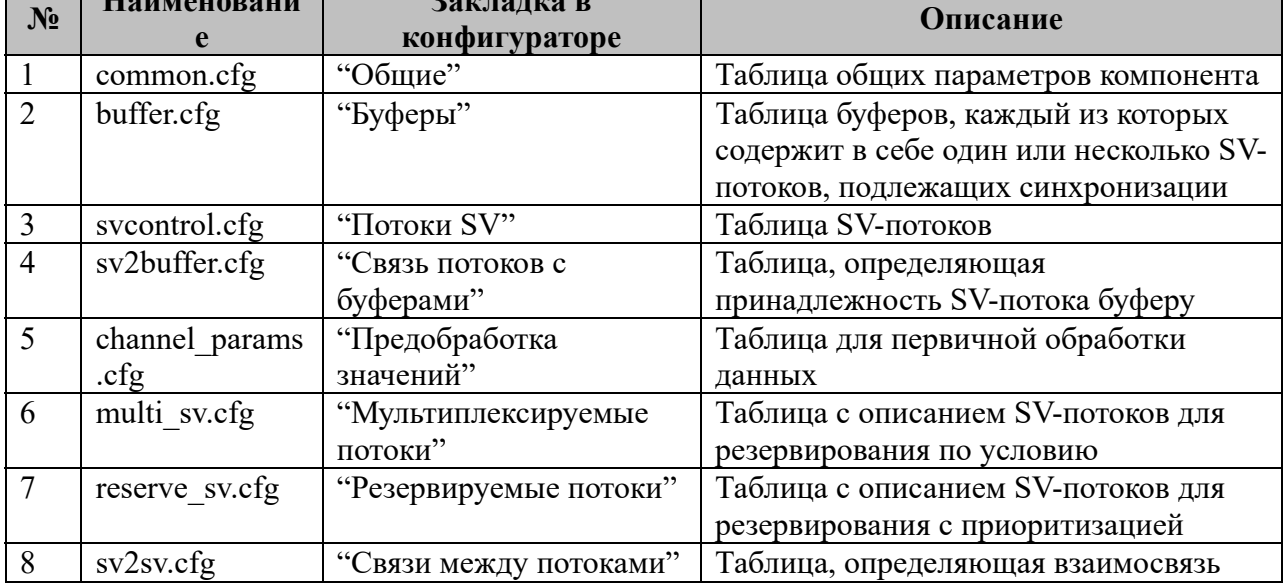

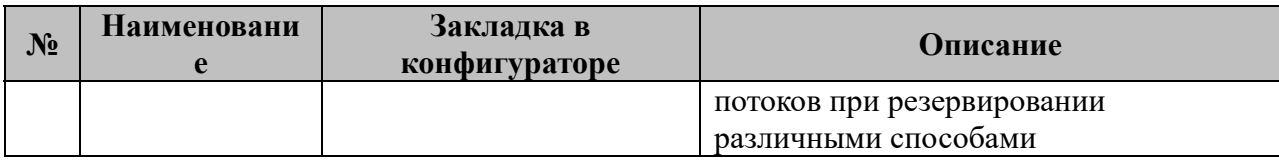

## 4.1.1 Таблица «Общие»

Файл таблицы содержит одну единственную строчку, в которой указывается 10 параметров:

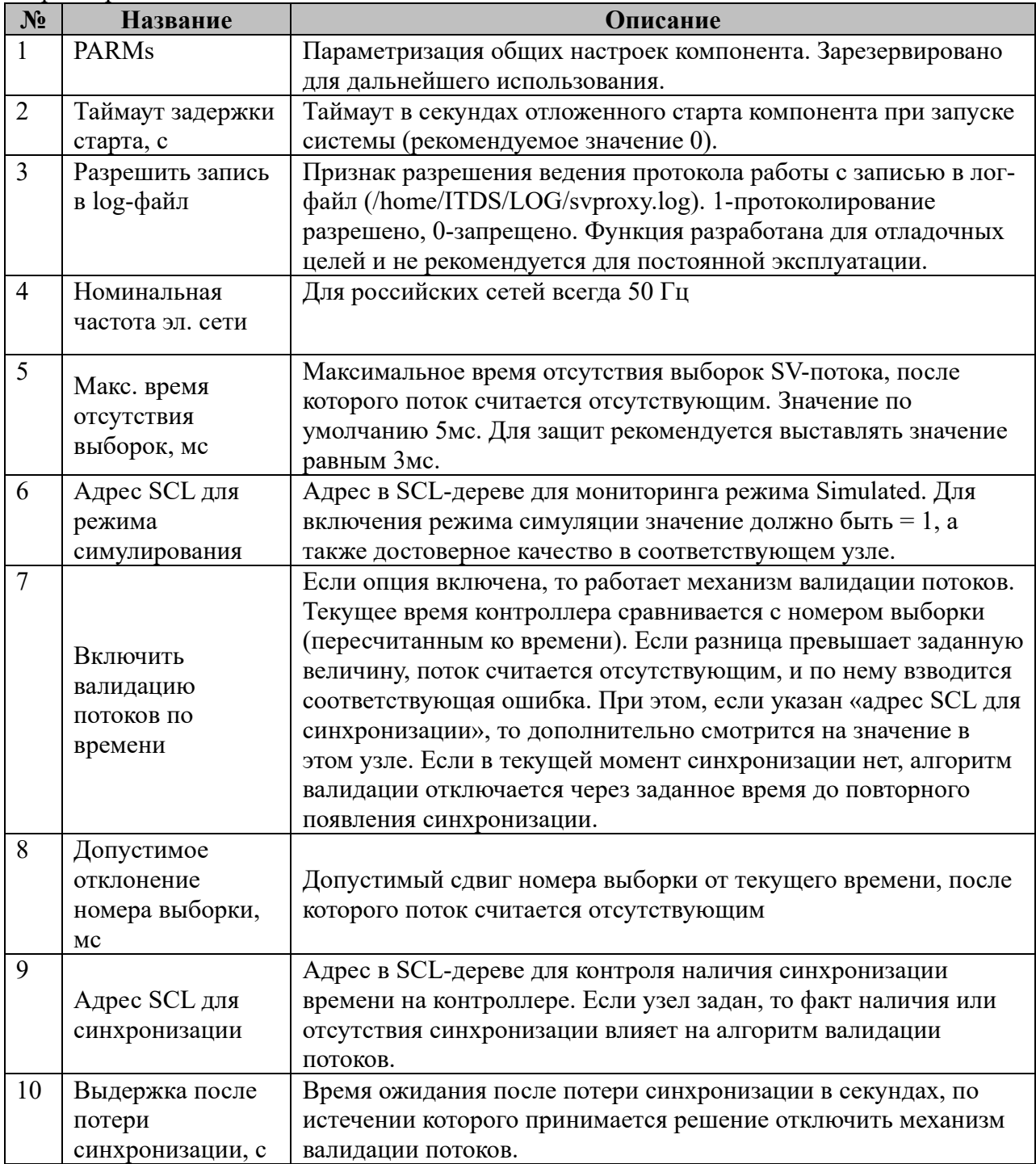

## 4.1.2 Таблица «Буферы»

Файл таблицы содержит произвольное количество строк, в каждой из которых указываются 3 параметра:

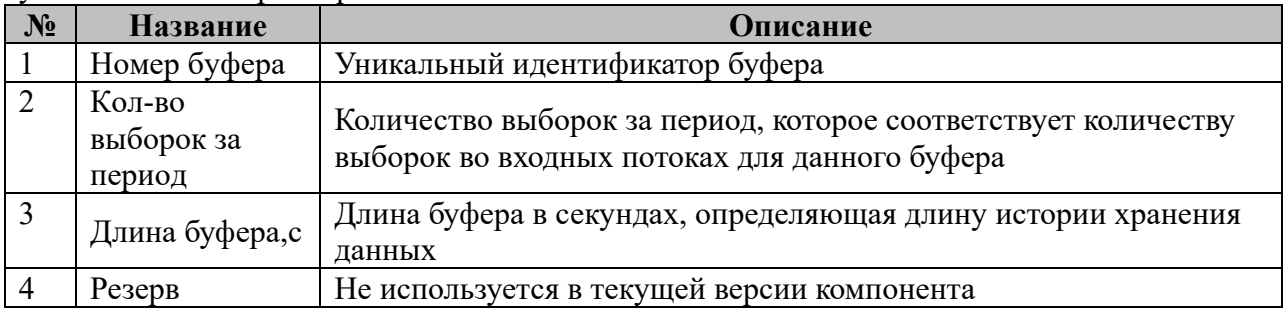

## 4.1.3 Таблица «Потоки SV»

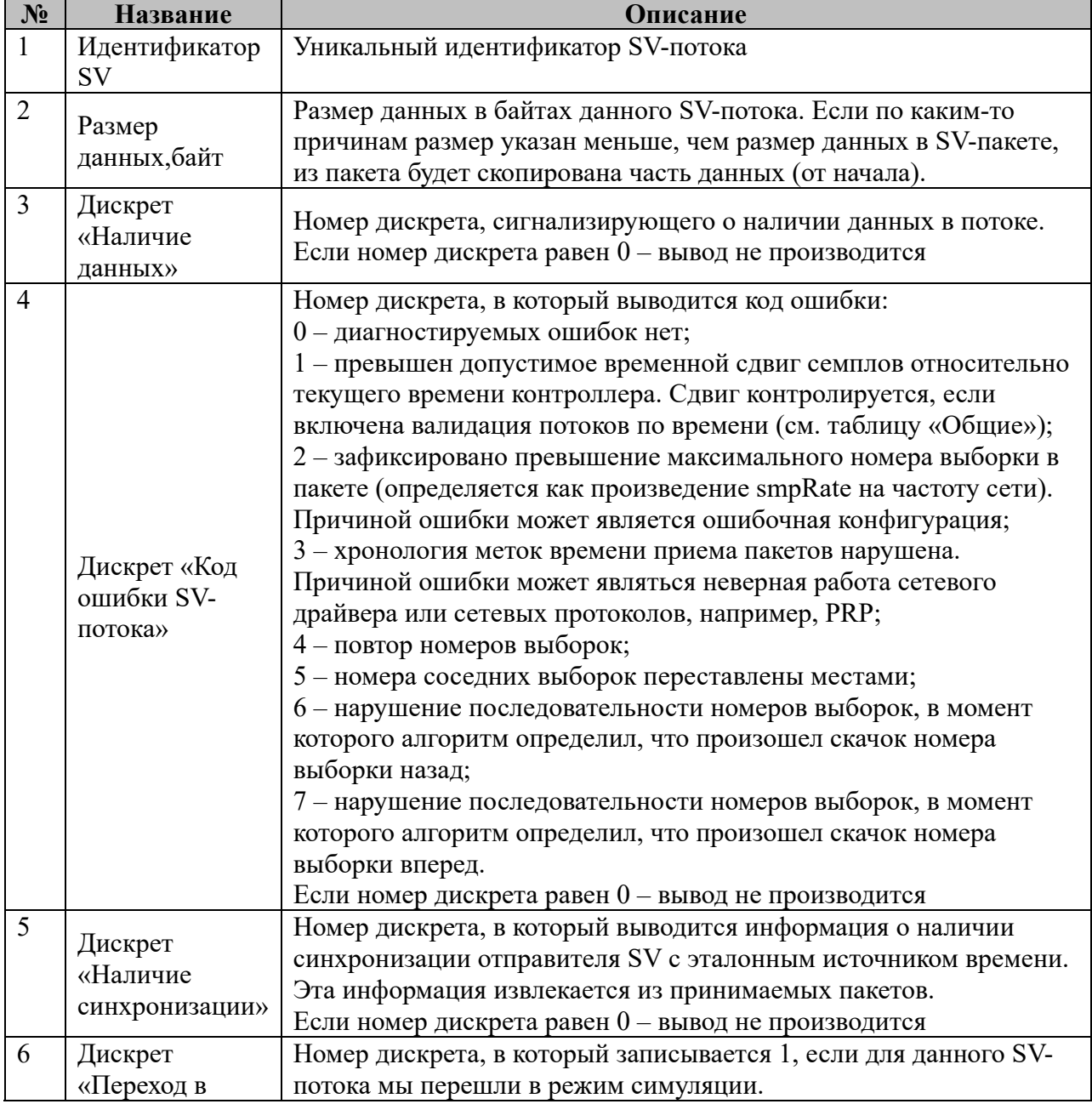

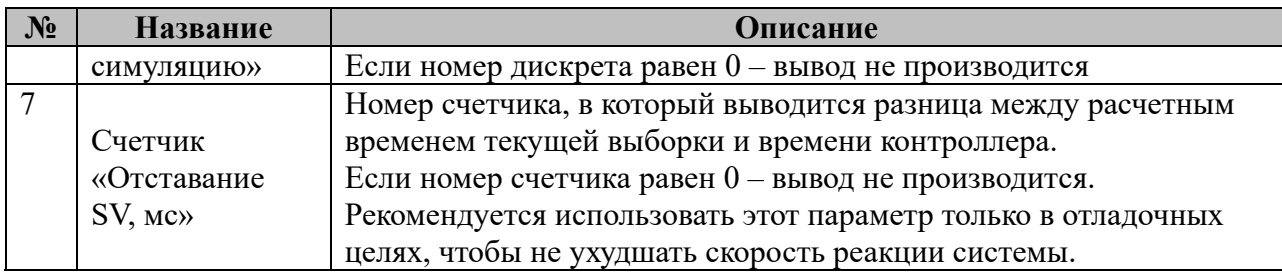

### **4.1.4 Таблица «Связь потоков с буферами»**

Файл таблицы содержит произвольное количество строк, в каждой из которых указываются 2 параметра:

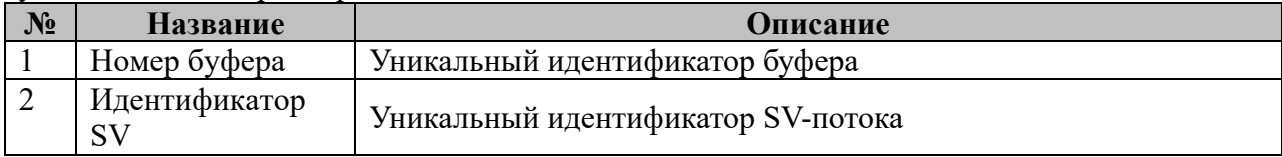

Внутри одного буфера производится выравнивание по номеру выборки.

### **4.1.5 Таблица «Предобработка значений»**

Файл таблицы содержит произвольное количество строк, в каждой из которых указываются 6 параметров:

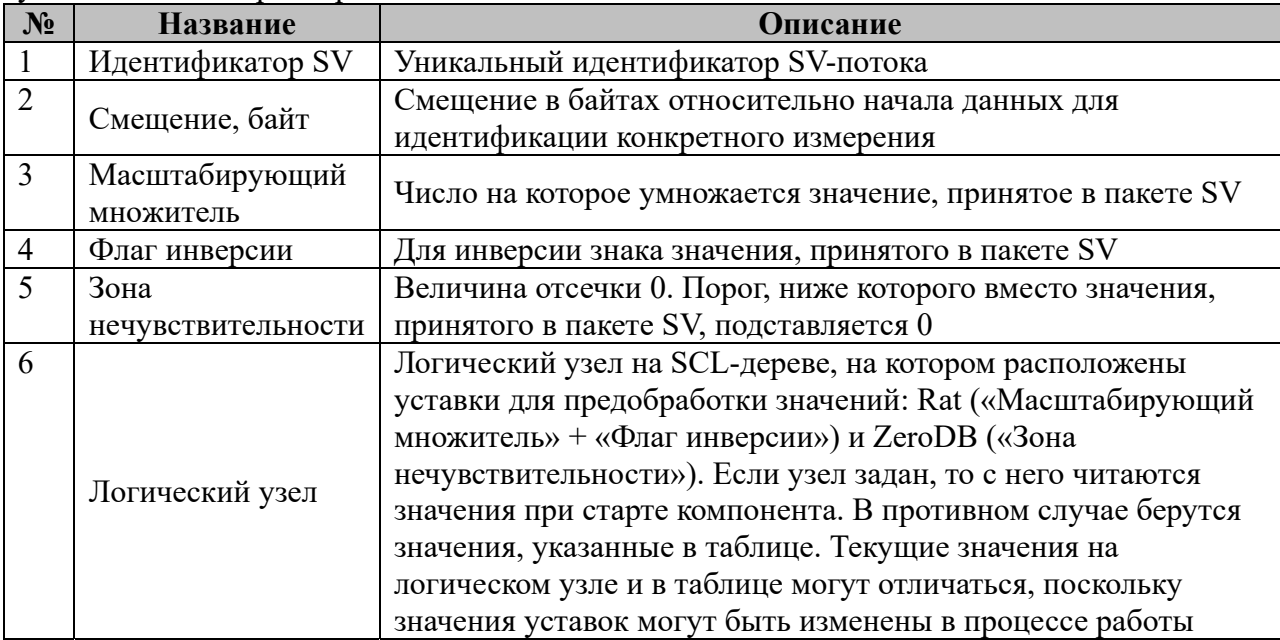

### **4.1.6 Таблица «Мультиплексируемые потоки»**

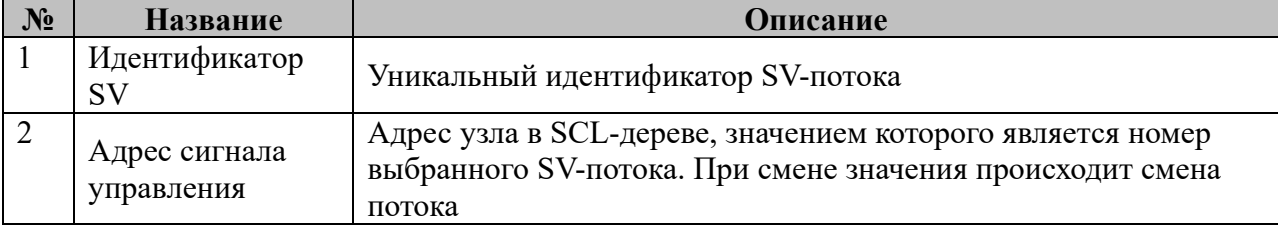

### **4.1.7 Таблица «Резервируемые потоки»**

Файл таблицы содержит произвольное количество строк, в каждой из которых указываются 1 параметр:

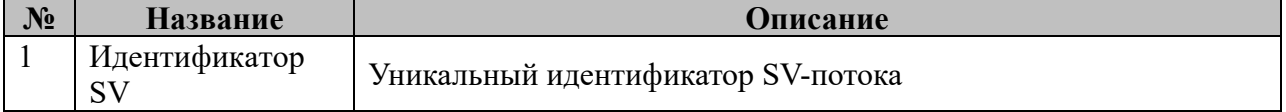

### **4.1.8 Таблица «Связи между потоками»**

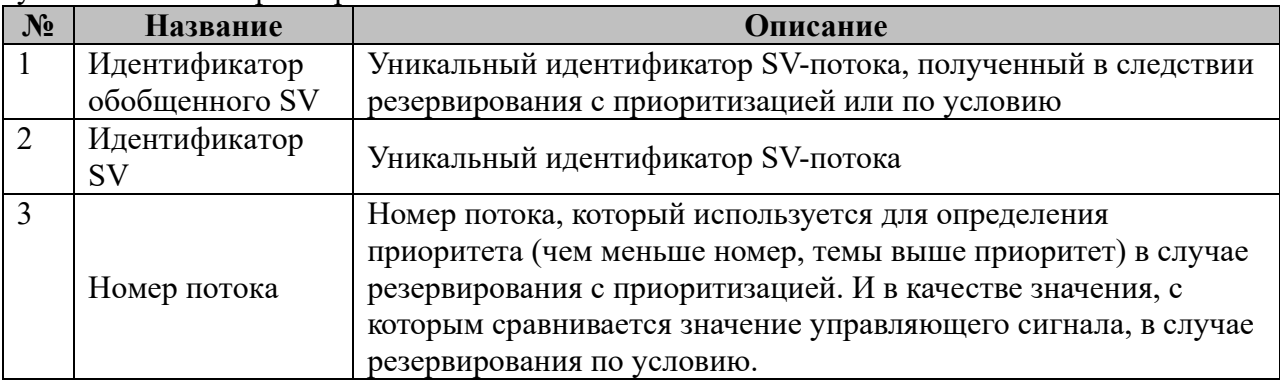

### **4.2 Регистратор аварийных событий**

Исполнительный модуль: ras.so Размещение конфигурации: СFG/ras # Версия: 2.5.0.0 где # - номер экземпляра компонента

Название в конфигураторе: Регистратор аварийных событий: ras #

Имя компонента:ras.so Точка входа: start\_ras

Компонент регистратора аварийных событий обеспечивает запись осциллографических и дискретных данных о предыстории и ходе протекания аварийных событий в контролируемом данным IED оборудовании в осциллограмму в формате COMTRADE. Источником осциллографических данных выступают устройства (далее MU), передающие данные мгновенных измерений токов и напряжений через фиксированные промежутки времени в формате Sampled Values (IEC 61850-9-2), локальная БД iec-controls, а также узлы данных SCL-дерева. Источником дискретных сигналов выступает локальная база данных параметров iec-controls и узлы данных SCLдерева. В случае необходимости компонент обеспечивает кратную редукцию частоты дискретизации по времени при записи данных в осциллограмму.

Функция формирования пусковых событий, определяющих время начала аварийной ситуации, реализуется в отдельном компоненте детектор аварийных событий (далее ДАС). Передача информации о пусковых событиях от компонента ДАС к компоненту РАС осуществляется опосредованно, через установку значения дискретных сигналов в БД iec-controls либо DA узла на SCL-дереве.

Компонент поддерживает набор команд дистанционного управления своим состоянием и предоставляет диагностическую информацию через дискретные и аналоговые сигналы БД iec-controls.

Компонент реализует следующую логику работы: в отсутствии пусковых событий РАС ведет кольцевой архив глубиной, соответствующей заданной длине предыстории, данные старше периода предыстории периодически удаляются (нормальный режим работы). При поступлении пускового события или соответствующей команды ручного управления РАС производит накопление и запись данных в требуемом объеме в ПЗУ (аварийный режим работы). После окончания формирования аварийной осциллограммы и ее записи в ПЗУ компонент возвращается в нормальный режим работы. Накладываются следующие ограничения на срабатывание компонента от пусковых событий и команд:

 После получения пускового события, либо соответствующей команды ручного управления последующие пусковые события игнорируются на протяжении интервала времени, задаваемого параметром «Зона нечувствительности пуска» (см. таблицу «Общие» п. 14), и не приводят к формированию новой осциллограммы.

 Каждое принятое к обработке пусковое событие приводит к формированию отдельной осциллограммы. При этом запись разных осциллограмм может осуществляться параллельно, если интервалы времени, которые они охватывают, пересекаются. Предусмотрена возможность продления осциллограммы при сохранении пусковых условий в активном состоянии (см. табл. «Общие» п.18). Максимальная длительность «аварийного режима записи» (т.е. режима, в котором сохраняются пусковые условия) задается параметром «Максимальная длительность аварийного режима» (см. табл. «Общие» п. 14).

 Срабатывание компонента происходит либо только по переднему, либо только по заднему фронту изменения дискретного сигнала, задающего пусковое событие, в зависимости от значения параметра «Значение срабатывания» для данного сигнала (см. таблицу «Дискретные каналы» п.8).

 Фронтом срабатывания также считается изменение сигнала из любого недостоверного состояния, заданного запрещающей маской качества (см. таблицу «Дискретные каналы» п.9), в достоверное пусковое состояние.

 Игнорируются пусковые события, временная метка которых сильно расходится с текущей локальной временной меткой при получении данного события. Сильным расхождением считается запаздывание пускового события на длину предыстории плюс 600 мс, либо опережение более чем на продолжительность послеаварийного режима регистрации. Таким образом, вне зависимости от причин расхождения временных меток (задержки при транспорте пускового события до локальной БД iec-controls или потеря синхронизации времени от сервера точного времени), учитываются только пусковые события, попадающие в интервал:

#### **[cur\_time – prehistory\_len – 600ms, cur\_time + regist\_len]**

где:

- o **cur\_time** текущая локальная временная метка при получении пускового события;
- o **prehistory\_len** длина периода предыстории (см. таблицу «Общие» п. 13);
- o **regist\_len** продолжительность регистрации в послеаварийном режиме (см. таблицу «Общие» п. 16).

 Компонент обеспечивает защиту от непрерывного срабатывания от «дребезжащих» пусковых событий (см. см. таблицу «Дискретные каналы» п.10) путем анализа предыдущих состояний пускового сигнала.

Выходной информацией компонента является набор COMTRADE-осциллограмм, хранимых в указанном в конфигурации компонента каталоге. Каждая осциллограмма содержит два основных файла, определенных в стандарте COMTRADE:

- XXXXXXXX.DAT файл, содержащий осциллографические данные;
- XXXXXXXX.CFG файл описания параметров осциллограммы, аналоговых и дискретных каналов.

вместо группы символов XXXXXXXX используется указанный в конфигурации компонента шаблон имени. Предусмотрена возможность упаковки каждой отдельной осциллограммы в zip-архив (см. таблицу «Общие» п.8).

 Ошибки, выявленные при взаимодействии компонента с другими компонентами (БД iec-controls, SV-буфер, файловая система и т.д.), диагностируются с помощью установки кода ошибки в дискретный сигнал (см. таблицу «Управление и диагностика» п.12). Код ошибки не сбрасывается автоматически после устранения источника ошибки, но может быть сброшен вручную с помощью соответствующего телеуправления. Все контролируемые компонентом ошибки сведены в 7 групп, при этом точная диагностика причины сбоя/отказа может быть осуществлена при включении логирования в конфигурации компонента.

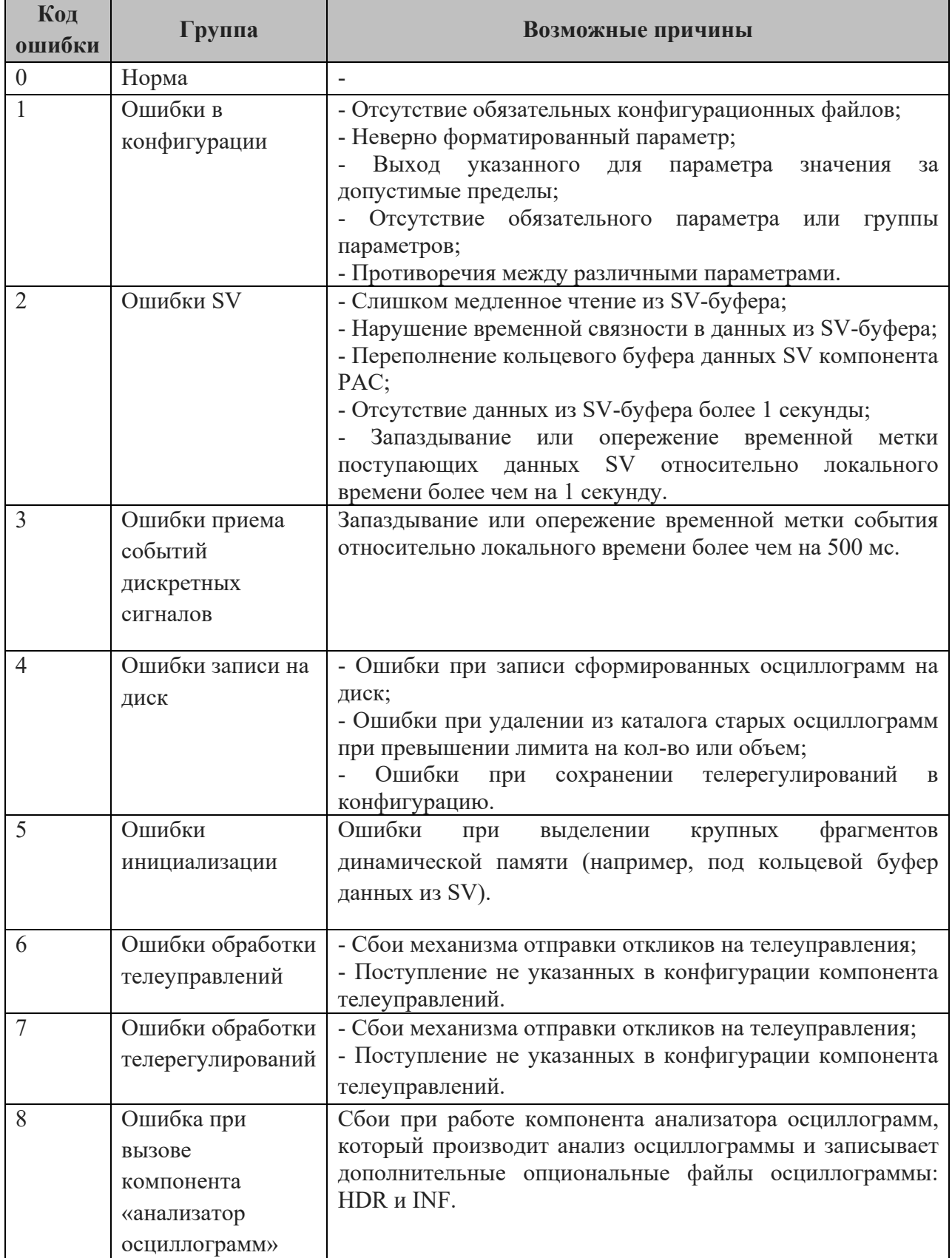

### Коды ошибок компонента:

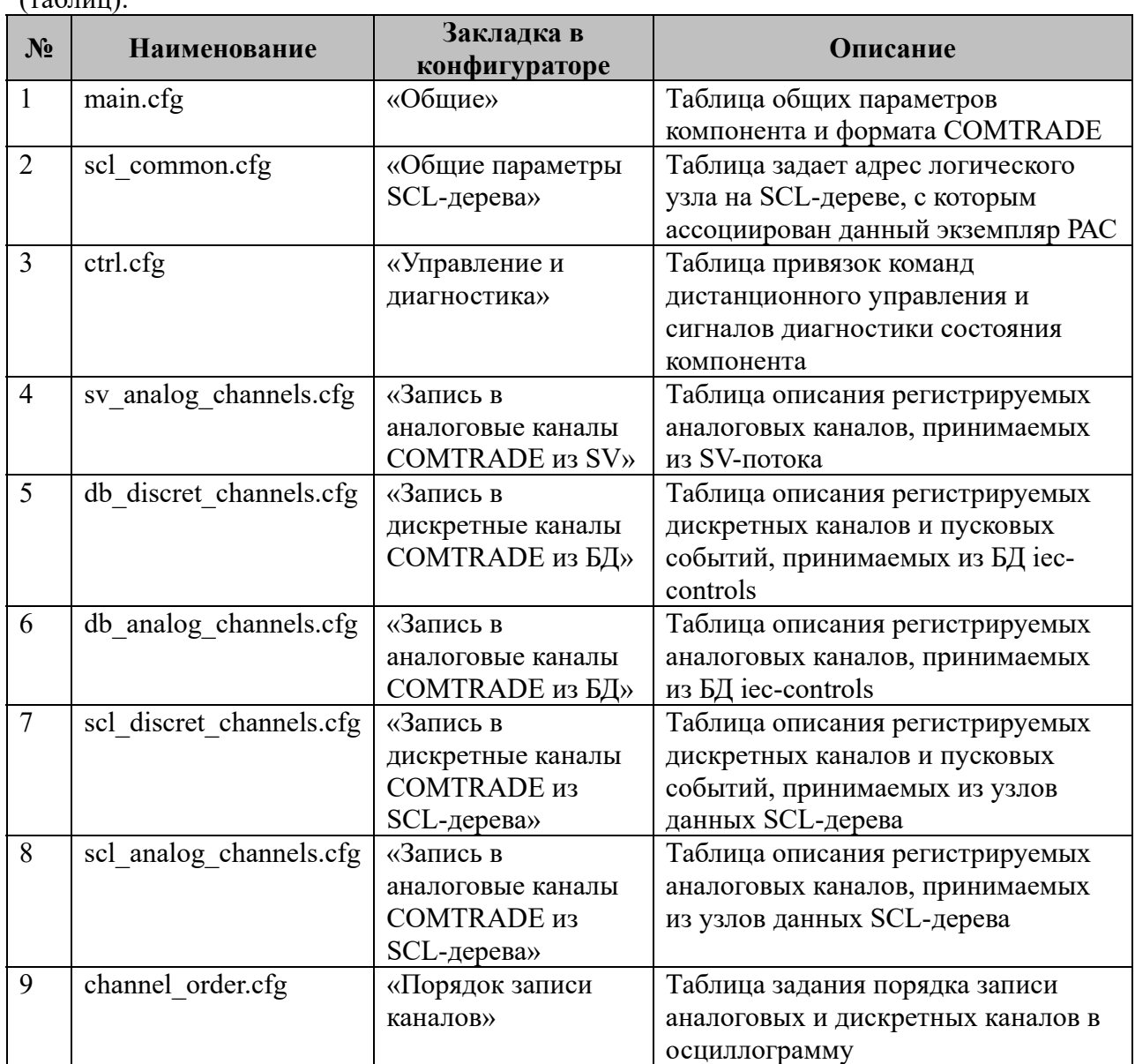

В TOPAZ DAS каждый экземпляр компонента представлен набором файлов  $(\text{radim})$ 

### **4.2.1 Таблица «Общие»**

Файл таблицы содержит одну строку, в которой указываются следующий набор параметров параметра:

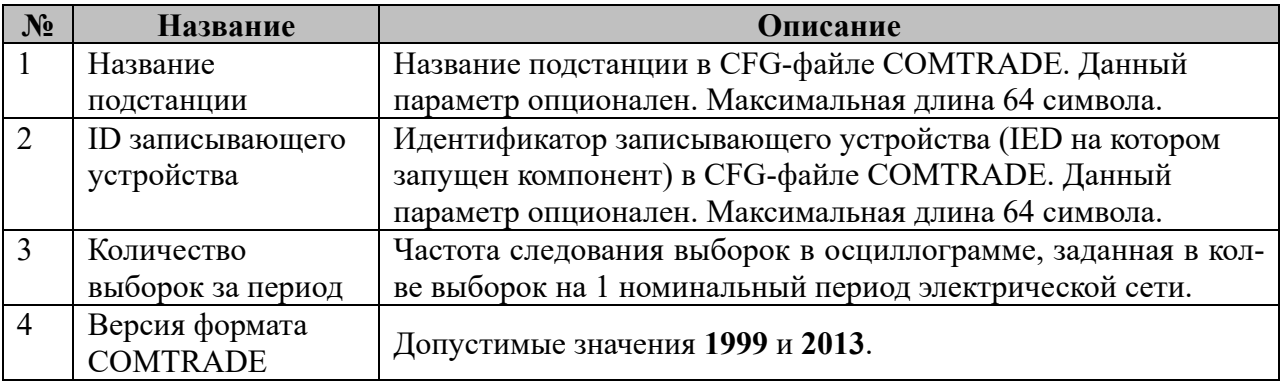

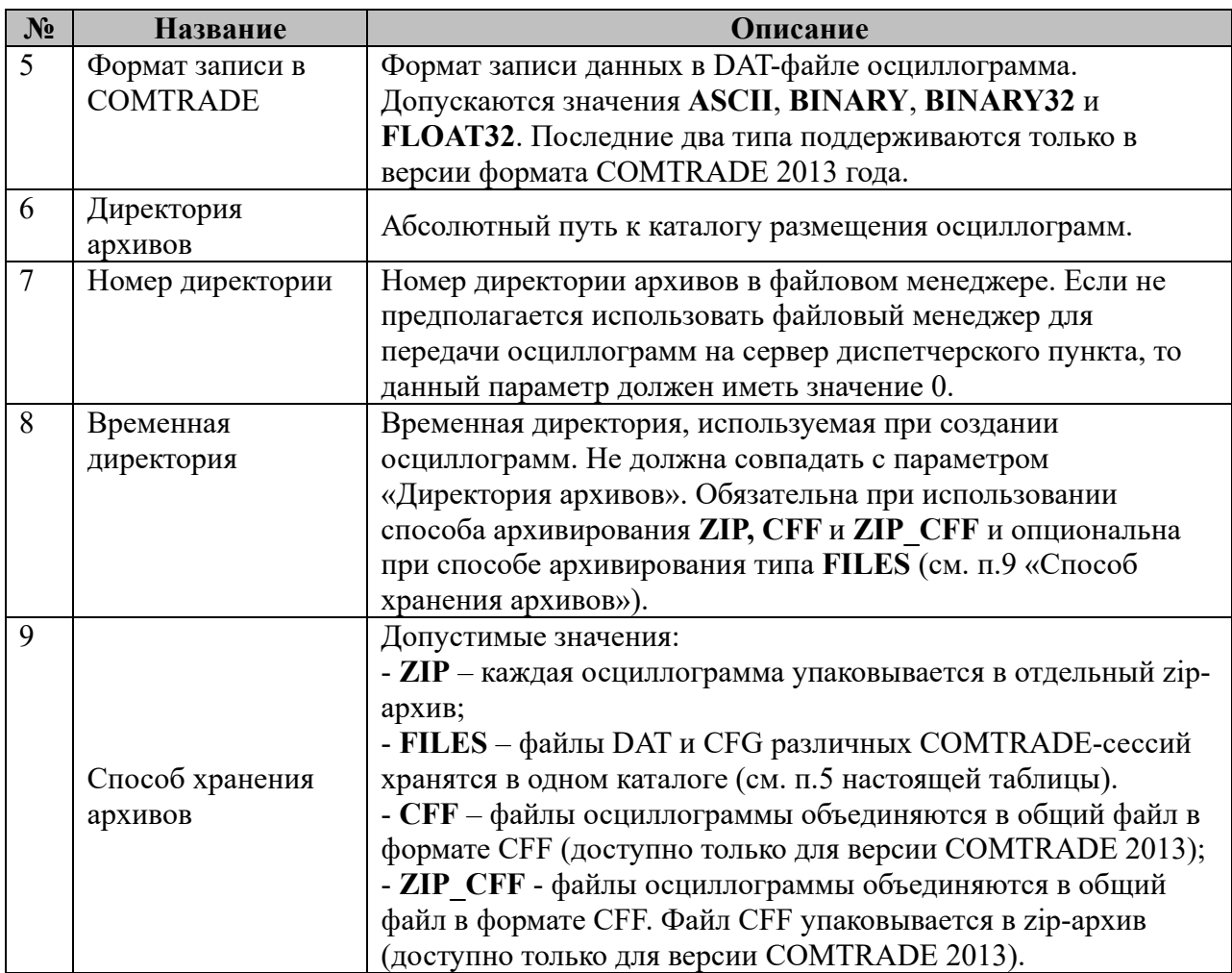

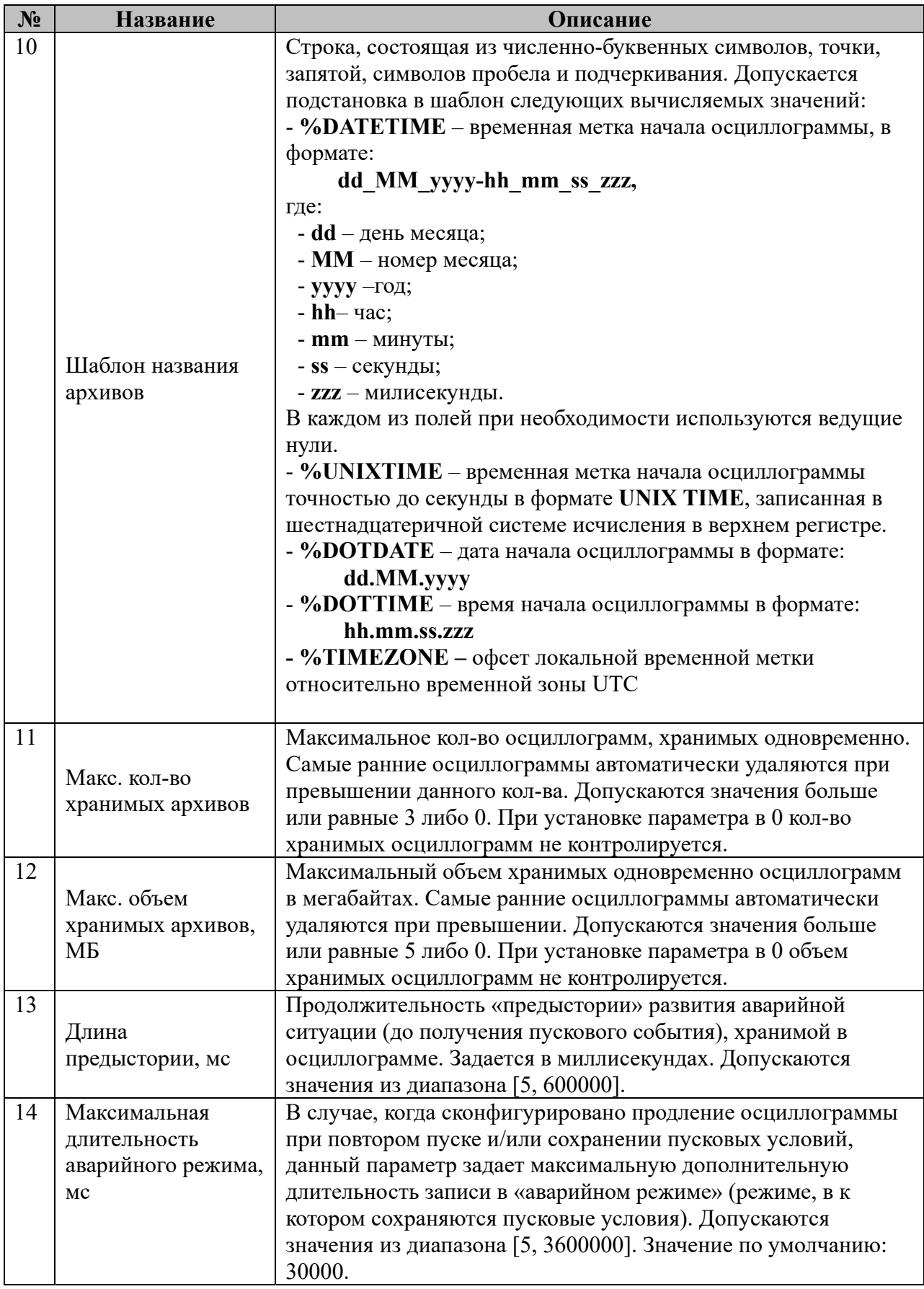

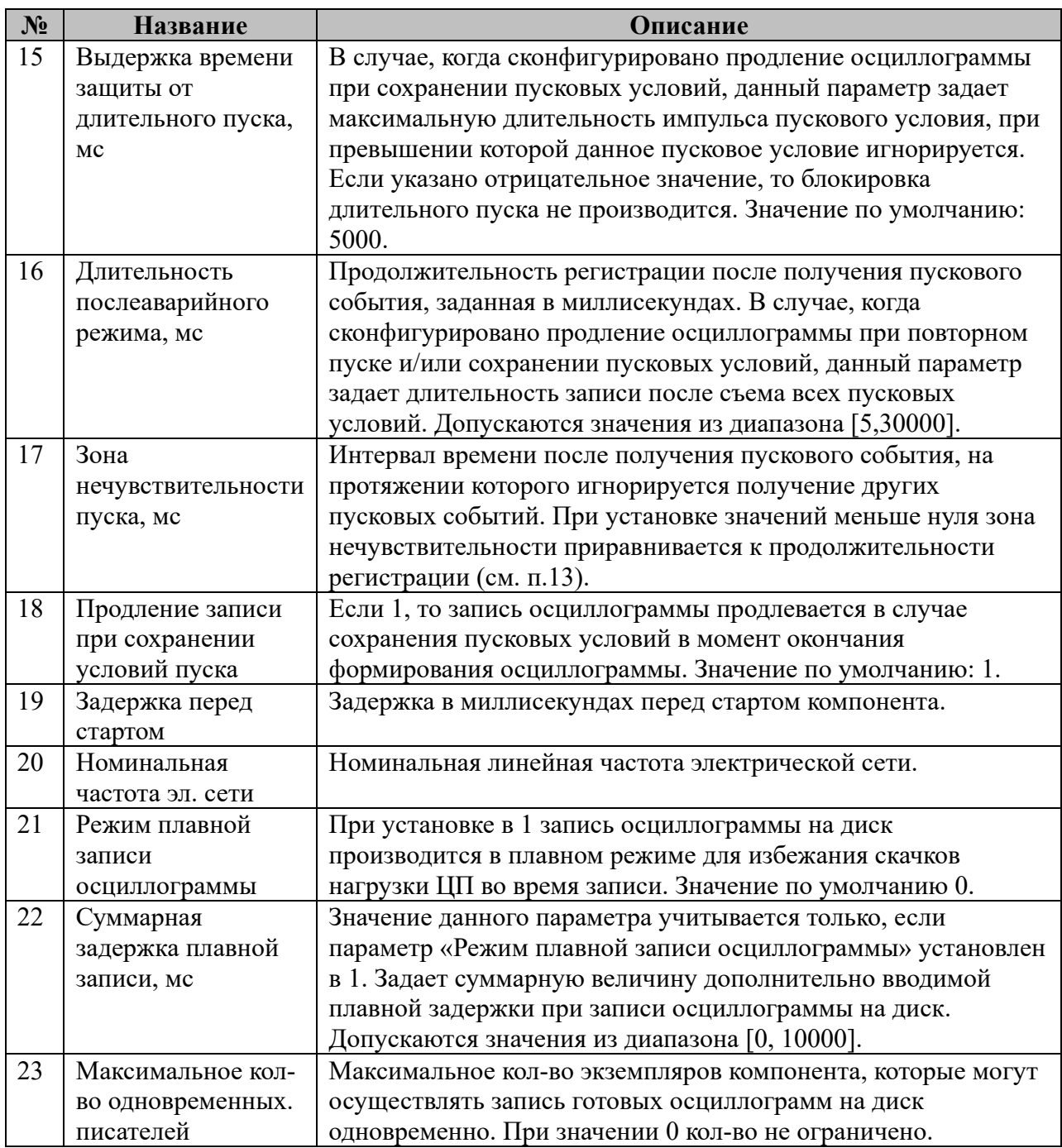

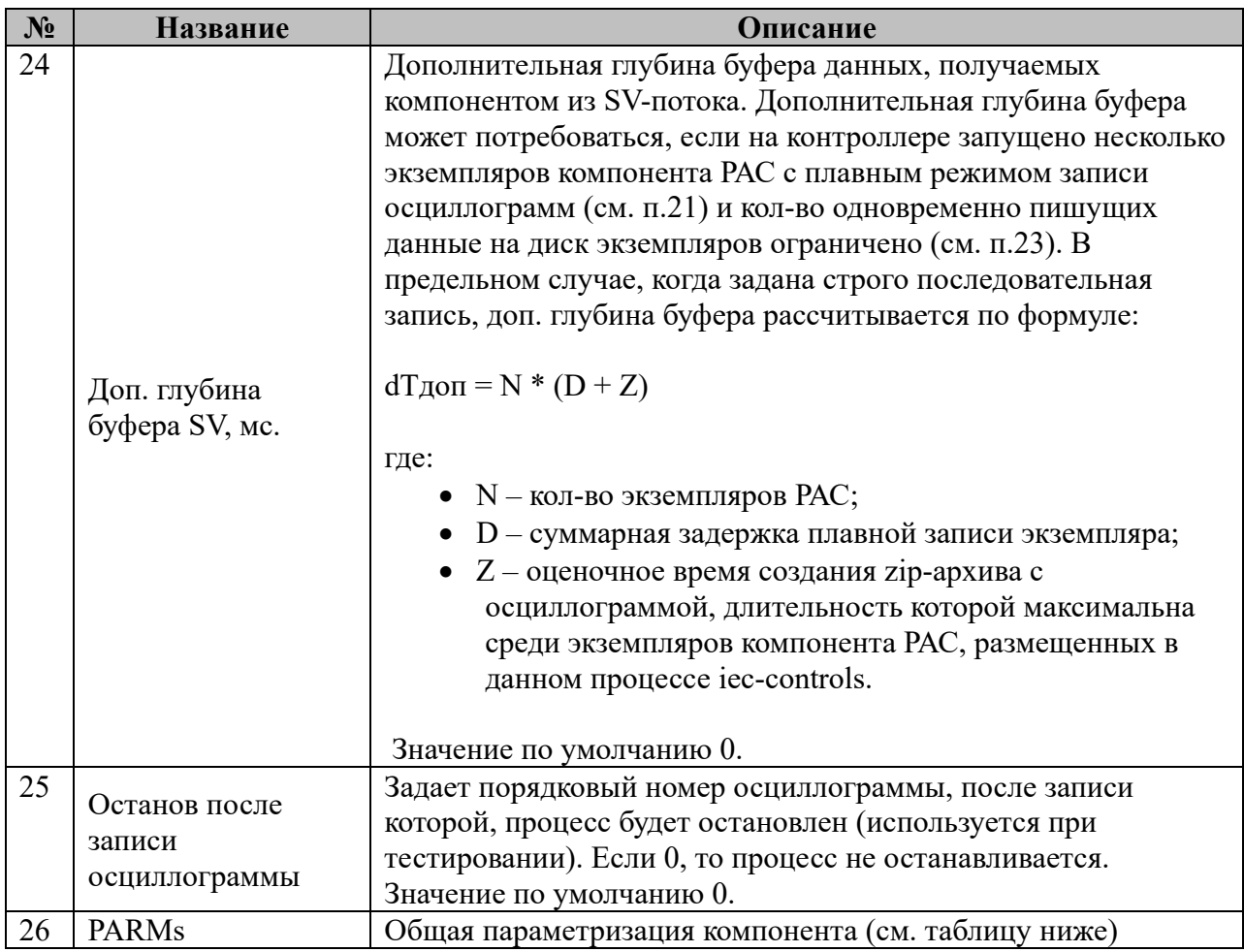

ПРИМЕЧАНИЕ: Часть параметров из таблицы «Общие» (интервалы времени и некоторые настройки реакции на пусковые события) продублированы в логическом узле RDRE на SCL-дереве. Если экземпляр компонента имеет привязку к RDRE-узлу (см. табл. «Общие параметры SCL-дерева»), то приоритет при выборе значения параметра отдается соотв. уставке в связанном RDRE.

ПРИМЕЧАНИЕ: В текущей версии компонента поддерживается только кратное прореживание исходной последовательности выборок **SV**, т.е. частота AMU должна делиться на параметр **«Частота COMTRADE»** без остатка.

Общая параметризация компонента: **Номер бита Описание**  1 Записывать zip-архивы с осциллограммами без компрессии 2 При обработке SV-семплов использовать временную метку приема семплов в сетевом интерфейсе вместо вычисленной номинальной временной метки SV потока. Данный режим может использоваться при отсутствии синхронизации по времени между IED и AMU. 3 Завершать запись осциллограммы при повторном изменении любого бита какого-либо из пусковых сигналов в БД iec-controls или узла на SCLдереве. При возникновении повторного изменения пускового сигнала длительность записываемой осциллограммы устанавливается таким образом, чтобы последний семпл осциллограммы соответствовал временной метке повторного изменения + 10мс. Данный режим записи используется при тестировании. ПРИМЕЧАНИЕ: Данный бит не может быть использован в комбинации с флагом «Продление записи при повторном пуске» таблиц «Запись в

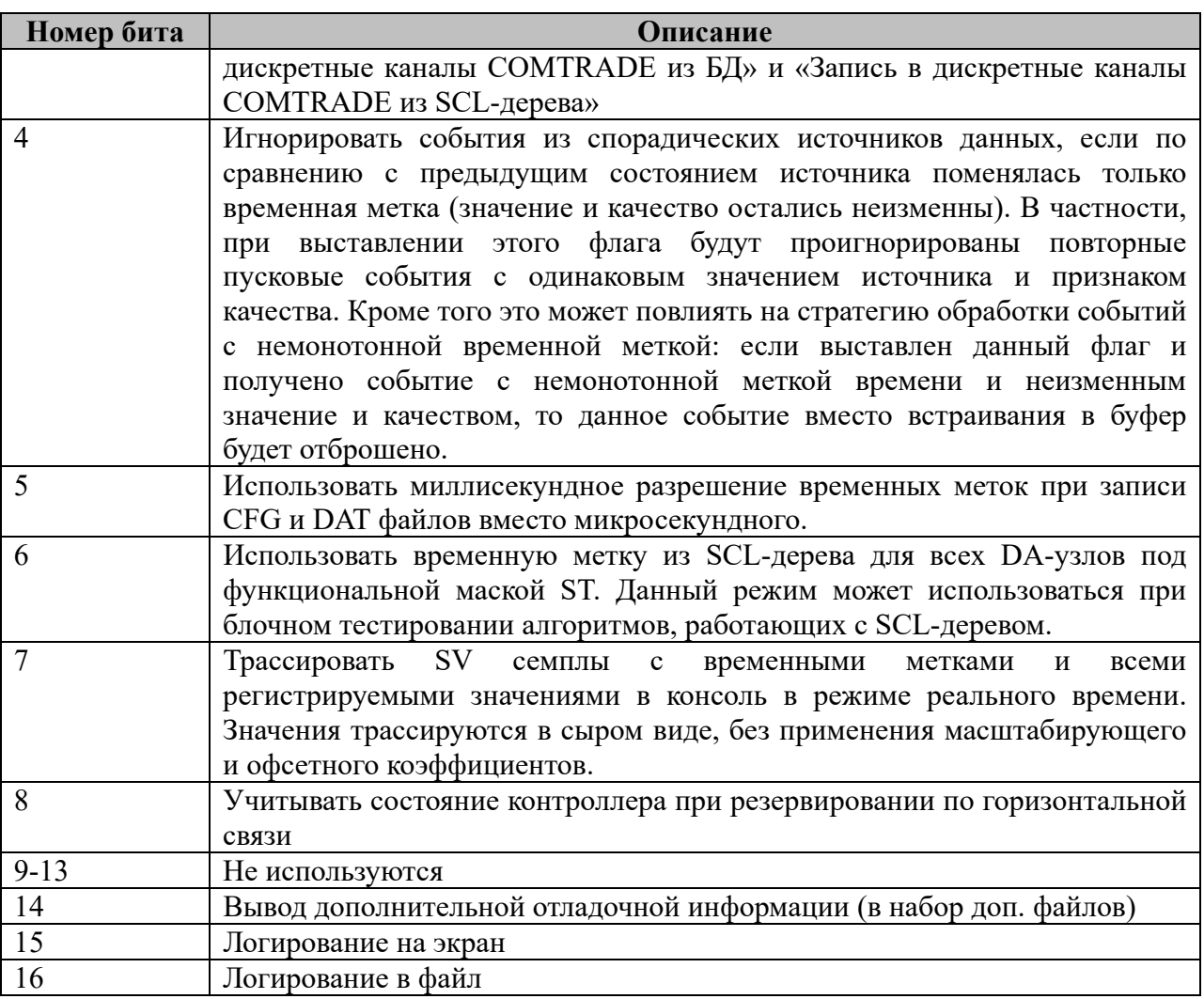

## 4.2.2 Таблица «Общие параметры SCL-дерева»

Файл таблицы содержит одну строку, в которой указываются следующий набор параметров параметра:

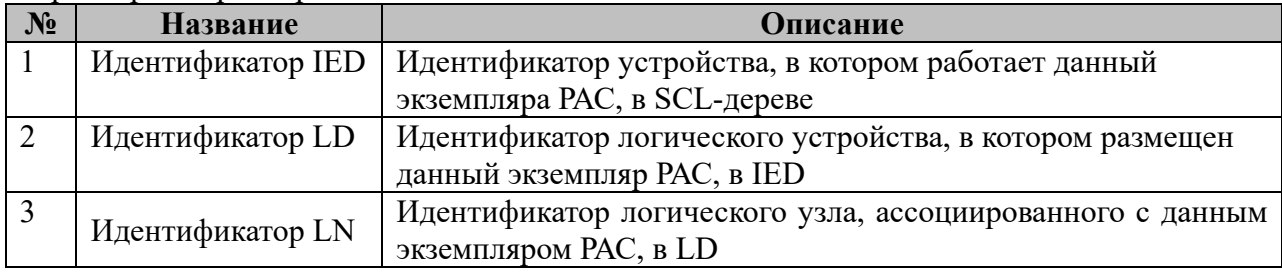

Примечание: Если для данного экземпляра РАС не требуется производить управление и диагностику через SCL-дерево, то во всех параметрах данной таблицы должен быть указан символ «-».

### 4.2.3 Таблица «Управление и диагностика»

Файл таблицы содержит одну строку, в которой указываются следующий набор параметров:

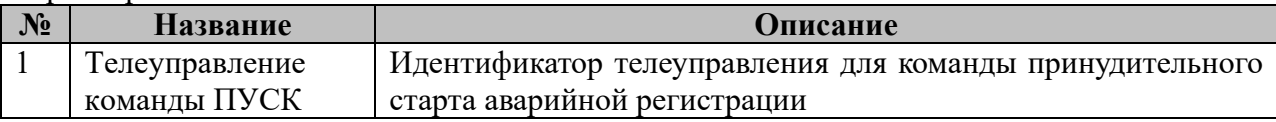

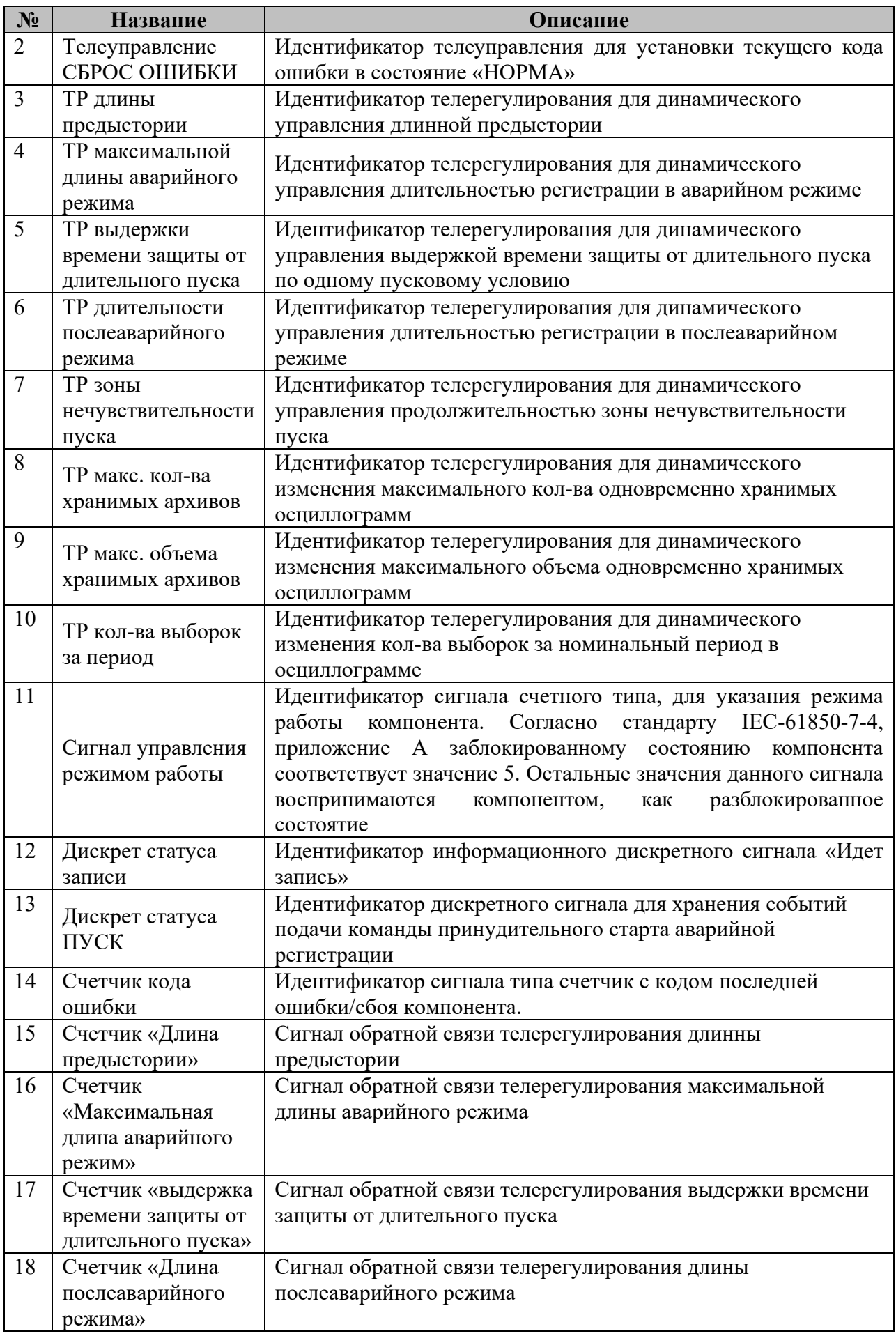

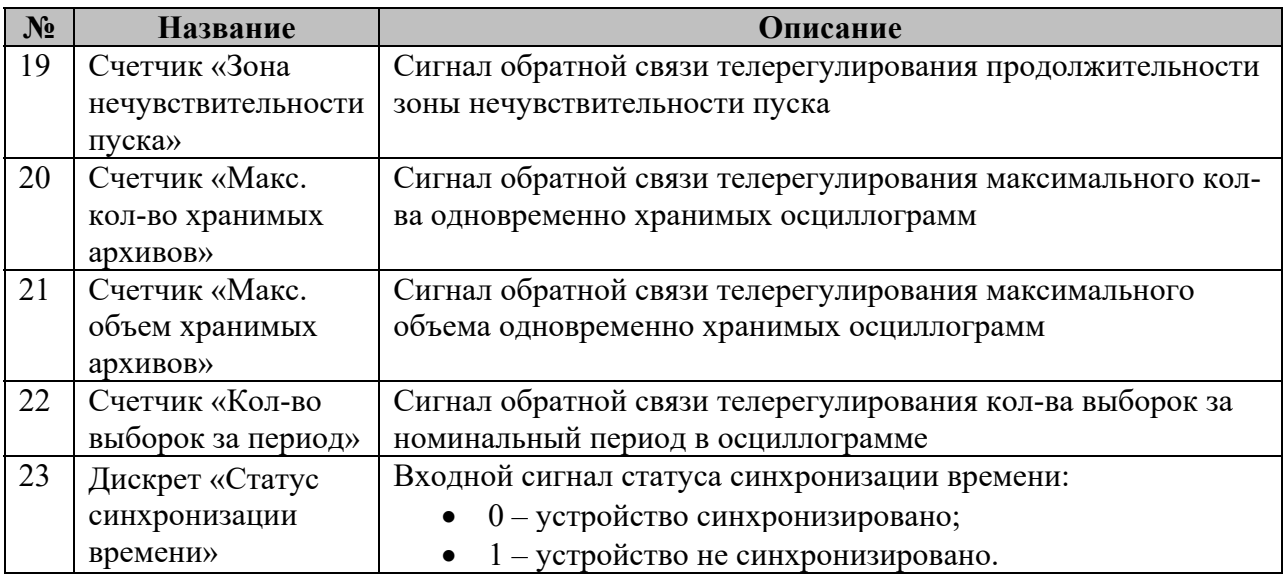

ПРИМЕЧАНИЕ: Все сигналы в таблице «Управление и диагностика» опциональны. В случае отсутствия необходимости в использовании какого-либо сигнала, телеурегулирования или телеуправления в соответствующее поле таблицы должен быть подставлен ноль.

ПРИМЕЧАНИЕ: Принятые телерегулирования записываются в опциональный конфигурационный файл **tr.cfg**. При следующем старте **iec-controls** компонент в случае его наличия перекрывает значения параметров из **main.cfg** значениями из **tr.cfg**.

ПРИМЕЧАНИЕ: Если для данного экземпляра РАС в таблице «Общие параметры SCL-дерева» указан ассоциированный логический узел RDRE, тогда ТР, ТУ и соотв. сигналы обратной связи из этой таблицы игнорируются (принудительно устанавливаются в ноль) и управление параметрами / диагностика состояния экземпляра осуществляется исключительно через узлы на SCL-дереве.

### **4.2.4 Таблица «Запись в аналоговые каналы COMTRADE из SV»**

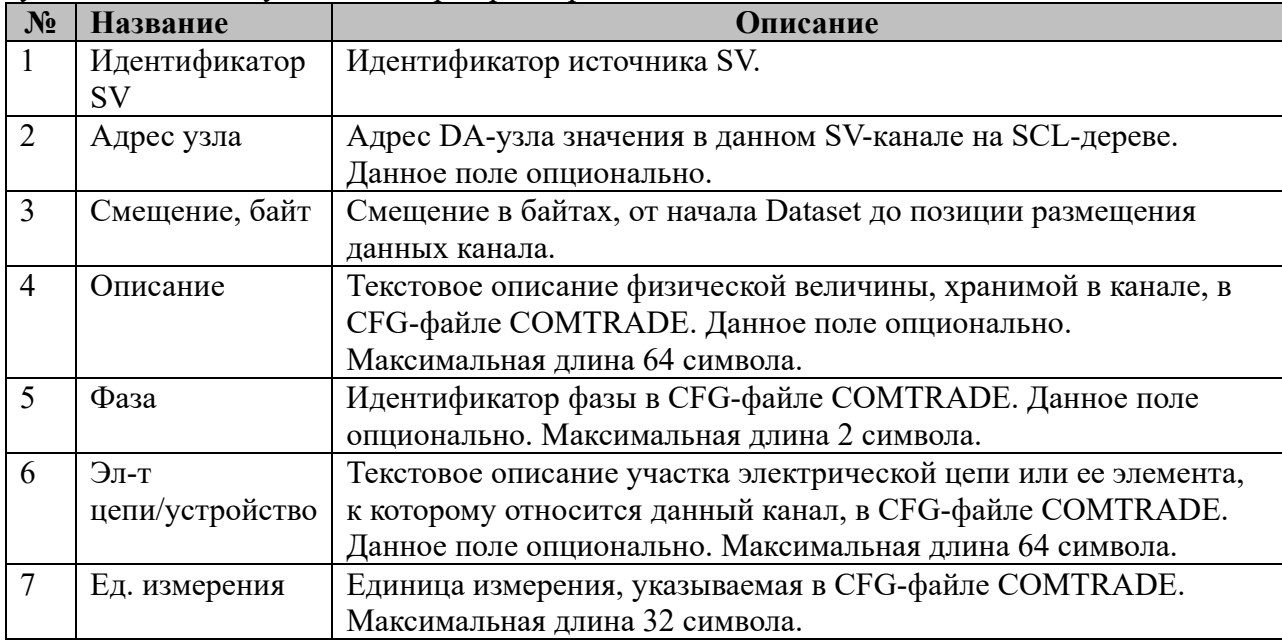

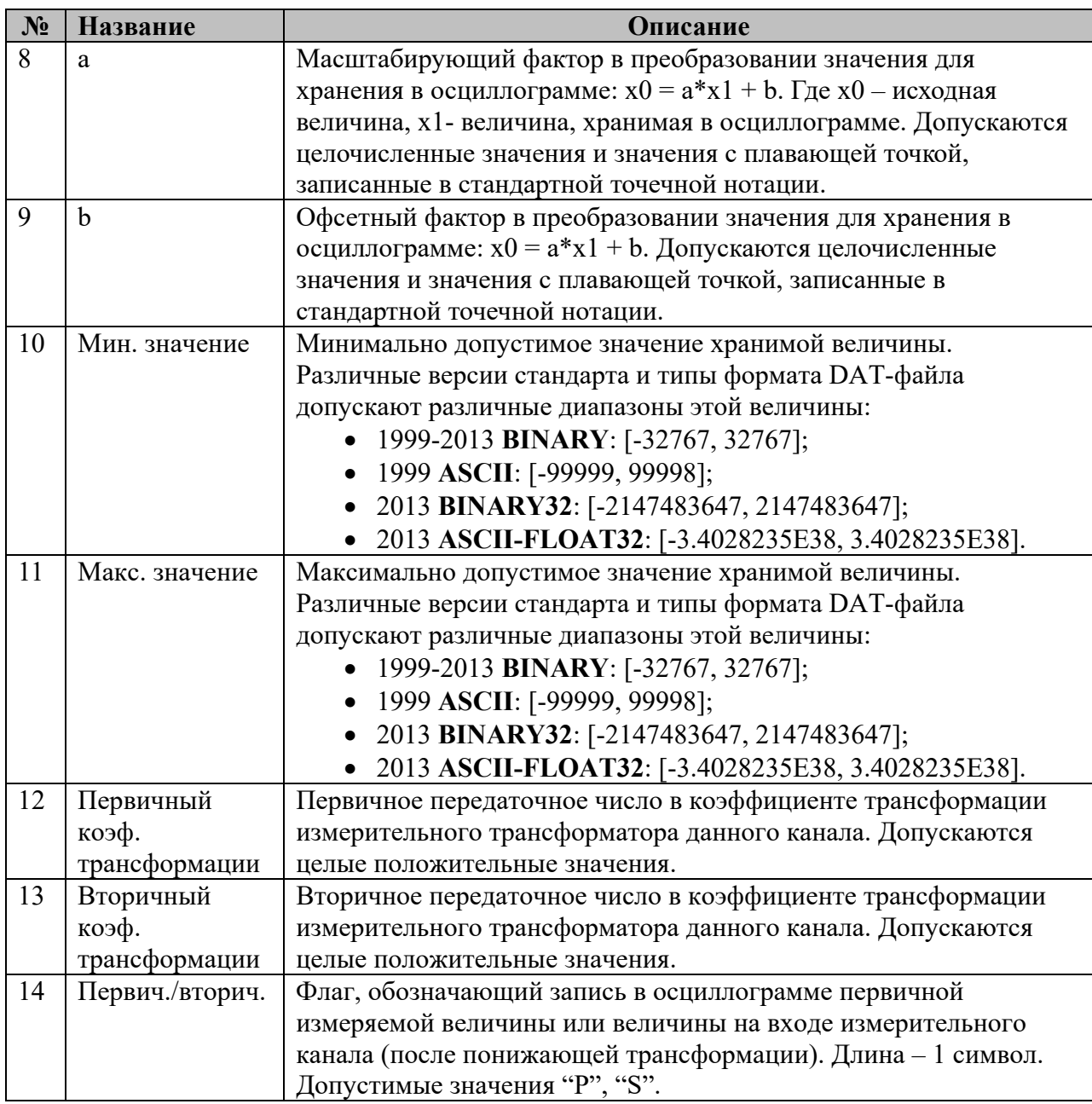

# **4.2.5 Таблица «Запись в дискретные каналы COMTRADE из БД»**

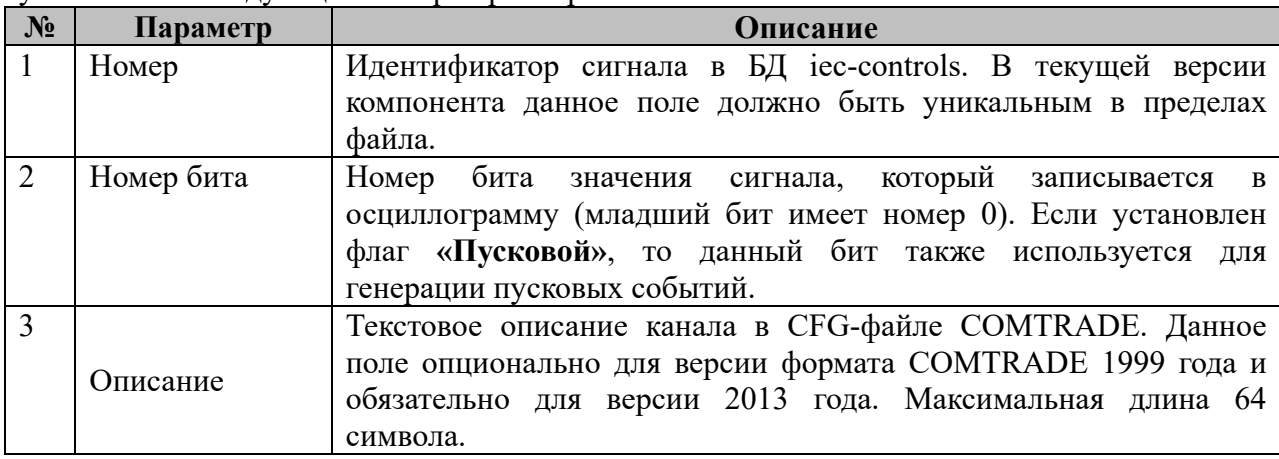

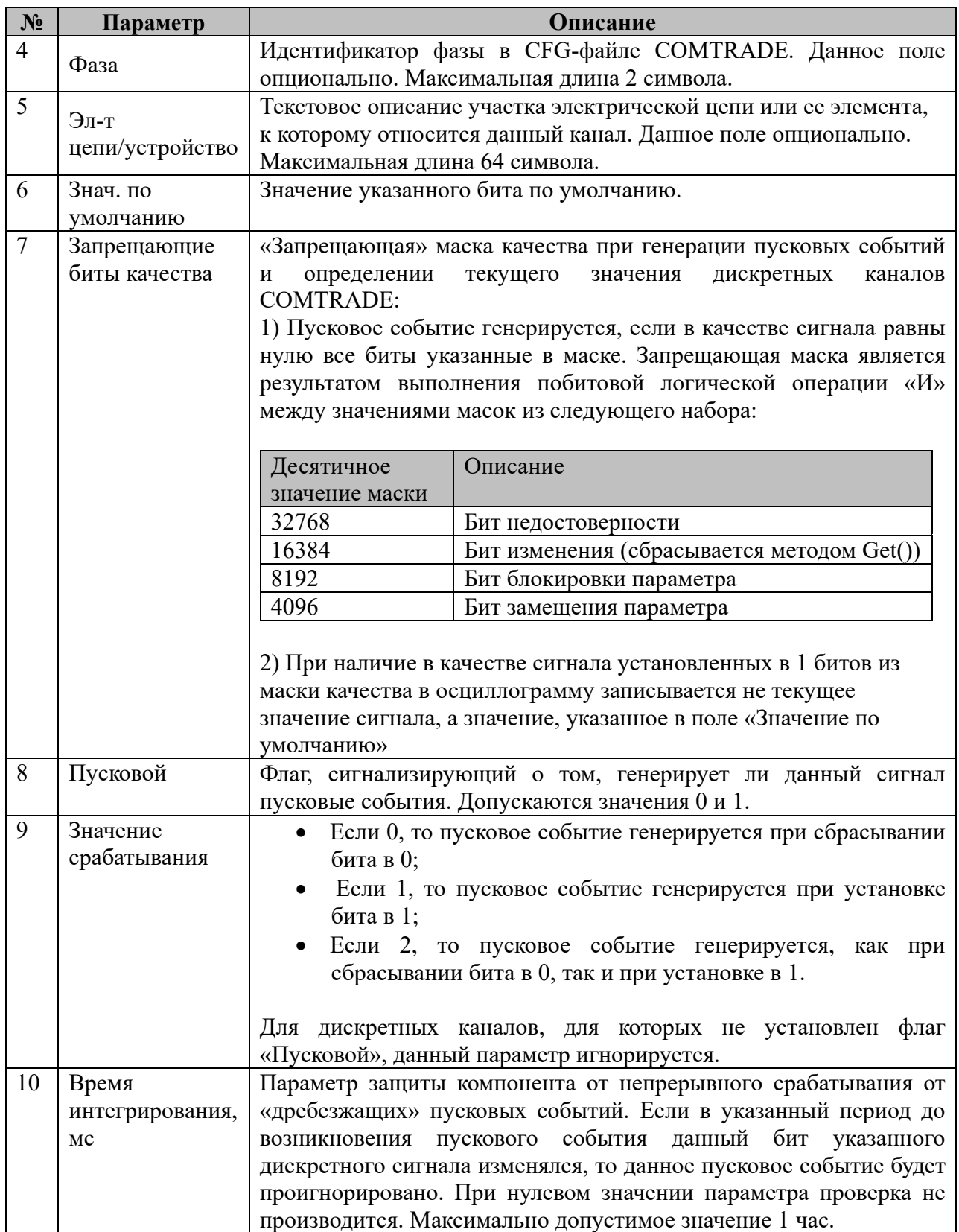

## **4.2.6 Таблица «Запись в аналоговые каналы COMTRADE из БД»**

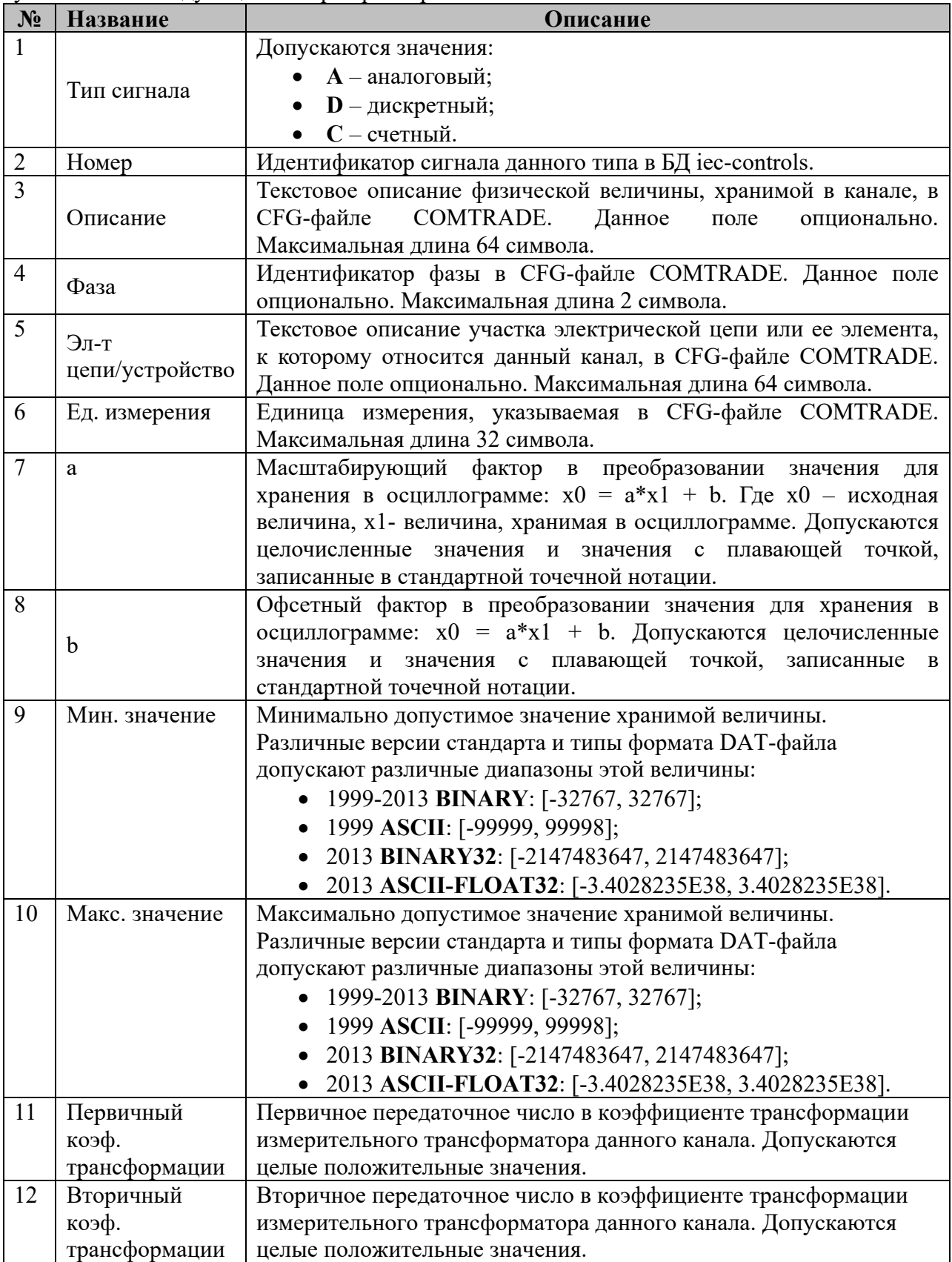

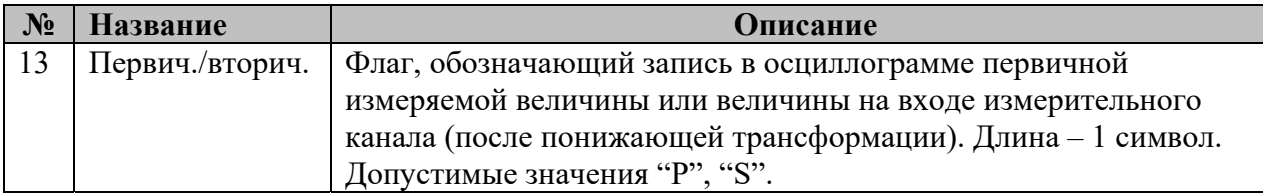

### **4.2.7 Таблица «Запись в дискретные каналы COMTRADE из SCLдерева»**

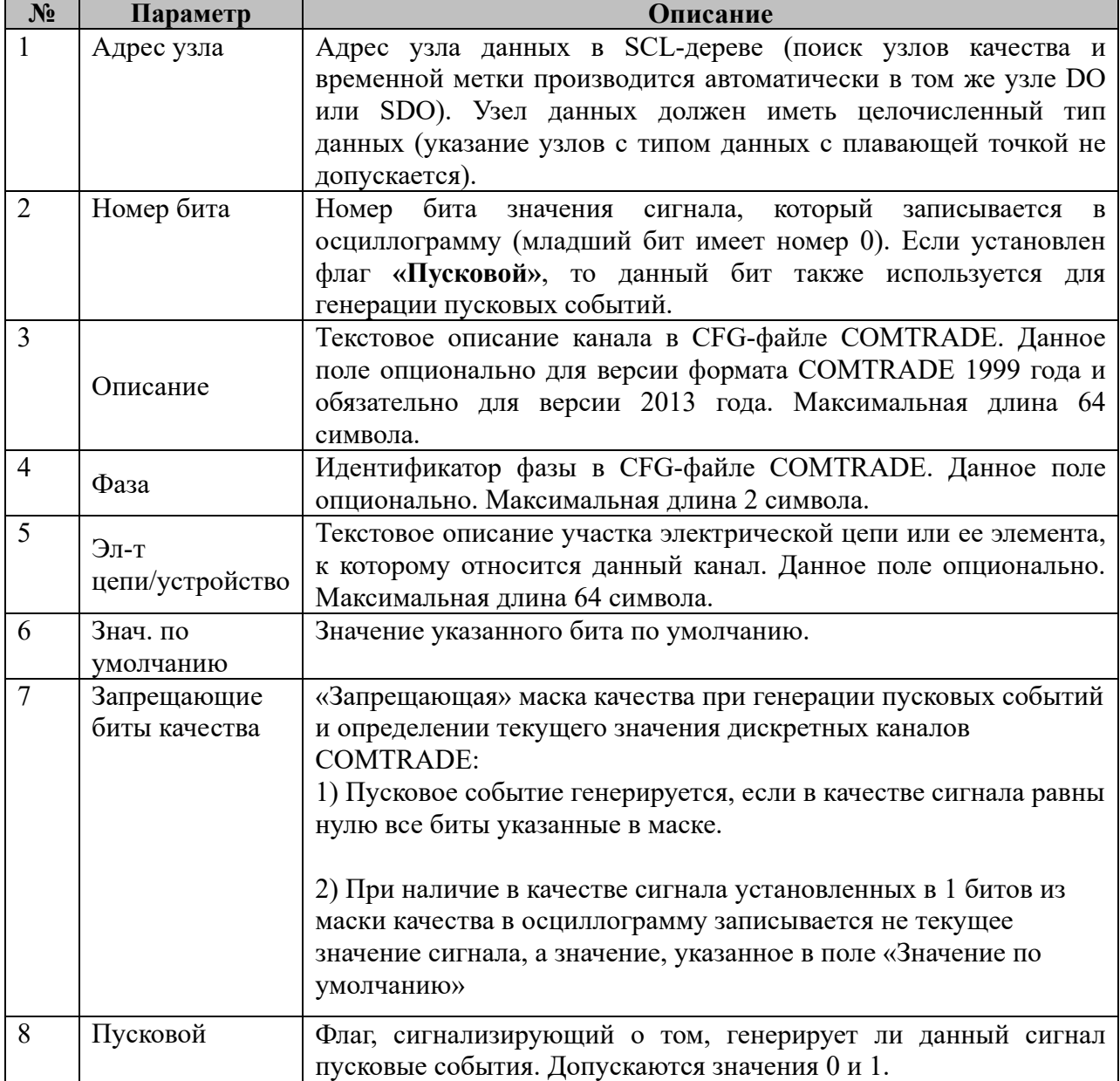

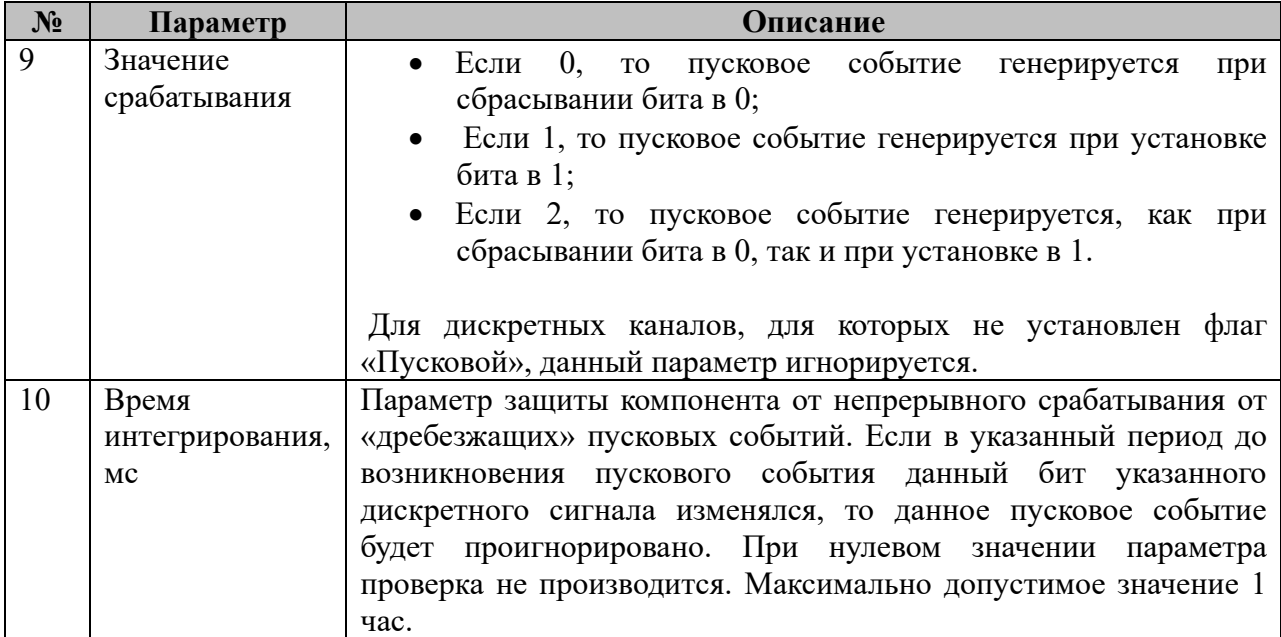

## **4.2.8 Таблица «Запись в аналоговые каналы COMTRADE из SCLдерева»**

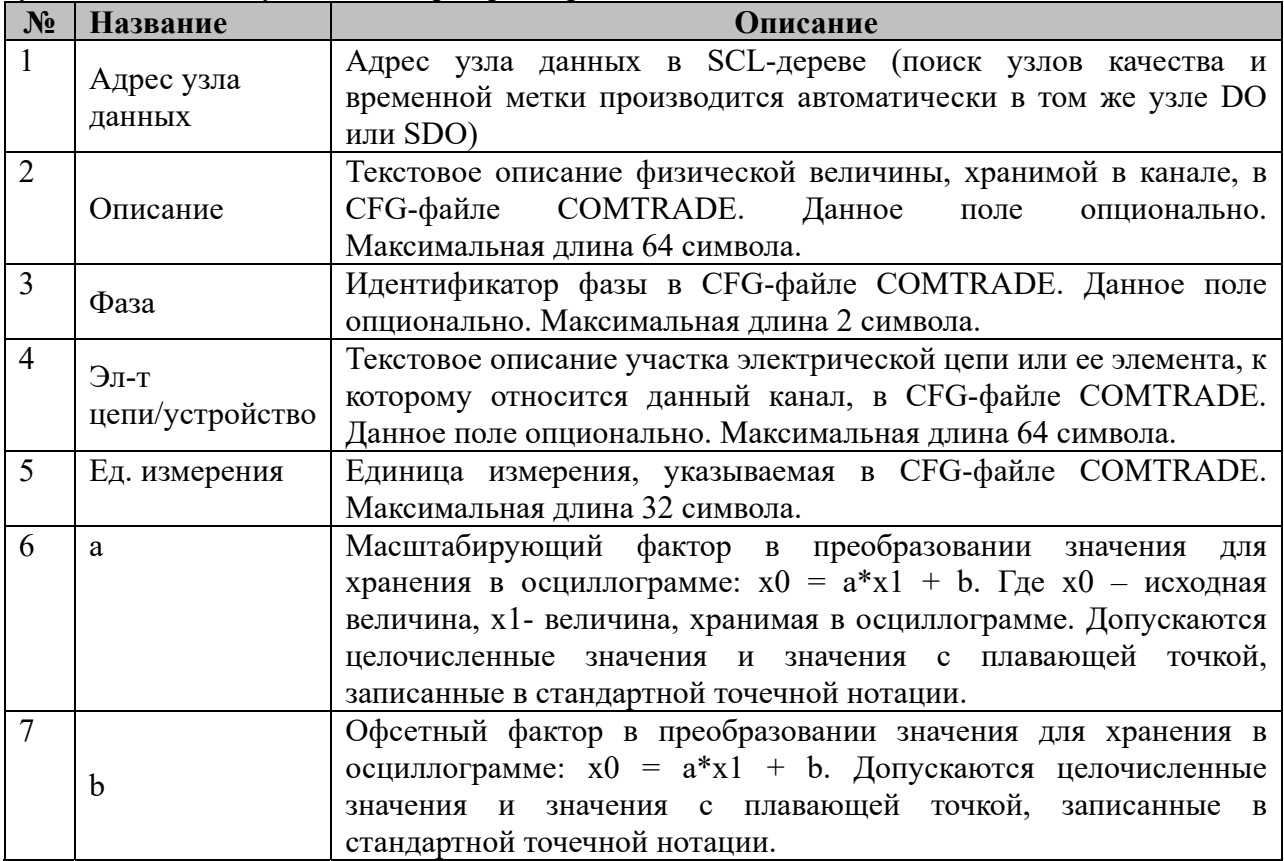
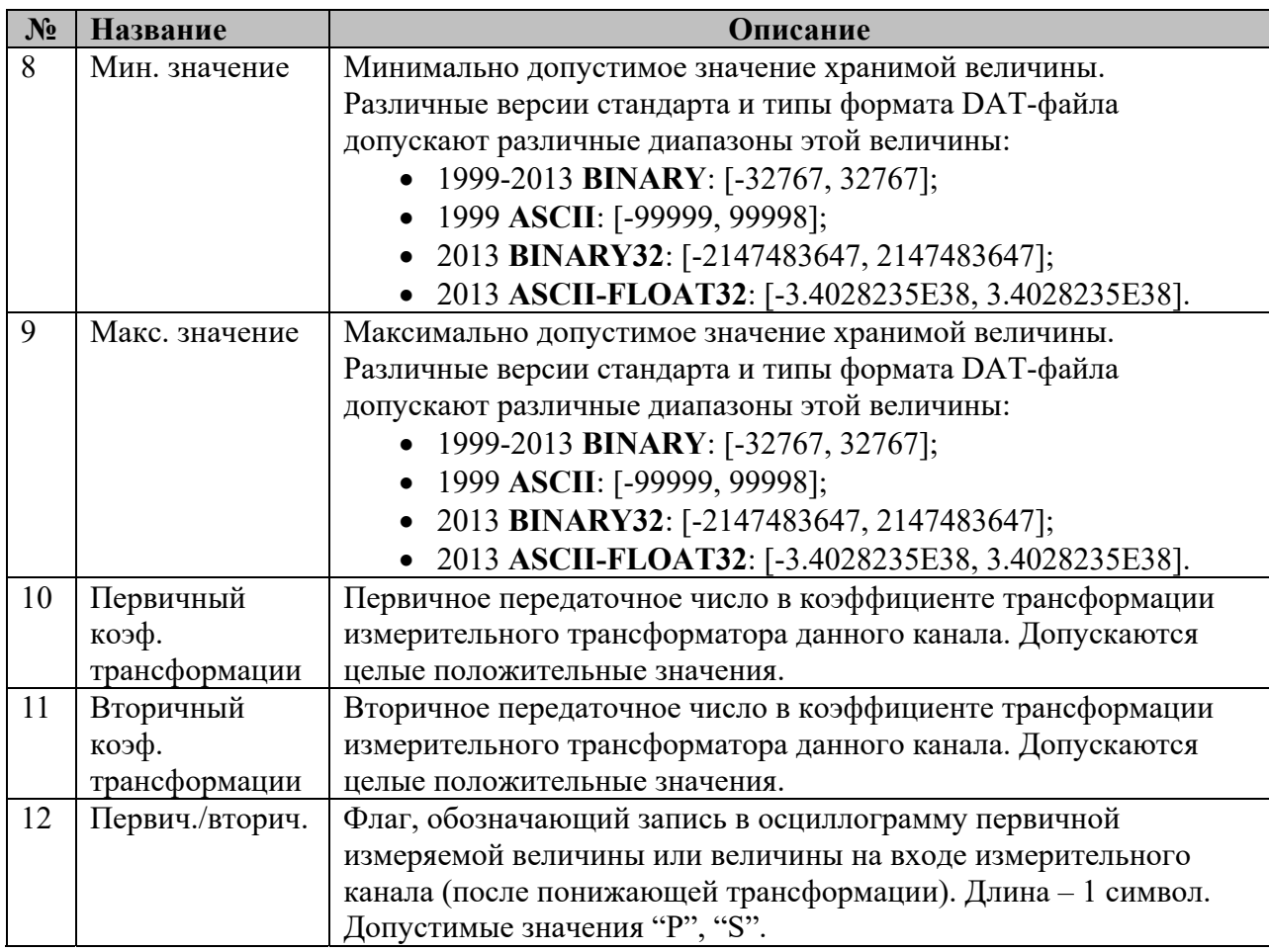

#### **4.2.9 Таблица «Порядок записи каналов»**

Файл таблицы содержит произвольное количество строк, в каждой из которых указываются следующий набор параметров:

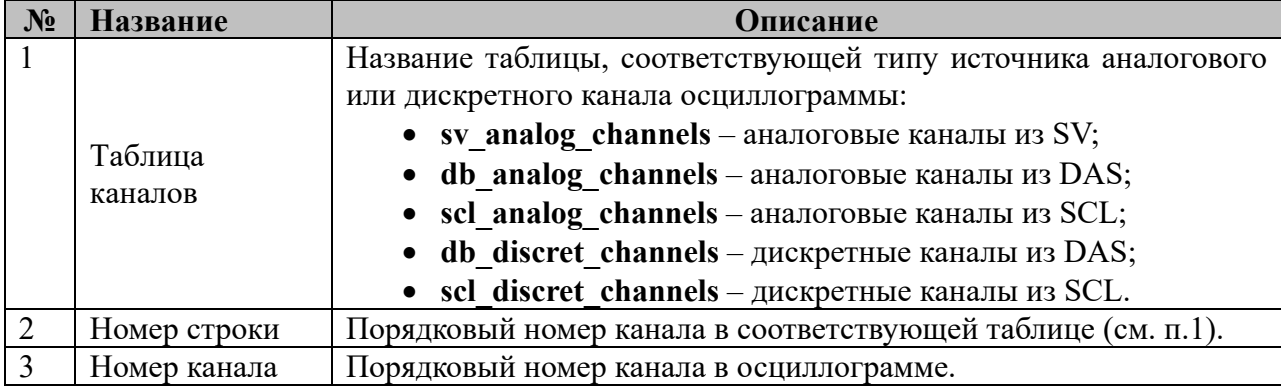

ПРИМЕЧАНИЕ: Если в проекте используется стандарт 61850 и для данного экземпляра РАС определены узлы аналоговых и дискретных каналов на SCL-дереве (RADR/RBDR), то порядок следования каналов в осциллограмме определяется с помощью уставок ChNum в RADR/RBDR. Таблица «Порядок записи каналов при этом игнорируется».

ПРИМЕЧАНИЕ: Нумерация каналов должна быть сквозной для каждого из типов канала (аналоговый или дискретный):

- Нумерация должна начинаться с 1;
- Повторы номеров не допускаются;
- Разрывы в нумерации не допускаются.

ПРИМЕЧАНИЕ: Если для какого-либо аналогового или дискретного канала порядок расположения в осциллограмме не определен/не важен, то допускается не указывать его в таблице «Порядок записи каналов» или указывать с полем «Номер канала» равным 0. В таком случае порядок размещения канала будет определяться следующим образом:

- Каналы, для которых не указан порядковый номер (далее «непронумерованные каналы»), будут размещены в осциллограмме в конце соответствующей секции каналов (аналоговых или дискретных), после пронумерованных каналов;
- Порядок записи непронумерованных каналов в осциллограмму совпадает с порядком следования строк описания данных каналов в соответствующей таблице;
- Непронумерованные каналы из разных таблиц записываются в осциллограмму в том же порядке, в котором перечислены таблицы в п. 1 таблицы «Порядок записи каналов».

ПРИМЕЧАНИЕ: Для аналоговых и дискретных каналов допускается указывать номер канала в осциллограмме равный -1. При этом данный канал не будет записываться в осциллограмму.

#### **4.3 Компонент расчета показателей качества электроэнергии**

Исполнительный модуль: pke.so Размещение конфигурации: СFG/pke # Название в конфигураторе: Расчет ПКЭ: рке # Версия: 1.0.0.0 где # - номер экземпляра компонента

Имя компонента:pke.so Точка входа: start\_pke

Компонент расчета показателей качества электроэнергии реализует следующие функции:

 Расчет основных показателей качества электроэнергии, определенных в **ГОСТ 32144-2013** в режиме реального времени;

 Определение выхода параметров за установленные в ГОСТ за установленные пределы и формирование сигнализации, передаваемой через набор телесигналов в серверы **SCADA**;

 Определение событий перенапряжений, провалов и прерывания напряжения и маркирование расчетных данных различных параметров для предотвращения ошибочной индикации их выхода за установленные пределы, обусловленной переходными процессами, связанными с перенапряжениями/провалами;

 Формирование отчетов за различные периоды времени по измеренным параметрам по запросу пользователя;

 Управление режимом работы компонента и объемом рассчитываемой, регистрируемой и хранимой информации с помощью дискретных сигналов, телеуправления и телерегулирования.

Полученная из компонента информация может быть использована для целей оперативного контроля качества электроэнергии или для статистического анализа параметров качества на длительных интервалах времени.

Функция формирования отчетов для обеспечения гибкости вынесена в отдельный компонент «Построитель отчетов ПКЭ».

Согласно **ГОСТ 32144-2013** компонент осуществляет расчет следующих основных показателей качества электроэнергии, а также ряда дополнительных параметров:

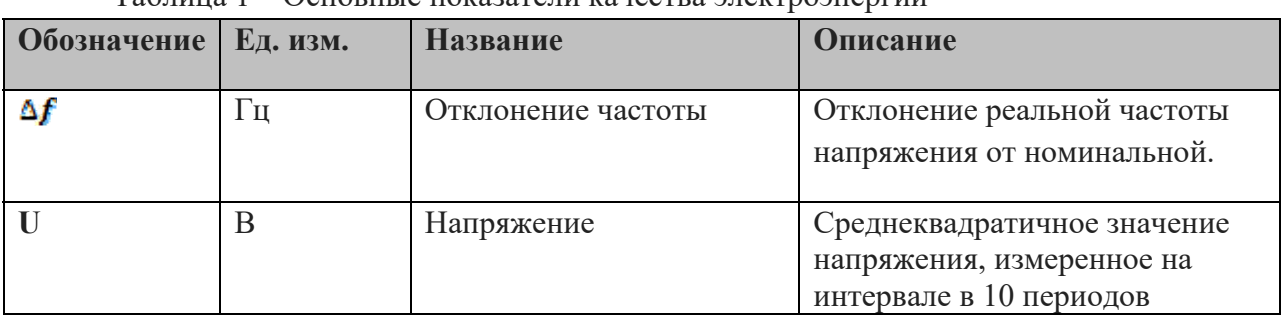

 $T_9$ блица  $1 - \Omega$ сновные показатели канества электроэнергии

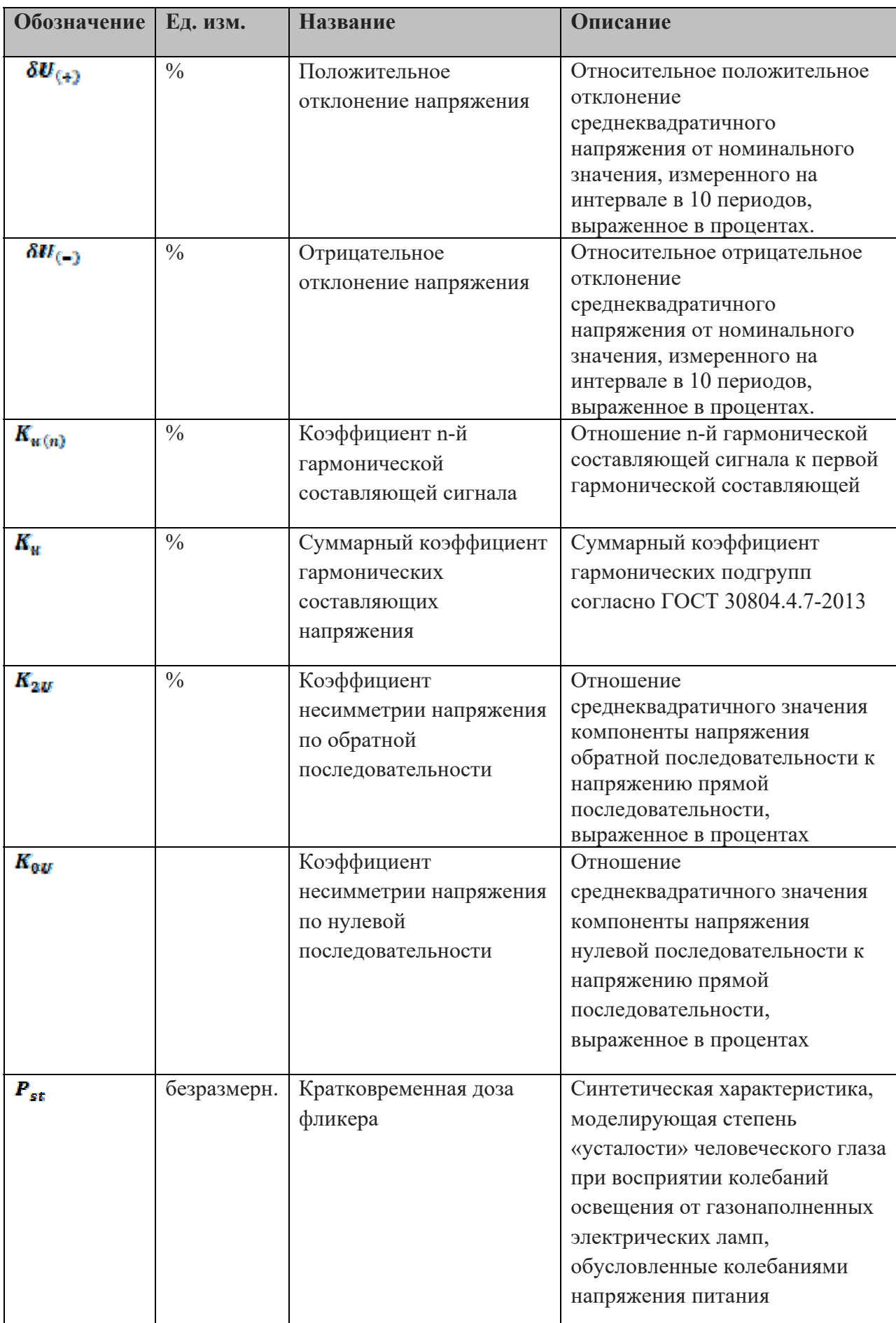

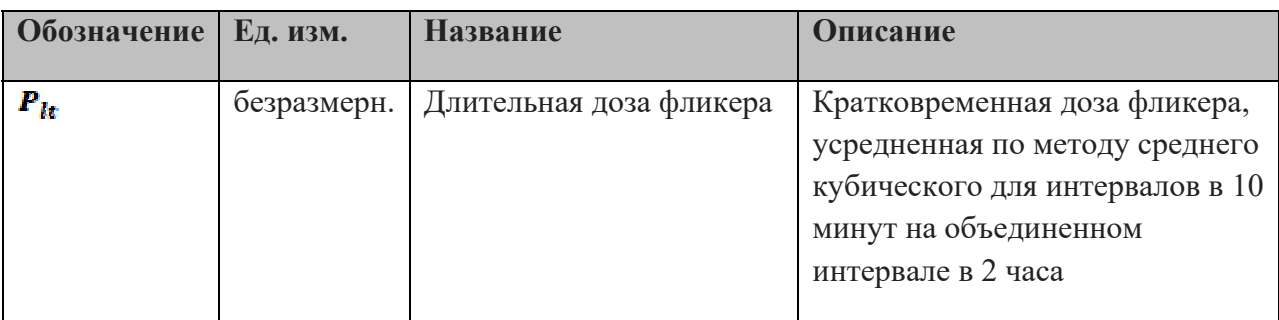

При определении событий перенапряжения, провалов и прерывания напряжения измеряются следующие параметры:

- $\Delta t$  длительность перенапряжения, провала или прерывания напряжения;
- $U_{res}$  остаточное напряжение во время провала/прерывания напряжения, выраженное в процентах от номинального напряжения;
- $\bullet$   $\boldsymbol{U}_{max}$  максимальное достигнутое напряжение во время перенапряжения.

Приведенные параметры рассчитываются на основе формул, определенных в следующих стандартах:

|                        | $100$ $100$ $2$ $200$ $100$ $100$ $110$                |  |  |
|------------------------|--------------------------------------------------------|--|--|
| Стандарт               | Параметры                                              |  |  |
| ГОСТ 30804.4.30-2013   | Отклонение частоты, напряжение, отклонение напряжения, |  |  |
|                        | перенапряжения, провалы и прерывания напряжения        |  |  |
| ГОСТ 13109-97          | Коэффициенты несимметрии                               |  |  |
| ГОСТ Р 51317.4.15-2012 | Фликер                                                 |  |  |
| ГОСТ 30804.4.30-2013   | Коэффициенты гармонических составляющих                |  |  |

Таблица 2 – стандарты ПКЭ

 Расчет параметров производится на основе **Sampled value** потока с фазными напряжениями и токами в контролируемой точке сети согласно **IEC 61850-9-2** на частоте 80 или 256 выборок сигнала за период.

 После старта компонент начинает расчет показателей качества электроэнергии на их базовых и дополнительных интервалах усреднения (в зависимости от параметра базовый интервал может составлять 150 периодов сигнала, 10 секунд, 1 минуту, 10 минут или 120 минут). Из расчетных данных формируются файлы-срезы, содержащие временную метку расчета и набор расчетных данных, включающих значение и качество показателей КЭ для данного периода усреднения (см. табл. 22).

В файлах-срезах данные хранятся в следующем формате:

| $\prod$ оле      | Тип данных | Описание                                                                |
|------------------|------------|-------------------------------------------------------------------------|
| <b>UNIX TIME</b> | int32      | Временная метка окончания расчетного интервала в<br>формате UNIX TIME   |
| <b>MSEC</b>      | uint16     | миллисекундное расширение временной метки конца<br>интервала усреднения |
| <b>VALUE 1</b>   | int32      | Значение и качество показателей ПКЭ в том порядке, в                    |

Таблица 3 – формат файла-среза расчетных данных КЭ

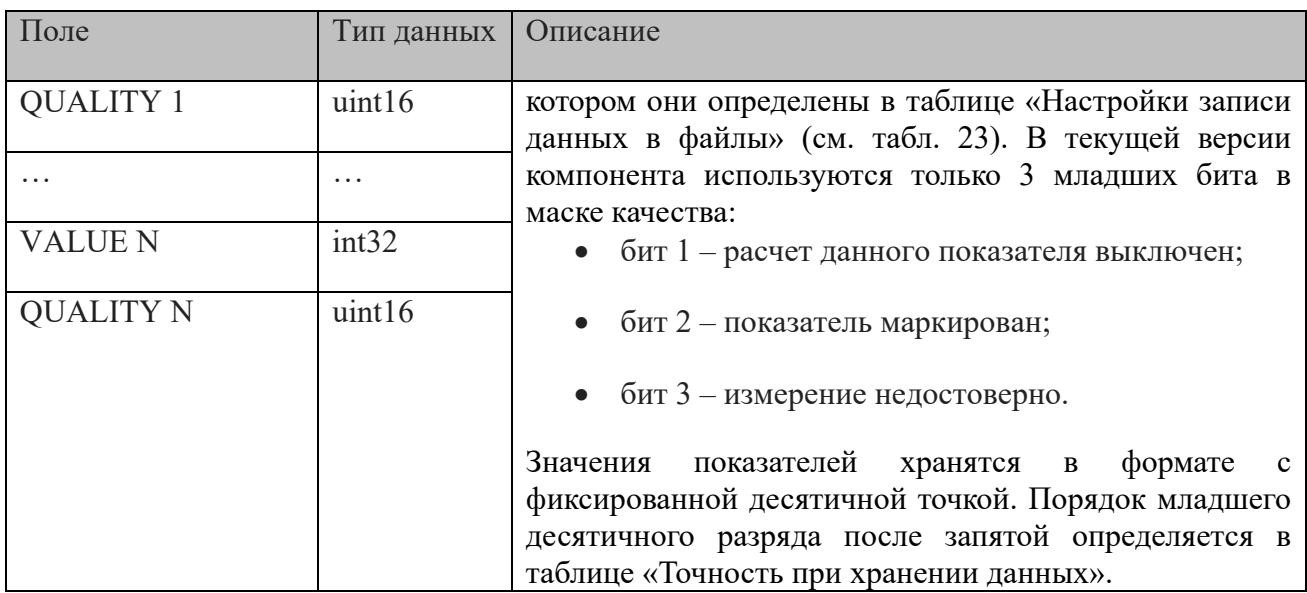

Название каждого файла-среза имеет следующий формат:

#### **<TIME>.pke**

где:

**<TIME>** - временная метка конца интервала усреднения в формате кол-ва миллисекунд, прошедших с момента 00:00:00 1 января 1970 года в данной временной зоне);

Запись каждого типа файлов-срезов (для различных интервалов усреднения и набора показателей) осуществляется в отдельный каталог. Название каталога соответствует числовому идентификатору данного типа файла-среза, указанному в таблице «Файлы» (см. п.1 табл. 22).

Кроме файлов-срезов с расчетными данными компонент формирует файлы с информацией о перенапряжениях, провалах и прерываниях напряжения в контролируемой точке. Данные файлы имеют следующий формат:

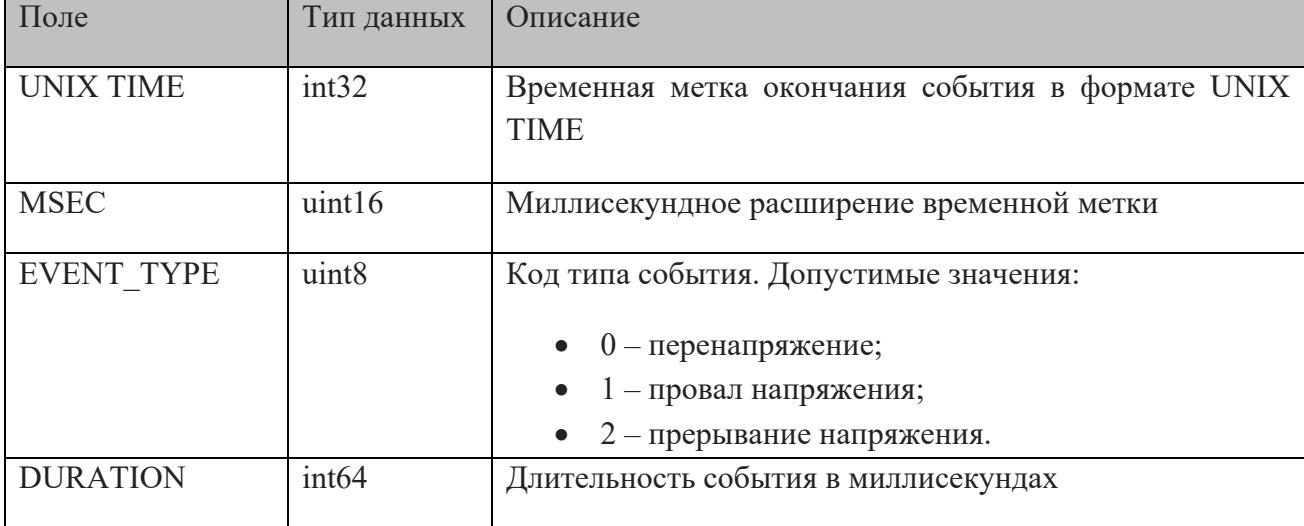

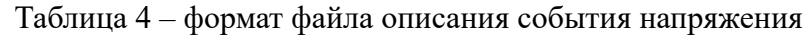

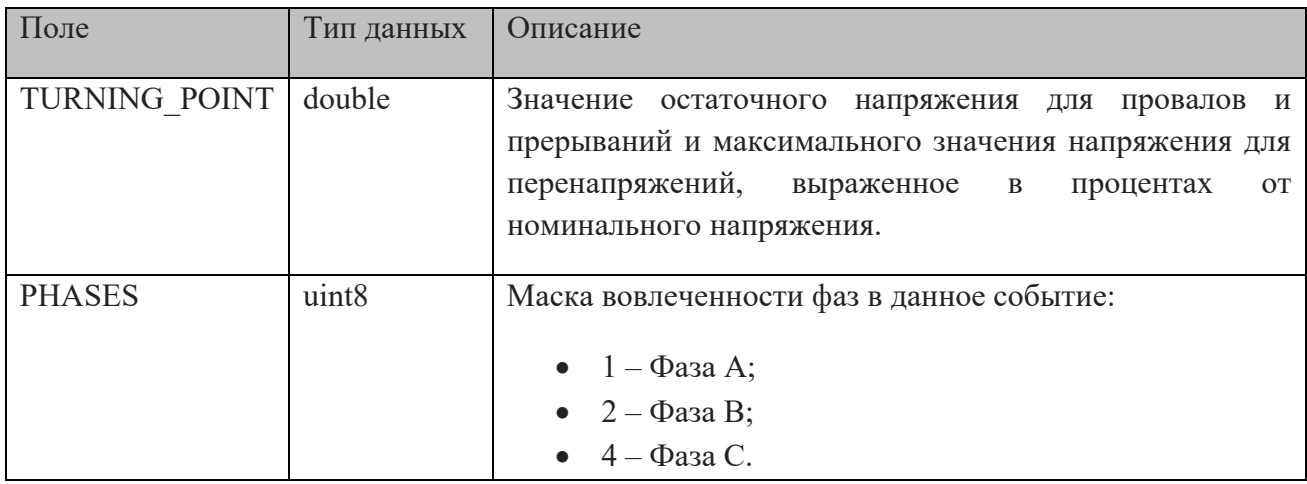

Название файлов описания событий напряжения имеет формат:

#### $\langle$ TIME $\rangle$ evn

В двоичном формате (см. п.1 таблицы «Общие») запись целочисленных значений и файлы значений плавающей точкой файлы-срезы событий  $\mathbf{c}$  $\overline{B}$  $\overline{M}$ перенапряжения/провалов/прерываний напряжения производится с использованием порядка байтов Little Endian, в текстовом формате записи табулятором между полями выступает двоеточие.

Расчет показателей. событий усреднений ЛЛЯ  $K$ O $\Pi$ -R $a$ перенапряжения/провала/прерывания напряжения на более длительных интервалах времени, вывод статистических характеристик и формирование отчета производится команде пользователя, переданной через соответствующее единовременно,  $\Pi$ O телеуправление. Перед подачей команды телеуправления на формирование отчета должна быть поданы команды телерегулирования, задающие временную метку конечной точки отчета в формате UNIX TIME и длительность периода отчета в минутах. Отчет генерируется в формате, совместимом с программным пакетом Microsoft Excel (xlsx).

Ошибки, выявленные при взаимодействии компонента с другими компонентами (БД iec-controls, SV-буфер, файловая система и т.д.), диагностируются с помощью установки кода ошибки в дискретный сигнал (см. таблицу «Управление и диагностика» п.7). Код ошибки не сбрасывается автоматически после устранения источника ошибки, но может быть сброшен вручную с помощью соответствующего телеуправления. Все контролируемые компонентом ошибки приведены в таблице 5. Более подробная информация о причине ошибки может быть получена из лог-файла компонента на контроллере.

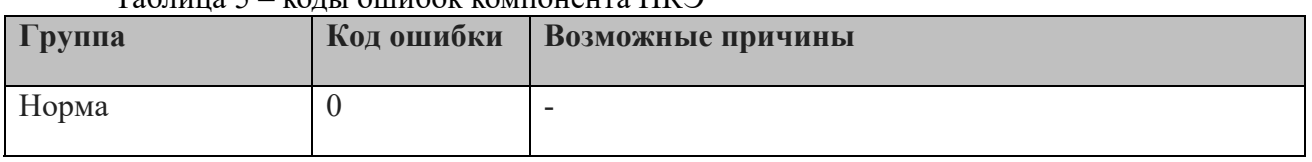

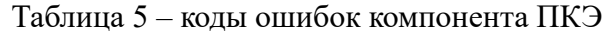

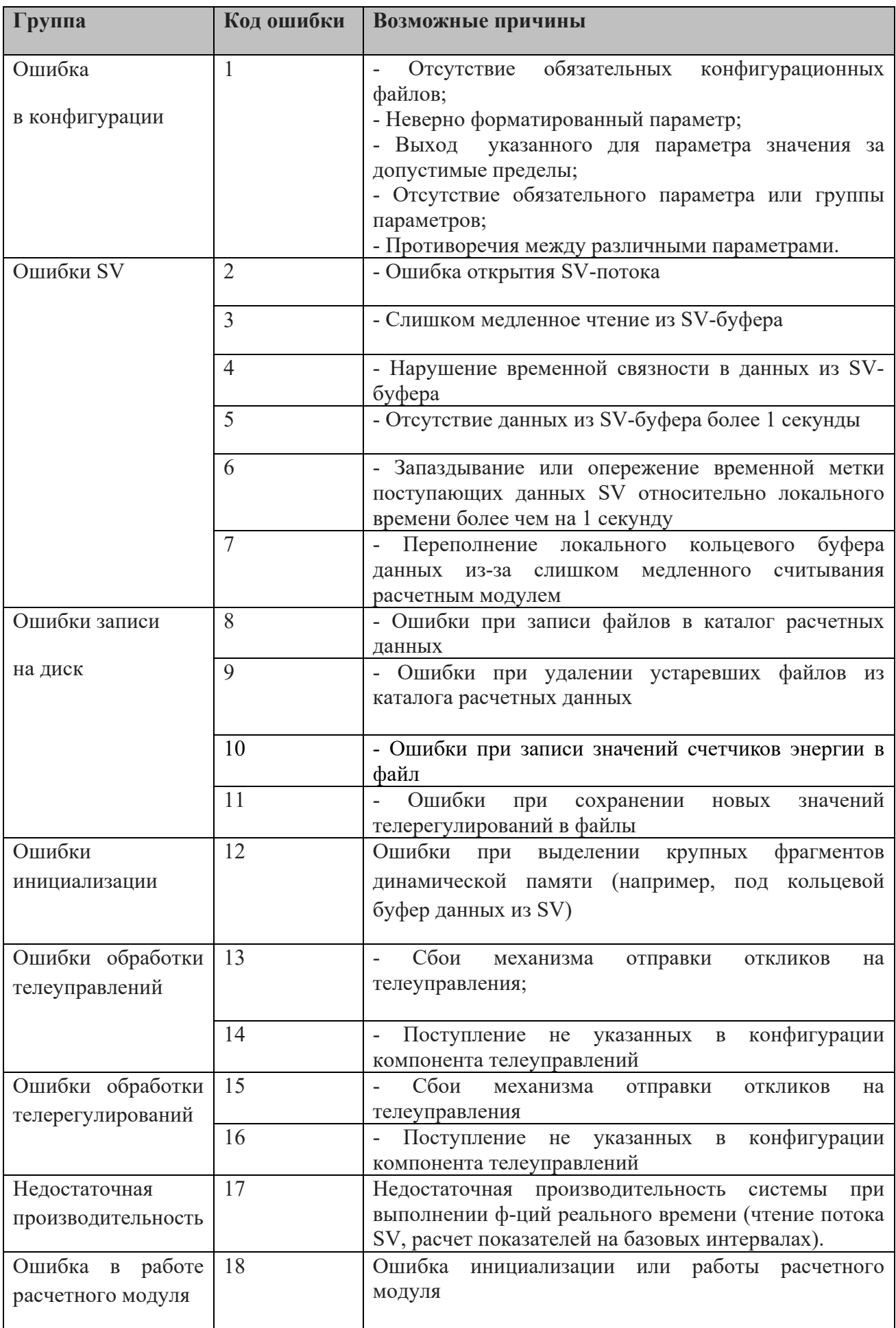

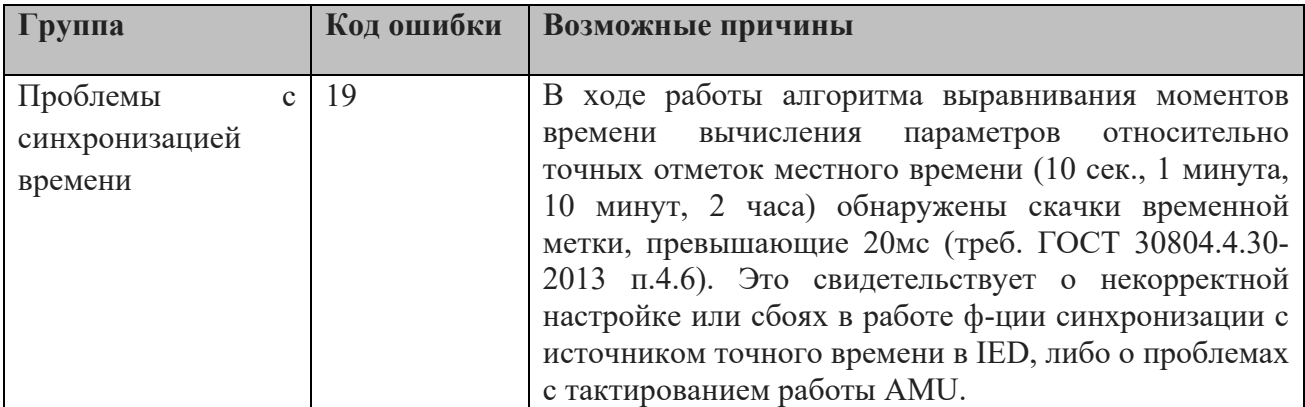

В ТОРАZ DAS каждый экземпляр компонента представлен следующим набором файлов (таблиц):

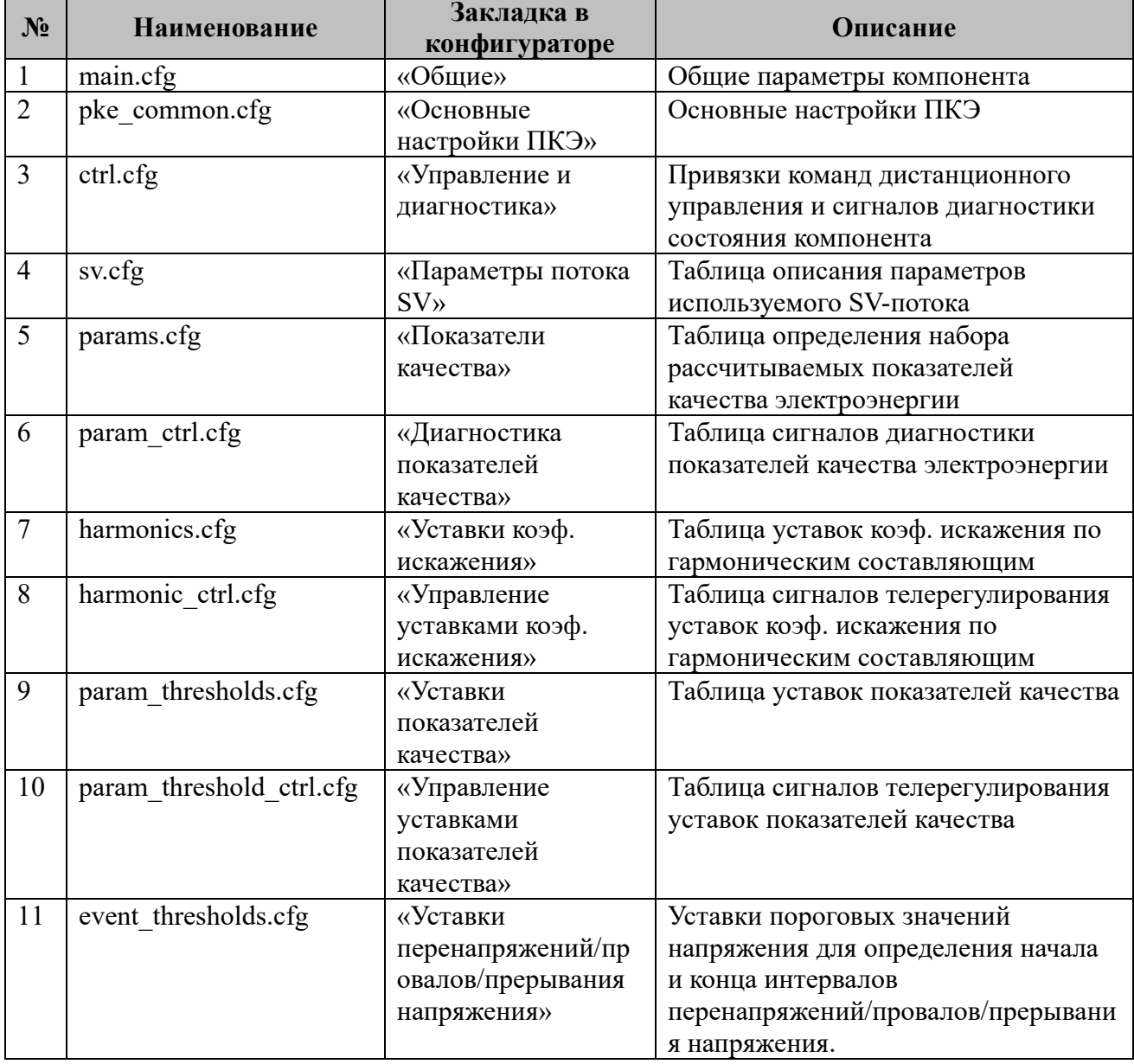

## Таблица 6 - конфигурационные файлы компонента

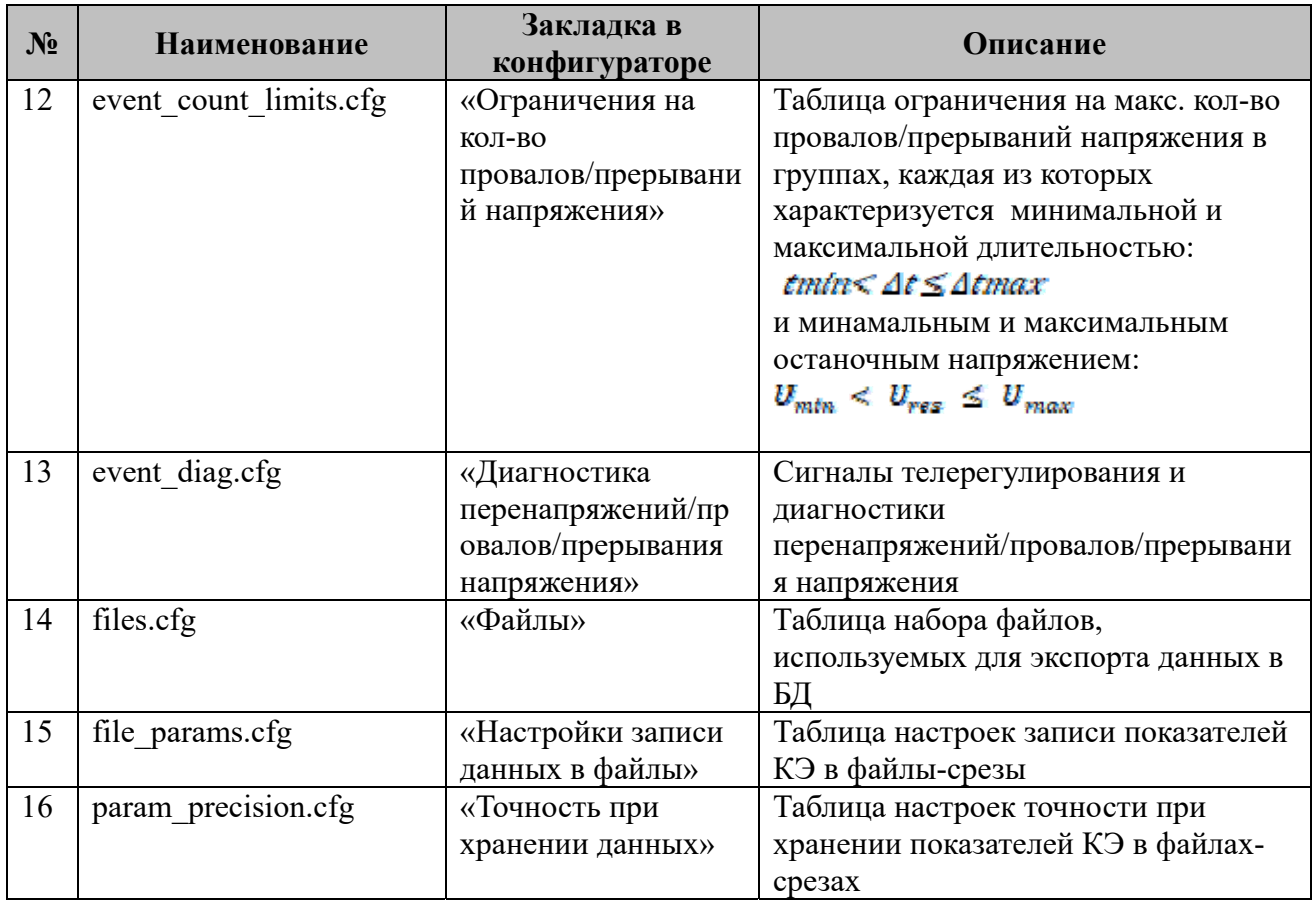

# 4.3.1 Таблица «Общие»

Файл таблицы содержит одну строку, в которой указываются следующий набор параметров:

| $N_2$ | <b>Название</b>                   | Описание                                                           |
|-------|-----------------------------------|--------------------------------------------------------------------|
|       | Формат записи<br>файлов с данными | Допустимые значения:<br>• $TEXT - Tekстовый;$<br>• ВІN - двоичный. |
|       | Задержка перед<br>стартом         | Задержка в миллисекундах перед стартом компонента                  |
|       | <b>PARMs</b>                      | Общая параметризация компонента (см. табл. 8)                      |

Таблица 7 - параметры таблицы «Общие настройки»

Таблица 8- общая параметризация компонента

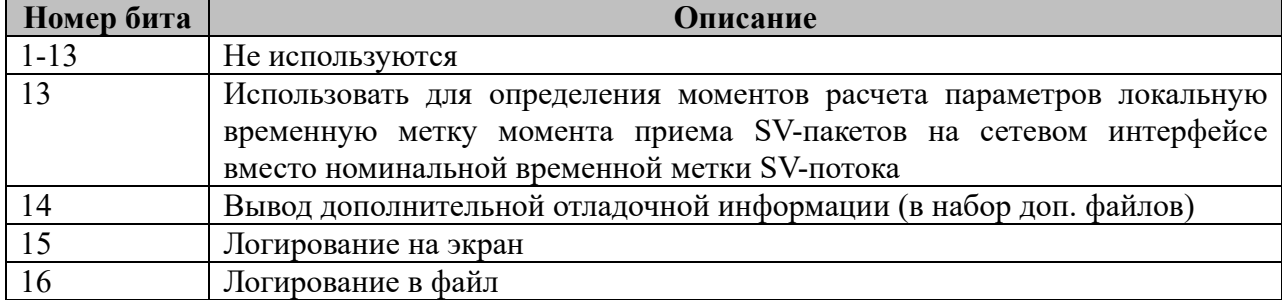

### **4.3.2 Таблица «Основные настройки ПКЭ»**

Файл таблицы содержит одну строку, в которой указываются следующий набор параметров:

| $N_2$          | <b>Название</b>  | Описание                                                  |
|----------------|------------------|-----------------------------------------------------------|
|                | Номинальная      | Номинальная линейная частота электрической сети           |
|                | частота эл. сети |                                                           |
| $\mathcal{D}$  | Номинальное      | Номинально фазное напряжение                              |
|                | напряжение       |                                                           |
| 3              |                  | Максимальный порядок гармонической составляющей в         |
|                | Кол-во гармоник  | расчетах коэффициентов искажения                          |
| $\overline{4}$ |                  | Порог шума каналов напряжения в Вольтах, ниже которого    |
|                | Порог напряжения | расчеты ПКЭ для данного канала напряжения не производятся |
|                | Порог тока       | Порог шума каналов тока в Амперах, ниже которого расчеты  |
|                |                  | ПКЭ для данного канала тока не производятся               |

Таблица 9 – параметры таблицы «Основные настройки ПКЭ»

#### **4.3.3 Таблица «Управление и диагностика»**

Файл таблицы содержит одну строку, в которой указываются следующий набор параметров:

| $N_2$ | Название           | Описание                                                    |
|-------|--------------------|-------------------------------------------------------------|
|       | <b>TY CEPOC</b>    | Идентификатор телеуправления для установки текущего кода    |
|       | ОШИБКИ             | ошибки в состояние «НОРМА»                                  |
|       | TV OCTAHOB         | Идентификатор телеуправления для<br>останова/запуска        |
| 2     | КОМПОНЕНТА         | компонента                                                  |
| 3     | Сигнал кода ошибки | Идентификатор дискретного сигнала для записи текущего       |
|       |                    | кода ошибки в компоненте                                    |
| 4     | Сигнал В РАБОТЕ    | Идентификатор дискретного сигнала для записи текущего       |
|       |                    | статуса работы компонента. $0$ – остановлен, $1$ – в работе |
| 5     | Обобщенный сигнал  | Обобщенный сигнал выхода показателей КЭ за                  |
|       | качества КЭ        | установленные пределы. $0$ – все показатели в норме. $1$ –  |
|       |                    | какой-либо показатель вышел за установленные пределы        |

Таблица 10 – параметры таблицы «Управление и диагностика»

ПРИМЕЧАНИЕ: Во всех таблицах, в которых используются идентификаторы телемеханических сигналов, указание данных идентификаторов опционально. В случае отсутствия необходимости в использовании какого-либо сигнала, телерегулирования или телеуправления в соответствующее поле таблицы должен быть подставлен ноль.

#### **4.3.4 Таблица «Параметры потока SV»**

Файл таблицы содержит до 8 строк, определяющих параметры потоков **SV** фазных напряжений и токов, а также напряжения и тока в нейтрали. Строки описания токов и напряжения на нейтрали является опциональными, однако должна быть определена строка хотя бы для одного фазного напряжения. Если для какого либо напряжения или тока не определена строка параметров, то показатели качества, связанные с данным напряжением или током не будут рассчитаны. Каждая строка состоит из следующих полей:

| $N_2$          | <b>Название</b> | Описание                                                                      |
|----------------|-----------------|-------------------------------------------------------------------------------|
| $\mathbf{1}$   | Идентификатор   | Идентификатор источника SV                                                    |
|                | <b>SV</b>       |                                                                               |
| $\overline{2}$ | Смещение, байт  | Смещение в байтах, от начала Dataset до позиции размещения<br>данных канала   |
| 3              |                 |                                                                               |
|                | Идентификатор   | Идентификатор фазы сигнала. Допустимые значения: Ua, Ub, Uc,                  |
|                | сигнала и фазы  | Un, Ia, Ib, Ic, In                                                            |
| $\overline{4}$ | a.              | Масштабирующий фактор в преобразовании значения<br>при                        |
|                |                 | передаче в потоке SV: $x0 = a*x1 + b$ . Где $x0 - \text{nc}x$ одная величина, |
|                |                 | x1- величина, передаваемая в потоке. Допускаются целочисленные                |
|                |                 | значения и значения с плавающей точкой, записанные в                          |
|                |                 | стандартной точечной нотации.                                                 |
| 5              |                 | Офсетный фактор в преобразовании значения при передаче в                      |
|                | b               | потоке SV: $x0 = a*x1 + b$ . Допускаются целочисленные значения и             |
|                |                 | значения с плавающей точкой, записанные в стандартной точечной                |
|                |                 | нотации.                                                                      |

Таблица 11 – параметры потока SV

#### **4.3.5 Таблица «Показатели качества»**

Файл таблицы содержит строки описания рассчитываемых показателей качества электроэнергии.

| $N_2$          | Идинтификатор              | Параметр                                        |
|----------------|----------------------------|-------------------------------------------------|
| Ι.             | Идентификатор<br>параметра | Идентификатор параметра качества (см. табл. 13) |
| $\overline{2}$ | Идентификатор              | Допустимые значения:                            |
|                | фазы                       | A;                                              |
|                |                            | <b>B</b> ;                                      |
|                |                            | C;                                              |
|                |                            | AB;<br>$\bullet$                                |
|                |                            | BC;<br>$\bullet$                                |
|                |                            | $\bullet$ AC;                                   |
|                |                            | 0 (для интерфазных параметров).<br>$\bullet$    |
| 3              | Расчет вкл.                | Признак необходимости расчета:                  |
|                |                            | • $0$ – расчет параметра выключен;              |
|                |                            | 1 - включен.                                    |

Таблица 12– параметры таблицы «Показатели качества»

#### Таблица 13 – полный список показателей качества электроэнергии

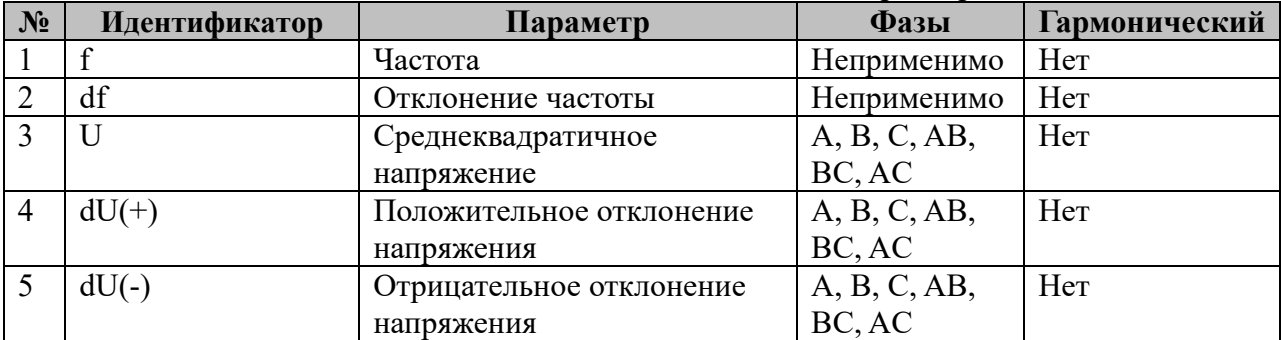

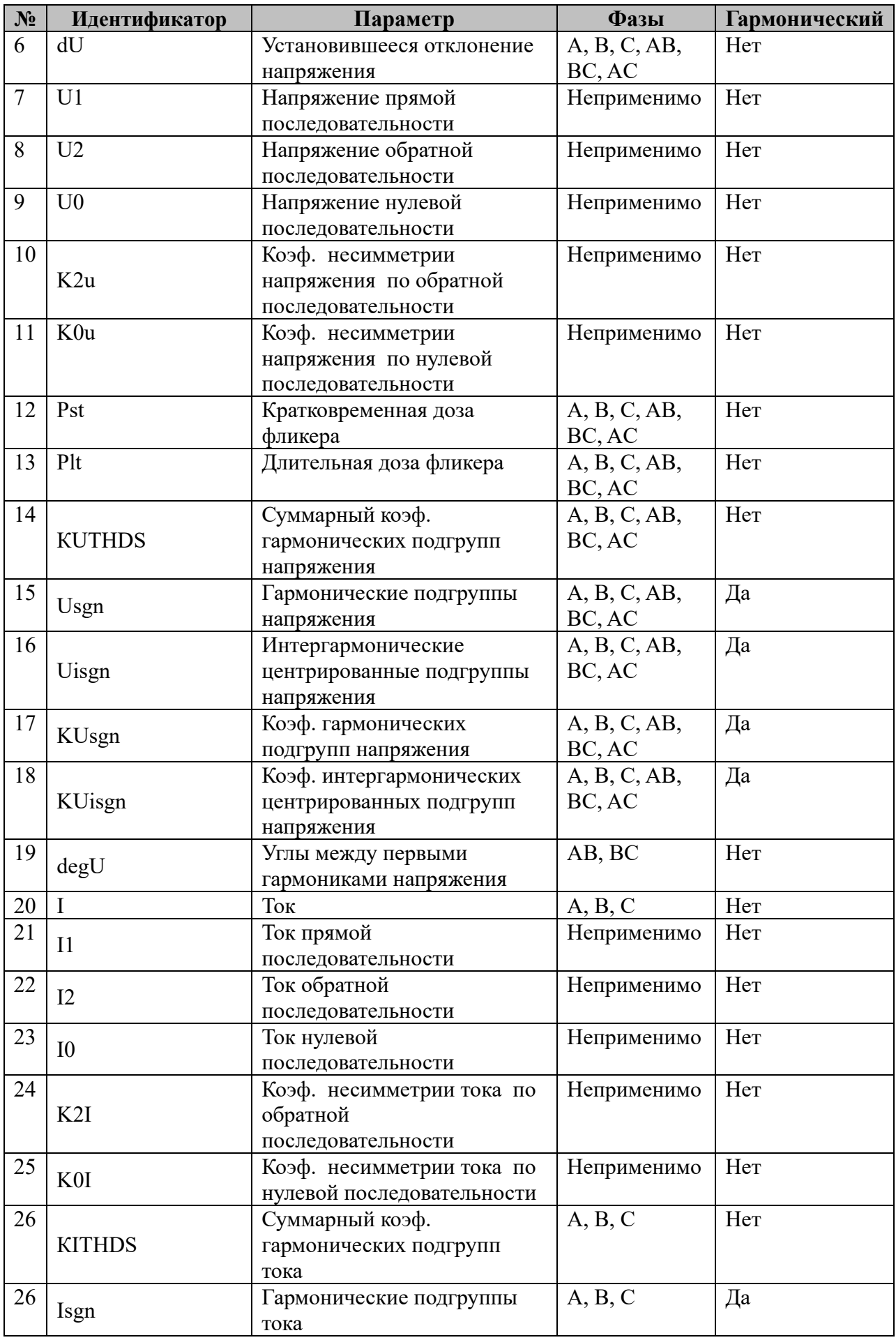

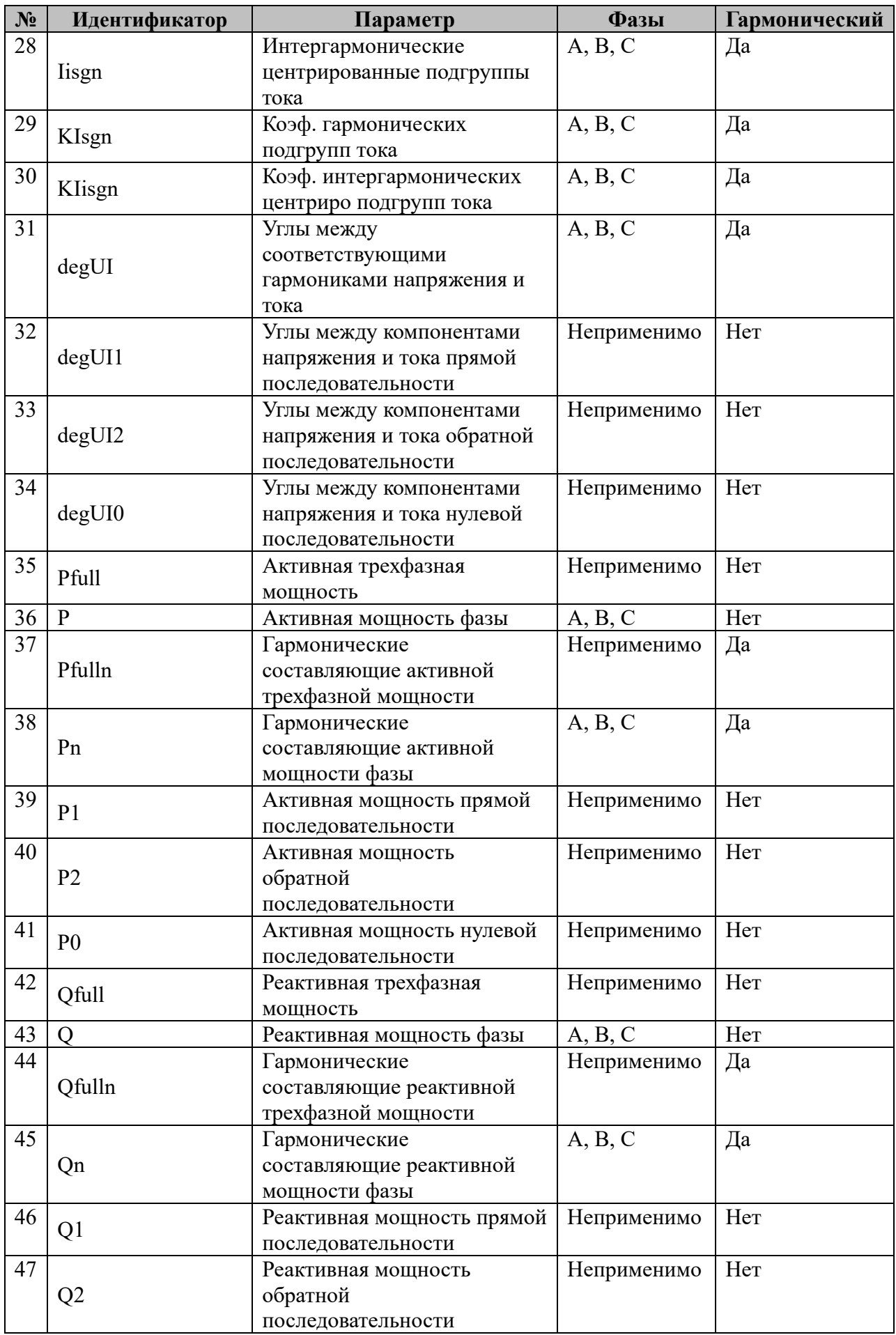

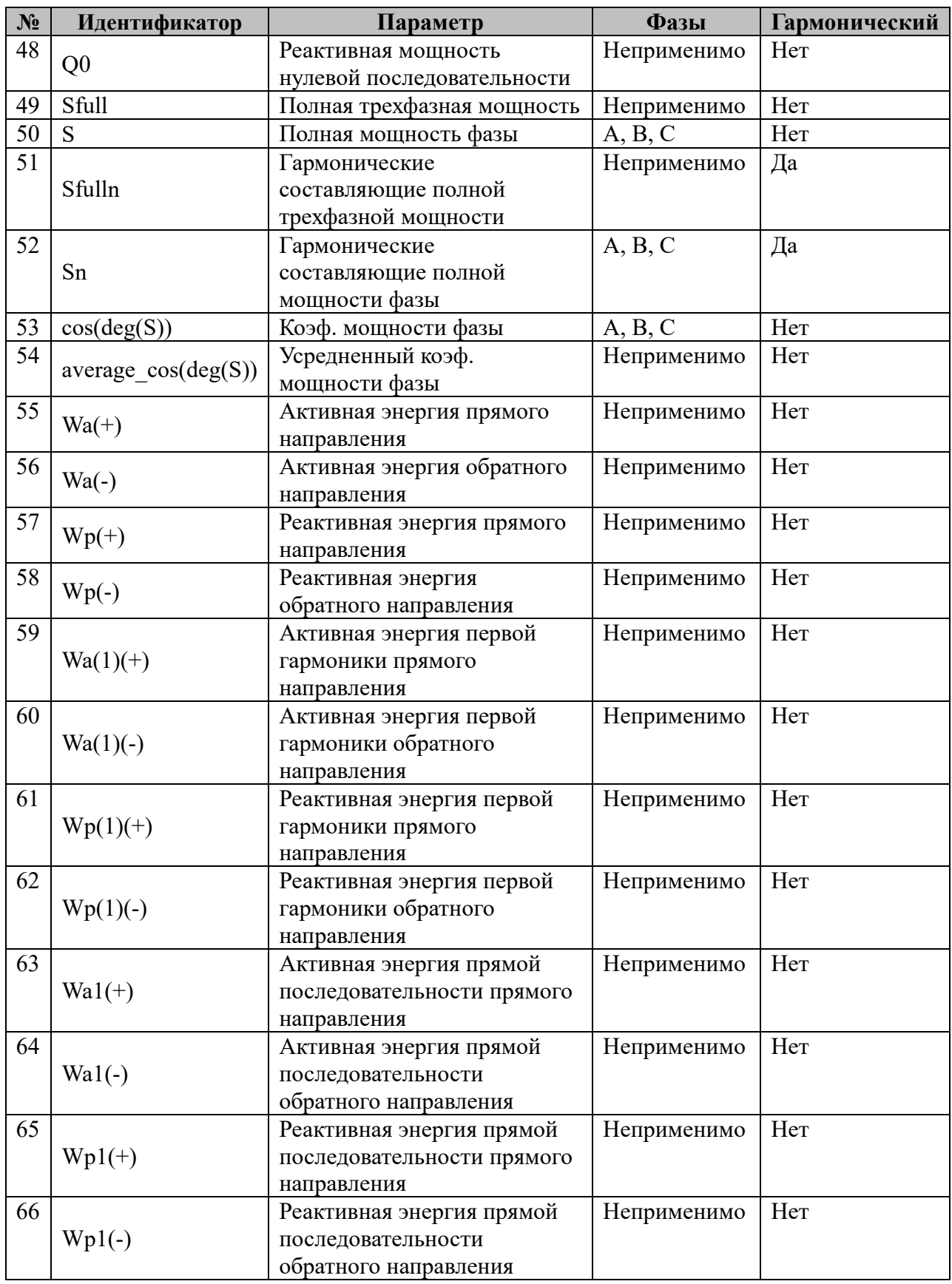

## **4.3.6 Таблица «Диагностика показателей качества»**

Файл таблицы содержит строки описания сигналов диагностики показателей качества электроэнергии.

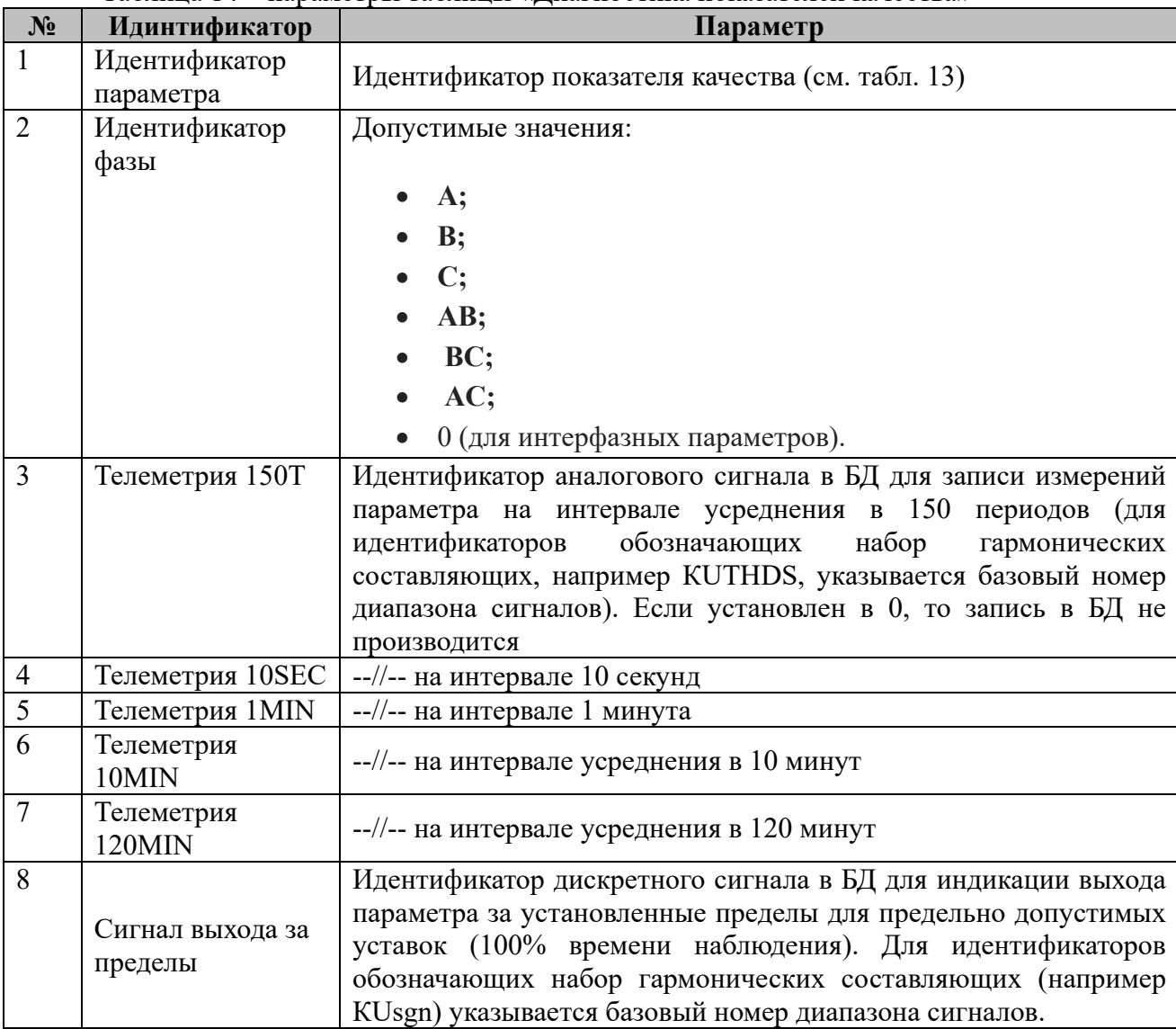

#### Таблица 14 – параметры таблицы «Диагностика показателей качества»

### **4.3.7 Таблица «Уставки показателей качества»**

Файл таблицы содержит строки параметров уставок показателей качества.

| $N_2$          | Название       | Параметр                                                         |
|----------------|----------------|------------------------------------------------------------------|
|                | Идентификатор  | Идентификатор параметра качества из таблицы 13. В текущей        |
|                | параметра      | версии компонента поддерживается определение уставок только      |
|                |                | для основных показателей качества, указанных в ГОСТ 32144-       |
|                |                | 2013 (п. 1, 4-5, 10-14 табл. 13). Уставки для коэф. искажения по |
|                |                | гармонических составляющим<br>напряжения<br>вынесены<br>B        |
|                |                | отдельную таблицы (см. табл. 17).                                |
| $\overline{2}$ | Нижняя уставка | Нижняя уставка показателя                                        |
| $\overline{3}$ | Верхняя        |                                                                  |
|                | уставка        | Верхняя уставка показателя                                       |
| $\overline{4}$ | $\frac{0}{0}$  | Процент времени на протяжении периода измерения, в течение       |
|                |                | которого параметр должен находиться в указанных пределах         |

Таблица 15 – параметры таблицы «Уставки показателей качества»

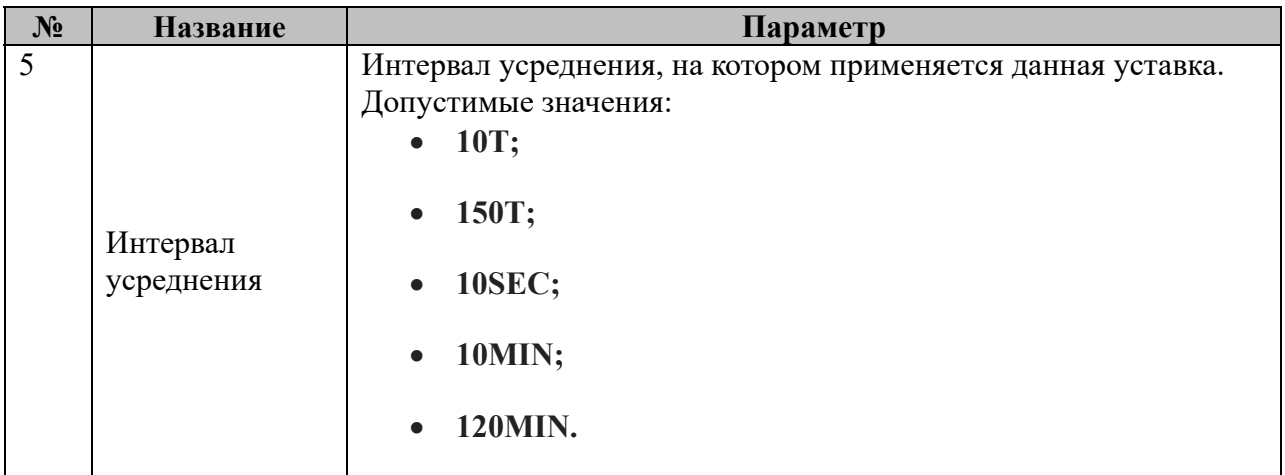

ПРИМЕЧАНИЕ: В ГОСТ могут задаваться несколько наборов уставок для отдельного параметра, различающихся процентом времени, в течение которого допускается выход параметра за указанные пределы, например для отклонения частоты: отклонение не должно превышать +/- 0.2 Гц в течение 95% времени в течение недели и +/- 0.4 Гц в течение 100% времени измерений (ГОСТ 32144.2013, раздел 4.2.1, стр. 5).

#### **4.3.8 Таблица «Управление уставками показателей качества»**

Файл таблицы содержит строки описания сигналов телерегулирования параметров уставок показателей качества.

| $N_2$          | Название         | Параметр                                                         |
|----------------|------------------|------------------------------------------------------------------|
| 1              | Идентификатор    | Идентификатор параметра качества из таблицы 13. В текущей        |
|                | параметра        | версии компонента поддерживается определение уставок только      |
|                |                  | для основных показателей качества, указанных в ГОСТ 32144-       |
|                |                  | 2013 (п. 1, 4-5, 10-14 табл. 13). Уставки для коэф. искажения по |
|                |                  | гармонических составляющим<br>напряжения вынесены<br>B           |
|                |                  | отдельную таблицы (см. табл. 17).                                |
| $\overline{2}$ | Телерег. нижней  | Телерегулирование нижней уставки показателя                      |
|                | уставки          |                                                                  |
| 3              | Телер. верхней   | Телерегулирование верхней уставки показателя                     |
|                | уставки          |                                                                  |
| $\overline{4}$ | Сигнал           |                                                                  |
|                | обратной связи   | Сигнал обратной связи телерегулирования нижней уставки           |
|                | телерег. нижней  | показателя                                                       |
|                | уставки          |                                                                  |
| 5              | Сигнал           |                                                                  |
|                | обратной связи   | Сигнал обратной связи телерегулирования верхней уставки          |
|                | телерег. верхней | показателя                                                       |
|                | уставки          |                                                                  |
| 6              | $\frac{0}{0}$    | Процент времени на протяжении периода измерения, в течение       |
|                |                  | которого показатель должен находиться в указанных пределах       |

Таблица 16 – параметры таблицы «Управление уставками показателей качества»

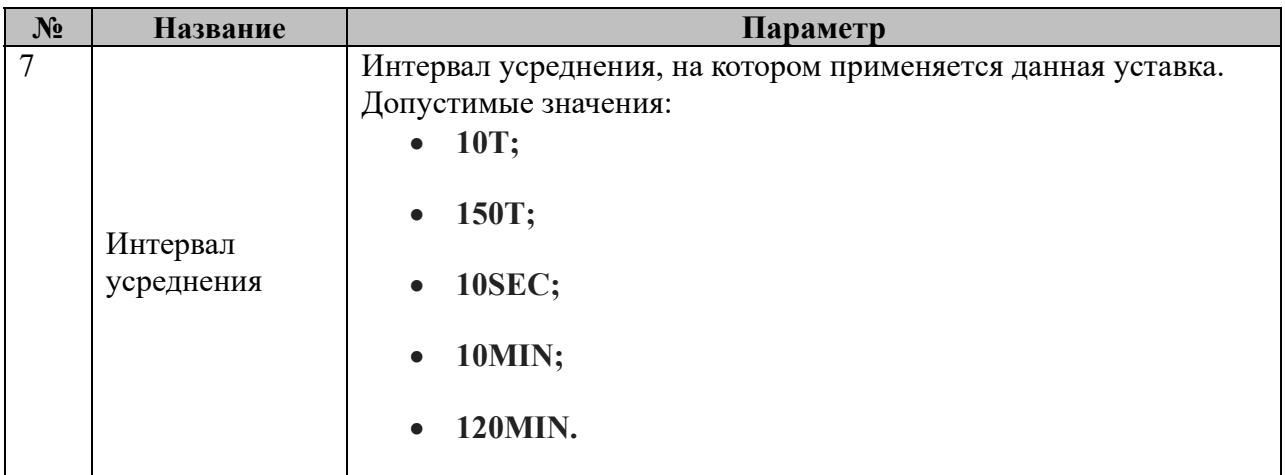

### **4.3.9 Таблица «Уставки коэф. искажения»**

Таблица содержит набор строк, в которых описаны уставки рассчитываемых коэффициентов искажения по гармоническим составляющим напряжения (уставка для суммарного коэф. искажения описана в общей таблице уставок, см. табл. 15):

| $N_2$          | Название          | Параметр                                                     |
|----------------|-------------------|--------------------------------------------------------------|
|                | Номер             | Порядок гармонической составляющей и диапазона [2, Nmax],    |
|                | гармоники         | где Nmax - максимальный порядок гармоники (см. табл.         |
|                |                   | «Основные настройки ПКЭ» п.3)                                |
| $\overline{2}$ | Макс. значение    | Максимальное значение коэф. искажения для данной гармоники   |
|                | коэф. искажения   |                                                              |
| 3              | Телерег. макс.    | Телерегулирование максимального значения коэф. искажения для |
|                | знач. коэф.       | данной гармоники                                             |
|                | искажения         |                                                              |
| $\overline{4}$ | Сигнал обр.       |                                                              |
|                | связи телерег.    | Сигнал обратной связи телерегулирования<br>максимального     |
|                | макс. знач. коэф. | значения коэф. искажения для данной гармоники                |
|                | искажения         |                                                              |
|                | $\frac{0}{0}$     | Процент времени на протяжении периода измерения, в течение   |
|                |                   | которого параметр должен находиться в указанных пределах     |

Таблица 17 – параметры таблицы «Уставки коэф. искажения»

#### **4.3.10 Таблица «Управление уставками коэф. искажения»**

Таблица содержит набор строк, в которых описаны сигналы телерегулирования уставок коэффициентов искажения по гармоническим составляющим напряжения:

| $N_2$ | Название                                   | Параметр                                                                         |
|-------|--------------------------------------------|----------------------------------------------------------------------------------|
|       | Номер                                      | Порядок гармонической составляющей и диапазона [2, Nmax],                        |
|       | гармоники                                  | где Nmax – максимальный порядок гармоники (см. табл.                             |
|       |                                            | «Основные настройки ПКЭ» п.3)                                                    |
|       | Телерег. макс.<br>знач. коэф.<br>искажения | Телерегулирование максимального значения коэф. искажения для<br>данной гармоники |

Таблица 18 – параметры таблицы «Управление уставками коэф. искажения»

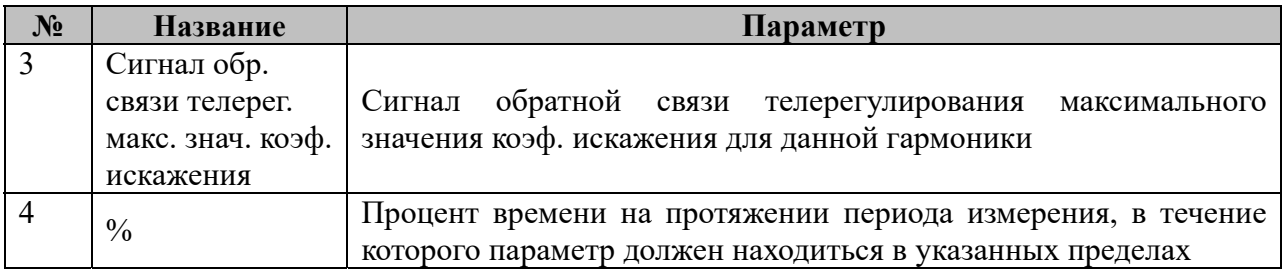

### **4.3.12 Таблица «Уставки перенапряжений/провалов/прерываний напряжения»**

Таблица содержит одну строку, в которой перечислены уставки пороговых значений перенапряжений/провалов/прерываний напряжения:

**№ Название Параметр**  1 Уставка начала перенапряжения Пороговое значение начала перенапряжения в процентах от номинального напряжения 2 Уставка конца перенапряжения Пороговое значение конца перенапряжения в процентах от номинального напряжения 3 Уставка начала провала Пороговое значение начала провала напряжения в процентах от номинального напряжения 4 Уставка конца провала Пороговое значение конца провала напряжения в процентах от номинального напряжения 5 Уставка начала прерывания Пороговое значение начала прерывания напряжения в процентах от номинального напряжения 6 Уставка конца прерывания Пороговое значение конца прерывания напряжения в процентах от номинального напряжения

Таблица 19 – параметры уставок перенапряжений/провалов/прерываний напряжения

### **4.3.13 Таблица «Ограничения на кол-во провалов/прерываний напряжения»**

В данной таблице устанавливаются ограничения на количество перенапряжений/провалов/прерываний напряжения соответствующих различным интервалам длительности:

#### $tmin < \Delta t < \Delta t max$

и диапазонам остаточного напряжения (для провалов и прерываний):

## $U_{min} \leq U_{res} \leq U_{max}$

или максимального достигнутого напряжения (для перенапряжений):

#### $U_{min} \leq U_{overload \, max} \leq U_{max}$

Каждая строка таблицы имеет следующий формат:

Таблица 20 – ограничения на кол-во провалов/прерываний напряжения

| $N_2$          | Название   | Параметр                                                  |
|----------------|------------|-----------------------------------------------------------|
|                | dTmin      | Минимальная длительность интервала провала/прерывания в   |
|                |            | секундах                                                  |
| $\overline{2}$ | dTmax      | Максимальная длительность интервала провала/прерывания в  |
|                |            | секундах                                                  |
| 3              | Umin       | Минимальное значение остаточного<br>(ДЛЯ<br>напряжения    |
|                |            | провалов/прерываний) либо максимального достигнутого      |
|                |            | напряжения (для перенапряжений) напряжения в процентах от |
|                |            | номинального                                              |
| $\overline{4}$ | Umax       | Минимальное значение остаточного<br>(ДЛЯ<br>напряжения    |
|                |            | провалов/прерываний) либо максимального достигнутого      |
|                |            | напряжения (для перенапряжений) напряжения в процентах от |
|                |            | номинального                                              |
| 5              | MaxCount   | Максимально допустимое кол-во событий в данной группе за  |
|                |            | заданный период                                           |
| 6              | Период     | Период наблюдения в сутках                                |
|                | наблюдений |                                                           |

Информация, получаемая из данной таблицы, относится к статистическим характеристикам ПКЭ, и используется исключительно при формировании долговременных отчетов (не попадает в телеметрию).

### **4.3.14 Таблица «Диагностика перенапряжений/провалов/прерываний напряжения»**

Таблица содержит одну строку, в которой перечислены идентификаторы дискретных сигналов диагностики событий перенапряжений/провалов/прерываний напряжения, а также сигналы телерегулирования уставок событий напряжения:

| $N_2$          | Название                                              | Параметр                                                                                                    |  |  |
|----------------|-------------------------------------------------------|----------------------------------------------------------------------------------------------------|--|--|
| 1              | Дискрет                                               | Дискретный сигнал индикации наличия перенапряжения в                                                               |  |  |
|                | «Перенапряжение»                                      | контролируемой точке                                                                                               |  |  |
| $\overline{2}$ | Дискрет «Провал                                       | Дискретный сигнал индикации наличия провала напряжения в                                                           |  |  |
|                | напряжения»                                           | контролируемой точке                                                                                               |  |  |
| 3              | Дискрет<br>«Прерывание<br>напряжения»                 | Дискретный<br>сигнал<br>индикации<br>наличия<br>прерывания<br>напряжения в контролируемой точке                    |  |  |
| $\overline{4}$ | Телерегулирование<br>уставки начала<br>перенапряжения | Телерегулирование для<br>порогового<br>значения<br>начала<br>перенапряжения в процентах от номинального напряжения |  |  |
| 5              | Телерегулирование<br>уставки начала<br>провала        | Телерегулирование для порогового значения начала провала<br>напряжения в процентах от номинального напряжения      |  |  |
| 6              | Телерегулирование<br>Уставки начала<br>прерывания     | Телерегулирование для порогового значения начала прерывания<br>напряжения в процентах от номинального напряжения   |  |  |
| $\overline{7}$ | Телерегулирование<br>уставки конца<br>перенапряжения  | Телерегулирование для<br>порогового<br>значения<br>конца<br>перенапряжения в процентах от номинального напряжения  |  |  |

Таблица 21 – сигналы диагностики перенапряжений/провалов/прерываний напряжения

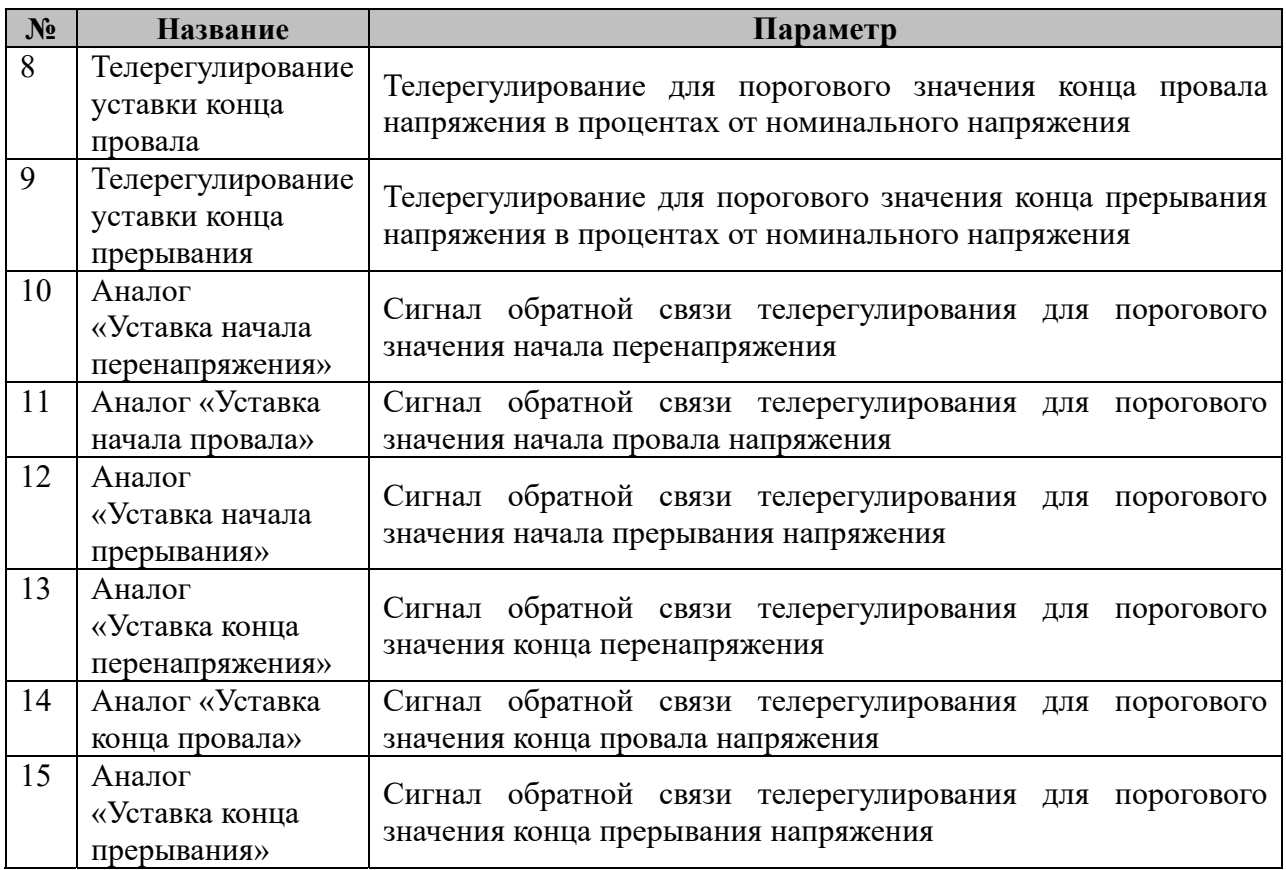

## **4.3.15 Таблица «Файлы»**

Таблица содержит набор строк, в которых определен набор файлов для записи в данных ПКЭ.

| $N_2$          | Название               | Параметр                                                 |  |
|----------------|------------------------|----------------------------------------------------------|--|
|                | Идентификатор<br>файла | Числовой идентификатор файла                             |  |
|                | Интервал               | Интервал усреднения показателей. Допустимые значения:    |  |
|                | усреднения             | 150T;                                                    |  |
|                |                        | <b>10SEC:</b>                                            |  |
|                |                        | 1MIN;                                                    |  |
|                |                        | <b>10MIN;</b>                                            |  |
|                |                        | <b>120MIN.</b>                                           |  |
|                |                        | Если задано значение EVENTS, то данный файл будет        |  |
|                |                        | использован для записи информации о событиях напряжения  |  |
|                |                        | (перенапряжения/провалы/прерывания)                      |  |
| 3              | Директория             | Директория, используемая для записи данного файла        |  |
| $\overline{4}$ | Номер директории       | Номер директории в файловом менеджере. Если указано      |  |
|                |                        | значение 0, то файловый менеджер не будет использоваться |  |
|                |                        | для экспорта файла.                                      |  |

Таблица 22 – параметры таблицы «Файлы»

ПРИМЕЧАНИЕ: Допускается только один файл со значением **EVENTS** в поле «Интервал усреднения».

### **4.3.16 Таблица «Настройки записи данных в файлы»**

Таблица содержит набор строк, в которых определен порядок записи в файлы-срезы.

| $N_2$          | Название        | Параметр                                                     |  |  |
|----------------|-----------------|--------------------------------------------------------------|--|--|
|                | Идентификатор   | Числовой идентификатор файла. Является внешней ссылкой на    |  |  |
|                | файла           | п.1 таблицы «Файлы».                                         |  |  |
| $\overline{2}$ | Позиция в файле | Порядковый номер позиции параметра в файле                   |  |  |
| 3              | Идентификатор   | Идентификатор параметра качества (см. табл. 13). Если указан |  |  |
|                | параметра       | идентификатор группы гармонических параметров, то в          |  |  |
|                |                 | данной позиции в файле будут записаны значение и качество в  |  |  |
|                |                 | всех гармоник в порядке возрастания.                         |  |  |
| $\overline{4}$ | Идентификатор   | Допустимые значения:                                         |  |  |
|                | фазы            | $A$ ;                                                        |  |  |
|                |                 | B;                                                           |  |  |
|                |                 | $\mathbf{C}$                                                 |  |  |
|                |                 | AB;                                                          |  |  |
|                |                 | BC;                                                          |  |  |
|                |                 | AC;                                                          |  |  |
|                |                 | 0 (для интерфазных параметров).                              |  |  |

Таблица 23 – Параметры записи в файлы

ПРИМЕЧАНИЕ: В данной таблице не допускаются ссылки на файл событий напряжения. ПРИМЕЧАНИЕ: Порядковые номера позиций параметров в данном файле-срезе не должны совпадать.

### **4.3.17 Таблица «Точность при хранении данных»**

Таблица содержит набор строк, в которых определен порядок минимального десятичного разряда при хранении показателей КЭ в файлах-срезах.

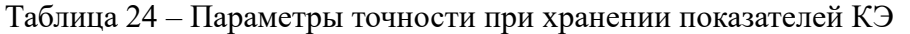

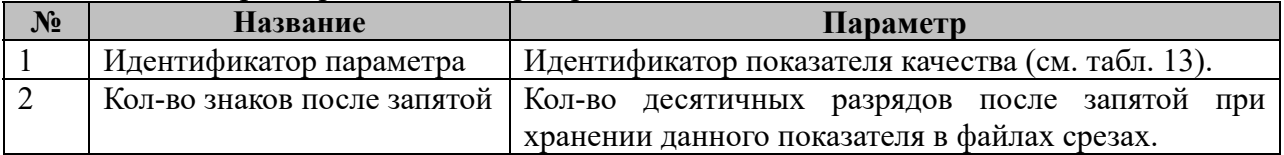

#### 4.4 Компонент расчета параметров сигналов тока и напряжения

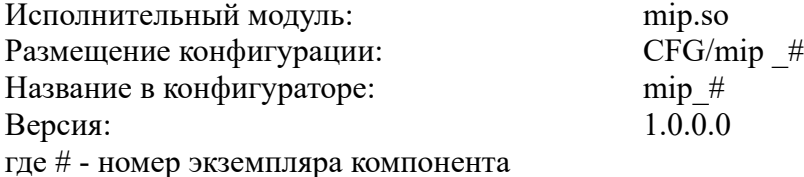

Имя компонента:mip.so Точка входа: start mip

Компонент расчета параметров сигналов тока и напряжения предназначен для определения параметров основной гармоники фазных и межфазных токов и напряжений:

Амплитуда А;

Фазовый угол ф;

Расчет осуществляется на основе обработки потока Sampled Values значений из AMU. Расчетный алгоритм основан на аппроксимации методом наименьших квадратов параметров аналитической ф-ции приближения тока и напряжения на наборе точек, взятых за один период основной частоты сети. В рамках принятой модели сети каждый из токов и напряжений может быть приближен ф-цией вида:

$$
f(t) = A_0 e^{-\lambda t} + A_1 \cos(\omega t + \varphi_1) + A_3 \cos(3\omega t + \varphi_3) + A_5 \cos(5\omega t + \varphi_5) + A_7 \cos(5\omega t + \varphi_7)
$$

где:

ω - основная частота сети;

член *A0e* - апериодическая компонента сигнала;

- нечетные гармоники сигнала, порядка 1, 3, 5 и 7; Akcoskot + øk

 $Ak$  – комплексная амплитуда k-ой гармоники сигнала;

 $\mathscr{A}$  - фазовый угол k-ой гармоники сигнала.

 $\overline{B}$ рамках P<sub>3</sub>A представляют интерес параметры  $A$ іи  $\varphi$ 1.

Результаты расчетов размещаются в компоненте SCL-дерева и предназначены для дальнейшего использования в алгоритмах РЗА. В общем случае быть включен расчет 22-х параметров:

| $N_2$ | Тип величины | Параметр | Фаза          | Описание                            |
|-------|--------------|----------|---------------|-------------------------------------|
|       | Ток          | A        | A             | Комплексное значение амплитуды тока |
|       |              |          |               | фазы А                              |
|       | Ток          | O        | A             | Фазовый угол тока фазы A            |
|       | Ток          | A        | В             | Комплексное значение амплитуды тока |
|       |              |          |               | фазы В                              |
| 4     | Ток          |          | B             | Фазовый угол тока фазы В            |
|       | Ток          | A        | $\mathcal{C}$ | Комплексное значение амплитуды тока |
|       |              |          |               | фазы С                              |
|       | Ток          |          |               | Фазовый угол тока фазы С            |

Таблица 1 - Расчетные параметры токов и напряжений

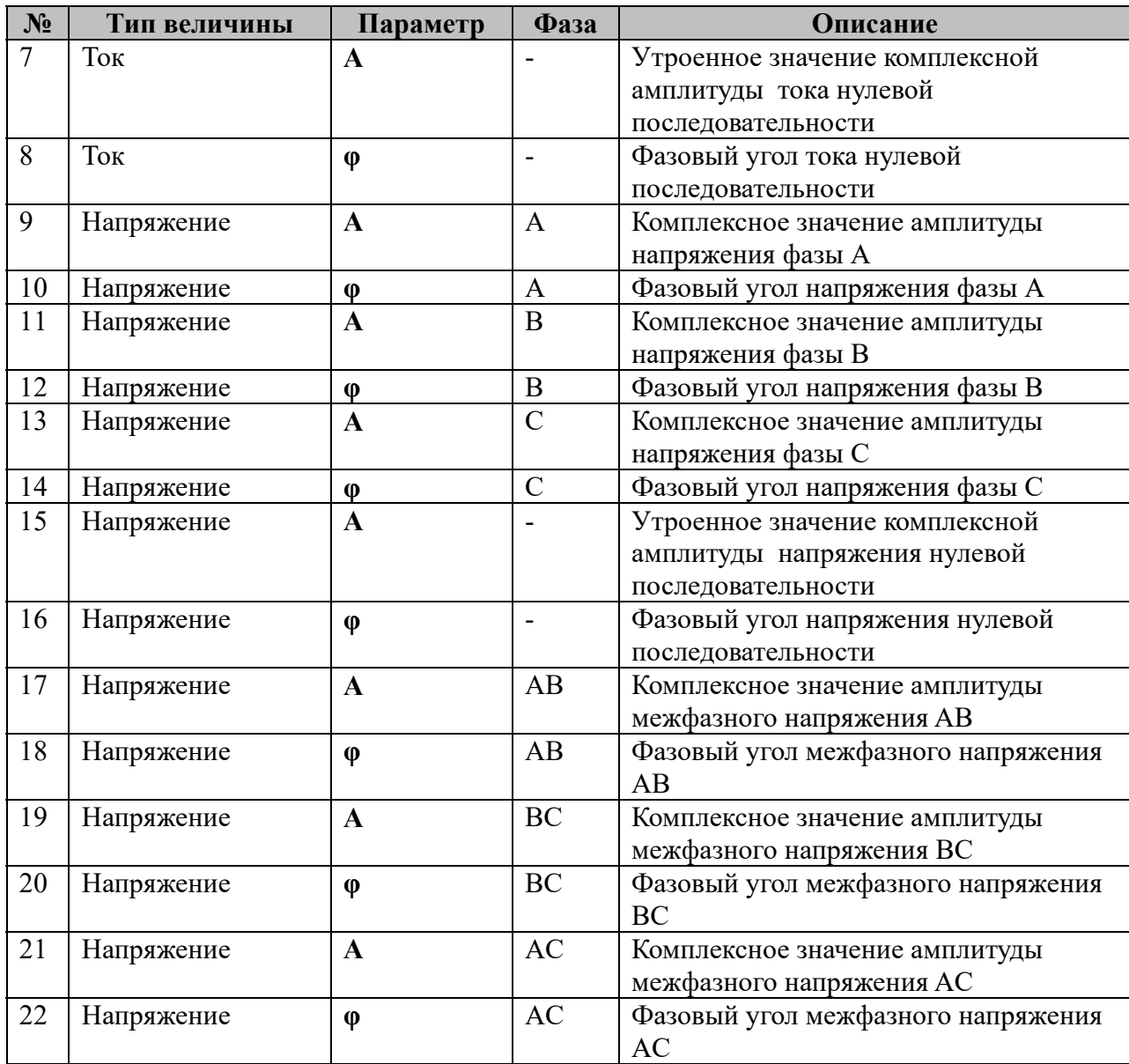

В TOPAZ DAS каждый экземпляр компонента представлен следующим набором файлов (таблиц):

| $N_2$                       | Наименование     | Закладка в<br>конфигураторе      | Описание                                                                                      |
|-----------------------------|------------------|----------------------------------|-----------------------------------------------------------------------------------------------|
|                             | main.cfg         | «Общие»                          | Общие параметры компонента                                                                    |
| $\mathcal{D}_{\mathcal{A}}$ | sv.cfg           | «Параметры потока SV»            | Таблица описания параметров<br>используемых SV-потоков                                        |
| 3                           | scl common.cfg   | «Общие параметры SCL-<br>дерева» | Таблица описания общих<br>параметров SCL-дерева                                               |
| $\overline{\mathcal{L}}$    | data objects.cfg | «Объекты данных»                 | Таблица определения набора<br>указателей для размещения<br>расчетных данных в SCL-<br>дереве. |

Таблица 2 – Конфигурационные файлы компонента

## **4.4.1 Таблица «Общие»**

Файл таблицы содержит одну строку, в которой указываются следующий набор параметров:

| $N_2$          | Название                                        | Описание                                                                                                    |  |
|----------------|-------------------------------------------------|----------------------------------------------------------------------------------------------------|--|
| $\mathbf{1}$   | Задержка перед<br>стартом                       | Задержка в миллисекундах перед стартом компонента                                                                                                    |  |
| $\overline{2}$ | Номинальная<br>частота                          | Номинальная частота сети в Гц                                                                                                    |  |
| 3              | Допустимое<br>отклонение частоты                | Допустимое отклонение от номинальной частоты в Гц, при<br>котором расчет параметров продолжается                                                                                                    |  |
| $\overline{4}$ | Кол-во выборок за<br>период                     | Кол-во выборок сигнала на один период номинальной частоты,<br>используемых для расчетов. При этом частота SV потока<br>должна быть кратна данной величине.                                                                                                    |  |
| 5              | Допустимое кол-во<br>недостоверных<br>измерений | Допустимое количество измерительных семплов величины за<br>один период основной частоты сигнала, при котором<br>недостоверные значения могут быть интерполированы по<br>соседним семплам. Интерполирование двух подряд идущих<br>недостоверных измерений не производится.                                  |  |
| 6              | Выравнивание по<br>фронту блокировки            | Значение 1 указывает компоненту, что точки расчета значений<br>векторов тока и напряжения должны быть выровнены<br>относительно заднего фронта сигналов блокировки<br>(используется только в режиме тестирования компонента).<br>Значение 0 выключает выравнивание.                                        |  |
| $\overline{7}$ | Временная метка<br>SV потока.                   | Значение 1 указывает компоненту, что рассчитанные значения<br>необходимо записывать с временными метками семплов SV-<br>потока, по которым производились расчеты (используется<br>только в режиме тестирования компонента).<br>При значение 0 присваиваются реальные временные метки<br>окончания расчета. |  |
| 8              | Расчет 310 по<br>фазным токам                   | Если параметр установлен в 1, то компонент записывает в узел<br>токов на SCL-дереве не значение тока нейтрали, а значение<br>тока нулевой последовательности, рассчитанное по значениям<br>фазных токов. При значении 0 передается ток нейтрали из SV-<br>потока.                                          |  |
| 9              | Шумовой порог по<br>напряжению, В               | Действующее значение основной компоненты напряжения,<br>ниже которого расчет частоты и фазы вектора напряжения не<br>производится.                                                                                                    |  |
| 10             | Шумовой порог по<br>току, А                     | Действующее значение основной компоненты тока, ниже<br>которого расчет частоты и фазы вектора напряжения не<br>производится.                                                                                                    |  |
| 11             | <b>PARMs</b>                                    | Общая параметризация компонента (см. табл. 3)                                                                                                    |  |

Таблица 3 – Параметры таблицы «Общие»

#### Таблица 3– Общая параметризация компонента

Ē.

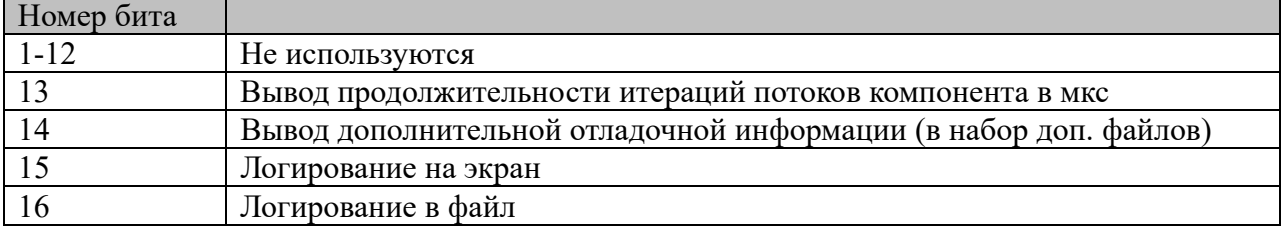

### **4.4.2 Таблица «Параметры потока SV»**

Файл таблицы содержит до 8 строк, определяющих параметры потоков **SV** фазных напряжений и токов, а также напряжения и тока в нейтрали (в зависимости от топологии сети и топологии подключения вторичных обмоток измерительных трансформаторов, ток и напряжение на нейтрали могут носить физический смысл напряжения и тока нулевой последовательности):

| $N_2$          | <b>Название</b> | Описание                                                                      |  |
|----------------|-----------------|-------------------------------------------------------------------------------|--|
| 1              | Идентификатор   | Идентификатор источника SV                                                    |  |
|                | <b>SV</b>       |                                                                               |  |
| $\overline{2}$ | Смещение, байт  | Смещение в байтах, от начала Dataset до позиции размещения<br>данных канала   |  |
| 3              | Идентификатор   | Идентификатор фазы и типа сигнала. Допустимые значения: Ua,                   |  |
|                | сигнала и фазы  | Ub, Uc, Un, Ia, Ib, Ic, In                                                    |  |
| $\overline{4}$ | a.              | Масштабирующий фактор в преобразовании значения при                           |  |
|                |                 | передаче в потоке SV: $x0 = a*x1 + b$ . Где $x0 - \text{ncx}$ одная величина, |  |
|                |                 | x1- величина, передаваемая в потоке. Допускаются целочисленные                |  |
|                |                 | значения и значения с плавающей точкой, записанные в                          |  |
|                |                 | стандартной точечной нотации.                                                 |  |
| 5              |                 | Офсетный фактор в преобразовании значения при передаче в                      |  |
|                | b               | потоке SV: $x0 = a*x1 + b$ . Допускаются целочисленные значения и             |  |
|                |                 | значения с плавающей точкой, записанные в стандартной точечной                |  |
|                |                 | нотации.                                                                      |  |

Таблица 4 – параметры потока SV

#### **4.4.3 Таблица «Общие настройки SCL-дерева»**

Файл таблицы содержит одну строку, в которой указываются следующий набор параметров:

Таблица 5 – параметры таблицы «Общие настройки SCL-дерева»

| $N_2$ | <b>Название</b>  | Описание                                                      |
|-------|------------------|---------------------------------------------------------------|
|       |                  | Идентификатор IED   Идентификатор устройства РЗА в SCL-дереве |
|       |                  | Идентификатор LD   Идентификатор логического устройства в IED |
|       | Идентификатор LN | Идентификатор логического узла в LD                           |

#### **4.4.4 Таблица «Объекты данных»**

Файл таблицы содержит набор строк, в которой указываются идентификатор расчетного параметра:

Таблица 6 – параметры таблицы «Объекты данных»

|       | -----------     | $\mathbf{m}$    |
|-------|-----------------|-----------------|
| $N_2$ | <b>ODDOHIIO</b> | <b>)писание</b> |
|       |                 |                 |

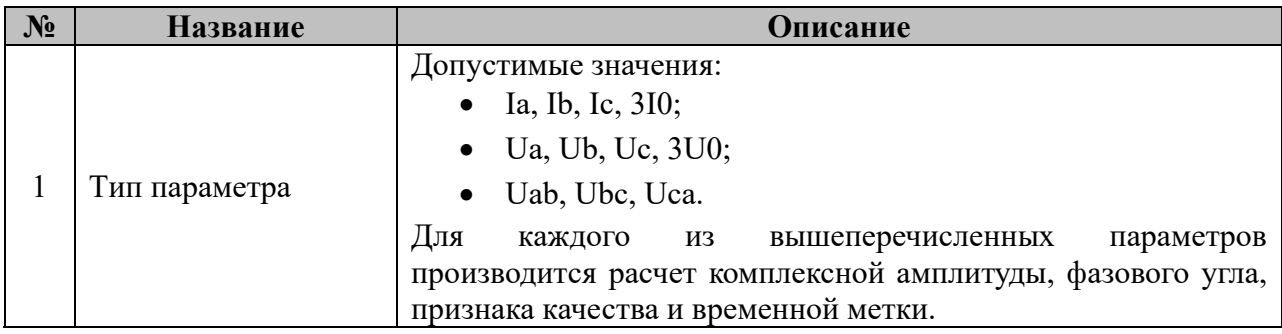

#### **4.5 Проигрыватель осциллограмм**

Исполнительный модуль: comtrade\_player.so Размещение конфигурации: CFG/comtrade\_player # Название в конфигураторе: Проигрыватель

осциллограмм:comtrade\_player\_#

Версия: 1.0.0.0 где # - номер экземпляра компонента

> Имя компонента:comtrade\_player.so Точка входа: start\_comtrade\_player

Компонент проигрывателя осциллограмм предназначен для воспроизведения осциллограмм, записанных в формате COMTRADE, с учетом временных и частотных характеристик, заданных в конфигурационном файле осциллограммы, а также записи выбранных каналов осциллограммы в аналоговые и дискретные переменные БД ieccontrols и узлы SCL-дерева. Поддерживается воспроизведение отдельной осциллограммы, а также последовательности из нескольких осциллограмм (см. таблицу «Последовательности»). Алгоритм работы компонента включает три этапа:

1) Сразу после старта компонент начинает проигрывать в бесконечном цикле осциллограмму, заданную по умолчанию (см. таблицу «Общие» п.4), либо находится в пассивном режиме, если осциллограмма по умолчанию не указана;

2) При подаче телерегулирования с номером последовательности осциллограмм (последовательность может содержать группу осциллограмм, повторяемых произвольное количество раз или только одну осциллограмму), компонент начинает воспроизведение выбранной последовательности;

3) После окончания воспроизведения последовательности компонент возвращается к воспроизведению осциллограммы по умолчанию, либо переходит в пассивный режим.

 Ошибки, выявленные при взаимодействии компонента с другими компонентами (БД iec-controls, SCL-дерево, файловая система и т.д.), диагностируются с помощью установки кода ошибки в дискретный сигнал (см. таблицу «Управление и диагностика» п.3). Код ошибки не сбрасывается автоматически после устранения источника ошибки, но может быть сброшен вручную с помощью соответствующего телеуправления. Все контролируемые компонентом ошибки сведены в 6 групп, при этом точная диагностика причины сбоя/отказа может быть осуществлена при включении логирования в конфигурации компонента.

Коды ошибок компонента:

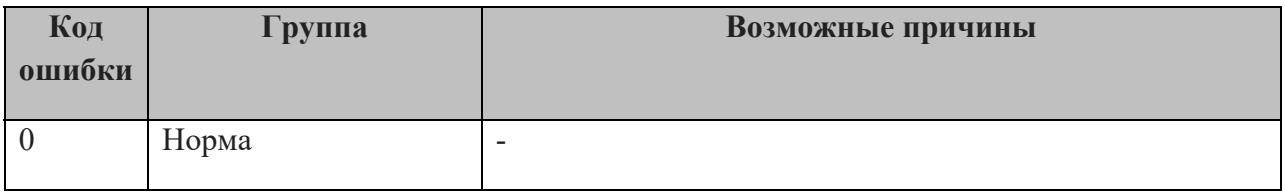

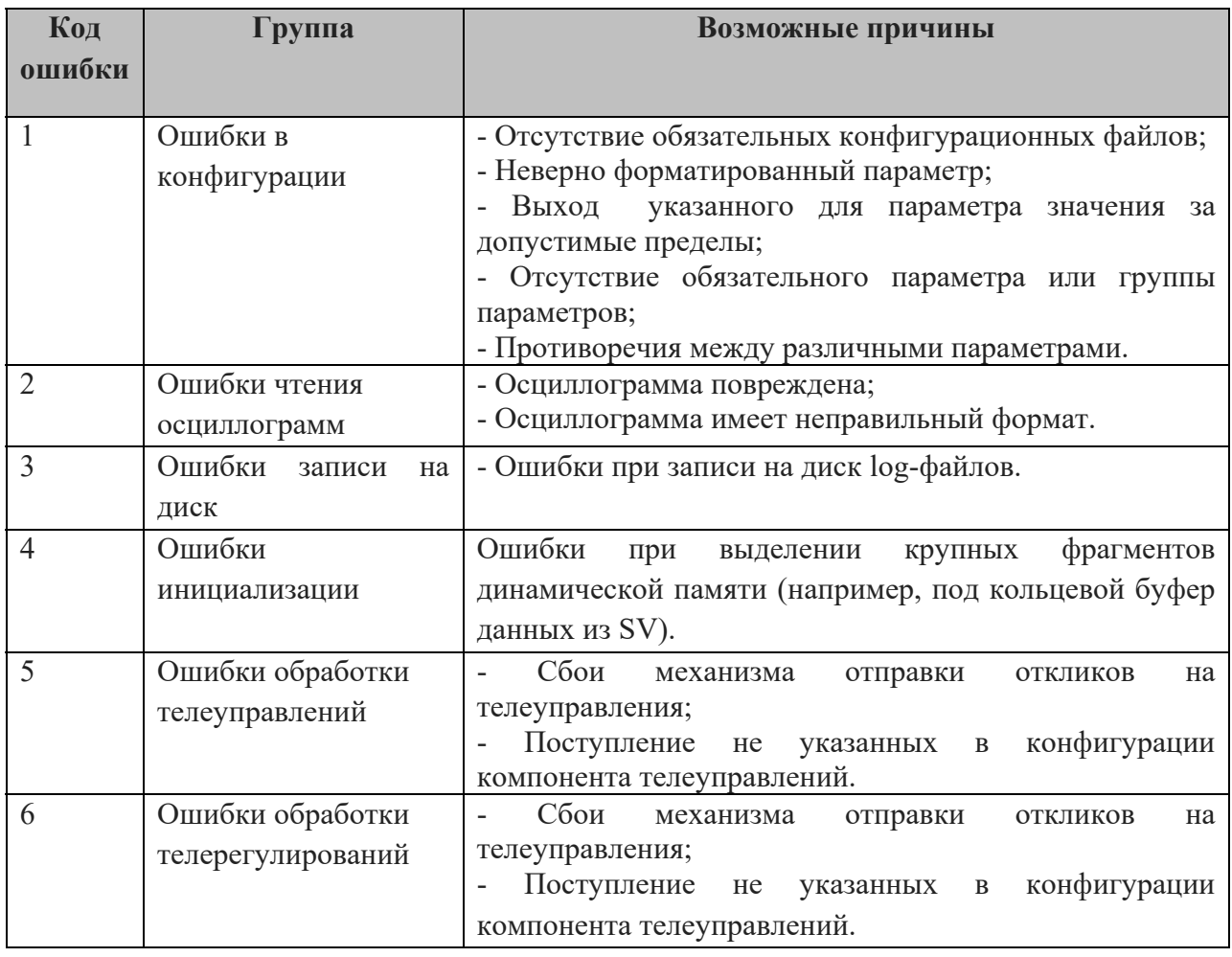

В TOPAZ DAS каждый экземпляр компонента представлен набором файлов (таблиц):

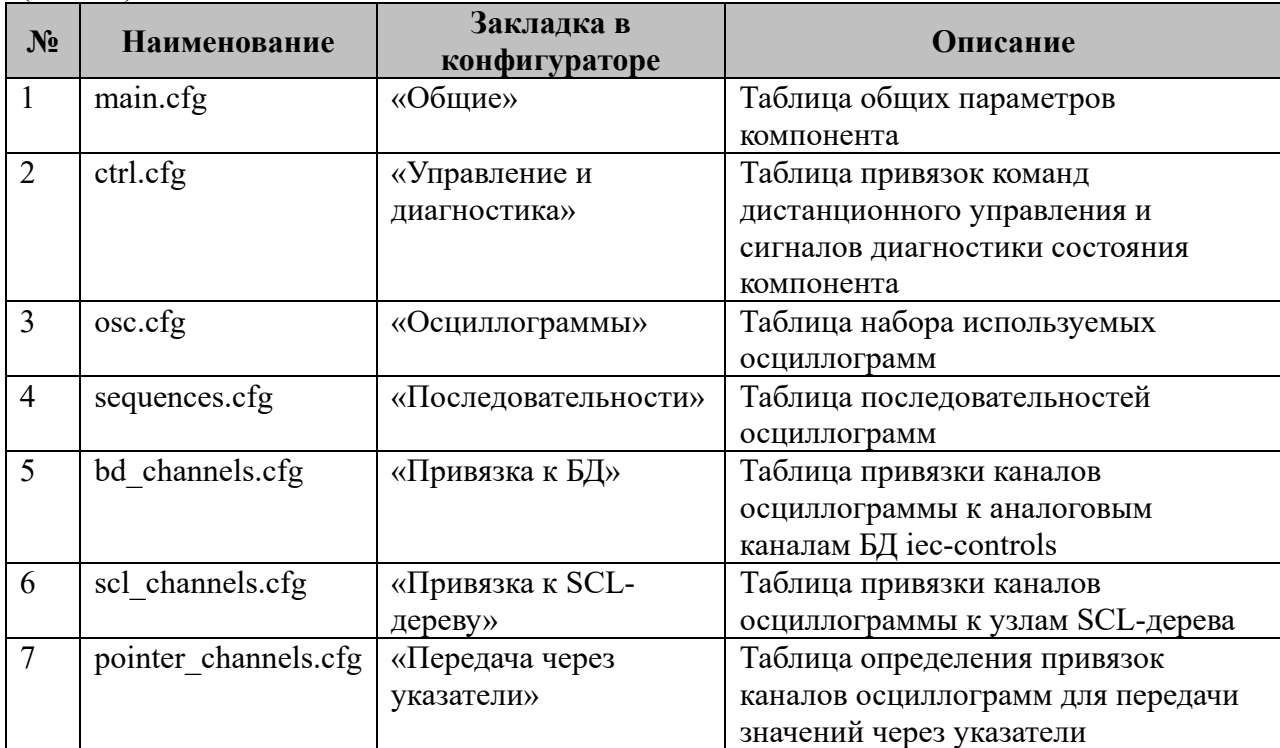

# **4.5.1 Таблица «Общие»**

Файл таблицы содержит одну строку, в которой указываются следующий набор параметров:

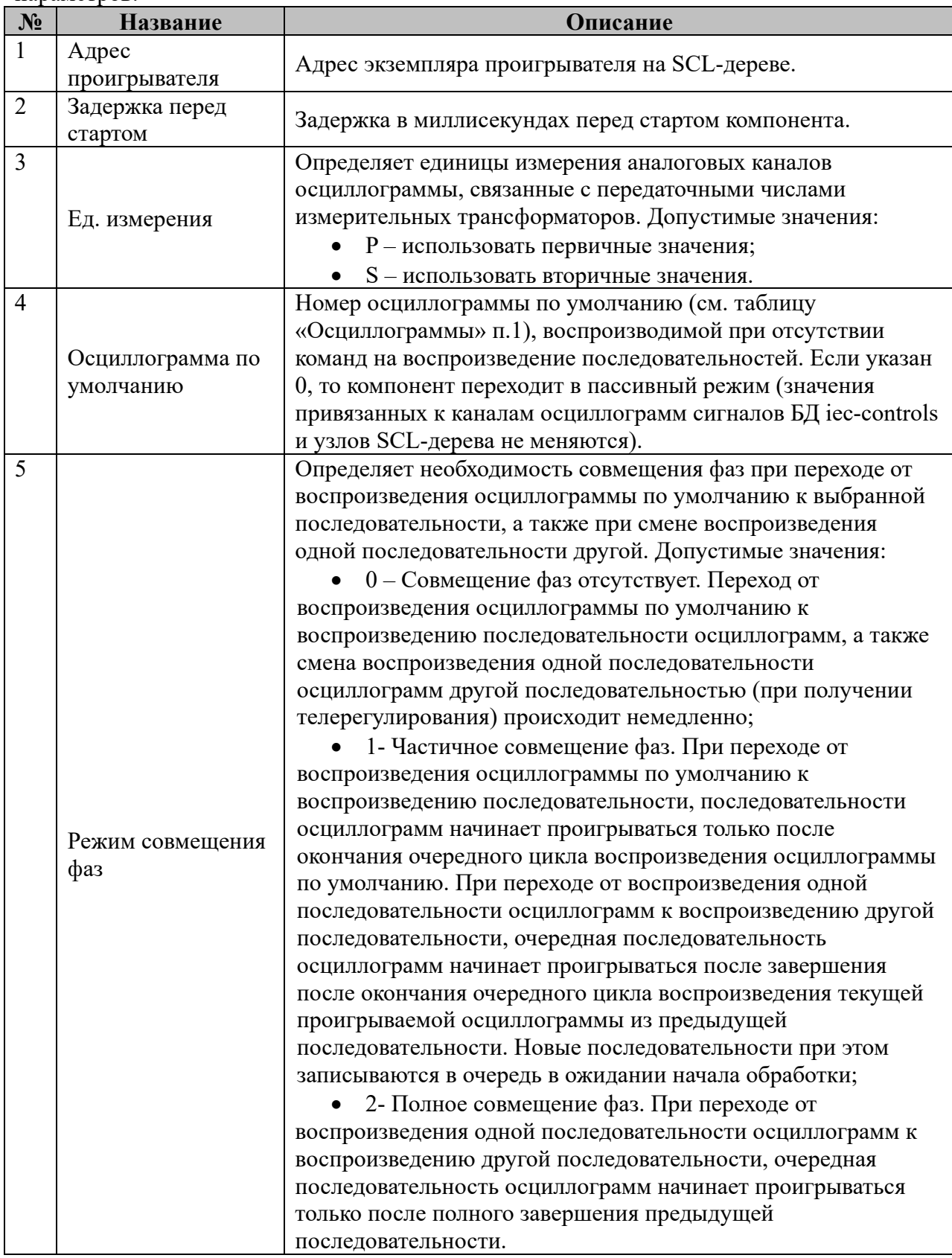

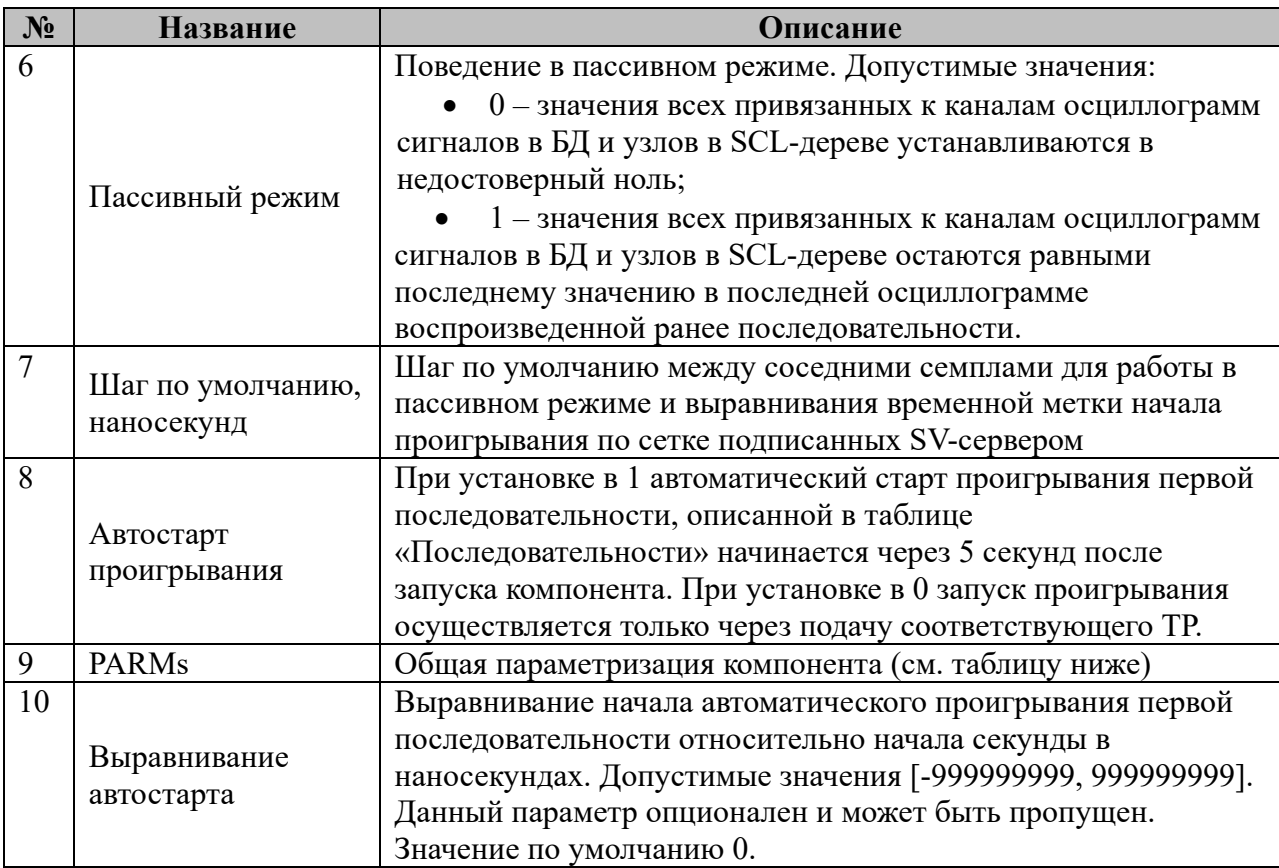

Общая параметризация компонента:

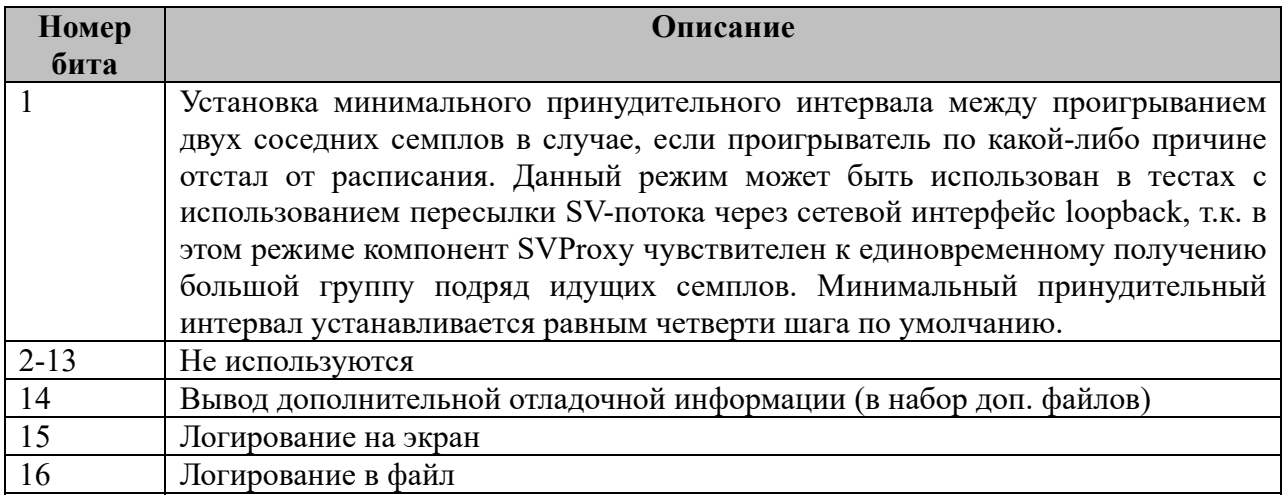

## **4.5.2 Таблица «Управление и диагностика»**

Файл таблицы содержит одну строку, в которой указываются следующий набор параметров:

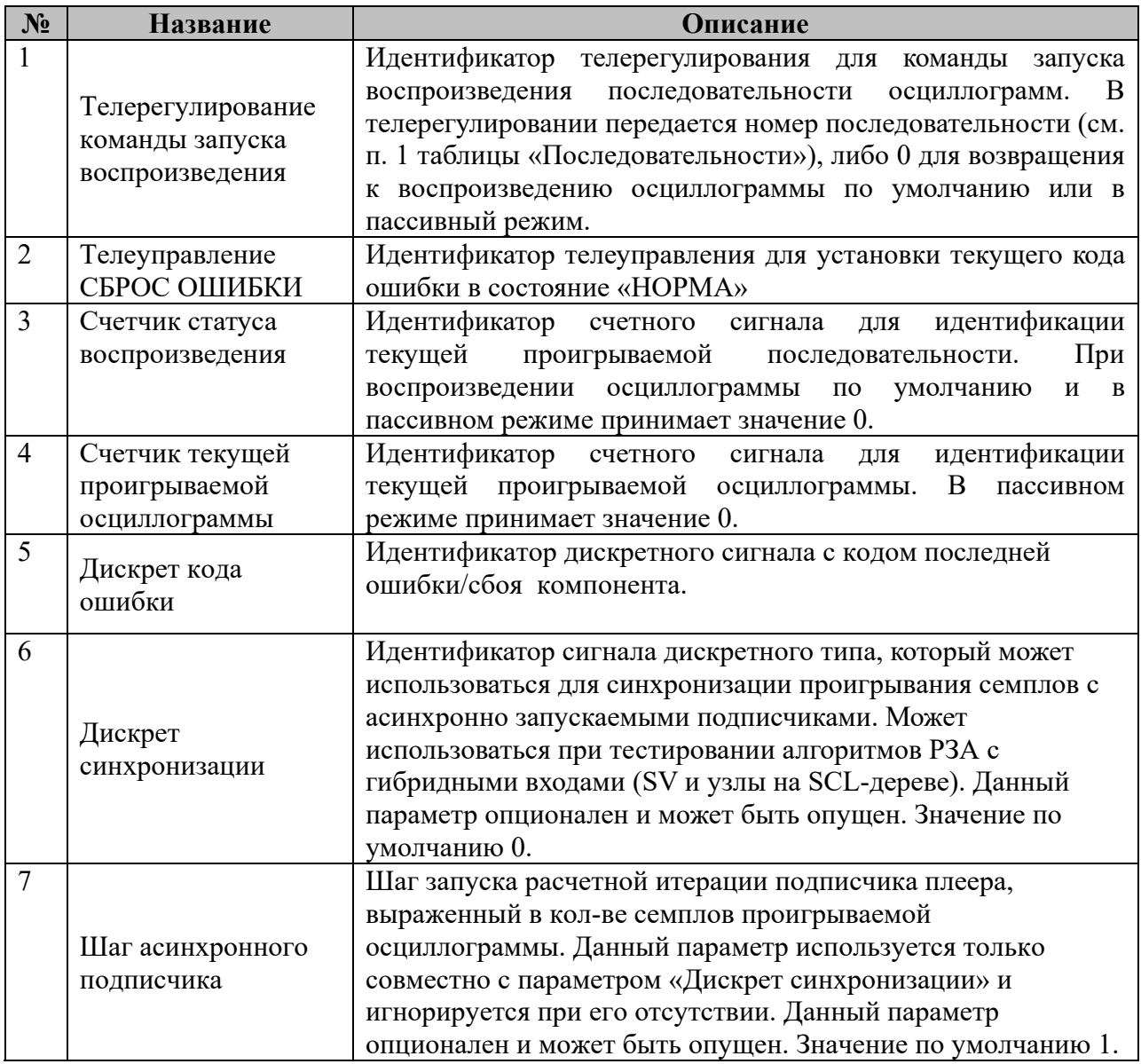

4.5.3 Все сигналы в таблице «Управление и диагностика» опциональны. В случае отсутствия необходимости в использовании какого-либо сигнала, телерегулирования или телеуправления в соответствующее поле таблицы должен быть подставлен ноль.

### **4.5.4 Таблица «Осциллограммы»**

Файл таблицы содержит произвольное количество строк, в каждой из которых указываются следующий набор параметров:

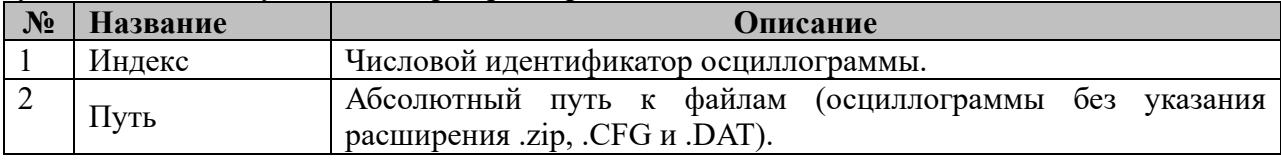

#### **4.5.5 Таблица «Последовательности»**

Файл таблицы содержит произвольное количество строк, в каждой из которых указываются следующий набор параметров:

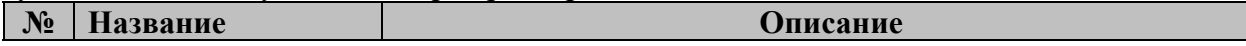

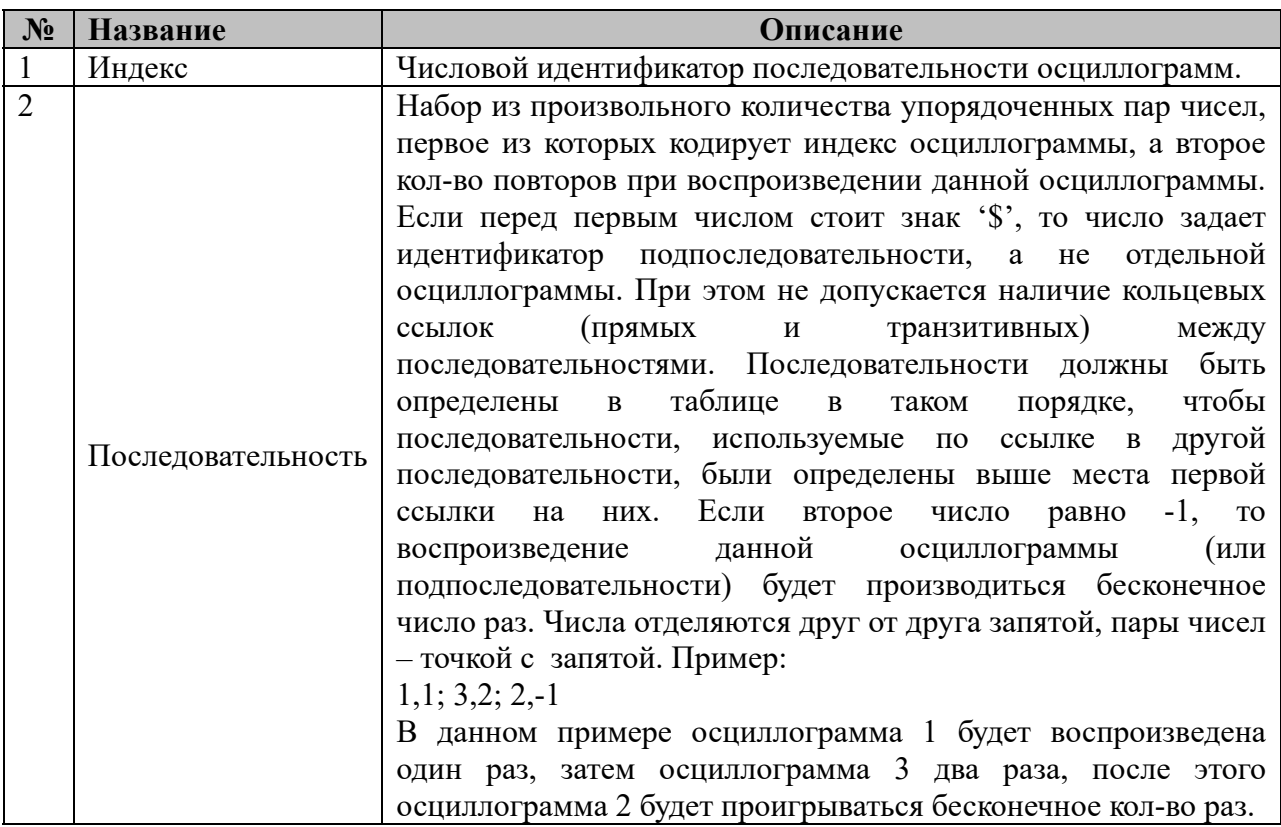

### 4.5.6 Таблица «Привязка к БД»

Файл таблицы содержит произвольное количество строк, в каждой из которых указываются следующий набор параметров:

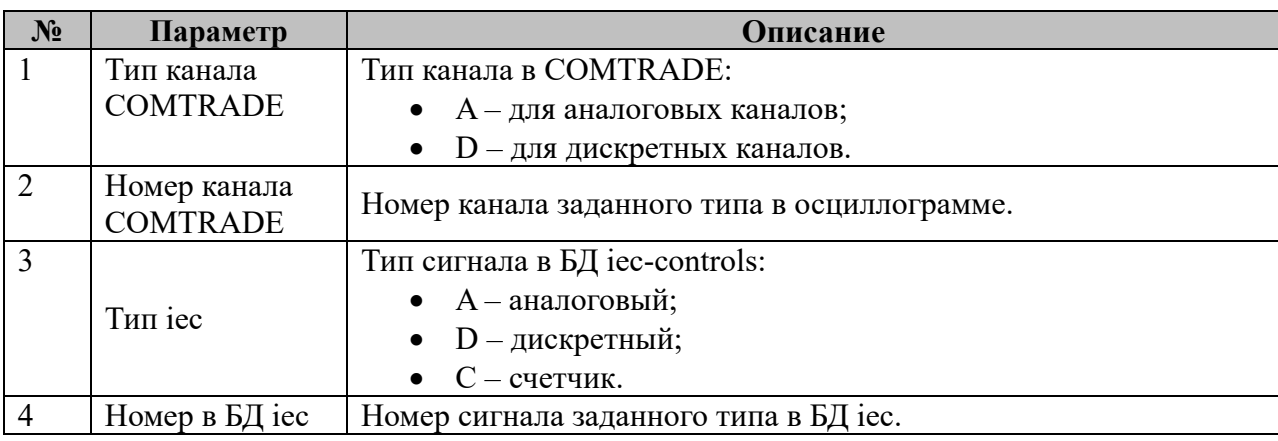

ПРИМЕЧАНИЕ: допускается запись дискретных каналов COMTRADE в аналоговые и счетные каналы БД iec-controls.

### 4.5.7 Таблица «Привязка к SCL-дереву»

Файл таблицы содержит произвольное количество строк, в каждой из которых указываются следующий набор параметров:

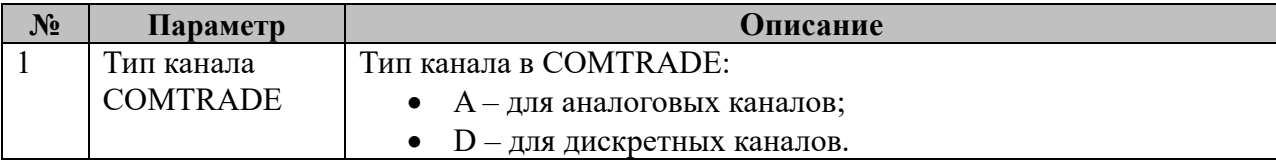

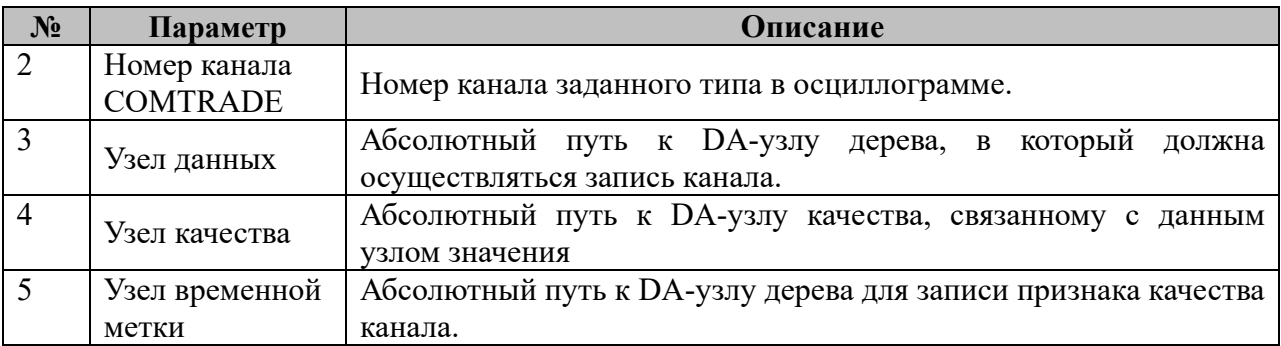

## **4.5.8 Таблица «Передача через указатели»**

Файл таблицы содержит произвольное количество строк, в каждой из которых указываются следующий набор параметров:

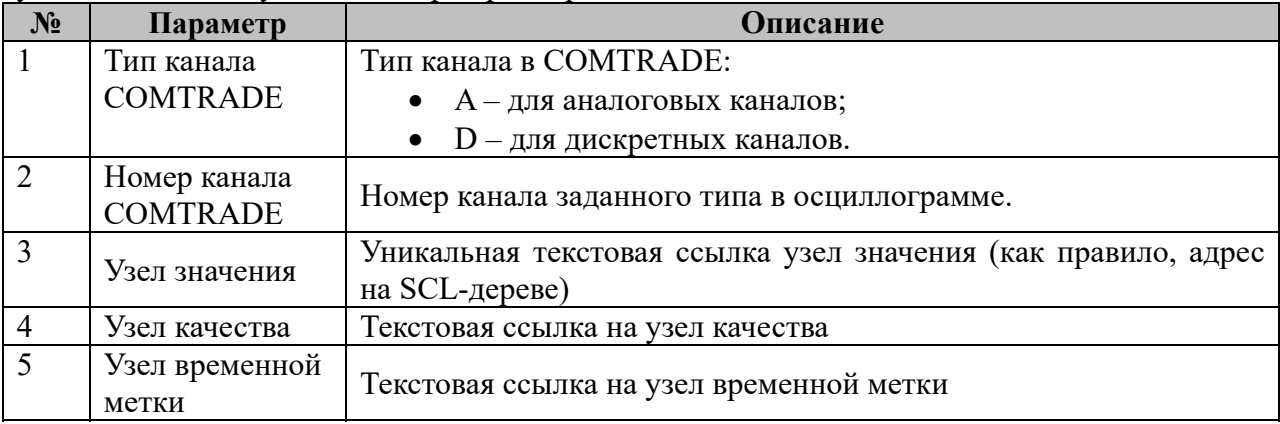

#### 4.6 Компонент построения отчетов по показателям качества электроэнергии

Исполнительный модуль: Размещение конфигурации: Название в конфигураторе: Версия: где # - номер экземпляра компонента

pke reporter.so  $CFG/pke$  reporter # Отчеты ПКЭ: pke reporter #  $1.0.0.0$ 

Имя компонента: pke reporter.so Точка входа: start pke reporter

Компонент построения отчетов по показателям качества электроэнергии предназначен для расчета статистических характеристик основных показателей качества электроэнергии, определенных в ГОСТ 32144-2013, и построения отчетов за выбранные промежутки времени в формате xlsx в соответствии с ГОСТ 33073-2014 по запросу пользователя.

Источником информации для построения отчетов является БД SQL, в которой размещаются файлы-срезы со значениями различных показателей КЭ на различных событиях периодах усреднения,  $\mathbf{a}$ также информация  $\overline{O}$ перенапряжения/провалов/прерываний напряжения. Расчет показателей КЭ реализован в отдельном компоненте. Данный компонент является дополнением к нему и может быть сконфигурирован отдельно и запущен на другом узле ACУ ТП.

Согласно ГОСТ 32144-2013 компонент осуществляет расчет статистических показателей для следующих основных показателей качества электроэнергии:

| <b>Обозначение</b>             | Ед. изм.      | <b>Название</b>                           | Описание                                                                                                    |
|--------------------------------|---------------|-------------------------------------------|----------------------------------------------------------------------------------------------------|
| Δf                             | $\Gamma$ ц    | Отклонение<br>частоты                     | реальной<br>Отклонение<br>частоты<br>напряжения от номинальной.                                                                                                    |
| $\mathbf{U}$                   | B             | Напряжение                                | Среднеквадратичное<br>значение<br>напряжения, измеренное на интервале<br>в 10 периодов                                                                                                    |
| $\delta U_{(+)}$               | $\frac{0}{0}$ | Положительное<br>отклонение<br>напряжения | Относительное<br>положительное<br>среднекватратичного<br>отклонение<br>напряжения<br>номинального<br><b>OT</b><br>значения, измеренного на интервале в<br>10 периодов, выраженное в процентах. |
| $\delta u_{\epsilon - \gamma}$ | $\frac{0}{0}$ | Отрицательное<br>отклонение<br>напряжения | Относительное<br>отрицательное<br>среднекватратичного<br>отклонение<br>напряжения<br>номинального<br><b>OT</b><br>значения, измеренного на интервале в<br>10 периодов, выраженное в процентах. |

Таблица 1 - основные показатели качества электроэнергии

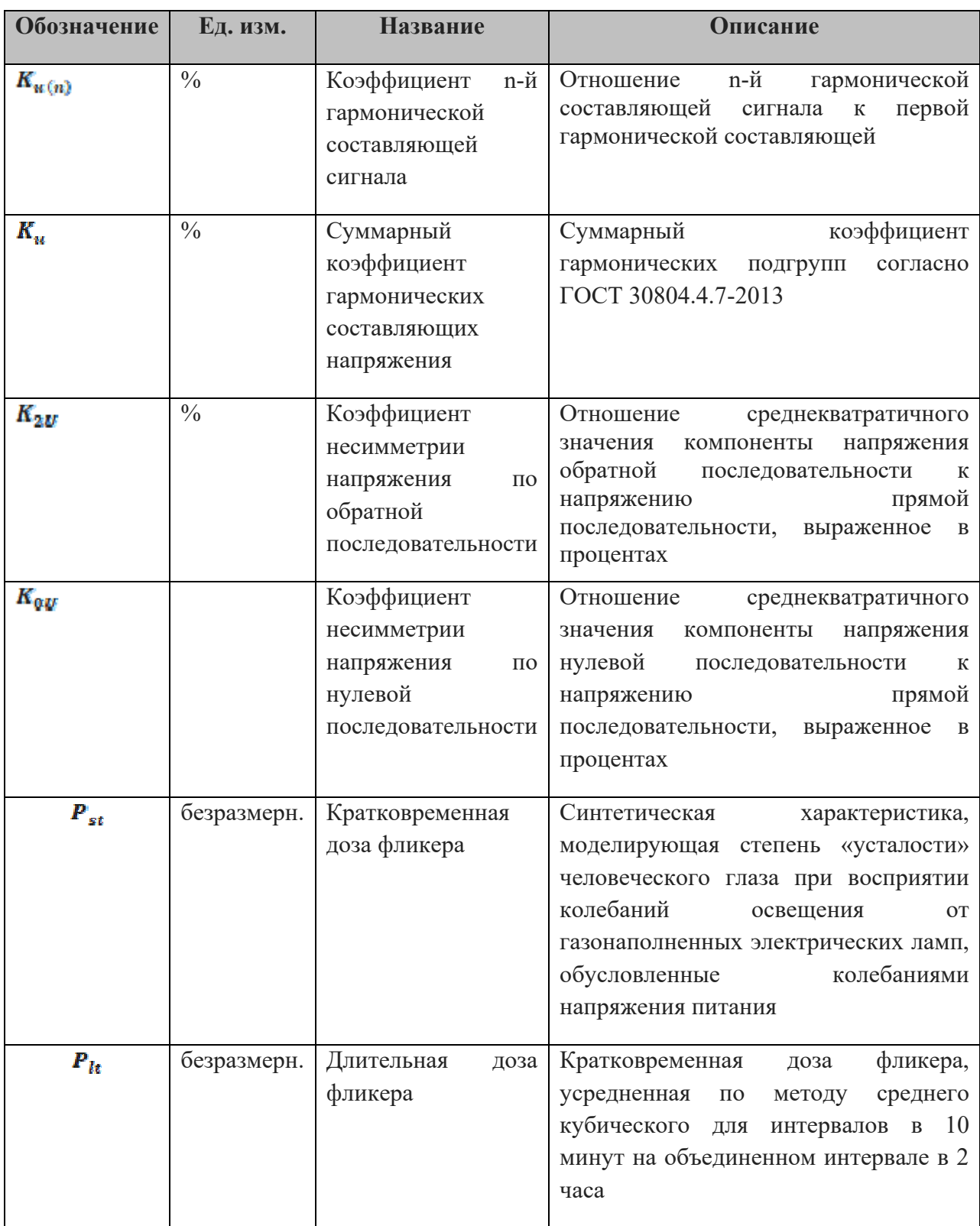

При определении событий перенапряжения, провалов и прерывания напряжения измеряются следующие параметры:

- $\Delta t$  длительность перенапряжения, провала или прерывания напряжения;
- $U_{\text{res}}$  остаточное напряжение во время провала/прерывания напряжения, выраженное в процентах от номинального напряжения;
- $\bullet$   $\boldsymbol{U}_{max}$  максимальное достигнутое напряжение во время перенапряжения.

Приведенные параметры рассчитываются на основе формул, определенных в
следующих стандартах: Таблица 2 – стандарты ПКЭ

| таблица 2 – стандарты ти $\cup$ |                                                        |  |
|---------------------------------|--------------------------------------------------------|--|
| Стандарт                        | Параметры                                              |  |
| $\Gamma$ TOCT 30804.4.30-2013   | Отклонение частоты, напряжение, отклонение напряжения, |  |
|                                 | перенапряжения, провалы и прерывания напряжения        |  |
| ГОСТ 13109-97                   | Коэффициенты несимметрии                               |  |
| FOCT P 51317.4.15-2012          | Фликер                                                 |  |
| $\Gamma$ TOCT 30804.4.30-2013   | Коэффициенты гармонических составляющих                |  |

Формирование отчета производится единовременно, по команде пользователя, переданной через соответствующее телеуправление. Перед подачей команды телеуправления на формирование отчета должны быть поданы команды телерегулирования, задающие временную метку конечной точки отчета в формате **UNIX TIME** и длительность периода отчета в минутах. Отчет генерируется в формате, совместимом с программным пакетом **Microsoft Excel (.xlsx)**.

Ошибки, выявленные при взаимодействии компонента с другими компонентами (БД SQL, файловая система и т.д.), диагностируются с помощью установки кода ошибки в дискретный сигнал (см. таблицу «Управление и диагностика» п.10). Код ошибки не сбрасывается автоматически после устранения источника ошибки, но может быть сброшен вручную с помощью соответствующего телеуправления. Все контролируемые компонентом ошибки приведены в таблице №3. Более подробная информация о причине ошибки может быть получена из лог-файла компонента на контроллере.

| Группа                                   | Код            | Возможные причины                                                                                                    |
|------------------------------------------|----------------|----------------------------------------------------------------------------------------------------|
|                                          | ошибки         |                                                                                                    |
| Норма                                    | $\theta$       |                                                                                                    |
| Ошибка<br>$\overline{B}$<br>конфигурации |                | - Отсутствие обязательных конфигурационных файлов;<br>- Неверно форматированный параметр;<br>Выход<br>указанного для<br>параметра значения<br>за<br>допустимые пределы;<br>Отсутствие обязательного параметра или<br><b>Группы</b><br>параметров;<br>- Противоречия между различными параметрами. |
| Ошибки записи на<br>ДИСК                 | $\overline{2}$ | - Ошибки при записи файла отчета в каталог файлового<br>менеджера                                                                                                    |
|                                          | 3              | - Ошибки при сохранении телерегулирований в файл.                                                                                                    |
| Ошибки<br>инициализации                  | $\overline{4}$ | Ошибки<br>фрагментов<br>при<br>крупных<br>выделении<br>динамической памяти                                                                                                    |
| Ошибки обработки<br>телеуправлений       | 5              | - Сбои механизма отправки откликов на телеуправления                                                                                                    |
|                                          | 6              | - Поступление не указанных в конфигурации компонента<br>телеуправлений                                                                                                    |
| Ошибки обработки                         | $\overline{7}$ | - Сбои механизма отправки откликов на телеуправления                                                                                                    |

Таблица 3 – коды ошибок компонента построения отчетов ПКЭ

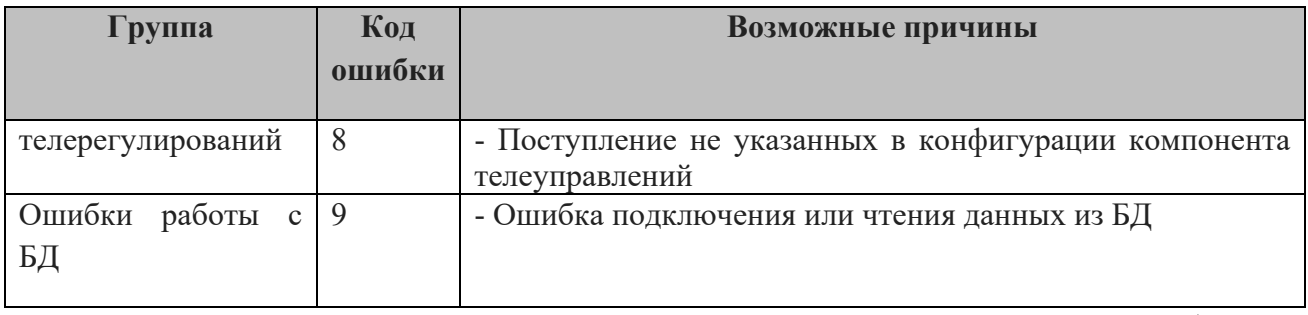

В ТОРАZ DAS каждый экземпляр компонента представлен следующим набором файлов (таблиц):<br>Таблица 4— конфигурационные файлы компонента

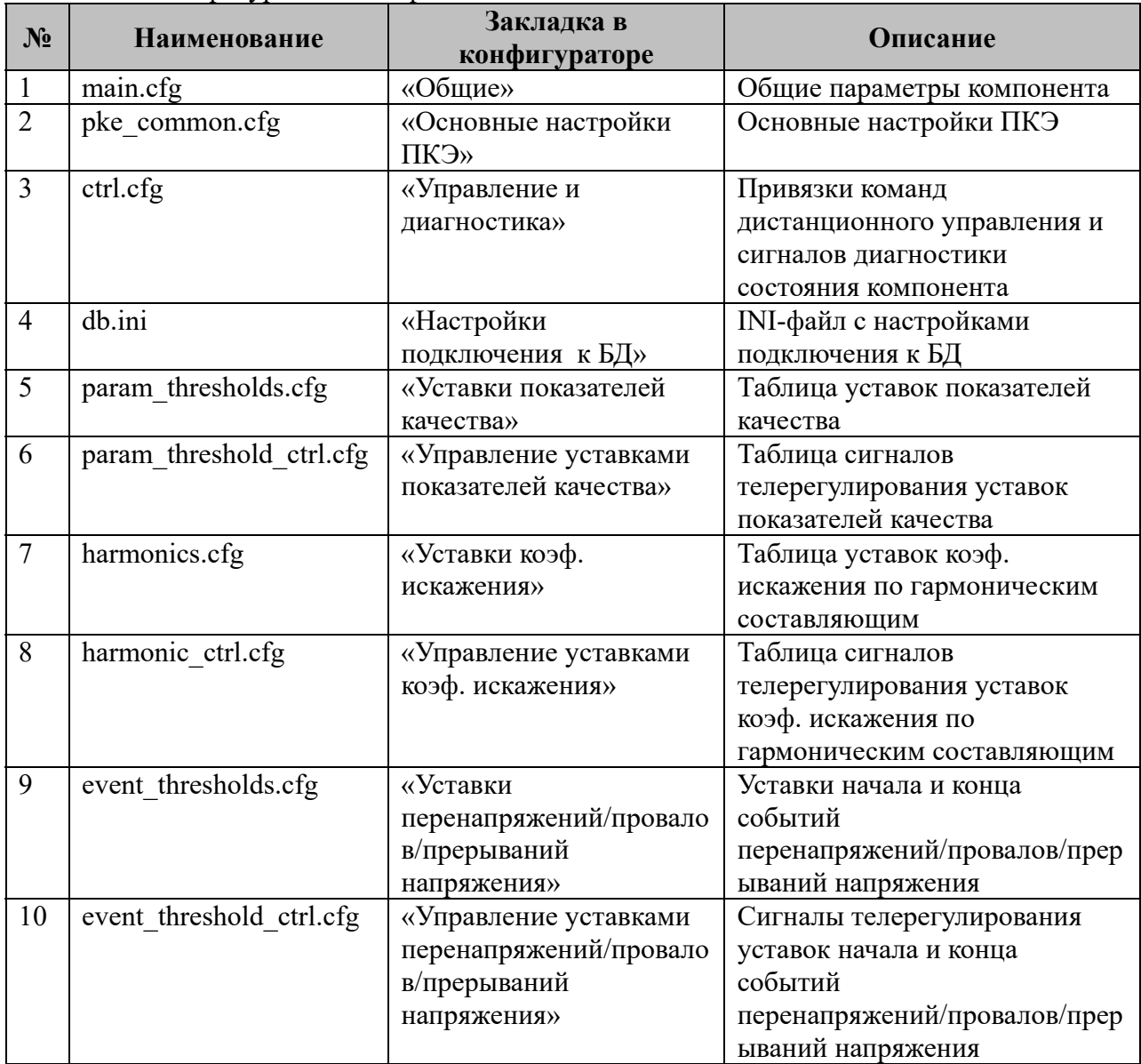

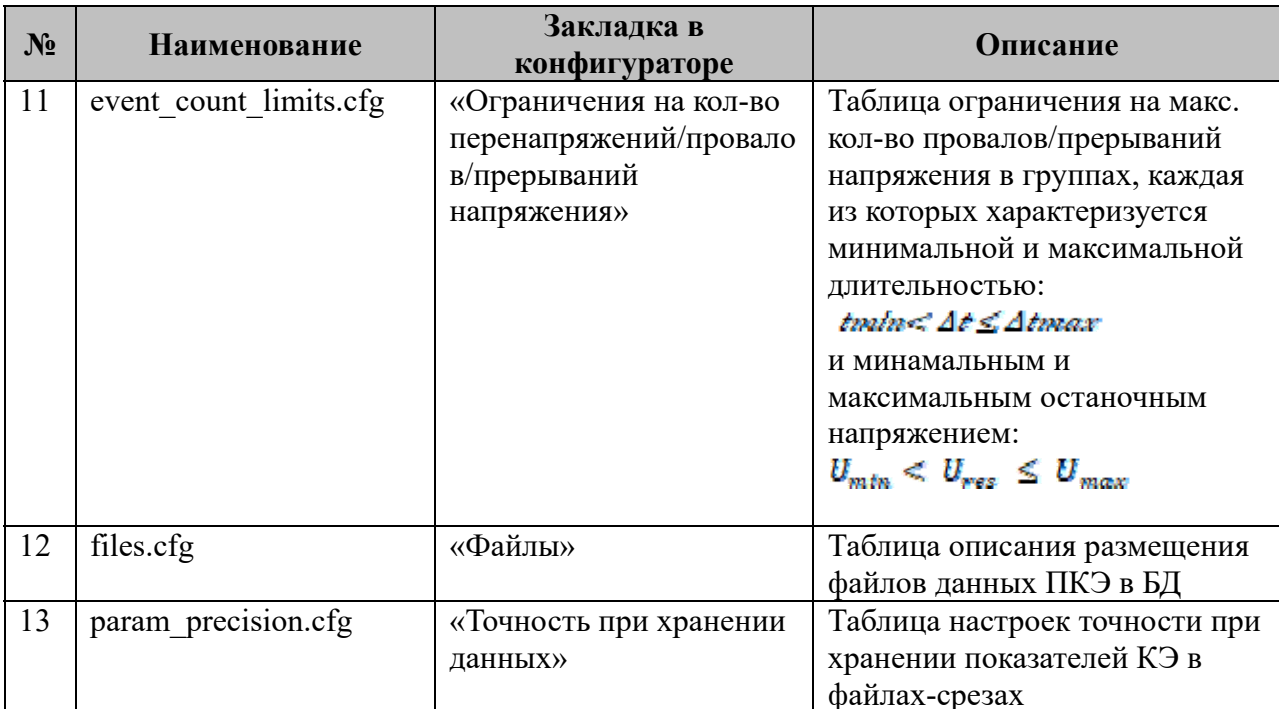

## 4.6.1 Таблица «Общие»

Файл таблицы содержит одну строку, в которой указываются следующий набор параметров:

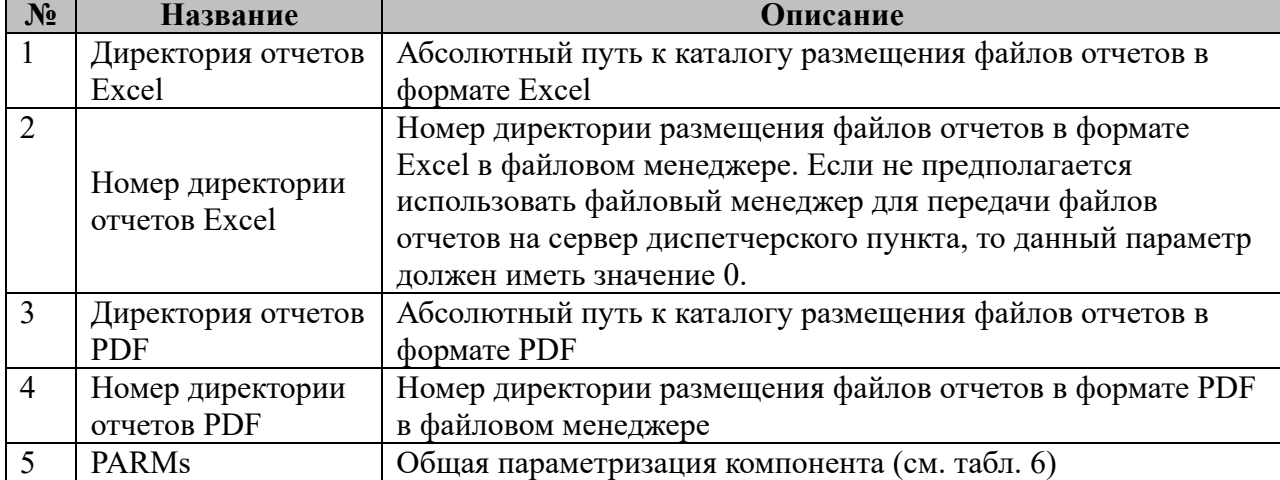

Таблица 5 - параметры таблицы «Общие»

# Таблица 6 - общая параметризация компонента

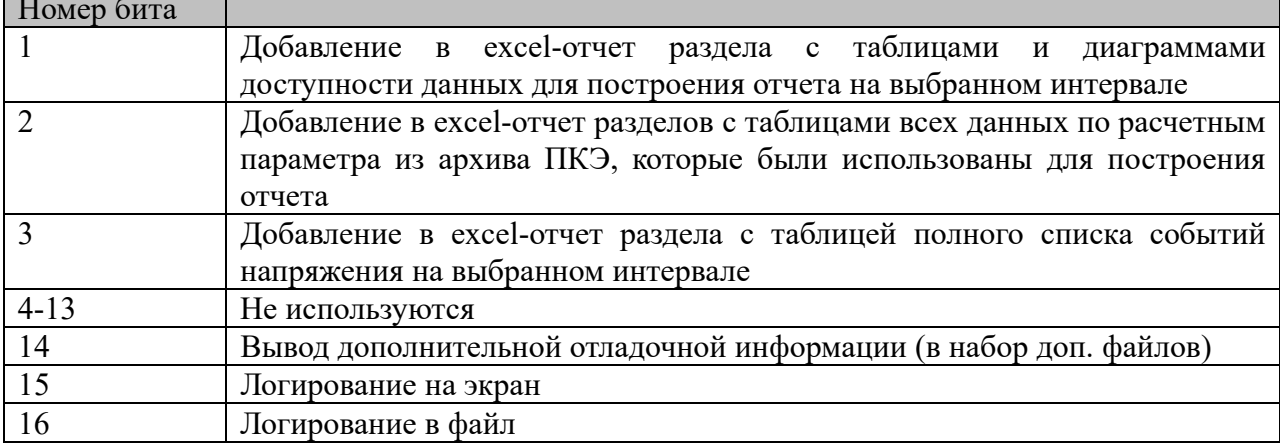

# **4.6.2 Таблица «Основные настройки ПКЭ»**

Файл таблицы содержит одну строку, в которой указываются следующий набор параметров:

| $N_2$          | Название                                                 | hapamerpor racinique «Octionible nacriponion rireo»<br>Описание                                                                                                    |
|----------------|----------------------------------------------------------|----------------------------------------------------------------------------------------------------|
| $\mathbf{1}$   | Номинальное<br>напряжение                                | Номинальное фазное напряжение контролируемой сети                                                                                                    |
| $\overline{2}$ | Кол-во гармоник                                          | Максимальный порядок гармонической составляющей в<br>расчетах коэффициентов искажения                                                                                                    |
| $\overline{3}$ | Начало периода<br>минимальных<br>нагрузок                | Начало периода минимальных нагрузок в контролируемой<br>точке в минутах от начала суток                                                                                                    |
| $\overline{4}$ | Начало периода<br>максимальных<br>нагрузок               | Начало периода максимальных нагрузок в контролируемой<br>точке в минутах от начала суток                                                                                                    |
| 5              | Продолжительность<br>периода<br>минимальных<br>нагрузок  | Продолжительность периода минимальных нагрузок в<br>контролируемой точке в минутах                                                                                                    |
| 6              | Продолжительность<br>периода<br>максимальных<br>нагрузок | Продолжительность периода максимальных нагрузок в<br>контролируемой точке в минутах                                                                                                    |
| $\overline{7}$ | Тип отчета                                               | Допустимые значения:<br>0 - Протокол испытаний энергии на соответствие<br>требованиям ГОСТ 32144-2013;<br>1 - Протокол испытаний энергии на соответствие<br>требованиям ГОСТ 32144-2013 в пункте контроля, не<br>совпадающем с точкой передачи электрической<br>энергии;<br>2 - Протокол испытаний энергии при периодическом<br>мониторинге качества. |
| 8              | Тип точки контроля                                       | Допустимые значения:<br>0 - однофазная;<br>1 - трехфазная трехпроводная;<br>2 - трехфазная четырехпроводная.                                                                                                    |

Таблица 7 – параметры таблицы «Основные настройки ПКЭ»

# **4.6.3 Таблица «Управление и диагностика»**

Файл таблицы содержит одну строку, в которой указываются следующий набор параметров:

| $N_2$          | Название           | $\sum_{i=1}^{n}$<br>Описание                                                        |
|----------------|--------------------|-------------------------------------------------------------------------------------|
| $\mathbf{1}$   | <b>TY CEPOC</b>    | Идентификатор телеуправления для установки текущего кода                            |
|                | ОШИБКИ             | ошибки в состояние «НОРМА»                                                          |
|                | ТУ ЗАПУСК          | Идентификатор<br>запуска/останова<br>телеуправления<br>ДЛЯ                          |
| $\overline{2}$ | СОЗДАНИЯ           | генерации отчета                                                                    |
|                | <b>OTYETA</b>      |                                                                                     |
| 3              | ТР Период отчета   | Идентификатор телерегулирования для динамического                                   |
|                |                    | управления длиной периода отчета в минутах                                          |
| $\overline{4}$ | ТР Конеч. дата     | Идентификатор телерегулирования для динамического                                   |
|                | отчета             | управления конечной датой интервала отчета                                          |
| 5              | ТР начала периода  | Идентификатор телерегулирования для начала периода                                  |
|                | минимальных        | минимальных нагрузок в контролируемой точке в минутах от                            |
|                | нагрузок           | начала суток                                                                        |
| 6              | ТР начала периода  | Идентификатор телерегулирования для начала периода                                  |
|                | максимальных       | максимальных нагрузок в контролируемой точке в минутах                              |
|                | нагрузок           | от начала суток                                                                     |
| $\overline{7}$ | TP                 |                                                                                     |
|                | продолжительности  | Идентификатор телерегулирования для продолжительности                               |
|                | периода            | периода минимальных нагрузок в контролируемой точке в                               |
|                | минимальных        | минутах от начала суток                                                             |
|                | нагрузок           |                                                                                     |
| 8              | TP                 |                                                                                     |
|                | продолжительности  | Идентификатор телерегулирования для продолжительности                               |
|                | периода            | периода максимальных нагрузок в контролируемой точке в                              |
|                | максимальных       | минутах от начала суток                                                             |
|                | нагрузок           |                                                                                     |
| 9              | ТР типа отчета     | Идентификатор телерегулирования для задания типа отчета                             |
|                |                    | (см. таблицу «Основные настройки ПКЭ» п.7)                                          |
| 10             | Сигнал кода ошибки | Идентификатор дискретного сигнала для записи текущего<br>кода ошибки в компоненте   |
| 11             |                    |                                                                                     |
|                |                    | Идентификатор дискретного сигнала для записи текущего<br>статуса работы компонента: |
|                | Дискрет статуса    | 0 - отчет сформирован;                                                              |
|                | создания отчета    | 1- отчет формируется.                                                               |
| 12             | Аналог «Период     |                                                                                     |
|                | отчета»            | Сигнал обратной связи ТР периода отчета                                             |
| 13             | Счетчик «Конеч.    |                                                                                     |
|                | дата отчета»       | Сигнал обратной связи ТР конечной даты отчета                                       |
| 14             | Аналог начала      |                                                                                     |
|                | периода            | Идентификатор сигнала обратной связи ТР начала периода                              |
|                | минимальных        | минимальных нагрузок                                                                |
|                | нагрузок           |                                                                                     |
| 15             | Аналог начала      |                                                                                     |
|                | периода            | Идентификатор сигнала обратной связи ТР начала периода                              |
|                | максимальных       | максимальных нагрузок                                                               |
|                | нагрузок           |                                                                                     |

Таблица 8 – сигналы управления и диагностики

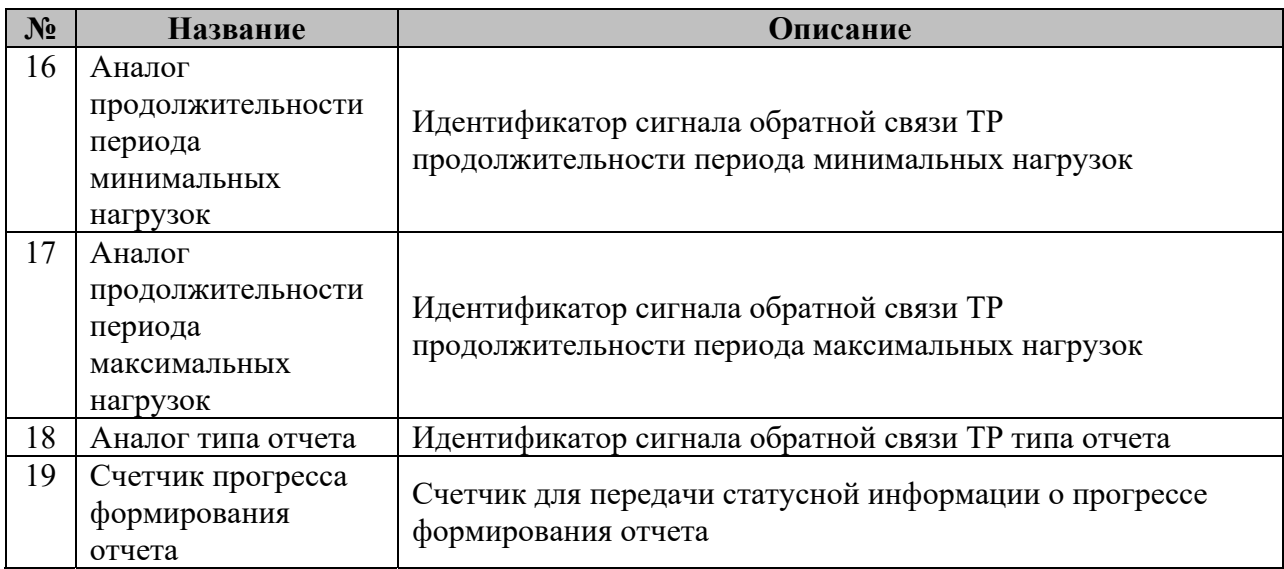

ПРИМЕЧАНИЕ: Во всех таблицах, в которых используются идентификаторы телемеханических сигналов, указание данных идентификаторов опционально. В случае отсутствия необходимости в использовании какого-либо сигнала, телерегулирования или телеуправления в соответствующее поле таблицы должен быть подставлен ноль.

## **4.6.4 Файл «Настройки подключения к БД»**

Данный **ini-файл** имеет единственную секцию **[Server],** в которой определен набор ключей с параметрами подключения к БД, в которой хранятся расчетные данные ПКЭ. Каждый ключ имеет формат:

#### **<название\_параметра>=<значение>**

Список параметров подключения к БД и возможных значение приведен в таблице №8: Таблица 9 – настройки подключения к БД

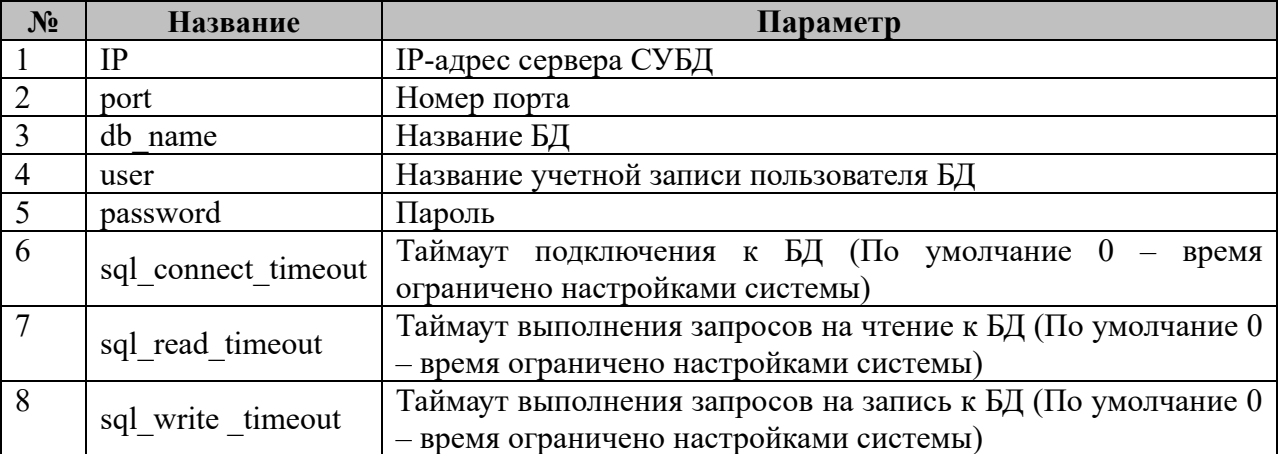

## **4.6.5 Таблица «Уставки показателей качества»**

Файл таблицы содержит строки параметров уставок показателей качества.

| $N_2$          | Название       | Параметр                                                         |
|----------------|----------------|------------------------------------------------------------------|
| $\mathbf{1}$   | Идентификатор  | Идентификатор параметра качества из таблицы 11. В текущей        |
|                | параметра      | версии компонента поддерживается определение уставок только      |
|                |                | для основных показателей качества, указанных в ГОСТ 32144-       |
|                |                | 2013 (п. 1, 4-5, 10-14 табл. 11). Уставки для коэф. искажения по |
|                |                | составляющим<br>гармонических<br>напряжения вынесены<br>B        |
|                |                | отдельную таблицы (см. табл. 13).                                |
| $\overline{2}$ | Нижняя уставка | Нижняя уставка показателя                                        |
| $\overline{3}$ | Верхняя        | Верхняя уставка показателя                                       |
|                | уставка        |                                                                  |
| $\overline{4}$ | $\frac{0}{0}$  | Процент времени на протяжении периода измерения, в течение       |
|                |                | которого параметр должен находиться в указанных пределах         |
| 5              |                | Интервал усреднения, на котором применяется данная уставка.      |
|                |                | Допустимые значения:                                             |
|                |                | 10T;                                                             |
|                |                |                                                                  |
|                | Интервал       | 150T;                                                            |
|                | усреднения     | <b>10SEC;</b>                                                    |
|                |                |                                                                  |
|                |                | <b>10MIN;</b>                                                    |
|                |                | <b>120MIN.</b>                                                   |
|                |                |                                                                  |

Таблица 10 – параметры таблицы «Уставки показателей качества качества»

ПРИМЕЧАНИЕ: В ГОСТ могут задаваться несколько наборов уставок для отдельного параметра, различающихся процентом времени, в течение которого допускается выход параметра за указанные пределы, например для отклонения частоты: отклонение не должно превышать +/- 0.2 Гц в течение 95% времени в течение недели и +/- 0.4 Гц в течение 100% времени измерений (ГОСТ 32144.2013, раздел 4.2.1, стр. 5).

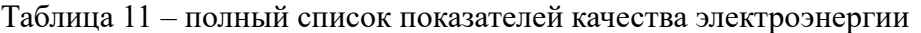

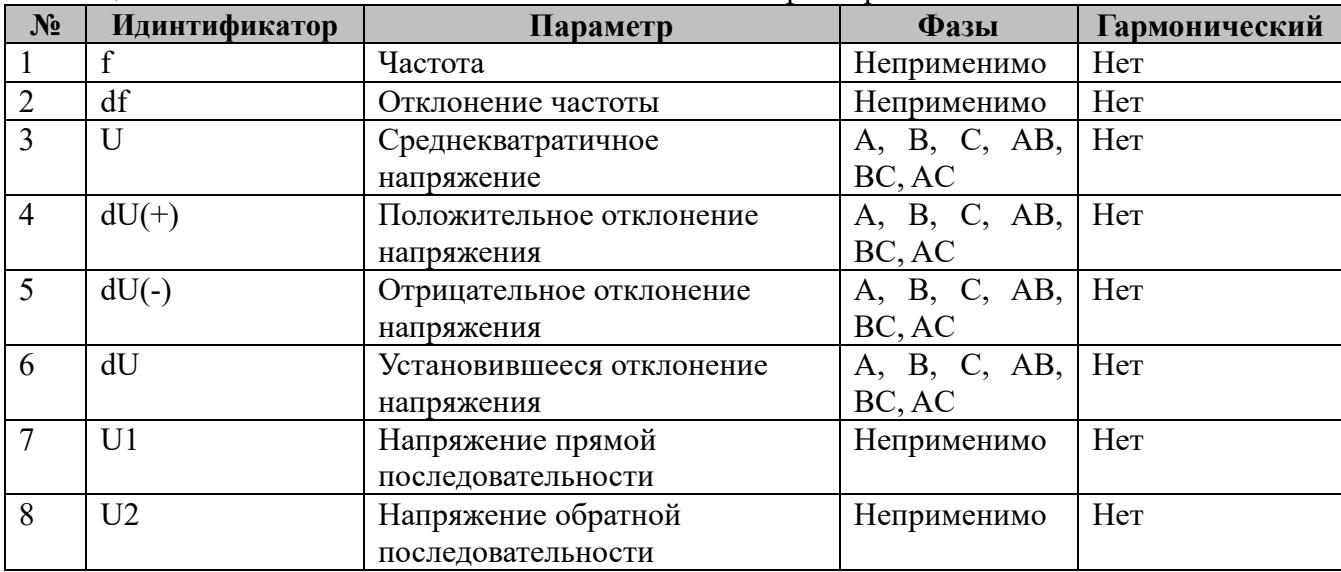

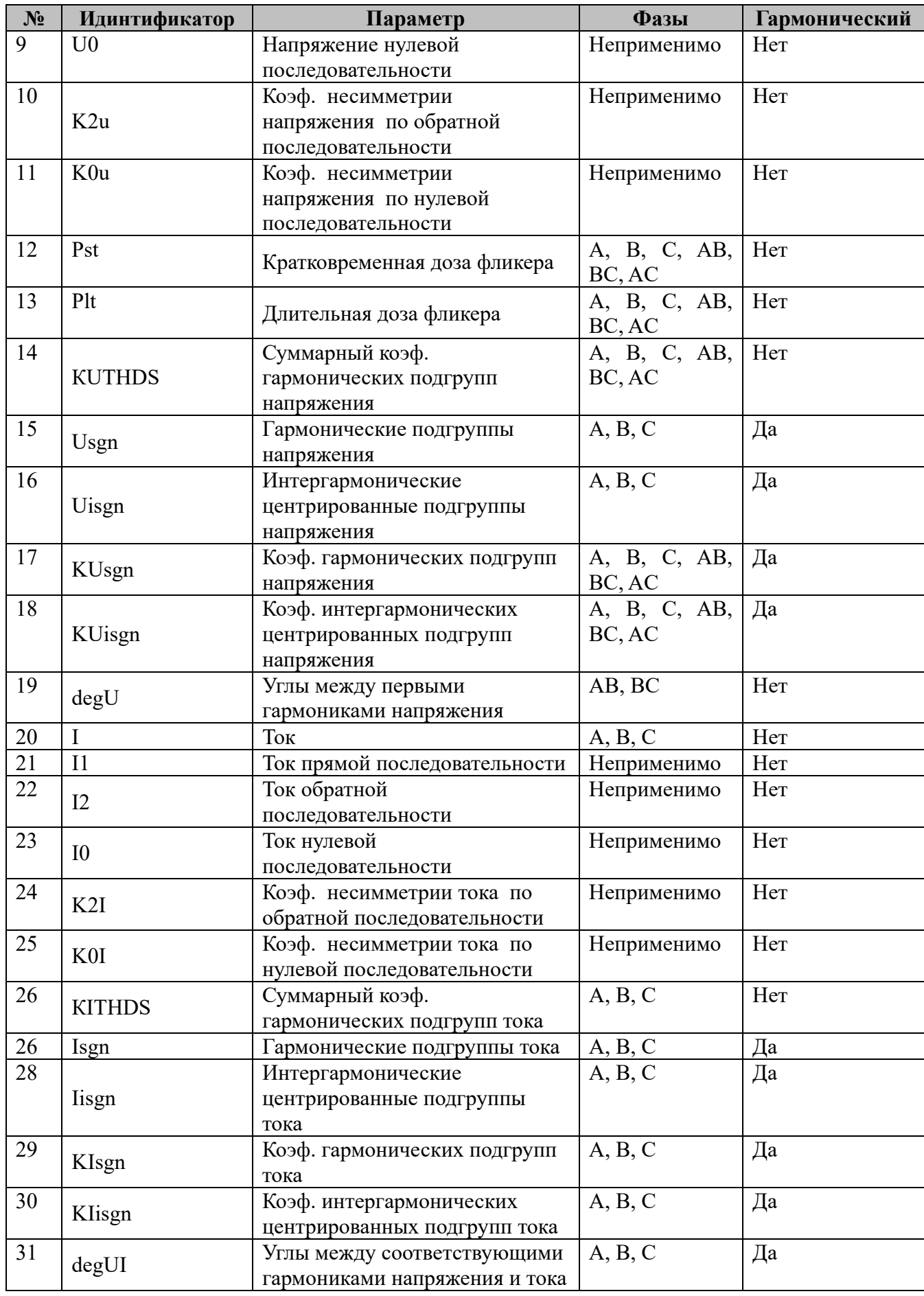

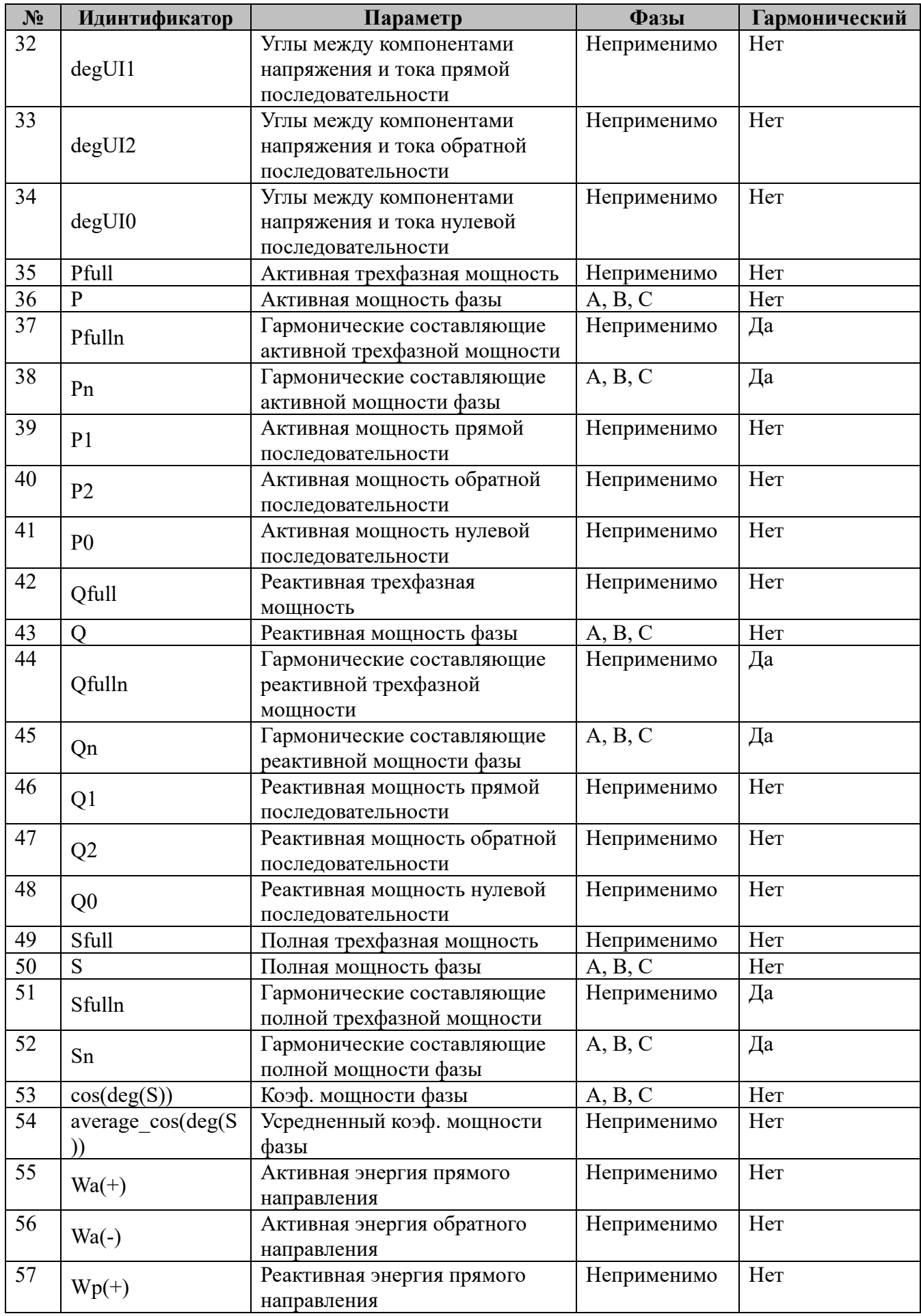

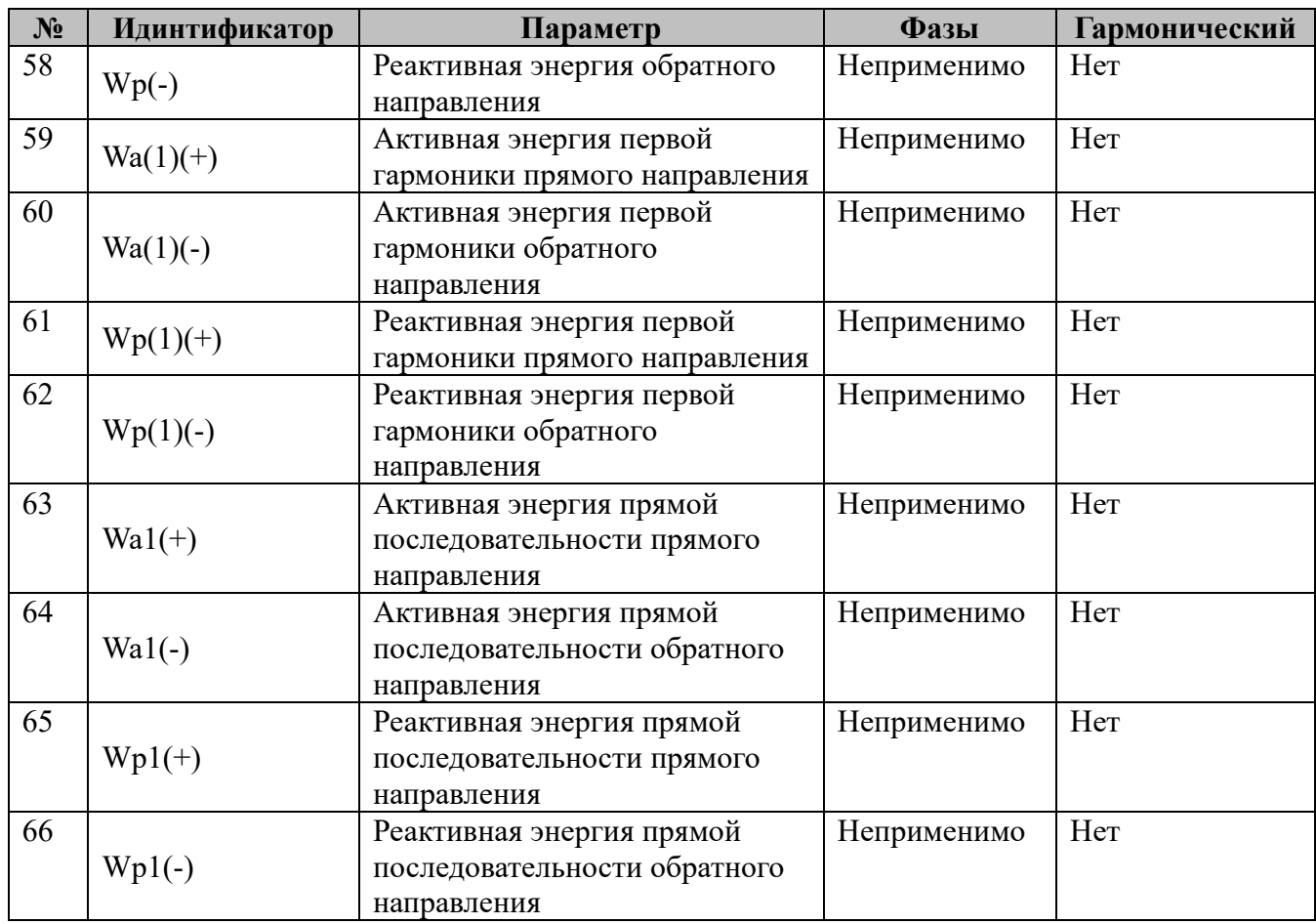

# **4.6.6 Таблица «Управление уставками показателей качества»**

Файл таблицы содержит строки описания сигналов телерегулирования параметров уставок показателей качества.

Таблица 12 – параметры таблицы «Управление уставками показателей качества»

| $N_2$          | Название         | Параметр                                                                                       |
|----------------|------------------|------------------------------------------------------------------------------------------------|
| 1              | Идентификатор    | Идентификатор параметра качества из таблицы 11. В текущей                                      |
|                | параметра        | версии компонента поддерживается определение уставок только                                    |
|                |                  | для основных показателей качества, указанных в ГОСТ 32144-                                     |
|                |                  | 2013 (п. 1, 4-5, 10-14 табл. 11). Уставки для коэф. искажения по                               |
|                |                  | гармонических составляющим<br>напряжения<br>вынесены<br>B<br>отдельную таблицы (см. табл. 13). |
| 2              | Телерег. нижней  |                                                                                                |
|                | уставки          | Телерегулирование нижней уставки показателя                                                    |
| 3              | Телер. верхней   | Телерегулирование верхней уставки показателя                                                   |
|                | уставки          |                                                                                                |
| $\overline{4}$ | Сигнал           |                                                                                                |
|                | обратной связи   | Сигнал обратной связи телерегулирования нижней<br>уставки                                      |
|                | телерег. верхней | показателя                                                                                     |
|                | уставки          |                                                                                                |
| 5              | Сигнал           |                                                                                                |
|                | обратной связи   | Сигнал обратной связи телерегулирования верхней уставки                                        |
|                | телерег. нижней  | показателя                                                                                     |
|                | уставки          |                                                                                                |
| 6              | $\frac{0}{0}$    | Процент времени на протяжении периода измерения, в течение                                     |
|                |                  | которого параметр должен находиться в указанных пределах                                       |

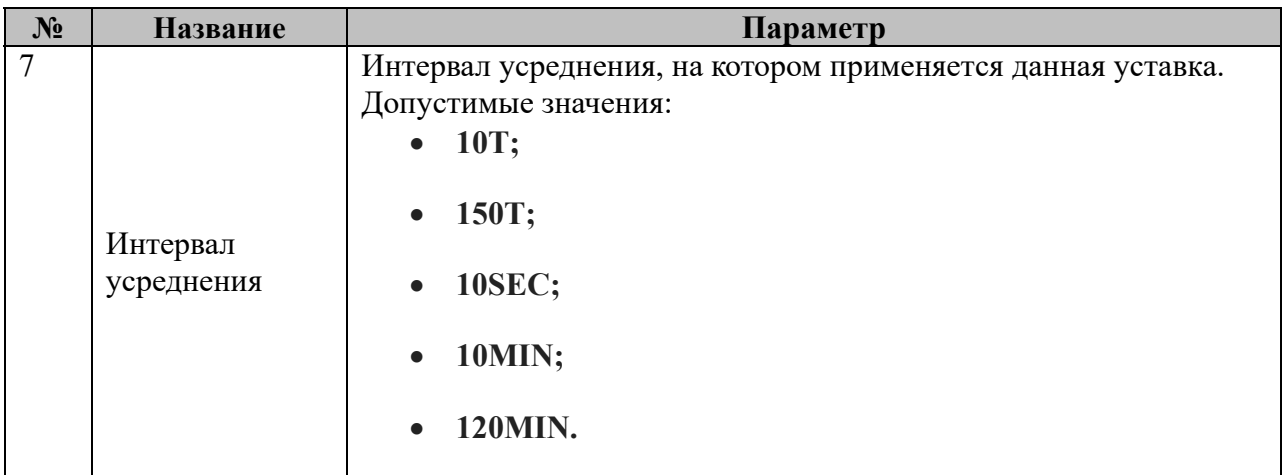

## **4.6.7 Таблица «Уставки коэф. искажения»**

Таблица содержит набор строк, в которых описаны уставки коэффициентов искажения по гармоническим составляющим напряжения (уставка для суммарного коэф. искажения описана в основной таблице уставок, см. табл. 10):

| $N_2$      | Название        | Параметр                                                   |
|------------|-----------------|------------------------------------------------------------|
|            | Номер           | Порядок гармонической составляющей и диапазона [2, Nmax],  |
|            | гармоники       | где Nmax - максимальный порядок гармоники (см. табл.       |
|            |                 | «Основные настройки ПКЭ» п.2).                             |
| $\sqrt{2}$ | Макс. значение  | Максимальное значение коэф. искажения для данной гармоники |
|            | коэф. искажения |                                                            |
|            | $\frac{0}{0}$   | Процент времени на протяжении периода измерения, в течение |
|            |                 | которого параметр должен находиться в указанных пределах   |

Таблица 13 – параметры таблицы «Уставки коэф. искажения»

## **4.6.8 Таблица «Управление уставками коэф. искажения»**

Таблица содержит набор строк, в которых описаны сигналы телерегулирования уставками коэффициентов искажения по гармоническим составляющим напряжения (уставка для суммарного коэф. искажения описана в основной таблице уставок, см. табл. 10):

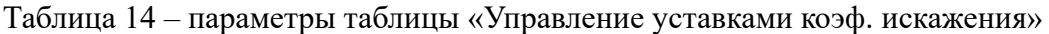

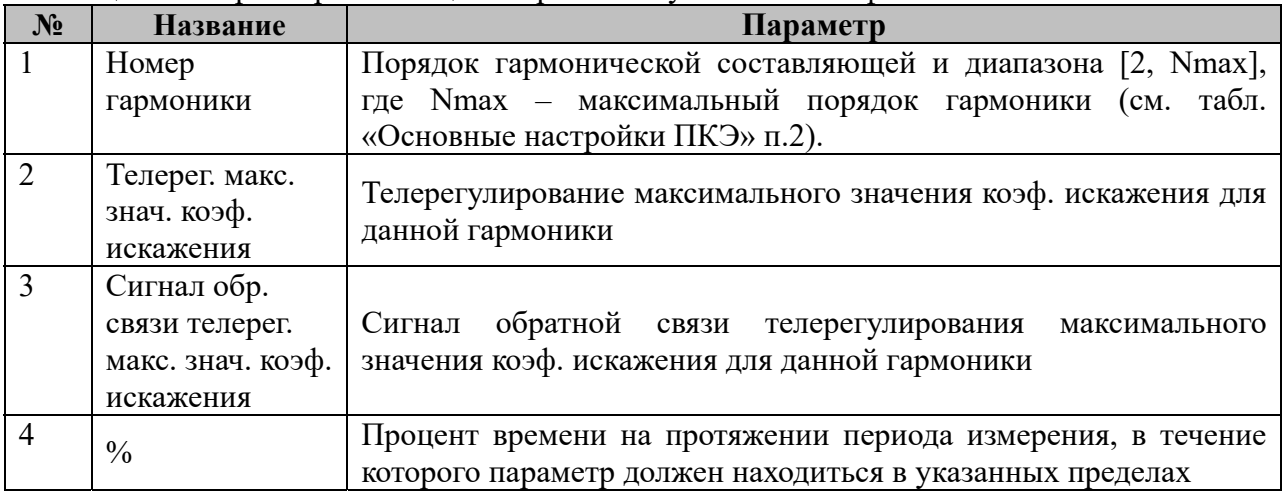

## **4.6.9 Таблица «Уставки перенапряжений/провалов/прерываний напряжения»**

Таблица содержит одну строку, в которой перечислены уставки пороговых значений

перенапряжений/провалов/прерываний напряжения:

|                | $\cdots$ $\cdots$ $\cdots$ |                                                             |
|----------------|----------------------------|-------------------------------------------------------------|
| $N_2$          | Название                   | Параметр                                                    |
|                | Уставка начала             | Пороговое значение начала перенапряжения в процентах от     |
|                | перенапряжения             | номинального напряжения                                     |
| $\overline{2}$ | Уставка конца              | Пороговое значение конца перенапряжения в процентах от      |
|                | перенапряжения             | номинального напряжения                                     |
| 3              | Уставка начала             | Пороговое значение начала провала напряжения в процентах от |
|                | провала                    | номинального напряжения                                     |
| $\overline{4}$ | Уставка конца              | Пороговое значение конца провала напряжения в процентах от  |
|                | провала                    | номинального напряжения                                     |
| $\overline{5}$ | Уставка начала             | Пороговое значение начала прерывания напряжения в процентах |
|                | прерывания                 | от номинального напряжения                                  |
| 6              | Уставка конца              | Пороговое значение конца прерывания напряжения в процентах  |
|                | прерывания                 | от номинального напряжения                                  |

Таблица 15 – параметры уставок перенапряжений/провалов/прерываний напряжения

## **4.6.10 Таблица «Управление уставками перенапряжений/провалов/прерываний напряжения»**

Таблица содержит одну строку, в которой перечислены сигналы телерегулирования уставок перенапряжений/провалов/прерываний напряжения:

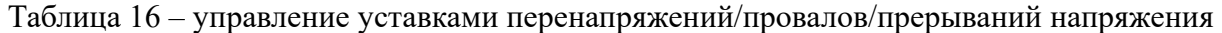

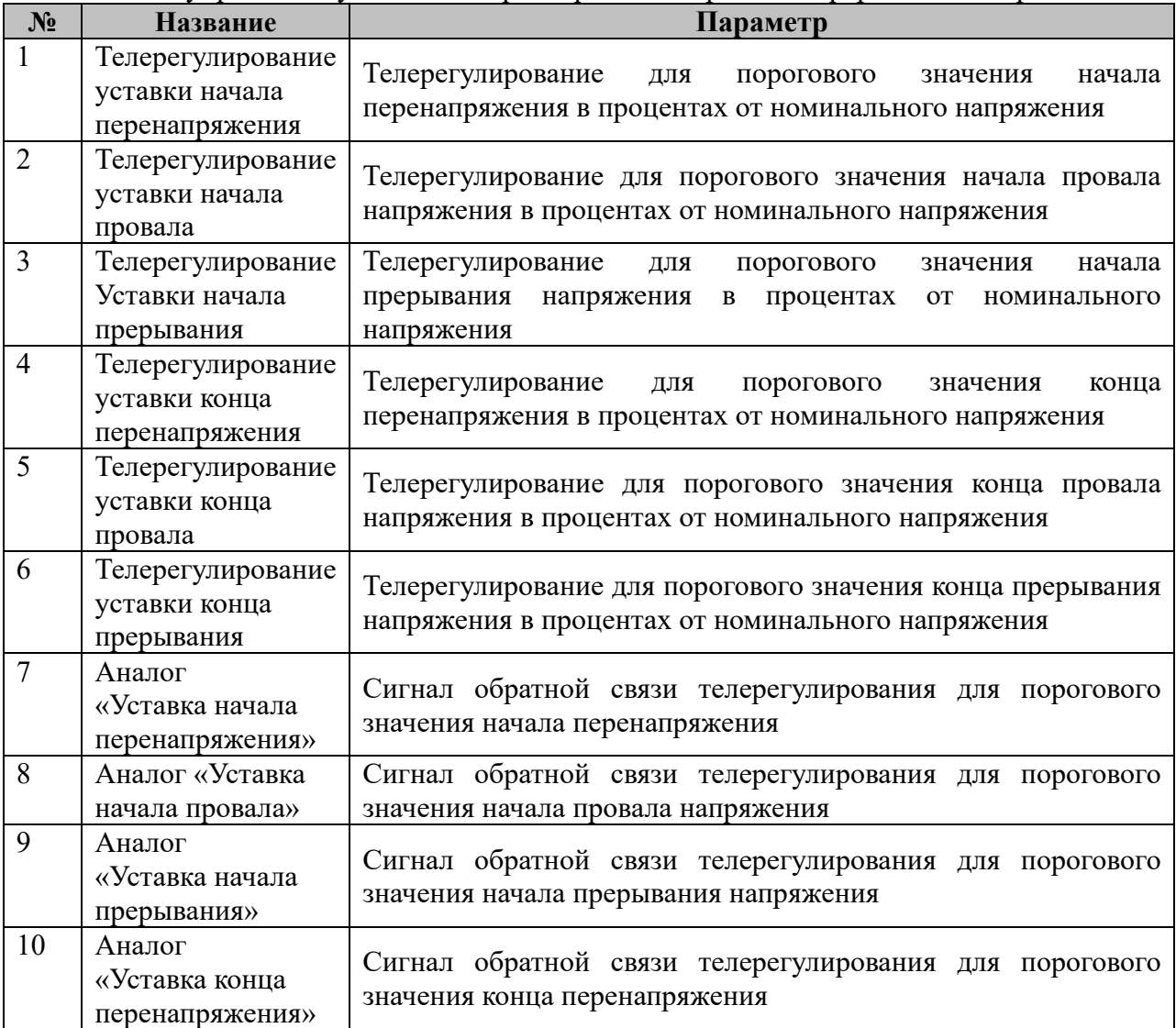

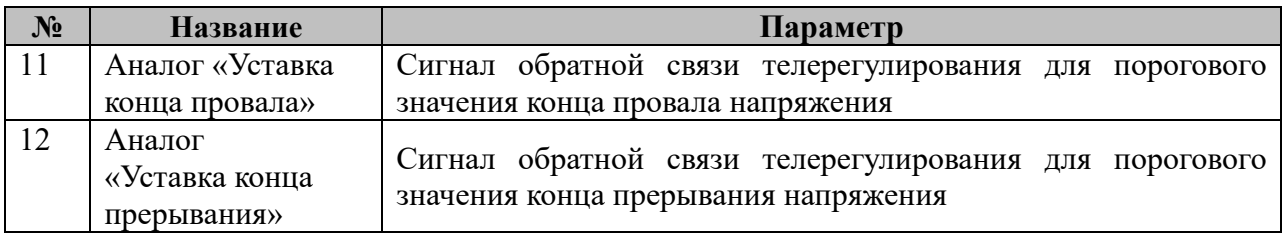

#### **4.6.11 Таблица «Ограничения на кол-во провалов/прерываний напряжения»**

В данной таблице устанавливаются ограничения на количество перенапряжений/провалов/прерываний напряжения, соответствующих различным интервалам длительности:

## tmin< ∆t ≤ ∆tmax

и диапазонам остаточного напряжения (для провалов и прерываний):

# $U_{min} < U_{res} \le U_{max}$

или максимального достигнутого напряжения (для перенапряжений):

Каждая строка таблицы имеет следующий формат:

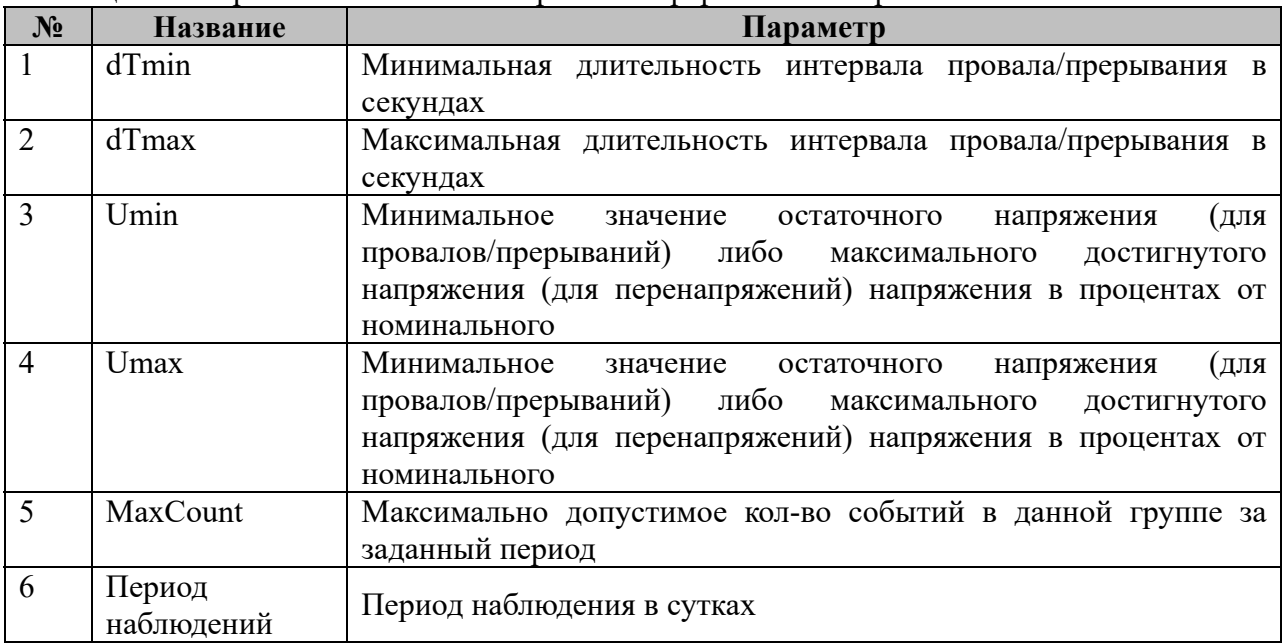

#### Таблица 17 – ограничения на кол-во провалов/прерываний напряжения

#### **4.6.12 Таблица «Файлы»**

В данной таблице описывается размещение файлов данных ПКЭ (файлы-срезы расчетных параметров и файлы событий напряжения) в БД. Каждая строка таблицы имеет следующий формат:

Таблица 18 – параметры таблицы «Файлы»

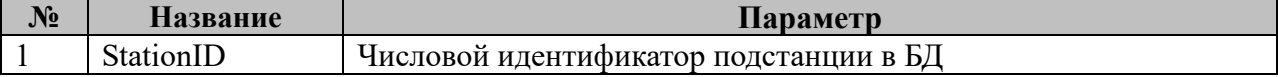

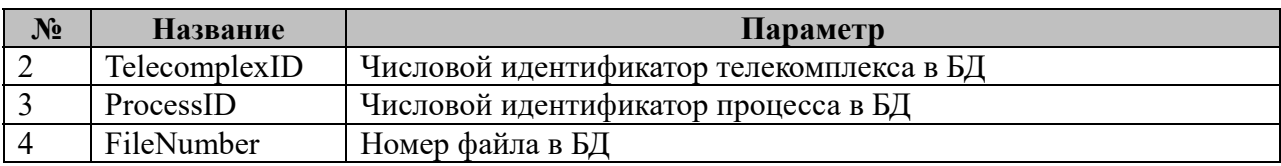

# **4.6.13 Таблица «Точность при хранении данных»**

Таблица содержит набор строк, в которых определен порядок минимального десятичного разряда при хранении показателей КЭ в файлах-срезах.

Таблица 19 – Параметры точности при хранении показателей КЭ

| $N_2$ | <b>Название</b> | Параметр                                              |
|-------|-----------------|-------------------------------------------------------|
|       | Идентификатор   | Идентификатор показателя качества (см. табл. 13).     |
|       | параметра       |                                                       |
|       | Кол-во знаков   | Кол-во десятичных разрядов после запятой при хранении |
|       | после запятой   | данного показателя в файлах срезах.                   |

# 4.7 Компонент обработки SV-потока

Исполнительный модуль: Размещение конфигурации: Название в конфигураторе: Версия:

prot\_sv\_proc.so  $CFG/prot$  sv proc # PROT SV PROC:prot sv proc #  $1.0.0.0$ 

где # - номер экземпляра компонента

Имя компонента:prot sv proc.so Точка входа: start prot sv proc

Компонент предназначен для реализации следующих функций:

- Прием и первичная обработка SV-потоков, используемых в P3A;
- Ведение циклического буфера SV-потоков;
- Тактирование алгоритмов РЗА;
- Диагностика времени исполнения алгоритмов РЗА.

В ТОРАZ DAS каждый экземпляр компонента представлен следующим набором файлов (таблиц):

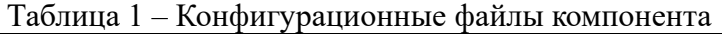

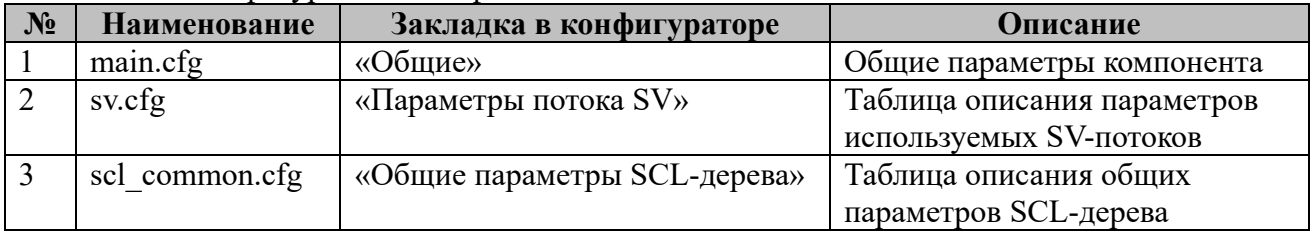

# 4.7.1 Таблица «Общие»

Файл таблицы содержит одну строку, в которой указываются следующий набор параметров:

Таблица 2 - Параметры таблицы «Общие»

| N <sub>2</sub> | Название           | Описание                                                        |
|----------------|--------------------|-----------------------------------------------------------------|
|                | Задержка           | Задержка в миллисекундах перед стартом компонента               |
|                | перед              |                                                                 |
|                | стартом            |                                                                 |
| 2              | Номинальная        | Номинальная частота электрической сети в герцах                 |
|                | частота сети,      |                                                                 |
|                | Гц                 |                                                                 |
| 3              | Шаг                | Интервал времени между двумя последовательными итерациями       |
|                | тактирования,      | выполнения алгоритмов РЗА, выраженный в кол-ве семплов SV-      |
|                | семплов            | потока.                                                         |
| $\overline{4}$ | Уставка            | Определяем максимально допустимое время выполнения полного      |
|                |                    | тракта алгоритмов РЗА, тактируемых данным экземпляром           |
|                | порога             | компонента. В случае превышения данной уставки взводится сигнал |
|                | времени            | кода ошибки и производится вывод диагностического сообщения в   |
|                | выполнения,<br>МКС | консоль и/или файл. Если установлено значение 0, то контроль    |
|                |                    | времени выполнения не производится.                             |

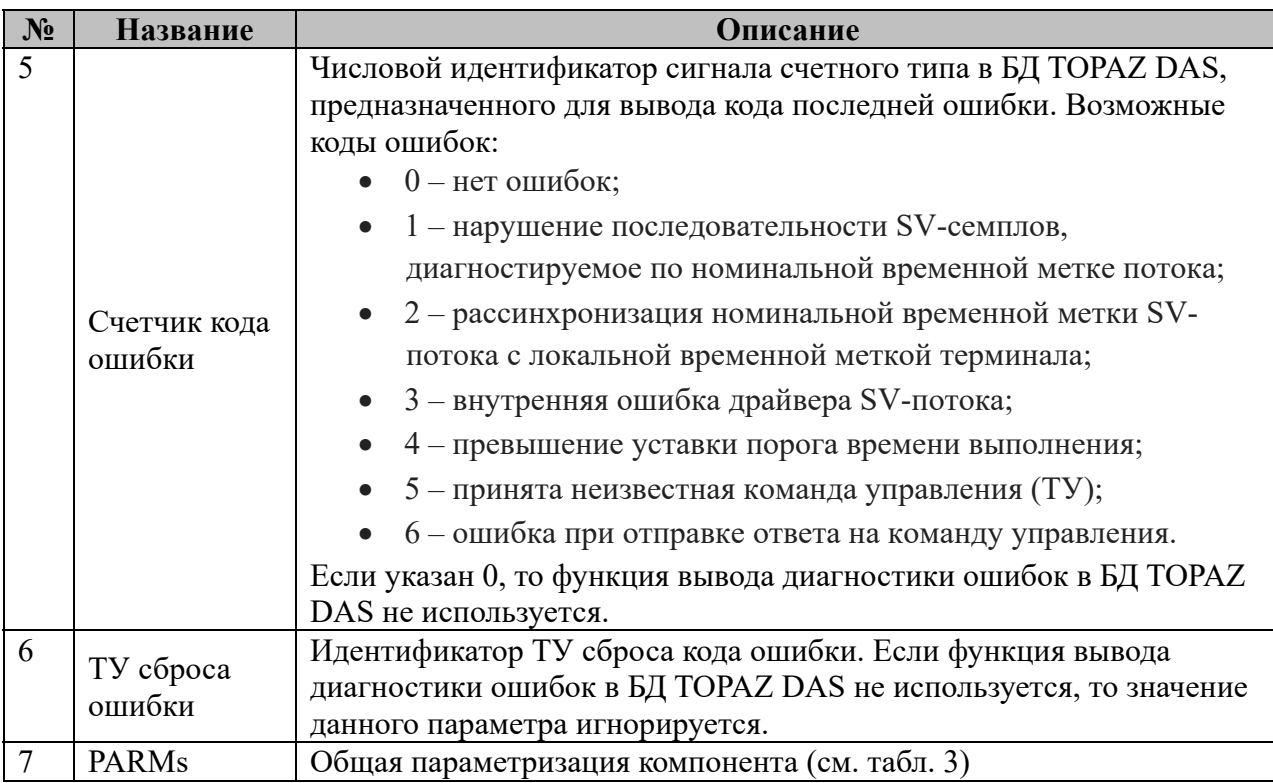

# Таблица 3- Общая параметризация компонента

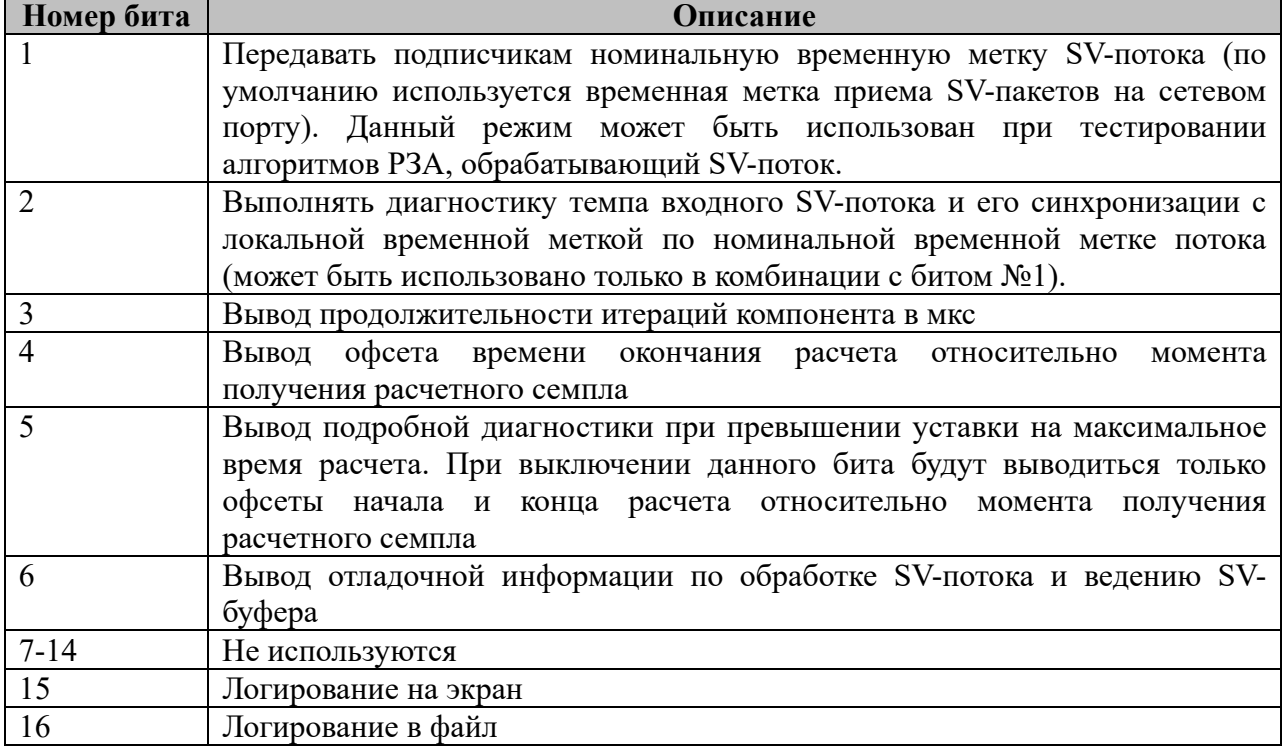

# 4.7.2 Таблица «Параметры потока SV»

Файл таблицы содержит произвольное кол-во строк, определяющих параметры потоков  $SV$ :

Таблица 4 - параметры потоков SV

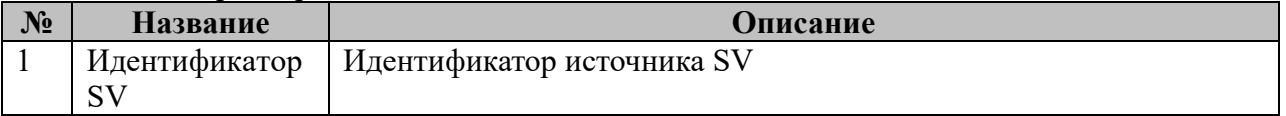

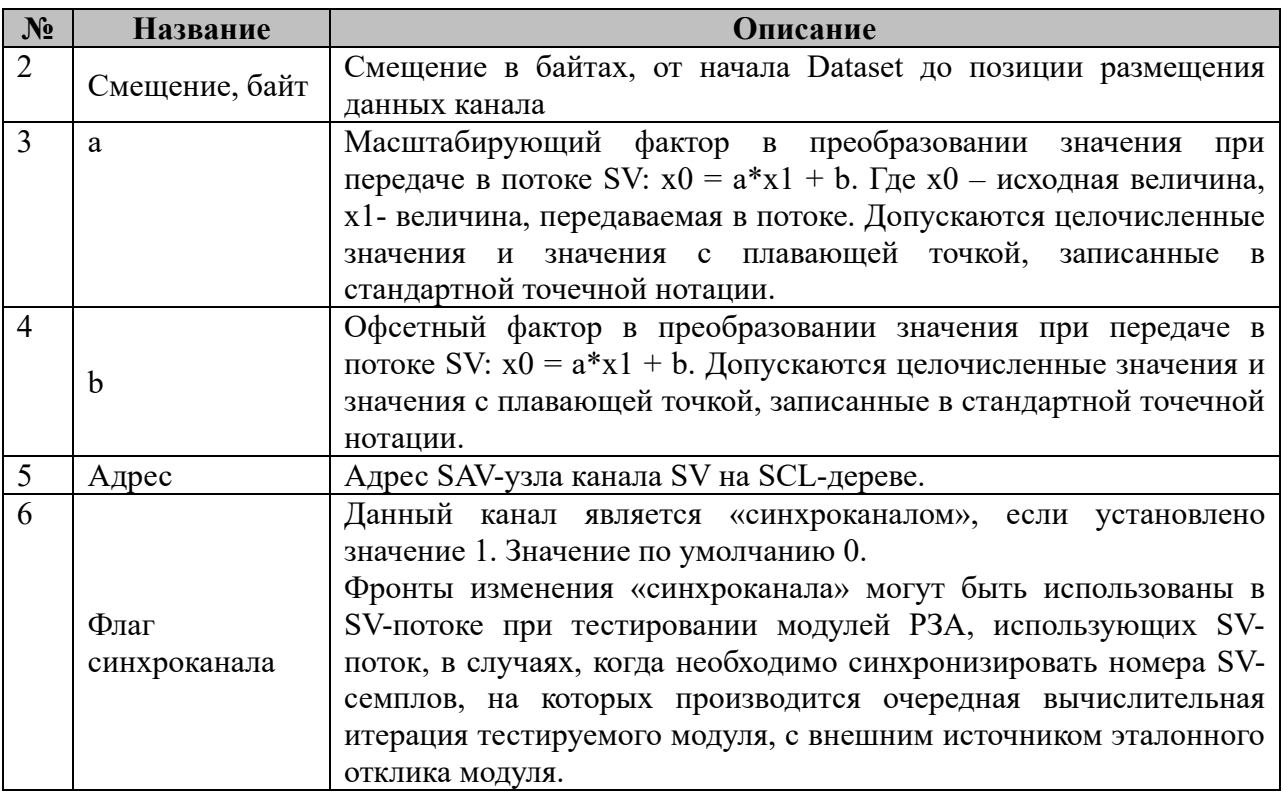

# **4.7.3 Таблица «Общие настройки SCL-дерева»**

Файл таблицы содержит одну строку, в которой указываются следующий набор параметров:

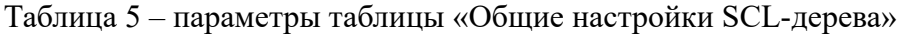

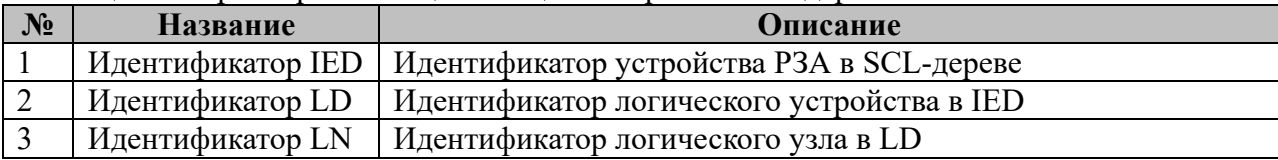

## 4.8 Компаратор осциллограмм

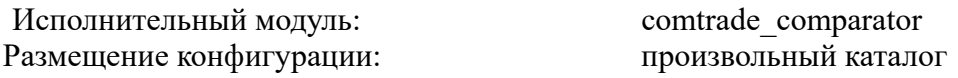

собой Компонент компаратора представляет отдельный осциллограмм исполняемый файл, запускаемый независимо от прочего ПО ТОРАZ DAS, и предназначен для сравнения аналоговых и дискретных каналов осциллограмм, записанных в формате COMTRADE. Компонент компаратора осциллограмм может использоваться в составе тестового или диагностического ПО контроллеров ТОРАZ DAS. Сравнение осциллограмм производится по следующим правилам:

1) Вводится параметр максимально допустимого времени расхождения каналов **dTmax** (см. табл. «Общие» п.6);

2) При сравнении дискретных каналов, каналы считаются идентичными, если на протяжении всего указанного интервала сравнения нет интервалов времени больших dTmax, на которых значения сравниваемых каналов различаются;

3) Если между двумя соседними интервалами, на которых каналы расходятся, расстояние меньше чем параметр dTnomr min, то каналы считаются различными.

4) При сравнении аналоговых каналов, каналы считаются идентичными, если на протяжении всего указанного интервала сравнения нет интервалов времени больших dTmax, на которых значения сравниваемых каналов различаются больше, чем на указанное **dVmax** (см. табл. «Правила сравнения», п.9). Для расчетов при этом используются приведенные значения, рассчитанные по формуле  $y = A^*x + B$ , где A и B коэффициенты масштабирования и смещения, указанные в конфигурационном файле осциллограммы для заданных каналов;

5) Для устранения фактора задержки записи значений в один из сравниваемых каналов относительно второго канала при формировании осциллограммы в конфигурации правила сравнения каналов может быть указан диапазон смещений времени **dTshift**. Если указан диапазон dTshift, по компаратор пытается выровнять по времени используемый для сравнения отрезок осциллограммы второго сравниваемого канала относительно отрезка осциллограммы первого канала. Критерием оптимального смещения является минимум среднего квадратичного отклонения значений во втором канале относительно первого при заданном смещении:

$$
dT_{shift} = \underset{dT}{\operatorname{argmin}} \sum_{t=0}^{n} (V_2(t_t - dT) - V_1(t_t))^2
$$

6) Если все сравниваемые каналы являются идентичными, приложение завешается с кодом возврата 0, в противном случае возвращается кол-во проваленных тестов. Опционально компонент может записывать log-файл с указанием временных меток и длительностей интервалов расхождения сравниваемых каналов. Если все сравниваемые каналы являются идентичными, то log-файл остается пустым.

7)  $log$ -файл имеет следующий формат:

```
Osc <osc_no_1> channel <type><channel_no_1> \leftarrow ------> Osc <osc_no_2> channel <type><channel_no_2>:
  start <start_offset_1>, duration <duration_1>;
  start <start offset 2>, duration <duration 2>.
  start <start offset N>, duration <duration N>;
```

```
где:
```
 $\sim$ 

- $\bullet$  <osc\_no\_1> идентификатор первой осциллограммы;
- $\bullet$  <osc\_no\_2> идентификатор второй осциллограммы;
- $\langle \text{type} \rangle$  тип канала (А аналоговый, D дискретный);
- $\le$ start offset I> смещение до начала очередного интервала расхождения;
- $\bullet$  <duration I> длительность очередного интервала расхождения.

Параметры <start offset  $I> u$  <duration  $I> v$ казываются в тех единицах измерения времени, которые задает параметр «Ед. изм. времени» табл. «Общие», относительно шкалы времени осциллограммы первого из сравниваемых каналов. Параметр  $\le$ start offset I> для удобства отсчитывается всегда от начала осциллограммы.

Для каждой пары неидентичных сравниваемых каналов указывается с отступом список из первых **N** интервалов расхождения. Число **N** задается в конфигурации приложения (см. табл. «Общие» п.5).

Накладываются следующие ограничения на сравниваемые осциллограммы:

1) Не поддерживаются спорадические (без указания темпа следования отсчетов) осциллограммы, а также осциллограммы с переменным темпом следования отсчетов;

2) Все сравниваемые осциллограммы должны полностью содержать интервал времени, на котором производится сравнение;

3) Если в качестве единиц измерения времени (см. п.3 табл. «Общие») указаны семплы, то осциллограмма первого канала и осциллограмма второго канала должны иметь одинаковый шаг следования семплов и одинаковое смещение первого семпла на интервале сравнения относительно опорной точки интервала (см. п.2 таблицы «Общие»). Рекомендуется использовать семплы в качестве ед. изм. времени только при сравнении двух каналов из одной осциллограммы;

4) Функция определения смещения каналов по времени **dTshift** работоспособна, только если осциллограммы сравниваемых каналов имеют одинаковый шаг дискретизации и указанные в правилах сравнения каналов диапазоны значений **dTshift** не приводят к смещению отрезка сравнения во втором канале за пределы осциллограммы.

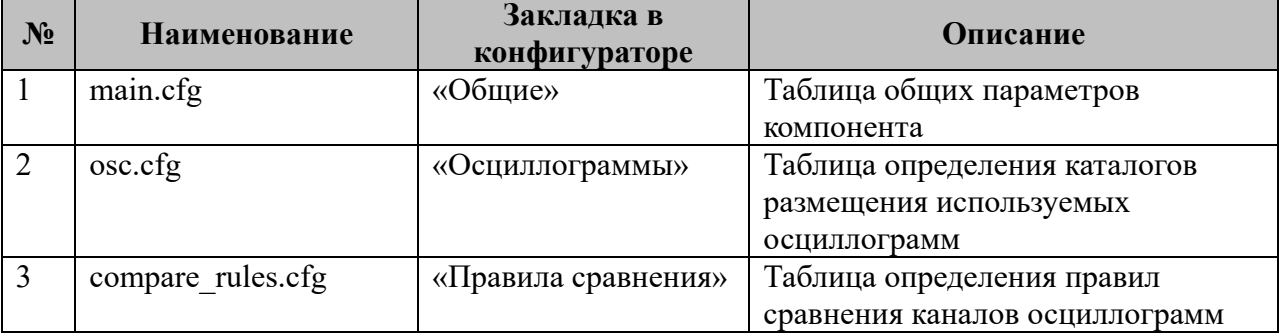

Компонент требует наличия следующего набора файлов (таблиц):

 Если абсолютный путь к каталогу размещения конфигурационных файлов компонента не указан в явном виде, как входной параметр исполняемого файла comtrade comparator, то приложение пытается найти конфигурационные файлы в каталоге размещения исполняемого файла.

# 4.8.1 Таблица «Общие»

Файл таблицы содержит одну строку, в которой указываются следующий набор параметров параметра:

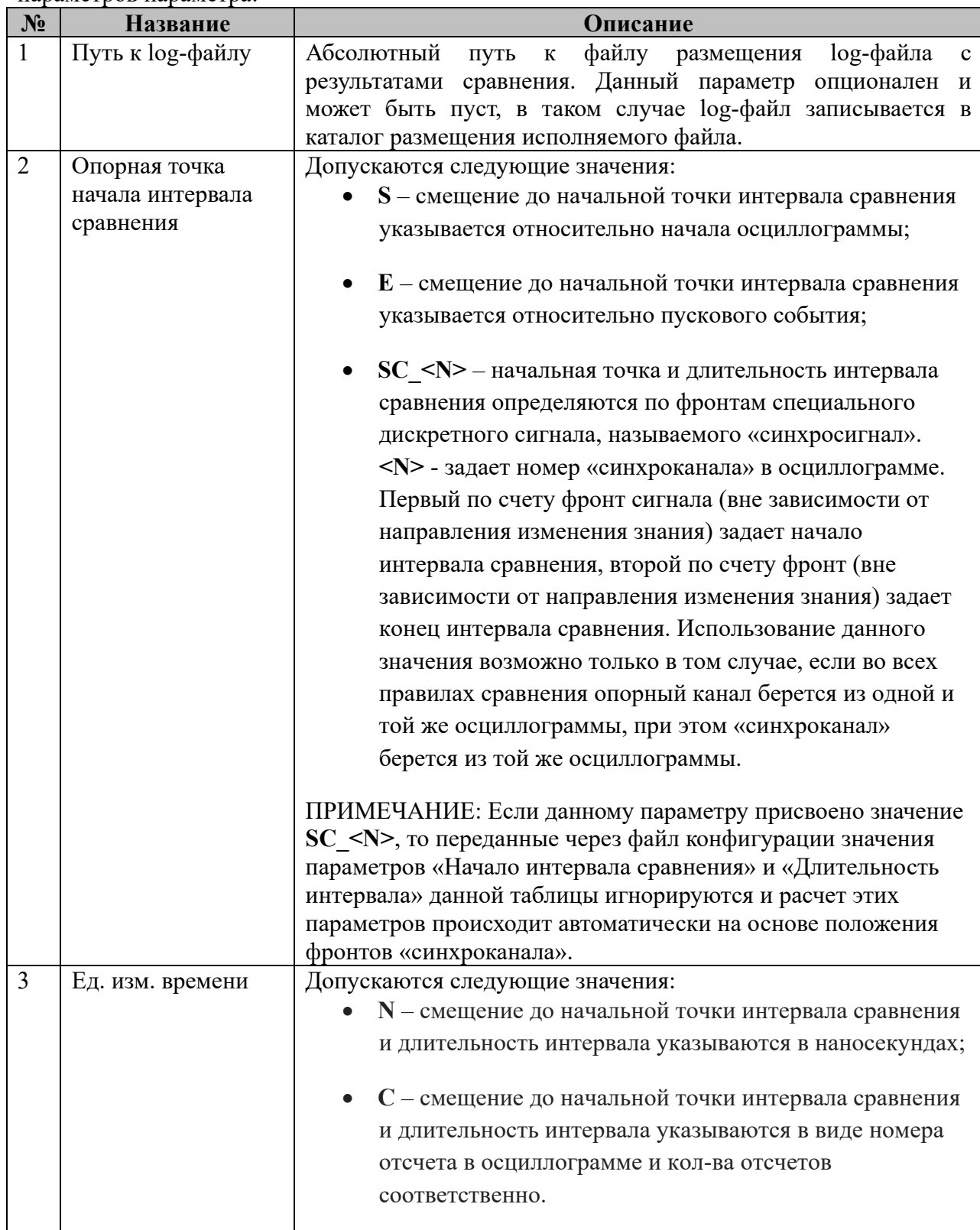

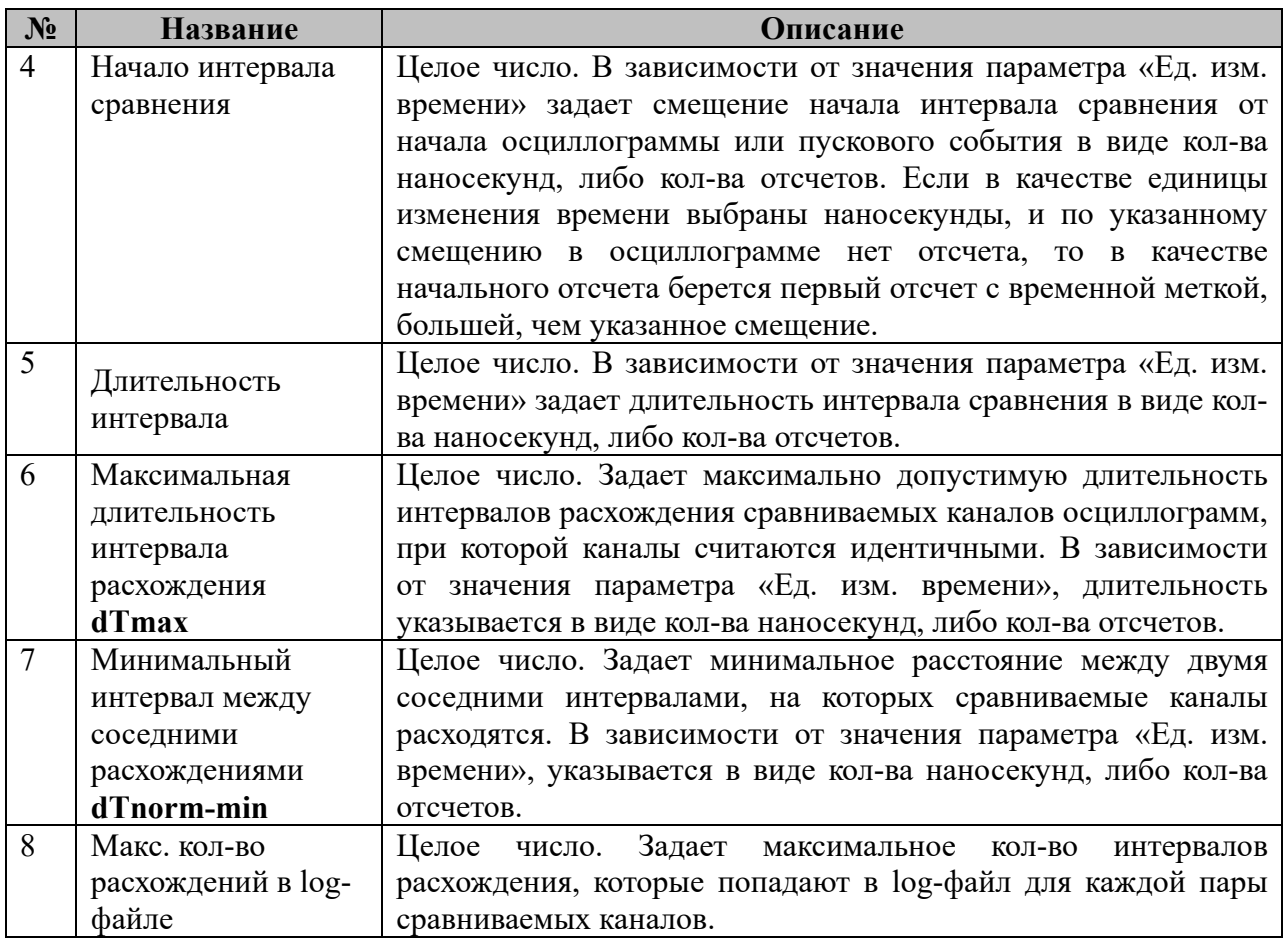

# **4.8.2 Таблица «Осциллограммы»**

Файл таблицы произвольное кол-во строк, в каждой из которых указываются следующий набор параметров:

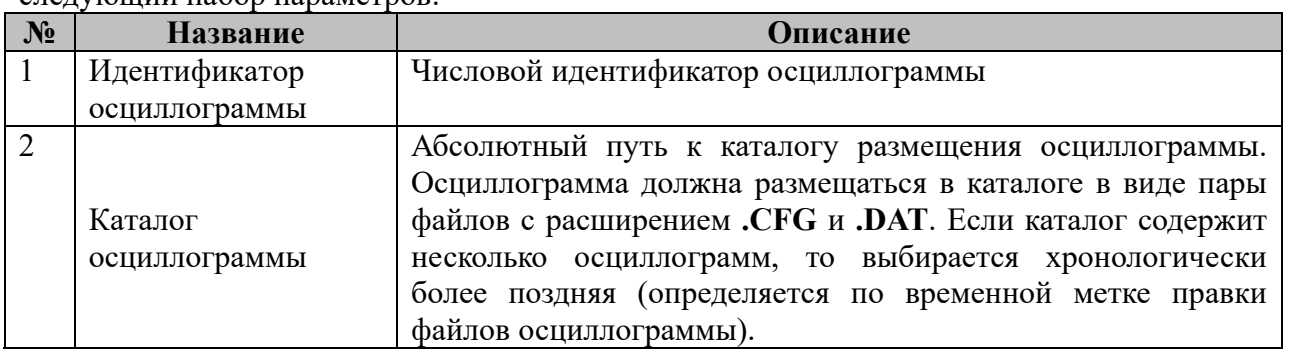

# **4.8.3 Таблица «Правила сравнения»**

Файл таблицы содержит произвольное количество строк, в каждой из которых указываются следующий набор параметров:

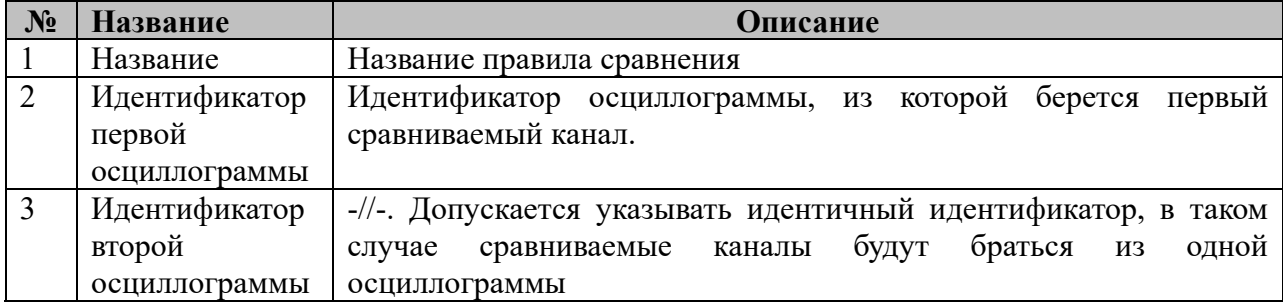

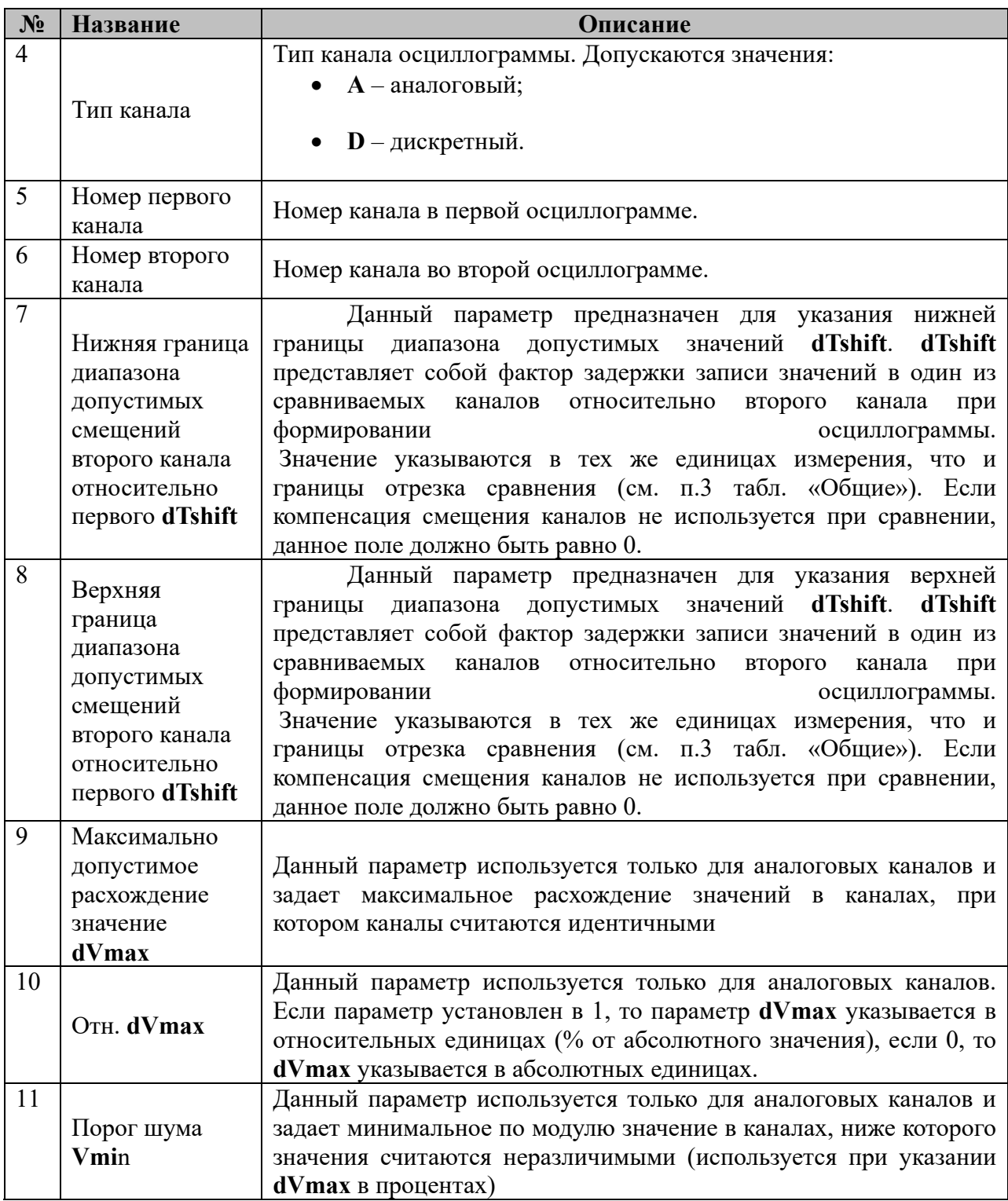

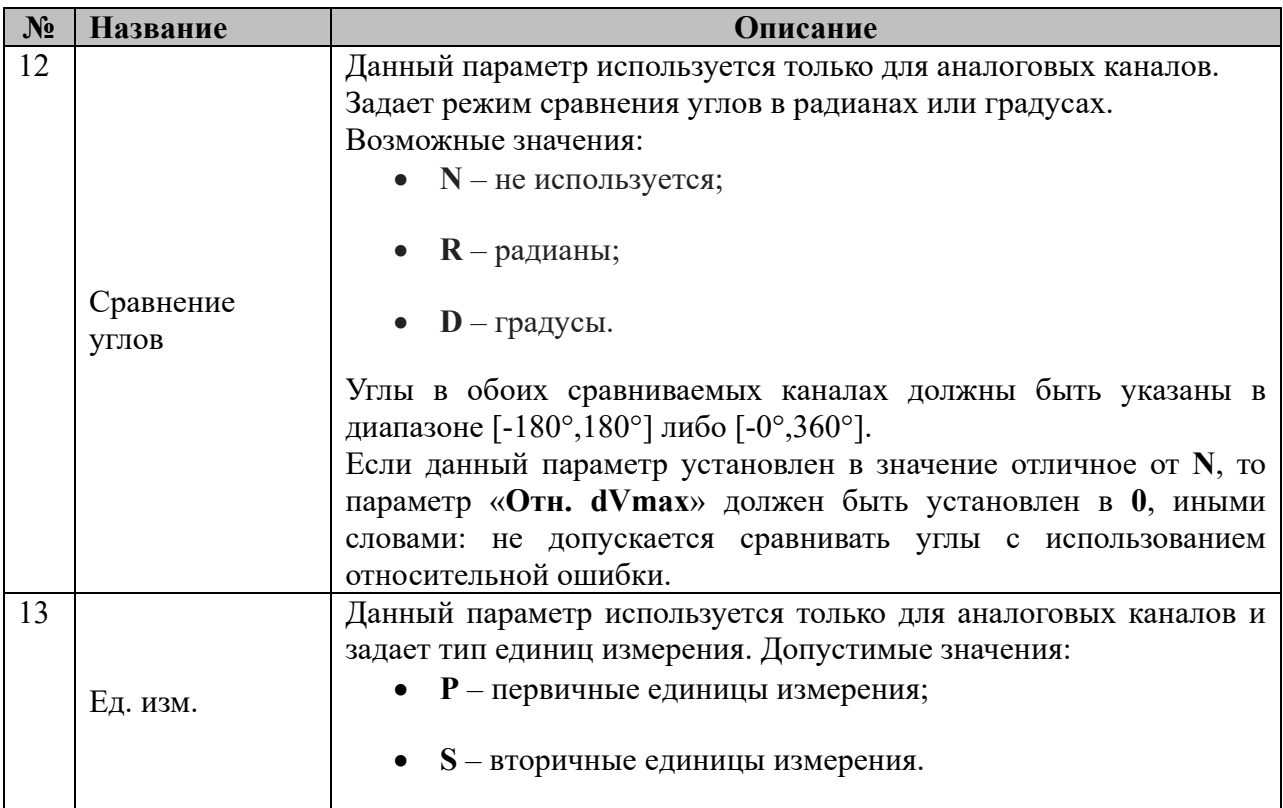

# **4.9 Анализатор осциллограмм**

Исполнительный модуль: osc\_analyzer.so Размещение конфигурации: CFG/osc\_analyzer Версия: 1.0.0.0

Название в конфигураторе: Видимания и Анализатор осциллограмм:osc\_analyzer

Имя компонента:osc\_analyzer.so Точка входа: start\_osc\_analyzer

Компонент предназначен для постобработки осциллограмм, создаваемых в компоненте РАС (регистратор аварийных событий). В ходе постобработки производится извлечение из осциллограммы дополнительной информации об аварийном событии, ОМП (определения места повреждения), расчет различных метрик, связанных с регистрируемыми аналоговыми и дискретными каналами, и формирование файлов дополнения осциллограммы (HDR-файл и INF-файл) согласно СТО 59012820.29.020.006- 2017. В текущей версии компонент поддерживает только осциллограммы в формате COMTRADE 1999-2013. Конфигурирование компонента производится на основе стандарта IEC-61850.

# **4.9.1 Таблица «Общие»**

Файл таблицы содержит одну строку, в которой указываются следующий набор параметров параметра:

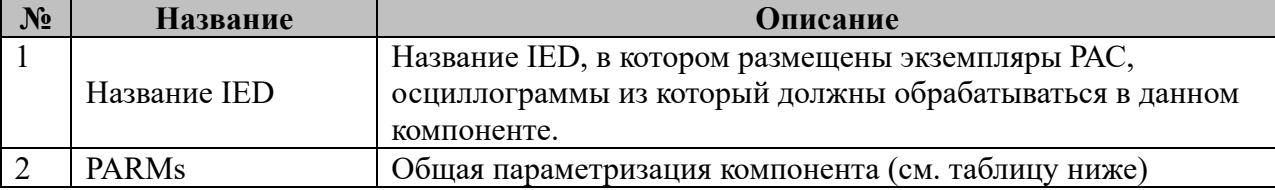

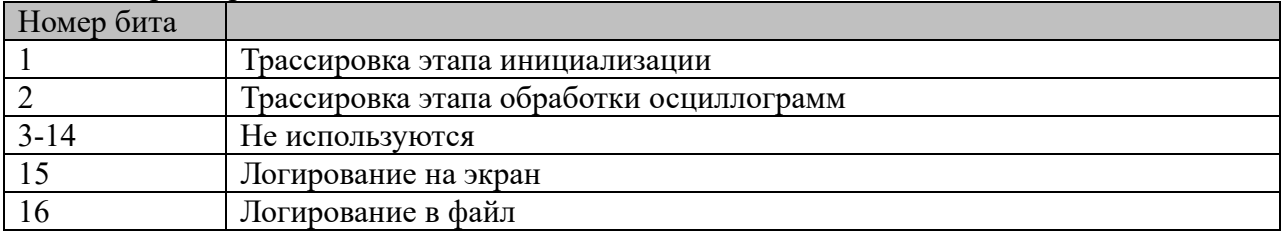

Общая параметризация компонента:

# 5 Прикладные компоненты

# 5.1 Установка средств разработки

Для разработки модулей в зависимости от платформы и языка программирования для компиляции модуля необходимо:

Для разработки на языке С поставить дистрибутивы:

- 1.  $arm-limit 2.2.sh;$
- 2. xscale be 1.2.sh.

Для разработки на языке C++:

- 1. Поставить xscale be 1.2.sh для контроллеров с соответствующей платформой.
- 2. Поставить arm-linux 2.2.sh для контроллеров семейства UC8410. Установка производится в директорию arm-linux. Если необходимо вести разработку для нескольких платформ, то директорию необходимо переименовать, например, в arm-linux 2.2.
- 3. Поставить install 1.2.sh для контроллеров семейства IA240. Установка производится в директорию arm-linux. Если необходимо вести разработку для нескольких платформ, то директорию необходимо переименовать, например, в arm-linux 2.2
- 4. При разработке для нескольких платформ, в зависимости от платформы, под которую требуется скомпилировать разрабатываемый модуль, создать символическую ссылку на одну из директорий, например, ln -s /usr/local/arm- $\lim_{2.2}$  /usr/local/arm-linux

# 5.2 Создание шаблона компонента

- 1. нажать кнопку: «Создать или изменить прикладную задачу»
- 2. Нажать на кнопку: создать новый
- 3. Задать параметры компонента

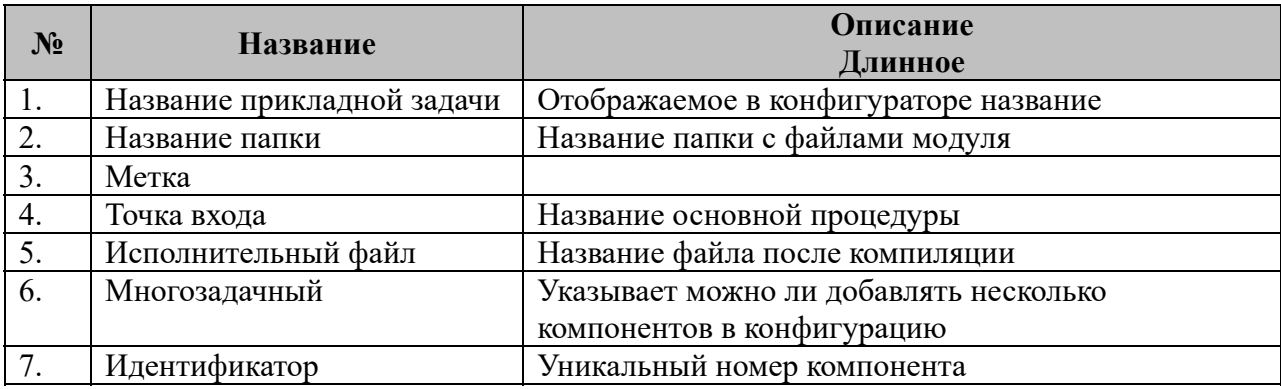

# 5.3 Создание конфигурационных файлов

Для того, что бы можно было в TOPAZ DAS Configurator зарегистрировать компонент и задать пользовательские настройки компонента необходимо отредактировать файл описания task.xml:

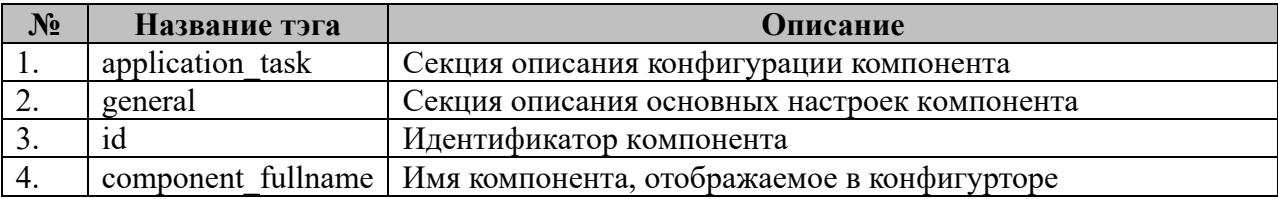

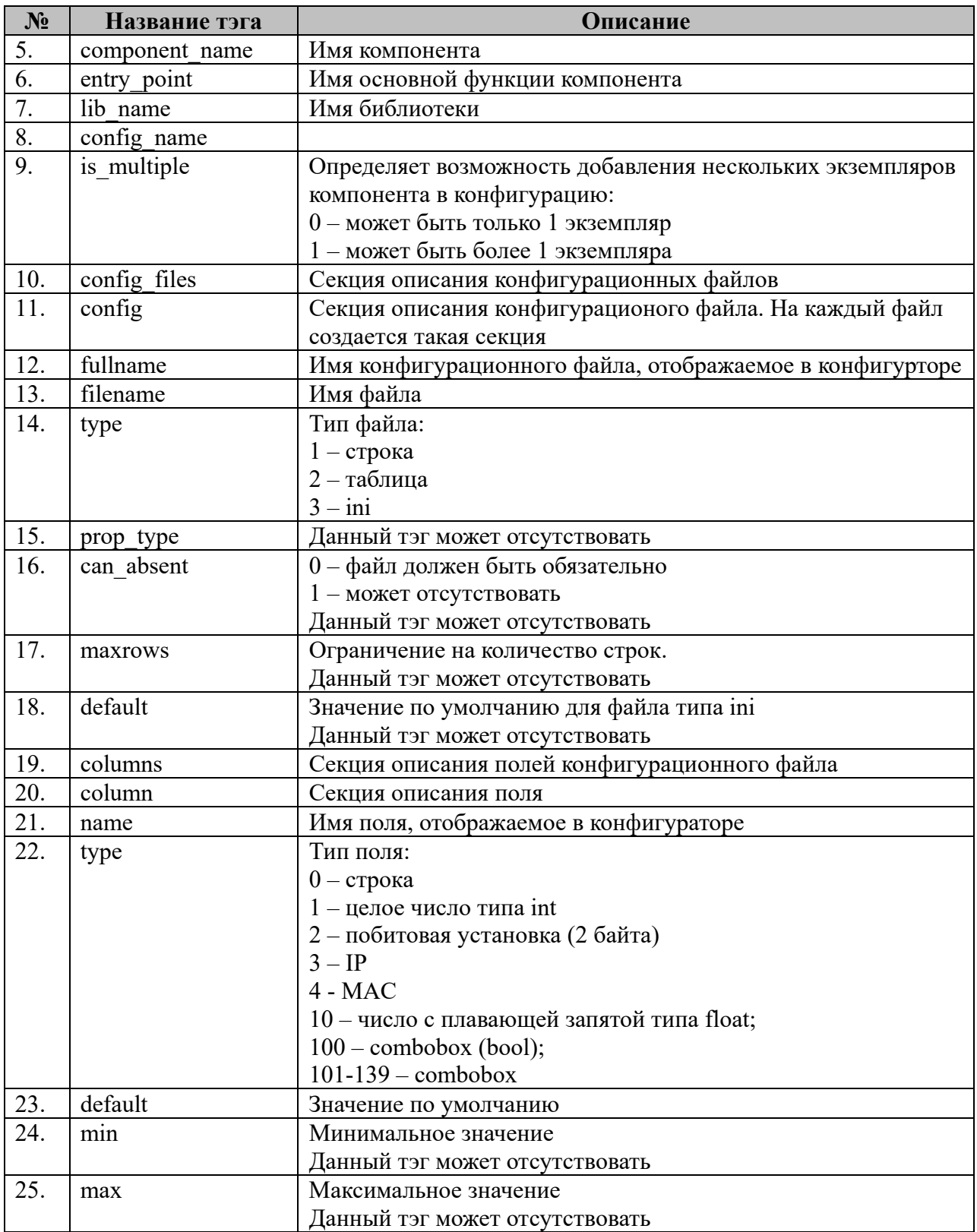

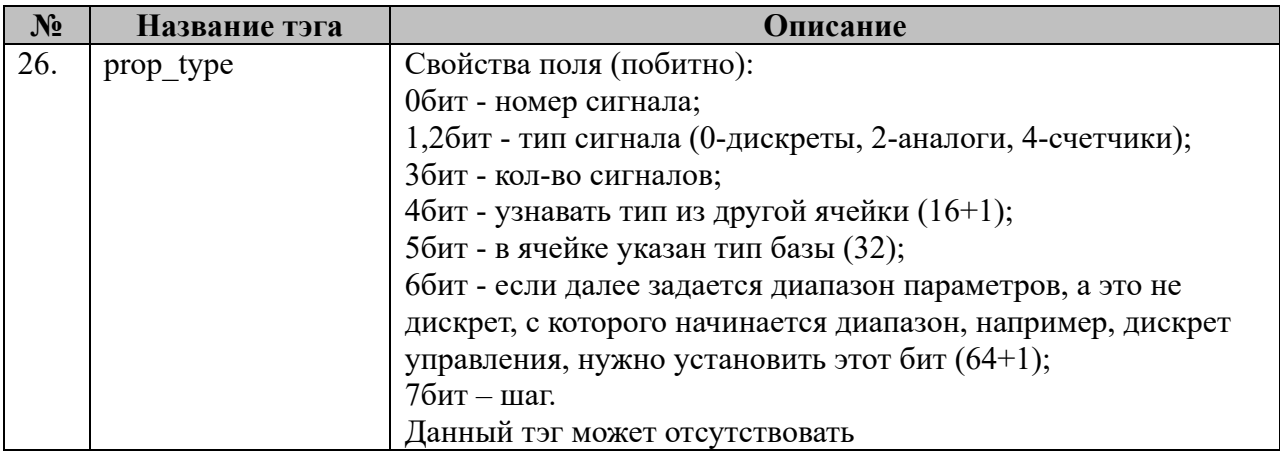

Пример файла описания

```
<?xml version="1.0" encoding="Windows-1251"?><br><application_task>
<general>
        <id>1</id>
        <component_fullname>мнемощит</component_fullname>
        <component_name>spb</component_name>
        <entry_point>start_spb</entry_point><br><lib_name>spb.so</lib_name>
        <config_name>SPB</config_name>
        <is_multiple>1</is_multiple>
</general>
<config_files>
        \overline{\leq}config>
                у,<br><fullname>Светлый мнемощит</fullname><br><filename>light_spb.ini</filename>
                <type>2</type>
                <prop_type>1</prop_type></an_absent>1</can_absent>
                <columns>
                       <column>
                               <name>TC.bxon</name>
                               <type>1</type>
                               <default>0</default>
                               <prop_type>1</prop_type>
                       \langle/column>
                       <column><name>ТС.выход</name>
                               <type>1</type>
                               <default>0</default>
                               <prop_type>1</prop_type>
                       \frac{2}{\cos 2\pi}<column><name>Количество</name>
                               <type>1</type>
                               <default>1</default>
                               <prop_type>8</prop_type>
                       \langle/column>
        </columns><br></config>
        <config><br><fullname>Темный мнемощит</fullname><br><filename>dark_spb.ini</filename>
                <type>2</type>
                <prop_type>1</prop_type><<an_absent>1</can_absent>
                <columns>
                       <column><name>TC.вход1</name>
                               <type>1</type>
                               <default>0</default>
                               <prop_type>1</prop_type>
```
 </column> <column> <name>ТС.вход2</name> <type>1</type> <default>0</default> <prop\_type>1</prop\_type> </column> <column> <name>ТС.выход</name> <type>1</type> <default>0</default> <prop\_type>1</prop\_type>  $\langle$ column $\rangle$  <column> <name>Количество</name> www.administration.com/sect/distance/distance/distance/distance/distance/distance/ <default>1</default> <prop\_type>8</prop\_type> </column>  $<\>$ /columns $>$  </config>  $\overline{\left\langle}$ config> <fullname>Краткодействующие сигналы</fullname> <filename>kds\_spb.ini</filename> <type>2</type> <prop\_type>1</prop\_type> <can\_absent>1</can\_absent> <columns> <column> <name>ТС.вход</name> <type>1</type> <default>0</default> <prop\_type>1</prop\_type> </column> <column> <name>ТС.выход</name> <type>1</type> <default>0</default> <prop\_type>1</prop\_type>  $\langle$ column $\rangle$  <column>  $\blacksquare$  <name>ТУ.cброс</name> <type>1</type> default>0</default>0</default> <prop\_type>65</prop\_type> </column> <column> <name>Количество</name> <type>1</type> <default>1</default> <prop\_type>8</prop\_type> </column>  $\langle$   $\langle$   $\rangle$   $\langle$   $\rangle$   $\langle$   $\langle$   $\rangle$   $\langle$   $\rangle$   $\langle$   $\langle$   $\rangle$   $\langle$   $\rangle$   $\langle$  </config> </config\_files> </application\_task>

# **6 Повышение надежности. Резервирование**

# **6.1 Резервирование устройств. Понятия MAIN/STANDBY**

# **6.1.1 Основные тезисы**

Программный комплекс TOPAZ IEC DAS-LX может работать в двух взаимоисключающих режимах MAIN/ОСНОВНОЙ и STANDBY/РЕЗЕРВНЫЙ. Для организации резервирования используются два комплекса TOPAZ DAS, один работает в режиме MAIN, а другой в режиме STANDBY.

Устройство MAIN выполняет опрос (сбор) телеметрических параметров с устройств телемеханики нижнего уровня и ретранслирует их в направлении систем верхнего уровня и устройства STANDBY, а также принимает от них команды телеуправления.

Устройство STANDBY выполняет опрос (сбор) телеметрических параметров только с устройства MAIN, ретранслирует их в направлении систем верхнего уровня, а также принимает от них команды телеуправления и ретранслирует их в устройство MAIN.

Все программные компоненты для ретрансляции телеметрических параметров (слейв-протоколы) активны постоянно, вне зависимости от состояния устройства MAIN или STANDBY. Их поведение в текущей версии не параметризируется.

Все программные компоненты для опроса (сбора) телеметрических параметров (мастер-протоколы) активны только в устройстве MAIN, в устройстве STANDBY их работа заблокирована. Исключением является только параметризируемый должным образом мастер-протокол МЭК-60870-5-104 для организации опроса устройством STANDBY устройства MAIN и активный только в режиме STANDBY.

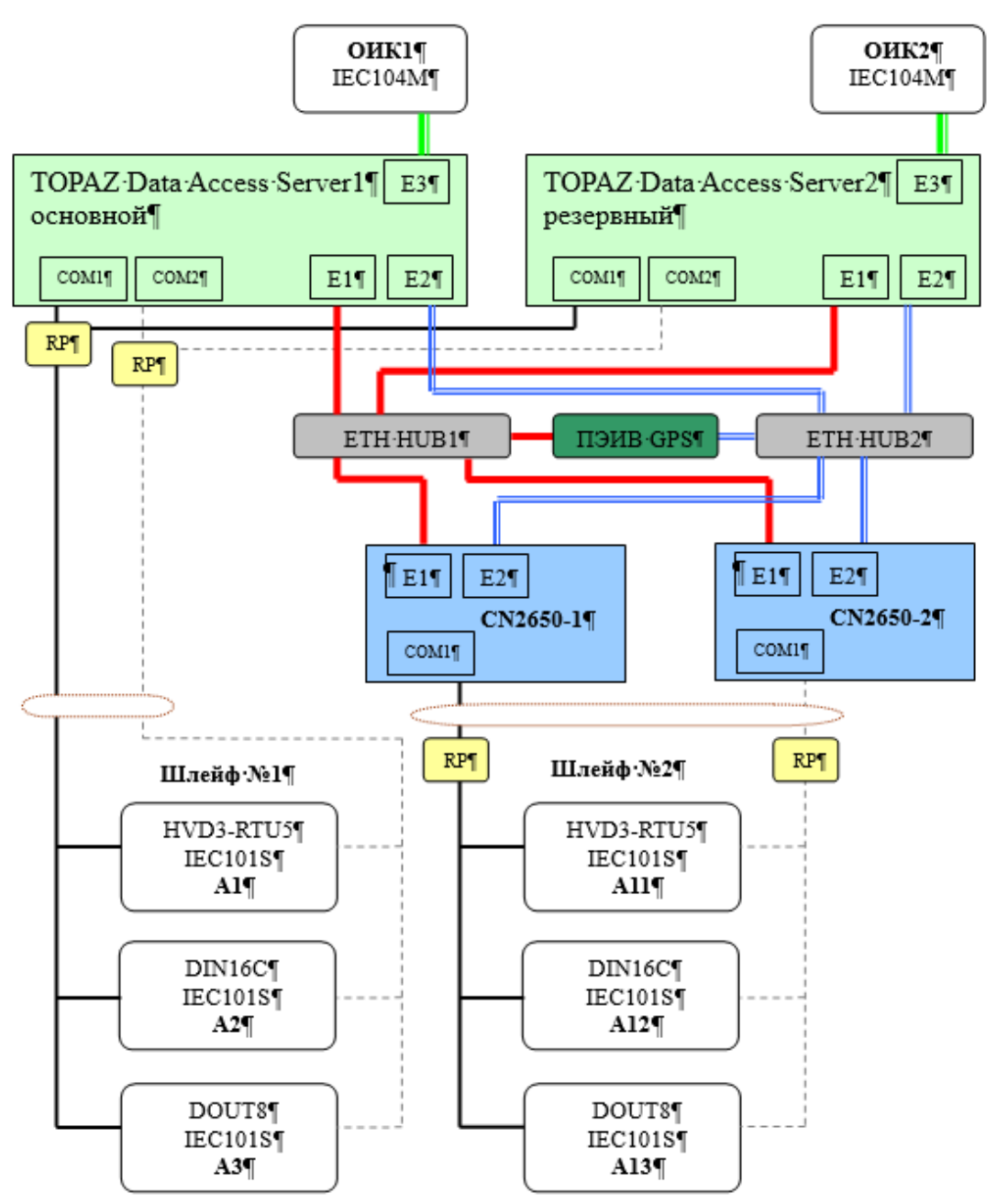

Схема 6.1.1.1. Структурная схема организации резервирования

## **6.1.2 Основные требования**

Организация механизма резервирования между основным и резервным комплексом осуществляется путем введения так называемой «горизонтальной» связи с соседом (выделенного канала связи), для чего конфигурация каждого устройства TOPAZ DAS должна содержать пару:

6.1.2.1 отдельный программный компонент МЭК-60870-5-104-Слейв, настроенный на передачу всей элементной базы системы. Компонент служит средством ретрансляции телеметрических параметров из устройства MAIN в устройство STANDBY, и приема команд телеуправления.

6.1.2.2 отдельно настроенный на прием всей элементной базы системы протокол МЭК-60870-5-104-Мастер, служащий средством приема телеметрических параметров из устройства MAIN в устройство STANDBY и выдачи в MAIN команд телеуправления.

Наличие отдельного экземпляра программного компонента МЭК-60870-5-104- Мастер не обязательно, достаточно описать устройство опроса внутри уже существующего компонента.

Таблицы принимаемых/передаваемых параметров для пары 6.1.2.1 и 6.1.2.2 должны быть полностью идентичны (зеркальны). Задаваться списком глубиной, равной объему телемеханизации по каждому типу параметров (телесигналы (дискреты), телеизмерения (аналоги), телеизмерения интегральные (счетчики), телеуправления). МЭК адреса элементам назначать равными их номерам в базе параметров.

С одной стороны: компонент-мастер (6.1.2.2) устройства STANDBY должен уметь принять от слейва (6.1.2.1) соседнего устройства MAIN полный набор элементов информации системы и иметь возможность передать ему полный набор команд телеуправления.

С другой стороны: компонент-слейв (6.1.2.1) устройства MAIN должен уметь отдать компоненту-мастеру (6.1.2.2) соседнего устройства STANDBY полный набор элементов информации системы и иметь возможность принять от него полный набор команд телеуправления.

Рекомендованные общие настройки для 6.1.2.1 и 6.1.2.2:

Номер ТСР порта  $=20000$ .

Размеры окон  $k, w = 1$ .

Синхронизация времени = нет.

Типы кадров МЭК: 1/30, 13/36, 15 для дискретов, аналогов, счетчиков соответственно.

Период общего опроса для МЭК-60870-5-104-Master  $(2.2) = 30$  секунд.

Обязательной настройкой для протокола МЭК-60870-5-104-Master (1.2.2) является наличие взведенных 8 и 9 битов в поле PARMs параметризирования работы компонента (128+256=384). Состояние и назначение остальных битов поля в текущем локументе не рассматривается.

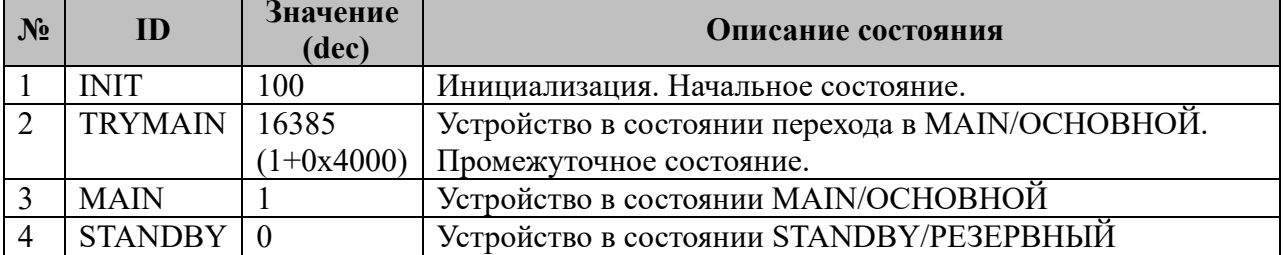

# 6.1.3 Статусы состояний TOPAZ IEC DAS в MAIN/STANDBY

## 6.1.4 Базовые настройки системного менеджера

Базовые настройки задаются в конфигурационном файле - ./CFG/sysmng.par.

6.1.4.1. Период Ttrymain = 5000, мс - таймаут в миллисекунду на попытку системного менеджера перевести устройство в статус MAIN (он же «период тишины» в линии). Таймауты рекомендуется разнести 3000 для основного по умолчанию и 5000 для резервного.

6.1.4.2. Номер в базе параметров для индикации текущего состояния MAIN/STANDBY устройства. Значение по умолчанию 0 - нет индикации.

6.1.4.3. Тип базы параметров для индикации состояния MAIN/STANDBY. Возможные значения: 0 - база дискретов, 1 - аналогов, 2 – счетчиков.

6.1.4.4. Период TWatchdog=120c – охранный таймаут системного менеджера для перевода устройства в TRYMAIN из STANDBY. При нахождении устройства в режиме STANDBY охранный таймер сбрасывает компонент «горизонтальной» связи с соседом M<sub>H</sub>-60870-5-104-Master.

Размещение конфигурационного файла: ./CFG/sysmng.par Формат описания: BASE SET:  $\overline{b}$  $\overline{C}$  $\overline{d}$  $\mathbf{a}$ 

, где «BASE\_SET:» - метка идентификатор базовых настроек; a,b,c и d - параметры 6.1.4.1, 6.1.4.2, 6.1.4.3 и 6.1.4.4 соответственно.

Второй строчкой в этом конфигурационном файле описывается активный механизм контроля соединения точка-точка для "горизонтальной связи".

HEARTBEAT: N 0

, где

N - это число пульсов;

0 - нет вывода в терминал сообщений, число больше 0 вывод в терминал строк SIG\_URG/SIG\_ALRM;

Если строка «HEARTBEAT: N 0» не задана, а пульсация заказана для компонентов горизонтальной связи, то значение по умолчанию N=1 без вывода отладочных сообщений.

## **6.1.5 Алгоритм старта комплекса**

Алгоритм загрузки TOPAZ DAS следующий:

6.1.6.1 старт.

6.1.6.2 установка режима INIT

6.1.5.3 создание компонентов, при этом мастер-компоненты системы стартуют в заблокированном режиме.

6.1.5.4 попытка назначить устройство основным, переход в режим TRYMAIN, начало отчета таймаута 1.4.1.

6.1.5.5 переход в режим MAIN или откат в режим STANDBY при этом:

6.1.5.6.1 STANDBY всегда активизирует компонент горизонтальной связи с соседом (1.2.2);

6.1.5.6.2 MAIN может активизировать компоненты МЭК-60870-5-104-Мастер для опроса смежных систем, например АСУТП.

## **6.1.6 Особенности режима TRYMAIN**

При изменении статуса устройства TRYMAIN каждый мастер-компонент, имеющий разделяемый ресурс – физическую линию (магистраль, шлейф) переходит в состояние прослушивания на предмет выявления её «захвата» соседним устройством. Временным параметром «тишины в линии» для каждого компонента является таймаут, описанный в п 6.1.4.1.

Компоненты с разделяемым ресурсом, исключающие одновременную работу на основном и резервном комплексе: МЭК-60870-5-101, MODBUS-RTU, ЩП120, ЩП120П, Mеркурий230, SPA и т.п.

Если до истечения периода тишины хотя бы один мастер-компонент обнаруживает, что в его лини происходит обмен пакетами, то этот компонент незамедлительно блокирует себя и переводит систему из TRYMAIN в STANDBY, в предположении, что соседнее устройство уже активно и является MAIN. При этом остальные компоненты, находящиеся в стадии прослушивания лини, обнаруживают смену состояния устройства на STENDBY и также себя блокируют.

Если таймаут 6.1.4.1 мастер-компонента истекает, то этот компонент переходит в статус активного опроса, захватывает линию.

Если все мастер-компоненты успешно захватили свои линии, то спустя 2 секунды после истечения таймаута 6.1.4.1 системный менеджер переводит комплекс TOPAZ DAS из ТRYMAIN в MAIN.

# 6.1.7 Основные настройки параметризации компонентов для работы в **MAIN/STANDBY**

Значения битов полей параметризации работы компонентов «PARMs» для работы в MAIN/STANDBY:

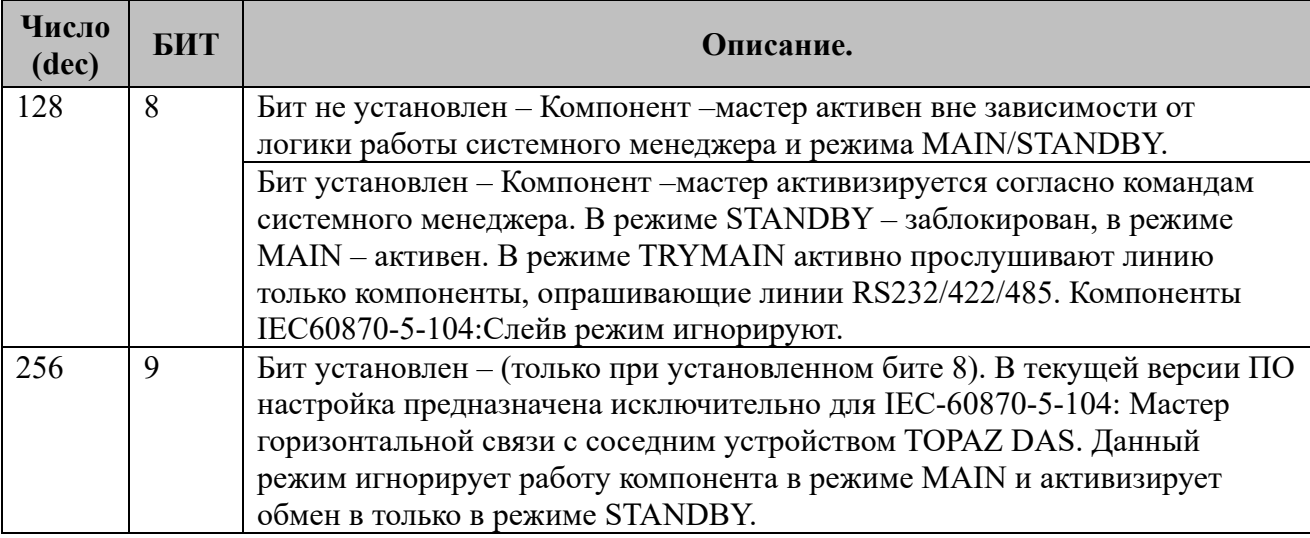

# 6.1.8 Сводная таблица состояний компонентов TOPAZ IEC DAS-LX в **MAIN/STANDBY**

Перечень возможных состояний компонентов системы:

ACTIVE - компонент активен, штатная работа. Коммуникационный порт открыт; LISTEN - компонент активен, находится в стадии «прослушивания линии». Опрос телеметрии и телеуправления не выполняется. Коммуникационный порт открыт;

ВLOCK - компонент заблокирован. Опрос телеметрии и телеуправления не выполняется. Коммуникационный порт закрыт.

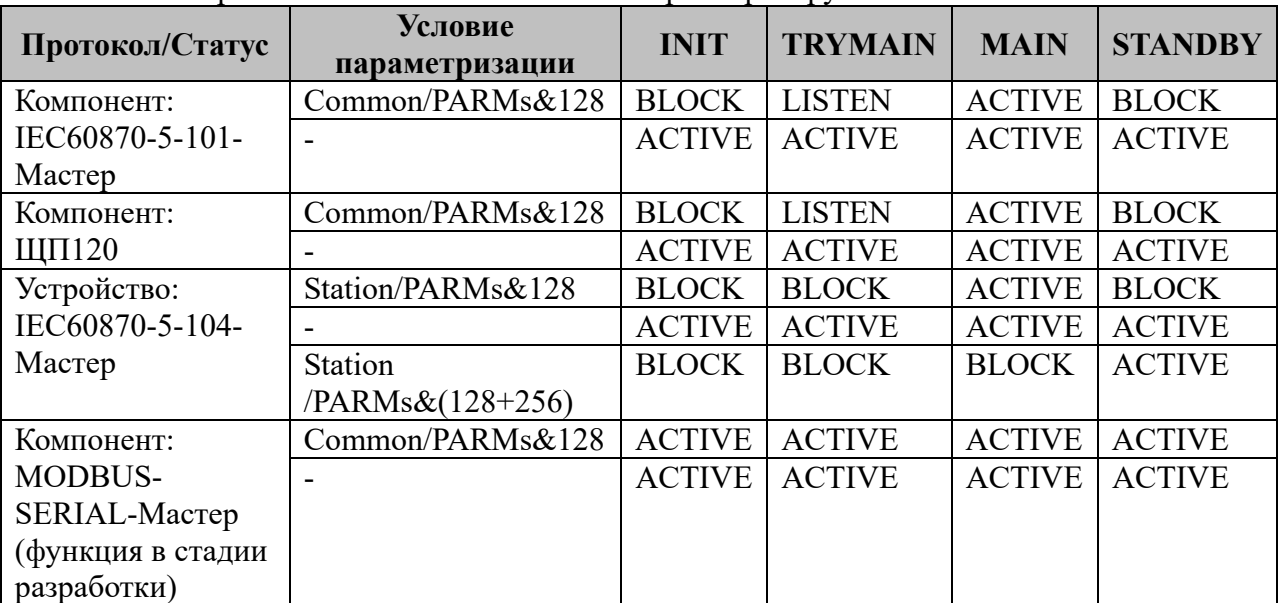

В текущей версии системного менеджера 0001 поведение слейвных компонентов TOPAZ DAS в режимах MAIN/STANDBY не параметризируется.

# **6.1.9 Особенности режима STANDBY. Алгоритм контроля связи с основным комплексом**

При нахождении устройства в режиме STANDBY штатный опрос выполняет лишь компонент «горизонтальной» связи с основным комплексом, МЭК-60870-5-104-Мастер.

При потере соединения с устройством MAIN алгоритм устройства STANDBY следующий:

Попытка назначить устройство основным, переход в режим TRYMAIN, начало отчета таймаута 6.1.4.1. Прослушивание своих коммуникационных портов.

Переход в режим MAIN в случае успеха или откат обратно в режим STANDBY и новое установление соединения, при этом:

если компонент «горизонтальной» связи с MAIN, МЭК-60870-5-104-Мастер имеет таблицу с резервным (альтернативным) каналом связи, то всегда, при каждой попытке соединения, будет изменяться текущий канал связи и назначаться новые параметры IPсоединения.

Пример:

основной канал доступа к соседу IP:192.168.3.201, Port=20000, номер интерфейса  $Eth=1$ :

альтернативный канал доступа к соседу IP:192.168.4.201, Port=20000, номер интерфейса Eth=2.

Таким образом, при каждом соединении текущий активный канал будет изменяться: с eth1 на 2 или с eth2 на 1.

## **6.1.10 Протоколирование событий системного менеджера**

Системный менеджер ведет протокол работы. Каждый процесс, изменяющий статус системы или свое состояние выполняет соответствующую запись, позволяющую идентифицировать источник и выполненное действие.

Каталог размещения файла системного менеджера: /LOG/sysmng.log

Размер файла ограничен размером 512 кБ. Запись не цикличная. При достижении максимального наполнения файл обрезается до нулевой длины, и протоколирование начинается с 0.

# 6.2. Резервирование информационных потоков от первичных устройств телемеханики. Понятие составной (дуальной) магистрали

# 6.2.1 Общие сведения

Первичные устройства телемеханики, производства PCL Technology имеют два независимых последовательных порта RS485 и встроенный механизм, обеспечивающий передачу телеинформации в энергетическом протоколе IEC60870-5-101 как по отдельному, так и по двум портам одновременно.

Данная функциональная особенность позволяет телемеханическим комплексам ТОРАZ DAS создавать более надежные по сравнению с любыми устройствами, имеющими только один интерфейс связи с внешним миром, отказоустойчивые каналы связи, позволяющие осуществлять резервированный доступ к телеинформации.

Для осуществления резервированного доступа к устройствам телемеханики в TOPAZ DAS применяется так называемые дуальные, составные магистрали, позволяющие опросить каждое устройство «с двух сторон».

Программно составная магистраль представлена парой идентичных по параметрам приема/передачи телеинформации компонентов IEC60870-5-101-Мастер (далее по тексту именуемых первым и вторым компонентами).

Отличие конфигураций компонентов составной магистрали выражается в:

настройках коммуникационных индивидуальных портов, или портов преобразователя Ethernet/Serial;

- использовании обязательных для составной магистрали дискретов состояний связи с устройствами компонентов опроса основного и резервного шлейфа;

- обязательной для компонента опроса резервного шлейфа ссылкой на лискреты связи основного шлейфа.

Первый компонент всегда опрашивает основной шлейф составной магистрали, второй – резервный шлейф, при этом: к устройствам резервного шлейфа выполняются только запросы статуса канала связи (тесты) для выполнения диагностики.

Первый компонент при потере связи с устройством на основной магистрали переводит дискрет связи по этому устройству в 0, что в свою очередь приводит к активизации работающего в режиме запроса статуса канала «второго» компонента.

После потери связи первый компонент выполняет в штатном режиме опрос потерянного устройства с периодом «ТПовтора, с» (см описание «03.2 Конфигурация МЭК-60870-5-101-Мастер»).

При восстановлении связи дискрет статуса связи переводится в 1, что информирует второй компонент опроса резервного шлейфа перейти опять в режим запроса статуса канала по этому устройству.

## 6.2.2 Возможные комбинации портов составных магистралей

- два шлейфа магистрали (основной и резервный) подключены  $6.2.2.1$  com/com к последовательным портам TOPAZ DAS.

 $6.2.2.2$  com/vcom - основной шлейф магистрали подключен к последовательному порту TOPAZ DAS, резервный шлейф подключен через terminal server Ethernet/Serial (NPort, CN2650) или к компоненту itdsbridge (см. 02.7 Компонет itdsbridge).

6.2.2.3 vcom/vcom - оба шлейфа магистрали (основной и резервный) подключены через terminal server Ethernet/Serial (NPort, CN2650) или к компоненту itdsbridge (см. 02.7 Компонет itdsbridge).

# **6.2.3 Параметры подключения через terminal server Ethernet/Serial (NPort, CN2650)**

Параметрами подключения к последовательной шине через terminal server Ethernet/Serial (NPort, CN2650) являются:

6.2.3.1 Для устройства с одним Ethernet-интерфейсом:

IP Addess – IP адрес сетевого интерфейса;

 IP Порт –TCP порт сетевого интерфейса, соответствующий номеру com-порта устройства. Нумерация потров осуществляется следующим образом:

950 - первый порт;

951 - второй, 952 - третий и т.д.

№ Eth - номер Ethernet- интерфейса TOPAZ DAS.

6.2.3.2 Для устройства с двумя Ethernet-интерфейсами:

IP Addess 1 –IP адрес сетевого интерфейса 1;

IP Порт 1 –TCP порт 1 сетевого интерфейса, соответствующий номеру comпорта устройства.

№ Eth 1 – номер Ethernet- интерфейса TOPAZ DAS.

IP Addess 2 – IP адрес сетевого интерфейса 2;

IP Порт 2 –TCP порт 2 сетевого интерфейса, соответствующий номеру comпорта устройства.

№ Eth 2 – номер Ethernet- интерфейса TOPAZ DAS.

В режиме работы с двумя Ethernet-интерфейсами компонент имеет возможность получить доступ к шине, используя две альтернативные IP-сети. Неудачная попытка установления соединения или отсутствие ответов в лини в течение контрольного таймаута приводит к закрытию текущего соединения, замене текущей сети на альтернативную, т. е. 1 на 2 или наоборот и установлению нового соединения через резервный маршрут.
# **7 Архивы**

## **7.1 Компонент ведения архива**

Исполнительный модуль: dasarc Размещение конфигурации: CFG/dasarc Название в конфигураторе: Модуль ведения архивов Версия: 1.0.0.0

Глубина архива – интервал времени, в течение которого данные записываются в текущий архив.

Текущий архив – текстовый файл, в который пишутся значения параметров за текущий интервал времени.

Интервалы времени могут быть заданы в следующих значениях: секунды, минуты, часы, сутки, месяцы, годы. Например: Вы задали глубину архива в минутах равный 45. При запуске система проверит файл dasarc.dat в котором сохраняется описание последнего созданного архива. Если текущее время попадает в интервал времени уже созданного файла, то данные продолжают записываться в него. Если файл не существует или интервал времени уже завершился, то создаётся новый файл и в течении 45 минут компонент будет записывать в него данные. По истечении 45 минут будет создан новый файл, а старый будет сжат архиватором и перемещен в каталог истории архива.

Рассмотрим другой пример, если глубина архива задана в секундах и значение глубины 30, то текущий интервал будет вычисляться по следующему алгоритму:

Текущее время 2012.04.18 15:23:14. Будет создан интервал 2012.04.18 15:23:14 - 2012.04.18 15:23:44.

Для каждого вида архива (аналогов, дискретов, счётчиков, ТУ) задаётся отдельный файл.

### **7.1.1 Правила ведения архива.**

Имя архива образуется по правилу:

telecomplexID.objectID.deep.deeptype.arctype.[дата и время начала периода] [ дата и время конца периода].arc а имя архива перемещённого в историю:

telecomplexID. objectID.deep.deeptype.arctype.[дата и время начала периода] [ дата и время конца периода].tar.gz

где: telecomplexID – идентификатор телекомплекса,

objectID – идентификатор станции,

deep – глубина архива,

deeptype – тип глубины (см. ниже),

arctype – определяет тип параметров хранящихся в конфигурационном файле. Для аналогов добавляется anlg, для телесигналов – ts, для телеизмерений интегральных – cnt, для сигналов телеуправления – tc.

[дата и время начала периода]\_[ дата и время конца периода] – определяет границы периода за который хранятся данные в этом файле.

Файлы, перемещаемые в «историю», могут архивироваться, но если размер файла небольшой то архивирование не всегда имеет смысл.

Имя файла архива и путь до него задаётся в конфигурационном файле. По умолчанию текущие архивы параметров располагаются в директории /home/ITDS/archive а история архива располагается - /home/ITDS/archive/history.

Имена файлов архива формируются автоматически из идентификаторов станции и телекомплекса, глубины и типа глубины архива, а также к имени файла добавляется тип сохраняемых параметров. Для аналогов добавляется anlg, для телеизмерений – ts, для телеизмерений интегральных – cnt, для сигналов телеуправления – tc. Также к имени файла добавляется время и дата начала и конца периода.

Например, если идентификатор телекомплекса 1, идентификатор станции 10001, в архи сохраняются телеизмерения, архив глубиной 30 минут (идентификатор минут – 2, список идентификаторов смотрите ниже.) и частота выборки 5 минут. Это значит, что в архиве будет по 6 записей для каждого параметра. Файл архива будет называться 1.10001.30.2.anlg.2012.04.18\_15:00:00\_2012.04.18\_15:30:00.tar.gz.

### **7.1.2 Ротация архива**

Перемещение и сжатие архива происходит в момент создания нового файла. Файл с данными прошедшего интервала времени сжимается, если это задано, и перемещается в каталог истории архива.

После этого компонент ищет файлы, которые необходимо удалить. Правила хранения файлов истории задаются для каждого архива. Во всех случаях для каждого типа параметров удаляются самые старые файлы.

Файлы удаляются, если их становится больше заданного количества или если все файлы архива занимают на диске места больше заданного в процентах от всего размера диска.

#### **7.1.3 Настройка компонента**

Конфигурационный файл общих настроек компонента ведения архивов

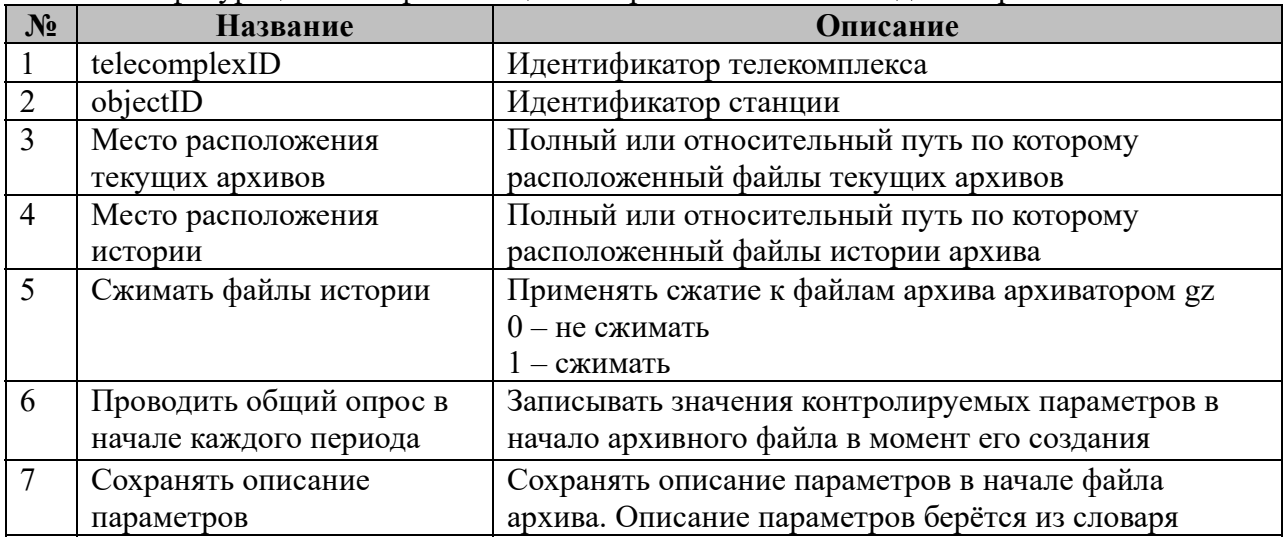

### **7.1.4 Локальный архив**

**Архив дискретов** (Архив событий) – архив дискретных параметров. В архив записываются изменения значения и изменения флага достоверности с меткой времени. Усреднённые значения не вычисляются. Событийная и периодическая запись в архив.

Конфигурационный файл discretarc.cfg, состоит из произвольного количества строк

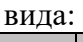

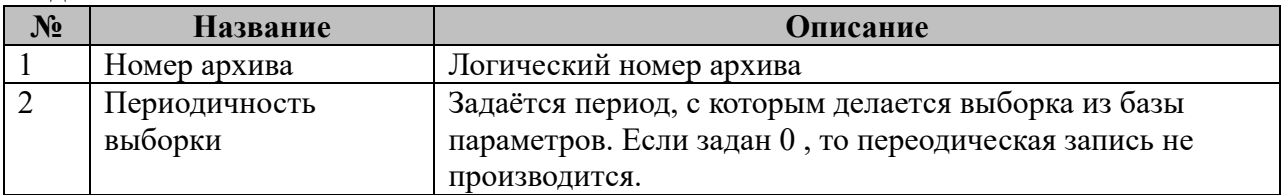

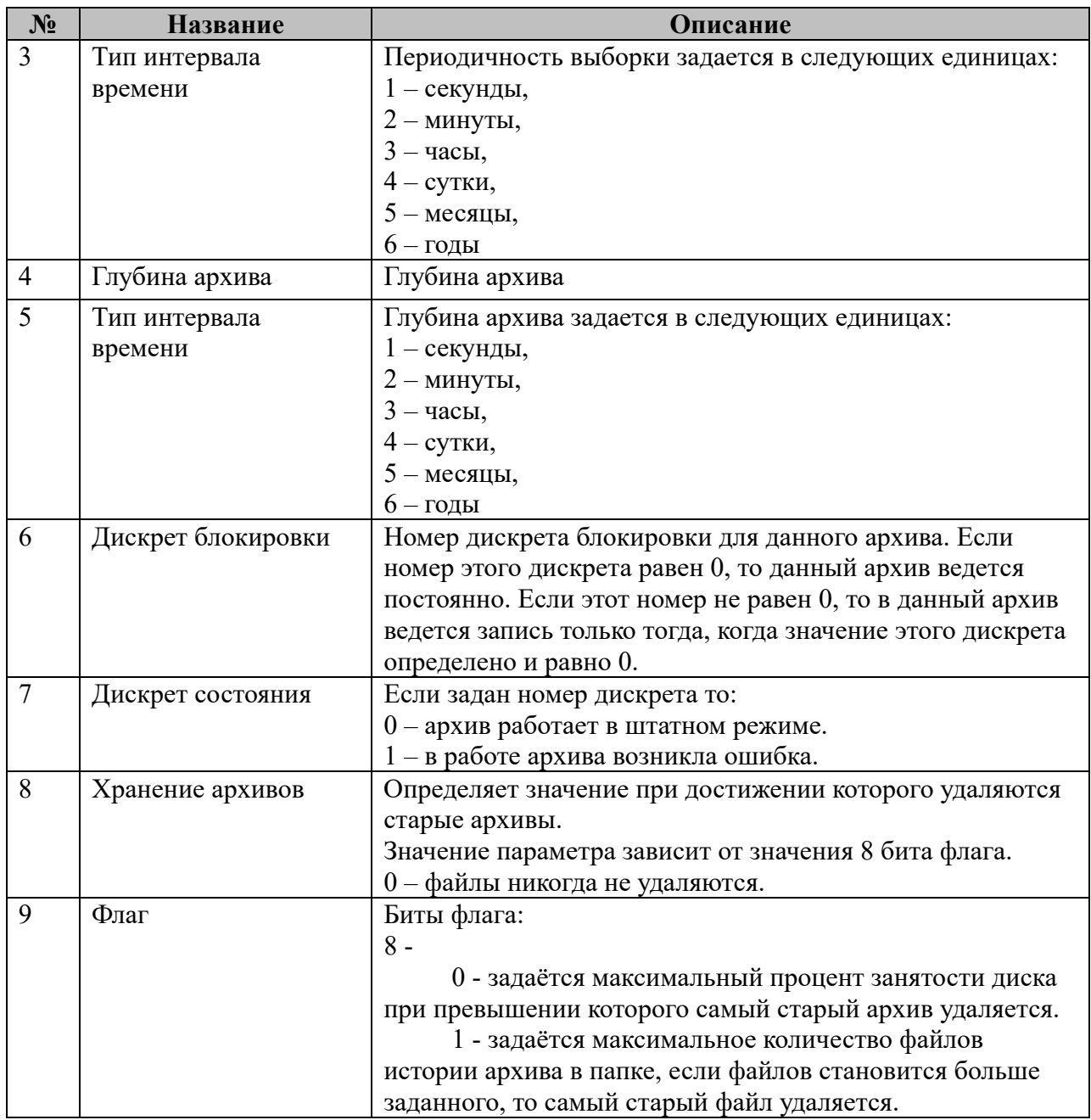

Конфигурационный файл discret.cfg, состоит из произвольного количества строк

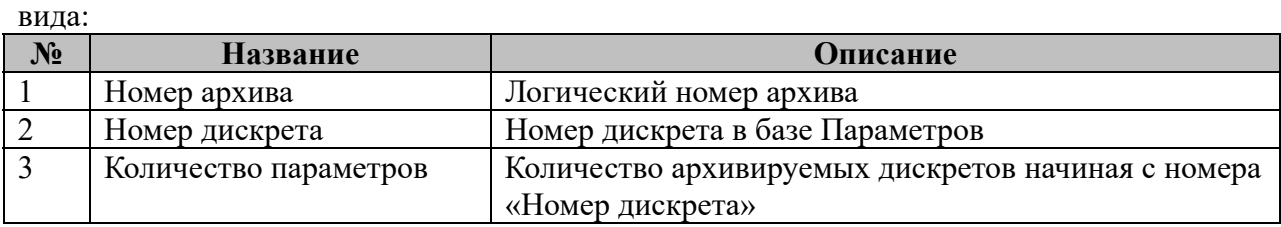

**Архив аналогов** – записываются значения параметров и флаг достоверности по заданному расписанию с меткой времени. Усреднённым значением является среднее арифметическое значение. Для средних значений флаг достоверности выставляется в недостоверное если все значения в выборке недостоверны, если есть хоть одно достоверное значение то среднее значение помечается как достоверное. Параметры с выставленным флагом блокировки при вычислении среднего значения пропускаются, если все значения в интервале времени были с флагом блокировки, то и среднее значение будет с флагом блокировки. Периодическая запись в архив.

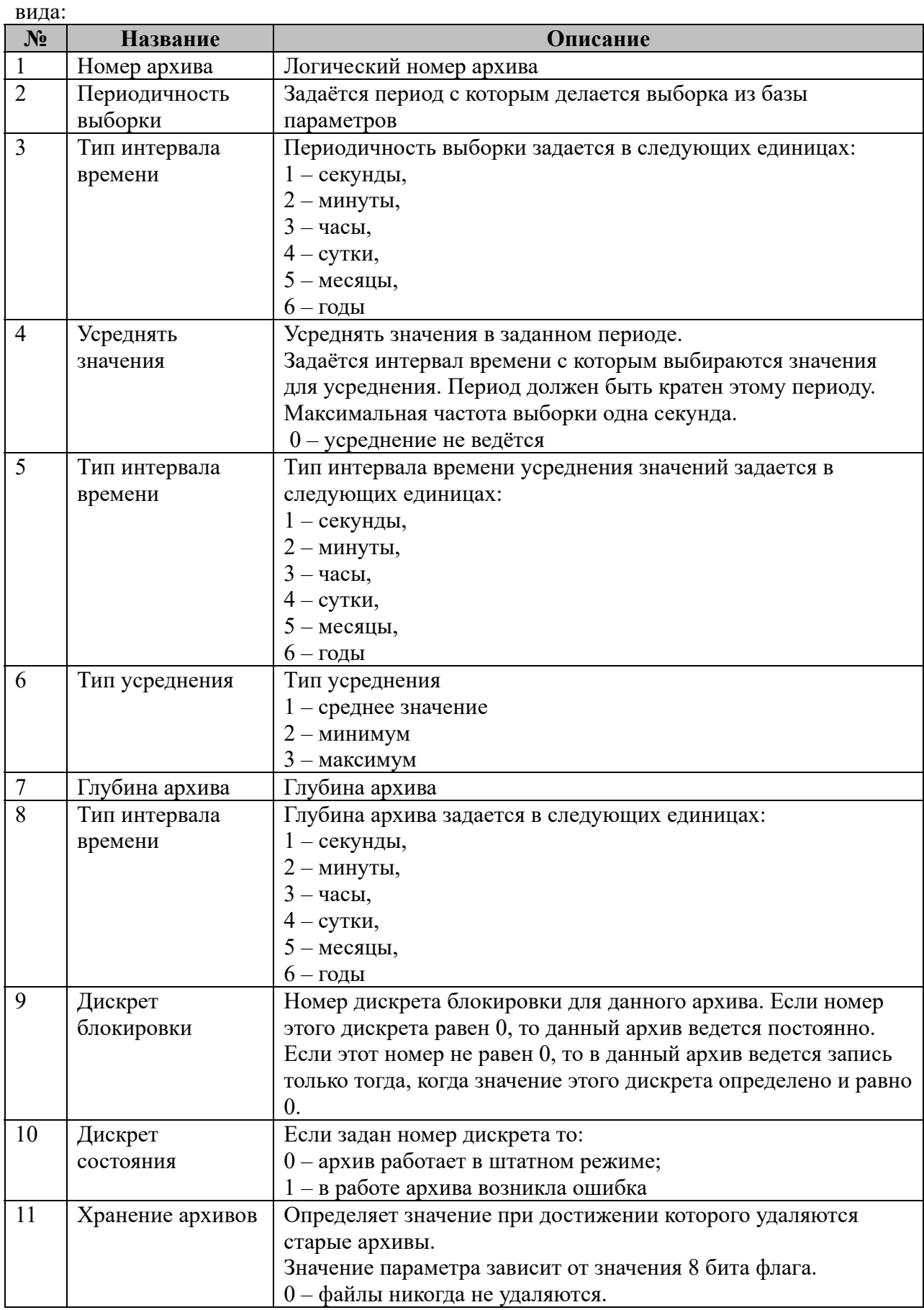

Конфигурационный файл analogarc.cfg, состоит из произвольного количества строк

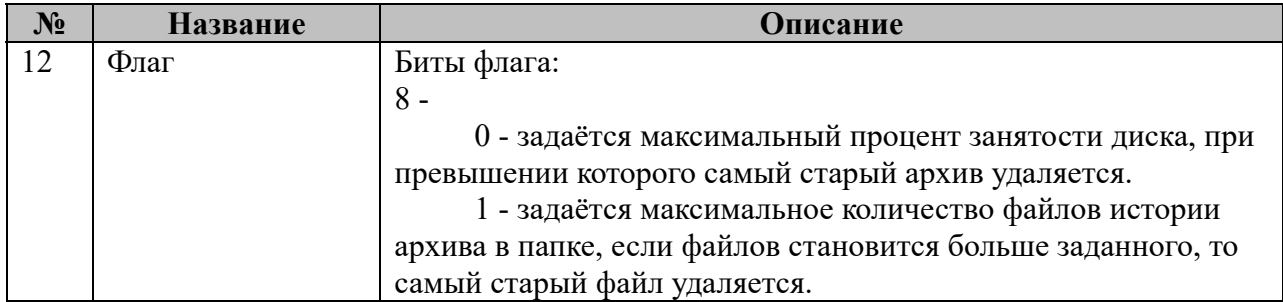

Конфигурационный файл analog.cfg, состоит из произвольного количества строк вида:

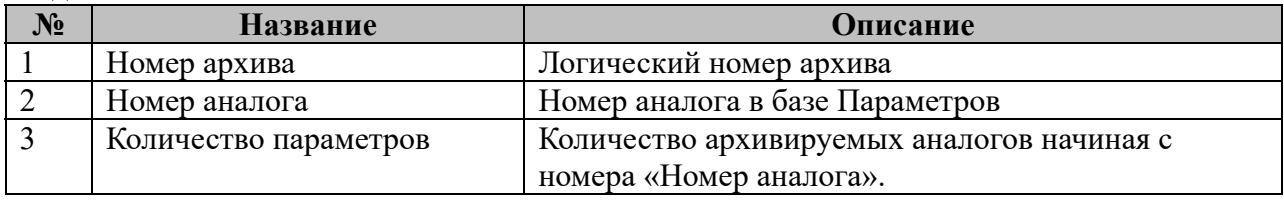

**Архив счетчиков** (ТИИ) - записываются значения параметров и флаг достоверности, и с меткой времени с заданным интервалом. Режимы работы

- суммируется прирост, т.е. записывается сумма предыдущего и нового значения счётчика.

- заменяется текущим значением счетчика.

Периодическая запись в архив.

Конфигурационный файл counterarc.cfg, состоит из произвольного количества строк вида:

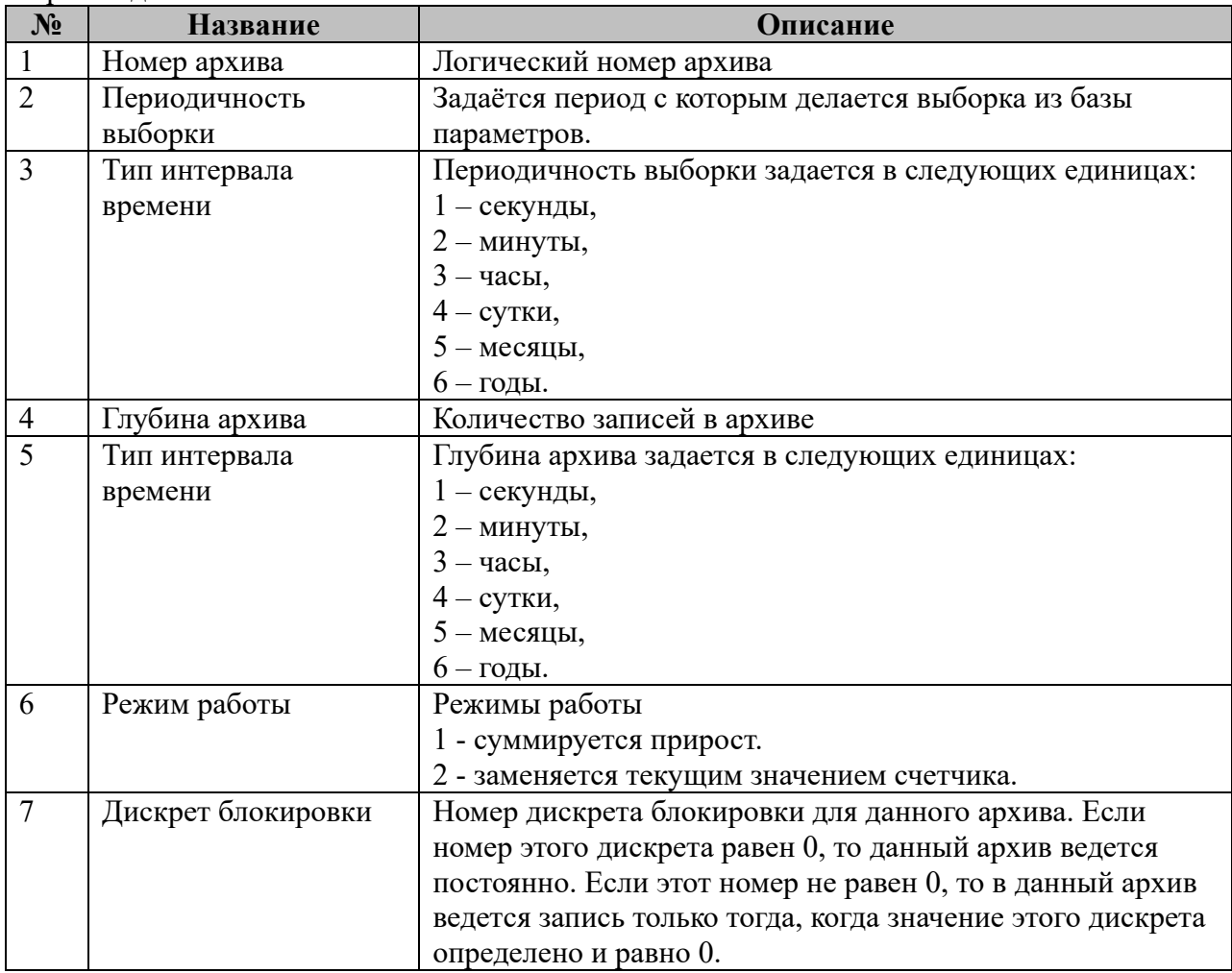

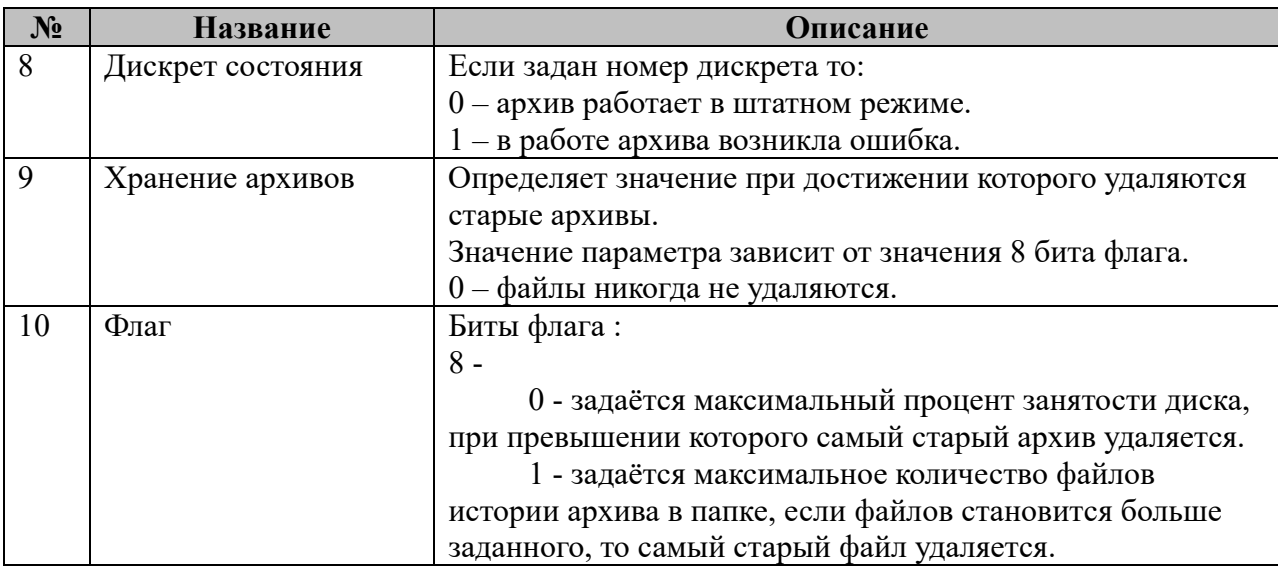

Конфигурационный файл counter.cfg, состоит из произвольного количества строк вида:

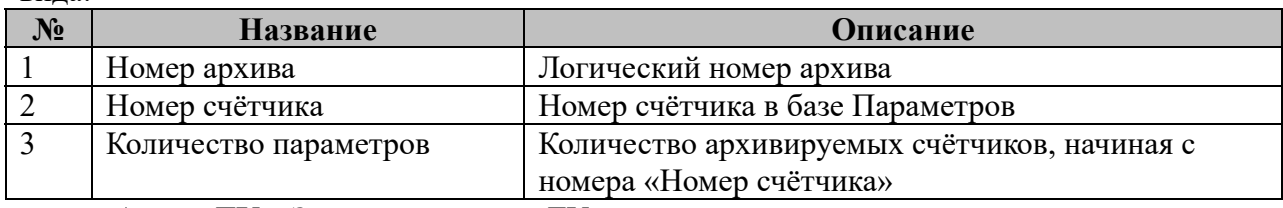

**Архив ТУ** – Записываются все ТУ и результат их выполнения.

Конфигурационный файл tcarc.cfg, состоит из произвольного количества строк вида:

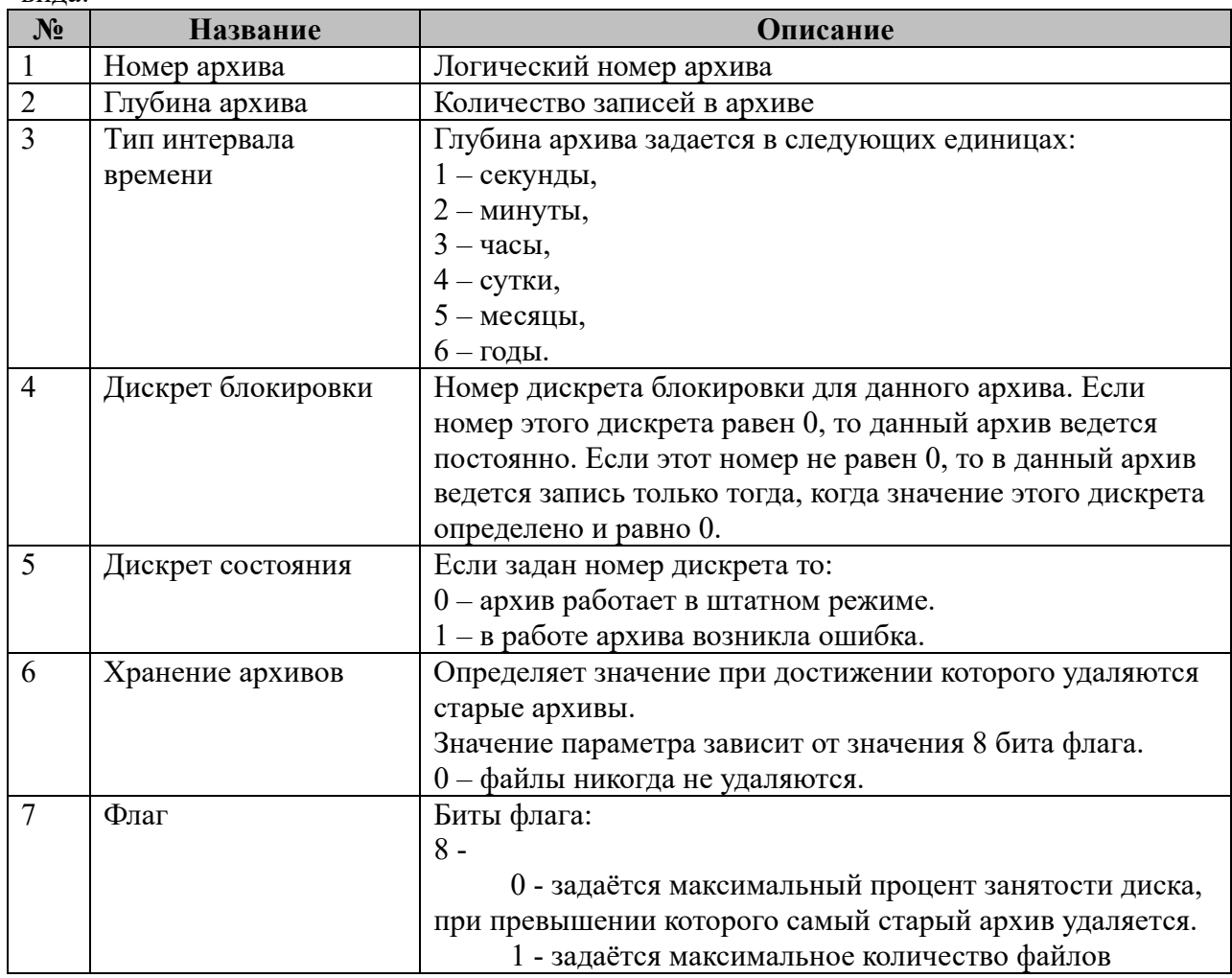

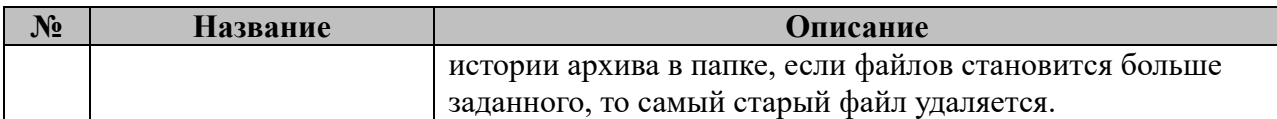

Конфигурационный файл tc.cfg, состоит из произвольного количества строк вида:

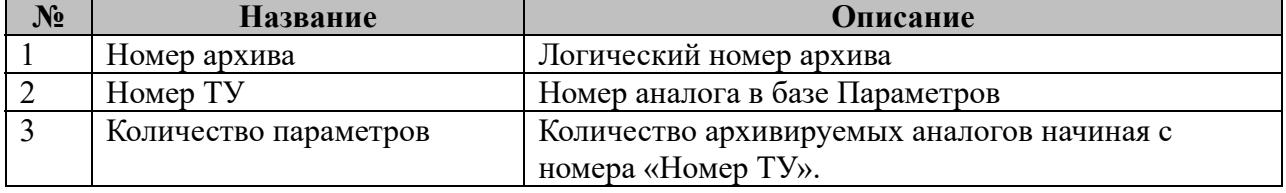

## **7.1.5 Формат файла архива**

Разделителем значений в одной строке служит символ табуляции – «\t» Файл состоит из заголовка и тела архива.

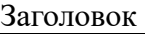

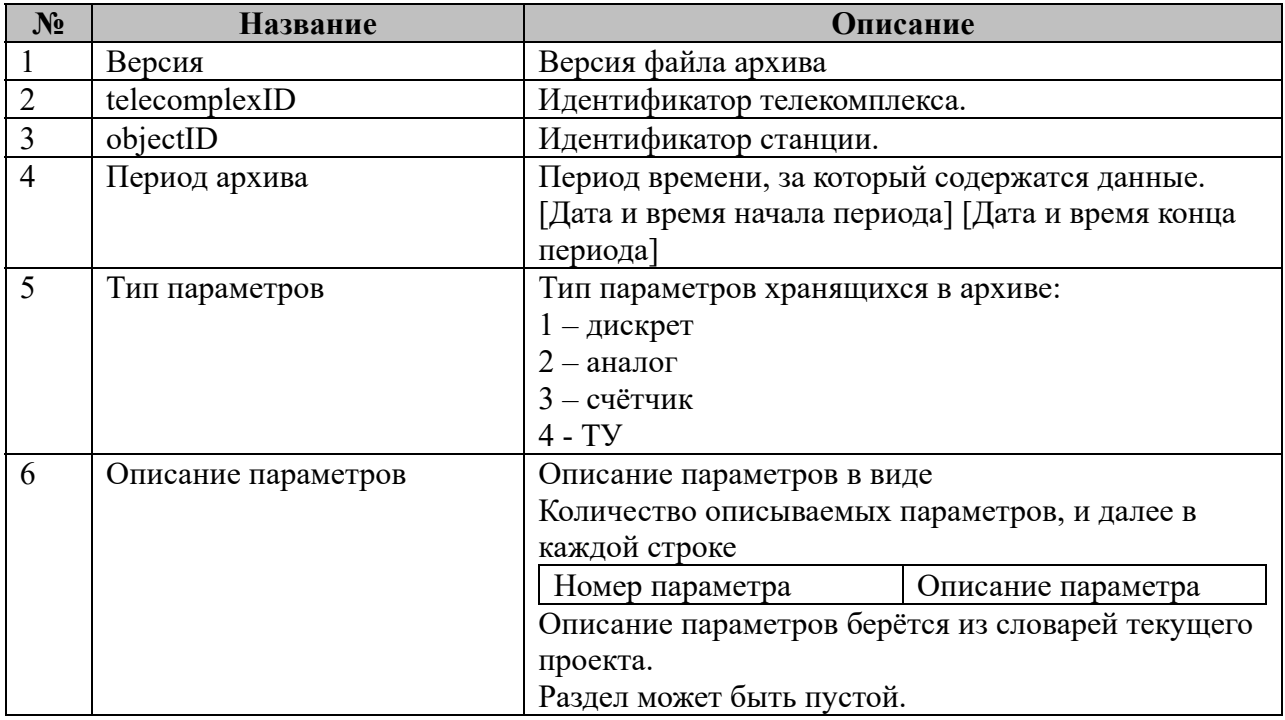

Тело архива состоит из записей, где каждая строчка описывает один параметр.

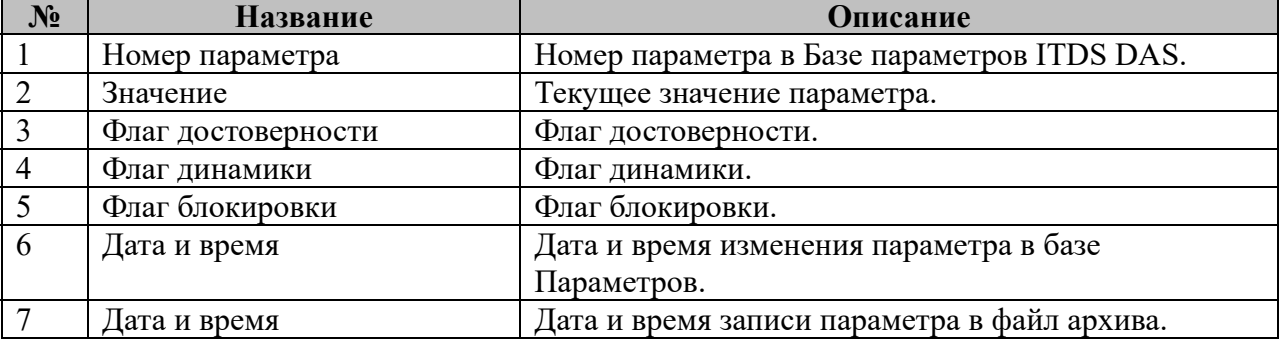

## **7.2 Компонент сбора архивов**

Название компонента – arcaggregator.

Компонент сбора архивов работает на базе протокола FTP. Компонент с заданным интервалом времени опрашивает заданные контроллеры и вычитывает файлы истории архивов.

Компонент получает список файлов с удалённого контроллера. Компонент также хранит в локальном файле дату и время последнего получения данных. По именам файлов вычисляются периоды времени, за который они содержат данные и выгружаются файлы период времени которых больше заданной метки или включает её в себя.

Файлы копируются в каталог, указанный в конфигурационном файле, по умолчанию /home/ITDS/archive/history. В этом же каталоге хранится метка времени последнего получения данных в файле arcaggregator.dat, для каждого опрашиваемого контроллера, если этот файл не существует, то он создаётся автоматически со значением 0 – выгрузить все архивы. Если локальный файл уже существует, то он перезаписывается.

Файлы удаляются по тем же правилам как у компонента ведения архивов и дополнительно файлы могут удаляться сразу после обработки сторонними компонентами.

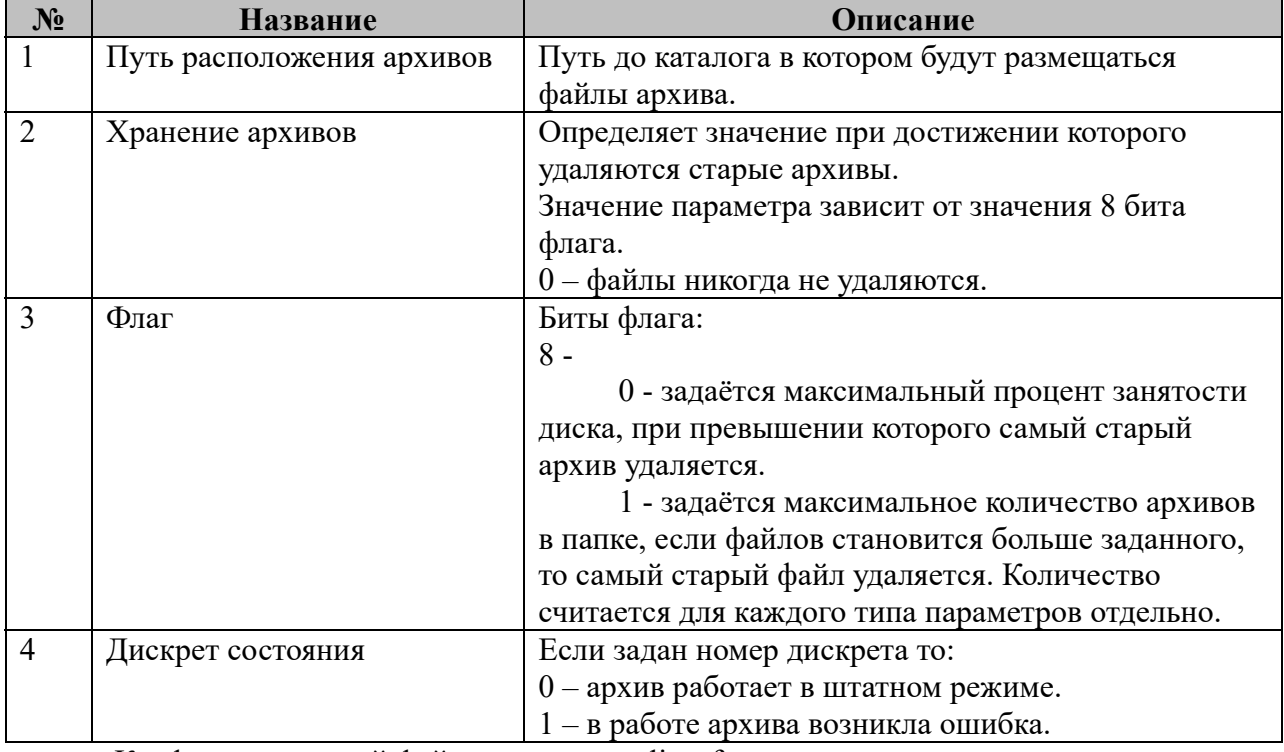

Конфигурационный файл arcaggregator.cfg, содержит в себе одну строку:

Конфигурационный файл arcaggregatorlist.cfg, состоит из произвольного количества записей вида:

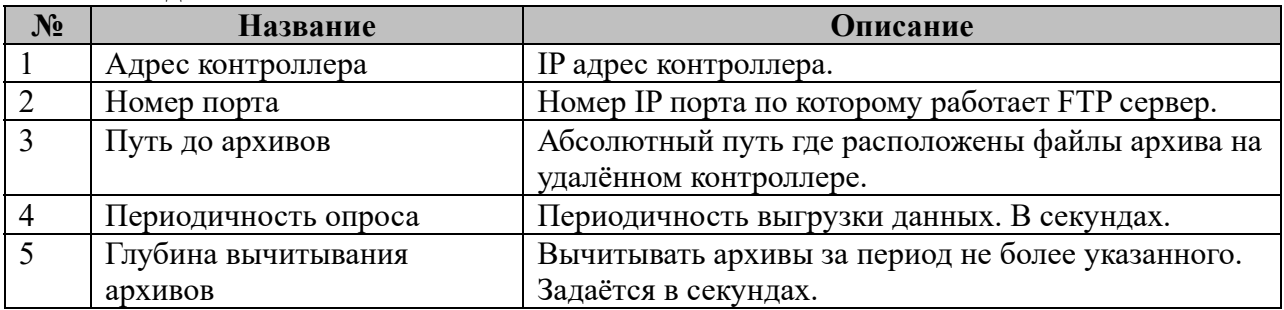

Вычитываются только файлы архива в которые сбор данных завершён.

# 8 Работа с камерами

# 8.1 Видеокамера: клиент ONVIF - опрос видеокамер

Исполнительный модуль: Размещение конфигурации: Название в конфигураторе: Версия: где # - номер экземпляра компонента

vcam-client.so CFG/vcam-client # Видеокамера: клиент ONVIF  $4.0.0.14$ 

Назначение.

Модуль является клиентом для видеокамер (устройств), поддерживающих Sпрофиль протокола ONVIF.

В качестве клиента:

- отслеживает события детекции движения и другие события аналитики;
- выполняет РТZ-управление видеокамерой;
- мониторинг связи с устройствами;
- установка заранее сконфигурированных Preset.
- Так же интегрирован с ПО видеорегистратора TOPAZ-VR, для выполнения:
- отслеживания события детекции движения (альтернативный способ);

- сохранение изображений из видеопотока по сигналам санкционированного или несанкционированного доступа.

Для выполнения функций сохранения изображений из видеопотока, отправки файлов на внешнее хранилище на TOPAZ IEC DAS без функции видеорегистратора должно быть установлено расширение videoreg.

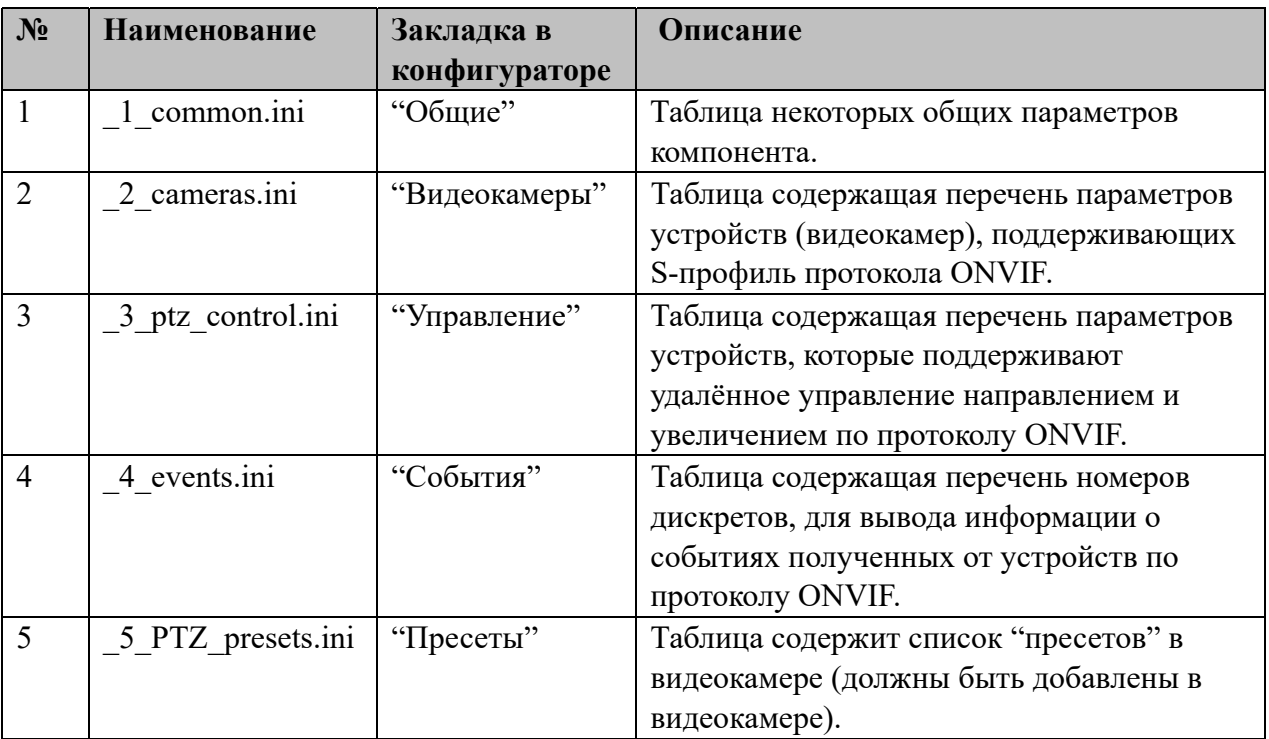

В ТОРАZ IEC DAS компонент представлен набором файлов (таблиц):

# **8.1.1 Таблица «Общие»**

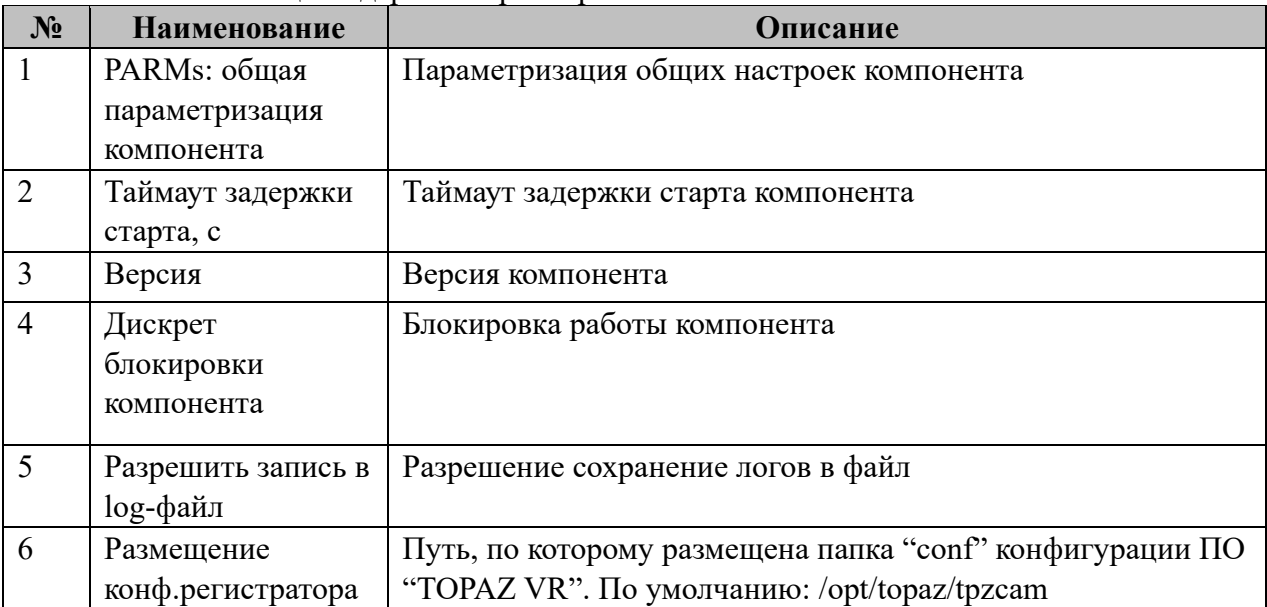

Файл таблицы содержит параметры:

Возможные значения поля «PARMs» таблицы "Общие".

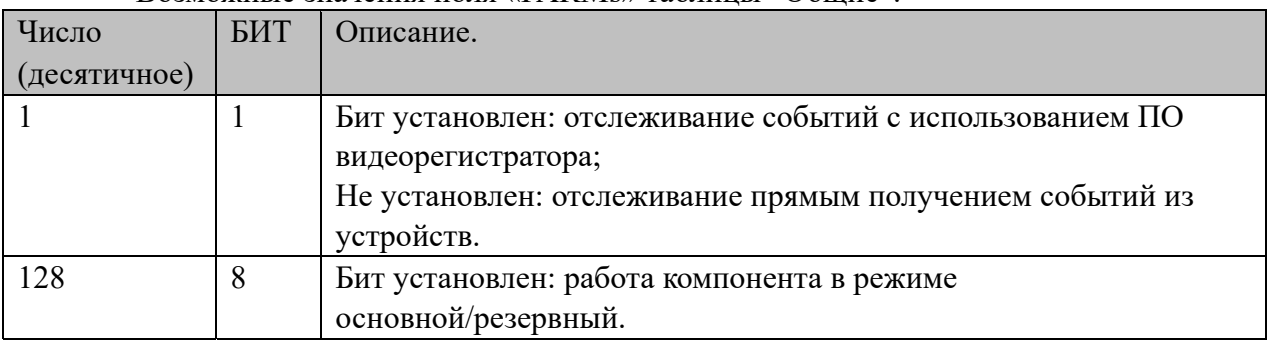

# **8.1.2 Таблица «Видеокамеры»**

Файл настройки содержит неограниченное количество записей (строк), в каждой из которых указываются параметры:

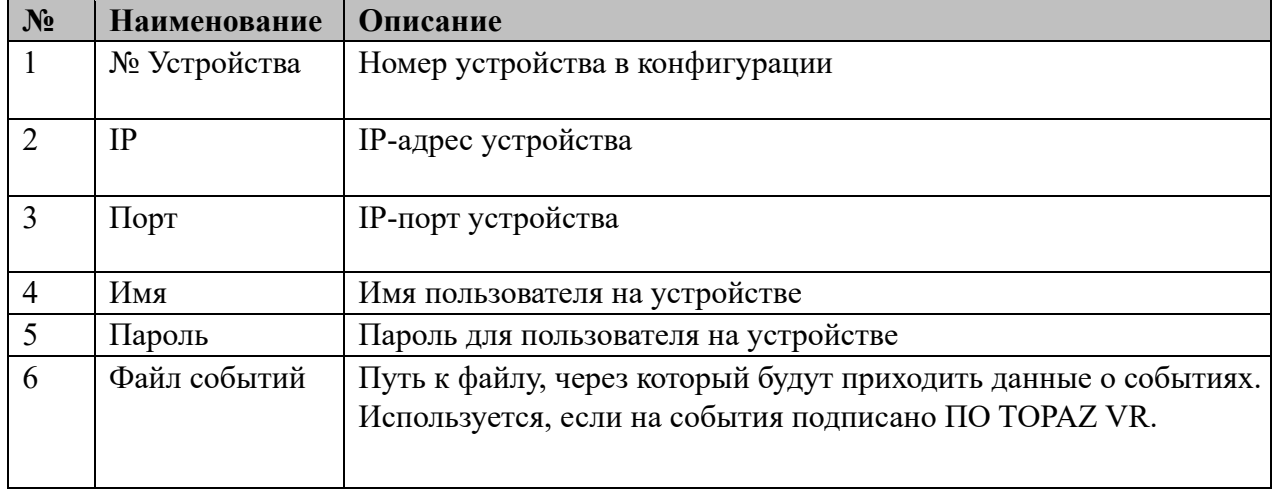

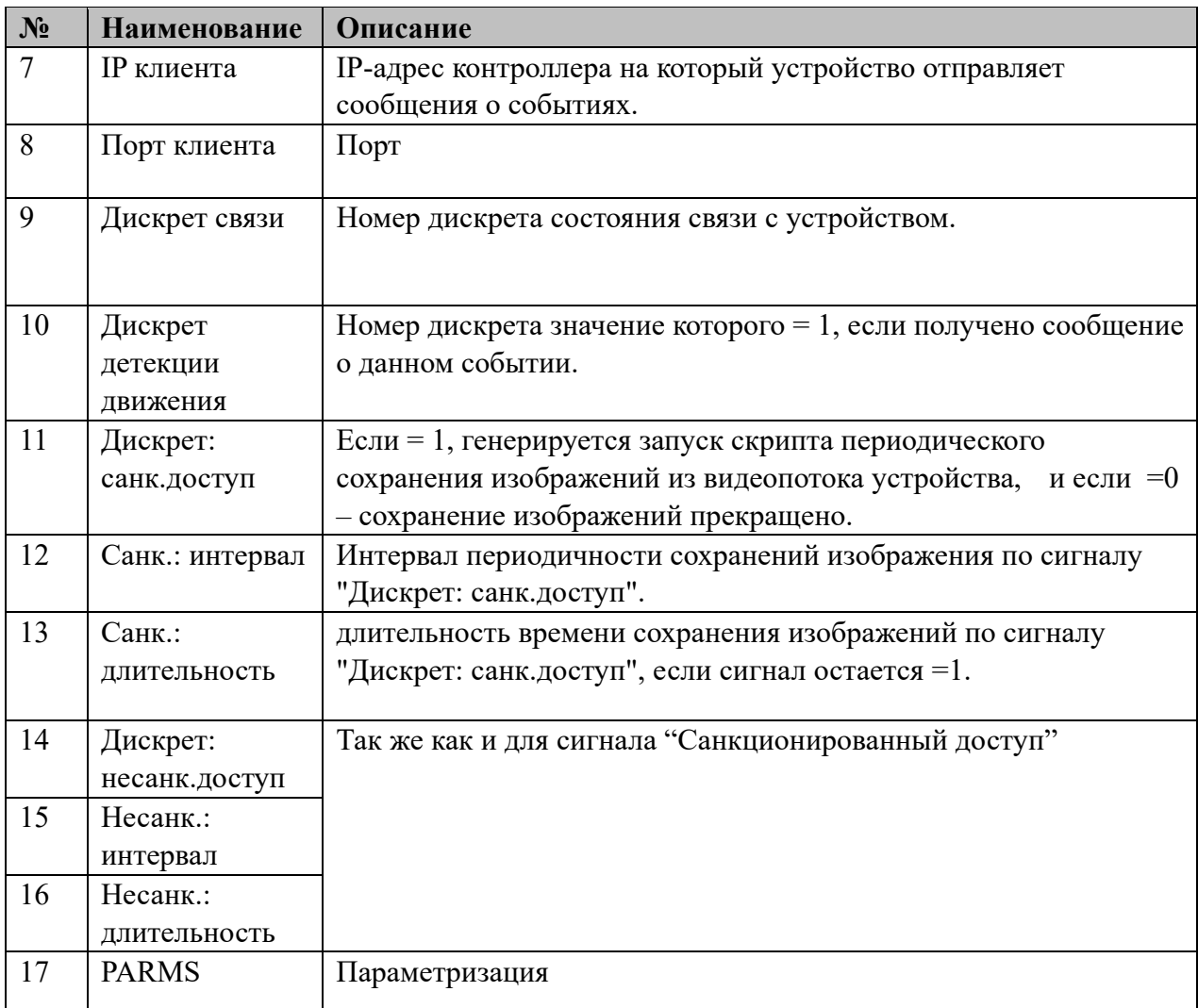

Возможные значения поля «PARMs» таблицы "Видеокамеры".

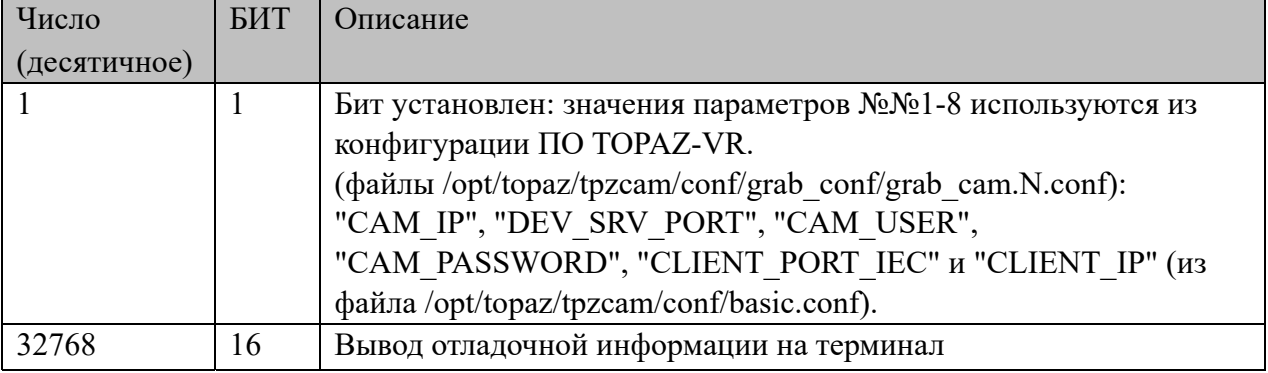

# 8.1.3 Таблица «Управление»

Файл содержит неограниченное количество записей (строк), в каждой из которых указываются параметры:

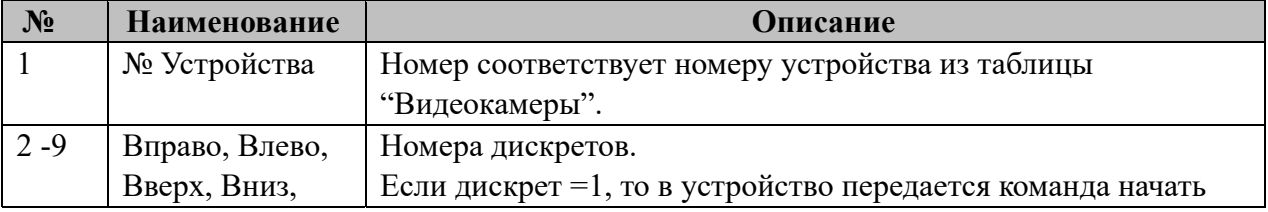

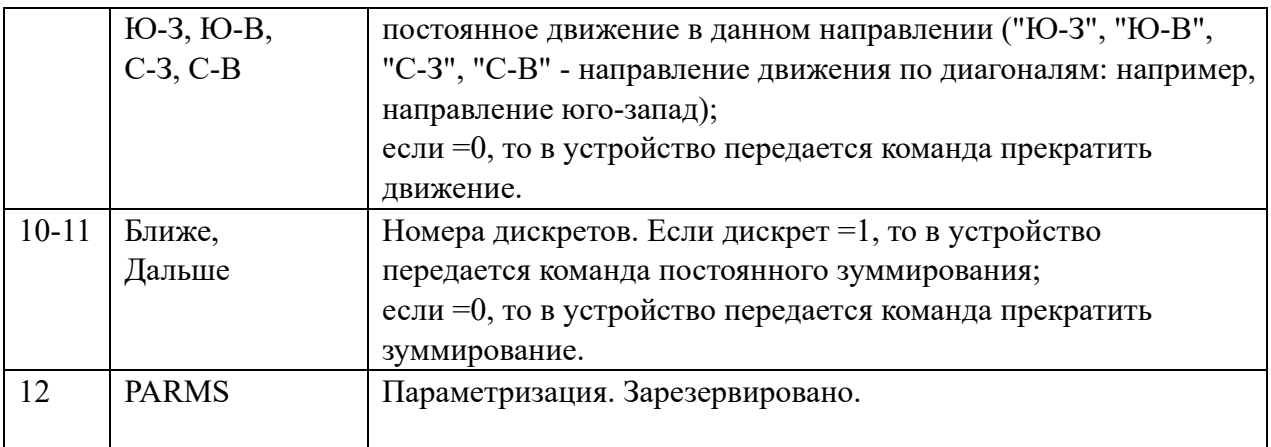

# **8.1.4 Таблица «События»**

Файл содержит неограниченное количество записей (строк), в каждой из которых указываются параметры:

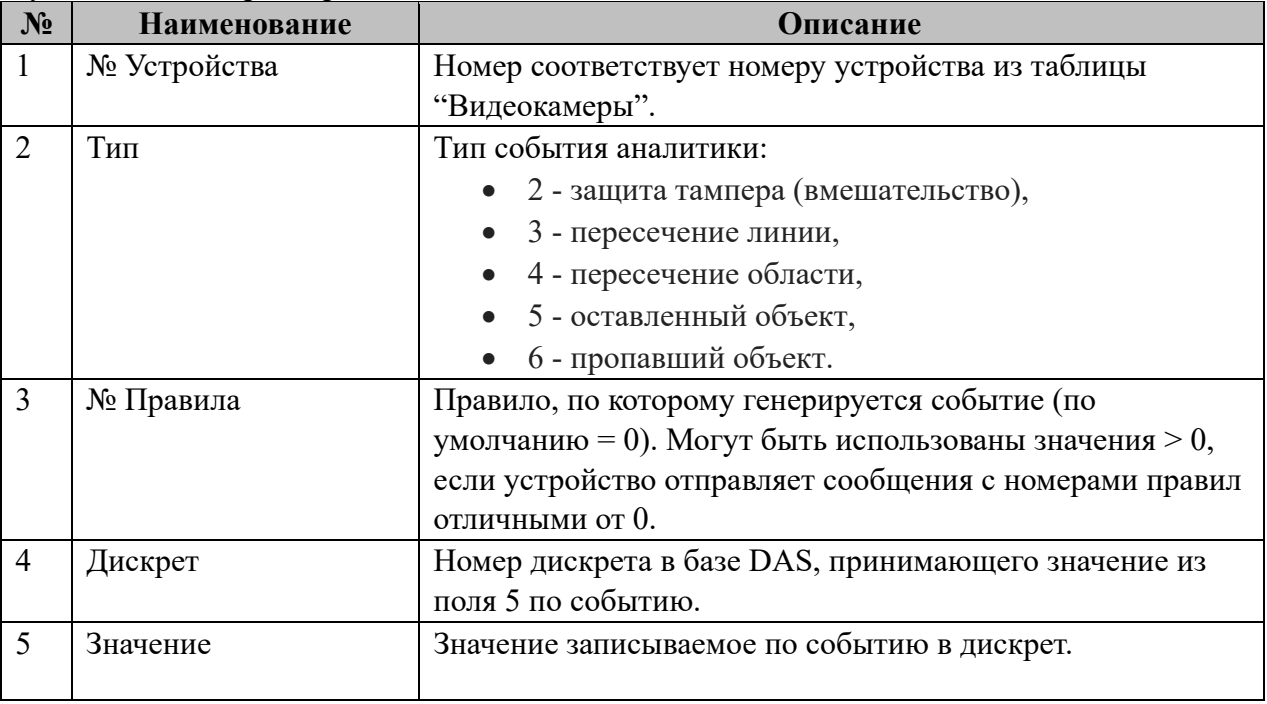

# **8.1.5 Таблица «Пресеты»**

Файл содержит неограниченное количество записей (строк), в каждой из которых указываются параметры:

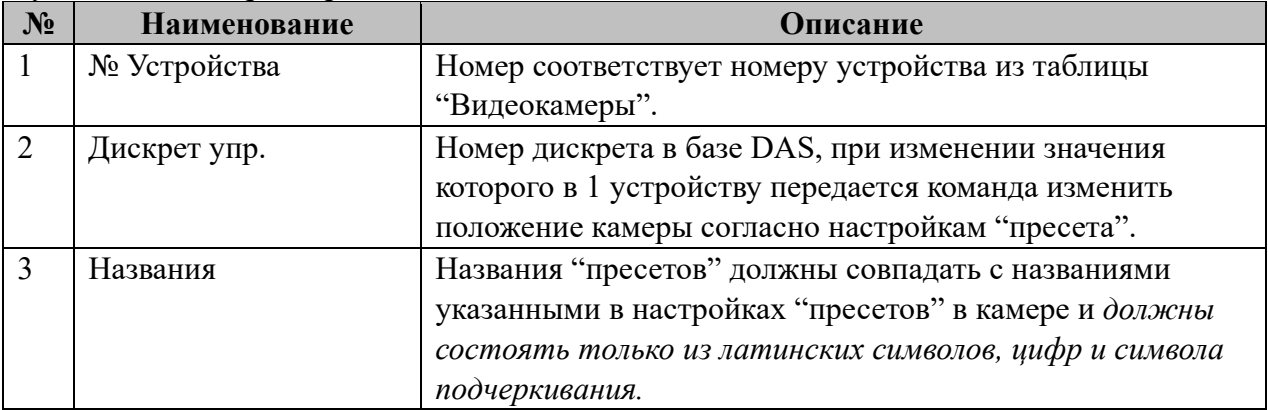

## **8.1.6 Описание алгоритмов**

1. Связь с устройством.

Периодически, раз в 15 секунд, отправляется запрос устройству. Если ответ получен, то дискрет связи равен 1. При отсутствии ответа равен 0.

2. Определение движения.

Если компонент получает события от камеры об обнаружении движения, дискрет детекции движения =1, при получении события о прекращении движения становится равен 0.

Возможно два режима получения событий (в зависимости от параметризации 1-го бита PARMs в таблице "Общие"):

- подписка на события непосредственно от устройства по протоколу ONVIF.

- получение событий от ПО TOPAZ-VR (должен быть определен параметр "Файл событий" в таблице "Видеокамеры").

Компонент не выполняет запуск ПО TOPAZ-VR или проверку его работы.

3. Сохранение файлов изображений в формате jpeg из видеопотока по сигналам санкционированного или несанкционированного доступа.

Если один из сигналов становится равен 1, то происходит периодический запуск скрипта, выполняющего захват и запись картинки из видеопотока камеры в файл в формате jpeg. Периодичность запуска задана параметрами "Санк: интервал" и "Несанк: интервал".

Прекращение запуска произойдет, если сигнал становится равен 0, либо истекло время, заданное параметрами "Санк: длительность" и "Несанк: длительность".

Скрипт и конфигурационный файл необходимый для его работы расположен в каталоге, заданном параметром "Размещение конф. регистратора" таблицы "Общие". Каталоги, в которые выполняется сохранение, заданы в конфигурации ПО "TOPAZ-VR".

4. Управление устройствами.

Управление возможно для PTZ-видеокамер, которые поддерживают удаленное управление направлением и увеличением.

Управление выполняется путем передач команд устройству по протоколу ONVIF.

4.1. В таблице "Управление" заданы номера дискретов при переходе которых в 1 передается команда о начале перемещения камеры в одном из направлений по горизонтали, вертикали или диагонали, либо зуммирование в сторону увеличения или удаления.

При переходе дискрета в 0 передается команда о прекращении движения или зуммирования.

4.2. Если для устройства в таблицы "Пресеты" указан список пресетов, то компонент отслеживает события перехода значений дискретов в 1, при котором в видеокамеру передается команда, изменить ее положение согласно настройкам пресета. При этом в видеокамере должен быть добавлен пресет с соответствующим названием.

5. События аналитики.

При получении событий аналитики от камеры, выполняется их фиксация в базе дискретов в соответствии с конфигурационной таблицей "События".

# **Приложения**

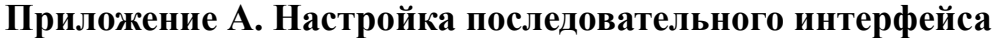

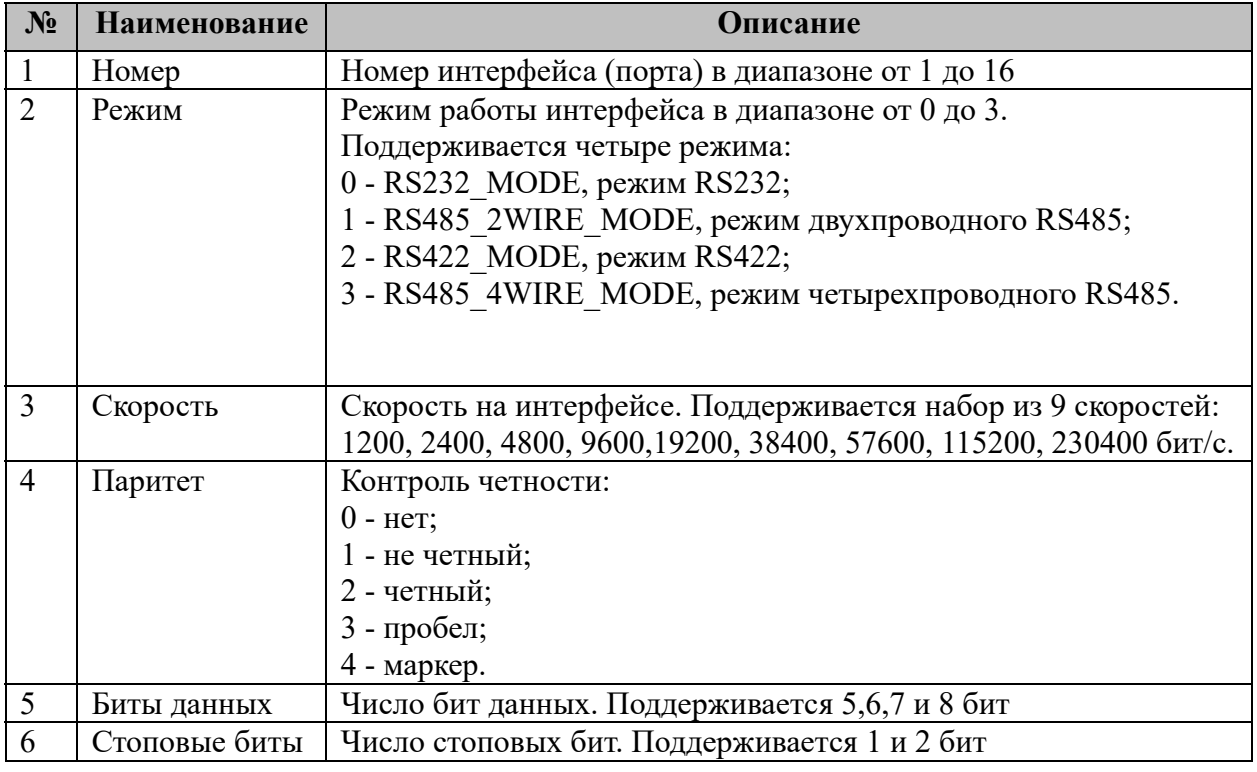

Пример: 2 1 115200 2 8 1

Настроен последовательный порт №2, в режиме двухпроводного RS485, на скорости 115200 бит/с, четный паритет, 8 бит данных, 1 стоповый бит.

# **Приложение Б. Содержимое файла автозапуска rc.local**

```
#!/bin/sh 
chmod +x /home/ITDS/autorun.sh 
/home/ITDS/autorun.sh 
chmod +x /home/ITDS/spyrun.sh 
/home/ITDS/spyrun.sh 
exit 0
```
1. Скопировать файл "rc.local" в каталог /etc/rc.d

Для контроллера DA862, имеющих защиту от записи:

```
1.1 снять защиту от записи
```
mount -o remount, rw /dev/hda1 /

1.2 отредактировать содержимое "rc.local".

cd /etc

Открыть редактор и вбить содержимое.

#### vi rc.local

закрыть редактор с сохранением.

1.3 установить защиту от записи

#### umount

2. Скопировать "autorun.sh" в рабочий каталог "/home/ITDS"

# **Приложение В. Установка временной зоны**

#mount -o remount,rw /dev/hda1 / #echo Europe/Moscow > /etc/timezone #cp /usr/share/zoneinfo/Europe/Moscow /etc/localtime

синхронизация времени вручную:

#ntpdate 192.168.11.101 ; ip адрес NTP-сервера #hwclock -w

Для автоматической синхронизации, поместить скрипт:

```
ntpdate 192.168.11.101 
hwclock -w 
exit 0
```
под именем fixtime в каталог /home/ITDS (установить права на выполнение) добавить в файл /etc/crontab строчку:

```
10 * * * * root /home/ITDS/fixtime
```
Время будет синхронизироваться каждый час (в 10 минут от начала часа, т.е в 0:10, 1:10, 2:10 и т.д.)

Проверено, на MOXA DA682 работает.

На маленьких моксах было замечено, что там не всегда стартует cron (шедулер), возможно надо в файл rc.local добавить команду:

cron start &

для запуска службы cron.

# **Приложение Г. Настройка Терминал-сервера MOXA CN2650-16-2AC**

### **Г.1 Настройки через WEB-интерфейс**

- 1. Подсоединить сетевой кабель порту ETH1
- 2. Определить IP адрес устройства: На новом устройстве по умолчанию установлен адрес для ETH1 – 192.168.127.254, для ETH2 – 192.168.126.254. Так же IP адрес отображается на ЖК-индикаторе.
- 3. Убедиться, что на компьютеру назначен IP-адрес соответствующей подсети (для нового устройства – 192.168.127.xxx)
- 4. В WEB-браузере, в строке адреса, набрать адрес устройства (http://192.168.127.254), откроется web-страница с настройками устройства.
- 5. В меню «Serial Port Settings/Port1/Operation Modes» установить параметры: Application - Devic control

Mode – RealCom

TCP alive check time – 1

Max connection  $-2$ 

6. Ignore jammed IP –Enabled

Применить данные настройки ко всем портам (см. рис)

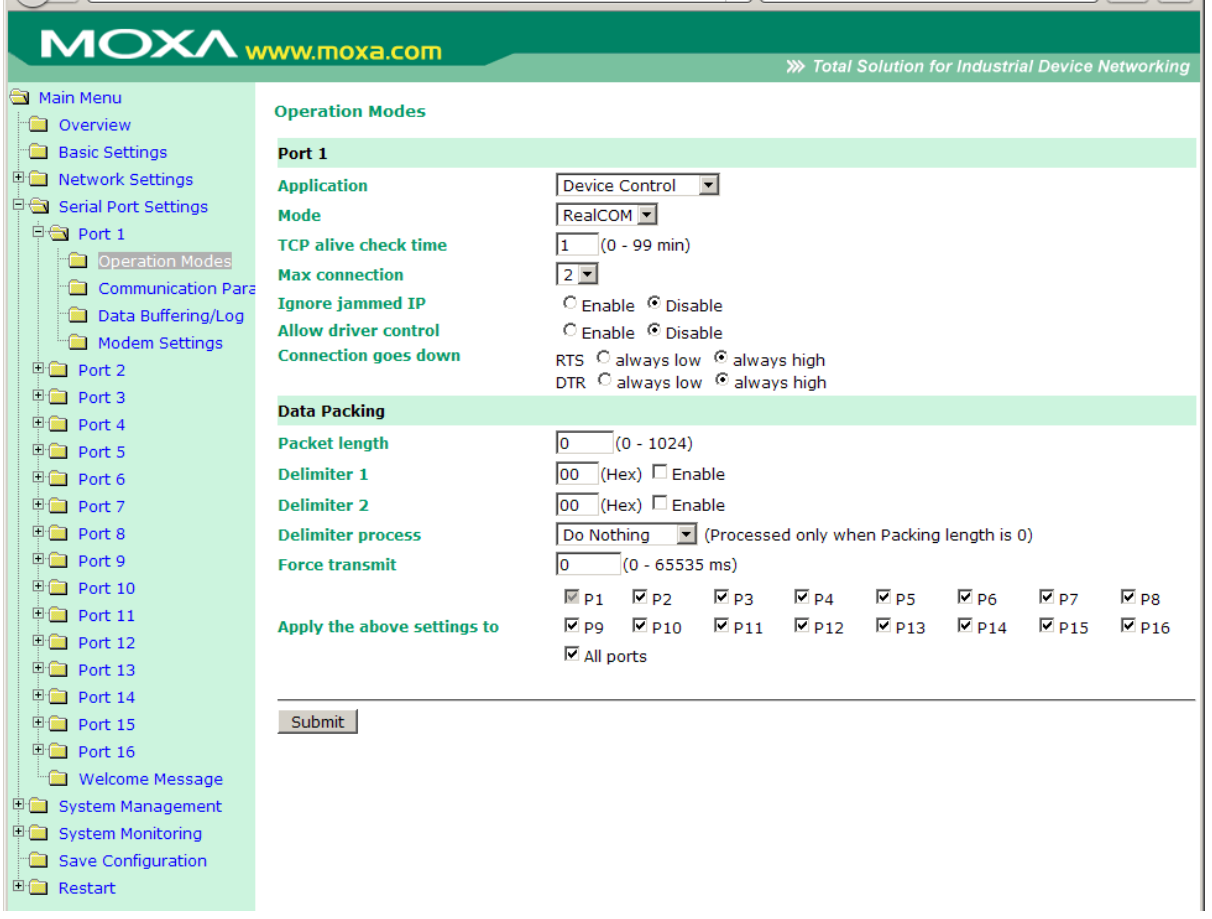

Нажать кнопку «Submit», в открывшемся окне нажать кнопку «Back»

7. В меню «Serial Port Settings/Port1/Communication Parameters» установить параметры:

Interface – RS485 2-wire

Baud rate – 115200 (или согласно проектному решению)

Применить данные настройки ко всем портам (см. рис)

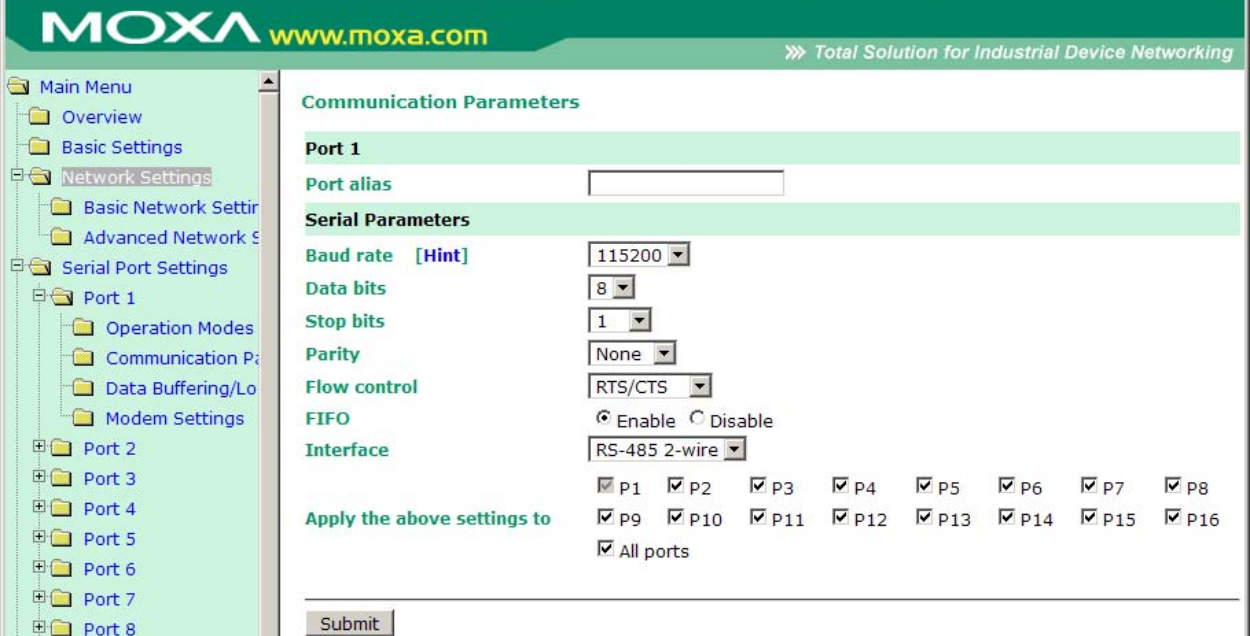

Нажать кнопку «Submit», в открывшемся окне нажать кнопку «Back»

8. В меню «Network Settings/Basic Network Settings» прописать необходимые IPадреса и маски для интерфейсов LAN1 и LAN2 согласно проектному решению

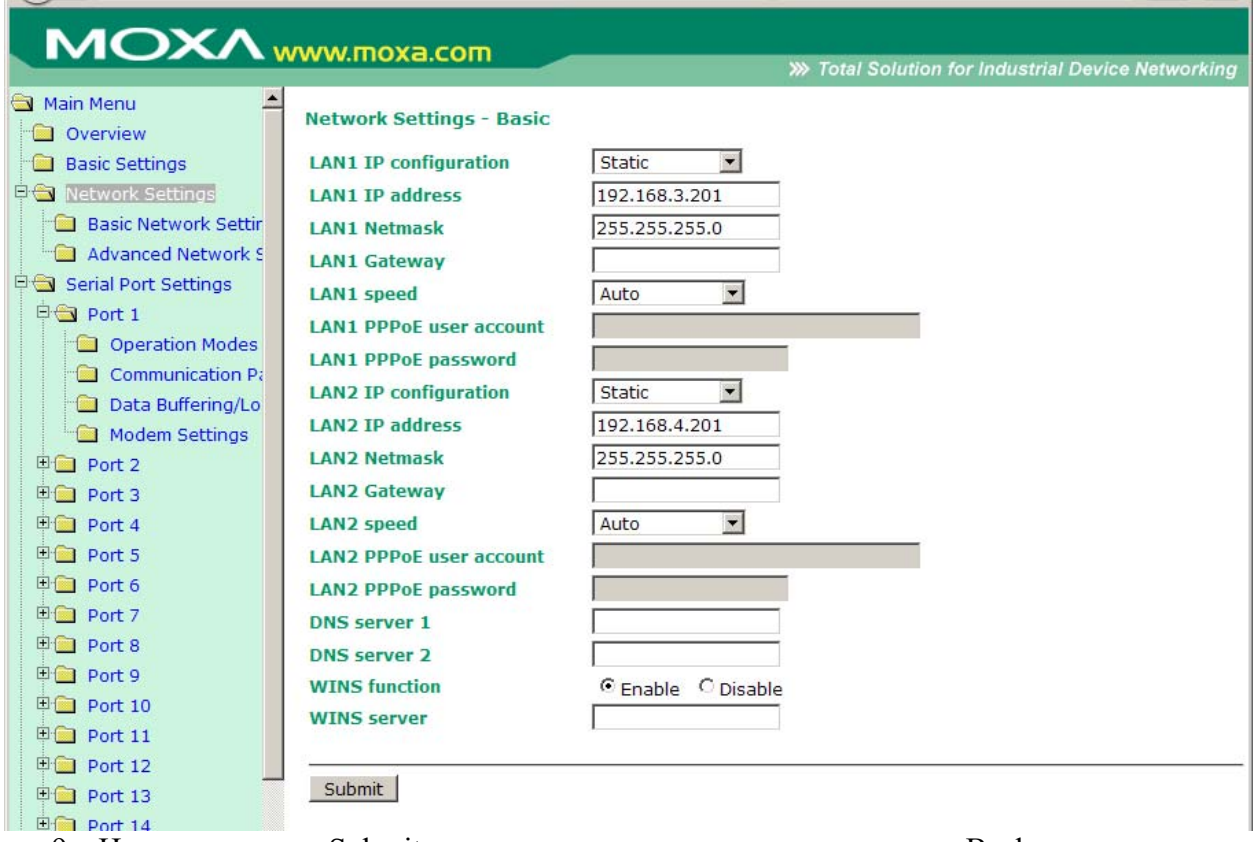

9. Нажать кнопку «Submit», в открывшемся окне нажать кнопку «Back» В меню «Save Configuration» нажать кнопку «Save», в открывшемся окне нажать кнопку «Restart».

# **Г.2 Настройки через TELNET**

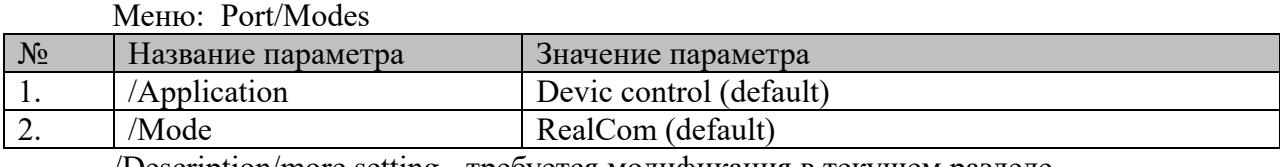

/Description/more setting - требуется модификация в текущем разделе.

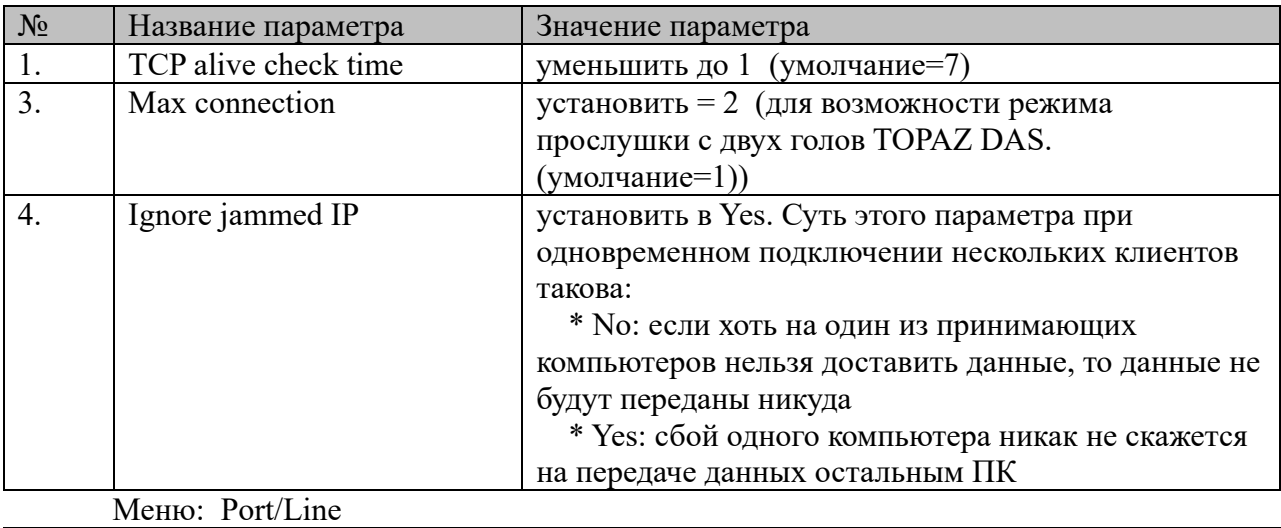

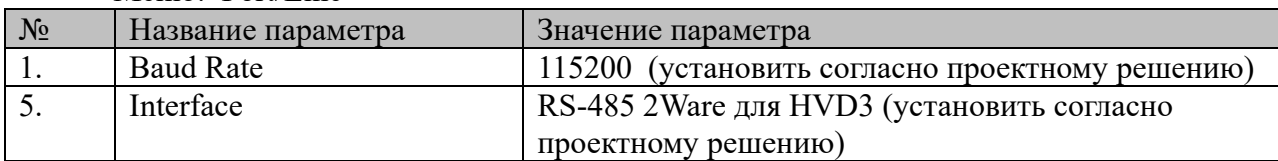

# Приложение Д. Нумерация последовательных портов на платах расширения в DA-710

Нумерация последовательных портов на платах расширения в DA-710 идет в следующем порядке:

Модуль D -> Модуль C -> Модуль B -> Модуль A

 $\Pi$ <sub>o</sub> Mepe обнаружения последовательных портов присваиваются ИМ последовательные номера.

Например: Если вставлены Модули в разъемы С и А то номера портов будут  $C \rightarrow 0 - 7$  $A \ge 8 - 15$ 

### Приложение Е. Устаревшие компоненты.

### Е.1 Синхронизация файлов

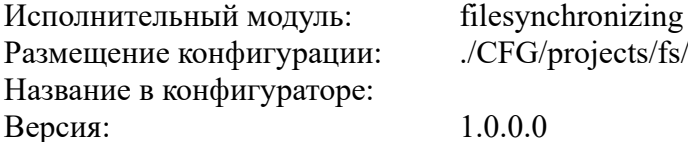

### Е.1.1 Системные требования

Приложение ориентировано для работы с контроллерами DA-683. Требования к операционной системе - Debian 5, наличие команд: md5sum, pidof.

Важно! Запуск двух копий приложения не допустим.

После запуска приложение ищет другие копии приложения и если находит их, то посылает им сигнал kill.

#### Е.1.2 Введение

В ТОРАZ IEC DAS компонент синхронизации файлов представлен набором файлов (таблиц):

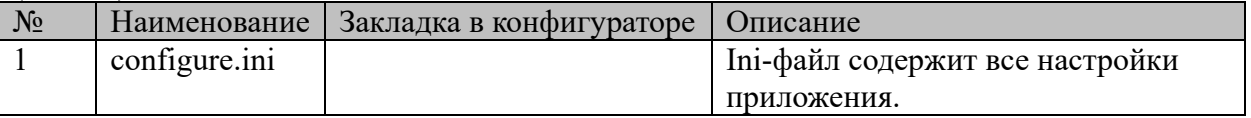

Таблица. Перечень таблиц настроек компонента «Синхронизация файлов».

Система синхронизации предназначена для синхронизации двух каталогов на удалённых контроллерах, содержащих файлы осциллограмм.

Система синхронизации запускается одновременно на двух контроллерах. Системы должны быть настроены на соединение друг с другом.

Система отслеживает файлы с расширениями cfg, dat и hdr (задаётся в конфигурационном файле).

Для контроля целостности файлов с данными используется хеш md5. Система получения осциллограмм при создании файлов автоматически создаёт хеш файлы. Имя хеш файла образуется из имени исходного файла с добавлением расширения md5, такой файл имеет размер 32 байта.

Хеш файлы могут отсутствовать, но в этом случае контроля целостности не производится, что может приводить к потере данных или их искажению, например во время передачи файла произошёл обрыв соединения, файл передан не до конца – система не сможет исправить такую ошибку автоматически, такой файл должен быть удалён вручную.

Когда хеш файл присутствует, то вначале передаётся файл с хешем, далее сам файл с данными. После завершения передачи повторно вычисляется хеш файла и сравнивается с хешем из файла. Если эти хеши не равны, то передача файла считается не успешной и файл удаляется (это поведение задаётся в конфигурационном файле). Также запускается досрочная синхронизация файлов по расписанию.

Все клиентские соединения устанавливаются на пул адресов. Из пула адресов выбирается первый заданный адрес и производится попытка установить с ним соединение. Если соединение было неудачным, то выбирается следующий адрес из пула, и попытка установить соединение повторяется.

В случае потери связи, во время передачи данных, система пытается повторно установить соединение с сервером последовательно перебирая заданные адреса. Если повторно соединится не удаётся и передача данных не закончена то выставляется флаг досрочной полной синхронизации. Досрочная синхронизация не может происходить чаще заданного интервала времени.

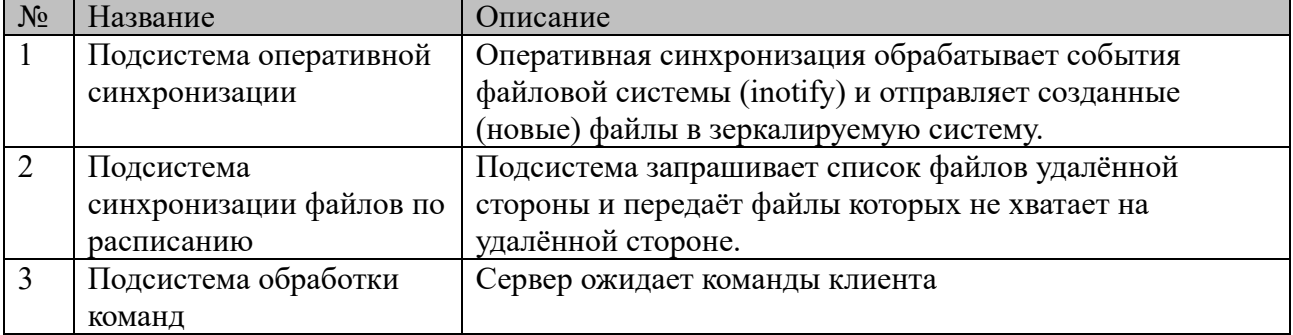

Система синхронизации состоит из трёх частей:

#### **Е.1.3 Подсистема оперативной синхронизации**

Устанавливает соединение с Подсистемой обработки команд и передаёт на удалённый хост вновь созданные файлы. Отслеживание осуществляется с помощью inotify. Передача файлов осуществляется по правилам, описанным выше.

Имя каждого созданного файла ищется в архиве команд, если такой файл уже существует в архиве это значит что файл создан по команде удалённой стороны и передавать его обратно не требуется. Такое событие и парная ему запись в архиве удаляются. В противном случае начинается копирование файла на удалённую сторону. Независимо от результата копирования подсистема переходит к обработке следующего события. Все неудачно скопированные файлы будут синхронизированы подсистемой синхронизации файлов по расписанию.

Если вновь созданный файл существует на удалённой стороне, то он будет перезаписан.

#### **Е.1.4 Подсистема синхронизации файлов по расписанию**

Клиент подсистемы устанавливает соединение с сервером согласно расписанию. Клиент запрашивает список файлов расположенных на сервере в наблюдаемом каталоге. Список файлов полученный от сервера сравнивается с локальным списком файлов и на сервер передаются все недостающие файлы. Передача файлов от сервера не осуществляется. Зеркалирование обеспечивается симметричностью систем.

Также подсистема может быть запущена внепланово, в случае возникновения ошибок при передаче данных.

Подсистема синхронизации файлов по расписанию не может быть запущена чаще чем mintime секунд с момента последнего запуска.

### **Е.1.5 Подсистема обработки команд**

На каждом из двух контроллеров запускается TCP сервер, ожидающий клиентских соединений. Для каждого нового соединения создаётся поток обработки. Сервер ожидает команд клиента и обрабатывает их. В одном сеансе связи может быть неограниченное количество команд. Сервер никак не запоминает своё состояние и предыдущие сеансы связи.

Когда у сервера запрашивают список локальных файлов, сервер проверяет их целостность, сравнивая хеш записанный в файл md5 и вновь вычисленный хеш. Если хеши не совпали, то файл удаляется.

Если файл с хешем не существует, то никаких действий не производится.

#### **Е.1.6 Резервное копирование**

Система производит резервное копирование наблюдаемых каталогов в начале каждого года. Наблюдаемый каталог переименовывается, снова создаётся наблюдаемый каталог, и система синхронизации перезапускается. Наблюдаемый каталог переименовывается путём добавления к имени каталога номера года, за который он содержит данные.

#### **Е.1.7 Логирование**

Все действия, осуществляемые системой, записываются в лог файл. При достижении лог файлом заданного размера он обнуляется и запись логов продолжается.

По умолчанию лог файл расположен в ./LOG/filesynchronizing.log.

#### **Е.1.8 Конфигурация приложения**

Описание ключей конфигурационного файла:

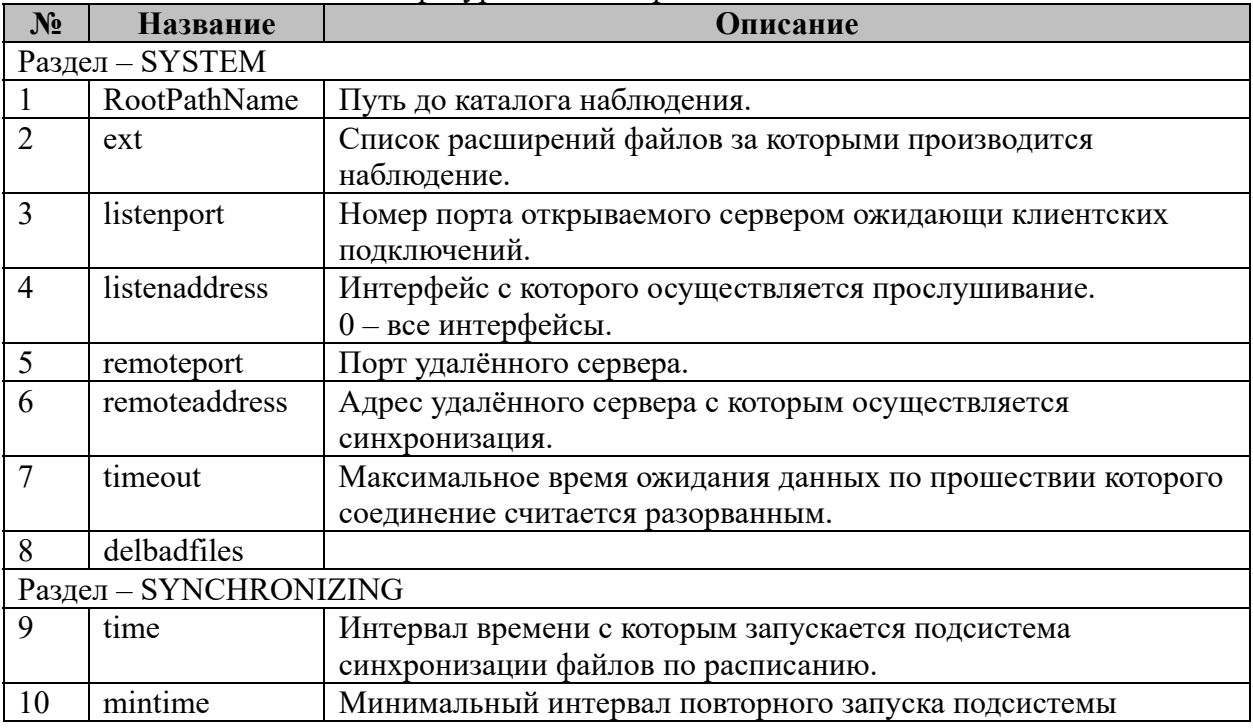

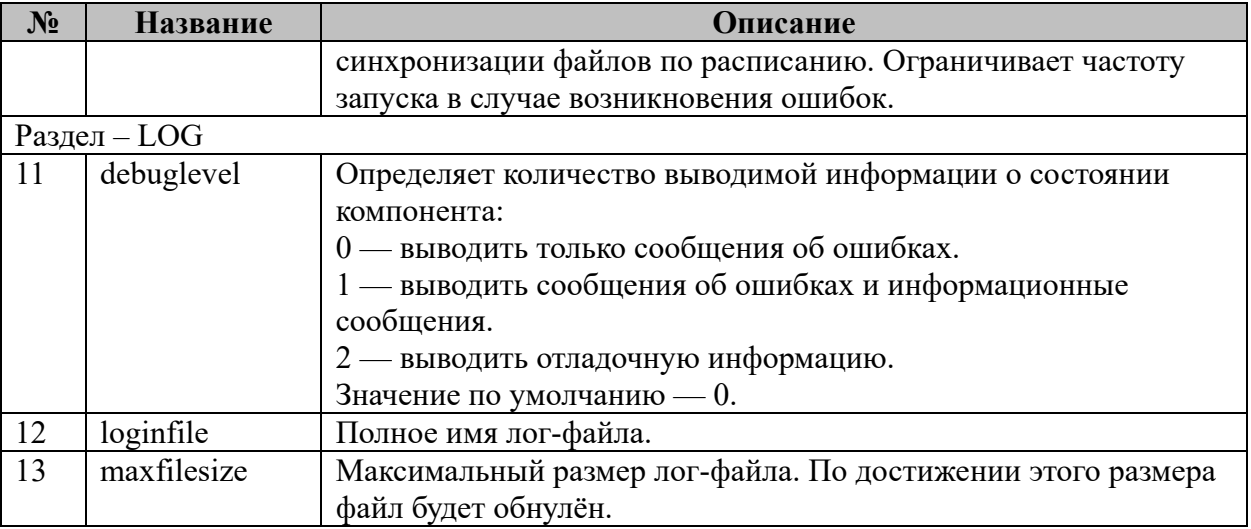

Пример конфигурационного файла

[SYSTEM] ; каталог наблюдения RootPathName = . /DAT ; фильтр расширений наблюдаемых файлов  $ext = cfg$  dat hdr локальный сервер ; локальных<br>listenport=3434 listenaddress=0 ; сервер с которым происходит синхронизация , клиент последовательно перебирает список адресов, ; пока не установит соединение remoteport=3434 remoteaddress=10.10.0.101 127.0.0.1 192.168.15.1 : время ожидания данных, после которого соединение считается разорванным ; (в секундах)<br>timeout=2 ; удалять файлы хеши которых не совпадают ; 1 - удалять, 0 - не удалять<br>delbadfiles=1 [SYNCHRONIZING] ; время указывается в секундах  $time = 300$ ; максимальная частота с которой может запускаться синхронизация (в секундах)  $mintime=60$  $[LOG]$ ; Определяет количество выводимой информации о состоянии компонента: 0 - выводить только сообщения об ошибках. ; 1 - выводить сообщения об ошибках и информационные сообщения. ; 2 — выводить отладочную информацию.<br>; 2 — выводить отладочную информацию.<br>; Значение по умолчанию — О.  $debuglevel=2$ ; Логировать в файл<br>; 1 — выводить информацию о работе компонента в файл. Логировать в файл loginfile=1 Имя лог-файла - например: /LOG/ filesynchronizing.log logfilename=./LOG/filesynchronizing.log

# **Е.2 Serial-SYBUS: Мастер (устаревший)**

Исполнительный модуль: sybusm.so Размещение конфигурации: CFG/mSYBUS # Название в конфигураторе: SYBUS:Мастер # Версия: 1.0.2.9 где # - номер экземпляра компонента

Компонент предназначен для сбора телеинформации и передачи сигналов телеуправления на модули «Деконт».

В настоящее время поддерживаются следующие типы модулей: DIN16C(версия 2.28) DIN16(версия 1.05) RTU3 (версия 1.07, 1.08) EM3 (версия 1.46) в пофазном и суммарном режимах DOUT8-R07 (версия 1.26) DOUT8-220V1A(версия 1.27) AIN8

Следующие модули поддерживаются, но не тестировались. DOUT<sub>16</sub> DOUT64 DIN64 R3IN6 AIN16I20 AIN8MU60 CIN8

Работа компонента возможна в двух режимах: с непосредственным присоединением контроллера TOPAZ IEC DAS-LX к последовательной линии, и с использованием интерфейсного модуля (конвертора протокола) TM CI.

Работа компонента с непосредственным присоединением линии к контроллеру TOPAZ DAS осуществляется на скорости 307200 бит в секунду. Такой режим возможен с модулями «Деконт» новых версий, поддерживающих данную скорость, и на коротких линиях, обеспечивающих передачу на данной скорости без ошибок. В таком режиме все модули «Деконт» должны быть настроены на скорость 307200.

В остальных случаях (длинные линии, модули «Деконт» разнородных версий и т.п.) необходимо использовать конвертор протоколов. В этом случае модули «Деконт» должны быть настроены на скорость линии 38400 бит в секунду.

В TOPAZ DAS каждый экземпляр компонента представлен набором файлов (таблиц):

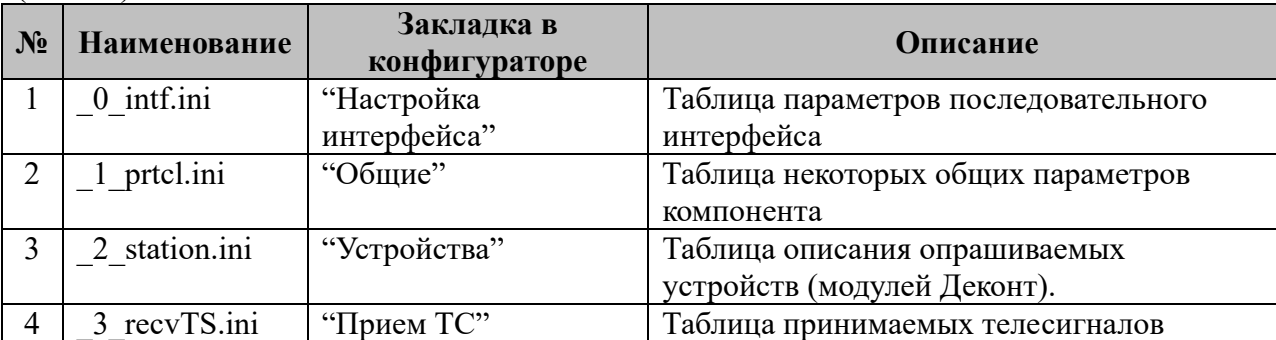

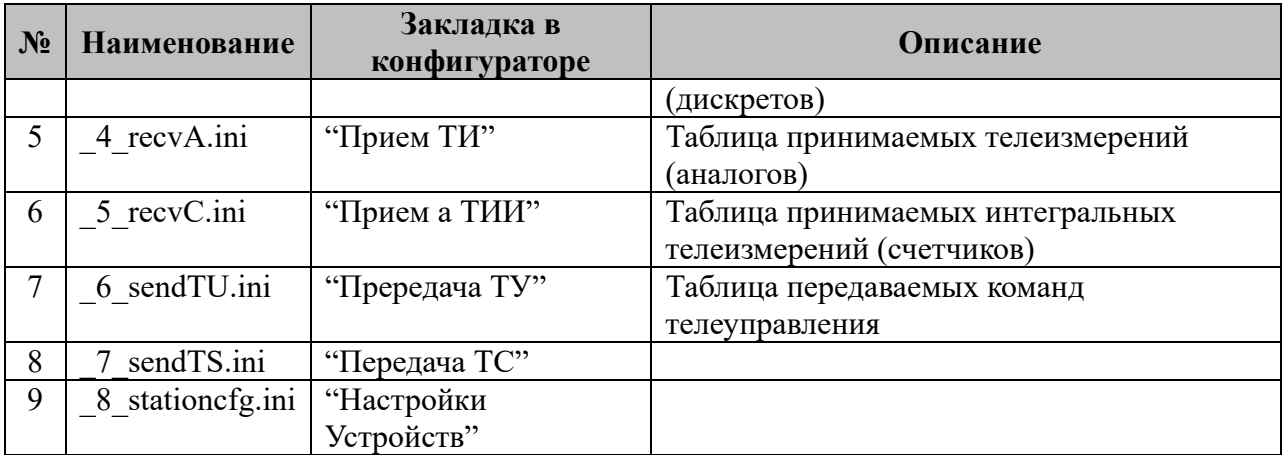

### **Е.2.1 Таблица «Настройка интерфейса»**

Файл таблицы содержит одну единственную строку, в которой указываются **шесть**  параметров. Содержимое таблицы смотри в документе «**Приложение А. Настройка последовательного интерфейса**».

**Внимание**: Из файла настроек последовательного интерфейса используется только номер интерфейса. Остальные параметры (скорость, чётность, количество стоповых битов) устанавливаются в зависимости от использования конвертора протоколов (см. табл. Е.2.2).

# **Е.2.2 Таблица «Общие»**

Файл таблицы содержит одну единственную строку, в которой указываются **6**  параметров:

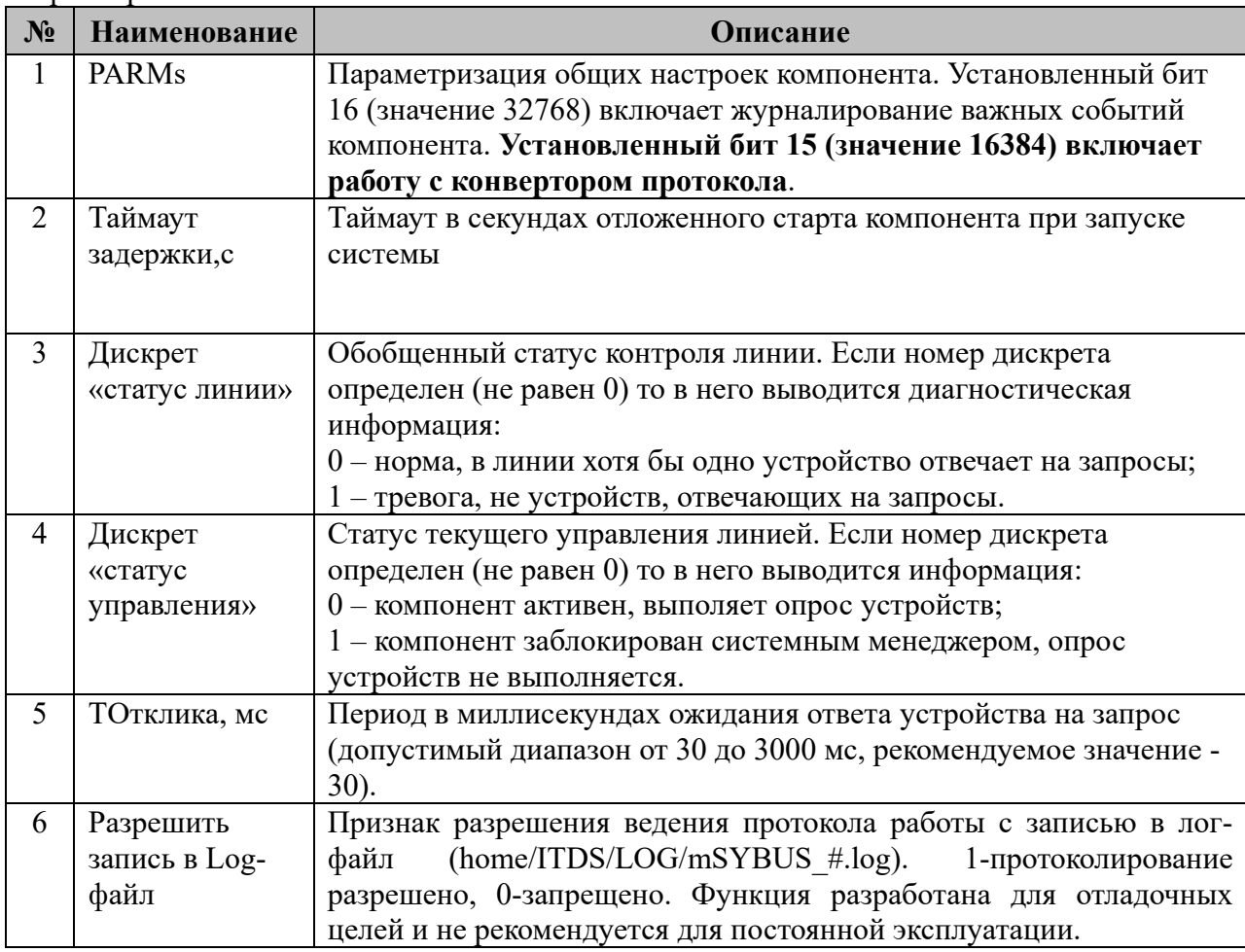

# Е.2.3 Таблица «Устройства»

Файл настройки содержит ограниченное 255 количество записей (строк), в каждой из которых указывается следующие параметры:

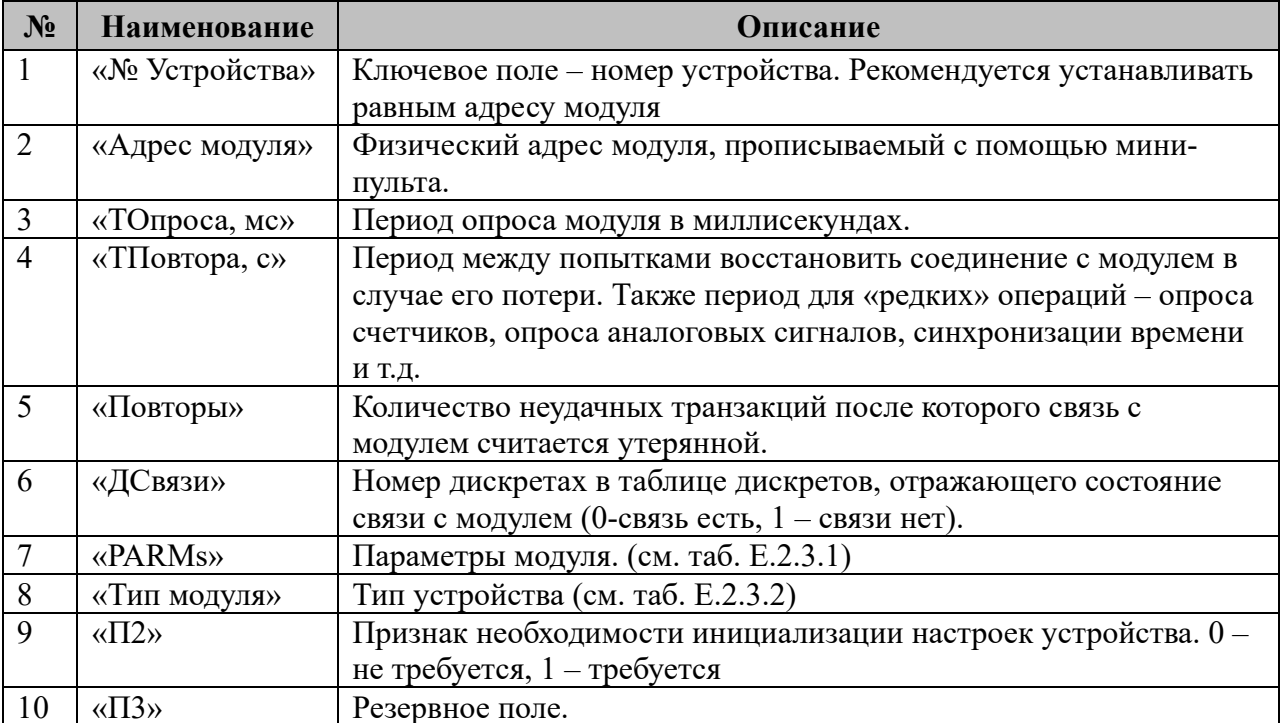

Е.2.3.1 Таблица параметризации работы компонента

Возможные значения поля «PARMs» таблицы "Устройства".

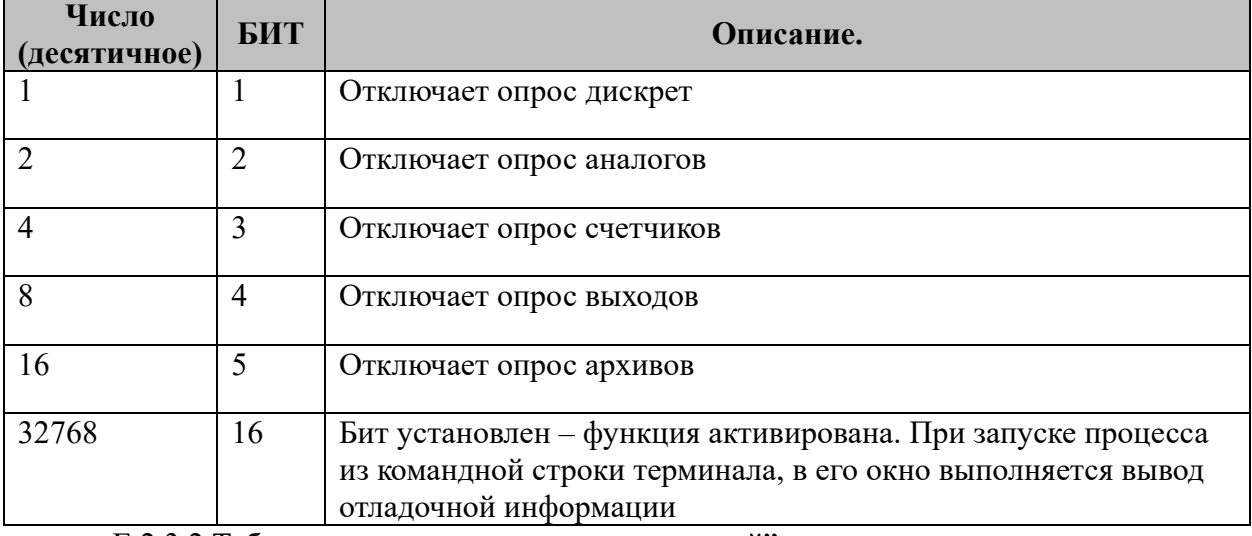

Е.2.3.2 Таблица параметризации типов модулей".

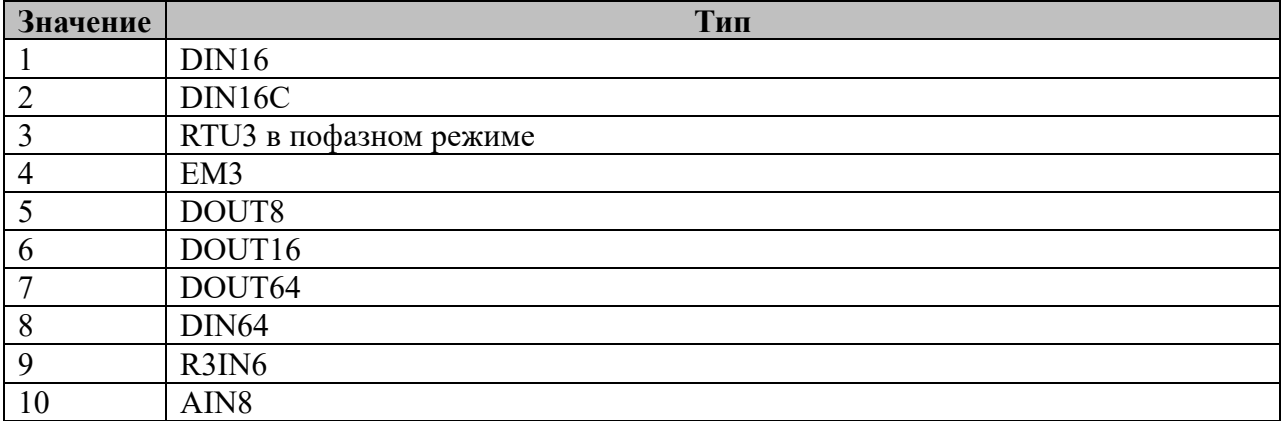

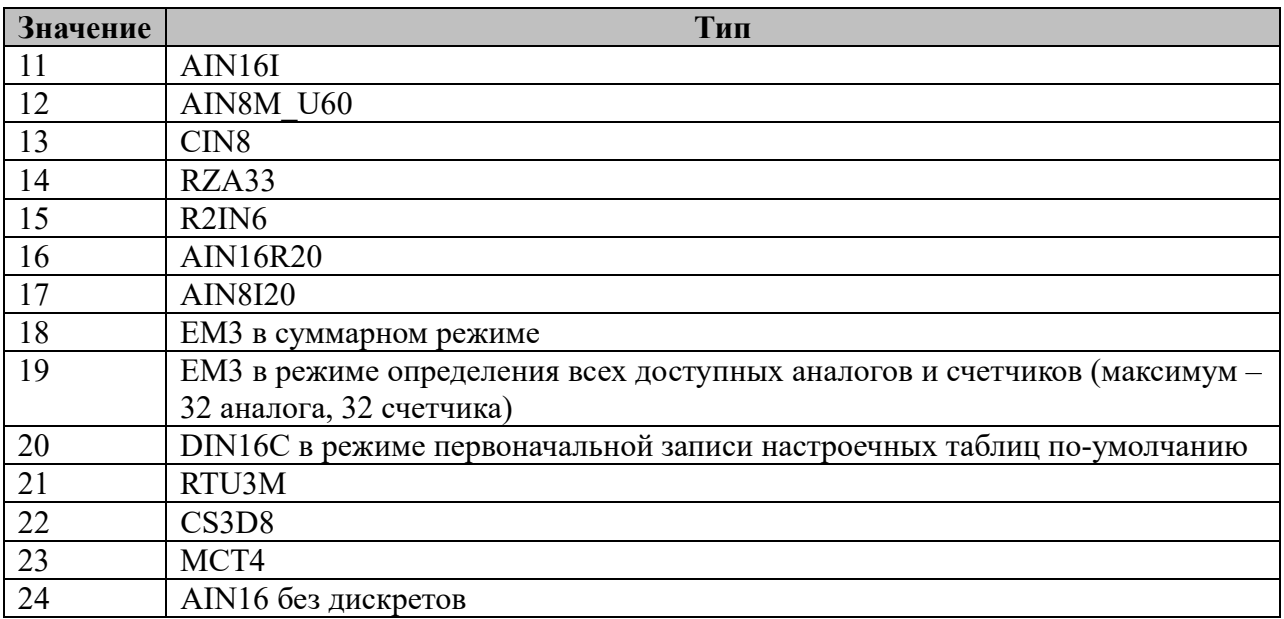

# **Е.2.4 Таблица «Прием ТС»**

Файл таблицы содержит до 1024 записей (строк), в каждой из которых указывается **4** параметра:

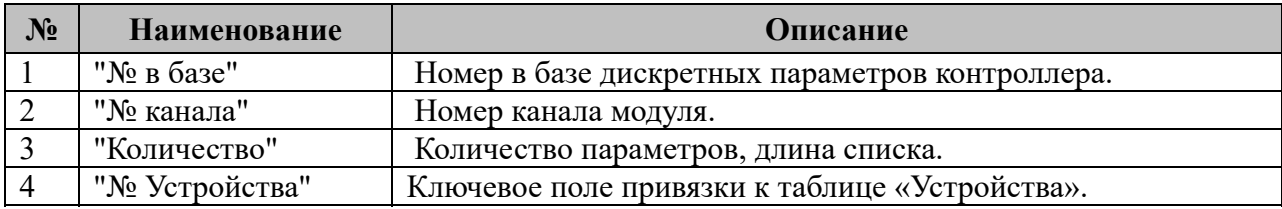

# **Е.2.5 Таблица «Прием ТИ»**

Файл таблицы содержит до 1024 записей (строк), в каждой из которых указывается **4** параметра. Формат таблицы полностью идентичен таблице Е.2.4 «Прием ТС».

### **Е.2.6 Таблица «Прием ТИИ»**

Файл таблицы содержит до 1024 записей (строк), в каждой из которых указывается **4** параметра. Формат таблицы полностью идентичен таблице Е.2.4 «Прием ТС».

### **Е.2.7 Таблица «Передача ТУ»**

Файл таблицы содержит не регламентированное количество записей (строк), в каждой из которых указывается **5** параметров:

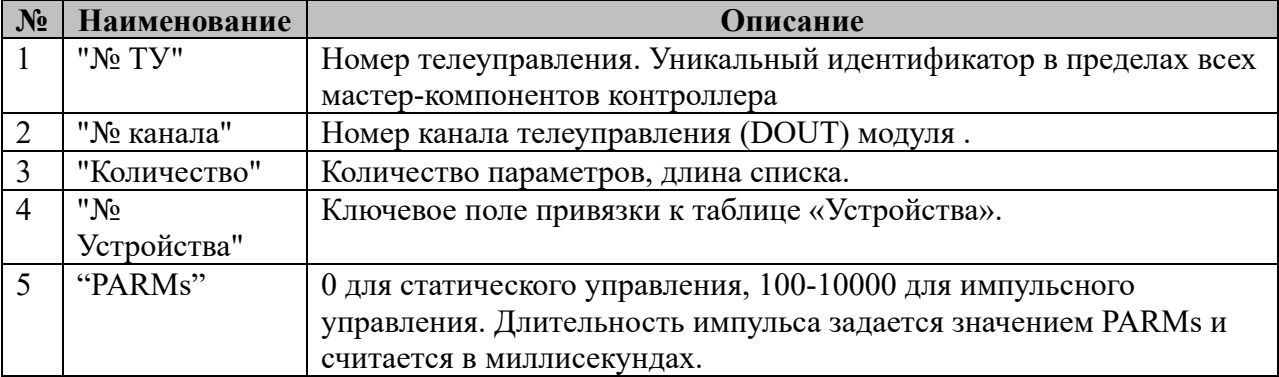

# Е.2.8 Таблица «Передача ТС»

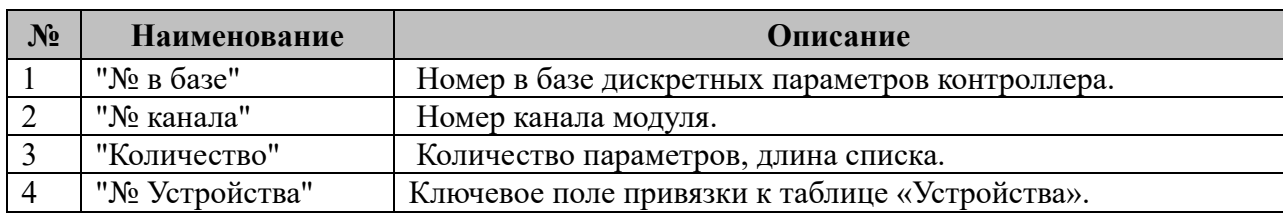

## Е.2.9 Таблица «Настройка Устройств»

Поскольку для конфигурирования устройств требуется разнообразная информация, то конфигурационный файл построен не по табличному, а по классическому типу INI файлов Windows. Одна секция описывает настройки одного устройства на линии.

Секция DEVICE #, где # - номер устройства.

| Имя параметра | Значение                                                        |
|---------------|-----------------------------------------------------------------|
| ModuleType    | Числовой идентификатор модуля. В зависимости от типа модуля     |
|               | выбираются настройки для загрузки. Соответствует значению из    |
|               | таблицы 3.10.3.2                                                |
| Table#        | Таблица описания канала. Таблица представляет собой 6 значений, |
|               | записанных в НЕХ формате через разделитель «/»: A1/L1/L2/L3/    |
|               | L4/CNT, где:                                                    |
|               | A1 - флаги алгоритма                                            |
|               | $L1-L4$ – пороги                                                |
|               | CNT - значение базы счетчика дребезга/окна интегрирования       |
|               | В каждое устройство можно загрузить 4 такие таблицы             |
| Chanels       | Маска установки таблиц для каналов. Для каждого канала          |
|               | используется по 2 бита.                                         |
| Modification  | Модификация модуля (24/110/220)                                 |
| ChMask        | Маска на обработку каналов                                      |
| Window        | Значение окна интегрирования                                    |

# Е.3 Протокол IEC-61850-Клиент

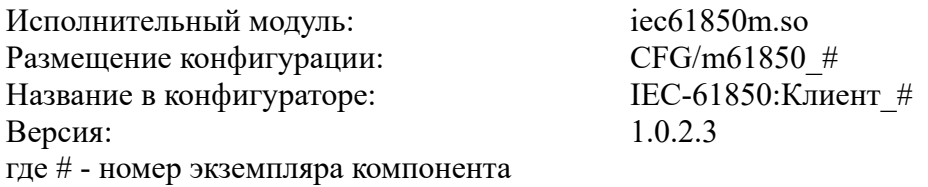

В ТОРАZ DAS каждый экземпляр компонента представлен набором файлов (таблиц):

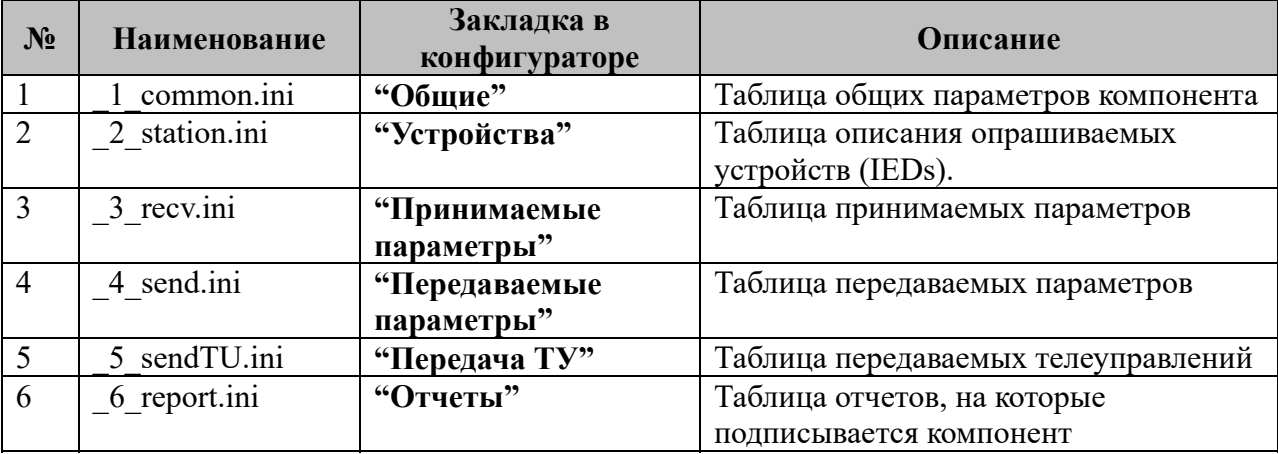

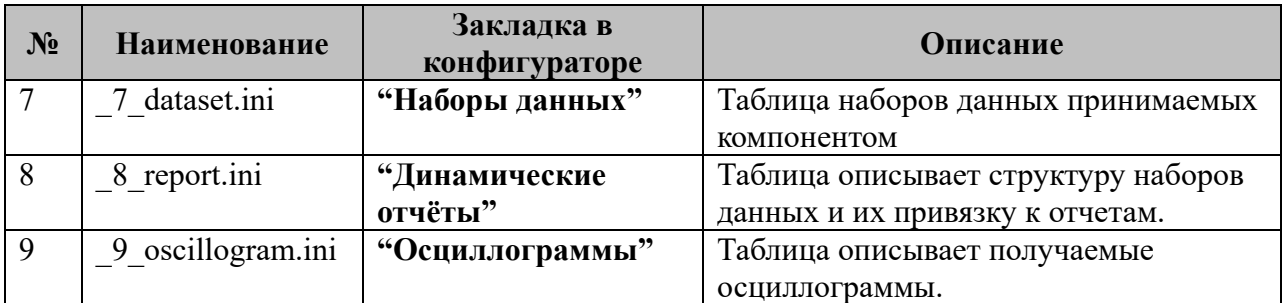

## Е.3.1 Таблица «Общие»

Файл таблицы содержит одну единственную строчку, в которой указываются 5 параметров:

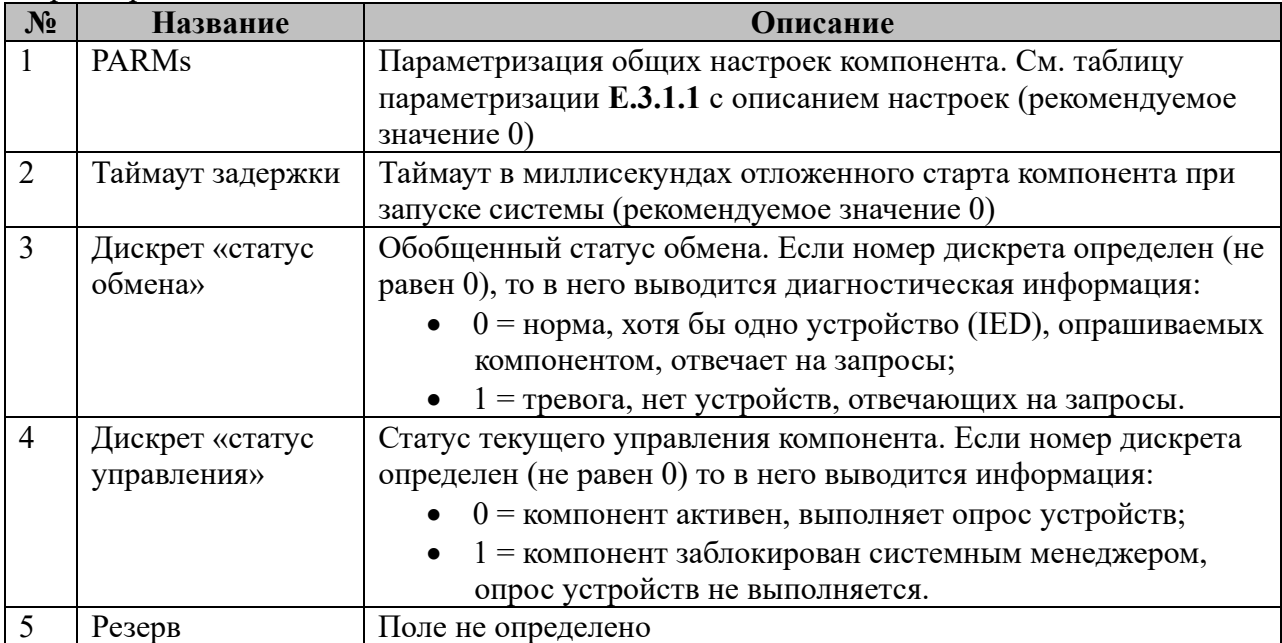

### Е.3.1.1 Таблица параметризации работы компонента IEC-61850-Клиент. Возможные значения поля «PARMs» таблицы Е.3.1 Параметров протокола.

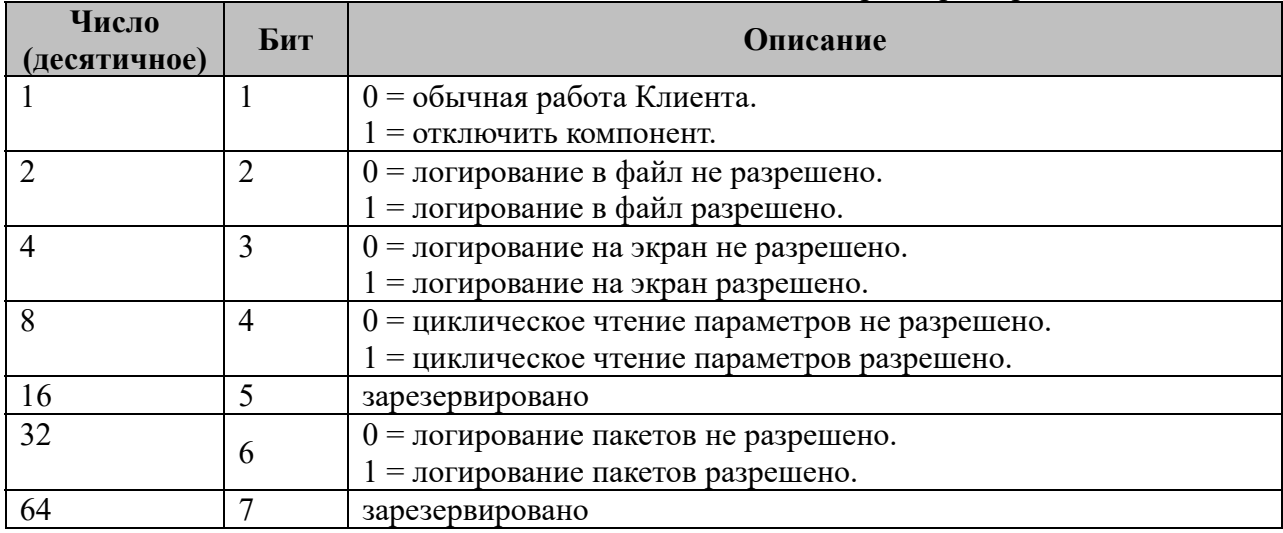

# Е.3.2 Таблица «Устройства»

Файл таблицы содержит произвольное количество строк, в каждой из которых указываются 10 параметров:

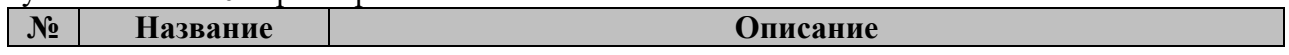

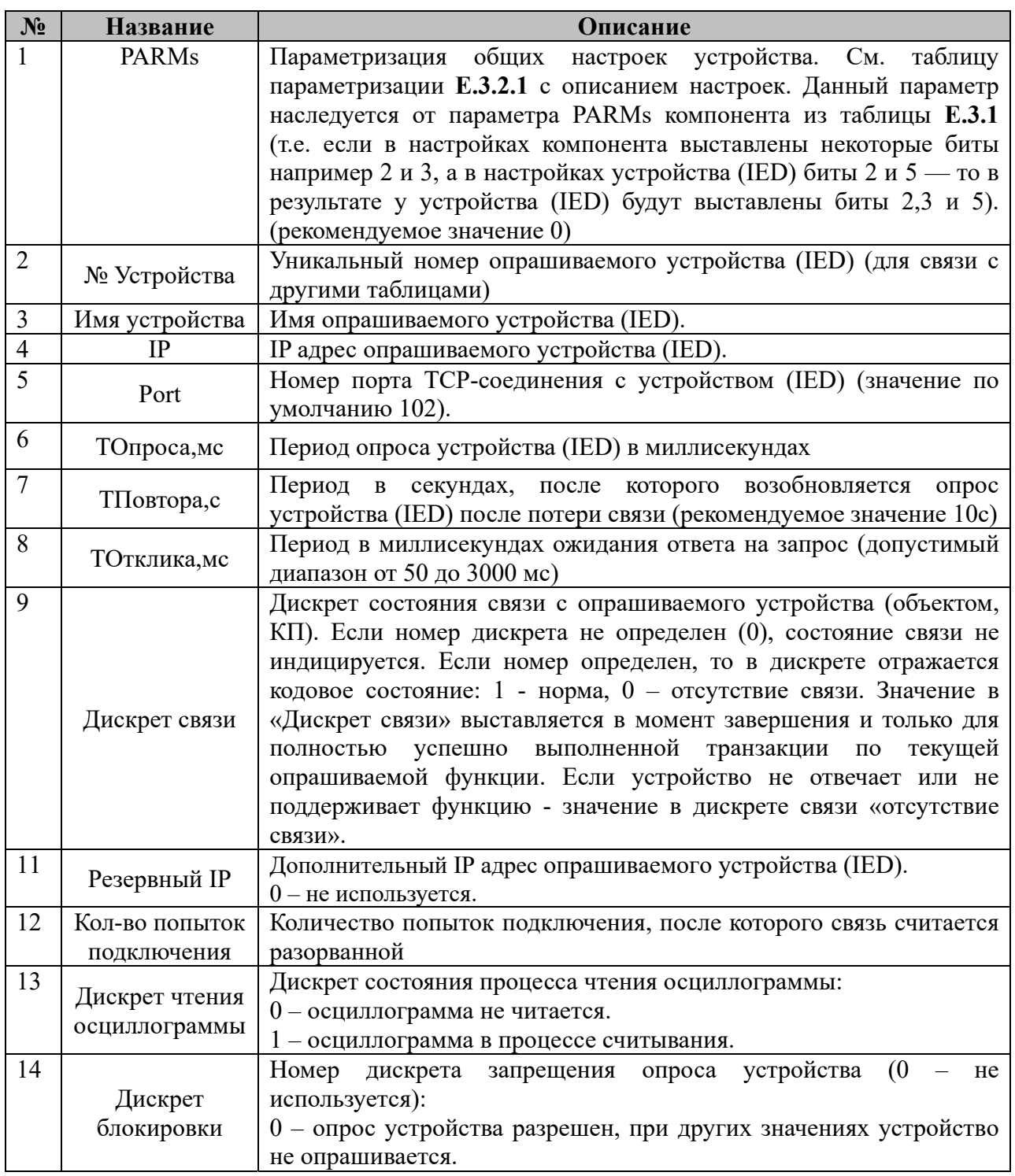

Е.3.2.1 Таблица параметризации работы устройства (IED)

Возможные значения поля «PARMs» таблицы Е.3.2 Параметров протокола:

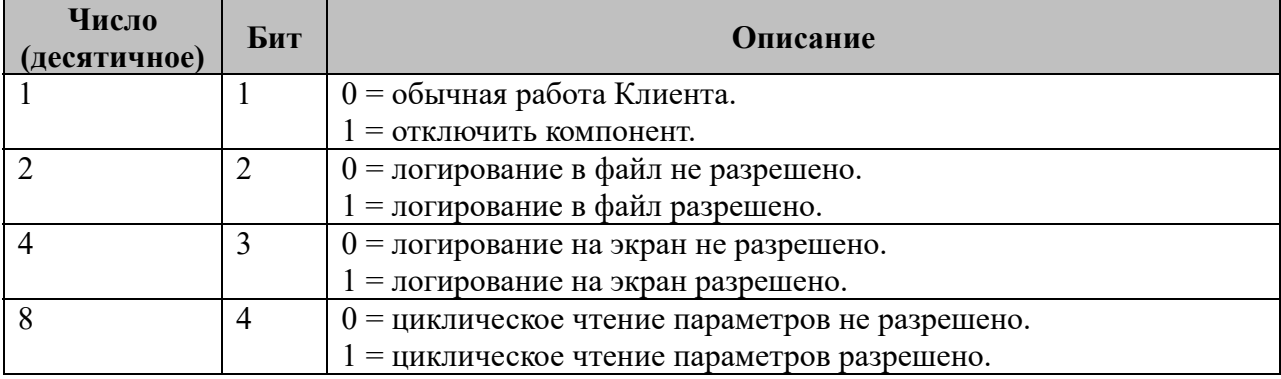

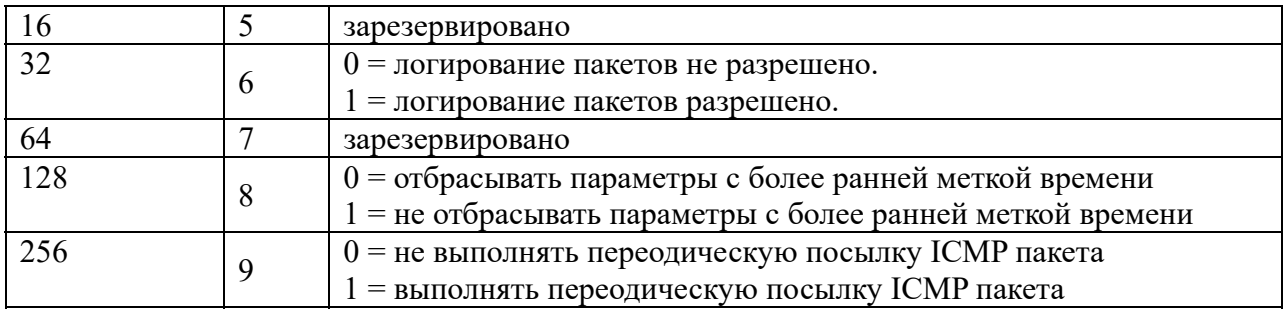

### Е.3.3 Таблица «Принимаемые параметры»

Файл таблицы содержит произвольное количество строк, в каждой из которых указываются 7 параметров:

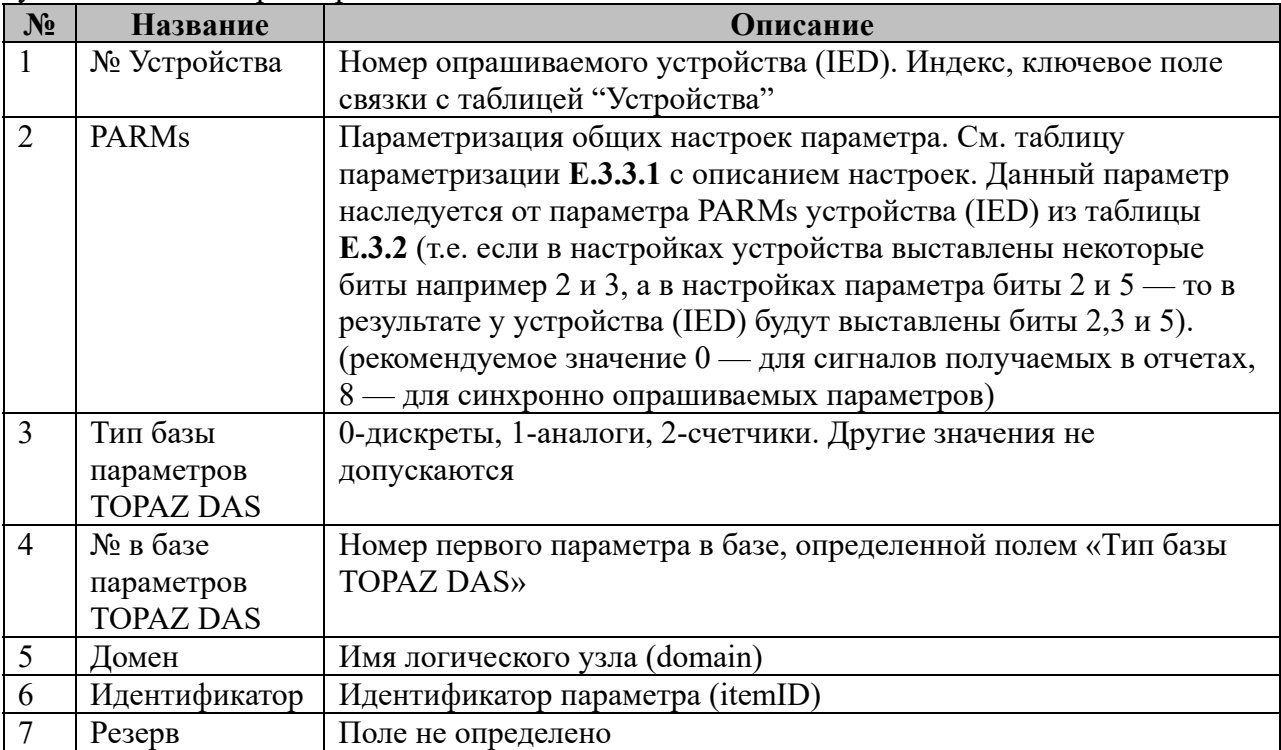

#### 3.12.3.1 Таблица параметризации параметров

Возможные значения поля «PARMs» таблицы 3.12.3 Параметров протокола:

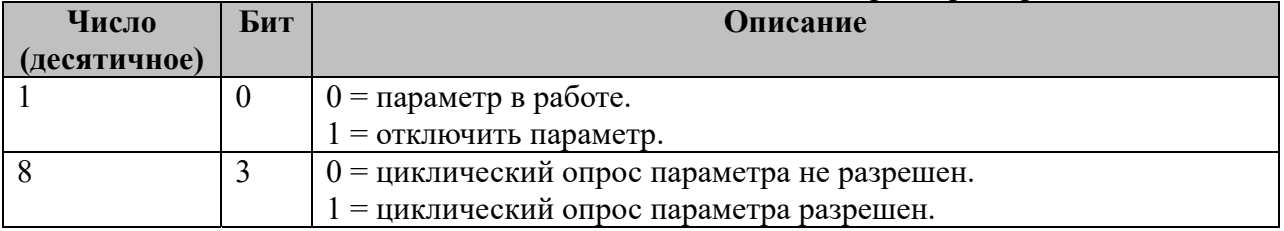

# Е.3.4 Таблица «Передаваемые параметры»

Файл таблицы содержит произвольное количество строк, в каждой из которых указываются 7 параметров:

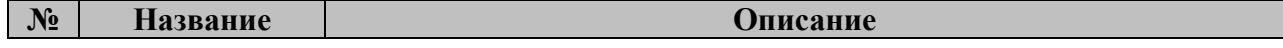

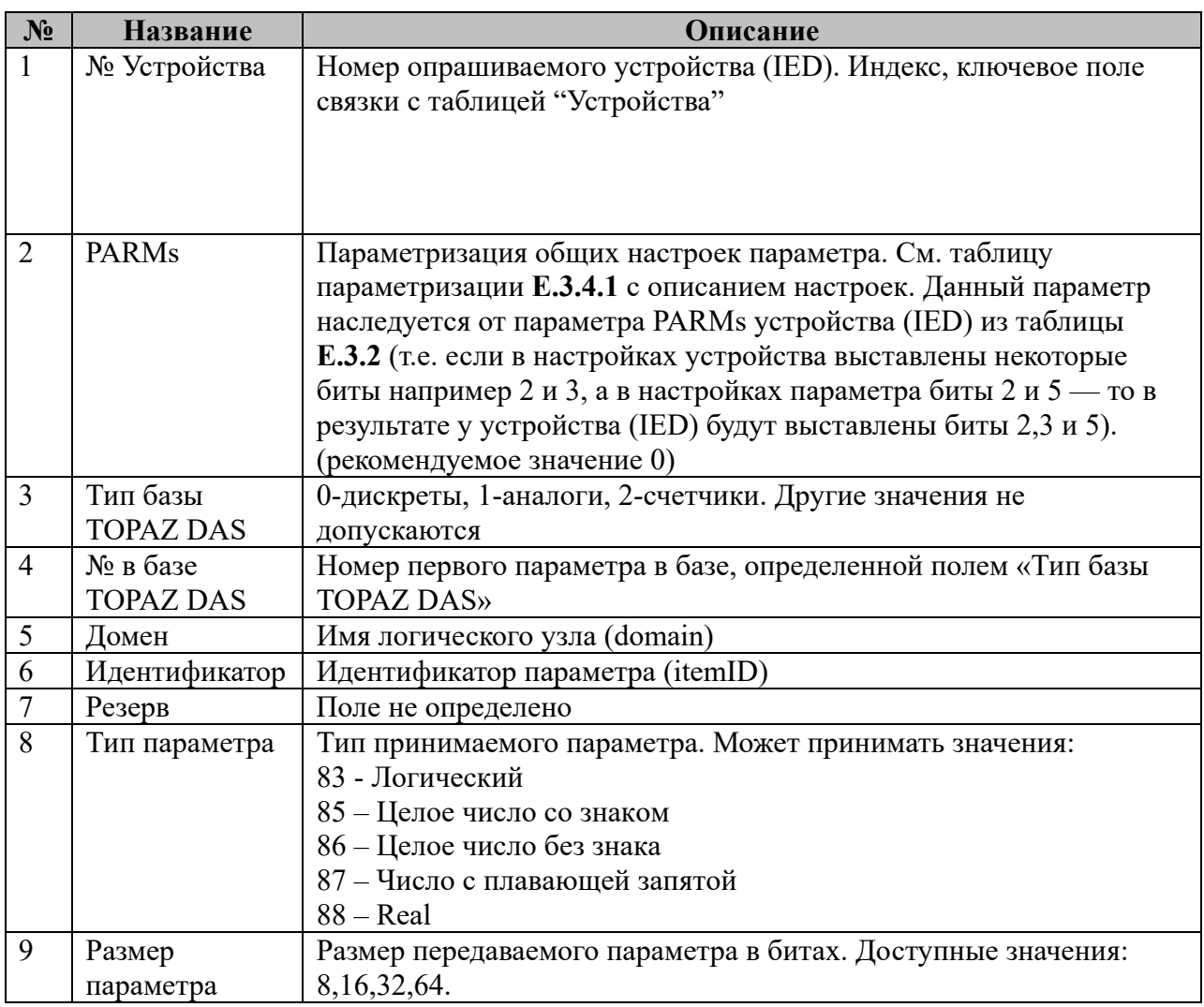

Е.3.4.1 Таблица параметризации параметров

Возможные значения поля «PARMs» таблицы Е.3.4 Параметров протокола:

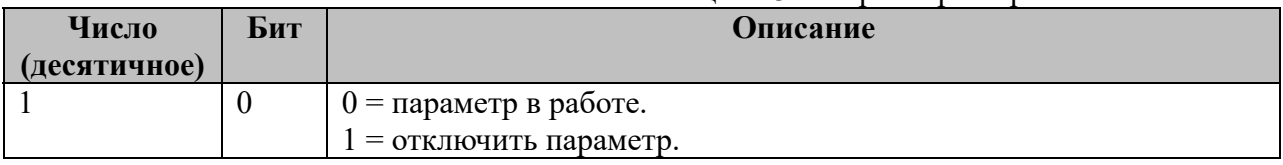

# **Е.3.5 Таблица «Передача ТУ»**

Файл таблицы содержит произвольное количество строк, в каждой из которых указываются **11** параметров:

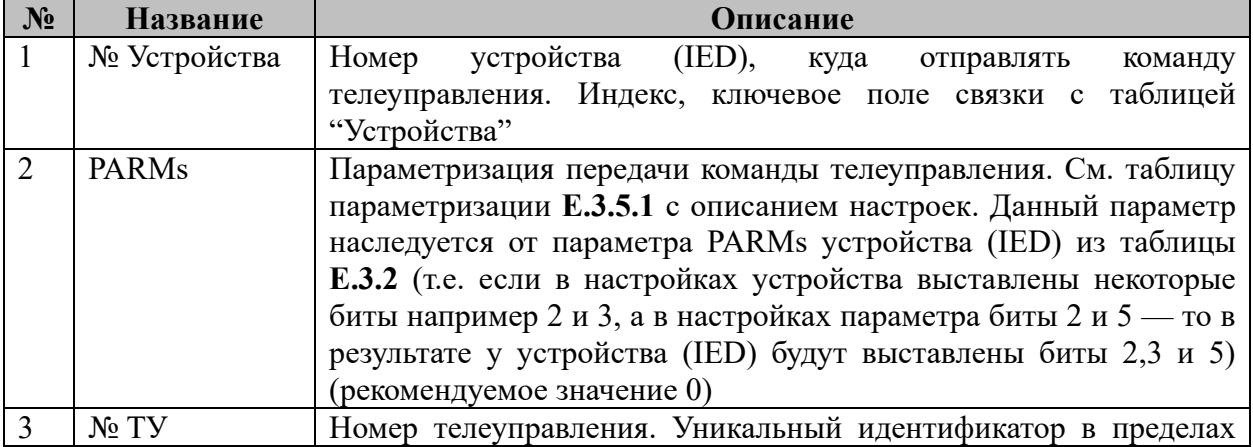

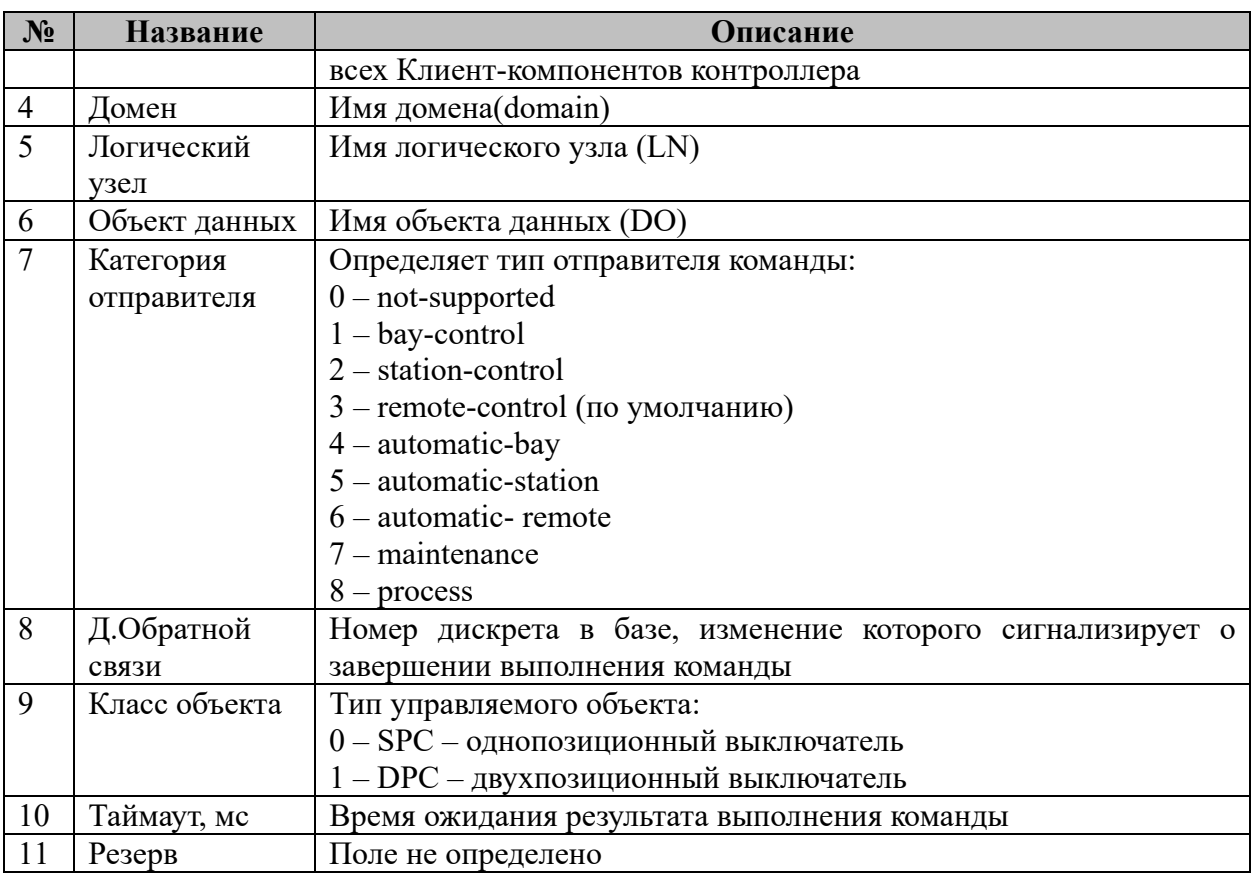

3.12.5.1 Таблица параметризации параметров

Возможные значения поля «PARMs» таблицы 3.12.2 Параметров протокола:

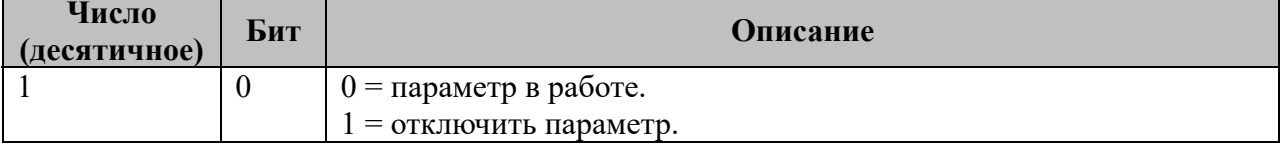

### Е.3.6 Таблица «Отчеты»

Файл таблицы содержит произвольное количество строк, в каждой из которых указываются 6 параметров:

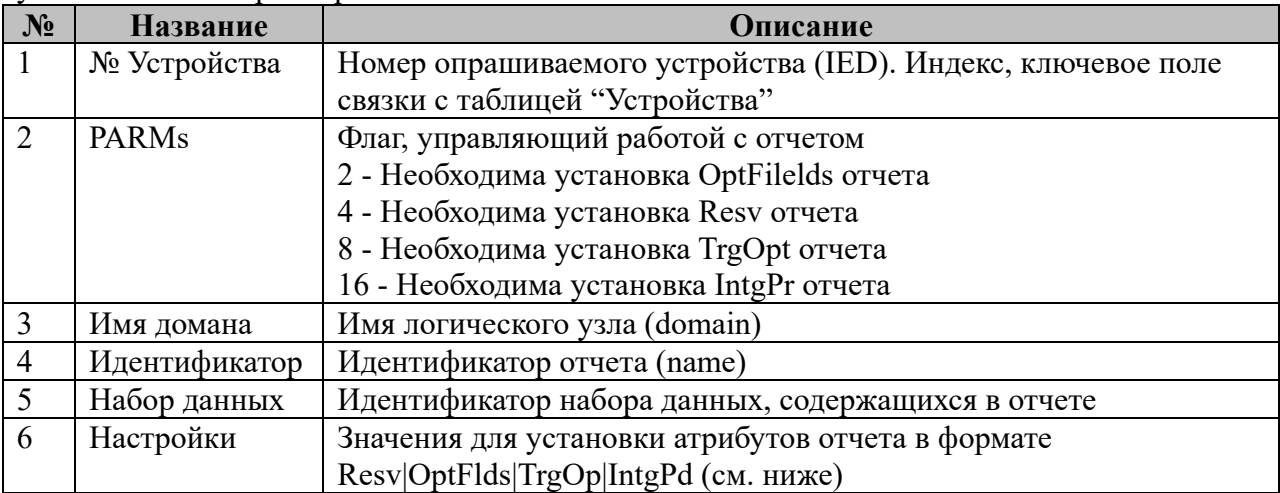

### Е.3.6.1 Атрибут Resv - резервирование блока URCB

Атрибут Resv (если он установлен на TRUE) указывает, что другим клиентам запрещено изменять какие-либо атрибуты этого отчета (только для небуферезированных отчетов)

#### *Е.3.6.2 Параметр OptFlds - опциональные поля, включаемые в отчет.*

Представляет из себя 16-ти битовую маску, определяющую какие из полей должны быть включены в отчет. Описание значений бит представлено в таблице:

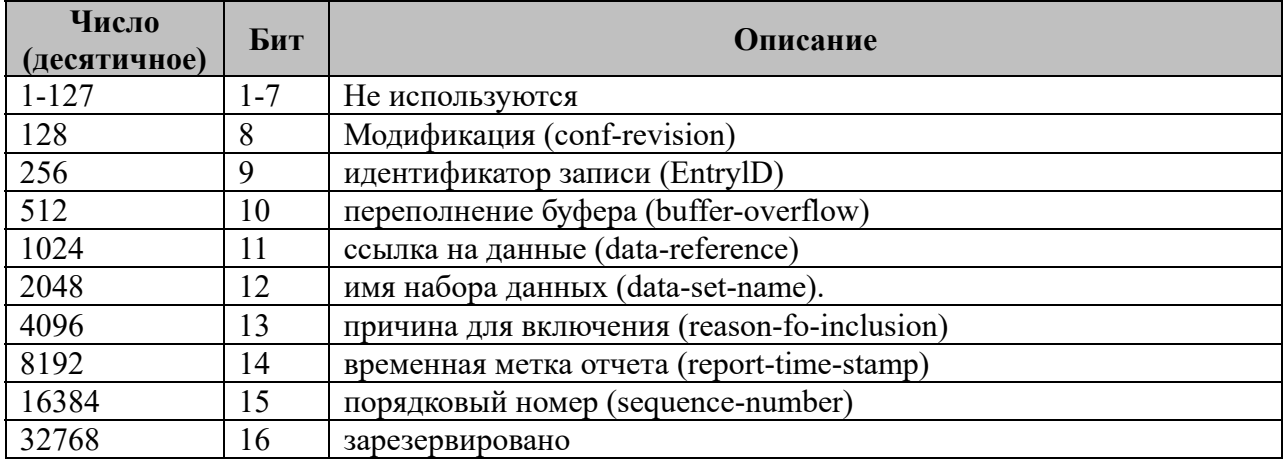

Важно:

#### 1. **Ссылка на данные** должна включаться в каждый отчет

2. Для отчетов, содержащих дискреты обратной связи ТУ, необходимо так же устанавливать бит **причина для включения**

#### *Е.3.6.3 Параметр TrgOp - опции пуска*

Описывает условия пуска, которые будут контролироваться этим отчетом. Представляет из себя 8-ми битовую маску, описание значений бит представлено в таблице:

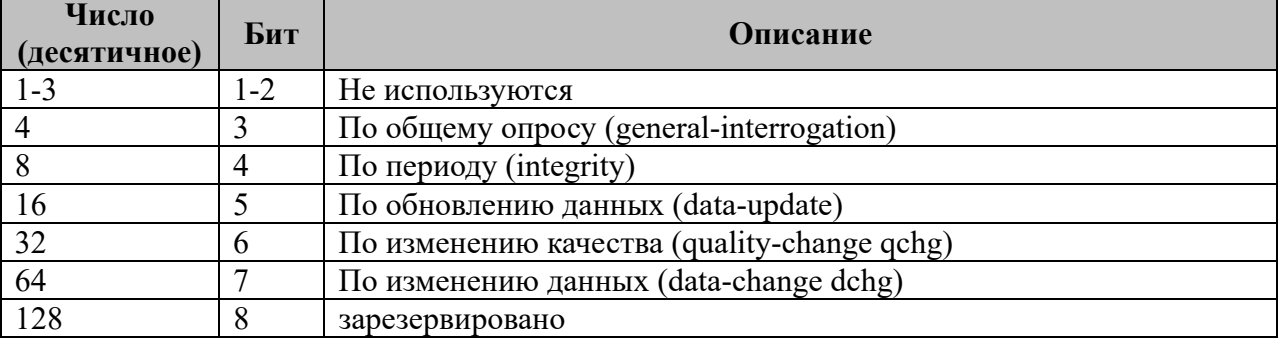

#### *Е.3.6.4 Параметр IntgPd – период выдачи*

Если в **TrgOp** установлен 4 бит (по периоду), атрибут **IntgPd** должен указывать время периода в миллисекундах. Отчет по периоду должен включать значения всех элементов соответствующего набора данных DATA-SET.

Пример конфигурации:

\_6\_report.ini:

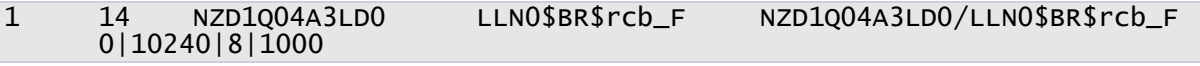

Параметры:

1) 1 - номер устройства из файла  $2$  stations.ini

2) 14 - Флаг, управляющий работой с отчетом

3) NZD1Q04A3LD0 - домен

4) LLN0\$BR\$rcb\_F - название отчета

5) NZD1Q04A3LD0/LLN0\$BR\$rcb\_F - идентификатор набора данных

6) 0|10240|8|1000 - значения для установки в отчет.

Более подробно про отчеты см. IEC-61850-7-2 гл. 14

#### Е.3.7 Таблица «Наборы данных»

«Наборы данных» представляют из себя текстовый файл, в котором для описания параметров применяются обязательные секции:

- [GENERAL] - основные настройки, в которых при помоши директивы count указывается количество наборов данных в файле.

- [DATASET #] - секция, описывающая набор данных, внутри которой в виде пар параметр=значение задают-ся необходимые настройки (# - порядковый номер набора):

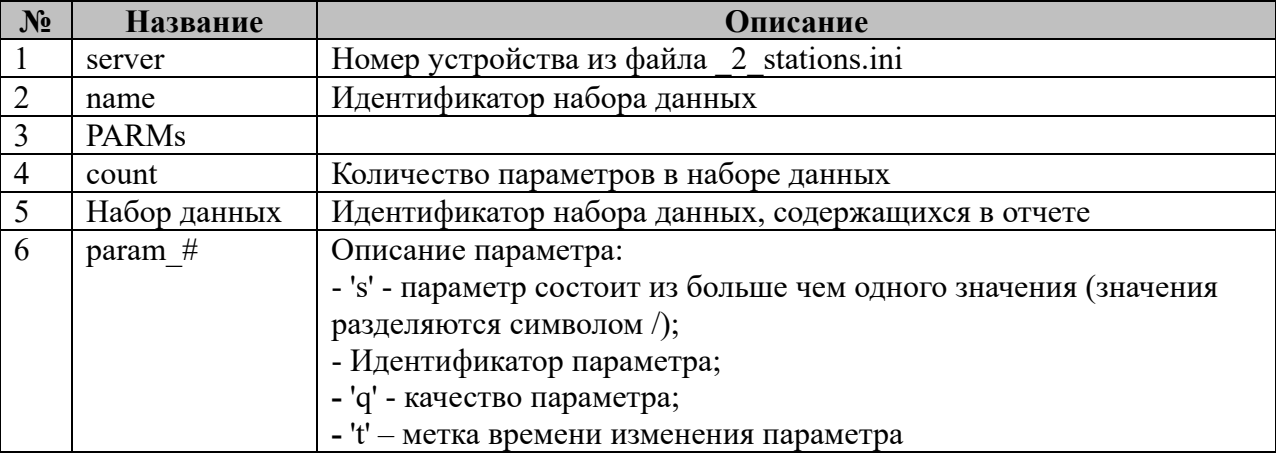

Пример файла «Наборы данных»: [GENERAL] увеличиватся) Server=1 // Номер устройства из файла \_2\_stations.ini<br>name=NZD1Q04A3LDO/LLNO\$MeasFltA // Идентификатор датасета (именно он должен<br>приходить в отчете, иначе Клиент не сможет разобрать пакет включается<br>установкой OptFlds = PARMS=0  $= 101$ param\_2=s/A2/q/t // param\_1=C101 - Параметр состоит только из счетчика, ранат счетчик будет записан в базу ДАС с DBIndex = 101)<br>рагат\_3=s/A3/q/t // рагат\_1=A101 - Параметр состоит только из аналога, данный<br>аналог будет записан в базу ДАС с DBIndex = 101)<br>рагат\_4=s/A4/q/t // рагат\_1=s/A101/Q/T параметр состоит из больше чем одного значения, после слеша идет описание структуры параметра рагат 5=s/A5/q/t // A101 - Аналоговое значение с DBIndex - 101 рагат\_5-3/39/9/t // Alol Anaxoroboc значение с выпасх — 101<br>param\_6=s/A6/q/t // Q - Качество данного параметра<br>param\_7=s/A7/q/t // Т - Время изменения параметра<br>param\_8=s/A8/q/t // данная структура описывает конфигурацию датасет включен параметр MX/A/PhsA param\_9=s/A9/q/t // MX/A/PhsA/mag/f<br>param\_10=s/A10/q/t // MX/A/PhsA/q рагат\_10-3/810/9/5-7/ год 8/1984/9<br>param\_11=s/A11/q/t // MX/A/PhsA/t<br>param\_12=s/A13/q/t //<br>param\_13=s/A13/q/t // Если в отчет включен объект более высокого уровня (например МХ/А) содержащего объекты: (например мх/A) содержащего ооъекты:<br>param\_14=s/A14/q/t // мх/A/PhsA/mag/f<br>param\_15=s/A15/q/t // мх/A/PhsA/q<br>param\_16=s/A16/q/t // мх/A/PhsA/t<br>param\_17=s/A17/q/t // мх/A/PhsB/mag/f<br>param\_18=s/A18/q/t // мх/A/PhsB/q param\_19=s/A19/q/t // MX/A/PhsB/t

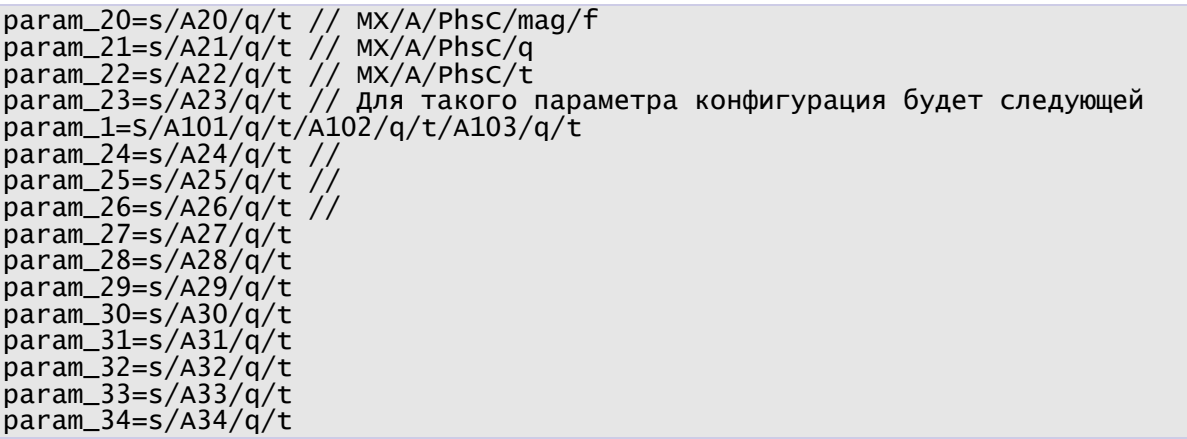

Идентификатор параметра складывается из типа параметра (дискретный «**D**», аналоговый «**A**», интегральный «**C**») и номера параметра в соответствующей базе TOPAZ DAS. Например: идентификатор для дискретного сигнала с номером **102** будет: **D102**

3.12.7.1 Таблица параметризации отчетов

Значение поля «PARMs» складывается из необходимых параметров из таблицы:

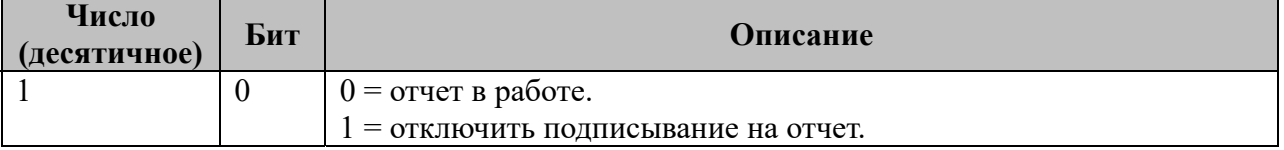

### **Е.3.8 Таблица № «Динамические отчёты»**

Файл состоит из секций вида [REPORT] внутри которой в виде пар параметр=значение задаются необходимые настройки:

Каждый отчет описывается параметрами:

- Report – общие параметры отчета разделённые символом "/", вида:

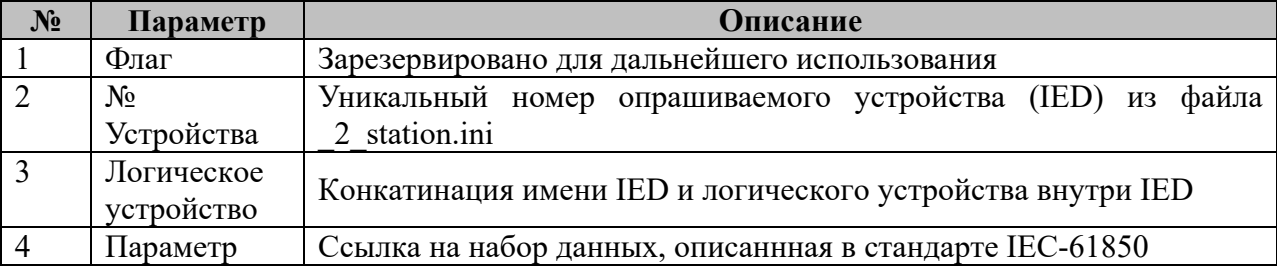

#### - Param – общие параметры отчета разделённые символом "/", вида:

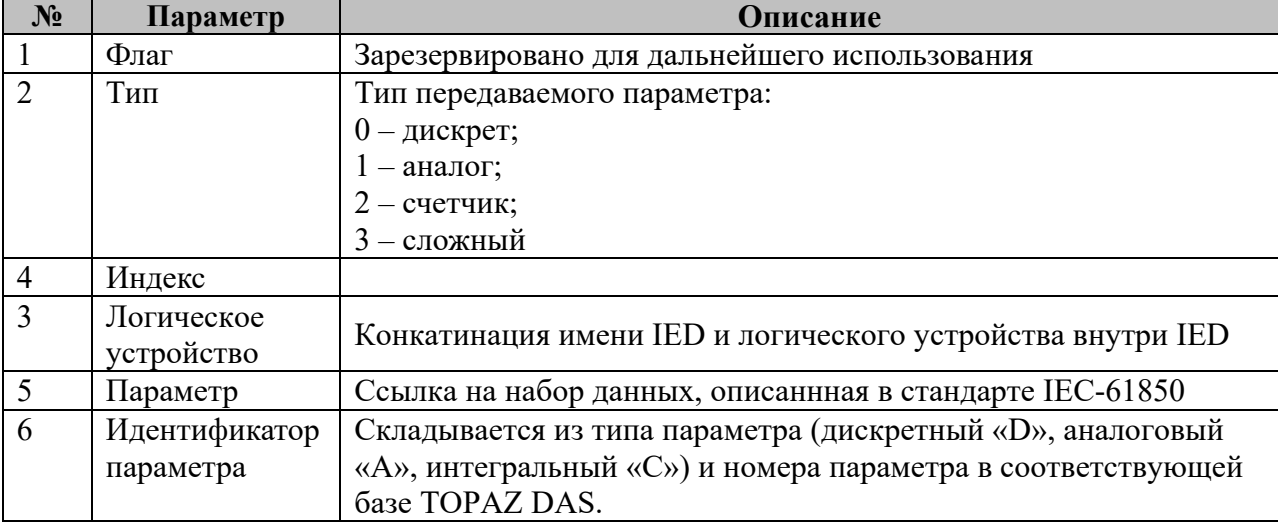

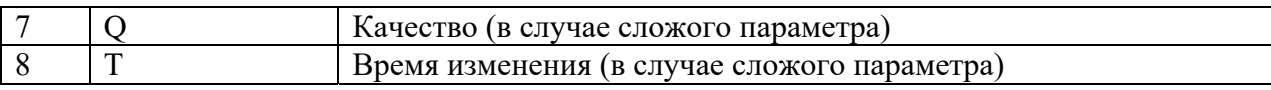

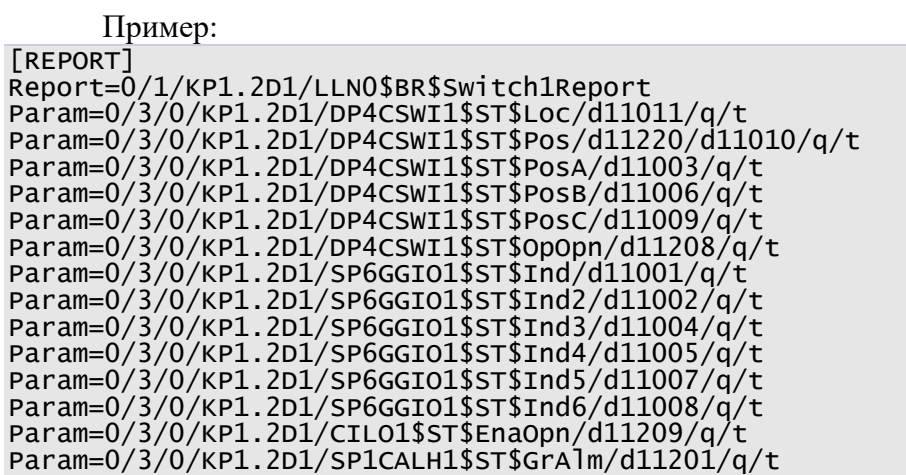

# **Е.3.9 Таблица "Получение осциллограмм"**

Файл таблицы содержит произвольное количество строк, в каждой из которых указываются **6** параметров:

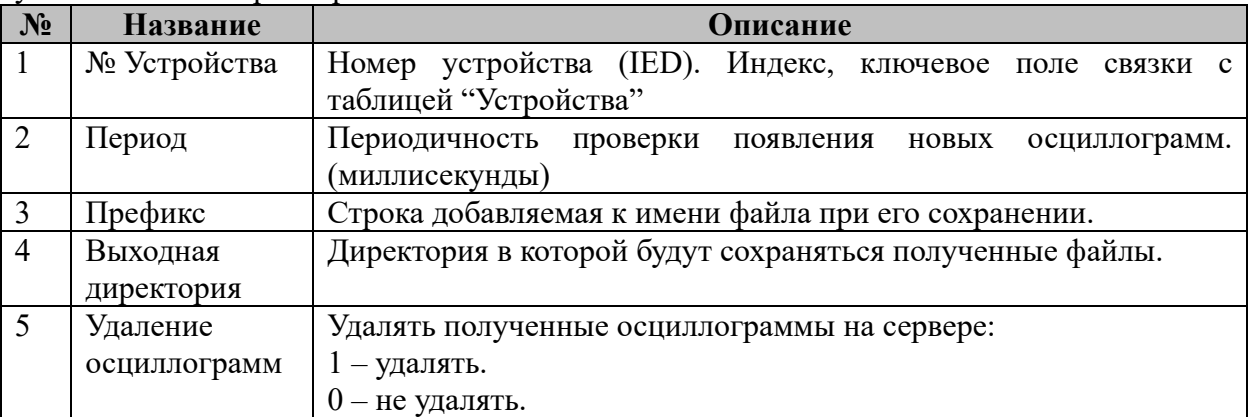

Пример:

1 30000 red670 /home/RZARECORDS/S10001T100\_RED670